# ÍNDEX ANNEX A

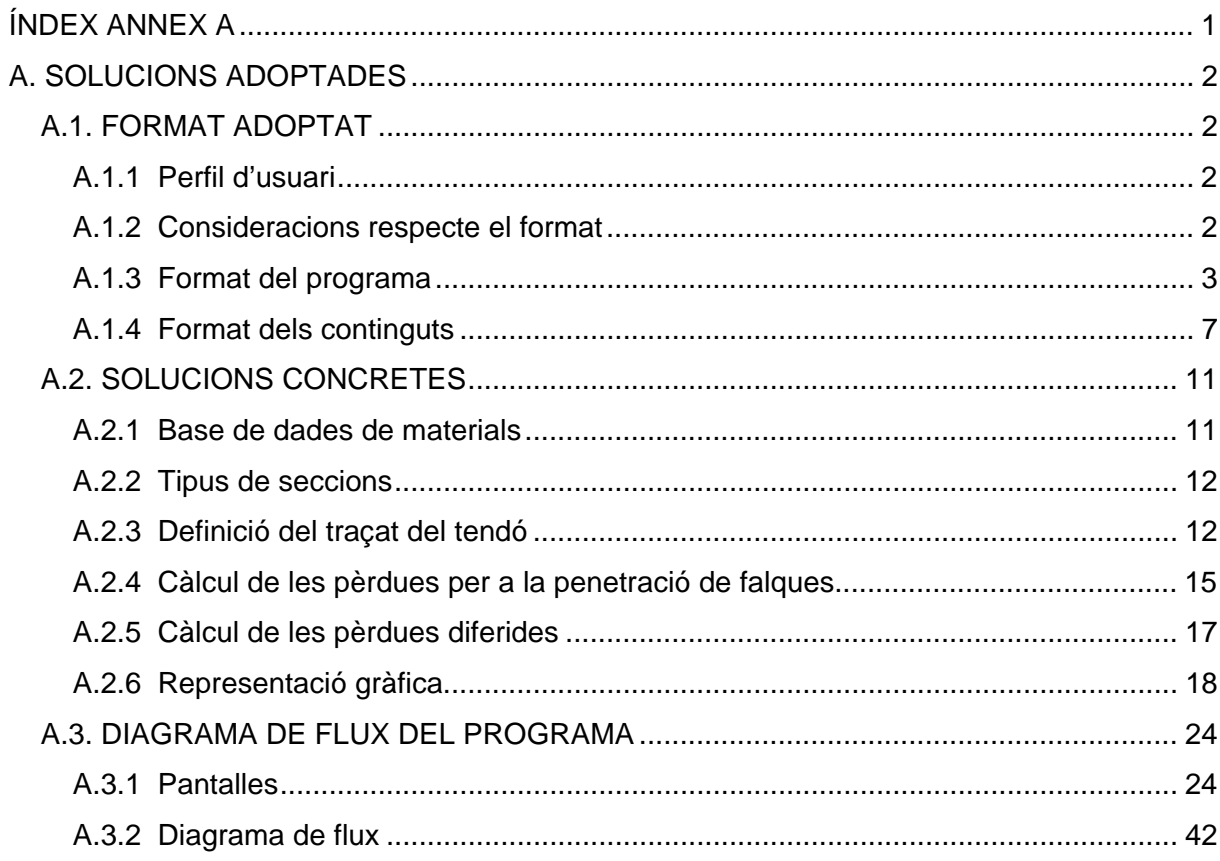

# **A. SOLUCIONS ADOPTADES**

# **A.1. FORMAT ADOPTAT**

## **A.1.1 Perfil d'usuari**

En la realització del present programa informàtic s'ha tingut en compte, en tot moment, el tipus d'usuari al qual va dirigit. Per aquest motiu s'ha procurat donar les facilitats necessàries i les solucions adequades al perfil d'usuari.

El formigó posttesat és un sistema constructiu que no es coneix massa en l'àmbit de l'edificació. Cal que el futur usuari tingui certes nocions bàsiques sobre el tema. És per això que, el tipus d'usuari a qui va dirigit el programa, són persones amb coneixements sobre el formigó posttesat. Aquest perfil d'usuari està acostumat a l'ús de programaris de tot tipus, i té facilitat d'adaptar-se als diferents entorns i formats que presenten els programes.

## **A.1.2 Consideracions respecte el format**

A l'hora de plantejar la forma i el format s'ha pensat que la millor opció seria plantejar un format que es desenvolupés d'una forma seqüencial. Actualment, no hi ha massa costum de calcular estructures amb formigó posttesat. Per això s'ha pensat amb un programa no massa complicat, per tal que el pugui utilitzar qualsevol persona amb una mica de coneixements sobre aquest tema.

Per poder seguir aquest esquema seqüencial s'ha descartat l'entorn típic dels programes d'estructures, en el qual el programa desenvolupa tot el seu potencial a partir d'una àrea de treball on es realitzen tots els càlculs, i es poden utilitzar totes les opcions del programa. No s'ha optat per aquesta opció perquè per a calcular les pèrdues de posttesat es necessiten moltes dades i seria fàcil que l'usuari no introduís alguna dada i, a causa d'això, el programa no calculés bé les pèrdues.

Amb el format seqüencial s'ha assegurat que l'usuari no es deixi cap dada i així el programa pot realitzar tots els càlculs d'una forma fiable. Tot i que el format és seqüencial, s'ha cregut convenient que l'usuari pugui anar endavant i enrere per les diferents pantalles per a poder fer les modificacions que calgui.

## **A.1.3 Format del programa**

Així doncs, el format adoptat a l'hora de desenvolupar el programa ha estat conceptualment realitzat a partir del funcionament seqüencial, tot donant a l'usuari la possibilitat d'anar endavant i enrere dins el programa de manera fàcil, i així poder realitzar tots els canvis que es vulgui. En la Figura 1, es pot veure una il·lustració del funcionament.

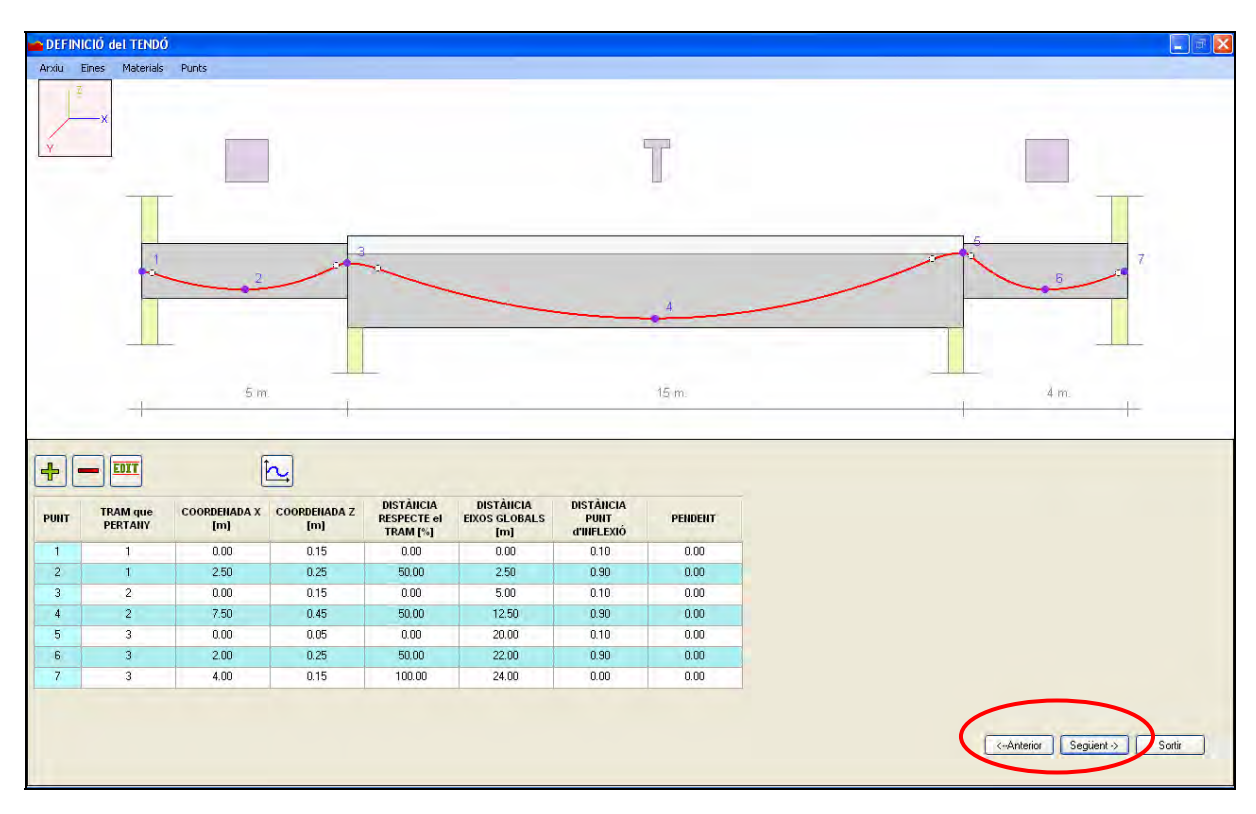

**Figura 1. Funcionament seqüencial.** 

A més de la seqüència d'execució del programa, pel que fa al format, també s'ha optat per fer-lo el més senzill i entenedor possible. Per aconseguir aquest objectiu, s'han adoptat vàries mesures que enumerem a continuació:

1. *Pantalla de materials*: s'ha creat una base de dades per tal que, quan es mostri la pantalla de materials, l'usuari només hagi d'escollir quins materials farà servir. Tots aquests materials són els establerts per les normes actuals (espanyoles, americanes, angleses, europees,...). S'ha pensat en la idea que, aquells usuaris que ho vulguin, puguin crear el seu propi material.

A part de tenir els materials ja creats, s'ha pensat que seria útil posar les característiques més importants de cada material perquè així es puguin consultar. Tal i com es veu a la Figura 2, la pantalla de materials és compacta i està tot concentrat, fent que tingui un format agradable i fàcil d'entendre.

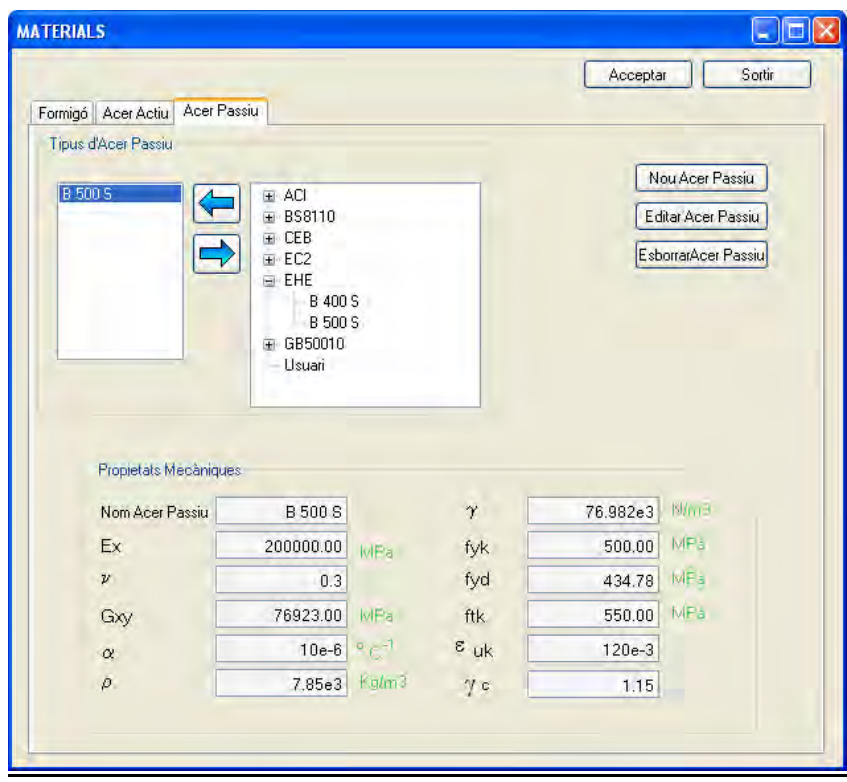

**Figura 2. Pantalla de materials compacta i fàcil d'entendre.** 

2. *Pantalla de seccions*: s'ha reduït totes les possibles seccions que hi ha en només sis tipus de seccions. Cinc d'elles són les més utilitzades actualment, i la secció genèrica és pels casos poc habituals. Com mostra la Figura 3, s'ha creat aquesta pantalla d'una forma compacta i molt simple.

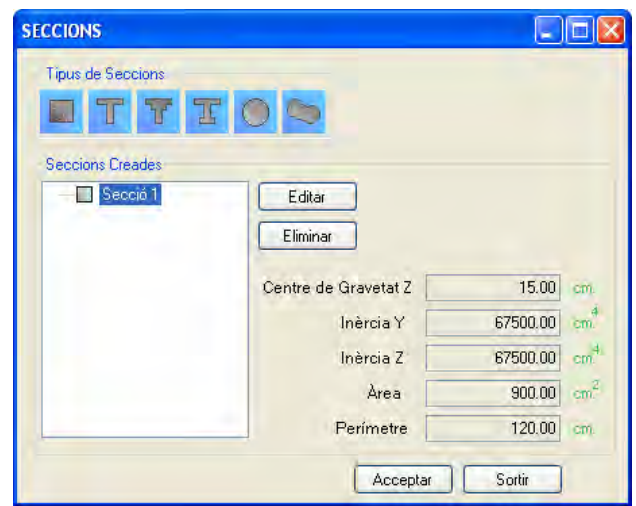

**Figura 3. Pantalla de les seccions compacta i fàcil d'entendre.** 

3. *Pantalla principal i pantalla de definició del tendó*: amb aquestes dues pantalles s'ha pensat en la utilització de taules per a facilitar la comprensió i agilitzar la introducció de les dades per part de l'usuari. Amb aquest sistema s'ha aconseguit compactar totes les dades i facilitar la consulta. Ho podem veure a la Figura 4 extreta de la pantalla de definició del traçat del tendó.

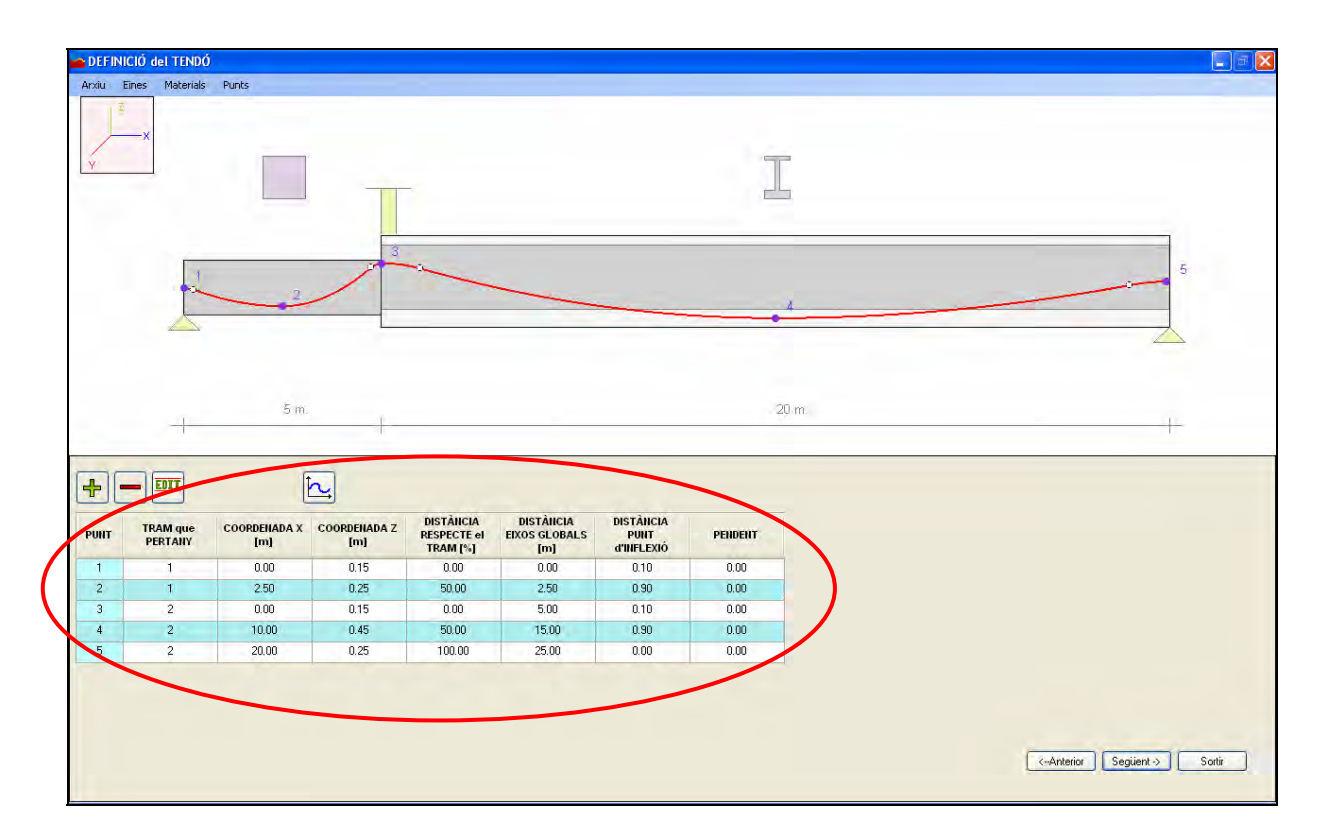

**Figura 4. Utilització de taules per a facilitar la introducció i la consulta de dades.** 

4. *Pantalla de gràfiques*: s'ha creat un pantalla especialment per a gràfiques per tal de poder fer-la servir en qualsevol part del programa. Aquesta pantalla té la peculiaritat que l'usuari pot consultar el valor de qualsevol punt de la gràfica només apretant el botó esquerra del ratolí sobre el punt que es vol consultar a la gràfica.

D'aquesta manera, s'ha aconseguit que l'usuari pugui consultar qualsevol valor de la gràfica sense haver d'estimar el valor a ull, és a dir, s'ha aconseguit donar el valor exacte del punt consultat, tal i com es veu a la Figura 5.

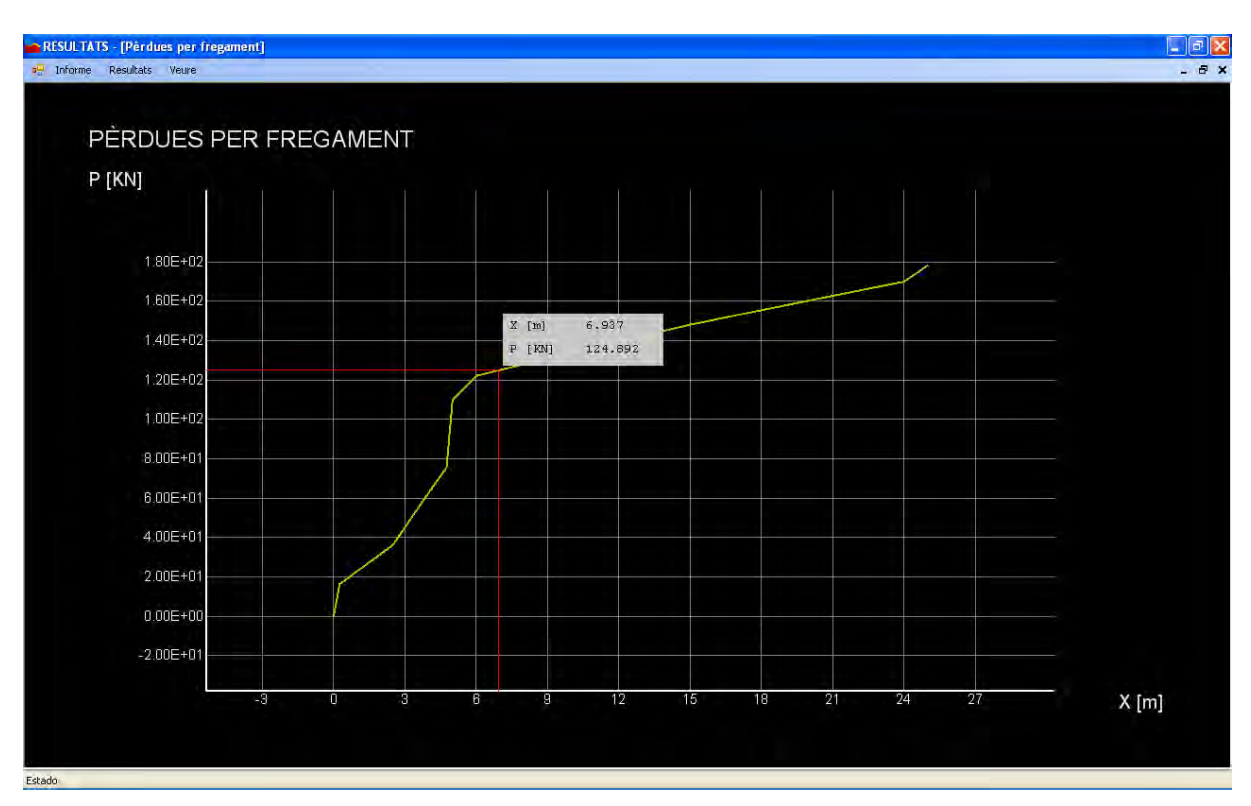

**Figura 5. Creació de la pantalla per a gràfiques amb facilitat de consulta de valors.** 

A part de poder consultar el valor en qualsevol punt de la gràfica, també s'ha creat una pantalla on es llista tots els valors de la gràfica.

5. *Pantalla de resultats*: a la pantalla de resultats s'ha separat totes les pèrdues i forces per tal de poder consultar qualsevol resultat en detall. A més, s'ha creat pantalles amb múltiples gràfiques per a poder veure l'evolució de les pèrdues i forces en el temps.

6. *Colors del programa*: L'entorn en el qual es desenvolupa el programa s'ha definit a partir de colors agradables per tal de fer un programa amigable i poc carregós. S'ha utilitzat colors vius per a destacar aspectes rellevants com, per exemple, el traçat del tendó o la gràfica.

7. *Generació d'un informe*: a part de poder consultar els resultats en detall, s'ha creat l'opció de poder generar un informe par tal que l'usuari pugui recollir totes les dades i resultats en un document amb format WORD. D'aquesta manera, es facilita molt la recollida de resultats per part de l'usuari. En la Figura 6 hi ha una part d'una pàgina extreta de l'informe per a comprovar que l'informe també és de fàcil comprensió.

|                                              | Pèrdues diferides: són les pèrdues que hi haurà al cap d'un cert temps.<br>$\circ$<br>Pèrdues totals; són les pèrdues instantànies sumades a les diferides.<br>$\circ$ |                                                                                                    |                                                                                                    |                                                                                                    |                                                                                                    |  |
|----------------------------------------------|----------------------------------------------------------------------------------------------------|----------------------------------------------------------------------------------------------------|----------------------------------------------------------------------------------------------------|----------------------------------------------------------------------------------------------------|----------------------------------------------------------------------------------------------------|--|
| XL<br>X [m]<br><b>Tram</b><br>fregament [KN] |                                                                                                    | Perdues després del                                                                                                    | Perdues instantantes<br>IЮN                                                                                                    | Perdues diferides<br>IЮN                                                                                                    | Perdues to tals [KN]                                                                                                    |  |
| 0.00                                         | 0.00                                                                                                    | 0.00                                                                                                    | 98.80                                                                                                    |                                                                                                    | 206.11                                                                                                    |  |
| 0.05                                         | 060                                                                                                    | 783                                                                                                    | 90.96                                                                                                    |                                                                                                    | 198.53                                                                                                    |  |
|                                              |                                                                                                    |                                                                                                    |                                                                                                    |                                                                                                    | 196.66                                                                                                    |  |
|                                              |                                                                                                    |                                                                                                    |                                                                                                    |                                                                                                    | 194.80                                                                                                    |  |
|                                              |                                                                                                    |                                                                                                    |                                                                                                    |                                                                                                    | 192.95                                                                                                    |  |
|                                              |                                                                                                    |                                                                                                    |                                                                                                    |                                                                                                    | 191.09                                                                                                    |  |
|                                              |                                                                                                    |                                                                                                    |                                                                                                    |                                                                                                    | 18925                                                                                                    |  |
|                                              |                                                                                                    |                                                                                                    |                                                                                                    |                                                                                                    | 187.40                                                                                                    |  |
|                                              |                                                                                                    |                                                                                                    |                                                                                                    |                                                                                                    | 185.56                                                                                                    |  |
|                                              |                                                                                                    |                                                                                                    |                                                                                                    |                                                                                                    | 183.72                                                                                                    |  |
|                                              |                                                                                                    |                                                                                                    |                                                                                                    |                                                                                                    | 181.89                                                                                                    |  |
|                                              |                                                                                                    |                                                                                                    |                                                                                                    |                                                                                                    | 180.06                                                                                                    |  |
|                                              |                                                                                                    |                                                                                                    |                                                                                                    |                                                                                                    | 178.23                                                                                                    |  |
|                                              |                                                                                                    |                                                                                                    |                                                                                                    |                                                                                                    | 176.40                                                                                                    |  |
|                                              |                                                                                                    |                                                                                                    |                                                                                                    |                                                                                                    | 174.58                                                                                                    |  |
|                                              |                                                                                                    |                                                                                                    |                                                                                                    |                                                                                                    | 172.77                                                                                                    |  |
|                                              |                                                                                                    |                                                                                                    |                                                                                                    |                                                                                                    | 170.95                                                                                                    |  |
| 1                                            |                                                                                                    |                                                                                                    |                                                                                                    |                                                                                                    | 169.14                                                                                                    |  |
| ı<br>$\mathbf{l}$                            |                                                                                                    |                                                                                                    |                                                                                                    |                                                                                                    | 16734                                                                                                    |  |
|                                              |                                                                                                    |                                                                                                    |                                                                                                    |                                                                                                    | 165.54                                                                                                    |  |
| 1.00                                         | 12.00                                                                                                    | 49.39                                                                                                    | 49.41                                                                                                    | 108.87                                                                                                    | 158.28                                                                                                    |  |
|                                              | 0.10<br>0.15<br>0.20<br>0.25<br>0.30<br>035<br>0.40<br>0.45<br>0.50<br>0.55<br>0.60<br>0.65<br>0.70<br>0.75<br>0.80<br>0.85<br>090<br>095                              | 120<br>1.80<br>2.40<br>3.00<br>360<br>420<br>480<br>5.40<br>6.00<br>660<br>720<br>7.80<br>8.40<br>9.00<br>960<br>10.20<br>10.80<br>11.40 | 9.76<br>11.68<br>13.59<br>15.51<br>17.41<br>19.32<br>21.22<br>23.12<br>25.01<br>26.90<br>28.79<br>30.67<br>32.55<br>34.43<br>36.30<br>38.17<br>40.03<br>41.89 | 89.04<br>87.12<br>85.21<br>83.29<br>81.38<br>79.48<br>77.58<br>75.68<br>73.79<br>71.90<br>70.01<br>68.13<br>66.25<br>64.37<br>62.50<br>60.63<br>58.77<br>56.90 | 10731<br>107.56<br>107.62<br>107.68<br>107.74<br>107.80<br>10786<br>10792<br>10798<br>108.04<br>108.10<br>108.16<br>10822<br>108.28<br>10834<br>108.40<br>108.46<br>108.51<br>108.57<br>108.63 |  |

**Figura 6. Generació d'un informe per a facilitar la recollida de dades.** 

## **A.1.4 Format dels continguts**

Pàgina: 8

6 PÈRDUES

L'objecte d'aquest treball és el de desenvolupar una eina que permeti ajudar a calcular les pèrdues de posttesat en bigues contínues de formigó armat. Per aquest motiu, s'ha previst que el projecte es desenvolupi en tres blocs: creació de la biga, definició del traçat del tendó i resultats.

S'ha mirat de reduir al màxim el nombre de blocs per aconseguir que el programa no sigui massa complicat ni massa complex.

#### *Definició de la biga*

En aquesta pantalla, primerament l'usuari haurà de definir tots els materials i totes les seccions que es faran servir per a crear la biga a estudiar. Un cop definits els paràmetres anteriors, l'usuari haurà d'anar creant la biga simplement afegint els trams necessaris i, per cada tram, adjudicar-li una longitud, un material, una secció i unes càrregues. Per acabar, només faltarà triar de quin tipus són els nusos que formen la biga. A la Figura 7 hi ha un exemple d'aquest bloc.

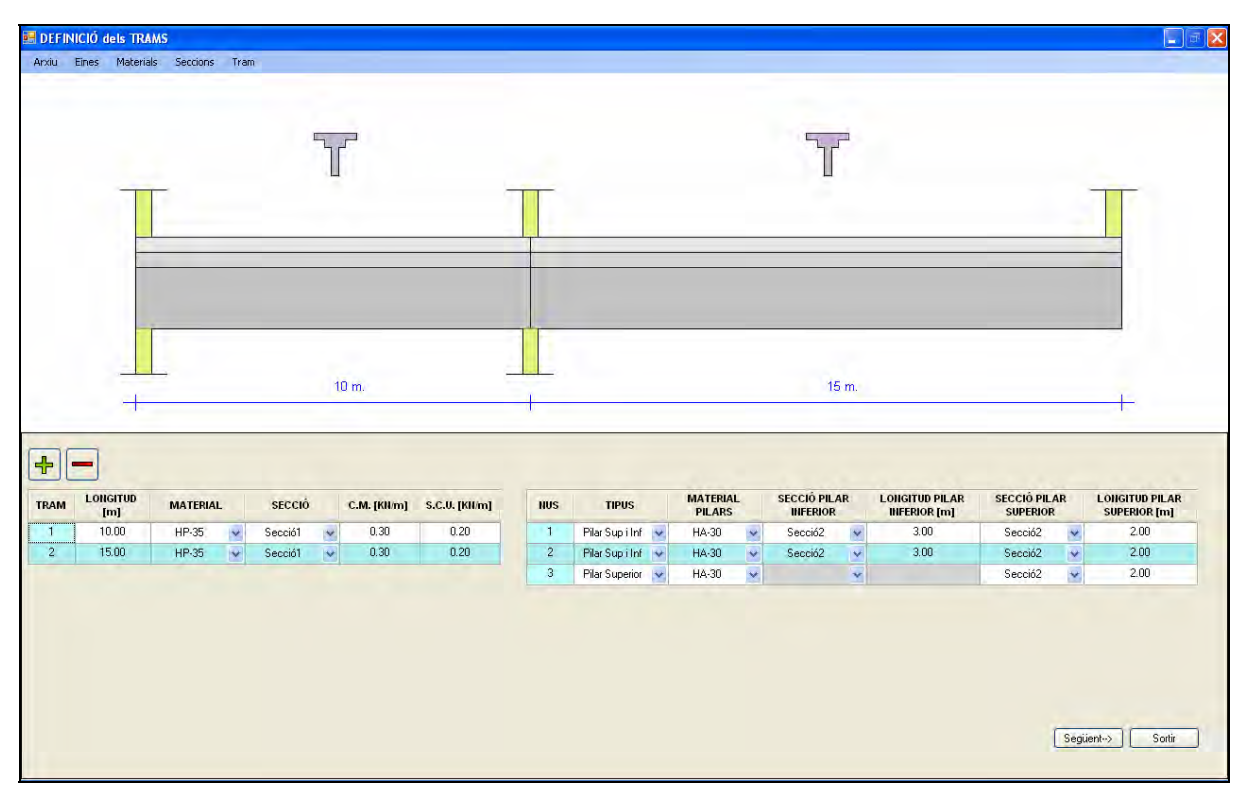

**Figura 7. Bloc de creació de la biga.** 

#### *Definició del traçat del tendó*

Aquest és el bloc més important del programa. En aquest bloc, l'usuari ha de definir el tendó en dos passos: per una part, el traçat que ha de tenir el tendó, i, per l'altra, ha de definir totes les dades necessàries per a poder calcular les pèrdues. Aquestes dades són, per exemple, tots els coeficients necessaris, la força de tesat inicial, l'acer utilitzat, etc.

Per a definir el tendó, s'ha donat totes les facilitats per a poder crear el traçat que es vulgui. El traçat està format per punts. Cada punt té una coordenada X, una coordenada Z, un punt d'inflexió i un pendent. Amb aquests quatre valors, l'usuari pot crear el traçat que vulgui. Només caldrà que vagi afegint punts.

Tal i com es veu a la Figura 8, el programa mostra a la pantalla el dibuix de la biga creada i el traçat del tendó. D'aquesta manera, s'ha aconseguit que l'usuari pugui veure com queda tot el conjunt biga-tendó. Així, si s'observa que el tendó passa per fora la biga, l'usuari podrà corregir-ho.

|                | DEFINICIÓ del TENDÓ         |       |                                  |                                                    |                                                 |                                               |                |          |                          | lx<br>u |
|----------------|-----------------------------|-------|----------------------------------|----------------------------------------------------|-------------------------------------------------|-----------------------------------------------|----------------|----------|--------------------------|---------|
|                | Anxiu Eines Materials Punts |       |                                  |                                                    |                                                 |                                               |                |          |                          |         |
| $\vec{r}$      |                             |       |                                  |                                                    |                                                 |                                               |                |          |                          |         |
|                |                             |       |                                  |                                                    |                                                 |                                               |                |          |                          |         |
|                |                             |       |                                  |                                                    |                                                 |                                               |                |          |                          |         |
|                |                             |       |                                  |                                                    | 3                                               | 52                                            |                |          |                          |         |
|                |                             |       |                                  |                                                    |                                                 |                                               |                |          |                          | 5       |
|                |                             |       |                                  |                                                    |                                                 |                                               |                | $\Delta$ |                          |         |
|                |                             |       |                                  |                                                    |                                                 |                                               |                |          |                          |         |
|                |                             |       |                                  |                                                    |                                                 |                                               |                |          |                          |         |
|                |                             |       | 10 m                             |                                                    |                                                 |                                               |                | 16 m     |                          |         |
|                |                             |       |                                  |                                                    |                                                 |                                               |                |          |                          |         |
|                |                             |       |                                  |                                                    |                                                 |                                               |                |          |                          |         |
| ╬              | EDIT                        |       | $\hbar$                          |                                                    |                                                 |                                               |                |          |                          |         |
| <b>PUNT</b>    | <b>TRAM</b> que<br>PERTAILY | [ml]  | COORDEHADA X COORDEHADA Z<br>[m] | <b>DISTÀNCIA</b><br><b>RESPECTE el</b><br>TRAM [%] | <b>DISTÀNCIA</b><br><b>EIXOS GLOBALS</b><br>[m] | <b>DISTÀNCIA</b><br><b>PUNT</b><br>d'INFLEXIÓ | <b>PENDENT</b> |          |                          |         |
| $\mathbf{1}$   | $\overline{1}$              | 0.00  | 0.15                             | 0.00                                               | 0.00                                            | 0.10                                          | 0.00           |          |                          |         |
| $\overline{2}$ | $\blacksquare$              | 5.00  | 0.25                             | 50.00                                              | 5.00                                            | 0.90                                          | 0.00           |          |                          |         |
| $\overline{3}$ | $\sqrt{2}$                  | 0.00  | 0.05                             | 0.00                                               | 10.00                                           | 0.10                                          | 0.00           |          |                          |         |
| $\overline{4}$ | $\overline{2}$              | 7.50  | 0.25                             | 50.00                                              | 17.50                                           | 0.90                                          | 0.00           |          |                          |         |
| $\sqrt{5}$     | $\overline{2}$              | 15.00 | 0.15                             | 100.00                                             | 25.00                                           | 0.00                                          | 0.00           |          |                          |         |
|                |                             |       |                                  |                                                    |                                                 |                                               |                |          |                          |         |
|                |                             |       |                                  |                                                    |                                                 |                                               |                |          |                          |         |
|                |                             |       |                                  |                                                    |                                                 |                                               |                |          |                          |         |
|                |                             |       |                                  |                                                    |                                                 |                                               |                |          | Següent ><br><- Anterior | Sortin  |
|                |                             |       |                                  |                                                    |                                                 |                                               |                |          |                          |         |
|                |                             |       |                                  |                                                    |                                                 |                                               |                |          |                          |         |

**Figura 8. Bloc de definició del tendó.** 

#### *Resultats*

Un cop introduïts el paràmetres necessaris i donada la conformitat per part de l'usuari, aquests passaran a l'últim bloc: els resultats. Aquesta part del programa és la que precisa de coneixements sobre el tema del pretesat, ja que és la part on s'han d'interpretar les gràfiques dels resultats. A la Figura 9 hi ha un exemple de la pantalla dels resultats.

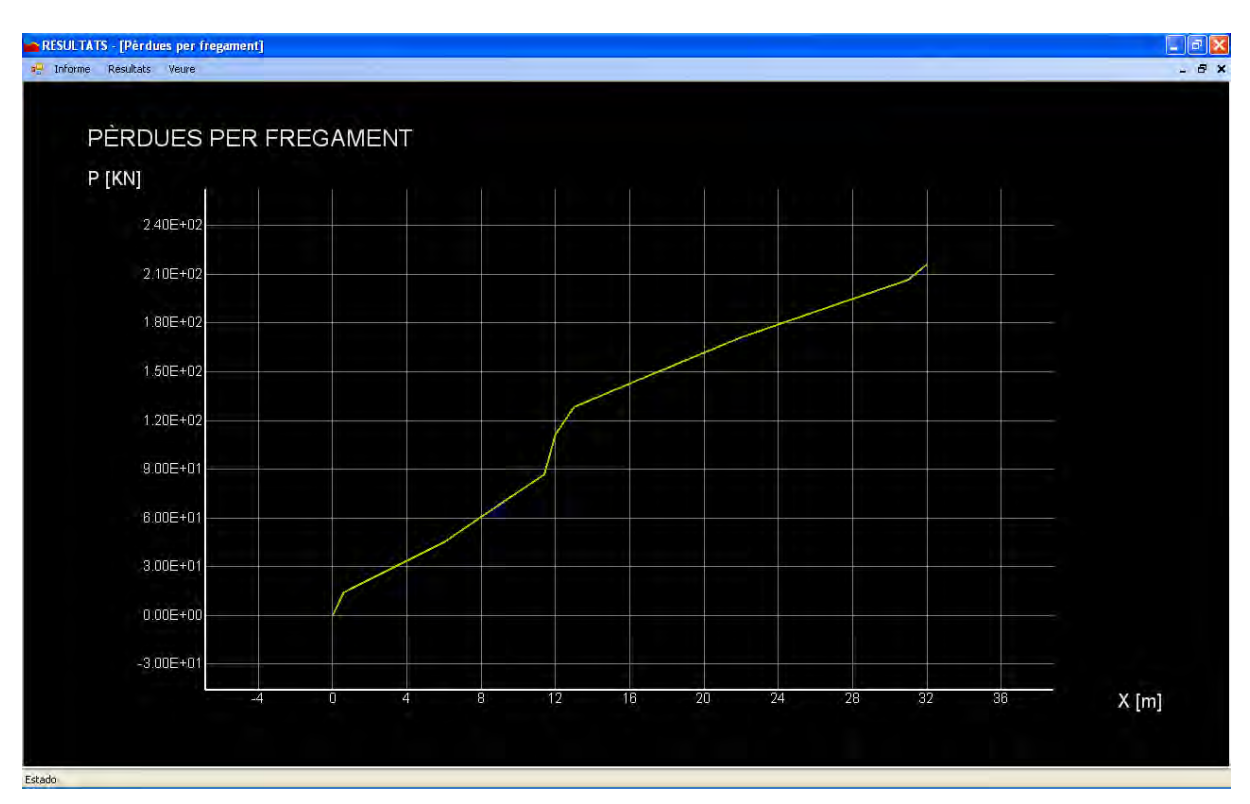

**Figura 9. Pantalla de resultats.** 

S'ha considerat que era necessari separar totes les pèrdues i totes les forces per afavorir la comprensió i facilitar la lectura dels resultats.

Els resultats es divideix en quatre grups:

- a) Pèrdues:
	- Pèrdues de fregament.
	- Pèrdues instantànies.
	- **P**èrdues diferides.
	- **P**èrdues totals.
	- Pèrdues instantànies/diferides/totals.
- b) Forces:
	- **Forces romanents després de les pèrdues de fregament.**
	- **Forces romanents instantànies.**
	- Forces romanents finals.
	- **Forces equivalents.**
- c) Resultats en funció del temps:
	- Pèrdues totals en funció del temps.
	- Forces romanents en funció del temps.
	- **Forces equivalents en funció del temps.**
- d) Altres:
	- **Tensió final del tendó respecte la tensió admissible.**

## **A.2. SOLUCIONS CONCRETES**

A continuació resumirem les solucions concretes més importants utilitzades en el programa, per tal de resoldre certes situacions o adaptar-se millor als objectius del programa en casos específics.

## **A.2.1 Base de dades de materials**

Per tal d'agilitzar el procés de definició de trams de la biga, s'ha creat una base de dades de materials, definits segons les normatives actuals. En el programa s'utilitzen tres tipus de materials: formigó, acer actiu i acer passiu. Les normatives que s'han fet servir per a cada tipus de material estan detallades a la Taula 1.

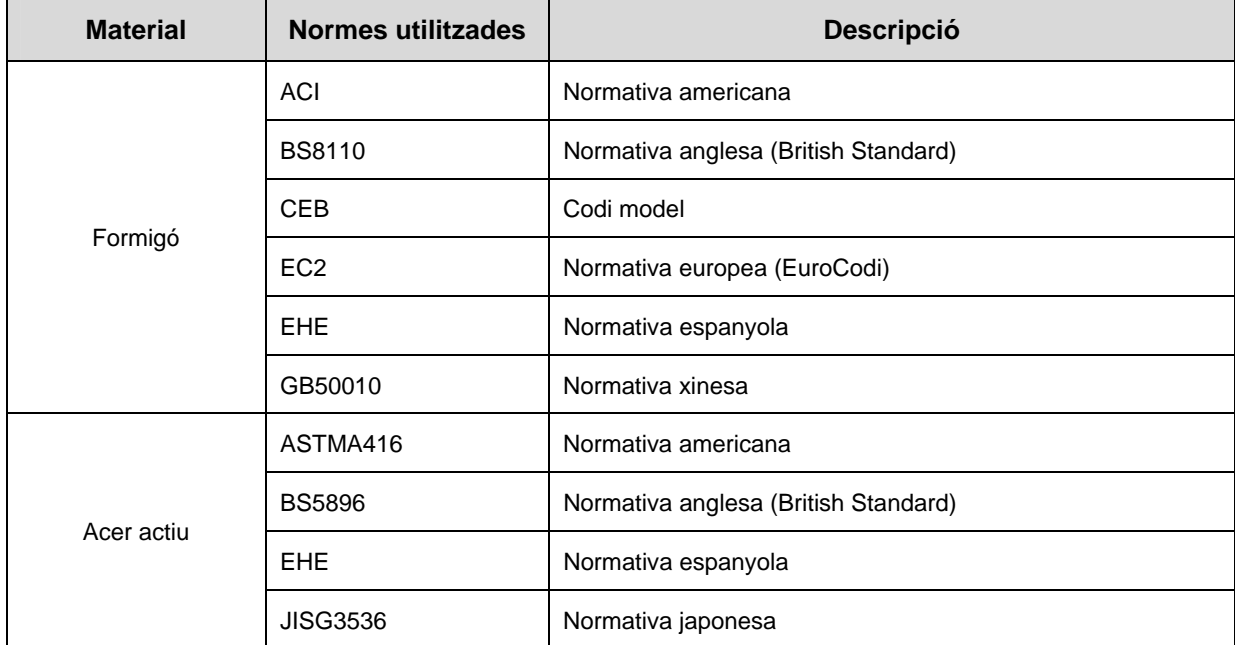

| Acer passiu | ACI             | Normativa americana                  |  |  |
|-------------|-----------------|--------------------------------------|--|--|
|             | <b>BS8110</b>   | Normativa anglesa (British Standard) |  |  |
|             | <b>CEB</b>      | Codi model                           |  |  |
|             | EC <sub>2</sub> | Normativa europea (EuroCodi)         |  |  |
|             | <b>EHE</b>      | Normativa espanyola                  |  |  |
|             | GB50010         | Normativa xinesa                     |  |  |

**Taula 1. Normatives dels materials.** 

A part d'aquests materials, l'usuari té la possibilitat de crear el seu propi material. Els materials que es creïn, es guardaran a la base de dades a la carpeta anomenada: "Usuari". L'usuari només podrà modificar o esborrar els materials que ell hagi creat.

## **A.2.2 Tipus de seccions**

Per a definir les seccions que es faran servir a la biga, s'ha observat quines són les seccions més utilitzades actualment i, a partir d'aquestes, s'han creat sis tipus de seccions. Cinc d'aquestes són usades habitualment en la construcció, i la última serveix per a definir seccions poc comuns. A la Figura 10 es pot veure els sis tipus de seccions.

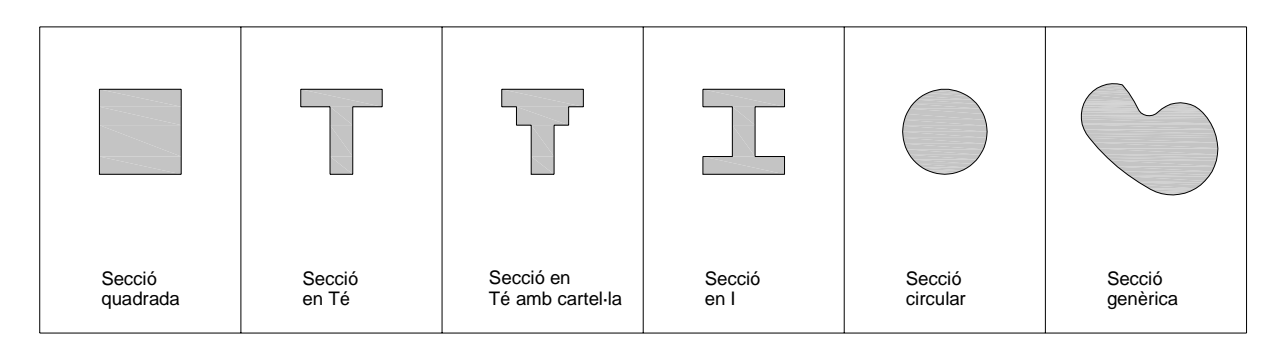

**Figura 10. Tipus de seccions.** 

## **A.2.3 Definició del traçat del tendó**

Per a definir el traçat del tendó, es podria haver fet demanant a l'usuari que anés posant molts punts segons unes coordenades X i unes coordenades Z. Llavors, només hagués fet falta unir tots els punts amb rectes i simular un traçat com a parabòlic. Aquesta opció, es va desestimar perquè totes les pèrdues es calculen en funció del pendent i la curvatura del tendó. Segurament, amb aquest sistema, els resultats no haguessin estat vàlids.

La solució definitiva que s'ha adoptat ha estat la definició del traçat del tendó a partir de, com a mínim, dos punts. Si es dóna a cada punt una coordenada X, una coordenada Z, una distància del punt d'inflexió i un pendent, el traçat queda perfectament definit. La Figura 11 mostra cadascuna d'aquestes propietats.

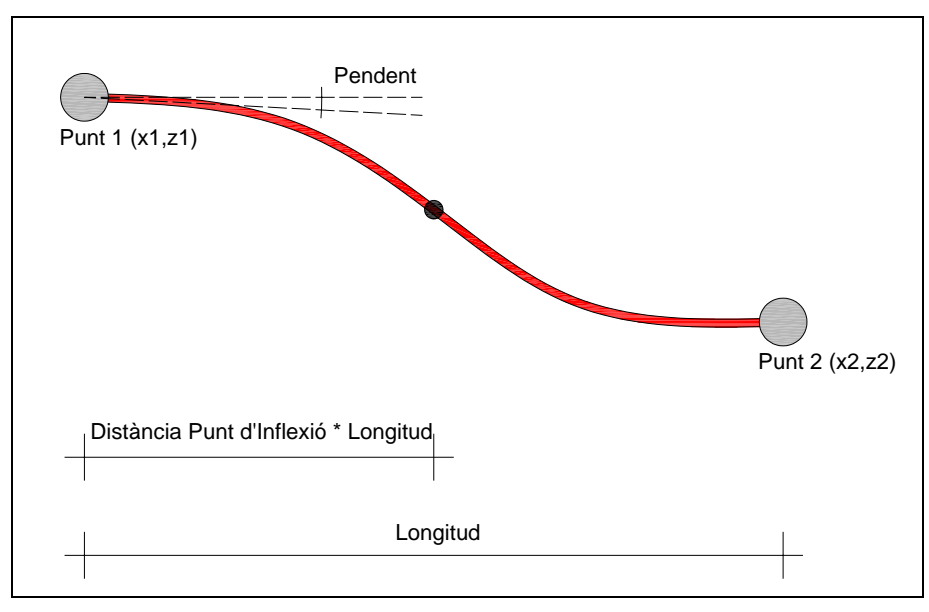

**Figura 11. Definició del traçat del tendó.** 

Un cop definits els punts, fa falta trobar l'equació de la paràbola per tal de poder consultar qualsevol valor de la coordenada Z en funció de la coordenada X. Per a trobar aquesta equació, s'han considerat els paràmetres que es mostren a la Figura 12.

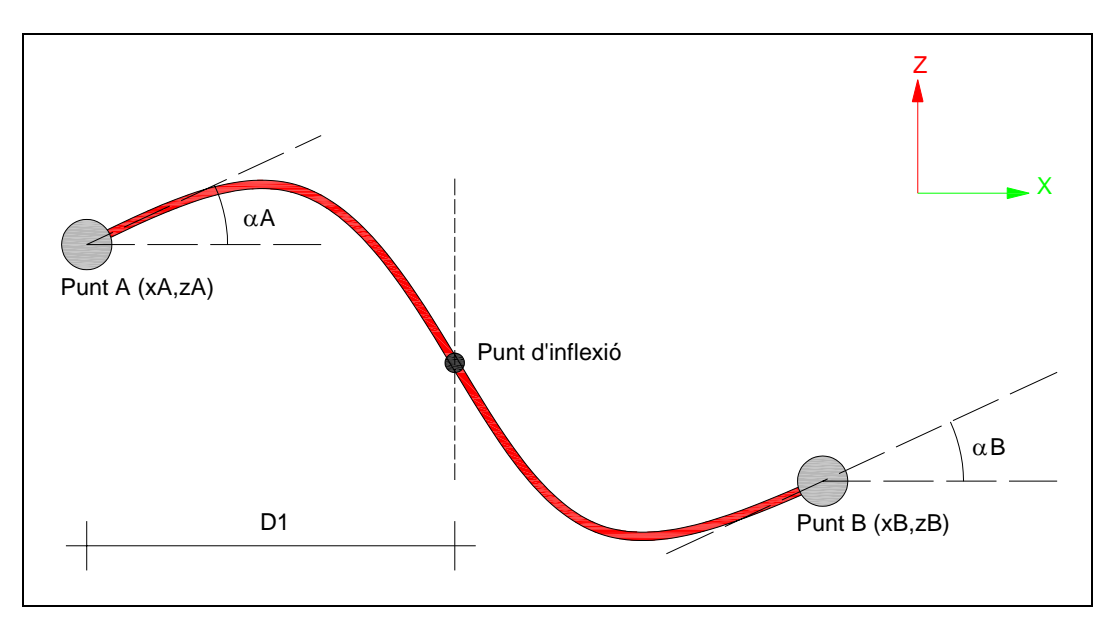

**Figura 12. Paràmetres necessaris per a definir el traçat del tendó.** 

Com s'observa a la figura anterior, entre el punt A i el punt B hi ha dues paràboles. Per això, s'ha de trobar les equacions per a cadascuna d'elles. Les equacions de les dues paràboles són:

$$
A \cdot (X_A)^2 + B \cdot (X_A) + C = Z_A
$$
 (Eq.1)

$$
D \cdot (X_B)^2 + E \cdot (X_B) + F = Z_B \tag{Eq.2}
$$

Tenim sis incògnites i dues equacions. Per tant, ens falten quatre equacions més. D'aquestes quatre, dues d'elles es troben derivant l'equació de la paràbola, és a dir, trobant el pendent de cada punt:

$$
\alpha_A = 2 \cdot A \cdot X_A + B \tag{Eq.3}
$$

$$
\alpha_{B} = 2 \cdot D \cdot X_{B} + E \tag{Eq.4}
$$

Les dues últimes equacions que ens fan falta surten del punt d'inflexió. En aquest punt tenim que les coordenades i el pendent del punt A són iguals a les del punt B. Per això:

$$
A \cdot (X_A + D_1)^2 + B \cdot (X_A + D_1) + C = D \cdot (X_A + D_1)^2 + E \cdot (X_A + D_1) + F \tag{Eq.5}
$$

$$
2 \cdot A \cdot (X_A + D_1) + B = 2 \cdot D \cdot (X_A + D_1) + E \tag{Eq.6}
$$

Per a resoldre aquest sistema de sis equacions i sis incògnites, s'ha fet servir el programa informàtic "MAPLE". S'ha entrat les sis equacions i els resultats que s'ha obtingut han estat els que es poden veure a la Figura 13.

 $A = -1 / 2 * (XB * PA + XB * PB - XA * PB + 2 * ZA - D1 * PB - 2 * ZB - XA * PA + D1 * PA) /$ (XB - XA) / D1 B = (PA \* XA \* XB + XA \* XB \* PB - XA ^ 2 \* PB + 2 \* XA \* ZA - XA \* D1 \* PB - 2 \* XA \* ZB - PA \* XA  $^{\circ}$  2 + XB \* D1 \* PA) / (XB - XA) / D1  $C = 1$  / 2 \* (-XA ^ 2 \* XB \* PA - XB \* PB \* XA ^ 2 + XA ^ 3 \* PB - 2 \* XA ^ 2 \* ZA + XA ^ 2 \* D1 \* PB + 2 \* ZB \* XA ^ 2 + XA ^ 3 \* PA + XA ^ 2 \* D1 \* PA - 2 \* XA \* D1 \* PA \* XB + 2 \* D1 \*  $ZA * XB - 2 * D1 * ZA * XA) / (XB - XA) / D1$  $D = 1$  / 2 \* (D1 \* PA + 2 \* ZA - 2 \* ZB - D1 \* PB - 2 \* XA \* PB + 2 \* XB \* PB) / (XA ^ 2 + XA \*  $D1 - 2 * XA * XB - D1 * XB + XB ^ 2)$  $E = -(XB * D1 * PA + 2 * XB * ZA - 2 * XB * ZB + XB * 2 + BP - XA * 2 * PB - XA * D1 * PB) /$  $(XA \sim 2 + XA * D1 - 2 * XA * XB - D1 * XB + XB * 2)$  $F = 1 / 2$  \* (XB ^ 2 \* D1 \* PA + 2 \* XB ^ 2 \* ZA + XB ^ 2 \* D1 \* PB + 2 \* XB ^ 2 \* XA \* PB - 2 \* XB \* PB \* XA ^ 2 - 2 \* XB \* PB \* XA \* D1 + 2 \* ZB \* XA ^ 2 + 2 \* ZB \* XA \* D1 - 4 \* ZB \* XA \* XB - 2 \* ZB \* D1 \* XB) / (XA ^ 2 + XA \* D1 - 2 \* XA \* XB - D1 \* XB + XB ^ 2)

**Figura 13. Resultats del sistema d'equacions.** 

Un cop s'ha trobat les equacions per a cada incògnita (A, B, C, D, E, F), ja es pot trobar la posició Z del tendó en funció de qualsevol coordenada X.

## **A.2.4 Càlcul de les pèrdues per a la penetració de falques**

En els sistemes constructius de posttesat, l'armadura activa ha de quedar ancorada a la biga. Tal i com es veu a la Figura 14, el sistema per ancorar és la utilització de falques.

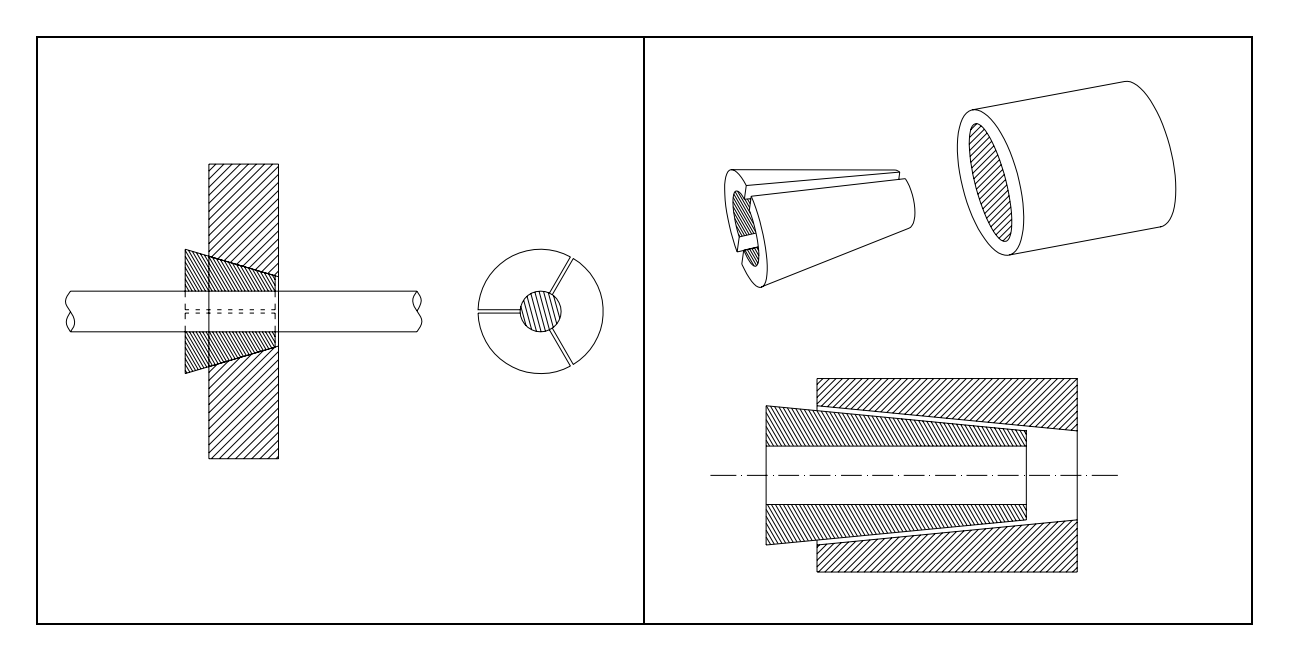

**Figura 14. Falques de posttesat.** 

Es defineix la *penetració de falques* com el moviment solidari del con mascle i les armadures actives cap a l'interior del con femella durant l'ancoratge, per efecte de la tensió d'aquestes armadures. Aquesta penetració provoca que hi hagi unes pèrdues en la força de tesat inicial.

Per a calcular aquestes pèrdues partim de l'Equació 7 i de les pèrdues per fregament.

$$
S_P = a \cdot A_P \cdot E_P \tag{Eq.7}
$$

D'aquesta equació, el coeficient *a* és la penetració de falca segons el fabricant, A<sub>P</sub> és l'àrea total de l'armadura activa i  $E_P$  és el mòdul d'elasticitat de l'acer. El resultat d'aquesta equació (*SP*) és una superfície equivalent que, juntament amb les pèrdues per fregament, ens permet trobar una coordenada X. La conseqüència pràctica de la penetració de falques és que la màxima tensió del traçat ja no es troba a la zona d'ancorar, sinó que es troba a la coordenada X trobada anteriorment.

Per a calcular aquesta coordenada, cal trobar a quin punt X de la gràfica hi ha una àrea igual a la superfície especificada anteriorment (*SP*). A la Gràfica 1 hi ha una representació de la forma d'obtenir la coordenada X.

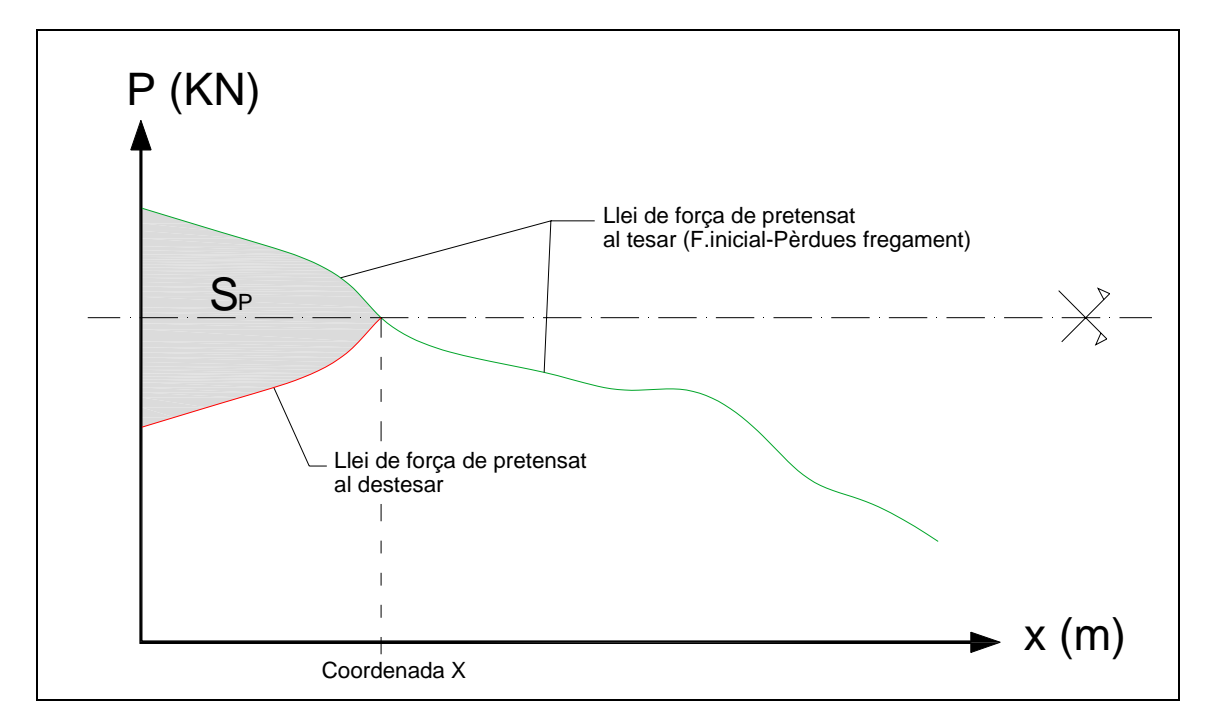

**Gràfica 1. Penetració de falques a la llei de forces de pretensat.** 

Per a obtenir aquesta coordenada s'ha de fer un seguit d'integracions de forma iterativa a la gràfica de les pèrdues per fregament*.* Per a poder programar una integració finita, s'ha buscat una manera que sigui fàcil i que ens permeti obtenir una solució el més exacte possible.

La regla que s'ha utilitzat és la "*Regla de Simpson*":

$$
\int_{a}^{b} f(x) \cdot dx \approx \frac{h}{3} \cdot \left( f(x_0) + 2 \cdot \sum_{i=2}^{n/2} f(x_{2i-2}) + 4 \cdot \sum_{i=1}^{n/2} f(x_{2i-1}) + f(x_n) \right)
$$
(Eq.8)

On *n* és parell, h = (b-a) /n, x<sub>i</sub> = a+i·h, i = 0,1,...,n.

Aquesta regla ens ha permès introduir l'equació al codi informàtic i, així, poder integrar de forma fàcil. Per a limitar el número d'iteracions s'ha establert, per defecte, un error de 1·10<sup>-5</sup> i un número de 20 iteracions. D'aquesta manera, el programa va iterant fins que arriba a 20 iteracions o bé fins que l'error és igual o més petit que  $1.10<sup>-5</sup>$ .

#### **A.2.5 Càlcul de les pèrdues diferides**

Les *pèrdues diferides* són produïdes al tendó com a conseqüència de les deformacions del formigó a causa de la retracció i la fluència i, a més a més, de la relaxació de l'acer. Aquestes pèrdues són les que es produeixen a llarg termini, després d'ancorar les armadures actives i, en general, un cop realitzada la injecció de formigó a les beines. Les pèrdues diferides depenen de les següents causes principals:

- Pèrdues per retracció del formigó.
- Pèrdues per fluència del formigó.
- Pèrdues per relaxació de l'acer de les armadures actives.
- Sistema de coaccions presents a l'estructura.

El terme de fluència ve representat per l'Equació 9 que es mostra a continuació:

$$
Flu\grave{e}ncia = n \cdot \varphi(t, t_0) \cdot \sigma_{cp} \tag{Eq.9}
$$

El terme *n*, de l'equació anterior, és el coeficient d'equivalència entre E<sub>P</sub>/E<sub>c</sub>. El terme  $\varphi(t, t_0)$ és el coeficient de fluència per a una edat de posada en càrrega igual a l'edat del formigó quan es produeix l'operació de tesar. Finalment, el terme  $\sigma_{cp}$  és la tensió de la fibra neutra del formigó corresponent al baricentre de les armadures actives, a causa de la suma de la força de posttesat, el pes propi i les càrregues mortes.

És en l'última part de l'equació, que s'ha hagut de pensar en com resoldre-la, ja que el nostre programa no calcula cap tensió a la biga. Com s'especifica a la memòria del projecte, el càlcul de tensions podria formar part d'un altre projecte, ja que faria falta la utilització del càlcul matricial per a fer-ho. Per tot això, s'ha buscat una alternativa.

El que s'ha fet, després de comprovar-ho amb exemples de la bibliografia i amb altres programes informàtics, és suposar que aquesta tensió a la fibra neutra del formigó és un 15 % de la tensió característica de l'acer actiu ( $f_{ck, 28}$ ). Amb aquest valor, ens aproximem als valors que hi havia a la bibliografia i als altres programes.

## **A.2.6 Representació gràfica**

Un dels requeriments bàsics considerats en el programa, ha estat oferir en tot moment a l'usuari una representació gràfica vàlida i eficient de la biga el qual es vol analitzar. Per això, s'ha parat especial esment en la manera de representar gràficament tots els objectes que hi ha al programa.

#### *Transformació del centre de coordenades*

El Microsoft® Visual Basic .NET, considera el centre de coordenades al punt que es mostra a la Figura 15.

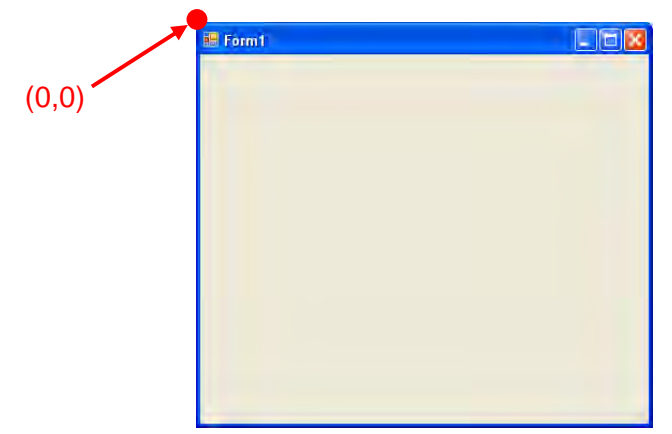

**Figura 15. Centre de les coordenades segons Microsoft® Visual Basic .NET.** 

Aquest centre de coordenades té la peculiaritat que la direcció de la coordenada X va des de 0 fins a +X, en canvi, la direcció de la coordenada Y va des de 0 fins a -Y. Aquest sistema de coordenades no és el mateix que el que estem acostumats a treballar. Normalment treballem amb un sistema de coordenades en què la direcció de la coordenada X va des de 0 fins a +X, i la direcció de la coordenada Y va des de 0 fins a +Y. Per aquesta raó, s'ha decidit canviar el centre de coordenades del Microsoft® Visual Basic .NET al nostre sistema.

Per a fer-ho, s'ha resolt aquesta problemàtica pensant com si es treballés amb vectors. A la Figura 16 hi ha una representació dels valors més importants que s'han utilitzat.

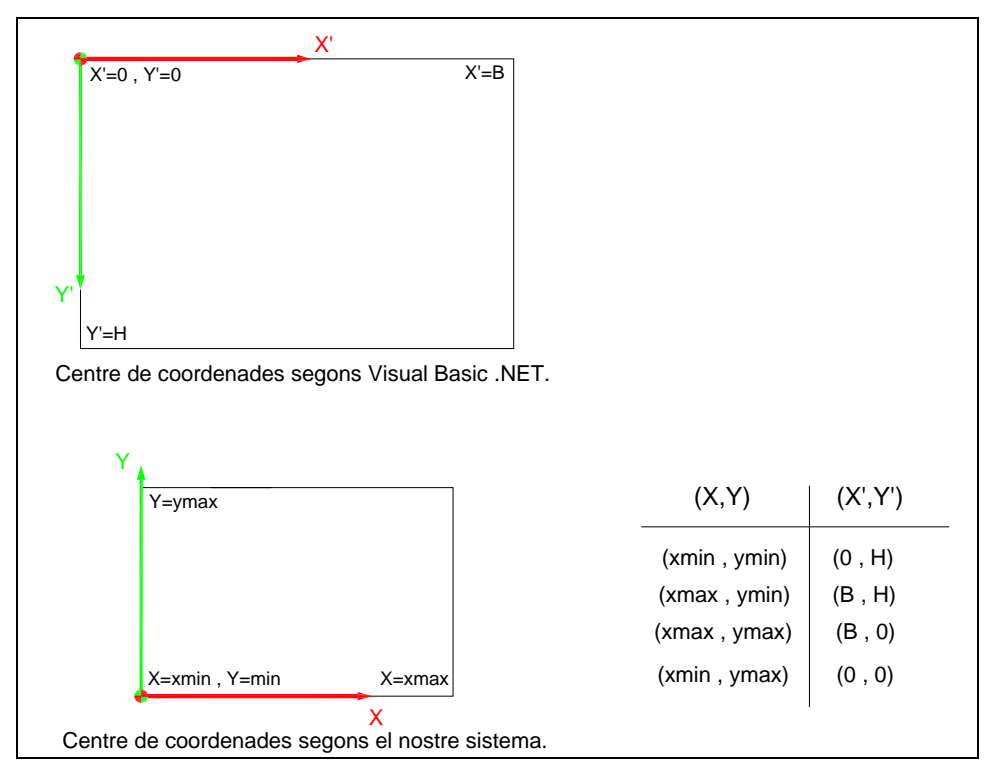

**Figura 16. Representació dels valors utilitzats per a la transformació de coordenades.** 

Les dades que es coneixen són *xmin, xmax, ymin, ymax, B* i *H*. Els valors màxims i mínims tan de *x* com de *y* són les mides, respecte les noves coordenades, d'allò que es vol dibuixar a la pantalla. A més, *B* és l'amplada de la pantalla i *H* és l'alçada.

Sabent totes aquestes dades, es pot resoldre el problema equiparant la diferència de coordenades com una recta. D'aquesta manera s'obtenen les següents equacions:

$$
X' = a \cdot X + b \tag{Eq.10}
$$

$$
Y' = c \cdot Y + d \tag{Eq.11}
$$

Amb aquestes dues equacions es pot passar del nou sistema de coordenades al sistema que utilitza Microsoft® Visual Basic .NET sense cap mena de problemes. La única cosa que s'ha fet és resoldre aquest sistema d'equacions per tal de trobar els valors de *a, b, c* i *d* de la forma següent:

$$
0 = a \cdot x \min + b
$$

$$
B = a \cdot x \max + b
$$

$$
H = c \cdot y \min + d
$$

$$
0 = c \cdot y \max + d
$$

Finalment s'ha obtingut:

$$
a = \frac{B}{(x \max - x \min)} \qquad c = \frac{H}{\left(1 - \left(\frac{y \min}{y \max}\right)\right) \cdot y \max}\right)
$$

$$
b = -\left(\frac{B}{x \max - x \min}\right) \cdot x \min \qquad d = \frac{H}{\left(1 - \left(\frac{y \min}{y \max}\right)\right)}
$$

Un cop s'ha trobat els valors de *a, b, c* i *d*, i amb el suport de les equacions 10 i 11, s'ha introduït al programa dues funcions que transformen les coordenades X i Y del nostre sistema en les del sistema de Microsoft® Visual Basic .NET.

#### *Relació dimensional dels dibuixos*

El mode de dibuixar del Microsoft® Visual Basic .NET, està basat en línies i figures simples. Es podria haver decidit dibuixar i representar els objectes d'una forma concreta i sense variar-ne les seves mides. Però s'ha cregut adient que, dibuixar els objectes amb les relacions dimensionals correctes, seria de gran ajut per l'usuari.

 Per a dibuixar la forma de la biga i de les seccions de la manera més real possible, s'ha desenvolupat un sistema de dibuixar. A la Figura 17 se'n pot veure el resultat.

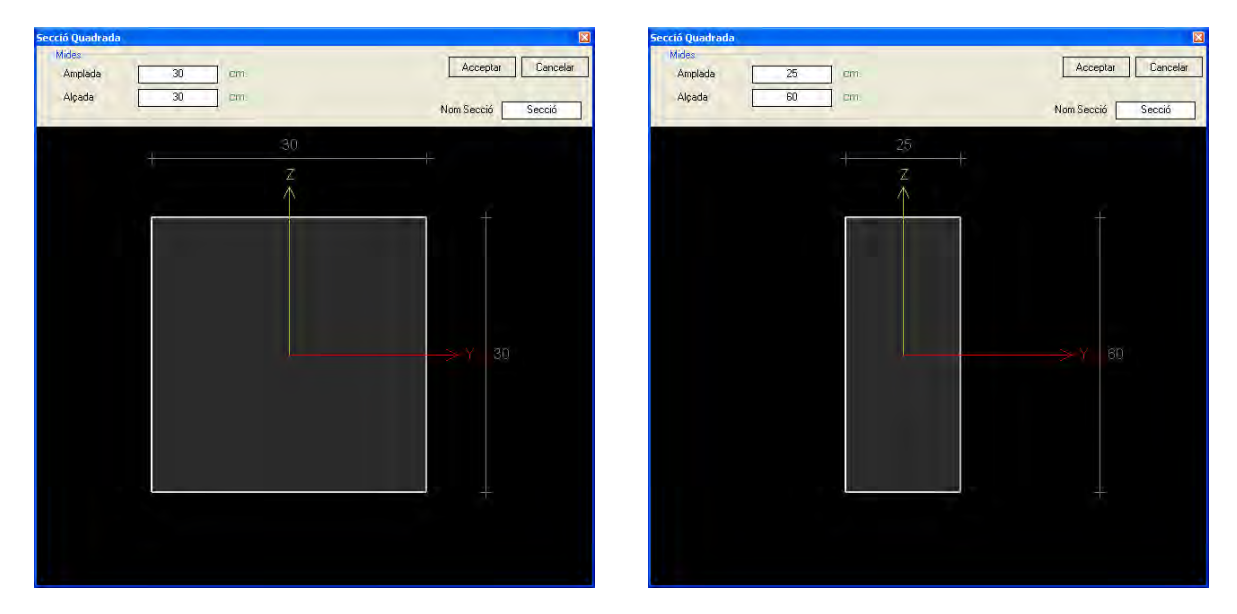

**Figura 17. Exemple de relació dimensional dels dibuixos.** 

Tal i com s'observa a la figura anterior, quan l'usuari canvia les mides de la secció, el dibuix apareix amb les noves mides i amb la relació dimensional adient.

Aquest sistema de dibuix està basat en distàncies percentuals, és a dir, cada línia representa un % de la llargada o de l'alçada de la pantalla. El mateix passa amb les coordenades dels texts.

Internament al programa, s'ha adjudicat un % a cada part del dibuix. Per exemple, a la secció de la figura 17, l'amplada representa un % de l'ample de la pantalla, i l'alçada de la secció també representa un % de la l'alçat de la pantalla. Al mateix s'ha fet, per exemple, amb la representació de les gràfiques. En aquest cas, la llargada de la gràfica representa un % de l'amplada de la pantalla, i l'amplitud de la gràfica representa un % de l'alçada de la pantalla.

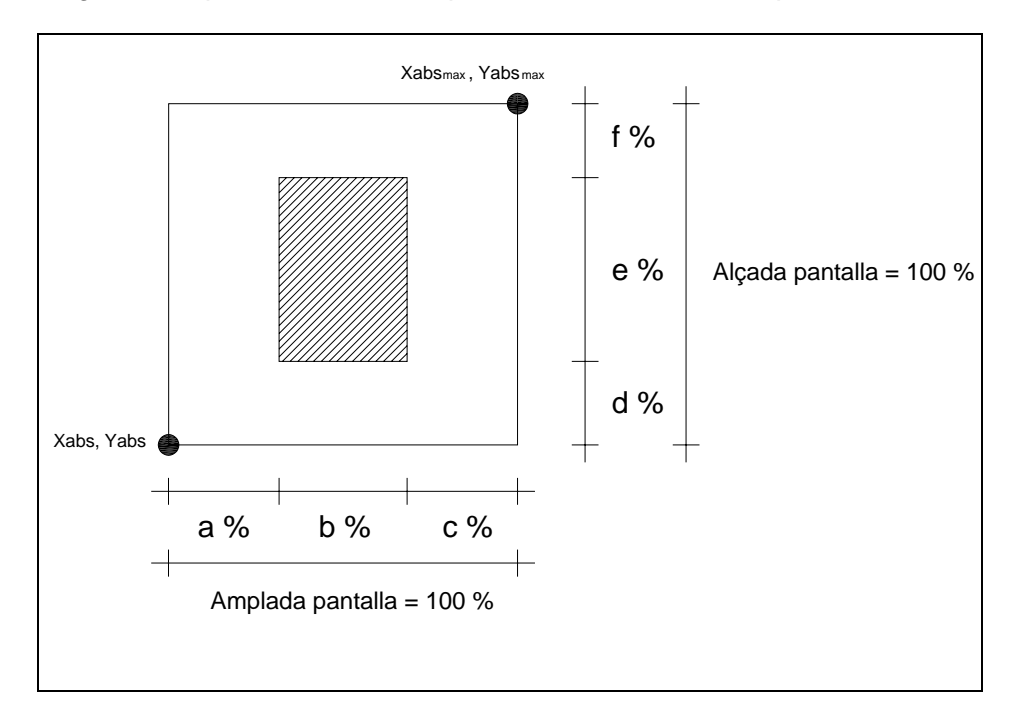

A la figura següent, es pot veure un exemple de com es resolt la representació d'un dibuix.

**Figura 18. Exemple de resolució per el sistema de dibuix.** 

El que interessa és trobar els valors de Xabs, Yabs, Xabs $_{max}$  i Yabs $_{max}$ , que apareixen a la figura 18. S'ha considerat que el centre de coordenades (0,0) es troba a la part més inferior i esquerra de l'objecte que es vol dibuixar. Per això, cal trobar quin valor tenen Xabs i Yabs. Un cop s'ha trobat aquests valors, llavors es dedueix que, el centre dels eixos de coordenades del nostre sistema, té per valor Xabs i Yabs. Llavors, es començarà a dibuixar sempre a partir d'ell, és a dir, a partir de Xabs i Yabs només serà necessari sumar o restar les distàncies percentuals per anar d'un punt a l'altre del dibuix.

Per a trobar els valors de Xabs i Yabs, s'han utilitzat les fórmules que es mostren a continuació. En alguns casos, aquestes s'han hagut de modificar per adaptar-les :

*AmplitudX* = és la mida de l'amplada de l'objecte que es vol dibuixar.

*AmplitudY* = és la mida de l'alçada de l'objecte que es vol dibuixar.

*MargeInferiorDelDibuix (MIDD)* = és el % que ocupa la zona que hi ha entre la part inferior de la pantalla i la part inferior del dibuix (en la figura 18 seria el d %) .

*MargeEsquerraDelDibuix (MEDD)* = és el % que ocupa la zona que hi ha entre la part esquerra de la pantalla i la part esquerra del dibuix (en la figura 18 seria l'a %) .

*MargeHoritzontalQueOcupaElDibuix (MHOD)* = és el % que ocupa l'amplada del propi objecte (en la figura 18 seria el b %) .

*MargeVerticalQueOcupaElDibuix (MVOD)* = és el % que ocupa l'alçada del propi objecte (en la figura 18 seria l'e %) .

Llavors:

$$
M \arg eF = 1 - MIDD - MVOD \tag{Eq.12}
$$

$$
M \arg eC = 1 - MEDD - MHOD \tag{Eq.13}
$$

$$
BaseTotal = \frac{AmplitudX}{MHOD}
$$
 (Eq.14)

$$
AlçadaTotal = \frac{AmplitudY}{MVOD}
$$
 (Eq.15)

Finalment:

 $Xabs = 0 - (MEDD \cdot BaseTotal)$  (Eq.16)

 $Yabs = 0 - (MIDD \cdot AlçadaTotal)$  (Eq.17)

$$
Xabs \max = Xabs + BaseTotal
$$
 (Eq.18)

$$
Yabs \max = Yabs + Alçada Total \tag{Eq.19}
$$

En la Figura 19 es poden veure tots aquests valors representats.

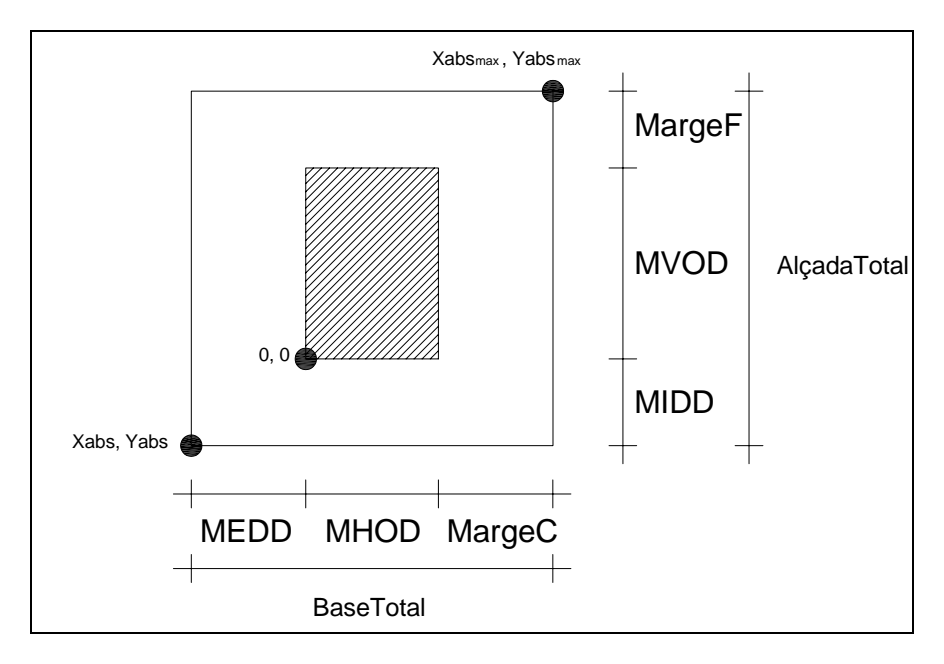

**Figura 19. Representació dels valors trobats per el sistema de dibuix.** 

## **A.3. DIAGRAMA DE FLUX DEL PROGRAMA**

Com ja s'ha indicat en apartats anteriors, el programa es desenvolupa de forma seqüencial i seguint uns camins definits per tal de guiar l'usuari. Per aquest motiu, en aquest apartat es vol desenvolupar un diagrama de flux que permeti conèixer quin és aquest recorregut.

Per definir el recorregut es mostraran totes i cadascuna de les pantalles del programa, tot indexant-les amb un número, per tal de poder dibuixar un diagrama de flux on es relacionarà cada pantalla de forma simbòlica, relacionant-hi els seus índexs.

## **A.3.1 Pantalles**

Tot seguit s'aniran indexant una a una les pantalles de què consta el programa. Per a fer-ho, es posarà un títol sobre cada pantalla indicant el número que li correspon:

*PANTALLA 1* 

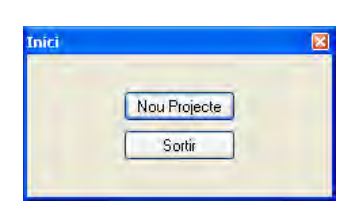

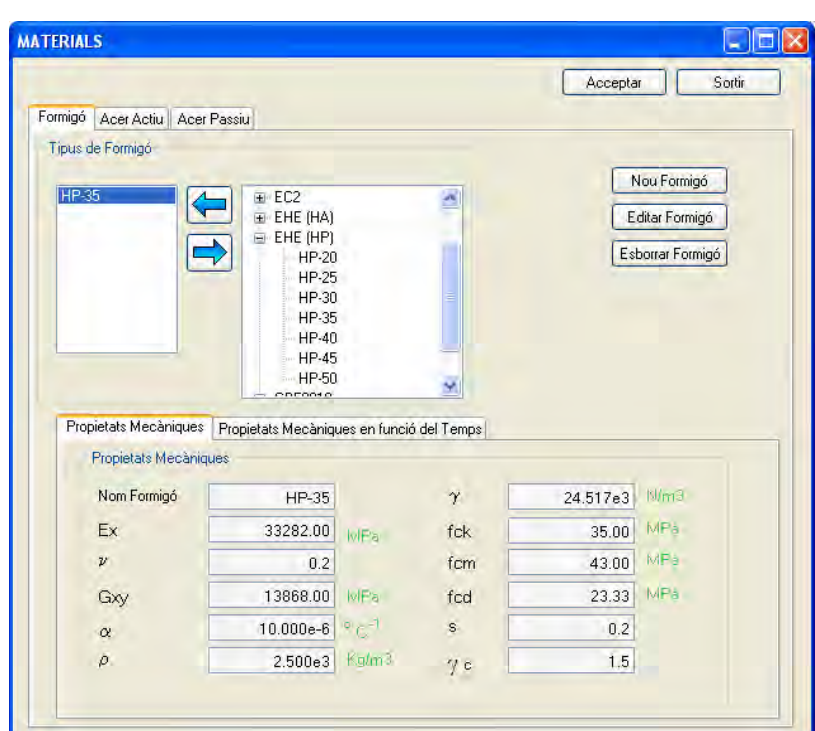

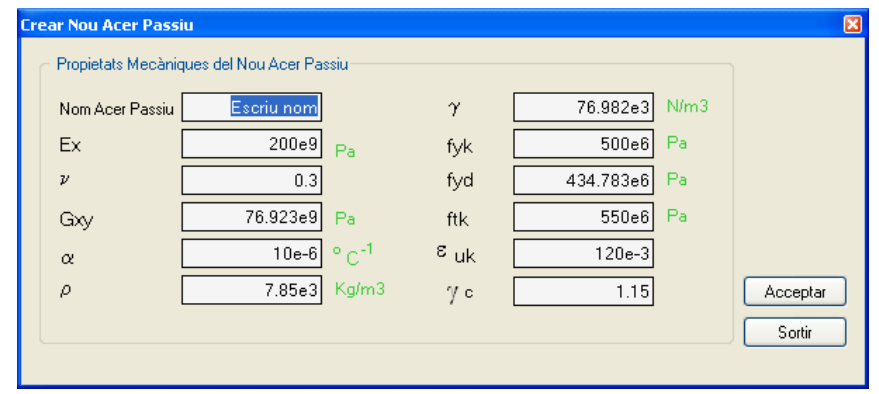

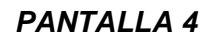

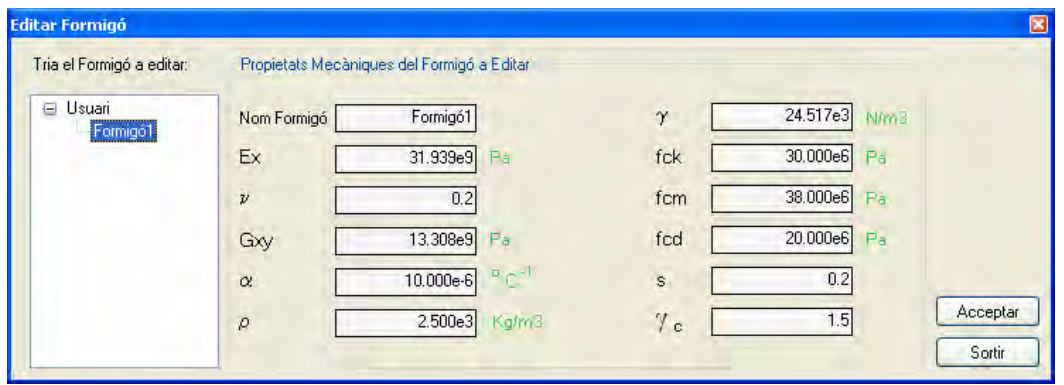

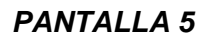

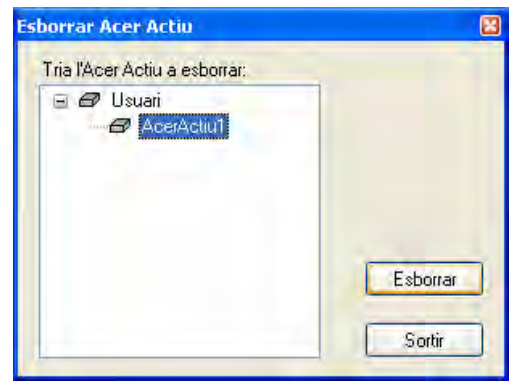

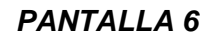

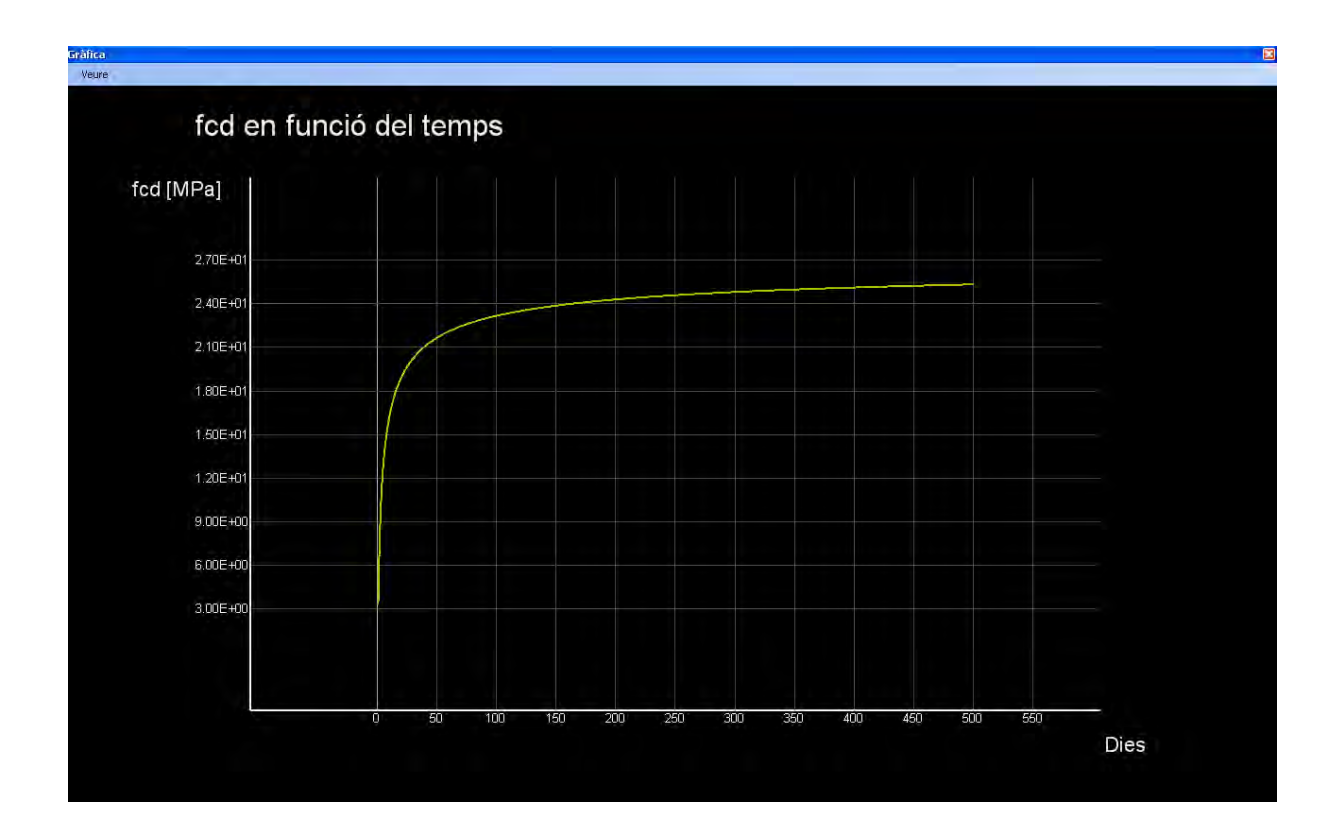

*PANTALLA 7* 

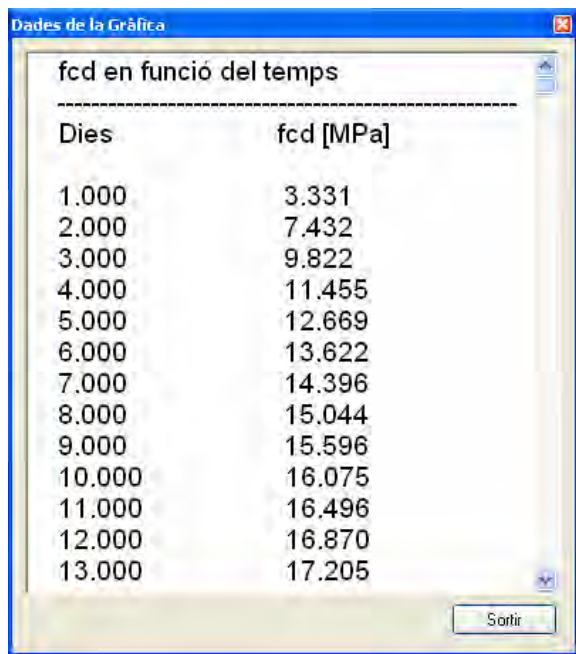

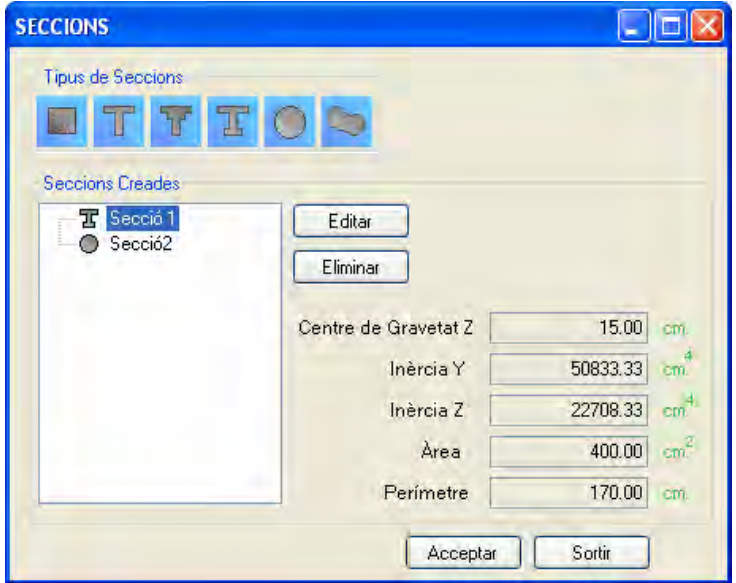

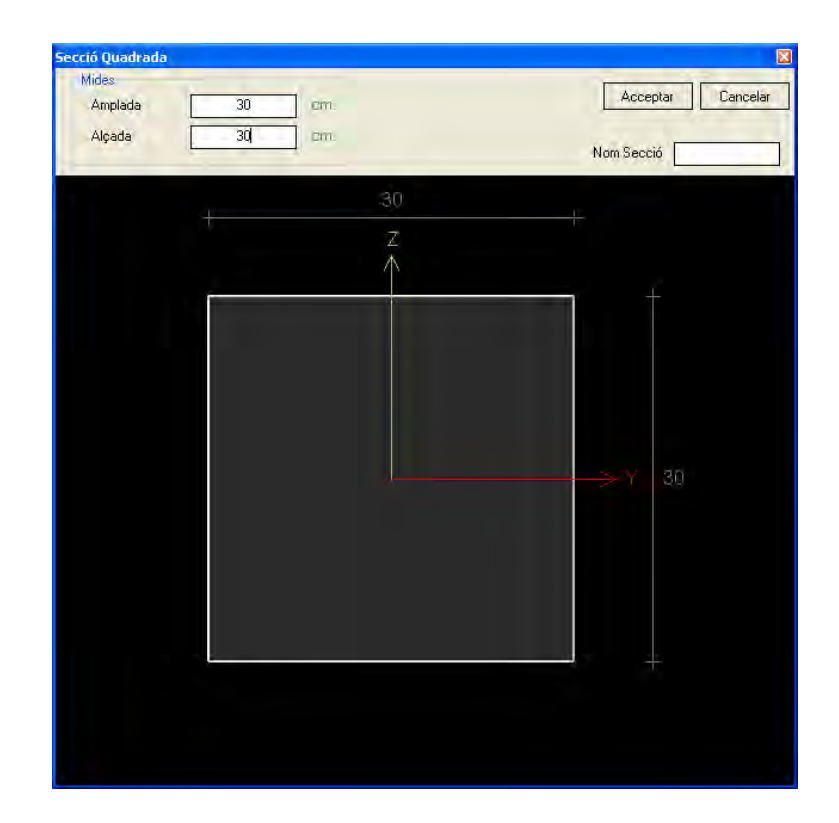

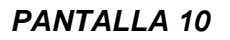

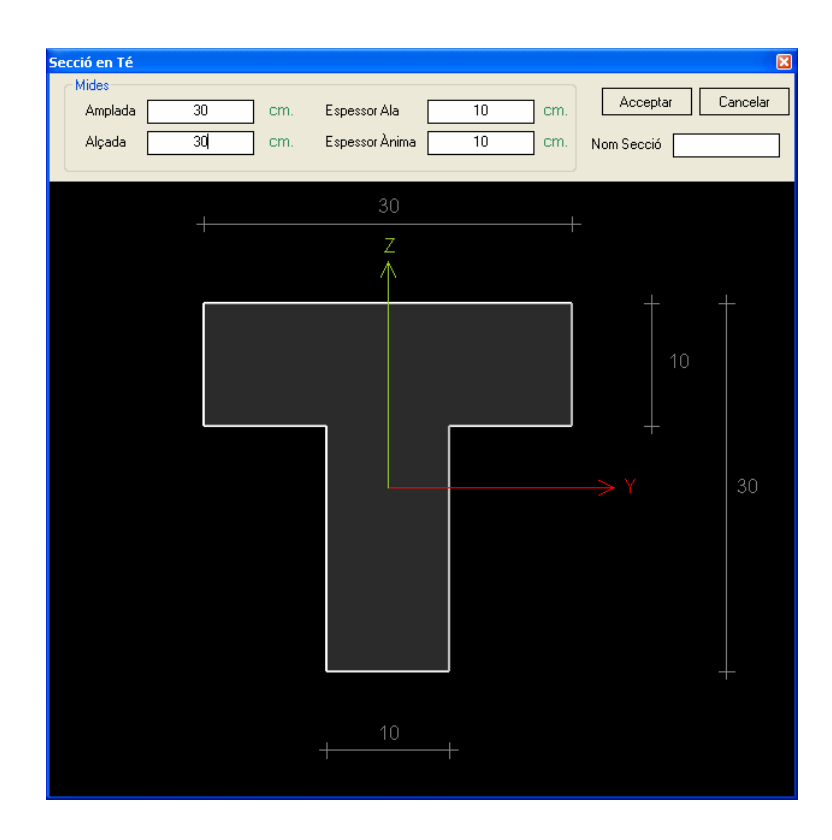

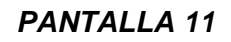

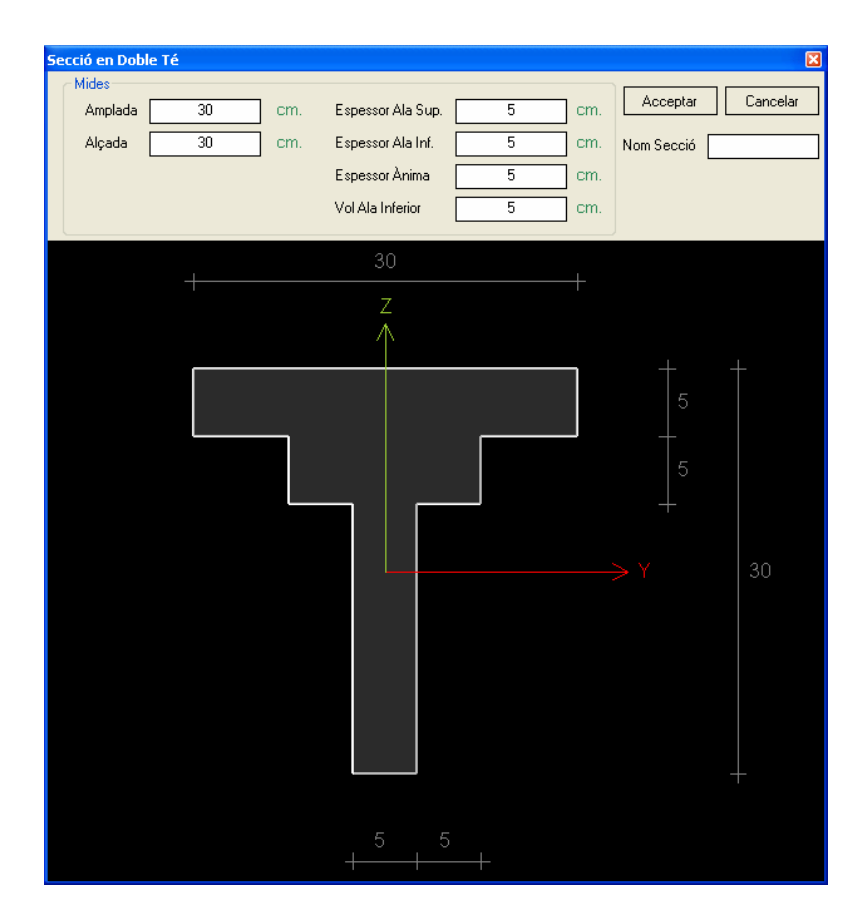

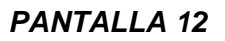

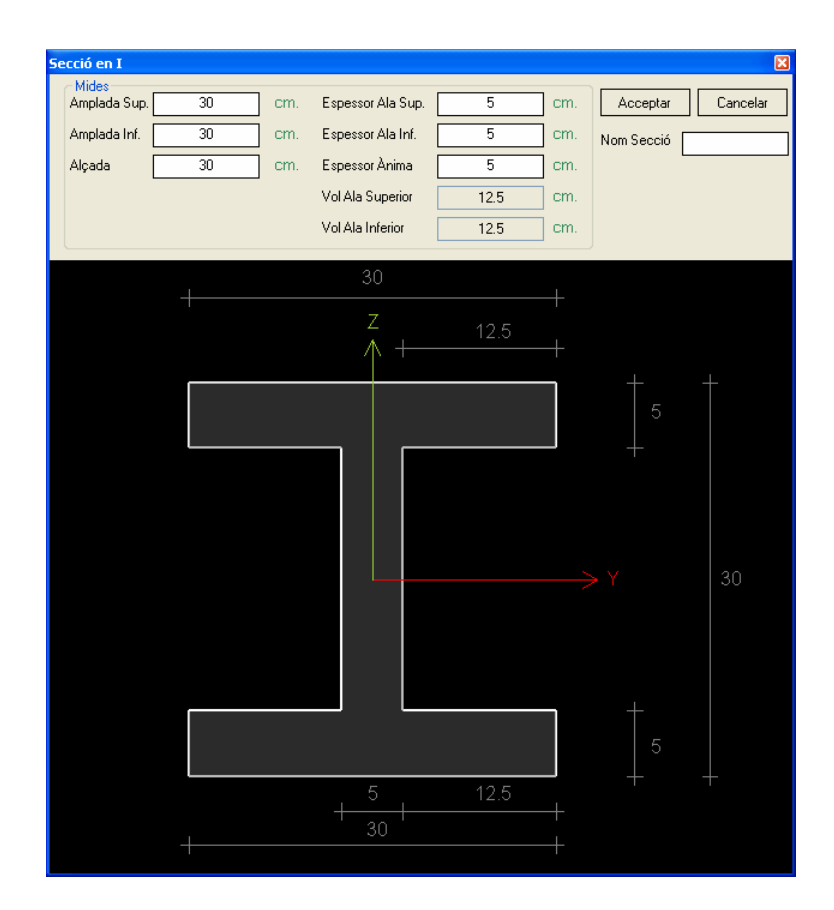

*PANTALLA 13* 

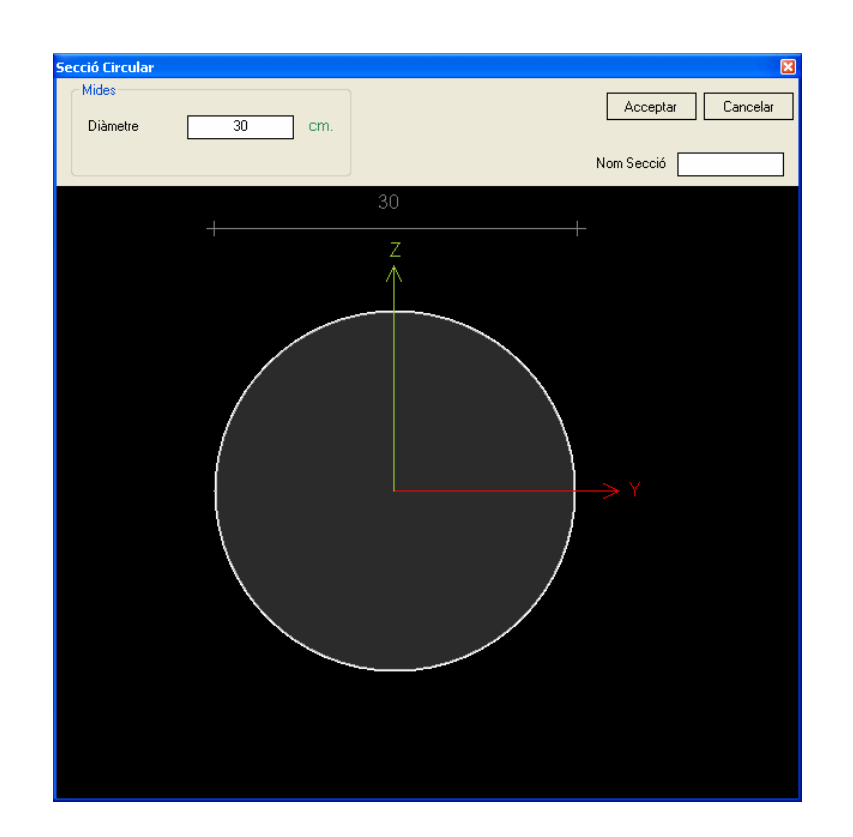

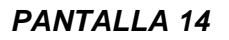

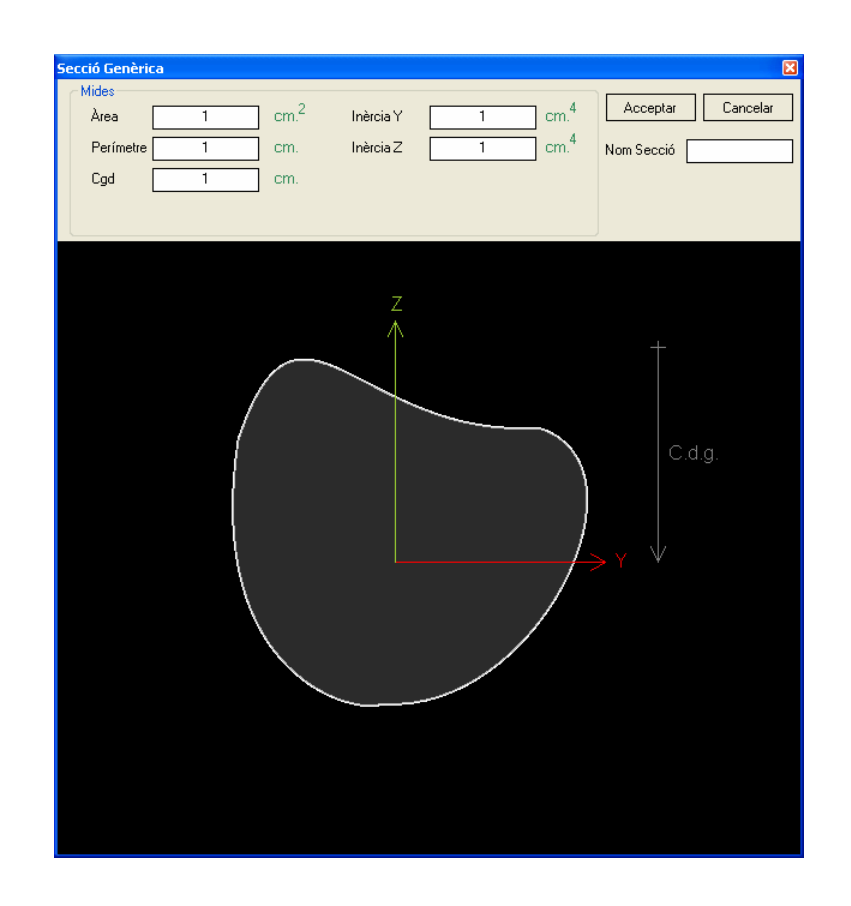

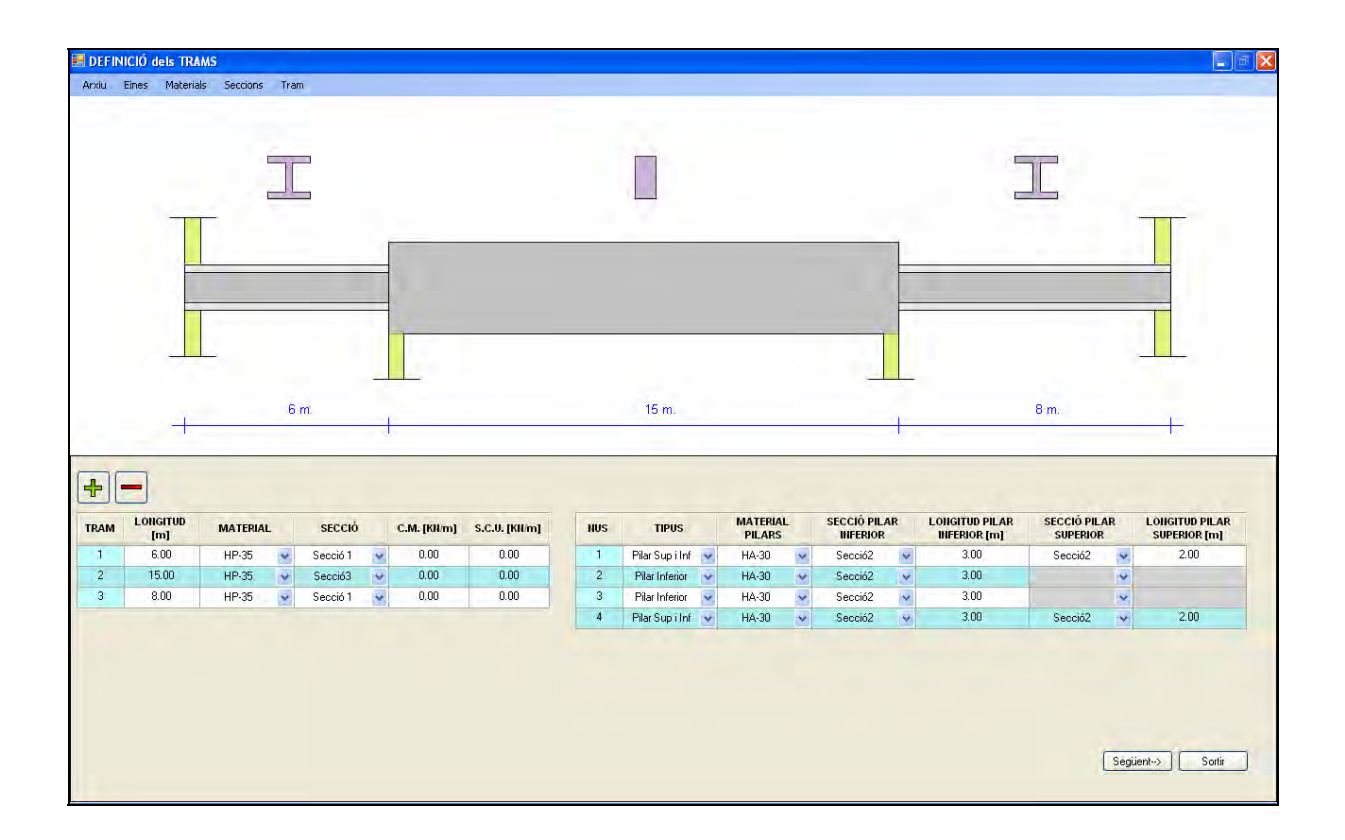

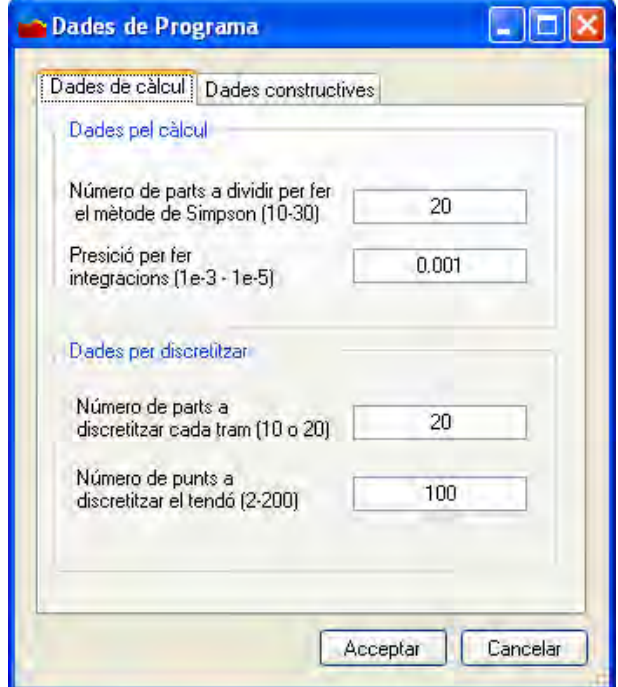

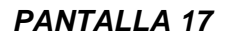

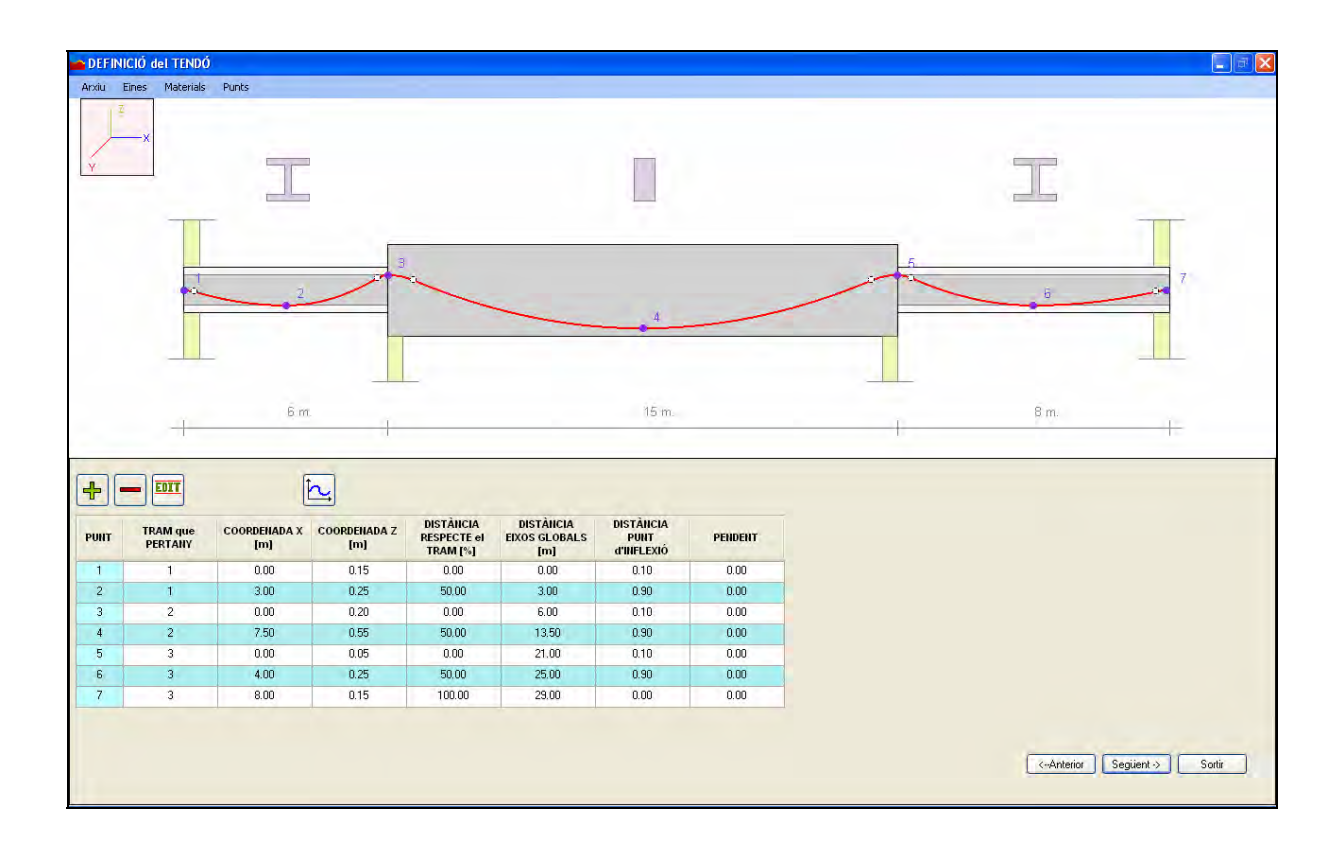

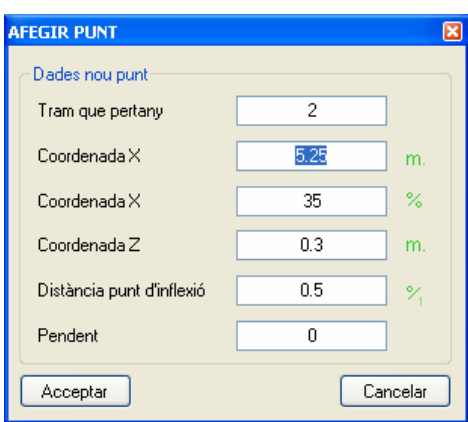

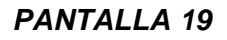

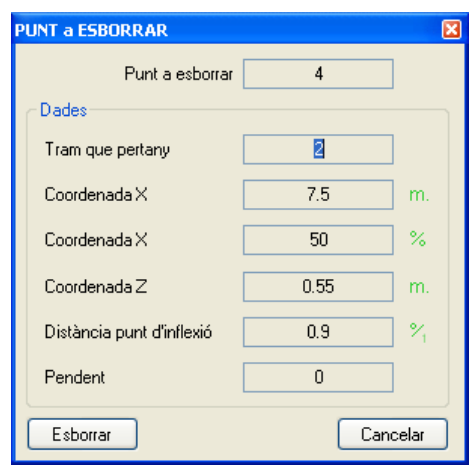

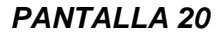

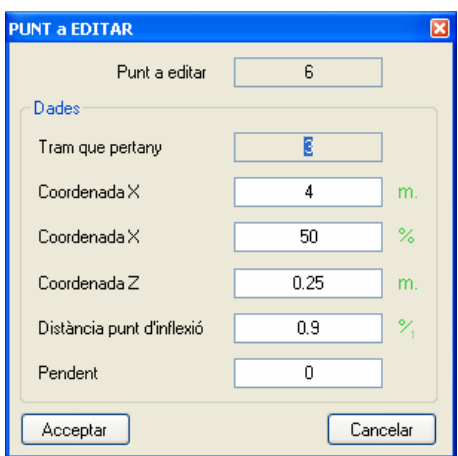

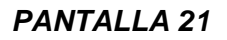

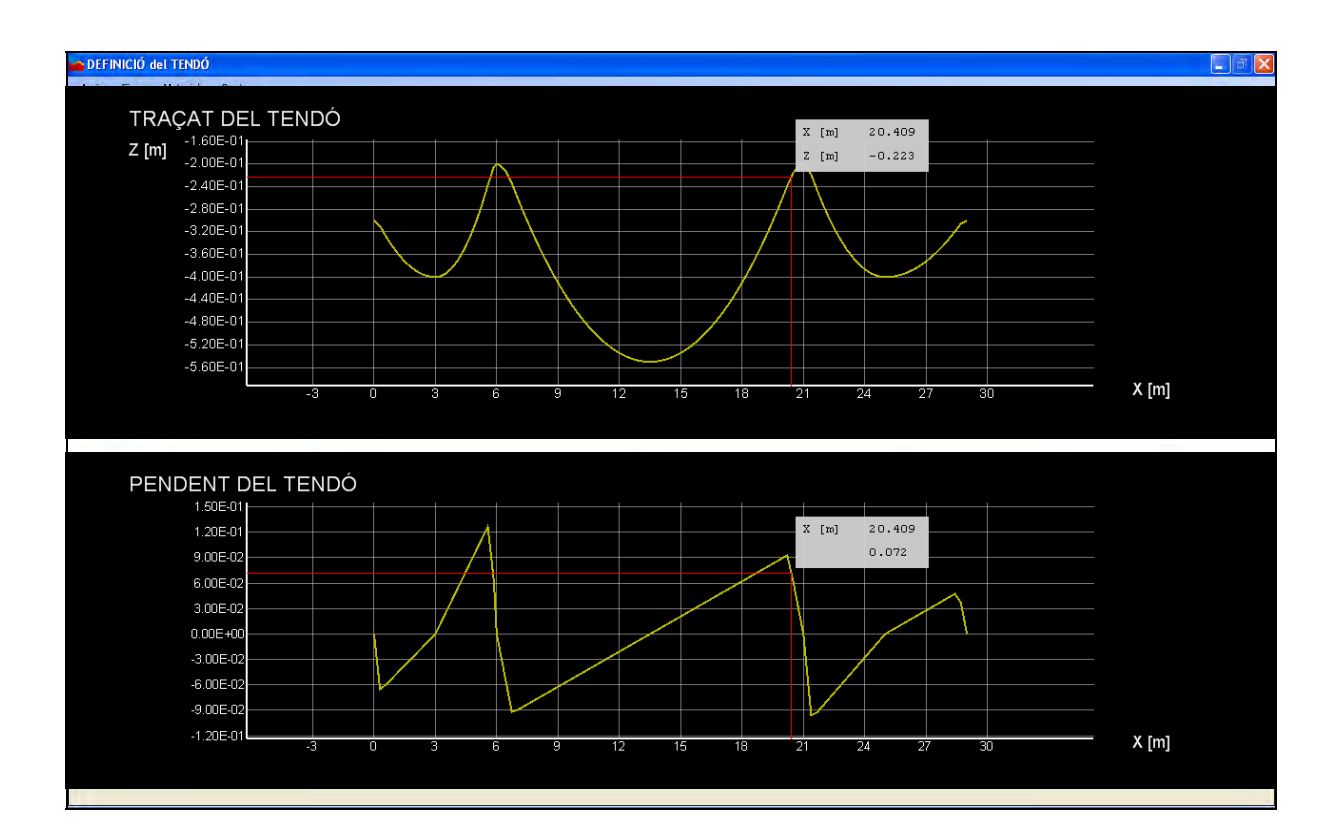

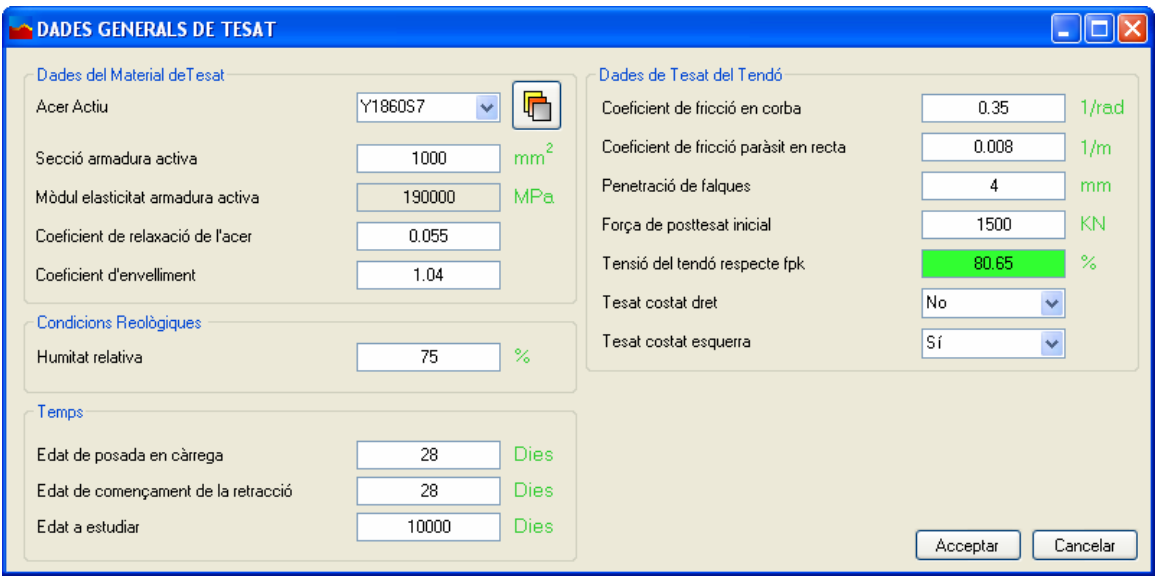

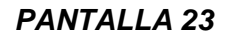

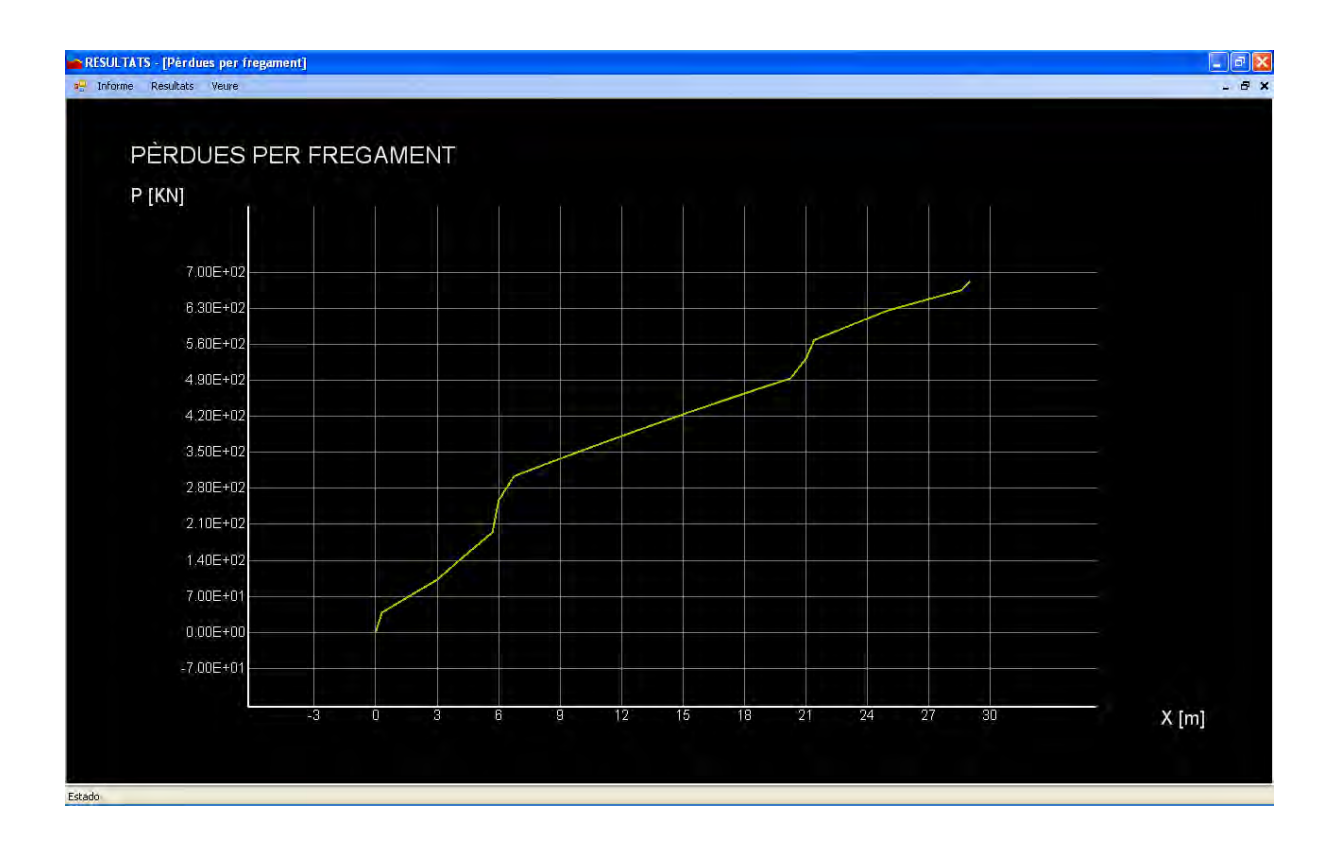

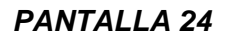

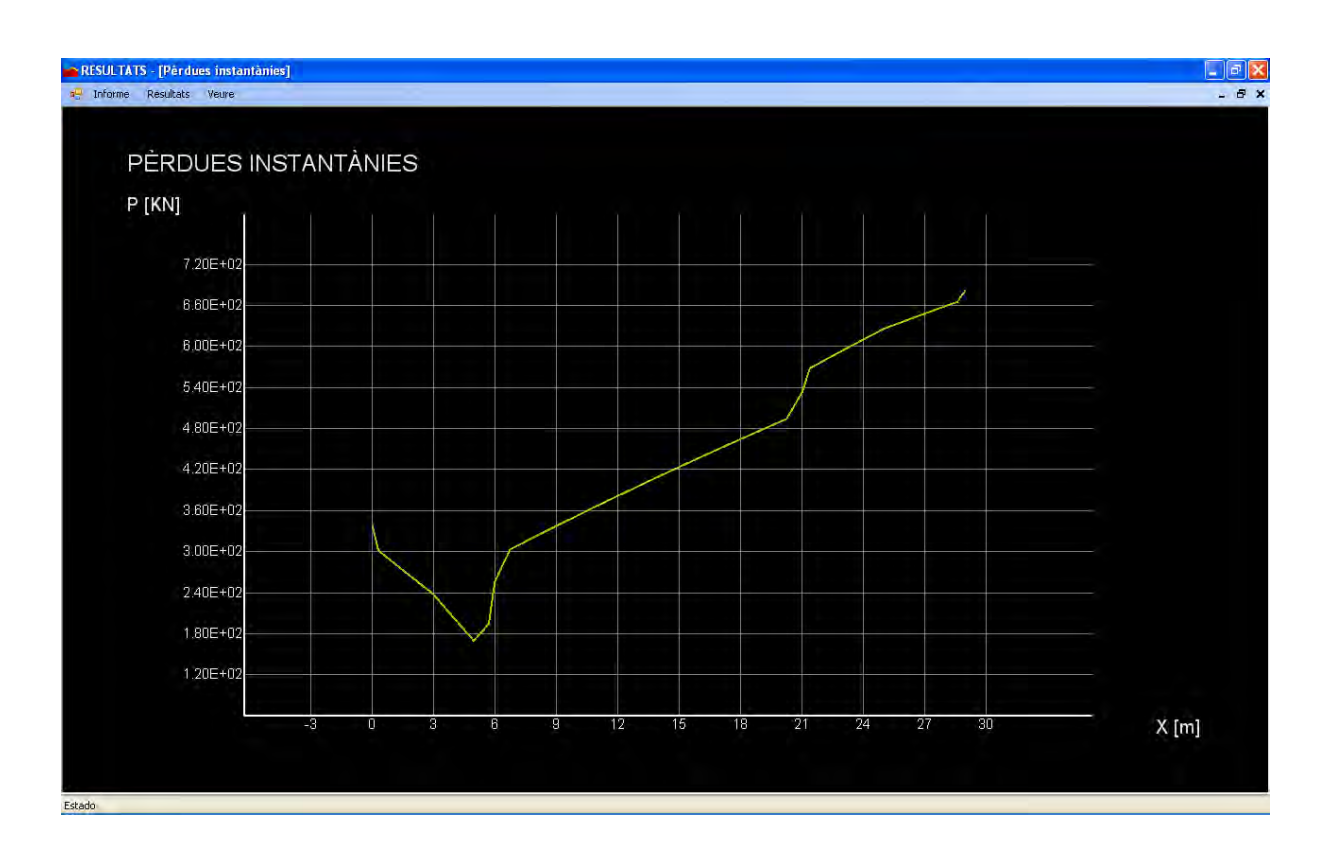

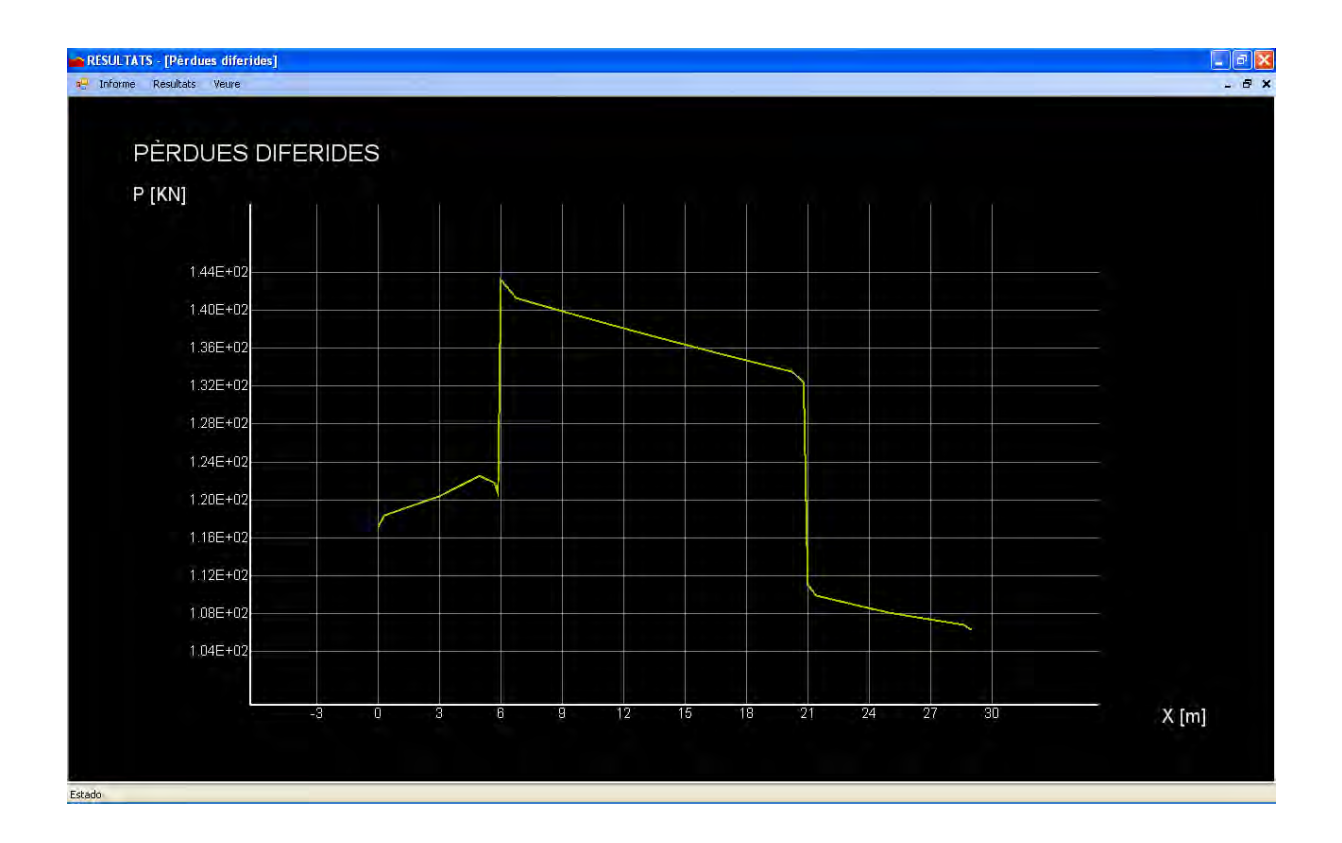

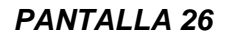

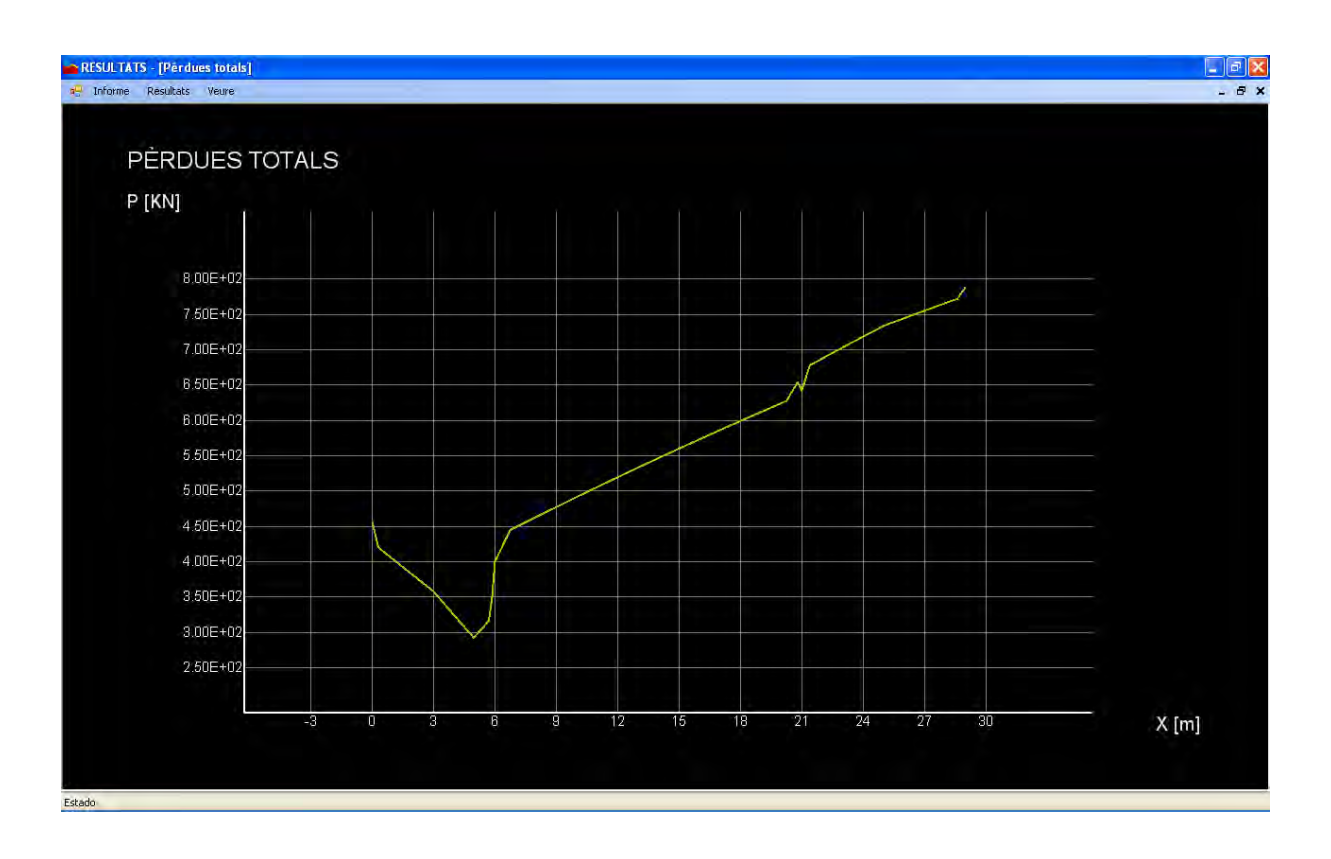

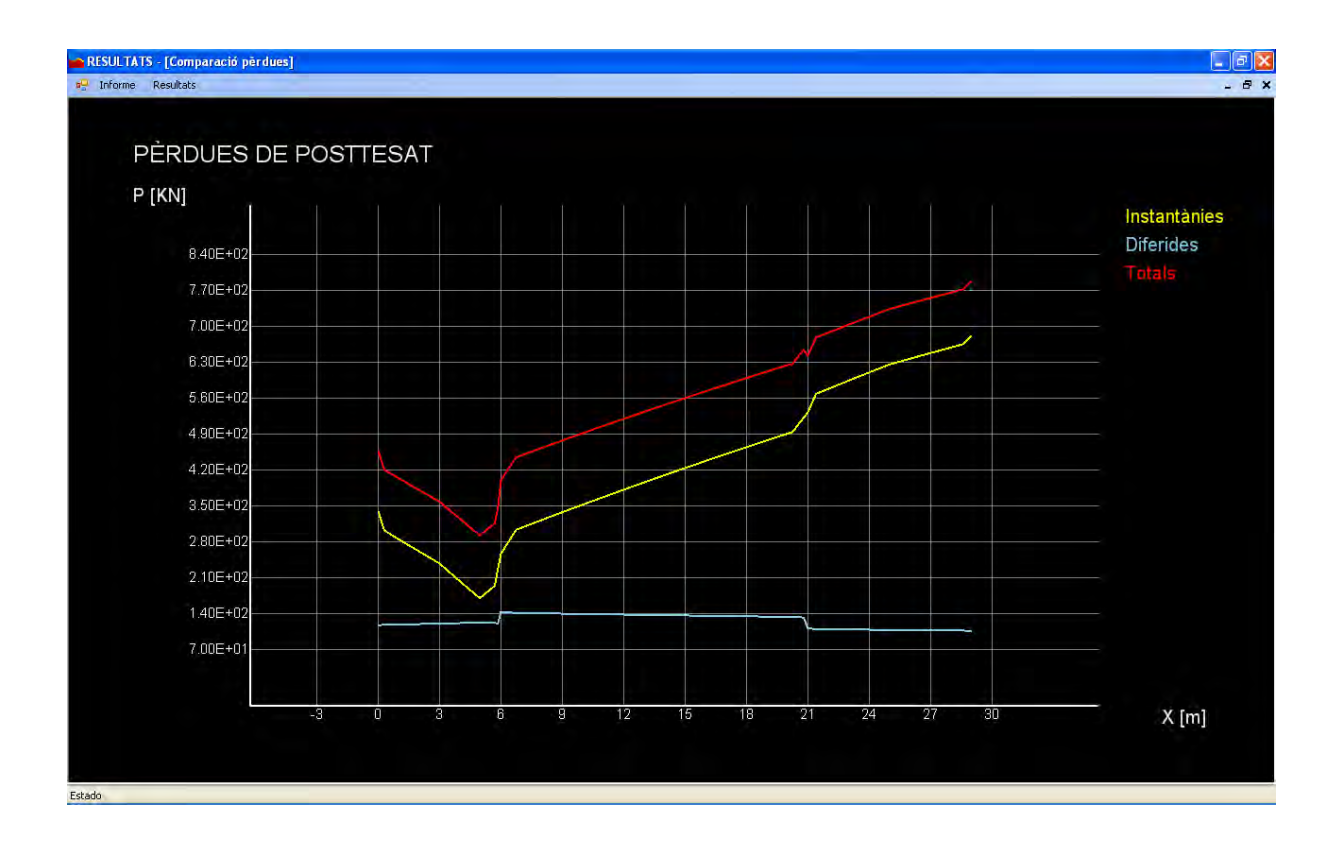

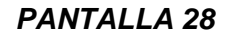

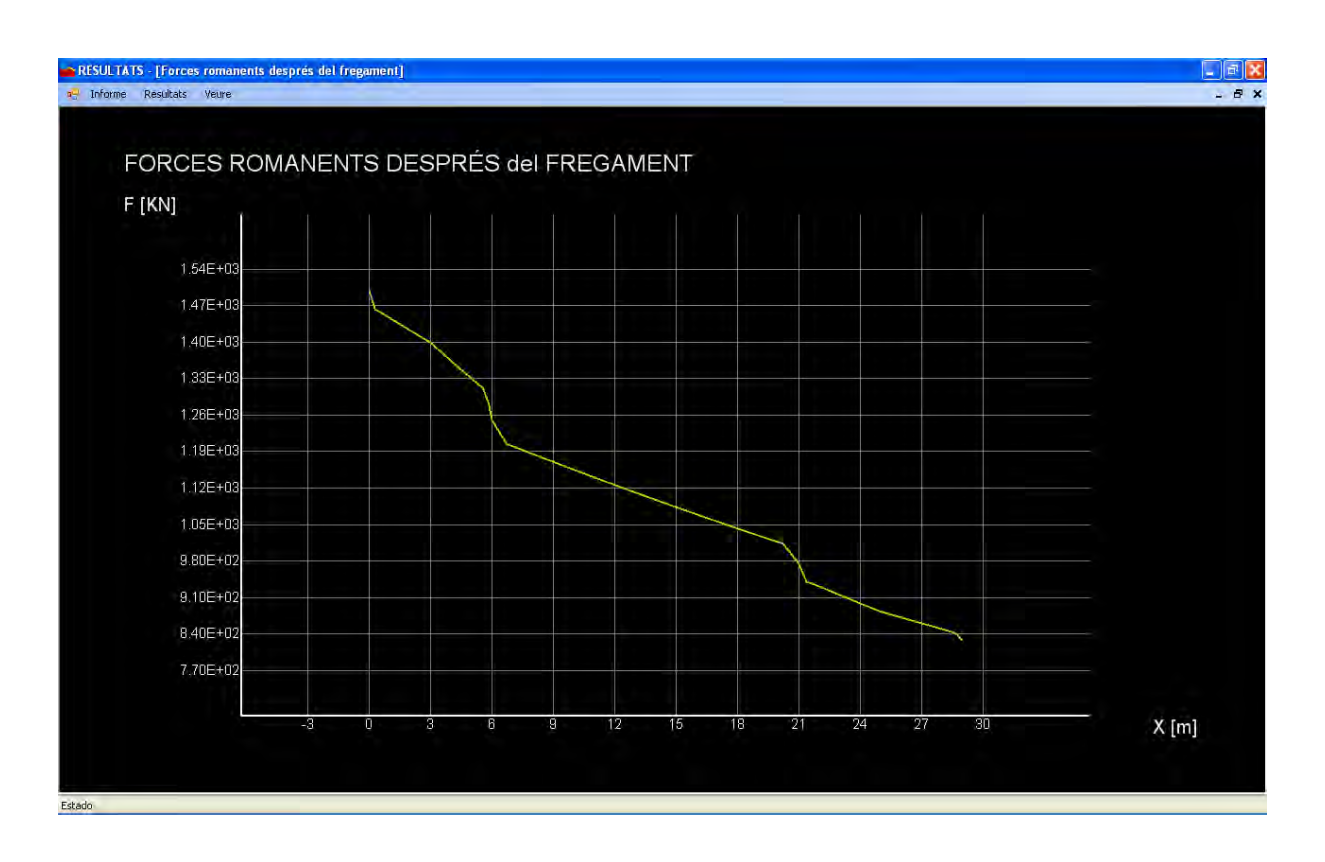
#### *PANTALLA 29*

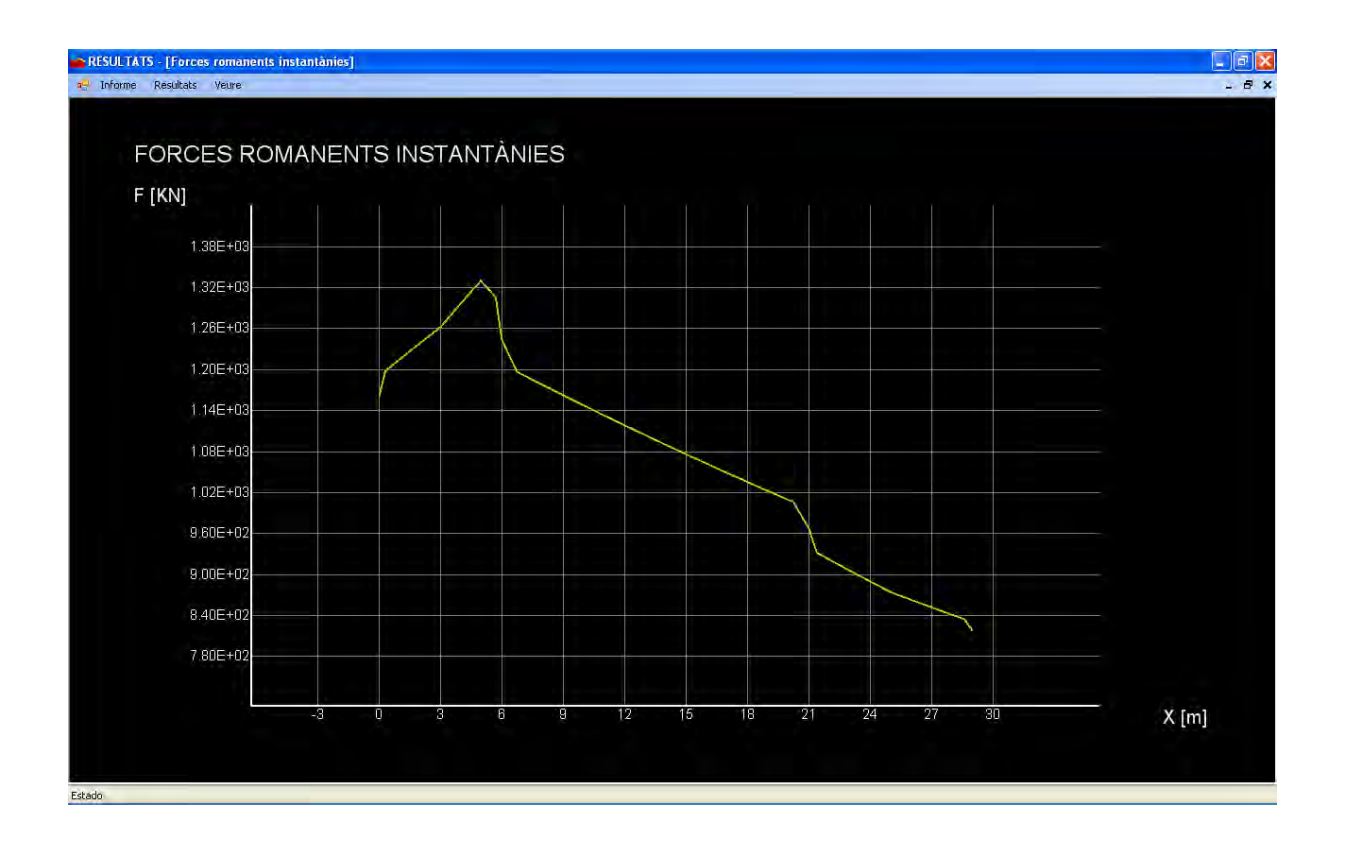

*PANTALLA 30* 

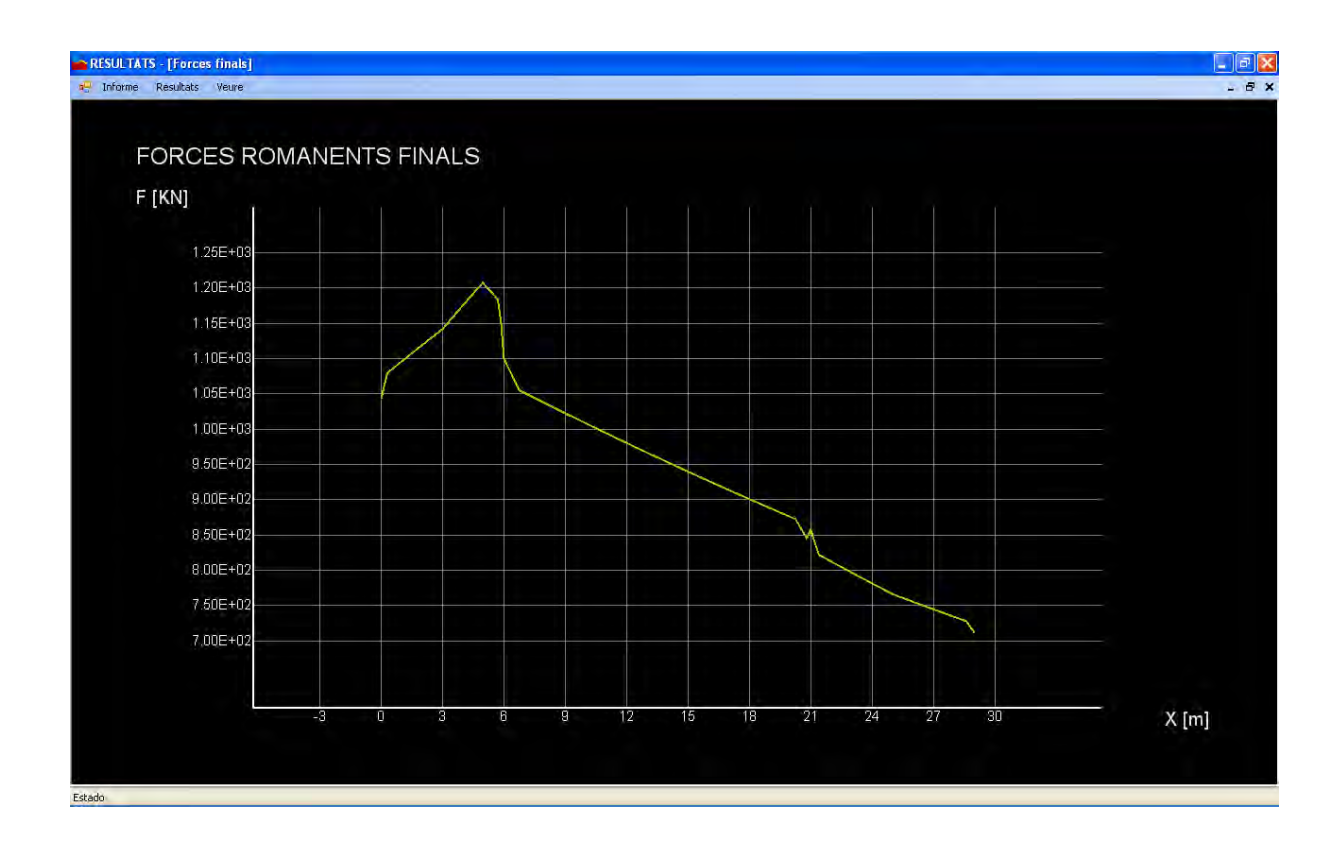

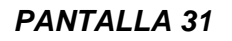

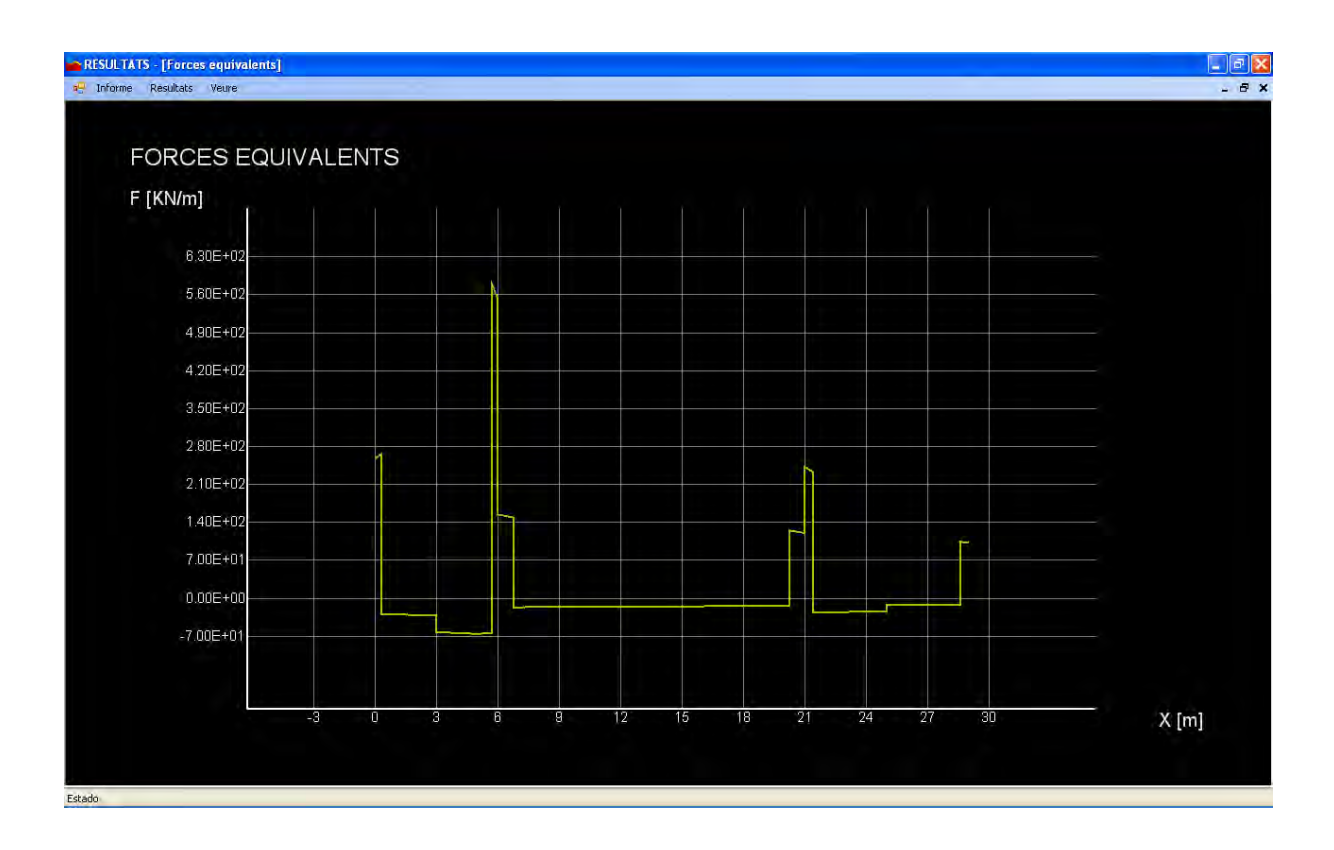

*PANTALLA 32* 

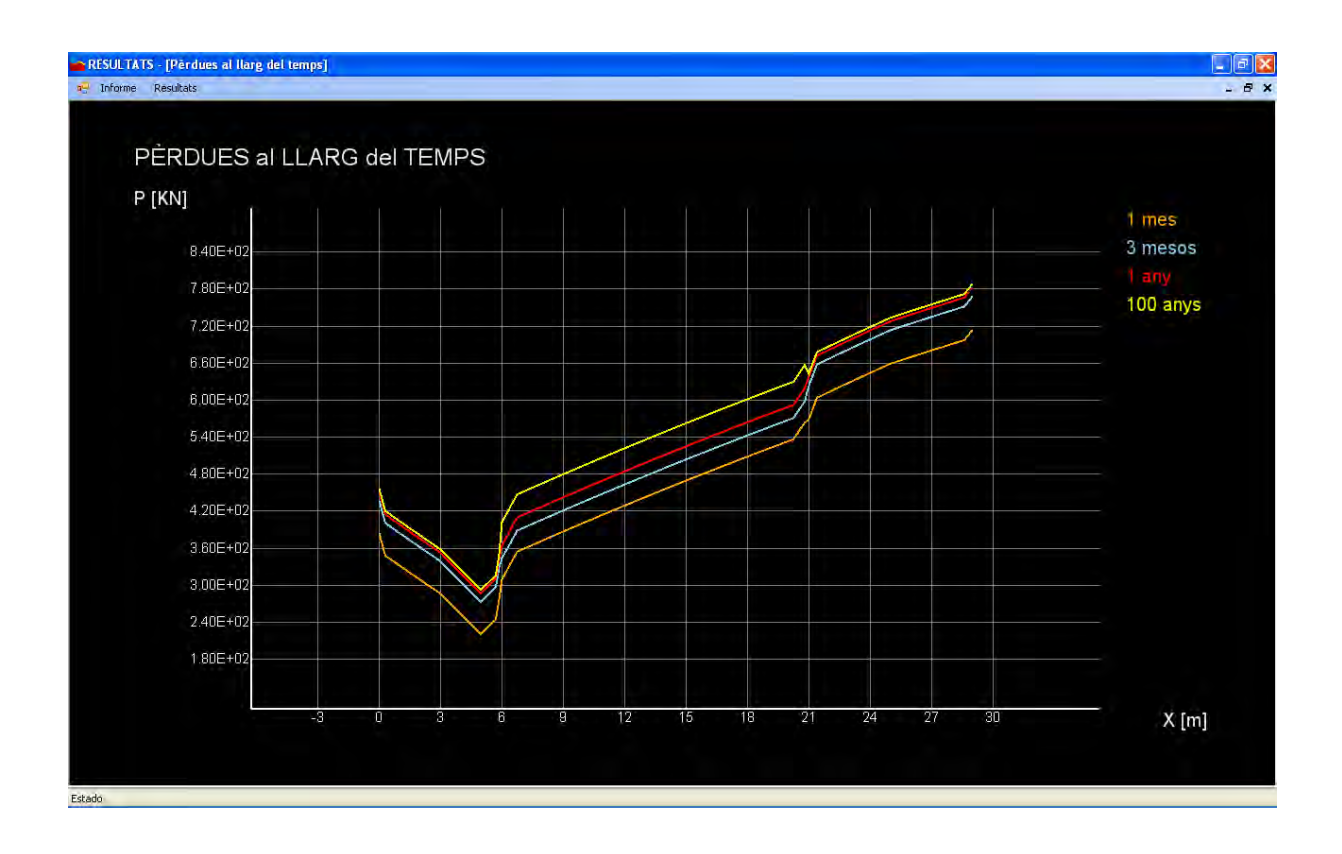

#### *PANTALLA 33*

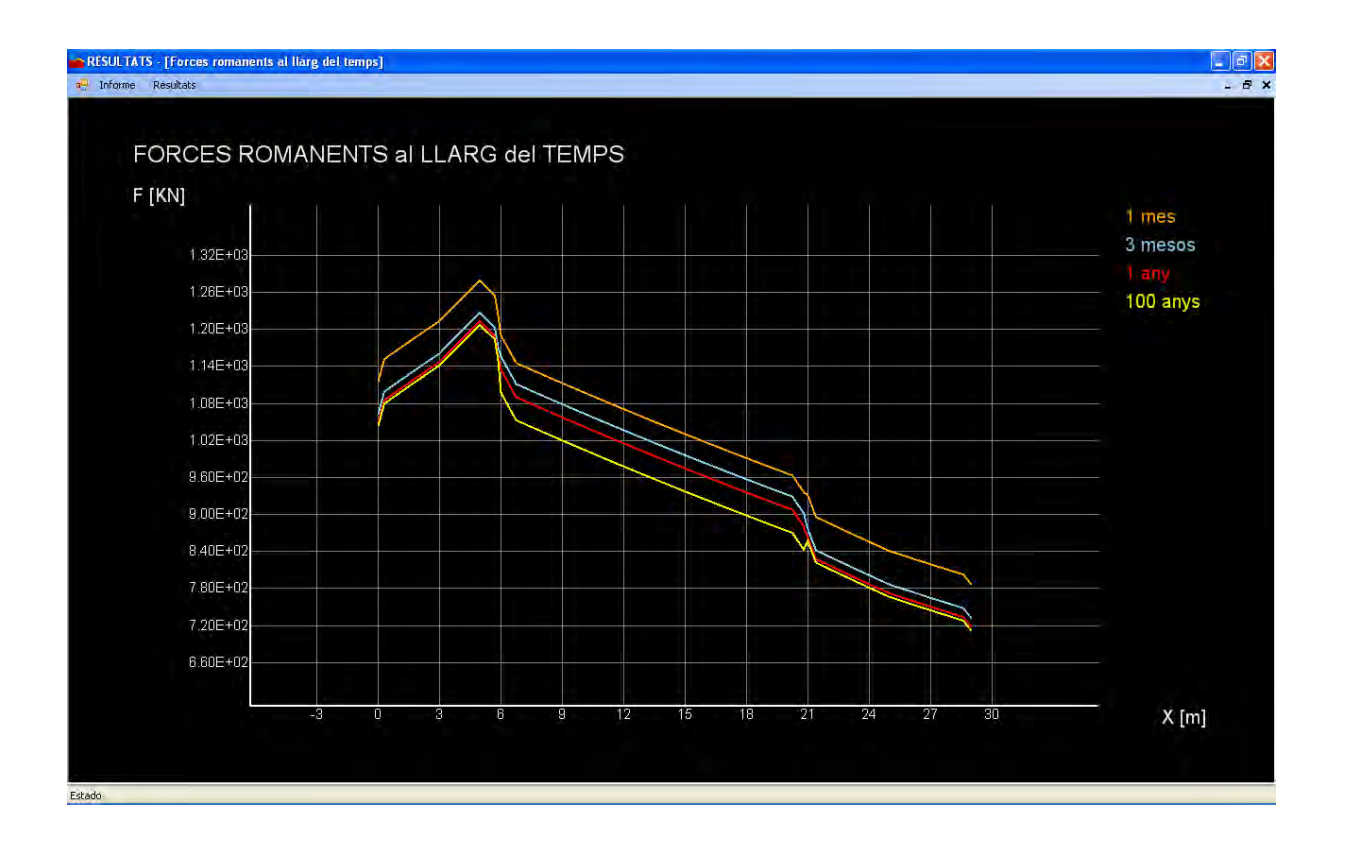

*PANTALLA 34* 

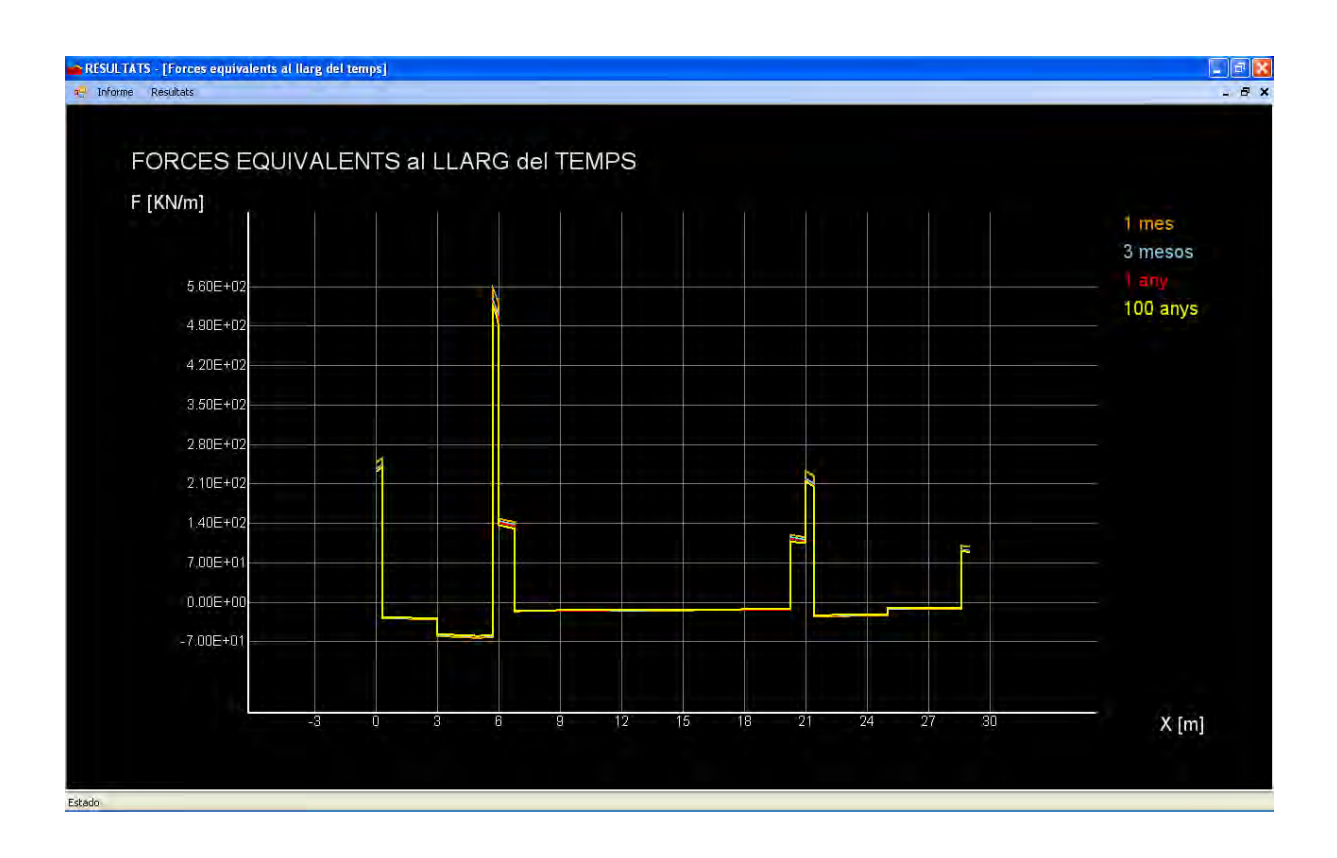

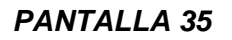

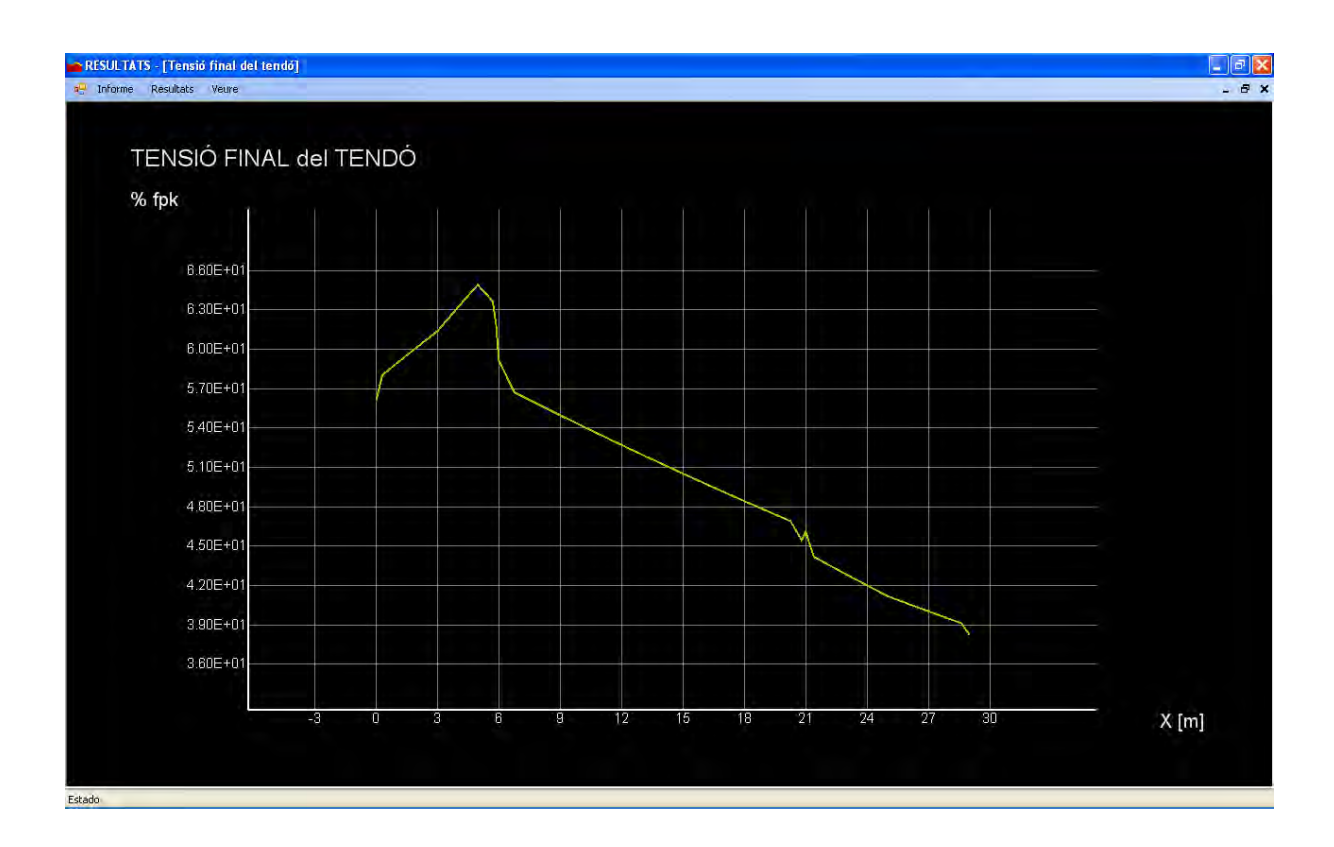

*PANTALLA 36* 

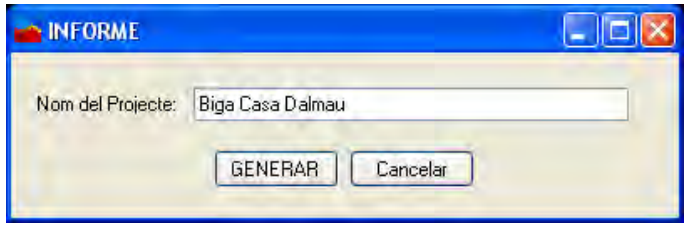

### *PANTALLA 37*

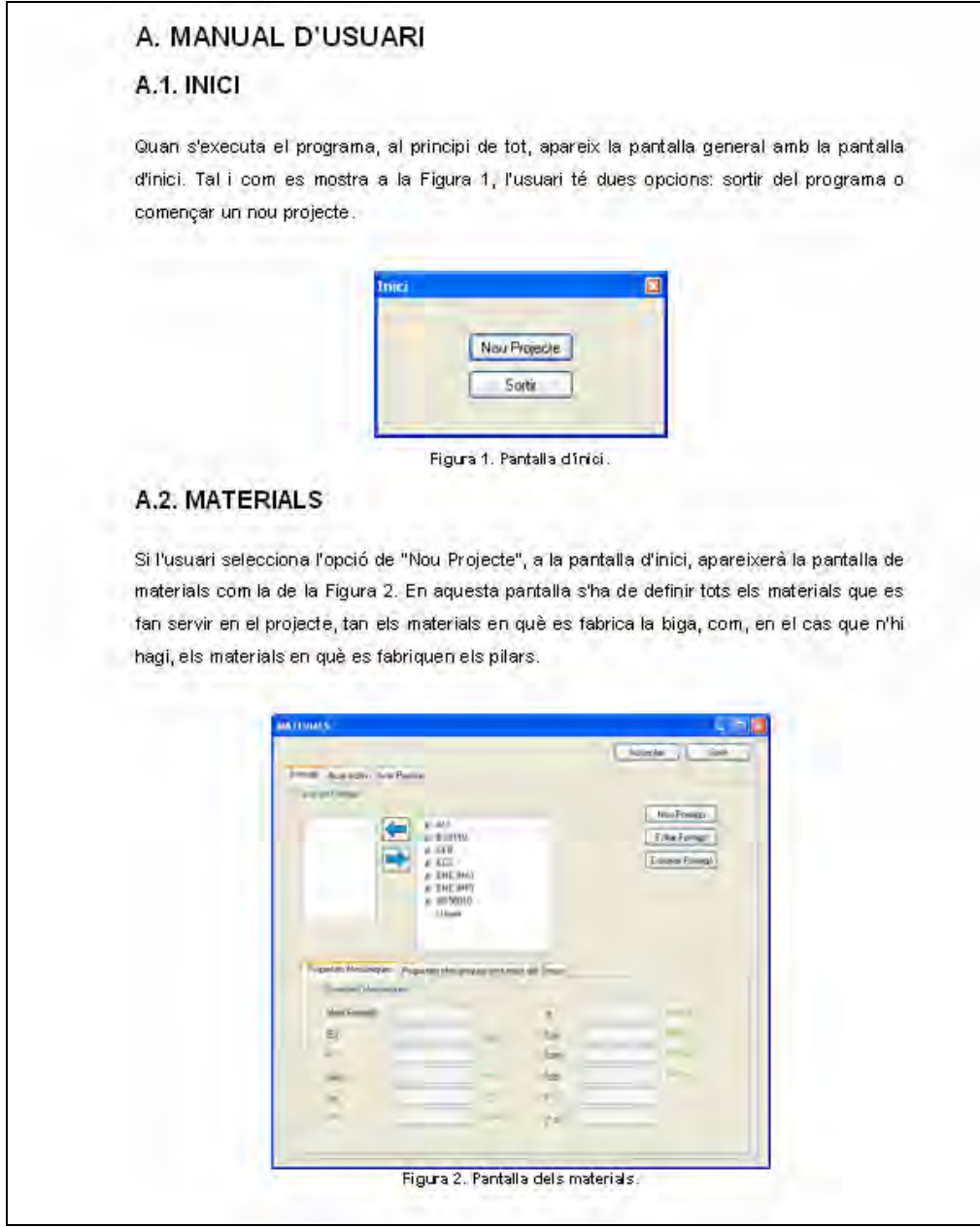

# **A.3.2 Diagrama de flux**

A la Figura 15, es pot veure el diagrama de flux de tot el programa. La pantalla 37, que és la pantalla d'ajuda, s'hi pot accedir des de qualsevol pantalla.

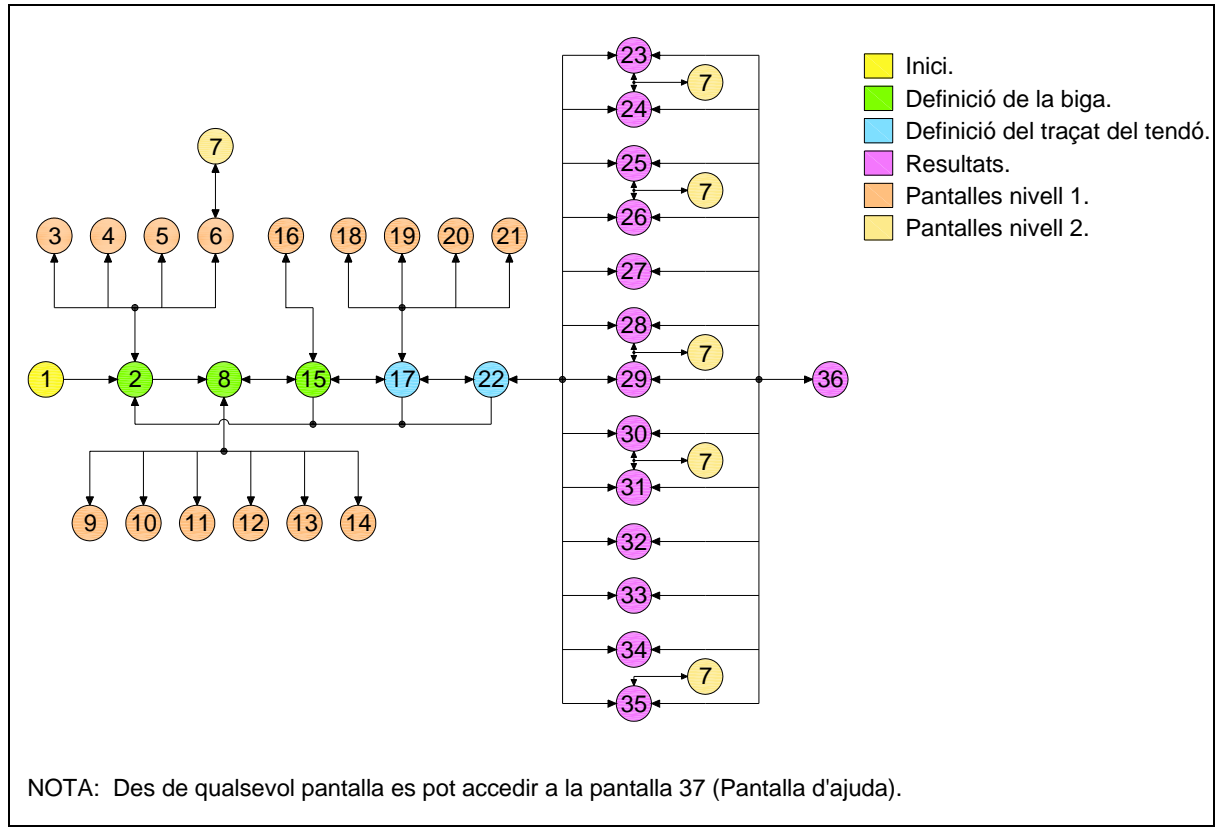

**Figura 15. Diagrama de flux del programa.** 

# ÍNDEX ANNEX B

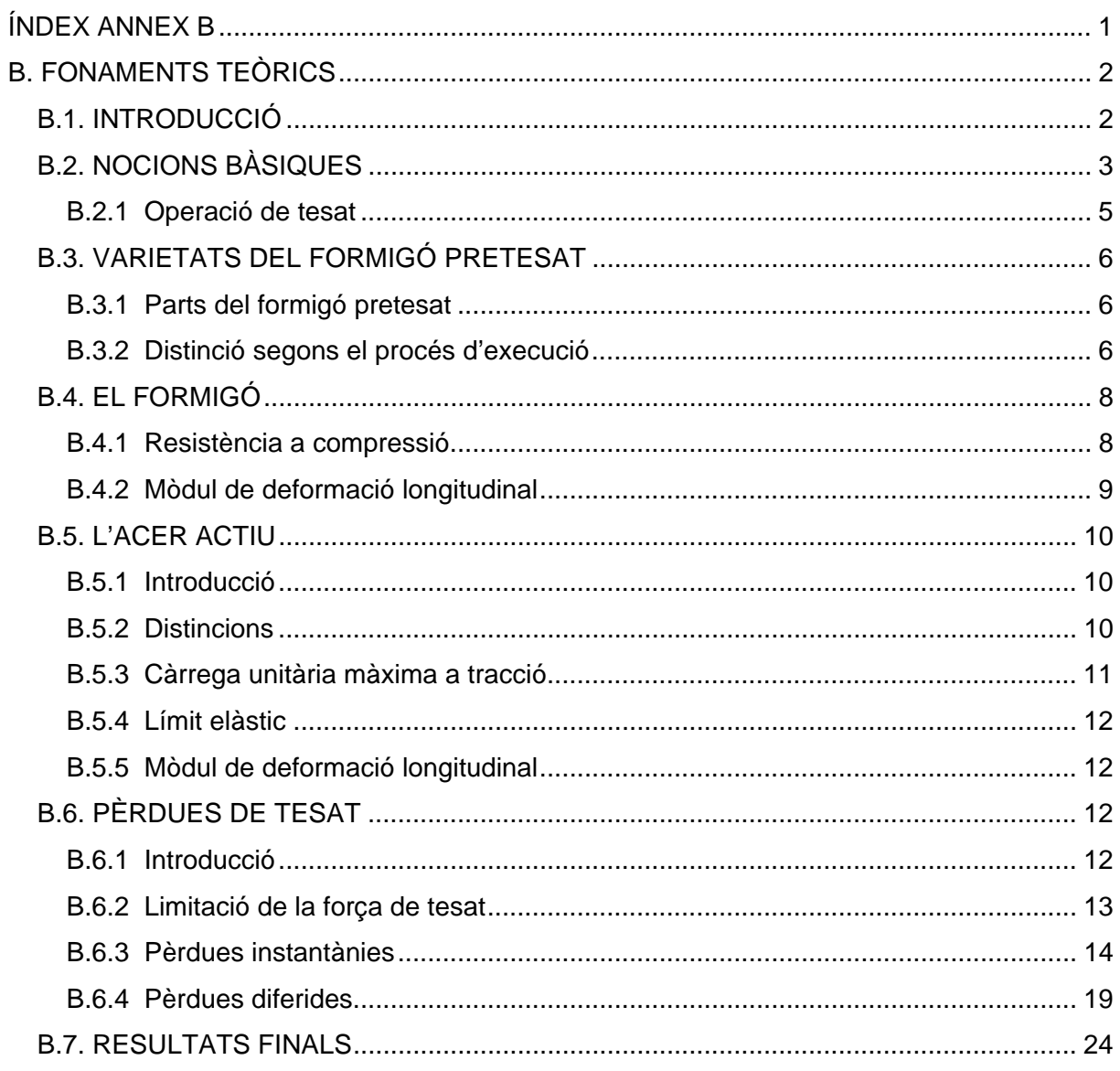

# **B. FONAMENTS TEÒRICS**

# **B.1. INTRODUCCIÓ**

El formigó pretesat ha sorgit per la necessitat de superar certes limitacions tècniques del formigó armat. El formigó armat, com a material estructural, adquireix la suficient resistència a tracció per a suportar certes sol·licitacions. Però, la fisuració que experimenta, planteja dos grans dubtes:

- El desaprofitament de la part fisurada de la secció de formigó.
- L'agressió que pateix el material estructural a causa de la fisuració.

La idea bàsica del formigó armat és suportar les sol·licitacions de flexió amb un material compost. Per una part, hi ha l'acer que suporta les traccions i, per l'altra, hi ha el formigó que suporta les compressions. Però, a mesura que els anys han passat, s'ha comprovat que l'acer armat és incapaç de proporcionar solucions viables a certs problemes constructius.

La comunitat tècnica va plantejar el repte d'optimitzar l'aprofitament del conjunt formigó/acer. Les mesures que es van utilitzar van ser:

- Introduir a l'estructura, abans de la posada en càrrega, un estat de tensions de signe oposat al que produeixen les càrregues.
- Aprofundir en un millor coneixement de les propietats dels materials.

L'èxit del formigó pretesat no hauria estat possible si no s'haguessin conservat les dues grans virtuts del formigó armat: l'excel·lent avantatge econòmic davant d'altres solucions, i l'extraordinària adaptabilitat a qualsevol forma estructural.

# **B.2. NOCIONS BÀSIQUES**

El formigó armat és un material mixt on, cadascun dels seus components, formigó i acer, tenen una funció específica. El formigó suporta les compressions i l'acer les traccions.

Al contrari, el formigó pretesat no és un material mixt sinó que, en essència, es tracta d'un formigó que, gràcies a un tractament mecànic inicial, pot resistir un estat de tensions que d'una altra manera s'esgota.

Aquest tractament mecànic és una presol·licitació que consisteix en l'aplicació de forces de compressió, convenientment distribuïdes, de forma que la secció carregada es troba gairebé sempre comprimida. Com a conseqüència d'això, tenim un millor control de les deformacions i fisuracions de la biga.

La seqüència de presol·licitació es pot explicar clarament mitjançant l'esquema que es mostra a la Figura 1.

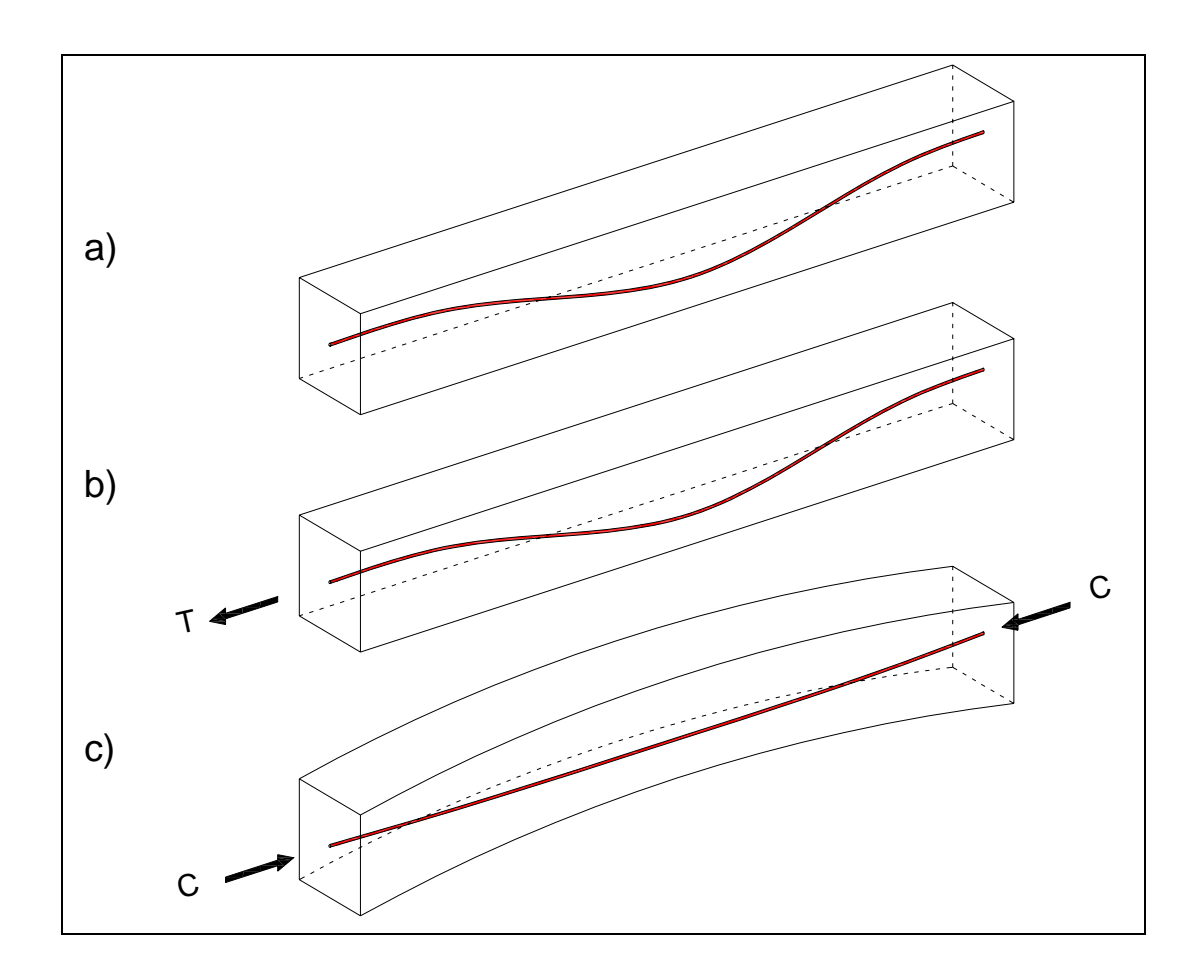

**Figura 1. Seqüència elemental de posttesat.** 

A cadascun dels passos tenim que:

- a) L'armadura d'acer actiu no està tensionada i el formigó encara no ha fraguat.
- b) El formigó ja ha fraguat i han passat els suficients dies (aproximadament entre 3 5 dies segons el tipus de formigó utilitzat) perquè aguanti la compressió que li transmetrà l'acer tesat. Es tesa l'armadura activa fins a una fracció elevada del seu límit elàstic.
- c) Quan s'arriba a la fracció del límit elàstic establert, es deixa d'aplicar la força de tesat i tota la biga queda comprimida. L'origen de tot això prové del comportament elàstic de l'acer actiu. Aquest, un cop està deformat, tendeix a recuperar la seva longitud inicial, però els ancoratges i l'adherència amb el formigó impedeixen que es produeixi, i provoca una compressió a la biga.

L'ordre d'aquest procés varia segons si és formigó posttesat o formigó pretesat. Més endavant, s'explicarà la diferència d'un respecte a l'altre.

Tal i com es veu a la Figura 2, si comparem l'estat tensional d'una biga armada doblement recolzada amb la d'una biga pretesada doblement recolzada, veurem l'avantatge que ens proporciona aquest sistema.

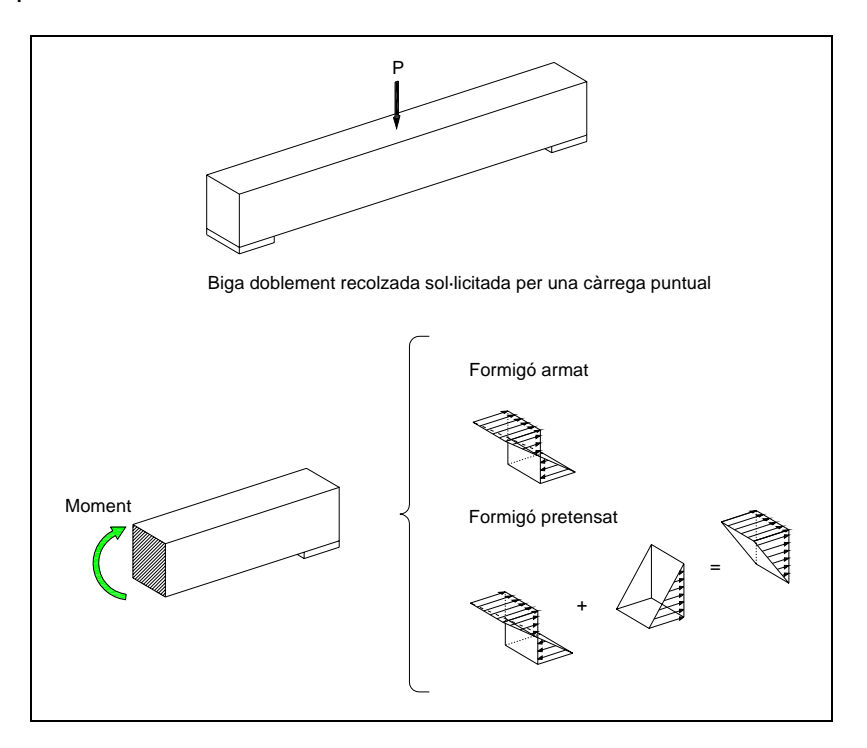

**Figura 2. Comparació de l'estat tensional entre el formigó armat i el pretesat.** 

Com s'observa a la figura anterior, si utilitzem una biga amb formigó armat, tenim un estat de tensions amb compressió a la part superior i tracció a la part inferior. Si la llum entre els pilars i les càrregues que ha de suportar la biga no són massa grans, aquest sistema seria vàlid. Però si, al contrari, tenim una llum considerable o unes càrregues importants, tenim dues opcions: augmentar la secció del formigó armat o utilitzar el formigó pretesat. Si s'observa la Figura 2, l'estat tensional final que presenta el formigó pretesat és només de compressió. Amb tota la secció comprimida, no tindrem cap fissura i la biga podrà suportar més càrregues.

## **B.2.1 Operació de tesat**

El procés de tesar consisteix de diferents fases. Aquestes són:

- Col·locació del gat hidràulic.
- Preparació per tesar.
- Tesat.
- Col·locació d'ancoratges (falques).
- Buidat i desmuntatge del gat.

Un tendó es pot tesar de diferents maneres, tal i com es veu a la Taula 1.

|               | <b>Tesat</b> |              |
|---------------|--------------|--------------|
|               | Simultani    | No simultani |
| <b>Traçat</b> | Simètric     | Simètric     |
|               | No simètric  | No simètric  |

**Taula 1. Variants del procés de tesat.** 

Cal dir, però, que generalment es tesa des d'un únic extrem, ja que resulta més econòmic. Per això, el programa calcula les pèrdues per un tesat des del costat esquerre de la biga. Els altres casos no els contempla, ja que hagués suposat dedicar molt més temps a l'hora de programar-ho.

# **B.3. VARIETATS DEL FORMIGÓ PRETESAT**

# **B.3.1 Parts del formigó pretesat**

D'acord amb la Instrucció Espanyola (*EHE Capítol VI*), es diferencien dos tipus d'armadures en el formigó pretesat:

- *Armadures Actives* (*EHE Art. 32º*): són les armadures d'acer d'alta resistència mitjançant les quals s'introdueix l'esforç de pretesat.
- *Armadures Passives* (*EHE Art. 31º*): són les armadures habituals del formigó armat, que estan associades a les anteriors.

A la Figura 3 es poden distingir aquestes dues parts.

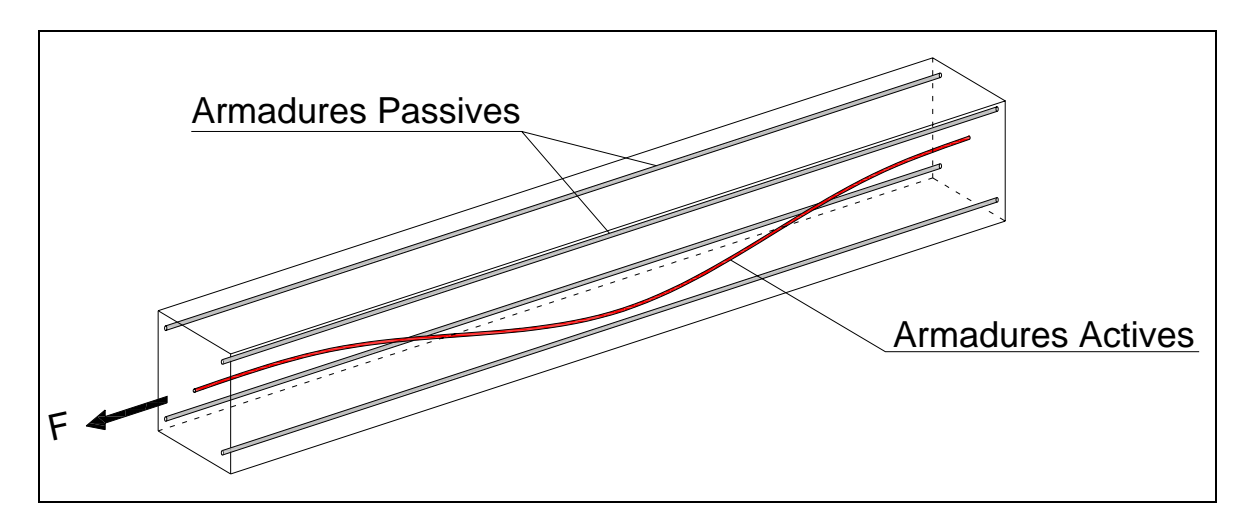

**Figura 3. Armadures en el formigó pretesat.** 

Aquesta distinció s'estableix perquè les armadures passives no comencen a treballar fins que la peça no entra en càrrega, punt en el qual comença la deformació. Al contrari, les armadures actives estan treballant permanentment, independentment de l'estat de càrregues de la peça.

### **B.3.2 Distinció segons el procés d'execució**

Segons la fase del procés d'execució, on s'introdueix l'esforç de pretesat a les armadures actives, es distingeixen dos tipus de formigó pretesat:

- a) *Formigó pretesat*: s'anomena així al formigó pretesat amb armadura pretesada. El procés d'execució és el següent:
	- Comença amb el tesat de l'armadura activa i ancoratge de la mateixa als extrems d'una bancada.
	- Seguidament, es formigona la peça amb l'armadura activa ja tesada.
	- Finalment, quan el formigó ha endurit amb la resistència determinada, es talla l'armadura i, a causa del comportament elàstic de l'acer, aquest es contrau transmetent una compressió a la biga. Amb aquest sistema, els cables s'ancoren pel fregament i per això no cal dispositius d'ancoratge.
- b) *Formigó posttesat*: s'anomena així al formigó pretesat amb armadura posttesada. En aquest cas, el procés d'execució és el següent:
	- Comença amb la disposició de les armadures passives, i amb la de les actives (introduïdes en conductes longitudinals anomenats *beines*, sense tesar), a l'encofrat.
	- Es formigona la peça i s'espera l'enduriment del formigó.
	- Amb el formigó endurit, un cop s'arriba a unes resistències determinades, es tesen les armadures actives (posttesat) i s'ancoren.
	- Finalment, els conductes per on passa l'acer actiu es podran omplir, o bé amb una injecció de ciment (armadura adherent), o bé amb algun producte protector de la corrosió (armadura no adherent).

Aquest projecte es centra principalment en el formigó posttesat, ja que quan es vol utilitzar una biga amb formigó pretesat, el que es fa és demanar-la a la fàbrica i portar-la a l'obra ja tesada.

# **B.4. EL FORMIGÓ**

### **B.4.1 Resistència a compressió**

La resistència a compressió és la més important de les característiques mecàniques d'un formigó. Les dades de resistència de qualsevol material varien estadísticament segons una distribució de freqüència. Normalment, s'utilitzen dos paràmetres singulars de la distribució. Aquests paràmetres queden reflectits a la Gràfica 1.

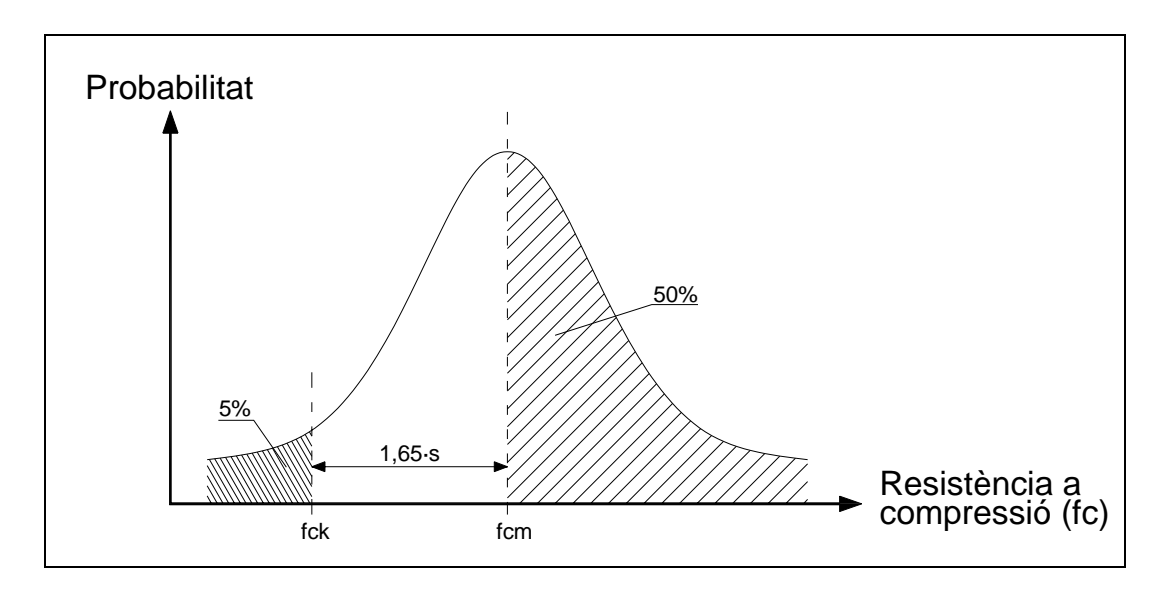

**Gràfica 1. Distribució de la resistència a compressió.** 

Com es pot veure a la gràfica anterior, s'ha fet servir dos valors destacats per al càlcul de les pèrdues de tesat. Per una part, la *resistència característica* (fck), que es defineix com el valor de la resistència per sota del qual es pot esperar trobar un 5% de la població i, per l'altra, la *resistència mitjana* (fcm), que es defineix com el valor de resistència que té igual probabilitat de ser superada que de no ser-ho.

Per relacionar les dues resistències s'ha fet servir l'Equació 1 i l'Equació 2, recollides per la Instrucció espanyola (*EHE Art.39.6, comentario*).

$$
fck = fcm - 1,65 \cdot s \tag{Eq.1}
$$

s: desviació estàndard

$$
fcm = fck + 8 \quad \frac{N}{mm^2} \tag{Eq.2}
$$

Tal com es mostra en l'Equació 3, amb el valor de fck es troba el valor de la *resistència de càlcul* (fcd).

$$
fcd = \frac{fck}{\gamma_c} \tag{Eq.3}
$$

### **B.4.2 Mòdul de deformació longitudinal**

No essent rigorosament elàstic el comportament del formigó (Montoya et al., 2000), es parla de *mòdul de deformació longitudinal* i no de mòdul elàstic. Sobre el mòdul de deformació longitudinal influeixen les següents variables (*EHE Art.39,6, comentario*):

- *Edat*.
- *Enduriment*.
- *Tipus d'àrid*.
- *Relació aigua/ciment*.
- *Nivell de tensions*.
- *Tractaments tèrmics*.

Treballant amb formigó pretesat cal parar atenció a l'edat i l'enduriment. El formigó varia la seva resistència en funció de l'edat i del tipus de formigó. En el projecte s'ha estudiat aquesta evolució a través de l'Equació 4 (*Código Modelo CEB-FIP, 2.1.6.3*).

$$
E_C(t) = E_{C,28} \cdot e^{\frac{s}{2} \left(1 - \sqrt{\frac{28}{t}}\right)}
$$
 (Eq.4)

Com s'observa a l'equació anterior, la resistència varia en funció del temps i del tipus de formigó. El coeficient "*s*" depèn del tipus de ciment utilitzat:

s=0.20 per ciments d'enduriment ràpid i alta resistència (RS).

s=0.25 per ciments d'enduriment normal i ràpid (N i R).

s=0.38 per ciments d'enduriment lent (SL).

Per altra banda:

 $E<sub>c.28</sub>$ : és la resistència del formigó a una edat de 28 dies.

t: és l'edat en la qual es vol saber la resistència del formigó.

# **B.5. L'ACER ACTIU**

### **B.5.1 Introducció**

Els acers utilitzats al formigó pretesat són, d'una banda, acers no tensionats, és a dir, acers de duresa natural i adherència millorada (armadures passives) i, d'altra banda, acers d'alta resistència que, utilitzats sota tensió, introdueixen les tensions de pretesat al formigó (armadures actives). Els acers d'armadura passiva, essent els que s'utilitzen amb més freqüència, no seran tractats perquè es coneixen molt bé les seves propietats.

Com a característica principal, les armadures actives han de tenir un elevat límit elàstic. A més a més, necessitem una càrrega i un allargament de trencament important. Com a ordre de magnitud aproximat, l'acer treballarà al voltant de 1200 N/mm<sup>2</sup> (sota càrregues permanents) i 1300 N/mm<sup>2</sup> – 1400 N/mm<sup>2</sup> (sota càrregues màximes).

#### **B.5.2 Distincions**

Tipològicament, la Instrucció espanyola (*EHE Art.32.1*) distingeix:

- *Tendó*: conjunt de les armadures de pretesat encabides dins d'un mateix conducte. Aquest és el sistema més utilitzat.
- *Fil*: producte de secció massissa de petit diàmetre i de gran longitud. Es subministra en bobines.
- *Barra*: producte de secció massissa que es subministra només en forma rectilínia.
- *Cordó*: conjunt format per més de tres fils d'igual diàmetre, enrotllats conjuntament en forma helicoïdal i amb el mateix sentit de torsió al voltant d'un eix central.
- *Cable*: conjunt format per cordons enrotllats helicoïdalment al voltant d'un nucli central o ànima que fa de suport.

## **B.5.3 Càrrega unitària màxima a tracció**

La càrrega unitària màxima a tracció ( $f_{max}$ ) està definida pel màxim de la corba tensió/deformació, referida sempre a la secció inicial, no a la real. La Instrucció espanyola (*EHE Art. 32.3, Art. 32.4 i Art. 32.5*) exigeix que les armadures actives compleixin les imposicions resumides a la següent Taula 1.

(NOTA: Tensions i mòduls de deformació en N/mm2 )

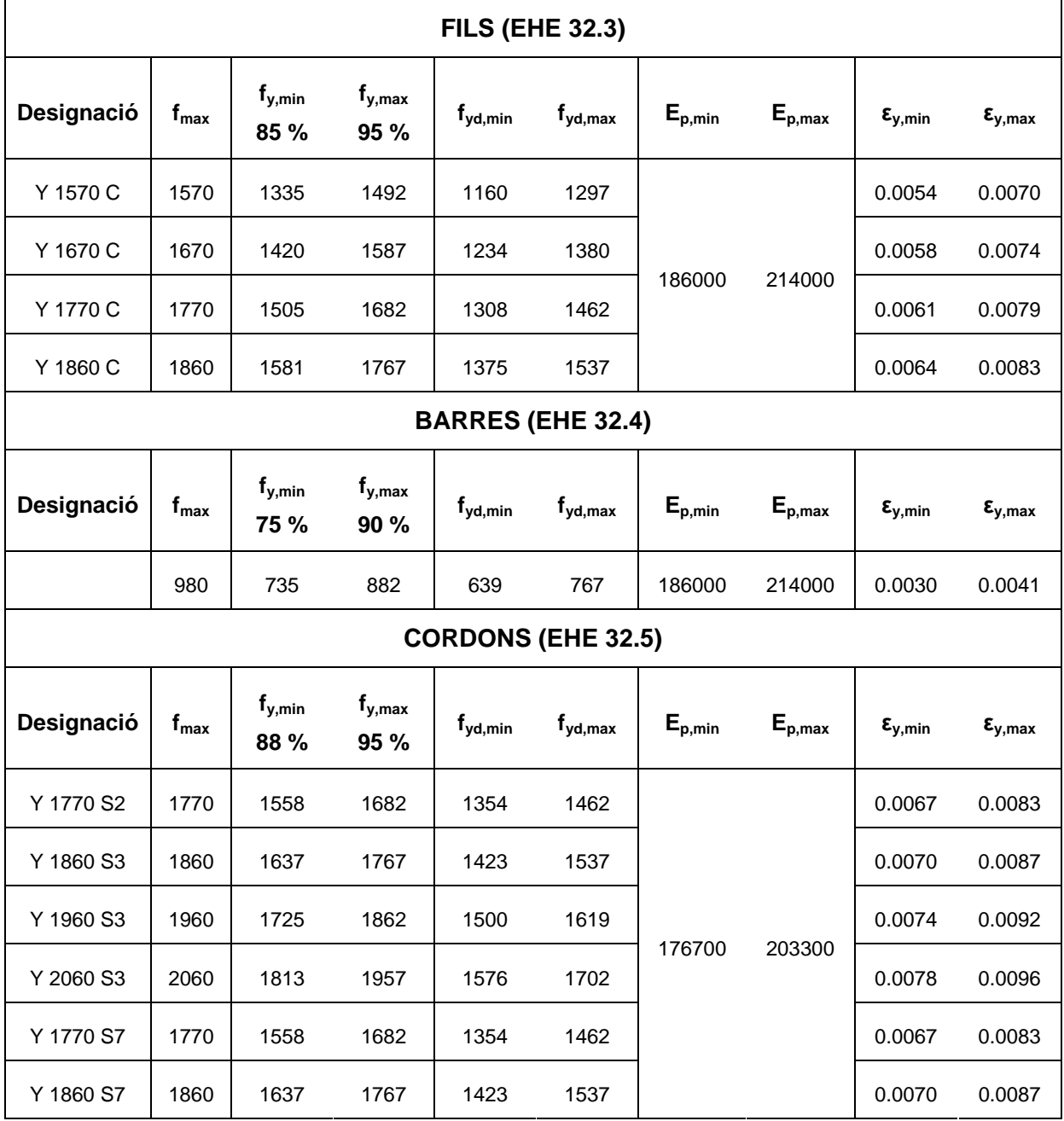

**Taula 1. Intervals de les característiques mecàniques de les armadures actives.** 

# **B.5.4 Límit elàstic**

El límit elàstic (fy) es defineix com la càrrega unitària corresponent a una deformació romanent de 0,002. La Instrucció espanyola (*EHE*) exigeix els valors establerts a la Taula 2.

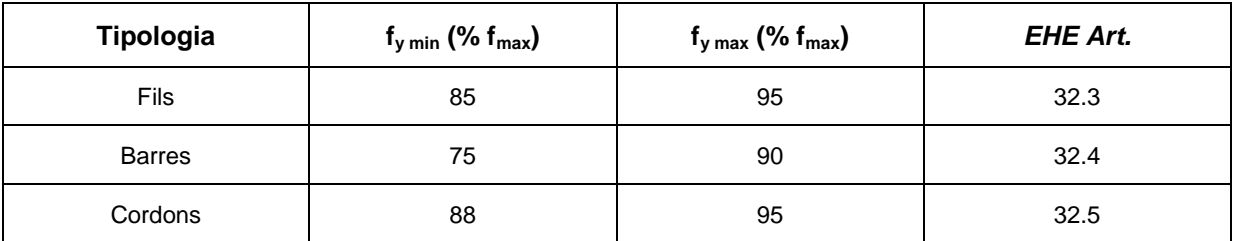

**Taula 2. Límit elàstic de les armadures actives.** 

# **B.5.5 Mòdul de deformació longitudinal**

Excepte justificació experimental, pròpia o aportada pel fabricant, sempre s'utilitzarà els valors mostrats a la columna "nominal" de la Taula 3 (*EHE Art. 38.8*).

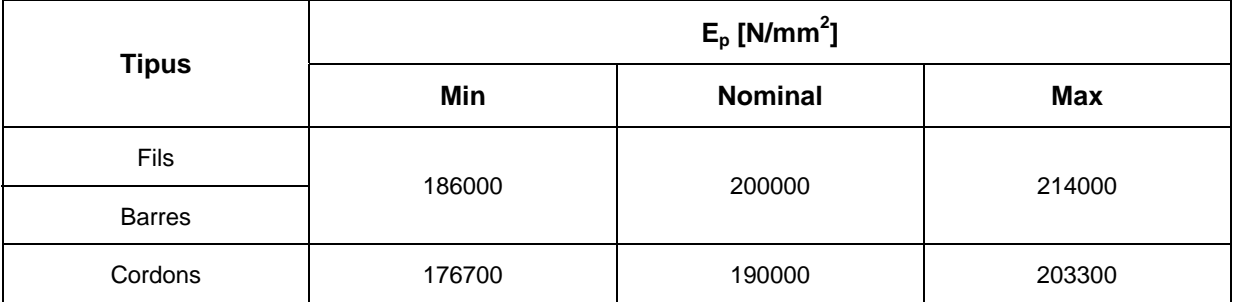

**Taula 3. Mòdul de deformació longitudinal de les armadures actives.** 

# **B.6. PÈRDUES DE TESAT**

### **B.6.1 Introducció**

Considerades totes les pèrdues, el càlcul de la tensió dels cables s'ha de fer en dues etapes:

a) La primera consisteix en determinar la tensió inicial en qualsevol punt del tendó en funció de la tensió a la zona d'ancoratge, restades les *pèrdues instantànies* de la força de tesat introduïda.

b) La segona etapa consisteix en calcular les pèrdues diferides produïdes als tendons com a conseqüència de la relaxació de l'acer i de les deformacions del formigó a causa de la retracció i la fluència.

A cada tendó, per mitjà d'un gat hidràulic o un element de tesat, s'aplica una força *Pg*. A la sortida del dispositiu d'ancorar, al costat del formigó, s'agafa el valor P<sub>o</sub>, que és la força de tesat. Per trobar el valor de la força de tesat s'utilitza l'Equació 5, on el terme ∆*Pg* engloba les pèrdues internes del sistema de tesat, produïdes mentre el gat tracciona l'armadura activa abans d'ancorar-la.

$$
P_0 = P_g - \Delta P_g \tag{Eq.5}
$$

El valor característic de la força de pretesat a cada secció es troba en funció de la posició i del temps que ha transcorregut des del tesat.

Així, passat un temps *t* a partir de l'instant anterior a la transferència de la força de tesat, la secció de la biga situada a una distància *x* dels ancoratges actius, es troba sol·licitada per l'acció del pretesat segons l'expressió que mostra l'Equació 6 (*EHE Art. 10.4.2*).

$$
P(x,t) = P_0 - \Delta P_{\text{ins tan } \text{tànies}}(x) - \Delta P_{\text{diferides}}(x,t)
$$
\n(Eq.6)

#### **B.6.2 Limitació de la força de tesat**

La limitació de la força de tesat de l'armadura activa determina el cost de les obres, ja que com més gran sigui la tensió admissible, menor serà la secció necessària.

Per raons de seguretat (*EHE Art. 20.2.1*), es limita la tensió que produeix la força de tesat P<sub>0</sub> sobre les armadures actives, al menor dels següents valors:

$$
0.75 \cdot f_{p \max,k} \qquad \qquad 0.9 \cdot f_{pk}
$$

On:

 $f_{\text{p, max}}$ , és la càrrega unitària màxima característica de l'acer de les armadures actives.

fpk: és el límit elàstic característic del mateix acer.

Com a excepció (*EHE Art. 20.2.1*), la tensió que produeix la força de tesat sobre les armadures actives pot arribar al valor més petit dels que hi ha a continuació, sempre i quan, un cop s'hagi ancorat les armadures i s'hagin restat les pèrdues instantànies no es superin els valors comentats anteriorment.

 $0.85 \cdot f_{p \max,k}$   $0.95 \cdot f_{pk}$ 

#### **B.6.3 Pèrdues instantànies**

Com s'ha dit a la introducció, la secció que es troba a una distància *x* i en un temps *t*, està sol·licitada tal i com descriu l'Equació 6. En aquest apartat analitzarem les pèrdues instantànies.

Les pèrdues instantànies es poden produir tant durant l'operació de tesat com en el moment d'ancorar les armadures actives. La seva magnitud a cada secció de la biga s'obté com la suma dels termes mostrats a l'Equació 7.

$$
\Delta P_{inst}(X) = \Delta P_1(X) + \Delta P_2(X) \tag{Eq.7}
$$

On:

∆P1(x): representa les pèrdues de força per *fregament* al llarg del conducte de pretesat fins a la secció que s'està estudiant.

∆P2(x): representa les pèrdues de força per *penetració de falques* a la secció que s'està estudiant.

#### **Pèrdues per fregament**

Les pèrdues per fregament depenen fonamentalment del traçat del tendó. Aquest tipus de pèrdues es presenten en armadures actives. Independentment de la forma que tingui el tendó es produirà fregament, ja que, mentre es tesa, el cable tendeix a posar-se completament recte, produint fregament per cada petita desviació del conducte.

A la Figura 4 es pot veure com es produeix l'efecte del fregament en un tendó.

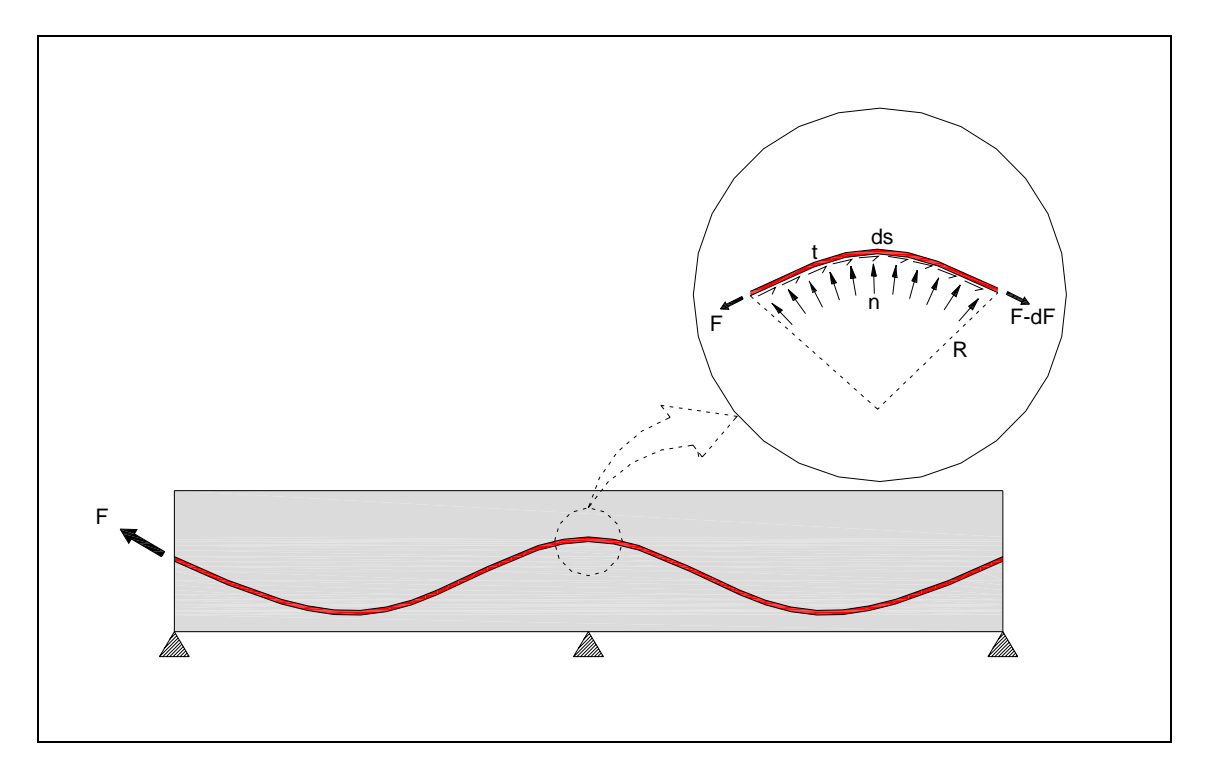

 **Figura 4. Efecte del fregament en un element diferencial d'un tendó.** 

La llibertat que haurien de tenir els tendons per a moure's en la direcció de la força de tesat es veu afectada per diverses resistències, que provoquen una pèrdua parcial de la força de pretesat (P<sub>0</sub>). En el moment de tesar, a cada canvi de direcció del traçat del tendó, s'origina una força que oprimeix l'armadura activa contra el conducte. Aquesta força provoca una resistència de fregament al llarg de tot el traçat del tendó.

A part del fregament a les zones amb corba del tendó, hi ha unes desviacions imprevistes que es consideren com un increment de l'angle de fregament. Experimentalment, s'ha obtingut un coeficient que engloba tots aquells factors que poden influir-hi. Aquest factor és el coeficient  $\beta$ , que s'anomena desviació paràsita per unitat de longitud, i s'expressa en radiants/metre.

Normalment, s'utilitza el coeficient de fregament paràsit *k* que es relaciona amb la β en la fórmula que es veu a l'Equació 8.

$$
k = \frac{\mu}{\beta} \tag{Eq.8}
$$

On:

µ: és el coeficient de fregament entre el cable i la beina.

Amb tot això, la fórmula que s'ha utilitzat pel càlcul de les pèrdues per fregament és la que mostra l'Equació 9.

$$
P = P_0 \cdot e^{-(\mu \cdot \alpha + k \cdot x)}
$$
 (Eq.9)

On:

P0: és la força de tesat inicial.

µ: és el coeficient de fregament entre el cable i la beina.

α: és la variació angular total (es troba a partir de l'equació 10).

$$
\alpha = \sum_{i=1}^{x} \alpha_i \tag{Eq.10}
$$

k: és el coeficient de fregament paràsit.

x: és la longitud del punt que s'està estudiant.

#### **Pèrdues per penetració de falques**

En tots els sistemes pretesats amb falques, els tendons pateixen un petit escurçament abans de quedar ancorats. Això és vàlid tant per armadures preteses com postteses.

Es defineix com a *penetració de falques* el moviment solidari del con mascle i les armadures actives cap a l'interior del con femella, durant l'ancoratge, per efecte de la tensió d'aquestes armadures. Quan parlem de falques, fem referència al sistema d'ancorar que es veu a la Figura 5.

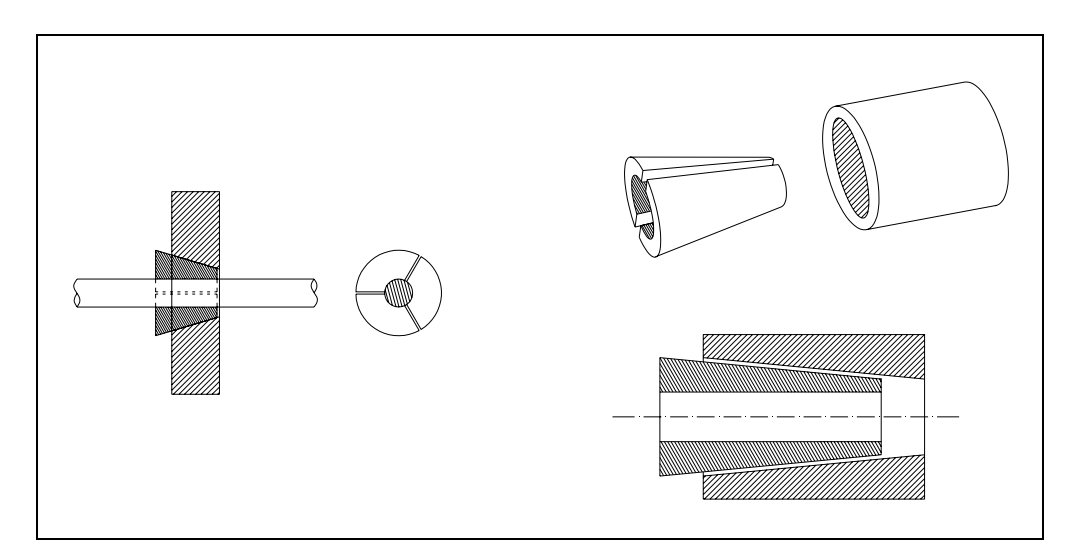

**Figura 5. Falques de pretesat.** 

Per a calcular aquestes pèrdues, partim de l'Equació 11 i de les pèrdues per fregament.

$$
S_P = a \cdot A_P \cdot E_P \tag{Eq.11}
$$

On:

*a*: és la penetració de falca segons el fabricant.

*AP*: és l'àrea total de l'armadura activa.

*EP*: és el mòdul d'elasticitat de l'acer

El resultat que surt d'aquesta equació (*SP*) és una superfície equivalent que, juntament amb les pèrdues per fregament, ens permet trobar una coordenada X. La conseqüència pràctica de la penetració de falques és que la màxima tensió del traçat ja no es troba a la zona d'ancorar, sinó que es troba a la coordenada X trobada anteriorment.

Per a calcular aquesta coordenada cal trobar a quin punt X de la gràfica hi ha una àrea igual a la superfície especificada (*SP*). A la Gràfica 2 hi ha una representació del que s'ha comentat fins ara.

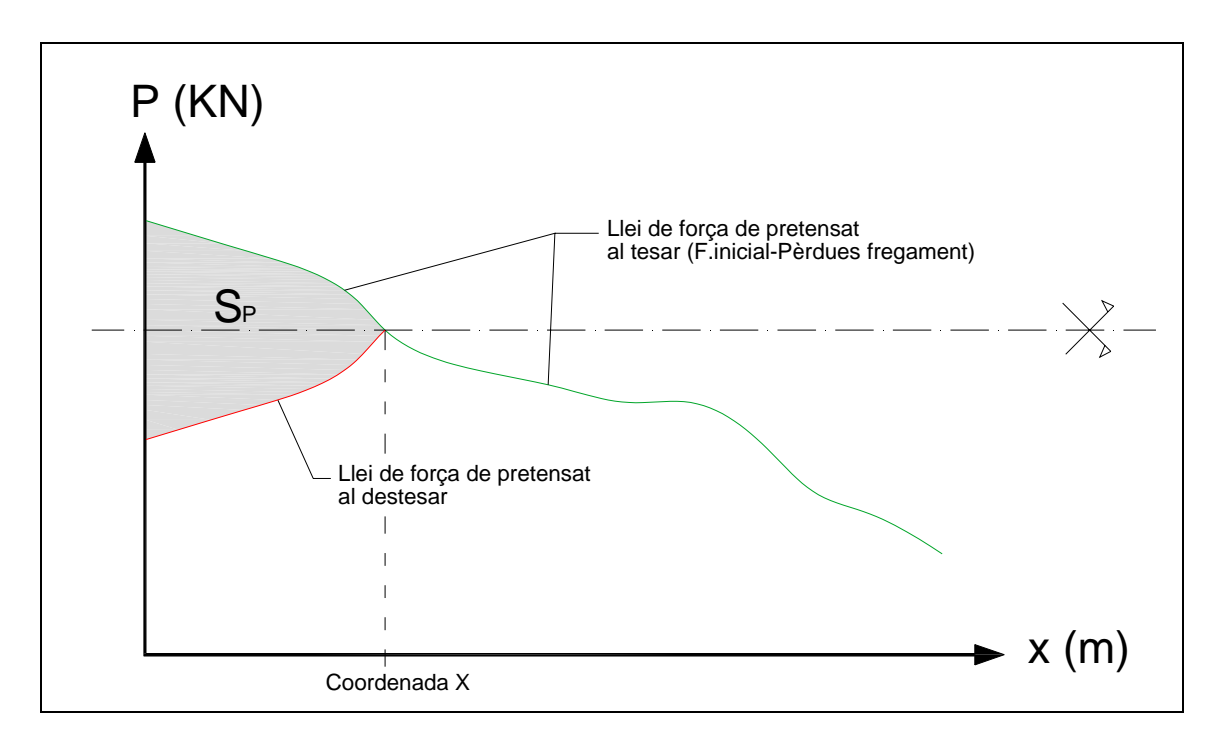

**Gràfica 2. Penetració de falques a la llei de forces de pretesat.** 

Per a resoldre el problema explicat, s'ha de fer una integració a la gràfica de les pèrdues per fregament*.*

La regla que s'ha utilitzat per a integrar és la "*Regla de Simpson*", que és la següent:

$$
\int_{a}^{b} f(x) \cdot dx \approx \frac{h}{3} \cdot \left( f(x_0) + 2 \cdot \sum_{i=2}^{n/2} f(x_{2i-2}) + 4 \cdot \sum_{i=1}^{n/2} f(x_{2i-1}) + f(x_n) \right)
$$
(Eq.12)

On:

*n:* és un número parell.

$$
h = \frac{(b-a)}{n}
$$
  
i = 0,1,...,n  

$$
x_i = a + i \cdot h
$$

Un cop s'ha trobat la "*Coordenada X*", des de x = 0 fins a la pròpia coordenada, les pèrdues es calcularan de la següent manera:

$$
P_{Penteració falques} = P_{CoordenadaX} - (P_{Fregament} - P_{CoordenadaX})
$$
\n(Eq.13)

(per 0 < x ≤ Coordenada X)

#### **B.6.4 Pèrdues diferides**

Com s'ha dit anteriorment, la secció que es troba a una distància *x* i en un temps *t* està sol·licitada tal i com descriu l'Equació 6. En aquest apartat analitzarem les pèrdues diferides.

Es denominen *pèrdues diferides* de força de pretesat (*EHE Art. 20.2.2.2*) aquelles que es produeixen al llarg del temps, després d'ancorar les armadures actives i un cop realitzada la injecció de ciment a l'interior de les beines. Aquestes, principalment, depenen de les següents causes:

- Pèrdues per retracció del formigó.
- Pèrdues per fluència del formigó.
- Pèrdues per relaxació de l'acer de les armadures actives.
- Sistema de coaccions presents a l'estructura.

Per tant, podem dir que les pèrdues diferides es relacionen amb l'evolució en el temps dels materials, sota un estat de tensions, i en funció de les coaccions que els limiten. Aquestes pèrdues es poden avaluar aproximadament mitjançant l'Equació 14 que ens aporta la Instrucció espanyola (*EHE Art. 20.2.2.2*).

$$
\Delta P_{diferides} = \frac{n \cdot \varphi(t, t_0) \cdot \sigma_{cp} + E_p \cdot \varepsilon_{cs}(t, t_s) + 0,80 \cdot \Delta \sigma_{pr}}{1 + n \cdot \frac{A_p}{A_c} \cdot \left(1 + \frac{A_c \cdot y_p^2}{I_c}\right) \cdot \left(1 + \chi \cdot \varphi(t, t_0)\right)} \cdot A_p
$$
\n(Eq.14)

Abans d'aprofundir en el significat de cadascun dels termes que formen l'Equació 14, anem a definir, d'una manera descriptiva, la fórmula:

$$
\Delta P_{\text{diferides}} = \frac{\text{fluència} + \text{retracció} + \text{relaxació}}{1 + \text{materials} \cdot \text{geometria} \cdot \text{envelliment del formigó}} \cdot A_p
$$

La retracció i la fluència del formigó, que treballa a compressió, produeixen un escurçament d'aquest, disminuint la tensió de l'acer, és a dir, reduint la força de pretesat. Aquesta pèrdua comporta una variació de les tensions del formigó a causa del pretesat. Quan la pèrdua de força de pretesat és màxima, la compressió a la zona de tracció serà mínima. Per tant, aquest és el cas de major importància, ja que necessitem assegurar que la zona de tracció tindrà una precompressió suficient per a suportar la influència de les sobrecàrregues un cop estabilitzats els fenòmens de retracció i fluència. És per això que es calcula aquest valor per un temps infinit. Anàlogament, passa el mateix amb la relaxació de l'acer.

#### **Pèrdues per fluència del formigó**

Aquest terme engloba totes les pèrdues provinents de les deformacions diferides del formigó, tant les elàstiques com les plàstiques. Aquestes pèrdues són funció de les tensions permanents al llarg del temps. Per això, la fluència resulta notablement més important en el formigó pretesat que en el formigó armat.

El terme de la fluència de l'Equació 14, segons la Instrucció espanyola (*EHE*), és la següent:

$$
n \cdot \varphi(t,t_0) \cdot \sigma_{cp}
$$

On:

- n: és el coeficient d'equivalència entre el mòdul elàstic de l'acer actiu i el mòdul de deformació del formigó ( $E_p/E_c$ ).
- $\sigma_{\rm co}$ : és la tensió a la fibra neutra del formigó corresponent al baricentre de les armadures actives. Tal i com s'especifica a l'Annex A, aquest valor es considera un 15 % de la tensió característica de l'acer actiu  $(0.15 \cdot f_{obs})$ .
- $\varphi(t,t_0)$ : és el coeficient de fluència per una edat de posada en càrrega igual a l'edat del formigó mentre es realitza l'operació de tesat. Segons la Instrucció espanyola (*EHE*), el coeficient és igual a:

$$
\varphi(t,t_0) = \varphi_0 \cdot \beta_c (t - t_0) \tag{Eq.15}
$$

On el primer factor equival a:

$$
\varphi_0 = \varphi_{HR} \cdot \beta(f_{cm}) \cdot \beta(t_0) \tag{Eq.16}
$$

On:

$$
\varphi_{HR} = 1 + \frac{100 - HR}{9.9 \cdot e^{\frac{1}{3}}} \tag{Eq.17}
$$

HR: humitat relativa.

$$
\beta(f_{cm}) = \frac{16.8}{\sqrt{f_{ck} + 8}}
$$
 (Eq.18)

 $f_{ck}$ : en N/mm<sup>2</sup>.

$$
\beta(t_0) = \frac{1}{0.1 + t_0^{0.2}}\tag{Eq.19}
$$

to: edat de posada en càrrega.

On el segon factor equival a:

$$
\beta_c(t - t_0) = \left(\frac{(t - t_0)}{\beta_H + (t - t_0)}\right)^{0.3}
$$
\n(Eq.20)

On:

$$
\beta_H = 1.5 \cdot e^{(1+(0.012 \cdot HR)^{18})} + 250 < 1500
$$
 (Eq.21)  
HR: és la humitat relativa.

#### **Pèrdues per retracció del formigó**

La retracció del formigó es produeix per una reducció de la humitat continguda a la mescla. Està afectada pel tamany de la secció de la biga, la composició de la mescla i les condicions atmosfèriques.

El terme de la retracció de l'Equació 14, segons la Instrucció espanyola (*EHE*), és la següent:

$$
{E}_{_{p}}\cdot\varepsilon_{_{cs}}\!\left(t,t_{_{s}}\right)
$$

On:

Ep: és el mòdul de deformació longitudinal de les armadures actives.

 $\epsilon_{cs}(t,t_s)$ : és la deformació de retracció que es desenvolupa un cop realitzada l'operació de tesat. Es considera uniforme per a tota la secció i independent de les càrregues. Segons la Instrucció espanyola (*EHE*), el coeficient és igual a:

$$
\varepsilon_{cs}(t,t_s) = \varepsilon_{cs0} \cdot \beta_s(t-t_s) \tag{Eq.22}
$$

On el primer factor equival a:

$$
\varepsilon_{cs0} = \varepsilon_s \cdot \beta_{HR} \tag{Eq.23}
$$

On:

$$
\varepsilon_{s} = (570 - 5 \cdot f_{ck}) \cdot 10^{-6}
$$
\n
$$
f_{ck}: en N/mm^{2}.
$$
\n(Eq.24)

$$
\beta_{HR} = -1.55 \cdot \left(1 - \left(\frac{HR}{100}\right)^3\right) \tag{Eq.25}
$$

HR: humitat relativa.

On el segon factor equival a:

$$
\beta_s(t-t_s) = \sqrt{\frac{t-t_s}{0.035 \cdot e^2 + (t-t_s)}}
$$
(Eq.26)

On:

t: edat que s'està avaluant.

t<sub>s</sub>: edat del formigó quan comença la retracció.

e: espessor mitjana [mm.], que es troba a partir de l'Equació 27.

$$
e = \frac{2 \cdot A_c}{u} \tag{Eq.27}
$$

On:

 $A_c = \hat{A}$ rea de la secció transversal.

u = perímetre en contacte amb l'atmosfera.

#### **Pèrdues per relaxació de l'acer**

Es coneix que tots els acers sotmesos a tensions altes flueixen lentament, és a dir que, en tensions permanents superant el límit de proporcionalitat, pateixen un allargament plàstic que es superposa a l'allargament elàstic inicial. Aquest allargament plàstic es denomina *allargament diferit* o *relaxació de l'acer*.

El terme de la relaxació de l'Equació 14, segons la Instrucció espanyola (*EHE*), és la següent:

$$
0.80\!\cdot\!\Delta\sigma_{\mathit{cp}}
$$

On:

 $Δσ<sub>co</sub>$ : és la pèrdua de relaxació a longitud constant. Segons la Instrucció espanyola:

$$
\Delta \sigma_{cp} = \rho_f \cdot \left(\frac{P_{ki}}{A_p}\right) \tag{Eq.28}
$$

On:

 $p_f$ : és el valor de la relaxació a longitud constant per a t =  $\infty$ .

P<sub>ki</sub>: valor característic de la força de pretesat.

Ap: és l'àrea total de les armadures actives.

#### **Factor de correcció derivat de les coaccions**

Un cop estimat el valor de les pèrdues diferides brutes causades per la fluència, la retracció i la relaxació, calcularem el factor de correcció derivat de les coaccions que ens permetran transformar-les en pèrdues diferides netes.

El factor de correcció present en el denominador de l'Equació 14, segons la Instrucció espanyola (*EHE*), és la següent:

$$
1 + n \cdot \frac{A_p}{A_c} \cdot \left( 1 + \frac{A_c \cdot y_p^2}{I_c} \right) \cdot \left( 1 + \chi \cdot \varphi(t, t_0) \right)
$$

#### On:

- n: és el coeficient d'equivalència entre el mòdul elàstic de l'acer actiu i el mòdul de deformació del formigó ( $E_p/E_c$ ).
- Ap: és l'àrea total de les armadures actives.
- A<sub>c</sub>: és l'àrea total de la secció de formigó.
- $y_p$ : és la distància entre el centre de gravetat de les armadures actives i el centre de gravetat de la secció.
- I<sub>c</sub>: és la inèrcia de la secció de formigó.
- χ: és el coeficient d'envelliment de l'acer.
- $\varphi(t,t_0)$ : és el coeficient de fluència per a una edat de posada en càrrega igual a l'edat del formigó mentre es realitza l'operació de tesat (Equació 15).

# **B.7. RESULTATS FINALS**

El programa, al bloc de resultats, presenta diverses gràfiques sobre diferents resultats. Per a calcular-los, utilitza les següents fórmules:

- 1. *Pèrdues per fregament*: Equació 9.
- *2. Pèrdues instantànies*: és la suma de les pèrdues per fregament més les pèrdues per penetració de falques, és a dir:

$$
P_{\text{inst} \text{tani} \text{tànies}} = P_{\text{Fregament}} + P_{\text{penetració falques}} \tag{Eq.29}
$$

- 3. *Pèrdues diferides*: Equació 14.
- *4. Pèrdues totals*: és la suma de les pèrdues instantànies més les pèrdues diferides, és a dir:

$$
P_{TOTALS} = P_{Ins \tan t\hat{a}ni\hat{e}s} + P_{Diferides}
$$
 (Eq.30)

*5. Forces romanents després de les pèrdues de fregament*: són les forces que queden després de restar les pèrdues per fregament a la força inicial de tesat, és a dir:

$$
F_{DF} = P_0 - P_{Fregament} \tag{Eq.31}
$$

*6. Forces romanents instantànies*: són les forces que queden després de restar les pèrdues instantànies a la força inicial de tesat, és a dir:

$$
F_{DF} = P_0 - P_{\text{Instantànies}} \tag{Eq.32}
$$

*7. Forces romanents finals*: són les forces que queden després de restar les pèrdues totals a la força inicial de tesat, és a dir:

$$
F_{DF} = P_0 - P_{TOTALS} \tag{Eq.33}
$$

*8. Forces equivalents*: són les forces normals que transmeten els tendons al formigó, un cop aquests estan tesats. Es calculen amb la següent equació:

$$
F_{equivalents} = \frac{P(x)}{r}
$$
 (Eq.34)

On:

 $P(x) = 6s$  la força romanent final de pretesat que té la biga a cada secció d'abscissa *X* del traçat.

r = és el radi de curvatura del traçat a cada punt considerat.

9. Tensió final del tendó respecte f<sub>omàx,k</sub>: és la relació que hi ha entre la tensió real que té el tendó i la tensió màxima unitària del propi tendó, és a dir:

$$
\% f_{pk} = \frac{\sigma_{real}}{f_{pk}} \tag{Eq.35}
$$

#### On:

 $f_{pm\hat{a}x,k} = c\hat{a}r$ rega màxima unitària a tracció del tendó.

 $\sigma_{\text{real}}$  = tensió real del tendó, que es troba amb l'Equació 36.

$$
\sigma_{real} = \frac{P(x)}{A}
$$
 (Eq.36)

On:

 $P(x) = 6s$  la força romanent final de pretesat que té la biga a cada secció d'abscissa *X* del traçat.

A = és l'àrea de la secció del tendó.

# ÍNDEX ANNEX C

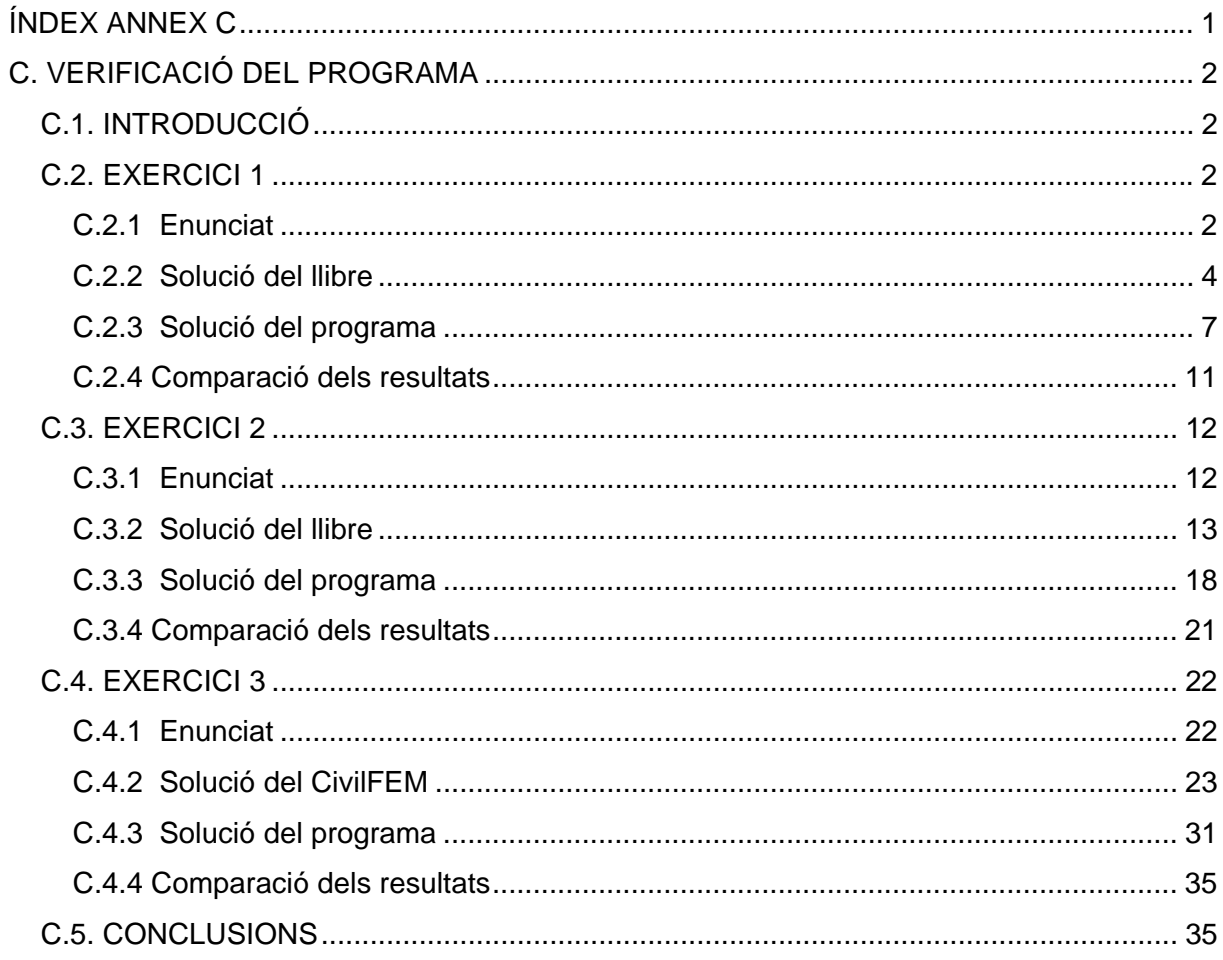

# **C. VERIFICACIÓ DEL PROGRAMA C.1. INTRODUCCIÓ**

Per a verificar la fiabilitat del programa, s'ha considerat adient comparar els resultats del propi programa amb altres resultats. S'ha agafat dos exercicis de dos llibres diferents i un programa informàtic comercial que calcula pèrdues de pretesat, i s'ha comparat els seus resultats amb els del programa.

Per a cada exercici, es copia primer l'enunciat i alguns dels passos que fa el llibre per a resoldre'l i, a continuació, es comparen els resultats amb els del programa. Amb el programa informàtic es fa el mateix: es mostra el procés d'introducció de dades i, seguidament, es comparen els resultats amb els del programa.

# **C.2. EXERCICI 1**

# **C.2.1 Enunciat**

Aquest exercici s'ha extret del següent llibre (Pàg. 89):

A.R. MARÍ, A.AGUADO, L.AGULLÓ, F.MARTINEZ, D.COBO. "Hormigón armado y pretensado. Ejercicios". Edicions UPC. 1999.

#### **Exercici I-7. Pèrdues instantànies i diferides en una biga amb armadures posttesades.**

*Una biga simplement recolzada de formigó pretesat ha de solventar una llum de 25 metres. Sobre ella actuen, a més a més del pes propi (8,5 KN/m), una càrrega morta de 1.5 KN/m, una sobrecàrrega d'ús de 2 KN/m i una càrrega puntual mòbil de 100 KN.* 

*S'adopta una solució de formigó pretesat amb armadures posttesades formades per 4*   $t$ endons T5  $\phi$  0.6" (Ap = 28 cm<sup>2</sup>). El traçat equivalent d'aquestes armadures segueix *l'equació: y = 0.0032·x<sup>2</sup> – 0.08·x, tal i com s'aprecia a la Figura 1.* 

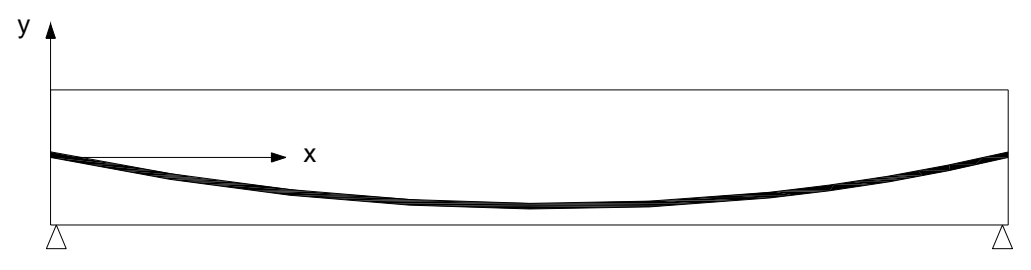

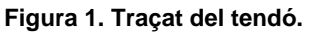

*Característiques de la secció:* 

$$
A_c = 0.34 \, \text{m}^2 \qquad I_c = 0.062 \, \text{m}^4
$$

*La força de pretesat inicial a la sortida del gat, abans d'ancorar, és de 2200 KN. Els tendons es tesen de dos en dos. La penetració de falques és de 5 mm.* 

*Els materials utilitzats són:* 

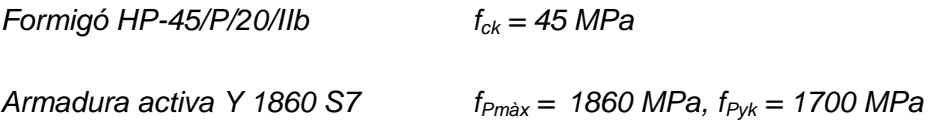

*Es consideren els següents valors de les propietats mecàniques del formigó:* 

*Mòdul de deformació longitudinal: Ec = 40000 MPa* 

*Deformació unitària de retracció final: εcs = -0.00002* 

*Coeficient de fluència:* ϕ *= 1.65.* 

*Les propietats de l'armadura activa són:* 

*Mòdul elàstic: Ep = 200000 MPa* 

*Relaxació final: ρ = 8 %* 

*Coeficient de fricció angular:* µ *= 0.2* 

*Ondulació: k/*µ *= 0.015 rad/m.* 

#### *Es demana:*

*Calcular les pèrdues instantànies i diferides de la força de pretesat en les seccions central i de recolzament.* 

## **C.2.2 Solució del llibre**

#### *PÈRDUES INSTANTÀNIES DE LA FORÇA DE PRETESAT*

#### *A) Pèrdues per fregament:*

El llibre les avalua mitjançant l'Equació 1 següent:

$$
\Delta P_1 = P_0 \cdot [1 - \exp(-\mu \cdot \alpha - k \cdot x)] \tag{Eq.1}
$$

Diu que a la secció de recolzament, tant x com  $\alpha$  són nul·les, per la qual cosa no hi ha pèrdues de força de pretesat a causa del fregament.

I pel què fa a la secció del centre de la biga (x = 12.5 m), la variació angular l'obté així:

$$
\alpha(x = 12.5 \text{ m}) = y'(12.5 \text{ m}) - y'(0) = 0.08
$$

A més a més, té en compte que resulta una pèrdua de pretesat per  $x = 12.5$  m, de valor:

$$
\Delta P_1 = P_0 \cdot \left(1 - e^{-(0.2 \cdot 0.08 + 0.003 \cdot 12.5)}\right) = 114.61 \, \text{KN}
$$

#### *B) Pèrdues per penetració de falques:*

El llibre diu que, com que es tracta d'armadures posttesades, s'avalua aquesta pèrdua considerant que el fregament quan destesem el tendó és igual al fregament quan el tesem.

L'equació que li permet trobar la longitud  $I_{p}$ , que es veu afectada per la pèrdua al penetrar les falques, és l'Equació 2:

$$
a = \Delta l = \int_0^l \frac{\Delta P(x)}{E_p \cdot A_p} \cdot dx \approx \frac{\Delta P_2 \cdot l_p}{2 \cdot E_p \cdot A_p}
$$
 (Eq.2)

Té en compte que  $\Delta P_2 = 2 \cdot (P_A - P_B) = 2 \cdot P_A \cdot (1 - e^{-(\mu \cdot \alpha + k \cdot 1p)})$ , i substituint-ho a l'expressió anterior, obté l'Equació 3:

$$
a = \frac{P_A \cdot \left[1 - e^{-(\mu \cdot \alpha + k \cdot l_p)}\right] \cdot l_p}{E_{p \cdot A_p}}
$$
(Eq.3)
On:

a = 5 mm. (penetració de falques).

 $I_p$  = longitud d'influència de la penetració de falques.

 $A_p = 2800$  mm<sup>2</sup>.

 $E_p = 200000 \text{ MPa.}$ 

El llibre resol aquesta equació amb la l<sub>p</sub> següent, i obté:

$$
I_p = 17.57
$$
 m.

 $\Delta P_2 = 2 \cdot \Delta P_B$  (x=17.57m) = 318.74 KN.

Així, la pèrdua a la secció de recolzament és  $\Delta P_2$  (x=0) = 318.74 KN.

La pèrdua al centre del tram de la biga l'obté de la següent manera:

$$
\Delta P_{2D} = \overline{D'D} = 318.74 \cdot \left(1 - \frac{25}{2.17.57}\right) = 91.97 \text{ KN}
$$

 $P_D = P_A - \Delta P_{1D} - \Delta P_{2D} = 2200 - 114.61 - 91.97$  *KN* = 1993.42 *KN* 

Aquests resultats, referents a les pèrdues instantànies de força de pretesat, es recullen a la següent taula:

| <b>Secció</b> | $\Delta P_1$ (KN) | $\Delta P_2$ (KN) | $\Delta P_{inst}$ (KN) | $\Delta P_{inst}$ / $P_0$ | $P_{ki}$ (KN) |
|---------------|-------------------|-------------------|------------------------|---------------------------|---------------|
| Recolzament   |                   | $-318.74$         | $-318.74$              | $-14.5%$                  | 1881.26       |
| Central       | $-114.61$         | $-91.97$          | $-206.58$              | $-9.4%$                   | 1993.42       |

**Taula 1. Pèrdues instantànies de l'exercici 1 segons el llibre.** 

#### *PÈRDUES DIFERIDES DE LA FORÇA DE PRETESAT*

El llibre realitza una avaluació conjunta de les pèrdues diferides, considerant una formulació que té en compte, de forma aproximada, la interacció entre les pèrdues a causa de l'escurçament del formigó per retracció i fluència, i a la relaxació de l'acer de les armadures actives. Utilitza la següent equació:

$$
\Delta P_{diferides} = \frac{n \cdot \varphi(t, t_0) \cdot \sigma_{cp} + E_P \cdot \varepsilon_{cs}(t, t_0) + 0.80 \cdot \Delta \sigma_{pr}}{1 + n \cdot \frac{A_P}{A_c} \cdot \left(1 + \frac{A_c \cdot y_P^2}{I_c}\right) \cdot \left(1 + \chi \cdot \varphi(t, t_0)\right)}
$$
(Eq.4)

On:

 $n = E_p/E_c = 5$  (coeficient d'equivalència).

$$
\sigma_{cp} = -\frac{P_{ki}}{A_c} - \frac{P_{ki} \cdot e^2}{I_c} - \frac{M_{pp+cm} \cdot e}{I_c}
$$

$$
\Delta \sigma_{pr} = -\rho \cdot \frac{P_{ki}}{A_p}
$$

 $\chi = 0.8$  (coeficient d'envelliment).

Substituint els valor corresponents, a la secció de recolzament obté:

$$
\sigma_{cp} = -5.53 \text{ MPa}
$$

$$
P_{ki} = 1881260 \text{ N}
$$

$$
e = y_p = 0
$$

$$
M_{pp+cm} = 0
$$

$$
\Delta \sigma_{\text{pr}} = -53.75 \text{ MPa}
$$

$$
\Delta P_{diferides} = \frac{5 \cdot 1.65 \cdot (-5.53) + 2 \cdot 10^5 \cdot (-2 \cdot 10^{-5}) + 0.80 \cdot (-53.75)}{1 + 5 \cdot \frac{0.0028}{0.34} \cdot \left(1 + \frac{0.34 \cdot 0^2}{0.062}\right) \cdot (1 + 0.8 \cdot 1.65)}.
$$
 2800 = -236728 N

I pel què fa referència a la secció del centre del tram de la biga obté:

$$
\sigma_{cp}
$$
 = -7.6 MPa  
\n $P_{ki}$  = 1993420 N  
\n $e = y_p$  = -500 mm  
\n $M_{pp+cm}$  = 781250 Nm

 $\Delta \sigma_{\text{pr}}$  = -56.95 MPa

$$
\Delta P_{diferides} = \frac{5 \cdot 1.65 \cdot (-7.6) + 2 \cdot 10^5 \cdot (-2 \cdot 10^{-5}) + 0.80 \cdot (-56.95)}{1 + 5 \cdot \frac{0.0028}{0.34} \cdot \left(1 + \frac{0.34 \cdot (-0.5)^2}{0.062}\right) \cdot (1 + 0.8 \cdot 1.65)}
$$

A la taula següent, es resumeixen els resultats del problema obtinguts segons el llibre:

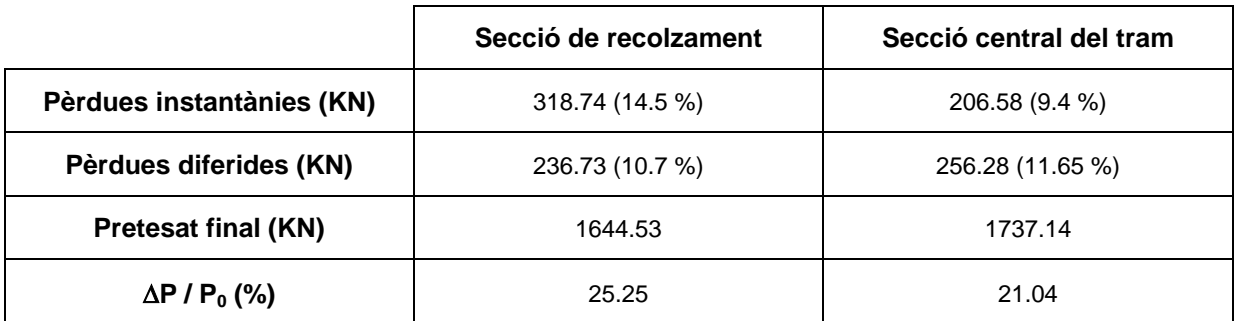

**Taula 2. Resultats finals de l'exercici 1 segons el llibre.** 

# **C.2.3 Solució del programa**

Anem a resoldre l'exercici anterior amb el programa. En aquest apartat, es mostren les pantalles per tal de seguir tot el procés i, al final, veure'n els resultats.

#### *DEFINICIÓ DE LA BIGA*

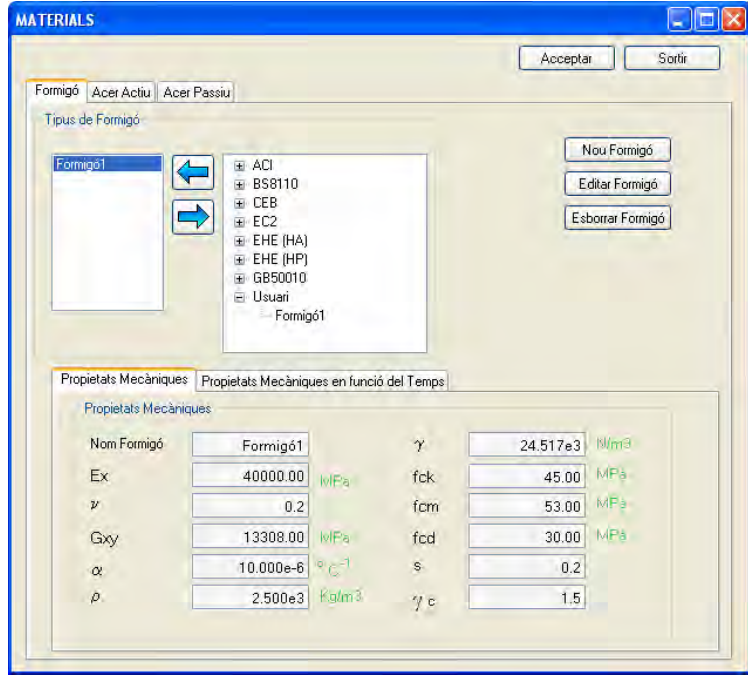

**Figura 2. Definició dels materials de l'exercici 1 amb el programa.** 

Com que l'enunciat no defineix com és la secció de la biga, el que s'ha fet és deduir les mides de la secció de la manera següent:

Sabem que  $I_c = 0.062$  m<sup>4</sup>, i que  $A_c = 0.34$  m<sup>2</sup>. Llavors:

$$
I_c = \frac{1}{12} \cdot b \cdot h^3
$$
\n
$$
A = b \cdot h
$$
\n
$$
b = \frac{A}{h}
$$

Per tant:

$$
I_c = \frac{1}{12} \cdot \left(\frac{A}{h}\right) \cdot h^3 \quad \rightarrow \quad h = \sqrt{\frac{I_c \cdot 12}{A}} = 148 \text{ cm}.
$$

$$
b = \frac{A}{h} \rightarrow b = 23 \, \text{cm}.
$$

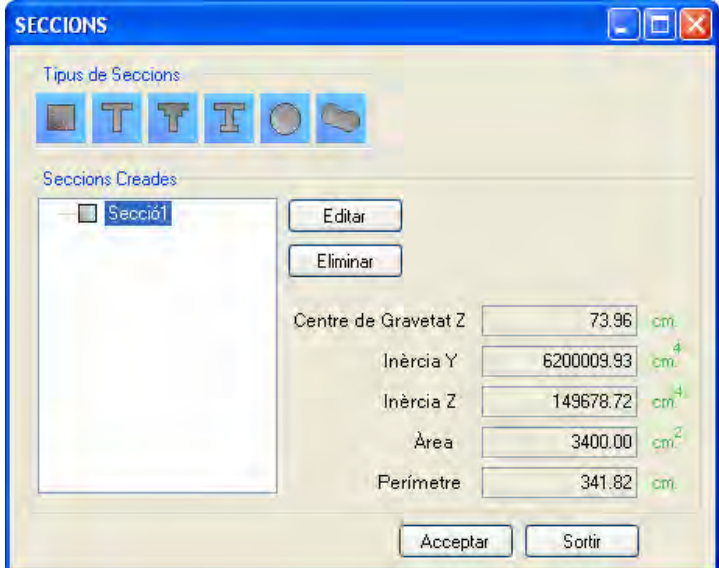

**Figura 3. Definició de la secció de l'exercici 1 amb el programa.** 

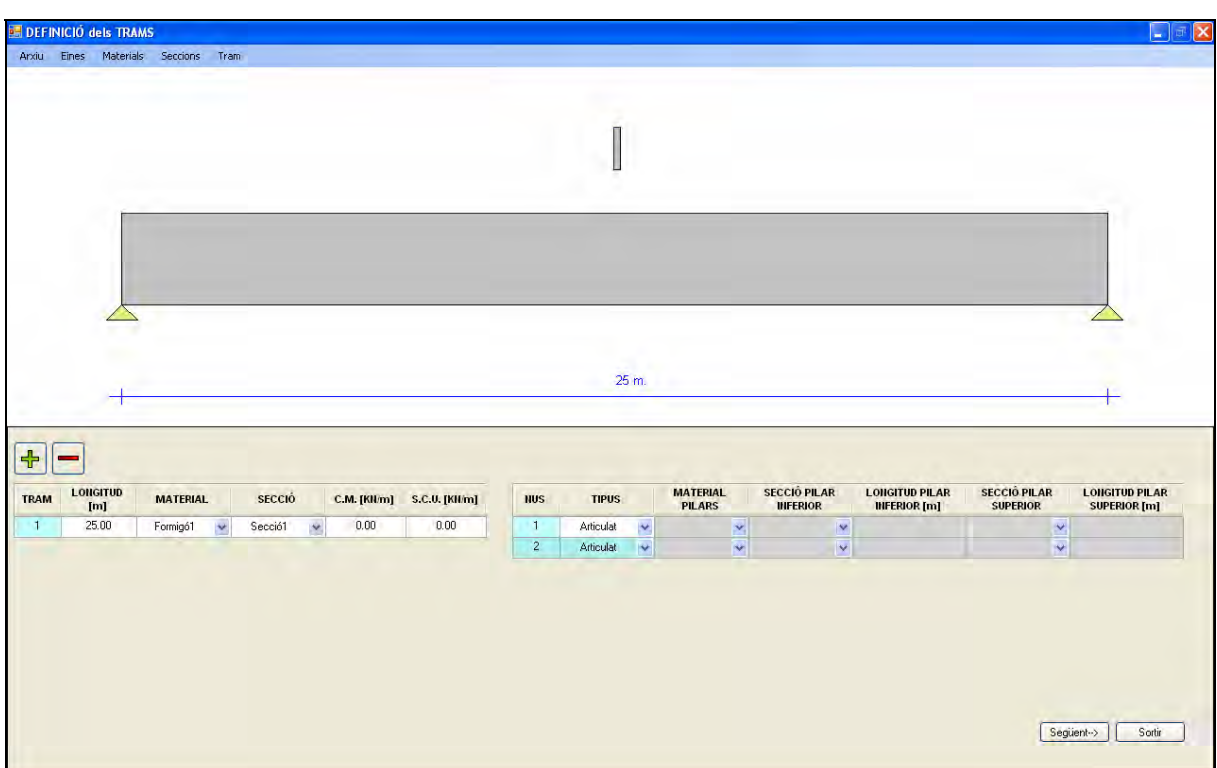

**Figura 4. Definició de la biga de l'exercici 1 amb el programa.** 

# *DEFINICIÓ DEL TRAÇAT DEL TENDÓ*

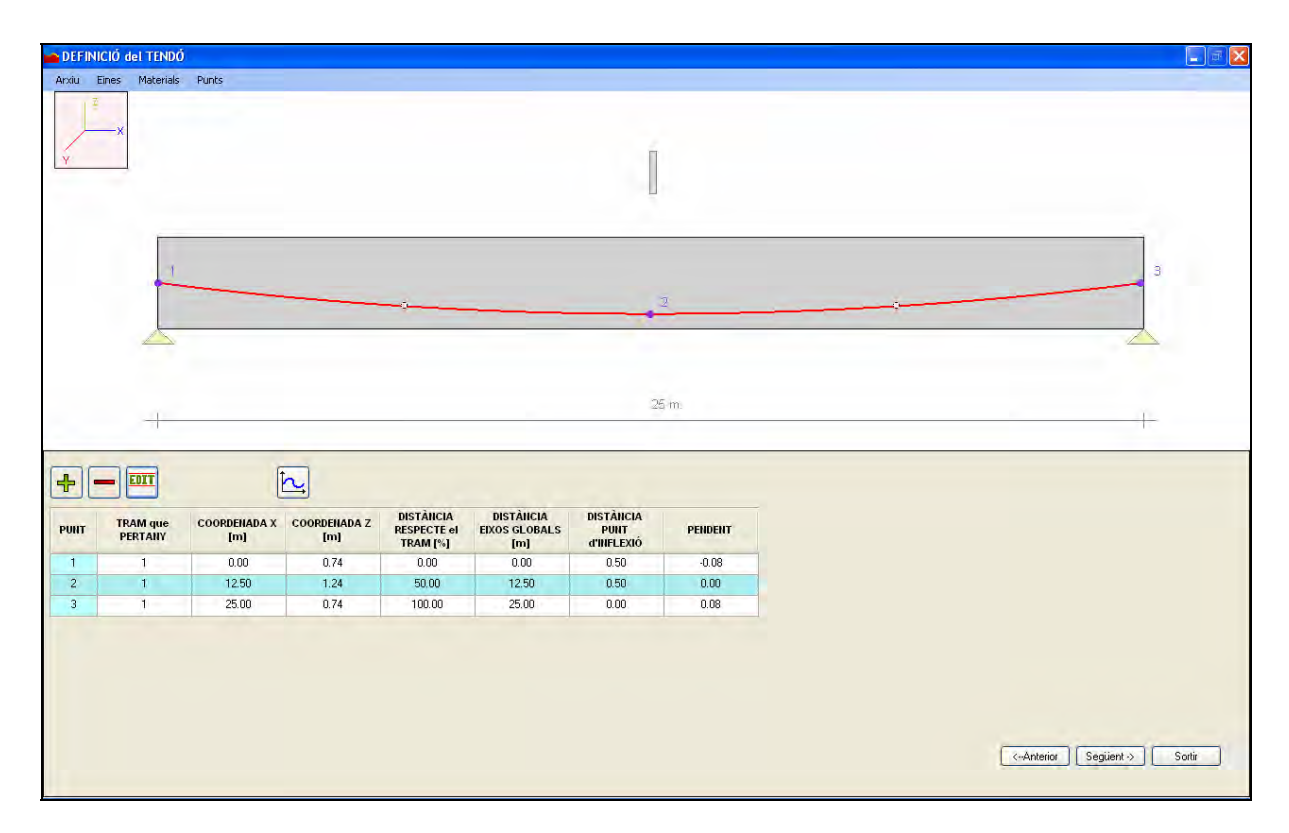

**Figura 5. Definició del traçat del tendó de l'exercici 1 amb el programa.** 

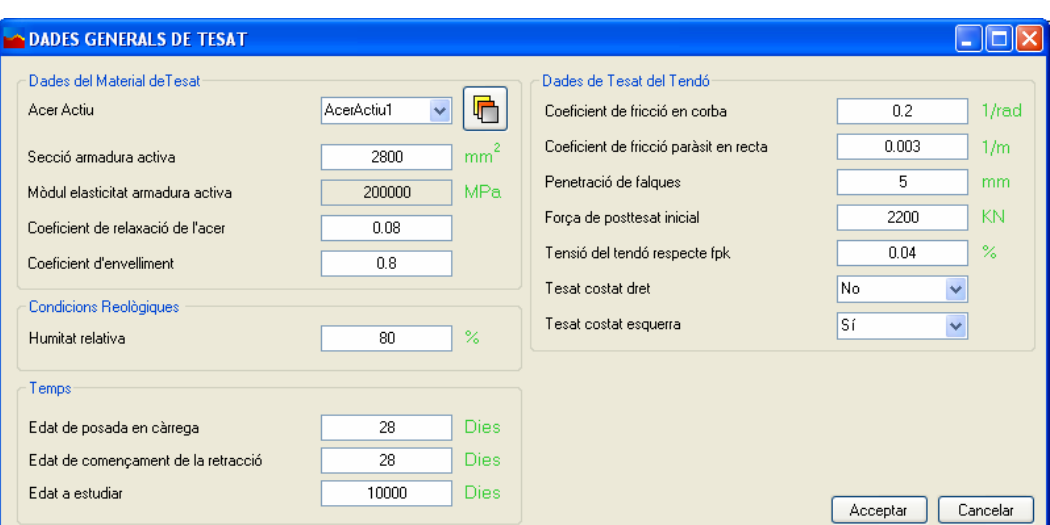

**Figura 6. Dades generals de tesat de l'exercici 1 amb el programa.** 

#### *RESULTATS*

*A) Pèrdues per fregament:* 

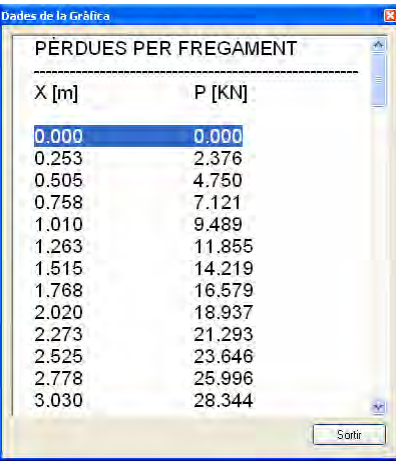

| Dades de la Gràfica |         | $\boxed{8}$ |
|---------------------|---------|-------------|
| 11.111              | 102.181 |             |
| 11.364              | 104.448 |             |
| 11.616              | 106.712 |             |
| 11.869              | 108.975 |             |
| 12.121              | 111.234 |             |
| 12.374              | 113.492 |             |
| 12,500              | 114,619 |             |
| 12.626              | 115.747 |             |
| 12879               | 117.999 |             |
| 13.131              | 120.249 |             |
| 13.384              | 122.497 |             |
| 13.636              | 124.742 |             |
| 13.889              | 126.984 |             |
| 14.141              | 129.225 |             |
| 14.394              | 131.463 |             |
| 14.646              | 133.698 |             |
| 14.899              | 135.931 |             |
|                     |         |             |
|                     |         | Sortin      |

**Figura 7. Pèrdues per fregament de l'exercici 1 segons el programa.** 

*B) Pèrdues instantànies:* 

|         | PERDUES INSTANTANIES |                         | 10,859                 | 220.822           | 鄉            |
|---------|----------------------|-------------------------|------------------------|-------------------|--------------|
|         |                      |                         | 11.111                 | 218.553           |              |
| $X$ [m] | P [KN]               |                         | 11.364                 | 216,286           |              |
|         |                      |                         | 11.616                 | 214.021           |              |
| 0.000   | 320.734              |                         | 11.869                 | 211.759           |              |
| 0.253   | 318.357              |                         | 12.121                 | 209,499           |              |
| 0.505   | 315.984              |                         | 12.374                 | 207.242           |              |
| 0.758   | 313.613              |                         | 12,500                 | 206.114           |              |
| 1.010   | 311.244              |                         | 12.626                 | 204.987           |              |
| 1.263   | 308,878              |                         | 12.879                 | 202,735           |              |
| 1.515   | 306.515              |                         | 13.131                 | 200.485           |              |
| 1.768   | 304.154              |                         | 13.384                 | 198.237           |              |
| 2.020   | 301.796              |                         | 13.636                 | 195.992           |              |
| 2.273   | 299.441              |                         | 13,889                 | 193.749           |              |
| 2.525   | 297.088              |                         | 14.141                 | 191,509           |              |
| 2,778   | 294.737              |                         | 14.394                 | 189,271           |              |
| 3,030   | 292.389              | $\overline{\mathbf{v}}$ | 14.646<br><b>ALAMA</b> | 187.035<br>101500 | $\mathbf{w}$ |
|         |                      | Sortir                  |                        |                   | Sortin       |

**Figura 8. Pèrdues instantànies de l'exercici 1 segons el programa.** 

*C) Pèrdues diferides:* 

| PERDUES DIFERIDES |                                   | 19.999<br>10.859           | 271.969<br>241.765            |                        |
|-------------------|-----------------------------------|----------------------------|-------------------------------|------------------------|
| $X$ [m]           | P [KN]                            | 11.111<br>11.364<br>11.616 | 241,910<br>242.055<br>242.200 |                        |
| 0.000             | 235.371                           | 11.869                     | 242.345                       |                        |
| 0.253<br>0.505    | 235,523<br>235.675                | 12.121                     | 242.490                       |                        |
| 0.758             | 235.827                           | 12.374<br>12,500           | 242.634<br>242.706            |                        |
| 1.010<br>1.263    | 235.978<br>236,130                | 12.626                     | 242,778                       |                        |
| 1.515             | 236,281                           | 12.879<br>13.131           | 242.923<br>243,067            |                        |
| 1.768<br>2.020    | 236,432<br>236.583                | 13.384                     | 243.210                       |                        |
| 2.273             | 236.734                           | 13.636<br>13.889           | 243.354<br>243.498            |                        |
| 2.525             | 236.884                           | 14.141                     | 243.641                       |                        |
| 2.778<br>3.030    | 237.035<br>237.185                | 14.394                     | 243.784                       |                        |
|                   | $\overline{\mathbf{y}}$<br>Sortir | 14.646                     | 243.927                       | $\mathbf{r}$<br>Sortin |

**Figura 9. Pèrdues diferides de l'exercici 1 segons el programa.** 

*D) Pretesat final:* 

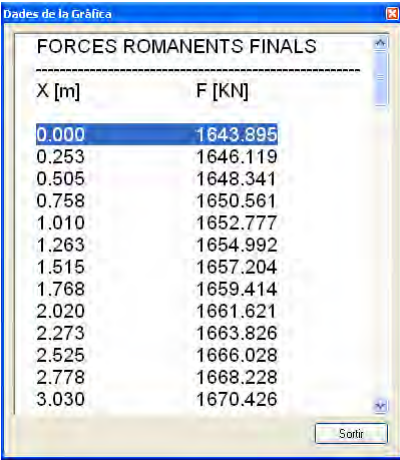

| K      |
|--------|
|        |
|        |
|        |
|        |
|        |
|        |
|        |
|        |
|        |
|        |
|        |
|        |
|        |
|        |
|        |
|        |
|        |
| Sortin |

**Figura 10. Força de pretesat final de l'exercici 1 segons el programa.** 

# **C.2.4 Comparació dels resultats**

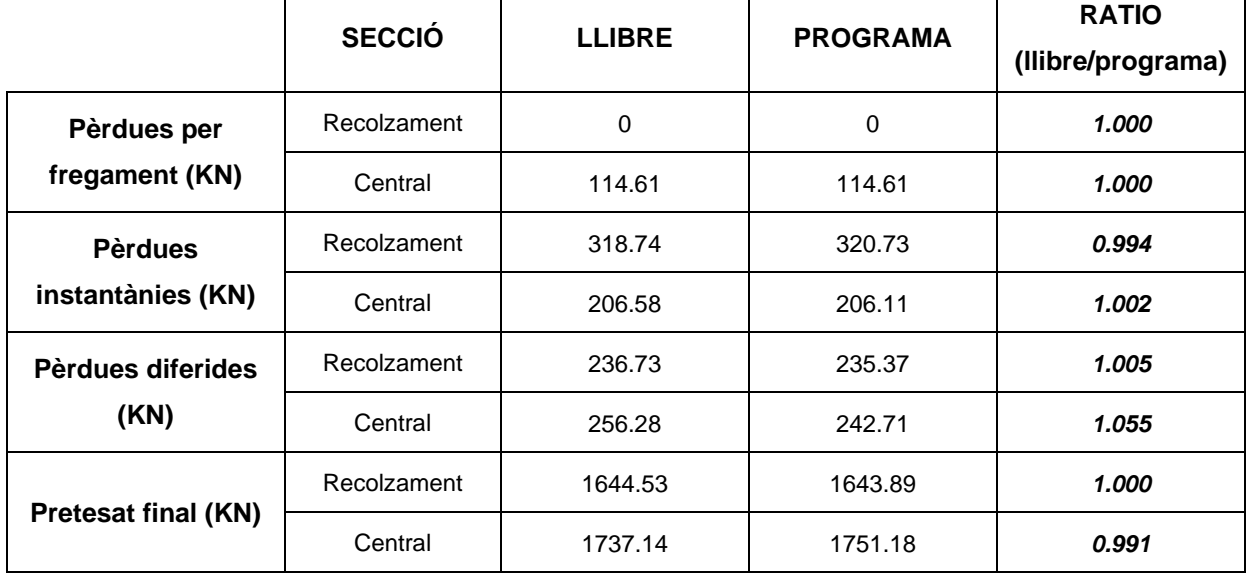

**Taula 3. Taula comparativa de l'exercici 1.** 

# **C.3. EXERCICI 2**

# **C.3.1 Enunciat**

Aquest exercici s'ha extret del següent llibre (Pàg. 173):

FERNANDO SÁNCHEZ AMILLATEGUI, CARLOS GONZÁLEZ PERICOT. "Curso de hormigón pretensado. Vol.1 Fundamentos". Qualitas, Ingeniería y Construcción. 2002.

#### **V.4. Exemple de càlcul.**

*A l'element definit a la següent Figura 11, es demana calcular totes les pèrdues a la secció central.* 

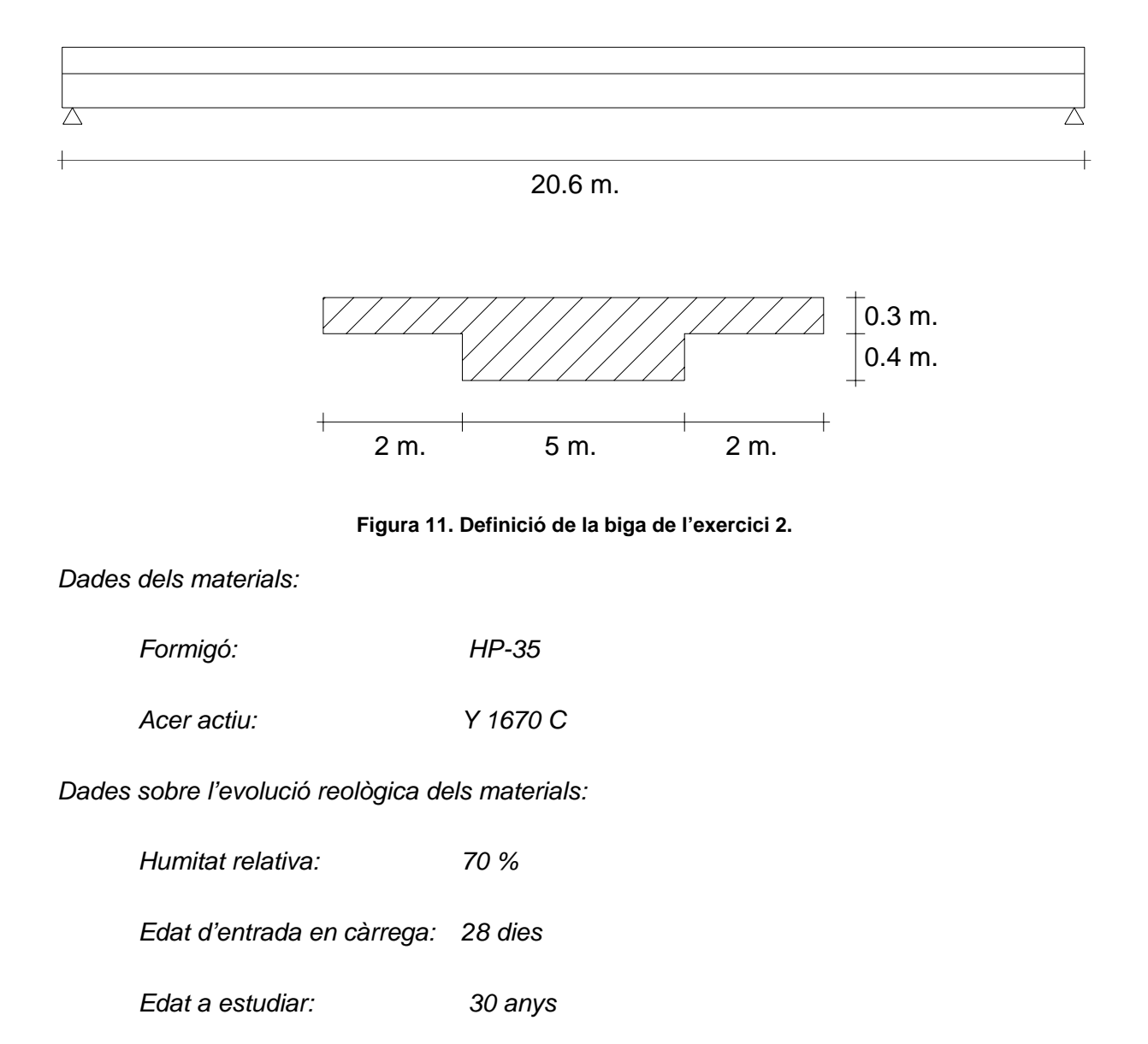

*Dades sobre les càrregues:* 

*Força de pretesat (P<sub>0</sub>):* 23400 KN

*Dades sobre les pèrdues instantànies:* 

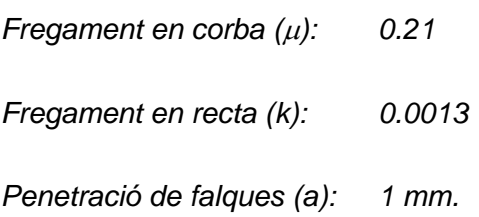

*Dades sobre les seccions:* 

*Secció armadura activa (Ac): 18473 mm<sup>2</sup>*

*Dades sobre el traçat del tendó:* 

*Equació del traçat: y = 0.6 – 0.0033 · (10.3 - x)2*

#### **C.3.2 Solució del llibre**

#### *PÈRDUES INSTANTÀNIES DE LA FORÇA DE PRETESAT*

*A) Pèrdues per fregament:* 

El llibre diu que del tendó es coneix la coordenada x i la coordenada y.

Per a calcular el pendent utilitza:  $\alpha = \frac{dy}{dx}$  (Eq.5)

Els increments els troba de la manera següent:  $\Delta \alpha = \alpha_{i-1} - \alpha_i$  /  $\Delta x = x_{i-1} - x_i$  (Eq.6)

Els coeficient de pèrdues per fregament els troba així:  $\delta_i = e^{-(\mu \cdot \Delta \alpha + k \cdot \Delta x)}$  (Eq.7)

La força de pretesat romanent la troba amb l'equació següent:  $P_1 = \delta_i \cdot P_{1,i-1}$  (Eq.8)

Finalment, les pèrdues les troba de la manera següent:  $\Delta P_1 = P_{i,1} - P_0$ . (Eq.9)

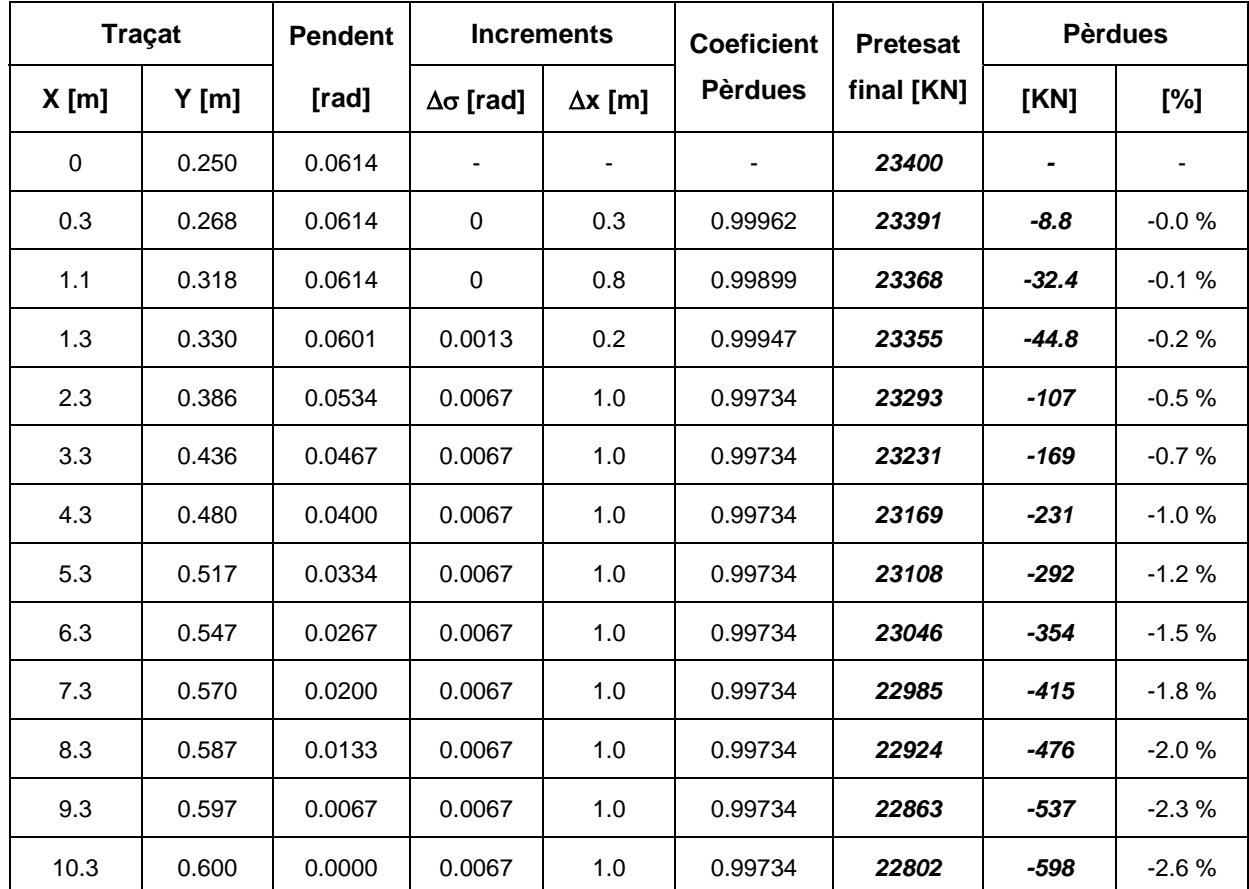

Els resultats de les pèrdues per fregament segons el llibre són:

**Taula 4. Pèrdues per fregament de l'exercici 2 segons el llibre.** 

#### *B) Pèrdues per penetració de falques:*

El llibre diu que es coneix l'equació de l'àrea equivalent  $(S_p = a \cdot A_p \cdot E_p)$ . Mitjançant aproximacions successives, encaixa la superfície  $S_p$  al diagrama de la força de tesat de la figura següent:

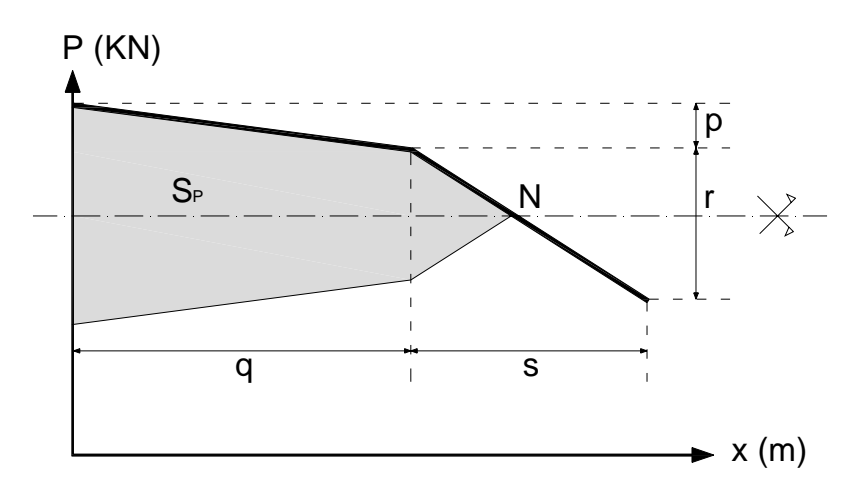

**Figura 12. Diagrama de la força de tesat amb àrea equivalent de l'exercici 2.** 

L'equació final que obté és la següent:

$$
\left(\frac{r}{s}\right)\cdot x^2 + \left(2\cdot\frac{r}{s}\cdot q\right)\cdot x + \left(p\cdot q - S_p\right) = 0\tag{Eq.10}
$$

Diu que l'efecte de la falca penetra fins la coordenada x de *7.8 m*., punt que correspon a una força de pretesat, després de les pèrdues de fregament, de:  $P_1$  = 22955 KN.

Les equacions que el llibre utilitza per a trobar les pèrdues per penetració de falques són les següents:

$$
P_2 = 2 \cdot 22955 - P_1 \text{ KN, per una } x \le 7.8 \text{ m}
$$
  
 $P_2 = P_1$ , per una  $x > 7.8 \text{ m}$ .

Els resultats obtinguts de les pèrdues per penetració de falques, segons el llibre, són:

|          | <b>Traçat</b> | $P_1$ |         | $\Delta P_1$   | P <sub>2</sub> |        | $\Delta P_2$ |
|----------|---------------|-------|---------|----------------|----------------|--------|--------------|
| X[m]     | $Y$ [m]       | [KN]  | [KN]    | $\Delta$ x [m] | [KN]           | [KN]   | [%]          |
| $\Omega$ | 0.250         | 23400 |         |                | 22509          | $-891$ | $-3.8%$      |
| 0.3      | 0.268         | 23391 | $-8.8$  | $-0.0%$        | 22518          | $-873$ | $-3.7%$      |
| 1.1      | 0.318         | 23368 | $-32.4$ | $-0.1%$        | 22542          | $-826$ | $-3.5%$      |
| 1.3      | 0.330         | 23355 | $-44.8$ | $-0.2%$        | 22554          | $-801$ | $-3.4%$      |
| 2.3      | 0.386         | 23293 | $-107$  | $-0.5%$        | 22616          | $-677$ | $-2.9%$      |
| 3.3      | 0.436         | 23231 | $-169$  | $-0.7%$        | 22678          | $-553$ | $-2.4%$      |
| 4.3      | 0.480         | 23169 | $-231$  | $-1.0%$        | 22740          | $-430$ | $-1.8%$      |
| 5.3      | 0.517         | 23108 | $-292$  | $-1.2%$        | 22801          | $-306$ | $-1.3%$      |
| 6.3      | 0.547         | 23046 | $-354$  | $-1.5%$        | 22863          | $-184$ | $-0.8%$      |
| 7.3      | 0.570         | 22985 | $-415$  | $-1.8%$        | 22924          | -61    | $-0.3%$      |
| 7.8      | 0.579         | 22985 | $-445$  | $-1.9%$        | 22955          | 0      | $0.0 \%$     |
| 8.3      | 0.587         | 22924 | -476    | $-2.0%$        | 22924          |        | 0.0%         |
| 9.3      | 0.597         | 22863 | $-537$  | $-2.3%$        | 22863          |        | 0.0%         |
| 10.3     | 0.600         | 22802 | $-598$  | $-2.6%$        | 22802          |        | 0.0 %        |

**Taula 5. Pèrdues per penetració de falques de l'exercici 2 segons el llibre.** 

## *PÈRDUES DIFERIDES DE LA FORÇA DE PRETESAT*

El llibre les avalua aproximadament mitjançant l'Equació 4 mostrada anteriorment:

$$
\Delta P_{diferides} = \frac{n \cdot \varphi(t, t_0) \cdot \sigma_{cp} + E_P \cdot \varepsilon_{cs}(t, t_0) + 0,80 \cdot \Delta \sigma_{pr}}{1 + n \cdot \frac{A_p}{A_c} \cdot \left(1 + \frac{A_c \cdot y_p^2}{I_c}\right) \cdot \left(1 + \chi \cdot \varphi(t, t_0)\right)}
$$

Els resultats obtinguts de les pèrdues diferides per a una edat de 30 anys, segons el llibre, són els següents:

| Coordenada x<br>[m] | $\Delta P_{dif}$ (30 anys)<br>[KN] |
|---------------------|------------------------------------|
| 0                   | $-2511$                            |
| 0.3                 | $-2490$                            |
| 1.1                 | $-2468$                            |
| 1.3                 | $-2463$                            |
| 2.3                 | $-2434$                            |
| 3.3                 | $-2403$                            |
| 4.3                 | $-2374$                            |
| 5.3                 | $-2347$                            |
| 6.3                 | $-2325$                            |
| 7.3                 | $-2309$                            |
| 8.3                 | $-2286$                            |
| 9.3                 | $-2259$                            |
| 10.3                | $-2240$                            |

**Taula 6. Pèrdues diferides de l'exercici 2 segons el llibre.** 

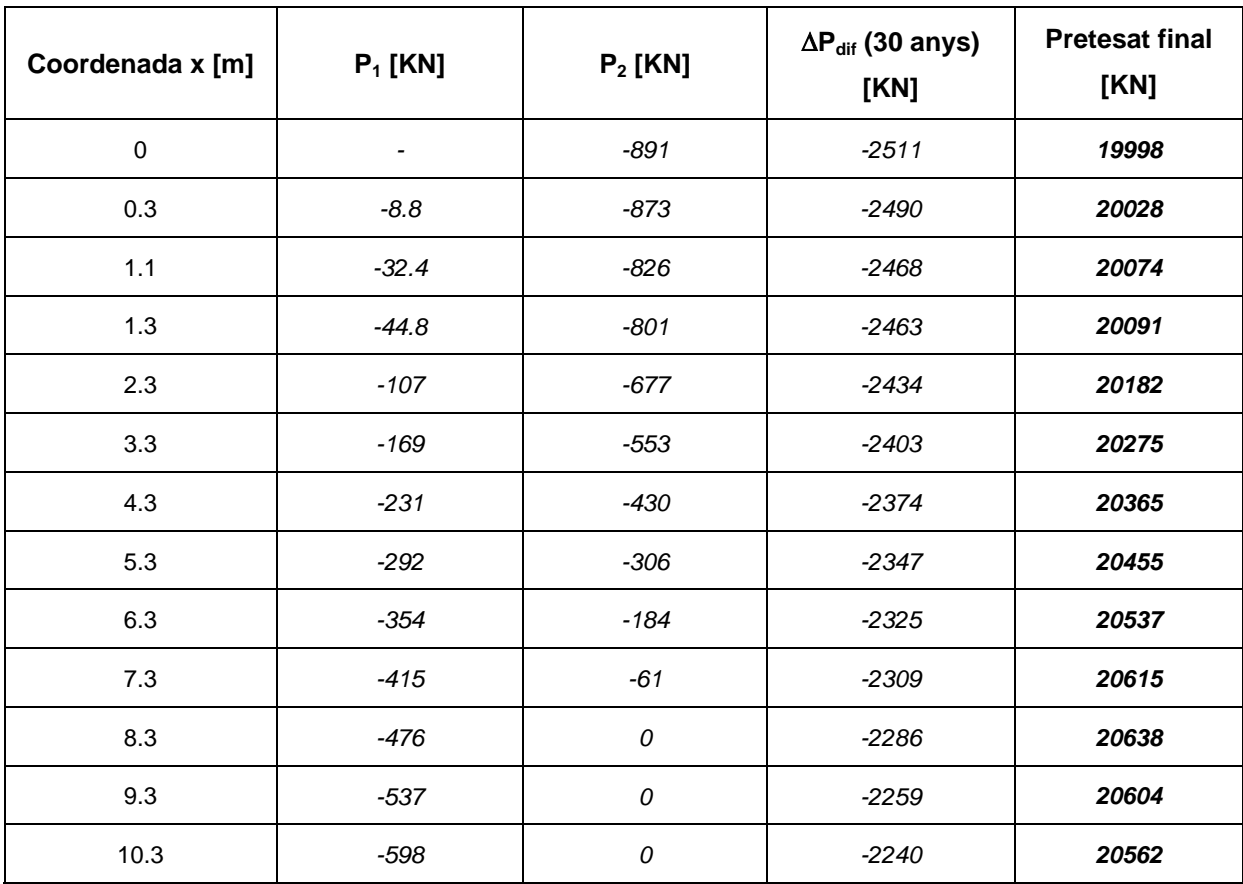

Finalment, els resultats finals del llibre són els que mostra la següent taula:

**Taula 7. Resultats finals de l'exercici 2 segons el llibre.** 

# **C.3.3 Solució del programa**

Anem a resoldre l'exercici anterior amb el programa. En aquest apartat, es mostren les pantalles per tal de seguir tot el procés d'introducció de dades i al final veure'n els resultats.

# *DEFINICIÓ DE LA BIGA*

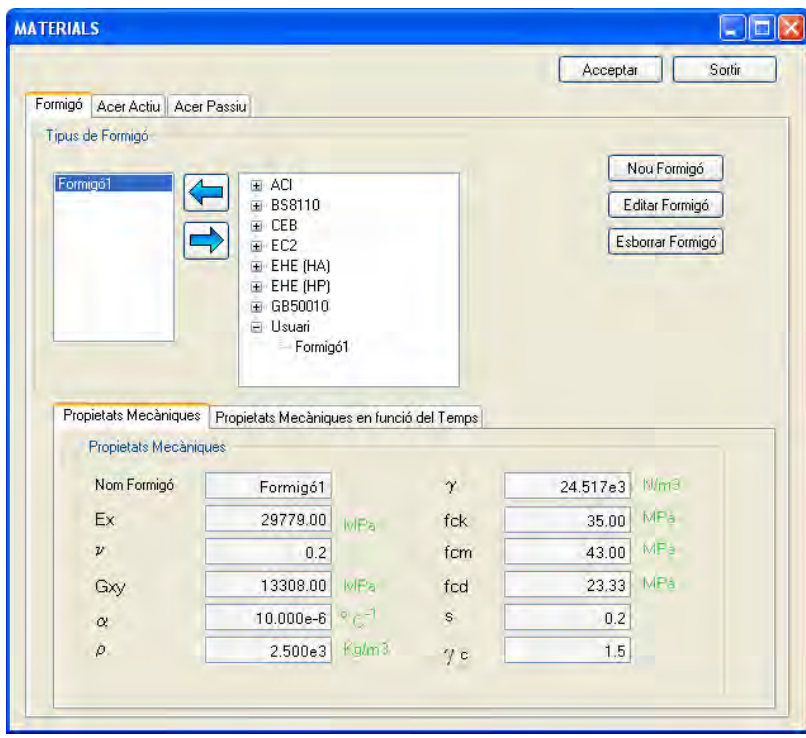

**Figura 13. Definició dels materials de l'exercici 2 amb el programa.** 

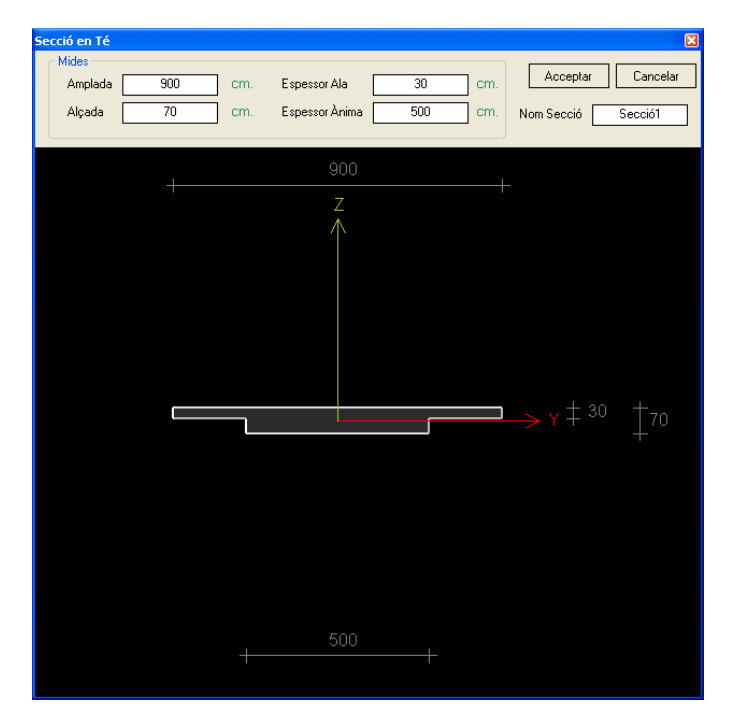

**Figura 14. Definició de la secció de l'exercici 2 amb el programa.** 

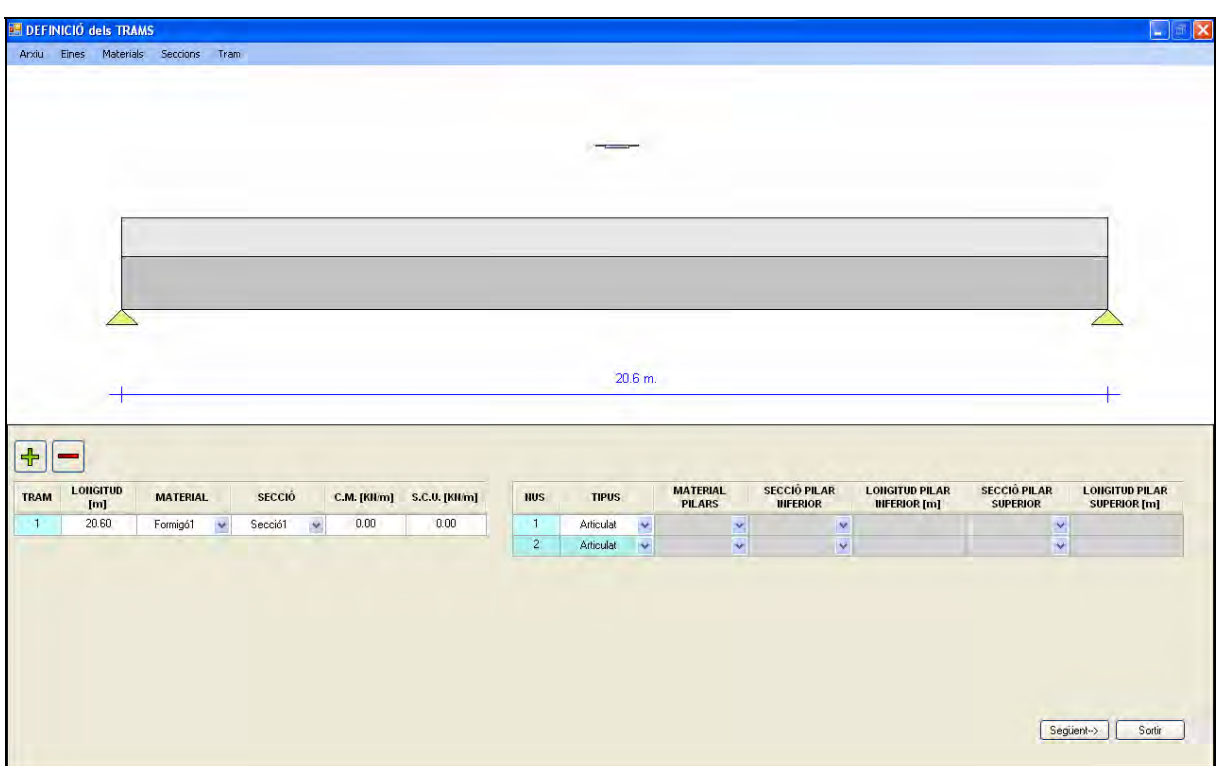

**Figura 15. Definició de la biga de l'exercici 2 amb el programa.** 

# *DEFINICIÓ DEL TRAÇAT DEL TENDÓ*

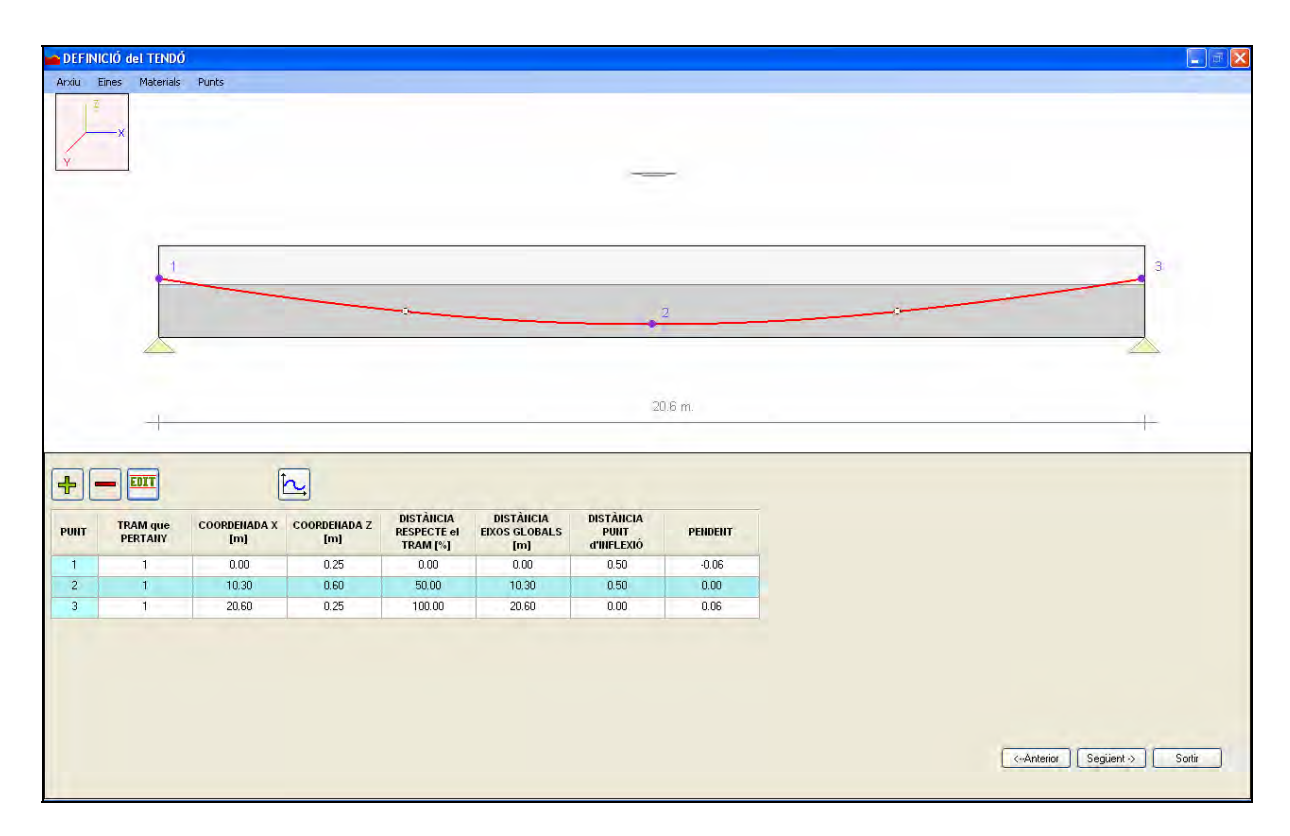

**Figura 16. Definició del traçat del tendó de l'exercici 2 amb el programa.** 

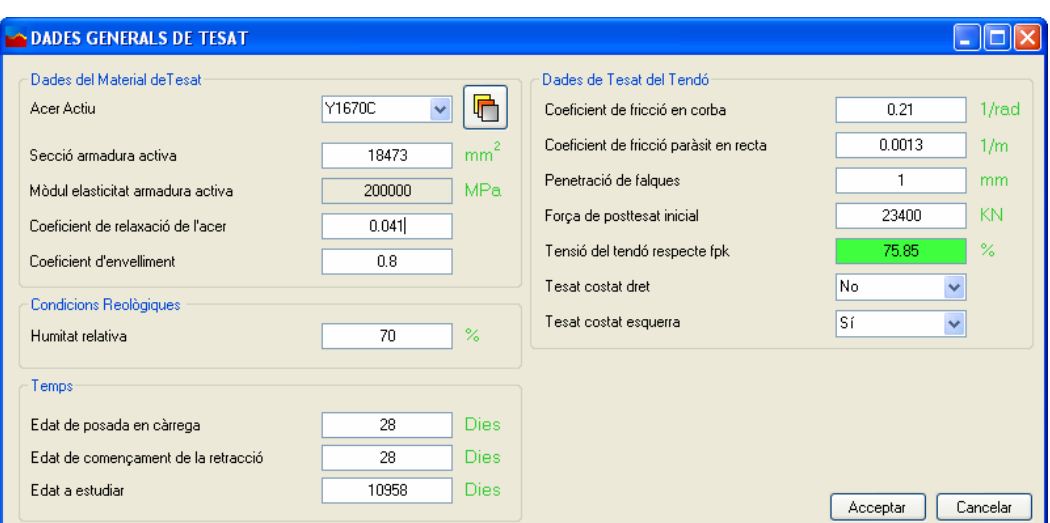

**Figura 17. Dades generals de tesat de l'exercici 2 amb el programa.** 

#### *RESULTATS*

*A) Pèrdues per fregament:* 

| 8.947  | 512.219 |        |
|--------|---------|--------|
| 9.156  | 525.778 |        |
| 9.364  | 539.329 |        |
| 9.572  | 552.872 |        |
| 9.780  | 566.407 |        |
| 9.988  | 579.934 |        |
| 10.196 | 593.453 |        |
| 10.300 | 600.210 |        |
| 10.404 | 606.964 |        |
| 10.612 | 620.467 |        |
|        |         |        |
| 10.820 | 633.962 |        |
| 11.028 | 647.450 |        |
| 11.236 | 660.929 |        |
| 11.444 | 674.399 |        |
| 11.653 | 687862  |        |
| 11.861 | 701.317 |        |
| 12.069 | 714.764 |        |
|        |         | Sortin |

**Figura 18. Pèrdues per fregament de l'exercici 2 segons el programa.** 

*B) Pèrdues instantànies:* 

| Dades de la Gràfica |         | K      |
|---------------------|---------|--------|
| 8.739               | 498.652 | ٨      |
| 8.947               | 512.219 |        |
| 9.156               | 525.778 |        |
| 9.364               | 539.329 |        |
| 9.572               | 552.872 |        |
| 9.780               | 566.407 |        |
| 9988                | 579.934 |        |
| 10.196              | 593.453 |        |
| 10.300              | 600,210 |        |
| 10.404              | 606.964 |        |
| 10.612              | 620.467 |        |
| 10.820              | 633.962 |        |
| 11.028              | 647.450 |        |
| 11.236              | 660.929 |        |
| 11.444              | 674.399 |        |
| 11.653              | 687.862 |        |
| 11.861              | 701.317 |        |
|                     |         |        |
|                     |         | Sortin |

**Figura 19. Pèrdues instantànies de l'exercici 2 segons el programa.**

*C) Pèrdues diferides:* 

| Dades de la Gràfica |          | $\mathbf{\overline{R}}$ |
|---------------------|----------|-------------------------|
| 8.739               | 2273.167 |                         |
| 8.947               | 2272.738 |                         |
| 9.156               | 2272.309 |                         |
| 9.364               | 2271.881 |                         |
| 9.572               | 2271.453 |                         |
| 9.780               | 2271.025 |                         |
| 9.988               | 2270.598 |                         |
| 10.196              | 2270.170 |                         |
| 10.300              | 2269.957 |                         |
| 10.404              | 2269.743 |                         |
| 10.612              | 2269.316 |                         |
| 10.820              | 2268,890 |                         |
| 11.028              | 2268.463 |                         |
| 11.236              | 2268.037 |                         |
| 11.444              | 2267.612 |                         |
| 11.653              | 2267.186 |                         |
| 11861               | 2266 761 |                         |
|                     |          | Sortin                  |

**Figura 20. Pèrdues diferides de l'exercici 2 segons el programa.**

*D) Pretesat final:* 

| Dades de la Gràfica |           | $\mathbf{R}$ |
|---------------------|-----------|--------------|
| 8.947               | 20615.043 |              |
| 9.156               | 20601.913 |              |
| 9.364               | 20588.790 |              |
| 9.572               | 20575.675 |              |
| 9.780               | 20562.568 |              |
| 9.988               | 20549.468 |              |
| 10.196              | 20536.377 |              |
| 10.300              | 20529.834 |              |
| 10.404              | 20523.293 |              |
| 10.612              | 20510.216 |              |
| 10.820              | 20497.148 |              |
| 11.028              | 20484.087 |              |
| 11.236              | 20471.034 |              |
| 11.444              | 20457.989 |              |
| 11.653              | 20444.952 |              |
| 11.861              | 20431.922 |              |
| 12.069              | 20418.901 |              |
| 10.077              | 20405-007 |              |
|                     |           | Sortin       |

**Figura 21. Força de pretesat final de l'exercici 2 segons el programa.**

# **C.3.4 Comparació dels resultats**

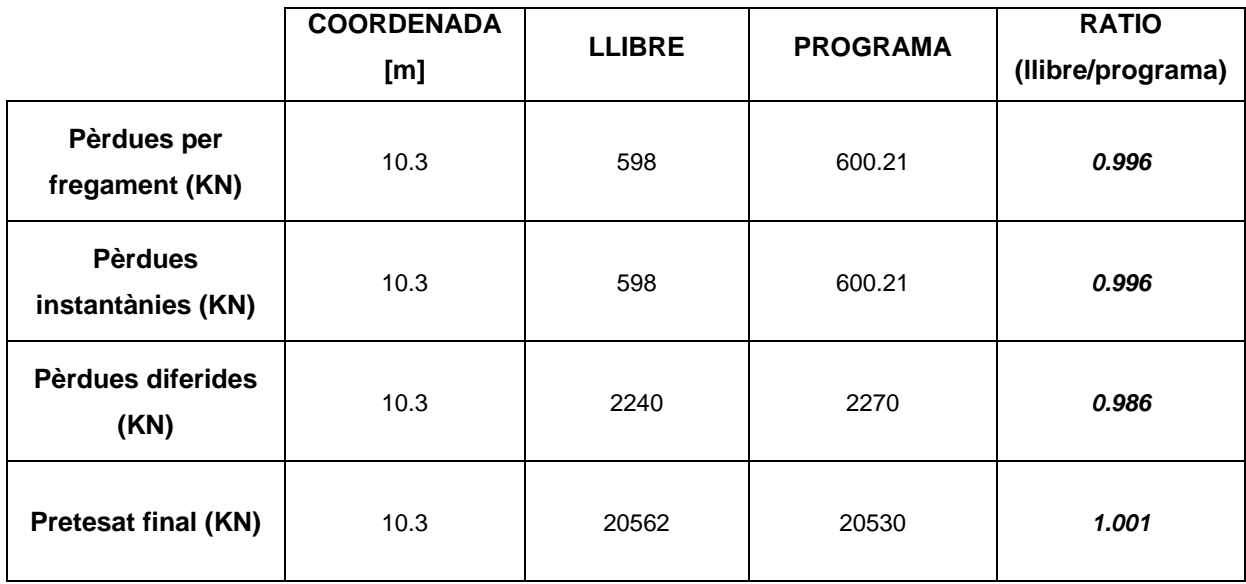

**Taula 8. Taula comparativa de l'exercici 2.** 

# **C.4. EXERCICI 3**

# **C.4.1 Enunciat**

Aquest exercici s'ha inventat per a comparar el programa amb un programa de càlcul de pretesat que s'anomena *CivilFEM, que està implementat en el software d'ANSYS*. La biga a estudiar és la que es mostra a les següents figures:

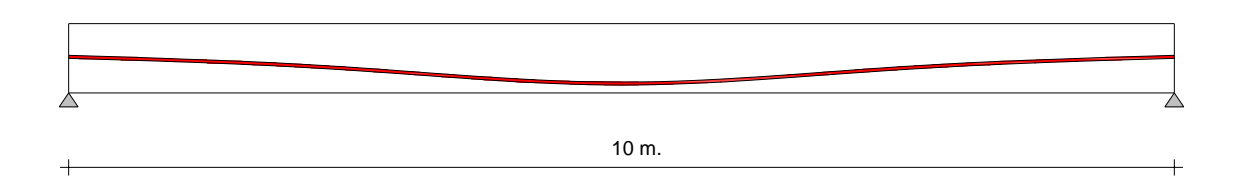

#### **Figura 22. Secció longitudinal de la biga.**

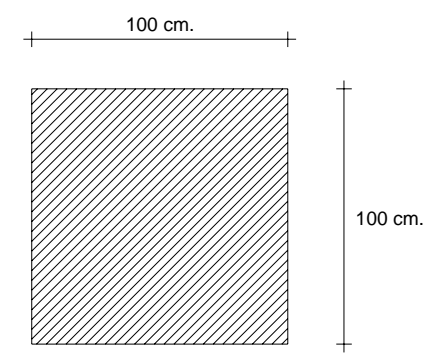

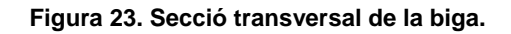

*Dades dels materials:* 

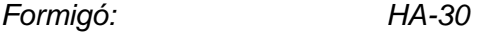

*Acer actiu: Y 1860 C* 

*Dades sobre l'evolució reològica dels materials:* 

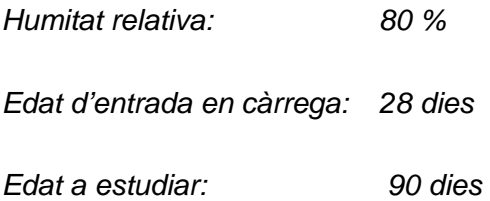

*Dades sobre les forces:* 

*Força de pretesat (P<sub>0</sub>):* 1000 KN

*Dades sobre les pèrdues instantànies:* 

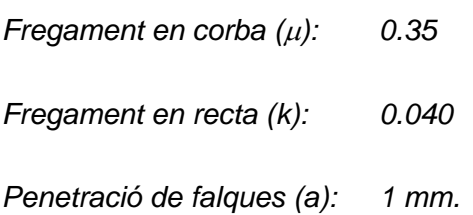

*Dades sobre les seccions:* 

*Secció armadura activa (Ac): 1000 mm2*

# **C.4.2 Solució del CivilFEM**

A continuació, es mostren les pantalles del CivilFEM per a veure els passos que s'ha seguit per a definir la biga i per a calcular-ne les pèrdues.

## *DEFINICIÓ DE LA BIGA*

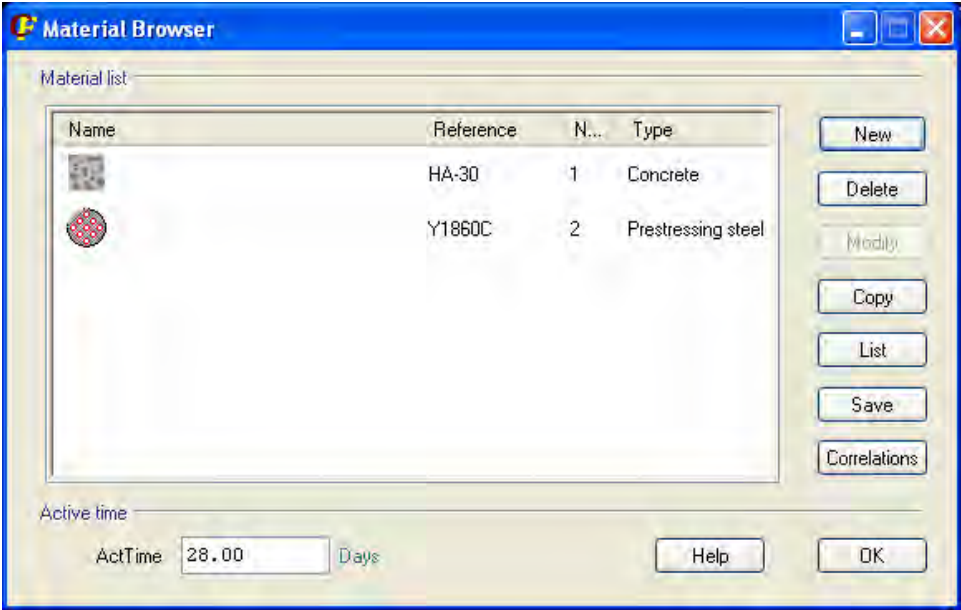

**Figura 24. Definició dels materials de l'exercici 3 amb el CivilFEM.** 

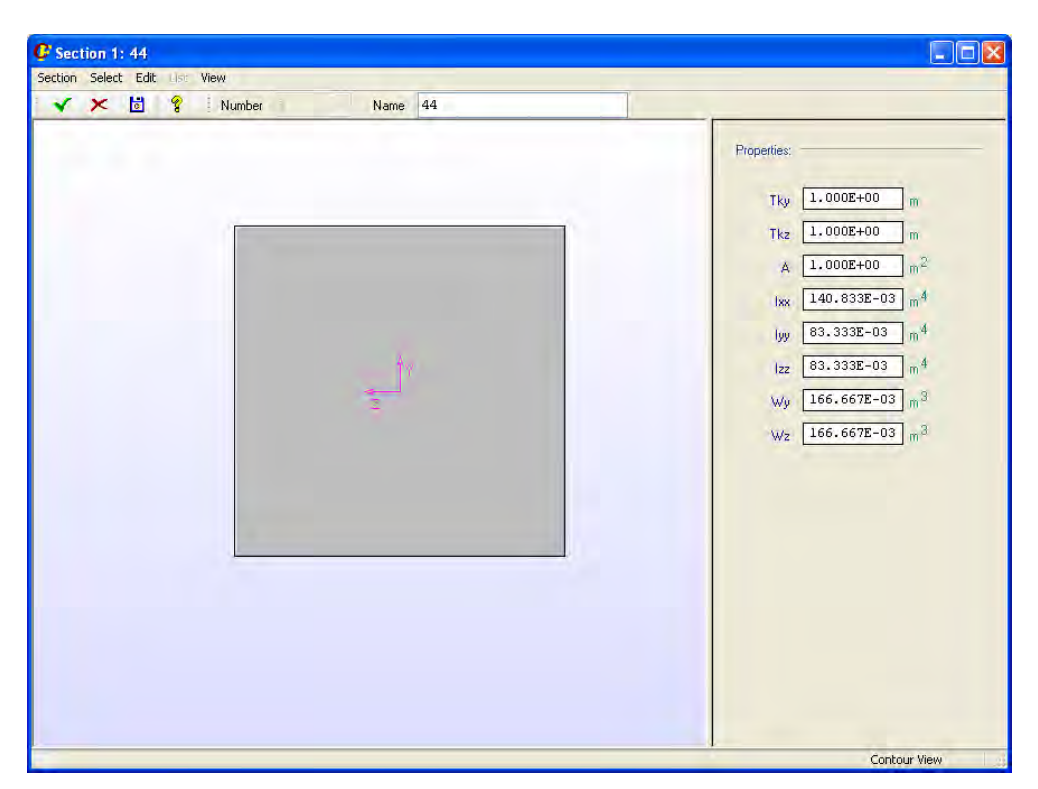

**Figura 25. Definició de la secció de l'exercici 3 amb el CivilFEM.** 

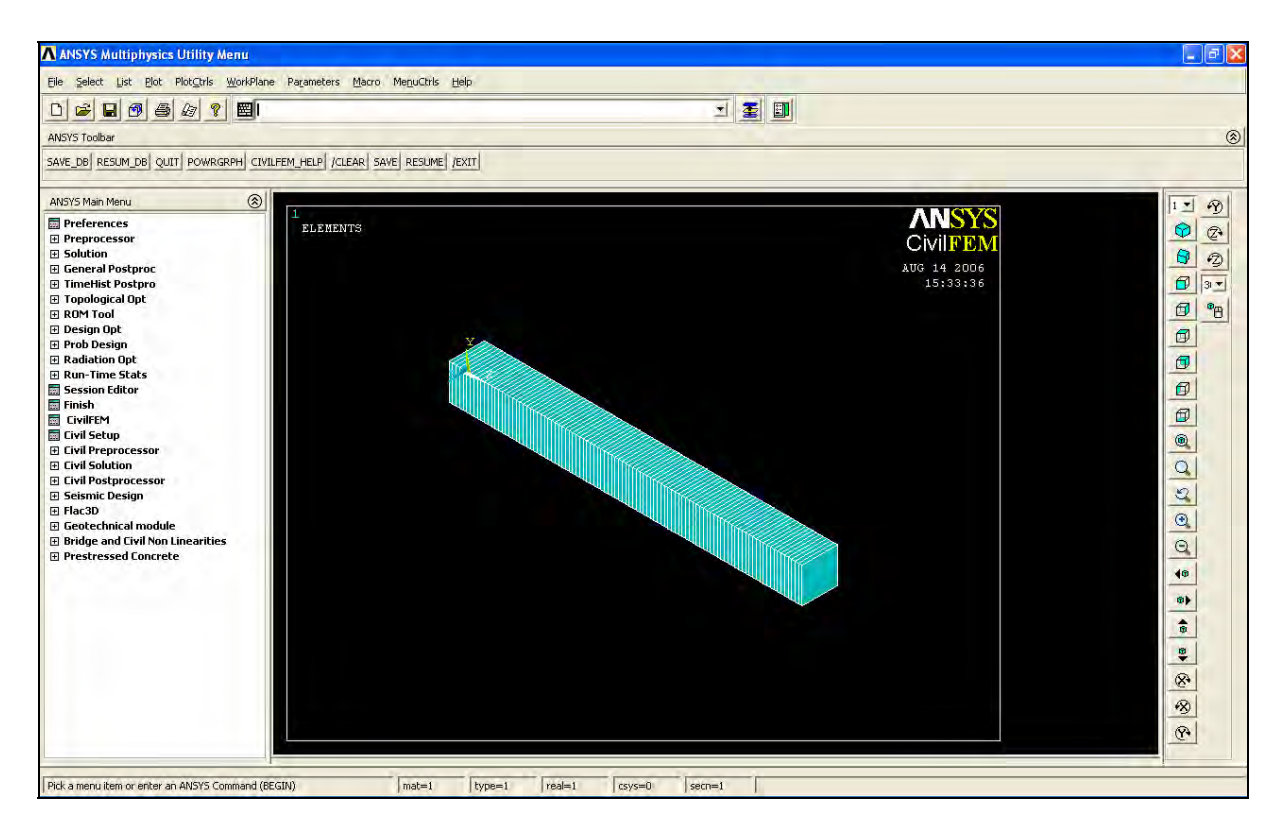

**Figura 26. Definició de la biga de l'exercici 3 amb el CivilFEM.** 

# *DEFINICIÓ DEL TRAÇAT DEL TENDÓ*

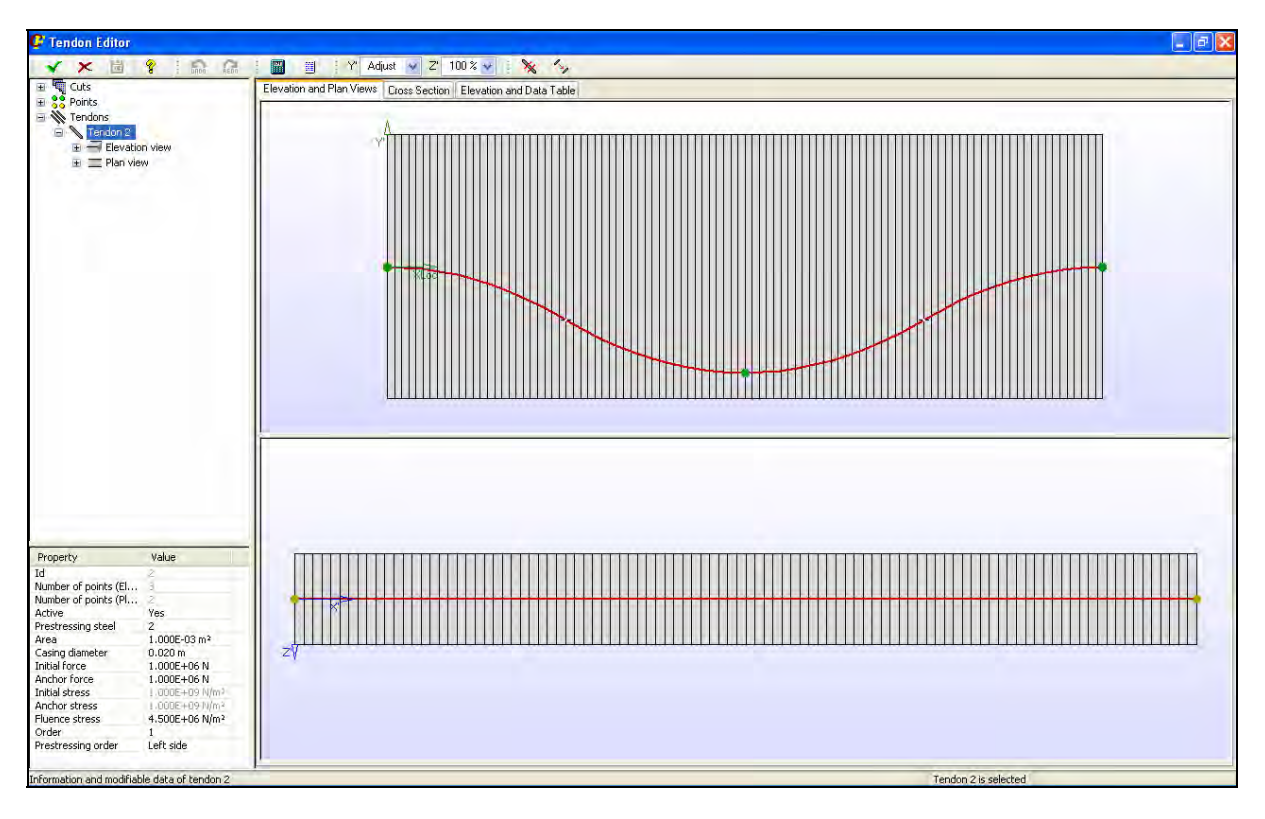

**Figura 27. Definició del traçat del tendó de l'exercici 3 amb el CivilFEM.** 

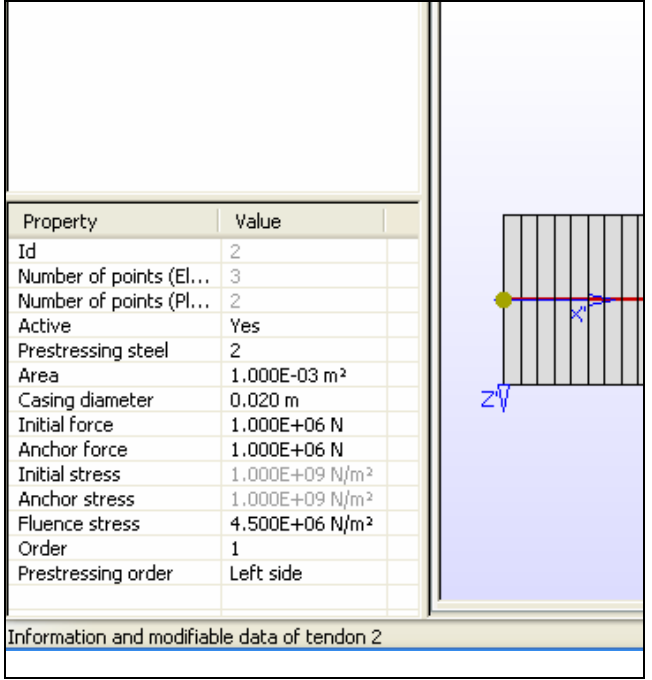

**Figura 28. Dades generals de tesat de l'exercici 3 amb el CivilFEM.** 

## *RESULTATS*

*A) Pèrdues per fregament:* 

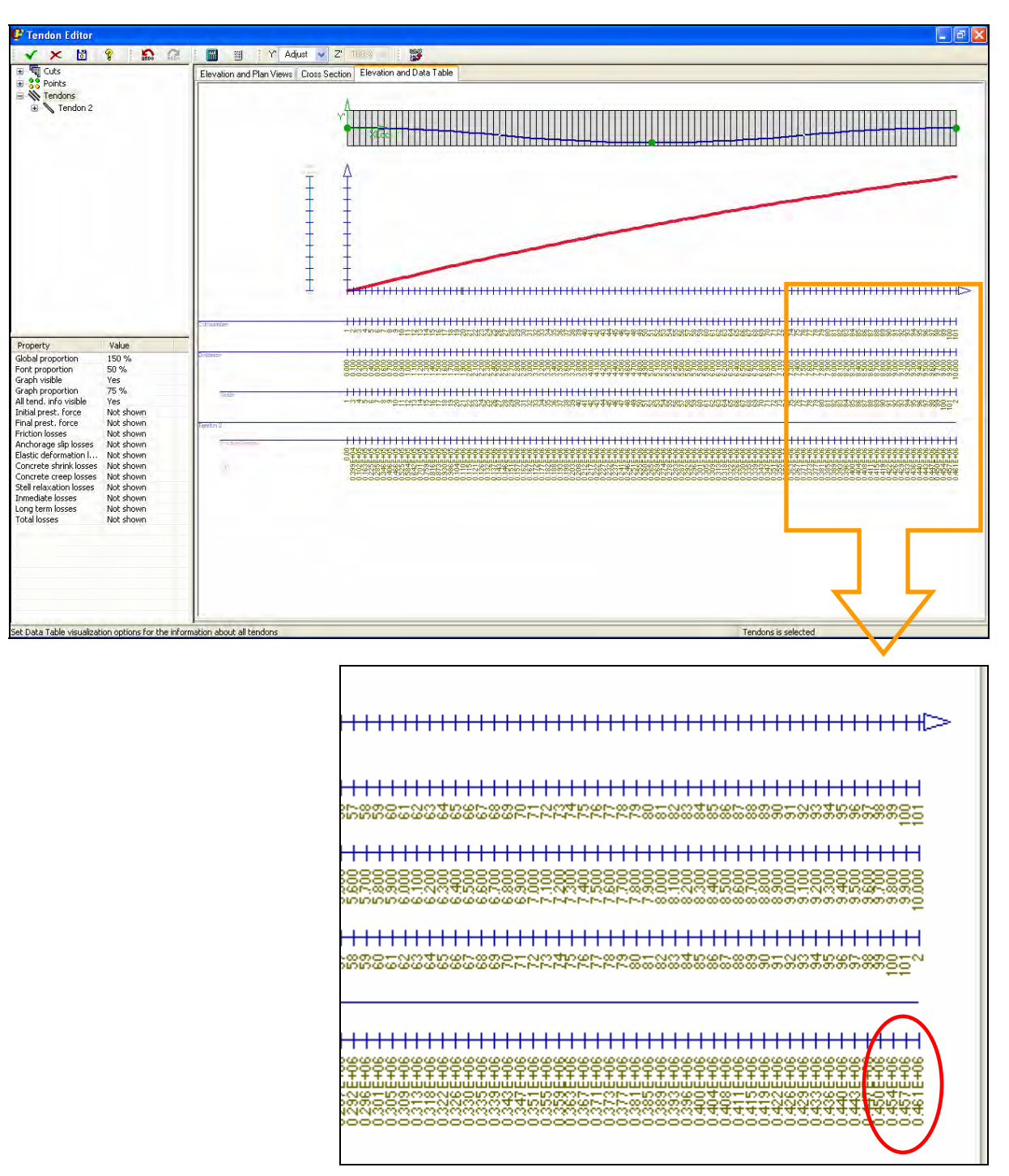

**Figura 29. Pèrdues per fregament de l'exercici 3 segons el CivilFEM.** 

#### *B) Pèrdues instantànies:*

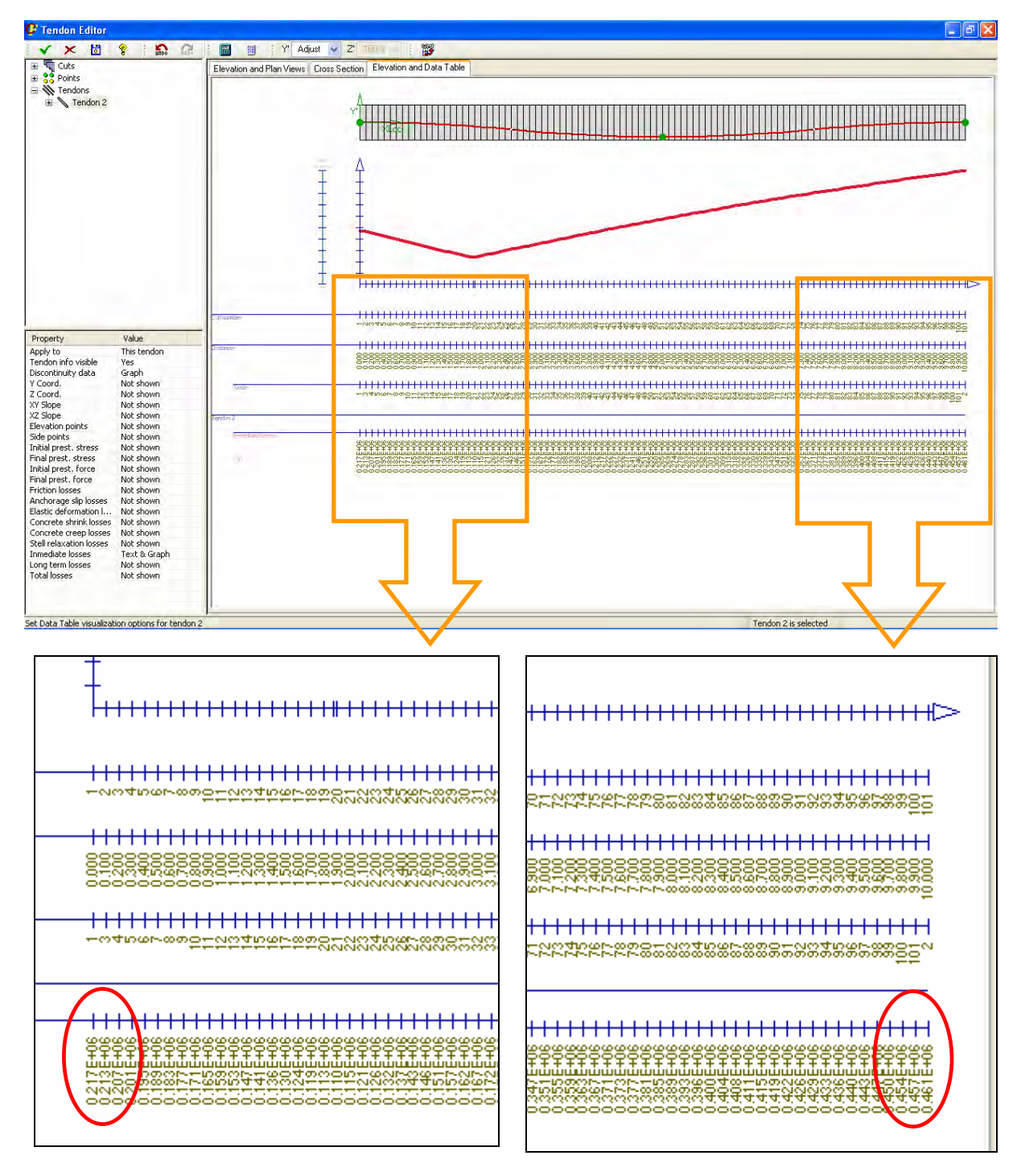

**Figura 30. Pèrdues instantànies de l'exercici 3 segons el CivilFEM.** 

#### *C) Pèrdues diferides:*

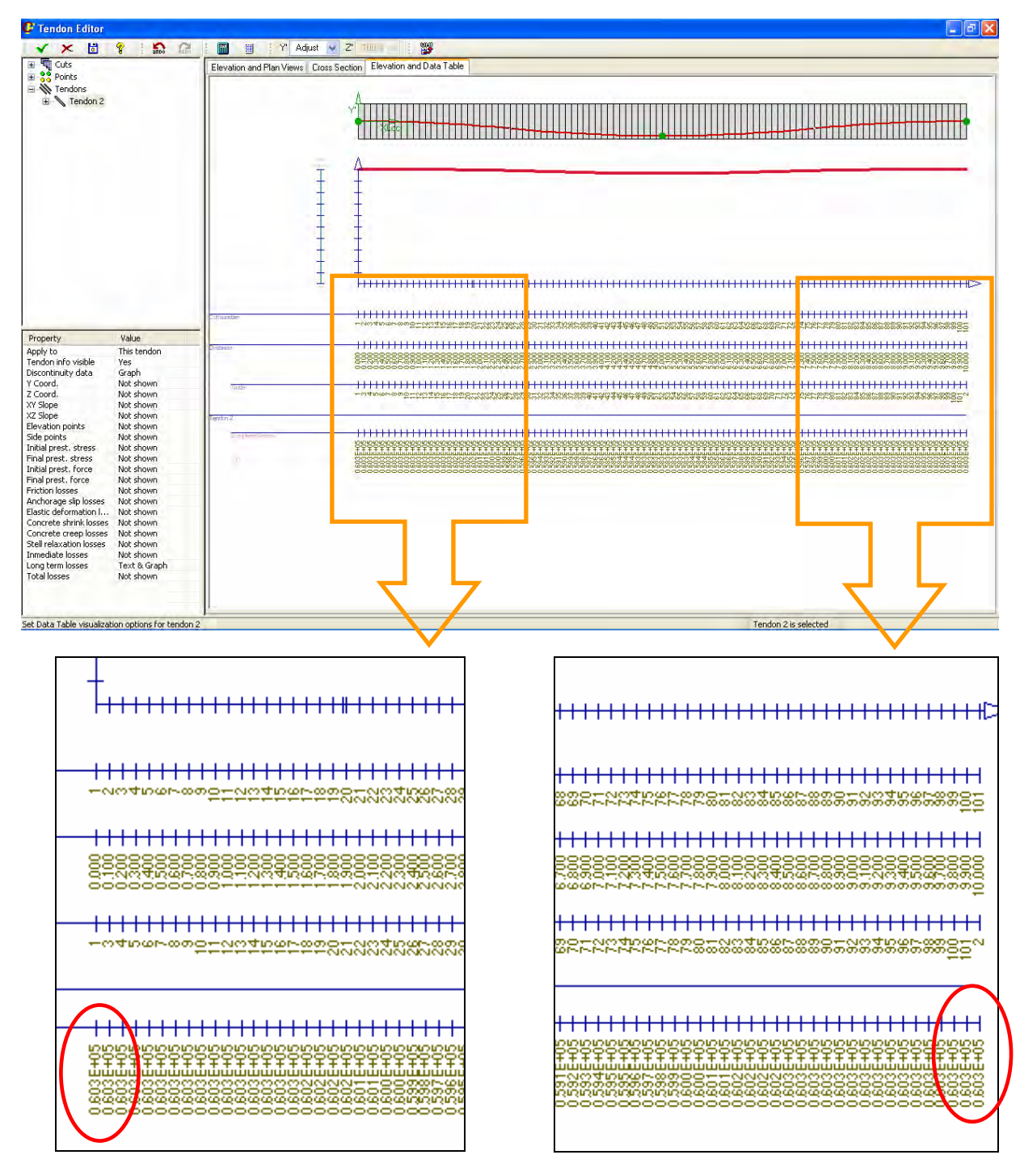

**Figura 31. Pèrdues diferides de l'exercici 3 segons el CivilFEM.** 

#### *D) Pèrdues totals:*

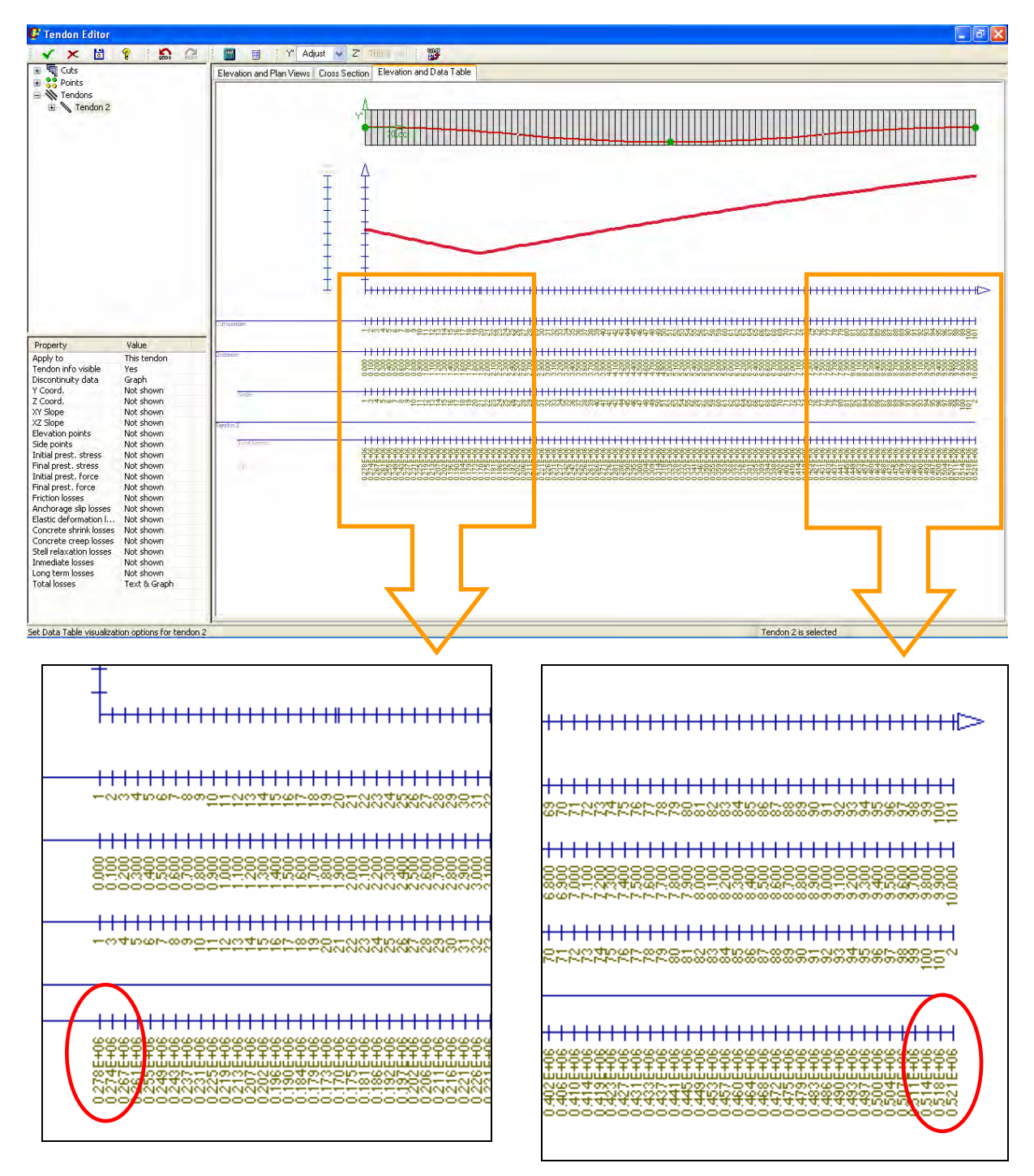

**Figura 32. Pèrdues finals de l'exercici 3 segons el CivilFEM.** 

#### *E) Forces de pretesat finals:*

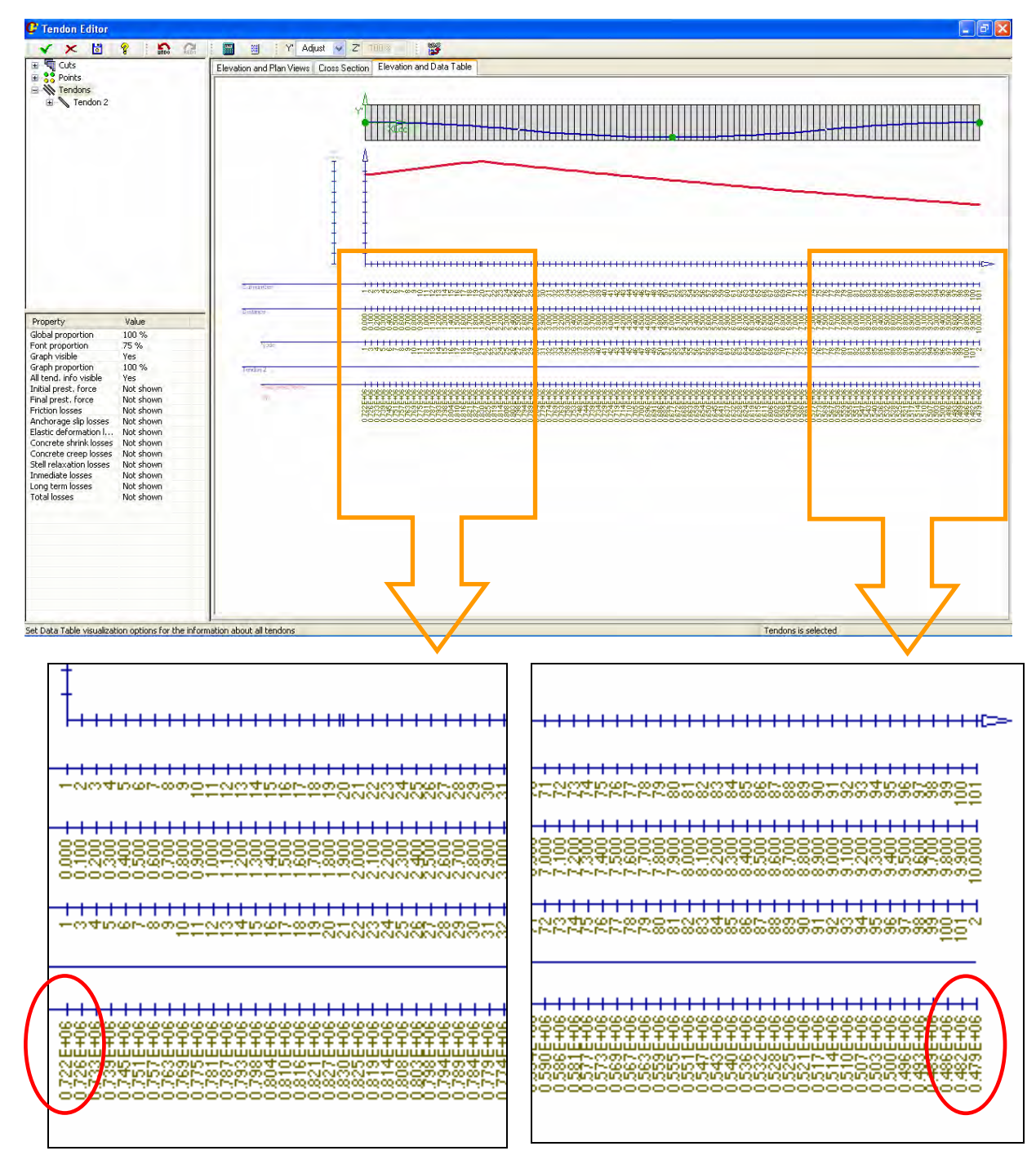

**Figura 33. Força de pretesat final de l'exercici 3 segons el CivilFEM.** 

# **C.4.3 Solució del programa**

Anem a resoldre l'exercici amb el programa. En aquest apartat es mostren les pantalles per tal de seguir tot el procés d'introducció de dades i, al final, veure'n els resultats.

#### *DEFINICIÓ DE LA BIGA*

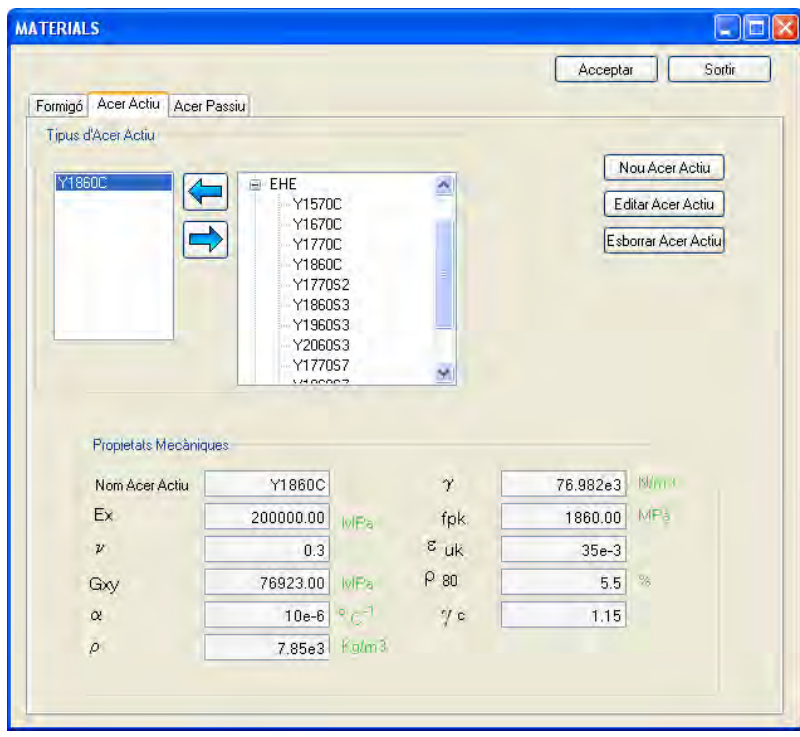

**Figura 34. Definició dels materials de l'exercici 3 amb el programa.** 

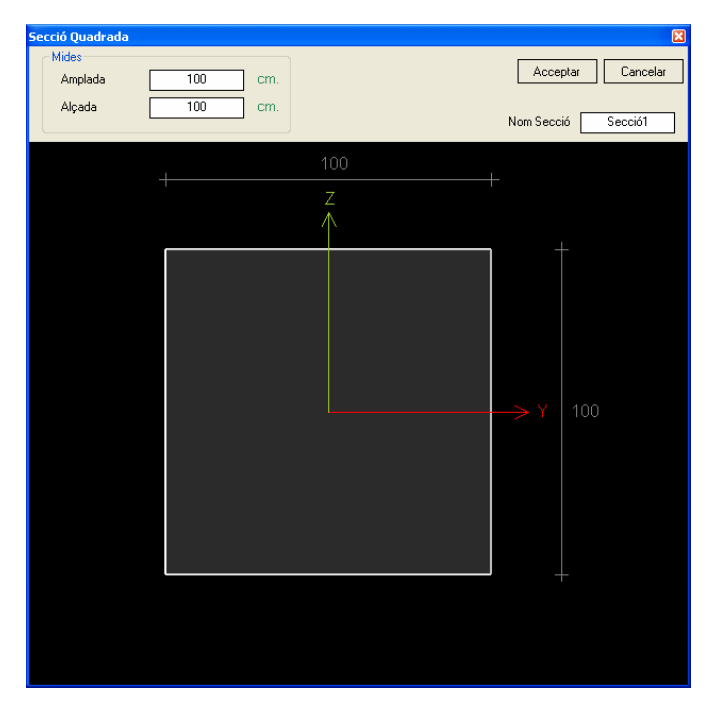

**Figura 35. Definició de la secció de l'exercici 3 amb el programa.** 

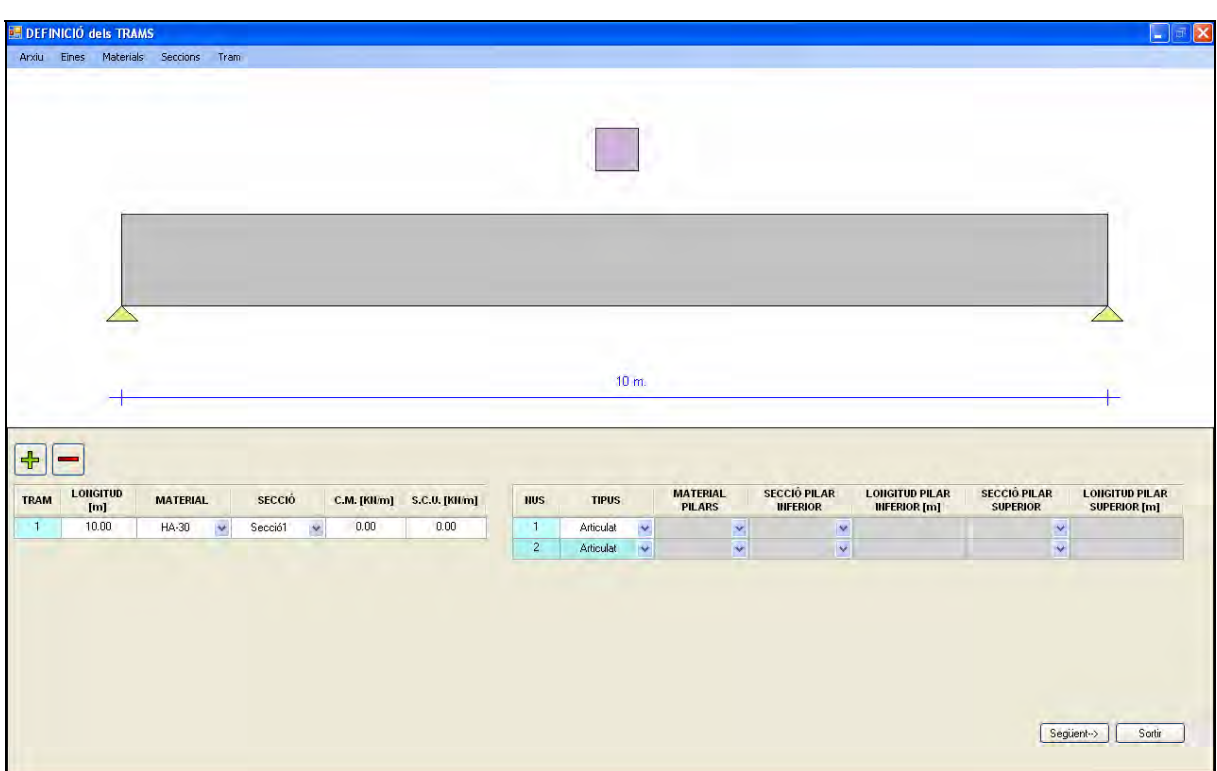

**Figura 36. Definició de la biga de l'exercici 3 amb el programa.** 

*DEFINICIÓ DEL TRAÇAT DEL TENDÓ* 

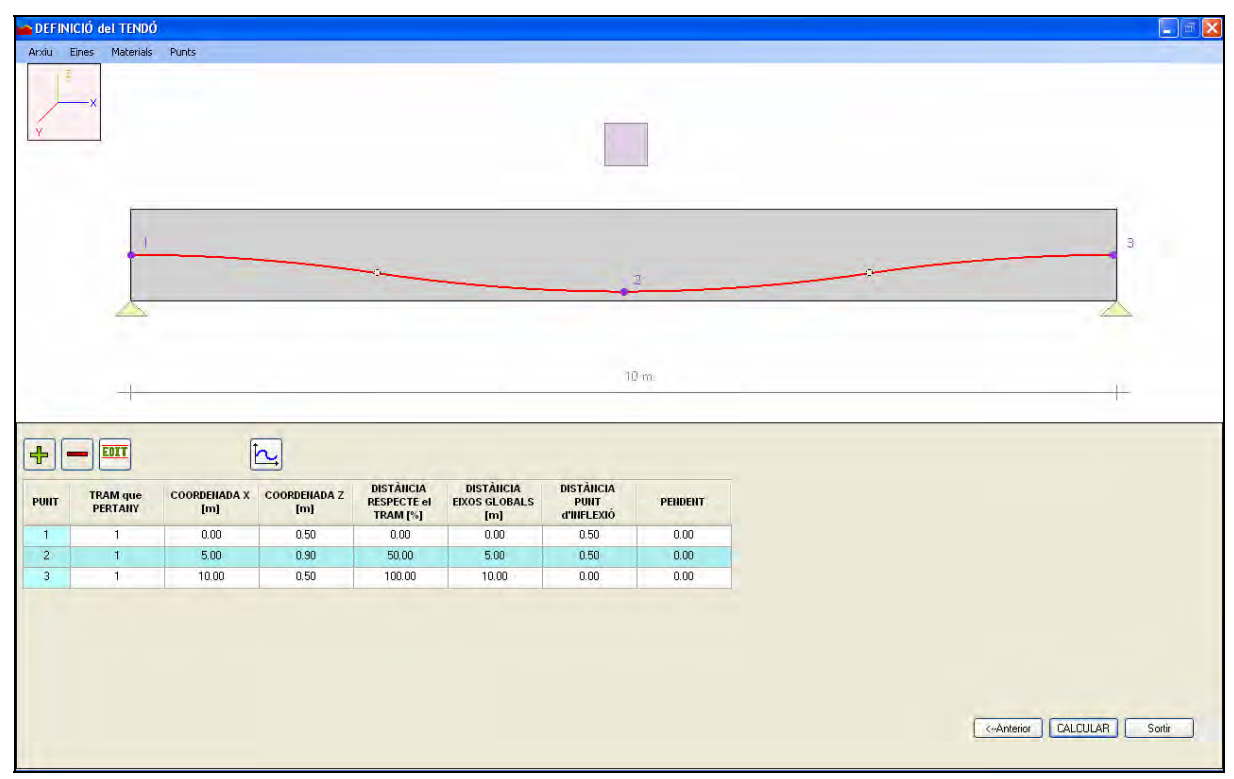

**Figura 37. Definició del traçat del tendó de l'exercici 3 amb el programa.** 

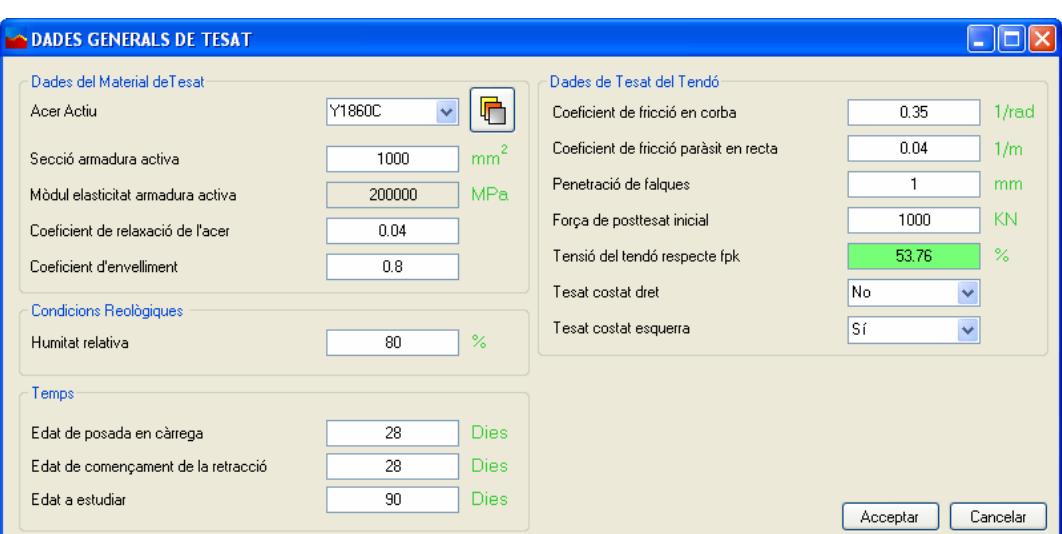

**Figura 38. Dades generals de tesat de l'exercici 3 amb el programa.** 

#### *RESULTATS*

*A) Pèrdues per fregament:* 

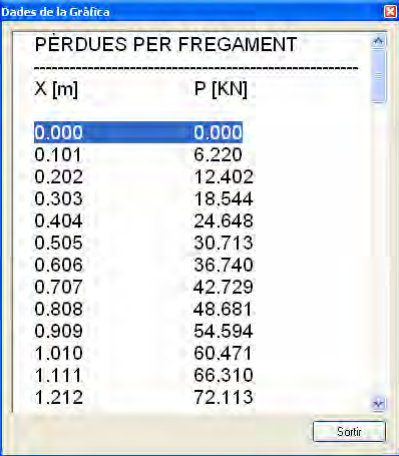

| Dades de la Gràfica |         | 図      |
|---------------------|---------|--------|
| 8.485               | 406.863 |        |
| 8.586               | 410.526 |        |
| 8.687               | 414.166 |        |
| 8.788               | 417.783 |        |
| 8.889               | 421.377 |        |
| 8.990               | 424.950 |        |
| 9.091               | 428,499 |        |
| 9.192               | 432.027 |        |
| 9.293               | 435.533 |        |
| 9.394               | 439,016 |        |
| 9.495               | 442,478 |        |
| 9.596               | 445.918 |        |
| 9.697               | 449.337 |        |
| 9.798               | 452,734 |        |
| 9.899               | 456,109 |        |
| 10.000              | 459.464 |        |
|                     |         |        |
|                     |         | Sortin |

**Figura 39. Pèrdues per fregament de l'exercici 3 segons el programa.** 

*B) Pèrdues instantànies:* 

| ades de la Gràfica | PERDUES INSTANTANIES | $\overline{R}$<br>Dades de la Gràfica<br>406.863<br>8.485 | 図<br>W. |
|--------------------|----------------------|-----------------------------------------------------------|---------|
|                    |                      | 410.526<br>8,586                                          |         |
| $X$ [m]            | P [KN]               |                                                           |         |
|                    |                      | 8.687<br>414.166                                          |         |
| 0.000              | 218.092              | 8.788<br>417.783                                          |         |
|                    |                      | 8.889<br>421.377                                          |         |
| 0.101              | 211,872              | 424.950<br>8.990                                          |         |
| 0.202              | 205,690              | 9.091<br>428,499                                          |         |
| 0.303              | 199.548              | 432.027<br>9.192                                          |         |
| 0.404              | 193.444              | 435,533<br>9.293                                          |         |
| 0.505              | 187.379              | 439,016<br>9.394                                          |         |
| 0.606              | 181.352              | 442.478<br>9.495                                          |         |
| 0.707              | 175,363              | 445.918<br>9.596                                          |         |
| 0.808              | 169,411              | 9.697<br>449.337                                          |         |
| 0.909              | 163,498              | 9.798<br>452,734                                          |         |
| 1.010              | 157.621              | 456,109<br>9,899                                          |         |
| 1.111              | 151,782              | 10.000<br>459.464                                         |         |
| 1.212              | 145.979              | $\overline{\mathbf{v}}$                                   |         |
|                    |                      |                                                           |         |
|                    | Sortin               |                                                           | Sortin  |

**Figura 40. Pèrdues instantànies de l'exercici 3 segons el programa.** 

*C) Pèrdues diferides:* 

| PERDUES DIFERIDES |                                   | 8.485  | 46.755 |
|-------------------|-----------------------------------|--------|--------|
|                   |                                   | 8.586  | 46,595 |
| $X$ [m]           | P [KN]                            | 8.687  | 46,436 |
|                   |                                   | 8.788  | 46.278 |
| 0.000             | 54.988                            | 8.889  | 46.121 |
| 0.101             | 55,259                            | 8.990  | 45,966 |
| 0.202             | 55,528                            | 9.091  | 45.811 |
| 0.303             | 55,796                            | 9.192  | 45.657 |
| 0.404             | 56,063                            | 9.293  | 45.504 |
| 0.505             | 56,327                            | 9.394  | 45.352 |
| 0.606             | 56,590                            | 9.495  | 45.201 |
| 0.707             | 56,851                            | 9.596  | 45.051 |
| 0.808             | 57.111                            | 9.697  | 44.902 |
| 0.909             | 57,369                            | 9.798  | 44.754 |
| 1.010             | 57,625                            | 9,899  | 44,607 |
| 1.111             | 57,880                            | 10.000 | 44,460 |
| 1.212             | 58,133<br>$\overline{\mathbf{v}}$ |        |        |
|                   | Sortin                            |        | Sortir |

**Figura 41. Pèrdues diferides de l'exercici 3 segons el programa.** 

*D) Pèrdues totals:* 

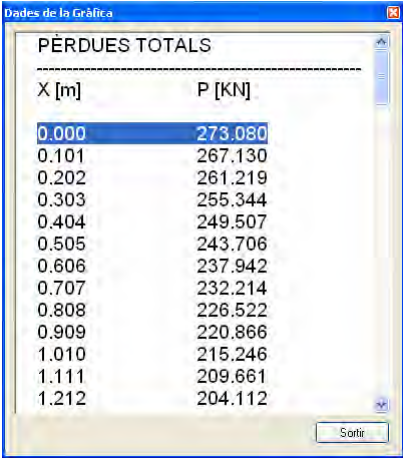

| 8.485  | 453.617 |        |
|--------|---------|--------|
| 8.586  | 457.120 |        |
| 8.687  | 460.602 |        |
| 8.788  | 464.061 |        |
| 8.889  | 467,499 |        |
| 8.990  | 470.915 |        |
| 9.091  | 474.310 |        |
| 9.192  | 477.684 |        |
| 9.293  | 481.037 |        |
| 9.394  | 484.368 |        |
| 9.495  | 487.679 |        |
| 9.596  | 490.969 |        |
| 9.697  | 494.239 |        |
| 9.798  | 497.487 |        |
| 9,899  | 500.716 |        |
| 10.000 | 503.924 |        |
|        |         |        |
|        |         | Sortin |

**Figura 42. Pèrdues totals de l'exercici 3 segons el programa.** 

*E) Pretesat final:* 

| Dades de la Gráfica |                                |                         | Dades de la Gràfica |         | $\blacksquare$ |
|---------------------|--------------------------------|-------------------------|---------------------|---------|----------------|
|                     | <b>FORCES ROMANENTS FINALS</b> |                         | 8.485               | 536,383 |                |
|                     |                                |                         | 8.586               | 532,880 |                |
| $X$ [m]             | F [KN]                         |                         | 8.687               | 529,398 |                |
|                     |                                |                         | 8.788               | 525.939 |                |
| 0.000               | 716.920                        |                         | 8,889               | 522.501 |                |
| 0.101               | 722.870                        |                         | 8.990               | 519,085 |                |
| 0.202               | 728.781                        |                         | 9.091               | 515.690 |                |
| 0.303               | 734.656                        |                         | 9.192               | 512.316 |                |
| 0.404               | 740.493                        |                         | 9.293               | 508,963 |                |
| 0.505               | 746.294                        |                         | 9.394               | 505.632 |                |
| 0.606               | 752.058                        |                         | 9.495               | 502.321 |                |
| 0.707               | 757,786                        |                         | 9.596               | 499.031 |                |
| 0.808               | 763.478                        |                         | 9.697               | 495.761 |                |
| 0.909               | 769.134                        |                         | 9.798               | 492.513 |                |
| 1.010               | 774.754                        |                         | 9,899               | 489.284 |                |
| 1.111               | 780,339                        |                         | 10.000              | 486.076 |                |
| 1.212               | 785,888                        | $\mathbf{v}_\mathrm{f}$ |                     |         |                |
|                     |                                |                         |                     |         |                |
|                     |                                | Sortir                  |                     |         | Sortin         |

**Figura 43. Pèrdues instantànies de l'exercici 3 segons el programa.** 

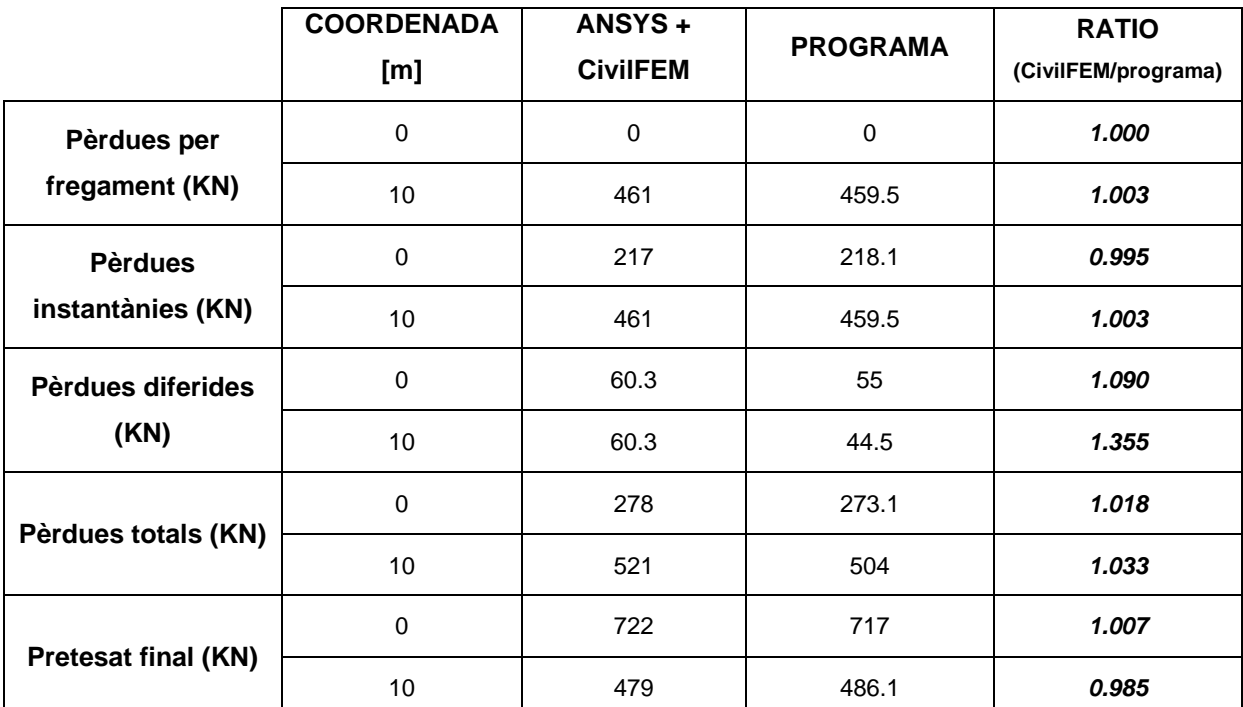

## **C.4.4 Comparació dels resultats**

**Taula 9. Taula comparativa de l'exercici 3.** 

# **C.5. CONCLUSIONS**

Un cop s'ha comparat tots i cadascun dels resultats obtinguts en els tres exercicis, s'ha comprovat que el programa és molt fiable. Es veu clarament que, pel què fa a les pèrdues per fregament, els resultats obtinguts del programa són pràcticament iguals als dels exercicis dels llibres i als del CivilFEM, amb uns valors de la ratio que van des de 0.996 fins a 1.003, és a dir, amb una variació al voltant del 0.4 %.

El mateix passa amb les pèrdues instantànies on, els valors de la ratio, per aquestes pèrdues, oscil·len entre 0.994 i 1.003, és a dir, la variació és del 0.45 % aproximadament.

En canvi, si es compara els resultats de les pèrdues diferides dels exercicis amb les del programa, es pot veure clarament que, en aquestes pèrdues, és on hi ha la màxima variació. La ratio d'aquestes pèrdues va des de 0.986 fins a 1.355, és a dir, varia al voltant del 20 % de mitjana.

Després d'estudiar perquè hi ha tanta diferència, s'ha comprovat que tant els llibres com el CivilFEM utilitzen alguns dels coeficients de l'Equació 4, sobre les pèrdues diferides, com a constants:

$$
\Delta P_{diferides} = \frac{n \cdot \varphi(t, t_0) \cdot \sigma_{cp} + E_P \cdot \varepsilon_{cs}(t, t_0) + 0,80 \cdot \Delta \sigma_{pr}}{1 + n \cdot \frac{A_p}{A_c} \cdot \left(1 + \frac{A_c \cdot y_p^2}{I_c}\right) \cdot \left(1 + \chi \cdot \varphi(t, t_0)\right)}
$$

En el terme de la fluència del formigó ( $n \cdot \varphi(t,t_0) \cdot \sigma_{cn}$ ), els llibres i el CivilFEM introdueixen el coeficient de fluència ( $\varphi(t,t_0)$ ) com a constant. En canvi, en el programa es calcula el seu valor exacte en funció del temps en què s'estudia.

A més, del terme de la retracció del formigó  $(E_P \cdot \varepsilon_{cs}(t,t_0))$ , els llibres i el CivilFEM introdueixen també com a constant el coeficient de deformació per a retracció ( $\varepsilon_{cs} (t,t_0)$ ). Al programa es calcula exactament en funció del temps en què s'estudia.

Aquestes dues diferències fan que els resultats de les pèrdues diferides siguin tan diferents, com ja s'ha vist.

Finalment, és necessari comentar que, tot i no tenir gaire semblança amb les pèrdues diferides, el més important són les forces de pretesat finals. Si es comparen aquestes forces s'observa que la ratio de comparació varia des del 0.985 fins a 1.007, és a dir, hi ha una diferència del 1.2 % aproximadament.

Per tant, podem afirmar que el programa és d'allò més fiable i exacte, ja que, pràcticament, totes la variacions de les ràtios estan al voltant del 1 %.

Si bé és cert que ja existeix un programa com el que hem dissenyat, el CivilFEM és un mòdul que funciona amb l'ANSYS, fent que per a poder utilitzar-lo es dispari molt el cost del programa. Fins el moment, el nou programa només calcula les pèrdues, però la intenció és ampliar-lo amb la finalitat de poder arribar a resoldre tots els problemes de dimensionament i estats tensionals. D'aquesta manera, assoliríem un programa a l'abast de tots els professionals a nivell econòmic.

# ÍNDEX ANNEX D

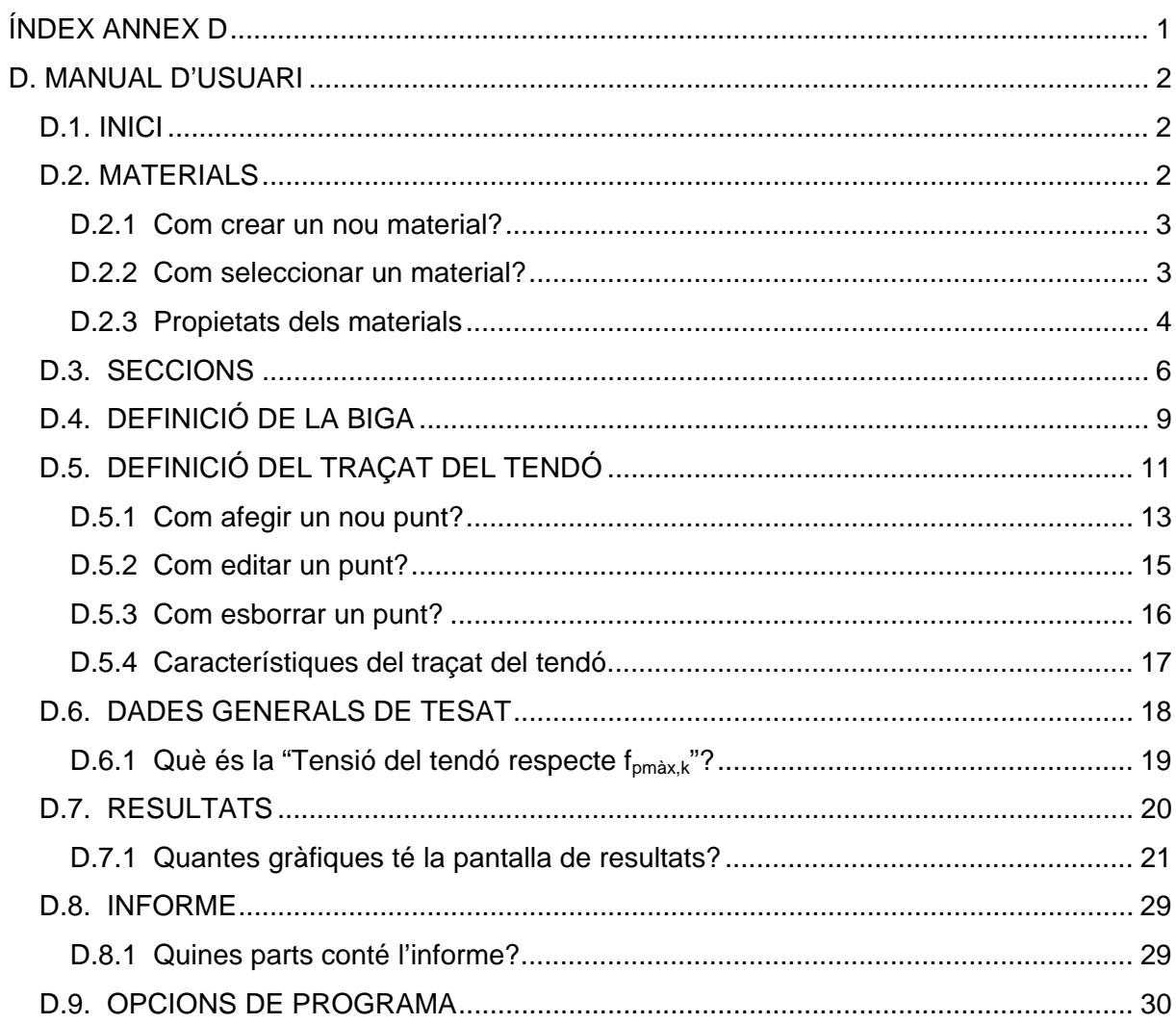

# **D. MANUAL D'USUARI**

# **D.1. INICI**

Quan s'executa el programa, al principi de tot, apareix la pantalla general amb la pantalla d'inici. Tal i com es mostra a la Figura 1, l'usuari té dues opcions: sortir del programa o començar un nou projecte.

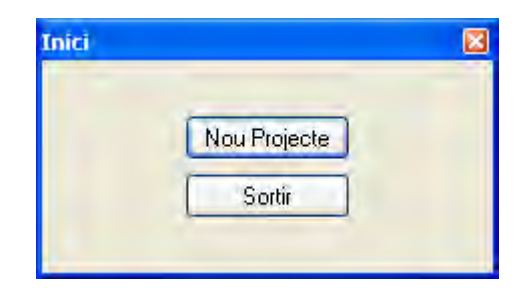

**Figura 1. Pantalla d'inici.** 

# **D.2. MATERIALS**

Si l'usuari selecciona l'opció de "Nou Projecte", a la pantalla d'inici, apareixerà la pantalla de materials com la de la Figura 2. En aquesta pantalla, s'ha de definir tots els materials que es fan servir en el projecte, tant els materials amb què es fabrica la biga, com, en el cas que n'hi hagi, els materials amb què es fabriquen els pilars.

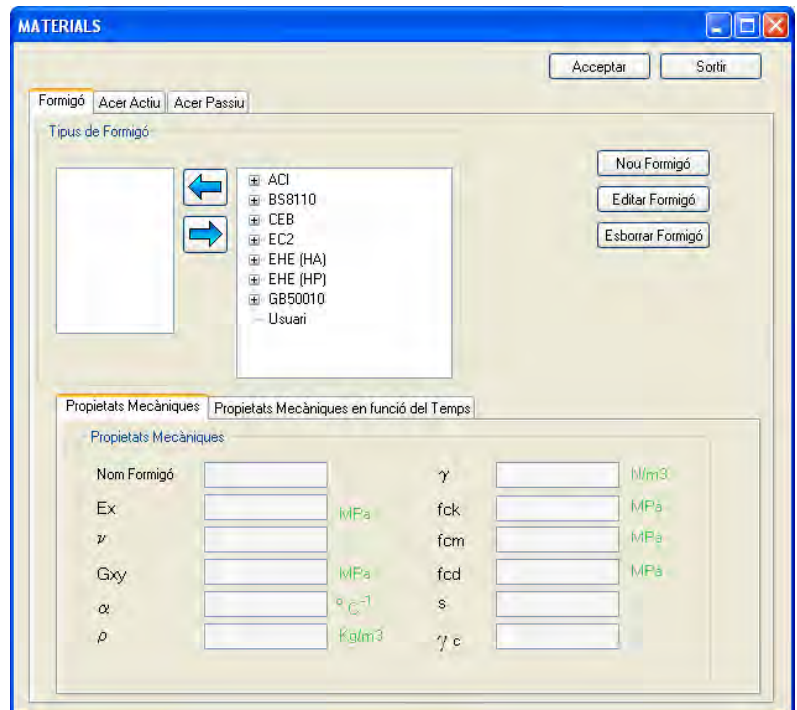

**Figura 2. Pantalla dels materials.** 

Tal i com s'especifica en l'annex de fonaments teòrics, tenim tres tipus de materials: formigó, acer actiu i acer passiu. Per a cadascun d'ells, podem seleccionar el material o bé de la llista de materials segons les diferents normes, o bé podem crear el nostre propi material.

## **D.2.1 Com crear un nou material?**

Si l'usuari selecciona el botó "Nou (material)", apareixerà una nova pantalla per a crear el material que es desitja. Com es veu a la Figura 3, apareixen totes les propietats a definir i una casella per a posar el nom del nou material.

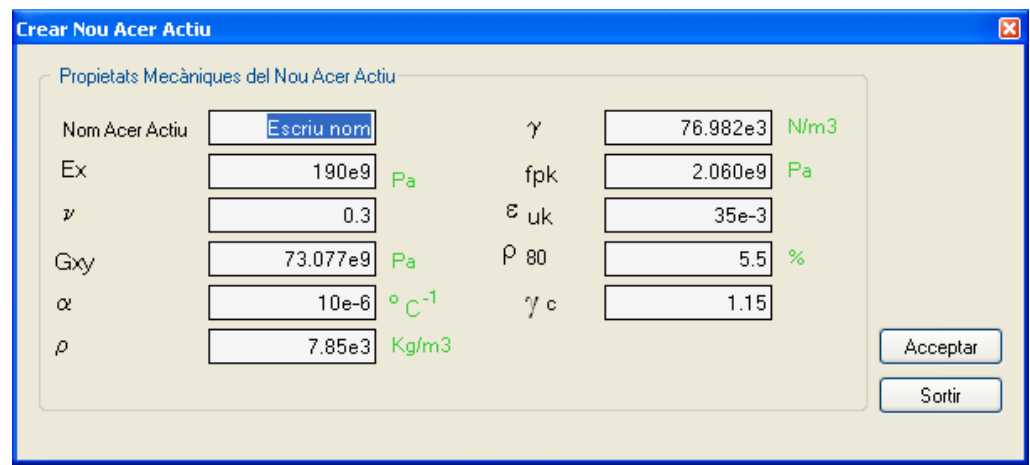

**Figura 3. Pantalla per a crear nous materials.** 

Quan s'obre aquesta pantalla, per defecte apareixen valors de materials establerts per la normativa. En el cas del formigó, el material copiat és el *HP-30* de la norma espanyola; en l'acer actiu és el *Y2060S3* de la norma espanyola; i en l'acer passiu és el *B 500 S* també de la norma espanyola.

Un cop s'ha creat i acceptat el material, aquest passa a la base de dades del propi programa a la carpeta anomenada *Usuari*. Els únics materials que es poden editar o esborrar són els creats per nosaltres.

## **D.2.2 Com seleccionar un material?**

A la pantalla de materials hi ha una finestra amb els noms de les diferents carpetes que formen la base de dades del programa. Per a seleccionar el material que l'usuari vol fer servir, el que ha de fer és obrir la carpeta que necessiti i seleccionar el material. Un cop seleccionat, només cal que apreti el botó de la fletxa cap a l'esquerra que es veu a la Figura 4. Si el que es vol és treure un material de la llista, el que cal fer és seleccionar el material i apretar el botó de la fletxa cap a la dreta.

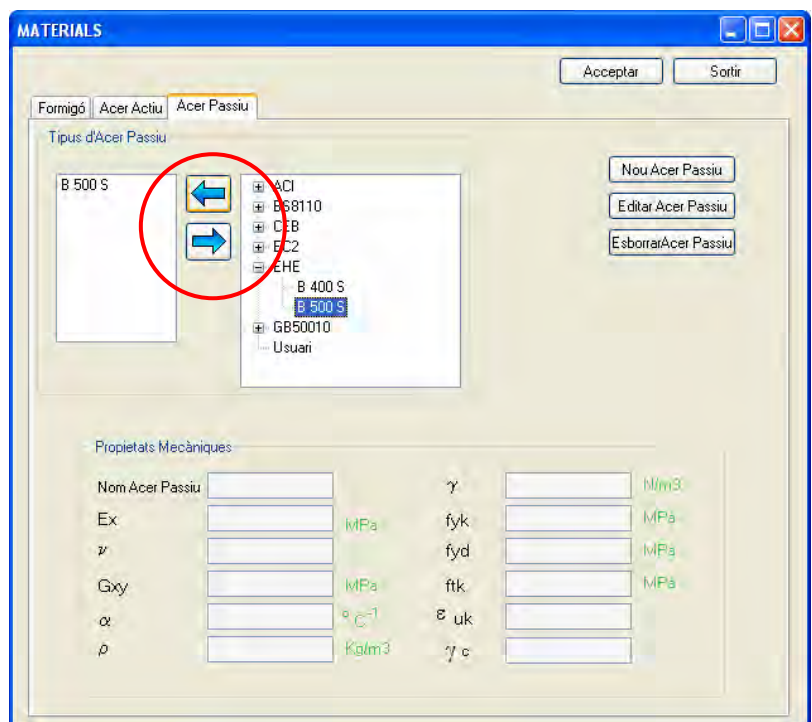

**Figura 5. Afegir/Treure material de la llista.** 

#### **D.2.3 Propietats dels materials**

Per veure les propietats dels materials, la única cosa que l'usuari ha de fer és seleccionar, de la llista de materials escollits, el material que vulgui i es mostraran totes les propietats a les caselles que hi ha a la part inferior.

Com s'explica a l'annex de fonaments teòrics, la resistència del formigó varia en funció del temps. És per això que, en la pantalla del formigó, hi ha dues pestanyes: "Propietats Mecàniques" i "Propietats Mecàniques en funció del Temps". A la primera pestanya, es mostren les propietats que no varien en el temps, mentre que a la segona es veuen les propietats que sí varien.

Hi ha dues opcions per a veure els valors de les resistències del formigó en funció del temps. Una opció és seleccionant els dies des de la llista, i l'altra opció és seleccionant quina propietat es vol veure i apretar al botó "Veure" per representar-ho en una gràfica.

Si es selecciona els dies des de la llista apareixeran els valors de les diferents resistències a les caselles que es mostren a la Figura 6.
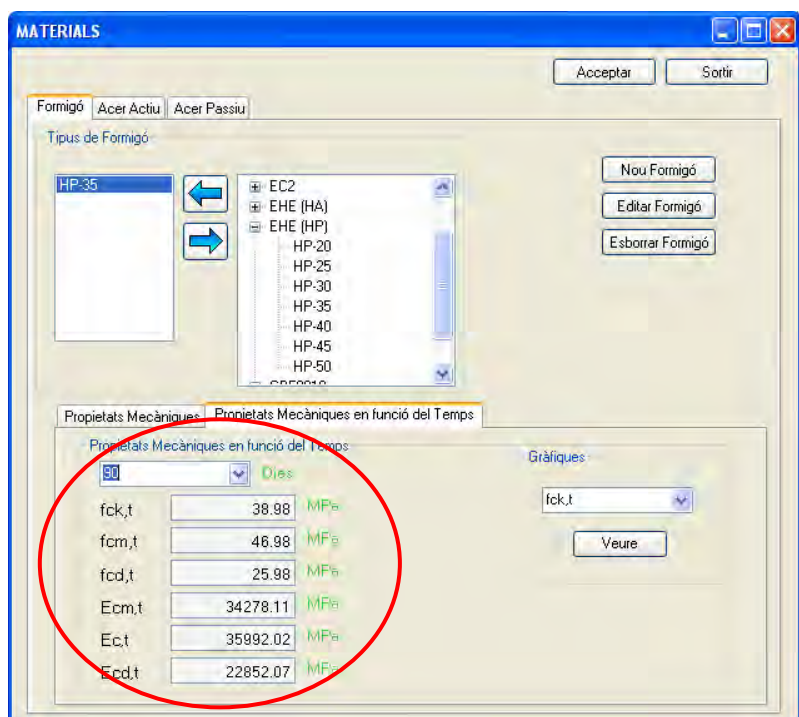

**Figura 6. Propietats del formigó en funció del temps.** 

En canvi si l'usuari apreta el botó "Veure", es mostrarà una pantalla com la de la Figura 7. En aquesta pantalla es veurà la gràfica de la propietat seleccionada en funció del temps.

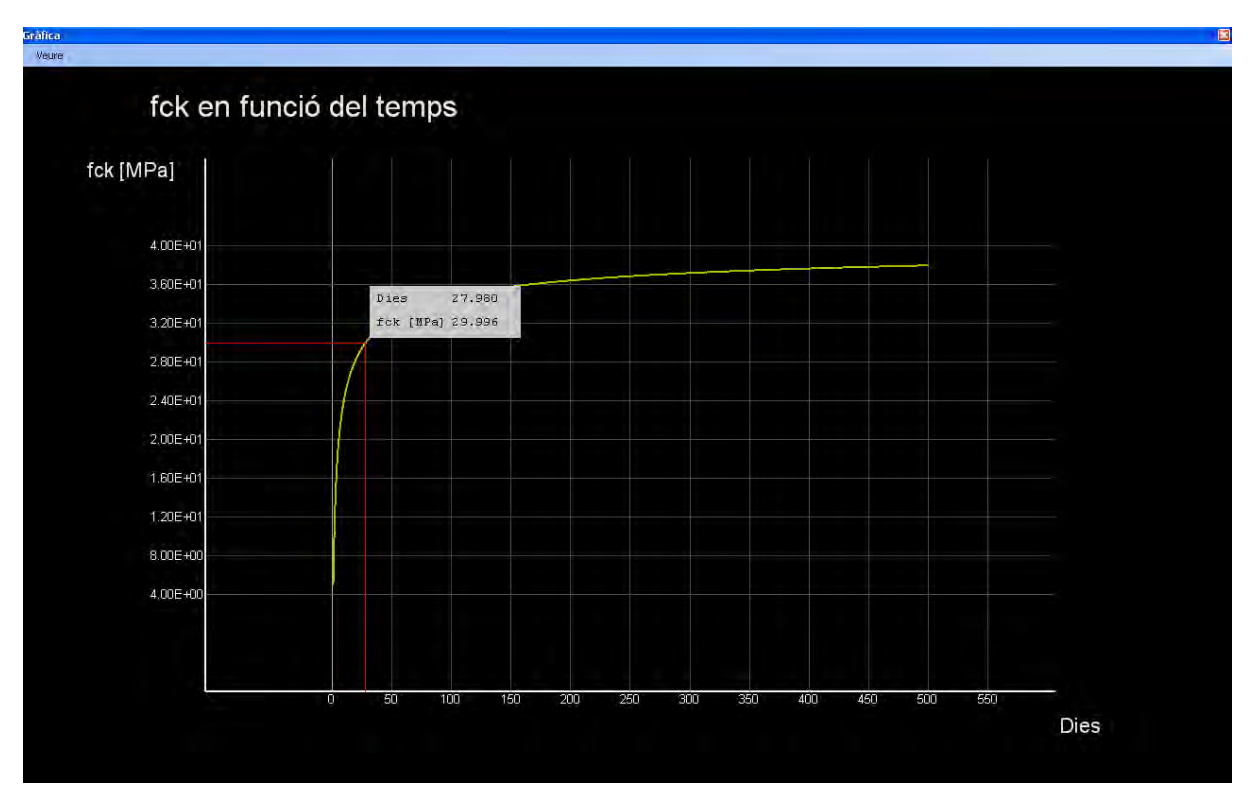

**Figura 7. Pantalla gràfica de les propietats.** 

Per a poder consultar a la gràfica quin valor té la propietat en un dia concret, hi ha dues opcions. La primera opció és apretar el botó esquerre del ratolí al punt de la corba on es vol consultar el valor, tal i com es veu a la Figura 7. La segona opció és seleccionar la carpeta "Veure/Veure text" que hi en el menú superior. En aquest cas, ens apareixerà una nova pantalla amb totes les dades escrites, tal i com es veu en la Figura 8.

| fck en funció del temps |           |  |  |  |
|-------------------------|-----------|--|--|--|
| <b>Dies</b>             | fck [MPa] |  |  |  |
| 1.000                   | 4.997     |  |  |  |
| 2.000                   | 11.147    |  |  |  |
| 3.000                   | 14.733    |  |  |  |
| 4.000                   | 17.182    |  |  |  |
| 5.000                   | 19,004    |  |  |  |
| 6.000                   | 20.432    |  |  |  |
| 7.000                   | 21.594    |  |  |  |
| 8.000                   | 22.566    |  |  |  |
| 9.000                   | 23.394    |  |  |  |
| 10,000                  | 24.113    |  |  |  |
| 11.000                  | 24.744    |  |  |  |
| 12.000                  | 25.305    |  |  |  |
| 13.000                  | 25.808    |  |  |  |

**Figura 8. Dades de la gràfica.** 

# **D.3. SECCIONS**

Un cop l'usuari ha acceptat els materials que es faran servir, apareixerà la pantalla de les seccions com a la Figura 9. En aquesta pantalla es farà exactament igual que amb els materials, és a dir, l'usuari haurà de definir totes les seccions que s'utilitzaran tant per a la biga com per als pilars, si és que n'hi ha.

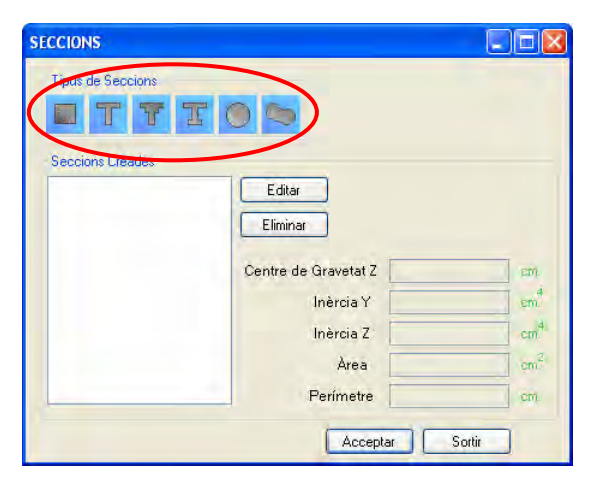

**Figura 9. Pantalla de les seccions.** 

Per a crear una secció l'usuari haurà d'escollir-ne alguna de les que es mostren a la Figura 9. Hi ha cinc tipus de seccions a escollir. Aquestes són les més utilitzades habitualment,

però si se'n vol crear una d'especial, hi ha una sisena secció anomenada genèrica. A la Figura 10 es mostren totes les possibles seccions.

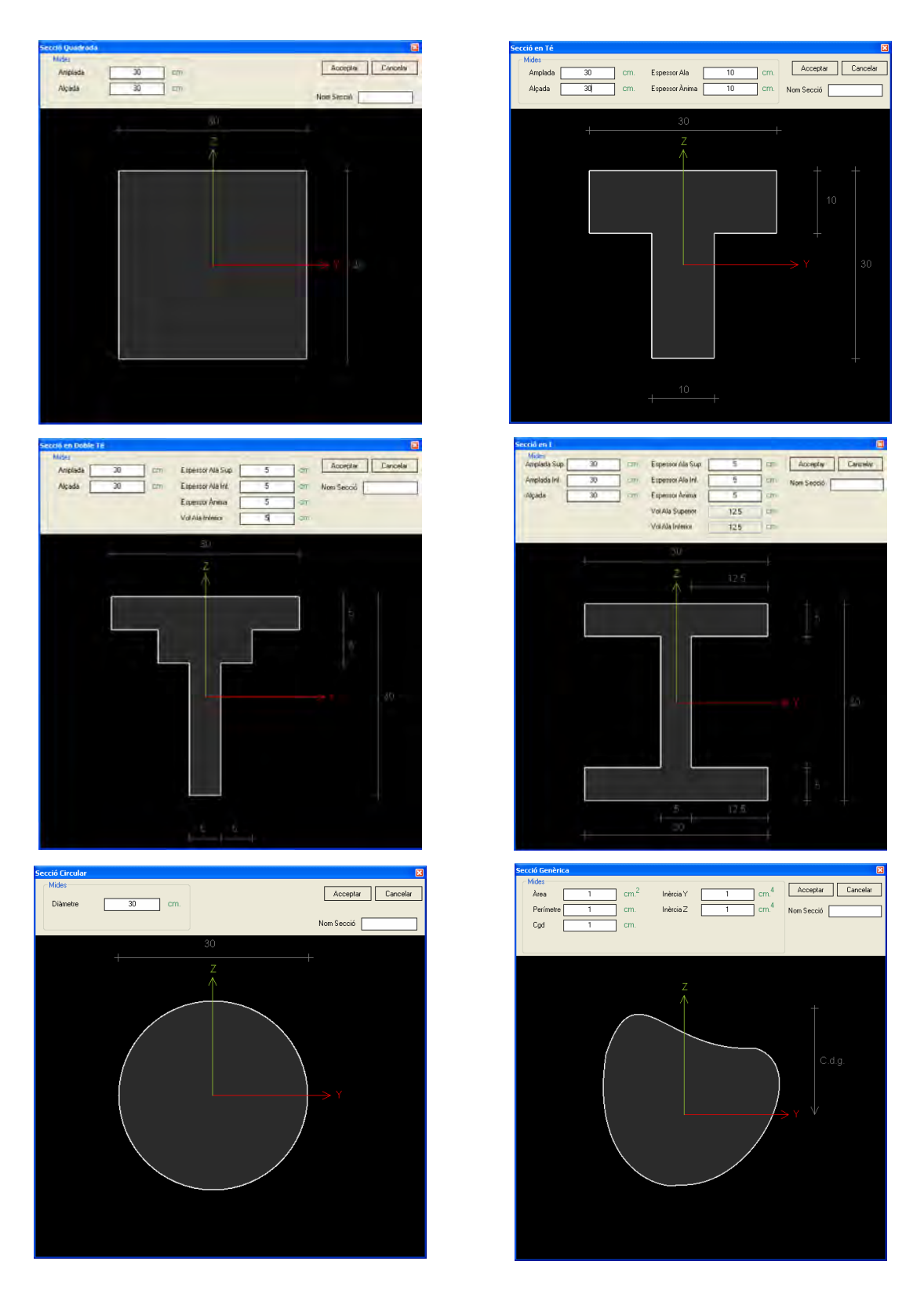

**Figura 10. Pantalles de les seccions.** 

Un cop s'ha seleccionat la secció que es vol crear, apareixerà una pantalla com la de la Figura 11-a. En aquestes pantalles el que s'ha de fer és simplement posar les mides de la secció que es vol crear i posar-li un nom. Quan es canvia el valor de qualsevol mida, cal apretar la tecla "*Enter*" per tal de redibuixar la secció amb les noves mides, com es mostra a la Figura 11-b.

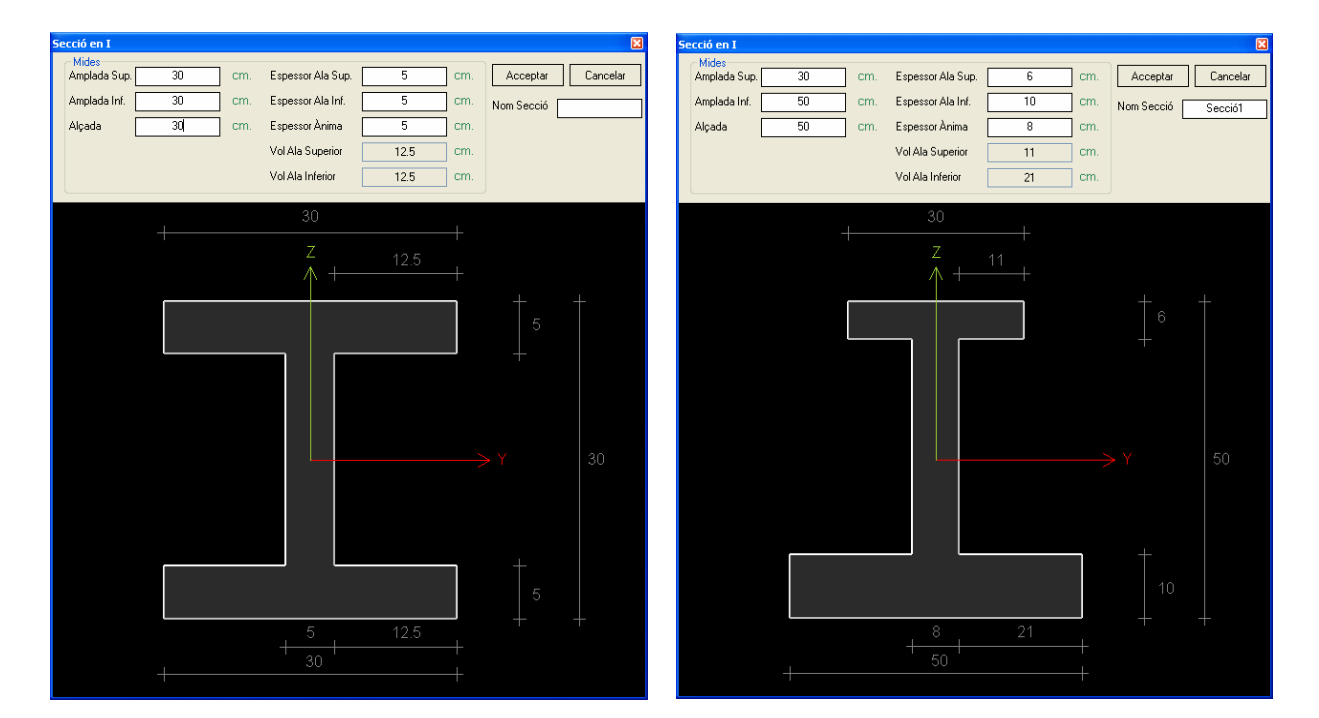

**Figura 11-a. Pantalla de secció en I. Figura 11-b. Pantalla de secció en I.** 

Totes les seccions que es creïn apareixeran a la finestra que hi ha a la pantalla de les seccions. Aquestes es poden modificar o esborrar apretant els botons "Editar" o "Esborrar". A més a més, quan es selecciona un dels materials creats es pot consultar, a les caselles que hi ha a la dreta de la pantalla, les propietats més típiques de la secció (àrea, perímetre, inèrcies,...).

# **D.4. DEFINICIÓ DE LA BIGA**

Un cop l'usuari ha seleccionat tots els materials necessaris i ha creat totes les seccions, passarà a la pantalla principal. Per a poder definir la biga farà falta, com a mínim, tenir un formigó escollit i una secció feta. Quan es tingui tot, podrà començar a definir-la apretant els botons que es mostren a la Figura 12. Un botó serveix per afegir un tram de la biga, i l'altre serveix per esborrar trams.

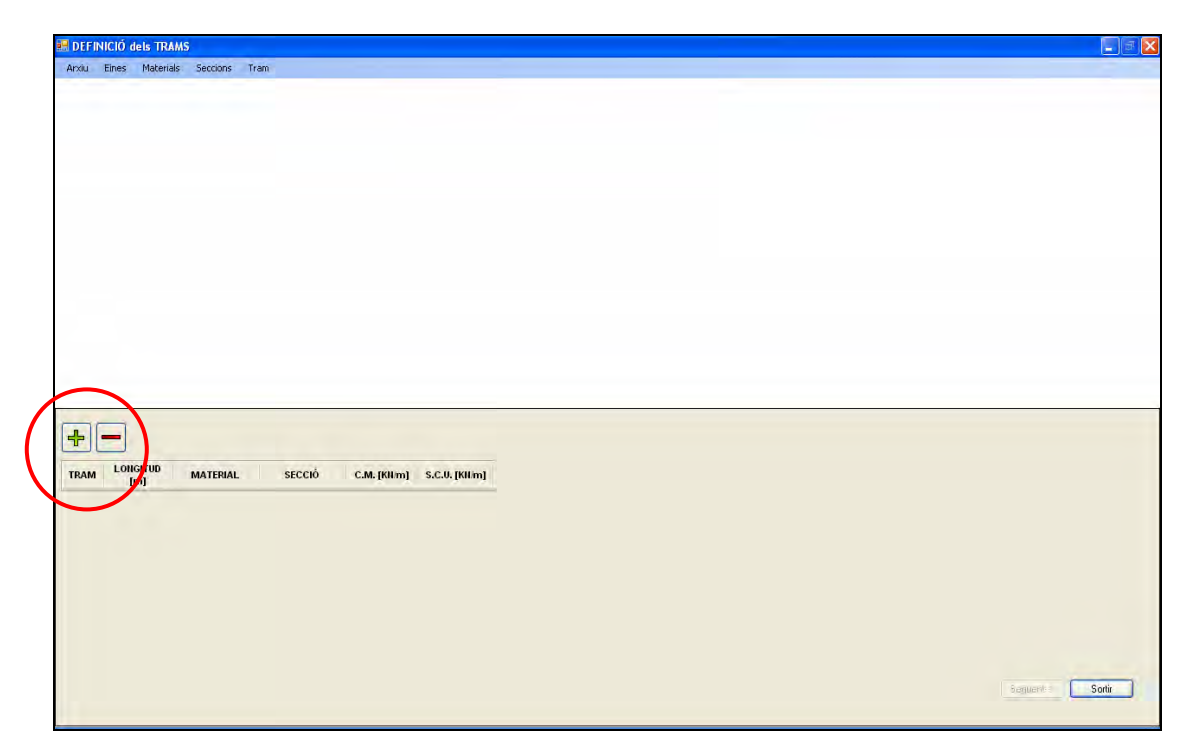

**Figura 12. Pantalla principal.** 

Quan s'afegeixi un tram apareixeran dues taules tal i com ens mostra la Figura 13. La primera taula fa referència a la pròpia biga on s'haurà de definir la longitud, el material, la secció i les càrregues que es vol que tingui la biga. La segona taula farà referència als recolzaments de tota la biga on s'haurà de definir quin tipus de recolzament es vol: lliure, articulat, encastat, amb pilar inferior, amb pilar superior, o amb pilar inferior i superior. En funció del que es tria, s'haurà de definir materials, seccions i longituds dels pilars. Es pot afegir tants trams com es vulgui.

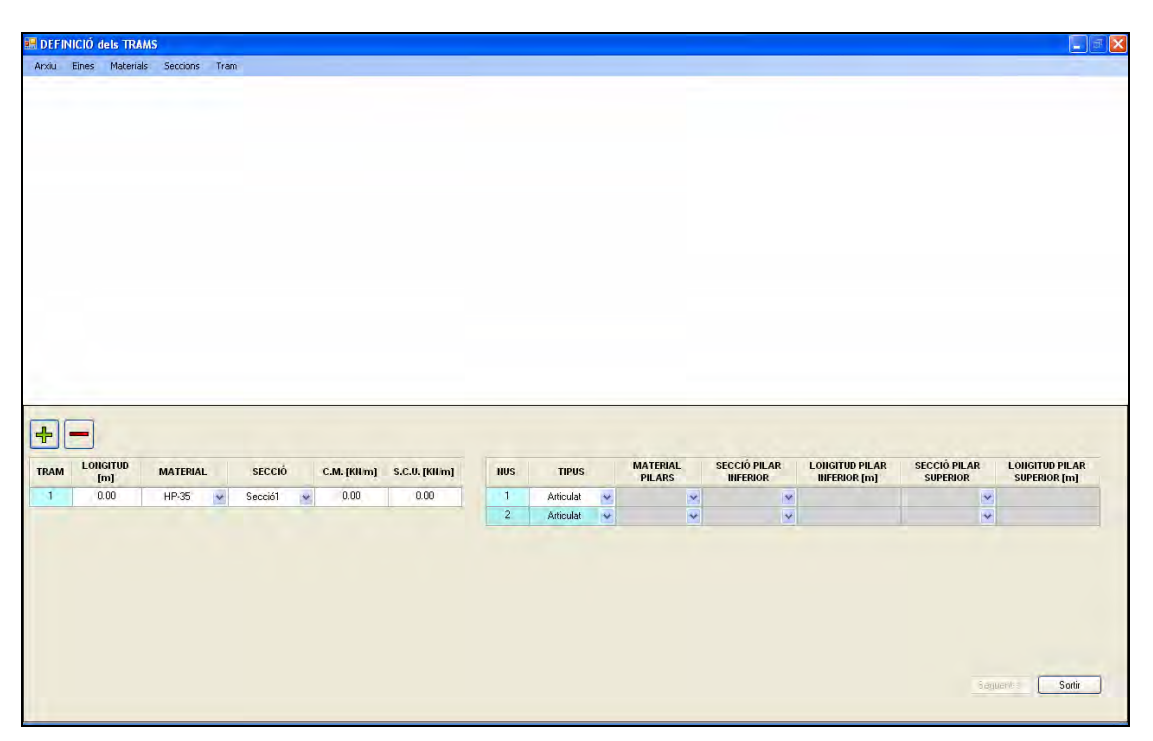

**Figura 13. Pantalla principal amb la taula de trams i la de recolzaments de la biga.** 

Per defecte, tal i com es veu a la Figura 13, la taula dels trams de biga s'omple amb el primer material escollit i amb la primera secció creada. La resta de valors són zero i cal que l'usuari els ompli. A la taula dels recolzaments, cada recolzament surt per defecte com a articulat. Quan l'usuari introdueix la longitud de tots els trams, es dibuixarà tota la biga automàticament com a la Figura 14. Llavors, qualsevol canvi que es faci quedarà reflectit al dibuix.

|      | $\overline{\phantom{a}}$ |                 |                         |         | 12 m.                   |      |                           |                                             |                                                          |                                  |                                               | 20 m                                   |                          |                                              |                                        |                               |                                               |
|------|--------------------------|-----------------|-------------------------|---------|-------------------------|------|---------------------------|---------------------------------------------|----------------------------------------------------------|----------------------------------|-----------------------------------------------|----------------------------------------|--------------------------|----------------------------------------------|----------------------------------------|-------------------------------|-----------------------------------------------|
| ╺    |                          |                 |                         |         |                         |      |                           |                                             |                                                          |                                  |                                               |                                        |                          |                                              |                                        |                               |                                               |
| TRAM | <b>LONGITUD</b><br>[m]   | <b>MATERIAL</b> |                         | SECCIÓ  |                         |      | C.M. [KIIm] S.C.U. [KIIm] | <b>HUS</b>                                  | <b>TIPUS</b>                                             | <b>MATERIAL</b><br><b>PILARS</b> |                                               | <b>SECCIÓ PILAR</b><br><b>INFERIOR</b> |                          | <b>LONGITUD PILAR</b><br><b>INFERIOR</b> [m] | <b>SECCIÓ PILAR</b><br><b>SUPERIOR</b> |                               | <b>LOIIGITUD PILAR</b><br><b>SUPERIOR</b> [m] |
|      | 12.00                    | HP-35           | $\ddot{\mathbf{v}}$     | Secció1 | $\overline{\mathbf{v}}$ | 0.30 | 0.20                      | $\mathbf{1}$                                | $\ddot{\phantom{1}}$<br>Articulat                        |                                  | $\checkmark$                                  |                                        | v                        |                                              |                                        | $\ddot{\sim}$                 |                                               |
|      | 20.00                    |                 |                         |         |                         |      |                           |                                             |                                                          |                                  |                                               |                                        |                          |                                              |                                        |                               | 2.00                                          |
|      |                          | HP-35           | $\overline{\mathbf{v}}$ | Secció1 | $\overline{\mathbf{v}}$ | 0.30 | 0.20                      | $\overline{2}$<br>$\ensuremath{\mathsf{3}}$ | Pilar Sup i Inf<br>Pilar Inferior<br>$\ddot{\mathbf{v}}$ | HA-30<br>HA-30                   | $\overline{\mathbf{v}}$<br>$\bar{\mathbf{v}}$ | Secció2<br>Secció2                     | <b>V</b><br>$\mathbf{v}$ | 3.00<br>3.00                                 | Secció2                                | $\overline{\mathbf{v}}$<br>×, |                                               |

**Figura 14. Pantalla principal amb la biga dibuixada.** 

# **D.5. DEFINICIÓ DEL TRAÇAT DEL TENDÓ**

Un cop s'ha definit la biga i amb totes les dades correctes, l'usuari apretarà el botó "Següent" que hi ha a baix, a la dreta de la pantalla principal. Llavors passarà a la pantalla de definició del traçat del tendó.

Un tendó el definirem amb punts. Cada punt tindrà un coordenada X, una coordenada Z, una distància del punt d'inflexió i un pendent. A la Figura 15 queden reflectits tots aquests valors.

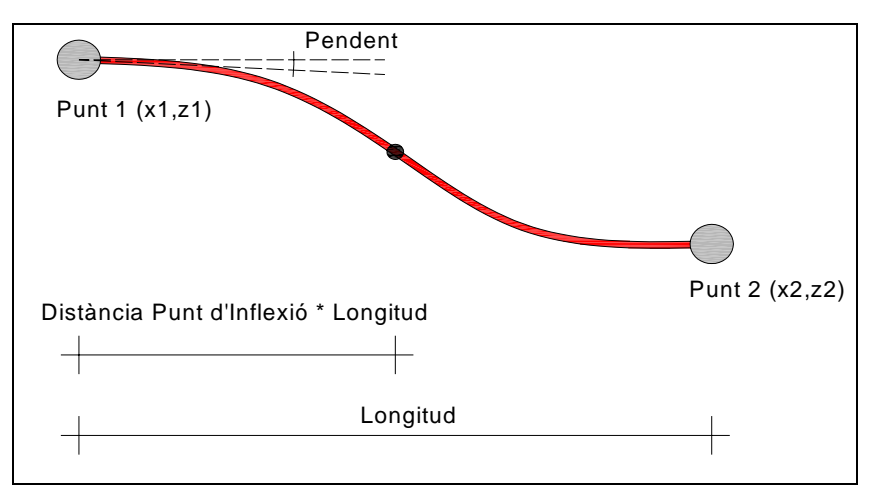

**Figura 15. Propietats d'un punt del tendó.** 

De les propietats dels punts del tendó cal dir que la *distància del punt d'inflexió* és en tant per cent. Si el *pendent* és positiu farà que la corba surti del punt amb una direcció ascendent, mentre que si el *pendent* és negatiu la direcció de la corba serà descendent. En la Figura 16 hi ha dos exemples on es pot veure clarament com varia el traçat del tendó en funció dels valors que hi posem.

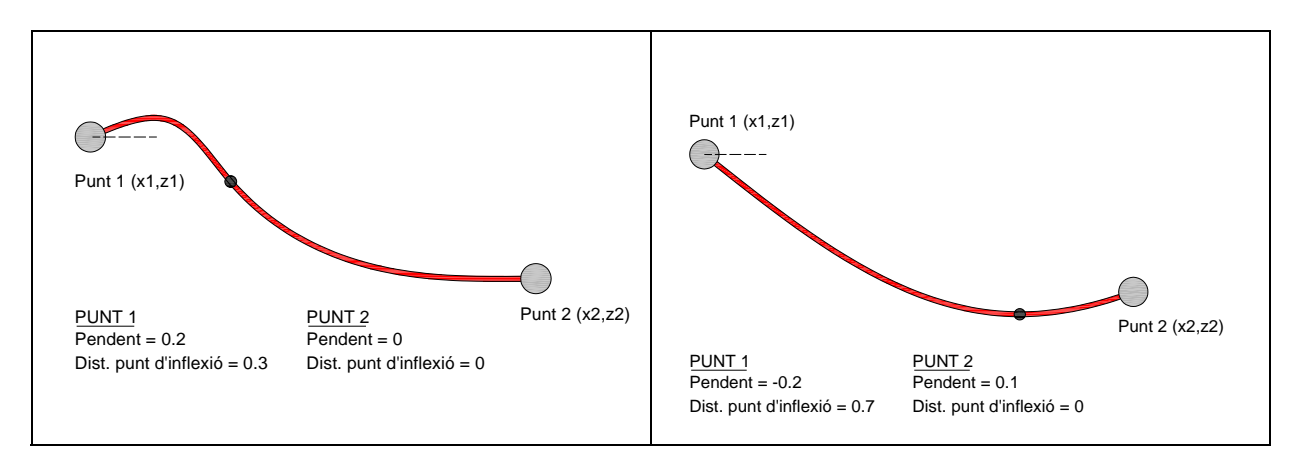

**Figura 16. Exemples de traçats del tendó.** 

Quan s'obre la pantalla de definició del traçat del tendó, surt per defecte un possible traçat. Aquest, tal i com es veu en l'exemple de la Figura 17, té el primer punt a la meitat de la secció. Llavors, a mig primer tram, hi ha el segon punt a la part inferior de la secció però sumant-li el recobriment inferior. El tercer punt es troba a la part superior de la secció restant-li el recobriment superior. Després, el següent punt es torna a trobar a la meitat del segon tram a la part inferior de la secció però sumant-li el recobriment inferior, i així seguiria en funció del número de trams que hi hagués. L'últim punt apareix a la meitat de la secció igual que el primer punt.

| z                                                                                                    |                |                                                               |                                        |                                          |                                               |              |      |                |
|----------------------------------------------------------------------------------------------------|----------------|---------------------------------------------------------------|----------------------------------------|------------------------------------------|-----------------------------------------------|--------------|------|----------------|
|                                                                                                    |                |                                                               |                                        |                                          |                                               |              |      |                |
|                                                                                                    |                |                                                               |                                        | -5                                       |                                               |              |      | $\overline{5}$ |
|                                                                                                    |                | 12 m                                                          |                                        |                                          |                                               |              | 20 m |                |
|                                                                                                    |                |                                                               |                                        |                                          |                                               |              |      |                |
| $\frac{1}{2}$<br>EDIT<br><b>START</b><br>TRAM guy<br>PUNT                                                                 | [m]            | $\overline{\hbar}$<br><b>COORDENADA X COORDENADA Z</b><br>[m] | <b>DISTÀNCIA</b><br><b>RESPECTE el</b> | <b>DISTÀNCIA</b><br><b>EIXOS GLOBALS</b> | DISTÀNCIA<br><b>PUNT</b><br><b>d'INFLEXIÓ</b> | PENDENT      |      |                |
| $\overline{1}$                                                                                                    | 0.00           | 0.15                                                          | TRAM [%]<br>0.00                       | [m]<br>0.00                              | 0.10                                          | 0.00         |      |                |
| $\mathbf{1}$                                                                                                    | 6.00           | 0.25                                                          | 50.00                                  | 6.00                                     | 0.90                                          | 0.00         |      |                |
| $\overline{2}$                                                                                                    | 0.00           | 0.05                                                          | 0.00                                   | 12.00                                    | 0.10                                          | 0.00         |      |                |
| $\mathbf{1}$<br>$\overline{2}$<br>$\overline{3}$<br>$\overline{2}$<br>$\overline{4}$<br>$5\phantom{.0}$<br>$\overline{2}$ | 10.00<br>20.00 | 0.25<br>0.15                                                  | 50.00<br>100.00                        | 22.00<br>32.00                           | 0.90<br>0.00                                  | 0.00<br>0.00 |      |                |

**Figura 17. Pantalla de definició del traçat del tendó.** 

A la part superior en la pantalla de definició del traçat, hi ha el dibuix de la biga amb el tendó. A la part inferior, hi ha una taula amb totes les propietats de cada punt que forma el traçat. En aquesta taula hi trobem:

- *Tram que pertany:* és el tram que pertany al punt.
- *Coordenada X:* és el valor de la longitud en què es troba el punt però respecte al tram que pertany.
- *Coordenada Z:* és la distància que hi ha des del punt més alt de la secció, on pertany el punt, fins a la posició en què es troba el propi punt.
- *Distància respecte el tram:* és el tant per cent de distància en què es troba el punt respecte la longitud total del tram al qual pertany.
- *Distància eixos globals:* és el valor total de la longitud en què es troba el punt.
- *Distància punt d'inflexió:* tal i com s'ha comentat anteriorment, és el tant per cent de la longitud del tram en què es troba el punt d'inflexió.
- *Pendent:* tal i com s'ha comentat anteriorment, és la direcció de sortida de la corba.

### **D.5.1 Com afegir un nou punt?**

Per afegir un nou punt l'usuari ha de pitjar el botó "+" que es veu a la Figura 17. Llavors, al dibuix de la biga hi apareix un seguit de punts que ajuden a facilitar la col·locació del nou punt, tal i com es veu a la Figura 18.

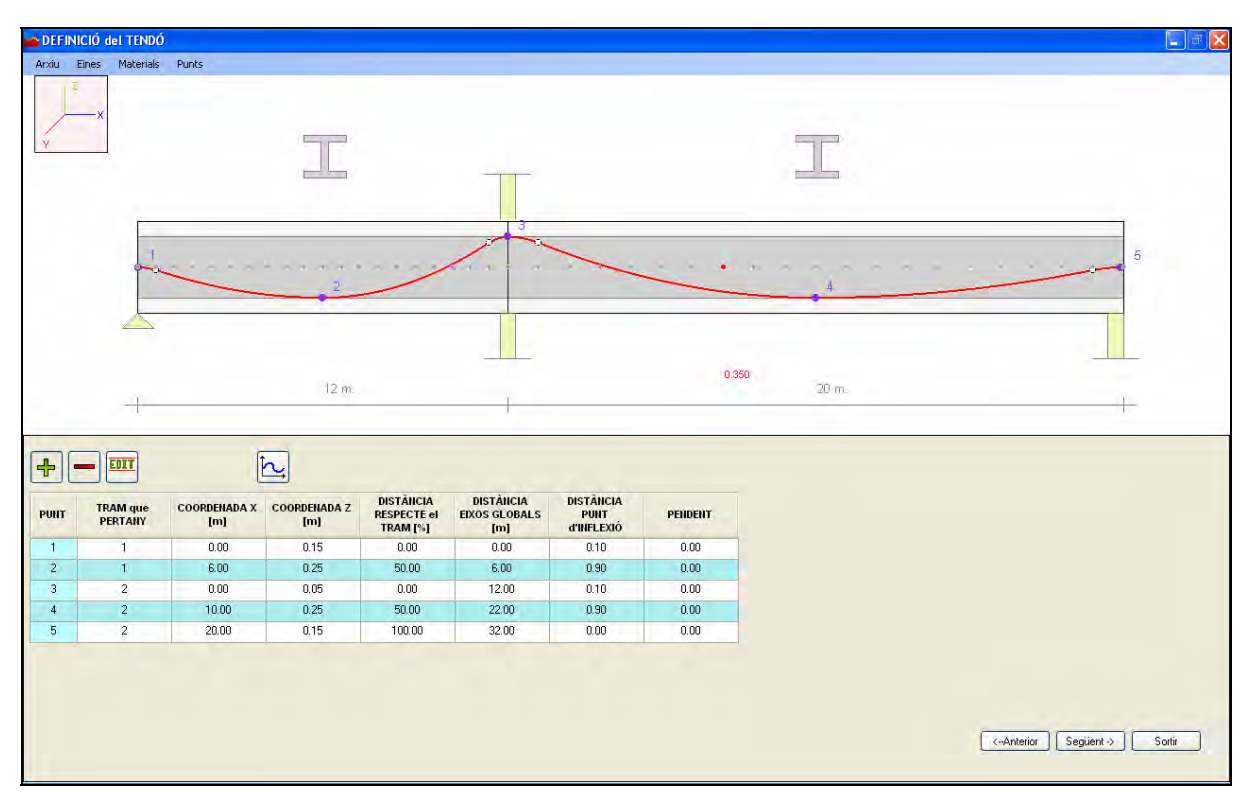

**Figura 18. Afegir nou punt.** 

Aquests punts d'ajuda es divideixen en funció de les parts en què l'usuari ha decidit discretitzar els trams de la biga a la pantalla d'opcions de programa. Només serveixen per donar possibles valors de la coordenada X.

 Per afegir el nou punt cal que l'usuari apreti el botó esquerre del ratolí en el punt desitjat i apareixerà un nova pantalla com la de la Figura 19.

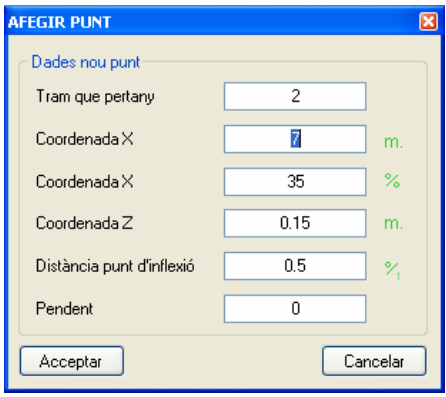

**Figura 19. Pantalla per afegir punt.** 

En la pantalla d'afegir punt, apareixen uns valors per defecte que es poden modificar al gust de l'usuari. Si l'usuari introdueix valors que no són possibles, com per exemple un valor de longitud més gran que el real, el propi programa ho modifica automàticament posant uns valors possibles.

Un cop s'accepta el nou punt, tal i com es veu a la Figura 20, aquest apareixerà tant en el dibuix com en la taula.

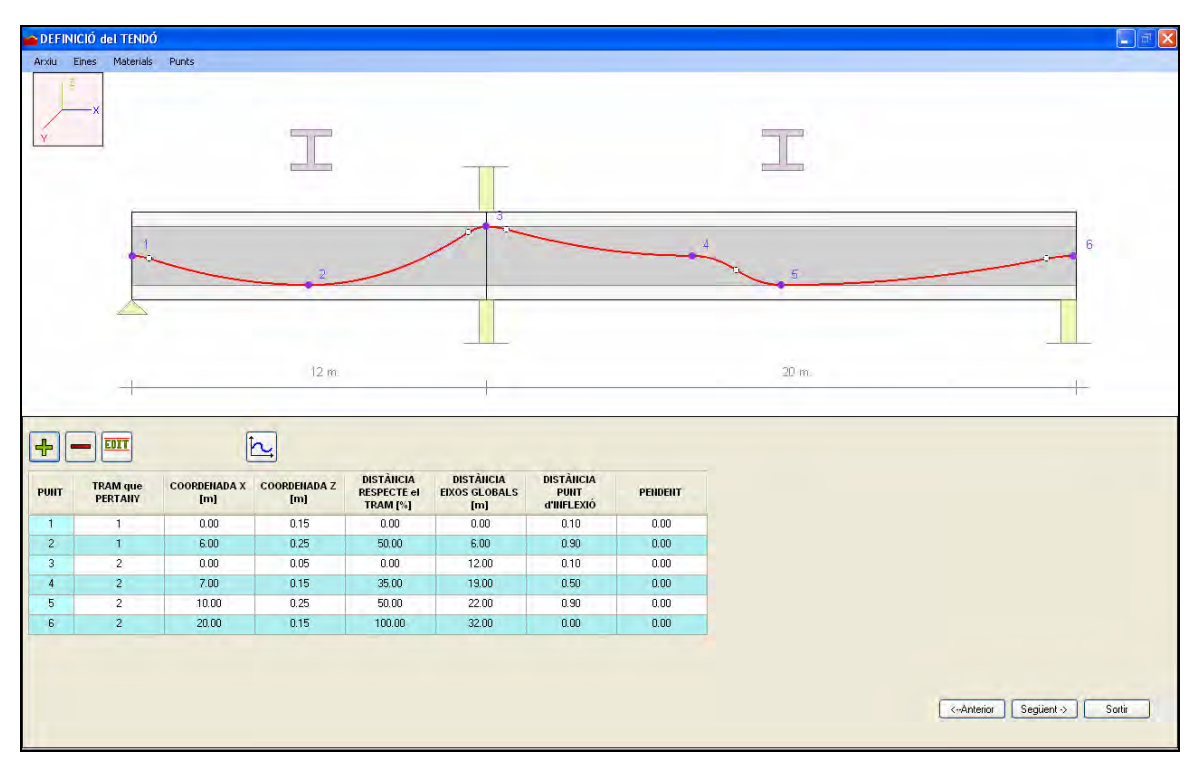

**Figura 20. Traçat del tendó amb nou punt.** 

### **D.5.2 Com editar un punt?**

Per a editar qualsevol punt del tendó, l'usuari ha de pitjar el botó "Edit" que es veu a la Figura 17. Seguidament, l'usuari ha de seleccionar el punt a editar, tal i com es veu a la Figura 21.

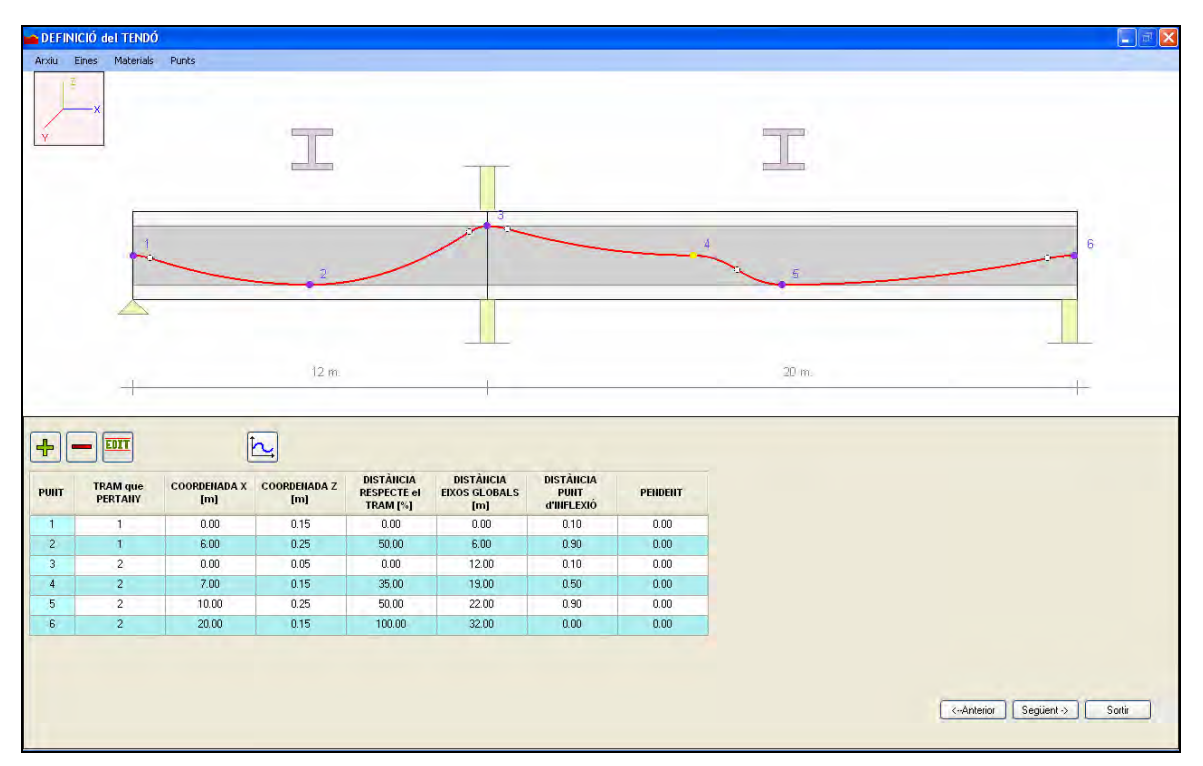

**Figura 21. Editar punt.** 

Un cop seleccionat el punt, apareixerà una nova pantalla com la de la Figura 22. L'usuari podrà modificar qualsevol valor, excepte el tram en què pertany, i quan ho accepti, el punt es redibuixarà amb les noves dades.

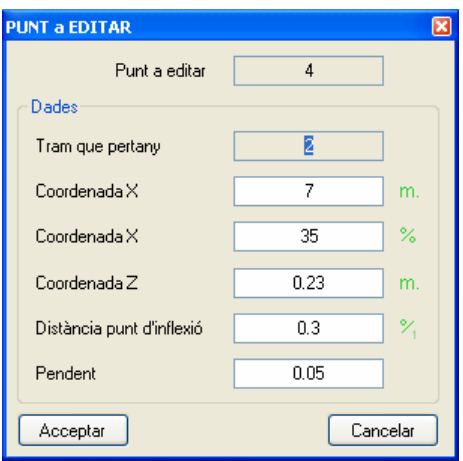

**Figura 22. Pantalla editar punt.** 

Tal i com es veu a la Figura 23, quan un punt es modifica, el dibuix canvia juntament amb la taula.

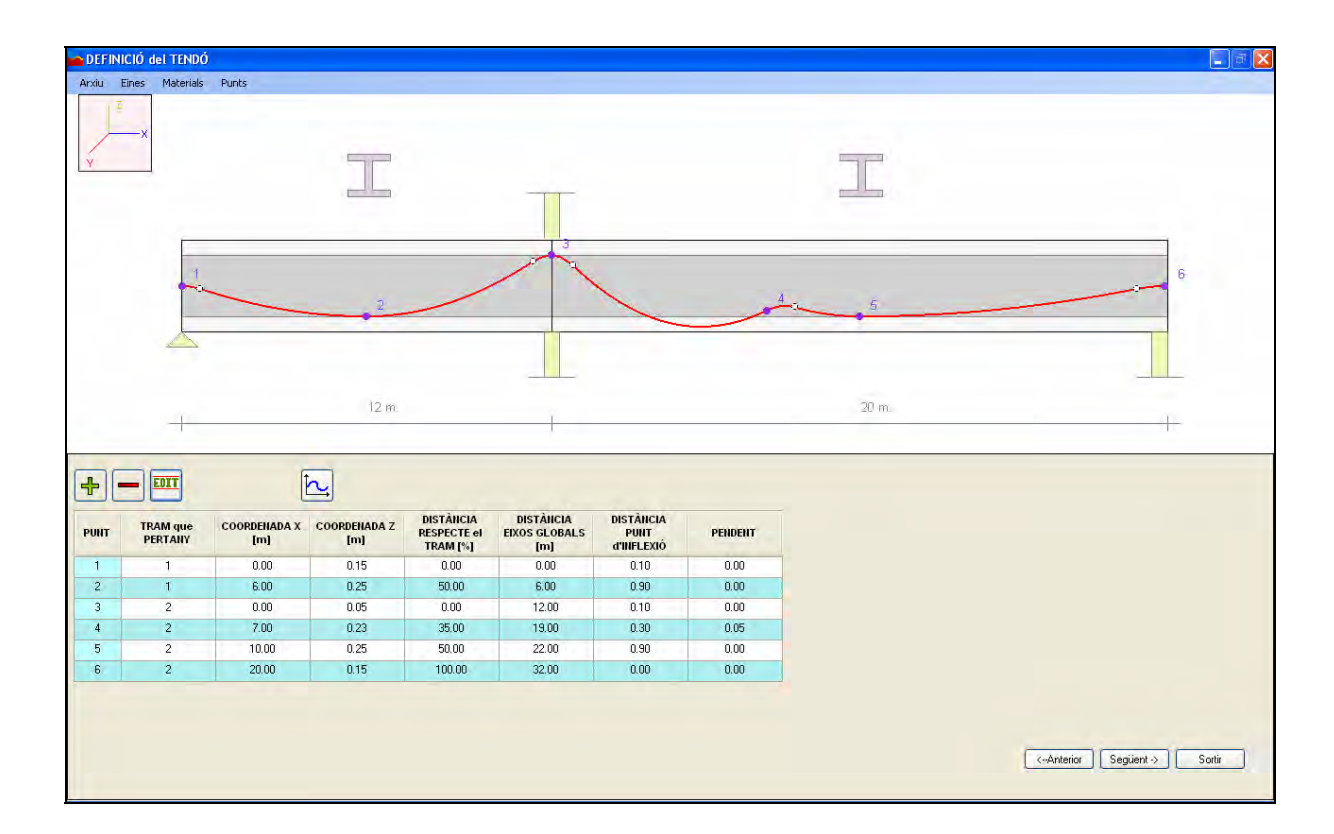

**Figura 23. Punt editat.** 

Hi ha una altra forma de modificar qualsevol punt. Només cal que l'usuari vagi a la taula i apreti dos cops amb el botó esquerre del ratolí qualsevol casella del punt que vulgui modificar. Seguidament se li obrirà la pantalla per a modificar-lo.

#### **D.5.3 Com esborrar un punt?**

El procediment per a esborrar un punt és molt semblant al d'editar. Només cal que l'usuari apreti el botó "-" que es veu a la Figura 17. Llavors, cal que seleccioni el punt a esborrar i s'obrirà una pantalla com la de la Figura 22, però amb la diferència que no es podrà modificar cap valor. Només es mostraran les propietats del punt perquè l'usuari s'asseguri que és el punt desitjat. Un cop s'accepti l'ordre d'esborrar, el dibuix es redibuixarà sense el punt i la taula es modificarà.

## **D.5.4 Característiques del traçat del tendó**

Un cop definit el tendó, l'usuari podrà consultar quina és la distància del tendó respecte la part superior de la biga, i també podrà consultar quin pendent té el tendó en qualsevol punt de la biga. Per a fer-ho, només cal apretar el botó que es mostra a la Figura 24, o bé, anar al menú superior a la carpeta "Eines/Gràfiques de les dades geomètriques".

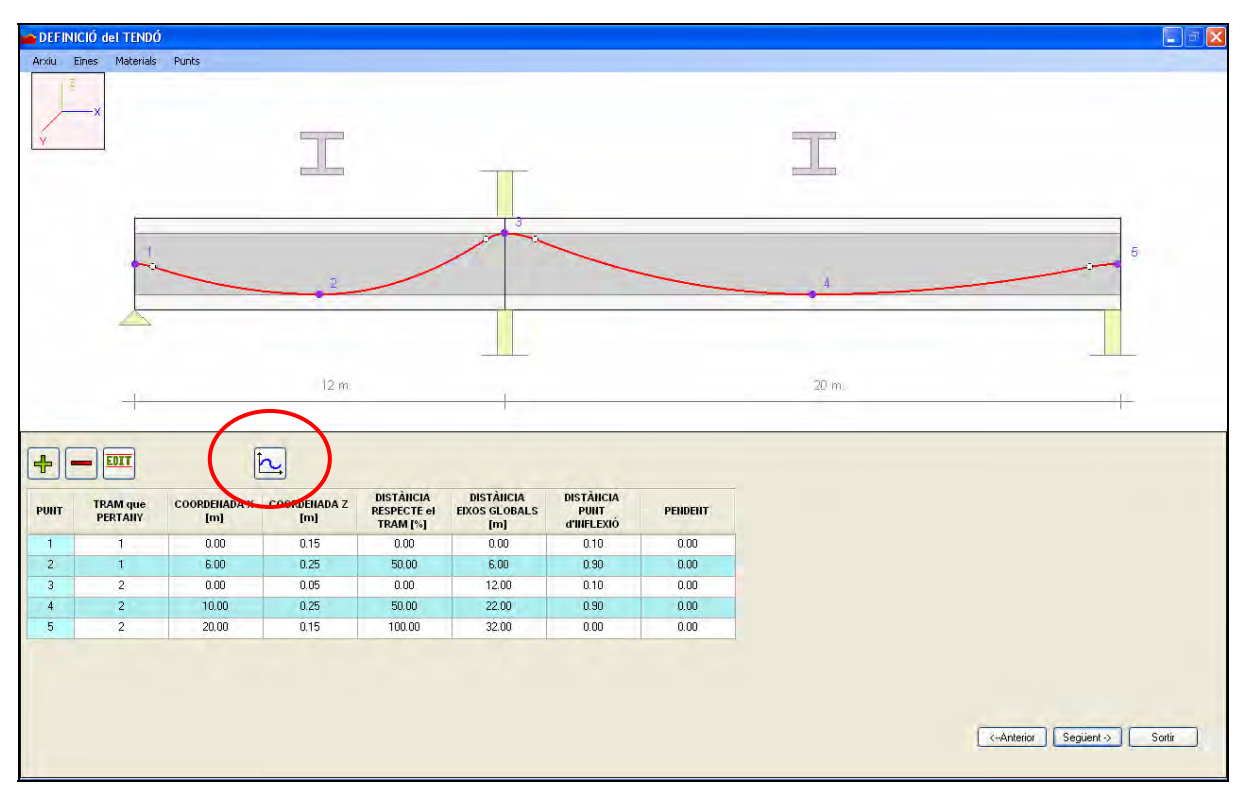

**Figura 24. Consultar característiques del traçat del tendó.** 

El programa mostrarà dues gràfiques: una per a la posició Z del tendó i l'altra per al pendent. Cal tenir present que la posició Z és respecte la part superior més elevada de tots els trams que formen la biga, tal i com es mostra a la Figura 25.

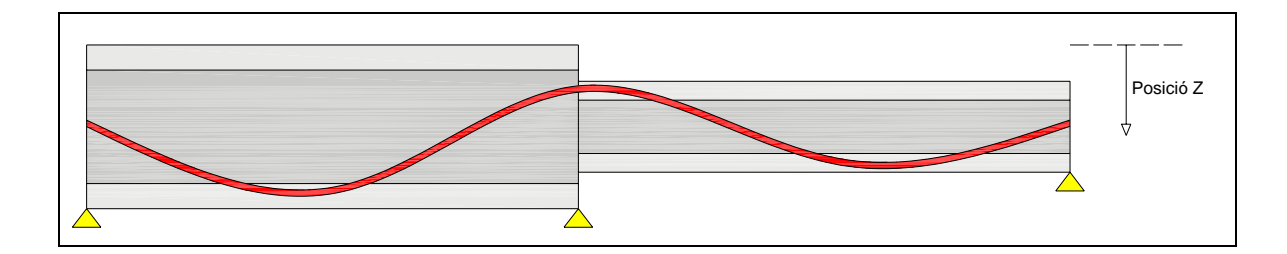

**Figura 25. Posició Z del tendó.** 

Un cop l'usuari ha apretat el botó de les gràfiques apareixerà una nova pantalla amb les dues gràfiques esmentades, com la de la Figura 26.

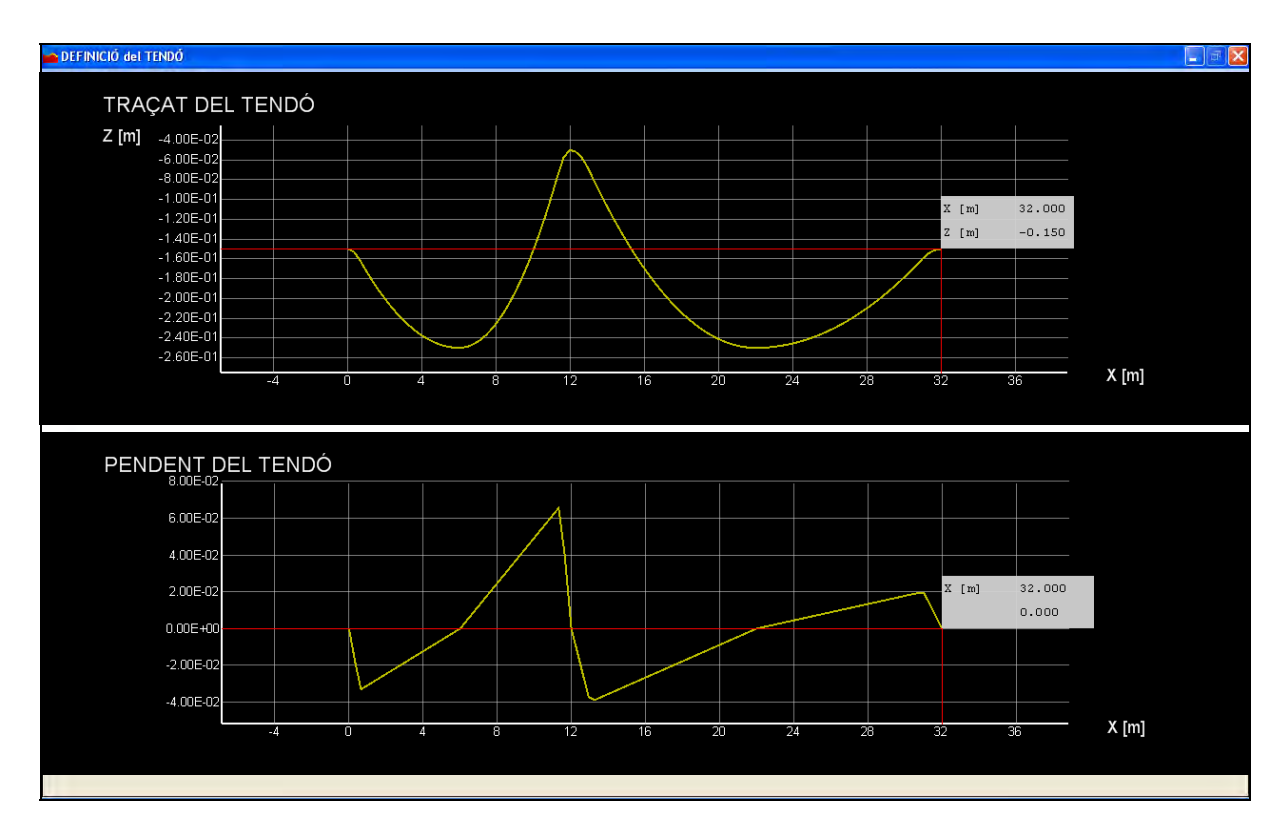

**Figura 26. Gràfiques de les característiques del traçat del tendó.** 

Per a consultar qualsevol valor de la gràfica només cal que l'usuari apreti el botó esquerre del ratolí en el punt on vol saber les dades, i apareixeran a la pantalla dues finestres, com es veu a la Figura 26, amb els valors de la posició X, la posició Z i el pendent.

## **D.6. DADES GENERALS DE TESAT**

Quan l'usuari tingui el tendó definit, faltarà definir totes les dades de tesat del tendó. Per això, apretarà el botó "Següent" que es troba a baix a la dreta de la pantalla de definició del traçat del tendó. S'obrirà una pantalla, com la de la Figura 27, on hi apareixen totes les dades necessàries per a poder calcular les pèrdues de posttesat.

En aquesta pantalla hi ha quatre blocs: dades del material, condicions reològiques, temps i dades de tesat del tendó.

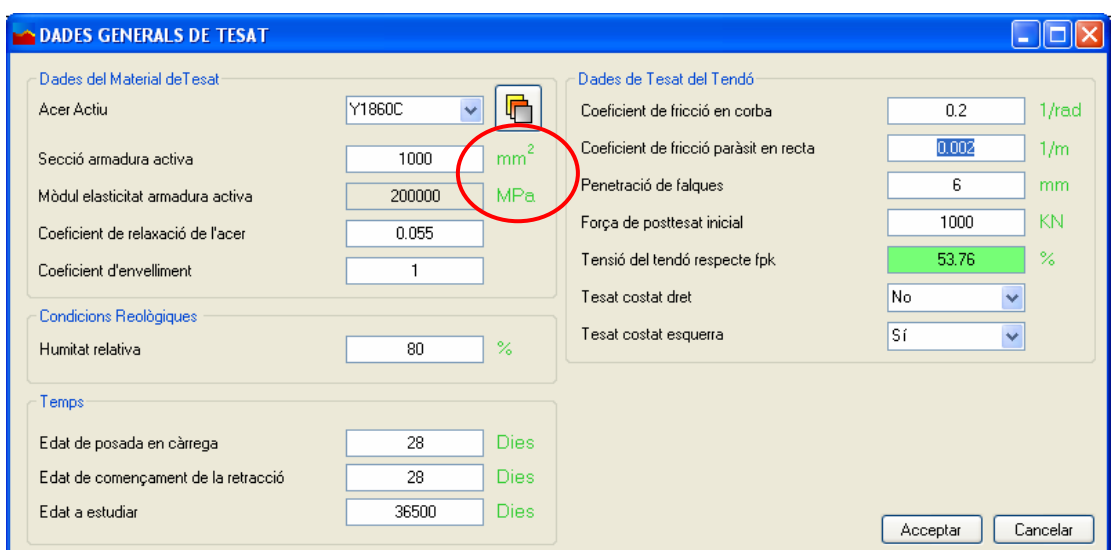

**Figura 27. Pantalla de les dades generals de tesat.** 

Si l'usuari vol, pot obrir la pantalla dels materials per així canviar l'acer passiu o per mirar alguna dada que faci falta. Per fer-ho, cal que l'usuari apreti el botó que es mostra a la Figura 27.

 Quan s'obre la pantalla de les dades generals de tesat surten uns valors per defecte. El mòdul d'elasticitat i el coeficient de relaxació estan lligats a l'acer actiu que l'usuari ha escollit. Totes les dades les pot modificar l'usuari al seu gust.

#### D.6.1 Què és la "Tensió del tendó respecte f<sub>pmàx,k</sub>"?

L'usuari ha de tenir present aquest valor. Representa el % de tensió que té el tendó respecte la tensió màxima ( $f_{pm\alpha,k}$ ) que suporta l'acer actiu escollit.

Tenim, per una part, la secció de l'armadura activa, i per l'altra, la força de posttesat inicial. Amb l'Equació 1 trobem quina tensió té el tendó.

$$
\sigma = \frac{Força \quad posttesat \quad inicial}{Secció \quad armadura \quad activa} \tag{Eq.1}
$$

Amb l'Equació 2 el que trobem és el % de tensió que té el tendó respecte  $f_{\text{omàx.k}}$ .

$$
\% = \frac{\sigma}{f_{pmax,k}} \cdot 100 \tag{Eq.2}
$$

Tal i com permet la Instrucció de Formigó Estructural (EHE / Comisión Permanente del Hormigón. 1999), aquesta tensió pot ser com a màxim un 90 % de  $f_{\text{om}{ax},k}$ . Però ens permet arribar a un 95 % de  $f_{pm\lambda,k}$  sempre que, quan restem les pèrdues instantànies a la força inicial, no superem el 90 % de  $f_{pm\alpha,k}$ .

Per tot això, el programa tindrà la casella de la "Tensió del tendó respecte  $f_{om\hat{a}x\hat{k}}$ " de color verd sempre que no es superi el 90 % de f<sub>pmàx,k</sub>. Quan es sobrepassi aquest valor, tal i com es veu a la Figura 28, la casella es tornarà vermella i caldrà comprovar a la pantalla de resultats si la tensió final és superior al 90 % o no.

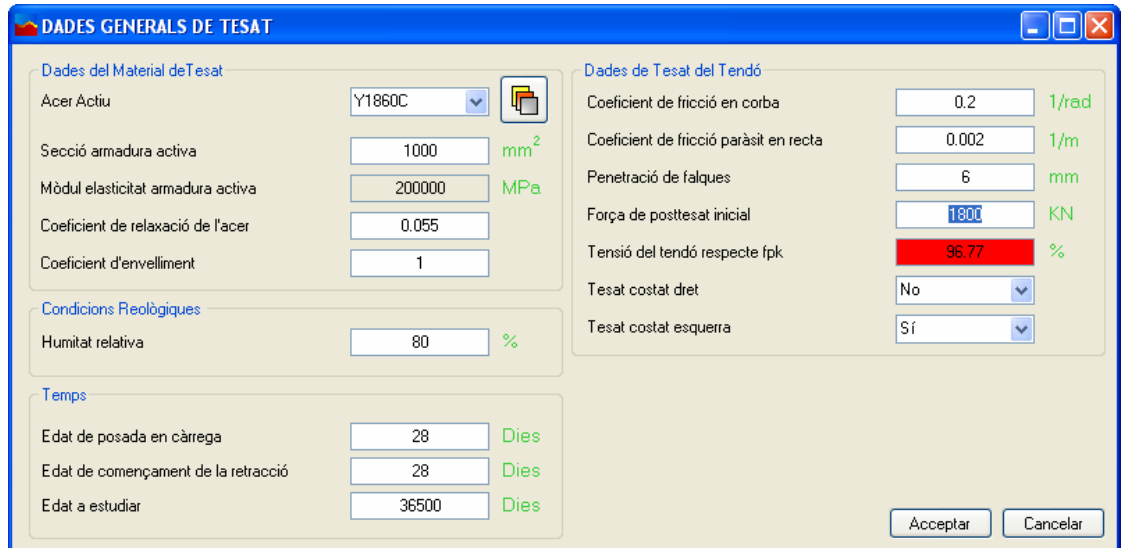

Figura 28. Pantalla de les dades de tesat amb una "Tensió del tendó" superior al 90 % de f<sub>pmàx,k</sub>.

### **D.7. RESULTATS**

Un cop l'usuari ha acceptat les dades generals de tesat, podrà calcular les pèrdues. Ha de pitjar el botó "CALCULAR" que surt a baix a la dreta de la pantalla de definició del traçat del tendó. Seguidament, apareixerà una pantalla d'espera on el programa calcula els resultats. Quan finalitza els càlculs, apareix la pantalla de resultats com la de la Figura 29.

En aquesta pantalla l'usuari podrà consultar tots els resultats. Com es veu a la Figura 29, seleccionant la carpeta "Resultats" del menú superior, l'usuari podrà escollir quina gràfica vol representar.

Quan la gràfica és única, l'usuari podrà saber el valor en qualsevol punt de la gràfica només apretant el botó esquerre del ratolí sobre el punt de la corba on vol conèixer el valor.

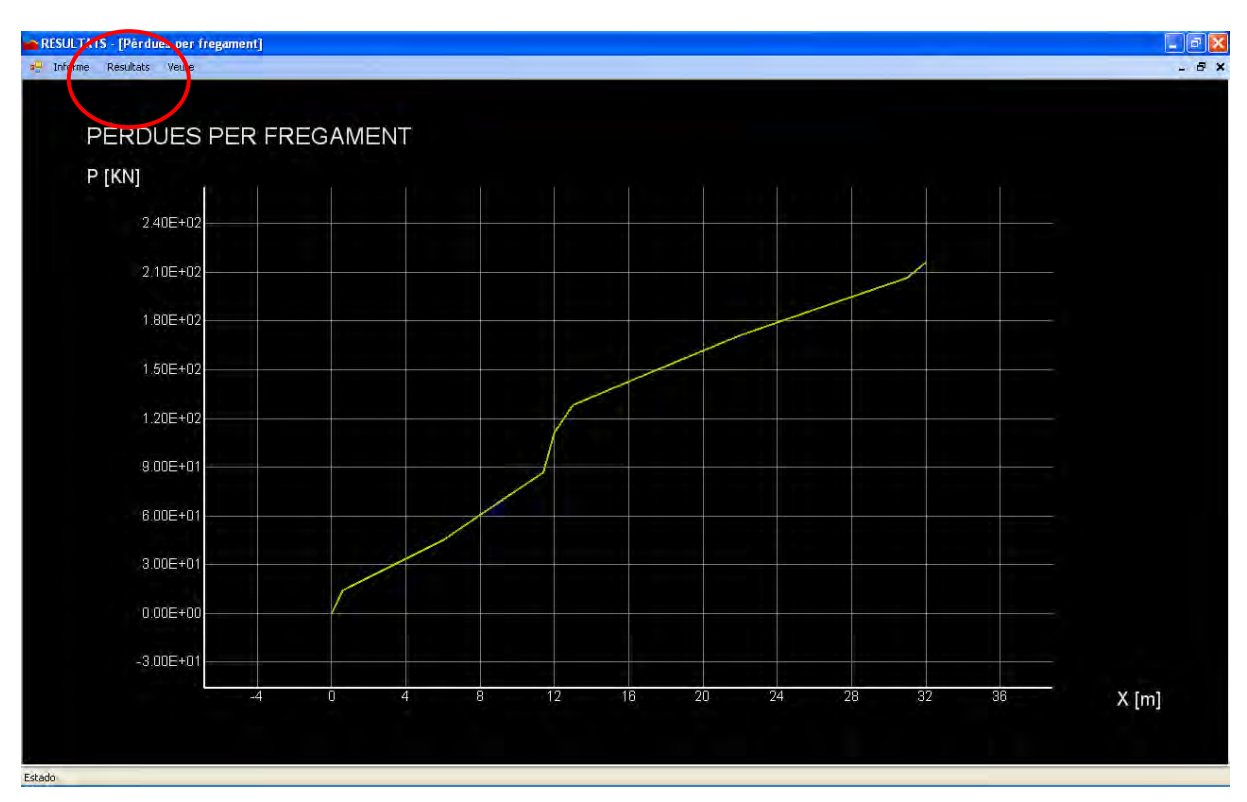

**Figura 29. Pantalla de resultats.** 

### **D.7.1 Quantes gràfiques té la pantalla de resultats?**

La pantalla de resultats es divideix en quatre grups:

- a) Pèrdues:
	- **P**èrdues per fregament.
	- Pèrdues instantànies.
	- **P**èrdues diferides.
	- **P**èrdues totals.
	- Pèrdues instantànies/diferides/totals.
- b) Forces:
	- **Forces romanents després de les pèrdues per fregament.**
	- **Forces romanents instantànies.**
	- Forces romanents finals.
	- **Forces equivalents.**
- c) Resultats en funció del temps:
	- Pèrdues totals en funció del temps.
	- **Forces romanents en funció del temps.**
	- **Forces equivalents en funció del temps.**
- d) Altres:
	- **Tensió final del tendó respecte la tensió admissible.**

#### **Pèrdues per fregament**

En aquesta pantalla, es mostra la gràfica de les pèrdues a causa del fregament entre l'acer actiu i el formigó. Són valors absoluts, és a dir, és el valor de la pèrdua que s'haurà de restar a la força inicial de tesat. Tal i com es veu a la Figura 30, quan apretem el botó esquerre del ratolí sobre la gràfica, l'usuari podrà consultar qualsevol valor.

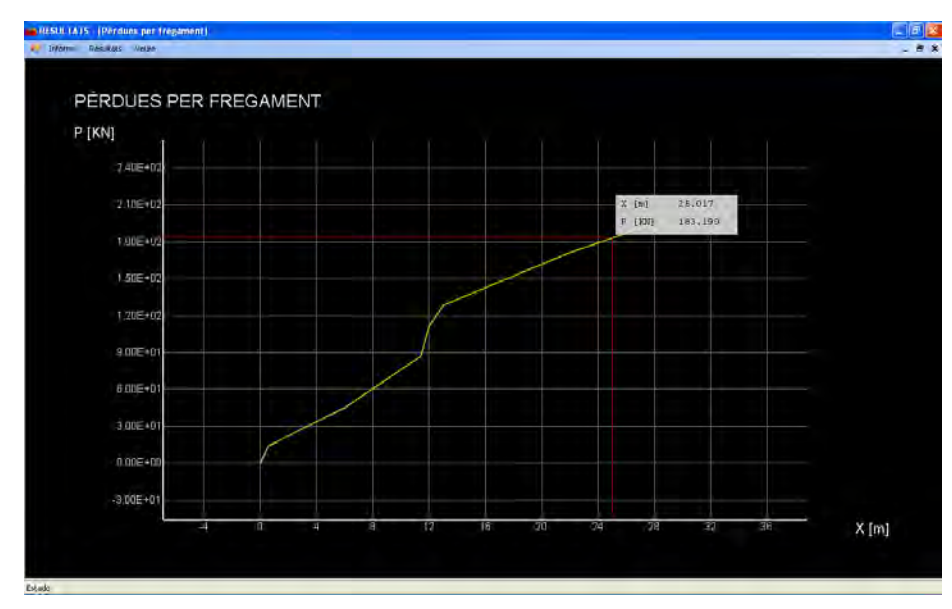

**Figura 30. Gràfica de les pèrdues per fregament.** 

### **Pèrdues instantànies**

En aquesta pantalla es mostra la gràfica de les pèrdues a causa del fregament i de la penetració de falques. Igual que les pèrdues per fregament són en valor absolut. A la Figura 31 hi ha un exemple.

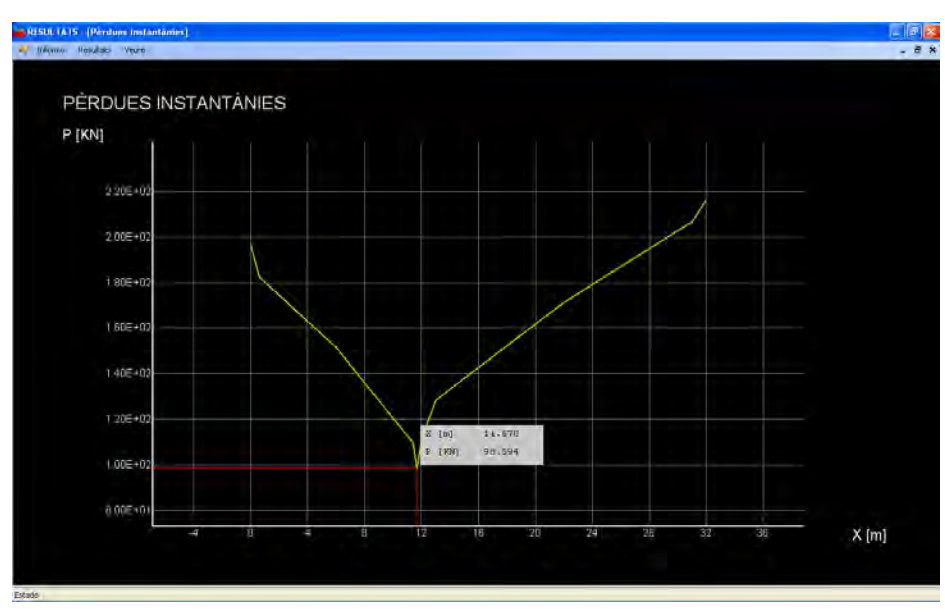

**Figura 31. Gràfica de les pèrdues instantànies.** 

#### **Pèrdues diferides**

Com es veu a la Figura 32, en aquesta pantalla es mostra la gràfica de les pèrdues diferides, és a dir, les pèrdues a llarg termini de temps en valor absolut.

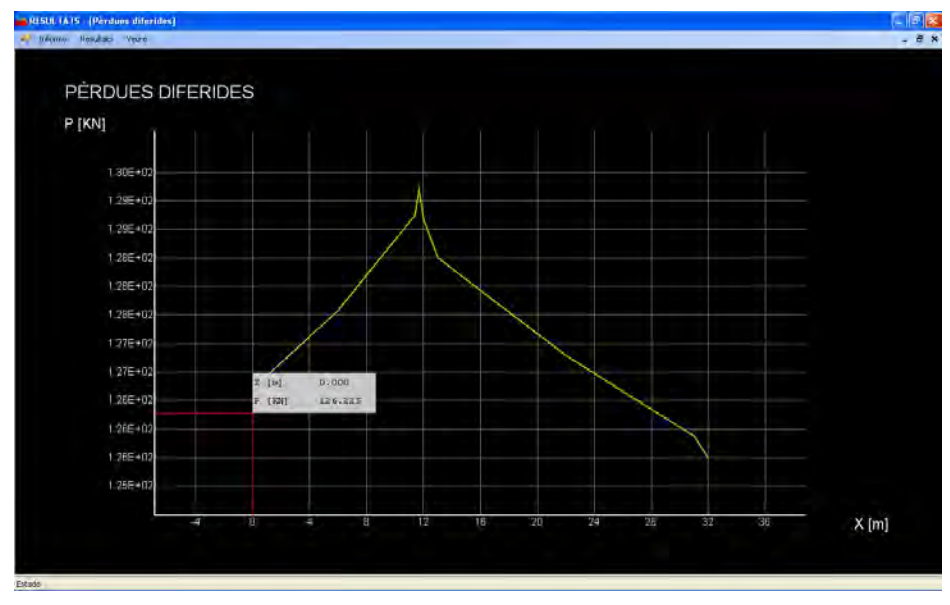

**Figura 32. Gràfica de les pèrdues diferides.** 

#### **Pèrdues totals**

En aquesta pantalla es mostra la gràfica de les pèrdues totals, és a dir, les pèrdues instantànies més les diferides en valor absolut. A la Figura 33 hi ha un exemple.

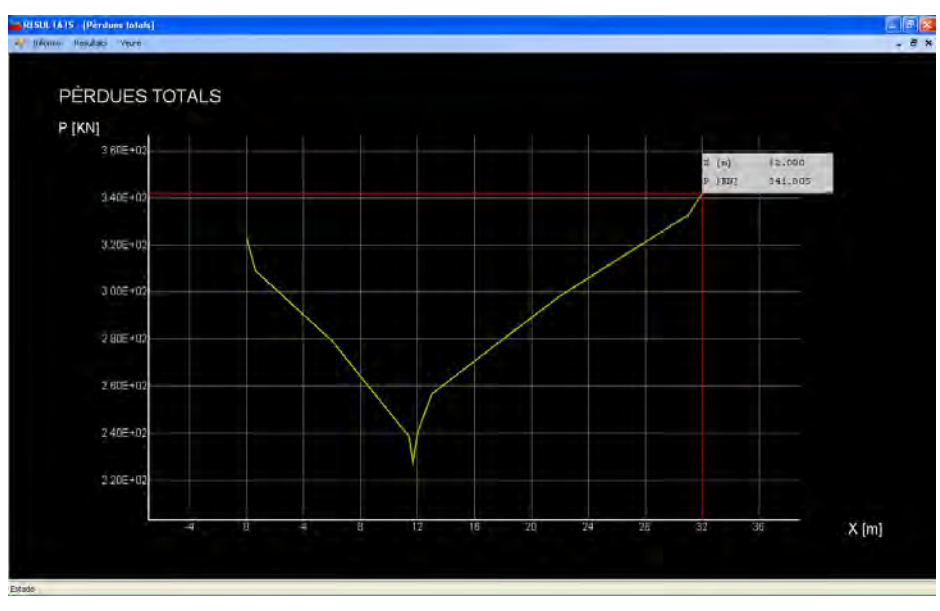

**Figura 33. Gràfica de les pèrdues totals.** 

#### **Pèrdues de posttesat**

Tal i com es veu a la Figura 34, en aquesta pantalla es mostra la gràfica de les pèrdues totals, les pèrdues instantànies i les diferides en valor absolut.

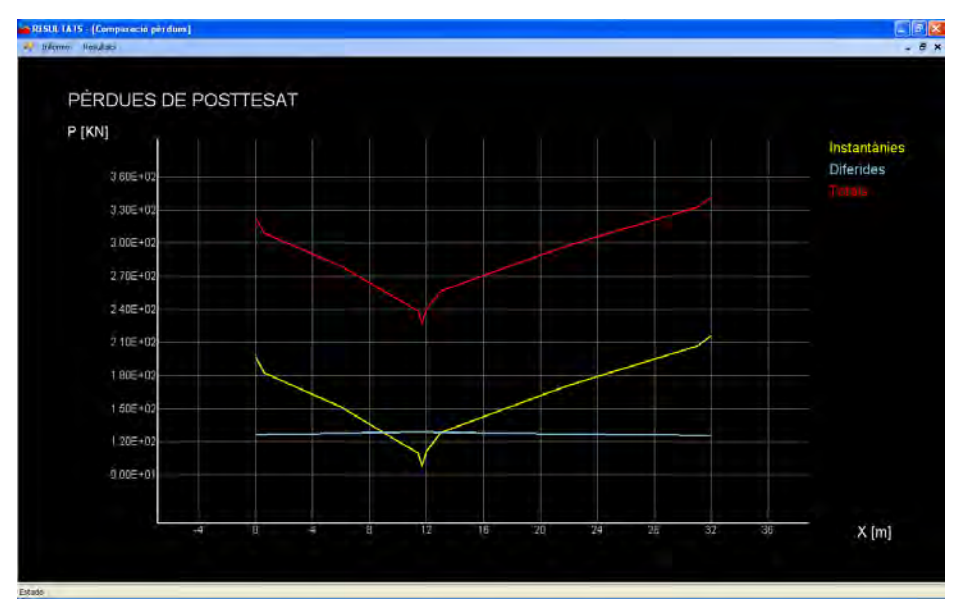

**Figura 34. Gràfica de les pèrdues de posttesat.** 

#### **Forces romanents després de les pèrdues per fregament**

En aquesta pantalla es mostra la gràfica de les forces romanents després de les pèrdues per fregament, és a dir, la força de posttesat inicial menys les pèrdues per fregament. A la Figura 35 hi ha un exemple.

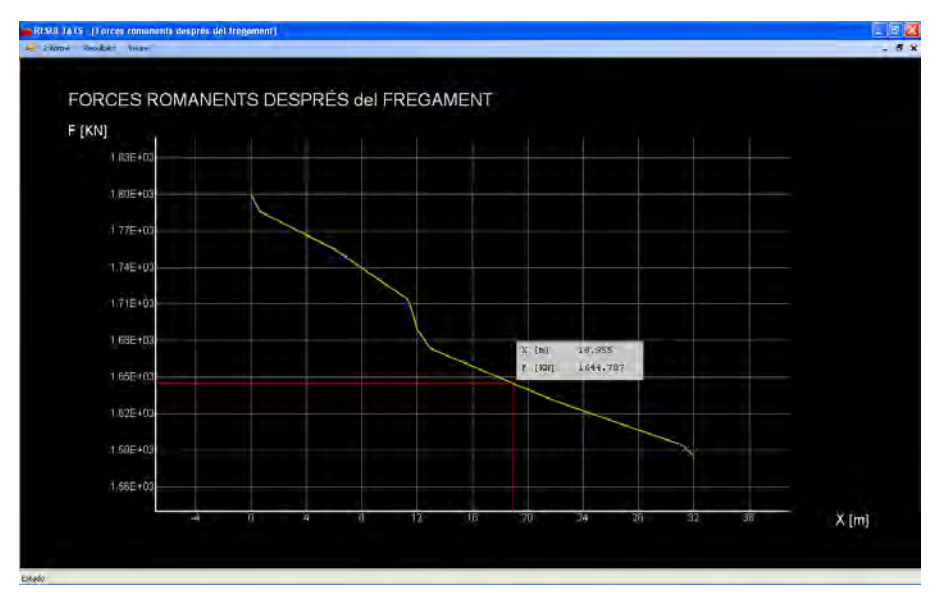

**Figura 35. Gràfica de les forces romanents després del fregament.** 

#### **Forces romanents instantànies**

Com es veu a la Figura 36, es mostra la gràfica de les forces romanents després de les pèrdues per fregament i de la penetració de les falques, és a dir, la força de posttesat inicial menys les pèrdues instantànies.

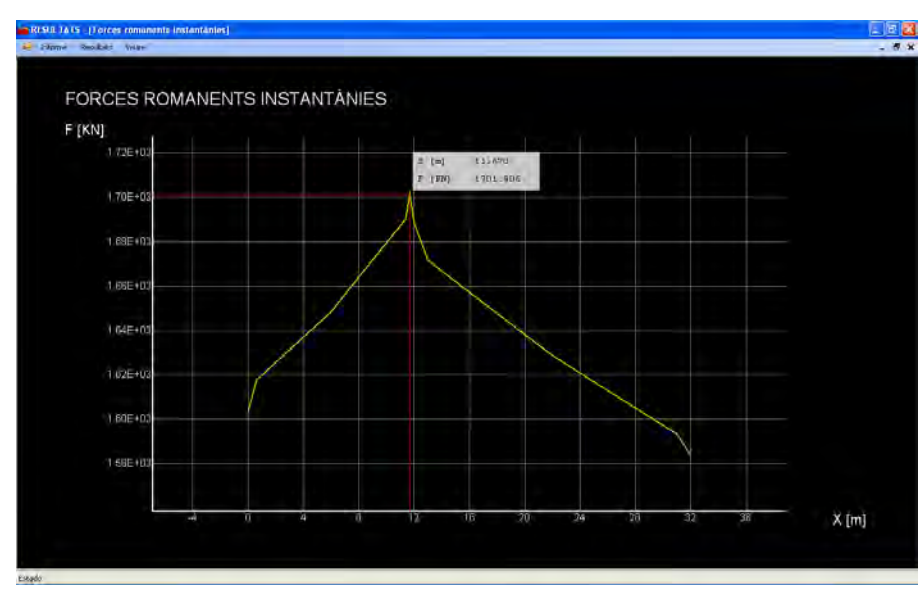

**Figura 36. Gràfica de les forces romanents instantànies.** 

#### **Forces romanents finals**

En aquesta pantalla es mostra la gràfica de les forces romanents finals, és a dir, la força de posttesat inicial menys les pèrdues finals. A la Figura 37 hi ha un exemple.

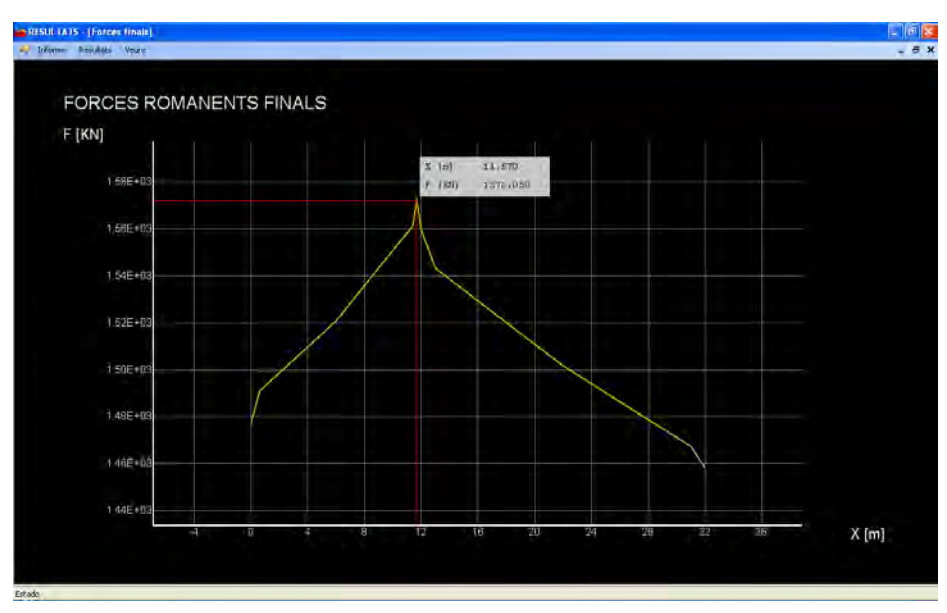

**Figura 37. Gràfica de les forces romanents finals.** 

#### **Forces equivalents**

A la Figura 38 es mostra la gràfica de les forces equivalents, és a dir, la força que genera el tendó al llarg de la biga.

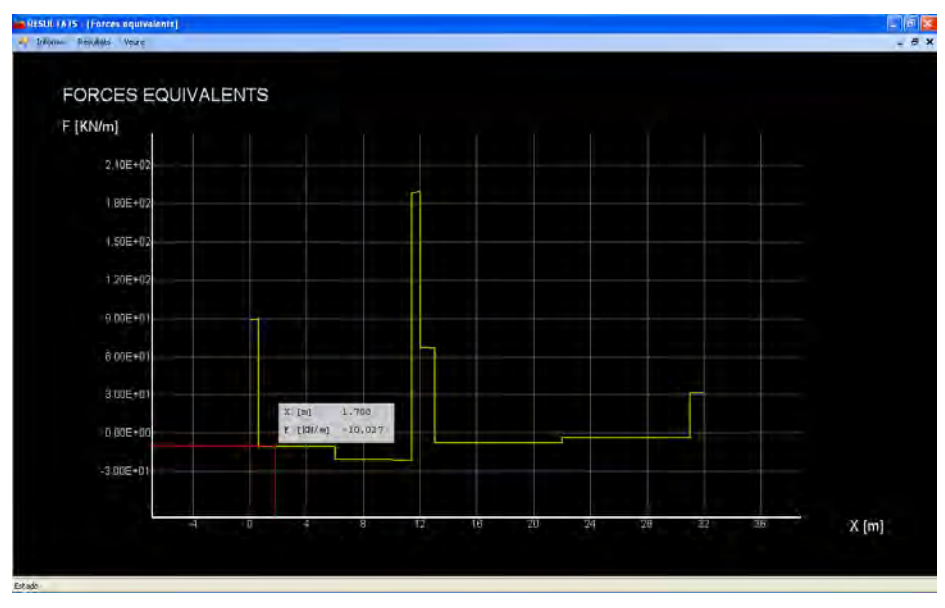

**Figura 38. Gràfica de les forces equivalents.** 

#### **Pèrdues al llarg del temps**

Com es veu a la Figura 39, en aquesta pantalla es mostren les gràfiques de les pèrdues finals al llarg del temps, és a dir, com evolucionen les pèrdues finals en el temps.

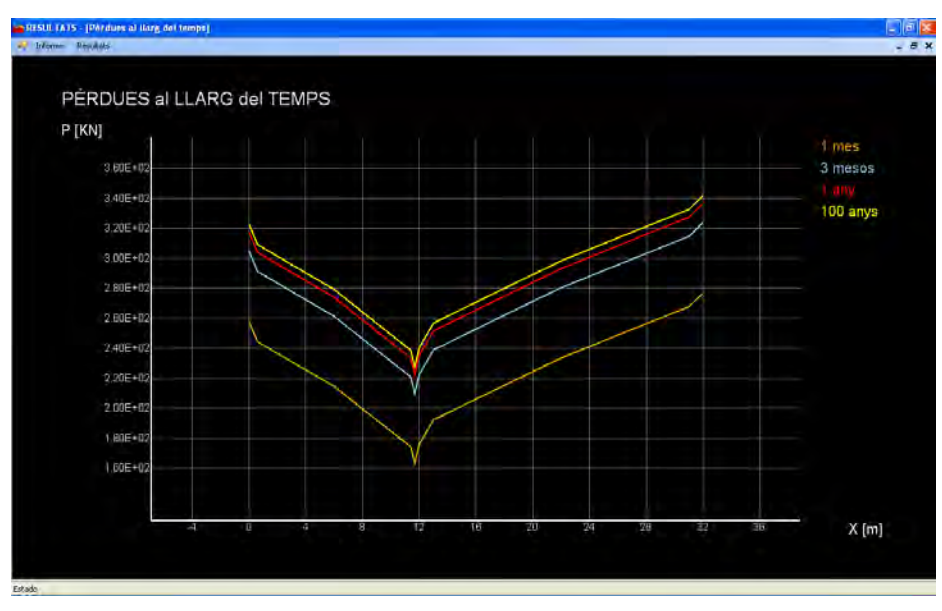

**Figura 39. Gràfica de les pèrdues al llarg del temps.** 

#### **Forces romanents al llarg del temps**

En aquesta pantalla es mostren les gràfiques de les forces romanents finals al llarg del temps, és a dir, com evolucionen les forces romanents finals en el temps. A la Figura 40 hi ha un exemple.

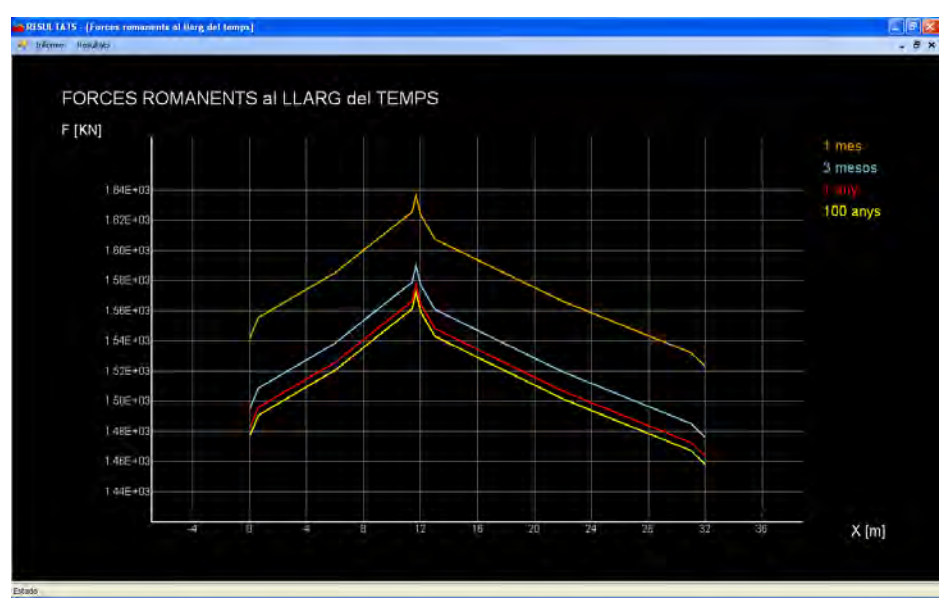

**Figura 40. Gràfica de les forces romanents al llarg del temps.** 

### **Forces equivalents al llarg del temps**

A la Figura 41 es mostren les gràfiques de les forces equivalents al llarg del temps, és a dir, com evolucionen les forces equivalents en el temps.

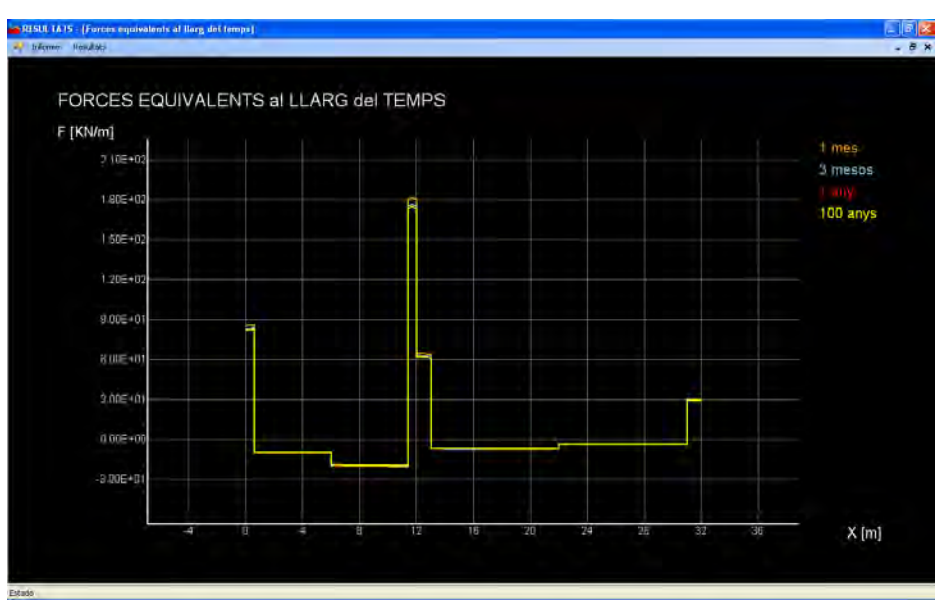

**Figura 41. Gràfica de les forces equivalents al llarg del temps.** 

#### **Tensió final del tendó respecte la tensió admissible**

En aquesta pantalla es mostra la gràfica de la tensió final del tendó, és a dir, el % de tensió que té el tendó respecte  $f_{om\hat{a}x,k}$ . A la Figura 42 hi ha un exemple.

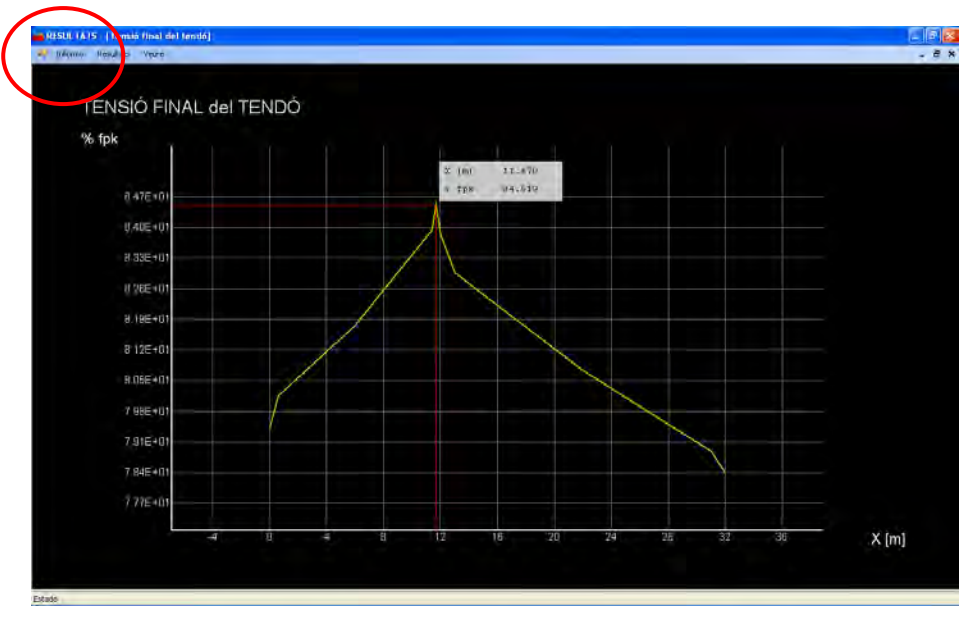

**Figura 42. Gràfica de la tensió final del tendó respecte fpmàx,k.** 

En qualsevol de les pantalles on només hi ha una gràfica, l'usuari pot veure qualsevol valor de la gràfica en qualsevol punt de dues maneres: una és apretant el botó esquerre del ratolí a qualsevol punt, i l'altra és seleccionant la carpeta "Veure/Veure text" del menú superior.

# **D.8. INFORME**

Si l'usuari ho necessita, el programa pot redactar un informe en format Word. El que ha de fer és, tal i com es veu a la Figura 42, anar al menú superior de la pantalla de resultats a la carpeta "Informe/Generar Informe". S'obrirà una pantalla com la de la Figura 43 on s'ha de posar el nom del projecte i apretar el botó "Generar". Aquest procés pot tardar alguns minuts depenent del número de trams que hi hagi. Com més trams, més lent serà el procés.

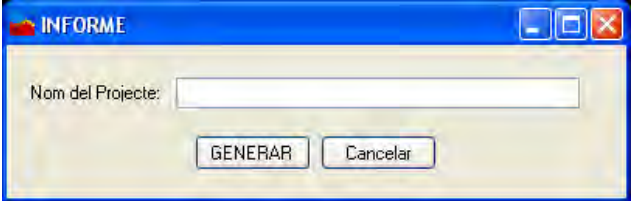

**Figura 43. Pantalla per generar l'informe.** 

### **D.8.1 Quines parts conté l'informe?**

L'informe conté totes les dades que surten en el programa. Les parts són:

- 1. Dades dels materials utilitzats.
	- 1.1 Formigó.
	- 1.2 Acer actiu.
	- 1.3 Acer passiu.
- 2. Geometria dels trams.
	- 2.1 Trams.
	- 2.2 Nusos dels trams.
- 3. Propietats de les seccions.
- 4. Dades geomètriques del traçat del tendó.
- 5. Dades generals de tesat.
	- 5.1 Dades del material utilitzat al tesat.

5.2 Condicions reològiques.

5.3 Edats.

5.4 Dades de tesat del tendó.

- 6. Pèrdues.
- 7. Forces Romanents.
- 8. Forces equivalents.
- 9. Tensió final del tendó respecte la tensió admissible.
- 10. Forces i pèrdues en funció del temps.
	- 10.1 Pèrdues totals en funció del temps.
	- 10.2 Forces romanents finals en funció del temps.
	- 10.3 Forces equivalents en funció del temps.

### **D.9. OPCIONS DE PROGRAMA**

A la pantalla principal, com a la Figura 12, al menú superior hi ha la carpeta "Eines/Opcions de programa". Si l'usuari vol modificar algunes de les propietats del propi programa, el que ha de fer és el que s'ha descrit anteriorment i s'obrirà una pantalla com la de la Figura 44.

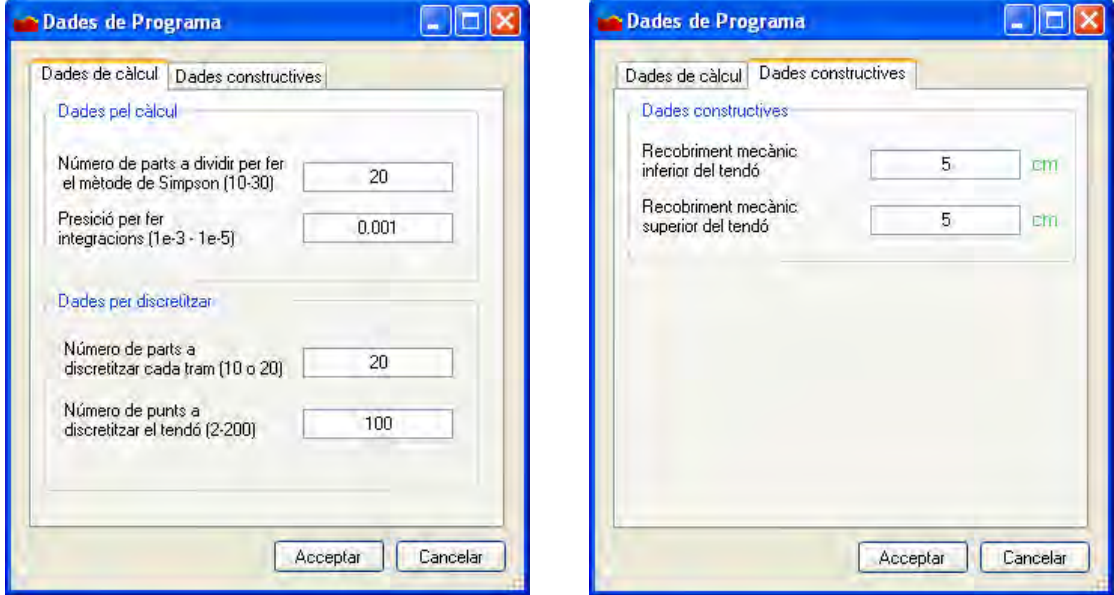

**Figura 44. Pantalla d'opcions de programa.** 

Com s'observa a la Figura 44 hi ha dues llengüetes: una de dades de càlcul i una altra de dades constructives. A la Taula 1 es descriu cadascuna de la propietats:

| Llengüeta           | <b>Propietat</b>                                | <b>Descripció</b>                                                                                                    |  |  |  |  |
|---------------------|-------------------------------------------------|----------------------------------------------------------------------------------------------------|--|--|--|--|
| Dades de càlcul     | Parts a dividir per fer el<br>mètode de Simpson | Quan el programa calcula les pèrdues instantànies<br>ha de fer un seguit d'integracions a la gràfica de<br>pèrdues després del fregament. Per a fer-les utilitza<br>un mètode anomenat Simpson. Aquest mètode<br>necessita dividir la gràfica en parts petites. Com més<br>parts, més precís serà, però més lent a calcular. |  |  |  |  |
| Dades de càlcul     | Precisió per a fer integracions                 | Quan es fan les integracions, comentades a la<br>propietat anterior, es fan de forma iterativa. Per tant,<br>el programa necessita un límit. Per això fa falta posar<br>una precisió per tal de limitar-ho.                                                                                                    |  |  |  |  |
| Dades de càlcul     | Parts a discretitzar<br>a cada tram             | Quan es crea un tram, el programa el discretitza<br>internament. Per això, és necessari dir en quantes<br>parts es vol dividir cada tram.                                                                                                    |  |  |  |  |
| Dades de càlcul     | Punts a discretitzar al tendó                   | Per tal de poder fer totes les gràfiques i tots els<br>càlculs, el programa necessita dividir el tendó en<br>parts petites. Com més parts hi hagi, més precisos<br>seran els resultats però més lents seran els càlculs.                                                                                                    |  |  |  |  |
| Dades constructives | Recobriment mecànic<br>inferior del tendó       | Quan el programa dibuixa, per defecte, el traçat del<br>tendó a la biga creada, necessita un recobriment<br>inferior per a poder posar els punts que formen el<br>traçat del tendó.                                                                                                    |  |  |  |  |
| Dades constructives | Recobriment mecànic<br>superior del tendó       | Quant el programa dibuixa, per defecte, el traçat del<br>tendó a la biga creada, necessita un recobriment<br>superior per a poder posar els punts que formen el<br>traçat del tendó.                                                                                                    |  |  |  |  |

**Taula 1. Propietats del programa.** 

# ÍNDEX ANNEX E

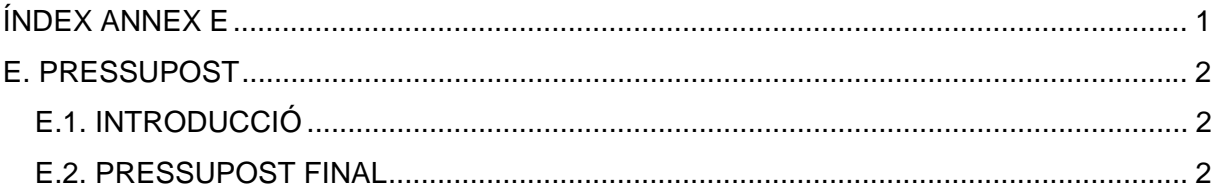

# **E. PRESSUPOST**

# **E.1. INTRODUCCIÓ**

La simulació del pressupost es realitza sota el supòsit que s'encarrega la realització d'aquest projecte a una empresa dedicada al desenvolupament d'aplicacions informàtiques. Es citen els diferents tipus de professionals necessaris per a la seva execució, una estimació de les hores que hi han de dedicar, i el sou que percep cada tipus de treballador.

# **E.2. PRESSUPOST FINAL**

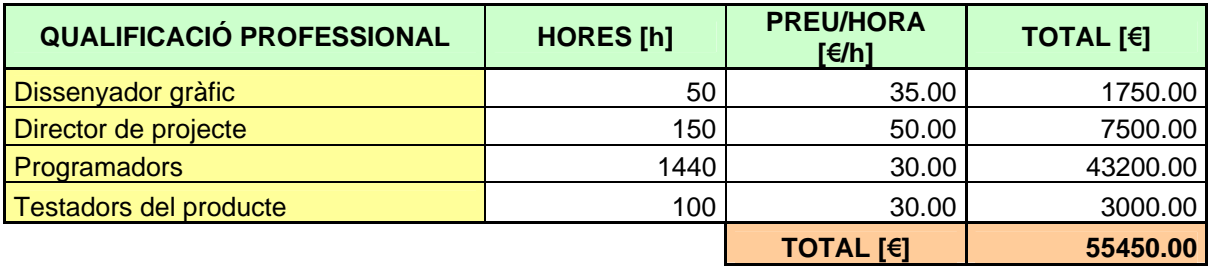

Lògicament, aquesta xifra és orientativa, ja que hi ha una gran dificultat en l'obtenció d'una predicció mínimament fiable de les hores de treball necessàries per part de cada professional.

En el preu/hora ja hi queden incloses les despeses generals i el benefici industrial, així com les despeses auxiliars (per exemple, l'amortització del material informàtic i del programari utilitzats,...).

# ÍNDEX ANNEX F

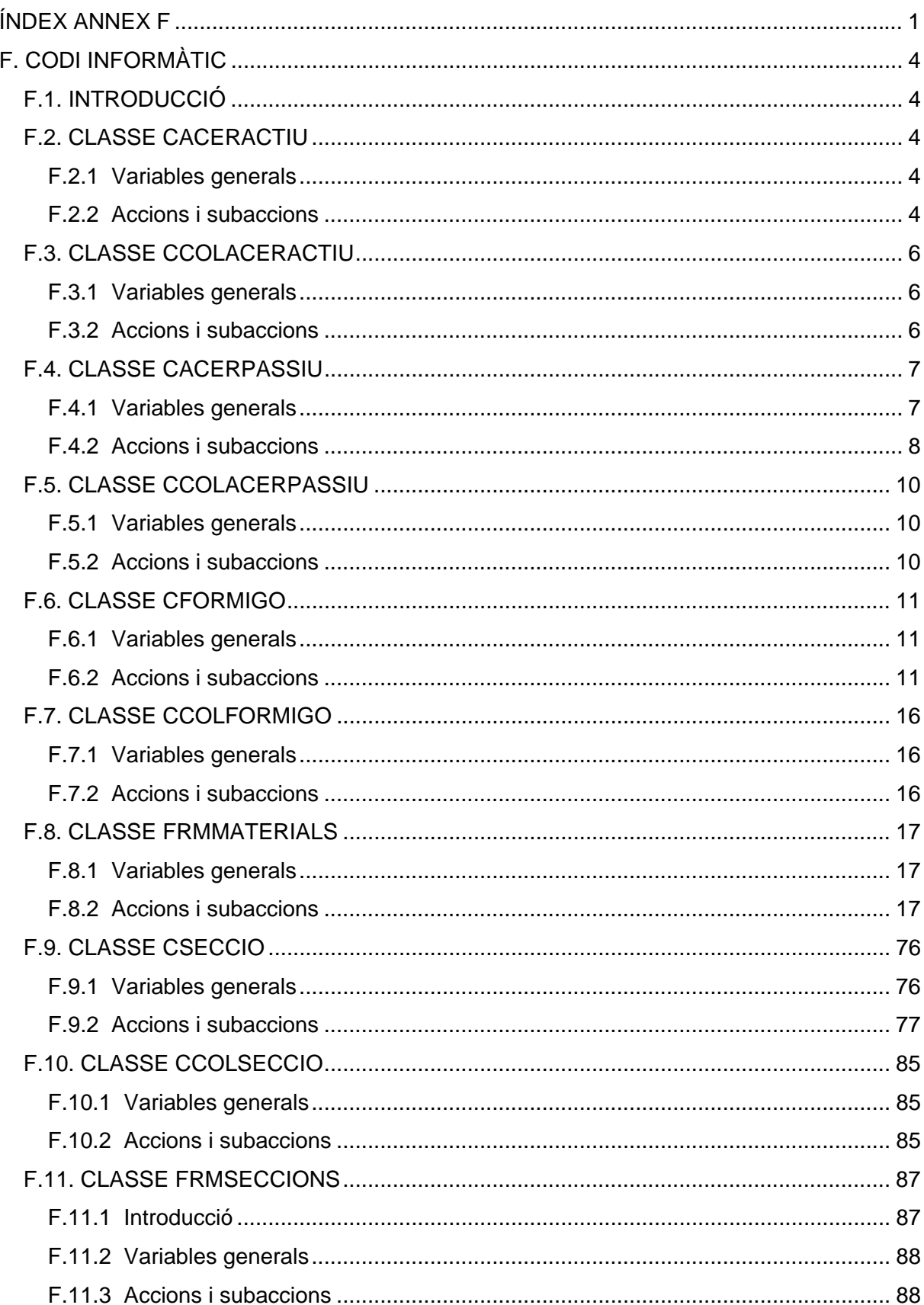

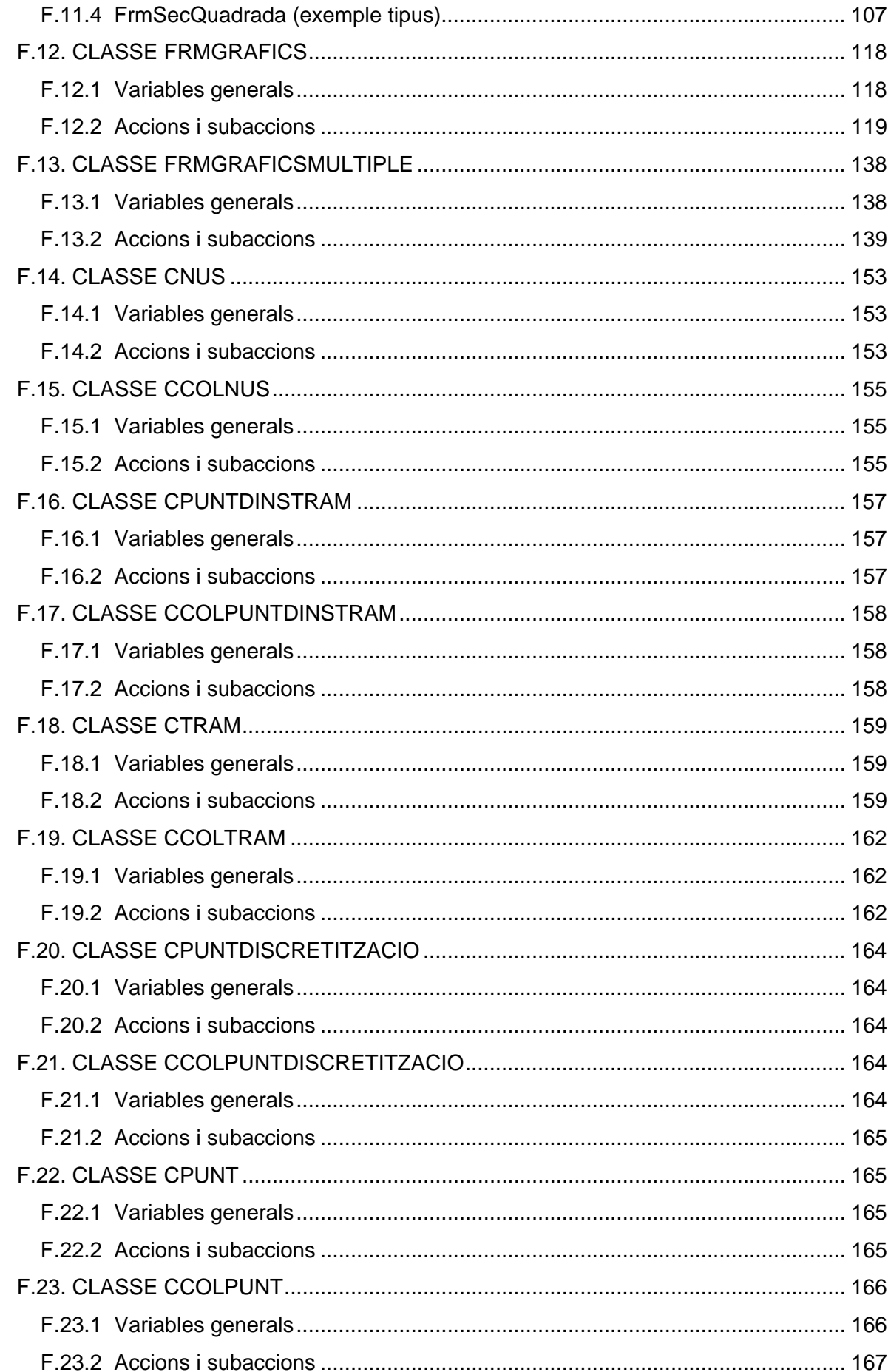

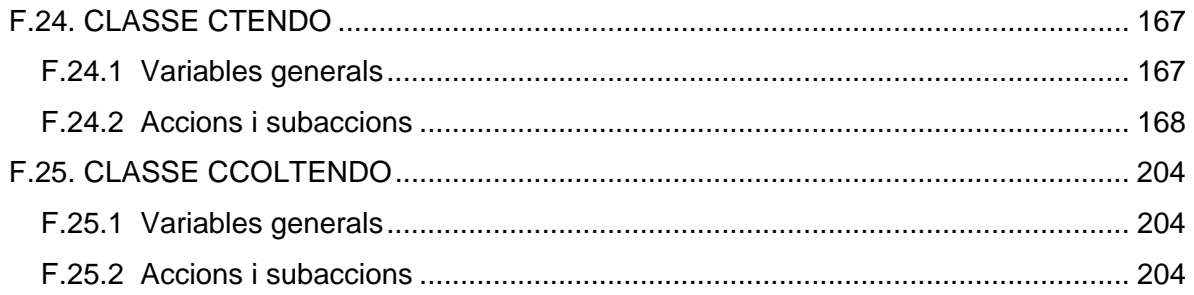

# **F. CODI INFORMÀTIC**

# **F.1. INTRODUCCIÓ**

En aquest annex es vol mostrar com s'ha solucionat les diferents parts del programa a nivell de programació. Es mostra cada tipus de classe que s'ha creat i, finalment, el codi del programa general.

# **F.2. CLASSE CACERACTIU**

#### **F.2.1 Variables generals**

Private m\_NomAcerActiu As String Private m\_ModulDeformacio As Double Private m\_CoefPoisson As Double Private m\_ModulTorcio As Double Private m\_CoefTermic As Double Private m\_Densitat As Double Private m\_PesEspecific As Double Private m\_fpk As Double Private m\_euk As Double Private m\_delta80 As Double Private m\_CoefiSeguretat As Double

#### **F.2.2 Accions i subaccions**

```
Property NomAcerActiu() As String 
      Get 
             NomAcerActiu = m_NomAcerActiu 
       End Get 
       Set(ByVal value As String) 
             m_NomAcerActiu = value
      End Set 
End Property 
Property ModulDeformacio() As Double 
      Get
             ModulDeformacio = m_ModulDeformacio 
       End Get 
       Set(ByVal value As Double) 
             m_ModulDeformacio = value 
      End Set 
End Property
```

```
Property CoeficientPoisson() As Double 
       Get
              CoeficientPoisson = m_CoefPoisson 
       End Get 
       Set(ByVal value As Double) 
              m_CoefPoisson = value
       End Set 
End Property 
Property ModulTorcio() As Double 
       Get
              ModulTorcio = m_ModulTorcio 
       End Get 
       Set(ByVal value As Double) 
              m ModulTorcio = value
       End Set 
End Property 
Property CoeficientTermic() As Double 
      Get
              CoeficientTermic = m_CoefTermic 
       End Get 
       Set(ByVal value As Double) 
              m_CoefTermic = value
       End Set 
End Property 
Property Densitat() As Double 
      Get
              Densitat = m Densitat
       End Get 
       Set(ByVal value As Double) 
             m Densitat = value
       End Set 
End Property 
Property PesEspecific() As Double 
       Get
              PesEspecific = m_PesEspecific 
       End Get 
       Set(ByVal value As Double) 
              m PesEspecific = value
       End Set 
End Property 
Property fpk() As Double 
       Get 
             fpk = m fpkEnd Get 
       Set(ByVal value As Double) 
              m_fpk = valueEnd Set 
End Property
```

```
Property euk() As Double 
       Get
             euk = m euk
       End Get 
       Set(ByVal value As Double) 
             m euk = valueEnd Set 
End Property 
Property Delta80() As Double 
       Get
              Delta80 = m_delta80End Get 
       Set(ByVal value As Double) 
             m_delta80 = value
       End Set 
End Property 
Property CoeficientSeguretat() As Double 
      Get
              CoeficientSeguretat = m_CoefiSeguretat 
       End Get 
       Set(ByVal value As Double) 
              m CoefiSeguretat = value
       End Set 
End Property
```
## **F.3. CLASSE CCOLACERACTIU**

#### **F.3.1 Variables generals**

Private m\_col As System.Collections.ObjectModel.Collection(Of CAcer)

#### **F.3.2 Accions i subaccions**

```
Public Sub New() 
      m_col = New System.Collections.ObjectModel.Collection(Of CAcer)
End Sub 
Protected Overrides Sub Finalize() 
      m col = Nothing
      MyBase.Finalize() 
End Sub 
Sub DefinirMaterial(ByVal NomAcerActiu As String, ByVal ModulDeformacioLongitudinal
```
As Double, ByVal CoeficientPoisson As Double, ByVal ModulTorcio As Double, ByVal CoeficientTermic As Double, ByVal Densitat As Double, ByVal PesEspecific As Double, ByVal fpk As Double, ByVal euk As Double, ByVal Delta80 As Double, ByVal CoeficientSeguretat As Double) Dim NouMaterial As New Cacer

NouMaterial.NomAcerActiu = NomAcerActiu NouMaterial.ModulDeformacio = ModulDeformacioLongitudinal NouMaterial.CoeficientPoisson = CoeficientPoisson NouMaterial.ModulTorcio = ModulTorcio NouMaterial.CoeficientTermic = CoeficientTermic NouMaterial.Densitat = Densitat NouMaterial.PesEspecific = PesEspecific  $N$ ouMaterial.fpk = fpk NouMaterial.euk = euk NouMaterial.Delta80 = Delta80 NouMaterial.CoeficientSeguretat = CoeficientSeguretat m\_col.Add(NouMaterial) End Sub

Sub EsborrarMaterial(ByVal NumeroMaterialAEsborrar As Long) m\_col.RemoveAt(NumeroMaterialAEsborrar) End Sub

Function ComptarNumeroDeMaterials() As Long ComptarNumeroDeMaterials = m\_col.Count End Function

Property EntrarDinsDelComponentDeLaColeccio(ByVal i As Integer) As CAcer **Get** EntrarDinsDelComponentDeLaColeccio = m\_col.Item(i) End Get Set(ByVal value As CAcer) m  $col.ltem(i) = value$ End Set End Property

## **F.4. CLASSE CACERPASSIU**

#### **F.4.1 Variables generals**

Private m\_NomAcerPassiu As String Private m\_ModulDeformacio As Double Private m\_CoefPoisson As Double Private m\_ModulTorcio As Double Private m\_CoefTermic As Double Private m\_Densitat As Double Private m\_PesEspecific As Double Private m\_fyk As Double Private m\_fyd As Double Private m\_ftk As Double Private m\_euk As Double Private m\_CoefiSeguretat As Double
## **F.4.2 Accions i subaccions**

```
Property NomAcerPassiu() As String 
      Get
              NomAcerPassiu = m_NomAcerPassiu 
       End Get 
       Set(ByVal value As String) 
             m_NomAcerPassiu = value 
      End Set 
End Property 
Property ModulDeformacio() As Double 
      Get
              ModulDeformacio = m_ModulDeformacio 
       End Get 
       Set(ByVal value As Double) 
              m_ModulDeformacio = value 
      End Set 
End Property 
Property CoeficientPoisson() As Double 
      Get 
             CoeficientPoisson = m_CoefPoisson 
      End Get 
       Set(ByVal value As Double) 
             m_CoefPoisson = value 
       End Set 
End Property 
Property ModulTorcio() As Double 
      Get
             ModulTorcio = m_ModulTorcio 
       End Get 
       Set(ByVal value As Double) 
             m ModulTorcio = value
      End Set 
End Property 
Property CoeficientTermic() As Double 
      Get 
             CoeficientTermic = m_CoefTermic 
       End Get 
       Set(ByVal value As Double) 
              m_CoefTermic = value 
       End Set 
End Property
```

```
Property Densitat() As Double 
       Get
              Densitat = m_Densitat 
       End Get 
       Set(ByVal value As Double) 
              m Densitat = value
       End Set 
End Property 
Property PesEspecific() As Double 
       Get 
              PesEspecific = m_PesEspecific 
       End Get 
       Set(ByVal value As Double) 
              m_PesEspecific = value 
       End Set 
End Property 
Property fyk() As Double 
       Get 
              fyk = m_fykEnd Get 
       Set(ByVal value As Double) 
              m_fyk = valueEnd Set 
End Property 
Property fyd() As Double 
      Get
              fyd = m_fydEnd Get 
       Set(ByVal value As Double) 
              m fyd = valueEnd Set 
End Property 
Property ftk() As Double 
      Get
              ftk = m_ftk
       End Get 
       Set(ByVal value As Double) 
              m ftk = value
       End Set 
End Property 
Property euk() As Double 
       Get 
              euk = m_euk
       End Get 
       Set(ByVal value As Double) 
              m euk = valueEnd Set 
End Property
```

```
Property CoeficientSeguretat() As Double 
       Get
              CoeficientSeguretat = m_CoefiSeguretat 
       End Get 
       Set(ByVal value As Double) 
              m_CoefiSeguretat = value 
       End Set 
End Property
```
## **F.5. CLASSE CCOLACERPASSIU**

## **F.5.1 Variables generals**

Private m\_col As System.Collections.ObjectModel.Collection(Of CAcerPassiu)

## **F.5.2 Accions i subaccions**

```
Public Sub New() 
      m_col = New System.Collections.ObjectModel.Collection(Of CAcerPassiu)
End Sub
```

```
Protected Overrides Sub Finalize() 
       m col = Nothing
       MyBase.Finalize()
```
End Sub

Sub DefinirMaterial(ByVal NomAcerPassiu As String, ByVal ModulDeformacioLongitudinal As Double, \_ ByVal CoeficientPoisson As Double, ByVal ModulTorcio As Double, ByVal CoeficientTermic As Double, ByVal Densitat As Double, ByVal PesEspecific As Double, ByVal fyk As Double, ByVal fyd As Double, \_ ByVal ftk As Double, ByVal euk As Double, ByVal CoeficientSeguretat As Double) Dim NouMaterial As New CacerPassiu

NouMaterial.NomAcerPassiu = NomAcerPassiu NouMaterial.ModulDeformacio = ModulDeformacioLongitudinal NouMaterial.CoeficientPoisson = CoeficientPoisson NouMaterial.ModulTorcio = ModulTorcio NouMaterial.CoeficientTermic = CoeficientTermic NouMaterial.Densitat = Densitat NouMaterial.PesEspecific = PesEspecific  $N$ ouMaterial.fvk = fvk NouMaterial.fyd = fyd  $N$ ouMaterial ftk = ftk NouMaterial.euk  $=$  euk NouMaterial.CoeficientSeguretat = CoeficientSeguretat m\_col.Add(NouMaterial)

End Sub

Sub EsborrarMaterial(ByVal NumeroMaterialAEsborrar As Long) m\_col.RemoveAt(NumeroMaterialAEsborrar) End Sub Function ComptarNumeroDeMaterials() As Long ComptarNumeroDeMaterials = m\_col.Count End Function Property EntrarDinsDelComponentDeLaColeccio(ByVal i As Integer) As CAcerPassiu Get EntrarDinsDelComponentDeLaColeccio = m\_col.Item(i) End Get Set(ByVal value As CAcerPassiu) m\_col. $Item(i) = value$ End Set

```
End Property
```
## **F.6. CLASSE CFORMIGO**

#### **F.6.1 Variables generals**

Private m\_fckA28Dies As Double Private m\_CoeficientFluencia As Double Private m\_TensioEnLaFibraAlCDGArmaduresActives As Double Private m\_DeformacioRetraccio As Double Private m\_HumitatRelativa As Integer Private m\_CoeficientS As Double Private m\_Densitat As Double Private m\_NomFormigo As String Private m\_Ex As Double Private m\_Poisson As Double Private m\_Torcio As Double Private m\_CoefTermic As Double Private m\_PesEspecific As Double Private m\_fcm As Double Private m\_fcd As Double Private m\_CoefSeguretat As Double

## **F.6.2 Accions i subaccions**

Property NomFormigo() As String Get NomFormigo = m\_NomFormigo End Get Set(ByVal value As String)  $m$  NomFormigo = value End Set End Property

```
Property ModulEx() As Double 
       Get
             Modulex = mExEnd Get 
       Set(ByVal value As Double) 
             m Ex = value
       End Set 
End Property 
Property Poisson() As Double 
       Get 
              Poisson = m_Poisson 
       End Get 
       Set(ByVal value As Double) 
             m_Poisson = value 
       End Set 
End Property 
Property Torcio() As Double 
       Get 
             Torcio = m_Torcio 
       End Get 
       Set(ByVal value As Double) 
             m Torcio = value
       End Set 
End Property 
Property CoeficientTermic() As Double 
      Get
              CoeficientTermic = m_CoefTermic 
       End Get 
       Set(ByVal value As Double) 
             m_CoefTermic = value 
       End Set 
End Property 
Property Densitat() As Double 
      Get
              Densitat = m_Densitat 
       End Get 
       Set(ByVal value As Double) 
             m Densitat = value
       End Set 
End Property 
Property PesEspecific() As Double 
       Get 
              PesEspecific = m_PesEspecific 
       End Get 
       Set(ByVal value As Double) 
             m PesEspecific = value
       End Set 
End Property
```

```
Property fckA28Dies() As Double 
       Get
              fckA28Dies = m_fckA28Dies 
       End Get 
       Set(ByVal value As Double) 
              m_fckA28Dies = value 
       End Set 
End Property 
Property Fcm() As Double 
       Get 
              Fcm = m_{cm}End Get 
       Set(ByVal value As Double) 
              m_{\text{r}} fcm = value
       End Set 
End Property 
Property Fcd() As Double 
       Get 
              Fcd = m fcd
       End Get 
       Set(ByVal value As Double) 
              m fcd = valueEnd Set 
End Property 
Property CoeficientS() As Double 
       Get
              CoeficientS = m_CoeficientS 
       End Get 
       Set(ByVal value As Double) 
              m CoeficientS = value
       End Set 
End Property 
Property CoeficientSeguretat() As Double 
       Get
              CoeficientSeguretat = m_CoefSeguretat 
       End Get 
       Set(ByVal value As Double) 
              m_CoefSeguretat = value 
       End Set 
End Property 
Property CoeficientFluencia() As Double 
       Get
              CoeficientFluencia = m_CoeficientFluencia 
       End Get 
       Set(ByVal value As Double) 
              m_CoeficientFluencia = value
       End Set 
End Property
```
Property TensioEnLaFibraAlCDGArmaduresActives() As Double **Get** TensioEnLaFibraAlCDGArmaduresActives = m\_TensioEnLaFibraAlCDGArmaduresActives End Get Set(ByVal value As Double) m\_TensioEnLaFibraAlCDGArmaduresActives = value End Set End Property Property HumitatRelativa() As Integer **Get** HumitatRelativa = m\_HumitatRelativa End Get Set(ByVal value As Integer) m  $H$ umitatRelativa = value End Set End Property Property DeformacioRetraccio() As Double **Get** DeformacioRetraccio = m\_DeformacioRetraccio End Get Set(ByVal value As Double) m\_DeformacioRetraccio = value End Set End Property Public Function CalcularModulDeDeformacioLongitudinal(ByVal EdatAEstudiar As Double, ByVal S As Double, ByVal ModulDeformacioLongitudinal28Dies As Double) As Double Dim t As Double Dim Ec28 As Double  $t = EdatAEstudiar$ Ec28 = ModulDeformacioLongitudinal28Dies CalcularModulDeDeformacioLongitudinal = Ec28  $*$  (Math.Exp((S / 2)  $*$  $(1 - (Math.Sqrt(28 / t))))$ End Function

```
Public Function CalcularResistenciaCaracteristica(ByVal fckA28Dies As Double, ByVal
EdatAEstudiar As Double, ByVal S As Double) As Double 
       Dim t As Double 
       Dim fck28 As Double 
       Dim fcm As Double 
       Dim fcm28 As Double 
      t = EdatAEstudiar 
      fck28 = fckA28Dies / 1000000 
      fcm28 = fck28 + 8fcm = fcm28 * (Math.Exp((S) * (1 - (Math.Sqrt(28 / t)))))
```

```
CalcularResistenciaCaracteristica = (fcm - 8) * 1000000
```
End Function

Public Function CalcularCoeficientFluencia(ByVal fck28 As Double, ByVal HumitatRelativa As Double, ByVal SeccioTransversal As Double,

ByVal Perimetre As Double, ByVal EdatDePostEnCarrega As Integer, \_

ByVal EdatQueVolemEstudiar As Integer, ByVal CoeficientS As Double) As Double Dim HR As Double Dim ti As Integer Dim t As Integer Dim betaH As Double Dim betaC As Double Dim betaTo As Double Dim betaFcm As Double Dim FitaHR As Double Dim FitaO As Double Dim e As Double Dim Ac As Double Dim P As Double Dim s As Double Dim fck As Double 'fck en N/mm2 HR = HumitatRelativa 'en tan per cent

ti = EdatDePostEnCarrega 'en dies t = EdatQueVolemEstudiar 'en dies Ac = SeccioTransversal P = Perimetre s = CoeficientS fck = (Me.CalcularResistenciaCaracteristica(fck28, t, s)) / 1000000  $e = ((2 * Ac) / P) * 1000$ betaH =  $((1.5 * e) * ((1 + ((0.012 * HR) * 18))) + 250)$ 

If beta $H > 1500$  Then  $betaH = 1500$ End If

betaC =  $((t - ti) / (betaH + (t - ti))) \wedge 0.3$ betaTo =  $(1 / (0.1 + (ti \wedge 0.2)))$ betaFcm =  $(16.8 / (Math.Sart(fck + 8)))$ FitaHR =  $1 + ((100 - HR) / (9.9 * (e \cdot (1 / 3))))$ FitaO = FitaHR \* betaFcm \* betaTo CalcularCoeficientFluencia = FitaO \* betaC

End Function

# **F.7. CLASSE CCOLFORMIGO**

## **F.7.1 Variables generals**

Private m\_col As System.Collections.ObjectModel.Collection(Of CFormigó)

## **F.7.2 Accions i subaccions**

```
Public Sub New() 
      m_col = New System.Collections.ObjectModel.Collection(Of CFormigó)
End Sub
```
Protected Overrides Sub Finalize() m  $col =$  Nothing MyBase.Finalize()

End Sub

Sub DefinirMaterial(ByVal NomFormigo As String, ByVal ModulDeformacioLongitudinal As Double, ByVal CoefPoisson As Double, ByVal ModulTorcio As Double, ByVal CoeficientTermic As Double, ByVal Densitat As Double, ByVal PesEspecific As Double, ByVal fckA28Dies As Double, ByVal fcm As Double, ByVal fcd As Double, ByVal CoeficientS As Double, ByVal CoeficientSeguretat As Double) Dim NouMaterial As New Cformigó

```
NouMaterial.NomFormigo = NomFormigo 
NouMaterial.ModulEx = ModulDeformacioLongitudinal 
NouMaterial.Poisson = CoefPoisson 
NouMaterial.Torcio = ModulTorcio 
NouMaterial.CoeficientTermic = CoeficientTermic 
NouMaterial.Densitat = Densitat 
NouMaterial.PesEspecific = PesEspecific 
NouMaterial.fckA28Dies = fckA28Dies 
NouMaterial.Fcm = fcm
NouMaterial.Fcd = fcdNouMaterial.CoeficientS = CoeficientS 
NouMaterial.CoeficientSeguretat = CoeficientSeguretat 
m_col.Add(NouMaterial)
```
End Sub

```
Sub EsborrarMaterial(ByVal NumeroMaterialAEsborrar As Long) 
      m_col.RemoveAt(NumeroMaterialAEsborrar)
End Sub
```

```
Function ComptarNumeroDeMaterials() As Long 
      ComptarNumeroDeMaterials = m_col.Count 
End Function
```
Property EntrarDinsDelComponentDeLaColeccio(ByVal i As Integer) As CFormigó **Get** EntrarDinsDelComponentDeLaColeccio = m\_col.Item(i) End Get Set(ByVal value As CFormigó)  $m_{col}$ .Item(i) = value End Set End Property

## **F.8. CLASSE FRMMATERIALS**

## **F.8.1 Variables generals**

Private m\_MatriuFcm\_Temps(1, 1) As Double Private m\_MatriuFck\_Temps(1, 1) As Double Private m\_MatriuFcd\_Temps(1, 1) As Double Private m\_MatriuEcm\_Temps(1, 1) As Double Private m\_MatriuEc\_Temps(1, 1) As Double Private m\_MatriuEcd\_Temps(1, 1) As Double Private m\_BuscarAQuinaTaulaDelFormigoPertany As String Private m\_BuscarAQuinaTaulaDeAcerActiuPertany As String Private m\_BuscarAQuinaTaulaDeAcerPassiuPertany As String Private m\_BuscarAQuinaFilaDelFormigoPertany As Integer Private m\_BuscarAQuinaFilaDeAcerActiuPertany As Integer Private m\_BuscarAQuinaFilaDeAcerPassiuPertany As Integer Public m\_TotEstaAcceptat As Boolean = False Public ClasseFormigo As New ClasseFormigó.CColFormigó Public ClasseAcerActiu As New ClasseAcer.CColAcer Public ClasseAcerPassiu As New ClasseAcerPassiu.CColAcerPassiu Public m\_VolemFormigo As Boolean = False Public m\_VolemAcerActiu As Boolean = False Public m\_VolemAcerPassiu As Boolean = False Public WithEvents FrmFormigo As FrmFormigo Public WithEvents FrmEditarFormigo As FrmEditarFormigo Public WithEvents FrmEsborraFormigo As FrmEsborraFormigo Public WithEvents FrmAcerActiu As FrmAcerActiu Public WithEvents FrmEditarAcerActiu As FrmEditarAcerActiu Public WithEvents FrmEsborraAcerActiu As FrmEsborraAcerActiu Public WithEvents FrmAcerPassiu As FrmAcerPassiu Public WithEvents FrmEditarAcerPassiu As FrmEditarAcerPassiu Public WithEvents FrmEsborraAcerPassiu As FrmEsborraAcerPassiu

## **F.8.2 Accions i subaccions**

Private Sub FrmMaterials\_Load(ByVal sender As System.Object, ByVal e As System.EventArgs) Handles MyBase Load

Me.OleDbDataAdapter1.Fill(Me.DataSet11.ACI) Me.OleDbDataAdapter2.Fill(Me.DataSet11.BS8110) Me.OleDbDataAdapter3.Fill(Me.DataSet11.CEB) Me.OleDbDataAdapter4.Fill(Me.DataSet11.EC2) Me.OleDbDataAdapter5.Fill(Me.DataSet11.\_EHE\_\_HA\_)

```
Me.OleDbDataAdapter6.Fill(Me.DataSet11.GB50010) 
      Me.OleDbDataAdapter7.Fill(Me.DataSet11.Usuari) 
      Me.OleDbDataAdapter20.Fill(Me.DataSet11._EHE__HP_) 
      Me.OleDbDataAdapter8.Fill(Me.DataSet21.ASTMA416) 
      Me.OleDbDataAdapter9.Fill(Me.DataSet21.BS5896) 
      Me.OleDbDataAdapter10.Fill(Me.DataSet21.EHE) 
      Me.OleDbDataAdapter11.Fill(Me.DataSet21.JISG3536) 
      Me.OleDbDataAdapter12.Fill(Me.DataSet21.Usuari) 
      Me.OleDbDataAdapter13.Fill(Me.DataSet31.ACI) 
      Me.OleDbDataAdapter14.Fill(Me.DataSet31.BS8110) 
      Me.OleDbDataAdapter15.Fill(Me.DataSet31.CEB) 
      Me.OleDbDataAdapter16.Fill(Me.DataSet31.EC2) 
      Me.OleDbDataAdapter17.Fill(Me.DataSet31.EHE) 
      Me.OleDbDataAdapter18.Fill(Me.DataSet31.GB50010) 
      Me.OleDbDataAdapter19.Fill(Me.DataSet31.Usuari) 
      Me.OmplirTreeView1() 
      Me.OmplirTreeView2() 
      Me.OmplirTreeView3() 
      Me.Show() 
End Sub
```
Public Sub OmplirTreeView1()

Dim Nom As String Dim NomSubMenu As String Dim i As Integer Dim j As Integer Dim imax As Integer Dim Files As Integer Dim Node As New System.Windows.Forms.TreeNode Dim Vector(7) As Integer

```
Vector(0) = 0Vector(1) = 1Vector(2) = 2Vector(3) = 3Vector(4) = 6Vector(5) = 7Vector(6) = 4Vector(7) = 5imax = UBound(Vector, 1)
```
For  $i = 0$  To imax

```
Nom = DataSet11.Tables(Vector(i)).TableName 
Node = TreeView1.Nodes.Add(Nom) 
If Nom = DataSet11.Tables(0).TableName Then 
      Files = DataSet11.ACI.Rows.Count 
      For i = 0 To Files - 1
             NomSubMenu = DataSet11.ACI.Item(j).Tipus_formigó 
             Node = TreeView1.Nodes(i).Nodes.Add(NomSubMenu) 
      Next j
```

```
ElseIf Nom = DataSet11.Tables(1).TableName Then 
                    Files = DataSet11.BS8110.Rows.Count 
                    For i = 0 To Files - 1
                           NomSubMenu = DataSet11.BS8110.Item(j).Tipus_formigó 
                           Node = TreeView1.Nodes(i).Nodes.Add(NomSubMenu) 
                    Next j 
             ElseIf Nom = DataSet11.Tables(2).TableName Then 
                    Files = DataSet11.CEB.Rows.Count 
                    For i = 0 To Files - 1
                           NomSubMenu = DataSet11.CEB.Item(j).Tipus_formigó 
                           Node = TreeView1.Nodes(i).Nodes.Add(NomSubMenu) 
                    Next j 
             ElseIf Nom = DataSet11.Tables(3).TableName Then 
                    Files = DataSet11.EC2.Rows.Count 
                    For i = 0 To Files - 1
                           NomSubMenu = DataSet11.EC2.Item(j).Tipus_formigó 
                           Node = TreeView1.Nodes(i).Nodes.Add(NomSubMenu) 
                    Next j 
             ElseIf Nom = DataSet11.Tables(6).TableName Then 
                    Files = DataSet11. EHE HA .Rows.Count
                    For j = 0 To Files - 1
                           NomSubMenu = DataSet11._EHE__HA_.Item(j).Tipus_formigó 
                           Node = TreeView1.Nodes(i).Nodes.Add(NomSubMenu) 
                    Next j 
             ElseIf Nom = DataSet11.Tables(7).TableName Then 
                    Files = DataSet11._EHE__HP_.Rows.Count 
                    For i = 0 To Files - 1
                           NomSubMenu = DataSet11._EHE__HP_.Item(j).Tipus_formigó 
                           Node = TreeView1.Nodes(i).Nodes.Add(NomSubMenu) 
                    Next j 
             ElseIf Nom = DataSet11.Tables(4).TableName Then 
                    Files = DataSet11.GB50010.Rows.Count 
                    For i = 0 To Files - 1
                           NomSubMenu = DataSet11.GB50010.Item(j).Tipus_formigó 
                           Node = TreeView1.Nodes(i).Nodes.Add(NomSubMenu) 
                    Next j 
             ElseIf Nom = DataSet11.Tables(5).TableName Then 
                    Files = DataSet11.Usuari.Rows.Count 
                    For i = 0 To Files - 1
                           NomSubMenu = DataSet11.Usuari.Item(j).Tipus_formigó 
                           Node = TreeView1.Nodes(i).Nodes.Add(NomSubMenu) 
                    Next j 
             End If 
      Next i 
End Sub 
Public Sub OmplirTreeView2() 
      Dim Nom As String 
      Dim NomSubMenu As String 
      Dim i As Integer 
      Dim i As Integer
      Dim imax As Integer 
      Dim Files As Integer 
      Dim Node As New System.Windows.Forms.TreeNode
```
imax = DataSet21.Tables.Count For  $i = 0$  To imax - 1 Nom = DataSet21.Tables(i).TableName Node = TreeView2.Nodes.Add(Nom) If Nom = DataSet21.Tables(0).TableName Then Files = DataSet21.ASTMA416.Rows.Count For  $i = 0$  To Files - 1 NomSubMenu = DataSet21.ASTMA416.Item(j).TipusAcerAtiu Node = TreeView2.Nodes(i).Nodes.Add(NomSubMenu) Next j ElseIf Nom = DataSet21.Tables(1).TableName Then Files = DataSet21.BS5896.Rows.Count For  $j = 0$  To Files - 1 NomSubMenu = DataSet21.BS5896.Item(j).TipusAcerAtiu Node = TreeView2.Nodes(i).Nodes.Add(NomSubMenu) Next j ElseIf Nom = DataSet21.Tables(2).TableName Then Files = DataSet21.EHE.Rows.Count For  $i = 0$  To Files - 1 NomSubMenu = DataSet21.EHE.Item(j).TipusAcerAtiu Node = TreeView2.Nodes(i).Nodes.Add(NomSubMenu) Next j ElseIf Nom = DataSet21.Tables(3).TableName Then Files = DataSet21.JISG3536.Rows.Count For  $i = 0$  To Files - 1 NomSubMenu = DataSet21.JISG3536.Item(j).TipusAcerAtiu Node = TreeView2.Nodes(i).Nodes.Add(NomSubMenu) Next j ElseIf Nom = DataSet21.Tables(4).TableName Then Files = DataSet21.Usuari.Rows.Count For  $i = 0$  To Files - 1 NomSubMenu = DataSet21.Usuari.Item(j).TipusAcerAtiu Node = TreeView2.Nodes(i).Nodes.Add(NomSubMenu) Next j End If Next i End Sub Public Sub OmplirTreeView3() Dim Nom As String Dim NomSubMenu As String Dim i As Integer Dim i As Integer Dim imax As Integer Dim Files As Integer Dim Node As New System.Windows.Forms.TreeNode imax = DataSet31.Tables.Count For  $i = 0$  To imax - 1 Nom = DataSet31.Tables(i).TableName Node = TreeView3.Nodes.Add(Nom) If Nom = DataSet31.Tables(0).TableName Then Files = DataSet31.ACI.Rows.Count For  $i = 0$  To Files - 1 NomSubMenu = DataSet31.ACI.Item(j).TipusAcerPassiu

Node = TreeView3.Nodes(i).Nodes.Add(NomSubMenu) Next j ElseIf Nom = DataSet31.Tables(1).TableName Then Files = DataSet31.BS8110.Rows.Count For  $i = 0$  To Files - 1 NomSubMenu = DataSet31.BS8110.Item(j).TipusAcerPassiu Node = TreeView3.Nodes(i).Nodes.Add(NomSubMenu) Next j ElseIf Nom = DataSet31.Tables(2).TableName Then Files = DataSet31.CEB.Rows.Count For  $i = 0$  To Files - 1 NomSubMenu = DataSet31.CEB.Item(j).TipusAcerPassiu Node = TreeView3.Nodes(i).Nodes.Add(NomSubMenu) Next j ElseIf Nom = DataSet31.Tables(3).TableName Then Files = DataSet31.EC2.Rows.Count For  $i = 0$  To Files - 1 NomSubMenu = DataSet31.EC2.Item(j).TipusAcerPassiu Node = TreeView3.Nodes(i).Nodes.Add(NomSubMenu) Next i ElseIf Nom = DataSet31.Tables(4).TableName Then Files = DataSet31.EHE.Rows.Count For  $i = 0$  To Files - 1 NomSubMenu = DataSet31.EHE.Item(j).TipusAcerPassiu Node = TreeView3.Nodes(i).Nodes.Add(NomSubMenu) Next j ElseIf Nom = DataSet31.Tables(5).TableName Then Files = DataSet31.GB50010.Rows.Count For  $i = 0$  To Files - 1 NomSubMenu = DataSet31.GB50010.Item(j).TipusAcerPassiu Node = TreeView3.Nodes(i).Nodes.Add(NomSubMenu) Next j ElseIf Nom = DataSet31.Tables(6).TableName Then Files = DataSet31.Usuari.Rows.Count For  $i = 0$  To Files - 1 NomSubMenu = DataSet31.Usuari.Item(j).TipusAcerPassiu Node = TreeView3.Nodes(i).Nodes.Add(NomSubMenu) Next j End If Next i End Sub Public Sub BuidarTreeView1() Dim i As Integer Dim imax As Integer imax = TreeView1.Nodes.Count For  $i = 0$  To imax - 1 Me.TreeView1.Nodes.RemoveAt(0) Next i

End Sub

```
Public Sub BuidarTreeView2() 
       Dim i As Integer 
       Dim imax As Integer 
      imax = TreeView2.Nodes.Count 
       For i = 0 To imax - 1
              Me.TreeView2.Nodes.RemoveAt(0) 
      Next i 
End Sub 
Public Sub BuidarTreeView3() 
       Dim i As Integer 
      Dim imax As Integer 
      imax = TreeView3.Nodes.Count 
       For i = 0 To imax - 1
             Me.TreeView3.Nodes.RemoveAt(0)
```
#### Next i End Sub

```
Public Sub Button1_Click(ByVal sender As System.Object, ByVal e As System.EventArgs) 
Handles Button1.Click
```
Dim i As Integer Dim imax As Integer Dim NumeroALaLlista As Integer Dim NomFormigo As String Dim Prova As Object

#### **Try**

Prova = TreeView1.SelectedNode.Text Catch ex As Exception Exit Sub End Try

```
'----------------------------------------------------------------------- 
'Passem els valors del TreeView al ListBox: 
imax = DataSet11.Tables.Count
```

```
For i = 0 To imax - 1
       If TreeView1.SelectedNode.Text = DataSet11.Tables.Item(i).TableName Then 
              Exit Sub 
       End If
```
#### Next i

```
NumeroALaLlista = ListBox1.Items.Count 
If NumeroALaLlista = 0 Then
      ListBox1.Items.Add(TreeView1.SelectedNode.Text) 
      NomFormigo = TreeView1.SelectedNode.Text 
      Me.AfegirFormigoALaColeccio(NomFormigo) 
      Exit Sub
```
End If

For i = 0 To NumeroALaLlista - 1 If TreeView1.SelectedNode.Text = ListBox1.Items.Item(i) Then Exit Sub End If Next i ListBox1.Items.Add(TreeView1.SelectedNode.Text) NomFormigo = TreeView1.SelectedNode.Text Me.AfegirFormigoALaColeccio(NomFormigo)

#### End Sub

Private Sub Button2\_Click(ByVal sender As System.Object, ByVal e As System.EventArgs) Handles Button2.Click

Dim i As Integer Dim imax As Integer Dim index As Integer

```
imax = Me.ClasseFormigo.ComptarNumeroDeMaterials 
For i = 0 To imax - 1
      If ListBox1.SelectedItem = 
      ClasseFormigo.EntrarDinsDelComponentDeLaColeccio(i).NomFormigo Then 
             index = iEnd If
```
Next i

Me.ClasseFormigo.EsborrarMaterial(index) ListBox1.Items.Remove(ListBox1.SelectedItem) Me.TextBox1.Text = Nothing Me.TextBox2.Text = Nothing Me.TextBox3.Text = Nothing Me. TextBox4. Text = Nothing Me.TextBox5.Text = Nothing Me.TextBox6.Text = Nothing Me.TextBox7.Text = Nothing Me.TextBox8.Text = Nothing Me.TextBox9.Text = Nothing Me.TextBox10.Text = Nothing Me.TextBox11.Text = Nothing Me.TextBox12.Text = Nothing Me.TextBox13.Text = Nothing Me.TextBox14.Text = Nothing Me.TextBox15.Text = Nothing Me.TextBox16.Text = Nothing Me.TextBox17.Text = Nothing Me.TextBox18.Text = Nothing

#### End Sub

Private Sub ListBox1 SelectedIndexChanged(ByVal sender As System.Object, ByVal e As System.EventArgs) Handles ListBox1.SelectedIndexChanged Dim TaulaQuePertany As String Dim FilaQuePertany As Integer Dim NomFormigo As String Dim fckt As Double Dim fcmt As Double Dim fcdt As Double Dim Ecmt As Double Dim Ect As Double

Dim Ecdt As Double Dim EdatAEstudiar As Double

NomFormigo = ListBox1.Text TaulaQuePertany = Me.BuscarAQuinaTaulaDelFormigoPertany(NomFormigo) FilaQuePertany = Me.BuscarAQuinaFilaDelFormigoPertany(NomFormigo, TaulaQuePertany)

If TaulaQuePertany = DataSet11.ACI.TableName Then

TextBox1.Text = DataSet11.ACI.Item(FilaQuePertany).Tipus\_formigó TextBox2.Text = Format(DataSet11.ACI.Item(FilaQuePertany).Ex / 1000000, "0.00") TextBox3.Text = DataSet11.ACI.Item(FilaQuePertany).Vxy TextBox4.Text = Format(DataSet11.ACI.Item(FilaQuePertany).Gxy / 1000000, "0.00") TextBox5.Text = DataSet11.ACI.Item(FilaQuePertany).alfa TextBox6.Text = DataSet11.ACI.Item(FilaQuePertany).Densitat TextBox7.Text = DataSet11.ACI.Item(FilaQuePertany).Pes\_específic TextBox8.Text = Format(DataSet11.ACI.Item(FilaQuePertany).fck / 1000000, "0.00") TextBox9.Text = Format(DataSet11.ACI.Item(FilaQuePertany).fcm / 1000000, "0.00") TextBox10.Text = Format(DataSet11.ACI.Item(FilaQuePertany).fcd / 1000000, "0.00") TextBox11.Text = DataSet11.ACI.Item(FilaQuePertany).s TextBox12.Text = DataSet11.ACI.Item(FilaQuePertany).Factor\_seguretat EdatAEstudiar = Me.ComboBox1.Text

With DataSet11.ACI.Item(FilaQuePertany)

```
fcmt = Me.CalcularFcmt(.fcm / 1000000, .s, EdatAEstudiar) 
fckt = Me.CalcularFckt(fcmt)
f c dt = Me.CalcularF c dt (f c kt, .Factor\_sequent)Ecmt = Me.CalcularEcmt(fckt) 
Ect = Me. CalcularEct(Ec)Ecdt = Me.CalcularEcdt(Ecmt, .Factor_seguretat)
```
End With

```
TextBox13.Text = Format(fcdt, "0.00") 
TextBox14.Text = Format(fcmt, "0.00") 
TextBox15.Text = Format(fckt, "0.00") 
TextBox16.Text = Format(Ecmt, "0.00") 
TextBox17.Text = Format(Ect, "0.00") 
TextBox18.Text = Format(Ecdt, "0.00")
```
#### End If

If TaulaQuePertany = DataSet11.BS8110.TableName Then TextBox1.Text = DataSet11.BS8110.Item(FilaQuePertany).Tipus\_formigó TextBox2.Text = Format(DataSet11.BS8110.Item(FilaQuePertany).Ex / 1000000, "0.00") TextBox3.Text = DataSet11.BS8110.Item(FilaQuePertany).Vxy TextBox4.Text = Format(DataSet11.BS8110.Item(FilaQuePertany).Gxy / 1000000, "0.00") TextBox5.Text = DataSet11.BS8110.Item(FilaQuePertany).alfa TextBox6.Text = DataSet11.BS8110.Item(FilaQuePertany).Densitat TextBox7.Text = DataSet11.BS8110.Item(FilaQuePertany).Pes\_específic

TextBox8.Text = Format(DataSet11.BS8110.Item(FilaQuePertany).fck / 1000000, "0.00") TextBox9.Text = Format(DataSet11.BS8110.Item(FilaQuePertany).fcm / 1000000, "0.00") TextBox10.Text = Format(DataSet11.BS8110.Item(FilaQuePertany).fcd / 1000000, "0.00") TextBox11.Text = DataSet11.BS8110.Item(FilaQuePertany).s TextBox12.Text = DataSet11.BS8110.Item(FilaQuePertany).Factor\_seguretat EdatAEstudiar = Me.ComboBox1.Text With DataSet11.BS8110.Item(FilaQuePertany)

fcmt = Me.CalcularFcmt(.fcm / 1000000, .s, EdatAEstudiar)  $f$ ckt = Me.CalcularFckt(fcmt)  $f c dt = Me.Ca|c$ cular $F c dt$  (fight, .Factor sequretat)  $E$ cmt = Me.CalcularEcmt(fckt) Ect = Me.CalcularEct(Ecmt) Ecdt = Me.CalcularEcdt(Ecmt, .Factor\_seguretat) End With

TextBox13.Text = Format(fcdt, "0.00") TextBox14.Text = Format(fcmt, "0.00") TextBox15.Text = Format(fckt, "0.00") TextBox16.Text = Format(Ecmt, "0.00") TextBox17.Text = Format(Ect, "0.00") TextBox18.Text = Format(Ecdt, "0.00")

#### End If

If TaulaQuePertany = DataSet11.CEB.TableName Then

TextBox1.Text = DataSet11.CEB.Item(FilaQuePertany).Tipus\_formigó TextBox2.Text = Format(DataSet11.CEB.Item(FilaQuePertany).Ex / 1000000, "0.00") TextBox3.Text = DataSet11.CEB.Item(FilaQuePertany).Vxy TextBox4.Text = Format(DataSet11.CEB.Item(FilaQuePertany).Gxy / 1000000, "0.00") TextBox5.Text = DataSet11.CEB.Item(FilaQuePertany).alfa TextBox6.Text = DataSet11.CEB.Item(FilaQuePertany).Densitat TextBox7.Text = DataSet11.CEB.Item(FilaQuePertany).Pes\_específic TextBox8.Text = Format(DataSet11.CEB.Item(FilaQuePertany).fck / 1000000, "0.00") TextBox9.Text = Format(DataSet11.CEB.Item(FilaQuePertany).fcm / 1000000, "0.00") TextBox10.Text = Format(DataSet11.CEB.Item(FilaQuePertany).fcd / 1000000, "0.00") TextBox11.Text = DataSet11.CEB.Item(FilaQuePertany).s TextBox12.Text = DataSet11.CEB.Item(FilaQuePertany).Factor\_seguretat EdatAEstudiar = Me.ComboBox1.Text

With DataSet11.CEB.Item(FilaQuePertany)

fcmt = Me.CalcularFcmt(.fcm / 1000000, .s, EdatAEstudiar)

 $f$ ckt = Me. Calcular Fckt(fcmt)

 $f c dt = Me.CalcularF c dt (f c kt, .Factor\; sequretat)$ 

Ecmt = Me.CalcularEcmt(fckt)

```
Ect = Me.CalcularEct(Ecmt) 
              Ecdt = Me.CalcularEcdt(Ecmt, .Factor_seguretat) 
       End With 
       TextBox13.Text = Format(fcdt, "0.00") 
       TextBox14.Text = Format(fcmt, "0.00") 
       TextBox15.Text = Format(fckt, "0.00") 
       TextBox16.Text = Format(Ecmt, "0.00") 
       TextBox17.Text = Format(Ect, "0.00") 
       TextBox18.Text = Format(Ecdt, "0.00") 
End If 
If TaulaQuePertany = DataSet11.EC2.TableName Then 
       TextBox1.Text = DataSet11.EC2.Item(FilaQuePertany).Tipus_formigó 
       TextBox2.Text = Format(DataSet11.EC2.Item(FilaQuePertany).Ex / 1000000, 
       "0.00") 
       TextBox3.Text = DataSet11.EC2.Item(FilaQuePertany).Vxy 
       TextBox4.Text = Format(DataSet11.EC2.Item(FilaQuePertany).Gxy / 
       1000000, "0.00") 
       TextBox5.Text = DataSet11.EC2.Item(FilaQuePertany).alfa 
       TextBox6.Text = DataSet11.EC2.Item(FilaQuePertany).Densitat 
       TextBox7.Text = DataSet11.EC2.Item(FilaQuePertany).Pes_específic 
       TextBox8.Text = Format(DataSet11.EC2.Item(FilaQuePertany).fck / 1000000, 
       "0.00") 
       TextBox9.Text = Format(DataSet11.EC2.Item(FilaQuePertany).fcm / 1000000, 
       "0.00") 
       TextBox10.Text = Format(DataSet11.EC2.Item(FilaQuePertany).fcd / 
       1000000, "0.00") 
       TextBox11.Text = DataSet11.EC2.Item(FilaQuePertany).s 
       TextBox12.Text = DataSet11.EC2.Item(FilaQuePertany).Factor_seguretat 
       EdatAEstudiar = Me.ComboBox1.Text 
       With DataSet11.EC2.Item(FilaQuePertany) 
              fcmt = Me.CalcularFcmt(.fcm / 1000000, .s, EdatAEstudiar) 
              fckt = Me.CalcularFckt(fcmt)
              f c dt = Me.CalcularF c dt (f ckt, .Factor{\scriptsize{\hspace*{-0.8ex} I}}\hspace{-0.8ex}g c t)Ecmt = Me.CalcularEcmt(fckt) 
              Ect = Me.CalcularEct(Ecmt) 
              Ecdt = Me.CalcularEcdt(Ecmt, .Factor_seguretat) 
       End With 
       TextBox13.Text = Format(fcdt, "0.00") 
       TextBox14.Text = Format(fcmt, "0.00") 
       TextBox15.Text = Format(fckt, "0.00") 
       TextBox16.Text = Format(Ecmt, "0.00") 
       TextBox17.Text = Format(Ect, "0.00") 
       TextBox18.Text = Format(Ecdt, "0.00")End If 
If TaulaQuePertany = DataSet11._EHE__HA_.TableName Then
```
TextBox1.Text = DataSet11.\_EHE\_\_HA\_.Item(FilaQuePertany).Tipus\_formigó TextBox2.Text = Format(DataSet11. EHE\_HA\_.Item(FilaQuePertany).Ex / 1000000, "0.00") TextBox3.Text = DataSet11. EHE HA .Item(FilaQuePertany).Vxy

TextBox4.Text = Format(DataSet11. EHE HA .Item(FilaQuePertany).Gxy / 1000000, "0.00") TextBox5.Text = DataSet11.\_EHE\_\_HA\_.Item(FilaQuePertany).alfa TextBox6.Text = DataSet11. EHE HA .Item(FilaQuePertany).Densitat TextBox7.Text = DataSet11. EHE\_HA\_.Item(FilaQuePertany).Pes\_específic TextBox8.Text = Format(DataSet11. EHE\_HA\_.Item(FilaQuePertany).fck / 1000000, "0.00") TextBox9.Text = Format(DataSet11. EHE HA .Item(FilaQuePertany).fcm / 1000000, "0.00") TextBox10.Text = Format(DataSet11.\_EHE\_\_HA\_.Item(FilaQuePertany).fcd / 1000000, "0.00") TextBox11.Text = DataSet11.\_EHE\_\_HA\_.Item(FilaQuePertany).s  $TextBox12.Text =$ DataSet11. EHE\_HA\_.Item(FilaQuePertany).Factor\_seguretat EdatAEstudiar = Me.ComboBox1.Text With DataSet11. EHE HA .Item(FilaQuePertany) fcmt = Me.CalcularFcmt(.fcm / 1000000, .s, EdatAEstudiar)  $f$ ckt = Me.Calcular $F$ ckt(fcmt)  $f c dt = Me.CalcularF c dt (f ckt, .Factor\; sequretat)$ Ecmt = Me.CalcularEcmt(fckt) Ect = Me.CalcularEct(Ecmt) Ecdt = Me.CalcularEcdt(Ecmt, .Factor\_seguretat) End With TextBox13.Text = Format(fcdt, "0.00") TextBox14.Text = Format(fcmt, "0.00") TextBox15.Text = Format(fckt, "0.00") TextBox16.Text = Format(Ecmt, "0.00") TextBox17.Text = Format(Ect, "0.00") TextBox18.Text = Format(Ecdt, "0.00") TextBox1.Text = DataSet11.\_EHE\_\_HP\_.Item(FilaQuePertany).Tipus\_formigó TextBox2.Text = Format(DataSet11. EHE\_HP\_.Item(FilaQuePertany).Ex / 1000000, "0.00") TextBox3.Text = DataSet11.\_EHE\_\_HP\_.Item(FilaQuePertany).Vxy TextBox4.Text = Format(DataSet11. EHE HP .Item(FilaQuePertany).Gxy / 1000000, "0.00") TextBox5.Text = DataSet11.\_EHE\_\_HP\_.Item(FilaQuePertany).alfa

#### End If

```
If TaulaQuePertany = DataSet11._EHE__HP_.TableName Then 
      TextBox6.Text = DataSet11._EHE__HP_.Item(FilaQuePertany).Densitat 
      TextBox7.Text = DataSet11._EHE__HP_.Item(FilaQuePertany).Pes_específic 
      TextBox8.Text = Format(DataSet11. EHE_HP_.Item(FilaQuePertany).fck /
      1000000, "0.00") 
      TextBox9.Text = Format(DataSet11. EHE HP .Item(FilaQuePertany).fcm /
      1000000, "0.00") 
      TextBox10.Text = Format(DataSet11._EHE__HP_.Item(FilaQuePertany).fcd / 
      1000000, "0.00") 
      TextBox11.Text = DataSet11._EHE__HP_.Item(FilaQuePertany).s 
      TextBox12.Text = 
      DataSet11. EHE_HP_.Item(FilaQuePertany).Factor_seguretat
      EdatAEstudiar = Me.ComboBox1.Text
```
With DataSet11.\_EHE\_\_HP\_.Item(FilaQuePertany) fcmt = Me.CalcularFcmt(.fcm / 1000000, .s, EdatAEstudiar)  $f$ ckt = Me. Calcular $F$ ckt(fcmt)  $f c dt = Me.Ca|c$ cular $F c dt$  (fckt, .Factor seguretat) Ecmt = Me.CalcularEcmt(fckt) Ect = Me.CalcularEct(Ecmt) Ecdt = Me.CalcularEcdt(Ecmt, .Factor\_seguretat) End With

TextBox13.Text = Format(fcdt, "0.00") TextBox14.Text = Format(fcmt,  $"0.00"$ ) TextBox15.Text = Format(fckt, "0.00") TextBox16.Text = Format(Ecmt, "0.00") TextBox17.Text = Format(Ect, "0.00") TextBox18.Text = Format(Ecdt, "0.00")

#### End If

If TaulaQuePertany = DataSet11.GB50010.TableName Then

TextBox1.Text = DataSet11.GB50010.Item(FilaQuePertany).Tipus\_formigó TextBox2.Text = Format(DataSet11.GB50010.Item(FilaQuePertany).Ex / 1000000, "0.00") TextBox3.Text = DataSet11.GB50010.Item(FilaQuePertany).Vxy TextBox4.Text = Format(DataSet11.GB50010.Item(FilaQuePertany).Gxy / 1000000, "0.00") TextBox5.Text = DataSet11.GB50010.Item(FilaQuePertany).alfa TextBox6.Text = DataSet11.GB50010.Item(FilaQuePertany).Densitat TextBox7.Text = DataSet11.GB50010.Item(FilaQuePertany).Pes\_específic TextBox8.Text = Format(DataSet11.GB50010.Item(FilaQuePertany).fck / 1000000, "0.00") TextBox9.Text = Format(DataSet11.GB50010.Item(FilaQuePertany).fcm / 1000000, "0.00") TextBox10.Text = Format(DataSet11.GB50010.Item(FilaQuePertany).fcd / 1000000, "0.00") TextBox11.Text = DataSet11.GB50010.Item(FilaQuePertany).s  $TextBox12.Text =$ DataSet11.GB50010.Item(FilaQuePertany).Factor\_seguretat EdatAEstudiar = Me.ComboBox1.Text With DataSet11.GB50010.Item(FilaQuePertany) fcmt = Me.CalcularFcmt(.fcm / 1000000, .s, EdatAEstudiar)  $f$ ckt = Me.Calcular $F$ ckt(fcmt) fcdt = Me.CalcularFcdt(fckt, .Factor\_seguretat)  $E$ cmt = Me.CalcularEcmt(fckt) Ect = Me.CalcularEct(Ecmt) Ecdt = Me.CalcularEcdt(Ecmt, .Factor\_seguretat) End With TextBox13.Text = Format(fcdt, "0.00") TextBox14.Text = Format(fcmt, "0.00") TextBox15.Text = Format(fckt, "0.00") TextBox16.Text = Format(Ecmt, "0.00") TextBox17.Text = Format(Ect, "0.00") TextBox18.Text = Format(Ecdt, "0.00")

End If

If TaulaQuePertany = DataSet11.Usuari.TableName Then

TextBox1.Text = DataSet11.Usuari.Item(FilaQuePertany).Tipus\_formigó TextBox2.Text = Format(DataSet11.Usuari.Item(FilaQuePertany).Ex / 1000000, "0.00") TextBox3.Text = DataSet11.Usuari.Item(FilaQuePertany).Vxy TextBox4.Text = Format(DataSet11.Usuari.Item(FilaQuePertany).Gxy / 1000000, "0.00")

TextBox5.Text = DataSet11.Usuari.Item(FilaQuePertany).alfa

TextBox6.Text = DataSet11.Usuari.Item(FilaQuePertany).Densitat

TextBox7.Text = DataSet11.Usuari.Item(FilaQuePertany).Pes\_específic TextBox8.Text = Format(DataSet11.Usuari.Item(FilaQuePertany).fck /

1000000, "0.00")

TextBox9.Text = Format(DataSet11.Usuari.Item(FilaQuePertany).fcm / 1000000, "0.00")

TextBox10.Text = Format(DataSet11.Usuari.Item(FilaQuePertany).fcd / 1000000, "0.00")

TextBox11.Text = DataSet11.Usuari.Item(FilaQuePertany).s

TextBox12.Text = DataSet11.Usuari.Item(FilaQuePertany).Factor\_seguretat EdatAEstudiar = Me.ComboBox1.Text

With DataSet11.Usuari.Item(FilaQuePertany)

fcmt = Me.CalcularFcmt(.fcm / 1000000, .s, EdatAEstudiar)  $f$ ckt = Me.Calcular $F$ ckt(fcmt)  $f c dt = Me.CalcularF c dt (f c kt, .Factor\_sequent)$ Ecmt = Me.CalcularEcmt(fckt)  $Ect = Me$ . Calcular $Ect(Ec)$ Ecdt = Me.CalcularEcdt(Ecmt, .Factor\_seguretat)

End With

TextBox13.Text = Format(fcdt, "0.00") TextBox14.Text = Format(fcmt, "0.00") TextBox15.Text = Format(fckt, "0.00") TextBox16.Text = Format(Ecmt, "0.00") TextBox17.Text = Format(Ect, "0.00") TextBox18.Text = Format(Ecdt, "0.00")

### End If

## End Sub

Private Sub ListBox2 SelectedIndexChanged(ByVal sender As System.Object, ByVal e As System.EventArgs) Handles ListBox2.SelectedIndexChanged

Dim TaulaQuePertany As String Dim FilaQuePertany As Integer Dim NomAcerActiu As String

NomAcerActiu = ListBox2.Text TaulaQuePertany = Me.BuscarAQuinaTaulaDeAcerActiuPertany(NomAcerActiu) FilaQuePertany = Me.BuscarAQuinaFilaDeAcerActiuPertany(NomAcerActiu, TaulaQuePertany)

If TaulaQuePertany = DataSet21.ASTMA416.TableName Then TextBox20.Text = DataSet21.ASTMA416.Item(FilaQuePertany).CoeficientSeguretat  $TextBox21.Text =$ DataSet21.ASTMA416.Item(FilaQuePertany). Relaxació1000h 80 fmax

 $TextBox22.Text =$ DataSet21.ASTMA416.Item(FilaQuePertany).DeformacióCaracterística  $TextBox23.Text =$ Format(DataSet21.ASTMA416.Item(FilaQuePertany).ForçaTensatCaracterísti ca / 1000000, "0.00") TextBox24.Text = DataSet21.ASTMA416.Item(FilaQuePertany).PesEspecific TextBox25.Text = DataSet21.ASTMA416.Item(FilaQuePertany).Densitat  $TextBox26.Text =$ DataSet21.ASTMA416.Item(FilaQuePertany).CoeficientTèrmic TextBox27.Text = Format(DataSet21.ASTMA416.Item(FilaQuePertany).MòdulTorció / 1000000, "0.00")  $TextBox28.Text =$ DataSet21.ASTMA416.Item(FilaQuePertany).CoeficientPoisson  $TextBox29.Text =$ Format(DataSet21.ASTMA416.Item(FilaQuePertany).MòdulElasticitat / 1000000, "0.00") TextBox30.Text = DataSet21.ASTMA416.Item(FilaQuePertany).TipusAcerAtiu

#### End If

If TaulaQuePertany = DataSet21.BS5896.TableName Then  $TextBox20.Text =$ DataSet21.BS5896.Item(FilaQuePertany).CoeficientSeguretat  $TextBox21.Text =$ DataSet21.BS5896.Item(FilaQuePertany). Relaxació1000h 80 fmax  $TextBox22.Text =$ DataSet21.BS5896.Item(FilaQuePertany).DeformacióCaracterística  $TextBox23.Text =$ Format(DataSet21.BS5896.Item(FilaQuePertany).ForçaTensatCaracterística / 1000000, "0.00") TextBox24.Text = DataSet21.BS5896.Item(FilaQuePertany).PesEspecific TextBox25.Text = DataSet21.BS5896.Item(FilaQuePertany).Densitat TextBox26.Text = DataSet21.BS5896.Item(FilaQuePertany).CoeficientTèrmic  $TextBox27.Text =$ Format(DataSet21.BS5896.Item(FilaQuePertany).MòdulTorció / 1000000, "0.00")  $TextBox28.Text =$ DataSet21.BS5896.Item(FilaQuePertany).CoeficientPoisson  $TextBox29.Text =$ Format(DataSet21.BS5896.Item(FilaQuePertany).MòdulElasticitat / 1000000, "0.00") TextBox30.Text = DataSet21.BS5896.Item(FilaQuePertany).TipusAcerAtiu

#### End If

If TaulaQuePertany = DataSet21.EHE.TableName Then TextBox20.Text = DataSet21.EHE.Item(FilaQuePertany).CoeficientSeguretat  $TextBox21.Text =$ DataSet21.EHE.Item(FilaQuePertany).\_Relaxació1000h\_80\_fmax  $TextBox22.Text =$ DataSet21.EHE.Item(FilaQuePertany).DeformacióCaracterística  $TextBox23.Text =$ Format(DataSet21.EHE.Item(FilaQuePertany).ForçaTensatCaracterística / 1000000, "0.00") TextBox24.Text = DataSet21.EHE.Item(FilaQuePertany).PesEspecific TextBox25.Text = DataSet21.EHE.Item(FilaQuePertany).Densitat

TextBox26.Text = DataSet21.EHE.Item(FilaQuePertany).CoeficientTèrmic TextBox27.Text = Format(DataSet21.EHE.Item(FilaQuePertany).MòdulTorció / 1000000, "0.00") TextBox28.Text = DataSet21.EHE.Item(FilaQuePertany).CoeficientPoisson TextBox29.Text = Format(DataSet21.EHE.Item(FilaQuePertany).MòdulElasticitat / 1000000, "0.00") TextBox30.Text = DataSet21.EHE.Item(FilaQuePertany).TipusAcerAtiu

#### End If

```
If TaulaQuePertany = DataSet21.JISG3536.TableName Then 
      TextBox20.Text =DataSet21.JISG3536.Item(FilaQuePertany).CoeficientSeguretat 
      TextBox21.Text =DataSet21.JISG3536.Item(FilaQuePertany)._Relaxació1000h_80_fmax 
      TextBox22.Text =DataSet21.JISG3536.Item(FilaQuePertany).DeformacióCaracterística 
      TextBox23.Text =Format(DataSet21.JISG3536.Item(FilaQuePertany).ForçaTensatCaracterístic
      a / 1000000, "0.00") 
      TextBox24.Text = DataSet21.JISG3536.Item(FilaQuePertany).PesEspecific 
      TextBox25.Text = DataSet21.JISG3536.Item(FilaQuePertany).Densitat 
      TextBox26.Text = 
      DataSet21.JISG3536.Item(FilaQuePertany).CoeficientTèrmic 
      TextBox27.Text =Format(DataSet21.JISG3536.Item(FilaQuePertany).MòdulTorció / 1000000, 
      "0.00") 
      TextBox28.Text = 
      DataSet21.JISG3536.Item(FilaQuePertany).CoeficientPoisson 
      TextBox29.Text = 
      Format(DataSet21.JISG3536.Item(FilaQuePertany).MòdulElasticitat / 
      1000000, "0.00") 
      TextBox30.Text = DataSet21.JISG3536.Item(FilaQuePertany).TipusAcerAtiu
```
#### End If

If TaulaQuePertany = DataSet21.Usuari.TableName Then  $TextBox20.Text =$ DataSet21.Usuari.Item(FilaQuePertany).CoeficientSeguretat  $TextBox21.Text =$ DataSet21.Usuari.Item(FilaQuePertany).\_Relaxació1000h\_80\_fmax  $TextBox22.Text =$ DataSet21.Usuari.Item(FilaQuePertany).DeformacióCaracterística  $TextBox23.Text =$ Format(DataSet21.Usuari.Item(FilaQuePertany).ForçaTensatCaracterística / 1000000, "0.00") TextBox24.Text = DataSet21.Usuari.Item(FilaQuePertany).PesEspecific TextBox25.Text = DataSet21.Usuari.Item(FilaQuePertany).Densitat TextBox26.Text = DataSet21.Usuari.Item(FilaQuePertany).CoeficientTèrmic TextBox27.Text = Format(DataSet21.Usuari.Item(FilaQuePertany).MòdulTorció / 1000000, "0.00") TextBox28.Text = DataSet21.Usuari.Item(FilaQuePertany).CoeficientPoisson  $TextBox29.Text =$ Format(DataSet21.Usuari.Item(FilaQuePertany).MòdulElasticitat / 1000000, "0.00") TextBox30.Text = DataSet21.Usuari.Item(FilaQuePertany).TipusAcerAtiu

#### End If

End Sub

Private Sub ListBox3\_SelectedIndexChanged(ByVal sender As System.Object, ByVal e As System.EventArgs) Handles ListBox3.SelectedIndexChanged

Dim TaulaQuePertany As String Dim FilaQuePertany As Integer Dim NomAcerPassiu As String

```
NomAcerPassiu = ListBox3.Text 
TaulaQuePertany = Me.BuscarAQuinaTaulaDeAcerPassiuPertany(NomAcerPassiu) 
FilaQuePertany = Me.BuscarAQuinaFilaDeAcerPassiuPertany(NomAcerPassiu, 
TaulaQuePertany)
```
If TaulaQuePertany = DataSet31.ACI.TableName Then

 $TextBox19.Text =$ DataSet31.ACI.Item(FilaQuePertany).DeformacióCaracterística TextBox31.Text = Format(DataSet31.ACI.Item(FilaQuePertany).TensioTensat / 1000000, "0.00") TextBox32.Text = Format(DataSet31.ACI.Item(FilaQuePertany).TensioCàlcul / 1000000, "0.00")  $TextBox33.Text =$ Format(DataSet31.ACI.Item(FilaQuePertany).TensioCaracterística / 1000000, "0.00") TextBox34.Text = DataSet31.ACI.Item(FilaQuePertany).PesEspecific TextBox35.Text = DataSet31.ACI.Item(FilaQuePertany).Densitat TextBox36.Text = DataSet31.ACI.Item(FilaQuePertany).CoeficientTèrmic TextBox37.Text = Format(DataSet31.ACI.Item(FilaQuePertany).MòdulTorció / 1000000, "0.00") TextBox38.Text = DataSet31.ACI.Item(FilaQuePertany).CoeficientPoisson  $TextBox39.Text =$ Format(DataSet31.ACI.Item(FilaQuePertany).MòdulElasticitat / 1000000, "0.00") TextBox40.Text = DataSet31.ACI.Item(FilaQuePertany).TipusAcerPassiu TextBox41.Text = DataSet31.ACI.Item(FilaQuePertany).CoeficientSeguretat

#### End If

```
If TaulaQuePertany = DataSet31.BS8110.TableName Then 
      TextBox19.Text =DataSet31.BS8110.Item(FilaQuePertany).DeformacióCaracterística 
      TextBox31.Text =Format(DataSet31.BS8110.Item(FilaQuePertany).TensioTensat / 1000000, 
      "0.00") 
      TextBox32.Text =Format(DataSet31.BS8110.Item(FilaQuePertany).TensioCàlcul / 1000000, 
      "0.00") 
      TextBox33.Text =Format(DataSet31.BS8110.Item(FilaQuePertany).TensioCaracterística / 
      1000000, "0.00") 
      TextBox34.Text = DataSet31.BS8110.Item(FilaQuePertany).PesEspecific
```
TextBox35.Text = DataSet31.BS8110.Item(FilaQuePertany).Densitat TextBox36.Text = DataSet31.BS8110.Item(FilaQuePertany).CoeficientTèrmic TextBox37.Text = Format(DataSet31.BS8110.Item(FilaQuePertany).MòdulTorció / 1000000, "0.00") TextBox38.Text = DataSet31.BS8110.Item(FilaQuePertany).CoeficientPoisson  $TextBox39.Text =$ Format(DataSet31.BS8110.Item(FilaQuePertany).MòdulElasticitat / 1000000, "0.00") TextBox40.Text = DataSet31.BS8110.Item(FilaQuePertany).TipusAcerPassiu  $TextBox41.Text =$ DataSet31.BS8110.Item(FilaQuePertany).CoeficientSeguretat End If If TaulaQuePertany = DataSet31.CEB.TableName Then TextBox19.Text = DataSet31.CEB.Item(FilaQuePertany).DeformacióCaracterística  $TextBox31.Text =$ Format(DataSet31.CEB.Item(FilaQuePertany).TensioTensat / 1000000, "0.00") TextBox32.Text = Format(DataSet31.CEB.Item(FilaQuePertany).TensioCàlcul / 1000000, "0.00")  $TextBox33.Text =$ Format(DataSet31.CEB.Item(FilaQuePertany).TensioCaracterística / 1000000, "0.00") TextBox34.Text = DataSet31.CEB.Item(FilaQuePertany).PesEspecific TextBox35.Text = DataSet31.CEB.Item(FilaQuePertany).Densitat TextBox36.Text = DataSet31.CEB.Item(FilaQuePertany).CoeficientTèrmic TextBox37.Text = Format(DataSet31.CEB.Item(FilaQuePertany).MòdulTorció / 1000000, "0.00") TextBox38.Text = DataSet31.CEB.Item(FilaQuePertany).CoeficientPoisson  $TextBox39.Text =$ Format(DataSet31.CEB.Item(FilaQuePertany).MòdulElasticitat / 1000000, "0.00") TextBox40.Text = DataSet31.CEB.Item(FilaQuePertany).TipusAcerPassiu TextBox41.Text = DataSet31.CEB.Item(FilaQuePertany).CoeficientSeguretat

#### End If

If TaulaQuePertany = DataSet31.EC2.TableName Then  $TextBox19.Text =$ DataSet31.EC2.Item(FilaQuePertany).DeformacióCaracterística TextBox31.Text = Format(DataSet31.EC2.Item(FilaQuePertany).TensioTensat / 1000000, "0.00") TextBox32.Text = Format(DataSet31.EC2.Item(FilaQuePertany).TensioCàlcul / 1000000, "0.00")  $TextBox33.Text =$ Format(DataSet31.EC2.Item(FilaQuePertany).TensioCaracterística / 1000000, "0.00") TextBox34.Text = DataSet31.EC2.Item(FilaQuePertany).PesEspecific TextBox35.Text = DataSet31.EC2.Item(FilaQuePertany).Densitat TextBox36.Text = DataSet31.EC2.Item(FilaQuePertany).CoeficientTèrmic TextBox37.Text = Format(DataSet31.EC2.Item(FilaQuePertany).MòdulTorció / 1000000, "0.00") TextBox38.Text = DataSet31.EC2.Item(FilaQuePertany).CoeficientPoisson

```
TextBox39.Text =Format(DataSet31.EC2.Item(FilaQuePertany).MòdulElasticitat / 1000000, 
      "0.00") 
      TextBox40.Text = DataSet31.EC2.Item(FilaQuePertany).TipusAcerPassiu 
      TextBox41.Text = DataSet31.EC2.Item(FilaQuePertany).CoeficientSeguretat 
End If 
If TaulaQuePertany = DataSet31.EHE.TableName Then 
      TextBox19.Text =DataSet31.EHE.Item(FilaQuePertany).DeformacióCaracterística 
      TextBox31.Text =Format(DataSet31.EHE.Item(FilaQuePertany).TensioTensat / 1000000, 
      "0.00") 
      TextBox32.Text = Format(DataSet31.EHE.Item(FilaQuePertany).TensioCàlcul 
      / 1000000, "0.00") 
      TextBox33.Text =Format(DataSet31.EHE.Item(FilaQuePertany).TensioCaracterística / 
      1000000, "0.00") 
      TextBox34.Text = DataSet31.EHE.Item(FilaQuePertany).PesEspecific 
      TextBox35.Text = DataSet31.EHE.Item(FilaQuePertany).Densitat 
      TextBox36.Text = DataSet31.EHE.Item(FilaQuePertany).CoeficientTèrmic 
      TextBox37.Text = Format(DataSet31.EHE.Item(FilaQuePertany).MòdulTorció 
      / 1000000, "0.00") 
      TextBox38.Text = DataSet31.EHE.Item(FilaQuePertany).CoeficientPoisson 
      TextBox39.Text =Format(DataSet31.EHE.Item(FilaQuePertany).MòdulElasticitat / 1000000, 
      "0.00") 
      TextBox40.Text = DataSet31.EHE.Item(FilaQuePertany).TipusAcerPassiu 
      TextBox41.Text = DataSet31.EHE.Item(FilaQuePertany).CoeficientSeguretat 
End If 
If TaulaQuePertany = DataSet31.GB50010.TableName Then
      TextBox19.Text =DataSet31.GB50010.Item(FilaQuePertany).DeformacióCaracterística 
      TextBox31.Text =Format(DataSet31.GB50010.Item(FilaQuePertany).TensioTensat / 1000000, 
      "0.00") 
      TextBox32.Text =Format(DataSet31.GB50010.Item(FilaQuePertany).TensioCàlcul / 1000000, 
      "0.00") 
      TextBox33.Text = 
      Format(DataSet31.GB50010.Item(FilaQuePertany).TensioCaracterística / 
      1000000, "0.00") 
      TextBox34.Text = DataSet31.GB50010.Item(FilaQuePertany).PesEspecific 
      TextBox35.Text = DataSet31.GB50010.Item(FilaQuePertany).Densitat 
      TextBox36.Text =DataSet31.GB50010.Item(FilaQuePertany).CoeficientTèrmic 
      TextBox37.Text = 
      Format(DataSet31.GB50010.Item(FilaQuePertany).MòdulTorció / 1000000, 
      "0.00") 
      TextBox38.Text =DataSet31.GB50010.Item(FilaQuePertany).CoeficientPoisson 
      TextBox39.Text =Format(DataSet31.GB50010.Item(FilaQuePertany).MòdulElasticitat /
```

```
1000000, "0.00")
```
 $TextBox40.Text =$ DataSet31.GB50010.Item(FilaQuePertany).TipusAcerPassiu  $TextBox41.Text =$ DataSet31.GB50010.Item(FilaQuePertany).CoeficientSeguretat End If If TaulaQuePertany = DataSet31.Usuari.TableName Then  $TextBox19.Text =$ DataSet31.Usuari.Item(FilaQuePertany).DeformacióCaracterística TextBox31.Text = Format(DataSet31.Usuari.Item(FilaQuePertany).TensioTensat / 1000000, "0.00")  $TextBox32.Text =$ Format(DataSet31.Usuari.Item(FilaQuePertany).TensioCàlcul / 1000000, "0.00")  $TextBox33.Text =$ Format(DataSet31.Usuari.Item(FilaQuePertany).TensioCaracterística / 1000000, "0.00") TextBox34.Text = DataSet31.Usuari.Item(FilaQuePertany).PesEspecific TextBox35.Text = DataSet31.Usuari.Item(FilaQuePertany).Densitat TextBox36.Text = DataSet31.Usuari.Item(FilaQuePertany).CoeficientTèrmic  $TextBox37.Text =$ Format(DataSet31.Usuari.Item(FilaQuePertany).MòdulTorció / 1000000, "0.00") TextBox38.Text = DataSet31.Usuari.Item(FilaQuePertany).CoeficientPoisson TextBox39.Text = Format(DataSet31.Usuari.Item(FilaQuePertany).MòdulElasticitat / 1000000, "0.00") TextBox40.Text = DataSet31.Usuari.Item(FilaQuePertany).TipusAcerPassiu  $TextBox41.Text =$ DataSet31.Usuari.Item(FilaQuePertany).CoeficientSeguretat End If

#### End Sub

Private Sub AfegirFormigoALaColeccio(ByVal NomFormigo As String) Dim Nom As String Dim Ex As Double Dim Poisson As Double Dim Torcio As Double Dim Termic As Double Dim Densitat As Double Dim PesEspecific As Double Dim fck As Double Dim fcm As Double Dim fcd As Double Dim s As Double Dim CoefSeguretat As Double Dim TaulaQuePertany As String Dim FilaQuePertany As Integer

'-------------------------------------------------------------------

'Afegim un nou material a la classe formigó:

TaulaQuePertany = Me.BuscarAQuinaTaulaDelFormigoPertany(NomFormigo) FilaQuePertany = Me.BuscarAQuinaFilaDelFormigoPertany(NomFormigo, TaulaQuePertany)

If TaulaQuePertany = DataSet11.ACI.TableName Then Nom = DataSet11.ACI.Item(FilaQuePertany).Tipus\_formigó Ex = DataSet11.ACI.Item(FilaQuePertany).Ex Poisson = DataSet11.ACI.Item(FilaQuePertany).Vxy Torcio = DataSet11.ACI.Item(FilaQuePertany).Gxy Termic = DataSet11.ACI.Item(FilaQuePertany).alfa Densitat = DataSet11.ACI.Item(FilaQuePertany).Densitat PesEspecific = DataSet11.ACI.Item(FilaQuePertany).Pes\_específic fck = DataSet11.ACI.Item(FilaQuePertany).fck fcm = DataSet11.ACI.Item(FilaQuePertany).fcm fcd = DataSet11.ACI.Item(FilaQuePertany).fcd s = DataSet11.ACI.Item(FilaQuePertany).s CoefSeguretat = DataSet11.ACI.Item(FilaQuePertany).Factor\_seguretat ClasseFormigo.DefinirMaterial(Nom, Ex, Poisson, Torcio, Termic, Densitat, PesEspecific, fck, fcm, fcd, s, CoefSeguretat) Exit Sub

Elself TaulaQuePertany = DataSet11.BS8110.TableName Then

Nom = DataSet11.BS8110.Item(FilaQuePertany).Tipus\_formigó Ex = DataSet11.BS8110.Item(FilaQuePertany).Ex Poisson = DataSet11.BS8110.Item(FilaQuePertany).Vxy Torcio = DataSet11.BS8110.Item(FilaQuePertany).Gxy Termic = DataSet11.BS8110.Item(FilaQuePertany).alfa Densitat = DataSet11.BS8110.Item(FilaQuePertany).Densitat PesEspecific = DataSet11.BS8110.Item(FilaQuePertany).Pes\_específic fck = DataSet11.BS8110.Item(FilaQuePertany).fck fcm = DataSet11.BS8110.Item(FilaQuePertany).fcm fcd = DataSet11.BS8110.Item(FilaQuePertany).fcd s = DataSet11.BS8110.Item(FilaQuePertany).s CoefSeguretat = DataSet11.BS8110.Item(FilaQuePertany).Factor\_seguretat ClasseFormigo.DefinirMaterial(Nom, Ex, Poisson, Torcio, Termic, Densitat, PesEspecific, fck, fcm, fcd, s, CoefSeguretat)

Exit Sub Elself TaulaQuePertany = DataSet11.CEB.TableName Then Nom = DataSet11.CEB.Item(FilaQuePertany).Tipus\_formigó Ex = DataSet11.CEB.Item(FilaQuePertany).Ex Poisson = DataSet11.CEB.Item(FilaQuePertany).Vxy Torcio = DataSet11.CEB.Item(FilaQuePertany).Gxy Termic = DataSet11.CEB.Item(FilaQuePertany).alfa Densitat = DataSet11.CEB.Item(FilaQuePertany).Densitat PesEspecific = DataSet11.CEB.Item(FilaQuePertany).Pes\_específic fck = DataSet11.CEB.Item(FilaQuePertany).fck fcm = DataSet11.CEB.Item(FilaQuePertany).fcm fcd = DataSet11.CEB.Item(FilaQuePertany).fcd s = DataSet11.CEB.Item(FilaQuePertany).s

CoefSeguretat = DataSet11.CEB.Item(FilaQuePertany).Factor\_seguretat ClasseFormigo.DefinirMaterial(Nom, Ex, Poisson, Torcio, Termic, Densitat, PesEspecific, fck, fcm, fcd, s, CoefSeguretat) Exit Sub

Elself TaulaQuePertany = DataSet11.EC2.TableName Then

Nom = DataSet11.EC2.Item(FilaQuePertany).Tipus\_formigó Ex = DataSet11.EC2.Item(FilaQuePertany).Ex Poisson = DataSet11.EC2.Item(FilaQuePertany).Vxy Torcio = DataSet11.EC2.Item(FilaQuePertany).Gxy Termic = DataSet11.EC2.Item(FilaQuePertany).alfa Densitat = DataSet11.EC2.Item(FilaQuePertany).Densitat PesEspecific = DataSet11.EC2.Item(FilaQuePertany).Pes\_específic fck = DataSet11.EC2.Item(FilaQuePertany).fck fcm = DataSet11.EC2.Item(FilaQuePertany).fcm fcd = DataSet11.EC2.Item(FilaQuePertany).fcd s = DataSet11.EC2.Item(FilaQuePertany).s CoefSeguretat = DataSet11.EC2.Item(FilaQuePertany).Factor\_seguretat ClasseFormigo.DefinirMaterial(Nom, Ex, Poisson, Torcio, Termic, Densitat, PesEspecific, fck, fcm, fcd, s, CoefSeguretat)

Exit Sub Elself TaulaQuePertany = DataSet11. EHE HA .TableName Then Nom = DataSet11.\_EHE\_\_HA\_.Item(FilaQuePertany).Tipus\_formigó Ex = DataSet11. EHE HA .Item(FilaQuePertany).Ex Poisson = DataSet11.\_EHE\_\_HA\_.Item(FilaQuePertany).Vxy Torcio = DataSet11. EHE HA .Item(FilaQuePertany).Gxy Termic = DataSet11.\_EHE\_\_HA\_.Item(FilaQuePertany).alfa Densitat = DataSet11. EHE HA .Item(FilaQuePertany).Densitat PesEspecific = DataSet11.\_EHE\_\_HA\_.Item(FilaQuePertany).Pes\_específic fck = DataSet11.\_EHE\_\_HA\_.Item(FilaQuePertany).fck fcm = DataSet11.\_EHE\_\_HA\_.Item(FilaQuePertany).fcm fcd = DataSet11.\_EHE\_\_HA\_.Item(FilaQuePertany).fcd s = DataSet11. EHE HA .Item(FilaQuePertany).s  $CoefSequeretat =$ DataSet11.\_EHE\_\_HA\_.Item(FilaQuePertany).Factor\_seguretat ClasseFormigo.DefinirMaterial(Nom, Ex, Poisson, Torcio, Termic, Densitat, PesEspecific, fck, fcm, fcd, s, CoefSeguretat) Exit Sub

Elself TaulaQuePertany = DataSet11. EHE HP .TableName Then Nom = DataSet11. EHE\_HP\_Item(FilaQuePertany).Tipus\_formigó Ex = DataSet11.\_EHE\_\_HP\_.Item(FilaQuePertany).Ex Poisson = DataSet11. EHE HP .ltem(FilaQuePertany).Vxy Torcio = DataSet11.\_EHE\_\_HP\_.Item(FilaQuePertany).Gxy Termic = DataSet11.\_EHE\_\_HP\_.Item(FilaQuePertany).alfa Densitat = DataSet11.\_EHE\_\_HP\_.Item(FilaQuePertany).Densitat PesEspecific = DataSet11. EHE\_HP\_ltem(FilaQuePertany).Pes\_específic fck = DataSet11.\_EHE\_\_HP\_.Item(FilaQuePertany).fck  $fcm = DataSet11$ . EHE $\overline{HP}$ .Item(FilaQuePertany).fcm fcd = DataSet11.\_EHE\_\_HP\_.Item(FilaQuePertany).fcd s = DataSet11. EHE HP .Item(FilaQuePertany).s

CoefSeguretat = DataSet11.\_EHE\_\_HP\_.Item(FilaQuePertany).Factor\_seguretat ClasseFormigo.DefinirMaterial(Nom, Ex, Poisson, Torcio, Termic, Densitat, PesEspecific, fck, fcm, fcd, s, CoefSeguretat) Exit Sub

Elself TaulaQuePertany = DataSet11.GB50010.TableName Then

Nom = DataSet11.GB50010.Item(FilaQuePertany).Tipus\_formigó Ex = DataSet11.GB50010.Item(FilaQuePertany).Ex Poisson = DataSet11.GB50010.Item(FilaQuePertany).Vxy Torcio = DataSet11.GB50010.Item(FilaQuePertany).Gxy Termic = DataSet11.GB50010.Item(FilaQuePertany).alfa Densitat = DataSet11.GB50010.Item(FilaQuePertany).Densitat PesEspecific = DataSet11.GB50010.Item(FilaQuePertany).Pes\_específic fck = DataSet11.GB50010.Item(FilaQuePertany).fck fcm = DataSet11.GB50010.Item(FilaQuePertany).fcm fcd = DataSet11.GB50010.Item(FilaQuePertany).fcd s = DataSet11.GB50010.Item(FilaQuePertany).s CoefSeguretat = DataSet11.GB50010.Item(FilaQuePertany).Factor\_seguretat ClasseFormigo.DefinirMaterial(Nom, Ex, Poisson, Torcio, Termic, Densitat, PesEspecific, fck, fcm, fcd, s, CoefSeguretat)

```
Exit Sub
```
ElseIf TaulaQuePertany = DataSet11.Usuari.TableName Then

Nom = DataSet11.Usuari.Item(FilaQuePertany).Tipus\_formigó Ex = DataSet11.Usuari.Item(FilaQuePertany).Ex Poisson = DataSet11.Usuari.Item(FilaQuePertany).Vxy Torcio = DataSet11.Usuari.Item(FilaQuePertany).Gxy Termic = DataSet11.Usuari.Item(FilaQuePertany).alfa Densitat = DataSet11.Usuari.Item(FilaQuePertany).Densitat PesEspecific = DataSet11.Usuari.Item(FilaQuePertany).Pes\_específic fck = DataSet11.Usuari.Item(FilaQuePertany).fck fcm = DataSet11.Usuari.Item(FilaQuePertany).fcm fcd = DataSet11.Usuari.Item(FilaQuePertany).fcd s = DataSet11.Usuari.Item(FilaQuePertany).s CoefSeguretat = DataSet11.Usuari.Item(FilaQuePertany).Factor\_seguretat ClasseFormigo.DefinirMaterial(Nom, Ex, Poisson, Torcio, Termic, Densitat, PesEspecific, fck, fcm, fcd, s, CoefSeguretat)

Exit Sub

End If

#### End Sub

Private Sub AfegirAcerActiuALaColeccio(ByVal NomAcerActiu As String)

Dim Nom As String Dim Ex As Double Dim Poisson As Double Dim Torcio As Double Dim Termic As Double Dim Densitat As Double Dim PesEspecific As Double Dim fpk As Double Dim euk As Double Dim delta80 As Double Dim CoefSeguretat As Double Dim TaulaQuePertany As String Dim FilaQuePertany As Integer

'------------------------------------------------------------------- 'Afegim un nou material a la classe acer actiu:

TaulaQuePertany = Me.BuscarAQuinaTaulaDeAcerActiuPertany(NomAcerActiu) FilaQuePertany = Me.BuscarAQuinaFilaDeAcerActiuPertany(NomAcerActiu, TaulaQuePertany)

If TaulaQuePertany = DataSet21.ASTMA416.TableName Then

Nom = DataSet21.ASTMA416.Item(FilaQuePertany).TipusAcerAtiu Ex = DataSet21.ASTMA416.Item(FilaQuePertany).MòdulElasticitat Poisson = DataSet21.ASTMA416.Item(FilaQuePertany).CoeficientPoisson Torcio = DataSet21.ASTMA416.Item(FilaQuePertany).MòdulTorció Termic = DataSet21.ASTMA416.Item(FilaQuePertany).CoeficientTèrmic Densitat = DataSet21.ASTMA416.Item(FilaQuePertany).Densitat PesEspecific = DataSet21.ASTMA416.Item(FilaQuePertany).PesEspecific fpk = DataSet21.ASTMA416.Item(FilaQuePertany).ForçaTensatCaracterística euk = DataSet21.ASTMA416.Item(FilaQuePertany).DeformacióCaracterística delta80 =

DataSet21.ASTMA416.Item(FilaQuePertany). Relaxació1000h 80 fmax CoefSeguretat =

DataSet21.ASTMA416.Item(FilaQuePertany).CoeficientSeguretat ClasseAcerActiu.DefinirMaterial(Nom, Ex, Poisson, Torcio, Termic, Densitat, PesEspecific, fpk, euk, delta80, CoefSeguretat)

Exit Sub

Elself TaulaQuePertany = DataSet21.BS5896.TableName Then

Nom = DataSet21.BS5896.Item(FilaQuePertany).TipusAcerAtiu Ex = DataSet21.BS5896.Item(FilaQuePertany).MòdulElasticitat Poisson = DataSet21.BS5896.Item(FilaQuePertany).CoeficientPoisson Torcio = DataSet21.BS5896.Item(FilaQuePertany).MòdulTorció Termic = DataSet21.BS5896.Item(FilaQuePertany).CoeficientTèrmic Densitat = DataSet21.BS5896.Item(FilaQuePertany).Densitat PesEspecific = DataSet21.BS5896.Item(FilaQuePertany).PesEspecific fpk = DataSet21.BS5896.Item(FilaQuePertany).ForçaTensatCaracterística euk = DataSet21.BS5896.Item(FilaQuePertany).DeformacióCaracterística  $delta 0 =$ DataSet21.BS5896.Item(FilaQuePertany). Relaxació1000h 80 fmax CoefSeguretat = DataSet21.BS5896.Item(FilaQuePertany).CoeficientSeguretat ClasseAcerActiu.DefinirMaterial(Nom, Ex, Poisson, Torcio, Termic, Densitat, PesEspecific, fpk, euk, delta80, CoefSeguretat) Exit Sub

ElseIf TaulaQuePertany = DataSet21.EHE.TableName Then Nom = DataSet21.EHE.Item(FilaQuePertany).TipusAcerAtiu Ex = DataSet21.EHE.Item(FilaQuePertany).MòdulElasticitat Poisson = DataSet21.EHE.Item(FilaQuePertany).CoeficientPoisson Torcio = DataSet21.EHE.Item(FilaQuePertany).MòdulTorció Termic = DataSet21.EHE.Item(FilaQuePertany).CoeficientTèrmic Densitat = DataSet21.EHE.Item(FilaQuePertany).Densitat PesEspecific = DataSet21.EHE.Item(FilaQuePertany).PesEspecific fpk = DataSet21.EHE.Item(FilaQuePertany).ForçaTensatCaracterística euk = DataSet21.EHE.Item(FilaQuePertany).DeformacióCaracterística delta80 = DataSet21.EHE.Item(FilaQuePertany). Relaxació1000h 80 fmax CoefSeguretat = DataSet21.EHE.Item(FilaQuePertany).CoeficientSeguretat ClasseAcerActiu.DefinirMaterial(Nom, Ex, Poisson, Torcio, Termic, Densitat, PesEspecific, fpk, euk, \_ delta80, CoefSeguretat)

Exit Sub

ElseIf TaulaQuePertany = DataSet21.JISG3536.TableName Then

Nom = DataSet21.JISG3536.Item(FilaQuePertany).TipusAcerAtiu Ex = DataSet21.JISG3536.Item(FilaQuePertany).MòdulElasticitat Poisson = DataSet21.JISG3536.Item(FilaQuePertany).CoeficientPoisson Torcio = DataSet21.JISG3536.Item(FilaQuePertany).MòdulTorció Termic = DataSet21.JISG3536.Item(FilaQuePertany).CoeficientTèrmic Densitat = DataSet21.JISG3536.Item(FilaQuePertany).Densitat PesEspecific = DataSet21.JISG3536.Item(FilaQuePertany).PesEspecific fpk = DataSet21.JISG3536.Item(FilaQuePertany).ForçaTensatCaracterística euk = DataSet21.JISG3536.Item(FilaQuePertany).DeformacióCaracterística delta80 =

DataSet21.JISG3536.Item(FilaQuePertany). Relaxació1000h 80 fmax CoefSeguretat =

DataSet21.JISG3536.Item(FilaQuePertany).CoeficientSeguretat ClasseAcerActiu.DefinirMaterial(Nom, Ex, Poisson, Torcio, Termic, Densitat, PesEspecific, fpk, euk, delta80, CoefSeguretat)

Exit Sub

Elself TaulaQuePertany = DataSet21.Usuari.TableName Then

Nom = DataSet21.Usuari.Item(FilaQuePertany).TipusAcerAtiu Ex = DataSet21.Usuari.Item(FilaQuePertany).MòdulElasticitat Poisson = DataSet21.Usuari.Item(FilaQuePertany).CoeficientPoisson Torcio = DataSet21.Usuari.Item(FilaQuePertany).MòdulTorció Termic = DataSet21.Usuari.Item(FilaQuePertany).CoeficientTèrmic Densitat = DataSet21.Usuari.Item(FilaQuePertany).Densitat PesEspecific = DataSet21.Usuari.Item(FilaQuePertany).PesEspecific fpk = DataSet21.Usuari.Item(FilaQuePertany).ForçaTensatCaracterística euk = DataSet21.Usuari.Item(FilaQuePertany).DeformacióCaracterística delta80 = DataSet21.Usuari.Item(FilaQuePertany).\_Relaxació1000h\_80\_fmax CoefSeguretat = DataSet21.Usuari.Item(FilaQuePertany).CoeficientSeguretat ClasseAcerActiu.DefinirMaterial(Nom, Ex, Poisson, Torcio, Termic, Densitat, PesEspecific, fpk, euk, \_ delta80, CoefSeguretat)

Exit Sub

End If End Sub

Private Sub AfegirAcerPassiuALaColeccio(ByVal NomAcerPassiu As String) Dim Nom As String Dim Ex As Double Dim Poisson As Double

Dim Torcio As Double Dim Termic As Double Dim Densitat As Double Dim PesEspecific As Double Dim fyk As Double Dim fyd As Double Dim ftk As Double Dim euk As Double Dim CoefSeguretat As Double Dim TaulaQuePertany As String Dim FilaQuePertany As Integer

#### '-------------------------------------------------------------------

'Afegim un nou material a la classe acer passiu:

TaulaQuePertany = Me.BuscarAQuinaTaulaDeAcerPassiuPertany(NomAcerPassiu) FilaQuePertany = Me.BuscarAQuinaFilaDeAcerPassiuPertany(NomAcerPassiu, TaulaQuePertany)

If TaulaQuePertany = DataSet31.ACI.TableName Then

Nom = DataSet31.ACI.Item(FilaQuePertany).TipusAcerPassiu Ex = DataSet31.ACI.Item(FilaQuePertany).MòdulElasticitat Poisson = DataSet31.ACI.Item(FilaQuePertany).CoeficientPoisson Torcio = DataSet31.ACI.Item(FilaQuePertany).MòdulTorció Termic = DataSet31.ACI.Item(FilaQuePertany).CoeficientTèrmic Densitat = DataSet31.ACI.Item(FilaQuePertany).Densitat PesEspecific = DataSet31.ACI.Item(FilaQuePertany).PesEspecific fyk = DataSet31.ACI.Item(FilaQuePertany).TensioCaracterística fyd = DataSet31.ACI.Item(FilaQuePertany).TensioCàlcul ftk = DataSet31.ACI.Item(FilaQuePertany).TensioTensat euk = DataSet31.ACI.Item(FilaQuePertany).DeformacióCaracterística CoefSeguretat = DataSet31.ACI.Item(FilaQuePertany).CoeficientSeguretat ClasseAcerPassiu.DefinirMaterial(Nom, Ex, Poisson, Torcio, Termic, Densitat, PesEspecific, fyk, fyd, ftk, euk, CoefSeguretat)

Exit Sub

Elself TaulaQuePertany = DataSet31.BS8110.TableName Then

Nom = DataSet31.BS8110.Item(FilaQuePertany).TipusAcerPassiu Ex = DataSet31.BS8110.Item(FilaQuePertany).MòdulElasticitat Poisson = DataSet31.BS8110.Item(FilaQuePertany).CoeficientPoisson Torcio = DataSet31.BS8110.Item(FilaQuePertany).MòdulTorció Termic = DataSet31.BS8110.Item(FilaQuePertany).CoeficientTèrmic Densitat = DataSet31.BS8110.Item(FilaQuePertany).Densitat PesEspecific = DataSet31.BS8110.Item(FilaQuePertany).PesEspecific fyk = DataSet31.BS8110.Item(FilaQuePertany).TensioCaracterística fyd = DataSet31.BS8110.Item(FilaQuePertany).TensioCàlcul ftk = DataSet31.BS8110.Item(FilaQuePertany).TensioTensat euk = DataSet31.BS8110.Item(FilaQuePertany).DeformacióCaracterística CoefSeguretat = DataSet31.BS8110.Item(FilaQuePertany).CoeficientSeguretat ClasseAcerPassiu.DefinirMaterial(Nom, Ex, Poisson, Torcio, Termic, Densitat, PesEspecific, fyk, fyd, ftk, euk, CoefSeguretat) Exit Sub

Elself TaulaQuePertany = DataSet31.CEB.TableName Then Nom = DataSet31.CEB.Item(FilaQuePertany).TipusAcerPassiu Ex = DataSet31.CEB.Item(FilaQuePertany).MòdulElasticitat Poisson = DataSet31.CEB.Item(FilaQuePertany).CoeficientPoisson Torcio = DataSet31.CEB.Item(FilaQuePertany).MòdulTorció Termic = DataSet31.CEB.Item(FilaQuePertany).CoeficientTèrmic Densitat = DataSet31.CEB.Item(FilaQuePertany).Densitat PesEspecific = DataSet31.CEB.Item(FilaQuePertany).PesEspecific fyk = DataSet31.CEB.Item(FilaQuePertany).TensioCaracterística fyd = DataSet31.CEB.Item(FilaQuePertany).TensioCàlcul ftk = DataSet31.CEB.Item(FilaQuePertany).TensioTensat euk = DataSet31.CEB.Item(FilaQuePertany).DeformacióCaracterística CoefSeguretat = DataSet31.CEB.Item(FilaQuePertany).CoeficientSeguretat ClasseAcerPassiu.DefinirMaterial(Nom, Ex, Poisson, Torcio, Termic, Densitat, PesEspecific, fyk, fyd, \_ ftk, euk, CoefSeguretat) Exit Sub

Elself TaulaQuePertany = DataSet31.EC2.TableName Then

Nom = DataSet31.EC2.Item(FilaQuePertany).TipusAcerPassiu Ex = DataSet31.EC2.Item(FilaQuePertany).MòdulElasticitat Poisson = DataSet31.EC2.Item(FilaQuePertany).CoeficientPoisson Torcio = DataSet31.EC2.Item(FilaQuePertany).MòdulTorció Termic = DataSet31.EC2.Item(FilaQuePertany).CoeficientTèrmic Densitat = DataSet31.EC2.Item(FilaQuePertany).Densitat PesEspecific = DataSet31.EC2.Item(FilaQuePertany).PesEspecific fyk = DataSet31.EC2.Item(FilaQuePertany).TensioCaracterística fyd = DataSet31.EC2.Item(FilaQuePertany).TensioCàlcul ftk = DataSet31.EC2.Item(FilaQuePertany).TensioTensat euk = DataSet31.EC2.Item(FilaQuePertany).DeformacióCaracterística CoefSeguretat = DataSet31.EC2.Item(FilaQuePertany).CoeficientSeguretat ClasseAcerPassiu.DefinirMaterial(Nom, Ex, Poisson, Torcio, Termic, Densitat, PesEspecific, fyk, fyd, ftk, euk, CoefSeguretat)

Exit Sub

ElseIf TaulaQuePertany = DataSet31.EHE.TableName Then

Nom = DataSet31.EHE.Item(FilaQuePertany).TipusAcerPassiu Ex = DataSet31.EHE.Item(FilaQuePertany).MòdulElasticitat Poisson = DataSet31.EHE.Item(FilaQuePertany).CoeficientPoisson Torcio = DataSet31.EHE.Item(FilaQuePertany).MòdulTorció Termic = DataSet31.EHE.Item(FilaQuePertany).CoeficientTèrmic Densitat = DataSet31.EHE.Item(FilaQuePertany).Densitat PesEspecific = DataSet31.EHE.Item(FilaQuePertany).PesEspecific fyk = DataSet31.EHE.Item(FilaQuePertany).TensioCaracterística fyd = DataSet31.EHE.Item(FilaQuePertany).TensioCàlcul ftk = DataSet31.EHE.Item(FilaQuePertany).TensioTensat euk = DataSet31.EHE.Item(FilaQuePertany).DeformacióCaracterística CoefSeguretat = DataSet31.EHE.Item(FilaQuePertany).CoeficientSeguretat ClasseAcerPassiu.DefinirMaterial(Nom, Ex, Poisson, Torcio, Termic, Densitat, PesEspecific, fyk, fyd, ftk, euk, CoefSeguretat) Exit Sub

Elself TaulaQuePertany = DataSet31.GB50010.TableName Then Nom = DataSet31.GB50010.Item(FilaQuePertany).TipusAcerPassiu Ex = DataSet31.GB50010.Item(FilaQuePertany).MòdulElasticitat Poisson = DataSet31.GB50010.Item(FilaQuePertany).CoeficientPoisson Torcio = DataSet31.GB50010.Item(FilaQuePertany).MòdulTorció Termic = DataSet31.GB50010.Item(FilaQuePertany).CoeficientTèrmic Densitat = DataSet31.GB50010.Item(FilaQuePertany).Densitat PesEspecific = DataSet31.GB50010.Item(FilaQuePertany).PesEspecific fyk = DataSet31.GB50010.Item(FilaQuePertany).TensioCaracterística fyd = DataSet31.GB50010.Item(FilaQuePertany).TensioCàlcul ftk = DataSet31.GB50010.Item(FilaQuePertany).TensioTensat euk = DataSet31.GB50010.Item(FilaQuePertany).DeformacióCaracterística CoefSeguretat = DataSet31.GB50010.Item(FilaQuePertany).CoeficientSeguretat ClasseAcerPassiu.DefinirMaterial(Nom, Ex, Poisson, Torcio, Termic, Densitat, PesEspecific, fyk, fyd, ftk, euk, CoefSeguretat) Exit Sub

Elself TaulaQuePertany = DataSet31.Usuari.TableName Then

Nom = DataSet31.Usuari.Item(FilaQuePertany).TipusAcerPassiu Ex = DataSet31.Usuari.Item(FilaQuePertany).MòdulElasticitat Poisson = DataSet31.Usuari.Item(FilaQuePertany).CoeficientPoisson Torcio = DataSet31.Usuari.Item(FilaQuePertany).MòdulTorció Termic = DataSet31.Usuari.Item(FilaQuePertany).CoeficientTèrmic Densitat = DataSet31.Usuari.Item(FilaQuePertany).Densitat PesEspecific = DataSet31.Usuari.Item(FilaQuePertany).PesEspecific fyk = DataSet31.Usuari.Item(FilaQuePertany).TensioCaracterística fyd = DataSet31.Usuari.Item(FilaQuePertany).TensioCàlcul ftk = DataSet31.Usuari.Item(FilaQuePertany).TensioTensat euk = DataSet31.Usuari.Item(FilaQuePertany).DeformacióCaracterística CoefSeguretat = DataSet31.Usuari.Item(FilaQuePertany).CoeficientSeguretat ClasseAcerPassiu.DefinirMaterial(Nom, Ex, Poisson, Torcio, Termic, Densitat, PesEspecific, fyk, fyd, ftk, euk, CoefSeguretat) Exit Sub

End If End Sub

Function BuscarAQuinaTaulaDelFormigoPertany(ByVal NomFormigo As String) As String Dim i As Integer Dim imax As Integer

```
'------------------------------------------------------------- 
imax = DataSet11.ACI.Rows.Count 
For i = 0 To imax - 1
       If NomFormigo = DataSet11.ACI.Item(i).Tipus_formigó Then 
              m_BuscarAQuinaTaulaDelFormigoPertany = 
              DataSet11.Tables.Item(0).TableName 
       End If
```
Next i
'------------------------------------------------------------ imax = DataSet11.BS8110.Rows.Count For  $i = 0$  To imax - 1 If NomFormigo = DataSet11.BS8110.Item(i).Tipus\_formigó Then m\_BuscarAQuinaTaulaDelFormigoPertany = DataSet11.Tables.Item(1).TableName End If Next i '------------------------------------------------------------ imax = DataSet11.CEB.Rows.Count For  $i = 0$  To imax - 1 If NomFormigo = DataSet11.CEB.Item(i).Tipus\_formigó Then m\_BuscarAQuinaTaulaDelFormigoPertany = DataSet11.Tables.Item(2).TableName End If Next i '------------------------------------------------------------ imax = DataSet11.EC2.Rows.Count For  $i = 0$  To imax - 1 If NomFormigo = DataSet11.EC2.Item(i).Tipus\_formigó Then m\_BuscarAQuinaTaulaDelFormigoPertany = DataSet11.Tables.Item(3).TableName End If Next i '------------------------------------------------------------ imax = DataSet11. EHE HA .Rows.Count For  $i = 0$  To imax - 1 If NomFormigo = DataSet11.\_EHE\_\_HA\_.Item(i).Tipus\_formigó Then m\_BuscarAQuinaTaulaDelFormigoPertany = DataSet11.Tables.Item(6).TableName End If Next i '------------------------------------------------------------ imax = DataSet11.\_EHE\_\_HP\_.Rows.Count For  $i = 0$  To imax - 1 If NomFormigo = DataSet11. EHE HP .Item(i).Tipus formigó Then m\_BuscarAQuinaTaulaDelFormigoPertany = DataSet11.Tables.Item(7).TableName End If Next i '------------------------------------------------------------ imax = DataSet11.GB50010.Rows.Count For  $i = 0$  To imax - 1 If NomFormigo = DataSet11.GB50010.Item(i).Tipus\_formigó Then m\_BuscarAQuinaTaulaDelFormigoPertany = DataSet11.Tables.Item(4).TableName End If

Next i

'------------------------------------------------------------ imax = DataSet11.Usuari.Rows.Count For  $i = 0$  To imax - 1 If NomFormigo = DataSet11.Usuari.Item(i).Tipus\_formigó Then m\_BuscarAQuinaTaulaDelFormigoPertany = DataSet11.Tables.Item(5).TableName End If Next i BuscarAQuinaTaulaDelFormigoPertany = m\_BuscarAQuinaTaulaDelFormigoPertany End Function Function BuscarAQuinaTaulaDeAcerActiuPertany(ByVal NomAcerActiu As String) As String Dim i As Integer Dim imax As Integer '------------------------------------------------------------ imax = DataSet21.ASTMA416.Rows.Count For  $i = 0$  To imax - 1 If NomAcerActiu = DataSet21.ASTMA416.Item(i).TipusAcerAtiu Then m\_BuscarAQuinaTaulaDeAcerActiuPertany = DataSet21.Tables.Item(0).TableName End If Next i '------------------------------------------------------------ imax = DataSet21.BS5896.Rows.Count For  $i = 0$  To imax - 1 If NomAcerActiu = DataSet21.BS5896.Item(i).TipusAcerAtiu Then m\_BuscarAQuinaTaulaDeAcerActiuPertany = DataSet21.Tables.Item(1).TableName End If Next i '------------------------------------------------------------ imax = DataSet21.EHE.Rows.Count For  $i = 0$  To imax - 1 If NomAcerActiu = DataSet21.EHE.Item(i).TipusAcerAtiu Then m\_BuscarAQuinaTaulaDeAcerActiuPertany = DataSet21.Tables.Item(2).TableName End If Next i '------------------------------------------------------------ imax = DataSet21.JISG3536.Rows.Count For  $i = 0$  To imax - 1 If NomAcerActiu = DataSet21.JISG3536.Item(i).TipusAcerAtiu Then m\_BuscarAQuinaTaulaDeAcerActiuPertany = DataSet21.Tables.Item(3).TableName End If Next i '------------------------------------------------------------ imax = DataSet21.Usuari.Rows.Count For  $i = 0$  To imax - 1 If NomAcerActiu = DataSet21.Usuari.Item(i).TipusAcerAtiu Then m\_BuscarAQuinaTaulaDeAcerActiuPertany = DataSet21.Tables.Item(4).TableName End If

Next i

BuscarAQuinaTaulaDeAcerActiuPertany = BuscarAQuinaTaulaDeAcerActiuPertany End Function

Function BuscarAQuinaTaulaDeAcerPassiuPertany(ByVal NomAcerPassiu As String) As **String** 

```
Dim i As Integer 
Dim imax As Integer 
'------------------------------------------------------------- 
imax = DataSet31.ACI.Rows.Count 
For i = 0 To imax - 1
       If NomAcerPassiu = DataSet31.ACI.Item(i).TipusAcerPassiu Then 
              m_BuscarAQuinaTaulaDeAcerPassiuPertany = 
              DataSet31.Tables.Item(0).TableName 
       End If 
Next i 
   '------------------------------------------------------------- 
imax = DataSet31.BS8110.Rows.Count 
For i = 0 To imax - 1
       If NomAcerPassiu = DataSet31.BS8110.Item(i).TipusAcerPassiu Then 
              m_BuscarAQuinaTaulaDeAcerPassiuPertany =
              DataSet31.Tables.Item(1).TableName 
       End If 
Next i 
         '------------------------------------------------------------- 
imax = DataSet31.CEB.Rows.Count 
For i = 0 To imax - 1
       If NomAcerPassiu = DataSet31.CEB.Item(i).TipusAcerPassiu Then 
              m_BuscarAQuinaTaulaDeAcerPassiuPertany =
              DataSet31.Tables.Item(2).TableName 
       End If 
Next i 
   '------------------------------------------------------------- 
imax = DataSet31.EC2.Rows.Count 
For i = 0 To imax - 1
       If NomAcerPassiu = DataSet31.EC2.Item(i).TipusAcerPassiu Then 
              m_BuscarAQuinaTaulaDeAcerPassiuPertany =
              DataSet31.Tables.Item(3).TableName 
       End If 
Next i 
'------------------------------------------------------------- 
imax = DataSet31.EHE.Rows.Count 
For i = 0 To imax - 1
       If NomAcerPassiu = DataSet31.EHE.Item(i).TipusAcerPassiu Then 
              m_BuscarAQuinaTaulaDeAcerPassiuPertany =
              DataSet31.Tables.Item(4).TableName 
       End If
```
Next i

```
'------------------------------------------------------------- 
       imax = DataSet31.GB50010.Rows.Count 
       For i = 0 To imax - 1
              If NomAcerPassiu = DataSet31.GB50010.Item(i).TipusAcerPassiu Then 
                      m_BuscarAQuinaTaulaDeAcerPassiuPertany =
                      DataSet31.Tables.Item(5).TableName 
              End If 
       Next i 
                '------------------------------------------------------------- 
       imax = DataSet31.Usuari.Rows.Count 
       For i = 0 To imax - 1
              If NomAcerPassiu = DataSet31.Usuari.Item(i).TipusAcerPassiu Then 
                     m_BuscarAQuinaTaulaDeAcerPassiuPertany = 
                      DataSet31.Tables.Item(6).TableName 
              End If 
       Next i 
       BuscarAQuinaTaulaDeAcerPassiuPertany = 
       BuscarAQuinaTaulaDeAcerPassiuPertany 
End Function 
Function BuscarAQuinaFilaDelFormigoPertany(ByVal NomFormigo As String, 
ByVal NomTaulaAQuePertany As String) As String 
       Dim i As Integer 
       Dim imax As Integer 
       '------------------------------------------------------------------ 
       If NomTaulaAQuePertany = DataSet11.Tables.Item(0).TableName Then
              imax = DataSet11.ACI.Rows.Count 
              For i = 0 To imax - 1
                     If NomFormigo = DataSet11.ACI.Item(i).Tipus_formigó Then 
                             m_BuscarAQuinaFilaDelFormigoPertany = i
                     End If 
              Next i 
       End If 
                 '------------------------------------------------------------------ 
       If NomTaulaAQuePertany = DataSet11.Tables.Item(1).TableName Then 
              imax = DataSet11.BS8110.Rows.Count 
              For i = 0 To imax - 1
                     If NomFormigo = DataSet11.BS8110.Item(i).Tipus_formigó Then 
                             m_BuscarAQuinaFilaDelFormigoPertany = i
                     End If 
              Next i 
       End If 
       '------------------------------------------------------------------ 
       If NomTaulaAQuePertany = DataSet11.Tables.Item(2).TableName Then
              imax = DataSet11.CEB.Rows.Count 
              For i = 0 To imax - 1
                     If NomFormigo = DataSet11.CEB.Item(i).Tipus_formigó Then 
                             m_BuscarAQuinaFilaDelFormigoPertany = i
                      End If 
              Next i 
       End If
```

```
'------------------------------------------------------------------ 
       If NomTaulaAQuePertany = DataSet11.Tables.Item(3).TableName Then
              imax = DataSet11.EC2.Rows.Count 
              For i = 0 To imax - 1
                     If NomFormigo = DataSet11.EC2.Item(i).Tipus_formigó Then 
                             m_BuscarAQuinaFilaDelFormigoPertany = i 
                     End If 
              Next i 
       End If 
                '------------------------------------------------------------------ 
       If NomTaulaAQuePertany = DataSet11.Tables.Item(6).TableName Then
              imax = DataSet11. EHE HA .Rows.Count
              For i = 0 To imax - 1
                     If NomFormigo = DataSet11. EHE HA .Item(i).Tipus formigó Then
                             m_BuscarAQuinaFilaDelFormigoPertany = i 
                     End If 
              Next i 
       End If 
       '------------------------------------------------------------------ 
       If NomTaulaAQuePertany = DataSet11.Tables.Item(7).TableName Then 
              imax = DataSet11. EHE_HP_.Rows.Count
              For i = 0 To imax - 1
                     If NomFormigo = DataSet11. EHE HP .Item(i).Tipus formigó Then
                             m_BuscarAQuinaFilaDelFormigoPertany = i
                     End If 
              Next i 
       End If 
       '------------------------------------------------------------------ 
       If NomTaulaAQuePertany = DataSet11.Tables.Item(4).TableName Then
              imax = DataSet11.GB50010.Rows.Count 
              For i = 0 To imax - 1
                     If NomFormigo = DataSet11.GB50010.Item(i).Tipus_formigó Then 
                             m_BuscarAQuinaFilaDelFormigoPertany = i
                     End If 
              Next i 
       End If 
       '------------------------------------------------------------------ 
       If NomTaulaAQuePertany = DataSet11.Tables.Item(5).TableName Then 
              imax = DataSet11.Usuari.Rows.Count 
              For i = 0 To imax - 1
                     If NomFormigo = DataSet11.Usuari.Item(i).Tipus_formigó Then 
                             m_BuscarAQuinaFilaDelFormigoPertany = i 
                     End If 
              Next i 
       End If 
       BuscarAQuinaFilaDelFormigoPertany = m_BuscarAQuinaFilaDelFormigoPertany 
End Function 
Function BuscarAQuinaFilaDeAcerActiuPertany(ByVal NomAcerActiu As String, 
ByVal NomTaulaAQuePertany As String) As String
```
Dim i As Integer Dim imax As Integer

'------------------------------------------------------------------ If NomTaulaAQuePertany = DataSet21.Tables.Item(0).TableName Then imax = DataSet21.ASTMA416.Rows.Count For  $i = 0$  To imax - 1 If NomAcerActiu = DataSet21.ASTMA416.Item(i).TipusAcerAtiu Then m\_BuscarAQuinaFilaDeAcerActiuPertany = i End If Next i End If '------------------------------------------------------------------ If NomTaulaAQuePertany = DataSet21.Tables.Item(1).TableName Then imax = DataSet21.BS5896.Rows.Count For  $i = 0$  To imax - 1 If NomAcerActiu = DataSet21.BS5896.Item(i).TipusAcerAtiu Then m\_BuscarAQuinaFilaDeAcerActiuPertany = i End If Next i End If '------------------------------------------------------------------ If NomTaulaAQuePertany = DataSet21.Tables.Item(2).TableName Then imax = DataSet21.EHE.Rows.Count For  $i = 0$  To imax - 1 If NomAcerActiu = DataSet21.EHE.Item(i).TipusAcerAtiu Then m\_BuscarAQuinaFilaDeAcerActiuPertany = i End If Next i End If '------------------------------------------------------------------ If NomTaulaAQuePertany = DataSet21.Tables.Item(3).TableName Then imax = DataSet21.JISG3536.Rows.Count For  $i = 0$  To imax - 1 If NomAcerActiu = DataSet21.JISG3536.Item(i).TipusAcerAtiu Then m\_BuscarAQuinaFilaDeAcerActiuPertany = i End If Next i End If '------------------------------------------------------------------ If NomTaulaAQuePertany = DataSet21.Tables.Item(4).TableName Then imax = DataSet21.Usuari.Rows.Count For  $i = 0$  To imax - 1 If NomAcerActiu = DataSet21.Usuari.Item(i).TipusAcerAtiu Then m\_BuscarAQuinaFilaDeAcerActiuPertany = i End If Next i End If BuscarAQuinaFilaDeAcerActiuPertany = m\_BuscarAQuinaFilaDeAcerActiuPertany End Function Function BuscarAQuinaFilaDeAcerPassiuPertany(ByVal NomAcerPassiu As String, ByVal NomTaulaAQuePertany As String) As String

Dim i As Integer Dim imax As Integer

```
'------------------------------------------------------------------ 
If NomTaulaAQuePertany = DataSet31.Tables.Item(0).TableName Then
       imax = DataSet31.ACI.Rows.Count 
       For i = 0 To imax - 1
              If NomAcerPassiu = DataSet31.ACI.Item(i).TipusAcerPassiu Then 
                      m_BuscarAQuinaFilaDeAcerPassiuPertany = i 
              End If 
       Next i 
End If 
                '------------------------------------------------------------------ 
If NomTaulaAQuePertany = DataSet31.Tables.Item(1).TableName Then 
       imax = DataSet31.BS8110.Rows.Count 
       For i = 0 To imax - 1
              If NomAcerPassiu = DataSet31.BS8110.Item(i).TipusAcerPassiu Then 
                      m_BuscarAQuinaFilaDeAcerPassiuPertany = i 
              End If 
       Next i 
End If 
'------------------------------------------------------------------ 
If NomTaulaAQuePertany = DataSet31.Tables.Item(2).TableName Then
       imax = DataSet31.CEB.Rows.Count 
       For i = 0 To imax - 1
              If NomAcerPassiu = DataSet31.CEB.Item(i).TipusAcerPassiu Then 
                      m_BuscarAQuinaFilaDeAcerPassiuPertany = i
              End If 
       Next i 
End If 
'------------------------------------------------------------------ 
If NomTaulaAQuePertany = DataSet31.Tables.Item(3).TableName Then
       imax = DataSet31.EC2.Rows.Count 
       For i = 0 To imax - 1
              If NomAcerPassiu = DataSet31.EC2.Item(i).TipusAcerPassiu Then 
                      m_BuscarAQuinaFilaDeAcerPassiuPertany = i
              End If 
       Next i 
End If 
'------------------------------------------------------------------ 
If NomTaulaAQuePertany = DataSet31.Tables.Item(4).TableName Then 
       imax = DataSet31.EHE.Rows.Count 
       For i = 0 To imax - 1
              If NomAcerPassiu = DataSet31.EHE.Item(i).TipusAcerPassiu Then 
                      m_BuscarAQuinaFilaDeAcerPassiuPertany = i 
              End If 
       Next i 
End If 
'------------------------------------------------------------------ 
If NomTaulaAQuePertany = DataSet31.Tables.Item(5).TableName Then 
       imax = DataSet31.GB50010.Rows.Count 
       For i = 0 To imax - 1
              If NomAcerPassiu = DataSet31.GB50010.Item(i).TipusAcerPassiu 
              Then 
                      m_BuscarAQuinaFilaDeAcerPassiuPertany = i 
              End If 
       Next i 
End If
```
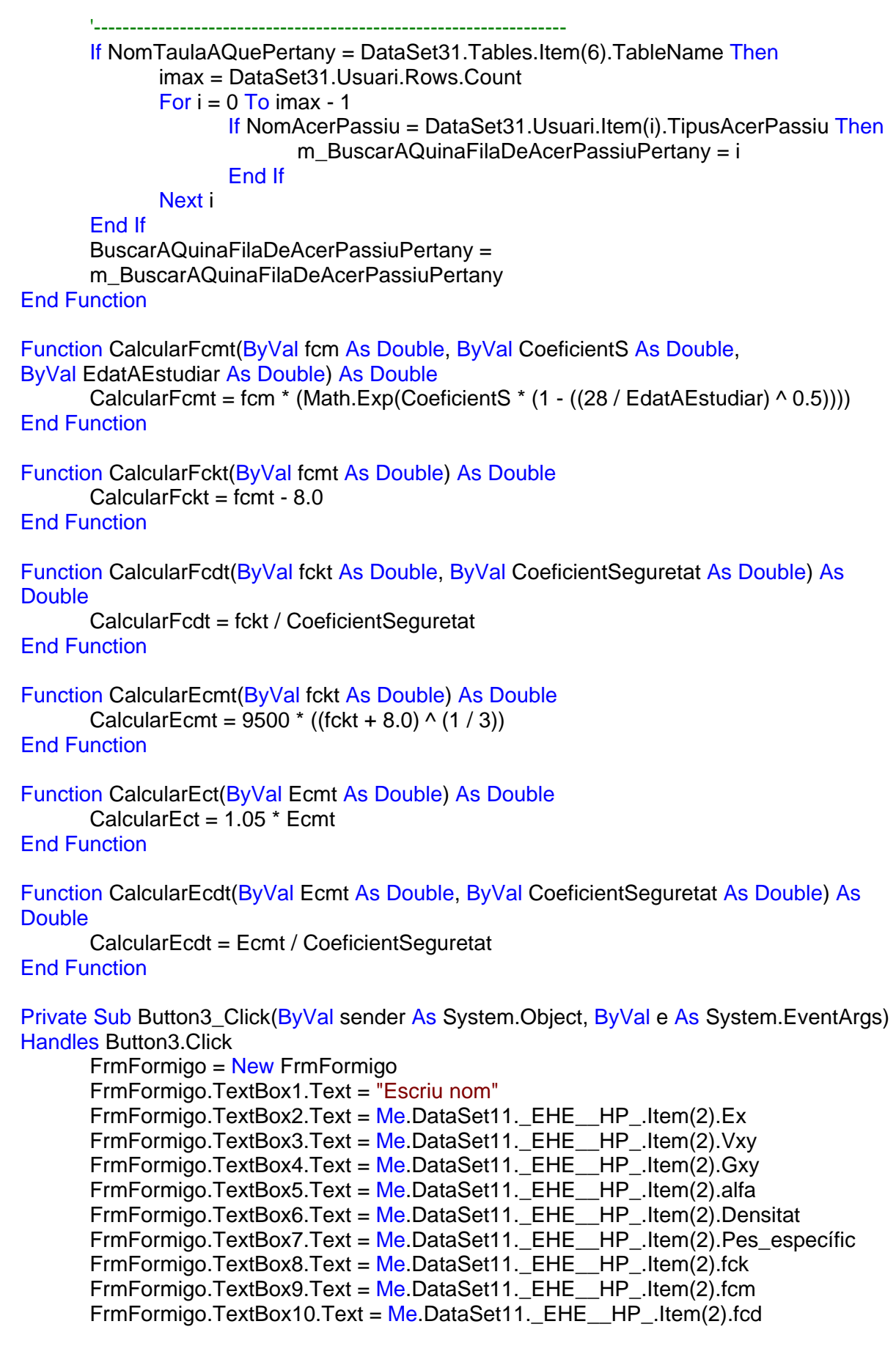

```
FrmFormigo.TextBox11.Text = Me.DataSet11._EHE__HP_.Item(2).s 
       FrmFormigo.TextBox12.Text = Me.DataSet11._EHE__HP_.Item(2).Factor_seguretat
      FrmFormigo.ShowDialog() 
End Sub 
Private Sub Button5_Click(ByVal sender As System.Object, ByVal e As System.EventArgs) 
Handles Button5.Click 
      Me.Close() 
End Sub 
Private Sub Button6 Click(ByVal sender As System.Object, ByVal e As System.EventArgs)
Handles Button6.Click 
       Dim ClasseGrafics As New FrmGrafics.ClasseGrafics 
       Dim fcm As Double 
       Dim S As Double 
       Dim CoeficientSeguretat As Double 
       Dim LlapisEixos As Pen 
       Dim LlapisEixosZeros As Pen 
       Dim LlapisLiniesDivisions As Pen 
       Dim LlapisGrafica As Pen 
       Dim Amplada As Double 
       Dim Alçada As Double 
       '------------------------------------------------------------- 
      LlapisEixos = New Pen(Color.WhiteSmoke) 
      LlapisEixos. Width = 2LlapisEixosZeros = New Pen(Color.WhiteSmoke) 
      LlapisEixosZeros. Width = 1LlapisLiniesDivisions = New Pen(Color.Gray) 
      LlapisLiniesDivisions. Width = 1LlapisGrafica = New Pen(Drawing.Color.FromArgb(255, 187, 191, 0)) 
      LlapisGrafica. Width = 2ClasseGrafics.FontDelTitol = New Font(New FontFamily("arial"), 20) 
       ClasseGrafics.FontDeLesUnitats = New Font(New FontFamily("arial"), 14) 
       ClasseGrafics.FontDelsNumerosDeLesUnitats = New Font(New FontFamily("arial"), 
      8) 
       ClasseGrafics.PinzellDelTitol = Brushes.WhiteSmoke 
       ClasseGrafics.PinzellDeLesUnitats = Brushes.White
       ClasseGrafics.PinzellDelsNumerosDeLesUnitats = Brushes.White 
       ClasseGrafics.LlapisDeLesLiniesDelsEixosPrincipals = LlapisEixos 
       ClasseGrafics.LlapisDeLesLiniesXzeroiYzero = LlapisEixosZeros 
       ClasseGrafics.LlapisDeLesLiniesDeDivisionsXiY = LlapisLiniesDivisions 
       ClasseGrafics.LlapisDeLaLiniaDelGrafic = LlapisGrafica 
       ClasseGrafics.Colordefons = Color.Black 
       ClasseGrafics.MargeInferiorDelRecuadreDelGrafic = 0.15 
       ClasseGrafics.MargeVerticalQueOcupaElRecuadreDelGrafic = 0.7 
       ClasseGrafics.MargeEsquerraDelRecuadreDelGrafic = 0.15 
       ClasseGrafics.MargeHoritzontalQueOcupaElRecuadreDelGrafic = 0.7 
       ClasseGrafics.MargeVerticalQueOcupaElGraficDinsDelRequadreDeDibuix = 0.6 
       ClasseGrafics.MargeHoritzontalQueOcupaElGraficDinsDelRequadreDeDibuix = 0.7 
       ClasseGrafics.TanPerUPerDefinirLaPosicioXDelTitol = 0.1 
       ClasseGrafics.TanPerUPerDefinirLaPosicioYDelTitol = 0.94 
       ClasseGrafics.TanPerUPerDefinirLaPosicioXDeLesUnitatsX = 0.85 
       ClasseGrafics.TanPerUPerDefinirLaPosicioYDeLesUnitatsX = 0.12 
       ClasseGrafics.TanPerUPerDefinirLaPosicioXDeLesUnitatsY = 0.05
```
ClasseGrafics.TanPerUPerDefinirLaPosicioYDeLesUnitatsY = 0.85 ClasseGrafics.TanPerUPerDefinirLalçadaDelTitol = 0.03 ClasseGrafics.TanPerUPerDefinirLalçadaDeLesUnitatsXiY = 0.02 ClasseGrafics.TanPerUPerDefinirLalçadaDelsValorsDeLesDivisionsXiY = 0.012 '------------------------------------------------------------ 'Calculem les matrius per a dibuixar: If TextBox9.Text = Nothing Then Exit Sub fcm = TextBox9.Text S = TextBox11.Text CoeficientSeguretat = TextBox12.Text Me.CalcularMatriuFcm Temps(m MatriuFcm Temps, fcm, S) Me.CalcularMatriuFck Temps(m MatriuFck Temps, m MatriuFcm Temps) Me.CalcularMatriuFcd\_Temps(m\_MatriuFcd\_Temps, m\_MatriuFck\_Temps, CoeficientSeguretat) Me.CalcularMatriuEcm\_Temps(m\_MatriuEcm\_Temps, m\_MatriuFck\_Temps) Me.CalcularMatriuEc\_Temps(m\_MatriuEc\_Temps, m\_MatriuEcm\_Temps) Me.CalcularMatriuEcd Temps(m\_MatriuEcd Temps, m\_MatriuEcm\_Temps, CoeficientSeguretat) '------------------------------------------------------------ 'Dades del gràfic: ClasseGrafics.Location = Me.Location ClasseGrafics.WindowState = FormWindowState.Maximized  $\mathbf{F}_{\mathbf{r}}$  , and the state of the state of the state of the state of the state of the state of the state of 'Dibuixem les matrius: If Me.ComboBox2.Text = "fcm,t" Then ClasseGrafics.TitolDelGrafic = "fcm en funció del temps" ClasseGrafics.TitolDeLeixX = "Dies" ClasseGrafics.TitolDeLeixY = "fcm [MPa]" ClasseGrafics.MatriuADibuixar = m\_MatriuFcm\_Temps ClasseGrafics.Show() Amplada = ClasseGrafics.Width Alçada = ClasseGrafics.Height ClasseGrafics.DibuixarMatriu(Amplada, Alçada) ElseIf Me.ComboBox2.Text = "fck,t" Then ClasseGrafics.TitolDelGrafic = "fck en funció del temps" ClasseGrafics.TitolDeLeixX = "Dies" ClasseGrafics.TitolDeLeixY = "fck [MPa]" ClasseGrafics.MatriuADibuixar = m\_MatriuFck\_Temps ClasseGrafics.Show() Amplada = ClasseGrafics.Width Alçada = ClasseGrafics.Height ClasseGrafics.DibuixarMatriu(Amplada, Alçada) ElseIf Me.ComboBox2.Text = "fcd,t" Then ClasseGrafics.TitolDelGrafic = "fcd en funció del temps" ClasseGrafics.TitolDeLeixX = "Dies" ClasseGrafics.TitolDeLeixY = "fcd [MPa]" ClasseGrafics.MatriuADibuixar = m\_MatriuFcd\_Temps ClasseGrafics.Show() Amplada = ClasseGrafics.Width Alçada = ClasseGrafics.Height ClasseGrafics.DibuixarMatriu(Amplada, Alçada) ElseIf Me.ComboBox2.Text = "Ecm,t" Then ClasseGrafics.TitolDelGrafic = "Ecm en funció del temps" ClasseGrafics.TitolDeLeixX = "Dies" ClasseGrafics.TitolDeLeixY = "Ecm [MPa]"

```
ClasseGrafics.MatriuADibuixar = m_MatriuEcm_Temps 
              ClasseGrafics.Show() 
             Amplada = ClasseGrafics.Width 
             Alçada = ClasseGrafics.Height 
              ClasseGrafics.DibuixarMatriu(Amplada, Alçada) 
       ElseIf Me.ComboBox2.Text = "Ec,t" Then 
              ClasseGrafics.TitolDelGrafic = "Ec en funció del temps" 
              ClasseGrafics.TitolDeLeixX = "Dies" 
              ClasseGrafics.TitolDeLeixY = "Ec [MPa]" 
              ClasseGrafics.MatriuADibuixar = m_MatriuEc_Temps 
              ClasseGrafics.Show() 
              Amplada = ClasseGrafics.Width 
             Alçada = ClasseGrafics.Height 
              ClasseGrafics.DibuixarMatriu(Amplada, Alçada) 
       ElseIf Me.ComboBox2.Text = "Ecd,t" Then 
              ClasseGrafics.TitolDelGrafic = "Ecd en funció del temps" 
              ClasseGrafics.TitolDeLeixX = "Dies" 
              ClasseGrafics.TitolDeLeixY = "Ecd [MPa]" 
              ClasseGrafics.MatriuADibuixar = m_MatriuEcd_Temps 
              ClasseGrafics.Show() 
             Amplada = ClasseGrafics.Width 
             Alçada = ClasseGrafics.Height 
              ClasseGrafics.DibuixarMatriu(Amplada, Alçada) 
      End If 
End Sub 
Private Sub CalcularMatriuFcm_Temps(ByRef MatriuFcm_Temps(,) As Double, _
ByVal fcm As Double, ByVal CoeficientS As Double) 
       Dim DiesMaxims As Double 
       Dim Pas As Double 
      Dim i As Integer 
       DiesMaxims = 10000Pas = DiesMaxims / 20 
       ReDim m_MatriuFcm_Temps(Pas - 1, 1)
       ReDim MatriuFcm_Temps(Pas - 1, 1) 
      For i = 1 To Pas
             m_MatriuFcm_Temps(i - 1, 0) = im_MatriuFcm_Temps(i - 1, 1) = Me.CalcularFcmt(fcm, CoeficientS, i)
```

```
MatriuFcm_Temps = m_MatriuFcm_Temps
```
Next i

End Sub

```
Private Sub CalcularMatriuFck_Temps(ByRef MatriuFck_Temps(,) As Double, _ 
ByVal MatriuFcmt(,) As Double) 
       Dim DiesMaxims As Double 
       Dim Pas As Double 
       Dim i As Integer
```
DiesMaxims  $= 10000$ Pas = DiesMaxims / 20

```
ReDim m_MatriuFck_Temps(Pas - 1, 1) 
      ReDim MatriuFck_Temps(Pas - 1, 1) 
      For i = 1 To Pas
             m MatriuFck Temps(i - 1, 0) = i
             m_MatriuFck_Temps(i - 1, 1) = Me. Calcular Fckt(MatriuFcmt(i - 1, 1))
      Next i 
      MatriuFck Temps = m_MatriuFck Temps
End Sub 
Private Sub CalcularMatriuFcd_Temps(ByRef MatriuFcd_Temps(,) As Double, _ 
ByVal MatriuFckt(,) As Double, ByVal CoeficientDeSeguretat As Double) 
      Dim DiesMaxims As Double 
      Dim Pas As Double 
      Dim i As Integer
      DiesMaxims = 10000 
      Pas = DiesMaxims / 20 
      ReDim m_MatriuFcd_Temps(Pas - 1, 1)
      ReDim MatriuFcd_Temps(Pas - 1, 1) 
      For i = 1 To Pas
             m MatriuFcd Temps(i - 1, 0) = i
             m MatriuFcd Temps(i - 1, 1) = Me.CalcularFcdt(MatriuFckt(i - 1, 1),
             CoeficientDeSeguretat) 
      Next i 
      MatriuFcd Temps = m_MatriuFcd Temps
End Sub 
Private Sub CalcularMatriuEcm_Temps(ByRef MatriuEcm_Temps(,) As Double, ByVal
MatriuFckt(,) As Double) 
      Dim DiesMaxims As Double 
      Dim Pas As Double 
      Dim i As Integer 
      DiesMaxims = 10000Pas = DiesMaxims / 20 
      ReDim m_MatriuEcm_Temps(Pas - 1, 1) 
      ReDim MatriuEcm_Temps(Pas - 1, 1) 
      For i = 1 To Pas
             m_MatriuEcm_Temps(i - 1, 0) = im MatriuEcm Temps(i - 1, 1) = Me.CalcularEcmt(MatriuFckt(i - 1, 1))
      Next i 
      MatriuEcm_Temps = m_MatriuEcm_Temps
End Sub 
Private Sub CalcularMatriuEc_Temps(ByRef MatriuEc_Temps(,) As Double, _ 
ByVal MatriuEcmTemps(,) As Double) 
      Dim DiesMaxims As Double 
      Dim Pas As Double 
      Dim i As Integer 
      DiesMaxims = 10000
```

```
Pas = DiesMaxims / 20
```

```
ReDim m_MatriuEc_Temps(Pas - 1, 1) 
      ReDim MatriuEc_Temps(Pas - 1, 1) 
      For i = 1 To Pas
             m MatriuEc Temps(i - 1, 0) = i
             m_MatriuEc_Temps(i - 1, 1) = Me.CalcularEct(MatriuEcmTemps(i - 1, 1))
      Next i 
      MatriuEc Temps = m_MatriuEc_Temps
End Sub 
Private Sub CalcularMatriuEcd_Temps(ByRef MatriuEcd_Temps(,) As Double, _ 
ByVal MatriuEcmTemps(,) As Double, ByVal CoeficientSeguretat As Double) 
      Dim DiesMaxims As Double 
      Dim Pas As Double 
      Dim i As Integer 
      DiesMaxims = 10000 
      Pas = DiesMaxims / 20 
      ReDim m_MatriuEcd_Temps(Pas - 1, 1)
      ReDim MatriuEcd_Temps(Pas - 1, 1) 
      For i = 1 To Pas
             m MatriuEcd Temps(i - 1, 0) = i
             m MatriuEcd Temps(i - 1, 1) = Me.CalcularEcdt(MatriuEcmTemps(i - 1, 1),
             CoeficientSeguretat) 
      Next i 
      MatriuEcd Temps = m_MatriuEcd Temps
End Sub 
Private Sub Button7_Click(ByVal sender As System.Object, ByVal e As System.EventArgs) 
Handles Button7.Click 
      FrmEsborraFormigo = New FrmEsborraFormigo 
      FrmEsborraFormigo.ShowDialog() 
End Sub 
Private Sub ComboBox1_SelectedIndexChanged(ByVal sender As System.Object, ByVal e
As System.EventArgs) Handles ComboBox1.SelectedIndexChanged 
      Call ListBox1_SelectedIndexChanged(sender, e)
End Sub 
Private Sub Button9_Click(ByVal sender As System.Object, ByVal e As System.EventArgs) 
Handles Button9.Click 
      Dim i As Integer
      Dim imax As Integer 
      Dim NumeroALaLlista As Integer 
      Dim NomAcerActiu As String 
      Dim Prova As Object 
      Try
             Prova = TreeView2.SelectedNode.Text 
      Catch ex As Exception 
             Exit Sub 
      End Try
```

```
'----------------------------------------------------------------------- 
       'Passem els valors del TreeView al ListBox: 
      imax = DataSet21.Tables.Count 
       For i = 0 To imax - 1
              If TreeView2.SelectedNode.Text = DataSet21.Tables.Item(i).TableName Then 
                     Exit Sub 
              End If 
       Next i 
      NumeroALaLlista = ListBox2.Items.Count 
       If NumeroALaLlista = 0 Then
              ListBox2.Items.Add(TreeView2.SelectedNode.Text) 
              NomAcerActiu = Me.TreeView2.SelectedNode.Text 
              Me.AfegirAcerActiuALaColeccio(NomAcerActiu) 
              Exit Sub 
       End If 
       For i = 0 To NumeroALaLlista - 1 
              If TreeView2.SelectedNode.Text = ListBox2.Items.Item(i) Then 
                     Exit Sub 
              End If 
       Next i 
      ListBox2.Items.Add(TreeView2.SelectedNode.Text) 
      NomAcerActiu = Me.TreeView2.SelectedNode.Text 
      Me.AfegirAcerActiuALaColeccio(NomAcerActiu) 
End Sub 
Private Sub Button15 Click(ByVal sender As System.Object, ByVal e As System.EventArgs)
Handles Button15.Click 
      Dim i As Integer 
       Dim imax As Integer 
       Dim NumeroALaLlista As Integer 
       Dim NomAcerPassiu As String 
       Dim Prova As Object 
      Try
              Prova = TreeView3.SelectedNode.Text
```

```
Catch ex As Exception 
       Exit Sub 
End Try
```
'----------------------------------------------------------------------- 'Passem els valors del TreeView al ListBox: imax = DataSet31.Tables.Count For  $i = 0$  To imax - 1 If TreeView3.SelectedNode.Text = DataSet31.Tables.Item(i).TableName Then Exit Sub End If

```
Next i
```
NumeroALaLlista = ListBox3.Items.Count If NumeroALaLlista =  $0$  Then ListBox3.Items.Add(TreeView3.SelectedNode.Text) NomAcerPassiu = Me.TreeView3.SelectedNode.Text Me.AfegirAcerPassiuALaColeccio(NomAcerPassiu) Exit Sub End If For i = 0 To NumeroALaLlista - 1 If TreeView3.SelectedNode.Text = ListBox3.Items.Item(i) Then Exit Sub End If Next i ListBox3.Items.Add(TreeView3.SelectedNode.Text) NomAcerPassiu = Me.TreeView3.SelectedNode.Text Me.AfegirAcerPassiuALaColeccio(NomAcerPassiu) End Sub Private Sub Button8\_Click(ByVal sender As System.Object, ByVal e As System.EventArgs) Handles Button8.Click

Dim i As Integer Dim imax As Integer Dim index As Integer

```
imax = Me.ClasseAcerActiu.ComptarNumeroDeMaterials 
For i = 0 To imax - 1
      If ListBox2.SelectedItem = 
      ClasseAcerActiu.EntrarDinsDelComponentDeLaColeccio(i).NomAcerActiu 
      Then 
             index = iEnd If
```
#### Next i

```
Me.ClasseAcerActiu.EsborrarMaterial(index) 
ListBox2.Items.Remove(ListBox2.SelectedItem) 
Me.TextBox20.Text = Nothing
Me.TextBox21.Text = Nothing
Me.TextBox22.Text = Nothing
Me.TextBox23.Text = Nothing
Me.TextBox24.Text = Nothing
Me.TextBox25.Text = Nothing
Me.TextBox26.Text = Nothing
Me.TextBox27.Text = Nothing
Me.TextBox28.Text = Nothing
Me.TextBox29.Text = Nothing
Me.TextBox30.Text = Nothing
```
#### End Sub

Private Sub Button14 Click(ByVal sender As System.Object, ByVal e As System.EventArgs) Handles Button14.Click Dim i As Integer Dim imax As Integer Dim index As Integer

imax = Me.ClasseAcerPassiu.ComptarNumeroDeMaterials For  $i = 0$  To imax - 1 If ListBox3.SelectedItem = ClasseAcerPassiu.EntrarDinsDelComponentDeLaColeccio(i).NomAcerPassiu Then  $index = i$ End If

Next i

```
Me.ClasseAcerPassiu.EsborrarMaterial(index) 
ListBox3.Items.Remove(ListBox3.SelectedItem) 
Me.TextBox19.Text = Nothing
Me.TextBox31.Text = Nothing
Me.TextBox32.Text = Nothing
Me.TextBox33.Text = Nothing
Me.TextBox34.Text = Nothing
Me.TextBox35.Text = Nothing
Me.TextBox36.Text = Nothing
Me.TextBox37.Text = Nothing
Me.TextBox38.Text = Nothing
Me.TextBox39.Text = Nothing
Me.TextBox40.Text = Nothing
Me. TextBox41. Text = Nothing
```
#### End Sub

Private Sub Button10 Click(ByVal sender As System.Object, ByVal e As System.EventArgs) Handles Button10.Click

Dim i As Integer Dim imax As Integer

imax = Me.ListBox1.Items.Count For  $i = imax - 1$  To 0 Step -1 Me.ListBox1.Items.RemoveAt(i)

## Next i

FrmEditarFormigo = New FrmEditarFormigo FrmEditarFormigo.ShowDialog()

#### End Sub

Private Sub Button13\_Click(ByVal sender As System.Object, ByVal e As System.EventArgs) Handles Button13.Click FrmAcerActiu = New FrmAcerActiu FrmAcerActiu.TextBox30.Text = "Escriu nom" FrmAcerActiu.TextBox29.Text = Me.DataSet21.EHE.Item(7).MòdulElasticitat FrmAcerActiu.TextBox28.Text = Me.DataSet21.EHE.Item(7).CoeficientPoisson FrmAcerActiu.TextBox27.Text = Me.DataSet21.EHE.Item(7).MòdulTorció

FrmAcerActiu.TextBox26.Text = Me.DataSet21.EHE.Item(7).CoeficientTèrmic

FrmAcerActiu.TextBox25.Text = Me.DataSet21.EHE.Item(7).Densitat

FrmAcerActiu.TextBox24.Text = Me.DataSet21.EHE.Item(7).PesEspecific FrmAcerActiu.TextBox23.Text =

Me.DataSet21.EHE.Item(7).ForçaTensatCaracterística

FrmAcerActiu.TextBox22.Text =

Me.DataSet21.EHE.Item(7).DeformacióCaracterística

FrmAcerActiu.TextBox21.Text = Me.DataSet21.EHE.Item(7).\_Relaxació1000h\_80\_fmax FrmAcerActiu.TextBox20.Text = Me.DataSet21.EHE.Item(7).CoeficientSeguretat FrmAcerActiu.ShowDialog()

#### End Sub

```
Private Sub Button11 Click(ByVal sender As System.Object, ByVal e As System.EventArgs)
Handles Button11.Click
```
Dim i As Integer Dim imax As Integer

```
imax = Me.ListBox2.Items.Count 
For i = imax - 1 To 0 Step -1
       Me.ListBox2.Items.RemoveAt(i) 
Next i
```
FrmEditarAcerActiu = New FrmEditarAcerActiu FrmEditarAcerActiu.ShowDialog()

## End Sub

```
Private Sub Button12 Click(ByVal sender As System.Object, ByVal e As System.EventArgs)
Handles Button12.Click
```
FrmEsborraAcerActiu = New FrmEsborraAcerActiu

```
FrmEsborraAcerActiu.ShowDialog()
```
End Sub

```
Private Sub Button18 Click(ByVal sender As System.Object, ByVal e As System.EventArgs)
Handles Button18.Click 
      FrmAcerPassiu = New FrmAcerPassiu 
      FrmAcerPassiu.TextBox40.Text = "Escriu nom" 
      FrmAcerPassiu.TextBox39.Text = Me.DataSet31.EHE.Item(1).MòdulElasticitat 
      FrmAcerPassiu.TextBox38.Text = Me.DataSet31.EHE.Item(1).CoeficientPoisson 
      FrmAcerPassiu.TextBox37.Text = Me.DataSet31.EHE.Item(1).MòdulTorció 
      FrmAcerPassiu.TextBox36.Text = Me.DataSet31.EHE.Item(1).CoeficientTèrmic 
      FrmAcerPassiu.TextBox35.Text = Me.DataSet31.EHE.Item(1).Densitat 
      FrmAcerPassiu.TextBox34.Text = Me.DataSet31.EHE.Item(1).PesEspecific 
      FrmAcerPassiu.TextBox33.Text = Me.DataSet31.EHE.Item(1).TensioCaracterística 
      FrmAcerPassiu.TextBox32.Text = Me.DataSet31.EHE.Item(1).TensioCàlcul 
      FrmAcerPassiu.TextBox31.Text = Me.DataSet31.EHE.Item(1).TensioTensat 
      FrmAcerPassiu.TextBox19.Text = 
      Me.DataSet31.EHE.Item(1).DeformacióCaracterística 
      FrmAcerPassiu.TextBox41.Text = Me.DataSet31.EHE.Item(1).CoeficientSeguretat 
      FrmAcerPassiu.ShowDialog()
```
End Sub

```
Private Sub Button16 Click(ByVal sender As System.Object, ByVal e As System.EventArgs)
Handles Button16.Click 
       Dim i As Integer 
       Dim imax As Integer
```

```
imax = Me.ListBox3.Items.Count 
For i = imax - 1 To 0 Step -1
       Me.ListBox3.Items.RemoveAt(i) 
Next i
```

```
FrmEditarAcerPassiu = New FrmEditarAcerPassiu 
       FrmEditarAcerPassiu.ShowDialog() 
End Sub 
Private Sub Button17 Click(ByVal sender As System.Object, ByVal e As System.EventArgs)
Handles Button17.Click 
       FrmEsborraAcerPassiu = New FrmEsborraAcerPassiu 
       FrmEsborraAcerPassiu.ShowDialog() 
End Sub 
Private Sub Button4 Click(ByVal sender As System.Object, ByVal e As System.EventArgs)
Handles Button4.Click 
       m_TotEstaAcceptat = True
       Me.Close() 
End Sub 
Public Sub OmplirTotsElsListBox() 
       Dim i As Integer
       Dim imax As Integer 
                             '-------------------------------------------------------------------------------- 
       'Omplim list box formigo: 
       imax = Me.ClasseFormigo.ComptarNumeroDeMaterials 
       For i = 0 To imax - 1
              ListBox1.Items.Add(Me.ClasseFormigo.EntrarDinsDelComponentDeLaColecci
              o(i).NomFormigo) 
      Next i 
       '-------------------------------------------------------------------------------- 
       'Omplim list box acer actiu: 
       imax = Me.ClasseAcerActiu.ComptarNumeroDeMaterials 
       For i = 0 To imax - 1
              ListBox2.Items.Add(Me.ClasseAcerActiu.EntrarDinsDelComponentDeLaColec
              cio(i).NomAcerActiu) 
       Next i 
       'Omplim list box acer passiu: 
      imax = Me.ClasseAcerPassiu.ComptarNumeroDeMaterials 
       For i = 0 To imax - 1
              ListBox3.Items.Add(Me.ClasseAcerPassiu.EntrarDinsDelComponentDeLaCol
              eccio(i).NomAcerPassiu) 
      Next i 
End Sub 
Private Sub FrmFormigo FormClosing(ByVal sender As Object, ByVal e As
System.Windows.Forms.FormClosingEventArgs) Handles FrmFormigo.FormClosing 
       Dim NovaFilaUsuari As Data.DataRow 
       Dim TaulaUsuari As New Data.DataTable 
       Dim FilaUsuari As Data.DataRowCollection 
       Dim ColumnaUsuari As Data.DataColumnCollection 
       If FrmFormigo.m FrmFormigoAcceptat = True ThenTaulaUsuari = Me.DataSet11.Usuari
```

```
FilaUsuari = TaulaUsuari.Rows
```

```
ColumnaUsuari = TaulaUsuari.Columns
```

```
NovaFilaUsuari = TaulaUsuari.NewRow()
```
NovaFilaUsuari.Item(0) = FrmFormigo.TextBox1.Text NovaFilaUsuari.Item(1) = FrmFormigo.TextBox2.Text NovaFilaUsuari.Item(2) = FrmFormigo.TextBox3.Text NovaFilaUsuari.Item(3) = FrmFormigo.TextBox4.Text NovaFilaUsuari.Item(4) = FrmFormigo.TextBox5.Text NovaFilaUsuari.Item(5) = FrmFormigo.TextBox6.Text NovaFilaUsuari.Item(6) = FrmFormigo.TextBox7.Text NovaFilaUsuari.Item(7) = FrmFormigo.TextBox8.Text NovaFilaUsuari.Item(8) = FrmFormigo.TextBox9.Text NovaFilaUsuari.Item(9) = FrmFormigo.TextBox10.Text NovaFilaUsuari.Item(10) = FrmFormigo.TextBox11.Text NovaFilaUsuari.Item(11) = FrmFormigo.TextBox12.Text FilaUsuari.Add(NovaFilaUsuari)

If (Me.DataSet11.HasChanges) Then Me.OleDbDataAdapter7.Update(Me.DataSet11) End If

Me.BuidarTreeView1() Me.OmplirTreeView1()

End If End Sub

Private Sub FrmEditarFormigo\_FormClosing(ByVal sender As Object, ByVal e As

System.Windows.Forms.FormClosingEventArgs) Handles FrmEditarFormigo.FormClosing Dim NovaFilaUsuari As Data.DataRow

Dim TaulaUsuari As New Data.DataTable

Dim FilaUsuari As Data.DataRowCollection

Dim ColumnaUsuari As Data.DataColumnCollection

Dim FilaQuePertany As Integer

Dim List As String

Dim Mat As Integer

Dim MatMax As Integer

If FrmEditarFormigo.m\_FrmEditarFormigoTotAcceptat = True Then

FilaQuePertany = FrmEditarFormigo.m\_FilaDelFormigoQuePertany TaulaUsuari = Me.DataSet11.Usuari

FilaUsuari = TaulaUsuari.Rows

ColumnaUsuari = TaulaUsuari.Columns

NovaFilaUsuari = TaulaUsuari.Rows.Item(FilaQuePertany) NovaFilaUsuari.Item(0) = FrmEditarFormigo.TextBox1.Text NovaFilaUsuari.Item(1) = FrmEditarFormigo.TextBox2.Text NovaFilaUsuari.Item(2) = FrmEditarFormigo.TextBox3.Text NovaFilaUsuari.Item(3) = FrmEditarFormigo.TextBox4.Text NovaFilaUsuari.Item(4) = FrmEditarFormigo.TextBox5.Text NovaFilaUsuari.Item(5) = FrmEditarFormigo.TextBox6.Text NovaFilaUsuari.Item(6) = FrmEditarFormigo.TextBox7.Text NovaFilaUsuari.Item(7) = FrmEditarFormigo.TextBox8.Text NovaFilaUsuari.Item(8) = FrmEditarFormigo.TextBox9.Text NovaFilaUsuari.Item(9) = FrmEditarFormigo.TextBox10.Text NovaFilaUsuari.Item(10) = FrmEditarFormigo.TextBox11.Text NovaFilaUsuari.Item(11) = FrmEditarFormigo.TextBox12.Text If (Me.DataSet11.HasChanges) Then

Me.OleDbDataAdapter7.Update(Me.DataSet11)

End If

'------------------------------------------------- If FrmEditarFormigo.TextBox1.Text = Me.TextBox1.Text Then Me. TextBox1. Text = Nothing Me.TextBox2.Text = Nothing Me.TextBox3.Text = Nothing Me.TextBox4.Text = Nothing Me.TextBox5.Text = Nothing Me.TextBox6.Text = Nothing Me. TextBox7. Text = Nothing Me.TextBox8.Text = Nothing Me.TextBox9.Text = Nothing Me.TextBox10.Text = Nothing Me.TextBox11.Text = Nothing Me.TextBox12.Text = Nothing Me.TextBox13.Text = Nothing Me.TextBox14.Text = Nothing Me.TextBox15.Text = Nothing Me.TextBox16.Text = Nothing Me.TextBox17.Text = Nothing Me.TextBox18.Text = Nothing End If '------------------------------------------------- MatMax = Me.ListBox1.Items.Count For Mat  $= 0$  To MatMax - 1  $List = Me.ListBox1.Items.ltem(Mat)$ If List = FrmEditarFormigo.TreeView2.SelectedNode.Text Then If List = Me. TextBox1. Text Then Me.ListBox1.ClearSelected() Me.TextBox1.Text = Nothing Me.TextBox2.Text = Nothing Me.TextBox3.Text = Nothing Me.TextBox4.Text = Nothing Me.TextBox5.Text = Nothing Me.TextBox6.Text = Nothing Me.TextBox7.Text = Nothing Me.TextBox8.Text = Nothing Me.TextBox9.Text = Nothing Me.TextBox10.Text = Nothing Me.TextBox11.Text = Nothing Me.TextBox12.Text = Nothing Me.TextBox13.Text = Nothing Me.TextBox14.Text = Nothing Me.TextBox15.Text = Nothing Me.TextBox16.Text = Nothing Me.TextBox17.Text = Nothing Me.TextBox18.Text = Nothing End If Me.ListBox1.Items.Remove(List) End If Next Mat Me.BuidarTreeView1() Me.OmplirTreeView1() End If

End Sub

Private Sub FrmEditarFormigo Load(ByVal sender As Object, ByVal e As System.EventArgs) Handles FrmEditarFormigo.Load Dim NomTaulaUsuari As String Dim Files As Integer Dim i As Integer Dim VectorNomsSubMenu() As String Dim imax As Integer NomTaulaUsuari = Me.DataSet11.Tables(5).TableName FrmEditarFormigo.m\_NomTaulaUsuari = NomTaulaUsuari Files = Me.DataSet11.Usuari.Rows.Count ReDim VectorNomsSubMenu(Files - 1) For  $i = 0$  To Files - 1 VectorNomsSubMenu(i) = Me.DataSet11.Usuari.Item(i).Tipus\_formigó Next i FrmEditarFormigo.OmplirTreeView(NomTaulaUsuari, VectorNomsSubMenu) FrmEditarFormigo.TextBox1.Focus() '-------------------------------------------------------------------- FrmEditarFormigo.TextBox1.Text = Nothing FrmEditarFormigo.TextBox2.Text = Nothing FrmEditarFormigo.TextBox3.Text = Nothing FrmEditarFormigo.TextBox4.Text = Nothing FrmEditarFormigo.TextBox5.Text = Nothing FrmEditarFormigo.TextBox6.Text = Nothing FrmEditarFormigo.TextBox7.Text = Nothing FrmEditarFormigo.TextBox8.Text = Nothing FrmEditarFormigo.TextBox9.Text = Nothing FrmEditarFormigo.TextBox10.Text = Nothing FrmEditarFormigo.TextBox11.Text = Nothing FrmEditarFormigo.TextBox12.Text = Nothing '-------------------------------------------------------------------- 'Omplo la matriu de dades: imax = Me.DataSet11.Usuari.Rows.Count ReDim FrmEditarFormigo.m\_MatriuDeDades(imax - 1, 11) For  $i = 0$  To imax - 1 FrmEditarFormigo.m\_MatriuDeDades(i, 0) = Me.DataSet11.Usuari.Item(i).Tipus formigó FrmEditarFormigo.m\_MatriuDeDades(i, 1) = Me.DataSet11.Usuari.Item(i).Ex FrmEditarFormigo.m\_MatriuDeDades(i, 2) = Me.DataSet11.Usuari.Item(i).Vxy FrmEditarFormigo.m\_MatriuDeDades(i, 3) = Me.DataSet11.Usuari.Item(i).Gxy FrmEditarFormigo.m\_MatriuDeDades(i, 4) = Me.DataSet11.Usuari.Item(i).alfa FrmEditarFormigo.m\_MatriuDeDades(i, 5) = Me.DataSet11.Usuari.Item(i).Densitat FrmEditarFormigo.m\_MatriuDeDades(i, 6) = Me.DataSet11.Usuari.Item(i).Pes\_específic  $FrmEditarFormiqo.m$  MatriuDeDades(i, 7) = Me.DataSet11.Usuari.Item(i).fck FrmEditarFormigo.m\_MatriuDeDades(i, 8) = Me.DataSet11.Usuari.Item(i).fcm FrmEditarFormigo.m\_MatriuDeDades(i, 9) = Me.DataSet11.Usuari.Item(i).fcd FrmEditarFormigo.m\_MatriuDeDades(i, 10) = Me.DataSet11.Usuari.Item(i).s

FrmEditarFormigo.m\_MatriuDeDades(i, 11) = Me.DataSet11.Usuari.Item(i).Factor\_seguretat

Next i End Sub

Private Sub FrmEsborraFormigo\_FormClosing(ByVal sender As Object, ByVal e As System.Windows.Forms.FormClosingEventArgs) Handles FrmEsborraFormigo.FormClosing Dim TaulaUsuari As New Data.DataTable Dim FilaUsuari As Data.DataRowCollection Dim ColumnaUsuari As Data.DataColumnCollection Dim i As Integer Dim imax As Integer Dim Mat As Integer Dim Matmax As Integer Dim Seleccionat As Integer Dim NumeroDeMaterials As Integer If FrmEsborraFormigo.m\_FrmEsborraFormigoTotAcceptat = True Then If FrmEsborraFormigo.TreeView2.SelectedNode.Text = Me.ListBox1.SelectedItem Then Matmax = Me.ListBox1.Items.Count For Mat =  $0$  To Matmax - 1 If FrmEsborraFormigo.TreeView2.SelectedNode.Text = Me.ListBox1.Items.Item(Mat) Then Seleccionat = Mat End If Next Mat Me.ListBox1.SetSelected(Seleccionat, False) End If TaulaUsuari = Me.DataSet11 Usuari FilaUsuari = TaulaUsuari.Rows ColumnaUsuari = TaulaUsuari.Columns imax = FilaUsuari.Count For  $i = 0$  To imax - 1 If FrmEsborraFormigo.TreeView2.SelectedNode.Text = Me.DataSet11.Tables.Item(i).TableName Then Exit Sub End If If FrmEsborraFormigo.TreeView2.SelectedNode.Text = Me.DataSet11.Usuari.Item(i).Tipus\_formigó() Then FilaUsuari.Item(i).Delete() Exit For End If Next i If (Me.DataSet11.HasChanges) Then Me.OleDbDataAdapter7.Update(Me.DataSet11) End If

'------------------------------------------------------- 'Esborrem el material del formulari materials: NumeroDeMaterials = Me.ListBox1.Items.Count For i = 0 To NumeroDeMaterials - 1 If  $Me.ListBox1.$ Items.Item(i) = FrmEsborraFormigo.TreeView2.SelectedNode.Text Then Me.ListBox1.Items.Remove(Me.ListBox1.Items.Item(i)) Exit For End If Next i '------------------------------------------------------- Me. TextBox1. Text = Nothing Me.TextBox2.Text = Nothing Me.TextBox3.Text = Nothing Me.TextBox4.Text = Nothing Me. TextBox5. Text = Nothing Me.TextBox6.Text = Nothing Me.TextBox7.Text = Nothing Me.TextBox8.Text = Nothing Me. TextBox9. Text = Nothing Me.TextBox10.Text = Nothing Me.TextBox11.Text = Nothing Me.TextBox12.Text = Nothing Me.TextBox13.Text = Nothing Me. TextBox14. Text = Nothing Me.TextBox15.Text = Nothing Me.TextBox16.Text = Nothing Me.TextBox17.Text = Nothing Me.TextBox18.Text = Nothing Me.BuidarTreeView1() Me.OmplirTreeView1() End If Private Sub FrmEsborraFormigo\_Load(ByVal sender As Object, ByVal e As System.EventArgs) Handles FrmEsborraFormigo.Load Dim Nom As String Dim Files As Integer Dim VectorNomsSubmenus() As String Dim i As Integer

Nom = Me.DataSet11.Tables(5).TableName Files = Me.DataSet11.Usuari.Rows.Count ReDim VectorNomsSubmenus(Files - 1)

```
For i = 0 To Files - 1
```
End Sub

VectorNomsSubmenus(i) = Me.DataSet11.Usuari.Item(i).Tipus\_formigó Next i

FrmEsborraFormigo.OmplirTreeView(Nom, Files, VectorNomsSubmenus) End Sub

Private Sub FrmAcerActiu\_FormClosing(ByVal sender As Object, ByVal e As System.Windows.Forms.FormClosingEventArgs) Handles FrmAcerActiu.FormClosing Dim NovaFilaUsuari As Data.DataRow Dim TaulaUsuari As New Data.DataTable Dim FilaUsuari As Data.DataRowCollection Dim ColumnaUsuari As Data.DataColumnCollection If  $FrmAccer$  Actiu.m  $FrmAccer$ ActiuAcceptat = True Then TaulaUsuari = Me.DataSet21.Usuari FilaUsuari = TaulaUsuari.Rows ColumnaUsuari = TaulaUsuari.Columns NovaFilaUsuari = TaulaUsuari.NewRow() NovaFilaUsuari.Item(0) = FrmAcerActiu.TextBox30.Text NovaFilaUsuari.Item(1) = FrmAcerActiu.TextBox29.Text NovaFilaUsuari.Item(2) = FrmAcerActiu.TextBox28.Text NovaFilaUsuari.Item(3) = FrmAcerActiu.TextBox27.Text NovaFilaUsuari.Item(4) = FrmAcerActiu.TextBox26.Text NovaFilaUsuari.Item(5) = FrmAcerActiu.TextBox25.Text NovaFilaUsuari.Item(6) = FrmAcerActiu.TextBox24.Text NovaFilaUsuari.Item(7) = FrmAcerActiu.TextBox23.Text NovaFilaUsuari.Item(8) = FrmAcerActiu.TextBox22.Text NovaFilaUsuari.Item(9) = FrmAcerActiu.TextBox21.Text NovaFilaUsuari.Item(10) = FrmAcerActiu.TextBox20.Text FilaUsuari.Add(NovaFilaUsuari) If (Me.DataSet21.HasChanges) Then Me.OleDbDataAdapter12.Update(Me.DataSet21) End If Me.BuidarTreeView2() Me.OmplirTreeView2() End If End Sub

Private Sub FrmEditarAcerActiu FormClosing(ByVal sender As Object, ByVal e As System.Windows.Forms.FormClosingEventArgs) Handles FrmEditarAcerActiu.FormClosing Dim NovaFilaUsuari As Data.DataRow Dim TaulaUsuari As New Data.DataTable Dim FilaUsuari As Data.DataRowCollection Dim ColumnaUsuari As Data.DataColumnCollection Dim FilaQuePertany As Integer Dim List As String Dim Mat As Integer Dim MatMax As Integer If FrmEditarAcerActiu.m\_FrmEditarAcerActiuTotAcceptat = True Then FilaQuePertany = FrmEditarAcerActiu.m\_FilaDeAcerActiuQuePertany TaulaUsuari = Me.DataSet21.Usuari FilaUsuari = TaulaUsuari.Rows ColumnaUsuari = TaulaUsuari.Columns NovaFilaUsuari = TaulaUsuari.Rows.Item(FilaQuePertany) NovaFilaUsuari.Item(0) = FrmEditarAcerActiu.TextBox30.Text

NovaFilaUsuari.Item(1) = FrmEditarAcerActiu.TextBox29.Text NovaFilaUsuari.Item(2) = FrmEditarAcerActiu.TextBox28.Text NovaFilaUsuari.Item(3) = FrmEditarAcerActiu.TextBox27.Text

NovaFilaUsuari.Item(4) = FrmEditarAcerActiu.TextBox26.Text

NovaFilaUsuari.Item(5) = FrmEditarAcerActiu.TextBox25.Text

NovaFilaUsuari.Item(6) = FrmEditarAcerActiu.TextBox24.Text NovaFilaUsuari.Item(7) = FrmEditarAcerActiu.TextBox23.Text NovaFilaUsuari.Item(8) = FrmEditarAcerActiu.TextBox22.Text NovaFilaUsuari.Item(9) = FrmEditarAcerActiu.TextBox21.Text NovaFilaUsuari.Item(10) = FrmEditarAcerActiu.TextBox20.Text If (Me.DataSet21.HasChanges) Then Me.OleDbDataAdapter12.Update(Me.DataSet21) End If '------------------------------------------------- If FrmEditarAcerActiu.TextBox30.Text = Me.TextBox30.Text Then Me.TextBox30.Text = Nothing Me.TextBox29.Text = Nothing Me.TextBox28.Text = Nothing Me.TextBox27.Text = Nothing Me.TextBox26.Text = Nothing Me.TextBox25.Text = Nothing Me.TextBox24.Text = Nothing Me.TextBox23.Text = Nothing Me.TextBox22.Text = Nothing Me.TextBox21.Text = Nothing Me.TextBox20.Text = Nothing End If '------------------------------------------------- MatMax = Me.ListBox2.Items.Count For Mat =  $0$  To MatMax - 1  $List = Me.ListBox2.$ Items.Item(Mat) If List = FrmEditarAcerActiu.TreeView2.SelectedNode.Text Then If List = Me.TextBox30.Text Then Me.ListBox2.ClearSelected() Me.TextBox30.Text = Nothing Me.TextBox29.Text = Nothing Me.TextBox28.Text = Nothing Me.TextBox27.Text = Nothing Me.TextBox26.Text = Nothing Me.TextBox25.Text = Nothing Me.TextBox24.Text = Nothing Me.TextBox23.Text = Nothing Me.TextBox22.Text = Nothing Me.TextBox21.Text = Nothing Me.TextBox20.Text = Nothing End If Me.ListBox2.Items.Remove(List) End If Next Mat Me.BuidarTreeView2() Me.OmplirTreeView2() End If Private Sub FrmEditarAcerActiu Load(ByVal sender As Object, ByVal e As

System.EventArgs) Handles FrmEditarAcerActiu.Load Dim NomTaulaUsuari As String Dim Files As Integer

End Sub

Dim i As Integer Dim VectorNomsSubMenu() As String Dim imax As Integer

NomTaulaUsuari = Me.DataSet21.Tables(4).TableName FrmEditarAcerActiu.m\_NomTaulaUsuari = NomTaulaUsuari Files = Me.DataSet21.Usuari.Rows.Count ReDim VectorNomsSubMenu(Files - 1)

For  $i = 0$  To Files - 1

VectorNomsSubMenu(i) = Me.DataSet21.Usuari.Item(i).TipusAcerAtiu Next i

FrmEditarAcerActiu.OmplirTreeView(NomTaulaUsuari, VectorNomsSubMenu) FrmEditarAcerActiu.TextBox30.Focus()

```
'--------------------------------------------------------------------
```
FrmEditarAcerActiu.TextBox30.Text = Nothing FrmEditarAcerActiu.TextBox29.Text = Nothing FrmEditarAcerActiu.TextBox28.Text = Nothing FrmEditarAcerActiu.TextBox27.Text = Nothing FrmEditarAcerActiu.TextBox26.Text = Nothing FrmEditarAcerActiu.TextBox25.Text = Nothing FrmEditarAcerActiu.TextBox24.Text = Nothing FrmEditarAcerActiu.TextBox23.Text = Nothing FrmEditarAcerActiu.TextBox22.Text = Nothing FrmEditarAcerActiu.TextBox21.Text = Nothing FrmEditarAcerActiu.TextBox20.Text = Nothing '--------------------------------------------------------------------

'Omplo la matriu de dades:

imax = Me.DataSet21.Usuari.Rows.Count ReDim FrmEditarAcerActiu.m\_MatriuDeDades(imax - 1, 10)

For  $i = 0$  To imax - 1

FrmEditarAcerActiu.m\_MatriuDeDades(i, 0) = Me.DataSet21.Usuari.Item(i).TipusAcerAtiu FrmEditarAcerActiu.m\_MatriuDeDades(i, 1) = Me.DataSet21.Usuari.Item(i).MòdulElasticitat FrmEditarAcerActiu.m\_MatriuDeDades(i, 2) = Me.DataSet21.Usuari.Item(i).CoeficientPoisson FrmEditarAcerActiu.m\_MatriuDeDades(i, 3) = Me.DataSet21.Usuari.Item(i).MòdulTorció FrmEditarAcerActiu.m\_MatriuDeDades(i, 4) = Me.DataSet21.Usuari.Item(i).CoeficientTèrmic FrmEditarAcerActiu.m\_MatriuDeDades(i, 5) = Me.DataSet21.Usuari.Item(i).Densitat FrmEditarAcerActiu.m\_MatriuDeDades(i, 6) = Me.DataSet21.Usuari.Item(i).PesEspecific FrmEditarAcerActiu.m\_MatriuDeDades(i, 7) = Me.DataSet21.Usuari.Item(i).ForçaTensatCaracterística FrmEditarAcerActiu.m\_MatriuDeDades(i, 8) = Me.DataSet21.Usuari.Item(i).DeformacióCaracterística FrmEditarAcerActiu.m\_MatriuDeDades(i, 9) = Me.DataSet21.Usuari.Item(i). Relaxació1000h 80 fmax FrmEditarAcerActiu.m\_MatriuDeDades(i, 10) = Me.DataSet21.Usuari.Item(i).CoeficientSeguretat

Next i End Sub

```
Private Sub FrmEsborraAcerActiu_FormClosing(ByVal sender As Object, ByVal e As
System.Windows.Forms.FormClosingEventArgs) Handles
FrmEsborraAcerActiu.FormClosing 
       Dim TaulaUsuari As New Data.DataTable 
       Dim FilaUsuari As Data.DataRowCollection 
       Dim ColumnaUsuari As Data.DataColumnCollection 
       Dim i As Integer
       Dim imax As Integer 
       Dim Mat As Integer
       Dim Matmax As Integer 
       Dim Seleccionat As Integer 
      Dim NumeroDeMaterials As Integer 
      If FrmEsborraAcerActiu.m_FrmEsborraAcerActiuTotAcceptat = True Then
              If FrmEsborraAcerActiu.TreeView2.SelectedNode.Text = 
              Me.ListBox2.SelectedItem Then 
                    Matmax = Me.ListBox2.Items.Count 
                    For Mat = 0 To Matmax - 1
                           If FrmEsborraAcerActiu.TreeView2.SelectedNode.Text = 
                           Me.ListBox2.Items.Item(Mat) Then 
                                  Seleccionat = Mat 
                           End If 
                    Next Mat 
                    Me.ListBox2.SetSelected(Seleccionat, False) 
             End If 
             TaulaUsuari = Me.DataSet21.Usuari 
             FilaUsuari = TaulaUsuari.Rows 
             ColumnaUsuari = TaulaUsuari.Columns 
             imax = FilaUsuari.Count 
             For i = 0 To imax - 1
                    If FrmEsborraAcerActiu.TreeView2.SelectedNode.Text = 
                    Me.DataSet21.Tables.Item(i).TableName Then 
                           Exit Sub 
                    End If 
                    If FrmEsborraAcerActiu.TreeView2.SelectedNode.Text = 
                    Me.DataSet21.Usuari.Item(i).TipusAcerAtiu Then 
                           FilaUsuari.Item(i).Delete() 
                           Exit For 
                    End If 
             Next i 
             If (Me.DataSet21.HasChanges) Then 
                    Me.OleDbDataAdapter12.Update(Me.DataSet21) 
             End If
```
'------------------------------------------------------- 'Esborrem el material del formulari materials: NumeroDeMaterials = Me.ListBox2.Items.Count For i = 0 To NumeroDeMaterials - 1 If Me.ListBox2.Items.Item(i)  $=$ FrmEsborraAcerActiu.TreeView2.SelectedNode.Text Then Me.ListBox2.Items.Remove(Me.ListBox2.Items.Item(i)) Exit For End If Next i '------------------------------------------------------- Me.TextBox30.Text = Nothing Me.TextBox29.Text = Nothing Me.TextBox28.Text = Nothing Me.TextBox27.Text = Nothing Me.TextBox26.Text = Nothing Me.TextBox25.Text = Nothing Me.TextBox24.Text = Nothing Me.TextBox23.Text = Nothing Me.TextBox22.Text = Nothing Me.TextBox21.Text = Nothing Me.TextBox20.Text = Nothing Me.BuidarTreeView2() Me.OmplirTreeView2() End If End Sub Private Sub FrmEsborraAcerActiu\_Load(ByVal sender As Object, ByVal e As System.EventArgs) Handles FrmEsborraAcerActiu.Load Dim Nom As String Dim Files As Integer Dim VectorNomsSubmenus() As String Dim i As Integer Nom = Me.DataSet21.Tables(4).TableName Files = Me.DataSet21.Usuari.Rows.Count ReDim VectorNomsSubmenus(Files - 1) For  $i = 0$  To Files - 1 VectorNomsSubmenus(i) = Me.DataSet21.Usuari.Item(i).TipusAcerAtiu Next i FrmEsborraAcerActiu.OmplirTreeView(Nom, Files, VectorNomsSubmenus) End Sub Private Sub FrmAcerPassiu\_FormClosing(ByVal sender As Object, ByVal e As System.Windows.Forms.FormClosingEventArgs) Handles FrmAcerPassiu.FormClosing Dim NovaFilaUsuari As Data.DataRow

Dim TaulaUsuari As New Data.DataTable

Dim FilaUsuari As Data.DataRowCollection

Dim ColumnaUsuari As Data.DataColumnCollection

If FrmAcerPassiu.m\_FrmAcerPassiuAcceptat = True Then

TaulaUsuari = Me.DataSet31.Usuari FilaUsuari = TaulaUsuari.Rows ColumnaUsuari = TaulaUsuari.Columns NovaFilaUsuari = TaulaUsuari.NewRow() NovaFilaUsuari.Item(0) = FrmAcerPassiu.TextBox40.Text NovaFilaUsuari.Item(1) = FrmAcerPassiu.TextBox39.Text NovaFilaUsuari.Item(2) = FrmAcerPassiu.TextBox38.Text NovaFilaUsuari.Item(3) = FrmAcerPassiu.TextBox37.Text NovaFilaUsuari.Item(4) = FrmAcerPassiu.TextBox36.Text NovaFilaUsuari.Item(5) = FrmAcerPassiu.TextBox35.Text NovaFilaUsuari.Item(6) = FrmAcerPassiu.TextBox34.Text NovaFilaUsuari.Item(7) = FrmAcerPassiu.TextBox33.Text

NovaFilaUsuari.Item(8) = FrmAcerPassiu.TextBox32.Text NovaFilaUsuari.Item(9) = FrmAcerPassiu.TextBox31.Text NovaFilaUsuari.Item(10) = FrmAcerPassiu.TextBox19.Text NovaFilaUsuari.Item(11) = FrmAcerPassiu.TextBox41.Text FilaUsuari.Add(NovaFilaUsuari)

If (Me.DataSet31.HasChanges) Then

Me.OleDbDataAdapter19.Update(Me.DataSet31)

End If

Me.BuidarTreeView3() Me.OmplirTreeView3()

End If End Sub

Private Sub FrmEditarAcerPassiu\_FormClosing(ByVal sender As Object, ByVal e As System.Windows.Forms.FormClosingEventArgs) Handles FrmEditarAcerPassiu.FormClosing

Dim NovaFilaUsuari As Data.DataRow Dim TaulaUsuari As New Data.DataTable Dim FilaUsuari As Data.DataRowCollection Dim ColumnaUsuari As Data.DataColumnCollection Dim FilaQuePertany As Integer Dim List As String

Dim Mat As Integer

Dim MatMax As Integer

If FrmEditarAcerPassiu.m\_FrmEditarAcerPassiuTotAcceptat = True Then FilaQuePertany = FrmEditarAcerPassiu.m\_FilaDeAcerPassiuQuePertany TaulaUsuari = Me.DataSet31.Usuari FilaUsuari = TaulaUsuari.Rows ColumnaUsuari = TaulaUsuari.Columns NovaFilaUsuari = TaulaUsuari.Rows.Item(FilaQuePertany) NovaFilaUsuari.Item(0) = FrmEditarAcerPassiu.TextBox40.Text NovaFilaUsuari.Item(1) = FrmEditarAcerPassiu.TextBox39.Text NovaFilaUsuari.Item(2) = FrmEditarAcerPassiu.TextBox38.Text NovaFilaUsuari.Item(3) = FrmEditarAcerPassiu.TextBox37.Text NovaFilaUsuari.Item(4) = FrmEditarAcerPassiu.TextBox36.Text NovaFilaUsuari.Item(5) = FrmEditarAcerPassiu.TextBox35.Text NovaFilaUsuari.Item(6) = FrmEditarAcerPassiu.TextBox34.Text NovaFilaUsuari.Item(7) = FrmEditarAcerPassiu.TextBox33.Text NovaFilaUsuari.Item(8) = FrmEditarAcerPassiu.TextBox32.Text NovaFilaUsuari.Item(9) = FrmEditarAcerPassiu.TextBox31.Text NovaFilaUsuari.Item(10) = FrmEditarAcerPassiu.TextBox19.Text

NovaFilaUsuari.Item(11) = FrmEditarAcerPassiu.TextBox41.Text If (Me.DataSet31.HasChanges) Then Me.OleDbDataAdapter19.Update(Me.DataSet31) End If '------------------------------------------------- If FrmEditarAcerPassiu.TextBox40.Text = Me.TextBox40.Text Then Me.TextBox40.Text = Nothing Me.TextBox39.Text = Nothing Me.TextBox38.Text = Nothing Me.TextBox37.Text = Nothing Me.TextBox36.Text = Nothing Me.TextBox35.Text = Nothing Me.TextBox34.Text = Nothing Me.TextBox33.Text = Nothing Me.TextBox32.Text = Nothing Me.TextBox31.Text = Nothing Me.TextBox19.Text = Nothing Me.TextBox41.Text = Nothing End If '------------------------------------------------- MatMax = Me.ListBox3.Items.Count For Mat  $= 0$  To MatMax - 1  $List = Me.ListBox3.Item (Mat)$ If List = FrmEditarAcerPassiu.TreeView2.SelectedNode.Text Then If List = Me.TextBox40.Text Then Me.ListBox2.ClearSelected() Me.TextBox40.Text = Nothing Me.TextBox39.Text = Nothing Me.TextBox38.Text = Nothing Me.TextBox37.Text = Nothing Me.TextBox36.Text = Nothing Me.TextBox35.Text = Nothing Me.TextBox34.Text = Nothing Me.TextBox33.Text = Nothing Me.TextBox32.Text = Nothing Me.TextBox31.Text = Nothing Me.TextBox19.Text = Nothing Me.TextBox41.Text = Nothing End If Me.ListBox3.Items.Remove(List) End If Next Mat Me.BuidarTreeView3() Me.OmplirTreeView3() End If Private Sub FrmEditarAcerPassiu\_Load(ByVal sender As Object, ByVal e As System.EventArgs) Handles FrmEditarAcerPassiu.Load Dim NomTaulaUsuari As String Dim Files As Integer Dim i As Integer Dim VectorNomsSubMenu() As String Dim imax As Integer

End Sub

NomTaulaUsuari = Me.DataSet31.Tables(6).TableName FrmEditarAcerPassiu.m\_NomTaulaUsuari = NomTaulaUsuari Files = Me.DataSet31.Usuari.Rows.Count ReDim VectorNomsSubMenu(Files - 1)

```
For i = 0 To Files - 1
       VectorNomsSubMenu(i) = Me.DataSet31.Usuari.Item(i).TipusAcerPassiu 
Next i
```
FrmEditarAcerPassiu.OmplirTreeView(NomTaulaUsuari, VectorNomsSubMenu) FrmEditarAcerPassiu.TextBox40.Focus()

'-------------------------------------------------------------------- FrmEditarAcerPassiu.TextBox40.Text = Nothing

FrmEditarAcerPassiu.TextBox39.Text = Nothing FrmEditarAcerPassiu.TextBox38.Text = Nothing FrmEditarAcerPassiu.TextBox37.Text = Nothing FrmEditarAcerPassiu.TextBox36.Text = Nothing FrmEditarAcerPassiu.TextBox35.Text = Nothing FrmEditarAcerPassiu.TextBox34.Text = Nothing FrmEditarAcerPassiu.TextBox33.Text = Nothing FrmEditarAcerPassiu.TextBox32.Text = Nothing FrmEditarAcerPassiu.TextBox31.Text = Nothing FrmEditarAcerPassiu.TextBox19.Text = Nothing FrmEditarAcerPassiu.TextBox41.Text = Nothing

'-------------------------------------------------------------------- 'Omplo la matriu de dades:

imax = Me.DataSet31.Usuari.Rows.Count ReDim FrmEditarAcerPassiu.m\_MatriuDeDades(imax - 1, 11) For  $i = 0$  To imax - 1 FrmEditarAcerPassiu.m\_MatriuDeDades(i, 0) = Me.DataSet31.Usuari.Item(i).TipusAcerPassiu FrmEditarAcerPassiu.m\_MatriuDeDades(i, 1) = Me.DataSet31.Usuari.Item(i).MòdulElasticitat FrmEditarAcerPassiu.m\_MatriuDeDades(i, 2) = Me.DataSet31.Usuari.Item(i).CoeficientPoisson FrmEditarAcerPassiu.m\_MatriuDeDades(i, 3) = Me.DataSet31.Usuari.Item(i).MòdulTorció FrmEditarAcerPassiu.m\_MatriuDeDades(i, 4) = Me.DataSet31.Usuari.Item(i).CoeficientTèrmic FrmEditarAcerPassiu.m\_MatriuDeDades(i, 5) = Me.DataSet31.Usuari.Item(i).Densitat FrmEditarAcerPassiu.m\_MatriuDeDades(i, 6) = Me.DataSet31.Usuari.Item(i).PesEspecific FrmEditarAcerPassiu.m\_MatriuDeDades(i, 7) = Me.DataSet31.Usuari.Item(i).TensioCaracterística FrmEditarAcerPassiu.m\_MatriuDeDades(i, 8) = Me.DataSet31.Usuari.Item(i).TensioTensat FrmEditarAcerPassiu.m\_MatriuDeDades(i, 9) = Me.DataSet31.Usuari.Item(i).TensioCàlcul FrmEditarAcerPassiu.m\_MatriuDeDades(i, 10) = Me.DataSet31.Usuari.Item(i).DeformacióCaracterística FrmEditarAcerPassiu.m\_MatriuDeDades(i, 11) = Me.DataSet31.Usuari.Item(i).CoeficientSeguretat

Next i End Sub

```
Private Sub FrmEsborraAcerPassiu_FormClosing(ByVal sender As Object, ByVal e As
System.Windows.Forms.FormClosingEventArgs) Handles
FrmEsborraAcerPassiu.FormClosing 
       Dim TaulaUsuari As New Data.DataTable 
       Dim FilaUsuari As Data.DataRowCollection 
       Dim ColumnaUsuari As Data.DataColumnCollection 
       Dim i As Integer
       Dim imax As Integer 
       Dim Mat As Integer 
       Dim Matmax As Integer 
       Dim Seleccionat As Integer 
       Dim NumeroDeMaterials As Integer 
       If FrmEsborraAcerPassiu.m_FrmEsborraAcerPassiuTotAcceptat = True Then 
              If FrmEsborraAcerPassiu.TreeView2.SelectedNode.Text = 
              Me.ListBox3.SelectedItem Then 
                     Matmax = Me.ListBox3.Items.Count 
                     For Mat = 0 To Matmax - 1
                            If FrmEsborraAcerPassiu.TreeView2.SelectedNode.Text = 
                            Me.ListBox3.Items.Item(Mat) Then 
                                   Seleccionat = Mat 
                            End If 
                     Next Mat 
                     Me.ListBox3.SetSelected(Seleccionat, False) 
              End If 
              TaulaUsuari = Me.DataSet31.Usuari 
              FilaUsuari = TaulaUsuari.Rows 
              ColumnaUsuari = TaulaUsuari.Columns 
              imax = FilaUsuari.Count 
              For i = 0 To imax - 1
                     If FrmEsborraAcerPassiu.TreeView2.SelectedNode.Text = 
                     Me.DataSet31.Tables.Item(i).TableName Then 
                            Exit Sub 
                     End If 
                     If FrmEsborraAcerPassiu.TreeView2.SelectedNode.Text = 
                     Me.DataSet31.Usuari.Item(i).TipusAcerPassiu Then 
                            FilaUsuari.Item(i).Delete() 
                            Exit For 
                     End If 
              Next i 
              If (Me.DataSet31.HasChanges) Then 
                     Me.OleDbDataAdapter19.Update(Me.DataSet31) 
              End If 
              '------------------------------------------------------- 
              'Esborrem el material del formulari materials: 
              NumeroDeMaterials = Me.ListBox3.Items.Count 
              For i = 0 To NumeroDeMaterials - 1 
                     If Me. ListBox3. Items. Item(i) =
                     FrmEsborraAcerPassiu.TreeView2.SelectedNode.Text Then 
                            Me.ListBox3.Items.Remove(Me.ListBox3.Items.Item(i))
```
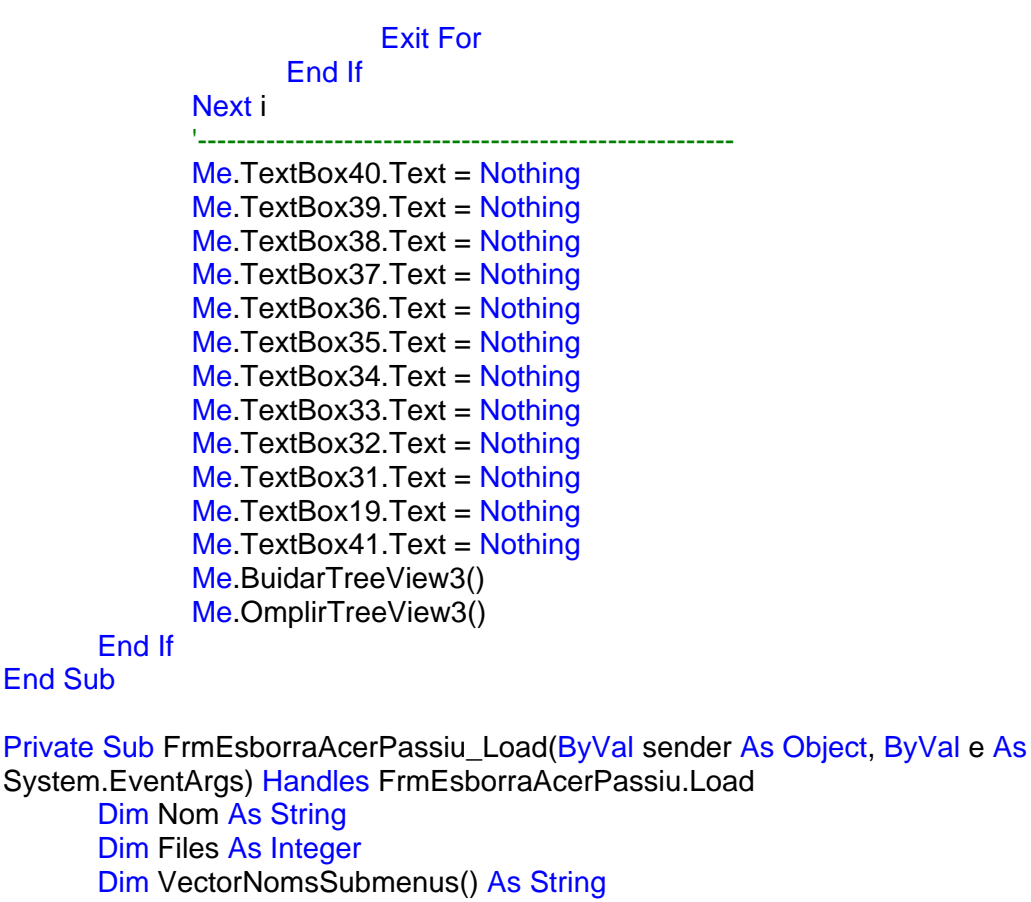

Dim i As Integer

Nom = Me.DataSet31.Tables(6).TableName Files = Me.DataSet31.Usuari.Rows.Count ReDim VectorNomsSubmenus(Files - 1)

```
For i = 0 To Files - 1
       VectorNomsSubmenus(i) = Me.DataSet31.Usuari.Item(i).TipusAcerPassiu 
Next i
```
FrmEsborraAcerPassiu.OmplirTreeView(Nom, Files, VectorNomsSubmenus) End Sub

# **F.9. CLASSE CSECCIO**

## **F.9.1 Variables generals**

Private m\_K1 As Long Private m\_K2 As Double Private m\_K3 As Double Private m\_K4 As Double Private m\_K5 As Double Private m\_K6 As Double Private m\_K7 As Double Private m\_K8 As Double Private m\_K9 As Double Private m\_Denominacio As String

## **F.9.2 Accions i subaccions**

```
Property K1() As Long 
       Get
              Return m_K1 
       End Get 
       Set(ByVal value As Long) 
              m K1 = value
       End Set 
End Property 
Property K2() As Double 
       Get
              Return m_K2 
       End Get 
       Set(ByVal value As Double) 
              m K2 = value
       End Set 
End Property 
Property K3() As Double 
       Get 
              Return m_K3 
       End Get 
       Set(ByVal value As Double) 
              mK3 = value
       End Set 
End Property 
Property K4() As Double 
       Get 
              Return m_K4 
       End Get 
       Set(ByVal value As Double) 
              m K4 = value
       End Set 
End Property 
Property K5() As Double 
       Get 
              Return m_K5 
       End Get 
       Set(ByVal value As Double) 
              m K5 = value
       End Set 
End Property 
Property K6() As Double
```

```
Get 
       Return m_K6 
End Get
```

```
Set(ByVal value As Double) 
                  m K6 = value
         End Set 
End Property 
Property K7() As Double 
         Get 
                  Return m_K7 
         End Get 
         Set(ByVal value As Double) 
                  m K7 = value
         End Set 
End Property 
Property K8() As Double 
         Get 
                  Return m_K8 
         End Get 
         Set(ByVal value As Double) 
                  m K8 = value
         End Set 
End Property 
Property K9() As Double 
         Get
                  Return m_K9 
         End Get 
         Set(ByVal value As Double) 
                  mK9 = value
         End Set 
End Property 
Property Denominacio() As String 
         Get 
                  Return m_Denominacio 
         End Get 
         Set(ByVal value As String) 
                  m Denominacio = value
         End Set 
End Property 
Function CentreDeGravetatZ() As Double 
         Dim a As Double 
         Dim b As Long 
         Select Case K1 
                  Case 1 
                           a = m_K3b = 2CentreDeGravetatZ = a / b 
                  Case 2 
                           a = ((m_K^2 * m_K^2) * (m_K^2 / 2)) + (((m_K^2 * m_K^2) * m_K^2) * (m_K^2) * (m_K^2) * (m_K^2) * (m_K^2) * (m_K^2) * (m_K^2) * (m_K^2) * (m_K^2) * (m_K^2) * (m_K^2) * (m_K^2) * (m_K^2) * (m_K^2) * (m_K^2) * (m_K^2) * (m_K^2) * (m_K^2) * (m_K^2) * (m_K^2) * (m_K^2) * (m_K^2) * (m_K^2) * (m_K^2) * (m_K^2) * (m_K^2) * (m_K+ ((m K3 - m K5) / 2))b = (m_K^2 * m_K^2) + ((m_K^2 - m_K^2) * m_K^2)CentreDeGravetatZ = a/b
```

```
Case 3 
                     a = ((m_K 2 * m_K 5) * (m_K 5 / 2)) + (((2 * m_K 6 + m_K 4) * m_K 7) *(m_K5 + (m_K7 / 2))) + ((m_K4 * (m_K3 - (m_K5 + m_K7))) * (((m_K3 - 
                     ((m K3 - (m K5 + m K7))/2))))b = (m_K 2 * m_K 5) + ((2 * m_K 6) + m_K 4) * m_K 7) + (m_K 4 * (m_K 3)- (m K5 + m K7)))
                     CentreDeGravetatZ = a / b 
              Case 4 
                     a = ((m_K 2 * m_K 5) * (((m_K 5) / 2))) + ((m_K 4 * (m_K 3 - m_K 5 -m_K8)) * (m_K5 + ((m_K3 - m_K5 - m_K8) / 2))) + (((m_K4 + (2 * 
                     (m_K7))) * m_K8) * (m_K3 - ((m_K8) / 2)))
                     b = (m_K2 * m_K5) + (m_K4 * (m_K3 - m_K5 - m_K8)) + ((m_K4 + (2 *
                     m_K7)) * m_K8) 
                     CentreDeGravetatZ = a / b 
              Case 5 
                     a = m K2 / 2
                     CentreDeGravetatZ = a 
              Case 6 
                     CentreDeGravetatZ = m K2
              Case Else 
                     Debug.Print("Ei, un problema a la funció Centre de gravetat Z") 
       End Select 
End Function 
Function InerciaY() As Double 
       Dim a As Double 
       Dim b As Double 
       Dim c As Double 
       Select Case K1 
              Case 1 
                     InerciaY = 1/12 * m K2 * m K3 ^ 3
              Case 2 
                     If CentreDeGravetatZ() >= 0 And CentreDeGravetatZ() <= (m_K 5 / 2)Then 
                            a = ((1 / 12 * m K2 * (m K5 \cdot 3)) + ((m K2 * m K5) * ((m K5 /2) - CentreDeGravetatZ()) ^ 2)) 
                            b = ((1 / 12 * m_K4 * ((m_K3 - m_K5) \land 3)) + ((m_K4 * (m_K3 -m K5)) *(((m K3 - CentreDeGravetatZ()) - ((m K3 - m K5)) /2)) ^ 2))))
                            InerciaY = a + bElself CentreDeGravetatZ() > (m_K5 / 2) And CentreDeGravetatZ() <=
                     (m K5 + ((m K3 - m K5) / 2)) Then
                            a = ((1 / 12 * m K2 * (m K5 \wedge 3)) + ((m K2 * m K5) *((CentreDeGravetatZ() - (m_K5 / 2)) ^ 2))b = ((1 / 12 * m K4 * ((m K3 - m K5) ^ 3)) + ((m K4 * (m K3 -
                            m_K5)) * ((((m_K3 - CentreDeGravetatZ()) - ((m_K3 - m_K5) / 
                            2)) ^ 2))))
                            InerciaY = a + bElself CentreDeGravetatZ() > (m_K5 + ((m_K3 - m_K5) / 2)) Then
                            a = ((1 / 12 * m K2 * (m K5 \cdot 3)) + ((m K2 * m K5) *
```
b =  $((1 / 12 * m K4 * ((m K3 - m K5) ^ 3)) + ((m K4 * (m K3 - m K5)))$ m\_K5)) \* ((((CentreDeGravetatZ()) - ((m\_K3 - m\_K5) / 2) -  $(m K5)$ ) ^ 2))))  $InerciaY = a + b$ 

Else

Debug.Print("Ei, un problema a la funció inèrcia Y")

End If Case 3

> If CentreDeGravetatZ()  $>= 0$  And CentreDeGravetatZ()  $<= (m_K 5 / 2)$ Then

 $a = (1 / 12 * m K2 * ((m K5) \cdot 3)) + ((m K2 * m K5) * (((m K5) / 12))$ 2) - CentreDeGravetatZ())  $\wedge$  2))  $b = (1/12$  \* (m\_K4 + (2 \* m\_K6)) \* ((m\_K7) ^ 3)) + (((m\_K4 + (2)) \* m K6)) \* (m K7)) \* (((m K5 + ((m K7) / 2)) -CentreDeGravetatZ()) ^ 2))  $c = (1 / 12 * m_K4 * ((m_K3 - m_K5 - m_K7) * 3)) + ((m_K4 *$ (m\_K3 - m\_K5 - m\_K7)) \* (((m\_K5 + m\_K7 + ((m\_K3 - m\_K5 m  $K7$ )  $/$  2)) - CentreDeGravetatZ())  $\wedge$  2))  $InerciaY = a + b + c$ 

Elself CentreDeGravetatZ() > (m\_K5 / 2) And CentreDeGravetatZ()  $\le$  = (m  $K5 + (m K7 / 2)$ ) Then  $a = (1 / 12 * m K2 * ((m K5) ^ 3)) + ((m K2 * m K5) *$  $((\text{CentreDeGravetatZ}() - ((m_K5) / 2))$  ^ 2))  $b = (1 / 12 * (m_K4 + (2 * m_K6)) * ((m_K7) * 3)) + (((m_K4 + (2 * m_K7)) * (m_K7)) * ((m_K7) * 3))$  $*$  m\_K6))  $*$  (m\_K7))  $*$  (((m\_K5 + ((m\_K7) / 2)) -CentreDeGravetatZ()) ^ 2))  $c = (1 / 12 * m_K4 * ((m_K3 - m_K5 - m_K7) * 3)) + ((m_K4 *$ (m\_K3 - m\_K5 - m\_K7)) \* (((m\_K5 + m\_K7 + ((m\_K3 - m\_K5 m  $K7$ )  $/$  2)) - CentreDeGravetatZ())  $\wedge$  2))  $InerciaY = a + b + c$ 

Elself CentreDeGravetatZ() > (m\_K5 + (m\_K7 / 2)) And CentreDeGravetatZ() <= (m\_K5 + m\_K7 + ((m\_K3 - m\_K5 - m\_K7) / 2)) Then  $a = (1 / 12 * m K2 * ((m K5) ^ 0.3)) + ((m K2 * m K5) *$  $((\text{CentreDeGravetatZ}() - ((m K5) / 2))$  ^ 2))  $b = (1/12$  \* (m\_K4 + (2 \* m\_K6)) \* ((m\_K7) ^ 3)) + (((m\_K4 + (2)  $*$  m K6))  $*$  (m K7))  $*$  ((CentreDeGravetatZ() - (m K5 + ((m K7))  $(2))$ ) ^ 2))

 $c = (1 / 12 * m_K4 * ((m_K3 - m_K5 - m_K7) * 3)) + ((m_K4 *$ (m\_K3 - m\_K5 - m\_K7)) \* (((m\_K5 + m\_K7 + ((m\_K3 - m\_K5 m  $K7$ )  $/$  2)) - CentreDeGravetatZ())  $\wedge$  2))  $InerciAY = a + b + c$ 

Elself CentreDeGravetatZ() >  $(m_KK5 + m_KK7 + ((m_KK3 - m_KK5$ m  $K7$ )  $/$  2)) Then  $a = (1 / 12 * m_K2 * ((m_K5) \land 3)) + ((m_K2 * m_K5) *$  $((\text{CentreDeGravetatZ}() - ((m_K5)/2)) \wedge 2))$ b =  $(1/12$  \* (m K4 + (2 \* m K6)) \* ((m K7) ^ 3)) + (((m K4 + (2)  $*$  m K6))  $*$  (m K7))  $*$  ((CentreDeGravetatZ() - (m K5 + ((m K7))  $(2)$ )) ^ 2))  $c = (1 / 12 * m K4 * ((m K3 - m K5 - m K7) \cdot 3)) + ((m K4 *$ 

(m\_K3 - m\_K5 - m\_K7)) \* ((CentreDeGravetatZ() - (m\_K5 + m\_K7 +  $((m_K3 - m_K5 - m_K7)/2))$  ^ 2))  $InerciaY = a + b + c$ Else Debug.Print("Ei, un problema a la funció inèrcia Y") End If Case 4 If CentreDeGravetatZ()  $>= 0$  And CentreDeGravetatZ()  $<= (m K5 / 2)$ Then  $a = (1 / 12 * m_K2 * ((m_K5) \land 3)) + ((m_K2 * m_K5) * (((m_K5)$ 2) - CentreDeGravetatZ())  $\wedge$  2))  $b = (1 / 12 * m K4 * ((m K3 - m K5 - m K8) ^ 3)) + ((m K4 *$ (m\_K3 - m\_K5 - m\_K8)) \* (((m\_K5 + ((m\_K3 - m\_K5 - m\_K8) /  $2)$ ) - CentreDeGravetatZ()) ^ 2))  $c = (1 / 12 * (m_K4 + (2 * (m_K7))) * ((m_K8) * 3)) + (((m_K4 +$ (2 \* (m\_K7))) \* m\_K8) \* (((m\_K3 - ((m\_K8) / 2)) - CentreDeGravetatZ()) ^ 2))  $InerciaY = a + b + c$ ElseIf CentreDeGravetatZ() > (m\_K5 / 2) And CentreDeGravetatZ() <= (m K5 + ((m K3 - m K5 - m K8) / 2)) Then  $a = (1 / 12 * m_K2 * ((m_K5) \land 3)) + ((m_K2 * m_K5) *$  $((\text{CentreDeGravetatZ}() - ((m K5) / 2)) ^ \wedge 2))$  $b = (1 / 12 * m K4 * ((m K3 - m K5 - m K8) ^ 3)) + ((m K4 *$ (m K3 - m K5 - m K8)) \* (((m K5 + ((m K3 - m K5 - m K8) /  $(2)$ ) - CentreDeGravetatZ()) ^ 2))  $c = (1 / 12 * (m_K4 + (2 * (m_K7))) * ((m_K8) * 3)) + (((m_K4 +$ (2 \* (m\_K7))) \* m\_K8) \* (((m\_K3 - ((m\_K8) / 2)) - CentreDeGravetatZ()) ^ 2))  $InerciaY = a + b + c$ Elself CentreDeGravetatZ() >  $(m_K5 + ((m_K3 - m_K5 - m_K8)/2))$ And CentreDeGravetatZ() <=  $(m K3 + ((m K8) / 2))$  Then  $a = (1 / 12 * m_K2 * ((m_K5) \land 3)) + ((m_K2 * m_K5) *$  $((\text{CentreDeGravetatZ}() - ((m K5) / 2)) ^ 2)$  $b = (1 / 12 * m_K4 * ((m_K3 - m_K5 - m_K8) * 3)) + ((m_K4 *$ (m\_K3 - m\_K5 - m\_K8)) \* ((CentreDeGravetatZ() - (m\_K5 +  $((m_K3 - m_K5 - m_K8)/2))$  ^ 2)) c =  $(1/12$  \* (m K4 +  $(2$  \* (m K7))) \* ((m K8) ^ 3)) + (((m K4 +  $(2 * (m_K7))) * m_K8$ ) \* (((m<sub>K3</sub> - ((m<sub>K8</sub>) / 2)) -CentreDeGravetatZ()) ^ 2))  $InerciaY = a + b + c$ ElseIf CentreDeGravetatZ() >  $(m_K3 + ((m_K8)/2))$  Then  $a = (1 / 12 * m K2 * ((m K5) ^ 3)) + ((m K2 * m K5) *$  $((CentreDeGravetatZ() - ((m_K5)/2)) \wedge 2))$  $b = (1 / 12 * m K4 * ((m K3 - m K5 - m K8) ^ 3)) + ((m K4 *$ (m\_K3 - m\_K5 - m\_K8)) \* ((CentreDeGravetatZ() - (m\_K5 +  $((m K3 - m K5 - m K8) / 2))$  ^ 2)) c =  $(1 / 12$  \* (m K4 + (2 \* (m K7))) \* ((m K8) ^ 3)) + (((m K4 +  $(2 * (m K7))) * m K8$ ) \* ((CentreDeGravetatZ() - (m K3 - $((m K8) / 2))$  ^ 2))  $\text{InerciaY} = a + b + c$ 

```
Else 
                              Debug.Print("Ei, un problema a la funció inèrcia Y") 
                      End If 
               Case 5 
                      InerciaY = (Math.PI * ((m K2) ^ 4)) / 64Case 6 
                      InerciaY = m K3
               Case Else 
                      Debug.Print("Ei, un problema a la funció inèrcia Y") 
       End Select 
End Function 
Function InerciaZ() As Double 
       Dim a As Double 
       Dim b As Double 
       Dim c As Double 
       Select Case K1 
              Case 1 
                      InerciaZ = 1 / 12 * m_K3 * (m_K2 \land 3)Case 2 
                      a = 1 / 12 * m K5 * (m K2 ^ 3)
                      b = 1 / 12 * (m K3 - m K5) * (m K4 ^ 3)
                      InerciaZ = a + bCase 3 
                      a = 1 / 12 * m_K5 * (m_K2 \wedge 3)b = 1 / 12 * m K7 * ((m K4 + 2 * m K6) ^ 3)
                      c = 1 / 12 * (m_K3 - (m_K5 + m_K7)) * (m_K4 \wedge 3)InerciaZ = a + b + cCase 4 
                      a = 1 / 12 * m K5 * (m K2 ^ 3)
                      b = 1 / 12 * (m_K3 - (m_K5 + m_K8)) * (m_K4 ^ 3)
                      c = 1 / 12 * m K8 * ((m K4 + (2 * m K7)) ^ 3)
                      InerciaZ = a + b + cCase 5 
                      InerciaZ = (Math.PI * ((m K2) ^ 4)) / 64Case 6 
                      InerciaZ = m K4
               Case Else 
                      Debug.Print("Ei, un problema a la funció inèrcia Z") 
       End Select 
End Function 
Function Area() As Double 
       Select Case K1 
               Case 1 
                      Area = m K2 * m K3
               Case 2 
                      Area = (m_K2 * m_K5) + ((m_K3 - m_K5) * m_K4)
               Case 3 
                      Area = (m_K^2 * m_K^2) + ((m_K^2 * m_K^2) * m_K^2) * (m_K^2 * m_K^2)m K5 - m K7) * m K4)
               Case 4 
                      Area = (m_K^2 * m_K^2) + ((m_K^2 - m_K^2) - m_K^2) * m_K^2) + ((m_K^2 + m_K^2) - (m_K^2) - (m_K^2) + (m_K^2) - (m_K^2)(2 * m K7)) * m K8)
```
Case 5 Area =  $(Math.P1 * ((m_K2) * 2))/4$ Case 6 Area =  $m$  K5 Case Else Debug.Print("Ei, hi ha un problema a la funció àrea") End Select End Function Function Perimetre() As Double Select Case K1 Case 1 Perimetre =  $(2 * m_K/2) + (2 * m_K/3)$ Case 2 Perimetre =  $m_K^2 + (2 \cdot m_K^2) + (m_K^2 - m_K^2) + m_K^2$ Case 3 Perimetre = m\_K2 + (2 \* m\_K3) + m\_K4 + (2 \* m\_K6) + (m\_K2 - m\_K4  $-(2 * m_K6)$ Case 4 Perimetre = m\_K2 + (2  $*$  m\_K3) + ((2  $*$  m\_K7) + m\_K4) + (2  $*$  m\_K7) +  $(2 * m_K6)$ Case 5 Perimetre =  $2 * \text{Math.PI} * (m K2 / 2)$ Case 6 Perimetre =  $m$  K6 Case Else Debug.Print("Ei, hi ha un problema a la funció perímetre") End Select End Function

Sub DefinirSeccioComQuadrada(ByVal DenominacioSeccio As String, ByVal Base As Double, ByVal Alçada As Double)

m\_Denominacio = DenominacioSeccio m  $K1 = 1$ m  $K2 =$  Base m\_K3 = Alçada m  $K4 = -1$ m  $K5 = -1$ m  $K6 = -1$ m  $K7 = -1$ m  $K8 = -1$ End Sub

Sub DefinirSeccioComSeccioEnTe(ByVal DenominacioSeccio As String, ByVal Amplada As Double, ByVal Alçada As Double, ByVal EspessorAla As Double, ByVal EspessorAnima As Double)

Dim NovaSeccioAAfegir As New CSeccio

m\_Denominacio = DenominacioSeccio m  $K1 = 2$ m\_K2 = Amplada m\_K3 = Alçada m K4 = EspessorAnima m K5 = EspessorAla

m  $K6 = -1$ m  $K7 = -1$ m  $K8 = -1$ 

## End Sub

Sub DefinirSeccioComSeccioEnTeAmbCartela(ByVal DenominacioSeccio As String, ByVal Amplada As Double, ByVal Alçada As Double, ByVal EspessorAla As Double, ByVal VolVertical As Double, ByVal EspessorAnima As Double, ByVal VolHoritzontal As Double)

m\_Denominacio = DenominacioSeccio m $K1 = 3$ m  $K2$  = Amplada m  $K3$  = Alcada m  $K4 =$  EspessorAnima m\_K5 = EspessorAla m  $K6 =$  VolHoritzontal m\_K7 = VolVertical m  $K8 = -1$ 

End Sub

Sub DefinirSeccioComSeccioEnI(ByVal DenominacioSeccio As String, ByVal Amplada As Double, ByVal Alçada As Double, ByVal VolAlaSuperior As Double, ByVal VolAlaInferior As Double, ByVal EspessorAlaSuperior As Double, ByVal EspessorAlaInferior As Double, ByVal EspessorAnima As Double, ByVal AmpladaInferior As Double)

m\_Denominacio = DenominacioSeccio

- m  $K1 = 4$
- m\_K2 = Amplada
- m  $K3$  = Alcada
- m\_K4 = EspessorAnima
- m\_K5 = EspessorAlaSuperior
- m\_K6 = VolAlaSuperior
- m  $K7 = VolAlalnferior$
- m  $K8 =$  EspessorAlaInferior
- m  $K9$  = AmpladaInferior

## End Sub

Sub DefinirSeccioComCircular(ByVal DenominacioSeccio As String, ByVal Diametre As Double)

m\_Denominacio = DenominacioSeccio m $K1 = 5$ m\_K2 = Diametre m  $K3 = -1$ m  $K4 = -1$ m  $K5 = -1$ m  $K6 = -1$  $m$  $K7 = -1$ m  $K8 = -1$ 

#### End Sub

Sub DefinirSeccioComGenèrica(ByVal DenominacioSeccio As String, ByVal CentreDeGravetat As Double, ByVal InerciaY As Double, ByVal InerciaZ As Double, ByVal Area As Double, ByVal Perimetre As Double)

m\_Denominacio = DenominacioSeccio m $K1 = 6$ m\_K2 = CentreDeGravetat m  $K3$  = InerciaY

```
m K4 = InerciaZ
     mK5 =Area
     m K6 = Perimetre
     m K7 = -1m K8 = -1End Sub
```

```
Protected Overrides Sub Finalize() 
       MyBase.Finalize() 
End Sub
```
# **F.10. CLASSE CCOLSECCIO**

## **F.10.1 Variables generals**

Private m\_col As System.Collections.ObjectModel.Collection(Of CSeccio)

# **F.10.2 Accions i subaccions**

```
Public Sub New() 
      m_col = New System.Collections.ObjectModel.Collection(Of CSeccio)
End Sub
```

```
Protected Overrides Sub Finalize() 
       m col = Nothing
       MyBase.Finalize()
```
End Sub

```
Sub AfegirSeccioQuadrada(ByVal DenominacioSeccio As String, ByVal Base As Double,
ByVal Alçada As Double)
```
Dim NovaSeccioAAfegir As New CSeccio

```
NovaSeccioAAfegir.Denominacio = DenominacioSeccio 
NovaSeccioAAfeair.K1 = 1NovaSeccioAAfegir.K2 = Base 
NovaSeccioAAfegir.K3 = Alçada 
NovaSeccioAAfegir.K4 = -1 
NovaSeccioAAfegir.K5 = -1 
NovaSeccioAAfegir.K6 = -1 
NovaSeccioAAfegir.K7 = -1 
NovaSeccioAAfegir.K8 = -1 
m_col.Add(NovaSeccioAAfegir)
```
## End Sub

Sub AfegirSeccioEnTe(ByVal DenominacioSeccio As String, ByVal Amplada As Double, ByVal Alçada As Double, ByVal EspessorAla As Double, ByVal EspessorAnima As Double) Dim NovaSeccioAAfegir As New CSeccio

NovaSeccioAAfegir.Denominacio = DenominacioSeccio NovaSeccioAAfegir.K1 = 2 NovaSeccioAAfegir.K2 = Amplada NovaSeccioAAfegir.K3 = Alçada

NovaSeccioAAfegir.K4 = EspessorAnima NovaSeccioAAfegir.K5 = EspessorAla NovaSeccioAAfegir.K6 = -1 NovaSeccioAAfegir.K7 = -1 NovaSeccioAAfegir.K8 = -1 m\_col.Add(NovaSeccioAAfegir)

End Sub

Sub AfegirSeccioEnTeAmbCartela(ByVal DenominacioSeccio As String, ByVal Amplada As Double, ByVal Alçada As Double, ByVal EspessorAla As Double, ByVal VolVertical As Double, ByVal EspessorAnima As Double, ByVal VolHoritzontal As Double)

Dim NovaSeccioAAfegir As New CSeccio

NovaSeccioAAfegir.Denominacio = DenominacioSeccio NovaSeccioAAfegir.K1 = 3 NovaSeccioAAfegir.K2 = Amplada NovaSeccioAAfegir.K3 = Alçada NovaSeccioAAfegir.K4 = EspessorAnima NovaSeccioAAfegir.K5 = EspessorAla NovaSeccioAAfegir.K6 = VolHoritzontal NovaSeccioAAfegir.K7 = VolVertical NovaSeccioAAfegir.K8 = -1 m\_col.Add(NovaSeccioAAfegir)

## End Sub

Sub AfegirSeccioEnI(ByVal DenominacioSeccio As String, ByVal Amplada As Double, ByVal Alçada As Double, ByVal VolAlaSuperior As Double, ByVal VolAlaInferior As Double, ByVal EspessorAlaSuperior As Double, ByVal EspessorAlaInferior As Double, ByVal EspessorAnima As Double, ByVal AmpladaInferior As Double)

Dim NovaSeccioAAfegir As New CSeccio

NovaSeccioAAfegir.Denominacio = DenominacioSeccio NovaSeccioAAfegir. $K1 = 4$ NovaSeccioAAfegir.K2 = Amplada NovaSeccioAAfegir.K3 = Alçada NovaSeccioAAfegir.K4 = EspessorAnima NovaSeccioAAfegir.K5 = EspessorAlaSuperior NovaSeccioAAfegir.K6 = VolAlaSuperior NovaSeccioAAfegir.K7 = VolAlaInferior NovaSeccioAAfegir.K8 = EspessorAlaInferior NovaSeccioAAfegir.K9 = AmpladaInferior m\_col.Add(NovaSeccioAAfegir)

## End Sub

Sub AfegirSeccioCircular(ByVal DenominacioSeccio As String, ByVal Diametre As Double) Dim NovaSeccioAAfegir As New CSeccio

NovaSeccioAAfegir.Denominacio = DenominacioSeccio  $NovaSeccioAAfeair.K1 = 5$ NovaSeccioAAfegir.K2 = Diametre NovaSeccioAAfegir.K3 = -1 NovaSeccioAAfegir.K4 = -1 NovaSeccioAAfegir.K5 = -1 NovaSeccioAAfegir.K6 = -1

NovaSeccioAAfegir.K7 = -1 NovaSeccioAAfegir.K8 = -1 m\_col.Add(NovaSeccioAAfegir)

## End Sub

```
Sub AfegirSeccioGenerica(ByVal DenominacioSeccio As String, ByVal CentreDeGravetat As
Double, ByVal InerciaY As Double, ByVal InerciaZ As Double, ByVal Area As Double, ByVal
Perimetre As Double) 
      Dim NovaSeccioAAfegir As New CSeccio 
      NovaSeccioAAfegir.Denominacio = DenominacioSeccio 
      NovaSeccioAAfegir.K1 = 6NovaSeccioAAfegir.K2 = CentreDeGravetat 
      NovaSeccioAAfegir.K3 = InerciaY 
      NovaSeccioAAfegir.K4 = InerciaZ 
      NovaSeccioAAfegir.K5 = Area 
      NovaSeccioAAfegir.K6 = Perimetre 
      NovaSeccioAAfegir.K7 = -1 
      NovaSeccioAAfegir.K8 = -1 
      m_col.Add(NovaSeccioAAfegir) 
End Sub 
Sub EsborrarSeccio(ByVal NumeroSeccioAEsborrar As Long) 
      m_col.RemoveAt(NumeroSeccioAEsborrar) 
End Sub 
Function ComptarNumeroDeSeccions() As Long 
      ComptarNumeroDeSeccions = m_col.Count 
End Function 
Property EntrarDinsDelComponentDeLaColeccio(ByVal i As Integer) As CSeccio 
      Get
             EntrarDinsDelComponentDeLaColeccio = m_col.Item(i) 
      End Get 
      Set(ByVal value As CSeccio) 
             m col.ltem(i) = valueEnd Set 
End Property
```
# **F.11. CLASSE FRMSECCIONS**

## **F.11.1 Introducció**

En aquest apartat es mostra la classe "Formulari Seccions". A dins d'aquesta classe s'utilitzen altres formularis que són els necessaris per a definir les sis seccions que té el programa. Per això, només es mostra un exemple d'aquests "subformularis", ja que la resta són iguals amb la única diferència que en la part del dibuix el codi és una mica diferent.

# **F.11.2 Variables generals**

Public Seccio As New Clase\_Seccio.CColSeccio Public m\_EstemEditant As Boolean = False Public EsAcceptatEsborrar As Boolean Public m\_iEsborrar As Integer Private WithEvents FrmAvisEsborrar As FrmAvisEsborrar Private WithEvents FrmSecQuadrada As FrmSecQuadrada Private WithEvents FrmSecTe As FrmSecTe Private WithEvents FrmSecTeCartela As FrmSecTeCartela Private WithEvents FrmSecI As FrmSecI Private WithEvents FrmSecCircular As FrmSecCircular Private WithEvents FrmSecGenerica As FrmSecGenerica Private WithEvents FrmAvisDades As FrmAvisDades Private WithEvents FrmAvisEditar As FrmAvisEditar Private WithEvents FrmAvisNom As FrmAvisNom Private WithEvents FrmAvis As FrmAvis Private WithEvents FrmAvis2 As FrmAvis2 Private WithEvents FrmAvis3 As FrmAvis3 Private WithEvents FrmAvis4 As FrmAvis4 Private WithEvents FrmAvis5 As FrmAvis5 Private WithEvents FrmAvis6 As FrmAvis6 Public m\_TotAcceptat As Boolean = False

# **F.11.3 Accions i subaccions**

Private Sub Button2 Click(ByVal sender As System.Object, ByVal e As System.EventArgs) Handles Button2.Click

Me.Close()

End Sub

```
Sub AfegirSeccioQuadrada(ByVal DenominacioSeccio As String, ByVal Base As Double, 
ByVal Alçada As Double)
```
Seccio.AfegirSeccioQuadrada(DenominacioSeccio, Base, Alçada)

End Sub

Sub AfegirSeccioEnTe(ByVal DenominacioSeccio As String, ByVal Amplada As Double, ByVal Alçada As Double, ByVal EspessorAla As Double, ByVal EspessorAnima As Double) Seccio.AfegirSeccioEnTe(DenominacioSeccio, Amplada, Alçada, EspessorAla, EspessorAnima)

## End Sub

Sub AfegirSeccioEnTeAmbCartela(ByVal DenominacioSeccio As String, ByVal Amplada As Double, ByVal Alçada As Double, ByVal EspessorAlaSuperior As Double, \_ ByVal EspessorAlaInferior As Double, ByVal EspessorAnima As Double, ByVal VolAlaInferior As Double)

Seccio.AfegirSeccioEnTeAmbCartela(DenominacioSeccio, Amplada, Alçada,

EspessorAlaSuperior, EspessorAlaInferior, EspessorAnima, VolAlaInferior) End Sub

Sub AfegirSeccioEnI(ByVal DenominacioSeccio As String, ByVal Amplada As Double, ByVal Alcada As Double, ByVal VolAlaSuperior As Double,

ByVal VolAlaInferior As Double, ByVal EspessorAlaSuperior As Double, ByVal EspessorAlaInferior As Double, ByVal EspessorAnima As Double, ByVal AmpladaInferior As Double)

Seccio.AfegirSeccioEnI(DenominacioSeccio, Amplada, Alçada, VolAlaSuperior, VolAlaInferior, EspessorAlaSuperior, EspessorAlaInferior, EspessorAnima, AmpladaInferior)

## End Sub

Sub AfegirSeccioCircular(ByVal DenominacioSeccio As String, ByVal Diametre As Double) Seccio.AfegirSeccioCircular(DenominacioSeccio, Diametre)

## End Sub

Sub AfegirSeccioGenerica(ByVal DenominacioSeccio As String, ByVal Cdg As Double, ByVal InerciaY As Double, ByVal InerciaZ As Double, ByVal Area As Double, ByVal Perimetre As Double)

Seccio.AfegirSeccioGenerica(DenominacioSeccio, Cdg, InerciaY, InerciaZ, Area, Perimetre)

## End Sub

Sub DefinirSeccioComQuadrada(ByVal i As Integer, ByVal DenominacioSeccio As String, ByVal Base As Double, ByVal Alçada As Double)

Seccio.EntrarDinsDelComponentDeLaColeccio(i).DefinirSeccioComQuadrada(Deno minacioSeccio, Base, Alçada)

## End Sub

Sub DefinirSeccioComTe(ByVal i As Integer, ByVal DenominacioSeccio As String, ByVal Amplada As Double, ByVal Alçada As Double, ByVal EspessorAla As Double, ByVal EspessorAnima As Double)

Seccio.EntrarDinsDelComponentDeLaColeccio(i).DefinirSeccioComSeccioEnTe(Den ominacioSeccio, Amplada, Alçada, EspessorAla, EspessorAnima)

## End Sub

Sub DefinirSeccioComTaAmbCartela(ByVal i As Integer, ByVal DenominacioSeccio As String, ByVal Amplada As Double, ByVal Alçada As Double, ByVal EspessorAlaSuperior As Double, ByVal EspessorAlaInferior As Double, ByVal EspessorAnima As Double, ByVal VolAlaInferior As Double)

Seccio.EntrarDinsDelComponentDeLaColeccio(i).DefinirSeccioComSeccioEnTeAmb Cartela(DenominacioSeccio, Amplada, Alçada, EspessorAlaSuperior, EspessorAlaInferior, EspessorAnima, VolAlaInferior)

## End Sub

Sub DefinirSeccioComI(ByVal i As Integer, ByVal DenominacioSeccio As String, ByVal Amplada As Double, ByVal Alcada As Double, ByVal VolAlaSuperior As Double, ByVal VolAlaInferior As Double, ByVal EspessorAlaSuperior As Double, ByVal EspessorAlaInferior As Double, ByVal EspessorAnima As Double, ByVal AmpladaInferior As Double)

Seccio.EntrarDinsDelComponentDeLaColeccio(i).DefinirSeccioComSeccioEnI(Deno minacioSeccio, Amplada, Alçada, VolAlaSuperior, VolAlaInferior,

EspessorAlaSuperior, EspessorAlaInferior, EspessorAnima, AmpladaInferior)

## End Sub

Sub DefinirSeccioComCircular(ByVal i As Integer, ByVal DenominacioSeccio As String, ByVal Diametre As Double)

Seccio.EntrarDinsDelComponentDeLaColeccio(i).DefinirSeccioComCircular(Denomin acioSeccio, Diametre)

End Sub

Sub DefinirSeccioComGenerica(ByVal i As Integer, ByVal DenominacioSeccio As String, ByVal Cdg As Double, ByVal InerciaY As Double, ByVal InerciaZ As Double, ByVal Area As Double, ByVal Perimetre As Double)

Seccio.EntrarDinsDelComponentDeLaColeccio(i).DefinirSeccioComGenèrica(Denomi nacioSeccio, Cdg, InerciaY, InerciaZ, Area, Perimetre)

End Sub

Function ComptarNumeroDeSeccions()

ComptarNumeroDeSeccions = Seccio.ComptarNumeroDeSeccions() End Function

Private Sub Button4 Click(ByVal sender As System.Object, ByVal e As System.EventArgs) Handles Button4.Click

FrmAvisEsborrar = New FrmAvisEsborrar Me.TextBox1.Text = Nothing Me. TextBox2. Text = Nothing Me.TextBox3.Text = Nothing Me.TextBox4.Text = Nothing Me.TextBox5.Text = Nothing Me.TreeView1.Select() FrmAvisEsborrar.i = Me.TreeView1.SelectedNode.Index m\_iEsborrar = Me.TreeView1.SelectedNode.Index FrmAvisEsborrar.Show()

End Sub

Private Sub Button3 Click(ByVal sender As System.Object, ByVal e As System.EventArgs) Handles Button3.Click

Dim i As Integer

FrmSecQuadrada = New FrmSecQuadrada FrmSecTe = New FrmSecTe FrmSecTeCartela = New FrmSecTeCartela FrmSecI = New FrmSecI FrmSecCircular = New FrmSecCircular FrmSecGenerica = New FrmSecGenerica Me. TextBox1. Text = Nothing Me.TextBox2.Text = Nothing Me.TextBox3.Text = Nothing Me.TextBox4.Text = Nothing Me.TextBox5.Text = Nothing m  $EstemEditor = True$ Me.TreeView1.Select() i = Me.TreeView1.SelectedNode.Index

If Seccio.EntrarDinsDelComponentDeLaColeccio(i).K1 = 1 Then FrmSecQuadrada.TextBox1.Text = Seccio.EntrarDinsDelComponentDeLaColeccio(i).K2 FrmSecQuadrada.TextBox2.Text = Seccio.EntrarDinsDelComponentDeLaColeccio(i).K3

FrmSecQuadrada.TextBox3.Text = Me.TreeView1.SelectedNode.Text FrmSecQuadrada.m\_EstemEditantQuadrada = m\_EstemEditant FrmSecQuadrada.Show()

Elself Seccio.EntrarDinsDelComponentDeLaColeccio(i).K1 = 2 Then FrmSecTe.TextBox1.Text = Seccio.EntrarDinsDelComponentDeLaColeccio(i).K2 FrmSecTe.TextBox2.Text = Seccio.EntrarDinsDelComponentDeLaColeccio(i).K3 FrmSecTe.TextBox3.Text = Seccio.EntrarDinsDelComponentDeLaColeccio(i).K5 FrmSecTe.TextBox4.Text = Seccio.EntrarDinsDelComponentDeLaColeccio(i).K4 FrmSecTe.TextBox5.Text = Me.TreeView1.SelectedNode.Text FrmSecTe.m\_EstemEditantTe = m\_EstemEditant FrmSecTe.Show()

Elself Seccio.EntrarDinsDelComponentDeLaColeccio(i).K1 = 3 Then FrmSecTeCartela.TextBox1.Text = Seccio.EntrarDinsDelComponentDeLaColeccio(i).K2 FrmSecTeCartela.TextBox2.Text = Seccio.EntrarDinsDelComponentDeLaColeccio(i).K3 FrmSecTeCartela.TextBox3.Text = Seccio.EntrarDinsDelComponentDeLaColeccio(i).K5 FrmSecTeCartela.TextBox4.Text = Seccio.EntrarDinsDelComponentDeLaColeccio(i).K7 FrmSecTeCartela.TextBox5.Text = Seccio.EntrarDinsDelComponentDeLaColeccio(i).K4 FrmSecTeCartela.TextBox6.Text = Seccio.EntrarDinsDelComponentDeLaColeccio(i).K6 FrmSecTeCartela.TextBox7.Text = Me.TreeView1.SelectedNode.Text FrmSecTeCartela.m\_EstemEditantTeCartela = m\_EstemEditant FrmSecTeCartela.Show()

Elself Seccio.EntrarDinsDelComponentDeLaColeccio(i).K1 = 4 Then FrmSecI.TextBox1.Text = Seccio.EntrarDinsDelComponentDeLaColeccio(i).K2 FrmSecI.TextBox2.Text = Seccio.EntrarDinsDelComponentDeLaColeccio(i).K3 FrmSecI.TextBox3.Text = Seccio.EntrarDinsDelComponentDeLaColeccio(i).K5 FrmSecI.TextBox4.Text = Seccio.EntrarDinsDelComponentDeLaColeccio(i).K8 FrmSecI.TextBox5.Text = Seccio.EntrarDinsDelComponentDeLaColeccio(i).K4 FrmSecI.TextBox6.Text = Seccio.EntrarDinsDelComponentDeLaColeccio(i).K6 FrmSecI.TextBox7.Text = Seccio.EntrarDinsDelComponentDeLaColeccio(i).K7 FrmSecI.TextBox9.Text = Seccio.EntrarDinsDelComponentDeLaColeccio(i).K9 FrmSecI.TextBox8.Text = Me.TreeView1.SelectedNode.Text FrmSecI.m\_EstemEditantI = m\_EstemEditant FrmSecI.Show()

Elself Seccio.EntrarDinsDelComponentDeLaColeccio(i).K1 = 5 Then FrmSecCircular.TextBox1.Text = Seccio.EntrarDinsDelComponentDeLaColeccio(i).K2 FrmSecCircular.TextBox2.Text = Me.TreeView1.SelectedNode.Text FrmSecCircular.m\_EstemEditantCircular = m\_EstemEditant FrmSecCircular.Show()

ElseIf Seccio.EntrarDinsDelComponentDeLaColeccio(i).K1 = 6 Then FrmSecGenerica.TextBox1.Text = Seccio.EntrarDinsDelComponentDeLaColeccio(i).K5 FrmSecGenerica.TextBox2.Text = Seccio.EntrarDinsDelComponentDeLaColeccio(i).K6 FrmSecGenerica.TextBox3.Text = Seccio.EntrarDinsDelComponentDeLaColeccio(i).K2 FrmSecGenerica.TextBox4.Text = Seccio.EntrarDinsDelComponentDeLaColeccio(i).K3 FrmSecGenerica.TextBox5.Text = Seccio.EntrarDinsDelComponentDeLaColeccio(i).K4 FrmSecGenerica.TextBox7.Text = Me.TreeView1.SelectedNode.Text FrmSecGenerica.m\_EstemEditantGenerica = m\_EstemEditant FrmSecGenerica.Show()

Else

Exit Sub End If

```
End Sub
```

```
Private Sub ToolStripButton1_Click(ByVal sender As System.Object, ByVal e As
System.EventArgs) Handles ToolStripButton1.Click 
      FrmSecQuadrada = New FrmSecQuadrada 
      Me.TextBox1.Text = Nothing
      Me.TextBox2.Text = Nothing
      Me. TextBox3. Text = Nothing
      Me.TextBox4.Text = Nothing
      Me.TextBox5.Text = Nothing
      FrmSecQuadrada.ShowDialog() 
End Sub 
Private Sub ToolStripButton2_Click(ByVal sender As System.Object, ByVal e As
```

```
System.EventArgs) Handles ToolStripButton2.Click
```

```
FrmSecTe = New FrmSecTe 
Me.TextBox1.Text = Nothing
Me.TextBox2.Text = Nothing
Me.TextBox3.Text = Nothing
Me. TextBox4. Text = Nothing
Me.TextBox5.Text = Nothing
FrmSecTe.ShowDialog()
```
## End Sub

```
Private Sub ToolStripButton3_Click(ByVal sender As System.Object, ByVal e As
System.EventArgs) Handles ToolStripButton3.Click 
      FrmSecTeCartela = New FrmSecTeCartela 
      Me.TextBox1.Text = Nothing
      Me.TextBox2.Text = Nothing
      Me.TextBox3.Text = Nothing
```

```
Me. TextBox4. Text = Nothing
      Me.TextBox5.Text = Nothing
      FrmSecTeCartela.ShowDialog() 
End Sub 
Private Sub ToolStripButton4_Click(ByVal sender As System.Object, ByVal e As
System.EventArgs) Handles ToolStripButton4.Click 
       FrmSecI = New FrmSecI 
       Me. TextBox1. Text = Nothing
      Me.TextBox2.Text = Nothing
      Me.TextBox3.Text = Nothing
      Me.TextBox4.Text = Nothing
      Me.TextBox5.Text = Nothing
       FrmSecI.ShowDialog() 
End Sub 
Private Sub ToolStripButton5_Click(ByVal sender As System.Object, ByVal e As
System.EventArgs) Handles ToolStripButton5.Click 
       FrmSecCircular = New FrmSecCircular 
       Me.TextBox1.Text = Nothing
       Me. TextBox2. Text = Nothing
      Me.TextBox3.Text = Nothing
      Me. TextBox4. Text = Nothing
      Me.TextBox5.Text = Nothing
       FrmSecCircular.ShowDialog() 
End Sub 
Private Sub ToolStripButton6_Click(ByVal sender As System.Object, ByVal e As
System.EventArgs) Handles ToolStripButton6.Click 
       FrmSecGenerica = New FrmSecGenerica 
      Me. TextBox1. Text = Nothing
      Me.TextBox2.Text = Nothing
      Me. TextBox3. Text = Nothing
      Me.TextBox4.Text = Nothing
      Me.TextBox5.Text = Nothing
       FrmSecGenerica.ShowDialog() 
End Sub 
Sub ActualitzarTreeview() 
      Dim i As Integer 
       Dim imax As Integer 
       Dim Valor As String 
      imax = Seccio.ComptarNumeroDeSeccions 
      For i = 0 To imax - 1
             If Seccio.EntrarDinsDelComponentDeLaColeccio(i).K1 = 1 Then 
                    Valor = Seccio.EntrarDinsDelComponentDeLaColeccio(i).Denominacio 
                    Me.TreeView1.Nodes.Add(Valor) 
                    Me.TreeView1.Nodes.Item(i).ImageIndex = 0
             End If
```

```
If Seccio.EntrarDinsDelComponentDeLaColeccio(i).K1 = 2 Then 
                    Valor = Seccio.EntrarDinsDelComponentDeLaColeccio(i).Denominacio 
                    Me.TreeView1.Nodes.Add(Valor) 
                    Me. TreeView1. Nodes. Item(i). ImageIndex = 1End If 
             If Seccio.EntrarDinsDelComponentDeLaColeccio(i).K1 = 3 Then 
                    Valor = Seccio.EntrarDinsDelComponentDeLaColeccio(i).Denominacio 
                    Me.TreeView1.Nodes.Add(Valor) 
                    Me. TreeView1. Nodes. Item(i). ImageIndex = 2End If 
             If Seccio.EntrarDinsDelComponentDeLaColeccio(i).K1 = 4 Then 
                    Valor = Seccio.EntrarDinsDelComponentDeLaColeccio(i).Denominacio 
                    Me.TreeView1.Nodes.Add(Valor) 
                    Me. TreeView1. Nodes. Item(i). ImageIndex = 3
             End If 
             If Seccio.EntrarDinsDelComponentDeLaColeccio(i).K1 = 5 Then 
                    Valor = Seccio.EntrarDinsDelComponentDeLaColeccio(i).Denominacio 
                    Me.TreeView1.Nodes.Add(Valor) 
                    Me.TreeView1.Nodes.Item(i).ImageIndex = 4
             End If 
             If Seccio.EntrarDinsDelComponentDeLaColeccio(i).K1 = 6 Then 
                    Valor = Seccio.EntrarDinsDelComponentDeLaColeccio(i).Denominacio 
                    Me.TreeView1.Nodes.Add(Valor) 
                    Me. TreeView1. Nodes.Item(i). ImageIndex = 5End If 
       Next i 
End Sub 
Sub BuidarTreeview() 
       Dim i As Integer 
       Dim imax As Integer 
      imax = Seccio.ComptarNumeroDeSeccions 
      For i = 0 To imax - 1
             Me.TreeView1.Nodes.RemoveAt(0) 
      Next i 
End Sub
```

```
Private Sub TreeView1_AfterSelect(ByVal sender As Object, ByVal e As
System.Windows.Forms.TreeViewEventArgs) Handles TreeView1.AfterSelect 
      Dim SeccioSeleccionada As Integer 
      Dim TipusDeK1 As Long 
      SeccioSeleccionada = Me.TreeView1.SelectedNode.Index 
      TivusDeK1 =Me.Seccio.EntrarDinsDelComponentDeLaColeccio(SeccioSeleccionada).K1
```
If TipusDeK1  $=$  1 Then  $Me.$ TreeView1.Nodes.Item(SeccioSeleccionada).SelectedImageIndex = 0

Elself TipusDeK1 = 2 Then  $Me.$ TreeView1.Nodes.Item(SeccioSeleccionada).SelectedImageIndex = 1 Elself TipusDeK1 =  $3$  Then  $Me.$ TreeView1.Nodes.Item(SeccioSeleccionada).SelectedImageIndex = 2 Elself TipusDeK1 =  $4$  Then  $Me.$ TreeView1.Nodes.Item(SeccioSeleccionada).SelectedImageIndex = 3 Elself TipusDeK1 = 5 Then  $Me.$ TreeView1.Nodes.Item(SeccioSeleccionada).SelectedImageIndex = 4 Elself TipusDeK1 =  $6$  Then  $Me.$ TreeView1.Nodes.Item(SeccioSeleccionada).SelectedImageIndex = 5 End If End Sub Private Sub TreeView1\_NodeMouseClick(ByVal sender As Object, ByVal e As System.Windows.Forms.TreeNodeMouseClickEventArgs) Handles TreeView1.NodeMouseClick Dim NomSeccio As String Dim i As Integer Dim imax As Integer NomSeccio = e.Node.Text imax = Me.Seccio.ComptarNumeroDeSeccions For  $i = 0$  To imax - 1 If NomSeccio = Me.Seccio.EntrarDinsDelComponentDeLaColeccio(i).Denominacio Then Me.TextBox1.Text = Format(Me.Seccio.EntrarDinsDelComponentDeLaColeccio(i).CentreDe GravetatZ, "0.00") Me.TextBox2.Text = Format(Me.Seccio.EntrarDinsDelComponentDeLaColeccio(i).InerciaY, "0.00")  $Me.TextBox3.Text =$ Format(Me.Seccio.EntrarDinsDelComponentDeLaColeccio(i).InerciaZ, "0.00") Me.TextBox4.Text = Format(Me.Seccio.EntrarDinsDelComponentDeLaColeccio(i).Area, "0.00")  $Me.TextBox5.Text =$ Format(Me.Seccio.EntrarDinsDelComponentDeLaColeccio(i).Perimetre , "0.00") End If Next i End Sub Private Sub FrmSecQuadrada\_FormClosed(ByVal sender As Object, ByVal e As System.Windows.Forms.FormClosedEventArgs) Handles FrmSecQuadrada.FormClosed If  $FrmSecQuadrada.m$  Cancelat = True Then

```
Me.ActualitzarTreeview()
```

```
End If
```

```
End Sub
```
Private Sub FrmSecQuadrada\_FormClosing(ByVal sender As Object, ByVal e As System.Windows.Forms.FormClosingEventArgs) Handles FrmSecQuadrada.FormClosing Dim i As Integer Dim imax As Integer Dim Valor As String Dim Base As Double Dim Alçada As Double Dim Comptador As Integer Dim Dada1 As Double Dim Dada2 As Double imax = Me.ComptarNumeroDeSeccions If imax  $= 0$  Then **Nothing** Else For  $i = 0$  To imax - 1 If FrmSecQuadrada.TextBox3.Text = Me.TreeView1.Nodes.Item(i).Text Then If Me.m  $EstemEditor = False$  Then Dada1 = FrmSecQuadrada.TextBox1.Text Dada2 = FrmSecQuadrada.TextBox2.Text FrmAvisEditar = New FrmAvisEditar FrmSecQuadrada = New FrmSecQuadrada FrmSecQuadrada.TextBox1.Text = Dada1 FrmSecQuadrada.TextBox2.Text = Dada2 FrmSecQuadrada.Show() FrmAvisEditar.Show() Exit Sub End If End If Next i End If '----------------------------------------------------------------------------- Comptador = Me.Seccio.ComptarNumeroDeSeccions If Comptador  $= 0$  Then **Nothing** Else Me.BuidarTreeview() End If '-------------------------------------- If FrmSecQuadrada.m\_EsAcceptat = True Then imax = Me.ComptarNumeroDeSeccions If imax  $= 0$  Then Valor = FrmSecQuadrada.TextBox3.Text Base = Val(FrmSecQuadrada.TextBox1.Text) Alçada = Val(FrmSecQuadrada.TextBox2.Text) Me.AfegirSeccioQuadrada(Valor, Base, Alçada) Me.ActualitzarTreeview() Exit Sub

```
Else 
             For i = 0 To imax - 1
                    If FrmSecQuadrada.TextBox3.Text = 
                    Me.Seccio.EntrarDinsDelComponentDeLaColeccio(i).Denominacio 
                    Then 
                           Valor = FrmSecQuadrada.TextBox3.Text 
                           Base = Val(FrmSecQuadrada.TextBox1.Text) 
                           Alçada = Val(FrmSecQuadrada.TextBox2.Text) 
                           Me.DefinirSeccioComQuadrada(i, Valor, Base, Alçada) 
                           Me.ActualitzarTreeview() 
                           Exit Sub 
                    End If 
             Next i 
             Valor = FrmSecQuadrada.TextBox3.Text 
             Base = Val(FrmSecQuadrada.TextBox1.Text) 
             Alçada = Val(FrmSecQuadrada.TextBox2.Text) 
             Me.AfegirSeccioQuadrada(Valor, Base, Alçada) 
             Me.ActualitzarTreeview() 
             End If 
      End If 
      Me.m EstemEditant = False
End Sub 
Private Sub FrmSecTe FormClosed(ByVal sender As Object, ByVal e As
System.Windows.Forms.FormClosedEventArgs) Handles FrmSecTe.FormClosed 
      If FrmSecTe.m Cancelat = True Then
             Me.ActualitzarTreeview() 
      End If 
End Sub 
Private Sub FrmSecTe FormClosing(ByVal sender As Object, ByVal e As
System.Windows.Forms.FormClosingEventArgs) Handles FrmSecTe.FormClosing 
      Dim i As Integer 
      Dim imax As Integer 
      Dim Valor As String 
      Dim Base As Double 
      Dim Alçada As Double 
      Dim EspessorAla As Double 
      Dim EspessorAnima As Double 
      Dim Comptador As Integer 
      Dim Dada1 As Double 
      Dim Dada2 As Double 
      Dim Dada3 As Double 
      Dim Dada4 As Double 
      imax = Me.ComptarNumeroDeSeccions 
      If imax = 0 Then
             Nothing
      Else 
             For i = 0 To imax - 1
                    If FrmSecTe.TextBox5.Text = Me.TreeView1.Nodes.Item(i).Text Then 
                           If Me.m EstemEditant = False Then
                                  Dada1 = FrmSecTe.TextBox1.Text 
                                  Dada2 = FrmSecTe.TextBox2.Text
```

```
Dada3 = FrmSecTe.TextBox3.Text 
                             Dada4 = FrmSecTe.TextBox4.Text 
                             FrmAvisEditar = New FrmAvisEditar 
                             FrmSecTe = New FrmSecTe 
                             FrmSecTe.TextBox1.Text = Dada1 
                             FrmSecTe.TextBox2.Text = Dada2 
                             FrmSecTe.TextBox3.Text = Dada3 
                             FrmSecTe.TextBox4.Text = Dada4 
                             FrmSecTe.Show() 
                             FrmAvisEditar.Show() 
                             Exit Sub 
                     End If 
              End If 
       Next i 
End If 
'----------------------------------------------------------------------- 
Comptador = Me.Seccio.ComptarNumeroDeSeccions 
If Comptador = 0 Then
       Nothing
Else 
       Me.BuidarTreeview() 
End If 
                                        '----------------------------------------------------------------------- 
If FrmSecTe.m. EsAcceptat = True Then
       imax = Me.ComptarNumeroDeSeccions 
       If imax = 0 Then
              Valor = FrmSecTe.TextBox5.Text 
              Base = Val(FrmSecTe.TextBox1.Text) 
              Alçada = Val(FrmSecTe.TextBox2.Text) 
              EspessorAla = Val(FrmSecTe.TextBox3.Text) 
              EspessorAnima = Val(FrmSecTe.TextBox4.Text) 
              Me.AfegirSeccioEnTe(Valor, Base, Alçada, EspessorAla, 
              EspessorAnima) 
              Me.ActualitzarTreeview() 
              Exit Sub 
       Else 
              For i = 0 To imax - 1
                     If FrmSecTe.TextBox5.Text = 
                     Me.Seccio.EntrarDinsDelComponentDeLaColeccio(i).Denomina
                     cio Then 
                             Valor = FrmSecTe.TextBox5.Text 
                             Base = Val(FrmSecTe.TextBox1.Text) 
                             Alçada = Val(FrmSecTe.TextBox2.Text) 
                             EspessorAla = Val(FrmSecTe.TextBox3.Text) 
                             EspessorAnima = Val(FrmSecTe.TextBox4.Text) 
                             Me.DefinirSeccioComTe(i, Valor, Base, Alçada, 
                             EspessorAla, EspessorAnima) 
                             Me.ActualitzarTreeview() 
                             Exit Sub 
                     End If 
              Next i 
              Valor = FrmSecTe.TextBox5.Text
```
Base = Val(FrmSecTe.TextBox1.Text)

```
Alçada = Val(FrmSecTe.TextBox2.Text) 
EspessorAla = Val(FrmSecTe.TextBox3.Text) 
EspessorAnima = Val(FrmSecTe.TextBox4.Text) 
Me.AfegirSeccioEnTe(Valor, Base, Alçada, EspessorAla, 
EspessorAnima) 
Me.ActualitzarTreeview()
```
End If

End If

```
Me.m_EstemEditant = False
```

```
End Sub 
Private Sub FrmSecTeCartela_FormClosed(ByVal sender As Object, ByVal e As
System.Windows.Forms.FormClosedEventArgs) Handles FrmSecTeCartela.FormClosed 
      If FrmSecTeCartela.m Cancelat = True Then
             Me.ActualitzarTreeview() 
      End If 
End Sub 
Private Sub FrmSecTeCartela FormClosing(ByVal sender As Object, ByVal e As
System.Windows.Forms.FormClosingEventArgs) Handles FrmSecTeCartela.FormClosing 
      Dim i As Integer 
      Dim imax As Integer 
      Dim Valor As String 
      Dim Amplada As Double 
      Dim Alçada As Double 
      Dim EspessorAlaSup As Double 
      Dim EspessorAlaInf As Double 
      Dim EspessorAnima As Double 
      Dim VolAlaInf As Double 
      Dim Comptador As Integer 
      Dim Dada1 As Double 
      Dim Dada2 As Double 
      Dim Dada3 As Double 
      Dim Dada4 As Double 
      Dim Dada5 As Double 
      Dim Dada6 As Double 
      imax = Me.ComptarNumeroDeSeccions 
      If imax = 0 Then
             Nothing
      Else 
             For i = 0 To imax - 1
                    If FrmSecTeCartela.TextBox7.Text = Me.TreeView1.Nodes.Item(i).Text 
                    Then 
                          If Me.m_EstemEditant = False Then
                                 Dada1 = FrmSecTeCartela TextBox1 Text
                                 Dada2 = FrmSecTeCartela.TextBox2.Text 
                                 Dada3 = FrmSecTeCartela.TextBox3.Text 
                                 Dada4 = FrmSecTeCartela.TextBox4.Text 
                                 Dada5 = FrmSecTeCartela.TextBox5.Text 
                                 Dada6 = FrmSecTeCartela.TextBox6.Text 
                                 FrmAvisEditar = New FrmAvisEditar 
                                 FrmSecTeCartela = New FrmSecTeCartela 
                                 FrmSecTeCartela.TextBox1.Text = Dada1 
                                 FrmSecTeCartela.TextBox2.Text = Dada2
```

```
FrmSecTeCartela.TextBox3.Text = Dada3 
                            FrmSecTeCartela.TextBox4.Text = Dada4 
                            FrmSecTeCartela.TextBox5.Text = Dada5 
                            FrmSecTeCartela.TextBox6.Text = Dada6 
                            FrmSecTeCartela.Show() 
                            FrmAvisEditar.Show() 
                            Exit Sub 
                    End If 
             End If 
       Next i 
End If 
'------------------------------------------------------------------------------- 
Comptador = Me.Seccio.ComptarNumeroDeSeccions 
If Comptador = 0 Then
      Nothing
Else 
      Me.BuidarTreeview() 
End If 
'------------------------------------------------------------------------------- 
If FrmSecTeCartela.m_EsAcceptat = True Then 
       imax = Me.ComptarNumeroDeSeccions 
       If imax = 0 Then
              Valor = FrmSecTeCartela.TextBox7.Text 
              Amplada = Val(FrmSecTeCartela.TextBox1.Text) 
              Alçada = Val(FrmSecTeCartela.TextBox2.Text) 
              EspessorAlaSup = Val(FrmSecTeCartela.TextBox3.Text) 
              EspessorAlaInf = Val(FrmSecTeCartela.TextBox4.Text)
              EspessorAnima = Val(FrmSecTeCartela.TextBox5.Text) 
              VolAlaInf = Val(FrmSecTeCartela.TextBox6.Text) 
             Me.AfegirSeccioEnTeAmbCartela(Valor, Amplada, Alçada, 
              EspessorAlaSup, EspessorAlaInf, EspessorAnima, VolAlaInf) 
             Me.ActualitzarTreeview() 
             Exit Sub 
       Else 
             For i = 0 To imax - 1
                     If FrmSecTeCartela.TextBox7.Text = 
                     Me.Seccio.EntrarDinsDelComponentDeLaColeccio(i).Denomina
                    cio Then 
                            Valor = FrmSecTeCartela.TextBox7.Text 
                            Amplada = Val(FrmSecTeCartela.TextBox1.Text)
                            Alçada = Val(FrmSecTeCartela.TextBox2.Text) 
                            EspessorAlaSup = 
                            Val(FrmSecTeCartela.TextBox3.Text) 
                            EspessorAlaInf = Val(FrmSecTeCartela.TextBox4.Text)
                            EspessorAnima = Val(FrmSecTeCartela.TextBox5.Text) 
                            VolAlaInf = Val(FrmSecTeCartela.TextBox6.Text) 
                            Me.DefinirSeccioComTaAmbCartela(i, Valor, Amplada, 
                            Alçada, EspessorAlaSup, EspessorAlaInf, 
                            EspessorAnima, VolAlaInf) 
                            Me.ActualitzarTreeview() 
                            Exit Sub 
                     End If 
             Next i
```
Valor = FrmSecTeCartela.TextBox7.Text Amplada = Val(FrmSecTeCartela.TextBox1.Text) Alçada = Val(FrmSecTeCartela.TextBox2.Text) EspessorAlaSup = Val(FrmSecTeCartela.TextBox3.Text) EspessorAlaInf = Val(FrmSecTeCartela.TextBox4.Text) EspessorAnima = Val(FrmSecTeCartela.TextBox5.Text) VolAlaInf = Val(FrmSecTeCartela.TextBox6.Text) Me.AfegirSeccioEnTeAmbCartela(Valor, Amplada, Alçada, EspessorAlaSup, EspessorAlaInf, EspessorAnima, VolAlaInf) Me.ActualitzarTreeview()

End If

Dim i As Integer Dim imax As Integer Dim Comptador As Integer Dim Dada1 As Double Dim Dada2 As Double Dim Dada3 As Double Dim Dada4 As Double Dim Dada5 As Double Dim Dada6 As Double Dim Dada7 As Double Dim Dada9 As Double

```
End If
```
 $Me.m$  Estem Editant = False

```
End Sub
```

```
Private Sub FrmSecI_FormClosed(ByVal sender As Object, ByVal e As
System.Windows.Forms.FormClosedEventArgs) Handles FrmSecI.FormClosed 
      If FrmSecI.m Cancelat = True Then
             Me.ActualitzarTreeview() 
      End If 
End Sub 
Private Sub FrmSecI FormClosing(ByVal sender As Object, ByVal e As
System.Windows.Forms.FormClosingEventArgs) Handles FrmSecI.FormClosing 
      Dim Amplada As Double 
      Dim Alçada As Double 
      Dim VolAlaSup As Double 
      Dim VolAlaInf As Double 
      Dim EspessorAlaSup As Double 
      Dim EspessorAlaInf As Double 
      Dim EspessorAnima As Double 
      Dim AmpladaInf As Double 
      Dim Valor As String
```
imax = Me.ComptarNumeroDeSeccions If imax  $= 0$  Then **Nothing** Else

For  $i = 0$  To imax - 1 If  $F$ rmSecI.TextBox8.Text =  $Me$ .TreeView1.Nodes.Item(i).Text Then If Me.m  $EstemEditor = False$  Then Dada1 = FrmSecI.TextBox1.Text Dada2 = FrmSecI.TextBox2.Text Dada3 = FrmSecI.TextBox3.Text

```
Dada4 = FrmSecI.TextBox4.Text 
                            Dada5 = FrmSecI.TextBox5.Text 
                            Dada6 = FrmSecI.TextBox6.Text 
                            Dada7 = FrmSecI.TextBox7.Text 
                            Dada9 = FrmSecI.TextBox9.Text 
                            FrmAvisEditar = New FrmAvisEditar 
                            FrmSecI = New FrmSecI 
                            FrmSecI.TextBox1.Text = Dada1 
                            FrmSecI.TextBox2.Text = Dada2 
                            FrmSecI.TextBox3.Text = Dada3 
                            FrmSecI.TextBox4.Text = Dada4 
                            FrmSecI.TextBox5.Text = Dada5 
                            FrmSecI.TextBox6.Text = Dada6 
                            FrmSecI.TextBox7.Text = Dada7 
                            FrmSecI.TextBox9.Text = Dada9 
                            FrmSecI.Show() 
                            FrmAvisEditar.Show() 
                            Exit Sub 
                     End If 
             End If 
       Next i 
End If 
'------------------------------------------------------------------------- 
Comptador = Me.Seccio.ComptarNumeroDeSeccions 
If Comptador = 0 Then
      Nothing
Else 
      Me.BuidarTreeview() 
End If 
'------------------------------------------------------------------------- 
If FrmSecI.m EsAcceptat = True Then
       imax = Me.ComptarNumeroDeSeccions 
      If imax = 0 Then
              Valor = FrmSecI.TextBox8.Text 
              Amplada = Val(FrmSecI.TextBox1.Text)
              Alçada = Val(FrmSecI.TextBox2.Text) 
              EspessorAlaSup = Val(FrmSecI.TextBox3.Text) 
              EspessorAlaInf = Val(FrmSecI.TextBox4.Text) 
              EspessorAnima = Val(FrmSecI.TextBox5.Text) 
              VolAlaSup = Val(FrmSecI.TextBox6.Text) 
             VolAlaInf = Val(FrmSecI.TextBox7.Text)
             AmpladaInf = Val(FrmSecI.TextBox9.Text) 
             Me.AfegirSeccioEnI(Valor, Amplada, Alçada, VolAlaSup, VolAlaInf, 
             EspessorAlaSup, EspessorAlaInf, EspessorAnima, AmpladaInf) 
             Me.ActualitzarTreeview() 
             Exit Sub 
      Else 
             For i = 0 To imax - 1
                     If FrmSecI.TextBox8.Text = 
                     Me.Seccio.EntrarDinsDelComponentDeLaColeccio(i).Denomina
                     cio Then 
                            Valor = FrmSecI.TextBox8.Text 
                            Amplada = Val(FrmSecI.TextBox1.Text) 
                            Alçada = Val(FrmSecI.TextBox2.Text)
```
EspessorAlaSup = Val(FrmSecI.TextBox3.Text) EspessorAlaInf = Val(FrmSecI.TextBox4.Text) EspessorAnima = Val(FrmSecI.TextBox5.Text) VolAlaSup = Val(FrmSecI.TextBox6.Text) VolAlaInf = Val(FrmSecI.TextBox7.Text) AmpladaInf = Val(FrmSecI.TextBox9.Text) Me.DefinirSeccioComI(i, Valor, Amplada, Alçada, VolAlaSup, VolAlaInf, EspessorAlaSup, EspessorAlaInf, EspessorAnima, AmpladaInf) Me.ActualitzarTreeview() Exit Sub

End If

#### Next i

Valor = FrmSecI.TextBox8.Text Amplada = Val(FrmSecI.TextBox1.Text) Alçada = Val(FrmSecI.TextBox2.Text) EspessorAlaSup = Val(FrmSecI.TextBox3.Text) EspessorAlaInf = Val(FrmSecI.TextBox4.Text) EspessorAnima = Val(FrmSecI.TextBox5.Text) VolAlaSup = Val(FrmSecI.TextBox6.Text) VolAlaInf = Val(FrmSecI.TextBox7.Text) AmpladaInf = Val(FrmSecI.TextBox9.Text) Me.AfegirSeccioEnI(Valor, Amplada, Alçada, VolAlaSup, VolAlaInf, EspessorAlaSup, EspessorAlaInf, EspessorAnima, AmpladaInf) Me.ActualitzarTreeview()

## End If

End If  $Me.m$  EstemEditant = False

## End Sub

Private Sub FrmSecCircular\_FormClosing(ByVal sender As Object, ByVal e As System.Windows.Forms.FormClosingEventArgs) Handles FrmSecCircular.FormClosing

Dim i As Integer Dim imax As Integer Dim Valor As String Dim Diametre As Double Dim Comptador As Integer Dim Dada1 As Integer

imax = Me.ComptarNumeroDeSeccions If imax  $= 0$  Then Nothing

Else

For  $i = 0$  To imax - 1

If FrmSecCircular.TextBox2.Text = Me.TreeView1.Nodes.Item(i).Text Then

If Me.m  $EstemEditor = False$  Then

Dada1 = FrmSecCircular.TextBox1.Text FrmAvisEditar = New FrmAvisEditar FrmSecCircular = New FrmSecCircular FrmSecCircular.TextBox1.Text = Dada1

```
FrmSecCircular.Show() 
                                    FrmAvisEditar.Show() 
                                    Exit Sub 
                             End If 
                      End If 
              Next i 
       End If 
                  '-------------------------------------------------------------------------- 
       Comptador = Me.Seccio.ComptarNumeroDeSeccions 
       If Comptador = 0 Then
              Nothing
       Else 
              Me.BuidarTreeview() 
       End If 
                  '-------------------------------------------------------------------------- 
       If FrmSecCircular.m_EsAcceptat = True Thenimax = Me.ComptarNumeroDeSeccions 
              If imax = 0 Then
                      Valor = FrmSecCircular.TextBox2.Text 
                      Diametre = Val(FrmSecCircular.TextBox1.Text) 
                      Me.AfegirSeccioCircular(Valor, Diametre) 
                      Me.ActualitzarTreeview() 
                      Exit Sub 
              Else 
                      For i = 0 To imax - 1
                             If FrmSecCircular.TextBox2.Text = 
                             Me.Seccio.EntrarDinsDelComponentDeLaColeccio(i).Denomina
                             cio Then 
                                    Valor = FrmSecCircular.TextBox2.Text 
                                    Diametre = Val(FrmSecCircular.TextBox1.Text) 
                                    Me.DefinirSeccioComCircular(i, Valor, Diametre) 
                                    Me.ActualitzarTreeview() 
                                    Exit Sub 
                             End If 
                      Next i 
                      Valor = FrmSecCircular.TextBox2.Text 
                      Diametre = Val(FrmSecCircular.TextBox1.Text) 
                      Me.AfegirSeccioCircular(Valor, Diametre) 
                      Me.ActualitzarTreeview() 
              End If 
       End If 
       Me.m_EstemEditant = False
End Sub 
Private Sub FrmSecCircular_FormClosed(ByVal sender As Object, ByVal e As
System.Windows.Forms.FormClosedEventArgs) Handles FrmSecCircular.FormClosed 
       If FrmSecCircular.m Cancelat = True Then
              Me.ActualitzarTreeview() 
       End If 
End Sub
```

```
Private Sub FrmSecGenerica_FormClosed(ByVal sender As Object, ByVal e As
System.Windows.Forms.FormClosedEventArgs) Handles FrmSecGenerica.FormClosed 
      If FrmSecGenerica.m_Cancelat = True Then
             Me.ActualitzarTreeview() 
      End If 
End Sub 
Private Sub FrmSecGenerica_FormClosing(ByVal sender As Object, ByVal e As
System.Windows.Forms.FormClosingEventArgs) Handles FrmSecGenerica.FormClosing 
      Dim i As Integer 
      Dim imax As Integer 
      Dim Valor As String 
      Dim Area As Double 
      Dim Perimetre As Double 
      Dim Cdg As Double 
      Dim InerciaY As Double 
      Dim InerciaZ As Double 
      Dim Comptador As Integer 
      Dim Dada1 As Double 
      Dim Dada2 As Double 
      Dim Dada3 As Double 
      Dim Dada4 As Double 
      Dim Dada5 As Double 
      imax = Me.ComptarNumeroDeSeccions 
      If imax = 0 Then
             Nothing
      Else 
             For i = 0 To imax - 1
                    If FrmSecGenerica.TextBox7.Text = Me.TreeView1.Nodes.Item(i).Text 
                    Then 
                           If Me.m EstemEditor = False Then
                                 Dada1 = FrmSecGenerica.TextBox1.Text 
                                 Dada2 = FrmSecGenerica.TextBox2.Text 
                                 Dada3 = FrmSecGenerica.TextBox3.Text 
                                 Dada4 = FrmSecGenerica.TextBox4.Text 
                                 Dada5 = FrmSecGenerica.TextBox5.Text 
                                 FrmAvisEditar = New FrmAvisEditar 
                                 FrmSecGenerica = New FrmSecGenerica 
                                 FrmSecGenerica.TextBox1.Text = Dada1 
                                 FrmSecGenerica.TextBox2.Text = Dada2 
                                 FrmSecGenerica.TextBox3.Text = Dada3 
                                 FrmSecGenerica.TextBox4.Text = Dada4 
                                 FrmSecGenerica.TextBox5.Text = Dada5 
                                 FrmSecGenerica.Show() 
                                 FrmAvisEditar.Show() 
                                 Exit Sub 
                          End If 
                    End If 
             Next i 
      End If
```
'-------------------------------------------------------------------- Comptador = Me.Seccio.ComptarNumeroDeSeccions If Comptador  $= 0$  Then **Nothing** Else Me.BuidarTreeview() End If '-------------------------------------------------------------------- If  $F$ rmSecGenerica.m\_EsAcceptat =  $T$ rue Then imax = Me.ComptarNumeroDeSeccions If imax  $= 0$  Then Valor = FrmSecGenerica.TextBox7.Text Area = Val(FrmSecGenerica.TextBox1.Text) Perimetre = Val(FrmSecGenerica.TextBox2.Text) Cdg = Val(FrmSecGenerica.TextBox3.Text) InerciaY = Val(FrmSecGenerica.TextBox4.Text) InerciaZ = Val(FrmSecGenerica.TextBox5.Text) Me.AfegirSeccioGenerica(Valor, Cdg, InerciaY, InerciaZ, Area, Perimetre) Me.ActualitzarTreeview() Exit Sub Else For  $i = 0$  To imax - 1 If FrmSecGenerica.TextBox7.Text = Me.Seccio.EntrarDinsDelComponentDeLaColeccio(i).Denomina cio Then Valor = FrmSecGenerica.TextBox7.Text Area = Val(FrmSecGenerica.TextBox1.Text) Perimetre = Val(FrmSecGenerica.TextBox2.Text) Cdg = Val(FrmSecGenerica.TextBox3.Text) InerciaY = Val(FrmSecGenerica.TextBox4.Text) InerciaZ = Val(FrmSecGenerica.TextBox5.Text) Me.DefinirSeccioComGenerica(i, Valor, Cdg, InerciaY, InerciaZ, Area, Perimetre) Me.ActualitzarTreeview() Exit Sub End If Next i Valor = FrmSecGenerica.TextBox7.Text Area = Val(FrmSecGenerica.TextBox1.Text) Perimetre = Val(FrmSecGenerica.TextBox2.Text) Cdg = Val(FrmSecGenerica.TextBox3.Text) InerciaY = Val(FrmSecGenerica.TextBox4.Text) InerciaZ = Val(FrmSecGenerica.TextBox5.Text) Me.AfegirSeccioGenerica(Valor, Cdg, InerciaY, InerciaZ, Area, Perimetre) Me.ActualitzarTreeview() End If

End If  $Me.m$  EstemEditant = False

End Sub

```
Private Sub FrmAvisEsborrar_FormClosed(ByVal sender As Object, ByVal e As
System.Windows.Forms.FormClosedEventArgs) Handles FrmAvisEsborrar.FormClosed 
      If EsAcceptatEsborrar = True Then
             Me.TreeView1.Nodes.RemoveAt(m_iEsborrar)
             Me.Seccio.EsborrarSeccio(m_iEsborrar) 
      End If 
End Sub 
Private Sub FrmAvisEsborrar_FormClosing(ByVal sender As Object, ByVal e As
System.Windows.Forms.FormClosingEventArgs) Handles FrmAvisEsborrar.FormClosing 
      EsAcceptatEsborrar = FrmAvisEsborrar.m_AcceptatEsborrar 
End Sub 
Private Sub Button1_Click(ByVal sender As System.Object, ByVal e As System.EventArgs) 
Handles Button1.Click 
      m TotAcceptat = True
      Me.Close() 
End Sub
```
## **F.11.4 FrmSecQuadrada (exemple tipus)**

#### **Variables generals**

Public m\_Dada1 As Double Public m\_Dada2 As Double Public m\_EsAcceptat As Boolean = False Public m\_Carregat As Boolean = False Public m\_Cancelat As Boolean = False Public m\_FrmAvisAcceptat As Boolean = False Public m\_EstemEditantQuadrada As Boolean = False Private WithEvents FrmAvis As FrmAvis Private WithEvents FrmAvisDades As FrmAvisDades Private WithEvents FrmAvisEditar As FrmAvisEditar Private WithEvents FrmAvisNom As FrmAvisNom

#### **Accions i subaccions**

```
Sub DibuixarQuadrat()
```
Dim AmpleQuadrat As Double, AlçadaQuadrat As Double Dim Grafic1 As System.Drawing.Graphics = Me.CreateGraphics Dim LlapisQuadrat As Pen Dim LlapisCota As Pen Dim PinzellTitolX As Brush, PinzellTitolY As Brush Dim PinzellCotes As Brush Dim Ample As Double, Alçada As Double Dim AmplitudX As Double, AmplitudY As Double Dim op1 As Double, op2 As Double Dim c As Double, f As Double Dim BaseTotal As Double, AlçadaTotal As Double Dim XAbsolut As Double, YAbsolut As Double

Dim XAbsolutMaxima As Double, YAbsolutMaxima As Double Dim xnova1 As Double, ynova1 As Double Dim xnova2 As Double, ynova2 As Double Dim xnova3 As Double, ynova3 As Double Dim xnovapetita1 As Double, ynovapetita1 As Double Dim xnovapetita2 As Double, ynovapetita2 As Double Dim xinferior As Double, yinferior As Double Dim xsuperior As Double, ysuperior As Double Dim m\_MargeInferiorDelRecuadreDeDibuix As Double Dim m\_MargeEsquerraDelRecuadreDeDibuix As Double Dim m\_MargeVerticalQueOcupaElRecuadreDeDibuix As Double Dim m\_MargeHoritzontalQueOcupaElRecuadreDeDibuix As Double Dim m\_MargeVerticalQueOcupaElQuadratDinsDelRequadreDeDibuix As Double Dim m\_MargeHoritzontalQueOcupaElQuadratDinsDelRequadreDeDibuix As Double Dim m\_MargeQueOcupaLeixX As Double Dim m\_MargeQueOcupaLeixZ As Double Dim RelacioX As Double

If Val(Me.TextBox1.Text) = Nothing Or Val(Me.TextBox2.Text) = Nothing Then Exit Sub

m Dada1 = Val( $Me.TextBox1.Text$ ) m Dada2 = Val( $Me.TextBox2.Text$ )

If m\_Dada1 < 10 Or m\_Dada2 < 10 Then FrmAvis = New FrmAvis FrmAvis.Show() Exit Sub

## End If

AmpleQuadrat = m\_Dada1 AlçadaQuadrat = m\_Dada2 Ample = Me.Size.Width  $Alcada = Me.Size.Height$  $m$  MargeInferiorDelRecuadreDeDibuix = 0.1 m\_MargeEsquerraDelRecuadreDeDibuix = 0.1 m\_MargeHoritzontalQueOcupaElRecuadreDeDibuix = 0.7 m\_MargeVerticalQueOcupaElRecuadreDeDibuix = 0.7 RelacioX = AlçadaQuadrat / AmpleQuadrat

#### If Relacio $X = 1$  Then

m\_MargeVerticalQueOcupaElQuadratDinsDelRequadreDeDibuix = 0.7 m\_MargeHoritzontalQueOcupaElQuadratDinsDelRequadreDeDibuix = 0.7

ElseIf RelacioX > 1 Then

m\_MargeVerticalQueOcupaElQuadratDinsDelRequadreDeDibuix = 0.7 m MargeHoritzontalQueOcupaElQuadratDinsDelRequadreDeDibuix =  $0.7 * (1)$ / RelacioX)

ElseIf RelacioX < 1 Then

m MargeVerticalQueOcupaElQuadratDinsDelRequadreDeDibuix =  $0.7 *$ RelacioX m MargeHoritzontalQueOcupaElQuadratDinsDelRequadreDeDibuix = 0.7  $LlapisQuadrat = New Pen(Color.White)$  $L$ lapisQuadrat. Width = 2 LlapisCota = New Pen(Color.Gray) LlapisCota.Width  $= 1$ Grafic1.Clear(Color.Black)

'---------------------------------------------------------------------------------------------------- 'BUSCO TOTES LES DISTÀNCIES EN FUNCIÓ DELS TAN PER U c = 1 - m\_MargeInferiorDelRecuadreDeDibuix m\_MargeVerticalQueOcupaElRecuadreDeDibuix f = 1 - m\_MargeEsquerraDelRecuadreDeDibuix m\_MargeHoritzontalQueOcupaElRecuadreDeDibuix AmplitudX = AmpleQuadrat AmplitudY = AlçadaQuadrat op1 = (AmplitudY / m\_MargeVerticalQueOcupaElQuadratDinsDelRequadreDeDibuix)  $op2 = (Amplitude)$ m\_MargeHoritzontalQueOcupaElQuadratDinsDelRequadreDeDibuix) BaseTotal = (op2 / m\_MargeHoritzontalQueOcupaElRecuadreDeDibuix) AlçadaTotal = (op1 / m\_MargeVerticalQueOcupaElRecuadreDeDibuix) XAbsolut = 0 - (m\_MargeEsquerraDelRecuadreDeDibuix \* BaseTotal) - (((BaseTotal \* m\_MargeHoritzontalQueOcupaElRecuadreDeDibuix) - (AmplitudX)) / 2) YAbsolut = 0 - (m\_MargeInferiorDelRecuadreDeDibuix \* AlçadaTotal) - (((AlçadaTotal \* m\_MargeVerticalQueOcupaElRecuadreDeDibuix) - (AmplitudY)) / 2) XAbsolutMaxima = XAbsolut + BaseTotal YAbsolutMaxima = YAbsolut + AlçadaTotal

# '----------------------------------------------------------------------------------------------------

'DIBUIXO EL QUADRAT 'Dibuixo les linies de l'eix X: ynova1 = Me.TransformarYenYprima(((YAbsolut + (AlçadaTotal \* m\_MargeInferiorDelRecuadreDeDibuix)) + (((AlcadaTotal \* m\_MargeVerticalQueOcupaElRecuadreDeDibuix) - (AlçadaQuadrat)) / 2)), YAbsolutMaxima, YAbsolut, Alçada) xinferior = Me.TransformarXenXprima((XAbsolut + (BaseTotal \* m\_MargeEsquerraDelRecuadreDeDibuix)) + (((BaseTotal \* m\_MargeHoritzontalQueOcupaElRecuadreDeDibuix) - (AmpleQuadrat)) / 2), XAbsolutMaxima, XAbsolut, Ample) xsuperior =  $Me$ .TransformarXenXprima((XAbsolut + (BaseTotal - (BaseTotal \* f))) -(((BaseTotal \* m\_MargeHoritzontalQueOcupaElRecuadreDeDibuix) - (AmpleQuadrat)) / 2), XAbsolutMaxima, XAbsolut, Ample) Grafic1.DrawLine(LlapisQuadrat, CInt(xinferior), CInt(ynova1), CInt(xsuperior), CInt(ynova1)) ynova2 = Me.TransformarYenYprima((YAbsolut + (AlçadaTotal - (AlçadaTotal \* c))) -

(((AlçadaTotal \* m\_MargeVerticalQueOcupaElRecuadreDeDibuix) - (AlçadaQuadrat)) / 2), YAbsolutMaxima, YAbsolut, Alçada) xinferior = Me.TransformarXenXprima((XAbsolut + (BaseTotal \* m\_MargeEsquerraDelRecuadreDeDibuix)) + (((BaseTotal \* m\_MargeHoritzontalQueOcupaElRecuadreDeDibuix) - (AmpleQuadrat)) / 2), XAbsolutMaxima, XAbsolut, Ample) xsuperior = Me.TransformarXenXprima((XAbsolut + (BaseTotal - (BaseTotal  $*$  f))) -(((BaseTotal \* m\_MargeHoritzontalQueOcupaElRecuadreDeDibuix) - (AmpleQuadrat)) / 2), XAbsolutMaxima, XAbsolut, Ample) Grafic1.DrawLine(LlapisQuadrat, CInt(xinferior), CInt(ynova2), CInt(xsuperior), CInt(ynova2))

## 'Dibuixo les linies de l'eix Y:

xnova1 = Me.TransformarXenXprima((XAbsolut + (BaseTotal \* m\_MargeEsquerraDelRecuadreDeDibuix)) + (((BaseTotal \* m\_MargeHoritzontalQueOcupaElRecuadreDeDibuix) - (AmpleQuadrat)) / 2), XAbsolutMaxima, XAbsolut, Ample) yinferior = Me.TransformarYenYprima(((YAbsolut + (AlçadaTotal \* m\_MargeInferiorDelRecuadreDeDibuix)) + (((AlcadaTotal \* m\_MargeVerticalQueOcupaElRecuadreDeDibuix) - (AlçadaQuadrat)) / 2)), YAbsolutMaxima, YAbsolut, Alçada) ysuperior = Me.TransformarYenYprima((YAbsolut + (AlçadaTotal - (AlçadaTotal \* c))) - (((AlçadaTotal \* m\_MargeVerticalQueOcupaElRecuadreDeDibuix) - (AlçadaQuadrat)) / 2), YAbsolutMaxima, YAbsolut, Alçada) Grafic1.DrawLine(LlapisQuadrat, CInt(xnova1), CInt(yinferior), CInt(xnova1), CInt(ysuperior))

xnova2 = Me.TransformarXenXprima((XAbsolut + (BaseTotal - (BaseTotal  $*$  f))) -(((BaseTotal \* m\_MargeHoritzontalQueOcupaElRecuadreDeDibuix) - (AmpleQuadrat)) / 2), XAbsolutMaxima, XAbsolut, Ample) yinferior = Me.TransformarYenYprima(((YAbsolut + (AlçadaTotal \* m\_MargeInferiorDelRecuadreDeDibuix)) + (((AlçadaTotal \* m\_MargeVerticalQueOcupaElRecuadreDeDibuix) - (AlçadaQuadrat)) / 2)), YAbsolutMaxima, YAbsolut, Alçada) ysuperior = Me.TransformarYenYprima((YAbsolut + (AlçadaTotal - (AlçadaTotal \* c))) - (((AlçadaTotal \* m\_MargeVerticalQueOcupaElRecuadreDeDibuix) - (AlçadaQuadrat)) / 2), YAbsolutMaxima, YAbsolut, Alçada) Grafic1.DrawLine(LlapisQuadrat, CInt(xnova2), CInt(yinferior), CInt(xnova2), CInt(ysuperior))

'----------------------------------------------------------------------------------------------------

## 'DIBUIXO EL RELLENO:

 $Dim$  customColor As Color = Color. From Argb $(110, 100, 100, 100)$ Dim shadowBrush As SolidBrush = New SolidBrush(customColor) Dim Grafic2 As System.Drawing.Graphics = Me.CreateGraphics Dim Cami As New System.Drawing.Drawing2D.GraphicsPath Dim Regio As System.Drawing.Region Dim Punt1 As New System.Drawing.PointF Dim Punt2 As New System.Drawing.PointF Dim Punt3 As New System.Drawing.PointF Dim Punt4 As New System.Drawing.PointF 'Defineixo els punts del quadrat: Punt1.X = Me.TransformarXenXprima((XAbsolut + (BaseTotal \* m\_MargeEsquerraDelRecuadreDeDibuix)) + (((BaseTotal \* m\_MargeHoritzontalQueOcupaElRecuadreDeDibuix) - (AmpleQuadrat)) / 2), XAbsolutMaxima, XAbsolut, Ample) Punt1.Y = Me.TransformarYenYprima((YAbsolut + (AlçadaTotal - (AlçadaTotal \* c))) -(((AlçadaTotal \* m\_MargeVerticalQueOcupaElRecuadreDeDibuix) - (AlçadaQuadrat)) / 2), YAbsolutMaxima, YAbsolut, Alçada) Punt2.X = Me. TransformarXenXprima((XAbsolut + (BaseTotal - (BaseTotal  $*$  f))) -(((BaseTotal \* m\_MargeHoritzontalQueOcupaElRecuadreDeDibuix) - (AmpleQuadrat)) / 2), XAbsolutMaxima, XAbsolut, Ample)

Punt2.Y = Me.TransformarYenYprima((YAbsolut + (AlçadaTotal - (AlçadaTotal \* c))) - (((AlçadaTotal \* m\_MargeVerticalQueOcupaElRecuadreDeDibuix) - (AlçadaQuadrat)) / 2), YAbsolutMaxima, YAbsolut, Alçada)

Punt3.X = Me. TransformarXenXprima((XAbsolut + (BaseTotal - (BaseTotal \* f))) -(((BaseTotal \* m\_MargeHoritzontalQueOcupaElRecuadreDeDibuix) - (AmpleQuadrat)) / 2), XAbsolutMaxima, XAbsolut, Ample) Punt3.Y = Me.TransformarYenYprima(((YAbsolut + (AlçadaTotal \* m\_MargeInferiorDelRecuadreDeDibuix)) + (((AlçadaTotal \* m\_MargeVerticalQueOcupaElRecuadreDeDibuix) - (AlçadaQuadrat)) / 2)), YAbsolutMaxima, YAbsolut, Alçada)

Punt4.X = Me.TransformarXenXprima((XAbsolut + (BaseTotal \* m\_MargeEsquerraDelRecuadreDeDibuix)) + (((BaseTotal \* m\_MargeHoritzontalQueOcupaElRecuadreDeDibuix) - (AmpleQuadrat)) / 2), XAbsolutMaxima, XAbsolut, Ample) Punt4.Y = Me.TransformarYenYprima(((YAbsolut + (AlçadaTotal \* m\_MargeInferiorDelRecuadreDeDibuix)) + (((AlçadaTotal \* m\_MargeVerticalQueOcupaElRecuadreDeDibuix) - (AlçadaQuadrat)) / 2)), YAbsolutMaxima, YAbsolut, Alçada) 'Descric el cami que seguirà: Cami.AddLine(Punt1, Punt2) Cami.AddLine(Punt2, Punt3) Cami.AddLine(Punt3, Punt4) Cami.AddLine(Punt4, Punt1) 'Defineixo regió i dibuixo:

Regio = New System.Drawing.Region(Cami) Grafic2.FillRegion(shadowBrush, Regio)

#### '---------------------------------------------------------------------------------------------------- 'DIBUIXO LES COTES

'Dibuixo la linia de cota X:  $\text{vnova3} = \text{Me}$ . TransformarYenYprima((YAbsolut + (AlcadaTotal - (AlcadaTotal \* c))), YAbsolutMaxima, YAbsolut, Alçada) xinferior = Me.TransformarXenXprima((XAbsolut + (BaseTotal \* m\_MargeEsquerraDelRecuadreDeDibuix)) + (((BaseTotal \* m\_MargeHoritzontalQueOcupaElRecuadreDeDibuix) - (AmpleQuadrat)) / 2) - (0.01 \* AlçadaTotal), XAbsolutMaxima, XAbsolut, Ample) xsuperior = Me.TransformarXenXprima((XAbsolut + (BaseTotal - (BaseTotal \* f))) - (((BaseTotal \* m\_MargeHoritzontalQueOcupaElRecuadreDeDibuix) - (AmpleQuadrat)) / 2) + (0.01 \* AlçadaTotal), XAbsolutMaxima, XAbsolut, Ample) Grafic1.DrawLine(LlapisCota, CInt(xinferior), CInt(ynova3), CInt(xsuperior), CInt(ynova3))

xnovapetita1 = Me.TransformarXenXprima((XAbsolut + (BaseTotal \* m\_MargeEsquerraDelRecuadreDeDibuix)) + (((BaseTotal \* m\_MargeHoritzontalQueOcupaElRecuadreDeDibuix) - (AmpleQuadrat)) / 2), XAbsolutMaxima, XAbsolut, Ample) yinferior = Me.TransformarYenYprima((((YAbsolut + (AlçadaTotal - (AlçadaTotal \* c)))) - (0.01 \* AlçadaTotal)), YAbsolutMaxima, YAbsolut, Alçada) ysuperior = Me.TransformarYenYprima((((YAbsolut + (AlçadaTotal - (AlçadaTotal \* c)))) + (0.01 \* AlçadaTotal)), YAbsolutMaxima, YAbsolut, Alçada) Grafic1.DrawLine(LlapisCota, CInt(xnovapetita1), CInt(yinferior), CInt(xnovapetita1), CInt(ysuperior))

xnovapetita2 = Me.TransformarXenXprima((XAbsolut + (BaseTotal - (BaseTotal \* f))) - (((BaseTotal \* m\_MargeHoritzontalQueOcupaElRecuadreDeDibuix) - (AmpleQuadrat)) / 2), XAbsolutMaxima, XAbsolut, Ample)

yinferior = Me.TransformarYenYprima((((YAbsolut + (AlçadaTotal - (AlçadaTotal \* c)))) - (0.01 \* AlçadaTotal)), YAbsolutMaxima, YAbsolut, Alçada) ysuperior = Me.TransformarYenYprima((((YAbsolut + (AlçadaTotal - (AlçadaTotal \* c)))) + (0.01 \* AlçadaTotal)), YAbsolutMaxima, YAbsolut, Alçada) Grafic1.DrawLine(LlapisCota, CInt(xnovapetita2), CInt(yinferior), CInt(xnovapetita2), CInt(ysuperior))

## 'Dibuixo la linia de cota Y:

xnova3 = Me.TransformarXenXprima((XAbsolut + (BaseTotal - (BaseTotal  $*$  f))), XAbsolutMaxima, XAbsolut, Ample) yinferior = Me.TransformarYenYprima(((YAbsolut + (AlçadaTotal \* m\_MargeInferiorDelRecuadreDeDibuix)) + (((AlcadaTotal \* m\_MargeVerticalQueOcupaElRecuadreDeDibuix) - (AlçadaQuadrat)) / 2)) - (0.01 \* AlçadaTotal), YAbsolutMaxima, YAbsolut, Alçada) ysuperior = Me.TransformarYenYprima((YAbsolut + (AlçadaTotal - (AlçadaTotal \* c))) - (((AlçadaTotal \* m\_MargeVerticalQueOcupaElRecuadreDeDibuix) - (AlçadaQuadrat)) / 2) + (0.01 \* AlçadaTotal), YAbsolutMaxima, YAbsolut, Alçada) Grafic1.DrawLine(LlapisCota, CInt(xnova3), CInt(yinferior), CInt(xnova3), CInt(ysuperior))

ynovapetita1 = Me.TransformarYenYprima(((YAbsolut + (AlçadaTotal \* m\_MargeInferiorDelRecuadreDeDibuix)) + (((AlçadaTotal \* m\_MargeVerticalQueOcupaElRecuadreDeDibuix) - (AlçadaQuadrat)) / 2)), YAbsolutMaxima, YAbsolut, Alçada)  $x$ inferior = Me. TransformarXenXprima((((XAbsolut + (BaseTotal - (BaseTotal \* f)))) -(0.01 \* AlçadaTotal)), XAbsolutMaxima, XAbsolut, Ample) xsuperior = Me.TransformarXenXprima((((XAbsolut + (BaseTotal - (BaseTotal  $*$  f)))) + (0.01 \* AlçadaTotal)), XAbsolutMaxima, XAbsolut, Ample) Grafic1.DrawLine(LlapisCota, CInt(xinferior), CInt(ynovapetita1), CInt(xsuperior), CInt(ynovapetita1))

ynovapetita2 = Me.TransformarYenYprima((YAbsolut + (AlçadaTotal - (AlçadaTotal \* c))) - (((AlçadaTotal \* m\_MargeVerticalQueOcupaElRecuadreDeDibuix) - (AlçadaQuadrat)) / 2), YAbsolutMaxima, YAbsolut, Alçada) xinferior = Me.TransformarXenXprima((((XAbsolut + (BaseTotal - (BaseTotal  $*$  f)))) -(0.01 \* AlçadaTotal)), XAbsolutMaxima, XAbsolut, Ample) xsuperior = Me.TransformarXenXprima((((XAbsolut + (BaseTotal - (BaseTotal \* f)))) + (0.01 \* AlçadaTotal)), XAbsolutMaxima, XAbsolut, Ample) Grafic1.DrawLine(LlapisCota, CInt(xinferior), CInt(ynovapetita2), CInt(xsuperior), CInt(ynovapetita2))

'---------------------------------------------------------------------------------------------------- 'DIBUIXO LES LINIES D'EIXOS X i Z Dim LlapisEixX As Pen, LlapisEixZ As Pen Dim xnova4 As Double, ynova4 As Double

 $L$ lapis $E$ ix $X = New Pen(Color.P.$ Llapis $E$ ixX. Width = 1 LlapisEixZ = New Pen(Color.YellowGreen) LlapisEixZ.Width =  $1$ m\_MargeQueOcupaLeix $X = 0.75$ m\_MargeQueOcupaLeix $Z = 0.75$ 

### 'Dibuixo la linia de l'eix X:

ynova4 = Me.TransformarYenYprima(((YAbsolut + (AlçadaTotal \* m\_MargeInferiorDelRecuadreDeDibuix)) + (((AlçadaTotal \* m\_MargeVerticalQueOcupaElRecuadreDeDibuix) - (AlcadaQuadrat)) / 2)) + (AlçadaQuadrat / 2), YAbsolutMaxima, YAbsolut, Alçada) xinferior = Me.TransformarXenXprima((XAbsolut + (BaseTotal \* m\_MargeEsquerraDelRecuadreDeDibuix)) + (((BaseTotal \* m\_MargeHoritzontalQueOcupaElRecuadreDeDibuix) - (AmpleQuadrat)) / 2) + (AmpleQuadrat / 2), XAbsolutMaxima, XAbsolut, Ample) xsuperior = Me.TransformarXenXprima((XAbsolut + (BaseTotal \* m\_MargeQueOcupaLeixX)), XAbsolutMaxima, XAbsolut, Ample) Grafic1.DrawLine(LlapisEixX, CInt(xinferior), CInt(ynova4), CInt(xsuperior), CInt(ynova4))

#### 'Dibuixo la linia de l'eix Z:

xnova4 = Me.TransformarXenXprima((XAbsolut + (BaseTotal \* m\_MargeEsquerraDelRecuadreDeDibuix)) + (((BaseTotal \* m\_MargeHoritzontalQueOcupaElRecuadreDeDibuix) - (AmpleQuadrat)) / 2) + (AmpleQuadrat / 2), XAbsolutMaxima, XAbsolut, Ample) yinferior = Me.TransformarYenYprima(((YAbsolut + (AlçadaTotal \* m\_MargeInferiorDelRecuadreDeDibuix)) + (((AlçadaTotal \* m\_MargeVerticalQueOcupaElRecuadreDeDibuix) - (AlçadaQuadrat)) / 2)) + (AlçadaQuadrat / 2), YAbsolutMaxima, YAbsolut, Alçada) ysuperior = Me.TransformarYenYprima((YAbsolut + (AlçadaTotal \* m\_MargeQueOcupaLeixZ)), YAbsolutMaxima, YAbsolut, Alçada) Grafic1.DrawLine(LlapisEixZ, CInt(xnova4), CInt(yinferior), CInt(xnova4), CInt(ysuperior))

## '---------------------------------------------------------------------------------------------------- 'DIBUIXO LES FLETXES DELS EIXOS

'Dibuixo la fletxa de l'eix X:

Dim xnova5inferior As Double, xnova5superior As Double Dim ynova5inferior As Double, ynova5superior As Double

ynova5inferior = Me.TransformarYenYprima(((YAbsolut + (AlçadaTotal \* m\_MargeInferiorDelRecuadreDeDibuix)) + (((AlçadaTotal \* m\_MargeVerticalQueOcupaElRecuadreDeDibuix) - (AlcadaQuadrat)) / 2)) + (AlçadaQuadrat / 2), YAbsolutMaxima, YAbsolut, Alçada) xnova5inferior = Me.TransformarXenXprima((XAbsolut + (BaseTotal \* m\_MargeQueOcupaLeixX)), XAbsolutMaxima, XAbsolut, Ample) ynova5superior = Me.TransformarYenYprima((((YAbsolut + (AlçadaTotal \* m\_MargeInferiorDelRecuadreDeDibuix)) + (((AlçadaTotal \* m\_MargeVerticalQueOcupaElRecuadreDeDibuix) - (AlcadaQuadrat)) / 2)) + (AlçadaQuadrat / 2)) - (0.01 \* BaseTotal), YAbsolutMaxima, YAbsolut, Alçada) xnova5superior = Me.TransformarXenXprima(((XAbsolut + (BaseTotal \* m\_MargeQueOcupaLeixX))) - (0.02 \* BaseTotal), XAbsolutMaxima, XAbsolut, Ample) Grafic1.DrawLine(LlapisEixX, CInt(xnova5inferior), CInt(ynova5inferior), CInt(xnova5superior), CInt(ynova5superior))

ynova5inferior = Me.TransformarYenYprima(((YAbsolut + (AlçadaTotal \* m\_MargeInferiorDelRecuadreDeDibuix)) + (((AlçadaTotal \* m\_MargeVerticalQueOcupaElRecuadreDeDibuix) - (AlçadaQuadrat)) / 2)) + (AlçadaQuadrat / 2), YAbsolutMaxima, YAbsolut, Alçada) xnova5inferior = Me.TransformarXenXprima((XAbsolut + (BaseTotal \* m\_MargeQueOcupaLeixX)), XAbsolutMaxima, XAbsolut, Ample)

ynova5superior = Me.TransformarYenYprima((((YAbsolut + (AlçadaTotal \* m\_MargeInferiorDelRecuadreDeDibuix)) + (((AlcadaTotal \* m\_MargeVerticalQueOcupaElRecuadreDeDibuix) - (AlçadaQuadrat)) / 2)) + (AlçadaQuadrat / 2)) + (0.01 \* BaseTotal), YAbsolutMaxima, YAbsolut, Alçada) xnova5superior = Me.TransformarXenXprima(((XAbsolut + (BaseTotal \* m\_MargeQueOcupaLeixX))) - (0.02 \* BaseTotal), XAbsolutMaxima, XAbsolut, Ample) Grafic1.DrawLine(LlapisEixX, CInt(xnova5inferior), CInt(ynova5inferior), CInt(xnova5superior), CInt(ynova5superior))

#### 'Dibuixo la fletxa de l'eix X:

ynova5inferior = Me.TransformarYenYprima((YAbsolut + (AlçadaTotal \* m\_MargeQueOcupaLeixZ)), YAbsolutMaxima, YAbsolut, Alçada) xnova5inferior = Me.TransformarXenXprima((XAbsolut + (BaseTotal \* m\_MargeEsquerraDelRecuadreDeDibuix)) + (((BaseTotal \* m\_MargeHoritzontalQueOcupaElRecuadreDeDibuix) - (AmpleQuadrat)) / 2) + (AmpleQuadrat / 2), XAbsolutMaxima, XAbsolut, Ample) ynova5superior = Me.TransformarYenYprima((YAbsolut + (AlçadaTotal \* m\_MargeQueOcupaLeixZ)) - (0.02 \* BaseTotal), YAbsolutMaxima, YAbsolut, Alçada) xnova5superior =  $Me$ . TransformarXenXprima((XAbsolut + (BaseTotal  $*$ m\_MargeEsquerraDelRecuadreDeDibuix)) + (((BaseTotal \* m\_MargeHoritzontalQueOcupaElRecuadreDeDibuix) - (AmpleQuadrat)) / 2) + (AmpleQuadrat / 2) - (0.01 \* BaseTotal), XAbsolutMaxima, XAbsolut, Ample) Grafic1.DrawLine(LlapisEixZ, CInt(xnova5inferior), CInt(ynova5inferior), CInt(xnova5superior), CInt(ynova5superior))

ynova5inferior = Me.TransformarYenYprima((YAbsolut + (AlçadaTotal \* m\_MargeQueOcupaLeixZ)), YAbsolutMaxima, YAbsolut, Alçada) xnova5inferior = Me.TransformarXenXprima((XAbsolut + (BaseTotal \* m\_MargeEsquerraDelRecuadreDeDibuix)) + (((BaseTotal \* m\_MargeHoritzontalQueOcupaElRecuadreDeDibuix) - (AmpleQuadrat)) / 2) + (AmpleQuadrat / 2), XAbsolutMaxima, XAbsolut, Ample) ynova5superior = Me.TransformarYenYprima((YAbsolut + (AlçadaTotal \* m\_MargeQueOcupaLeixZ)) - (0.02 \* BaseTotal), YAbsolutMaxima, YAbsolut, Alçada) xnova5superior = Me.TransformarXenXprima((XAbsolut + (BaseTotal \* m\_MargeEsquerraDelRecuadreDeDibuix)) + (((BaseTotal \* m\_MargeHoritzontalQueOcupaElRecuadreDeDibuix) - (AmpleQuadrat)) / 2) + (AmpleQuadrat / 2) + (0.01 \* BaseTotal), XAbsolutMaxima, XAbsolut, Ample) Grafic1.DrawLine(LlapisEixZ, CInt(xnova5inferior), CInt(ynova5inferior), CInt(xnova5superior), CInt(ynova5superior))

## '----------------------------------------------------------------------------------------------------

'DIBUIXO LES LLETRES DELS EIXOS Dim FontEixX As New Drawing.Font(New FontFamily("arial"), 12) Dim FontEixY As New Drawing.Font(New FontFamily("arial"), 12) Dim XTitolEixX As Double, YTitolEixX As Double Dim XTitolEixY As Double, YTitolEixY As Double Dim TitolX As String, TitolY As String

'Dibuixo la lletra de l'eix X: PinzellTitolX = Brushes.Red  $TitolX = "Y"$ XTitolEixX = Me.TransformarXenXprima(((XAbsolut + (BaseTotal \* m\_MargeQueOcupaLeixX))) + (0.01 \* BaseTotal), XAbsolutMaxima, XAbsolut, Ample)

YTitolEixX = Me.TransformarYenYprima((((YAbsolut + (AlçadaTotal \* m\_MargeInferiorDelRecuadreDeDibuix)) + (((AlcadaTotal \* m\_MargeVerticalQueOcupaElRecuadreDeDibuix) - (AlçadaQuadrat)) / 2)) + (AlçadaQuadrat / 2)) + (0.015 \* AlçadaTotal), YAbsolutMaxima, YAbsolut, Alçada) Grafic1.DrawString(TitolX, FontEixX, PinzellTitolX, XTitolEixX, YTitolEixX)

## 'Dibuixo la lletra de l'eix Y:

PinzellTitolY = Brushes.YellowGreen Titol $Y = "Z"$  $XTitolEixY = Me.TransformarXenXprima(((XAbsolut + (BaseTotal *$ m\_MargeEsquerraDelRecuadreDeDibuix)) + (((BaseTotal \* m\_MargeHoritzontalQueOcupaElRecuadreDeDibuix) - (AmpleQuadrat)) / 2) + (AmpleQuadrat / 2)) - (0.01 \* BaseTotal), XAbsolutMaxima, XAbsolut, Ample) YTitolEixY = Me.TransformarYenYprima(((YAbsolut + (AlçadaTotal \* m\_MargeQueOcupaLeixZ))) + (0.035 \* AlçadaTotal), YAbsolutMaxima, YAbsolut, Alçada) Grafic1.DrawString(TitolY, FontEixY, PinzellTitolY, XTitolEixY, YTitolEixY)

#### '---------------------------------------------------------------------------------------------------- 'DIBUIXO LES LLETRES DE LES COTES

Dim FontCotes As New Drawing.Font(New FontFamily("arial"), 12) Dim XCotaX As Double, YCotaX As Double Dim XCotaY As Double, YCotaY As Double Dim CotaX As String, CotaY As String

'Dibuixo la lletra de l'eix X: PinzellCotes = Brushes.Gray CotaX = Val(Me.TextBox2.Text)

 $XCotaX = Me.TransformarXenXprima/(XAbsolut + (BaseTotal - (BaseTotal * f))) +$ (0.01 \* BaseTotal), XAbsolutMaxima, XAbsolut, Ample) YCotaX = Me.TransformarYenYprima((((YAbsolut + (AlçadaTotal - (AlçadaTotal \* c))) - (((AlçadaTotal \* m\_MargeVerticalQueOcupaElRecuadreDeDibuix) - (AlçadaQuadrat)) / 2)) / 2) + (0.015 \* AlçadaTotal), YAbsolutMaxima, YAbsolut, Alçada) Grafic1.DrawString(CotaX, FontCotes, PinzellCotes, XCotaX, YCotaX)

## 'Dibuixo la lletra de l'eix Y:

 $CotaY = Val(Me.TextBox1.Text)$  $XCotaY = Me.T$ ransformarXenXprima((((XAbsolut + (BaseTotal - (BaseTotal \* f))) -(((BaseTotal \* m\_MargeHoritzontalQueOcupaElRecuadreDeDibuix) - (AmpleQuadrat)) / 2)) / 2) - (0.018 \* BaseTotal), XAbsolutMaxima, XAbsolut, Ample)  $YCotaY = Me.TranstormarYenYprima((YAbsolut + (AlcadaTotal - (AlcadaTotal * c))) +$ (0.038 \* AlçadaTotal), YAbsolutMaxima, YAbsolut, Alçada) Grafic1.DrawString(CotaY, FontCotes, PinzellCotes, XCotaY, YCotaY)

## End Sub

Function TransformarXenXprima(ByVal X As Double, ByVal Xmax As Double, \_ ByVal Xmin As Double, ByVal Base As Double) As Double

Dim a As Double Dim b As Double

 $a = Base / (Xmax - Xmin)$  $b = -(Base / (Xmax - Xmin)) * Xmin$
```
TransformarXenXprima = a * X + bEnd Function 
Function TransformarYenYprima(ByVal Y As Double, ByVal Ymax As Double, ByVal Ymin 
As Double,
ByVal Alçada As Double) As Double 
      Dim c As Double 
      Dim d As Double 
      c = -Alçada / ((1 - Ymin / Ymax) * Ymax)d = \text{Alcada} / (1 - (\text{Ymin} / \text{Ymax}))TransformarYenYprima = c * Y + dEnd Function 
Public Sub FrmSecQuadrada_Load(ByVal sender As Object, ByVal e As System.EventArgs) 
Handles Me.Load 
      m Carread = TrueIf m EstemEditantQuadrada = True Then
             Me.TextBox3.ReadOnly = True
       End If 
      Me.Show() 
      Me.DibuixarQuadrat() 
End Sub 
Private Sub TextBox1_KeyPress(ByVal sender As Object, ByVal e As
System.Windows.Forms.KeyPressEventArgs) Handles TextBox1.KeyPress 
       If e.KeyChar = Microsoft.VisualBasic.ChrW(Keys.Return) Then 
             Me.DibuixarQuadrat() 
       End If 
End Sub 
Private Sub TextBox2_KeyPress(ByVal sender As Object, ByVal e As
System.Windows.Forms.KeyPressEventArgs) Handles TextBox2.KeyPress 
      If e.KeyChar = Microsoft.VisualBasic.ChrW(Keys.Return) Then 
             Me.DibuixarQuadrat() 
      End If 
End Sub 
Private Sub Button2_Click(ByVal sender As System.Object, ByVal e As System.EventArgs) 
Handles Button2.Click 
      m Cancelat = TrueMe.Close() 
End Sub 
Private Sub Button1 Click(ByVal sender As System.Object, ByVal e As System.EventArgs)
Handles Button1.Click 
       If Val(Me.TextBox1.Text) = Nothing Or Val(Me.TextBox2.Text) = Nothing Then
             FrmAvisDades = New FrmAvisDades 
             FrmAvisDades.ShowDialog() 
             Exit Sub 
       End If
```

```
'----------------------------------------------------------------------------------- 
       If m Dada1 < 10 Or m Dada2 < 10 Then
              FrmAvis = New FrmAvis 
              FrmAvis.ShowDialog() 
              Exit Sub 
       End If 
                    '----------------------------------------------------------------------------------- 
       If Me. TextBox3. Text = Nothing Then
              FrmAvisNom = New FrmAvisNom 
              FrmAvisNom.ShowDialog() 
              Exit Sub 
       End If 
                         '----------------------------------------------------------------------------------- 
       m EsAcceptat = True
       Me.Close() 
End Sub 
Private Sub FrmAvis_Disposed(ByVal sender As Object, ByVal e As System.EventArgs) 
Handles FrmAvis.Disposed 
       If m_FrmAvisAcceptat = True Then
              Me.DibuixarQuadrat() 
       End If 
End Sub 
Private Sub FrmAvis FormClosing(ByVal sender As Object, ByVal e As
System.Windows.Forms.FormClosingEventArgs) Handles FrmAvis.FormClosing 
       Dim Dada1 As Double 
       Dim Dada2 As Double 
       Dim DadaBona As Double 
       Dim DadaMinima As Double 
       Dim DadaMinima2 As Double 
       Dada1 = Me.m Dada1
       Dada2 = Me.m Dada2
       If Dada1 < 10 And Dada2 >= 10 Then 
              DadaMinima = 10DadaBona = Dada2 
              Me.TextBox1.Text = DadaMinima 
              Me.TextBox2.Text = DadaBona
       ElseIf Dada1 >= 10 And Dada2 < 10 Then 
              DadaMinima = 10 
              DadaBona = Dada1 
              Me.TextBox1.Text = DadaBona
              Me.TextBox2.Text = DadaMinima 
       Else 
              DadaMinima = 10DadaMinima2 = 10Me.TextBox1.Text = DadaMinima
              Me.TextBox2.Text = DadaMinima2
       End If 
       m_FrmAvisAcceptat = FrmAvis.m_Acceptat
       Me.DibuixarQuadrat() 
End Sub
```
Private Sub FrmAvisDades Disposed(ByVal sender As Object, ByVal e As System.EventArgs) Handles FrmAvisDades.Disposed Me.DibuixarQuadrat() End Sub Private Sub FrmAvisDades\_FormClosing(ByVal sender As Object, ByVal e As System.Windows.Forms.FormClosingEventArgs) Handles FrmAvisDades.FormClosing Dim DadaBona As Double If Val(Me.TextBox1.Text) = Nothing Then DadaBona = 10 Me.TextBox1.Text = DadaBona ElseIf Val(Me.TextBox2.Text) = Nothing Then DadaBona = 10 Me.TextBox2.Text = DadaBona End If End Sub Private Sub FrmAvisEditar\_Disposed(ByVal sender As Object, ByVal e As System.EventArgs) Handles FrmAvisEditar.Disposed Me.DibuixarQuadrat() End Sub Private Sub FrmAvisNom\_Disposed(ByVal sender As Object, ByVal e As System.EventArgs) Handles FrmAvisNom.Disposed Me.DibuixarQuadrat() End Sub Private Sub TextBox1\_MouseLeave(ByVal sender As Object, ByVal e As System.EventArgs) Handles TextBox1.MouseLeave Me.DibuixarQuadrat()

End Sub

Private Sub TextBox2\_MouseLeave(ByVal sender As Object, ByVal e As System.EventArgs) Handles TextBox2.MouseLeave Me.DibuixarQuadrat() End Sub

# **F.12. CLASSE FRMGRAFICS**

# **F.12.1 Variables generals**

Private Tendo As New CTendo Private m\_FontTitol As Drawing.Font Private m\_FontUnitats As Drawing.Font Private m\_FontNumerosUnitats As Drawing.Font Private m\_PinzellTitol As Brush Private m\_PinzellUnitats As Brush Private m\_PinzellNumerosUnitats As Brush Private m\_LlapisLiniesEixosPrincipals As Drawing.Pen Private m\_LlapisLiniesXZeroIYZero As Drawing.Pen Private m\_LlapisLiniesDivisionsXiY As Drawing.Pen Private m\_LlapisLiniaGrafic As Drawing.Pen

Private m\_MatriuADibuixar(1, 1) As Double Private m\_MargeInferiorDelRecuadreDelGrafic As Double Private m\_MargeVerticalQueOcupaElRecuadreDelGrafic As Double Private m\_MargeEsquerraDelRecuadreDelGrafic As Double Private m\_MargeHoritzontalQueOcupaElRecuadreDelGrafic As Double Private m\_MargeVerticalQueOcupaElGraficDinsDelRequadreDeDibuix As Double Private m\_MargeHoritzontalQueOcupaElGraficDinsDelRequadreDeDibuix As Double Private m\_TanPerUPerDefinirLaPosicioXDelTitol As Double Private m\_TanPerUPerDefinirLaPosicioYDelTitol As Double Private m\_TanPerUPerDefinirLaPosicioXDeLesUnitatsX As Double Private m\_TanPerUPerDefinirLaPosicioYDeLesUnitatsX As Double Private m\_TanPerUPerDefinirLaPosicioXDeLesUnitatsY As Double Private m\_TanPerUPerDefinirLaPosicioYDeLesUnitatsY As Double Private m\_Titol As String Private m\_TitolX As String Private m\_TitolY As String Private m\_TanPerUPerDefinirLalçadaDelTitol As Double Private m\_TanPerUPerDefinirLalçadaDeLesUnitatsXiY As Double Private m\_TanPerUPerDefinirLalçadaDelsValorsDeLesDivisionsXiY As Double Private m\_ColorDeFons As Drawing.Color Private Ample As Double Private Alçada As Double Private XPuntMesPetit As Double, YPuntMesPetit As Double Private XPuntMesGran As Double, YPuntMesGran As Double Private AmplitudX As Double, AmplitudY As Double Private c As Double 'Tan per u per definir el marge superior del gràfic. Private f As Double 'Tan per u per definir el marge dret del gràfic. Private BASETOTAL, ALÇADATOTAL As Double Private XAbsolut, YAbsolut As Double 'Punt de referèmcia (és com el 0,0 de tot) Private XAbsolutMaxima, YAbsolutMaxima As Double Public m\_VolsMenuStrip As Boolean = True Private WithEvents FrmText As FrmText

# **F.12.2 Accions i subaccions**

```
Property FontDelTitol() As Drawing.Font 
       Get
              FontDelTitol = m_FontTitol 
       End Get 
       Set(ByVal value As Drawing.Font) 
              m FontTitol = value
       End Set 
End Property 
Property FontDeLesUnitats() As Drawing.Font 
       Get 
              FontDeLesUnitats = m_FontUnitats 
       End Get 
       Set(ByVal value As Drawing.Font) 
              m FontUnitats = value
       End Set 
End Property
```

```
Property FontDelsNumerosDeLesUnitats() As Drawing.Font 
       Get
              FontDelsNumerosDeLesUnitats = m_FontNumerosUnitats 
       End Get 
       Set(ByVal value As Drawing.Font) 
              m FontNumerosUnitats = value
       End Set 
End Property 
Property PinzellDelTitol() As Brush 
       Get
              PinzellDelTitol = m_PinzellTitol 
       End Get 
       Set(ByVal value As Brush) 
             m PinzellTitol = value
       End Set 
End Property 
Property PinzellDeLesUnitats() As Brush 
       Get 
              PinzellDeLesUnitats = m_PinzellUnitats 
       End Get 
       Set(ByVal value As Brush) 
             m PinzellUnitats = valueEnd Set 
End Property 
Property PinzellDelsNumerosDeLesUnitats() As Brush 
       Get
              PinzellDelsNumerosDeLesUnitats = m_PinzellNumerosUnitats 
       End Get 
       Set(ByVal value As Brush) 
              m_PinzellNumerosUnitats = value
       End Set 
End Property 
Property LlapisDeLesLiniesDelsEixosPrincipals() As Drawing.Pen 
       Get
             LlapisDeLesLiniesDelsEixosPrincipals = m_LlapisLiniesEixosPrincipals 
       End Get 
       Set(ByVal value As Drawing.Pen) 
             m_LlapisLiniesEixosPrincipals = value 
       End Set 
End Property 
Property LlapisDeLesLiniesXzeroiYzero() As Drawing.Pen 
       Get
              LlapisDeLesLiniesXzeroiYzero = m_LlapisLiniesXZeroIYZero 
       End Get 
       Set(ByVal value As Drawing.Pen) 
              m_LlapisLiniesXZeroIYZero = value
       End Set 
End Property
```

```
Property LlapisDeLesLiniesDeDivisionsXiY() As Drawing.Pen 
       Get
             LlapisDeLesLiniesDeDivisionsXiY = m_LlapisLiniesDivisionsXiY 
       End Get 
       Set(ByVal value As Drawing.Pen)
             m LlapisLiniesDivisionsXiY = value
       End Set 
End Property 
Property LlapisDeLaLiniaDelGrafic() As Drawing.Pen 
       Get
             LlapisDeLaLiniaDelGrafic = m_LlapisLiniaGrafic 
       End Get 
       Set(ByVal value As Drawing.Pen) 
             m LlapisLiniaGrafic = value
       End Set 
End Property 
Property MatriuADibuixar() As Object 
       Get 
             MatriuADibuixar = m_MatriuADibuixar 
       End Get 
       Set(ByVal value As Object) 
             Dim imax As Double 
             imax = UBound(value, 1)ReDim m_MatriuADibuixar(imax, imax) 
             m_MatriuADibuixar = value
      End Set 
End Property 
Property MargeInferiorDelRecuadreDelGrafic() As Double
       Get 
             MargeInferiorDelRecuadreDelGrafic = m_MargeInferiorDelRecuadreDelGrafic 
       End Get 
       Set(ByVal value As Double) 
             m_MargeInferiorDelRecuadreDelGrafic = value
       End Set 
End Property 
Property MargeVerticalQueOcupaElRecuadreDelGrafic() As Double 
      Get
             MargeVerticalQueOcupaElRecuadreDelGrafic = 
             m_MargeVerticalQueOcupaElRecuadreDelGrafic 
       End Get 
       Set(ByVal value As Double) 
             m_MargeVerticalQueOcupaElRecuadreDelGrafic = value
       End Set 
End Property 
Property MargeEsquerraDelRecuadreDelGrafic() As Double 
       Get
             MargeEsquerraDelRecuadreDelGrafic = 
             m_MargeEsquerraDelRecuadreDelGrafic 
       End Get
```

```
Set(ByVal value As Double) 
             m_MargeEsquerraDelRecuadreDelGrafic = value 
      End Set 
End Property 
Property MargeHoritzontalQueOcupaElRecuadreDelGrafic() As Double 
      Get
             MargeHoritzontalQueOcupaElRecuadreDelGrafic =
             m_MargeHoritzontalQueOcupaElRecuadreDelGrafic 
      End Get 
      Set(ByVal value As Double) 
             m_MargeHoritzontalQueOcupaElRecuadreDelGrafic = value 
      End Set 
End Property 
Property MargeVerticalQueOcupaElGraficDinsDelRequadreDeDibuix() As Double 
      Get
             MargeVerticalQueOcupaElGraficDinsDelRequadreDeDibuix = 
             m_MargeVerticalQueOcupaElGraficDinsDelRequadreDeDibuix
      End Get 
      Set(ByVal value As Double) 
             m_MargeVerticalQueOcupaElGraficDinsDelRequadreDeDibuix = value
      End Set 
End Property 
Property MargeHoritzontalQueOcupaElGraficDinsDelRequadreDeDibuix() As Double 
      Get 
             MargeHoritzontalQueOcupaElGraficDinsDelRequadreDeDibuix =
             m_MargeHoritzontalQueOcupaElGraficDinsDelRequadreDeDibuix
      End Get 
      Set(ByVal value As Double) 
             m_MargeHoritzontalQueOcupaElGraficDinsDelRequadreDeDibuix = value
      End Set 
End Property 
Property TanPerUPerDefinirLaPosicioXDelTitol() As Double 
      Get 
             TanPerUPerDefinirLaPosicioXDelTitol = 
             m_TanPerUPerDefinirLaPosicioXDelTitol 
      End Get 
      Set(ByVal value As Double) 
             m_TanPerUPerDefinirLaPosicioXDelTitol = value
      End Set 
End Property 
Property TanPerUPerDefinirLaPosicioYDelTitol() As Double 
      Get 
             TanPerUPerDefinirLaPosicioYDelTitol = 
             m_TanPerUPerDefinirLaPosicioYDelTitol 
      End Get 
      Set(ByVal value As Double) 
             m_TanPerUPerDefinirLaPosicioYDelTitol = value
      End Set 
End Property
```
Property TanPerUPerDefinirLaPosicioXDeLesUnitatsX() As Double Get TanPerUPerDefinirLaPosicioXDeLesUnitatsX = m\_TanPerUPerDefinirLaPosicioXDeLesUnitatsX End Get Set(ByVal value As Double) m\_TanPerUPerDefinirLaPosicioXDeLesUnitatsX = value End Set End Property Property TanPerUPerDefinirLaPosicioYDeLesUnitatsX() As Double Get TanPerUPerDefinirLaPosicioYDeLesUnitatsX = m\_TanPerUPerDefinirLaPosicioYDeLesUnitatsX End Get Set(ByVal value As Double) m\_TanPerUPerDefinirLaPosicioYDeLesUnitatsX = value End Set End Property Property TanPerUPerDefinirLaPosicioXDeLesUnitatsY() As Double **Get** TanPerUPerDefinirLaPosicioXDeLesUnitatsY = m\_TanPerUPerDefinirLaPosicioXDeLesUnitatsY End Get Set(ByVal value As Double) m\_TanPerUPerDefinirLaPosicioXDeLesUnitatsY = value End Set End Property Property TanPerUPerDefinirLaPosicioYDeLesUnitatsY() As Double Get TanPerUPerDefinirLaPosicioYDeLesUnitatsY = m\_TanPerUPerDefinirLaPosicioYDeLesUnitatsY End Get Set(ByVal value As Double) m\_TanPerUPerDefinirLaPosicioYDeLesUnitatsY = value End Set End Property Property TitolDelGrafic() As String **Get** TitolDelGrafic = m\_Titol End Get Set(ByVal value As String) m  $Titol = value$ End Set End Property Property TitolDeLeixX() As String **Get**  $TitolDeLeixX = m$   $TitolX$ End Get

```
Set(ByVal value As String) 
             m TitolX = valueEnd Set 
End Property 
Property TitolDeLeixY() As String 
       Get 
             TitolDeLeixY = m TitolYEnd Get 
       Set(ByVal value As String) 
             m TitolY = valueEnd Set 
End Property 
Property TanPerUPerDefinirLalçadaDelTitol() As Double 
       Get
             m_TanPerUPerDefinirLalcadaDelTitol = m_TanPerUPerDefinirLalcadaDelTitol
       End Get 
       Set(ByVal value As Double) 
             m_TanPerUPerDefinirLalcadaDelTitol = value
       End Set 
End Property 
Property TanPerUPerDefinirLalçadaDeLesUnitatsXiY() As Double 
      Get 
             TanPerUPerDefinirLalçadaDeLesUnitatsXiY = 
             m_TanPerUPerDefinirLalçadaDeLesUnitatsXiY 
       End Get 
       Set(ByVal value As Double) 
             m_TanPerUPerDefinirLalcadaDeLesUnitatsXiY = value
       End Set 
End Property 
Property TanPerUPerDefinirLalçadaDelsValorsDeLesDivisionsXiY() As Double 
      Get 
             TanPerUPerDefinirLalçadaDelsValorsDeLesDivisionsXiY = 
             m_TanPerUPerDefinirLalçadaDelsValorsDeLesDivisionsXiY 
       End Get 
       Set(ByVal value As Double) 
             m_TanPerUPerDefinirLalçadaDelsValorsDeLesDivisionsXiY = value 
      End Set 
End Property 
Property Colordefons() As Drawing.Color 
      Get
             Colordefons = m_ColorDeFons 
       End Get 
       Set(ByVal value As Drawing.Color) 
             m. ColorDeFons = value
      End Set 
End Property
```
Sub DibuixarMatriu(ByVal AmplePantalla As Double, ByVal AlcadaPantalla As Double)  $Dim$  Grafic1 As System. Drawing. Graphics =  $Me$ . Create Graphics Dim x As Double, y As Double Dim XPrima As Double, YPrima As Double Dim YantPrima As Double, XantPrima As Double Dim iEnCurs As Integer, iMax As Integer Dim xnova, ynova As Double Dim XTitol As Double, YTitol As Double Dim XTitolX, YTitolX As Double **Dim XTitolY, YTitolY As Double** Dim vinferior, xinferior As Double Dim ysuperior, xsuperior As Double Dim FormatDeLaCadenaY As New Drawing StringFormat Dim FormatDeLaCadenaX As New Drawing.StringFormat Dim op1, op2 As Double  $Dim$  customColor As Color = Color. FromArgb $(150, m$ \_LlapisLiniesDivisionsXiY. Color) Dim m\_FontAuxiliarTitol As New Drawing.Font(m\_FontTitol.FontFamily, m TanPerUPerDefinirLalcadaDelTitol \* Alcada) Dim m FontAuxiliarUnitatsX As New Drawing.Font(m FontUnitats.FontFamily, m TanPerUPerDefinirLalcadaDeLesUnitatsXiY \* Alcada) Dim m FontAuxiliarUnitatsY As New Drawing.Font(m FontUnitats.FontFamily, m TanPerUPerDefinirLalcadaDeLesUnitatsXiY \* Alcada) Dim YZeroEncurs As Double, ContadorYZero As Integer Dim PasYZero As Double Dim XZeroEncurs As Double, ContadorXZero As Integer **Dim PasXZero As Double** Dim XEncurs As Double, ContadorX As Integer Dim PasX As Double **Dim NumeroAEscriureX As String** Dim m FontAuxDivisions X As New Dim m FontAuxDivisionsX As New Dim YEncurs As Double, ContadorY As Integer Dim PasY As Double **Dim NumeroAEscriureY As String** Dim m FontAuxDivisionsX As New Dim PuntsDeLaCorba() As System.Drawing.PointF  $c = 1 - m$  MargeInferiorDelRecuadreDelGrafic m MargeVerticalQueOcupaElRecuadreDelGrafic f = 1 - m\_MargeEsquerraDelRecuadreDelGrafic m MargeHoritzontalQueOcupaElRecuadreDelGrafic FormatDeLaCadenaY.Alignment = StringAlignment.Far FormatDeLaCadenaY.LineAlignment = StringAlignment.Center FormatDeLaCadenaX.Alignment = StringAlignment.Center FormatDeLaCadenaX.LineAlignment = StringAlignment.Near

m LlapisLiniesDivisionsXiY.Color = customColor

Grafic1.Clear(m ColorDeFons)

Ample = AmplePantalla Alcada = AlcadaPantalla

 $XPuntMesPetit = 1.0E+100$ 

 $XPuntMesGran = -1.0E+100$ 

 $YPuntMesPetit = +1.0E+100$ 

YPuntMesGran =  $-1.0E+100$ 

```
'---------------------------------------------------------------------------------------------------- 
'TROBEM ELS LÍMITS DE LA PANTALLA 
iMax = UBound(m MatriuADibuixar, 1)
For iEnCurs = 0 To iMax
       If m_MatriuADibuixar(iEnCurs, 0) > XPuntMesGran Then
              XPuntMesGran = m_MatriuADibuixar(iEnCurs, 0) 
       End If 
       If m_MatriuADibuixar(iEnCurs, 0) < XPuntMesPetit Then 
              XPuntMesPetit = m_MatriuADibuixar(iEnCurs, 0) 
       End If 
       If m_MatriuADibuixar(iEnCurs, 1) > YPuntMesGran Then
              YPuntMesGran = m_MatriuADibuixar(iEnCurs, 1)
       End If 
       If m_MatriuADibuixar(iEnCurs, 1) < YPuntMesPetit Then 
              YPuntMesPetit = m_MatriuADibuixar(iEnCurs, 1)
       End If 
Next iEnCurs 
'---------------------------------------------------------------------------------------------------- 
'BUSCO TOTES LES DISTÀNCIES EN FUNCIÓ DELS TAN PER U 
AmplitudX = (XPuntMesGran - XPuntMesPetit) 
AmplitudY = (YPuntMesGran - YPuntMesPetit) 
op1 = (AmplitudY / m_MargeVerticalQueOcupaElGraficDinsDelRequadreDeDibuix) 
op2 = (AmplitudeX /m_MargeHoritzontalQueOcupaElGraficDinsDelRequadreDeDibuix) 
BASETOTAL = (op2 / m_MargeHoritzontalQueOcupaElRecuadreDelGrafic)
ALÇADATOTAL = (op1 / m_MargeVerticalQueOcupaElRecuadreDelGrafic) 
XAbsolut = XPuntMesPetit - (m_MargeEsquerraDelRecuadreDelGrafic * 
BASETOTAL) - (((BASETOTAL * 
m_MargeHoritzontalQueOcupaElRecuadreDelGrafic) - (AmplitudX)) / 2)
YAbsolut = YPuntMesPetit - (m_MargeInferiorDelRecuadreDelGrafic *
ALÇADATOTAL) - (((ALÇADATOTAL * 
m_MargeVerticalQueOcupaElRecuadreDelGrafic) - (AmplitudY)) / 2)
XAbsolutMaxima = XAbsolut + BASETOTAL 
YAbsolutMaxima = YAbsolut + ALÇADATOTAL 
'----------------------------------------------------------------------------------------------------
```
#### 'DIBUIXO EL TÍTOL

XTitol = Me.TransformarXenXprima((XAbsolut + (BASETOTAL \* m\_TanPerUPerDefinirLaPosicioXDelTitol)), XAbsolutMaxima, XAbsolut, Ample) YTitol = Me.TransformarYenYprima((YAbsolut + (ALÇADATOTAL \* m\_TanPerUPerDefinirLaPosicioYDelTitol)), YAbsolutMaxima, YAbsolut, Alçada)

Grafic1.DrawString(m\_Titol, m\_FontAuxiliarTitol, m\_PinzellTitol, XTitol, YTitol) '----------------------------------------------------------------------------------------------------

#### 'DIBUIXO LES UNITATS

XTitolX = Me.TransformarXenXprima((XAbsolut + (BASETOTAL \* m\_TanPerUPerDefinirLaPosicioXDeLesUnitatsX)), XAbsolutMaxima, XAbsolut, Ample)

YTitolX = Me.TransformarYenYprima((YAbsolut + (ALÇADATOTAL \* m\_TanPerUPerDefinirLaPosicioYDeLesUnitatsX)), YAbsolutMaxima, YAbsolut, Alçada)

Grafic1.DrawString(m\_TitolX, m\_FontAuxiliarUnitatsX, m\_PinzellUnitats, XTitolX, YTitolX)

XTitolY = Me.TransformarXenXprima((XAbsolut + (BASETOTAL \* m TanPerUPerDefinirLaPosicioXDeLesUnitatsY)), XAbsolutMaxima, XAbsolut, Ample)

YTitolY = Me.TransformarYenYprima((YAbsolut + (ALCADATOTAL \* m TanPerUPerDefinirLaPosicioYDeLesUnitatsY)), YAbsolutMaxima, YAbsolut, Alcada)

Grafic1.DrawString(m TitolY, m FontAuxiliarUnitatsY, m PinzellUnitats, XTitolY, YTitolY)

<u> Universitet eta </u> 

## **'DIBUIXO ELS EIXOS**

### 'Dibuixo la linia de l'eix X:

vnova = Me.TransformarYenYprima((YAbsolut + (ALCADATOTAL \* m\_MargeInferiorDelRecuadreDelGrafic)), YAbsolutMaxima, YAbsolut, Alçada) xinferior = Me. TransformarXenXprima((XAbsolut + (BASETOTAL \* m\_MargeEsquerraDelRecuadreDelGrafic)), XAbsolutMaxima, XAbsolut, Ample) xsuperior = Me.TransformarXenXprima((XAbsolut + (BASETOTAL - (BASETOTAL \* f))), XAbsolutMaxima, XAbsolut, Ample)

Grafic1.DrawLine(m LlapisLiniesEixosPrincipals, CInt(xinferior), CInt(ynova), CInt(xsuperior), CInt(ynova))

#### 'Dibuixo la linia de l'eix Y:

xnova = Me.TransformarXenXprima((XAbsolut + (BASETOTAL \* m MargeEsquerraDelRecuadreDelGrafic)), XAbsolutMaxima, XAbsolut, Ample) vinferior = Me.TransformarYenYprima((YAbsolut + (ALCADATOTAL \* m MargeInferiorDelRecuadreDelGrafic)), YAbsolutMaxima, YAbsolut, Alcada) ysuperior = Me. Transformar Yen Yprima((YAbsolut + (ALCADATOTAL -(ALCADATOTAL \* c))), YAbsolutMaxima, YAbsolut, Alcada)

Grafic1.DrawLine(m LlapisLiniesEixosPrincipals, CInt(xnova), CInt(vinferior), CInt(xnova), CInt(ysuperior)) t<sub>ни</sub>

#### 'DIBUIXO L'EIX DE Y=0

PasYZero = Me.DeterminaPas(10, YPuntMesGran - YPuntMesPetit, 0) ContadorYZero =  $0$ YZeroEncurs = ContadorYZero \* PasYZero While (YZeroEncurs) <= (YPuntMesGran + PasYZero) And (YZeroEncurs) >= (YPuntMesPetit - PasYZero) xinferior = Me.TransformarXenXprima((XAbsolut + (BASETOTAL \* m MargeEsquerraDelRecuadreDelGrafic)), XAbsolutMaxima, XAbsolut, Ample) xsuperior = Me.TransformarXenXprima((XAbsolut + (BASETOTAL -(BASETOTAL \* f))), XAbsolutMaxima, XAbsolut, Ample) vnova = Me.TransformarYenYprima(0, YAbsolutMaxima, YAbsolut, Alçada) If (YZeroEncurs + PasYZero) >= YPuntMesPetit Then Grafic1.DrawLine(m LlapisLiniesXZerolYZero, CInt(xinferior), Clnt(ynova), Clnt(xsuperior), Clnt(ynova)) End If ContadorYZero = ContadorYZero + 1 YZeroEncurs = ContadorYZero \* PasYZero

**End While** 

#### 'DIBUIXO L'EIX DE  $X=0$

PasXZero = Me.DeterminaPas(10, XPuntMesGran - XPuntMesPetit, 0) Contador $X$ Zero = 0

XZeroEncurs = ContadorXZero \* PasXZero While (XZeroEncurs) <= (XPuntMesGran + PasXZero) And (XZeroEncurs) >= (XPuntMesPetit - PasXZero) vinferior = Me.TransformarYenYprima((YAbsolut + (ALCADATOTAL \* m MargeInferiorDelRecuadreDelGrafic)), YAbsolutMaxima, YAbsolut, Alcada) ysuperior = Me.TransformarYenYprima((YAbsolut + (ALCADATOTAL -(ALCADATOTAL \* c))), YAbsolutMaxima, YAbsolut, Alcada) xnova =  $Me$ . Transformar Xen Xprima $(0, XA$ bsolut Maxima, XAbsolut, Ample) If (XZeroEncurs + PasXZero) >= YPuntMesPetit Then Grafic1.DrawLine(m LlapisLiniesXZerolYZero, CInt(xnova), CInt(vinferior), CInt(xnova), CInt(ysuperior)) **Fnd If** ContadorXZero = ContadorXZero + 1 XZeroEncurs = ContadorXZero \* PasXZero **End While Line and Committee** "DIBUIXO LES DIVISIONS X PasX = Me.DeterminaPas(10, XPuntMesGran - XPuntMesPetit, 0) 'Dibuixo les línies des de 0 cap a la dreta Contador $X = 0$ XEncurs = ContadorX \* PasX While (XEncurs) <= XPuntMesGran + PasX vinferior = Me.TransformarYenYprima((YAbsolut + (ALCADATOTAL \* m MargeInferiorDelRecuadreDelGrafic)), YAbsolutMaxima, YAbsolut, Alcada) ysuperior = Me.TransformarYenYprima((YAbsolut + (ALCADATOTAL -(ALCADATOTAL \* c))), YAbsolutMaxima, YAbsolut, Alçada) xnova = Me.TransformarXenXprima((XEncurs), XAbsolutMaxima, XAbsolut, Ample) If  $(XEncurs + PasX) \geq XPuntMesPetit Then$  $NumberoAEscriureX = Format(CStr(CDbl(XEncurs)))$ 'Dibuixo els valors Drawing.Font(m FontNumerosUnitats.FontFamily, m TanPerUPerDefinirLalcadaDelsValorsDeLesDivisionsXiY \* Alcada) Grafic1.DrawString(NumeroAEscriureX, m FontAuxDivisionsX, m PinzellNumerosUnitats, CSng(xnova), CInt(yinferior), FormatDeLaCadenaX) 'Dibuixo la línia Grafic1.DrawLine(m LlapisLiniesDivisionsXiY, CInt(xnova), CInt(yinferior), CInt(xnova), CInt(ysuperior)) End If Contador $X =$ Contador $X + 1$  $XEncurs = ContactX * PasX$ **End While** 'Dibuixo les línies des de 0 cap a la esquerra Contador $X = 1$  $X \in \text{C}$  XEncurs = -ContadorX \* PasX While (XEncurs) >= XPuntMesPetit - PasX vinferior = Me. Transformar Yen Yprima((YAbsolut + (ALCADATOTAL \* m MargeInferiorDelRecuadreDelGrafic)), YAbsolutMaxima, YAbsolut, Alcada) ysuperior = Me.TransformarYenYprima((YAbsolut + (ALCADATOTAL -(ALCADATOTAL \* c))). YAbsolutMaxima. YAbsolut. Alcada) xnova = Me.TransformarXenXprima((XEncurs), XAbsolutMaxima, XAbsolut, Ample)

If (XEncurs - PasX)  $\leq$  XPuntMesGran Then 'Dibuixo els valors NumeroAEscriureX = Format(CStr(CDbl(XEncurs))) Drawing.Font(m FontNumerosUnitats.FontFamily, m TanPerUPerDefinirLalcadaDelsValorsDeLesDivisionsXiY \* Alcada) Grafic1.DrawString(NumeroAEscriureX, m FontAuxDivisionsX, m PinzellNumerosUnitats, CSng(xnova), CInt(vinferior), FormatDeLaCadenaX) 'Dibuixo la línia Grafic1.DrawLine(m LlapisLiniesDivisionsXiY, CInt(xnova), CInt(vinferior), CInt(xnova), CInt(ysuperior)) End If  $ContadorX = ContadorX + 1$  $X \in \text{C}$  XEncurs = -ContadorX \* PasX **End While 'DIBUIXO LES DIVISIONS Y** PasY = Me.DeterminaPas(10, YPuntMesGran - YPuntMesPetit, 0) 'Dibuixo les línies des de 0 cap amunt Contador $Y = 0$ YEncurs =  $ContadorY * PasY$ While (YEncurs) <= (YPuntMesGran + PasY) xinferior = Me.TransformarXenXprima((XAbsolut + (BASETOTAL \* m MargeEsquerraDelRecuadreDelGrafic)), XAbsolutMaxima, XAbsolut, Ample) xsuperior = Me.TransformarXenXprima((XAbsolut + (BASETOTAL -(BASETOTAL \* f))), XAbsolutMaxima, XAbsolut, Ample) ynova = Me. Transformar Yen Yprima((YEncurs), YAbsolutMaxima, YAbsolut, Alcada) If (YEncurs + PasY)  $>=$  YPuntMesPetit Then NumeroAEscriureY = Format(CStr(CDbl(YEncurs)), "Scientific") 'Dibuixo els valors Dim m FontAuxDivisionsX As New Drawing.Font(m FontNumerosUnitats.FontFamily, m TanPerUPerDefinirLalcadaDelsValorsDeLesDivisionsXiY \* Alcada) Grafic1.DrawString(NumeroAEscriureY, m FontAuxDivisionsX, m PinzellNumerosUnitats, CSng(xinferior), CInt(ynova), FormatDeLaCadenaY) 'Dibuixo la línia Grafic1.DrawLine(m\_LlapisLiniesDivisionsXiY, CInt(xinferior), CInt(ynova), CInt(xsuperior), CInt(ynova)) End If  $ContadorY = ContadorY + 1$  $YEncurs = ContactY * PasY$ **End While** 'Dibuixo les línies des de 0 cap avall Contador $Y = 1$ YEncurs = - ContadorY \* PasY While (YEncurs) >= (YPuntMesPetit - PasY) xinferior = Me.TransformarXenXprima((XAbsolut + (BASETOTAL \* m MargeEsquerraDelRecuadreDelGrafic)), XAbsolutMaxima, XAbsolut, Ample)

xsuperior = Me.TransformarXenXprima((XAbsolut + (BASETOTAL - (BASETOTAL \* f))), XAbsolutMaxima, XAbsolut, Ample) ynova = Me.TransformarYenYprima((YEncurs), YAbsolutMaxima, YAbsolut, Alçada) If (YEncurs - PasY) <= YPuntMesGran Then NumeroAEscriureY = Format(CStr(CDbl(YEncurs)), "Scientific") 'Dibuixo els valors Drawing.Font(m\_FontNumerosUnitats.FontFamily, m\_TanPerUPerDefinirLalçadaDelsValorsDeLesDivisionsXiY \* Alçada) Grafic1.DrawString(NumeroAEscriureY, m\_FontAuxDivisionsX, m PinzellNumerosUnitats, CSng(xinferior), CInt(ynova), FormatDeLaCadenaY) 'Dibuixo la línia Grafic1.DrawLine(m\_LlapisLiniesDivisionsXiY, CInt(xinferior), CInt(ynova), CInt(xsuperior), CInt(ynova)) End If ContadorY = ContadorY + 1 YEncurs = -ContadorY \* PasY End While '---------------------------------------------------------------------------------------------------- 'DIBUIXO EL GRÀFIC iMax = UBound(m\_MatriuADibuixar, 1) ReDim PuntsDeLaCorba(iMax) For iEnCurs =  $0$  To iMax  $x = m$  MatriuADibuixar(iEnCurs, 0)  $y = m$  MatriuADibuixar(iEnCurs, 1) XPrima = Me.TransformarXenXprima(x, XAbsolutMaxima, XAbsolut, Ample) YPrima = Me.TransformarYenYprima(y, YAbsolutMaxima, YAbsolut, Alçada) If XantPrima =  $0$  And YantPrima =  $0$  Then XantPrima = XPrima YantPrima = YPrima End If PuntsDeLaCorba(iEnCurs).X = XPrima PuntsDeLaCorba(iEnCurs).Y = YPrima XantPrima = XPrima YantPrima = YPrima Next iEnCurs Grafic1.DrawLines(m\_LlapisLiniaGrafic, PuntsDeLaCorba) Function TransformarXenXprima(ByVal X As Double, ByVal Xmax As Double, \_ ByVal Xmin As Double, ByVal Base As Double) As Double

Dim a As Double Dim b As Double

End Sub

 $a = Base / (Xmax - Xmin)$  $b = -(Base / (Xmax - Xmin)) * Xmin$ TransformarXenXprima =  $a * X + b$ End Function

Function TransformarYenYprima(ByVal Y As Double, ByVal Ymax As Double, ByVal Ymin As Double, ByVal Alçada As Double) As Double Dim c As Double Dim d As Double

 $c = -Alçada / ((1 - Ymin / Ymax) * Ymax)$  $d =$  Alçada / (1 - (Ymin / Ymax)) TransformarYenYprima = c \* Y + d

## End Function

Function DeterminaPas(ByVal NumeroDivisions As Integer, ByVal NumeroMaxim As Double, ByVal NumeroMinim As Double) As Double

```
Dim ContadorI As Integer, ContadorJ As Integer 
Dim NComparacio As Double, NEnCurs As Double 
Dim MaximEnValorAbsolut As Double
```

```
If Math.Abs(NumeroMaxim) > Math.Abs(NumeroMinim) Then 
      MaximEnValorAbsolut = Math.Abs(NumeroMaxim)
```
Else

```
MaximEnValorAbsolut = Math.Abs(NumeroMinim)
```
End If

Contador $I = 1$ NComparacio = 0

```
For ContadorI = -20 To 20
      For ContadorJ = 1 To 9
             NEnCurs = (10 ^ (ContadorI)) * ContadorJ 
             NComparacio = NEnCurs / MaximEnValorAbsolut 
             If NComparacio >= 1 Then 
                    DeterminaPas = NEnCurs / NumeroDivisions 
                    Exit Function 
             End If
```

```
Next ContadorJ 
Next ContadorI
```
End Function

```
Function TransformarXPrimaEnX(ByVal XPrima As Double, ByVal XabsolutaMax As Double, 
ByVal Xabsoluta As Double, ByVal Ample As Double) As Double
```
Dim a As Double Dim b As Double

a = (XabsolutaMax - Xabsoluta) / Ample  $b = X$ absoluta TransformarXPrimaEnX = a \* XPrima + b End Function

```
Function TransformarYprimaEnY(ByVal YPrima As Double, ByVal YMax As Double, ByVal
AmplitudY As Double, ByVal Alçada As Double) As Double
```

```
Dim c As Double 
Dim d As Double
```
 $c = -($ (AmplitudY) / (Alçada))  $d = YMax$ TransformarYprimaEnY = c \* YPrima + d End Function

```
Function Interpolacio(ByVal CoordX As Double) As Double 
       Dim i As Long 
       Dim imax As Long 
       Dim PuntAnterior As Long 
       Dim XComparacio As Double 
       Dim XAnterior As Double 
       Dim XPosterior As Double 
       Dim ValorXAnterior As Double 
       Dim ValorXPosterior As Double 
       Dim MatriuAInterpolar(1, 1) As Double
```

```
MatriuAInterpolar = m_MatriuADibuixar 
imax = UBound(m_MatriuADibuixar, 1) 
XComparacio = 1.0E+100
```

```
'Comprovo que el valor donat estigui a dins de la matriu de forces remanents: 
If CoordX > m_MatriuADibuixar(imax, 0) Then Exit Function 
If CoordX < m_MatriuADibuixar(0, 0) Then Exit Function
```

```
For i = 0 To imax
       ' MIRO SI COINCIDEIX AMB ALGUN PUNT: 
       If CoordX = m MatriuADibuixar(i, 0) Then
              Interpolacio = m_MatriuADibuixar(i, 1) 
              Exit Function 
       End If 
       If CoordX > m MatriuADibuixar(i, 0) Then
              If CoordX - m_MatriuADibuixar(i, 0) < XComparacio Then 
                     PuntAnterior = i 
              End If 
       End If
```

```
Next i
```

```
XAnterior = m_MatriuADibuixar(PuntAnterior, 0) 
       XPosterior = m_MatriuADibuixar(PuntAnterior + 1, 0) 
       ValorXAnterior = m_MatriuADibuixar(PuntAnterior, 1) 
       ValorXPosterior = m_MatriuADibuixar(PuntAnterior + 1, 1)
       Interpolacio = ValorXAnterior + _ 
       (((ValorXPosterior - ValorXAnterior) / (XPosterior - XAnterior)) * (CoordX - XAnterior)) 
End Function
```
Private Sub Button1\_Click(ByVal sender As System.Object, ByVal e As System.EventArgs) Me.Close()

End Sub

Private Sub ClasseGrafics MouseClick(ByVal sender As Object, ByVal e As System.Windows.Forms.MouseEventArgs) Handles Me.MouseClick Dim ValorXPrima As Double Dim XReal As Double Dim YReal As Double **Dim FontCoordenades As Drawing.Font** Dim PinzellCoordenades As Brush Dim FormatTextCoordenadesX As String Dim FormatTextCoordenadesY As String Dim LlapisLiniesCoordenades As Pen Dim xinferior, xsuperior As Double

Dim yinferior, ysuperior As Double Dim Grafic3 As System.Drawing.Graphics = Me.CreateGraphics Dim RectF As System.Drawing.RectangleF Dim customColor As Color = Color.FromArgb(240, Color.LightGray) Dim shadowBrush As SolidBrush = New SolidBrush(customColor) Dim AmpleDeLLetra As Long Dim ResultatDelLogaritme As Double Dim ResultatEnterDelLogaritme As Integer Dim AmpleDeLLetra As Long Dim ResultatDelLogaritme As Double Dim ResultatEnterDelLogaritme As Integer Dim AmpleDeLLetra As Long Dim ResultatDelLogaritme As Double Dim ResultatEnterDelLogaritme As Integer Dim PuntPetitX As Double Dim PuntPetitY As Double Dim PuntGranX As Double Dim PuntGranY As Double If e.Button = Windows.Forms.MouseButtons.Right Then DibuixarMatriu(Me.Width, Me.Height)

Exit Sub

#### End If

If e.Button = Windows.Forms.MouseButtons.Middle Then Exit Sub

FontCoordenades = New Font(New FontFamily("courier new"), 10) PinzellCoordenades = Brushes.Black LlapisLiniesCoordenades = New Pen(Color.Red) LlapisLiniesCoordenades.Width = 1 '----------------------------------------------------------------------------------------------------

'Llegeixo els valors de la pantalla i els transformo a les coordenades reals:  $ValorXPrima = e.X$ 

ValorXPrima = Me.TransformarXPrimaEnX(ValorXPrima, XAbsolutMaxima, XAbsolut, Ample)

'---------------------------------------------------------------------------------------------------- 'Trobo el valor real de X i de Y:

XReal = ValorXPrima

 $YReal = Me.$ Interpolacio(XReal)

'----------------------------------------------------------------------------------------------------

'Busco els valors on s'ha de dibuixar les linies:

xinferior = Me.TransformarXenXprima((XAbsolut + (BASETOTAL \* m\_MargeEsquerraDelRecuadreDelGrafic)), XAbsolutMaxima, XAbsolut, Ample) xsuperior = Me.TransformarXenXprima(XReal, XAbsolutMaxima, XAbsolut, Ample) yinferior = Me.TransformarYenYprima((YAbsolut + (ALÇADATOTAL \* m\_MargeInferiorDelRecuadreDelGrafic)), YAbsolutMaxima, YAbsolut, Alçada) ysuperior = Me.TransformarYenYprima(YReal, YAbsolutMaxima, YAbsolut, Alçada) DibuixarMatriu(Me.Width, Me.Height) '----------------------------------------------------------------------------------------------------

```
'Dibuixo un rectangle:
```
If XReal >= XPuntMesPetit And XReal <= XPuntMesGran Then AmpleDeLLetra = FontCoordenades.Size If Math.Abs(YReal) < 0 Then YReal = 1 / YReal ResultatDelLogaritme = Math.Log10(Math.Abs(YReal))

#### Else

ResultatDelLogaritme = Math.Log10(Math.Abs(YReal)) End If ResultatEnterDelLogaritme = CInt(ResultatDelLogaritme) + 15  $Rect$ F.Height = 55 RectF.Width = ResultatEnterDelLogaritme \* AmpleDeLLetra  $RectF.X = (xsuperior + 5)$  $RectF.Y = (ysuperior - 60)$ Grafic3.FillRectangle(shadowBrush, RectF) End If If XReal < XPuntMesPetit Then AmpleDeLLetra = FontCoordenades.Size If (Me.Interpolacio(XPuntMesPetit)) = 0 Then ResultatDelLogaritme = 1 Else ResultatDelLogaritme = Math.Log10(Math.Abs(Me.Interpolacio(XPuntMesPetit))) End If ResultatEnterDelLogaritme = CInt(ResultatDelLogaritme) + 15  $RectF.Height = 55$ RectF.Width = ResultatEnterDelLogaritme \* AmpleDeLLetra RectF.X = Me.TransformarXenXprima(XPuntMesPetit, XAbsolutMaxima, XAbsolut, Ample) RectF.Y = (Me.TransformarYenYprima(Me.Interpolacio(XPuntMesPetit), YAbsolutMaxima, YAbsolut, Alçada) - 55) Grafic3.FillRectangle(shadowBrush, RectF) End If If XReal > XPuntMesGran Then AmpleDeLLetra = FontCoordenades.Size If (Me.Interpolacio(XPuntMesGran)) = 0 Then ResultatDelLogaritme = 1 Else ResultatDelLogaritme = Math.Log10(Math.Abs(Me.Interpolacio(XPuntMesGran))) End If ResultatEnterDelLogaritme = CInt(ResultatDelLogaritme) + 15  $RectF.Height = 55$ RectF.Width = ResultatEnterDelLogaritme \* AmpleDeLLetra RectF.X = Me.TransformarXenXprima(XPuntMesGran, XAbsolutMaxima, XAbsolut, Ample) RectF.Y = (Me.TransformarYenYprima(Me.Interpolacio(XPuntMesGran), YAbsolutMaxima, YAbsolut, Alçada) - 55)

Grafic3.FillRectangle(shadowBrush, RectF)

#### End If

'----------------------------------------------------------------------------------------------------

'Dibuixo els valors:

If XReal >= XPuntMesPetit And XReal <= XPuntMesGran Then FormatTextCoordenadesX = Format((XReal), "###0.000") FormatTextCoordenadesY = Format((YReal), "###0.000") Grafic3.DrawString(m\_TitolX, FontCoordenades, PinzellCoordenades,  $(x\text{superior} + 10)$ ,  $(y\text{superior} - 55)$ 

Grafic3.DrawString(m\_TitolY, FontCoordenades, PinzellCoordenades,  $(x\text{superior} + 10)$ ,  $(y\text{superior} - 30)$ Grafic3.DrawString(FormatTextCoordenadesX, FontCoordenades, PinzellCoordenades, (xsuperior + 90), (ysuperior - 55)) Grafic3.DrawString(FormatTextCoordenadesY, FontCoordenades, PinzellCoordenades, (xsuperior + 90), (ysuperior - 30))

## End If

If XReal < XPuntMesPetit Then

FormatTextCoordenadesX = Format((XPuntMesPetit), "###0.000") FormatTextCoordenadesY = Format((Me.Interpolacio(XPuntMesPetit)), "###0.000") PuntPetitX = Me.TransformarXenXprima(XPuntMesPetit, XAbsolutMaxima, XAbsolut, Ample) PuntPetitY = (Me.TransformarYenYprima(Me.Interpolacio(XPuntMesPetit), YAbsolutMaxima, YAbsolut, Alçada) - 50) Grafic3.DrawString(m\_TitolX, FontCoordenades, PinzellCoordenades, PuntPetitX, PuntPetitY) Grafic3.DrawString(m\_TitolY, FontCoordenades, PinzellCoordenades, PuntPetitX, PuntPetitY + 25) Grafic3.DrawString(FormatTextCoordenadesX, FontCoordenades, PinzellCoordenades, (PuntPetitX + 90), PuntPetitY) Grafic3.DrawString(FormatTextCoordenadesY, FontCoordenades, PinzellCoordenades, (PuntPetitX + 90), PuntPetitY + 25)

## End If

## If XReal > XPuntMesGran Then

FormatTextCoordenadesX = Format((XPuntMesGran), "###0.000") FormatTextCoordenadesY = Format((Me.Interpolacio(XPuntMesGran)), "###0.000")

PuntGranX = Me.TransformarXenXprima(XPuntMesGran, XAbsolutMaxima, XAbsolut, Ample)

PuntGranY = (Me.TransformarYenYprima(Me.Interpolacio(XPuntMesGran), YAbsolutMaxima, YAbsolut, Alçada) - 50)

Grafic3.DrawString(m\_TitolX, FontCoordenades, PinzellCoordenades, PuntGranX, PuntGranY)

Grafic3.DrawString(m\_TitolY, FontCoordenades, PinzellCoordenades, PuntGranX, PuntGranY + 25)

Grafic3.DrawString(FormatTextCoordenadesX, FontCoordenades,

PinzellCoordenades, (PuntGranX + 90), PuntGranY)

Grafic3.DrawString(FormatTextCoordenadesY, FontCoordenades,

PinzellCoordenades, (PuntGranX + 90), PuntGranY + 25)

## End If

#### '---------------------------------------------------------------------------------------------------- 'Dibuixo les linies:

If XReal >= XPuntMesPetit And XReal <= XPuntMesGran Then

Grafic3.DrawLine(LlapisLiniesCoordenades, CInt(xsuperior), CInt(yinferior), CInt(xsuperior), CInt(ysuperior))

Grafic3.DrawLine(LlapisLiniesCoordenades, CInt(xinferior), CInt(ysuperior), CInt(xsuperior), CInt(ysuperior))

End If

If XReal < XPuntMesPetit Then

xinferior = Me.TransformarXenXprima((XAbsolut + (BASETOTAL \* m\_MargeEsquerraDelRecuadreDelGrafic)), XAbsolutMaxima, XAbsolut, Ample) xsuperior = Me.TransformarXenXprima(XPuntMesPetit, XAbsolutMaxima, XAbsolut, Ample) yinferior = Me.TransformarYenYprima((YAbsolut + (ALÇADATOTAL \*

m\_MargeInferiorDelRecuadreDelGrafic)), YAbsolutMaxima, YAbsolut, Alçada) ysuperior = Me.TransformarYenYprima(Me.Interpolacio(XPuntMesPetit), YAbsolutMaxima, YAbsolut, Alçada) Grafic3.DrawLine(LlapisLiniesCoordenades, CInt(xsuperior), CInt(yinferior),

```
CInt(xsuperior), CInt(ysuperior))
```

```
Grafic3.DrawLine(LlapisLiniesCoordenades, CInt(xinferior), CInt(ysuperior),
CInt(xsuperior), CInt(ysuperior))
```
## End If

If XReal > XPuntMesGran Then

xinferior = Me.TransformarXenXprima((XAbsolut + (BASETOTAL \* m\_MargeEsquerraDelRecuadreDelGrafic)), XAbsolutMaxima, XAbsolut, Ample) xsuperior = Me.TransformarXenXprima(XPuntMesGran, XAbsolutMaxima, XAbsolut, Ample) yinferior = Me.TransformarYenYprima((YAbsolut + (ALÇADATOTAL \* m\_MargeInferiorDelRecuadreDelGrafic)), YAbsolutMaxima, YAbsolut, Alçada) ysuperior = Me.TransformarYenYprima(Me.Interpolacio(XPuntMesGran), YAbsolutMaxima, YAbsolut, Alçada) Grafic3.DrawLine(LlapisLiniesCoordenades, CInt(xsuperior), CInt(yinferior), CInt(xsuperior), CInt(ysuperior)) Grafic3.DrawLine(LlapisLiniesCoordenades, CInt(xinferior), CInt(ysuperior), CInt(xsuperior), CInt(ysuperior))

End If

End Sub

```
Private Sub VeureGràficToolStripMenuItem Click(ByVal sender As System.Object, ByVal e
As System.EventArgs) Handles VeureGràficToolStripMenuItem.Click 
      DibuixarMatriu(Me.Width, Me.Height) 
End Sub 
Private Sub ClasseGrafics_Load(ByVal sender As System.Object, ByVal e As
System.EventArgs) Handles MyBase.Load 
      If m_VolsMenuStrip = False Then 
             Me.MenuStrip1.Visible = False
      End If 
End Sub 
Private Sub TriarColorDeFonsToolStripMenuItem_Click(ByVal sender As System.Object,
ByVal e As System.EventArgs) Handles TriarColorDeFonsToolStripMenuItem.Click 
      Me.ColorDialog1.ShowDialog() 
      m_ColorDeFons = ColorDialog1.Color 
      DibuixarMatriu(Me.Width, Me.Height)
```

```
Private Sub VeureTextToolStripMenuItem_Click(ByVal sender As System.Object, ByVal e As
System.EventArgs) Handles VeureTextToolStripMenuItem.Click 
       FrmText = New FrmText 
       FrmText.ShowDialog() 
End Sub 
Private Sub TancaToolStripMenuItem Click 1(ByVal sender As System.Object, ByVal e As
System.EventArgs) Handles TancaToolStripMenuItem.Click
      Me.Close() 
End Sub 
Private Sub FrmText FormClosed(ByVal sender As Object, ByVal e As
System.Windows.Forms.FormClosedEventArgs) Handles FrmText.FormClosed 
      Me. Timer1. Interval = 20Me.Timer1.Start()
End Sub 
Private Sub FrmText_Load(ByVal sender As Object, ByVal e As System.EventArgs) Handles
FrmText.Load 
       Dim imax As Double 
       Dim i As Double 
       Dim Num1 As String 
       Dim Num2 As String 
       Dim Coordenada As System.Drawing.Point 
      Coordenada X = 9Coordenada.Y = 9FrmText.RichTextBox1.Width = (FrmText.Width) - 25 
       FrmText.RichTextBox1.Height = (FrmText.Height) - 74 
       FrmText.RichTextBox1.Location = Coordenada 
       FrmText.RichTextBox1.SelectionIndent = 20 
       FrmText.RichTextBox1.Visible = True 
      imax = m_MatriuADibuixar.GetUpperBound(0) 
       FrmText.RichTextBox1.Font = Me.FontDelTitol 
       FrmText.RichTextBox1.Text = vbCrLf 
       FrmText.RichTextBox1.Text = vbCrLf 
       FrmText.RichTextBox1.Text = FrmText.RichTextBox1.Text & "-------------------------------
       -----------------------" & vbCrLf 
       FrmText.RichTextBox1.Text = Me.TitolDelGrafic & vbCrLf 
       FrmText.RichTextBox1.Text = FrmText.RichTextBox1.Text & "-------------------------------
       -----------------------" & vbCrLf 
       FrmText.RichTextBox1.Font = Me.FontDeLesUnitats 
       FrmText.RichTextBox1.Text = FrmText.RichTextBox1.Text & Me.TitolDeLeixX & " 
       " & Me. TitolDeLeixY & vbCrLf & vbCrLf
      For i = 0 To imax
             Num1 = Format(m MatriuADibuixar(i, 0), "\# \# 0.000")
             Num2 = Format(m_MatriuADibuixar(i, 1), "###0.000") 
             If Num1 < 10 Then 
                    FrmText.RichTextBox1.Text = FrmText.RichTextBox1.Text & Num1 & " 
                    " & Num2 & vbCrLf 
             Elself Num1 >= 10 And Num1 < 100 Then
                    FrmText.RichTextBox1.Text = FrmText.RichTextBox1.Text & Num1 & " 
                    " & Num2 & vbCrLf
```
ElseIf Num1 >= 100 And Num1 < 1000 Then FrmText.RichTextBox1.Text = FrmText.RichTextBox1.Text & Num1 & " " & Num2 & vbCrLf ElseIf Num1 >= 1000 And Num1 < 10000 Then FrmText.RichTextBox1.Text = FrmText.RichTextBox1.Text & Num1 & " " & Num2 & vbCrLf ElseIf Num1 >= 10000 And Num1 < 100000 Then FrmText.RichTextBox1.Text = FrmText.RichTextBox1.Text & Num1 & " " & Num2 & vbCrLf ElseIf Num1 >= 100000 And Num1 < 1000000 Then FrmText.RichTextBox1.Text = FrmText.RichTextBox1.Text & Num1 & " " & Num2 & vbCrLf ElseIf Num1 >= 1000000 And Num1 < 10000000 Then FrmText.RichTextBox1.Text = FrmText.RichTextBox1.Text & Num1 & " " & Num2 & vbCrLf End If Next i End Sub Private Sub Timer1\_Tick(ByVal sender As Object, ByVal e As System.EventArgs) Handles Timer1.Tick

Me.Timer1.Stop() DibuixarMatriu(Me.Width, Me.Height) End Sub

# **F.13. CLASSE FRMGRAFICSMULTIPLE**

# **F.13.1 Variables generals**

Private m\_FontTitol As Drawing.Font Private m\_FontUnitats As Drawing.Font Private m\_FontNumerosUnitats As Drawing.Font Private m\_PinzellTitol As Drawing.Brush Private m\_PinzellUnitats As Drawing.Brush Private m\_PinzellNumerosUnitats As Drawing.Brush Private m\_LlapisLiniesEixosPrincipals As Drawing.Pen Private m\_LlapisLiniesXZeroIYZero As Drawing.Pen Private m\_LlapisLiniesDivisionsXiY As Drawing.Pen Private m\_VectorDeLlapissosLiniaGrafic(1) As Drawing.Pen Private m\_VectorBrushLlegenda(1) As Drawing.Brush Private m\_VectorDeTitolsLlegenda(1) As String Private m\_MatriuADibuixar(1, 1) As Double Private m\_MargeInferiorDelRecuadreDelGrafic As Double Private m\_MargeVerticalQueOcupaElRecuadreDelGrafic As Double Private m\_MargeEsquerraDelRecuadreDelGrafic As Double Private m\_MargeHoritzontalQueOcupaElRecuadreDelGrafic As Double Private m\_MargeVerticalQueOcupaElGraficDinsDelRequadreDeDibuix As Double Private m\_MargeHoritzontalQueOcupaElGraficDinsDelRequadreDeDibuix As Double

Private m\_TanPerUPerDefinirLaPosicioXDelTitol As Double Private m\_TanPerUPerDefinirLaPosicioYDelTitol As Double Private m\_TanPerUPerDefinirLaPosicioXDeLesUnitatsX As Double Private m\_TanPerUPerDefinirLaPosicioYDeLesUnitatsX As Double Private m\_TanPerUPerDefinirLaPosicioXDeLesUnitatsY As Double Private m\_TanPerUPerDefinirLaPosicioYDeLesUnitatsY As Double Private m\_Titol As String Private m\_TitolX As String Private m\_TitolY As String Private m\_TanPerUPerDefinirLalçadaDelTitol As Double Private m\_TanPerUPerDefinirLalcadaDeLesUnitatsXiY As Double Private m\_TanPerUPerDefinirLalçadaDelsValorsDeLesDivisionsXiY As Double Private m\_ColorDeFons As Drawing.Color Private Ample As Double Private Alçada As Double Private XPuntMesPetit As Double, YPuntMesPetit As Double Private XPuntMesGran As Double, YPuntMesGran As Double Private AmplitudX As Double, AmplitudY As Double Private c As Double 'Tan per u per definir el marge superior del gràfic. Private f As Double 'Tan per u per definir el marge dret del gràfic. Private BASETOTAL, ALÇADATOTAL As Double Private XAbsolut, YAbsolut As Double 'Punt de referèmcia (és com el 0,0 de tot) Private XAbsolutMaxima, YAbsolutMaxima As Double Public m\_VolsMenuStrip As Boolean = True

# **F.13.2 Accions i subaccions**

```
Property FontDelTitol() As Drawing.Font 
      Get
             FontDelTitol = m_FontTitol 
       End Get 
       Set(ByVal value As Drawing.Font) 
             m FontTitol = value
      End Set 
End Property 
Property FontDeLesUnitats() As Drawing.Font 
      Get
             FontDeLesUnitats = m_FontUnitats 
       End Get 
       Set(ByVal value As Drawing.Font) 
             m FontUnitats = value
       End Set 
End Property 
Property FontDelsNumerosDeLesUnitats() As Drawing.Font 
      Get
             FontDelsNumerosDeLesUnitats = m_FontNumerosUnitats 
       End Get 
       Set(ByVal value As Drawing.Font) 
             m FontNumerosUnitats = value
       End Set 
End Property
```

```
Property PinzellDelTitol() As Drawing.Brush 
       Get
              PinzellDelTitol = m_PinzellTitol 
       End Get 
       Set(ByVal value As Drawing.Brush) 
              m PinzellTitol = value
       End Set 
End Property 
Property PinzellDeLesUnitats() As Drawing.Brush 
       Get
              PinzellDeLesUnitats = m_PinzellUnitats 
       End Get 
       Set(ByVal value As Drawing.Brush) 
             m PinzellUnitats = valueEnd Set 
End Property 
Property PinzellDelsNumerosDeLesUnitats() As Drawing.Brush 
       Get 
              PinzellDelsNumerosDeLesUnitats = m_PinzellNumerosUnitats 
       End Get 
       Set(ByVal value As Drawing.Brush) 
              m PinzellNumerosUnitats = value
       End Set 
End Property 
Property LlapisDeLesLiniesDelsEixosPrincipals() As Drawing.Pen 
       Get
             LlapisDeLesLiniesDelsEixosPrincipals = m_LlapisLiniesEixosPrincipals 
       End Get 
       Set(ByVal value As Drawing.Pen)
              m_LlapisLiniesEixosPrincipals = value
       End Set 
End Property 
Property LlapisDeLesLiniesXzeroiYzero() As Drawing.Pen 
       Get
              LlapisDeLesLiniesXzeroiYzero = m_LlapisLiniesXZeroIYZero 
       End Get 
       Set(ByVal value As Drawing.Pen) 
             m_LlapisLiniesXZeroIYZero = value
       End Set 
End Property 
Property LlapisDeLesLiniesDeDivisionsXiY() As Drawing.Pen 
       Get
              LlapisDeLesLiniesDeDivisionsXiY = m_LlapisLiniesDivisionsXiY 
       End Get 
       Set(ByVal value As Drawing.Pen) 
              m_LlapisLiniesDivisionsXiY = value
       End Set 
End Property
```

```
Property MatriuADibuixar() As Object 
      Get
             MatriuADibuixar = m_MatriuADibuixar 
       End Get 
       Set(ByVal value As Object) 
             Dim imax As Double 
             Dim jmax As Double 
             imax = UBound(value, 1) 'NOMBRE DE FILES 
             jmax = UBound(value, 2) 'NOMBRE DE COLUMNES 
             ReDim m_MatriuADibuixar(imax, jmax) 
             m_MatriuADibuixar = value
       End Set 
End Property 
Property VectorDeLlapissosLiniaGrafic() As Object 
      Get
             VectorDeLlapissosLiniaGrafic = m_VectorDeLlapissosLiniaGrafic 
       End Get 
       Set(ByVal value As Object) 
             Dim imax As Integer 
             imax = UBound(value) 
             ReDim m_VectorDeLlapissosLiniaGrafic(imax)
             m_VectorDeLlapissosLiniaGrafic = value
      End Set 
End Property 
Property VectorDeTitolsLlegenda() As Object 
      Get
             VectorDeTitolsLlegenda = m_VectorDeTitolsLlegenda 
       End Get 
       Set(ByVal value As Object) 
             m_VectorDeTitolsLlegenda = value 
       End Set 
End Property 
Property VectorBrushLlegenda() As Object 
      Get
             VectorBrushLlegenda = m_VectorBrushLlegenda 
       End Get 
       Set(ByVal value As Object) 
             m_VectorBrushLlegenda = value
      End Set 
End Property 
Property MargeInferiorDelRecuadreDelGrafic() As Double
      Get 
             MargeInferiorDelRecuadreDelGrafic = m_MargeInferiorDelRecuadreDelGrafic 
       End Get 
       Set(ByVal value As Double) 
             m_MargeInferiorDelRecuadreDelGrafic = value 
       End Set 
End Property
```
Property MargeVerticalQueOcupaElRecuadreDelGrafic() As Double Get MargeVerticalQueOcupaElRecuadreDelGrafic = m\_MargeVerticalQueOcupaElRecuadreDelGrafic End Get Set(ByVal value As Double) m\_MargeVerticalQueOcupaElRecuadreDelGrafic = value End Set End Property Property MargeEsquerraDelRecuadreDelGrafic() As Double Get MargeEsquerraDelRecuadreDelGrafic = m\_MargeEsquerraDelRecuadreDelGrafic End Get Set(ByVal value As Double) m\_MargeEsquerraDelRecuadreDelGrafic = value End Set End Property Property MargeHoritzontalQueOcupaElRecuadreDelGrafic() As Double **Get** MargeHoritzontalQueOcupaElRecuadreDelGrafic = m\_MargeHoritzontalQueOcupaElRecuadreDelGrafic End Get Set(ByVal value As Double) m\_MargeHoritzontalQueOcupaElRecuadreDelGrafic = value End Set End Property Property MargeVerticalQueOcupaElGraficDinsDelRequadreDeDibuix() As Double Get MargeVerticalQueOcupaElGraficDinsDelRequadreDeDibuix = m\_MargeVerticalQueOcupaElGraficDinsDelRequadreDeDibuix End Get Set(ByVal value As Double) m\_MargeVerticalQueOcupaElGraficDinsDelRequadreDeDibuix = value End Set End Property Property MargeHoritzontalQueOcupaElGraficDinsDelRequadreDeDibuix() As Double Get MargeHoritzontalQueOcupaElGraficDinsDelRequadreDeDibuix = m\_MargeHoritzontalQueOcupaElGraficDinsDelRequadreDeDibuix End Get Set(ByVal value As Double) m MargeHoritzontalQueOcupaElGraficDinsDelRequadreDeDibuix = value End Set End Property Property TanPerUPerDefinirLaPosicioXDelTitol() As Double Get TanPerUPerDefinirLaPosicioXDelTitol = m\_TanPerUPerDefinirLaPosicioXDelTitol

End Get

```
Set(ByVal value As Double) 
             m_TanPerUPerDefinirLaPosicioXDelTitol = value
      End Set 
End Property 
Property TanPerUPerDefinirLaPosicioYDelTitol() As Double 
      Get 
             TanPerUPerDefinirLaPosicioYDelTitol = 
             m_TanPerUPerDefinirLaPosicioYDelTitol 
      End Get 
      Set(ByVal value As Double) 
             m_TanPerUPerDefinirLaPosicioYDelTitol = value
      End Set 
End Property 
Property TanPerUPerDefinirLaPosicioXDeLesUnitatsX() As Double 
      Get 
             TanPerUPerDefinirLaPosicioXDeLesUnitatsX = 
             m_TanPerUPerDefinirLaPosicioXDeLesUnitatsX 
      End Get 
      Set(ByVal value As Double) 
             m_TanPerUPerDefinirLaPosicioXDeLesUnitatsX = value
      End Set 
End Property 
Property TanPerUPerDefinirLaPosicioYDeLesUnitatsX() As Double 
      Get 
             TanPerUPerDefinirLaPosicioYDeLesUnitatsX = 
             m_TanPerUPerDefinirLaPosicioYDeLesUnitatsX
      End Get 
      Set(ByVal value As Double) 
             m_TanPerUPerDefinirLaPosicioYDeLesUnitatsX = value
      End Set 
End Property 
Property TanPerUPerDefinirLaPosicioXDeLesUnitatsY() As Double 
      Get 
             TanPerUPerDefinirLaPosicioXDeLesUnitatsY = 
             m_TanPerUPerDefinirLaPosicioXDeLesUnitatsY 
      End Get 
      Set(ByVal value As Double) 
             m_TanPerUPerDefinirLaPosicioXDeLesUnitatsY = value
      End Set 
End Property 
Property TanPerUPerDefinirLaPosicioYDeLesUnitatsY() As Double 
      Get 
             TanPerUPerDefinirLaPosicioYDeLesUnitatsY = 
             m_TanPerUPerDefinirLaPosicioYDeLesUnitatsY
      End Get 
      Set(ByVal value As Double) 
             m_TanPerUPerDefinirLaPosicioYDeLesUnitatsY = value
      End Set 
End Property
```

```
Property TitolDelGrafic() As String 
      Get
             TitolDelGrafic = m_Titol 
       End Get 
       Set(ByVal value As String) 
             m Titol = value
       End Set 
End Property 
Property TitolDeLeixX() As String 
       Get
             TitolDeLeixX = m TitolXEnd Get 
       Set(ByVal value As String) 
             m TitolX = valueEnd Set 
End Property 
Property TitolDeLeixY() As String 
       Get 
             TitolDeLeixY = m_TitolY 
       End Get 
       Set(ByVal value As String) 
             m TitolY = valueEnd Set 
End Property 
Property TanPerUPerDefinirLalçadaDelTitol() As Double 
      Get
             m_TanPerUPerDefinirLalçadaDelTitol = m_TanPerUPerDefinirLalçadaDelTitol 
       End Get 
       Set(ByVal value As Double) 
             m_TanPerUPerDefinirLalcadaDelTitol = value
       End Set 
End Property 
Property TanPerUPerDefinirLalçadaDeLesUnitatsXiY() As Double 
      Get
             TanPerUPerDefinirLalçadaDeLesUnitatsXiY = 
             m_TanPerUPerDefinirLalçadaDeLesUnitatsXiY 
       End Get 
       Set(ByVal value As Double) 
              m_TanPerUPerDefinirLalcadaDeLesUnitatsXiY = value
      End Set 
End Property 
Property TanPerUPerDefinirLalçadaDelsValorsDeLesDivisionsXiY() As Double 
       Get 
             TanPerUPerDefinirLalçadaDelsValorsDeLesDivisionsXiY = 
             m_TanPerUPerDefinirLalçadaDelsValorsDeLesDivisionsXiY 
       End Get 
       Set(ByVal value As Double) 
              m_TanPerUPerDefinirLalcadaDelsValorsDeLesDivisionsXiY = value
       End Set 
End Property
```
**Property Colordefons() As Drawing.Color** 

Get Colordefons = m\_ColorDeFons **End Get** Set(ByVal value As Drawing.Color) m\_ColorDeFons = value **End Set End Property** Sub DibuixarMatriu(ByVal AmplePantalla As Double, ByVal AlçadaPantalla As Double)  $Dim$  Grafic1 As System. Drawing. Graphics =  $Me$ . Create Graphics Dim x As Double, y As Double Dim XPrima As Double, YPrima As Double, XantPrima As Double, YantPrima As **Double** Dim iEnCurs As Integer, iMax As Integer Dim jEnCurs As Integer, jMax As Integer Dim xnova, ynova As Double Dim XTitol As Double, YTitol As Double Dim XTitolX, YTitolX As Double **Dim XTitolY, YTitolY As Double** Dim yinferior, xinferior As Double Dim ysuperior, xsuperior As Double **Dim FormatDeLaCadenaY As New Drawing.StringFormat Dim FormatDeLaCadenaX As New Drawing StringFormat** Dim op1, op2 As Double  $Dim$  customColor As Drawing.Color = Drawing.Color.FromArgb(150, m LlapisLiniesDivisionsXiY.Color) Dim XEncurs As Double, ContadorX As Integer **Dim PasX As Double Dim NumeroAEscriureX As String Dim YEncurs As Double, ContadorY As Integer** Dim PasY As Double **Dim NumeroAEscriureY As String** Dim m FontAuxDivisionsX As New Drawing.Font(m FontNumerosUnitats.FontFamily, m TanPerUPerDefinirLalcadaDelsValorsDeLesDivisionsXiY \* Alcada) Dim PuntsDeLaCorba() As System.Drawing.PointF Dim FontLlegenda As New Drawing Font(m FontTitol FontFamily, 0.02 \* Alcada) **Dim Text As String** Dim PinzellLlegenda As Drawing. Brush Dim m FontAuxiliarTitol As New Drawing.Font(m FontTitol.FontFamily, m\_TanPerUPerDefinirLalçadaDelTitol \* Alçada) Grafic1.DrawString(m Titol, m FontAuxiliarTitol, m PinzellTitol, XTitol, YTitol) Dim m FontAuxiliarUnitatsY As New Drawing.Font(m FontUnitats.FontFamily, m TanPerUPerDefinirLalcadaDeLesUnitatsXiY \* Alcada) Dim m FontAuxiliarUnitatsX As New Drawing.Font(m FontUnitats.FontFamily, m TanPerUPerDefinirLalcadaDeLesUnitatsXiY \* Alcada) Dim XZeroEncurs As Double, ContadorXZero As Integer Dim PasXZero As Double Dim YZeroEncurs As Double, ContadorYZero As Integer Dim PasYZero As Double  $c = 1 - m$  MargeInferiorDelRecuadreDelGrafic -

m MargeVerticalQueOcupaElRecuadreDelGrafic

f = 1 - m\_MargeEsquerraDelRecuadreDelGrafic m\_MargeHoritzontalQueOcupaElRecuadreDelGrafic FormatDeLaCadenaY.Alignment = Drawing.StringAlignment.Far FormatDeLaCadenaY.LineAlignment = Drawing.StringAlignment.Center FormatDeLaCadenaX.Alignment = Drawing.StringAlignment.Center FormatDeLaCadenaX.LineAlignment = Drawing.StringAlignment.Near m\_LlapisLiniesDivisionsXiY.Color = customColor Grafic1.Clear(m\_ColorDeFons) Ample = AmplePantalla Alçada = AlçadaPantalla XPuntMesPetit = 1.0E+100  $XP$ untMesGran =  $-1.0F+100$  $YPuntMesPetit = +1.0E+100$  $YP$ untMesGran =  $-1.0E+100$ '---------------------------------------------------------------------------------------------------- 'TROBEM ELS LÍMITS DE LA PANTALLA iMax = UBound(m\_MatriuADibuixar, 1) jMax = UBound(m\_MatriuADibuixar, 2) For  $i$ EnCurs = 1 To  $i$ Max For iEnCurs  $= 0$  To iMax If m\_MatriuADibuixar(iEnCurs, 0) > XPuntMesGran Then XPuntMesGran = m\_MatriuADibuixar(iEnCurs, 0) End If If m\_MatriuADibuixar(iEnCurs, 0) < XPuntMesPetit Then XPuntMesPetit = m\_MatriuADibuixar(iEnCurs, 0) End If If m\_MatriuADibuixar(iEnCurs, jEnCurs) > YPuntMesGran Then YPuntMesGran = m\_MatriuADibuixar(iEnCurs, jEnCurs) End If If m\_MatriuADibuixar(iEnCurs, jEnCurs) < YPuntMesPetit Then YPuntMesPetit = m\_MatriuADibuixar(iEnCurs, jEnCurs) End If Next iEnCurs **Next jEnCurs** '----------------------------------------------------------------------------------------------------

'BUSCO TOTES LES DISTÀNCIES EN FUNCIÓ DELS TAN PER U

AmplitudX = (XPuntMesGran - XPuntMesPetit) AmplitudY = (YPuntMesGran - YPuntMesPetit) op1 = (AmplitudY / m\_MargeVerticalQueOcupaElGraficDinsDelRequadreDeDibuix)  $op2 = (AmplitudeX /$ 

m\_MargeHoritzontalQueOcupaElGraficDinsDelRequadreDeDibuix) BASETOTAL = (op2 / m\_MargeHoritzontalQueOcupaElRecuadreDelGrafic) ALÇADATOTAL = (op1 / m\_MargeVerticalQueOcupaElRecuadreDelGrafic) XAbsolut = XPuntMesPetit - (m\_MargeEsquerraDelRecuadreDelGrafic \* BASETOTAL) - (((BASETOTAL \*

m\_MargeHoritzontalQueOcupaElRecuadreDelGrafic) - (AmplitudX)) / 2) YAbsolut = YPuntMesPetit - (m\_MargeInferiorDelRecuadreDelGrafic \* ALÇADATOTAL) - (((ALÇADATOTAL \*

m\_MargeVerticalQueOcupaElRecuadreDelGrafic) - (AmplitudY)) / 2) XAbsolutMaxima = XAbsolut + BASETOTAL

YAbsolutMaxima = YAbsolut + ALÇADATOTAL

'----------------------------------------------------------------------------------------------------

'DIBUIXO EL TÍTOL

XTitol = Me.TransformarXenXprima((XAbsolut + (BASETOTAL \* m\_TanPerUPerDefinirLaPosicioXDelTitol)), XAbsolutMaxima, XAbsolut, Ample) YTitol = Me.TransformarYenYprima((YAbsolut + (ALÇADATOTAL \* m\_TanPerUPerDefinirLaPosicioYDelTitol)), YAbsolutMaxima, YAbsolut, Alçada) '----------------------------------------------------------------------------------------------------

### 'DIBUIXO LES UNITATS

XTitolX = Me.TransformarXenXprima((XAbsolut + (BASETOTAL \*

m\_TanPerUPerDefinirLaPosicioXDeLesUnitatsX)), XAbsolutMaxima, XAbsolut, Ample)

YTitolX = Me.TransformarYenYprima((YAbsolut + (ALCADATOTAL \*

m\_TanPerUPerDefinirLaPosicioYDeLesUnitatsX)), YAbsolutMaxima, YAbsolut, Alçada)

Grafic1.DrawString(m\_TitolX, m\_FontAuxiliarUnitatsX, m\_PinzellUnitats, XTitolX, YTitolX)

XTitolY = Me.TransformarXenXprima((XAbsolut + (BASETOTAL \*

m\_TanPerUPerDefinirLaPosicioXDeLesUnitatsY)), XAbsolutMaxima, XAbsolut, Ample)

YTitolY = Me.TransformarYenYprima((YAbsolut + (ALÇADATOTAL \*

m\_TanPerUPerDefinirLaPosicioYDeLesUnitatsY)), YAbsolutMaxima, YAbsolut, Alçada)

Grafic1.DrawString(m\_TitolY, m\_FontAuxiliarUnitatsY, m\_PinzellUnitats, XTitolY, YTitolY)

'----------------------------------------------------------------------------------------------------

## 'DIBUIXO ELS EIXOS

'Dibuixo la linia de l'eix X:

ynova = Me.TransformarYenYprima((YAbsolut + (ALÇADATOTAL \* m MargeInferiorDelRecuadreDelGrafic)), YAbsolutMaxima, YAbsolut, Alcada) xinferior = Me.TransformarXenXprima((XAbsolut + (BASETOTAL \*

m\_MargeEsquerraDelRecuadreDelGrafic)), XAbsolutMaxima, XAbsolut, Ample) xsuperior = Me.TransformarXenXprima((XAbsolut + (BASETOTAL - (BASETOTAL \* f))), XAbsolutMaxima, XAbsolut, Ample)

Grafic1.DrawLine(m\_LlapisLiniesEixosPrincipals, CInt(xinferior), CInt(ynova), CInt(xsuperior), CInt(ynova))

#### 'Dibuixo la linia de l'eix Y:

xnova = Me.TransformarXenXprima((XAbsolut + (BASETOTAL \* m\_MargeEsquerraDelRecuadreDelGrafic)), XAbsolutMaxima, XAbsolut, Ample) yinferior = Me.TransformarYenYprima((YAbsolut + (ALÇADATOTAL \* m\_MargeInferiorDelRecuadreDelGrafic)), YAbsolutMaxima, YAbsolut, Alçada) vsuperior = Me.TransformarYenYprima((YAbsolut + (ALCADATOTAL -

(ALÇADATOTAL \* c))), YAbsolutMaxima, YAbsolut, Alçada)

Grafic1.DrawLine(m LlapisLiniesEixosPrincipals, CInt(xnova), CInt(yinferior), CInt(xnova), CInt(ysuperior))

'----------------------------------------------------------------------------------------------------

'DIBUIXO L'EIX DE Y=0

PasYZero = Me.DeterminaPas(10, YPuntMesGran - YPuntMesPetit, 0)  $ContadorYZero = 0$ 

YZeroEncurs = ContadorYZero \* PasYZero

While (YZeroEncurs) <= (YPuntMesGran + PasYZero) And (YZeroEncurs) >= (YPuntMesPetit - PasYZero)

xinferior = Me.TransformarXenXprima((XAbsolut + (BASETOTAL \* m\_MargeEsquerraDelRecuadreDelGrafic)), XAbsolutMaxima, XAbsolut, Ample)

xsuperior = Me.TransformarXenXprima((XAbsolut + (BASETOTAL -

(BASETOTAL \* f))), XAbsolutMaxima, XAbsolut, Ample)

ynova = Me.TransformarYenYprima(0, YAbsolutMaxima, YAbsolut, Alçada)

If (YZeroEncurs + PasYZero) >= YPuntMesPetit Then Grafic1.DrawLine(m LlapisLiniesXZerolYZero, CInt(xinferior), CInt(ynova), CInt(xsuperior), CInt(ynova))

## End If

ContadorYZero = ContadorYZero + 1

YZeroEncurs = ContadorYZero \* PasYZero

**End While** 

### 'DIBUIXO L'EIX DE X=0

PasXZero = Me.DeterminaPas(10, XPuntMesGran - XPuntMesPetit, 0) Contador $X$ Zero = 0 XZeroEncurs = ContadorXZero \* PasXZero While (XZeroEncurs) <= (XPuntMesGran + PasXZero) And (XZeroEncurs) >= (XPuntMesPetit - PasXZero) yinferior = Me.TransformarYenYprima((YAbsolut + (ALCADATOTAL \* m MargeInferiorDelRecuadreDelGrafic)), YAbsolutMaxima, YAbsolut, Alcada) ysuperior = Me.TransformarYenYprima((YAbsolut + (ALCADATOTAL -(ALCADATOTAL \* c))), YAbsolutMaxima, YAbsolut, Alcada) xnova = Me. Transformar Xen Xprima(0, XAbsolut Maxima, XAbsolut, Ample) If (XZeroEncurs + PasXZero)  $>=$  YPuntMesPetit Then Grafic1.DrawLine(m LlapisLiniesXZerolYZero, CInt(xnova), CInt(yinferior), CInt(xnova), CInt(ysuperior)) Fnd If

ContadorXZero = ContadorXZero + 1  $XZeroFunctions = ContactXZero * PasXZero$ 

## **End While**

#### "DIBUIXO LES DIVISIONS X

PasX = Me.DeterminaPas(10. XPuntMesGran - XPuntMesPetit. 0) 'Dibuixo les línies des de 0 cap a la dreta Contador $X = 0$  $X \in \text{C}$  XEncurs = ContadorX \* PasX While (XEncurs) <= XPuntMesGran + PasX yinferior = Me. Transformar Yen Yprima((YAbsolut + (ALCADATOTAL \* m MargeInferiorDelRecuadreDelGrafic)), YAbsolutMaxima, YAbsolut, Alcada) vsuperior = Me. Transformar Yen Yprima((YAbsolut + (ALCADATOTAL -(ALCADATOTAL \* c))), YAbsolutMaxima, YAbsolut, Alcada) xnova = Me. Transformar Xen Xprima ((XEncurs), XAbsolut Maxima, XAbsolut, Ample) If (XEncurs + PasX)  $>=$  XPuntMesPetit Then NumeroAEscriureX = Format(CStr(CDbl(XEncurs)))

> 'Dibuixo els valors Grafic1.DrawString(NumeroAEscriureX, m\_FontAuxDivisionsX, m\_PinzellNumerosUnitats, CSng(xnova), CInt(yinferior), FormatDeLaCadenaX) 'Dibuixo la línia Grafic1.DrawLine(m LlapisLiniesDivisionsXiY, CInt(xnova), CInt(yinferior), CInt(xnova), CInt(ysuperior))

### **End If**

Contador $X =$ Contador $X + 1$  $XEncurs = ContactX * PasX$ 

## **End While**

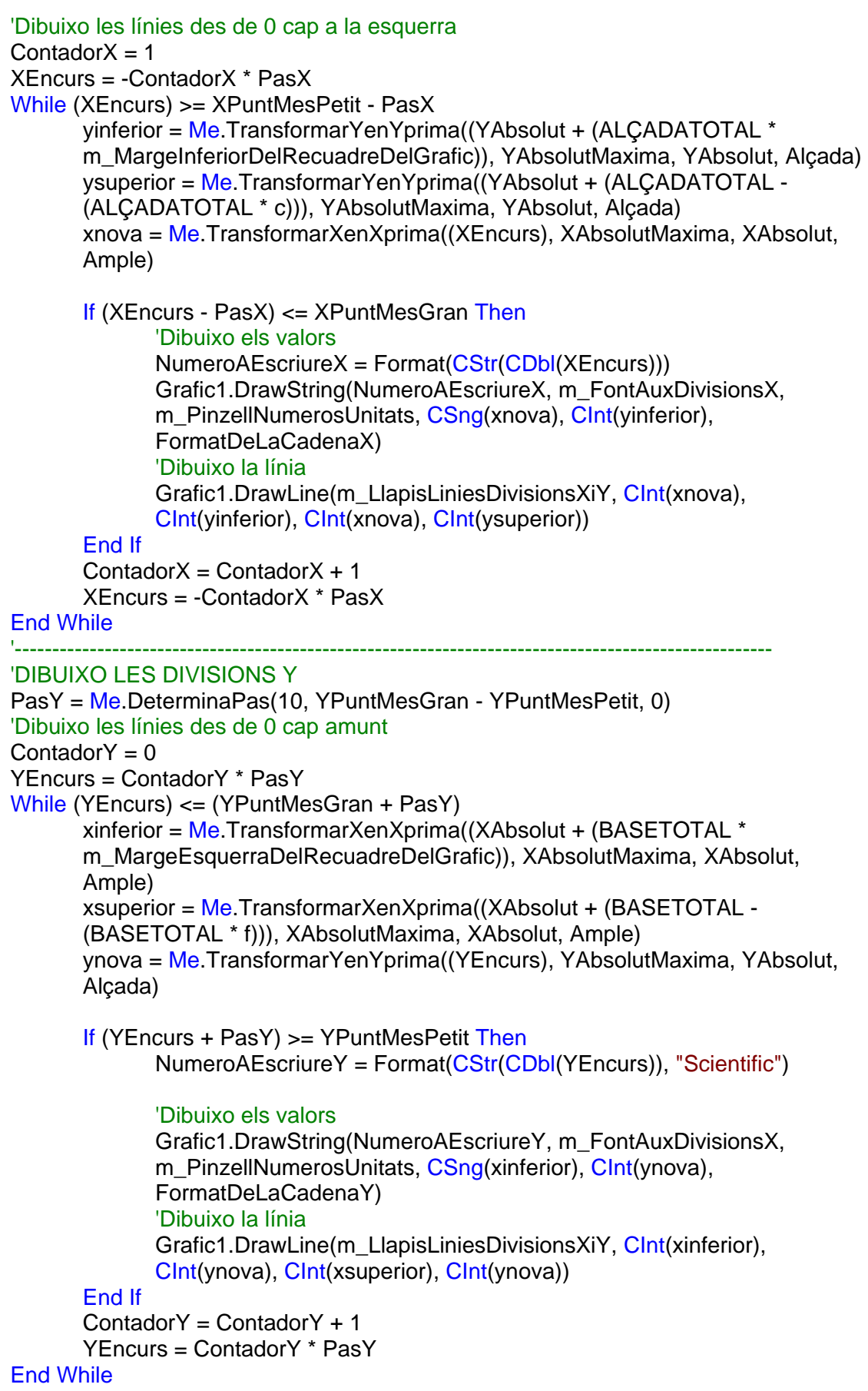

'Dibuixo les línies des de 0 cap avall  $ContentadorY = 1$ YEncurs = -ContadorY \* PasY While (YEncurs) >= (YPuntMesPetit - PasY) xinferior = Me.TransformarXenXprima((XAbsolut + (BASETOTAL \* m\_MargeEsquerraDelRecuadreDelGrafic)), XAbsolutMaxima, XAbsolut, Ample) xsuperior = Me.TransformarXenXprima((XAbsolut + (BASETOTAL - (BASETOTAL \* f))), XAbsolutMaxima, XAbsolut, Ample) ynova = Me.TransformarYenYprima((YEncurs), YAbsolutMaxima, YAbsolut, Alçada) If (YEncurs - PasY) <= YPuntMesGran Then NumeroAEscriureY = Format(CStr(CDbl(YEncurs)), "Scientific") 'Dibuixo els valors Grafic1.DrawString(NumeroAEscriureY, m\_FontAuxDivisionsX, m PinzellNumerosUnitats, CSng(xinferior), CInt(ynova), FormatDeLaCadenaY) 'Dibuixo la línia Grafic1.DrawLine(m\_LlapisLiniesDivisionsXiY, CInt(xinferior), CInt(ynova), CInt(xsuperior), CInt(ynova)) End If  $ContadorY = ContadorY + 1$ YEncurs = -ContadorY \* PasY End While '---------------------------------------------------------------------------------------------------- 'DIBUIXO EL GRÀFIC  $i$ Max = UBound(m\_MatriuADibuixar, 1)  $i$ Max = UBound(m\_MatriuADibuixar, 2) For  $i$ EnCurs = 0 To  $i$ Max - 1 ReDim PuntsDeLaCorba(iMax) For iEnCurs =  $0$  To iMax  $x = m$  MatriuADibuixar(iEnCurs, 0) y = m\_MatriuADibuixar(iEnCurs, jEnCurs + 1) XPrima = Me.TransformarXenXprima(x, XAbsolutMaxima, XAbsolut, Ample) YPrima = Me.TransformarYenYprima(y, YAbsolutMaxima, YAbsolut, Alçada) If XantPrima =  $0$  And YantPrima =  $0$  Then XantPrima = XPrima YantPrima = YPrima End If PuntsDeLaCorba(iEnCurs).X = XPrima PuntsDeLaCorba(iEnCurs).Y = YPrima XantPrima = XPrima YantPrima = YPrima Next iEnCurs Grafic1.DrawLines(m\_VectorDeLlapissosLiniaGrafic(jEnCurs), PuntsDeLaCorba) **Next iEnCurs** 

```
'---------------------------------------------------------------------------------------------------- 
       'DIBUIXO LA LLEGENDA: 
      jMax = UBound(m_VectorDeTitolsLlegenda, 1) 
      For iEnCurs = 0 To iMax
              PinzellLlegenda = m_VectorBrushLlegenda(jEnCurs) 
             Text = Me.m_VectorDeTitolsLlegenda(jEnCurs) 
             XTitol = (Me.TransformarXenXprima((XAbsolut + (BASETOTAL - 
              (BASETOTAL * f))), XAbsolutMaxima, XAbsolut, Ample)) + 25 
              YTitol = (Me.TransformarYenYprima((YAbsolut + (ALÇADATOTAL - 
              (ALÇADATOTAL * c))), YAbsolutMaxima, YAbsolut, Alçada)) + (30 * jEnCurs) 
              Grafic1.DrawString(Text, FontLlegenda, PinzellLlegenda, XTitol, YTitol) 
      Next jEnCurs 
End Sub 
Function TransformarXenXprima(ByVal X As Double, ByVal Xmax As Double, _ 
ByVal Xmin As Double, ByVal Base As Double) As Double 
      Dim a As Double 
      Dim b As Double 
      a = Base / (Xmax - Xmin)b = -(Base / (Xmax - Xmin)) * XminTransformarXenXprima = a * X + bEnd Function 
Function TransformarYenYprima(ByVal Y As Double, ByVal Ymax As Double, ByVal Ymin 
As Double, ByVal Alçada As Double) As Double 
       Dim c As Double 
       Dim d As Double 
      c = -Alcada / ((1 - Ymin / Ymax) * Ymax)d = \text{Alcada} / (1 - \text{(Ymin} / \text{Ymax)})TransformarYenYprima = c * Y + d 
End Function 
Function DeterminaPas(ByVal NumeroDivisions As Integer, ByVal NumeroMaxim As Double, 
ByVal NumeroMinim As Double) As Double 
       Dim ContadorI As Integer, ContadorJ As Integer 
       Dim NComparacio As Double, NEnCurs As Double 
       Dim MaximEnValorAbsolut As Double 
      If Math.Abs(NumeroMaxim) > Math.Abs(NumeroMinim) Then 
             MaximEnValorAbsolut = Math.Abs(NumeroMaxim) 
      Else 
             MaximEnValorAbsolut = Math.Abs(NumeroMinim) 
       End If 
      ContadorI = 1NComparacio = 0 
       For ContadorI = -20 To 20
             For Contador J = 1 To 9
                     NEnCurs = (10 ^ (ContadorI)) * ContadorJ 
                    NComparacio = NEnCurs / MaximEnValorAbsolut
```
If NComparacio >= 1 Then DeterminaPas = NEnCurs / NumeroDivisions Exit Function End If

Next ContadorJ Next ContadorI

End Function

Function TransformarXPrimaEnX(ByVal XPrima As Double, ByVal XabsolutaMax As Double, ByVal Xabsoluta As Double, ByVal Ample As Double) As Double

Dim a As Double Dim b As Double

a = (XabsolutaMax - Xabsoluta) / Ample  $b = X$ absoluta TransformarXPrimaEnX = a \* XPrima + b End Function

```
Function TransformarYprimaEnY(ByVal YPrima As Double, ByVal YMax As Double, ByVal
AmplitudY As Double, ByVal Alçada As Double) As Double
```
Dim c As Double Dim d As Double

 $c = -($ (AmplitudY) / (Alcada))  $d = Y$ Max TransformarYprimaEnY = c \* YPrima + d End Function

Function Interpolacio(ByVal CoordX As Double) As Double Dim i As Long Dim imax As Long Dim PuntAnterior As Long Dim XComparacio As Double Dim XAnterior As Double Dim XPosterior As Double Dim ValorXAnterior As Double Dim ValorXPosterior As Double Dim MatriuAInterpolar(1, 1) As Double

```
MatriuAInterpolar = m_MatriuADibuixar 
imax = UBound(m_MatriuADibuixar, 1) 
XComparacio = 1.0E+100
```
'Comprovo que el valor donat estigui a dins de la matriu de forces remanents: If CoordX > m\_MatriuADibuixar(imax, 0) Then Exit Function If CoordX < m\_MatriuADibuixar(0, 0) Then Exit Function

For  $i = 0$  To imax ' MIRO SI COINCIDEIX AMB ALGUN PUNT: If Coord $X = m$  MatriuADibuixar(i, 0) Then Interpolacio = m MatriuADibuixar(i, 1) Exit Function End If

```
If CoordX > m_MatriuADibuixar(i, 0) Then 
                     If CoordX - m_MatriuADibuixar(i, 0) < XComparacio Then 
                            PuntAnterior = i 
                     End If 
              End If 
       Next i 
       XAnterior = m_MatriuADibuixar(PuntAnterior, 0) 
       XPosterior = m MatriuADibuixar(PuntAnterior + 1, 0)
       ValorXAnterior = m_MatriuADibuixar(PuntAnterior, 1) 
       ValorXPosterior = m_MatriuADibuixar(PuntAnterior + 1, 1) 
       Interpolacio = ValorXAnterior + _ 
       (((ValorXPosterior - ValorXAnterior) / (XPosterior - XAnterior)) * (CoordX - XAnterior)) 
End Function 
Private Sub ClasseGrafics_MouseClick(ByVal sender As Object, ByVal e As
System.Windows.Forms.MouseEventArgs) Handles Me.MouseClick 
       If e.Button = Windows.Forms.MouseButtons.Right Then 
              Me.DibuixarMatriu(Me.Width, Me.Height) 
              Exit Sub 
       End If 
       If e.Button = Windows.Forms.MouseButtons.Middle Then Exit Sub 
       If e.Button = Windows.Forms.MouseButtons.Left Then 
              Me.DibuixarMatriu(Me.Width, Me.Height) 
              Exit Sub
```

```
End If
```
End Sub

# **F.14. CLASSE CNUS**

## **F.14.1 Variables generals**

Private m\_Denominacio As Integer Private m\_Tipus As String Private m\_Material As ClasseFormigó.CFormigó Private m\_SeccioPilarInferior As Clase\_Seccio.CSeccio Private m\_SeccioPilarSuperior As Clase\_Seccio.CSeccio Private m\_LongitudPilarInferior As Double

Private m\_LongitudPilarSuperior As Double

# **F.14.2 Accions i subaccions**

```
Property Denominacio() As Integer 
      Get
             Denominacio = m_Denominacio 
       End Get 
       Set(ByVal value As Integer) 
             m Denominacio = value
      End Set 
End Property
```

```
Property Tipus() As String 
       Get
              Tipus = m_TipusEnd Get 
       Set(ByVal value As String) 
              m_Tipus = value 
       End Set 
End Property 
Property Material() As ClasseFormigó.CFormigó 
       Get
              Material = m Material
       End Get 
       Set(ByVal value As ClasseFormigó.CFormigó) 
              m Material = value
       End Set 
End Property 
Property SeccioPilarInferior() As Clase_Seccio.CSeccio 
       Get 
              SeccioPilarInferior = m_SeccioPilarInferior 
       End Get 
       Set(ByVal value As Clase_Seccio.CSeccio) 
              m_SeccioPilarInferior = value
       End Set 
End Property 
Property SeccioPilarSuperior() As Clase_Seccio.CSeccio 
       Get
              SeccioPilarSuperior = m_SeccioPilarSuperior 
       End Get 
       Set(ByVal value As Clase_Seccio.CSeccio) 
              m_SeccioPilarSuperior = value
       End Set 
End Property 
Property LongitudPilarInferior() As Double 
       Get
              LongitudPilarInferior = m_LongitudPilarInferior 
       End Get 
       Set(ByVal value As Double) 
              m_LongitudPilarInferior = value 
       End Set 
End Property 
Property LongitudPilarSuperior() As Double 
       Get
              LongitudPilarSuperior = m_LongitudPilarSuperior 
       End Get 
       Set(ByVal value As Double) 
              m_LongitudPilarSuperior = value
       End Set 
End Property
```
# **F.15. CLASSE CCOLNUS**

## **F.15.1 Variables generals**

Private m\_col As System.Collections.ObjectModel.Collection(Of CNus)

# **F.15.2 Accions i subaccions**

```
Public Sub New() 
      m_col = New System.Collections.ObjectModel.Collection(Of CNus)
End Sub
```
Protected Overrides Sub Finalize()  $m$  col = Nothing MyBase.Finalize()

## End Sub

```
Sub AfegirNusLliure(ByVal Denominacio As Integer, ByVal Tipus As String) 
      Dim NouNus As New CNus
```

```
NouNus.Denominacio = Denominacio 
NouNus.Tipus = Tipus 
m_col.Add(NouNus)
```
#### End Sub

```
Sub AfegirNusArticulat(ByVal Denominacio As Integer, ByVal Tipus As String) 
      Dim NouNus As New CNus
```

```
NouNus.Denominacio = Denominacio 
NouNus.Tipus = Tipus 
m_col.Add(NouNus)
```
#### End Sub

```
Sub AfegirNusEncastat(ByVal Denominacio As Integer, ByVal Tipus As String) 
      Dim NouNus As New CNus
```
NouNus.Denominacio = Denominacio NouNus.Tipus = Tipus m\_col.Add(NouNus)

### End Sub

```
Sub AfegirNusAmbPilarInferior(ByVal Denominacio As Integer, ByVal Tipus As String,
ByVal Material As ClasseFormigó.CFormigó, ByVal SeccioPilarInferior As
Clase Seccio.CSeccio, ByVal LongitudPilarInferior As Double)
      Dim NouNus As New CNus
```
NouNus.Denominacio = Denominacio NouNus.Tipus = Tipus NouNus.Material = Material NouNus.SeccioPilarInferior = SeccioPilarInferior NouNus.LongitudPilarInferior = LongitudPilarInferior

#### m\_col.Add(NouNus)

#### End Sub

```
Sub AfegirNusAmbPilarSuperior(ByVal Denominacio As Integer, ByVal Tipus As String, _ 
ByVal Material As ClasseFormigó.CFormigó, ByVal SeccioPilarSuperior As
Clase_Seccio.CSeccio, ByVal LongitudPilarSuperior As Double) 
      Dim NouNus As New CNus 
      NouNus.Denominacio = Denominacio 
      NouNus.Tipus = Tipus 
      NouNus.Material = Material 
      NouNus.SeccioPilarSuperior = SeccioPilarSuperior 
      NouNus.LongitudPilarSuperior = LongitudPilarSuperior 
      m_col.Add(NouNus) 
End Sub 
Sub AfegirNusAmbPilarInferiorISuperior(ByVal Denominacio As Integer, ByVal Tipus As
String, ByVal Material As ClasseFormigó.CFormigó, ByVal SeccioPilarInferior As
Clase Seccio.CSeccio, ByVal LongitudPilarInferior As Double, ByVal SeccioPilarSuperior As
Clase_Seccio.CSeccio, ByVal LongitudPilarSuperior As Double) 
      Dim NouNus As New CNus 
      NouNus.Denominacio = Denominacio 
      NouNus. Tipus = Tipus
      NouNus.Material = Material 
      NouNus.SeccioPilarInferior = SeccioPilarInferior 
      NouNus.LongitudPilarInferior = LongitudPilarInferior 
      NouNus.SeccioPilarSuperior = SeccioPilarSuperior 
      NouNus.LongitudPilarSuperior = LongitudPilarSuperior 
      m_col.Add(NouNus) 
End Sub 
Sub EsborrarNus(ByVal NumeroNusAEsborrar As Long) 
      m_col.RemoveAt(NumeroNusAEsborrar)
End Sub 
Function ComptarNumeroDeNusos() As Long 
      ComptarNumeroDeNusos = m_col.Count 
End Function 
Property EntrarDinsDelComponentDeLaColeccio(ByVal i As Integer) As CNus 
      Get
             EntrarDinsDelComponentDeLaColeccio = m_col.Item(i) 
      End Get 
      Set(ByVal value As CNus) 
             m_col.Item(i) = value
      End Set 
End Property
```
# **F.16. CLASSE CPUNTDINSTRAM**

## **F.16.1 Variables generals**

```
Private m_CoordenadaX As Double 
Private m_CoordenadaY As Double 
Private m_CoordenadaZ As Double 
Private m_Pendent As Double 
Private m_DistanciaPuntInflexio As Double 
Private m_Tram As CTram
```
## **F.16.2 Accions i subaccions**

```
Property CoordenadaX() As Double 
      Get 
             CoordenadaX = m_CoordenadaX 
      End Get 
      Set(ByVal value As Double) 
             m CoordenadaX = value
      End Set 
End Property 
Property CoordenadaY() As Double 
      Get
             CoordenadaY = m_CoordenadaY 
      End Get 
      Set(ByVal value As Double) 
             m CoordenadaY = value
      End Set 
End Property 
Property CoordenadaZ() As Double 
      Get
             CoordenadaZ = m_CoordenadaZ 
      End Get 
      Set(ByVal value As Double) 
             m CoordenadaZ = value
      End Set 
End Property 
Property Pendent() As Double 
      Get 
             Pendent = m_Pendent 
      End Get 
      Set(ByVal value As Double) 
             m Pendent = value
      End Set 
End Property
```

```
Property DistanciaPuntInflexio() As Double 
       Get
              DistanciaPuntInflexio = m_DistanciaPuntInflexio 
       End Get 
       Set(ByVal value As Double) 
              m DistanciaPuntInflexio = value
       End Set 
End Property 
Property Tram() As CTram 
       Get
             Tram = m Tram
       End Get 
       Set(ByVal value As CTram) 
             m Tram = valueEnd Set 
End Property
```
# **F.17. CLASSE CCOLPUNTDINSTRAM**

## **F.17.1 Variables generals**

Private m\_col As System.Collections.ObjectModel.Collection(Of CPuntDinsTram)

## **F.17.2 Accions i subaccions**

```
Public Sub New() 
      m_col = New System.Collections.ObjectModel.Collection(Of CPuntDinsTram)
End Sub
```

```
Protected Overrides Sub Finalize() 
       m col = Nothing
       MyBase.Finalize()
```
End Sub

```
Sub AfegirPunt(ByVal X As Double, ByVal Y As Double, ByVal Z As Double, ByVal Pendent 
As Double, ByVal DistanciaPuntInflexio As Double, ByVal Tram As CTram) 
      Dim NouPunt As New CPuntDinsTram
```

```
NouPunt.CoordenadaX = XNouPunt.CoordenadaY = Y 
NouPunt.CoordenadaZ = Z 
NouPunt.Pendent = Pendent 
NouPunt.DistanciaPuntInflexio = DistanciaPuntInflexio 
NouPunt.Tram = Tram 
m_col.Add(NouPunt)
```

```
End Sub
```

```
Sub EsborraPunt(ByVal NumeroPuntAEsborrar As Long) 
      m_col.RemoveAt(NumeroPuntAEsborrar) 
End Sub
```
Function ComptarNumeroDePunts() As Long ComptarNumeroDePunts = m\_col.Count End Function Property EntrarDinsDelComponentDeLaColeccio(ByVal i As Integer) As CPuntDinsTram Get EntrarDinsDelComponentDeLaColeccio = m\_col.Item(i) End Get Set(ByVal value As CPuntDinsTram) m  $col$ .Item(i) = value End Set

End Property

# **F.18. CLASSE CTRAM**

### **F.18.1 Variables generals**

Private m\_Denominacio As Integer Private m\_Longitud As Double Private m\_Material As ClasseFormigó.CFormigó Private m\_Seccio As Clase\_Seccio.CSeccio Private m\_NusDret As ClasseNus.CNus Private m\_NusEsquerra As ClasseNus.CNus Private m\_PesPropi As Double Private m\_SobreCarregaUs As Double Private m\_NombrePuntsPerDiscretitzar As Long Private m\_ColeccioDePuntsDeDiscretitzacio As CColPuntsDiscretitzacio

## **F.18.2 Accions i subaccions**

```
Property Denominacio() As Integer 
       Get 
              Denominacio = m_Denominacio 
       End Get 
       Set(ByVal value As Integer) 
              m. Denominacio = value
       End Set 
End Property 
Property Longitud() As Double 
      Get
             Longitud = m Longitud
       End Get 
       Set(ByVal value As Double) 
              m Longitud = value
       End Set 
End Property
```

```
Property Material() As ClasseFormigó.CFormigó 
      Get
             Material = m_Material 
       End Get 
       Set(ByVal value As ClasseFormigó.CFormigó) 
             m Material = value
      End Set 
End Property 
Property Seccio() As Clase_Seccio.CSeccio 
       Get
             Seccio = m_Seccio 
       End Get 
       Set(ByVal value As Clase_Seccio.CSeccio) 
             m Seccio = value
       End Set 
End Property 
Property NusDret() As ClasseNus.CNus 
      Get 
             NusDret = m_NusDret 
       End Get 
       Set(ByVal value As ClasseNus.CNus) 
             m_NusDret = value
      End Set 
End Property 
Property NusEsquerra() As ClasseNus.CNus 
      Get
             NusEsquerra = m_NusEsquerra 
       End Get 
       Set(ByVal value As ClasseNus.CNus) 
             m_NusEsquerra = value
      End Set 
End Property 
Property PesPropi() As Double 
      Get
             PesPropi = m_PesPropi 
       End Get 
       Set(ByVal value As Double) 
             m_PesPropi = value 
       End Set 
End Property 
Property SobreCarregaUs() As Double 
      Get
             SobreCarregaUs = m_SobreCarregaUs 
       End Get 
       Set(ByVal value As Double) 
             m_SobreCarregaUs = value
       End Set 
End Property
```
Property NombrePuntsPerDiscretitzar() As Long

**Get** 

NombrePuntsPerDiscretitzar = m\_NombrePuntsPerDiscretitzar

End Get

Set(ByVal value As Long)

 $m$  NombrePuntsPerDiscretitzar = value

End Set End Property

Property EntrarDinsLaColeccioDePuntsDiscretitzacio() As CColPuntsDiscretitzacio **Get** 

> EntrarDinsLaColeccioDePuntsDiscretitzacio = m\_ColeccioDePuntsDeDiscretitzacio

End Get

- Set(ByVal value As CColPuntsDiscretitzacio) m\_ColeccioDePuntsDeDiscretitzacio = value
- End Set

End Property

Sub DiscretitzarTram()

Dim LongitudTram As Double Dim Diferencial As Double Dim NumeroPuntsDiscretitzacio As Long Dim imax As Integer Dim iEnCurs As Integer Dim CoordX As Double Dim Seleccionat As Boolean = False Dim NumeroElementsColeccioExistent As Long Dim i As Long

### 'ESBORREM LA POSSIBLE COL.LECCIO ANTERIOR

NumeroElementsColeccioExistent = Me.m\_ColeccioDePuntsDeDiscretitzacio.ComptarNumeroDePunts For i = NumeroElementsColeccioExistent - 1 To 0 Step -1 Me.m\_ColeccioDePuntsDeDiscretitzacio.EsborraPunt(i)

Next i

```
LongitudTram = m_Longitud
NumeroPuntsDiscretitzacio = m_NombrePuntsPerDiscretitzar 
Diferencial = LongitudTram / NumeroPuntsDiscretitzacio 
imax = NumeroPuntsDiscretitzacio 
For iEnCurs = 0 To imax - 1
       CoordX = Diferencial * iEnCurs 
       Me.EntrarDinsLaColeccioDePuntsDiscretitzacio.AfegirPunt(CoordX, 
       Seleccionat) 
Next iEnCurs
```
End Sub

Sub DiscretitzarTramEnElCasQueSiguiElDarrer() Dim LongitudTram As Double Dim Diferencial As Double Dim NumeroPuntsDiscretitzacio As Long Dim imax As Integer Dim iEnCurs As Integer Dim CoordX As Double

Dim Seleccionat As Boolean = False Dim NumeroElementsColeccioExistent As Long Dim i As Long

'ESBORREM LA POSSIBLE COL.LECCIO ANTERIOR NumeroElementsColeccioExistent = m\_ColeccioDePuntsDeDiscretitzacio.ComptarNumeroDePunts For i = NumeroElementsColeccioExistent - 1 To 0 Step -1 Me.m\_ColeccioDePuntsDeDiscretitzacio.EsborraPunt(i)

Next i

```
LongitudTram = m_Longitud
NumeroPuntsDiscretitzacio = m_NombrePuntsPerDiscretitzar 
Diferencial = LongitudTram / NumeroPuntsDiscretitzacio 
imax = NumeroPuntsDiscretitzacio 
For iEnCurs = 0 To imax
       CoordX = Diferencial * iEnCurs 
       Me.EntrarDinsLaColeccioDePuntsDiscretitzacio.AfegirPunt(CoordX, 
       Seleccionat) 
Next iEnCurs
```
End Sub

Public Sub New() m Material = New ClasseFormigó.CFormigó

```
m_Seccio = New Clase_Seccio.CSeccio
m_NusDret = New ClasseNus.CNus
m_NusEsquerra = New ClasselNus.CNus
```

```
m_ColeccioDePuntsDeDiscretitzacio = New CColPuntsDiscretitzacio
```
End Sub

```
Protected Overrides Sub Finalize() 
      m Material = Nothing
      m_Seccio = Nothing
      m_NusDret = Nothing
      m_NusEsquerra = Nothing
      m_ColeccioDePuntsDeDiscretitzacio = Nothing
      MyBase.Finalize()
```
End Sub

# **F.19. CLASSE CCOLTRAM**

## **F.19.1 Variables generals**

Private m\_col As System.Collections.ObjectModel.Collection(Of CTram)

## **F.19.2 Accions i subaccions**

```
Public Sub New() 
      m_col = New System.Collections.ObjectModel.Collection(Of CTram)
End Sub
```

```
Protected Overrides Sub Finalize() 
       m col = Nothing
       MyBase.Finalize() 
End Sub
```

```
Sub AfegirTram(ByVal Denominacio As Integer, ByVal Longitud As Double, _ 
ByVal Material As ClasseFormigó.CFormigó, ByVal Seccio As Clase Seccio.CSeccio, ByVal
NusDret As ClasseNus.CNus, ByVal NusEsquerra As ClasseNus.CNus,
ByVal PesPropi As Double, ByVal SobreCarregaUs As Double, _ 
ByVal NumeroPuntsPerDiscretitzar As Long) 
      Dim NouTram As New CTram 
      NouTram.Denominacio = Denominacio 
      NouTram.Longitud = Longitud 
      NouTram.Material = Material 
      NouTram.Seccio = Seccio 
      NouTram.NusDret = NusDret 
      NouTram.NusEsquerra = NusEsquerra 
      NouTram.PesPropi = PesPropi 
      NouTram.SobreCarregaUs = SobreCarregaUs 
      NouTram.NombrePuntsPerDiscretitzar = NumeroPuntsPerDiscretitzar 
      m_col.Add(NouTram) 
End Sub 
Sub EsborrarTram(ByVal NumeroTramAEsborrar As Long) 
      m_col.RemoveAt(NumeroTramAEsborrar)
End Sub 
Function EsDarrerTram(ByVal NumeroTram As Integer) As Boolean 
      Dim TramsMax As Integer 
      Dim Tram As Boolean 
      TramsMax = Me.ComptarNumeroDeTrams 
      If NumeroTram = TramsMax - 1 Then
             Tram = TrueElse 
             Tram = FalseEnd If 
      EsDarrerTram = Tram 
End Function 
Function EsPrimerTram(ByVal NumeroTram As Integer) As Boolean 
      Dim TramsMax As Integer 
      Dim Tram As Boolean 
      TramsMax = Me.ComptarNumeroDeTrams 
      If NumeroTram = 0 Then
             Tram = TrueElse 
             Tram = FalseEnd If 
      EsPrimerTram = Tram 
End Function
```
Function ComptarNumeroDeTrams() As Long ComptarNumeroDeTrams = m\_col.Count End Function Property EntrarDinsDelComponentDeLaColeccio(ByVal i As Integer) As CTram Get EntrarDinsDelComponentDeLaColeccio = m\_col.Item(i) End Get Set(ByVal value As CTram)  $m_{\text{col}}$ .Item(i) = value End Set End Property

# **F.20. CLASSE CPUNTDISCRETITZACIO**

### **F.20.1 Variables generals**

```
Private m_CoordenadaX As Double 
Private m_Seleccionat As Boolean = False
```
## **F.20.2 Accions i subaccions**

```
Property CoordenadaX() As Double 
       Get
             CoordenadaX = m_CoordenadaX 
       End Get 
       Set(ByVal value As Double) 
             m. CoordenadaX =value
       End Set 
End Property 
Property Seleccionat() As Boolean 
      Get
             Seleccionat = m_Seleccionat 
       End Get 
       Set(ByVal value As Boolean) 
             m Seleccionat = valueEnd Set 
End Property
```
# **F.21. CLASSE CCOLPUNTDISCRETITZACIO**

### **F.21.1 Variables generals**

Private m\_col As System.Collections.ObjectModel.Collection(Of CPuntDiscretitzacio)

# **F.21.2 Accions i subaccions**

```
Public Sub New() 
      m_col = New System.Collections.ObjectModel.Collection(Of CPuntDiscretitzacio)
End Sub 
Protected Overrides Sub Finalize() 
      m col = Nothing
      MyBase.Finalize() 
End Sub 
Sub AfegirPunt(ByVal CoordX As Double, ByVal Seleccionat As Boolean) 
      Dim NouPunt As New CPuntDiscretitzacio 
      NouPunt.CoordenadaX = CoordX 
      NouPunt.Seleccionat = Seleccionat 
      m_col.Add(NouPunt) 
End Sub 
Sub EsborraPunt(ByVal NumeroPuntAEsborrar As Long) 
      m_col.RemoveAt(NumeroPuntAEsborrar)
End Sub 
Function ComptarNumeroDePunts() As Long 
      ComptarNumeroDePunts = m_col.Count 
End Function 
Property EntrarDinsDelComponentDeLaColeccio(ByVal i As Integer) As CPuntDiscretitzacio 
      Get 
             EntrarDinsDelComponentDeLaColeccio = m_col.Item(i) 
      End Get 
      Set(ByVal value As CPuntDiscretitzacio) 
             m_col.Item(i) = valueEnd Set 
End Property
```
# **F.22. CLASSE CPUNT**

## **F.22.1 Variables generals**

Private m\_CoordenadaX As Double Private m\_CoordenadaY As Double Private m\_CoordenadaZ As Double Private m\_Pendent As Double Private m\_DistanciaPuntInflexio As Double

## **F.22.2 Accions i subaccions**

Property CoordenadaX() As Double **Get** CoordenadaX = m\_CoordenadaX

```
End Get 
       Set(ByVal value As Double) 
             m CoordenadaX = valueEnd Set 
End Property 
Property CoordenadaY() As Double 
       Get
             CoordenadaY = m_CoordenadaY 
       End Get 
       Set(ByVal value As Double) 
             m_CoordenadaY = value
       End Set 
End Property 
Property CoordenadaZ() As Double 
      Get 
             CoordenadaZ = m_CoordenadaZ 
       End Get 
       Set(ByVal value As Double) 
             m CoordenadaZ = value
       End Set 
End Property 
Property Pendent() As Double 
      Get
             Pendent = m_Pendent 
       End Get 
       Set(ByVal value As Double) 
             m Pendent = value
       End Set 
End Property 
Property DistanciaPuntInflexio() As Double 
      Get 
             DistanciaPuntInflexio = m_DistanciaPuntInflexio 
      End Get 
       Set(ByVal value As Double) 
             m_DistanciaPuntInflexio = value
      End Set 
End Property
```
# **F.23. CLASSE CCOLPUNT**

## **F.23.1 Variables generals**

Private m\_col As System.Collections.ObjectModel.Collection(Of CPunt)

# **F.23.2 Accions i subaccions**

```
Public Sub New() 
      m_col = New System.Collections.ObjectModel.Collection(Of CPunt)
End Sub 
Protected Overrides Sub Finalize() 
      m col = Nothing
      MyBase.Finalize() 
End Sub 
Sub AfegirPunt(ByVal X As Double, ByVal Y As Double, ByVal Z As Double, ByVal Pendent 
As Double, ByVal DistanciaPuntInflexio As Double) 
      Dim NouPunt As New CPunt 
      NouPunt.CoordenadaX = XNouPunt.CoordenadaY = Y 
      NouPunt.CoordenadaZ = ZNouPunt.Pendent = Pendent 
      NouPunt.DistanciaPuntInflexio = DistanciaPuntInflexio 
      m_col.Add(NouPunt) 
End Sub 
Sub EsborraPunt(ByVal NumeroPuntAEsborrar As Long) 
      m_col.RemoveAt(NumeroPuntAEsborrar) 
End Sub 
Function ComptarNumeroDePunts() As Long 
      ComptarNumeroDePunts = m_col.Count 
End Function 
Property EntrarDinsDelComponentDeLaColeccio(ByVal i As Integer) As CPunt 
      Get
             EntrarDinsDelComponentDeLaColeccio = m_col.Item(i) 
      End Get 
      Set(ByVal value As CPunt) 
             m col.Item(i) = value
      End Set 
End Property 
F.24. CLASSE CTENDO 
F.24.1 Variables generals 
Private m_ColPunts As New CColPunts 
Private m_Trams As New ClasseTram.CColTram 
Public m_VectorOnEmmagatzemoElsValorsX(1) As Double
```
Private m\_NombreDePuntsEnQueEsDiscretitzaElTendo As Long Private m\_LongitudTotalDeLaProjeccioDelTendoSobreX As Double Public m\_MatriuOnEmmagatzemoElsValorsZ(1, 1) As Double Public m\_VectorOnEmmagatzemoElsValorsDelsPendents(1) As Double Private m\_VectorOnEmmagatzemoElsValorsDeLesLongitudsDeCadaTram(1) As Double Private m\_VectorOnEmmagatzemoElsValorsDeLesLongitudsAcumulades(1) As Double Private m\_VectorOnEmmagatzemoElsValorsDelsAnglesGiratsLocals(1) As Double

Private m\_VectorOnEmmagatzemoElsValorsDelsAnglesGiratsAcumulats(1) As Double Private m\_MatriuDeLesPerduesPerFregament(1, 1) As Double Private m\_MatriuDeForcesRemanents(1, 1) As Double Private m\_MatriuDeForcesRemanentsDespresDeTotElFregament(1, 1) As Double Private m\_MatriuDeForcesRemanentsDespresDeTotElFregament1(1, 1) As Double Private m\_CoeficientDeFriccioEnCorba As Double Private m\_CoeficientDeFriccioParasitEnRecta As Double Private m\_ForçaPosttesatInicial As Double Private m\_NumeroDePartsPerFerSimpson As Long Private m\_PenetracioDeCuñaSegonsFabricant As Double Private m\_SeccioArmaduraActiva As Double Private m\_ModulElasticitatDeLaArmaduraActiva As Double Private m\_TanPerCentTensioFormigoAlCDGArmaduresActives As Double **Private** m\_VectorOnEmmagatzemoElsValorsXDespresDeCalcularTotesLesPerduesPerFregament (1) As Double Private m\_MatriuDeForcesEquivalents(1, 1) As Double Private m\_MatriuAuxiliar(1, 1) As Double Private m\_VectorAuxiliar(1) As Double Public m\_MatriuDeCurvatures(1, 1) As Double Private m\_MatriuDeCurvatures1(1, 1) As Double Private ForcesEquivalentsActivades As Boolean Private ForcesRemanentsTotalsActivades As Boolean Private CurvaturesActivades As Boolean Private m\_VariacioDePerduesDiferides(1, 1) As Double Private m\_PrecisioIntegral As Double Private m\_ForcesFinals(1, 1) As Double Private m\_MatriuDeTensionsDelFormigoAlCDGArmaduresActives(1, 1) As Double Private m\_MatriuDeTensionsFibresSuperiorsPelPosttensat(1, 1) As Double Private m\_MatriuDeTensionsFibresInferiorsPelPosttensat(1, 1) As Double Private m\_MatriuDeResultatsDeTensions(1, 1) As Double Private m\_MatriuDeTensionsFibresSuperiorsPelPesPropi(1, 1) As Double Private m\_MatriuDeTensionsFibresInferiorsPelPesPropi(1, 1) As Double Private m\_MatriuDeMomentsACausaDelPosttensat(1, 1) As Double Private m\_MatriuDeMomentsACausaDelPesPropi(1, 1) As Double Private m\_MatriuDeLaSumaDeTensionsInferiorsPerElPesPropiIPelPostesat(1, 1) As Double Private m\_MatriuDeLaSumaDeTensionsSuperiorsPerElPesPropiIPelPostesat(1, 1) As **Double** Private m\_TesatDesDeUnSolCostat As Boolean Private m\_TesatCostatDret As Boolean Private m\_TesatCostatEsquerra As Boolean Private m\_SiTesatDosCostatsTraçatSimetric As Boolean Private m\_SiTesatDosCostatsTesatSimultani As Boolean Private m\_MatriuPerduesFregament(1, 1) As Double Private m\_MatriuPerduesInstantanies(1, 1) As Double Private m\_MatriuPerduesDiferides(1, 1) As Double Private m\_MatriuPerduesTotals(1, 1) As Double

## **F.24.2 Accions i subaccions**

Property SiTesatDosCostatsTesatSimultani() As Boolean

**Get** 

SiTesatDosCostatsTesatSimultani = m\_SiTesatDosCostatsTesatSimultani End Get

```
Set(ByVal value As Boolean) 
             m_SiTesatDosCostatsTesatSimultani = value
       End Set 
End Property 
Property SiTesatDosCostatsTraçatSimetric() As Boolean 
       Get
             SiTesatDosCostatsTraçatSimetric = m_SiTesatDosCostatsTraçatSimetric 
       End Get 
       Set(ByVal value As Boolean) 
             m_SiTesatDosCostatsTracatSimetric = value
       End Set 
End Property 
Property TesatCostatEsquerra() As Boolean 
       Get 
             TesatCostatEsquerra = m_TesatCostatEsquerra 
       End Get 
       Set(ByVal value As Boolean) 
             m_TesatCostatEsquerra = value 
       End Set 
End Property 
Property TesatCostatDret() As Boolean 
      Get
             TesatCostatDret = m_TesatCostatDret 
       End Get 
       Set(ByVal value As Boolean) 
             m_TesatCostatDret = value
       End Set 
End Property 
Property TesatDesDeUnSolCostat() As Boolean 
      Get
             TesatDesDeUnSolCostat = m_TesatDesDeUnSolCostat 
       End Get 
       Set(ByVal value As Boolean) 
             m_TesatDesDeUnSolCostat = value
       End Set 
End Property 
Property CoeficientDeFriccioParasitEnRecta() As Double 
      Get
             CoeficientDeFriccioParasitEnRecta = m_CoeficientDeFriccioParasitEnRecta 
       End Get 
       Set(ByVal value As Double) 
             m_CoeficientDeFriccioParasitEnRecta = value 
      End Set 
End Property 
Property CoeficientDeFriccioEnCorba() As Double 
       Get
             CoeficientDeFriccioEnCorba = m_CoeficientDeFriccioEnCorba 
       End Get
```

```
Set(ByVal value As Double) 
             m_CoeficientDeFriccioEnCorba = value
      End Set 
End Property 
Property NombreDePuntsEnQueEsDiscretitzaElTendo() As Long 
      Get 
             NombreDePuntsEnQueEsDiscretitzaElTendo = 
             m_NombreDePuntsEnQueEsDiscretitzaElTendo 
      End Get 
      Set(ByVal value As Long) 
             m_NombreDePuntsEnQueEsDiscretitzaElTendo = value
      End Set 
End Property 
Property ForçaPosttesatInicial() As Double 
      Get 
             ForçaPosttesatInicial = m_ForçaPosttesatInicial 
      End Get 
      Set(ByVal value As Double) 
             m ForçaPosttesatInicial = value
      End Set 
End Property 
Property NumeroDePartsADividirPerFerSimpson() As Long 
      Get 
             NumeroDePartsADividirPerFerSimpson = m_NumeroDePartsPerFerSimpson 
      End Get 
      Set(ByVal value As Long) 
             m_NumeroDePartsPerFerSimpson = value
      End Set 
End Property 
Property PenetracioDeCuñaSegonsFabricant() As Double 
      Get 
             PenetracioDeCuñaSegonsFabricant = m_PenetracioDeCuñaSegonsFabricant 
      End Get 
      Set(ByVal value As Double) 
             m_PenetracioDeCuñaSegonsFabricant = value
      End Set 
End Property 
Property SeccioArmaduraActiva() As Double 
      Get 
             SeccioArmaduraActiva = m_SeccioArmaduraActiva 
      End Get 
      Set(ByVal value As Double) 
             m_SeccioArmaduraActiva = value 
      End Set 
End Property
```

```
Property ModulElasticitatDeLaArmaduraActiva() As Double 
      Get
              ModulElasticitatDeLaArmaduraActiva = 
             m_ModulElasticitatDeLaArmaduraActiva 
       End Get 
       Set(ByVal value As Double) 
             m_ModulElasticitatDeLaArmaduraActiva = value
       End Set 
End Property 
Property PrecisioIntegral() As Double 
      Get
              PrecisioIntegral = m_PrecisioIntegral 
       End Get 
       Set(ByVal value As Double) 
             m PrecisioIntegral = value
      End Set 
End Property 
Property TanPerCentTensioFormigoAlCDGArmaduresActives() As Double 
      Get
             TanPerCentTensioFormigoAlCDGArmaduresActives = 
             m_TanPerCentTensioFormigoAlCDGArmaduresActives 
       End Get 
       Set(ByVal value As Double) 
             m_TanPerCentTensioFormigoAlCDGArmaduresActives = value
       End Set 
End Property 
Public Sub New() 
       m_ColPunts = New CColPunts
      m Biga = New CBigaEnd Sub 
Protected Overrides Sub Finalize() 
      m_ColPunts = Nothing
      m Biaa = \text{Nothing}MyBase.Finalize() 
End Sub 
Property EntrarDinsDeLaColeccioDePunts() As CColPunts 
      Get 
              EntrarDinsDeLaColeccioDePunts = m_ColPunts 
       End Get 
       Set(ByVal value As CColPunts) 
      m. ColPunts = value
      End Set 
End Property 
'---------------------------------------------------------------------------------------- 
Function PosicioZDelTendo(ByVal CoordX As Double) As Double 
       Dim P1 As New Double 'Variable on s'emmagatzemarà el punt anterior al demanat. 
       Dim P2 As New Double 'Variable on s'emmagatzemarà el punt posterior al demanat.
```
Dim NumPunts, PuntEnCurs As New Double 'Ens servirà per recórrer tots els punts de la col·lecció.

Dim XComparacio As New Double 'Ens servirà per comparà la diferència entre CoordenadaX, dels punts de la col·lecció, i la CoordX que demanem. 'Definim totes les variables de les equacions de les linies corbes entre punts: Dim A, B, C, D, E, F As New Double Dim XA, XB, ZA, ZB As New Double Dim PA, PB As New Double Dim D1 As New Double

'Comencem amb la funció: NumPunts = m\_ColPunts.ComptarNumeroDePunts If NumPunts < 2 Then Exit Function

'Determinem la posició del PRIMER PUNT, que és anterior al demanat:  $XComparacio = 1.0E+20$ 

'Recorrem tots els punts de la col·lecció per trobar el punt que és anterior al demanat: For PuntEnCurs = 0 To NumPunts - 1

```
'MIRO SI COINCIDEIX AMB ALGUN PUNT 
With m_ColPunts.EntrarDinsDelComponentDeLaColeccio(PuntEnCurs)
      If .CoordenadaX =CoordX Then
             PosicioZDelTendo = .CoordenadaZ 
             Exit Function 
      End If 
End With
```
With m\_ColPunts.EntrarDinsDelComponentDeLaColeccio(PuntEnCurs) If .CoordenadaX < CoordX Then If System.Math.Abs(.CoordenadaX - CoordX) < XComparacio Then XComparacio = System.Math.Abs(.CoordenadaX - CoordX)  $P1 =$  Punt $FnCurs$ End If End If End With Next PuntEnCurs 'Recorrem tots els punts de la col·lecció per trobar el punt que és posterior al demanat:  $XComparacio = 1.0E+20$ For PuntEnCurs = 0 To NumPunts - 1 With m\_ColPunts.EntrarDinsDelComponentDeLaColeccio(PuntEnCurs) If .CoordenadaX > CoordX Then If System.Math.Abs(.CoordenadaX - CoordX) < XComparacio **Then** XComparacio = System.Math.Abs(.CoordenadaX - CoordX) P2 = PuntEnCurs End If End If End With Next PuntEnCurs

'Un cop em trobat el punt anterior i posterior: XA = m\_ColPunts.EntrarDinsDelComponentDeLaColeccio(P1).CoordenadaX

ZA = m\_ColPunts.EntrarDinsDelComponentDeLaColeccio(P1).CoordenadaZ PA = (m\_ColPunts.EntrarDinsDelComponentDeLaColeccio(P1).Pendent) XB = m\_ColPunts.EntrarDinsDelComponentDeLaColeccio(P2).CoordenadaX ZB = m\_ColPunts.EntrarDinsDelComponentDeLaColeccio(P2).CoordenadaZ PB = (m\_ColPunts.EntrarDinsDelComponentDeLaColeccio(P2).Pendent)  $D1 = (XB - XA)^*$ 

m\_ColPunts.EntrarDinsDelComponentDeLaColeccio(P1).DistanciaPuntInflexio

#### 'Evaluem totes les constants:

D = 1 / 2 \* (D1 \* PA + 2 \* ZA - 2 \* ZB - D1 \* PB - 2 \* XA \* PB + 2 \* XB \* PB) / (XA ^ 2 + XA \* D1 - 2 \* XA \* XB - D1 \* XB + XB ^ 2)  $C = 1 / 2$   $*$  (-XA  $\wedge$  2  $*$  XB  $*$  PA - XB  $*$  PB  $*$  XA  $\wedge$  2 + XA  $\wedge$  3  $*$  PB - 2  $*$  XA  $\wedge$  2  $*$  ZA + XA ^ 2 \* D1 \* PB + 2 \* ZB \* XA ^ 2 + XA ^ 3 \* PA + XA ^ 2 \* D1 \* PA - 2 \* XA \* D1 \* PA \* XB + 2 \* D1 \* ZA \* XB - 2 \* D1 \* ZA \* XA) / (XB - XA) / D1  $F = 1 / 2$  \* (XB ^ 2 \* D1 \* PA + 2 \* XB ^ 2 \* ZA + XB ^ 2 \* D1 \* PB + 2 \* XB ^ 2 \* XA \* PB - 2 \* XB \* PB \* XA ^ 2 - 2 \* XB \* PB \* XA \* D1 + 2 \* ZB \* XA ^ 2 + 2 \* ZB \* XA \* D1 - 4 \* ZB \* XA \* XB - 2 \* ZB \* D1 \* XB) / (XA ^ 2 + XA \* D1 - 2 \* XA \* XB - D1 \* XB +  $XB \land 2$ A = -1 / 2 \* (XB \* PA + XB \* PB - XA \* PB + 2 \* ZA - D1 \* PB - 2 \* ZB - XA \* PA + D1 \* PA) / (XB - XA) / D1 B = (PA \* XA \* XB + XA \* XB \* PB - XA ^ 2 \* PB + 2 \* XA \* ZA - XA \* D1 \* PB - 2 \* XA  $*$  ZB - PA  $*$  XA ^ 2 + XB  $*$  D1  $*$  PA) / (XB - XA) / D1  $E = -(XB * D1 * PA + 2 * XB * ZA - 2 * XB * ZB + XB * 2 * PB - XA * 2 * PB - XA * D1 *$ PB) / (XA ^ 2 + XA \* D1 - 2 \* XA \* XB - D1 \* XB + XB ^ 2)

If  $CoordX \leq (XA + D1)$  Then PosicioZDelTendo = A \* CoordX ^ 2 + B \* CoordX + C Else

PosicioZDelTendo =  $D *$ CoordX  $\wedge$  2 + E  $*$  CoordX + F

End If End Function

#### Function PendentDelTendo(ByVal CoordX As Double) As Double

Dim P1 As Double 'Variable on s'emmagatzemarà el punt anterior al demanat. Dim P2 As Double 'Variable on s'emmagatzemarà el punt posterior al demanat. Dim NumPunts, PuntEnCurs As Double 'Ens servirà per recórrer tots els punts de la col·lecció. Dim XComparacio As Double 'Ens servirà per comparà la diferència entre CoordenadaX, dels punts de la col·lecció, i la CoordX que demanem.

'Definim totes les variables de les equacions de les linies corbes entre punts: Dim A, B, C, D, E, F As Double Dim XA, XB, ZA, ZB As Double Dim PA, PB As Double Dim D1 As Double

'Comencem amb la funció: NumPunts = m\_ColPunts.ComptarNumeroDePunts If NumPunts < 2 Then Exit Function

'Determinem la posició del PRIMER PUNT, que és anterior al demanat:  $XComparacio = 1.0E+20$ 

'Recorrem tots els punts de la col·lecció per trobar el punt que és anterior al demanat: For PuntEnCurs = 0 To NumPunts - 1 'MIRO SI COINCIDEIX AMB ALGUN PUNT With m\_ColPunts.EntrarDinsDelComponentDeLaColeccio(PuntEnCurs) If .Coordenada $X =$ Coord $X$  Then PendentDelTendo = .Pendent Exit Function End If End With With m\_ColPunts.EntrarDinsDelComponentDeLaColeccio(PuntEnCurs) If .CoordenadaX < CoordX Then If System.Math.Abs(.CoordenadaX - CoordX) < XComparacio Then XComparacio = System.Math.Abs(.CoordenadaX - CoordX) P1 = PuntEnCurs End If End If End With Next PuntEnCurs 'Recorrem tots els punts de la col·lecció per trobar el punt que és posterior al demanat:  $XComparacio = 1.0E+20$ For PuntEnCurs = 0 To NumPunts - 1 With m\_ColPunts.EntrarDinsDelComponentDeLaColeccio(PuntEnCurs) If .CoordenadaX > CoordX Then If System.Math.Abs(.CoordenadaX - CoordX) < XComparacio **Then** XComparacio = System.Math.Abs(.CoordenadaX - CoordX) P2 = PuntEnCurs End If End If End With Next PuntEnCurs

#### 'Un cop em trobat el punt anterior i posterior:

XA = m\_ColPunts.EntrarDinsDelComponentDeLaColeccio(P1).CoordenadaX ZA = m\_ColPunts.EntrarDinsDelComponentDeLaColeccio(P1).CoordenadaZ PA = (m\_ColPunts.EntrarDinsDelComponentDeLaColeccio(P1).Pendent) XB = m\_ColPunts.EntrarDinsDelComponentDeLaColeccio(P2).CoordenadaX ZB = m\_ColPunts.EntrarDinsDelComponentDeLaColeccio(P2).CoordenadaZ PB = (m\_ColPunts.EntrarDinsDelComponentDeLaColeccio(P2).Pendent)  $D1 = (XB - XA)^*$ m\_ColPunts.EntrarDinsDelComponentDeLaColeccio(P1).DistanciaPuntInflexio

#### 'Evaluem totes les constants:

 $D = 1 / 2$  \* (D1 \* PA + 2 \* ZA - 2 \* ZB - D1 \* PB - 2 \* XA \* PB + 2 \* XB \* PB) / (XA ^ 2 + XA \* D1 - 2 \* XA \* XB - D1 \* XB + XB ^ 2)  $C = 1 / 2$  \* (-XA ^ 2 \* XB \* PA - XB \* PB \* XA ^ 2 + XA ^ 3 \* PB - 2 \* XA ^ 2 \* ZA + XA ^ 2 \* D1 \* PB + 2 \* ZB \* XA ^ 2 + XA ^ 3 \* PA + XA ^ 2 \* D1 \* PA - 2 \* XA \* D1 \* PA \* XB + 2 \* D1 \* ZA \* XB - 2 \* D1 \* ZA \* XA) / (XB - XA) / D1

F = 1 / 2 \* (XB ^ 2 \* D1 \* PA + 2 \* XB ^ 2 \* ZA + XB ^ 2 \* D1 \* PB + 2 \* XB ^ 2 \* XA \* PB - 2 \* XB \* PB \* XA ^ 2 - 2 \* XB \* PB \* XA \* D1 + 2 \* ZB \* XA ^ 2 + 2 \* ZB \* XA \* D1 - 4 \* ZB \* XA \* XB - 2 \* ZB \* D1 \* XB) / (XA ^ 2 + XA \* D1 - 2 \* XA \* XB - D1 \* XB +  $XB \land 2$ A = -1 / 2 \* (XB \* PA + XB \* PB - XA \* PB + 2 \* ZA - D1 \* PB - 2 \* ZB - XA \* PA + D1 \* PA) / (XB - XA) / D1 B = (PA \* XA \* XB + XA \* XB \* PB - XA ^ 2 \* PB + 2 \* XA \* ZA - XA \* D1 \* PB - 2 \* XA  $*$  ZB - PA  $*$  XA ^ 2 + XB  $*$  D1  $*$  PA) / (XB - XA) / D1 E = -(XB \* D1 \* PA + 2 \* XB \* ZA - 2 \* XB \* ZB + XB ^ 2 \* PB - XA ^ 2 \* PB - XA \* D1 \* PB) / (XA ^ 2 + XA \* D1 - 2 \* XA \* XB - D1 \* XB + XB ^ 2)

```
If CoordX \leq (XA + D1) Then
       PendentDelTendo = 2 * A * CoordX + B 
Else 
       PendentDelTendo = 2 * D * CoordX + E 
End If
```
End Function

Sub CurvaturesDelTendo(ByVal CoordX As Double, ByRef Curvatura1 As Double, ByRef Curvatura2 As Double, ByRef EsPuntInflexio As Boolean)

Dim P1 As Double 'Variable on s'emmagatzemarà el punt anterior al demanat. Dim P2 As Double 'Variable on s'emmagatzemarà el punt posterior al demanat. Dim NumPunts, PuntEnCurs As Double 'Ens servirà per recórrer tots els punts de la col·lecció. Dim XComparacio As Double 'Ens servirà per comparà la diferència entre CoordenadaX, dels punts de la col·lecció, i la CoordX que demanem.

'Definim totes les variables de les equacions de les linies corbes entre punts: Dim A, B, C, D, E, F As Double

Dim XA, XB, ZA, ZB As Double

Dim PA, PB As Double

Dim D1 As Double

Dim PuntAnterior As Integer, PuntPosterior As Integer, PuntClavat As Integer Dim i As Integer, iMax As Integer

NumPunts = m\_ColPunts.ComptarNumeroDePunts If NumPunts < 2 Then Exit Sub XComparacio = 1.0E+20

```
'RECORREM TOTS ELS PUNTS DE LA COL·LECCIÓ PER TROBAR EL PUNT 
QUE ÉS ANTERIOR AL DEMANAT: 
For PuntEnCurs = 0 To NumPunts - 1 
       '+++++++++++++++++++++++++++++++++++++++++++++++++ 
       'MIRO SI COINCIDEIX AMB ALGUN PUNT 
       With m_ColPunts.EntrarDinsDelComponentDeLaColeccio(PuntEnCurs)
              If .CoordenadaX =CoordX Then
                     PuntAnterior = BuscarPuntAnterior(PuntEnCurs) 
                     PuntPosterior = BuscarPuntPosterior(PuntEnCurs) 
                     PuntClavat = PuntEnCurs 
                     '------------------------------------------------------------------------------------ 
                     'SI ES EL PRIMER PUNT
```
If PuntAnterior = -1 And PuntPosterior <> -1 Then  $XA =$ m\_ColPunts.EntrarDinsDelComponentDeLaColeccio(Pu ntClavat).CoordenadaX

#### $7A =$

m\_ColPunts.EntrarDinsDelComponentDeLaColeccio(Pu ntClavat).CoordenadaZ

 $PA =$ 

(m\_ColPunts.EntrarDinsDelComponentDeLaColeccio(P untClavat).Pendent)

 $XB =$ 

m\_ColPunts.EntrarDinsDelComponentDeLaColeccio(Pu ntPosterior).CoordenadaX

 $ZB =$ 

m\_ColPunts.EntrarDinsDelComponentDeLaColeccio(Pu ntPosterior).CoordenadaZ

 $PB =$ 

(m\_ColPunts.EntrarDinsDelComponentDeLaColeccio(P untPosterior).Pendent)

 $D1 = (XB - XA)$  \*

m\_ColPunts.EntrarDinsDelComponentDeLaColeccio(Pu ntClavat).DistanciaPuntInflexio

'Evaluem totes les constants:

D = 1 / 2 \* (D1 \* PA + 2 \* ZA - 2 \* ZB - D1 \* PB - 2 \* XA \* PB + 2 \* XB \* PB) / (XA ^ 2 + XA \* D1 - 2 \* XA \* XB - D1  $*$  XB + XB  $\wedge$  2)  $C = 1 / 2$  \* (-XA ^ 2 \* XB \* PA - XB \* PB \* XA ^ 2 + XA ^ 3 \* PB - 2 \* XA ^ 2 \* ZA + XA ^ 2 \* D1 \* PB + 2 \* ZB \* XA ^ 2 + XA ^ 3 \* PA + XA ^ 2 \* D1 \* PA - 2 \* XA \* D1 \* PA \* XB + 2 \* D1 \* ZA \* XB - 2 \* D1 \* ZA \* XA) / (XB - XA) / D1  $F = 1 / 2$  \* (XB ^ 2 \* D1 \* PA + 2 \* XB ^ 2 \* ZA + XB ^ 2 \* D1 \* PB + 2 \* XB ^ 2 \* XA \* PB - 2 \* XB \* PB \* XA ^ 2 - 2 \* XB \* PB \* XA \* D1 + 2 \* ZB \* XA ^ 2 + 2 \* ZB \* XA \* D1 - 4 \* ZB \* XA \* XB - 2 \* ZB \* D1 \* XB) / (XA ^ 2 + XA \* D1 - 2 \* XA \* XB - D1 \* XB + XB ^ 2) A = -1 / 2 \* (XB \* PA + XB \* PB - XA \* PB + 2 \* ZA - D1 \* PB - 2 \* ZB - XA \* PA + D1 \* PA) / (XB - XA) / D1 B = (PA \* XA \* XB + XA \* XB \* PB - XA ^ 2 \* PB + 2 \* XA \* ZA - XA \* D1 \* PB - 2 \* XA \* ZB - PA \* XA ^ 2 + XB \* D1 \* PA) / (XB - XA) / D1  $E = -(XB * D1 * PA + 2 * XB * ZA - 2 * XB * ZB + XB * 2$ \* PB - XA ^ 2 \* PB - XA \* D1 \* PB) / (XA ^ 2 + XA \* D1 - 2 \* XA \* XB - D1 \* XB + XB ^ 2) Curvatura1 =  $2 * A$ Curvatura $2 = 2 * A$ EsPuntInflexio = True

'FI SI ES EL PRIMER PUNT

'------------------------------------------------------------------------------------

'SI ÉS EL DARRER PUNT

ElseIf PuntAnterior <> -1 And PuntPosterior = -1 Then  $XA =$ m\_ColPunts.EntrarDinsDelComponentDeLaColeccio(Pu ntAnterior).CoordenadaX  $7A =$ 

> m\_ColPunts.EntrarDinsDelComponentDeLaColeccio(Pu ntAnterior).CoordenadaZ

 $PA =$ 

(m\_ColPunts.EntrarDinsDelComponentDeLaColeccio(P untAnterior).Pendent)

 $XB =$ 

m\_ColPunts.EntrarDinsDelComponentDeLaColeccio(Pu ntClavat).CoordenadaX

 $ZB =$ 

m\_ColPunts.EntrarDinsDelComponentDeLaColeccio(Pu ntClavat).CoordenadaZ

 $PB =$ 

(m\_ColPunts.EntrarDinsDelComponentDeLaColeccio(P untClavat).Pendent)

 $D1 = (XB - XA)^*$ 

m\_ColPunts.EntrarDinsDelComponentDeLaColeccio(Pu ntAnterior).DistanciaPuntInflexio

#### 'Evaluem totes les constants:

D = 1 / 2 \* (D1 \* PA + 2 \* ZA - 2 \* ZB - D1 \* PB - 2 \* XA \* PB + 2 \* XB \* PB) / (XA ^ 2 + XA \* D1 - 2 \* XA \* XB - D1  $*$  XB + XB  $\land$  2)  $C = 1 / 2$  \* (-XA ^ 2 \* XB \* PA - XB \* PB \* XA ^ 2 + XA ^ 3 \* PB - 2 \* XA ^ 2 \* ZA + XA ^ 2 \* D1 \* PB + 2 \* ZB \* XA ^ 2 + XA ^ 3 \* PA + XA ^ 2 \* D1 \* PA - 2 \* XA \* D1 \* PA \* XB + 2 \* D1 \* ZA \* XB - 2 \* D1 \* ZA \* XA) / (XB - XA) / D<sub>1</sub>  $F = 1 / 2$  \* (XB ^ 2 \* D1 \* PA + 2 \* XB ^ 2 \* ZA + XB ^ 2 \* D1 \* PB + 2 \* XB ^ 2 \* XA \* PB - 2 \* XB \* PB \* XA ^ 2 - 2 \* XB \* PB \* XA \* D1 + 2 \* ZB \* XA ^ 2 + 2 \* ZB \* XA \* D1 - 4 \* ZB \* XA \* XB - 2 \* ZB \* D1 \* XB) / (XA ^ 2 + XA \* D1 - 2 \* XA \* XB - D1 \* XB + XB ^ 2) A = -1 / 2 \* (XB \* PA + XB \* PB - XA \* PB + 2 \* ZA - D1 \* PB - 2 \* ZB - XA \* PA + D1 \* PA) / (XB - XA) / D1 B = (PA \* XA \* XB + XA \* XB \* PB - XA ^ 2 \* PB + 2 \* XA \* ZA - XA \* D1 \* PB - 2 \* XA \* ZB - PA \* XA ^ 2 + XB \* D1 \* PA) / (XB - XA) / D1  $E = -(XB * D1 * PA + 2 * XB * ZA - 2 * XB * ZB + XB * 2$ \* PB - XA ^ 2 \* PB - XA \* D1 \* PB) / (XA ^ 2 + XA \* D1 - 2 \* XA \* XB - D1 \* XB + XB ^ 2) Curvatura1 =  $2 * D$ Curvatura $2 = 2 * D$ EsPuntInflexio = True 'FI SI ES EL DARRER PUNT

'------------------------------------------------------------------------------------

#### 'LA RESTA DE CASOS

ElseIf PuntAnterior <> -1 And PuntPosterior <> -1 Then  $XA =$ m\_ColPunts.EntrarDinsDelComponentDeLaColeccio(Pu ntAnterior).CoordenadaX  $ZA =$ m\_ColPunts.EntrarDinsDelComponentDeLaColeccio(Pu ntAnterior).CoordenadaZ

 $PA =$ 

(m\_ColPunts.EntrarDinsDelComponentDeLaColeccio(P untAnterior).Pendent)

#### $XB =$

m\_ColPunts.EntrarDinsDelComponentDeLaColeccio(Pu ntClavat).CoordenadaX  $ZB =$ m\_ColPunts.EntrarDinsDelComponentDeLaColeccio(Pu ntClavat).CoordenadaZ  $PB =$ (m\_ColPunts.EntrarDinsDelComponentDeLaColeccio(P untClavat).Pendent)  $D1 = (XB - XA)$  \* m\_ColPunts.EntrarDinsDelComponentDeLaColeccio(Pu ntAnterior).DistanciaPuntInflexio 'Evaluem totes les constants: D = 1 / 2 \* (D1 \* PA + 2 \* ZA - 2 \* ZB - D1 \* PB - 2 \* XA \* PB + 2 \* XB \* PB) / (XA ^ 2 + XA \* D1 - 2 \* XA \* XB - D1  $*$  XB + XB ^ 2)  $C = 1 / 2$  \* (-XA ^ 2 \* XB \* PA - XB \* PB \* XA ^ 2 + XA ^ 3 \* PB - 2 \* XA ^ 2 \* ZA + XA ^ 2 \* D1 \* PB + 2 \* ZB \* XA ^ 2 + XA ^ 3 \* PA + XA ^ 2 \* D1 \* PA - 2 \* XA \* D1 \* PA \* XB + 2 \* D1 \* ZA \* XB - 2 \* D1 \* ZA \* XA) / (XB - XA) / D1  $F = 1 / 2$  \* (XB ^ 2 \* D1 \* PA + 2 \* XB ^ 2 \* ZA + XB ^ 2 \* D1 \* PB + 2 \* XB ^ 2 \* XA \* PB - 2 \* XB \* PB \* XA ^ 2 - 2 \* XB \* PB \* XA \* D1 + 2 \* ZB \* XA ^ 2 + 2 \* ZB \* XA \* D1 - 4 \* ZB \* XA \* XB - 2 \* ZB \* D1 \* XB) / (XA ^ 2 + XA \* D1 - 2 \* XA \* XB - D1 \* XB + XB ^ 2) A = -1 / 2 \* (XB \* PA + XB \* PB - XA \* PB + 2 \* ZA - D1 \* PB - 2 \* ZB - XA \* PA + D1 \* PA) / (XB - XA) / D1 B = (PA \* XA \* XB + XA \* XB \* PB - XA ^ 2 \* PB + 2 \* XA \* ZA - XA \* D1 \* PB - 2 \* XA \* ZB - PA \* XA ^ 2 + XB \* D1 \* PA) / (XB - XA) / D1  $E = -(XB * D1 * PA + 2 * XB * ZA - 2 * XB * ZB + XB * 2$ \* PB - XA ^ 2 \* PB - XA \* D1 \* PB) / (XA ^ 2 + XA \* D1 - 2 \* XA \* XB - D1 \* XB + XB ^ 2) Curvatura1 =  $2 * D$ '-------------------------------------------------------------------------- ----  $XA =$ 

m\_ColPunts.EntrarDinsDelComponentDeLaColeccio(Pu ntClavat).CoordenadaX

 $ZA =$ 

m\_ColPunts.EntrarDinsDelComponentDeLaColeccio(Pu ntClavat).CoordenadaZ

 $PA =$ 

(m\_ColPunts.EntrarDinsDelComponentDeLaColeccio(P untClavat).Pendent)

 $XB =$ 

m\_ColPunts.EntrarDinsDelComponentDeLaColeccio(Pu ntPosterior).CoordenadaX

 $7R =$ 

m\_ColPunts.EntrarDinsDelComponentDeLaColeccio(Pu ntPosterior).CoordenadaZ

 $PB =$ 

(m\_ColPunts.EntrarDinsDelComponentDeLaColeccio(P untPosterior).Pendent)

 $D1 = (XB - XA)$  \* m\_ColPunts.EntrarDinsDelComponentDeLaColeccio(Pu ntClavat).DistanciaPuntInflexio

'Evaluem totes les constants:

D = 1 / 2 \* (D1 \* PA + 2 \* ZA - 2 \* ZB - D1 \* PB - 2 \* XA \* PB + 2 \* XB \* PB) / (XA ^ 2 + XA \* D1 - 2 \* XA \* XB - D1  $*$  XB + XB  $\wedge$  2)  $C = 1 / 2$  \* (-XA ^ 2 \* XB \* PA - XB \* PB \* XA ^ 2 + XA ^ 3 \* PB - 2 \* XA ^ 2 \* ZA + XA ^ 2 \* D1 \* PB + 2 \* ZB \* XA  $\wedge$  2 + XA  $\wedge$  3 \* PA + XA  $\wedge$  2 \* D1 \* PA - 2 \* XA \* D1 \* PA \* XB + 2 \* D1 \* ZA \* XB - 2 \* D1 \* ZA \* XA) / (XB - XA) / D<sub>1</sub>  $F = 1 / 2$  \* (XB ^ 2 \* D1 \* PA + 2 \* XB ^ 2 \* ZA + XB ^ 2 \* D1 \* PB + 2 \* XB ^ 2 \* XA \* PB - 2 \* XB \* PB \* XA ^ 2 - 2 \* XB \* PB \* XA \* D1 + 2 \* ZB \* XA ^ 2 + 2 \* ZB \* XA \* D1 - 4 \* ZB \* XA \* XB - 2 \* ZB \* D1 \* XB) / (XA ^ 2 + XA \* D1 - 2 \* XA \* XB - D1 \* XB + XB ^ 2) A = -1 / 2 \* (XB \* PA + XB \* PB - XA \* PB + 2 \* ZA - D1 \* PB - 2 \* ZB - XA \* PA + D1 \* PA) / (XB - XA) / D1 B = (PA \* XA \* XB + XA \* XB \* PB - XA ^ 2 \* PB + 2 \* XA \* ZA - XA \* D1 \* PB - 2 \* XA \* ZB - PA \* XA ^ 2 + XB \* D1 \* PA) / (XB - XA) / D1  $E = -(XB * D1 * PA + 2 * XB * ZA - 2 * XB * ZB + XB * 2$ \* PB - XA ^ 2 \* PB - XA \* D1 \* PB) / (XA ^ 2 + XA \* D1 - 2 \* XA \* XB - D1 \* XB + XB ^ 2) Curvatura $2 = 2 * A$ EsPuntInflexio = True 'FI LA RESTA DE CASOS '------------------------------------------------------------------------------------ End If Exit Sub End If End With 'FI COINCIDENCIA AMB ALGUN PUNT '+++++++++++++++++++++++++++++++++++++++++++++++++ With m\_ColPunts.EntrarDinsDelComponentDeLaColeccio(PuntEnCurs) If .CoordenadaX < CoordX Then If System.Math.Abs(.CoordenadaX - CoordX) < XComparacio **Then** XComparacio = System.Math.Abs(.CoordenadaX - CoordX) P1 = PuntEnCurs End If End If End With Next PuntEnCurs 'FI TROBALLA PUNT ANTERIOR '++++++++++++++++++++++++++++++++++++++++++++++++++++++++++++++++

'RECORREM TOTS ELS PUNTS DE LA COL·LECCIÓ PER TROBAR EL PUNT QUE ÉS POSTERIOR AL DEMANAT: XComparacio = 1.0E+20

For PuntEnCurs = 0 To NumPunts - 1 With m\_ColPunts.EntrarDinsDelComponentDeLaColeccio(PuntEnCurs) If .CoordenadaX > CoordX Then If System.Math.Abs(.CoordenadaX - CoordX) < XComparacio Then XComparacio = System.Math.Abs(.CoordenadaX - CoordX) P2 = PuntEnCurs End If End If End With

Next PuntEnCurs 'FI TROBALLA PUNT POSTERIOR

#### '++++++++++++++++++++++++++++++++++++++++++++++++++++++++++++++++ 'Un cop hem trobat el punt anterior i posterior:

XA = m\_ColPunts.EntrarDinsDelComponentDeLaColeccio(P1).CoordenadaX ZA = m\_ColPunts.EntrarDinsDelComponentDeLaColeccio(P1).CoordenadaZ PA = (m\_ColPunts.EntrarDinsDelComponentDeLaColeccio(P1).Pendent) XB = m\_ColPunts.EntrarDinsDelComponentDeLaColeccio(P2).CoordenadaX ZB = m\_ColPunts.EntrarDinsDelComponentDeLaColeccio(P2).CoordenadaZ PB = (m\_ColPunts.EntrarDinsDelComponentDeLaColeccio(P2).Pendent)  $D1 = (XB - XA)$  \*

m\_ColPunts.EntrarDinsDelComponentDeLaColeccio(P1).DistanciaPuntInflexio

#### 'Evaluem totes les constants:

D = 1 / 2 \* (D1 \* PA + 2 \* ZA - 2 \* ZB - D1 \* PB - 2 \* XA \* PB + 2 \* XB \* PB) / (XA ^ 2 + XA \* D1 - 2 \* XA \* XB - D1 \* XB + XB ^ 2)  $C = 1 / 2$  \* (-XA ^ 2 \* XB \* PA - XB \* PB \* XA ^ 2 + XA ^ 3 \* PB - 2 \* XA ^ 2 \* ZA + XA ^ 2 \* D1 \* PB + 2 \* ZB \* XA ^ 2 + XA ^ 3 \* PA + XA ^ 2 \* D1 \* PA - 2 \* XA \* D1 \* PA \* XB + 2 \* D1 \* ZA \* XB - 2 \* D1 \* ZA \* XA) / (XB - XA) / D1 F = 1 / 2 \* (XB ^ 2 \* D1 \* PA + 2 \* XB ^ 2 \* ZA + XB ^ 2 \* D1 \* PB + 2 \* XB ^ 2 \* XA \* PB - 2 \* XB \* PB \* XA ^ 2 - 2 \* XB \* PB \* XA \* D1 + 2 \* ZB \* XA ^ 2 + 2 \* ZB \* XA \* D1 - 4 \* ZB \* XA \* XB - 2 \* ZB \* D1 \* XB) / (XA ^ 2 + XA \* D1 - 2 \* XA \* XB - D1 \* XB +  $XB \land 2$ A = -1 / 2 \* (XB \* PA + XB \* PB - XA \* PB + 2 \* ZA - D1 \* PB - 2 \* ZB - XA \* PA + D1 \* PA) / (XB - XA) / D1 B = (PA \* XA \* XB + XA \* XB \* PB - XA ^ 2 \* PB + 2 \* XA \* ZA - XA \* D1 \* PB - 2 \* XA  $*$  ZB - PA  $*$  XA  $\wedge$  2 + XB  $*$  D1  $*$  PA) / (XB - XA) / D1 E = -(XB \* D1 \* PA + 2 \* XB \* ZA - 2 \* XB \* ZB + XB ^ 2 \* PB - XA ^ 2 \* PB - XA \* D1 \* PB) / (XA ^ 2 + XA \* D1 - 2 \* XA \* XB - D1 \* XB + XB ^ 2)

#### 'Resolem:

```
If CoordX < (XA + D1) Then
      Curvatura1 = 2 * ACurvature2 = 0EsPuntInflexio = False 
ElseIf CoordX > (XA + D1) Then 
      Curvatura1 = 2 * DCurvature2 = 0EsPuntInflexio = False 
Elself CoordX = (XA + D1) Then
      Curvatura1 = 2 * D
```

```
Curvatura2 = 2 * AEsPuntInflexio = True 
       End If 
End Sub 
Public Sub CalcularVectorX() 
       Dim i, imax As Long 
       Dim Punt, PMesPetit, MaxPunt As Long 
       Dim XComparacio As Double 
       Dim PuntEnCurs As Integer, PuntEnCurs2 As Integer, PuntPosterior As Integer 
       Dim D1 As Double 
       Dim a As Integer 
       If ForcesEquivalentsActivades = True Then 
              a = UBound(m_MatriuDeCurvatures, 1) 
              ReDim m_VectorOnEmmagatzemoElsValorsX(a) 
              For i = 0 To a
                    m_VectorOnEmmagatzemoElsValorsX(i) = m MatriuDeCurvatures(i, 0)
              Next i 
              Exit Sub 
       End If 
            '---------------------------------------------------------------------------------- 
       If ForcesEquivalentsActivades = False Then 
              Call CalcularLongitudTotalDeLaProjeccioDelTendoSobreX() 
              If m_NombreDePuntsEnQueEsDiscretitzaElTendo < 1 Then Exit Sub 
              'COMPROVEM ELS REQUERIMENTS DE LES DADES 
              'Busquem el punt amb la X mes petita 
              MaxPunt = m_ColPunts.ComptarNumeroDePunts 
              XComparacio = 1.0E+100 
              For Punt = 0 To MaxPunt - 1
                     If m_ColPunts.EntrarDinsDelComponentDeLaColeccio(Punt).Coord 
                     enadaX < XComparacio Then 
                     PMesPetit = Punt 
                     XComparacio = 
                     m_ColPunts.EntrarDinsDelComponentDeLaColeccio(Punt).Coord 
                     enadaX 
                     End If 
              Next Punt 
              ReDim m_VectorOnEmmagatzemoElsValorsX(m_NombreDePuntsEnQue 
              EsDiscretitzaElTendo - 1) 
              imax = m_NombreDePuntsEnQueEsDiscretitzaElTendo - 1 
              For i = 0 To imax
                     m_VectorOnEmmagatzemoElsValorsX(i) =
                     (m_ColPunts.EntrarDinsDelComponentDeLaColeccio(PMesPetit).Coor
                     denadaX) +
                     ((m_LongitudTotalDeLaProjeccioDelTendoSobreX) / imax * i) 
              Next i 
                         '----------------------------------------------------------------------------------- 
              'Inserto, al vector, els valors X exactes que hem entrat per fer el tendó: 
              For i = 0 To MaxPunt - 1
                     InsertarValorAVector(m_VectorOnEmmagatzemoElsValorsX, 
                     m_ColPunts.EntrarDinsDelComponentDeLaColeccio(i).CoordenadaX) 
              Next i
```
'----------------------------------------------------------------------------------- If ForcesRemanentsTotalsActivades = True Then 'Inserto, al vector, els valors dels punts d'inflexió: 'CALCULEM EL VALOR ABSOLUT DE D1 For PuntEnCurs = 0 To (MaxPunt - 2) XComparacio = 1.0E+20 For PuntEnCurs $2 = 0$  To (MaxPunt - 1) **With** m\_ColPunts.EntrarDinsDelComponentDeLaColeccio(Pu ntEnCurs2) If .CoordenadaX > m\_ColPunts.EntrarDinsDelComponentDeLaCole ccio(PuntEnCurs).CoordenadaX Then If System.Math.Abs(.CoordenadaX m\_ColPunts.EntrarDinsDelComponentDe LaColeccio(PuntEnCurs).CoordenadaX) < XComparacio Then XComparacio = System.Math.Abs(.CoordenadaX m\_ColPunts.EntrarDinsDelCompo nentDeLaColeccio(PuntEnCurs).C oordenadaX) PuntPosterior = PuntEnCurs2 End If End If End With Next PuntEnCurs2  $D1 =$ (m\_ColPunts.EntrarDinsDelComponentDeLaColeccio(PuntPost erior).CoordenadaX - \_ m\_ColPunts.EntrarDinsDelComponentDeLaColeccio(PuntEnCu rs).CoordenadaX) \* m\_ColPunts.EntrarDinsDelComponentDeLaColeccio(PuntEnCu rs).DistanciaPuntInflexio 'FI CALCUL VALOR DE D1 InsertarValorAVector(m\_VectorOnEmmagatzemoElsValorsX, m\_ColPunts.EntrarDinsDelComponentDeLaColeccio(PuntEnCu rs).CoordenadaX + D1)

Next PuntEnCurs

End If

End If

End Sub

Public Sub CalcularLongitudTotalDeLaProjeccioDelTendoSobreX()

Dim PuntMesPetit As Double

Dim PuntMesGran As Double

Dim MaxPunt As Long

Dim Punt As Long

Dim XComparacioMax As Double

Dim XComparacioMin As Double

If m\_NombreDePuntsEnQueEsDiscretitzaElTendo < 1 Then Exit Sub 'COMPROVEM ELS REQUERIMENTS DE LES DADES

MaxPunt = m\_ColPunts.ComptarNumeroDePunts  $XComparacioMax = 1.0E+100$  $XComparaci<sub>o</sub>Min = 0$ 'Busquem el punt més petit: For Punt =  $0$  To MaxPunt - 1 If m\_ColPunts.EntrarDinsDelComponentDeLaColeccio(Punt).CoordenadaX < XComparacioMax Then XComparacioMax = m\_ColPunts.EntrarDinsDelComponentDeLaColeccio(Punt).Coordenad aX PuntMesPetit = XComparacioMax End If Next Punt 'Busquem el punt més gran: For Punt =  $0$  To MaxPunt - 1 If m\_ColPunts.EntrarDinsDelComponentDeLaColeccio(Punt).CoordenadaX >= XComparacioMin Then XComparacioMin =

> m\_ColPunts.EntrarDinsDelComponentDeLaColeccio(Punt).Coordenad aX

PuntMesGran = XComparacioMin

End If

Next Punt

'Trobem la longitud:

```
m_LongitudTotalDeLaProjeccioDelTendoSobreX = PuntMesGran - PuntMesPetit 
End Sub
```
Public Sub CalcularMatriuZ(ByRef MatriuDeVectorsZ(,) As Double) Dim i, imax As Long Dim a As Integer

> Call CalcularVectorX() a = UBound(m\_VectorOnEmmagatzemoElsValorsX) ReDim MatriuDeVectorsZ(a, 1) ReDim m\_MatriuOnEmmagatzemoElsValorsZ(a, 1)

If m\_NombreDePuntsEnQueEsDiscretitzaElTendo < 1 Then Exit Sub 'COMPROVEM ELS REQUERIMENTS DE LES DADES

```
imax = a
```
For  $i = 0$  To imax

```
m_MatriuOnEmmagatzemoElsValorsZ(i, 0) =
m_VectorOnEmmagatzemoElsValorsX(i) 
m_MatriuOnEmmagatzemoElsValorsZ(i, 1) = 
PosicioZDelTendo(m_VectorOnEmmagatzemoElsValorsX(i)) 
MatriuDeVectorsZ = m_MatriuOnEmmagatzemoElsValorsZ
```
Next i

End Sub

### Public Sub CalcularVectorPendent()

Dim i, imax As Long Dim a As Integer

Call CalcularVectorX() a = UBound(m\_VectorOnEmmagatzemoElsValorsX) ReDim m\_VectorOnEmmagatzemoElsValorsDelsPendents(a)

If m\_NombreDePuntsEnQueEsDiscretitzaElTendo < 1 Then Exit Sub 'COMPROVEM ELS REQUERIMENTS DE LES DADES

 $imax = a$ For  $i = 0$  To imax m\_VectorOnEmmagatzemoElsValorsDelsPendents(i) = PendentDelTendo(m\_VectorOnEmmagatzemoElsValorsX(i)) Next i

End Sub

Public Sub CalcularMatriuDeCurvatures(ByRef MatriuDeCurvatures(,) As Double) Dim i, imax As Long Dim Curvatura1 As Double, Curvatura2 As Double, EsPuntInflexio As Boolean Dim a As Integer

Call CalcularVectorX() a = UBound(m\_VectorOnEmmagatzemoElsValorsX) ReDim MatriuDeCurvatures(a, 1) ReDim m\_MatriuDeCurvatures(a, 1)

If m\_NombreDePuntsEnQueEsDiscretitzaElTendo < 1 Then Exit Sub 'COMPROVEM ELS REQUERIMENTS DE LES DADES

 $imax = a$ 

For  $i = 0$  To imax

CurvaturesDelTendo(m\_VectorOnEmmagatzemoElsValorsX(i), Curvatura1, Curvatura2, EsPuntInflexio)  $m_M$ MatriuDeCurvatures $(i, 0) = m_M$ VectorOnEmmagatzemoElsValors $X(i)$ m\_MatriuDeCurvatures(i, 1) = Curvatura1 MatriuDeCurvatures = m\_MatriuDeCurvatures Next i

End Sub

Private Sub CalcularLongitudDeCadaTram() Dim i, imax As Long

Dim X1 As Double, Z1 As Double Dim X2 As Double, Z2 As Double Dim a As Integer

Call CalcularVectorX() a = UBound(m\_VectorOnEmmagatzemoElsValorsX) ReDim m\_VectorOnEmmagatzemoElsValorsDeLesLongitudsDeCadaTram(a - 1)

If m\_NombreDePuntsEnQueEsDiscretitzaElTendo < 1 Then Exit Sub 'COMPROVEM ELS REQUERIMENTS DE LES DADES

 $imax = a$ For  $i = 1$  To imax X1 = m\_VectorOnEmmagatzemoElsValorsX(i - 1) X2 = m\_VectorOnEmmagatzemoElsValorsX(i)  $Z1 = m$  MatriuOnEmmagatzemoElsValorsZ( $i - 1$ , 1) Z2 = m\_MatriuOnEmmagatzemoElsValorsZ(i, 1) m\_VectorOnEmmagatzemoElsValorsDeLesLongitudsDeCadaTram(i - 1) = System.Math.Sqrt(((X2 - X1) ^ 2) + ((Z2 - Z1) ^ 2))

Next i

End Sub

Private Sub CalcularLongitudTotalAcumulada() Dim i, imax As Long Dim a As Integer

> Call CalcularVectorX() a = UBound(m\_VectorOnEmmagatzemoElsValorsX) ReDim m\_VectorOnEmmagatzemoElsValorsDeLesLongitudsAcumulades(a)

If m\_NombreDePuntsEnQueEsDiscretitzaElTendo < 1 Then Exit Sub 'COMPROVEM ELS REQUERIMENTS DE LES DADES

 $imax = a$ 

For  $i = 1$  To imax

m\_VectorOnEmmagatzemoElsValorsDeLesLongitudsAcumulades(i) = m\_VectorOnEmmagatzemoElsValorsDeLesLongitudsAcumulades(i - 1) + m\_VectorOnEmmagatzemoElsValorsDeLesLongitudsDeCadaTram(i - 1)

Next i End Sub

Private Sub CalcularVectorAnglesGiratsLocals()

Dim i, imax As Long Dim a As Integer

Call CalcularVectorX() a = UBound(m\_VectorOnEmmagatzemoElsValorsX) ReDim m\_VectorOnEmmagatzemoElsValorsDelsAnglesGiratsLocals(a)

If m\_NombreDePuntsEnQueEsDiscretitzaElTendo < 1 Then Exit Sub 'COMPROVEM ELS REQUERIMENTS DE LES DADES

```
imax = a
```
For  $i = 0$  To imax

m\_VectorOnEmmagatzemoElsValorsDelsAnglesGiratsLocals(i) = System.Math.Atan(m\_VectorOnEmmagatzemoElsValorsDelsPendents(i)) Next i

End Sub

Private Sub CalcularVectorAnglesGiratsAcumulats() Dim i, imax As Long Dim a As Integer

> Call CalcularVectorX() a = UBound(m\_VectorOnEmmagatzemoElsValorsX) ReDim m\_VectorOnEmmagatzemoElsValorsDelsAnglesGiratsAcumulats(a)

#### If m\_NombreDePuntsEnQueEsDiscretitzaElTendo < 1 Then Exit Sub 'COMPROVEM ELS REQUERIMENTS DE LES DADES

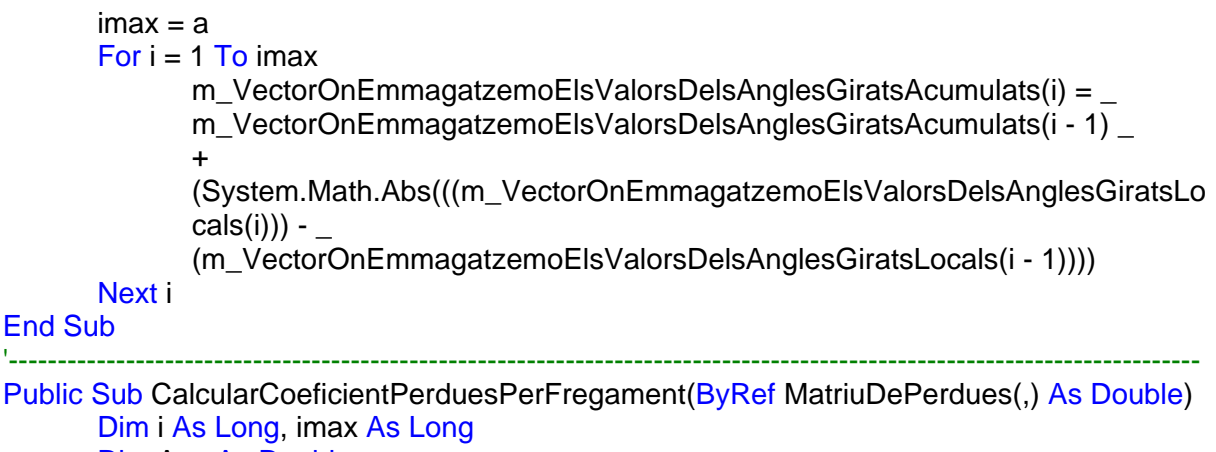

Dim Aux As Double Dim a As Integer Call CalcularVectorX() a = UBound(m\_VectorOnEmmagatzemoElsValorsX) Call CalcularLongitudTotalDeLaProjeccioDelTendoSobreX() Call CalcularMatriuZ(m\_MatriuOnEmmagatzemoElsValorsZ) Call CalcularVectorPendent() Call CalcularLongitudDeCadaTram() Call CalcularLongitudTotalAcumulada() Call CalcularVectorAnglesGiratsLocals() Call CalcularVectorAnglesGiratsAcumulats() ReDim m\_MatriuDeLesPerduesPerFregament(a, 1) ReDim MatriuDePerdues(a, 1)  $imax = a$ If m\_TesatDesDeUnSolCostat = True Then If m TesatCostatEsquerra = True And m TesatCostatDret = False Then

```
For i = 0 To imax
      Aux = System.Math.Exp(-((m_CoeficientDeFriccioEnCorba * 
      m_VectorOnEmmagatzemoElsValorsDelsAnglesGiratsAcumula
      ts(i)) +(m_CoeficientDeFriccioParasitEnRecta * 
      m_VectorOnEmmagatzemoElsValorsDeLesLongitudsAcumulad
      es(i)))m MatriuDeLesPerduesPerFregament(i, 0) =
      m_VectorOnEmmagatzemoElsValorsX(i) 
      m MatriuDeLesPerduesPerFregament(i, 1) = Aux
Next i 
MatriuDePerdues = m_MatriuDeLesPerduesPerFregament
Exit Sub
```

```
End If 
End If
```
End Sub

Public Sub CalcularForcesRemanentsDespresDelFregament(ByRef MatriuDeForcesRemanents(,) As Double) Dim i As Long, imax As Long Dim Aux As Double Dim a As Integer Call CalcularVectorX() Call CalcularCoeficientPerduesPerFregament(m\_MatriuDeLesPerduesPerFregament) a = UBound(m\_MatriuDeLesPerduesPerFregament, 1) ReDim MatriuDeForcesRemanents(a, 1) ReDim m\_MatriuDeForcesRemanents(a, 1)  $imax = a$ For  $i = 0$  To imax Aux = m\_ForcaPosttesatInicial \* (m\_MatriuDeLesPerduesPerFregament(i, 1)) m\_MatriuDeForcesRemanents(i,  $0$ ) = m\_MatriuDeLesPerduesPer Fregament(i, 0) m MatriuDeForcesRemanents(i,  $1$ ) = Aux MatriuDeForcesRemanents = m\_MatriuDeForcesRemanents Next i End Sub Public Sub CalcularForcesRemanentsTotalsDespresDelFregament(ByVal PrecisioIntegral As Double,ByVal NombreMaximDIteracions As Long, ByRef MatriuPerduesTotals(,) As Double) Dim n As Long Dim h As Double Dim i As Double Dim imax As Double Dim Errors As Double Dim SuperficiePenetracio As Double Dim AreaQueHaDeSerIgualALaSuperficiePenetracio As Double Dim TermeNumerosParellsPerFerSimpson As Double Dim TermeNumerosSenarsPerFerSimpson As Double Dim ValorActual As Double Dim MaxPunt As Long Dim XComparacioMax As Double Dim Punt As Long Dim PuntMesPetit As Double Dim TermeNumeroMesPetit As Double Dim PuntMesGran As Double Dim TermeNumeroMesGran As Double Dim Base As Double Dim Alçada As Double Dim Area As Double Dim LongitudAIntegrar As Double Dim Contador As Long Dim XComparacio As Double Dim PMesPetit As Double Dim PuntMesProper As Long Dim a As Integer Dim Diferencia As Double Dim Aux As Double
ForcesRemanentsTotalsActivades = True Call CalcularVectorX() a = UBound(m\_VectorOnEmmagatzemoElsValorsX) **Call** CalcularForcesRemanentsDespresDelFregament(m\_MatriuDeForcesRemanents) Call TransformarXInicialNegativaEnPositiva(m\_ColPunts, Diferencia)

'Calculo la superficie de penetracio per després comparar-la:

SuperficiePenetracio = m\_PenetracioDeCuñaSegonsFabricant \* m\_SeccioArmaduraActiva \* \_ m\_ModulElasticitatDeLaArmaduraActiva

n = m\_NumeroDePartsPerFerSimpson If n Mod 2 <> 0 Then Exit Sub

 $Errors = 1.0E+100$  $Contador = 0$ LongitudAIntegrar = m\_LongitudTotalDeLaProjeccioDelTendoSobreX / 2 ^ (Contador + 1) While Errors >= PrecisioIntegral And Contador < NombreMaximDIteracions  $h = (LongitudAlntegrar / n)$ TermeNumerosParellsPerFerSimpson = 0 TermeNumerosSenarsPerFerSimpson = 0

'Trobar el valor del punt mes petit: MaxPunt = m\_ColPunts.ComptarNumeroDePunts  $XComparaci<sub>o</sub>Max = 1.0E+100$ For Punt =  $0$  To MaxPunt - 1 If m\_ColPunts.EntrarDinsDelComponentDe LaColeccio(Punt).CoordenadaX < XComparacioMax Then XComparacioMax = m\_ColPunts.EntrarDinsDelComponentDeLaColeccio(Punt).Coo rdenadaX PuntMesPetit = XComparacioMax End If Next Punt TermeNumeroMesPetit = InterpolacioDeLesForcesRemanents(PuntMesPetit) 'Trobar la suma del terme de números parells de l'equació de Simpson: For  $i = 2$  To n - 2 Step 2 ValorActual = InterpolacioDeLesForcesRemanents(Punt MesPetit +  $(h * i)$ TermeNumerosParellsPerFerSimpson = TermeNumerosParellsPerFerSimpson + ValorActual

Next i

'Trobar la suma del terme de números senars de l'equació de Simpson: For  $i = 1$  To  $(n - 1)$  Step 2

ValorActual = InterpolacioDeLesForcesRemanents(Punt MesPetit  $+$  (h<sup>\*</sup> i)) TermeNumerosSenarsPerFerSimpson = TermeNumerosSenarsPerFerSimpson + ValorActual

Next i

# 'Trobar el valor del punt mes gran:

PuntMesGran = LongitudAIntegrar TermeNumeroMesGran = InterpolacioDeLesForcesRemanents(PuntMesGran)

'Trobar l'area quadrada per a restar a l'integral: Base = LongitudAIntegrar Alçada = InterpolacioDeLesForcesRemanents(Base) Area = Base \* Alçada

'Resolem la integració de les forces remanents: AreaQueHaDeSerIgualALaSuperficiePenetracio = 2 \* (((h / 3) \* (TermeNumeroMesPetit + \_ (2 \* TermeNumerosParellsPerFerSimpson) + (4 \* TermeNumerosSenarsPerFerSimpson) + TermeNumeroMesGran)) - Area) Errors = AreaQueHaDeSerIgualALaSuperficiePenetracio – SuperficiePenetracio

If Errors < 0 Then LongitudAIntegrar = LongitudAIntegrar + m\_LongitudTotalDeLaProjeccioDelTendoSobreX /  $2^{\wedge}$  (Contador + 2)

If Errors > 0 Then LongitudAIntegrar = LongitudAIntegrar m\_LongitudTotalDeLaProjeccioDelTendoSobreX / 2 ^ (Contador + 2)

 $Contentador = Contact + 1$ Errors = System.Math.Abs(Errors)

# End While

Call AntitransformadaXinicialNegativa(m\_ColPunts, Diferencia) Call CalcularVectorX() 'FI DEL MÈTODE DE SIMPSON

'------------------------------------------------------------------------------------------------

'Calcular el nou vector X posant-hi el valor de X trobat pel mètode de Simpson: If m\_NombreDePuntsEnQueEsDiscretitzaElTendo < 1 Then Exit Sub 'COMPROVEM ELS REQUERIMENTS DE LES DADES

#### 'Busquem el punt amb la X mes petita

MaxPunt = m\_ColPunts.ComptarNumeroDePunts  $XComparacioMax = 1.0E+100$ For Punt = 0 To MaxPunt - 1 If m\_ColPunts.EntrarDinsDelComponentDeLaColeccio(Punt).CoordenadaX < XComparacioMax Then XComparacioMax = m\_ColPunts.EntrarDinsDelComponentDeLa Coleccio(Punt).CoordenadaX PuntMesPetit = XComparacioMax End If

Next Punt PMesPetit = PuntMesPetit

'Busquem la posició just abans del punt trobat pel mètode de Simpson:

 $imax = a$ XComparacioMax = 1.0E+100 XComparacio = 1.0E+100

For Punt  $= 0$  To imax If m\_VectorOnEmmagatzemoElsValorsX(Punt) < LongitudAIntegrar Then XComparacioMax = LongitudAIntegrar m\_VectorOnEmmagatzemoElsValorsX(Punt) If XComparacioMax < XComparacio Then PuntMesProper = Punt XComparacio = XComparacioMax End If End If

Next Punt

'Omplim la Matriu de Forces Remanents Totals després de tot el fregament: ReDim m\_MatriuDeForcesRemanentsDespresDeTotElFregament(a, 1) ReDim MatriuPerduesTotals(a, 1)

For  $i = 0$  To PuntMesProper

Aux = 2 \* InterpolacioDeLesForcesRemanents(LongitudAIntegrar) - \_ InterpolacioDeLesForcesRemanents(m\_VectorOn EmmagatzemoElsValorsX(i)) m MatriuDeForcesRemanentsDespresDeTotElFregament(i, 0) =

m\_VectorOnEmmagatzemoElsValorsX(i)

m MatriuDeForcesRemanentsDespresDeTotElFregament(i, 1) = Aux

Next i

For i = PuntMesProper + 1 To PuntMesProper + 1 Aux = InterpolacioDeLesForcesRemanents(LongitudAIntegrar) m MatriuDeForcesRemanentsDespresDeTotElFregament(i, 0) = **LongitudAIntegrar** m\_MatriuDeForcesRemanentsDespresDeTotElFregament(i, 1) = Aux

Next i

For  $i =$  PuntMesProper  $+ 2$  To a Aux = InterpolacioDeLesForcesRemanents(m\_VectorOn EmmagatzemoElsValorsX(i)) m\_MatriuDeForcesRemanentsDespresDeTotElFregament(i, 0) = m\_VectorOnEmmagatzemoElsValorsX(i) m\_MatriuDeForcesRemanentsDespresDeTotElFregament(i, 1) = Aux

Next i

MatriuPerduesTotals = m\_MatriuDeForcesRemanentsDespresDeTotElFregament End Sub

Public Sub CalcularForcesEquivalents(ByRef MatriuDeForcesEquivalents(,) As Double)

Dim i As Double Dim imax As Double Dim Aux As Double Dim Curvatura1 As Double, Curvatura2 As Double, EsPuntInflexio As Boolean Dim PuntEnCurs As Integer, PuntMax As Integer, PuntEnCurs2 As Integer Dim XComparacio As Double Dim NumPunts As Double Dim PuntPosterior As Double Dim D1 As Double Dim MatriuPuntsAmbDobleCurvatura(1, 1) As Double Dim PuntsQueHiHaAlTendo As Integer Dim NumeroPuntsNousAAfegir As Integer Dim a As Integer

'Calculo els valors extres que hauré d'insertar a la matriu: PuntsQueHiHaAlTendo = m\_ColPunts.ComptarNumeroDePunts PuntMax = m\_ColPunts.ComptarNumeroDePunts NumeroPuntsNousAAfegir = (((PuntsQueHiHaAlTendo \* 2 - 1) \* 2) - 1)

ReDim MatriuPuntsAmbDobleCurvatura(NumeroPuntsNousAAfegir, 1)

For PuntEnCurs =  $0$  To PuntMax -  $2$ 

'Recorrem tots els punts de la col·lecció per trobar els dos punts consecutius: XComparacio = 1.0E+20

# 'CALCULEM EL VALOR ABSOLUT DE D1

For PuntEnCurs2 =  $0$  To (PuntMax - 1) With m\_ColPunts.EntrarDinsDelComponentDeLa Coleccio(PuntEnCurs2) If .CoordenadaX > m\_ColPunts.EntrarDinsDelComponent DeLaColeccio(PuntEnCurs).CoordenadaX Then If System.Math.Abs(.CoordenadaX m\_ColPunts.EntrarDinsDelComponentDeLaColeccio(Pu ntEnCurs).CoordenadaX) < XComparacio Then XComparacio = System.Math.Abs(.CoordenadaX - m\_ColPunts.EntrarDinsDelComponentDeLa Coleccio(PuntEnCurs).CoordenadaX) PuntPosterior = PuntEnCurs2

# End If

End If

End With Next PuntEnCurs2 D1 = (m\_ColPunts.EntrarDinsDelComponentDeLa Coleccio(PuntPosterior).CoordenadaX - \_ m\_ColPunts.EntrarDinsDelComponentDeLa Coleccio(PuntEnCurs).CoordenadaX) \* \_ m\_ColPunts.EntrarDinsDelComponentDeLa Coleccio(PuntEnCurs).DistanciaPuntInflexio 'FI CALCUL VALOR DE D1

#### '+++++++++++++++++++++++++++++++++++++++++++++++++++++++++++ 'OMPLIM LA MATRIU DE PUNTS AMB DOBLE CURVATURA 'Primer els punts clau

CurvaturesDelTendo(m\_ColPunts.EntrarDinsDelComponentDeLaColeccio(Pu ntEnCurs).CoordenadaX, \_ Curvatura1, Curvatura2, EsPuntInflexio)

MatriuPuntsAmbDobleCurvatura(PuntEnCurs \* 4, 0) =

m\_ColPunts.EntrarDinsDelComponentDeLaColeccio(PuntEnCurs).Coordenad aX

MatriuPuntsAmbDobleCurvatura(PuntEnCurs \* 4, 1) = Curvatura1 MatriuPuntsAmbDobleCurvatura(((PuntEnCurs \* 4) + 1), 0) = m\_ColPunts.EntrarDinsDelComponentDeLaColeccio(PuntEnCurs).Coordenad aX

MatriuPuntsAmbDobleCurvatura(((PuntEnCurs \* 4) + 1), 1) = Curvatura2

#### 'Després els punts d'inflexió

CurvaturesDelTendo(m\_ColPunts.EntrarDinsDelComponentDeLaColeccio(Pu ntEnCurs).CoordenadaX + D1, \_ Curvatura1, Curvatura2, EsPuntInflexio)

MatriuPuntsAmbDobleCurvatura(PuntEnCurs \* 4 + 2, 0) = m\_ColPunts.EntrarDinsDelComponentDeLaColeccio(PuntEnCurs).Coordenad  $aX + D1$ MatriuPuntsAmbDobleCurvatura(PuntEnCurs \* 4 + 2, 1) = Curvatura2 MatriuPuntsAmbDobleCurvatura(((PuntEnCurs \* 4)) + 3, 0) = m\_ColPunts.EntrarDinsDelComponentDeLaColeccio(PuntEnCurs).Coordenad  $AX + D1$ MatriuPuntsAmbDobleCurvatura(((PuntEnCurs \* 4)) + 3, 1) = Curvatura1 Next PuntEnCurs

'-------------------------------------------------------------------------------------

# 'FEM EL PUNT FINAL

PuntEnCurs = PuntMax - 1

CurvaturesDelTendo(m\_ColPunts.EntrarDinsDelComponentDeLaColeccio(PuntEnCu rs).CoordenadaX, \_

Curvatura1, Curvatura2, EsPuntInflexio)

MatriuPuntsAmbDobleCurvatura(NumeroPuntsNousAAfegir, 0) = m\_ColPunts.EntrarDinsDelComponentDeLaColeccio(PuntEnCurs).CoordenadaX MatriuPuntsAmbDobleCurvatura(NumeroPuntsNousAAfegir, 1) = Curvatura1 MatriuPuntsAmbDobleCurvatura(NumeroPuntsNousAAfegir - 1, 0) = m\_ColPunts.EntrarDinsDelComponentDeLaColeccio(PuntEnCurs).CoordenadaX MatriuPuntsAmbDobleCurvatura(NumeroPuntsNousAAfegir - 1, 1) = Curvatura2 'FI PUNT FINAL

# 'FI EMPLENAT

'++++++++++++++++++++++++++++++++++++++++++++++++++++++++++++++++

CurvaturesActivades = True

Call CalcularMatriuDeCurvatures(m\_MatriuDeCurvatures)

# 'MODIFIQUEM LA MATRIU DE CURVATURES AFEGINT-HI ELS VALORS QUE EM TROBAT ANTERIORMENT:

For i = 0 To NumeroPuntsNousAAfegir

InsertarValorAMatriu(m\_MatriuDeCurvatures, MatriuPuntsAmbDobleCurvatura(i, 0), MatriuPuntsAmbDobleCurvatura(i, 1))

#### Next i

'FI DE LA MODIFICACIÓ DE LA MATRIU DE CURVATURES:

'++++++++++++++++++++++++++++++++++++++++++++++++++++++++++++++++ ForcesEquivalentsActivades = True

# 'CALCULEM LES FORCES EQUIVALENTS:

a = UBound(m\_MatriuDeCurvatures, 1) Call CalcularForcesRemanentsTotalsDespresDelFregament(m\_PrecisioIntegral, m\_NumeroDePartsPerFerSimpson, m\_MatriuDeForcesRemanentsDespresDeTotElFregament) ReDim MatriuDeForcesEquivalents(a, 1) ReDim m\_MatriuDeForcesEquivalents(a, 1)

# $imax = a$

For  $i = 0$  To imax

Aux = (m\_MatriuDeForcesRemanentsDespresDeTotElFregament(i, 1) \* m\_MatriuDeCurvatures(i, 1))

m MatriuDeForcesEquivalents(i,  $0$ ) = m MatriuDeCurvatures(i, 0)

m MatriuDeForcesEquivalents(i,  $1$ ) = Aux

Next i

MatriuDeForcesEquivalents = m\_MatriuDeForcesEquivalents

End Sub

Public Sub CalcularLastForces(ByRef ForcesFinals(,) As Double, ByVal Trams As CColTram, ByVal ModulElasticitatDeLaArmaduraActiva As Double, ByVal TanPerUTensioFormigoAlCDGArmaduresActives As Double, \_ ByVal EdatDePostEnCarrega As Double, ByVal EdatComençamentRetraccio As Double, \_ ByVal EdatAEstudiar As Double, ByVal AreaArmaduresActives As Double, \_ ByVal CoeficientRelaxacioAcer As Double, ByVal CoeficientEnvelliment As Double, ByVal HumitatRelativa As Double) Dim i, imax As Integer Dim Aux As Double Dim Formigo1 As New CFormigó Dim Ep As Double Dim Ec28 As Double Dim fck28 As Double Dim S As Double Dim ti As Double Dim ts As Double Dim t As Double Dim HR As Double Dim Ac As Double Dim u As Double Dim Ap As Double Dim ro As Double Dim Ic As Double Dim Khi As Double Dim CDG As Double Dim Fluencia As Double Dim Retraccio As Double Dim Relaxacio As Double Dim FactorCorreccio As Double Dim n As Double Dim fi As Double Dim EpsilonCS As Double Dim Pki As Double Dim a, b, c As Double Dim Ipsilon As Double Dim Alc As Double  $Dim$  LongitudTram As Double = 0 Dim NumTrams As Integer Dim TramEnCurs As Integer Dim PuntMesProper As Integer

 $Dim$  inici As Integer = 0

Call CalcularForcesRemanentsTotalsDespresDelFregament(m\_PrecisioIntegral, m\_NumeroDePartsPerFerSimpson, \_ m\_MatriuDeForcesRemanentsDespresDeTotElFregament) imax = UBound(m\_MatriuDeForcesRemanentsDespresDeTotElFregament, 1) ReDim m\_VariacioDePerduesDiferides(imax, 1) ReDim m\_ForcesFinals(imax, 1)

NumTrams = Trams.ComptarNumeroDeTrams For TramEnCurs = 0 To NumTrams - 1 Ep = ModulElasticitatDeLaArmaduraActiva 'N/m2 Ec28 = Trams.EntrarDinsDelComponentDeLa Coleccio(TramEnCurs).Material.ModulEx 'N/m2

fck28 = Trams.EntrarDinsDelComponentDeLa Coleccio(TramEnCurs).Material.fckA28Dies 'N/m2 S = Trams.EntrarDinsDelComponentDeLa Coleccio(TramEnCurs).Material.CoeficientS ti = EdatDePostEnCarrega 'Dies ts = EdatComençamentRetraccio 'Dies t = EdatAEstudiar 'Dies HR = HumitatRelativa 'En tan per cent Ac = (Trams.EntrarDinsDelComponentDeLa Coleccio(TramEnCurs).Seccio.Area) / 10000 'm2 u = Trams.EntrarDinsDelComponentDeLa Coleccio(TramEnCurs).Seccio.Perimetre / 100 'm Ap = AreaArmaduresActives 'm2 ro = CoeficientRelaxacioAcer Ic = Trams.EntrarDinsDelComponentDeLa Coleccio(TramEnCurs).Seccio.InerciaZ 'm4 Khi = CoeficientEnvelliment CDG = Trams.EntrarDinsDelComponentDeLa Coleccio(TramEnCurs).Seccio.CentreDeGravetatZ / 100 'm Alc = Trams.EntrarDinsDelComponentDeLa Coleccio(TramEnCurs).Seccio.K3 / 100 'm LongitudTram = LongitudTram + Trams.EntrarDinsDelComponentDeLaColeccio(TramEnCurs).Longitud 'm

If TramEnCurs = NumTrams - 1 Then

For  $i =$  inici To imax n = Ep / (Formigo1.CalcularModulDeDeformacio Longitudinal(t, S, Ec28)) fi = Formigo1.CalcularCoeficientFluencia(fck28, HR, Ac, u, ti, t, S) Fluencia = -(n \* fi \* (TanPerUTensioFormigo AlCDGArmaduresActives \* fck28)) '------------------------------------------------------------------------------------ EpsilonCS = Formigo1.CalcularCoeficientRetraccio EstructuresAlAire(fck28, HR, Ac, u, ts, t, S) Retraccio = Ep \* EpsilonCS '------------------------------------------------------------------------------------ Pki = m\_MatriuDeForcesRemanentsDespresDe TotElFregament(i, 1) Relaxacio =  $(-0.8 * (ro * ((Pki) / (Ap))))$ '<sub>------------------</sub> $a = n * (Ap / Ac)$ Ipsilon = PosicioZDelTendo(m\_MatriuDeForcesRemanents DespresDeTotElFregament(i, 0)) - CDG  $b = 1 + (((Ac) * (Ipsilon \cap \wedge 2)) / Ic)$  $c = 1 + (Khi * fi)$ FactorCorreccio =  $1 + (a * b * c)$ '------------------------------------------------------------------------------------ Aux = ((Fluencia + Retraccio + Relaxacio) / FactorCorreccio) \* Ap m VariacioDePerduesDiferides(i,  $0$ ) = m\_MatriuDeForcesRemanentsDespresDeTotElFregament(i, 0) m VariacioDePerduesDiferides(i,  $1$ ) = Aux  $m_F$ orcesFinals $(i, 0)$  = m MatriuDeForcesRemanentsDespresDeTotElFregament(i, 0)

m\_ForcesFinals(i, 1) = m\_MatriuDeForcesRemanentsDespres DeTotElFregament(i, 1) + m\_VariacioDePerduesDiferides(i, 1) Next i Else PuntMesProper = Me.BuscarPuntMesProperALa Longitud(LongitudTram, m\_MatriuDeForcesRemanents DespresDeTotElFregament) For i = inici To PuntMesProper n = Ep / (Formigo1.CalcularModulDeDeformacio Longitudinal(t, S, Ec28)) fi = Formigo1.CalcularCoeficientFluencia(fck28, HR, Ac, u, ti, t, S) Fluencia = -(n \* fi \* (TanPerUTensioFormigo AlCDGArmaduresActives \* fck28)) '------------------------------------------------------------------------------------ EpsilonCS = Formigo1.CalcularCoeficientRetraccio EstructuresAlAire(fck28, HR, Ac, u, ts, t, S) Retraccio = Ep \* EpsilonCS '------------------------------------------------------------------------------------ Pki = m\_MatriuDeForcesRemanentsDespresDe TotElFregament(i, 1) Relaxacio =  $(-0.8 * (ro * ((Pki) / (Ap))))$ '------------------ $a = n * (Ap / Ac)$ Ipsilon = PosicioZDelTendo(m\_MatriuDeForcesRemanents DespresDeTotElFregament(i, 0)) - CDG  $b = 1 + (((Ac) * (Ipsilon \cap \negthickspace \negthickspace \negthickspace \negthickspace 2)) / Ic)$  $c = 1 + (Khi * fi)$ FactorCorreccio =  $1 + (a * b * c)$ '------------------------------------------------------------------------------------ Aux = ((Fluencia + Retraccio + Relaxacio) / FactorCorreccio) \* Ap m VariacioDePerduesDiferides(i,  $0$ ) = m\_MatriuDeForcesRemanentsDespresDeTotElFregament(i, 0) m VariacioDePerduesDiferides(i,  $1$ ) = Aux m ForcesFinals $(i, 0)$  = m\_MatriuDeForcesRemanentsDespresDeTotElFregament(i, 0) m ForcesFinals(i,  $1$ ) = m MatriuDeForcesRemanentsDespresDeTotElFregament(i, 1) + m\_VariacioDePerduesDiferides(i, 1) Next i inici = PuntMesProper End If Next TramEnCurs ForcesFinals = m\_ForcesFinals Public Sub CalcularMatriuPerduesFregament(ByRef MatriuPerduesFregament(,) As Double) Dim i As Integer Dim imax As Integer

imax = UBound(m\_MatriuDeForcesRemanents, 1) ReDim MatriuPerduesFregament(imax, 1) ReDim m\_MatriuPerduesFregament(imax, 1)

End Sub

For  $i = 0$  To imax m\_MatriuPerduesFregament(i, 0) = m\_MatriuDeForcesRemanents(i, 0) m\_MatriuPerduesFregament(i, 1) = m\_ForçaPosttesatInicial - (m\_MatriuDeForcesRemanents(i, 1)) MatriuPerduesFregament = m\_MatriuPerduesFregament Next i

End Sub

Public Sub CalcularMatriuPerduesInstantanies(ByRef MatriuPerduesInstantanies(,) As Double)

Dim i As Integer Dim imax As Integer

imax = UBound(m\_MatriuDeForcesRemanentsDespresDeTotElFregament, 1) ReDim MatriuPerduesInstantanies(imax, 1) ReDim m\_MatriuPerduesInstantanies(imax, 1)

For  $i = 0$  To imax

m MatriuPerduesInstantanies(i,  $0$ ) = m\_MatriuDeForcesRemanentsDespresDeTotElFregament(i, 0)  $m_M$ MatriuPerduesInstantanies $(i, 1) = m_M$ ForçaPosttesatInicial -(m\_MatriuDeForcesRemanentsDespresDeTotElFregament(i, 1)) MatriuPerduesInstantanies = m\_MatriuPerduesInstantanies

Next i

End Sub

```
Public Sub CalcularMatriuPerduesDiferides(ByRef MatriuPerduesDiferides(,) As Double) 
       Dim iencurs As Integer 
       Dim imax As Integer
```

```
imax = UBound(m_VariacioDePerduesDiferides, 1) 
ReDim MatriuPerduesDiferides(imax, 1) 
ReDim m_MatriuPerduesDiferides(imax, 1)
```

```
For iencurs = 0 To imax
       m_MatriuPerduesDiferides(iencurs, 0) = 
       m_VariacioDePerduesDiferides(iencurs, 0)
       m_MatriuPerduesDiferides(iencurs, 1) = -
       (m_VariacioDePerduesDiferides(iencurs, 1)) 
       MatriuPerduesDiferides = m_MatriuPerduesDiferides 
Next iencurs
```
End Sub

```
Public Sub CalcularMatriuPerduesFinals(ByRef MatriuPerduesTotals(,) As Double) 
       Dim i As Integer 
       Dim imax As Integer
```

```
imax = UBound(m) ForcesFinals, 1)
ReDim MatriuPerduesTotals(imax, 1) 
ReDim m_MatriuPerduesTotals(imax, 1)
```
For  $i = 0$  To imax m\_MatriuPerduesTotals(i,  $0$ ) = m\_ForcesFinals(i, 0)

m MatriuPerduesTotals(i, 1) = m ForçaPosttesatInicial - (m ForcesFinals(i, 1)) MatriuPerduesTotals = m\_MatriuPerduesTotals Next i End Sub Public Sub CalcularMatriuTanPerUfpk(ByRef MatriuTanPerUfpk(,) As Double, ByVal SeccioArmaduraActiva As Double, ByVal ValorDefpk As Double) Dim i As Integer Dim imax As Integer  $imax = UBound(Me.m_ForcesFinals, 1)$ ReDim MatriuTanPerUfpk(imax, 1) For  $i = 0$  To imax  $MatrixTanPerUfpk(i, 0) = Me.m_ForcesFinals(i, 0)$ MatriuTanPerUfpk(i, 1) = (Me.m\_ForcesFinals(i, 1) / SeccioArmaduraActiva) / (ValorDefpk) Next i End Sub '---------------------------------------------------------------------------------------------------- Function InterpolacioDeLesForcesRemanents(ByVal CoordX As Double) As Double Dim i As Long Dim imax As Long Dim PuntAnterior As Long Dim XComparacio As Double Dim XAnterior As Double Dim XPosterior As Double Dim ForçaRemanentXAnterior As Double Dim ForçaRemanentXPosterior As Double Dim a As Integer Call CalcularVectorX() a = UBound(m\_VectorOnEmmagatzemoElsValorsX) Call CalcularForcesRemanentsDespres DelFregament(m\_MatriuDeForcesRemanents)  $imax = a$ XComparacio = 1.0E+100 'Comprovo que el valor donat estigui a dins de la matriu de forces remanents: If CoordX > m\_MatriuDeForcesRemanents(imax, 0) Then Exit Function If CoordX < m\_MatriuDeForcesRemanents(0, 0) Then Exit Function For  $i = 0$  To imax ' MIRO SI COINCIDEIX AMB ALGUN PUNT: If Coord $X = m$  MatriuDeForcesRemanents(i, 0) Then InterpolacioDeLesForcesRemanents = m\_MatriuDeForcesRemanents(i, 1) Exit Function End If If Coord $X > m$  MatriuDeForcesRemanents(i, 0) Then If CoordX - m\_MatriuDeForcesRemanents(i, 0) < XComparacio Then PuntAnterior = i End If End If Next i

XAnterior = m\_MatriuDeForcesRemanents(PuntAnterior, 0)  $XPosterior = m$  MatriuDeForcesRemanents(PuntAnterior + 1, 0) ForçaRemanentXAnterior = m\_MatriuDeForcesRemanents(PuntAnterior, 1) ForcaRemanentXPosterior = m\_MatriuDeForcesRemanents(PuntAnterior + 1, 1) InterpolacioDeLesForcesRemanents = ForçaRemanentXAnterior + \_ (((ForçaRemanentXPosterior - ForçaRemanentXAnterior) / (XPosterior - XAnterior)) \* (CoordX - XAnterior))

End Function

Private Function LaParellaDeValorsJaExisteixALaMatriu(ByVal Matriu(,) As Double, ByVal ValorX As Double, ByVal ValorZ As Double) As Boolean Dim FilesMax As Integer, FilaEnCurs As Integer

```
FilesMax = UBound(Matriu, 1) 
For FilaEnCurs = 0 To FilesMax 
      If ValorX = Matriu(FilaEnCurs, 0) And ValorZ = Matriu(FilaEnCurs, 1) Then
              LaParellaDeValorsJaExisteixALaMatriu = True 
              Exit Function
```
End If

Next FilaEnCurs LaParellaDeValorsJaExisteixALaMatriu = False

End Function

Private Function ELValorJaExisteixAlVector(ByVal Vector() As Double, ByVal ValorX As Double) As Boolean Dim iEnCurs As Integer

Dim iMax As Integer

iMax = UBound(Vector) For iEnCurs  $= 0$  To iMax If Valor $X = Vector(iEnCurs)$  Then ELValorJaExisteixAlVector = True Exit Function End If

Next iEnCurs

ELValorJaExisteixAlVector = False

End Function

```
Private Sub InsertarValorAMatriu(ByRef MatriuAModificar(,) As Double, ByRef ValorX As
Double, ByRef ValorZ As Double) 
      Dim MatriuAuxiliar(1, 1) As Double 
      Dim a As Integer
      Dim i As Double 
      Dim imax As Double 
      Dim XComparacioMax As Double 
      Dim XComparacio As Double 
      Dim Punt As Double 
      Dim PuntMesProper As Double
```
If LaParellaDeValorsJaExisteixALaMatriu(MatriuAModificar, ValorX, ValorZ) = True Then Exit Sub

a = UBound(MatriuAModificar, 1) ReDim MatriuAuxiliar(a + 1, 1) ReDim m\_MatriuAuxiliar(a + 1, 1)

```
'------------------------------------------------------------------------------- 
If CurvaturesActivades = True Then
       'Busquem la posició just abans del punt a afegir: 
       imax = UBound(MatriuAModificar, 1) 
       XComparacioMax = 1.0E+100 
       XComparacio = 1.0E+100 
       For Punt = 0 To imax
               If MatriuAModificar(Punt, 0) <= ValorX Then 
                      XComparacioMax = ValorX - MatriuAModificar(Punt, 0) 
                      If XComparacioMax < XComparacio Then 
                              PuntMesProper = Punt 
                              XComparacio = XComparacioMax 
                      End If 
               End If 
       Next Punt 
        '--------------------------------------------------- 
       If ValorX = MatriuAModificar(PuntMesProper, 0) And ValorZ = 
       MatriuAModificar(PuntMesProper - 1, 1) Then 
               PuntMesProper = PuntMesProper - 1 
       End If 
        '--------------------------------------------------- 
       'Omplim la Matriu : 
       For i = 0 To PuntMesProper
               m MatriuAuxiliar(i, 0) = MatriuAModificar(i, 0)
               m MatriuAuxiliar(i, 1) = MatriuAModificar(i, 1)
       Next i 
       For i = PuntMesProper + 1 To PuntMesProper + 1 
               m MatriuAuxiliar(i, 0) = ValorX
               m_MatriuAuxiliar(i, 1) = ValorZ
       Next i 
       For i = PuntMesProper + 1 To imax 
               m MatriuAuxiliar(i + 1, 0) = MatriuAModificar(i, 0)
               m_MatriuAuxiliar(i + 1, 1) = MatriuAModificar(i, 1)
       Next i 
       MatriuAuxiliar = m_MatriuAuxiliar 
       ReDim MatriuAModificar(a + 1, 1) 
       MatriuAModificar = MatriuAuxiliar 
       Exit Sub 
End If 
'------------------------------------------------------------------------------- 
'Busquem la posició just abans del punt a afegir: 
imax = UBound(MatriuAModificar, 1) 
XComparacioMax = 1.0E+100 
XComparacio = 1.0E+100 
For Punt = 0 To imax
       If MatriuAModificar(Punt, 0) < ValorX Or MatriuAModificar(Punt, 0) = ValorX 
       Then 
               XComparacioMax = ValorX - MatriuAModificar(Punt, 0) 
               If XComparacioMax < XComparacio Then 
                      PuntMesProper = Punt 
                      XComparacio = XComparacioMax 
               End If 
       End If 
Next Punt
```

```
'Omplim la Matriu : 
For i = 0 To PuntMesProper
       m_MMatriuAuxiliar(i, 0) = MatriuAModificar(i, 0)
       m MatriuAuxiliar(i, 1) = MatriuAModificar(i, 1)
Next i 
For i = PuntMesProper + 1 To PuntMesProper + 1 
       m MatriuAuxiliar(i, 0) = ValorX
       m MatriuAuxiliar(i, 1) = ValorZ
Next i 
For i = PuntMesProper + 1 To imax
       m MatriuAuxiliar(i + 1, 0) = MatriuAModificar(i, 0)
       m MatriuAuxiliar(i + 1, 1) = MatriuAModificar(i, 1)
Next i 
MatriuAuxiliar = m_MatriuAuxiliar 
ReDim MatriuAModificar(a + 1, 1) 
MatriuAModificar = MatriuAuxiliar
```
#### End Sub

Private Sub InsertarValorAVector(ByRef VectorAModificar() As Double, ByRef ValorX As Double)

Dim VectorAuxiliar(1) As Double Dim a As Integer Dim i As Double Dim imax As Double Dim XComparacioMax As Double Dim XComparacio As Double Dim Punt As Double Dim PuntMesProper As Double

If ELValorJaExisteixAlVector(VectorAModificar, ValorX) = True Then Exit Sub

```
a = UBound(VectorAModificar) 
ReDim VectorAuxiliar(a + 1) 
ReDim m_VectorAuxiliar(a + 1)
```

```
'Busquem la posició just abans del punt a afegir: 
imax = UBound(VectorAModificar) 
XComparacioMax = 1.0E+100 
XComparacio = 1.0E+100 
For Punt = 0 To imax
       If VectorAModificar(Punt) < ValorX Then 
             XComparacioMax = ValorX - VectorAModificar(Punt) 
             If XComparacioMax < XComparacio Then 
                     PuntMesProper = Punt 
                     XComparacio = XComparacioMax 
             End If 
       End If 
Next Punt 
'Omplim el vector : 
For i = 0 To PuntMesProper 
       m VectorAuxiliar(i) = VectorAModificar(i)
```
Next i

For i = PuntMesProper + 1 To PuntMesProper + 1 m VectorAuxiliar(i) = ValorX Next i For  $i =$  PuntMesProper  $+ 1$  To imax m VectorAuxiliar( $i + 1$ ) = VectorAModificar(i) Next i VectorAuxiliar = m\_VectorAuxiliar ReDim VectorAModificar(a + 1) VectorAModificar = VectorAuxiliar End Sub Private Function BuscarPuntAnterior(ByVal Punt As Integer) As Integer Dim i As Integer, iMax As Integer Dim XComparacio As Double Dim XAComparar As Double BuscarPuntAnterior = -1 XAComparar = m\_ColPunts.EntrarDinsDelComponentDe LaColeccio(Punt).CoordenadaX XComparacio = 1.0E+100 iMax = m\_ColPunts.ComptarNumeroDePunts For  $i = 0$  To iMax - 1 With m\_ColPunts.EntrarDinsDelComponentDeLaColeccio(i) If .CoordenadaX < XAComparar Then If System.Math.Abs(.CoordenadaX - XAComparar) <= XComparacio Then XComparacio = System.Math.Abs(.CoordenadaX - XAComparar) BuscarPuntAnterior = i End If End If End With Next i End Function Private Function BuscarPuntPosterior(ByVal Punt As Integer) As Integer Dim i As Integer, iMax As Integer Dim XComparacio As Double Dim XAComparar As Double BuscarPuntPosterior = -1 XAComparar = m\_ColPunts.EntrarDinsDelComponentDe LaColeccio(Punt).CoordenadaX XComparacio = 1.0E+100 iMax = m\_ColPunts.ComptarNumeroDePunts For  $i = 0$  To iMax - 1 With m\_ColPunts.EntrarDinsDelComponentDeLaColeccio(i) If Math.Abs(XAComparar - .CoordenadaX) < XComparacio Then If .CoordenadaX > XAComparar Then XComparacio = Math.Abs(XAComparar - .CoordenadaX)

```
BuscarPuntPosterior = i 
               End If 
       End If 
End With
```
End Function

Next i

```
Private Sub TransformarXInicialNegativaEnPositiva(ByRef m_colPunts As CColPunts, ByRef
Diferencia As Double) 
      Dim MaxPunt As Integer
```
Dim Punt As Integer Dim XComparacioMax As Double Dim PuntMesPetit As Double Dim Dif As Double

```
'Busquem el punt mes petit: 
MaxPunt = m_colPunts.ComptarNumeroDePunts 
XComparacioMax = 1.0E+100 
For Punt = 0 To MaxPunt - 1
      If m_colPunts.EntrarDinsDelComponentDeLaColeccio(Punt).CoordenadaX < 
      XComparacioMax Then 
             XComparacioMax = m_colPunts.EntrarDinsDelComponentDe 
             LaColeccio(Punt).CoordenadaX 
             PuntMesPetit = XComparacioMax 
      End If
```
# Next Punt

If m\_colPunts.EntrarDinsDelComponentDeLaColeccio(PuntMesPetit).CoordenadaX >= 0 Then Exit Sub

```
Dif = 0 - PuntMeSPetitDiferencia = Dif 
For Punt = 0 To MaxPunt - 1
      m_colPunts.EntrarDinsDelComponentDeLaColeccio(Punt).CoordenadaX =
      m_colPunts.EntrarDinsDelComponentDeLaColeccio(Punt).CoordenadaX +
      Diferencia
Next Punt
```
#### End Sub

Private Sub AntitransformadaXinicialNegativa(ByRef m\_colPunts As CColPunts, ByVal Diferencia As Double) Dim MaxPunt As Integer Dim Punt As Integer

If Diferencia  $= 0$  Then Exit Sub

```
MaxPunt = m_colPunts.ComptarNumeroDePunts
For Punt = 0 To MaxPunt - 1 
      m_colPunts.EntrarDinsDelComponentDeLaColeccio(Punt).CoordenadaX =
      m_colPunts.EntrarDinsDelComponentDeLaColeccio(Punt).CoordenadaX - 
      Diferencia 
Next Punt
```
End Sub

```
Private Sub GirarMatriu(ByRef MatriuGirada(,) As Double, ByVal MatriuAGirar(,) As Double) 
       Dim i As Integer 
       Dim j As Integer 
       Dim imax As Integer 
       imax = UBound(MatriuAGirar, 1) 
       ReDim MatriuGirada(imax, 1) 
       i = imaxFor i = 0 To imax
              MatriuGirada(i, 0) = MatriuAGirar(i, 0) 
              MatriuGirada(i, 1) = MatriuAGirar(j - i, 1)
       Next i 
End Sub
```
Private Sub GirarVector(ByRef VectorGirat() As Double, ByVal VectorAGirar() As Double)

Dim i As Integer Dim j As Integer Dim imax As Integer

```
imax = UBound(VectorAGirar) 
ReDim VectorGirat(imax)
```

```
i = imaxFor i = 0 To imax
        VectorGirat(i) = VectorAGirar(j - i) 
        VectorGirat(i) = VectorAGirar(j - i) 
Next i
```
#### End Sub

```
Function BuscarPuntMesProperALaLongitud(ByVal LongitudAcumulada As Double, ByVal
MatriuDeForcesRemanentsDespresDeTotElFregament(,) As Double) 
      Dim Diferencia As Double 
      Dim XComparacio As Double 
      Dim imax As Integer 
      Dim i As Integer 
      Dim PuntProper As Integer 
      Diferencia = 1.0E+20imax = UBound(MatriuDeForcesRemanentsDespresDeTotElFregament, 1) 
      For i = 0 To imax
             If LongitudAcumulada - 
             MatriuDeForcesRemanentsDespresDeTotElFregament(i, 0) >= 0 Then
                    XComparacio = LongitudAcumulada - 
                    MatriuDeForcesRemanentsDespresDeTotElFregament(i, 0) 
                    If XComparacio < Diferencia Then 
                           PuntProper = i 
                           Diferencia = XComparacio 
                    End If 
             End If 
      Next i 
      BuscarPuntMesProperALaLongitud = PuntProper
```
End Function

# **F.25. CLASSE CCOLTENDO**

# **F.25.1 Variables generals**

Public m\_ColTendo As System.Collections.ObjectModel.Collection(Of CTendo)

# **F.25.2 Accions i subaccions**

```
Public Sub New() 
      m_ColTendo = New System.Collections.ObjectModel.Collection(Of CTendo)
End Sub 
Protected Overrides Sub Finalize() 
      m_ColTendo = Nothing
      MyBase.Finalize() 
End Sub 
Sub AfegirTendo() 
      Dim NouTendo As New Ctendo 
      m_ColTendo.Add(NouTendo) 
End Sub 
Sub EsborrarTendo(ByVal NumeroTendoAEsborrar As Long) 
      m_ColTendo.RemoveAt(NumeroTendoAEsborrar) 
End Sub 
Function ComptarNumeroDeTendons() As Long 
      ComptarNumeroDeTendons = m_ColTendo.Count 
End Function 
Property EntrarDinsDelComponentDeLaColeccio(ByVal i As Integer) As CTendo 
      Get 
             EntrarDinsDelComponentDeLaColeccio = m_ColTendo.Item(i) 
      End Get 
      Set(ByVal value As CTendo) 
             m ColTendo.ltem(i) = valueEnd Set 
End Property
```
# ÍNDEX ANNEX F (Continuació)

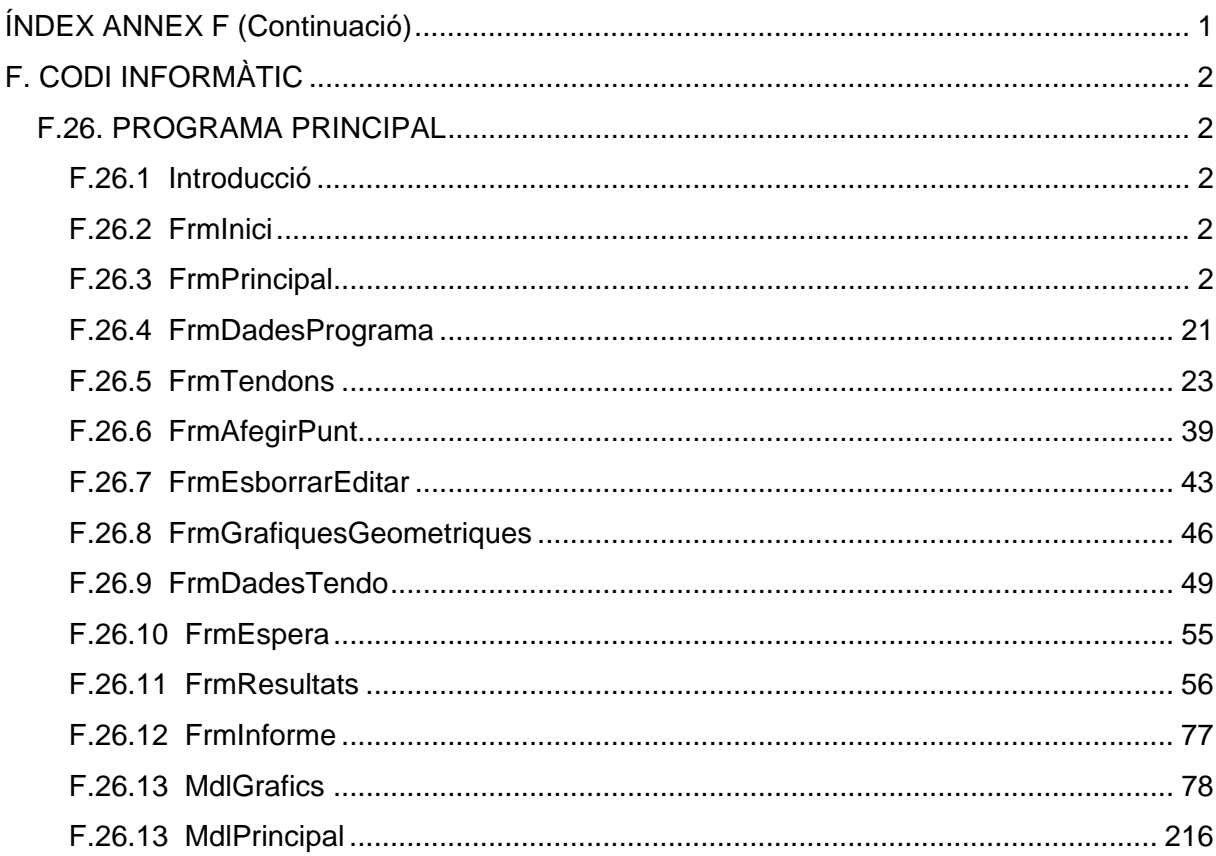

# **F. CODI INFORMÀTIC**

# **F.26. PROGRAMA PRINCIPAL**

# **F.26.1 Introducció**

Aquesta part és la última i la més important del programa, ja que és la part principal on es combinen totes les classes esmentades en l'Annex F. En aquest apartat es mostra cada part del programa principal amb les seves corresponents variables i, accions i subaccions.

# **F.26.2 FrmInici**

## **Variables generals**

Public m\_VolemSortir As Boolean = False

## **Accions i subaccions**

```
Private Sub Button1_Click(ByVal sender As System.Object, ByVal e As System.EventArgs) 
Handles Button1.Click 
      m_VolemSortir = False
      Me.Close() 
End Sub 
Private Sub Button2 Click(ByVal sender As System.Object, ByVal e As System.EventArgs)
Handles Button2.Click
```
m\_VolemSortir = True Me.Close() End Sub

# **F.26.3 FrmPrincipal**

# **Variables generals**

Public WithEvents FrmMaterials As FrmMaterials.FrmMaterial Public WithEvents FrmSeccions As ClasseFrmSeccions.FrmSeccions Public WithEvents FrmDadesPrograma As FrmDadesPrograma Public WithEvents FrmInici As FrmInici Private Grafic As System.Drawing.Graphics = Me.CreateGraphics Private m\_FrmSeccionsAcceptat As Boolean = False Private m\_FrmMaterialsAcceptat As Boolean = False

Private m\_EsTotCorrecte As Boolean = False Private m\_TotObert As Boolean = False Private m\_ObertPerPrimerCop As Boolean = False Private m\_FrmIniciVolemSortir As Boolean = False

### **Accions i subaccions**

Private Sub FrmPrincipal Activated(ByVal sender As Object, ByVal e As System.EventArgs) Handles Me.Activated Dim NumFilesGrid3 As Integer '-------------------------------------------------------------------------------------- If m  $F$ rmSeccionsAcceptat = True And m  $F$ rmMaterialsAcceptat = True Then  $Me.$ Button3. Enabled = True  $Me$ . Button 4. Enabled  $=$  True  $Me$ . Afegir Tram Tool StripMenuItem. Enabled = True Me.EsborrarTramToolStripMenuItem.Enabled = True  $Me$ . ActualitzarDadesToolStripMenuItem. Enabled = True End If '-------------------------------------------------------------------------------------- If  $m$  EsTotCorrecte = True Then  $Me$  Button1. Enabled = True End If '-------------------------------------------------------------------------------------- NumFilesGrid3 = Me.DataGridView3.Rows.Count If NumFilesGrid $3 = 0$  Then  $Me$ . Button1. Enabled = Ealse End If End Sub Private Sub FrmPrincipal\_FormClosing(ByVal sender As Object, ByVal e As System.Windows.Forms.FormClosingEventArgs) Handles Me.FormClosing '-------------------------------------------------------- 'Esborrar tot de la base de dades de Trams: Dim TaulaTram As New Data.DataTable Dim FilaTram As Data.DataRowCollection Dim imax As Integer Dim i As Integer TaulaTram = Me.DataSet11.Trams FilaTram = TaulaTram.Rows imax = FilaTram.Count If imax  $= 0$  Then GoTo 1 For  $i = 0$  To imax - 1 FilaTram.Item(i).Delete() Next i If (Me.DataSet11.HasChanges) Then Me.OleDbDataAdapter1.Update(Me.DataSet11) End If '-------------------------------------------------------- 'Esborrar tot de la base de dades de Nusos: 1: Dim TaulaNus As New Data.DataTable

Dim FilaNus As Data DataRowCollection

TaulaNus = Me.DataSet21.Nusos FilaNus = TaulaNus.Rows imax = FilaNus.Count If imax  $= 0$  Then GoTo 2

For  $i = 0$  To imax - 1 FilaNus.Item(i).Delete() Next i If (Me.DataSet21.HasChanges) Then Me.OleDbDataAdapter2.Update(Me.DataSet21) End If '--------------------------------------------------------

'Esborrar tot de la base de dades de Punts:

2: Dim TaulaPunt As New Data.DataTable Dim FilaPunt As Data.DataRowCollection

```
TaulaPunt = FrmTendons.DataSet31.Punts 
FilaPunt = TaulaPunt.Rows 
imax = FilaPunt.Count
```

```
For i = 0 To imax - 1
      FilaPunt.Item(i).Delete() 
Next i 
If (FrmTendons.DataSet31.HasChanges) Then 
       FrmTendons.OleDbDataAdapter1.Update(FrmTendons.DataSet31) 
End If
```
End Sub

Private Sub FrmPrincipal Load(ByVal sender As System.Object, ByVal e As System.EventArgs) Handles MyBase.Load Dim MidaXPantalla As Double Dim MidaYPantalla As Double Dim MidesPanell As New System.Drawing.Size Dim CoordPanell As New System.Drawing.Point Dim MidesDataGridView1 As New System.Drawing.Size Dim CoordDataGridView1 As New System.Drawing.Point Dim MidesDataGridView2 As New System.Drawing.Size Dim CoordDataGridView2 As New System.Drawing.Point Dim MidesDataGridView3 As New System.Drawing.Size Dim CoordDataGridView3 As New System.Drawing.Point Dim MidesDataGridView4 As New System.Drawing.Size Dim CoordDataGridView4 As New System.Drawing.Point Dim CoordButton1 As New System.Drawing.Point Dim CoordButton2 As New System.Drawing.Point Dim CoordButton3 As New System.Drawing.Point Dim CoordButton4 As New System.Drawing.Point Dim CoordButton5 As New System.Drawing.Point Dim CoordButton6 As New System.Drawing.Point Dim CoordButton7 As New System.Drawing.Point

```
MdlPrincipal.m FormulariPrincipalActivat = TrueMdlPrincipal.m_FormulariTendonsActivat = False
MidaXPantalla = Me.Size.WidthMidaYPantalla = Me.Size.Height
```
# '----------------------------------

'Mides i situació del panell: MidesPanell.Height = MidaYPantalla / 2.2 MidesPanell. Width = MidaXPantalla - 10 CoordPanell.X = MidaXPantalla / MidaXPantalla CoordPanell.Y = MidaYPantalla / 2 Me.Panel1.Size = MidesPanell Me. Panel1. Location = CoordPanell '----------------------------------

#### 'Mides i situació del DataGridView3:

MidesDataGridView3.Height = 0.255 \* MidaYPantalla MidesDataGridView3.Width = 0.405 \* MidaXPantalla CoordDataGridView3.X = 0.005 \* MidaXPantalla CoordDataGridView3.Y = 0.073 \* MidaYPantalla Me.DataGridView3.Size = MidesDataGridView3 Me.DataGridView3.Location = CoordDataGridView3

#### '----------------------------------

'Omplo el DataGridView3: Me.DataSet11.Clear() Me.OleDbDataAdapter1.Fill(Me.DataSet11) '----------------------------------

#### 'Mides i situació del DataGridView4:

MidesDataGridView4.Height = 0.255 \* MidaYPantalla MidesDataGridView4.Width = 0.57 \* MidaXPantalla CoordDataGridView4.X = CoordDataGridView3.X + MidesDataGridView3.Width + 0.005 \* MidaXPantalla CoordDataGridView4.Y = 0.073 \* MidaYPantalla Me.DataGridView4.Size = MidesDataGridView4 Me.DataGridView4.Location = CoordDataGridView4 Me.DataGridView4.Hide() '---------------------------------- 'Omplo el DataGridView4:

# Me.DataSet21.Clear()

Me.OleDbDataAdapter2.Fill(Me.DataSet21)

#### 'Situació del Button1:

'----------------------------------

 $CoordButton1.X = 0.91 * MidaXPantalla - 80$ CoordButton1.Y = CoordDataGridView2.Y + 0.385 \* MidaYPantalla  $Me$  Button1.Location = CoordButton1 '----------------------------------

# 'Situació del Button2:

CoordButton2.X = 0.91 \* MidaXPantalla CoordButton2.Y = CoordDataGridView2.Y + 0.385 \* MidaYPantalla Me.Button2.Location = CoordButton2 '----------------------------------

#### 'Situació del Button6:

CoordButton6. $X = (0.005 * MidaXPantalla) + (0.405 * MidaXPantalla) - 100$ CoordButton6.Y = 0.08 \* MidaYPantalla - 50 Me. Button6. Location = CoordButton6

#### 'Situació del Button7:

 $CoordButton7.X = CoordButton6.X + 40$ CoordButton7.Y = 0.08 \* MidaYPantalla - 50 Me. Button 7. Location = Coord Button 7

'----------------------------------

## 'Situació del Button3:

CoordButton3. $X = 0.005$  \* MidaXPantalla CoordButton3.Y = 0.08 \* MidaYPantalla - 50 Me. Button3. Location = CoordButton3 '----------------------------------

## 'Situació del Button4:

 $CoordButton4.X = CoordButton3.X + 40$ CoordButton4.Y = 0.08 \* MidaYPantalla - 50 Me. Button4. Location = CoordButton4 '----------------------------------

#### 'Situació del Button5:

CoordButton5.X = CoordDataGridView3.X + MidesDataGridView3.Width + 0.005 \* MidaXPantalla CoordButton5.Y = 0.08 \* MidaYPantalla - 50 Me. Button 5. Location = Coord Button 5

'------------------------------------

Me.m\_ObertPerPrimerCop = True FrmInici = New FrmInici FrmInici.ShowDialog()

## End Sub

Private Sub Button2\_Click(ByVal sender As System.Object, ByVal e As System.EventArgs) Handles Button2.Click

```
If FrmTendons.m FrmTendonsObert = True Then
      FrmTendons.Close()
```
End If Me.Close()

#### End Sub

```
Public Sub Button4 Click(ByVal sender As System.Object, ByVal e As System.EventArgs)
Handles Button4.Click 
       Dim NumFiles3 As Integer 
       Dim NumFiles4 As Integer 
       Dim i As Integer 
       NumFiles3 = Me.DataGridView3.Rows.Count 
       NumFiles4 = Me.DataGridView4.Rows.Count 
       If NumFiles3 = 0 Then Exit Sub
       '---------------------------------- 
       'DataGridView3: 
       Me.DataGridView3.Rows.RemoveAt(NumFiles3 - 1) 
       If (Me.DataSet11.HasChanges) Then 
              Me.OleDbDataAdapter1.Update(Me.DataSet11) 
       End If 
       '---------------------------------- 
       'DataGridView4: 
       If NumFiles4 \leq 2 Then
              For i = NumFiles4 - 1 To 0 Step -1 
                     Me.DataGridView4.Rows.RemoveAt(i) 
              Next i
```

```
Me.DataGridView4.Hide()
```
#### Else

Me.DataGridView4.Rows.RemoveAt(NumFiles4 - 1)

#### End If

```
If (Me.DataSet21.HasChanges) Then 
       Me.OleDbDataAdapter2.Update(Me.DataSet21) 
End If 
'---------------------------------------------------- 
'Redibuixo tot: 
Me. Button 5 Click(sender, e)
```
#### End Sub

Public Sub Button3\_Click(ByVal sender As System.Object, ByVal e As System.EventArgs) Handles Button3.Click

Dim NumFilesDatagridView4 As Integer Dim NovaFilaTram As Data.DataRow Dim TaulaTram As New Data.DataTable Dim FilaTram As Data.DataRowCollection Dim ColumnaTram As Data.DataColumnCollection Dim i As Integer Dim NumSeccions As Integer Dim NumMaterials As Integer Dim NovaFilaNus As Data.DataRow Dim TaulaNus As New Data.DataTable Dim FilaNus As Data.DataRowCollection Dim ColumnaNus As Data.DataColumnCollection '-------------------------------------------------

#### 'Afegeixo una fila al GridView3:

```
NumSeccions = MdlPrincipal.ClasseSeccions.ComptarNumeroDeSeccions 
NumMaterials = MdlPrincipal.ClasseFormigo.ComptarNumeroDeMaterials 
TaulaTram = Me.DataSet11.Trams 
FilaTram = TaulaTram.Rows 
ColumnaTram = TaulaTram.Columns 
i = Me.DataSet11.Trams.Rows.Count
```

```
If NumSeccions = 0 And NumMaterials = 0 Then
      NovaFilaTram = TaulaTram.NewRow() 
      NovaFilaTram.Item(0) = i + 1NovaFilaTram.Item(1) = 0NovaFilaTram.Item(4) = 0NovaFilaTram.Item(5) = 0FilaTram.Add(NovaFilaTram) 
Elself NumSeccions > 0 And NumMaterials = 0 Then
      NovaFilaTram = TaulaTram.NewRow() 
      NovaFilaTram.Item(0) = i + 1NovaFilaTram.Item(1) = 0NovaFilaTram.Item(3) =MdlPrincipal.ClasseSeccions.EntrarDinsDelComponentDe 
      LaColeccio(0).Denominacio 
      NovaFilaTram.Item(4) = 0NovaFilaTram.Item(5) = 0FilaTram.Add(NovaFilaTram) 
ElseIf NumSeccions = 0 And NumMaterials > 0 Then 
      NovaFilaTram = TaulaTram.NewRow() 
      NovaFilaTram.Item(0) = i + 1NovaFilaTram.Item(1) = 0
```

```
NovaFilaTram.Item(2) = 
       MdlPrincipal.ClasseFormigo.EntrarDinsDelComponentDe 
      LaColeccio(0).NomFormigo 
      NovaFilaTram.Item(4) = 0NovaFilaTram.Item(5) = 0FilaTram.Add(NovaFilaTram) 
ElseIf NumSeccions > 0 And NumMaterials > 0 Then 
       NovaFilaTram = TaulaTram.NewRow() 
       NovaFilaTram.Item(0) = i + 1NovaFilaTram.Item(1) = 0NovaFilaTram.Item(2) =
       MdlPrincipal.ClasseFormigo.EntrarDinsDelComponentDe 
       LaColeccio(0).NomFormigo 
       NovaFilaTram.Item(3) = 
       MdlPrincipal.ClasseSeccions.EntrarDinsDelComponentDe 
      LaColeccio(0).Denominacio 
       NovaFilaTram.Item(4) = 0NovaFilaTram.Item(5) = 0FilaTram.Add(NovaFilaTram) 
End If 
If (Me.DataSet11.HasChanges) Then 
      Me.OleDbDataAdapter1.Update(Me.DataSet11) 
End If 
'------------------------------------------------- 
'Activo el DataGridView4: 
Me.DataGridView4.Show() 
NumFilesDatagridView4 = Me.DataGridView4.Rows.Count
NumSeccions = MdlPrincipal.ClasseSeccions.ComptarNumeroDeSeccions 
NumMaterials = MdlPrincipal.ClasseFormigo.ComptarNumeroDeMaterials 
TaulaNus = Me.DataSet21.Nusos 
FilaNus = TaulaNus.Rows 
ColumnaNus = TaulaNus.Columns 
i = Me.DataSet21.Nusos.Rows.Count 
If NumSeccions = 0 And NumMaterials = 0 Then
       NovaFilaNus = TaulaNus.NewRow() 
       NovaFilaNus.Item(0) = i + 1NovaFilaNus.ltem(1) =Me.TipusDataGridViewComboBoxColumn.DefaultCellStyle.NullValue 
       NovaFilaNus.Item(4) = 3NovaFilabus.Item(6) = 3FilaNus.Add(NovaFilaNus) 
ElseIf NumSeccions > 0 And NumMaterials = 0 Then 
       NovaFilaNus = TaulaNus.NewRow() 
       NovaFilaNus.Item(0) = i + 1NovaFilaNus.Item(1) =
       Me.TipusDataGridViewComboBoxColumn.DefaultCellStyle.NullValue 
       NovaFilaNus.ltem(3) =MdlPrincipal.ClasseSeccions.EntrarDinsDelComponentDe 
       LaColeccio(0).Denominacio 
       NovaFilaNus.Item(4) = 3
```

```
NovaFilaNus.ltem(5) =MdlPrincipal.ClasseSeccions.EntrarDinsDelComponentDe 
      LaColeccio(0).Denominacio 
      NovaFilabus.Item(6) = 3FilaNus.Add(NovaFilaNus) 
Elself NumSeccions = 0 And NumMaterials > 0 Then
      NovaFilaNus = TaulaNus.NewRow() 
      NovaFilaNus.Item(0) = i + 1NovaFilaNus.ltem(1) =Me.TipusDataGridViewComboBoxColumn.DefaultCellStyle.NullValue 
      NovaFilaNus.Item(2) =
      MdlPrincipal.ClasseFormigo.EntrarDinsDelComponentDeLaColeccio(0).NomF
      ormigo 
      FilaNus.Add(NovaFilaNus) 
ElseIf NumSeccions > 0 And NumMaterials > 0 Then 
      NovaFilaNus = TaulaNus.NewRow() 
      NovaFilaNus.Item(0) = i + 1NovaFilaNus.Item(1) =
      Me.TipusDataGridViewComboBoxColumn.DefaultCellStyle.NullValue 
      NovaFilaNus.Item(2) = 
      MdlPrincipal.ClasseFormigo.EntrarDinsDelComponentDeLaColeccio(0).NomF
      ormigo 
      NovaFilaNus.ltem(3) =MdlPrincipal.ClasseSeccions.EntrarDinsDelComponentDe 
      LaColeccio(0).Denominacio 
      NovaFilaNus.Item(4) = 3NovaFilaNus.Item(5) = 
      MdlPrincipal.ClasseSeccions.EntrarDinsDelComponentDe 
      LaColeccio(0).Denominacio 
      NovaFilabus.Item(6) = 3FilaNus.Add(NovaFilaNus)
```
#### End If

```
If NumFilesDatagridView4 < 2 Then 
      If NumSeccions = 0 And NumMaterials = 0 Then
             NovaFilaNus = TaulaNus.NewRow() 
             NovaFilaNus.Item(0) = i + 2NovaFilaNus.Item(1) =
             Me.TipusDataGridViewComboBoxColumn.DefaultCellStyle.NullValue 
             NovaFilaNus.Item(4) = 3NovaFilaNus.Item(6) = 3FilaNus.Add(NovaFilaNus) 
      ElseIf NumSeccions > 0 And NumMaterials = 0 Then 
             NovaFilaNus = TaulaNus.NewRow() 
             NovaFilaNus.Item(0) = i + 2NovaFilabus.Item(1) =Me.TipusDataGridViewComboBoxColumn.DefaultCellStyle.NullValue 
             NovaFilabus.Item(3) =MdlPrincipal.ClasseSeccions.EntrarDinsDelComponentDe 
             LaColeccio(0).Denominacio 
             NovaFilaNus.Item(4) = 3NovaFilaNus.Item(5) = 
             MdlPrincipal.ClasseSeccions.EntrarDinsDelComponentDe 
             LaColeccio(0).Denominacio 
             NovaFilaNus.Item(6) = 3
```
FilaNus.Add(NovaFilaNus) Elself NumSeccions =  $0$  And NumMaterials  $> 0$  Then NovaFilaNus = TaulaNus.NewRow() NovaFilaNus.Item $(0) = i + 2$ NovaFilaNus.Item $(1)$  = Me.TipusDataGridViewComboBoxColumn.DefaultCellStyle.NullValue NovaFilaNus.Item $(2)$  = MdlPrincipal.ClasseFormigo.EntrarDinsDelComponentDeLaColeccio(0) .NomFormigo FilaNus.Add(NovaFilaNus) ElseIf NumSeccions > 0 And NumMaterials > 0 Then NovaFilaNus = TaulaNus.NewRow() NovaFilaNus.Item $(0) = i + 2$  $NovaFilaNus.ltem(1) =$ Me.TipusDataGridViewComboBoxColumn.DefaultCellStyle.NullValue NovaFilaNus.Item(2) = MdlPrincipal.ClasseFormigo.EntrarDinsDelComponentDeLaColeccio(0) .NomFormigo  $NovaFilaNus.ltem(3) =$ MdlPrincipal.ClasseSeccions.EntrarDinsDelComponentDe LaColeccio(0).Denominacio NovaFilaNus.Item $(4) = 3$ NovaFilaNus.Item $(5)$  = MdlPrincipal.ClasseSeccions.EntrarDinsDelComponentDe LaColeccio(0).Denominacio  $NovaFilaNus.ltem(6) = 3$ FilaNus.Add(NovaFilaNus)

# End If

```
End If
```
- If (Me.DataSet21.HasChanges) Then Me.OleDbDataAdapter2.Update(Me.DataSet21) End If
- 
- MdlPrincipal.ActualitzaCelesDataGridView4()

# End Sub

```
Private Sub Button8 Click(ByVal sender As System.Object, ByVal e As System.EventArgs)
Handles Button6.Click
```

```
FrmMaterials = New FrmMaterials.FrmMaterial 
FrmMaterials.ShowDialog()
```
End Sub

```
Private Sub Button7 Click(ByVal sender As System.Object, ByVal e As System.EventArgs)
Handles Button7.Click
```

```
FrmSeccions = New ClasseFrmSeccions.FrmSeccions 
FrmSeccions.ShowDialog()
```
End Sub

```
Private Sub FrmSeccions_FormClosed(ByVal sender As Object, ByVal e As
System.Windows.Forms.FormClosedEventArgs) Handles FrmSeccions.FormClosed 
      Dim NumTrams As Integer
```
**Try** 

```
NumTrams = MdlPrincipal.Trams.ComptarNumeroDeTrams 
Catch ex As Exception
```

```
Me.m_ObertPerPrimerCop = False
              Exit Sub 
       End Try 
       If NumTrams > 0 Then 
              Me. Timer1. Interval = 20Me.Timer1.Start()
       End If 
End Sub 
Private Sub FrmSeccions_FormClosing(ByVal sender As Object, ByVal e As
System.Windows.Forms.FormClosingEventArgs) Handles FrmSeccions.FormClosing 
       Dim i As Integer 
       Dim imax As Integer 
       Dim j1 As Integer, j2 As Integer 
       Dim Files As Integer 
       Dim FilesMax As Integer 
      j1 = MdlPrincipal.ClasseSeccions.ComptarNumeroDeSeccions 
      j2 = MdlPrincipal.ClasseSeccions.ComptarNumeroDeSeccions 
       If FrmSeccions.m_TotAcceptat = True Then
              MdlPrincipal.AssignarColeccioDeSeccions(FrmSeccions.Seccio, 
              MdlPrincipal.ClasseSeccions) 
       End If 
       imax = MdlPrincipal.ClasseSeccions.ComptarNumeroDeSeccions 
       '---------------------------------------------------------------------- 
       'ESBORRO TOT EL COMBO DEL GRID 3 DE SECCIONS 
       While i1 > 0Me.SeccióDataGridViewComboBoxColumn.Items.Remove(Me.SeccióDataGri
              dViewComboBoxColumn.Items.Item(j1 - 1)) 
             i1 = i1 - 1End While 
       '---------------------------------------------------------------------- 
       'OMPLO EL COMBO DEL GRID 3 DE SECCIONS 
       If imax = 0 Then
              Me.SeccióDataGridViewComboBoxColumn.DefaultCellStyle.NullValue = 
              "Selecciona" 
       Else 
              For i = 0 To imax - 1
                     Me.SeccióDataGridViewComboBoxColumn.Items.AddRange(MdlPrinci
                     pal.ClasseSeccions.EntrarDinsDelComponentDeLaColeccio(i).Denomi
                     nacio) 
              Next i 
              Me.SeccióDataGridViewComboBoxColumn.DefaultCellStyle.NullValue = 
              MdlPrincipal.ClasseSeccions.EntrarDinsDelComponentDe 
              LaColeccio(0).Denominacio 
              FilesMax = Me.DataSet11.Trams.Rows.Count 
              For Files = 0 To FilesMax - 1
                     Me.DataSet11.Trams.Item(Files).Secció = 
                     MdlPrincipal.ClasseSeccions.EntrarDinsDelComponentDeLaColeccio(
                     0).Denominacio 
              Next Files 
       End If 
           '----------------------------------------------------------------------
```
# 'ESBORRO TOT EL COMBO DEL GRID 4 DE SECCIONS

#### While  $i2 > 0$

Me.SeccióPilarInferiorDataGridViewComboBoxColumn.Items.Remove(Me.Sec cióPilarInferiorDataGridViewComboBoxColumn.Items.Item(j2 - 1)) Me.SeccióPilarSuperiorDataGridViewComboBoxColumn.Items.Remove(Me.S eccióPilarSuperiorDataGridViewComboBoxColumn.Items.Item(j2 - 1))  $i2 = i2 - 1$ 

# End While

'OMPLO EL COMBO DEL GRID 4 DE SECCIONS

'----------------------------------------------------------------------

## If imax  $= 0$  Then

Me.SeccióPilarInferiorDataGridViewComboBoxColumn.DefaultCellStyle.NullV alue = "Selecciona"

Me.SeccióPilarSuperiorDataGridViewComboBoxColumn.DefaultCellStyle.Null Value = "Selecciona"

## Else

For  $i = 0$  To imax - 1

Me.SeccióPilarInferiorDataGridViewComboBoxColumn.Items.AddRang e(MdlPrincipal.ClasseSeccions.EntrarDinsDelComponentDeLaColecci o(i).Denominacio)

Me.SeccióPilarSuperiorDataGridViewComboBoxColumn.Items.AddRa nge(MdlPrincipal.ClasseSeccions.EntrarDinsDelComponentDeLaColec cio(i).Denominacio)

## Next i

Me.SeccióPilarInferiorDataGridViewComboBoxColumn.Default CellStyle.NullValue = MdlPrincipal.ClasseSeccions.EntrarDinsDelComponentDe LaColeccio(0).Denominacio Me.SeccióPilarSuperiorDataGridViewComboBoxColumn.Default CellStyle.NullValue = MdlPrincipal.ClasseSeccions.EntrarDinsDelComponentDe LaColeccio(0).Denominacio FilesMax = Me.DataSet21.Nusos.Rows.Count For Files =  $0$  To FilesMax - 1 Me.DataSet21.Nusos.Item(Files).SeccióPilarInferior = MdlPrincipal.ClasseSeccions.EntrarDinsDelComponentDe LaColeccio(0).Denominacio Me.DataSet21.Nusos.Item(Files).SeccióPilarSuperior = MdlPrincipal.ClasseSeccions.EntrarDinsDelComponentDe LaColeccio(0).Denominacio

# Next Files

# End If

```
If FrmSeccions.m_TotAcceptat = True Then
      m_FrmSeccionsAcceptat = True
```
# End If

End Sub

Private Sub FrmMaterials FormClosed(ByVal sender As Object, ByVal e As System.Windows.Forms.FormClosedEventArgs) Handles FrmMaterials.FormClosed Dim NumTrams As Integer

# **Try** NumTrams = MdlPrincipal.Trams.ComptarNumeroDeTrams Catch ex As Exception  $Me$ . Timer2. Interval = 20 Me.Timer2.Start() Exit Sub End Try If NumTrams > 0 Then  $Me$ . Timer1. Interval = 20 Me.Timer1.Start() End If End Sub

```
Private Sub FrmMaterials FormClosing(ByVal sender As Object, ByVal e As
System.Windows.Forms.FormClosingEventArgs) Handles FrmMaterials.FormClosing 
      Dim i As Integer 
      Dim imax As Integer 
      Dim j1 As Integer 
      Dim i2 As Integer
      Dim Files As Integer 
      Dim FilesMax As Integer 
      j1 = MdlPrincipal.ClasseFormigo.ComptarNumeroDeMaterials 
      j2 = MdlPrincipal.ClasseFormigo.ComptarNumeroDeMaterials 
      If FrmMaterials.m_TotEstaAcceptat = True Then
             MdlPrincipal.AssignarColeccioDeFormigons(FrmMaterials.ClasseFormigo, 
             MdlPrincipal.ClasseFormigo) 
             MdlPrincipal.AssignarColeccioDeAcerActius(FrmMaterials.ClasseAcerActiu, 
             MdlPrincipal.ClasseAcerActiu) 
             MdlPrincipal.AssignarColeccioDeAcerPassiu(FrmMaterials.ClasseAcerPassiu, 
             MdlPrincipal.ClasseAcerPassiu) 
      End If 
      imax = MdlPrincipal.ClasseFormigo.ComptarNumeroDeMaterials 
       '---------------------------------------------------------------------- 
      'ESBORRO TOT EL COMBO DEL GRID 3 DE MATERIALS 
      While i1 > 0Me.MaterialDataGridViewComboBoxColumn.Items.Remove(Me.MaterialData
             GridViewComboBoxColumn.Items.Item(j1 - 1)) 
             i1 = i1 - 1End While 
       '---------------------------------------------------------------------- 
      'OMPLO EL COMBO DEL GRID 3 DE MATERIALS 
      If imax = 0 Then
             Me.MaterialDataGridViewComboBoxColumn.DefaultCellStyle.NullValue =
              "Selecciona" 
      Else 
             For i = 0 To imax - 1
                    Me.MaterialDataGridViewComboBoxColumn.Items.AddRange(MdlPrin
                    cipal.ClasseFormigo.EntrarDinsDelComponentDe 
                    LaColeccio(i).NomFormigo)
```
## Next i

```
Me.MaterialDataGridViewComboBoxColumn.DefaultCellStyle.NullValue =
             MdlPrincipal.ClasseFormigo.EntrarDinsDelComponentDe 
             LaColeccio(0).NomFormigo 
             FilesMax = Me.DataSet11.Trams.Rows.Count 
             For Files = 0 To FilesMax - 1
                    Me.DataSet11.Trams.Item(Files).Material =
                    MdlPrincipal.ClasseFormigo.EntrarDinsDelComponentDe 
                    LaColeccio(0).NomFormigo 
             Next Files 
       End If 
       '---------------------------------------------------------------------- 
       'ESBORRO TOT EL COMBO DEL GRID 4 DE MATERIALS 
      While i2 > 0Me.MaterialDataGridViewComboBoxColumn2.Items.Remove(Me.Material 
             DataGridViewComboBoxColumn2.Items.Item((2 - 1))
             i2 = i2 - 1End While 
       '---------------------------------------------------------------------- 
       'OMPLO EL COMBO DEL GRID 4 DE MATERIALS 
       If imax = 0 Then
             Me.MaterialDataGridViewComboBoxColumn2.DefaultCellStyle.NullValue =
             "Articulat" 
       Else 
             For i = 0 To imax - 1
                    Me.MaterialDataGridViewComboBoxColumn2.Items.AddRange(MdlPri
                    ncipal.ClasseFormigo.EntrarDinsDelComponentDeLaColeccio(i).NomF
                    ormigo) 
             Next i 
             Me.MaterialDataGridViewComboBoxColumn2.DefaultCellStyle.NullValue =
             MdlPrincipal.ClasseFormigo.EntrarDinsDelComponentDe 
             LaColeccio(0).NomFormigo 
             FilesMax = Me.DataSet21.Nusos.Rows.Count 
             For Files = 0 To FilesMax - 1
                    Me.DataSet21.Nusos.Item(Files).Material =
                    MdlPrincipal.ClasseFormigo.EntrarDinsDelComponentDe 
                    LaColeccio(0).NomFormigo 
             Next Files 
       End If 
       If FrmMaterials.m_TotEstaAcceptat = True Then
             m FrmMaterialsAcceptat = True
       End If 
End Sub 
Private Sub FrmSeccions_Load(ByVal sender As Object, ByVal e As System.EventArgs)
Handles FrmSeccions.Load 
       MdlPrincipal.AssignarColeccioDeSeccions(MdlPrincipal.ClasseSeccions, 
       FrmSeccions.Seccio) 
       FrmSeccions.ActualitzarTreeview()
```
End Sub

Private Sub FrmMaterials Load(ByVal sender As Object, ByVal e As System.EventArgs) Handles FrmMaterials.Load

MdlPrincipal.AssignarColeccioDeFormigons(MdlPrincipal.ClasseFormigo, FrmMaterials.ClasseFormigo) MdlPrincipal.AssignarColeccioDeAcerActius(MdlPrincipal.ClasseAcerActiu, FrmMaterials.ClasseAcerActiu) MdlPrincipal.AssignarColeccioDeAcerPassiu(MdlPrincipal.ClasseAcerPassiu, FrmMaterials.ClasseAcerPassiu) FrmMaterials.OmplirTotsElsListBox()

# End Sub

Public Sub Button5 Click(ByVal sender As System.Object, ByVal e As System.EventArgs) Handles Button5.Click

Dim NumTrams As Integer Dim NumTramsMax As Integer Dim NumNusos As Integer Dim NumNusosMax As Integer Dim DenominacioNus As Integer Dim TipusNus As String Dim Material As ClasseFormigó.CFormigó Dim SeccioPilarInferior As Clase\_Seccio.CSeccio Dim LongitudPilarInferior As Double Dim SeccioPilarSuperior As Clase\_Seccio.CSeccio Dim LongitudPilarSuperior As Double Dim NumeroFormigo As Integer Dim NumeroSeccio As Integer Dim NumeroSeccio2 As Integer Dim DenominacioTram As Integer Dim LongitudTram As Double Dim MaterialTram As ClasseFormigó.CFormigó Dim SeccioTram As Clase\_Seccio.CSeccio Dim NusDretTram As ClasseNus.CNus Dim NusEsquerraTram As ClasseNus.CNus Dim PesPropiTram As Double Dim SobreCarregaTram As Double '--------------------------------------------------------------- 'Comprovo si falten dades al DataGridView 3: MdlPrincipal.ComprovacioFaltenDadesGrid3() '--------------------------------------------------------------- 'Comprovo si falten dades al DataGridView 4: MdlPrincipal.ComprovacioFaltenDadesGrid4() If MdlPrincipal.m\_FaltenDadesAlGrid3 = True Then Exit Sub Elself MdlPrincipal.m\_FaltenDadesAlGrid4 = True Then Exit Sub End If '--------------------------------------------------------------- 'Traspasso dades dels Grids a la classe tram: Trams = New ClasseTram.CColTram Nusos = New ClasseNus.CColNusos 'PRIMER NUSOS: NumNusosMax = Me.DataGridView4.Rows.Count For NumNusos =  $0$  To NumNusosMax - 1 If Me.DataSet21.Nusos.Item(NumNusos).Tipus = "Lliure" Then DenominacioNus = Me.DataSet21.Nusos.Item(NumNusos).Nus TipusNus = Me.DataSet21.Nusos.Item(NumNusos).Tipus

MdlPrincipal.Nusos.AfegirNusLliure(DenominacioNus, TipusNus) ElseIf Me.DataSet21.Nusos.Item(NumNusos).Tipus = "Articulat" Then DenominacioNus = Me.DataSet21.Nusos.Item(NumNusos).Nus TipusNus = Me.DataSet21.Nusos.Item(NumNusos).Tipus

MdlPrincipal.Nusos.AfegirNusArticulat(DenominacioNus, TipusNus) ElseIf Me.DataSet21.Nusos.Item(NumNusos).Tipus = "Encastat" Then DenominacioNus = Me.DataSet21.Nusos.Item(NumNusos).Nus TipusNus = Me.DataSet21.Nusos.Item(NumNusos).Tipus

MdlPrincipal.Nusos.AfegirNusEncastat(DenominacioNus, TipusNus) ElseIf Me.DataSet21.Nusos.Item(NumNusos).Tipus = "Pilar Inferior" Then NumeroFormigo = MdlPrincipal.BuscarQuinFormigoPertany(Me.DataSet21.Nusos.Item (NumNusos).Material) NumeroSeccio = MdlPrincipal.BuscarQuinaSeccioPertany(Me.DataSet21.Nusos.Item (NumNusos).SeccióPilarInferior)

DenominacioNus = Me.DataSet21.Nusos.Item(NumNusos).Nus TipusNus = Me.DataSet21.Nusos.Item(NumNusos).Tipus Material = MdlPrincipal.ClasseFormigo.EntrarDinsDelComponentDe LaColeccio(NumeroFormigo) SeccioPilarInferior = MdlPrincipal.ClasseSeccions.EntrarDinsDelComponentDe LaColeccio(NumeroSeccio) LongitudPilarInferior = Me.DataSet21.Nusos.Item(NumNusos).LongitudPilarInferior

MdlPrincipal.Nusos.AfegirNusAmbPilarInferior(DenominacioNus, TipusNus, Material, SeccioPilarInferior, LongitudPilarInferior) ElseIf Me.DataSet21.Nusos.Item(NumNusos).Tipus = "Pilar Superior" Then NumeroFormigo = MdlPrincipal.BuscarQuinFormigoPertany(Me.DataSet21.Nusos.Item (NumNusos).Material) NumeroSeccio = MdlPrincipal.BuscarQuinaSeccioPertany(Me.DataSet21.Nusos.Item (NumNusos).SeccióPilarSuperior) DenominacioNus = Me.DataSet21.Nusos.Item(NumNusos).Nus TipusNus = Me.DataSet21.Nusos.Item(NumNusos).Tipus Material = MdlPrincipal.ClasseFormigo.EntrarDinsDelComponentDe LaColeccio(NumeroFormigo) SeccioPilarSuperior = MdlPrincipal.ClasseSeccions.EntrarDinsDelComponentDe LaColeccio(NumeroSeccio) LongitudPilarSuperior = Me.DataSet21.Nusos.Item(NumNusos).LongitudPilarSuperior

MdlPrincipal.Nusos.AfegirNusAmbPilarInferior(DenominacioNus, TipusNus, Material, SeccioPilarSuperior, LongitudPilarSuperior) ElseIf Me.DataSet21.Nusos.Item(NumNusos).Tipus = "Pilar Sup i Inf" Then NumeroFormigo = MdlPrincipal.BuscarQuinFormigoPertany(Me.DataSet21.Nusos.Item (NumNusos).Material) NumeroSeccio = MdlPrincipal.BuscarQuinaSeccioPertany(Me.DataSet21.Nusos.Item (NumNusos).SeccióPilarInferior) NumeroSeccio2 = MdlPrincipal.BuscarQuinaSeccioPertany(Me.DataSet21.Nusos.Item (NumNusos).SeccióPilarSuperior) DenominacioNus = Me.DataSet21.Nusos.Item(NumNusos).Nus TipusNus = Me.DataSet21.Nusos.Item(NumNusos).Tipus Material = MdlPrincipal.ClasseFormigo.EntrarDinsDelComponentDe LaColeccio(NumeroFormigo) SeccioPilarInferior = MdlPrincipal.ClasseSeccions.EntrarDinsDelComponentDe LaColeccio(NumeroSeccio) LongitudPilarInferior = Me.DataSet21.Nusos.Item(NumNusos).LongitudPilarInferior SeccioPilarSuperior = MdlPrincipal.ClasseSeccions.EntrarDinsDelComponentDe LaColeccio(NumeroSeccio2) LongitudPilarSuperior = Me.DataSet21.Nusos.Item(NumNusos).LongitudPilarSuperior

MdlPrincipal.Nusos.AfegirNusAmbPilarInferiorISuperior (DenominacioNus, TipusNus, Material, \_ SeccioPilarInferior, LongitudPilarInferior, SeccioPilarSuperior, LongitudPilarSuperior)

#### End If

Next NumNusos

# '------------------------

'FEM ARA ELS TRAMS: NumTramsMax = Me.DataGridView3.Rows.Count For NumTrams =  $0$  To NumTramsMax - 1 NumeroFormigo = MdlPrincipal.BuscarQuinFormigoPertany(Me.DataSet11.Trams.Item (NumTrams).Material) NumeroSeccio = MdlPrincipal.BuscarQuinaSeccioPertany(Me.DataSet11.Trams.Item (NumTrams).Secció) DenominacioTram = Me.DataSet11.Trams.Item(NumTrams).Tram LongitudTram = Me.DataSet11.Trams.Item(NumTrams).Longitud MaterialTram = MdlPrincipal.ClasseFormigo.EntrarDinsDelComponentDe LaColeccio(NumeroFormigo) SeccioTram = MdlPrincipal.ClasseSeccions.EntrarDinsDelComponentDe LaColeccio(NumeroSeccio) NusDretTram = MdlPrincipal.Nusos.EntrarDinsDelComponentDeLaColeccio(NumTrams) NusEsquerraTram = MdlPrincipal.Nusos.EntrarDinsDelComponentDeLaColeccio(NumTrams + 1) PesPropiTram = Me.DataSet11.Trams.Item(NumTrams).PesPropi SobreCarregaTram = Me.DataSet11.Trams.Item(NumTrams).Scu

MdlPrincipal.Trams.AfegirTram(DenominacioTram, LongitudTram, MaterialTram, SeccioTram, NusDretTram, \_

NusEsquerraTram, PesPropiTram, SobreCarregaTram, MdlPrincipal.m\_NumeroPuntsDiscretitzacio) Next NumTrams

'---------------------------------------------------------------

'Discretitzo els trams creats:

For NumTrams =  $0$  To NumTramsMax - 1 MdlPrincipal.Trams.EntrarDinsDelComponentDeLaColeccio(NumTrams).Nom brePuntsPerDiscretitzar = MdlPrincipal.m\_NumeroPuntsDiscretitzacio If MdlPrincipal.Trams.EsDarrerTram(NumTrams) = False Then MdlPrincipal.Trams.EntrarDinsDelComponentDe LaColeccio(NumTrams).DiscretitzarTram() ElseIf MdlPrincipal.Trams.EsDarrerTram(NumTrams) = True Then MdlPrincipal.Trams.EntrarDinsDelComponentDe LaColeccio(NumTrams).DiscretitzarTramEnElCasQueSiguiElDarrer() End If

Next NumTrams

'--------------------------------------------------------------- 'Comprovo si està buit el DataGridView 3: **Try** NumTrams = MdlPrincipal.Trams.ComptarNumeroDeTrams Catch ex As Exception Exit Sub End Try '---------------------------------------------------- If NumTrams > 0 Then MdlGrafics.DibuixarTot(Trams)  $Me.Button1.Enabeled = True$ End If End Sub

```
Private Sub DataGridView4_CellMouseLeave(ByVal sender As Object, ByVal e As
System.Windows.Forms.DataGridViewCellEventArgs) Handles
DataGridView4.CellMouseLeave 
      If m TotObert = False Then Exit Sub
```

```
Me.DataGridView4.Item(0, 0). Selected = TrueEnd Sub
```

```
Private Sub DataGridView4_CellValueChanged(ByVal sender As Object, ByVal e As
System.Windows.Forms.DataGridViewCellEventArgs) Handles
DataGridView4.CellValueChanged 
      Dim NumFiles As Integer
```

```
NumFiles = Me.DataGridView4.Rows.Count 
If NumFiles = 0 Then Exit Sub
If m_TotObert = False Then Exit Sub 
Me.Button5_Click(sender, e)
```
## End Sub

Private Sub DataGridView4\_MouseMove(ByVal sender As Object, ByVal e As System.Windows.Forms.MouseEventArgs) Handles DataGridView4.MouseMove MdlPrincipal.ActualitzaCelesDataGridView4()

End Sub

Private Sub DataGridView3\_CellMouseLeave(ByVal sender As Object, ByVal e As System.Windows.Forms.DataGridViewCellEventArgs) Handles Dim NumFiles As Integer

DataGridView3.CellMouseLeave NumFiles = Me.DataGridView3.Rows.Count If NumFiles  $= 0$  Then Exit Sub If m  $TotObert = False$  Then Exit Sub  $Me.DataGridView3.Item(0, 0). Selected = True$ 

#### End Sub

Public Sub Button1 Click(ByVal sender As System.Object, ByVal e As System.EventArgs) Handles Button1.Click

MdlPrincipal.m\_FormulariPrincipalActivat = False MdlPrincipal.m\_FormulariTendonsActivat = True FrmTendons.Cursor = Cursors.Default FrmTendons.RadioButton1.Checked = False FrmTendons.RadioButton2.Checked = False FrmTendons.RadioButton3.Checked = False FrmTendons.m\_VolemAfegirPunt = False  $FrmTendons.m.$  VolemEditarPunt = False FrmTendons.m\_VolemEsborrarPunt = False FrmTendons.Cursor = Cursors.Default

```
If FrmTendons.m_FrmTendonsObert = False Then
      FrmTendons.Show() 
      'INTRODUEIXO ELS PUNTS INICIALS DEL TENDÓ : 
      MdlPrincipal.AfegirPuntsInicials()
```
Else

FrmTendons.Select() MdlGrafics.DibuixarTot(MdlPrincipal.Trams) 'INTRODUEIXO ELS PUNTS INICIALS DEL TENDÓ : MdlPrincipal.AfegirPuntsInicials()

End If

## End Sub

Private Sub Timer1\_Tick(ByVal sender As Object, ByVal e As System.EventArgs) Handles Timer1.Tick

Me.Timer1.Stop() MdlGrafics.DibuixarTot(MdlPrincipal.Trams) End Sub

Private Sub TancaToolStripMenuItem\_Click(ByVal sender As System.Object, ByVal e As System.EventArgs) Handles TancaToolStripMenuItem.Click

Me.Close() End Sub

Private Sub DefinirMaterialsToolStripMenuItem\_Click(ByVal sender As System.Object, ByVal e As System.EventArgs) Handles DefinirMaterialsToolStripMenuItem.Click FrmMaterials = New FrmMaterials.FrmMaterial FrmMaterials.ShowDialog()

End Sub

Private Sub DefinirSeccionsToolStripMenuItem\_Click(ByVal sender As System.Object, ByVal e As System.EventArgs) Handles DefinirSeccionsToolStripMenuItem.Click
```
FrmSeccions = New ClasseFrmSeccions.FrmSeccions 
       FrmSeccions.ShowDialog() 
End Sub 
Private Sub AfegirTramToolStripMenuItem_Click(ByVal sender As System.Object, ByVal e
As System.EventArgs) Handles AfegirTramToolStripMenuItem.Click 
       Me.Button3 Click(sender, e)
End Sub 
Private Sub EsborrarTramToolStripMenuItem_Click(ByVal sender As System.Object, ByVal
e As System.EventArgs) Handles EsborrarTramToolStripMenuItem.Click 
      Me. Button4_Click(sender, e)
End Sub 
Private Sub ActualitzarDadesToolStripMenuItem_Click(ByVal sender As System.Object,
ByVal e As System.EventArgs) Handles ActualitzarDadesToolStripMenuItem.Click 
      Me. Button 5 Click(sender, e)
End Sub 
Private Sub DataGridView3 CellValueChanged(ByVal sender As Object, ByVal e As
System.Windows.Forms.DataGridViewCellEventArgs) Handles
DataGridView3.CellValueChanged 
       If m TotObert = False Then Exit Sub
      Me.Button5 Click(sender, e)
End Sub 
Private Sub FrmPrincipal Shown(ByVal sender As Object, ByVal e As System.EventArgs)
Handles Me.Shown 
      m TotObert = True
End Sub 
Private Sub OpcionsDeProgramaToolStripMenuItem_Click(ByVal sender As System.Object,
ByVal e As System.EventArgs) Handles OpcionsDeProgramaToolStripMenuItem.Click 
       FrmDadesPrograma = New FrmDadesPrograma 
       FrmDadesPrograma.ShowDialog() 
End Sub 
Private Sub FrmInici_FormClosed(ByVal sender As Object, ByVal e As
System.Windows.Forms.FormClosedEventArgs) Handles FrmInici.FormClosed 
       If Me.m_FrmIniciVolemSortir = False Then
             FrmMaterials = New FrmMaterials.FrmMaterial 
             FrmMaterials.ShowDialog() 
       Else 
             Me.Close() 
      End If 
End Sub 
Private Sub Timer2 Tick(ByVal sender As Object, ByVal e As System.EventArgs) Handles
Timer2.Tick 
       Me.Timer2.Stop() 
       If Me.m_ObertPerPrimerCop = True Then
             FrmSeccions = New ClasseFrmSeccions.FrmSeccions 
             FrmSeccions.ShowDialog() 
      End If 
End Sub
```

```
Private Sub FrmInici_FormClosing(ByVal sender As Object, ByVal e As
System.Windows.Forms.FormClosingEventArgs) Handles FrmInici.FormClosing 
      Me.m_FrmIniciVolemSortir = FrmInici.m_VolemSortir
End Sub
```
## **F.26.4 FrmDadesPrograma**

#### **Variables generals**

Public m\_DadesProgramaTotAcceptat As Boolean = False Private m\_Index As Integer

#### **Accions i subaccions**

```
Private Sub Button2 Click(ByVal sender As System.Object, ByVal e As System.EventArgs)
Handles Button2.Click 
      Me.m_DadesProgramaTotAcceptat = False
      Me.Close() 
End Sub 
Private Sub Button1 Click(ByVal sender As System.Object, ByVal e As System.EventArgs)
Handles Button1.Click 
      Me.m_DadesProgramaTotAcceptat = True
      Me.Close() 
End Sub 
Private Sub FrmDadesPrograma_FormClosed(ByVal sender As Object, ByVal e As
System.Windows.Forms.FormClosedEventArgs) Handles Me.FormClosed 
      Dim NumTrams As Integer 
      Try
             NumTrams = MdlPrincipal.Trams.ComptarNumeroDeTrams 
      Catch ex As Exception 
             Exit Sub 
      End Try 
      If NumTrams > 0 Then 
             FrmPrincipal.Timer1.Interval = 20 
             FrmPrincipal.Timer1.Start() 
      End If 
End Sub 
Private Sub FrmDadesPrograma_FormClosing(ByVal sender As Object, ByVal e As
System.Windows.Forms.FormClosingEventArgs) Handles Me.FormClosing 
      If Me.m_DadesProgramaTotAcceptat = True Then
             MdlPrincipal.m_NumeroDePartsADividirPerFerSimpson = 
             Val(Me.TextBox1.Text) 
             MdlPrincipal.m_PrecisioIntegral = Val(Me.TextBox2.Text)
             MdlPrincipal.m_PartsADividirElsTrams = Val(Me.TextBox3.Text)
```
MdlPrincipal.m\_NombreDePuntsEnQueEsDiscretitzaElTendoPerDibuixar = Val(Me.TextBox4.Text) MdlPrincipal.RecobrimentInferior = Val(Me.TextBox5.Text) / 100 MdlPrincipal.RecobrimentSuperior = Val(Me.TextBox6.Text) / 100 End If

End Sub

```
Private Sub FrmDadesPrograma Load(ByVal sender As Object, ByVal e As
System.EventArgs) Handles Me.Load 
      Me.TextBox1.Text = MdlPrincipal.m_NumeroDePartsADividirPerFerSimpson
      Me.TextBox2.Text = MdlPrincipal.m. Precision of the materialMe.TextBox3.Text = MdlPrincipal.m_PartsADividirElsTrams
      Me.TextBox4.Text =
      MdlPrincipal.m_NombreDePuntsEnQueEsDiscretitzaElTendoPerDibuixar 
      Me.TextBox5.Text = MdlPrincipal.RecobrimentInferior * 100 
      Me.TextBox6.Text = MdlPrincipal.RecobrimentSuperior * 100
End Sub 
Private Sub TextBox1 TextChanged(ByVal sender As Object, ByVal e As
System.EventArgs) Handles TextBox1.TextChanged 
      Me.m Index = 1Me. Timer1. Interval = 800Me.Timer1.Start()
End Sub 
Private Sub TextBox2_TextChanged(ByVal sender As Object, ByVal e As
System.EventArgs) Handles TextBox2.TextChanged 
      Me.m Index = 2Me. Timer1. Interval = 800
      Me.Timer1.Start()
End Sub 
Private Sub TextBox3 TextChanged(ByVal sender As Object, ByVal e As
System.EventArgs) Handles TextBox3.TextChanged 
      Me.m_lndex = 3Me. Timer1. Interval = 800Me.Timer1.Start()
End Sub 
Private Sub TextBox4_TextChanged(ByVal sender As Object, ByVal e As
System.EventArgs) Handles TextBox4.TextChanged 
      Me.m Index = 4Me. Timer1. Interval = 800Me.Timer1.Start()
End Sub 
Private Sub Timer1_Tick(ByVal sender As Object, ByVal e As System.EventArgs) Handles
Timer1.Tick 
      Dim Index As Integer 
      Me.Timer1.Stop() 
      Index = Me.m Index
```
Select Case Index Case 1

```
If Val(Me.TextBox1.Text) < 10 Then 
                     Me.TextBox1.Text = 10
              End If 
              If Val(Me.TextBox1.Text) > 30 Then 
                     Me.TextBox1.Text = 30
              End If 
       Case 2 
              If Val(Me.TextBox2.Text) < 0.00001 Then 
                     Me.TextBox2.Text = 0.00001End If 
              If Val(Me.TextBox2.Text) > 0.001 Then 
                     Me.TextBox2.Text = 0.001End If 
       Case 3 
              If Val(Me.TextBox3.Text) < 10 Then 
                     Me.TextBox3.Text = 10End If 
              If Val(Me.TextBox3.Text) > 20 Then 
                     Me. TextBox3. Text = 20
              End If 
              If Val(Me.TextBox3.Text) > 10 And Val(Me.TextBox3.Text) < 20 Then 
                     If Val(Me.TextBox3.Text) >= 15 Then 
                            Me.TextBox3.Text = 20
                     Else 
                            Me.TextBox3.Text = 10
                     End If 
              End If 
       Case 4 
              If Val(Me.TextBox4.Text) < 2 Then 
                     Me. TextBox4. Text = 2End If 
              If Val(Me.TextBox4.Text) > 200 Then 
                     Me.TextBox4.Text = 200
              End If 
End Select
```

```
End Sub
```
# **F.26.5 FrmTendons**

## **Variables generals**

Public WithEvents FrmMaterials As FrmMaterials.FrmMaterial Public WithEvents FrmSeccions As ClasseFrmSeccions.FrmSeccions Public WithEvents FrmAfegirPunt As FrmAfegirPunt Public WithEvents FrmEsborrarEditar As FrmEsborrarEditar Public WithEvents FrmGrafiquesGeometriques As FrmGrafiquesGeometriques Public WithEvents FrmDadesTendo As FrmDadesTendo Public WithEvents FrmDadesPrograma As FrmDadesPrograma Public WithEvents FrmEspera As FrmEspera Public WithEvents FrmResultats As MDIParent1 Private Grafic As System.Drawing.Graphics = Me.CreateGraphics Public m\_FrmTendonsObert As Boolean = False

Public m\_VolemAfegirPunt As Boolean = False Public m\_VolemEsborrarPunt As Boolean = False Public m\_VolemEditarPunt As Boolean = False Public m\_PuntSeleccionat As Integer Public m\_DadesTesatTotAcceptat As Boolean = False

#### **Accions i subaccions**

```
Private Sub FrmTendons_Activated(ByVal sender As Object, ByVal e As System.EventArgs) 
Handles Me.Activated 
      If Me.m_DadesTesatTotAcceptat = True Then 
             Me Button1. Enabled = True
      End If 
End Sub 
Private Sub FrmTendons FormClosing(ByVal sender As Object, ByVal e As
System.Windows.Forms.FormClosingEventArgs) Handles Me.FormClosing 
      Dim imax As Integer 
      Dim i As Integer
      Dim TaulaPunt As New Data.DataTable 
      Dim FilaPunt As Data.DataRowCollection 
      '-------------------------------------------------------- 
      'Esborrar tot de la base de dades de Punts: 
      TaulaPunt = Me.DataSet31.Punts 
      FilaPunt = TaulaPunt.Rows 
      imax = FilaPunt.Count 
      For i = 0 To imax - 1
             FilaPunt.Item(i).Delete() 
      Next i 
      If (Me.DataSet31.HasChanges) Then 
             Me.OleDbDataAdapter1.Update(Me.DataSet31) 
      End If 
End Sub 
Private Sub FrmTendons Load(ByVal sender As System.Object, ByVal e As
System.EventArgs) Handles MyBase.Load
      Dim MidaXPantalla As Double 
      Dim MidaYPantalla As Double 
      Dim MidesPanell As New System.Drawing.Size 
      Dim CoordPanell As New System.Drawing.Point 
      Dim MidesDataGridView1 As New System.Drawing.Size 
      Dim CoordDataGridView1 As New System.Drawing.Point 
      Dim MidesDataGridView2 As New System.Drawing.Size 
      Dim CoordDataGridView2 As New System.Drawing.Point 
      Dim MidesDataGridView3 As New System.Drawing.Size 
      Dim CoordDataGridView3 As New System.Drawing.Point 
      Dim MidesDataGridView4 As New System.Drawing.Size 
      Dim CoordDataGridView4 As New System.Drawing.Point 
      Dim CoordButton1 As New System.Drawing.Point
```
Dim CoordButton2 As New System.Drawing.Point

Dim CoordButton3 As New System.Drawing.Point Dim CoordButton4 As New System.Drawing.Point

Dim CoordButton5 As New System.Drawing.Point Dim CoordButton6 As New System.Drawing.Point Dim CoordButton7 As New System.Drawing.Point Dim CoordButton8 As New System.Drawing.Point

#### m\_FrmTendonsObert =  $True$

MdlPrincipal.m\_FormulariTendonsActivat =  $True$ MdlPrincipal.m\_FormulariPrincipalActivat = False  $MidaXPantalla = Me Size.Width$  $MidaYPantalla = Me.Size.Heiaht$ 

'----------------------------------

## 'Mides i situació del panell:

MidesPanell.Height = MidaYPantalla / 2.2 MidesPanell.Width = MidaXPantalla - 10 CoordPanell.X = MidaXPantalla / MidaXPantalla CoordPanell.Y = MidaYPantalla / 2 Me.Panel1.Size = MidesPanell Me. Panel 1. Location = Coord Panell '----------------------------------

#### 'Mides i situació del DataGridView2:

MidesDataGridView3.Height = 0.3 \* MidaYPantalla MidesDataGridView3.Width = 0.61 \* MidaXPantalla CoordDataGridView3.X = 0.005 \* MidaXPantalla CoordDataGridView3.Y = 0.073 \* MidaYPantalla Me.DataGridView2.Size = MidesDataGridView3 Me.DataGridView2.Location = CoordDataGridView3 '----------------------------------

## 'Omplo el DataGridView2:

Me.DataSet31.Clear() Me.OleDbDataAdapter1.Fill(Me.DataSet31) '----------------------------------

'Situació del Button1:

CoordButton1. $X = 0.91$  \* MidaXPantalla - 80 CoordButton1.Y = CoordDataGridView2.Y + 0.385 \* MidaYPantalla Me. Button1. Location = CoordButton1 '----------------------------------

#### 'Situació del Button2:

 $Conc(Ruthon2 X = 0.91 * MidaXPantalla)$ CoordButton2.Y = CoordDataGridView2.Y + 0.385 \* MidaYPantalla  $Me$  Button2.Location = CoordButton2 '----------------------------------

#### 'Situació del RadioButton1:

CoordButton3.X = 0.005 \* MidaXPantalla CoordButton3.Y = 0.08 \* MidaYPantalla - 50 Me.RadioButton1.Location = CoordButton3 '----------------------------------

#### 'Situació del RadioButton2:

 $CoordButton4.X = CoordButton3.X + 40$ CoordButton4.Y = 0.08 \* MidaYPantalla - 50 Me.RadioButton2.Location = CoordButton4

#### 'Situació del RadioButton3:

 $CoordButton5.X = CondButton4.X + 40$ CoordButton5.Y = 0.08 \* MidaYPantalla - 50 Me.RadioButton3.Location = CoordButton5

'----------------------------------

'Situació del Button7: CoordButton7.X = CoordButton1.X - 80 CoordButton7.Y = CoordDataGridView2.Y + 0.385 \* MidaYPantalla Me.Button7.Location = CoordButton7

'---------------------------------- 'Situació del Button3:

 $CoordButton3.X = CoordButton5.X + 160$ CoordButton3.Y = 0.08 \* MidaYPantalla - 50 Me.Button3.Location = CoordButton3 '----------------------------------

'Situació del Button8:

'---------------------------------

 $CoordButton8.X = CoordButton3.X + 40$ CoordButton8.Y = 0.08 \* MidaYPantalla - 50 Me.Button8.Location = CoordButton8

'Dibuixo la biga: MdlGrafics.DibuixarTot(MdlPrincipal.Trams)

#### End Sub

Private Sub FrmMaterials FormClosed(ByVal sender As Object, ByVal e As System.Windows.Forms.FormClosedEventArgs) Handles FrmMaterials.FormClosed Dim NumTrams As Integer

#### Try

```
NumTrams = MdlPrincipal.Trams.ComptarNumeroDeTrams 
Catch ex As Exception 
      Exit Sub 
End Try
```

```
If NumTrams > 0 Then 
       Me. Timer1. Interval = 20Me.Timer1.Start()
End If
```
End Sub

```
Private Sub FrmMaterials Load(ByVal sender As Object, ByVal e As System.EventArgs)
Handles FrmMaterials.Load 
       MdlPrincipal.AssignarColeccioDeFormigons(MdlPrincipal.ClasseFormigo, 
       FrmMaterials.ClasseFormigo) 
       MdlPrincipal.AssignarColeccioDeAcerActius(MdlPrincipal.ClasseAcerActiu, 
       FrmMaterials.ClasseAcerActiu) 
      MdlPrincipal.AssignarColeccioDeAcerPassiu(MdlPrincipal.ClasseAcerPassiu, 
       FrmMaterials.ClasseAcerPassiu) 
       FrmMaterials.OmplirTotsElsListBox()
```
#### End Sub

```
Private Sub Button2 Click(ByVal sender As System.Object, ByVal e As System.EventArgs)
Handles Button2.Click 
      Me.Close() 
       FrmPrincipal.Close() 
End Sub
```
Private Sub Button7\_Click(ByVal sender As System.Object, ByVal e As System.EventArgs) Handles Button7.Click  $M$ dlPrincipal.m\_FormulariPrincipalActivat =  $True$ MdlPrincipal.m\_FormulariTendonsActivat = False

```
FrmPrincipal.Select() 
MdlPrincipal.EsborrarFilesDelDataGridView2() 
MdlPrincipal.BuidarColeccioPuntsDinsTram() 
MdlGrafics.DibuixarTot(MdlPrincipal.Trams) 
Me.Close()
```
### End Sub

Private Sub Timer1\_Tick(ByVal sender As Object, ByVal e As System.EventArgs) Handles Timer1.Tick

Me.Timer1.Stop() MdlGrafics.DibuixarTot(MdlPrincipal.Trams)

MdlGrafics.DibuixarTotsElsPunts() MdlGrafics.DibuixarTraçatDelsTendons()

## End Sub

Private Sub TancaToolStripMenuItem Click(ByVal sender As System.Object, ByVal e As System.EventArgs) Handles TancaToolStripMenuItem.Click Me.Close()

FrmPrincipal.Close()

## End Sub

```
Private Sub DefinirMaterialsToolStripMenuItem Click(ByVal sender As System.Object,
ByVal e As System.EventArgs) Handles DefinirMaterialsToolStripMenuItem.Click 
       FrmMaterials = New FrmMaterials.FrmMaterial 
       FrmMaterials.ShowDialog()
```
#### End Sub

```
Private Sub AfegirPuntToolStripMenuItem_Click(ByVal sender As System.Object, ByVal e
As System.EventArgs) Handles AfegirPuntToolStripMenuItem.Click
      Me.RadioButton1_CheckedChanged(sender, e)
```
### End Sub

```
Private Sub FrmAfegirPunt_FormClosed(ByVal sender As Object, ByVal e As
System.Windows.Forms.FormClosedEventArgs) Handles FrmAfegirPunt.FormClosed 
      Me. Timer1. Interval = 20Me.Timer1.Start()
```
'--------------------------------

MdlPrincipal.EsborrarFilesDelDataGridView2()

MdlPrincipal.OmplirDataGridView2()

#### End Sub

```
Private Sub FrmAfegirPunt_FormClosing(ByVal sender As Object, ByVal e As
System.Windows.Forms.FormClosingEventArgs) Handles FrmAfegirPunt.FormClosing 
      Dim TramQuePertany As Integer
```
Dim CoordX As Double Dim CoordZ As Double Dim DistPuntInflexio As Double Dim Pendent As Double

If FrmAfegirPunt.m\_EsTotAcceptat = False Then Exit Sub

'AFAGEIXO EL PUNT DINS LA COLECCIÓ DE PUNTS: TramQuePertany = Val(FrmAfegirPunt.TextBox2.Text) CoordX = Val(FrmAfegirPunt.TextBox3.Text) CoordZ = Val(FrmAfegirPunt.TextBox4.Text) DistPuntInflexio = Val(FrmAfegirPunt.TextBox5.Text) Pendent = Val(FrmAfegirPunt.TextBox6.Text) 'Si no existeix: MdlPrincipal.PuntDinsTram.AfegirPunt(CoordX, 0, CoordZ, -(Pendent), DistPuntInflexio, MdlPrincipal.Trams.EntrarDinsDelComponentDeLaColeccio(TramQuePertany - 1)) '---------------------------------------------------------------- 'ACTUALITZO i ORDENO LA COLECCIÓ DE PUNTS DINS EL TRAM: MdlPrincipal.OrdenarClassePuntsDinsTram()

## End Sub

Private Sub FrmEsborraEditar FormClosed(ByVal sender As Object, ByVal e As System.Windows.Forms.FormClosedEventArgs) Handles FrmEsborrarEditar.FormClosed Me. Timer1. Interval  $= 20$ Me.Timer1.Start() End Sub

Private Sub FrmEsborrarEditar FormClosing(ByVal sender As Object, ByVal e As System.Windows.Forms.FormClosingEventArgs) Handles FrmEsborrarEditar.FormClosing

Dim Punt As Integer Dim CoordX As Double Dim CoordZ As Double Dim Pend As Double Dim DistPuntInfl As Double Dim Tram As New ClasseTram.CTram Dim NumeroTram As Integer

```
If FrmEsborrarEditar.m_TotAcceptat = False Then Exit Sub 
If FrmEsborrarEditar.m_EstemEditant = False Then
       Punt = Val(FrmEsborrarEditar.TextBox7.Text) 
       MdlPrincipal.EsborrarPuntDeLaColeccio(Punt) 
ElseIf FrmEsborrarEditar.m_EstemEditant = True Then 
       Punt = Val(FrmEsborrarEditar.TextBox7.Text) 
       CoordX = Val(FrmEsborrarEditar.TextBox3.Text) 
       CoordZ = Val(FrmEsborrarEditar.TextBox4.Text) 
       Pend = Val(FrmEsborrarEditar.TextBox6.Text) 
       DistPuntInfl = Val(FrmEsborrarEditar.TextBox5.Text) 
      NumeroTram = Val(FrmEsborrarEditar.TextBox2.Text) 
      Tram =MdlPrincipal.Trams.EntrarDinsDelComponentDeLaColeccio(NumeroTram - 1) 
       MdlPrincipal.EditarPuntDeLaColeccio(Punt - 1, CoordX, CoordZ, DistPuntInfl, 
       -(Pend), Tram) 
End If
```
End Sub

Private Sub EsborrarPuntToolStripMenuItem Click(ByVal sender As System.Object, ByVal e As System. EventArgs) Handles EsborrarPuntToolStripMenuItem. Click Me.RadioButton2 CheckedChanged(sender, e)

End Sub

Private Sub EditarPuntToolStripMenuItem\_Click(ByVal sender As System.Object, ByVal e As System.EventArgs) Handles EditarPuntToolStripMenuItem.Click

Me.RadioButton3 CheckedChanged(sender, e) End Sub

Private Sub FrmTendons\_MouseClick(ByVal sender As Object, ByVal e As System.Windows.Forms.MouseEventArgs) Handles Me.MouseClick Dim CoordenadaX As Double Dim CoordenadaZ As Double Dim ValorXPrima As Double Dim ValorYPrima As Double Dim AmpleQuadrat As Double, AlçadaQuadrat As Double Dim Ample As Double, Alçada As Double Dim AmplitudX As Double, AmplitudY As Double Dim op1 As Double, op2 As Double Dim c As Double, f As Double Dim BaseTotal As Double, AlçadaTotal As Double Dim XAbsolut As Double, YAbsolut As Double Dim XAbsolutMaxima As Double, YAbsolutMaxima As Double Dim m\_MargeInferiorDelRecuadreDeDibuix As Double Dim m\_MargeEsquerraDelRecuadreDeDibuix As Double Dim m\_MargeVerticalQueOcupaElRecuadreDeDibuix As Double Dim m\_MargeHoritzontalQueOcupaElRecuadreDeDibuix As Double Dim m\_MargeVerticalQueOcupaElQuadratDinsDelRequadreDeDibuix As Double Dim m\_MargeHoritzontalQueOcupaElQuadratDinsDelRequadreDeDibuix As Double Dim LongitudTotalTram As Double Dim AlçadaSeccioMaxima As Double Dim i As Integer Dim imax As Integer Dim AlçadaProvisional As Double Dim Tram As Integer Dim SubTram As Integer Dim LongitudNova As Double Dim LongitudTram As Double Dim PartsADividir As Double Dim PuntSeleccionat As Integer If e.Button = Windows.Forms.MouseButtons.Middle Then Exit Sub Elself e.Button = Windows.Forms.MouseButtons.Right Then Me.RadioButton1.Checked = False Me.RadioButton2.Checked = False Me.RadioButton3.Checked = False Me.m\_VolemAfegirPunt = False  $Me.m$  VolemEditarPunt = False  $Me.m$  VolemEsborrarPunt = False Me.Cursor = Cursors.Default MdlGrafics.DibuixarTot(MdlPrincipal.Trams)

MdlGrafics.DibuixarTotsElsPunts()

MdlGrafics.DibuixarTraçatDelsTendons()

Exit Sub End If

Me.RadioButton1.Checked = False Me.RadioButton2.Checked = False Me. RadioButton3. Checked = False '------------------------------------------------------------ imax = MdlPrincipal.Trams.ComptarNumeroDeTrams AlçadaSeccioMaxima = 0 For  $i = 0$  To imax - 1 LongitudTotalTram = LongitudTotalTram + MdlPrincipal.Trams.EntrarDinsDelComponentDeLaColeccio(i).Longitud With MdlPrincipal.Trams.EntrarDinsDelComponentDeLaColeccio(i).Seccio If  $K1 = 5$  Then AlçadaProvisional = (MdlPrincipal.Trams.EntrarDinsDelComponentDe LaColeccio(i).Seccio.K2) / 100 Elself  $.K1 = 6$  Then AlcadaProvisional =  $0.3$ 

Else

AlçadaProvisional = (MdlPrincipal.Trams.EntrarDinsDelComponentDe LaColeccio(i).Seccio.K3) / 100

End If

End With

If AlçadaProvisional > AlçadaSeccioMaxima Then AlçadaSeccioMaxima = AlçadaProvisional

End If

Next i

'------------------------------------------------------------- AmpleQuadrat = LongitudTotalTram AlçadaQuadrat = AlçadaSeccioMaxima Ample = FrmPrincipal.Size.Width Alçada = FrmPrincipal.Size.Height m MargeInferiorDelRecuadreDeDibuix =  $0.52$ m MargeEsquerraDelRecuadreDeDibuix =  $0.05$ m\_MargeHoritzontalQueOcupaElRecuadreDeDibuix = 0.9 m\_MargeVerticalQueOcupaElRecuadreDeDibuix =  $0.4$ m\_MargeVerticalQueOcupaElQuadratDinsDelRequadreDeDibuix = 0.3 m\_MargeHoritzontalQueOcupaElQuadratDinsDelRequadreDeDibuix =  $0.9$ '---------------------------------------------------------------------------------------------------- 'BUSCO TOTES LES DISTÀNCIES EN FUNCIÓ DELS TAN PER U c = 1 - m\_MargeInferiorDelRecuadreDeDibuix m\_MargeVerticalQueOcupaElRecuadreDeDibuix f = 1 - m\_MargeEsquerraDelRecuadreDeDibuix m\_MargeHoritzontalQueOcupaElRecuadreDeDibuix AmplitudX = AmpleQuadrat AmplitudY = AlçadaQuadrat op1 = (AmplitudY / m\_MargeVerticalQueOcupaElQuadratDinsDelRequadreDeDibuix)  $op2 = (Amplitude)$ m\_MargeHoritzontalQueOcupaElQuadratDinsDelRequadreDeDibuix) BaseTotal = (op2 / m\_MargeHoritzontalQueOcupaElRecuadreDeDibuix) AlçadaTotal = (op1 / m\_MargeVerticalQueOcupaElRecuadreDeDibuix) XAbsolut = 0 - (m\_MargeEsquerraDelRecuadreDeDibuix \* BaseTotal) - (((BaseTotal \* m\_MargeHoritzontalQueOcupaElRecuadreDeDibuix) - (AmplitudX)) / 2)

YAbsolut = 0 - (m\_MargeInferiorDelRecuadreDeDibuix \* AlçadaTotal) - (((AlçadaTotal \* m\_MargeVerticalQueOcupaElRecuadreDeDibuix) - (AmplitudY)) / 2) XAbsolutMaxima = XAbsolut + BaseTotal YAbsolutMaxima = YAbsolut + AlçadaTotal '----------------------------------------------------------------------------------------------------  $ConclenadaX = e.X$  $CoordenadaZ = e.Y$ ValorXPrima = MdlPrincipal.TransformarXPrimaEnX(CoordenadaX, XAbsolutMaxima, XAbsolut, Ample) ValorYPrima = MdlPrincipal.TransformarYprimaEnY(CoordenadaZ, YAbsolutMaxima, YAbsolut, Alçada) Tram = MdlPrincipal.QuinTramPertany(ValorXPrima) SubTram = MdlPrincipal.QuinSubtramPertany(MdlPrincipal.m\_PartsADividirElsTrams, ValorXPrima, Tram) LongitudTram = MdlPrincipal.Trams.EntrarDinsDelComponentDeLaColeccio(Tram).Longitud PartsADividir = MdlPrincipal.m\_PartsADividirElsTrams LongitudNova = (LongitudTram / PartsADividir) \* SubTram If m\_VolemAfegirPunt = True Then FrmAfegirPunt = New FrmAfegirPunt FrmAfegirPunt.TextBox2.Text = Tram + 1 FrmAfegirPunt.TextBox3.Text = LongitudNova FrmAfegirPunt.TextBox1.Text = (LongitudNova / MdlPrincipal.Trams.EntrarDinsDelComponentDe LaColeccio(Tram).Longitud) \* 100 FrmAfegirPunt.TextBox4.Text = (MdlPrincipal.Trams.EntrarDinsDelComponentDe LaColeccio(Tram).Seccio.K3 / 2) / 100 FrmAfegirPunt.ShowDialog() Elself m\_VolemEsborrarPunt = True Then FrmEsborrarEditar = New FrmEsborrarEditar PuntSeleccionat = Me.m\_PuntSeleccionat FrmEsborrarEditar.Text = "PUNT a ESBORRAR" FrmEsborrarEditar.Label1.Text = "Punt a esborrar" FrmEsborrarEditar.Button1.Text = "Esborrar" FrmEsborrarEditar.TextBox7.Text = PuntSeleccionat + 1 FrmEsborrarEditar.m\_Punt = PuntSeleccionat FrmEsborrarEditar.ShowDialog() Elself m  $V$ olemEditarPunt = True Then FrmEsborrarEditar = New FrmEsborrarEditar PuntSeleccionat = Me.m\_PuntSeleccionat FrmEsborrarEditar.Text = "PUNT a EDITAR" FrmEsborrarEditar.Label1.Text = "Punt a editar" FrmEsborrarEditar.Button1.Text = "Acceptar" FrmEsborrarEditar.TextBox1.ReadOnly = False FrmEsborrarEditar.TextBox3.ReadOnly = False FrmEsborrarEditar.TextBox4.ReadOnly = False FrmEsborrarEditar.TextBox5.ReadOnly = False FrmEsborrarEditar.TextBox6.ReadOnly = False FrmEsborrarEditar.TextBox7.Text = PuntSeleccionat + 1 FrmEsborrarEditar.m\_Punt = PuntSeleccionat FrmEsborrarEditar.m\_EstemEditant = True FrmEsborrarEditar.ShowDialog()

End If

MdlGrafics.DibuixarTraçatDelsTendons() End Sub Public Sub RadioButton1\_CheckedChanged(ByVal sender As System.Object, ByVal e As System.EventArgs) Handles RadioButton1.CheckedChanged MdlGrafics.DibuixarTot(MdlPrincipal.Trams) MdlGrafics.DibuixarTotsElsPunts() MdlGrafics.DibuixarTraçatDelsTendons() Me.Cursor = Cursors.Hand Me.m\_VolemAfegirPunt = True Me.m\_VolemEditarPunt = False Me.m\_VolemEsborrarPunt = False MdlGrafics.DibuixarTotsElsPunts() End Sub Public Sub RadioButton2\_CheckedChanged(ByVal sender As Object, ByVal e As System.EventArgs) Handles RadioButton2.CheckedChanged MdlGrafics.DibuixarTot(MdlPrincipal.Trams) MdlGrafics.DibuixarTotsElsPunts() MdlGrafics.DibuixarTraçatDelsTendons() Me.Cursor = Cursors.Hand  $Me.m$  VolemAfegirPunt = False Me.m\_VolemEditarPunt = False Me.m\_VolemEsborrarPunt = True End Sub Public Sub RadioButton3 CheckedChanged(ByVal sender As Object, ByVal e As System.EventArgs) Handles RadioButton3.CheckedChanged MdlGrafics.DibuixarTot(MdlPrincipal.Trams) MdlGrafics.DibuixarTotsElsPunts() MdlGrafics.DibuixarTraçatDelsTendons() Me.Cursor = Cursors.Hand Me.m\_VolemAfegirPunt = False  $Me.m$  VolemEditarPunt = True  $Me.m$  VolemEsborrarPunt = False End Sub Private Sub FrmTendons\_MouseMove(ByVal sender As Object, ByVal e As System.Windows.Forms.MouseEventArgs) Handles Me.MouseMove Dim CoordenadaX As Double Dim ValorXPrima As Double Dim AmpleQuadrat As Double, AlçadaQuadrat As Double Dim Ample As Double, Alçada As Double Dim AmplitudX As Double, AmplitudY As Double Dim op1 As Double, op2 As Double Dim c As Double, f As Double Dim BaseTotal As Double, AlçadaTotal As Double Dim XAbsolut As Double, YAbsolut As Double Dim XAbsolutMaxima As Double, YAbsolutMaxima As Double Dim m\_MargeInferiorDelRecuadreDeDibuix As Double Dim m\_MargeEsquerraDelRecuadreDeDibuix As Double Dim m\_MargeVerticalQueOcupaElRecuadreDeDibuix As Double Dim m\_MargeHoritzontalQueOcupaElRecuadreDeDibuix As Double

Dim m\_MargeVerticalQueOcupaElQuadratDinsDelRequadreDeDibuix As Double Dim m\_MargeHoritzontalQueOcupaElQuadratDinsDelRequadreDeDibuix As Double Dim LongitudTotalTram As Double Dim AlçadaSeccioMaxima As Double Dim i As Integer Dim imax As Integer Dim AlçadaProvisional As Double Dim NumPunts As Integer Dim Punt As Integer Dim CoordenadaXGlobal As Double Dim Diferencia As Double Dim DiferenciaComparacio As Double = 1.0E+100 Dim Tram As Integer Dim SubTram As Integer Dim CoordX As Double Dim CoordXActual As Double Dim TramEnCurs As Integer Dim LongitudTramAnterior As Double Dim LongitudTramSeleccionat As Double Dim DiferenciaComparacio As Double Dim Numpunts As Integer Dim Punt As Integer Dim CoordenadaXGlobal As Double Dim Diferencia As Double Dim NumTrams As Integer '------------------------------------------------------------ imax = MdlPrincipal.Trams.ComptarNumeroDeTrams AlçadaSeccioMaxima = 0 For  $i = 0$  To imax - 1 LongitudTotalTram = LongitudTotalTram + MdlPrincipal.Trams.EntrarDinsDelComponentDeLaColeccio(i).Longitud With MdlPrincipal.Trams.EntrarDinsDelComponentDeLaColeccio(i).Seccio If  $K1 = 5$  Then AlçadaProvisional = (MdlPrincipal.Trams.EntrarDinsDelComponentDe LaColeccio(i).Seccio.K2) / 100 Elself  $K1 = 6$  Then AlcadaProvisional =  $0.3$ Else AlçadaProvisional = (MdlPrincipal.Trams.EntrarDinsDelComponentDe LaColeccio(i).Seccio.K3) / 100 End If End With If AlçadaProvisional > AlçadaSeccioMaxima Then AlçadaSeccioMaxima = AlçadaProvisional End If Next i '------------------------------------------------------------- AmpleQuadrat = LongitudTotalTram AlçadaQuadrat = AlçadaSeccioMaxima Ample = FrmPrincipal.Size.Width Alçada = FrmPrincipal.Size.Height

m\_MargeInferiorDelRecuadreDeDibuix = 0.52 m MargeEsquerraDelRecuadreDeDibuix =  $0.05$ 

m\_MargeHoritzontalQueOcupaElRecuadreDeDibuix = 0.9 m MargeVerticalQueOcupaElRecuadreDeDibuix =  $0.4$ m\_MargeVerticalQueOcupaElQuadratDinsDelRequadreDeDibuix = 0.3 m\_MargeHoritzontalQueOcupaElQuadratDinsDelRequadreDeDibuix = 0.9 '---------------------------------------------------------------------------------------------------- 'BUSCO TOTES LES DISTÀNCIES EN FUNCIÓ DELS TAN PER U c = 1 - m\_MargeInferiorDelRecuadreDeDibuix m\_MargeVerticalQueOcupaElRecuadreDeDibuix f = 1 - m\_MargeEsquerraDelRecuadreDeDibuix m\_MargeHoritzontalQueOcupaElRecuadreDeDibuix AmplitudX = AmpleQuadrat AmplitudY = AlçadaQuadrat op1 = (AmplitudY / m\_MargeVerticalQueOcupaElQuadratDinsDelRequadreDeDibuix)  $op2 = (Amplitude)$ m\_MargeHoritzontalQueOcupaElQuadratDinsDelRequadreDeDibuix) BaseTotal = (op2 / m\_MargeHoritzontalQueOcupaElRecuadreDeDibuix) AlçadaTotal = (op1 / m\_MargeVerticalQueOcupaElRecuadreDeDibuix) XAbsolut = 0 - (m\_MargeEsquerraDelRecuadreDeDibuix \* BaseTotal) - (((BaseTotal \* m\_MargeHoritzontalQueOcupaElRecuadreDeDibuix) - (AmplitudX)) / 2) YAbsolut = 0 - (m\_MargeInferiorDelRecuadreDeDibuix \* AlçadaTotal) - (((AlçadaTotal \* m\_MargeVerticalQueOcupaElRecuadreDeDibuix) - (AmplitudY)) / 2) XAbsolutMaxima = XAbsolut + BaseTotal YAbsolutMaxima = YAbsolut + AlçadaTotal '---------------------------------------------------------------------------------------------------- If Me.m VolemEditarPunt = True Or Me.m VolemEsborrarPunt = True Then  $CoordenadaX = e.X$ ValorXPrima = MdlPrincipal.TransformarXPrimaEnX(CoordenadaX, XAbsolutMaxima, XAbsolut, Ample) NumPunts = Me.DataGridView2.Rows.Count For Punt  $= 0$  To NumPunts - 1 CoordenadaXGlobal = Me.DataGridView2.Item(5, Punt).Value Diferencia = Math.Abs(ValorXPrima - CoordenadaXGlobal) If Diferencia < DiferenciaComparacio Then m\_PuntSeleccionat = Punt DiferenciaComparacio = Diferencia End If Next Punt

'------------------------------------------------------------------

'Dibuixem punt seleccionat:

MdlGrafics.DibuixarTotsElsPuntsAmbPuntSeleccionat(m\_PuntSeleccionat)

## End If

'---------------------------------------------------------------------------------------------------- 'Dibuixem els punts discretitzats: If Me.m VolemAfegirPunt  $=$  True Then DiferenciaComparacio = 1.0E+100  $CoordenadaX = e.X$ ValorXPrima = MdlPrincipal.TransformarXPrimaEnX(CoordenadaX, XAbsolutMaxima, XAbsolut, Ample) Tram = MdlPrincipal.QuinTramPertany(ValorXPrima)  $SubTransform =$ MdlPrincipal.QuinSubtramPertany(MdlPrincipal.m\_PartsADividirElsTrams, ValorXPrima, Tram) NumPunts = MdlPrincipal.Trams.EntrarDinsDelComponentDeLaColeccio(Tram).EntrarDins LaColeccioDePuntsDiscretitzacio.ComptarNumeroDePunts

```
LongitudTramSeleccionat = 
             MdlPrincipal.Trams.EntrarDinsDelComponentDeLaColeccio(Tram).Longitud 
             CoordXActual = (LongitudTramSeleccionat / 
             (MdlPrincipal.m_PartsADividirElsTrams)) * SubTram 
             For TramEnCurs = 0 To Tram 
                    If TramEnCurs = Tram Then
                           LongitudTramAnterior = LongitudTramAnterior 
                    ElseIf TramEnCurs < Tram Then 
                           LongitudTramAnterior = LongitudTramAnterior + 
                           MdlPrincipal.Trams.EntrarDinsDelComponentDe 
                           LaColeccio(TramEnCurs).Longitud 
                    End If 
             Next TramEnCurs 
             CoordX = CoordXActual 
             For Punt = 0 To NumPunts - 1
                    CoordenadaXGlobal = 
                    MdlPrincipal.Trams.EntrarDinsDelComponentDeLaColeccio(Tram).Entr
                    arDinsLaColeccioDePuntsDiscretitzacio.EntrarDinsDelComponentDeL
                    aColeccio(Punt).CoordenadaX 
                    Diferencia = Math.Abs(CoordX - CoordenadaXGlobal) 
                    If Diferencia < DiferenciaComparacio Then 
                           m PuntSeleccionat = Punt
                           DiferenciaComparacio = Diferencia 
                    End If 
             Next Punt 
              '------------------------------------------------------------------ 
             'Dibuixem linies orientatives: 
             NumTrams = MdlPrincipal.Trams.ComptarNumeroDeTrams 
             If SubTram = MdIPrincipal.m_PartsADividirElsTrams And Tram =
             NumTrams - 1 Then 
                    Tram = Tram 
                    MdlGrafics.DibuixarPuntsOrientatiusPerAfegirPunt(m_PuntSeleccionat, 
                    Tram, LongitudTramAnterior) 
             Elself SubTram = MdlPrincipal.m_PartsADividirElsTrams Then
                    m PuntSeleccionat = 0Tram = Tram + 1MdlGrafics.DibuixarPuntsOrientatiusPerAfegirPunt(m_PuntSeleccionat, 
                    Tram, LongitudTramAnterior) 
             Else 
                    MdlGrafics.DibuixarPuntsOrientatiusPerAfegirPunt(m_PuntSeleccionat, 
                    Tram, LongitudTramAnterior) 
             End If 
      End If 
Private Sub DataGridView2_CellDoubleClick(ByVal sender As Object, ByVal e As
System.Windows.Forms.DataGridViewCellEventArgs) Handles
```
DataGridView2.CellDoubleClick

End Sub

Dim Fila As Integer

 $Fila = e.RowIndex$ 

FrmEsborrarEditar = New FrmEsborrarEditar FrmEsborrarEditar.Text = "PUNT a EDITAR" FrmEsborrarEditar.Label1.Text = "Punt a editar" FrmEsborrarEditar.Button1.Text = "Acceptar" FrmEsborrarEditar.TextBox1.ReadOnly = False FrmEsborrarEditar.TextBox3.ReadOnly = False FrmEsborrarEditar.TextBox4.ReadOnly = False FrmEsborrarEditar.TextBox5.ReadOnly = False FrmEsborrarEditar.TextBox6.ReadOnly = False FrmEsborrarEditar.TextBox7.Text = Fila + 1 FrmEsborrarEditar.m\_Punt = Fila FrmEsborrarEditar.m\_EstemEditant = True FrmEsborrarEditar.ShowDialog()

End Sub

Private Sub RadioButton1\_KeyPress(ByVal sender As Object, ByVal e As System.Windows.Forms.KeyPressEventArgs) Handles RadioButton1.KeyPress If e.KeyChar = Microsoft.VisualBasic.ChrW(Keys.Escape) Then Me.RadioButton1.Checked = False Me.RadioButton2.Checked = False  $Me.RadioButton3.Checked = False$  $Me.m$  VolemAfegirPunt = False  $Me.m$  VolemEditarPunt = False Me.m\_VolemEsborrarPunt = False Me.Cursor = Cursors.Default MdlGrafics.DibuixarTot(MdlPrincipal.Trams) MdlGrafics.DibuixarTotsElsPunts() MdlGrafics.DibuixarTraçatDelsTendons() End If MdlGrafics.DibuixarTotsElsPunts() End Sub Private Sub RadioButton2 KeyPress(ByVal sender As Object, ByVal e As System.Windows.Forms.KeyPressEventArgs) Handles RadioButton2.KeyPress If e.KeyChar = Microsoft.VisualBasic.ChrW(Keys.Escape) Then Me.RadioButton1.Checked = False Me.RadioButton2.Checked = False Me.RadioButton3.Checked = False Me.m\_VolemAfegirPunt = False Me.m\_VolemEditarPunt = False Me.m\_VolemEsborrarPunt = False Me.Cursor = Cursors.Default MdlGrafics.DibuixarTot(MdlPrincipal.Trams) MdlGrafics.DibuixarTotsElsPunts() MdlGrafics.DibuixarTraçatDelsTendons() End If MdlGrafics.DibuixarTotsElsPunts()

#### End Sub

Private Sub RadioButton3 KeyPress(ByVal sender As Object, ByVal e As System.Windows.Forms.KeyPressEventArgs) Handles RadioButton3.KeyPress If e.KeyChar = Microsoft.VisualBasic.ChrW(Keys.Escape) Then Me.RadioButton1.Checked = False

 $Me$  RadioButton2. Checked = False Me.RadioButton3.Checked = False Me.m\_VolemAfegirPunt = False  $Me.m$  VolemEditarPunt = False Me.m\_VolemEsborrarPunt = False Me. Cursor = Cursors. Default MdlGrafics.DibuixarTot(MdlPrincipal.Trams) MdlGrafics.DibuixarTotsElsPunts() MdlGrafics.DibuixarTraçatDelsTendons()

End If MdlGrafics.DibuixarTotsElsPunts()

#### End Sub

Public Sub Button3 Click(ByVal sender As System.Object, ByVal e As System.EventArgs) Handles Button3.Click

Dim iEnCurs As Integer Dim imax As Integer

FrmGrafiquesGeometriques = New FrmGrafiquesGeometriques

'---------------------------------- 'Gràfiques Posició Z:

MdlPrincipal.CalcularMatriuDeZ() imax = UBound(MdlPrincipal.MatriuZ, 1) ReDim FrmGrafiquesGeometriques.MatriuDeZ(imax, 1)

For iEnCurs  $= 0$  To iMax

FrmGrafiquesGeometriques.MatriuDeZ(iEnCurs, 0) = MdlPrincipal.MatriuZ(iEnCurs, 0) FrmGrafiquesGeometriques.MatriuDeZ(iEnCurs, 1) = - MdlPrincipal.MatriuZ(iEnCurs, 1)

Next iEnCurs '----------------------------------

'Gràfiques Pendent:

MdlPrincipal.CalcularMatriuPendent() imax = UBound(MdlPrincipal.MatriuPendents, 1) ReDim FrmGrafiquesGeometriques.MatriuDePendents(imax, 1)

For iEnCurs =  $0$  To imax

FrmGrafiquesGeometriques.MatriuDePendents(iEnCurs, 0) = MdlPrincipal.MatriuPendents(iEnCurs, 0) FrmGrafiquesGeometriques.MatriuDePendents(iEnCurs, 1) = - MdlPrincipal.MatriuPendents(iEnCurs, 1) Next iEnCurs

'----------------------------------

FrmGrafiquesGeometriques.ShowDialog()

End Sub

Private Sub FrmGrafiquesGeometriques FormClosed(ByVal sender As Object, ByVal e As System.Windows.Forms.FormClosedEventArgs) Handles FrmGrafiquesGeometriques.FormClosed

Timer1.Interval = 100

```
Timer1.Start() 
End Sub 
Private Sub Button8 Click(ByVal sender As System.Object, ByVal e As System.EventArgs)
Handles Button8.Click 
      FrmDadesTendo = New FrmDadesTendo 
      FrmDadesTendo.ShowDialog() 
End Sub 
Private Sub FrmDadesTendo FormClosed(ByVal sender As Object, ByVal e As
System.Windows.Forms.FormClosedEventArgs) Handles FrmDadesTendo.FormClosed 
      Me. Timer1. Interval = 20Me.Timer1.Start()
End Sub 
Private Sub FrmDadesTendo_FormClosing(ByVal sender As Object, ByVal e As
System.Windows.Forms.FormClosingEventArgs) Handles FrmDadesTendo.FormClosing 
      Me.m_DadesTesatTotAcceptat = FrmDadesTendo.m_DadesTesatTotAcceptat
      If Me.m_DadesTesatTotAcceptat = True Then
             Me.Button1.Text = "CALCULAR" 
      End If 
End Sub 
Private Sub DadesDePostessatToolStripMenuItem_Click(ByVal sender As System.Object,
ByVal e As System.EventArgs) Handles DadesDePostessatToolStripMenuItem.Click 
      FrmDadesTendo = New FrmDadesTendo 
      FrmDadesTendo.ShowDialog() 
End Sub 
Private Sub Button1_Click(ByVal sender As System.Object, ByVal e As System.EventArgs)
Handles Button1.Click 
      Dim iEnCurs As Integer 
      Dim imax As Integer 
      If m_DadesTesatTotAcceptat = False Then 
             FrmDadesTendo = New FrmDadesTendo 
             FrmDadesTendo.ShowDialog() 
      Elself m_DadesTesatTotAcceptat = True Then
             FrmGrafiquesGeometriques = New FrmGrafiquesGeometriques 
             '---------------------------------- 
             'Gràfiques Posició Z: 
             MdlPrincipal.CalcularMatriuDeZ() 
             imax = UBound(MdlPrincipal.MatriuZ, 1) 
             ReDim FrmGrafiquesGeometriques.MatriuDeZ(imax, 1) 
             For iEnCurs = 0 To imax
                    FrmGrafiquesGeometriques.MatriuDeZ(iEnCurs, 0) = 
                    MdlPrincipal.MatriuZ(iEnCurs, 0) 
                    FrmGrafiquesGeometriques.MatriuDeZ(iEnCurs, 1) = -
                    MdlPrincipal.MatriuZ(iEnCurs, 1) 
             Next iEnCurs 
             '---------------------------------- 
             'Gràfiques Pendent:
```

```
MdlPrincipal.CalcularMatriuPendent() 
             imax = UBound(MdlPrincipal.MatriuPendents, 1) 
             ReDim FrmGrafiquesGeometriques.MatriuDePendents(imax, 1) 
             For iEnCurs = 0 To imax
                    FrmGrafiquesGeometriques.MatriuDePendents(iEnCurs, 0) = 
                    MdlPrincipal.MatriuPendents(iEnCurs, 0) 
                    FrmGrafiquesGeometriques.MatriuDePendents(iEnCurs, 1) = -
                    MdlPrincipal.MatriuPendents(iEnCurs, 1) 
             Next iEnCurs 
             FrmEspera = New FrmEspera 
             FrmEspera.ShowDialog() 
      End If 
End Sub 
Private Sub FrmResultats FormClosed(ByVal sender As Object, ByVal e As
System.Windows.Forms.FormClosedEventArgs) Handles FrmResultats.FormClosed 
      Me. Timer1. Interval = 20
      Me.Timer1.Start() 
End Sub 
Private Sub FrmEspera FormClosed(ByVal sender As Object, ByVal e As
System.Windows.Forms.FormClosedEventArgs) Handles FrmEspera.FormClosed 
      FrmResultats = New MDIParent1 
      FrmResultats.ShowDialog() 
End Sub
```

```
Private Sub GràfiquesDeLesDadesGeomètriquesToolStripMenuItem_Click(ByVal sender As
System.Object, ByVal e As System.EventArgs) Handles
GràfiquesDeLesDadesGeomètriquesToolStripMenuItem.Click 
      Me. Button3 Click(sender, e)
End Sub
```
# **F.26.6 FrmAfegirPunt**

**Variables generals** 

Public m\_EsTotAcceptat As Boolean = False Public m\_FormulariObert As Boolean = False Public m\_TextBox1Modificat As Boolean = False Public m\_TextBox3Modificat As Boolean = False Public WithEvents FrmPuntExistent As FrmPuntExistent

## **Accions i subaccions**

Private Sub Button2 Click(ByVal sender As System.Object, ByVal e As System.EventArgs) Handles Button2.Click

#### Me.Close()

## End Sub

Private Sub Button1 Click(ByVal sender As System.Object, ByVal e As System.EventArgs) Handles Button1.Click

Dim CoordX As Double Dim Tram As Integer Dim CoordXComprovacio As Double Dim TramComparacio As Integer Dim NumPunts As Integer Dim Punt As Integer

m\_EsTotAcceptat = True CoordX = Me.TextBox3.Text Tram = Me.TextBox2.Text 'Miro si ja existeix aquest punt: NumPunts = MdlPrincipal.PuntDinsTram.ComptarNumeroDePunts For Punt  $= 0$  To NumPunts - 1 CoordXComprovacio = MdlPrincipal.PuntDinsTram.EntrarDinsDelComponentDe LaColeccio(Punt).CoordenadaX TramComparacio = MdlPrincipal.PuntDinsTram.EntrarDinsDelComponentDe LaColeccio(Punt).Tram.Denominacio If CoordX = CoordXComprovacio And Tram = TramComparacio Then FrmPuntExistent = New FrmPuntExistent m\_EsTotAcceptat = False FrmPuntExistent.ShowDialog() Exit Sub End If

Next Punt Me.Close()

End Sub

```
Private Sub TextBox1_GotFocus(ByVal sender As Object, ByVal e As System.EventArgs) 
Handles TextBox1.GotFocus 
      m TextBox1Modificat = TrueEnd Sub 
Private Sub TextBox1_LostFocus(ByVal sender As Object, ByVal e As System.EventArgs) 
Handles TextBox1.LostFocus 
      m TextBox1Modificat = FalseEnd Sub 
Private Sub TextBox1 TextChanged(ByVal sender As Object, ByVal e As
System.EventArgs) Handles TextBox1.TextChanged 
      Dim TramQuePertany As Integer 
      Dim Valor As Double 
      Dim NouValor As Double 
      If m TextBox3Modificat = True Then Exit Sub
      If m_FormulariObert = False Then
             Exit Sub 
      Elself m_FormulariObert = True Then
             TramQuePertany = Val(Me.TextBox2.Text)
```

```
If Valor > 100 Then 
                     Me.TextBox1.Text = 100
              ElseIf Valor < 0 Then 
                     Me TextBox1.Text = 0
              End If 
              '----------------------------------------------------------------- 
              TramQuePertany = Me.TextBox2.Text 
              Valor = Val(Me.TextBox1.Text) 
              NouValor = (Valor * (MdlPrincipal.Trams.EntrarDinsDelComponentDe 
              LaColeccio(TramQuePertany - 1).Longitud)) / 100 
              Me.TextBox3.Text = Format(NouValor, "0.00")
       End If 
End Sub 
Private Sub TextBox3_GotFocus(ByVal sender As Object, ByVal e As System.EventArgs) 
Handles TextBox3.GotFocus 
       m_TextBox3Modificat = TrueEnd Sub 
Private Sub TextBox3 LostFocus(ByVal sender As Object, ByVal e As System.EventArgs)
Handles TextBox3.LostFocus 
      m TextBox3Modificat = FalseEnd Sub 
Private Sub TextBox3_TextChanged(ByVal sender As Object, ByVal e As
System.EventArgs) Handles TextBox3.TextChanged 
       Dim TramQuePertany As Integer 
       Dim Valor As Double 
       Dim NouValor As Double 
       If m TextBox1Modificat = True Then Exit Sub
       If m FormulariObert = False Then
              Exit Sub 
       ElseIf m_FormulariObert = True Then
              TramQuePertany = Val(Me.TextBox2.Text) 
              Valor = Val(Me.TextBox3.Text) 
              If Valor > MdlPrincipal.Trams.EntrarDinsDelComponentDe 
              LaColeccio(TramQuePertany - 1).Longitud Then 
                     Me.TextBox3.Text = MdlPrincipal.Trams.EntrarDinsDelComponentDe 
                     LaColeccio(TramQuePertany - 1).Longitud 
              ElseIf Valor < 0 Then 
                     Me. TextBox3. Text = 0End If 
              '----------------------------------------------------------------- 
              TramQuePertany = Val(Me.TextBox2.Text) 
              Valor = Val(Me.TextBox3.Text) 
              NouValor = (Valor / (MdlPrincipal.Trams.EntrarDinsDelComponentDe 
              LaColeccio(TramQuePertany - 1).Longitud)) * 100 
              Me.TextBox1.Text = Format(NouValor, "0.00")
       End If
```
End Sub

```
Private Sub FrmAfegirPunt_Activated(ByVal sender As Object, ByVal e As
System.EventArgs) Handles Me.Activated 
      m_FormulariObert = True 
End Sub 
Private Sub TextBox4_TextChanged(ByVal sender As Object, ByVal e As
System.EventArgs) Handles TextBox4.TextChanged 
       Dim Valor As Double 
       Dim Tram As Integer 
      Dim AlçadaSeccio As Double 
       If m FormulariObert = False Then
              Exit Sub 
       Elself m_FormulariObert = True Then
             Tram = Val(Me.TextBox2.Text) 
             AlçadaSeccio = MdlPrincipal.Trams.EntrarDinsDelComponentDe 
             LaColeccio(Tram - 1).Seccio.K3 
             Value = Value \text{TextBox4}. Text
             If Valor < 0 Then 
                    Me.TextBox4.Text = 0ElseIf Valor > AlçadaSeccio / 100 Then 
                    Me.TextBox4.Text = AlcadaSeccio / 100
              End If 
       End If 
End Sub 
Private Sub TextBox5 TextChanged(ByVal sender As Object, ByVal e As
System.EventArgs) Handles TextBox5.TextChanged 
      Dim Valor As Double 
       If m_FormulariObert = False Then
              Exit Sub 
      Elself m_FormulariObert = True Then
              Valor = Val(Me.TextBox5.Text) 
             If Valor < 0 Then 
                    Me. TextBox5. Text = 0ElseIf Valor > 1 Then 
                    Me TextBox5 Text = 1
              End If 
      End If 
End Sub 
Private Sub TextBox6 TextChanged(ByVal sender As Object, ByVal e As
System.EventArgs) Handles TextBox6.TextChanged 
      Dim Valor As Double 
       If m FormulariObert = False Then
             Exit Sub 
      Elself m_FormulariObert = True Then
              Valor = Val(Me.TextBox6.Text) 
             If Valor < -1 Then 
                    Me TextBox6 Text = -1
```
ElseIf Valor > 1 Then

End If

Me. TextBox6. Text =  $1$ 

42

End If End Sub

# **F.26.7 FrmEsborrarEditar**

#### **Variables generals**

Public m\_TotAcceptat As Boolean = False Public m\_FormulariObert As Boolean = False Public m\_EstemEditant As Boolean = False Public m\_TextBox1Modificat As Boolean = False Public m\_TextBox3Modificat As Boolean = False Public m\_ComboCanvia As Boolean = False Public m\_Punt As Integer

### **Accions i subaccions**

```
Private Sub Button2 Click(ByVal sender As System.Object, ByVal e As System.EventArgs)
Handles Button2.Click 
      Me.Close() 
End Sub 
Private Sub Button1 Click(ByVal sender As System.Object, ByVal e As System.EventArgs)
Handles Button1.Click 
      m TotAcceptat = True
      Me.Close() 
End Sub 
Private Sub FrmEsborrarEditar_Activated(ByVal sender As Object, ByVal e As
System.EventArgs) Handles Me.Activated
      m FormulariObert = True
End Sub 
Private Sub FrmEsborrarEditar Load(ByVal sender As System.Object, ByVal e As
System.EventArgs) Handles MyBase.Load 
      Dim LongitudTram As Double 
       '---------------------------------------------- 
      'Llegeixo i omplo les dades del primer punt: 
      LongitudTram = MdlPrincipal.PuntDinsTram.EntrarDinsDelComponentDe 
      LaColeccio(m_Punt).Tram.Longitud 
      Me.TextBox1.Text = (MdlPrincipal.PuntDinsTram.EntrarDinsDelComponentDe 
      LaColeccio(m_Punt).CoordenadaX / LongitudTram) * 100 
      Me.TextBox2.Text = MdlPrincipal.PuntDinsTram.EntrarDinsDelComponentDe 
      LaColeccio(m_Punt).Tram.Denominacio 
      Me.TextBox3.Text = MdlPrincipal.PuntDinsTram.EntrarDinsDelComponentDe 
      LaColeccio(m_Punt).CoordenadaX 
      Me.TextBox4.Text = MdlPrincipal.PuntDinsTram.EntrarDinsDelComponentDe 
      LaColeccio(m_Punt).CoordenadaZ 
      Me.TextBox5.Text = MdlPrincipal.PuntDinsTram.EntrarDinsDelComponentDe 
      LaColeccio(m_Punt).DistanciaPuntInflexio
```

```
Me.TextBox6.Text = -(MdlPrincipal.PuntDinsTram.EntrarDinsDelComponentDe 
      LaColeccio(m_Punt).Pendent) 
End Sub 
Private Sub ComboBox1 Leave(ByVal sender As Object, ByVal e As System.EventArgs)
       m_ComboCanvia = False
End Sub 
Private Sub TextBox1_GotFocus(ByVal sender As Object, ByVal e As System.EventArgs) 
Handles TextBox1.GotFocus 
      m TextBox1Modificat = TrueEnd Sub 
Private Sub TextBox1_LostFocus(ByVal sender As Object, ByVal e As System.EventArgs)
Handles TextBox1.LostFocus 
      m TextBox1Modificat = FalseEnd Sub 
Private Sub TextBox1 TextChanged(ByVal sender As Object, ByVal e As
System.EventArgs) Handles TextBox1.TextChanged 
       Dim TramQuePertany As Integer 
       Dim Valor As Double 
      Dim NouValor As Double 
      If m_EstemEditant = False Then Exit Sub
       If m ComboCanvia = True Then Exit Sub
      If m TextBox3Modificat = True Then Exit Sub
      If m FormulariObert = False Then
             Exit Sub 
       ElseIf m_FormulariObert = True Then
             TramQuePertany = Val(Me.TextBox2.Text) 
             Valor = Val(Me.TextBox1.Text) 
             If Valor > 100 Then 
                    Me.TextBox1.Text = 100
             ElseIf Valor < 0 Then 
                    Me. TextBox1. Text = 0End If 
              '----------------------------------------------------------------- 
             TramQuePertany = Val(Me.TextBox2.Text) 
             Valor = Val(Me.TextBox1.Text) 
             NouValor = (Valor * (MdlPrincipal.Trams.EntrarDinsDelComponentDe 
             LaColeccio(TramQuePertany - 1).Longitud)) / 100 
             Me.TextBox3.Text = Format(NouValor, "0.00") 
       End If 
End Sub 
Private Sub TextBox3_GotFocus(ByVal sender As Object, ByVal e As System.EventArgs) 
Handles TextBox3.GotFocus 
      m_TextBox3Modificat = TrueEnd Sub
```
Private Sub TextBox3 LostFocus(ByVal sender As Object, ByVal e As System.EventArgs) Handles TextBox3.LostFocus

m  $TextBox3Modificat = False$ 

## End Sub

```
Private Sub TextBox3_TextChanged(ByVal sender As Object, ByVal e As
System.EventArgs) Handles TextBox3.TextChanged 
       Dim TramQuePertany As Integer 
       Dim Valor As Double 
       Dim NouValor As Double 
      If m EstemEditant = False Then Exit Sub
       If m TextBox1Modificat = True Then Exit Sub
      If m_ComboCanvia = True Then Exit Sub
       If m_FormulariObert = False Then 
              Exit Sub 
       ElseIf m_FormulariObert = True Then
             TramQuePertany = Val(Me.TextBox2.Text) 
             Valor = Val(Me.TextBox3.Text) 
              If Valor > MdlPrincipal.Trams.EntrarDinsDelComponentDe 
             LaColeccio(TramQuePertany - 1).Longitud Then 
                     Me.TextBox3.Text = MdlPrincipal.Trams.EntrarDinsDelComponentDe 
                    LaColeccio(TramQuePertany - 1).Longitud 
              Elself Valor < 0 Then
                    Me. TextBox3. Text = 0End If 
              '----------------------------------------------------------------- 
             TramQuePertany = Val(Me.TextBox2.Text) 
             Valor = Val(Me.TextBox3.Text) 
             NouValor = (Valor / (MdlPrincipal.Trams.EntrarDinsDelComponentDe 
             LaColeccio(TramQuePertany - 1).Longitud)) * 100 
              Me.TextBox1.Text = Format(NowValue0.00")End If 
End Sub 
Private Sub TextBox4_TextChanged(ByVal sender As Object, ByVal e As
System.EventArgs) Handles TextBox4.TextChanged 
       Dim Valor As Double 
       Dim Punt As Integer 
       Dim AlçadaSeccio As Double 
       If m FormulariObert = False Then
              Exit Sub 
       ElseIf m_FormulariObert = True Then
              Punt = Val(Me.TextBox7.Text) 
              AlçadaSeccio = MdlPrincipal.PuntDinsTram.EntrarDinsDelComponentDe 
             LaColeccio(Punt - 1).Tram.Seccio.K3 
              Valor = Val(Me.TextBox4.Text) 
             If Valor < 0 Then 
                    Me.TextBox4.Text = 0
             ElseIf Valor > AlçadaSeccio / 100 Then 
                    Me.TextBox4.Text = AlçadaSeccio / 100 
              End If 
       End If 
End Sub
```

```
Private Sub TextBox5_TextChanged(ByVal sender As Object, ByVal e As
System.EventArgs) Handles TextBox5.TextChanged 
       Dim Valor As Double 
       If m_FormulariObert = False Then
              Exit Sub 
      ElseIf m_FormulariObert = True Then
             Valor = Val(Me.TextBox5.Text) 
             If Valor < 0 Then
                    Me. TextBox5. Text = 0
             ElseIf Valor > 1 Then 
                    Me.TextBox5.Text = 1End If 
       End If 
End Sub
```

```
Private Sub TextBox6 TextChanged(ByVal sender As Object, ByVal e As
System.EventArgs) Handles TextBox6.TextChanged 
      Dim Valor As Double 
      If m_FormulariObert = False Then
              Exit Sub 
      Elself m_FormulariObert = True Then
             Valor = Val(Me.TextBox6.Text) 
             If Valor < -1 Then
                     Me.TextBox6.Text = -1ElseIf Valor > 1 Then 
                    Me. TextBox6. Text = 1
              End If 
      End If 
End Sub
```
# **F.26.8 FrmGrafiquesGeometriques**

#### **Variables generals**

Public WithEvents Grafic1 As FrmGrafics.ClasseGrafics Public WithEvents Grafic2 As FrmGrafics.ClasseGrafics Public MatriuDeZ(1, 1) As Double Public MatriuDePendents(1, 1) As Double Public MatriuDeCurvatures(1, 1) As Double

## **Accions i subaccions**

Private Sub FrmGrafiquesGeometriques\_FormClosing(ByVal sender As Object, ByVal e As System.Windows.Forms.FormClosingEventArgs) Handles Me.FormClosing Me.Grafic1.Close() Me.Grafic2.Close() End Sub

Private Sub FrmGrafiquesGeometriques\_Shown(ByVal sender As Object, ByVal e As System.EventArgs) Handles Me.Shown

Dim AlçadaTotal As Double

Dim AmpladaTotal As Double Dim AlçadaParcial As Double Dim MidesGrafic1 As New System.Drawing.Size Dim CoordGrafic1 As New System.Drawing.Point Dim MidesGrafic2 As New System.Drawing.Size Dim CoordGrafic2 As New System.Drawing.Point Dim LlapisEixos As Pen Dim LlapisEixosZeros As Pen Dim LlapisLiniesDivisions As Pen Dim LlapisGrafica As Pen

 $AlçadaTotal = Me.Height$  $AmpladaTotal = Me. Width$ AlçadaParcial = (AlçadaTotal / 2) Grafic1 = New FrmGrafics.ClasseGrafics Grafic2 = New FrmGrafics.ClasseGrafics '------------------------------------------------------------------------------------

#### 'Mides i posició del Grafic1:

MidesGrafic1.Height = AlçadaParcial - 10 MidesGrafic1.Width = AmpladaTotal - 10  $CoordG$ rafic1. $X = 5$  $ConclGrafic1.Y = 30$ Grafic1.Size = MidesGrafic1 Grafic1.Location = CoordGrafic1 Grafic1.m\_VolsMenuStrip = False Grafic1.FormBorderStyle = Windows.Forms.FormBorderStyle.None Grafic1.TopMost = True Grafic1.StartPosition = FormStartPosition.Manual Grafic1.WindowState = FormWindowState.Normal Grafic1.BackColor = Color.Black '---------------

#### 'Dades de grafic:

 $L$ lapis $Eixos = New Pen(Color.White)$ LlapisEixos. Width  $= 2$ LlapisEixosZeros = New Pen(Color.Transparent) LlapisEixosZeros.Width = 1 LlapisLiniesDivisions = New Pen(Color.LightGray) LlapisLiniesDivisions.Width = 1 LlapisGrafica = New Pen(Drawing.Color.FromArgb(255, 187, 191, 0)) LlapisGrafica. Width  $= 2$ 

Grafic1.FontDelTitol = New Font(New FontFamily("arial"), 20) Grafic1.FontDeLesUnitats = New Font(New FontFamily("arial"), 14) Grafic1.FontDelsNumerosDeLesUnitats = New Font(New FontFamily("arial"), 8) Grafic1.PinzellDelTitol = Brushes.White Grafic1.PinzellDeLesUnitats = Brushes.White Grafic1.PinzellDelsNumerosDeLesUnitats = Brushes.White Grafic1.LlapisDeLesLiniesDelsEixosPrincipals = LlapisEixos Grafic1.LlapisDeLesLiniesXzeroiYzero = LlapisEixosZeros Grafic1.LlapisDeLesLiniesDeDivisionsXiY = LlapisLiniesDivisions Grafic1.LlapisDeLaLiniaDelGrafic = LlapisGrafica

Grafic1.Colordefons = Color.Black Grafic1.MargeInferiorDelRecuadreDelGrafic = 0.15 Grafic1.MargeVerticalQueOcupaElRecuadreDelGrafic = 0.7 Grafic1.MargeEsquerraDelRecuadreDelGrafic = 0.15 Grafic1.MargeHoritzontalQueOcupaElRecuadreDelGrafic = 0.7 Grafic1.MargeVerticalQueOcupaElGraficDinsDelRequadreDeDibuix = 0.8 Grafic1.MargeHoritzontalQueOcupaElGraficDinsDelRequadreDeDibuix = 0.7 Grafic1.TanPerUPerDefinirLaPosicioXDelTitol = 0.05 Grafic1.TanPerUPerDefinirLaPosicioYDelTitol = 0.94 Grafic1.TanPerUPerDefinirLaPosicioXDeLesUnitatsX = 0.88 Grafic1.TanPerUPerDefinirLaPosicioYDeLesUnitatsX = 0.17 Grafic1.TanPerUPerDefinirLaPosicioXDeLesUnitatsY = 0.05 Grafic1.TanPerUPerDefinirLaPosicioYDeLesUnitatsY = 0.85 Grafic1.TanPerUPerDefinirLalçadaDelTitol = 0.045 Grafic1.TanPerUPerDefinirLalçadaDeLesUnitatsXiY = 0.037 Grafic1.TanPerUPerDefinirLalçadaDelsValorsDeLesDivisionsXiY = 0.028 Grafic1.TitolDelGrafic = "TRAÇAT DEL TENDÓ" Grafic1.TitolDeLeixX = "X [m]" Grafic1.TitolDeLeixY = "Z [m]" Grafic1.MatriuADibuixar = MatriuDeZ Grafic1.Show() Grafic1.DibuixarMatriu(AmpladaTotal - 10, AlçadaParcial) '------------------------------------------------------------------------------------ 'Mides i posició del Grafic2: MidesGrafic2.Height = AlçadaParcial - 20 MidesGrafic2.Width = AmpladaTotal - 10  $CoordGrafic2.X = 5$ CoordGrafic2.Y = CoordGrafic1.Y + MidesGrafic1.Height - 14 Grafic2.Size = MidesGrafic2 Grafic2.Location = CoordGrafic2 Grafic2.m\_VolsMenuStrip = False Grafic2.FormBorderStyle = Windows.Forms.FormBorderStyle.None Grafic2.TopMost = True Grafic2.StartPosition = FormStartPosition.Manual Grafic2.WindowState = FormWindowState.Normal Grafic2.BackColor = Color.Black Grafic2.Text = "GRÀFICA DE PENDENTS" '--------------- 'Dades de grafic: LlapisEixos = New Pen(Color.White) LlapisEixos. Width  $= 2$ LlapisEixosZeros = New Pen(Color.Transparent) LlapisEixosZeros. Width  $= 1$ LlapisLiniesDivisions = New Pen(Color.LightGray) LlapisLiniesDivisions. Width  $= 1$ LlapisGrafica = New Pen(Drawing.Color.FromArgb(255, 187, 191, 0)) Llapis $G$ rafica. Width = 2 Grafic2.FontDelTitol = New Font(New FontFamily("arial"), 20) Grafic2.FontDeLesUnitats = New Font(New FontFamily("arial"), 14) Grafic2.FontDelsNumerosDeLesUnitats = New Font(New FontFamily("arial"), 8) Grafic2.PinzellDelTitol = Brushes.White Grafic2.PinzellDeLesUnitats = Brushes.White Grafic2.PinzellDelsNumerosDeLesUnitats = Brushes.White Grafic2.LlapisDeLesLiniesDelsEixosPrincipals = LlapisEixos

Grafic2.LlapisDeLesLiniesXzeroiYzero = LlapisEixosZeros Grafic2.LlapisDeLesLiniesDeDivisionsXiY = LlapisLiniesDivisions Grafic2.LlapisDeLaLiniaDelGrafic = LlapisGrafica Grafic2.Colordefons = Color.Black Grafic2.MargeInferiorDelRecuadreDelGrafic = 0.15 Grafic2.MargeVerticalQueOcupaElRecuadreDelGrafic = 0.7 Grafic2.MargeEsquerraDelRecuadreDelGrafic = 0.15 Grafic2.MargeHoritzontalQueOcupaElRecuadreDelGrafic = 0.7 Grafic2.MargeVerticalQueOcupaElGraficDinsDelRequadreDeDibuix = 0.8 Grafic2.MargeHoritzontalQueOcupaElGraficDinsDelRequadreDeDibuix = 0.7 Grafic2.TanPerUPerDefinirLaPosicioXDelTitol = 0.05 Grafic2.TanPerUPerDefinirLaPosicioYDelTitol = 0.94 Grafic2.TanPerUPerDefinirLaPosicioXDeLesUnitatsX = 0.88 Grafic2.TanPerUPerDefinirLaPosicioYDeLesUnitatsX = 0.17 Grafic2.TanPerUPerDefinirLaPosicioXDeLesUnitatsY = 0.07 Grafic2.TanPerUPerDefinirLaPosicioYDeLesUnitatsY = 0.85 Grafic2.TanPerUPerDefinirLalçadaDelTitol = 0.045 Grafic2.TanPerUPerDefinirLalçadaDeLesUnitatsXiY = 0.037 Grafic2.TanPerUPerDefinirLalçadaDelsValorsDeLesDivisionsXiY = 0.028 Grafic2.TitolDelGrafic = "PENDENT DEL TENDÓ" Grafic2.TitolDeLeixX = "X [m]" Grafic2.TitolDeLeixY = " " Grafic2.MatriuADibuixar = MatriuDePendents Grafic2.Show() Grafic2.DibuixarMatriu(AmpladaTotal - 10, AlçadaParcial)

End Sub

Private Sub Grafic1\_MouseClick(ByVal sender As Object, ByVal e As System.Windows.Forms.MouseEventArgs) Handles Grafic1.MouseClick Dim CoordenadaX As Double

 $ConclenadaX = e.X$ Grafic1.SimulacioMouseClick(CoordenadaX) Grafic2.SimulacioMouseClick(CoordenadaX)

End Sub

```
Private Sub Grafic2_MouseClick(ByVal sender As Object, ByVal e As
System.Windows.Forms.MouseEventArgs) Handles Grafic2.MouseClick 
      Dim CoordenadaX As Double
```
 $CoordenadaX = e.X$ Grafic1.SimulacioMouseClick(CoordenadaX) Grafic2.SimulacioMouseClick(CoordenadaX)

End Sub

# **F.26.9 FrmDadesTendo**

### **Variables generals**

Public m\_DadesTesatTotAcceptat As Boolean = False Public WithEvents FrmMaterials As FrmMaterials.FrmMaterial

### **Accions i subaccions**

```
Private Sub Button2 Click(ByVal sender As System.Object, ByVal e As System.EventArgs)
Handles Button2.Click 
      Me.m_DadesTesatTotAcceptat = False
      Me.Close() 
End Sub 
Private Sub FrmDadesTendo Load(ByVal sender As System.Object, ByVal e As
System.EventArgs) Handles MyBase.Load 
      Dim NumeroAcersActius As Integer 
      Dim AcerActiuEnCurs As Integer 
      Dim valor As Double 
      NumeroAcersActius = MdlPrincipal.ClasseAcerActiu.ComptarNumeroDeMaterials 
      If NumeroAcersActius = 0 Then
             Me. TextBox8. Text = 0Else 
             For AcerActiuEnCurs = 0 To NumeroAcersActius - 1 
                    Me.ComboBox3.Items.Add(MdlPrincipal.ClasseAcerActiu.EntrarDinsD
                    elComponentDeLaColeccio(AcerActiuEnCurs).NomAcerActiu) 
             Next AcerActiuEnCurs 
             Me.ComboBox3.Text =
             MdlPrincipal.ClasseAcerActiu.EntrarDinsDelComponentDe 
             LaColeccio(0).NomAcerActiu 
             Me.TextBox8.Text =
             MdlPrincipal.ClasseAcerActiu.EntrarDinsDelComponentDe 
             LaColeccio(0).ModulDeformacio / 1000000 
      End If 
      MdlPrincipal.m_AcerConcret = 0
      Me.TextBox1.Text = MdlPrincipal.m_HumitatRelativa 
      Me.TextBox2.Text = MdlPrincipal.m_CoeficientDeFriccioEnCorba 
      Me.TextBox3.Text = MdlPrincipal.m_CoeficientDeFriccioParasitEnRecta 
      Me.TextBox4.Text = MdlPrincipal.m_PenetracioDeCuñaSegonsFabricant * 1000 
      Me.TextBox5.Text = MdlPrincipal.m_ForçaPosttesatInicialCostatEsquerra / 1000 
      Me.TextBox7.Text = MdlPrincipal.m_SeccioArmaduraActiva * 1000000
      Me.TextBox6.Text = MdlPrincipal.m_EdatDePostEnCarrega 
      Me.TextBox9.Text = MdlPrincipal.m_EdatComençamentRetraccio 
      Me.TextBox10.Text = MdlPrincipal.m_EdatAEstudiar
      valor = ((MdIPrincipal.m_ForcaPosttesatInicialCostatEsquerra /
      MdlPrincipal.m_SeccioArmaduraActiva) / 
      (MdlPrincipal.ClasseAcerActiu.EntrarDinsDelComponentDeLaColeccio(0).fpk)) * 100 
      Me.TextBox11.Text = Format(value, "0.00")Me.TextBox12.Text =
      MdlPrincipal.ClasseAcerActiu.EntrarDinsDelComponentDeLaColeccio(0).Delta80 / 
      100 
      Me.TextBox13.Text = MdlPrincipal.m_CoeficientEnvelliment
      If MdlPrincipal.m_TesatCostatDret = False Then 
             Me.ComboBox1.Text = "No" 
      Else 
             Me.ComboBox1.Text = "Sí"
```

```
End If 
If MdlPrincipal.m_TesatCostatEsquerra = False Then
       Me.ComboBox2.Text = "No" 
Else
```
 $Me$ .ComboBox2.Text = "Sí"

End If End Sub

```
Private Sub Button1_Click(ByVal sender As System.Object, ByVal e As System.EventArgs)
Handles Button1.Click
```

```
MdlPrincipal.m_HumitatRelativa = Val(Me.TextBox1.Text)
MdlPrincipal.m_CoeficientDeFriccioEnCorba = Val(Me.TextBox2.Text)
MdlPrincipal.m_CoeficientDeFriccioParasitEnRecta = Val(Me.TextBox3.Text) 
MdlPrincipal.m_PenetracioDeCuñaSegonsFabricant = Val(Me.TextBox4.Text) / 1000
MdlPrincipal.m_ForçaPosttesatInicialCostatEsquerra = Val(Me.TextBox5.Text) * 1000
MdlPrincipal.m_SeccioArmaduraActiva = Val(Me.TextBox7.Text) / 1000000
MdlPrincipal.m_ModulElasticitatDeLaArmaduraActiva = Val(Me.TextBox8.Text) *
1000000 
MdlPrincipal.m_EdatDePostEnCarrega = Val(Me.TextBox6.Text)
MdlPrincipal.m_EdatComençamentRetraccio = Val(Me.TextBox9.Text)
MdlPrincipal.m_EdatAEstudiar = Val(Me.TextBox10.Text)
MdlPrincipal.m_CoeficientRelaxacioAcer = Val(Me.TextBox12.Text)
MdlPrincipal.m_CoeficientEnvelliment = Val(Me.TextBox13.Text)
If Me.ComboBox1.Text = "Sí" Then 
       MdlPrincipal.m TesatCostatDret = TrueElse 
       MdlPrincipal.m_TesatCostatDret = False 
End If 
If Me.ComboBox2.Text = "Sí" Then 
       MdlPrincipal.m_TesatCostatEsquerra = True
```
Else

```
MdlPrincipal.m_TesatCostatEsquerra = False
```
End If

```
If Me.ComboBox1.Text = "Sí" And Me.ComboBox2.Text = "Sí" Then 
      MdlPrincipal.m_TesatDosCostats = True
```
Else

MdlPrincipal.m\_TesatDosCostats = False

End If

Me.m\_DadesTesatTotAcceptat = True Me.Close()

```
End Sub
```

```
Private Sub Button6_Click(ByVal sender As System.Object, ByVal e As System.EventArgs) 
Handles Button6.Click 
       FrmMaterials = New FrmMaterials.FrmMaterial 
       FrmMaterials.ShowDialog()
```
#### End Sub

```
Private Sub FrmMaterials FormClosed(ByVal sender As Object, ByVal e As
System.Windows.Forms.FormClosedEventArgs) Handles FrmMaterials.FormClosed 
      Dim NumTrams As Integer 
      Dim NumAcersActius As Integer 
      Dim AcerActiuEnCurs As Integer 
      Dim NumItemsAlCombo As Integer
```

```
Dim ItemEnCurs As Integer 
      Try
             NumTrams = MdlPrincipal.Trams.ComptarNumeroDeTrams 
      Catch ex As Exception 
             Exit Sub 
      End Try 
      If NumTrams > 0 Then 
             FrmTendons.Timer1.Interval = 20 
             FrmTendons.Timer1.Start() 
      End If 
       '---------------------------------------------------------- 
      'Esborro i omplo el comboBox3: 
      NumAcersActius = MdlPrincipal.ClasseAcerActiu.ComptarNumeroDeMaterials 
      NumItemsAlCombo = Me.ComboBox3.Items.Count 
      If NumItemsAlCombo > 0 Then 
             For ItemEnCurs = NumItemsAlCombo - 1 To 0 Step -1 
                    Me.ComboBox3.Items.RemoveAt(ItemEnCurs) 
             Next ItemEnCurs
      End If 
      If NumAcersActius > 0 Then 
             For AcerActiuEnCurs = 0 To NumAcersActius - 1 
                    Me.ComboBox3.Items.Add(MdlPrincipal.ClasseAcerActiu.Entrar 
                    DinsDelComponentDeLaColeccio(AcerActiuEnCurs).NomAcerActiu) 
             Next AcerActiuEnCurs 
             Me.ComboBox3.Text =
             MdlPrincipal.ClasseAcerActiu.EntrarDinsDelComponentDeLaColeccio(0).Nom
             AcerActiu 
             Me. TextBox8. Text =
             (MdlPrincipal.ClasseAcerActiu.EntrarDinsDelComponentDeLaColeccio(0).Mod
             ulDeformacio) / 1000000 
      End If 
End Sub 
Private Sub FrmMaterials FormClosing(ByVal sender As Object, ByVal e As
System.Windows.Forms.FormClosingEventArgs) Handles FrmMaterials.FormClosing 
      If FrmMaterials.m_TotEstaAcceptat = True Then
             MdlPrincipal.AssignarColeccioDeFormigons(FrmMaterials.ClasseFormigo, 
             MdlPrincipal.ClasseFormigo) 
             MdlPrincipal.AssignarColeccioDeAcerActius(FrmMaterials.ClasseAcerActiu, 
             MdlPrincipal.ClasseAcerActiu) 
             MdlPrincipal.AssignarColeccioDeAcerPassiu(FrmMaterials.ClasseAcerPassiu, 
             MdlPrincipal.ClasseAcerPassiu) 
      End If 
End Sub 
Private Sub FrmMaterials Load(ByVal sender As Object, ByVal e As System.EventArgs)
Handles FrmMaterials.Load
      MdlPrincipal.AssignarColeccioDeFormigons(MdlPrincipal.ClasseFormigo, 
      FrmMaterials.ClasseFormigo)
```
MdlPrincipal.AssignarColeccioDeAcerActius(MdlPrincipal.ClasseAcerActiu, FrmMaterials.ClasseAcerActiu)

```
MdlPrincipal.AssignarColeccioDeAcerPassiu(MdlPrincipal.ClasseAcerPassiu, 
      FrmMaterials.ClasseAcerPassiu) 
      FrmMaterials.OmplirTotsElsListBox() 
End Sub 
Private Sub ComboBox3_TextChanged(ByVal sender As Object, ByVal e As
System.EventArgs) Handles ComboBox3.TextChanged 
      Dim AcerActiu As String 
      Dim NumeroAcersActius As Integer 
      Dim AcerEnCurs As Integer 
      Dim AcerConcret As Integer 
      Dim valor As Double 
      AcerActiu = Me.ComboBox3.Text 
      NumeroAcersActius = MdlPrincipal.ClasseAcerActiu.ComptarNumeroDeMaterials 
      If NumeroAcersActius = 0 Then
             Me.TextBox11.Text = 0Else 
             For AcerEnCurs = 0 To NumeroAcersActius - 1 
                    If MdlPrincipal.ClasseAcerActiu.EntrarDinsDelComponentDe 
                    LaColeccio(AcerEnCurs).NomAcerActiu = AcerActiu Then 
                           AcerConcret = AcerEnCurs 
                           MdlPrincipal.m_AcerConcret = AcerConcret 
                    End If 
             Next AcerEnCurs 
             valor = ((MdlPrincipal.m_ForcaPosttesatInicialCostatEsquerra /
             MdlPrincipal.m_SeccioArmaduraActiva) / 
             (MdlPrincipal.ClasseAcerActiu.EntrarDinsDelComponentDeLaColeccio(AcerC
             oncret).fpk)) * 100 
             If valor > 85 Then
                    Me.TextBox11.BackColor = Color.Red
                    Me.TextBox11.Text = Format(valor, "0.00")
                    Me.TextBox11.Update() 
             Else 
                    Me.TextBox11.BackColor = Color.FromArgb(255, 255 - CInt(valor / 100 
                    * 255), 255, 255 - Cint(valor / 100 * 255))
                    Me.TextBox11.Text = Format(valor, "0.00") 
                    Me.TextBox11.Update() 
             End If 
             Me.TextBox8.Text =
             MdlPrincipal.ClasseAcerActiu.EntrarDinsDelComponentDeLaColeccio(AcerCo
             ncret).ModulDeformacio / 1000000 
             Me.TextBox11.Text = Format(value10.00")End If 
End Sub 
Private Sub TextBox5_TextChanged(ByVal sender As Object, ByVal e As
System.EventArgs) Handles TextBox5.TextChanged 
      Dim AcerActiu As String 
      Dim NumeroAcersActius As Integer 
      Dim AcerEnCurs As Integer 
      Dim AcerConcret As Integer
```

```
Dim valor As Double
```

```
AcerActiu = Me.ComboBox3.Text 
      NumeroAcersActius = MdlPrincipal.ClasseAcerActiu.ComptarNumeroDeMaterials 
      If NumeroAcersActius = 0 Then
             Me. TextBox11. Text = 0Else 
             For AcerEnCurs = 0 To NumeroAcersActius - 1 
                    If MdlPrincipal.ClasseAcerActiu.EntrarDinsDelComponentDe 
                    LaColeccio(AcerEnCurs).NomAcerActiu = AcerActiu Then 
                    AcerConcret = AcerEnCurs 
                    End If 
             Next AcerEnCurs 
             MdlPrincipal.m_ForçaPosttesatInicialCostatEsquerra = 
             Val(Me.TextBox5.Text) * 1000 
             valor = ((MdlPrincipal.m_ForçaPosttesatInicialCostatEsquerra / 
             MdlPrincipal.m_SeccioArmaduraActiva) / 
             (MdlPrincipal.ClasseAcerActiu.EntrarDinsDelComponentDeLaColeccio(AcerC
             oncret).fpk)) * 100 
             If valor > 85 Then
                    Me.TextBox11.BackColor = Color.Red 
                    Me.TextBox11.Text = Format(valor, "0.00") 
                    Me.TextBox11.Update() 
             Else 
                    Me.TextBox11.BackColor = Color.FromArgb(255, 255 - CInt(valor / 100 
                    * 255), 255, 255 - Clnt(valor / 100 * 255))
                    Me.TextBox11.Text = Format(value, "0.00")Me.TextBox11.Update() 
             End If 
      End If 
End Sub 
Private Sub TextBox7_TextChanged(ByVal sender As Object, ByVal e As
System.EventArgs) Handles TextBox7.TextChanged 
      Dim AcerActiu As String 
      Dim NumeroAcersActius As Integer 
      Dim AcerEnCurs As Integer 
      Dim AcerConcret As Integer 
      Dim valor As Double 
      AcerActiu = Me.ComboBox3.Text 
      NumeroAcersActius = MdlPrincipal.ClasseAcerActiu.ComptarNumeroDeMaterials 
      If NumeroAcersActius = 0 Then 
             Me.TextBox11.Text = 0Else 
             For AcerEnCurs = 0 To NumeroAcersActius - 1 
                    If MdlPrincipal.ClasseAcerActiu.EntrarDinsDelComponentDe 
                    LaColeccio(AcerEnCurs).NomAcerActiu = AcerActiu Then 
                           AcerConcret = AcerEnCurs 
                    End If 
             Next AcerEnCurs 
             MdlPrincipal.m_SeccioArmaduraActiva = Val(Me.TextBox7.Text) / 1000000
             valor = ((MdlPrincipal.m_ForcaPosttesatInicialCostatEsquerra /
             MdlPrincipal.m_SeccioArmaduraActiva) /
```
(MdlPrincipal.ClasseAcerActiu.EntrarDinsDelComponentDe LaColeccio(AcerConcret).fpk)) \* 100 If valor  $> 85$  Then Me.TextBox11.BackColor = Color.Red Me.TextBox11.Text = Format(valor, "0.00") Me.TextBox11.Update() Else Me.TextBox11.BackColor = Color.FromArgb(255, 255 - Clnt(valor / 100  $*$  255), 255, 255 - Clnt(valor / 100  $*$  255)) Me.TextBox11.Text = Format(valor, "0.00") Me.TextBox11.Update() End If  $Me.TextBox11.Text = Format(valuead)$ End If

```
End Sub
```
# **F.26.10 FrmEspera**

#### **Variables generals**

Public WithEvents FrmResultats As FrmResultats

## **Accions i subaccions**

```
Sub CalcularTot() 
      MdlPrincipal.CalcularCoeficientPerduesFregament() 
      Me.ProgressBar1.Increment(8)
      MdlPrincipal.CalcularForcesRemanentsDespresFregament() 
      Me.ProgressBar1.Increment(8) 
      MdlPrincipal.CalcularForcesRemanentsDespresFregamentIPenetracio() 
      Me.ProgressBar1.Increment(8) 
      MdlPrincipal.CalcularForcesFinals() 
      Me.ProgressBar1.Increment(8) 
      MdlPrincipal.CalcularForcesEquivalents() 
      Me.ProgressBar1.Increment(8) 
      MdlPrincipal.CalcularMatriuPerduesFregament() 
      Me.ProgressBar1.Increment(8) 
      MdlPrincipal.CalcularMatriuTanPerUfpk() 
      Me.ProgressBar1.Increment(8) 
      MdlPrincipal.CalcularMatriuPerduesInstantanies() 
      Me.ProgressBar1.Increment(8) 
      MdlPrincipal.CalcularMatriuPerduesDiferides() 
      Me.ProgressBar1.Increment(8) 
      MdlPrincipal.CalcularMatriuPerduesTotals() 
      Me.ProgressBar1.Increment(8) 
      MdlPrincipal.CalcularMatriuPerduesInstPerduesDiferidesPerduesTotals() 
      Me.ProgressBar1.Increment(8) 
      MdlPrincipal.CalcularMatriuForcesFinalsAlLlargDelTemps()
```
```
Me.ProgressBar1.Increment(6) 
MdlPrincipal.CalcularMatriuPerduesFinalsAlLlargDelTemps() 
Me.ProgressBar1.Increment(6) 
Me.Close()
```
# End Sub

```
Private Sub Timer1_Tick(ByVal sender As Object, ByVal e As System.EventArgs) Handles
Timer1.Tick 
      Me.Timer1.Stop()
      Me.CalcularTot()
End Sub 
Private Sub FrmEspera_Load(ByVal sender As Object, ByVal e As System.EventArgs) 
Handles Me.Load 
      Me. Timer1. Interval = 10
      Me.Timer1.Start() 
End Sub
```
# **F.26.11 FrmResultats**

# **Variables generals**

```
Private m_ChildFormNumber As Integer = 0Private GraficChild1 As FrmGrafics.ClasseGrafics 
Private GraficChild2 As FrmGrafics.ClasseGrafics 
Private GraficChild3 As FrmGrafics.ClasseGrafics 
Private GraficChild4 As FrmGrafics.ClasseGrafics 
Private GraficChild5 As FrmGrafics.ClasseGrafics 
Private GraficChild6 As FrmGrafics.ClasseGrafics 
Private GraficChild7 As FrmGrafics.ClasseGrafics 
Private GraficChild8 As FrmGrafics.ClasseGrafics 
Private GraficChild9 As FrmGrafics.ClasseGrafics 
Private GraficChild11 As FrmGrafics.ClasseGrafics 
Private GraficChild12 As ClasseGraficsMultiple.FormulariClasseGraficsMultiple 
Private GraficChild13 As ClasseGraficsMultiple.FormulariClasseGraficsMultiple 
Private GraficChild14 As ClasseGraficsMultiple.FormulariClasseGraficsMultiple 
Private GraficChild15 As ClasseGraficsMultiple.FormulariClasseGraficsMultiple 
Public MatriuPerduesFregamentReduides(1, 1) As Double 
Public MatriuPerduesInstantaniesReduides(1, 1) As Double 
Public MatriuPerduesDiferidesReduides(1, 1) As Double 
Public MatriuPerduesTotalsReduides(1, 1) As Double 
Public MatriuForcesRemanentsDespresFregamentReduides(1, 1) As Double 
Public MatriuForcesRemanentsDespresFregiPenetracioFalquesReduides(1, 1) As Double 
Public MatriuForcesRemanentsFinalsReduides(1, 1) As Double 
Public MatriuForcesEquivalentsReduides(1, 1) As Double 
Public MatriuForcesEquivalentsReduidesFuncioTemps(1, 1) As Double 
Public MatriuTanPerUfpkReduida(1, 1) As Double 
Public MatriuPerduesInstPerduesDifPerduesTotalsReduides(1, 1) As Double 
Public MatriuForcesTotalsFuncioTemps(1, 1) As Double 
Public MatriuPerduesTotalsFuncioTemps(1, 1) As Double
```
Public VectorLlapissosGrafiques(2) As Drawing.Pen Public VectorLlapissosGrafiques2(3) As Drawing.Pen Public VectorBrushLlegenda1(2) As Drawing.Brush Public VectorBrushLlegenda2(3) As Drawing.Brush Public VectorTitols1(2) As String Public VectorTitols2(3) As String Public VectorTitols3(3) As String Public WithEvents FrmInformeFinal As FrmInformeFinal Private m\_FormulariFinalTotAcceptat As Boolean = False

# **Accions i subaccions**

Private Sub MDIParent1\_Load(ByVal sender As Object, ByVal e As System.EventArgs) Handles Me.Load

Dim AlçadaTotal As Double Dim AmpladaTotal As Double Dim AlçadaParcial As Double Dim MidesGrafic1 As New System.Drawing.Size Dim CoordGrafic1 As New System.Drawing.Point Dim MidesGrafic2 As New System.Drawing.Size Dim CoordGrafic2 As New System.Drawing.Point Dim MidesGrafic3 As New System.Drawing.Size Dim CoordGrafic3 As New System.Drawing.Point Dim LlapisEixos As Pen Dim LlapisEixosZeros As Pen Dim LlapisLiniesDivisions As Pen Dim LlapisGrafica As Pen Dim imax As Integer Dim i As Integer

 $AlçadaTotal = Me.Height$  $AmpladaTotal = Me.Width$ AlçadaParcial = (AlçadaTotal) / 1.4 '------------------------------------------------------------------------

#### 'Inicialitzem formularis:

GraficChild1 = New FrmGrafics.ClasseGrafics GraficChild2 = New FrmGrafics.ClasseGrafics GraficChild3 = New FrmGrafics.ClasseGrafics GraficChild4 = New FrmGrafics.ClasseGrafics GraficChild5 = New FrmGrafics.ClasseGrafics GraficChild6 = New FrmGrafics.ClasseGrafics GraficChild7 = New FrmGrafics.ClasseGrafics GraficChild8 = New FrmGrafics.ClasseGrafics GraficChild9 = New FrmGrafics.ClasseGrafics GraficChild11 = New FrmGrafics.ClasseGrafics GraficChild12 = New ClasseGraficsMultiple.FormulariClasseGraficsMultiple GraficChild13 = New ClasseGraficsMultiple.FormulariClasseGraficsMultiple GraficChild14 = New ClasseGraficsMultiple.FormulariClasseGraficsMultiple GraficChild15 = New ClasseGraficsMultiple.FormulariClasseGraficsMultiple '------------------------------------------------------------------------ 'Convertim els elements en elements secundaris del MDIParent1:

GraficChild1.MdiParent = Me GraficChild2.MdiParent = Me

GraficChild3.MdiParent = Me GraficChild4.MdiParent = Me GraficChild5.MdiParent = Me GraficChild6.MdiParent = Me GraficChild7.MdiParent = Me GraficChild8.MdiParent = Me GraficChild9.MdiParent = Me GraficChild11.MdiParent = Me GraficChild12.MdiParent = Me GraficChild13.MdiParent = Me GraficChild14.MdiParent = Me GraficChild15.MdiParent = Me '------------------------------------------------------------------------ 'Posem títols a cadascun dels formularis: GraficChild1.Text = "Pèrdues per fregament" GraficChild2.Text = "Pèrdues instantànies" GraficChild3.Text = "Pèrdues diferides" GraficChild4.Text = "Pèrdues totals" GraficChild5.Text = "Forces romanents després del fregament" GraficChild6.Text = "Forces romanents instantànies" GraficChild7.Text = "Forces finals" GraficChild8.Text = "Forces equivalents" GraficChild9.Text = "Pèrdues instantànies,diferides i totals" GraficChild11.Text = "Tensió final del tendó" GraficChild12.Text = "Comparació pèrdues" GraficChild13.Text = "Forces romanents al llarg del temps" GraficChild14.Text = "Pèrdues al llarg del temps" GraficChild15.Text = "Forces equivalents al llarg del temps" '------------------------------------------------------------------------ 'Opcions dels formularis: GraficChild1.m\_VolsMenuStrip = False GraficChild1.FormBorderStyle = Windows.Forms.FormBorderStyle.FixedDialog GraficChild1.TopMost = True GraficChild1.StartPosition = FormStartPosition.CenterParent GraficChild1.WindowState = FormWindowState.Maximized GraficChild1.BackColor = Color.Black GraficChild2.m\_VolsMenuStrip = False GraficChild2.FormBorderStyle = Windows.Forms.FormBorderStyle.FixedDialog GraficChild2.TopMost = True GraficChild2.StartPosition = FormStartPosition.CenterParent GraficChild2.WindowState = FormWindowState.Maximized GraficChild2.BackColor = Color.Black

GraficChild3.m\_VolsMenuStrip = False GraficChild3.FormBorderStyle = Windows.Forms.FormBorderStyle.FixedDialog GraficChild3.TopMost = True GraficChild3.StartPosition = FormStartPosition.CenterParent GraficChild3.WindowState = FormWindowState.Maximized GraficChild3.BackColor = Color.Black

GraficChild4.m VolsMenuStrip =  $False$ GraficChild4.FormBorderStyle = Windows.Forms.FormBorderStyle.FixedDialog GraficChild4.TopMost = True GraficChild4.StartPosition = FormStartPosition.CenterParent

GraficChild4.WindowState = FormWindowState.Maximized GraficChild4.BackColor = Color.Black

GraficChild5.m\_VolsMenuStrip = False GraficChild5.FormBorderStyle = Windows.Forms.FormBorderStyle.FixedDialog GraficChild5.TopMost = True GraficChild5.StartPosition = FormStartPosition.CenterParent GraficChild5.WindowState = FormWindowState.Maximized GraficChild5.BackColor = Color.Black

GraficChild6.m\_VolsMenuStrip = False GraficChild6.FormBorderStyle = Windows.Forms.FormBorderStyle.FixedDialog GraficChild6.TopMost = True GraficChild6.StartPosition = FormStartPosition.CenterParent GraficChild6.WindowState = FormWindowState.Maximized GraficChild6.BackColor = Color.Black

GraficChild7.m\_VolsMenuStrip = False GraficChild7.FormBorderStyle = Windows.Forms.FormBorderStyle.FixedDialog GraficChild7.TopMost = True GraficChild7.StartPosition = FormStartPosition.CenterParent GraficChild7.WindowState = FormWindowState.Maximized GraficChild7.BackColor = Color.Black

GraficChild8.m\_VolsMenuStrip = False GraficChild8.FormBorderStyle = Windows.Forms.FormBorderStyle.FixedDialog GraficChild8.TopMost = True GraficChild8.StartPosition = FormStartPosition.CenterParent GraficChild8.WindowState = FormWindowState.Maximized GraficChild8.BackColor = Color.Black

GraficChild9.m\_VolsMenuStrip = False GraficChild9.FormBorderStyle = Windows.Forms.FormBorderStyle.FixedDialog GraficChild9.TopMost = True GraficChild9.StartPosition = FormStartPosition.CenterParent GraficChild9.WindowState = FormWindowState.Maximized GraficChild9.BackColor = Color.Black

GraficChild11.m\_VolsMenuStrip = False GraficChild11.FormBorderStyle = Windows.Forms.FormBorderStyle.FixedDialog GraficChild11.TopMost = True GraficChild11.StartPosition = FormStartPosition.CenterParent GraficChild11.WindowState = FormWindowState.Maximized GraficChild11.BackColor = Color.Black

GraficChild12.m\_VolsMenuStrip = False GraficChild12.FormBorderStyle = Windows.Forms.FormBorderStyle.FixedDialog GraficChild12.TopMost = True GraficChild12.StartPosition = FormStartPosition.CenterParent GraficChild12.WindowState = FormWindowState.Maximized GraficChild12.BackColor = Color.Black

GraficChild13.m\_VolsMenuStrip = False GraficChild13.FormBorderStyle = Windows.Forms.FormBorderStyle.FixedDialog GraficChild13.TopMost = True

GraficChild13.StartPosition = FormStartPosition.CenterParent GraficChild13.WindowState = FormWindowState.Maximized GraficChild13.BackColor = Color.Black

GraficChild14.m\_VolsMenuStrip = False GraficChild14.FormBorderStyle = Windows.Forms.FormBorderStyle.FixedDialog GraficChild14.TopMost = True GraficChild14.StartPosition = FormStartPosition.CenterParent GraficChild14.WindowState = FormWindowState.Maximized GraficChild14.BackColor = Color.Black

GraficChild15.m\_VolsMenuStrip = False GraficChild15.FormBorderStyle = Windows.Forms.FormBorderStyle.FixedDialog GraficChild15.TopMost = True GraficChild15.StartPosition = FormStartPosition.CenterParent GraficChild15.WindowState = FormWindowState.Maximized GraficChild15.BackColor = Color.Black '------------------------------------------------------------------------

# 'Dades dels grafics i mostrar-los:

LlapisEixos = New Pen(Color.White) LlapisEixos. Width  $= 2$ LlapisEixosZeros = New Pen(Color.Empty) LlapisEixosZeros.Width = 1 LlapisLiniesDivisions = New Pen(Color.LightGray) LlapisLiniesDivisions.Width = 1 LlapisGrafica = New Pen(Drawing.Color.FromArgb(255, 187, 191, 0)) LlapisGrafica. Width  $= 2$ '---------------------------

# 'GRAFIC2:

GraficChild2.FontDelTitol = New Font(New FontFamily("arial"), 20) GraficChild2.FontDeLesUnitats = New Font(New FontFamily("arial"), 14) GraficChild2.FontDelsNumerosDeLesUnitats = New Font(New FontFamily("arial"), 8) GraficChild2.PinzellDelTitol = Brushes.White GraficChild2.PinzellDeLesUnitats = Brushes.White GraficChild2.PinzellDelsNumerosDeLesUnitats = Brushes.White GraficChild2.LlapisDeLesLiniesDelsEixosPrincipals = LlapisEixos GraficChild2.LlapisDeLesLiniesXzeroiYzero = LlapisEixosZeros GraficChild2.LlapisDeLesLiniesDeDivisionsXiY = LlapisLiniesDivisions GraficChild2.LlapisDeLaLiniaDelGrafic = LlapisGrafica GraficChild2.Colordefons = Color.Black GraficChild2.MargeInferiorDelRecuadreDelGrafic = 0.15 GraficChild2.MargeVerticalQueOcupaElRecuadreDelGrafic = 0.7 GraficChild2.MargeEsquerraDelRecuadreDelGrafic = 0.15 GraficChild2.MargeHoritzontalQueOcupaElRecuadreDelGrafic = 0.7 GraficChild2.MargeVerticalQueOcupaElGraficDinsDelRequadreDeDibuix = 0.7 GraficChild2.MargeHoritzontalQueOcupaElGraficDinsDelRequadreDeDibuix = 0.7 GraficChild2.TanPerUPerDefinirLaPosicioXDelTitol = 0.05 GraficChild2.TanPerUPerDefinirLaPosicioYDelTitol = 0.94 GraficChild2.TanPerUPerDefinirLaPosicioXDeLesUnitatsX = 0.9 GraficChild2.TanPerUPerDefinirLaPosicioYDeLesUnitatsX = 0.15 GraficChild2.TanPerUPerDefinirLaPosicioXDeLesUnitatsY = 0.05 GraficChild2.TanPerUPerDefinirLaPosicioYDeLesUnitatsY = 0.88 GraficChild2.TanPerUPerDefinirLalçadaDelTitol = 0.025 GraficChild2.TanPerUPerDefinirLalçadaDeLesUnitatsXiY = 0.02 GraficChild2.TanPerUPerDefinirLalçadaDelsValorsDeLesDivisionsXiY = 0.015

GraficChild2.TitolDelGrafic = "PÈRDUES INSTANTÀNIES" GraficChild2.TitolDeLeixX = "X [m]" GraficChild2.TitolDeLeixY = "P [KN]" imax = UBound(MdlPrincipal.MatriuPerduesInstantanies, 1) ReDim Me.MatriuPerduesInstantaniesReduides(imax, 1) For  $i = 0$  To imax  $Me$ . Matriu Perdues Instantanies Reduides (i, 0) = MdlPrincipal.MatriuPerduesInstantanies(i, 0)  $Me$ . MatriuPerduesInstantaniesReduides(i, 1) = MdlPrincipal.MatriuPerduesInstantanies(i, 1) / 1000 Next i GraficChild2.MatriuADibuixar = Me.MatriuPerduesInstantaniesReduides GraficChild2.Show() GraficChild2.DibuixarMatriu(AmpladaTotal - 10, AlçadaParcial) '--------------------------- 'GRAFIC3: GraficChild3.FontDelTitol = New Font(New FontFamily("arial"), 20) GraficChild3.FontDeLesUnitats = New Font(New FontFamily("arial"), 14) GraficChild3.FontDelsNumerosDeLesUnitats = New Font(New FontFamily("arial"), 8) GraficChild3.PinzellDelTitol = Brushes.White GraficChild3.PinzellDeLesUnitats = Brushes.White GraficChild3.PinzellDelsNumerosDeLesUnitats = Brushes.White GraficChild3.LlapisDeLesLiniesDelsEixosPrincipals = LlapisEixos GraficChild3.LlapisDeLesLiniesXzeroiYzero = LlapisEixosZeros GraficChild3.LlapisDeLesLiniesDeDivisionsXiY = LlapisLiniesDivisions GraficChild3.LlapisDeLaLiniaDelGrafic = LlapisGrafica GraficChild3.Colordefons = Color.Black GraficChild3.MargeInferiorDelRecuadreDelGrafic = 0.15 GraficChild3.MargeVerticalQueOcupaElRecuadreDelGrafic = 0.7 GraficChild3.MargeEsquerraDelRecuadreDelGrafic = 0.15 GraficChild3.MargeHoritzontalQueOcupaElRecuadreDelGrafic = 0.7 GraficChild3.MargeVerticalQueOcupaElGraficDinsDelRequadreDeDibuix = 0.7 GraficChild3.MargeHoritzontalQueOcupaElGraficDinsDelRequadreDeDibuix = 0.7 GraficChild3.TanPerUPerDefinirLaPosicioXDelTitol = 0.05 GraficChild3.TanPerUPerDefinirLaPosicioYDelTitol = 0.94 GraficChild3.TanPerUPerDefinirLaPosicioXDeLesUnitatsX = 0.9 GraficChild3.TanPerUPerDefinirLaPosicioYDeLesUnitatsX = 0.15 GraficChild3.TanPerUPerDefinirLaPosicioXDeLesUnitatsY = 0.05 GraficChild3.TanPerUPerDefinirLaPosicioYDeLesUnitatsY = 0.88 GraficChild3.TanPerUPerDefinirLalçadaDelTitol = 0.025 GraficChild3.TanPerUPerDefinirLalçadaDeLesUnitatsXiY = 0.02 GraficChild3.TanPerUPerDefinirLalçadaDelsValorsDeLesDivisionsXiY = 0.015 GraficChild3.TitolDelGrafic = "PÈRDUES DIFERIDES" GraficChild3.TitolDeLeixX = "X [m]" GraficChild3.TitolDeLeixY = "P [KN]" imax = UBound(MdlPrincipal.MatriuPerduesDiferides, 1) ReDim Me.MatriuPerduesDiferidesReduides(imax, 1) For  $i = 0$  To imax  $Me$ . Matriu Perdues Diferides Reduides (i. 0) = MdlPrincipal.MatriuPerduesDiferides(i, 0)  $Me.MatriuPerduesDiferidesReduides(i, 1) =$ MdlPrincipal.MatriuPerduesDiferides(i, 1) / 1000 Next i

GraficChild3.MatriuADibuixar =  $Me$ .MatriuPerduesDiferidesReduides GraficChild3.Show()

GraficChild3.DibuixarMatriu(AmpladaTotal - 10, AlçadaParcial)

# 'GRAFIC4:

'---------------------------

GraficChild4.FontDelTitol = New Font(New FontFamily("arial"), 20) GraficChild4.FontDeLesUnitats = New Font(New FontFamily("arial"), 14) GraficChild4.FontDelsNumerosDeLesUnitats = New Font(New FontFamily("arial"), 8) GraficChild4.PinzellDelTitol = Brushes.White GraficChild4.PinzellDeLesUnitats = Brushes.White GraficChild4.PinzellDelsNumerosDeLesUnitats = Brushes.White GraficChild4.LlapisDeLesLiniesDelsEixosPrincipals = LlapisEixos GraficChild4.LlapisDeLesLiniesXzeroiYzero = LlapisEixosZeros GraficChild4.LlapisDeLesLiniesDeDivisionsXiY = LlapisLiniesDivisions GraficChild4.LlapisDeLaLiniaDelGrafic = LlapisGrafica GraficChild4.Colordefons = Color.Black GraficChild4.MargeInferiorDelRecuadreDelGrafic = 0.15 GraficChild4.MargeVerticalQueOcupaElRecuadreDelGrafic = 0.7 GraficChild4.MargeEsquerraDelRecuadreDelGrafic = 0.15 GraficChild4.MargeHoritzontalQueOcupaElRecuadreDelGrafic = 0.7 GraficChild4.MargeVerticalQueOcupaElGraficDinsDelRequadreDeDibuix = 0.7 GraficChild4.MargeHoritzontalQueOcupaElGraficDinsDelRequadreDeDibuix = 0.7 GraficChild4.TanPerUPerDefinirLaPosicioXDelTitol = 0.05 GraficChild4.TanPerUPerDefinirLaPosicioYDelTitol = 0.94 GraficChild4.TanPerUPerDefinirLaPosicioXDeLesUnitatsX = 0.9 GraficChild4.TanPerUPerDefinirLaPosicioYDeLesUnitatsX = 0.15 GraficChild4.TanPerUPerDefinirLaPosicioXDeLesUnitatsY = 0.05 GraficChild4.TanPerUPerDefinirLaPosicioYDeLesUnitatsY = 0.88 GraficChild4.TanPerUPerDefinirLalçadaDelTitol = 0.025 GraficChild4.TanPerUPerDefinirLalçadaDeLesUnitatsXiY = 0.02 GraficChild4.TanPerUPerDefinirLalçadaDelsValorsDeLesDivisionsXiY = 0.015 GraficChild4.TitolDelGrafic = "PÈRDUES TOTALS" GraficChild4.TitolDeLeixX = "X [m]" GraficChild4.TitolDeLeixY = "P [KN]" imax = UBound(MdlPrincipal.MatriuPerduesTotals, 1) ReDim Me.MatriuPerduesTotalsReduides(imax, 1) For  $i = 0$  To imax  $Me.MatriuPerduesTotalsReduides(i, 0) = MdlPrincipal.Matriu$ PerduesTotals(i, 0) Me.MatriuPerduesTotalsReduides(i, 1) = MdlPrincipal.Matriu PerduesTotals(i, 1) / 1000 Next i

GraficChild4.MatriuADibuixar = Me.MatriuPerduesTotalsReduides GraficChild4.Show() GraficChild4.DibuixarMatriu(AmpladaTotal - 10, AlçadaParcial) '--------------------------- 'GRAFIC5: GraficChild5.FontDelTitol = New Font(New FontFamily("arial"), 20) GraficChild5.FontDeLesUnitats = New Font(New FontFamily("arial"), 14) GraficChild5.FontDelsNumerosDeLesUnitats = New Font(New FontFamily("arial"), 8) GraficChild5.PinzellDelTitol = Brushes.White GraficChild5.PinzellDeLesUnitats = Brushes.White GraficChild5.PinzellDelsNumerosDeLesUnitats = Brushes.White GraficChild5.LlapisDeLesLiniesDelsEixosPrincipals = LlapisEixos GraficChild5.LlapisDeLesLiniesXzeroiYzero = LlapisEixosZeros GraficChild5.LlapisDeLesLiniesDeDivisionsXiY = LlapisLiniesDivisions

GraficChild5.LlapisDeLaLiniaDelGrafic = LlapisGrafica GraficChild5.Colordefons = Color.Black GraficChild5.MargeInferiorDelRecuadreDelGrafic = 0.15 GraficChild5.MargeVerticalQueOcupaElRecuadreDelGrafic = 0.7 GraficChild5.MargeEsquerraDelRecuadreDelGrafic = 0.15 GraficChild5.MargeHoritzontalQueOcupaElRecuadreDelGrafic = 0.7 GraficChild5.MargeVerticalQueOcupaElGraficDinsDelRequadreDeDibuix = 0.7 GraficChild5.MargeHoritzontalQueOcupaElGraficDinsDelRequadreDeDibuix = 0.7 GraficChild5.TanPerUPerDefinirLaPosicioXDelTitol = 0.05 GraficChild5.TanPerUPerDefinirLaPosicioYDelTitol = 0.94 GraficChild5.TanPerUPerDefinirLaPosicioXDeLesUnitatsX = 0.9 GraficChild5.TanPerUPerDefinirLaPosicioYDeLesUnitatsX = 0.15 GraficChild5.TanPerUPerDefinirLaPosicioXDeLesUnitatsY = 0.05 GraficChild5.TanPerUPerDefinirLaPosicioYDeLesUnitatsY = 0.88 GraficChild5.TanPerUPerDefinirLalçadaDelTitol = 0.025 GraficChild5.TanPerUPerDefinirLalçadaDeLesUnitatsXiY = 0.02 GraficChild5.TanPerUPerDefinirLalçadaDelsValorsDeLesDivisionsXiY = 0.015 GraficChild5.TitolDelGrafic = "FORCES ROMANENTS DESPRÉS del FREGAMENT" GraficChild5.TitolDeLeixX = "X [m]" GraficChild5.TitolDeLeixY = "F [KN]" imax = UBound(MdlPrincipal.MatriuForcesRemanentsDespresFregament, 1) ReDim Me.MatriuForcesRemanentsDespresFregamentReduides(imax, 1)

For  $i = 0$  To imax

 $Me$ . MatriuForcesRemanentsDespresFregamentReduides(i, 0) = MdlPrincipal.MatriuForcesRemanentsDespresFregament(i, 0)  $Me.MatriuForcesRemanentsDespresFreaamentReduides(i, 1) =$ MdlPrincipal.MatriuForcesRemanentsDespresFregament(i, 1) / 1000

Next i

GraficChild5.MatriuADibuixar = Me.MatriuForcesRemanentsDespresFregamentReduides GraficChild5.Show() GraficChild5.DibuixarMatriu(AmpladaTotal - 10, AlçadaParcial) '---------------------------

## 'GRAFIC6:

```
GraficChild6.FontDelTitol = New Font(New FontFamily("arial"), 20) 
GraficChild6.FontDeLesUnitats = New Font(New FontFamily("arial"), 14) 
GraficChild6.FontDelsNumerosDeLesUnitats = New Font(New FontFamily("arial"), 8) 
GraficChild6.PinzellDelTitol = Brushes.White 
GraficChild6.PinzellDeLesUnitats = Brushes.White 
GraficChild6.PinzellDelsNumerosDeLesUnitats = Brushes.White 
GraficChild6.LlapisDeLesLiniesDelsEixosPrincipals = LlapisEixos 
GraficChild6.LlapisDeLesLiniesXzeroiYzero = LlapisEixosZeros 
GraficChild6.LlapisDeLesLiniesDeDivisionsXiY = LlapisLiniesDivisions 
GraficChild6.LlapisDeLaLiniaDelGrafic = LlapisGrafica 
GraficChild6.Colordefons = Color.Black 
GraficChild6.MargeInferiorDelRecuadreDelGrafic = 0.15 
GraficChild6.MargeVerticalQueOcupaElRecuadreDelGrafic = 0.7 
GraficChild6.MargeEsquerraDelRecuadreDelGrafic = 0.15 
GraficChild6.MargeHoritzontalQueOcupaElRecuadreDelGrafic = 0.7 
GraficChild6.MargeVerticalQueOcupaElGraficDinsDelRequadreDeDibuix = 0.7 
GraficChild6.MargeHoritzontalQueOcupaElGraficDinsDelRequadreDeDibuix = 0.7 
GraficChild6.TanPerUPerDefinirLaPosicioXDelTitol = 0.05 
GraficChild6.TanPerUPerDefinirLaPosicioYDelTitol = 0.94 
GraficChild6.TanPerUPerDefinirLaPosicioXDeLesUnitatsX = 0.9
```
GraficChild6.TanPerUPerDefinirLaPosicioYDeLesUnitatsX = 0.15 GraficChild6.TanPerUPerDefinirLaPosicioXDeLesUnitatsY = 0.05 GraficChild6.TanPerUPerDefinirLaPosicioYDeLesUnitatsY = 0.88 GraficChild6.TanPerUPerDefinirLalçadaDelTitol = 0.025 GraficChild6.TanPerUPerDefinirLalçadaDeLesUnitatsXiY = 0.02 GraficChild6.TanPerUPerDefinirLalçadaDelsValorsDeLesDivisionsXiY = 0.015 GraficChild6.TitolDelGrafic = "FORCES ROMANENTS INSTANTÀNIES" GraficChild6.TitolDeLeixX = "X [m]" GraficChild6.TitolDeLeixY = "F [KN]" imax = UBound(MdlPrincipal.MatriuForcesRemanentsDespres FregamentIPenetracio, 1) ReDim Me.MatriuForcesRemanentsDespresFregiPenetracioFalques Reduides(imax, 1) For  $i = 0$  To imax  $Me$ .MatriuForcesRemanentsDespresFregiPenetracioFalquesReduides(i, 0) = MdlPrincipal.MatriuForcesRemanentsDespresFregamentIPenetracio(i, 0)  $Me$ . MatriuForcesRemanentsDespresFregiPenetracioFalquesReduides(i, 1) = MdlPrincipal.MatriuForcesRemanentsDespresFregamentIPenetracio(i, 1) / 1000 Next i GraficChild6.MatriuADibuixar = Me.MatriuForcesRemanentsDespresFregiPenetracioFalquesReduides GraficChild6.Show() GraficChild6.DibuixarMatriu(AmpladaTotal - 10, AlçadaParcial) '--------------------------- 'GRAFIC7: GraficChild7.FontDelTitol = New Font(New FontFamily("arial"), 20) GraficChild7.FontDeLesUnitats = New Font(New FontFamily("arial"), 14) GraficChild7.FontDelsNumerosDeLesUnitats = New Font(New FontFamily("arial"), 8) GraficChild7.PinzellDelTitol = Brushes.White GraficChild7.PinzellDeLesUnitats = Brushes.White GraficChild7.PinzellDelsNumerosDeLesUnitats = Brushes.White GraficChild7.LlapisDeLesLiniesDelsEixosPrincipals = LlapisEixos GraficChild7.LlapisDeLesLiniesXzeroiYzero = LlapisEixosZeros GraficChild7.LlapisDeLesLiniesDeDivisionsXiY = LlapisLiniesDivisions GraficChild7.LlapisDeLaLiniaDelGrafic = LlapisGrafica GraficChild7.Colordefons = Color.Black GraficChild7.MargeInferiorDelRecuadreDelGrafic = 0.15 GraficChild7.MargeVerticalQueOcupaElRecuadreDelGrafic = 0.7 GraficChild7.MargeEsquerraDelRecuadreDelGrafic = 0.15 GraficChild7.MargeHoritzontalQueOcupaElRecuadreDelGrafic = 0.7 GraficChild7.MargeVerticalQueOcupaElGraficDinsDelRequadreDeDibuix = 0.7 GraficChild7.MargeHoritzontalQueOcupaElGraficDinsDelRequadreDeDibuix = 0.7 GraficChild7.TanPerUPerDefinirLaPosicioXDelTitol = 0.05 GraficChild7.TanPerUPerDefinirLaPosicioYDelTitol = 0.94 GraficChild7.TanPerUPerDefinirLaPosicioXDeLesUnitatsX = 0.9 GraficChild7.TanPerUPerDefinirLaPosicioYDeLesUnitatsX = 0.15 GraficChild7.TanPerUPerDefinirLaPosicioXDeLesUnitatsY = 0.05 GraficChild7.TanPerUPerDefinirLaPosicioYDeLesUnitatsY = 0.88 GraficChild7.TanPerUPerDefinirLalçadaDelTitol = 0.025 GraficChild7.TanPerUPerDefinirLalçadaDeLesUnitatsXiY = 0.02 GraficChild7.TanPerUPerDefinirLalçadaDelsValorsDeLesDivisionsXiY = 0.015 GraficChild7.TitolDelGrafic = "FORCES ROMANENTS FINALS" GraficChild7.TitolDeLeixX = "X [m]" GraficChild7.TitolDeLeixY = "F [KN]"

imax = UBound(MdlPrincipal.MatriuDeForcesFinals, 1) ReDim Me.MatriuForcesRemanentsFinalsReduides(imax, 1) For  $i = 0$  To imax  $Me$ . Matriu Forces Remanents Finals Reduides (i, 0) = MdlPrincipal.MatriuDeForcesFinals(i, 0)  $Me$ . Matriu Forces Remanents Finals Reduides (i, 1) = MdlPrincipal.MatriuDeForcesFinals(i, 1) / 1000 Next i GraficChild7.MatriuADibuixar = Me.MatriuForcesRemanentsFinalsReduides GraficChild7.Show() GraficChild7.DibuixarMatriu(AmpladaTotal - 10, AlçadaParcial) '--------------------------- 'GRAFIC8: GraficChild8.FontDelTitol = New Font(New FontFamily("arial"), 20) GraficChild8.FontDeLesUnitats = New Font(New FontFamily("arial"), 14) GraficChild8.FontDelsNumerosDeLesUnitats = New Font(New FontFamily("arial"), 8) GraficChild8.PinzellDelTitol = Brushes.White GraficChild8.PinzellDeLesUnitats = Brushes.White GraficChild8.PinzellDelsNumerosDeLesUnitats = Brushes.White GraficChild8.LlapisDeLesLiniesDelsEixosPrincipals = LlapisEixos GraficChild8.LlapisDeLesLiniesXzeroiYzero = LlapisEixosZeros GraficChild8.LlapisDeLesLiniesDeDivisionsXiY = LlapisLiniesDivisions GraficChild8.LlapisDeLaLiniaDelGrafic = LlapisGrafica GraficChild8.Colordefons = Color.Black GraficChild8.MargeInferiorDelRecuadreDelGrafic = 0.15 GraficChild8.MargeVerticalQueOcupaElRecuadreDelGrafic = 0.7 GraficChild8.MargeEsquerraDelRecuadreDelGrafic = 0.15 GraficChild8.MargeHoritzontalQueOcupaElRecuadreDelGrafic = 0.7 GraficChild8.MargeVerticalQueOcupaElGraficDinsDelRequadreDeDibuix = 0.7

```
GraficChild8.MargeHoritzontalQueOcupaElGraficDinsDelRequadreDeDibuix = 0.7 
GraficChild8.TanPerUPerDefinirLaPosicioXDelTitol = 0.05 
GraficChild8.TanPerUPerDefinirLaPosicioYDelTitol = 0.94 
GraficChild8.TanPerUPerDefinirLaPosicioXDeLesUnitatsX = 0.9 
GraficChild8.TanPerUPerDefinirLaPosicioYDeLesUnitatsX = 0.15 
GraficChild8.TanPerUPerDefinirLaPosicioXDeLesUnitatsY = 0.05 
GraficChild8.TanPerUPerDefinirLaPosicioYDeLesUnitatsY = 0.88 
GraficChild8.TanPerUPerDefinirLalçadaDelTitol = 0.025 
GraficChild8.TanPerUPerDefinirLalçadaDeLesUnitatsXiY = 0.02 
GraficChild8.TanPerUPerDefinirLalçadaDelsValorsDeLesDivisionsXiY = 0.015 
GraficChild8.TitolDelGrafic = "FORCES EQUIVALENTS" 
GraficChild8.TitolDeLeixX = "X [m]" 
GraficChild8.TitolDeLeixY = "F [KN/m]" 
imax = UBound(MdlPrincipal.MatriuDeForcesEquivalents, 1) 
ReDim Me.MatriuForcesEquivalentsReduides(imax, 1) 
For i = 0 To imax
       Me. MatriuForcesEquivalentsReduides(i, 0) =
       MdlPrincipal.MatriuDeForcesEquivalents(i, 0) 
       Me.MatriuForcesEquivalentsReduides(i, 1) =MdlPrincipal.MatriuDeForcesEquivalents(i, 1) / 1000 
Next i 
GraficChild8.MatriuADibuixar = Me.MatriuForcesEquivalentsReduides 
GraficChild8.Show() 
GraficChild8.DibuixarMatriu(AmpladaTotal - 10, AlçadaParcial)
```

```
'GRAFIC11:
```
'---------------------------

GraficChild11.FontDelTitol = New Font(New FontFamily("arial"), 20) GraficChild11.FontDeLesUnitats = New Font(New FontFamily("arial"), 14) GraficChild11.FontDelsNumerosDeLesUnitats = New Font(New FontFamily("arial"), 8) GraficChild11.PinzellDelTitol = Brushes.White GraficChild11.PinzellDeLesUnitats = Brushes.White GraficChild11.PinzellDelsNumerosDeLesUnitats = Brushes.White GraficChild11.LlapisDeLesLiniesDelsEixosPrincipals = LlapisEixos GraficChild11.LlapisDeLesLiniesXzeroiYzero = LlapisEixosZeros GraficChild11.LlapisDeLesLiniesDeDivisionsXiY = LlapisLiniesDivisions GraficChild11.LlapisDeLaLiniaDelGrafic = LlapisGrafica GraficChild11.Colordefons = Color.Black GraficChild11.MargeInferiorDelRecuadreDelGrafic = 0.15 GraficChild11.MargeVerticalQueOcupaElRecuadreDelGrafic = 0.7 GraficChild11.MargeEsquerraDelRecuadreDelGrafic = 0.15 GraficChild11.MargeHoritzontalQueOcupaElRecuadreDelGrafic = 0.7 GraficChild11.MargeVerticalQueOcupaElGraficDinsDelRequadreDeDibuix = 0.7 GraficChild11.MargeHoritzontalQueOcupaElGraficDinsDelRequadreDeDibuix = 0.7 GraficChild11.TanPerUPerDefinirLaPosicioXDelTitol = 0.05 GraficChild11.TanPerUPerDefinirLaPosicioYDelTitol = 0.94 GraficChild11.TanPerUPerDefinirLaPosicioXDeLesUnitatsX = 0.9 GraficChild11.TanPerUPerDefinirLaPosicioYDeLesUnitatsX = 0.15 GraficChild11.TanPerUPerDefinirLaPosicioXDeLesUnitatsY = 0.05 GraficChild11.TanPerUPerDefinirLaPosicioYDeLesUnitatsY = 0.88 GraficChild11.TanPerUPerDefinirLalçadaDelTitol = 0.025 GraficChild11.TanPerUPerDefinirLalçadaDeLesUnitatsXiY = 0.02 GraficChild11.TanPerUPerDefinirLalçadaDelsValorsDeLesDivisionsXiY = 0.015 GraficChild11.TitolDelGrafic = "TENSIÓ FINAL del TENDÓ" GraficChild11.TitolDeLeixX = "X [m]" GraficChild11.TitolDeLeixY = "% fpk" imax = UBound(MdlPrincipal.MatriuTanPerUfpk, 1) ReDim Me.MatriuTanPerUfpkReduida(imax, 1) For  $i = 0$  To imax  $Me.MatriuTanPerUfpkReduida(i, 0) = MdlPrincipal.MatriuTanPerUfpk(i, 0)$  $Me.MatriuTanPerUfpkReduida(i, 1) = MdlPrincipal.Matriu$ TanPerUfpk(i, 1) \* 100 Next i GraficChild11.MatriuADibuixar = Me.MatriuTanPerUfpkReduida GraficChild11.Show() GraficChild11.DibuixarMatriu(AmpladaTotal - 10, AlçadaParcial) '--------------------------- 'GRAFIC12: GraficChild12.FontDelTitol = New Font(New FontFamily("arial"), 20) GraficChild12.FontDeLesUnitats = New Font(New FontFamily("arial"), 14) GraficChild12.FontDelsNumerosDeLesUnitats = New Font(New FontFamily("arial"), 8) GraficChild12.PinzellDelTitol = Brushes.White GraficChild12.PinzellDeLesUnitats = Brushes.White GraficChild12.PinzellDelsNumerosDeLesUnitats = Brushes.White GraficChild12.LlapisDeLesLiniesDelsEixosPrincipals = LlapisEixos GraficChild12.LlapisDeLesLiniesXzeroiYzero = LlapisEixosZeros GraficChild12.LlapisDeLesLiniesDeDivisionsXiY = LlapisLiniesDivisions VectorTitols1(0) = "Instantànies" VectorTitols1(1) = "Diferides"

 $VectorTitols1(2) = "Totals"$ 

```
VectorBrushLlegenda1(0) = Brushes.Yellow 
VectorBrushLlegenda1(1) = Brushes.SkyBlue 
VectorBrushLlegenda1(2) = Brushes.Red 
VectorLlapissosGrafiques(0) = New Drawing.Pen(Drawing.Color.Yellow)VectorLlapissosGrafiques(0).Width = 2 
VectorLlapissosGrafiques(1) = New Drawing.Pen(Drawing.Color.SkyBlue) 
VectorLlapissosGrafiques(1).Width = 2 
VectorLlapissosGrafiques(2) = New Drawing.Pen(Drawing.Color.Red) 
VectorLlapissosGrafiques(2).Width = 2 
GraficChild12.Colordefons = Color.Black 
GraficChild12.MargeInferiorDelRecuadreDelGrafic = 0.15 
GraficChild12.MargeVerticalQueOcupaElRecuadreDelGrafic = 0.7 
GraficChild12.MargeEsquerraDelRecuadreDelGrafic = 0.15 
GraficChild12.MargeHoritzontalQueOcupaElRecuadreDelGrafic = 0.7 
GraficChild12.MargeVerticalQueOcupaElGraficDinsDelRequadreDeDibuix = 0.7 
GraficChild12.MargeHoritzontalQueOcupaElGraficDinsDelRequadreDeDibuix = 0.7 
GraficChild12.TanPerUPerDefinirLaPosicioXDelTitol = 0.05 
GraficChild12.TanPerUPerDefinirLaPosicioYDelTitol = 0.94 
GraficChild12.TanPerUPerDefinirLaPosicioXDeLesUnitatsX = 0.9 
GraficChild12.TanPerUPerDefinirLaPosicioYDeLesUnitatsX = 0.15 
GraficChild12.TanPerUPerDefinirLaPosicioXDeLesUnitatsY = 0.05 
GraficChild12.TanPerUPerDefinirLaPosicioYDeLesUnitatsY = 0.88 
GraficChild12.TanPerUPerDefinirLalçadaDelTitol = 0.025 
GraficChild12.TanPerUPerDefinirLalçadaDeLesUnitatsXiY = 0.02 
GraficChild12.TanPerUPerDefinirLalçadaDelsValorsDeLesDivisionsXiY = 0.015 
GraficChild12.TitolDelGrafic = "PÈRDUES DE POSTTESAT" 
GraficChild12.TitolDeLeixX = "X [m]" 
GraficChild12.TitolDeLeixY = "P [KN]" 
imax = UBound(MdlPrincipal.MatriuPerduesInstPerduesDifPerduesTotals, 1) 
ReDim Me.MatriuPerduesInstPerduesDifPerduesTotalsReduides(imax, 3) 
For i = 0 To imax
       Me.MatriuPerduesInstPerduesDifPerduesTotalsReduides(i, 0) = 
       MdlPrincipal.MatriuPerduesInstPerduesDifPerduesTotals(i, 0) 
       Me.MatriuPerdues InstPerdues DifPerduesTotalsReduides(i, 1) =MdlPrincipal.MatriuPerduesInstPerduesDifPerduesTotals(i, 1) / 1000 
       Me.MatriuPerduesInstPerduesDifPerduesTotalsReduides(i, 2) = 
       MdlPrincipal.MatriuPerduesInstPerduesDifPerduesTotals(i, 2) / 1000 
       Me.MatriuPerduesInstPerduesDifPerduesTotalsReduides(i, 3) = 
       MdlPrincipal.MatriuPerduesInstPerduesDifPerduesTotals(i, 3) / 1000 
Next i 
GraficChild12.MatriuADibuixar = 
Me.MatriuPerduesInstPerduesDifPerduesTotalsReduides 
GraficChild12.VectorDeLlapissosLiniaGrafic = VectorLlapissosGrafiques 
GraficChild12.VectorDeTitolsLlegenda = VectorTitols1 
GraficChild12.VectorBrushLlegenda = VectorBrushLlegenda1 
GraficChild12.Show() 
GraficChild12.DibuixarMatriu(AmpladaTotal - 10, AlçadaParcial) 
'--------------------------- 
'GRAFIC13: 
GraficChild13.FontDelTitol = New Font(New FontFamily("arial"), 20) 
GraficChild13.FontDeLesUnitats = New Font(New FontFamily("arial"), 14) 
GraficChild13.FontDelsNumerosDeLesUnitats = New Font(New FontFamily("arial"),
8)
```

```
GraficChild13.PinzellDelTitol = Brushes.White
```
GraficChild13.PinzellDeLesUnitats = Brushes.White

GraficChild13.PinzellDelsNumerosDeLesUnitats = Brushes.White GraficChild13.LlapisDeLesLiniesDelsEixosPrincipals = LlapisEixos GraficChild13.LlapisDeLesLiniesXzeroiYzero = LlapisEixosZeros GraficChild13.LlapisDeLesLiniesDeDivisionsXiY = LlapisLiniesDivisions  $VectorTitols2(0) = "1 mes"$  $VectorTitols2(1) = "3 mesos"$ VectorTitols $2(2) = "1$  any"  $VectorTitols2(3) = "100 anys"$ VectorBrushLlegenda2(0) = Brushes.Orange VectorBrushLlegenda2(1) = Brushes.SkyBlue VectorBrushLlegenda2(2) = Brushes.Red VectorBrushLlegenda2(3) = Brushes.Yellow VectorLlapissos $G$ rafiques $2(0)$  = New Drawing.Pen(Drawing.Color.Orange)  $Vector LlanissosGrafiaues2(0)$ . Width = 2 VectorLlapissosGrafiques2(1) = New Drawing.Pen(Drawing.Color.SkyBlue) VectorLlapissosGrafiques2(1).Width = 2 VectorLlapissosGrafiques2(2) = New Drawing.Pen(Drawing.Color.Red)  $VectorLlapissosGrafiques2(2).Width =  $2$$ VectorLlapissosGrafiques2(3) =  $New Drawing.Pen(Drawing.Color.Yellow)$  $VectorLlapissosGrafiques2(3).Width =  $2$$ GraficChild13.Colordefons = Color.Black GraficChild13.MargeInferiorDelRecuadreDelGrafic = 0.15 GraficChild13.MargeVerticalQueOcupaElRecuadreDelGrafic = 0.7 GraficChild13.MargeEsquerraDelRecuadreDelGrafic = 0.15 GraficChild13.MargeHoritzontalQueOcupaElRecuadreDelGrafic = 0.7 GraficChild13.MargeVerticalQueOcupaElGraficDinsDelRequadreDeDibuix = 0.7 GraficChild13.MargeHoritzontalQueOcupaElGraficDinsDelRequadreDeDibuix = 0.7 GraficChild13.TanPerUPerDefinirLaPosicioXDelTitol = 0.05 GraficChild13.TanPerUPerDefinirLaPosicioYDelTitol = 0.94 GraficChild13.TanPerUPerDefinirLaPosicioXDeLesUnitatsX = 0.9 GraficChild13.TanPerUPerDefinirLaPosicioYDeLesUnitatsX = 0.15 GraficChild13.TanPerUPerDefinirLaPosicioXDeLesUnitatsY = 0.05 GraficChild13.TanPerUPerDefinirLaPosicioYDeLesUnitatsY = 0.88 GraficChild13.TanPerUPerDefinirLalçadaDelTitol = 0.025 GraficChild13.TanPerUPerDefinirLalçadaDeLesUnitatsXiY = 0.02 GraficChild13.TanPerUPerDefinirLalçadaDelsValorsDeLesDivisionsXiY = 0.015 GraficChild13.TitolDelGrafic = "FORCES ROMANENTS al LLARG del TEMPS" GraficChild13.TitolDeLeixX = "X [m]" GraficChild13.TitolDeLeixY = "F [KN]" imax = UBound(MdlPrincipal.MatriuForcesRemanentsAlLargDelTemps, 1) ReDim Me.MatriuForcesTotalsFuncioTemps(imax, 4) For  $i = 0$  To imax Me.MatriuForcesTotalsFuncioTemps(i, 0) = MdlPrincipal.MatriuForcesRemanentsAlLargDelTemps(i, 0)  $Me$ . MatriuForcesTotalsFuncioTemps(i, 1) = MdlPrincipal.MatriuForcesRemanentsAlLargDelTemps(i, 1) / 1000 Me.MatriuForcesTotalsFuncioTemps(i, 2) = MdlPrincipal.MatriuForcesRemanentsAlLargDelTemps(i, 2) / 1000 Me.MatriuForcesTotalsFuncioTemps(i, 3) = MdlPrincipal.MatriuForcesRemanentsAlLargDelTemps(i, 3) / 1000 Me.MatriuForcesTotalsFuncioTemps(i, 4) = MdlPrincipal.MatriuForcesRemanentsAlLargDelTemps(i, 4) / 1000 Next i GraficChild13.MatriuADibuixar = Me.MatriuForcesTotalsFuncioTemps

GraficChild13.VectorDeLlapissosLiniaGrafic = VectorLlapissosGrafiques2

GraficChild13.VectorDeTitolsLlegenda = VectorTitols2 GraficChild13.VectorBrushLlegenda = VectorBrushLlegenda2 GraficChild13.Show() GraficChild13.DibuixarMatriu(AmpladaTotal - 10, AlçadaParcial) '--------------------------- 'GRAFIC14: GraficChild14.FontDelTitol = New Font(New FontFamily("arial"), 20) GraficChild14.FontDeLesUnitats = New Font(New FontFamily("arial"), 14) GraficChild14.FontDelsNumerosDeLesUnitats = New Font(New FontFamily("arial"), 8) GraficChild14.PinzellDelTitol = Brushes.White GraficChild14.PinzellDeLesUnitats = Brushes.White GraficChild14.PinzellDelsNumerosDeLesUnitats = Brushes.White GraficChild14.LlapisDeLesLiniesDelsEixosPrincipals = LlapisEixos GraficChild14.LlapisDeLesLiniesXzeroiYzero = LlapisEixosZeros GraficChild14.LlapisDeLesLiniesDeDivisionsXiY = LlapisLiniesDivisions  $VectorTitols3(0) = "1 mes"$ VectorTitols3(1) = "3 mesos" VectorTitols $3(2) = "1$  any"  $VectorTitols3(3) = "100 anys"$ VectorBrushLlegenda2(0) = Brushes.Orange VectorBrushLlegenda2(1) = Brushes.SkyBlue VectorBrushLlegenda2(2) = Brushes.Red VectorBrushLlegenda2(3) = Brushes.Yellow VectorLlapissosGrafiques2(0) = New Drawing.Pen(Drawing.Color.Orange) VectorLlapissosGrafiques2(0).Width = 2  $VectorLlapissosGrafiques2(1) = New Drawing.Pen(Drawina.Color.SkyBlue)$  $Vector LlanissosGrafiaues2(1)$ . Width = 2 VectorLlapissosGrafiques2(2) = New Drawing.Pen(Drawing.Color.Red)  $Vector LlanissosGrafiaues2(2)$ . Width = 2 VectorLlapissosGrafiques2(3) = New Drawing.Pen(Drawing.Color.Yellow)  $VectorLlapissosGrafiques2(3).Width =  $2$$ GraficChild14.Colordefons = Color.Black GraficChild14.MargeInferiorDelRecuadreDelGrafic = 0.15 GraficChild14.MargeVerticalQueOcupaElRecuadreDelGrafic = 0.7 GraficChild14.MargeEsquerraDelRecuadreDelGrafic = 0.15 GraficChild14.MargeHoritzontalQueOcupaElRecuadreDelGrafic = 0.7 GraficChild14.MargeVerticalQueOcupaElGraficDinsDelRequadreDeDibuix = 0.7 GraficChild14.MargeHoritzontalQueOcupaElGraficDinsDelRequadreDeDibuix = 0.7 GraficChild14.TanPerUPerDefinirLaPosicioXDelTitol = 0.05 GraficChild14.TanPerUPerDefinirLaPosicioYDelTitol = 0.94 GraficChild14.TanPerUPerDefinirLaPosicioXDeLesUnitatsX = 0.9 GraficChild14.TanPerUPerDefinirLaPosicioYDeLesUnitatsX = 0.15 GraficChild14.TanPerUPerDefinirLaPosicioXDeLesUnitatsY = 0.05 GraficChild14.TanPerUPerDefinirLaPosicioYDeLesUnitatsY = 0.88 GraficChild14.TanPerUPerDefinirLalçadaDelTitol = 0.025 GraficChild14.TanPerUPerDefinirLalçadaDeLesUnitatsXiY = 0.02 GraficChild14.TanPerUPerDefinirLalçadaDelsValorsDeLesDivisionsXiY = 0.015 GraficChild14.TitolDelGrafic = "PÈRDUES al LLARG del TEMPS" GraficChild14.TitolDeLeixX = "X [m]" GraficChild14.TitolDeLeixY = "P [KN]" imax = UBound(MdlPrincipal.MatriuPerduesFinalsAlLlargDelTemps, 1) ReDim Me.MatriuPerduesTotalsFuncioTemps(imax, 4) For  $i = 0$  To imax

 $Me$ . MatriuPerduesTotalsFuncioTemps(i, 0) = MdlPrincipal.MatriuPerduesFinalsAlLlargDelTemps(i, 0)  $Me$ . MatriuPerduesTotalsFuncioTemps(i, 1) = MdlPrincipal.MatriuPerduesFinalsAlLlargDelTemps(i, 1) / 1000  $Me$ . MatriuPerduesTotalsFuncioTemps(i, 2) = MdlPrincipal.MatriuPerduesFinalsAlLlargDelTemps(i, 2) / 1000 Me.MatriuPerduesTotalsFuncioTemps(i, 3) = MdlPrincipal.MatriuPerduesFinalsAlLlargDelTemps(i, 3) / 1000  $Me$ . MatriuPerduesTotalsFuncioTemps(i, 4) = MdlPrincipal.MatriuPerduesFinalsAlLlargDelTemps(i, 4) / 1000 Next i GraficChild14.MatriuADibuixar = Me.MatriuPerduesTotalsFuncioTemps GraficChild14.VectorDeLlapissosLiniaGrafic = VectorLlapissosGrafiques2 GraficChild14.VectorDeTitolsLlegenda = VectorTitols3 GraficChild14.VectorBrushLlegenda = VectorBrushLlegenda2 GraficChild14.Show() GraficChild14.DibuixarMatriu(AmpladaTotal - 10, AlçadaParcial) '--------------------------- 'GRAFIC15: GraficChild15.FontDelTitol = New Font(New FontFamily("arial"), 20) GraficChild15.FontDeLesUnitats = New Font(New FontFamily("arial"), 14) GraficChild15.FontDelsNumerosDeLesUnitats = New Font(New FontFamily("arial"), 8) GraficChild15.PinzellDelTitol = Brushes.White GraficChild15.PinzellDeLesUnitats = Brushes.White GraficChild15.PinzellDelsNumerosDeLesUnitats = Brushes.White GraficChild15.LlapisDeLesLiniesDelsEixosPrincipals = LlapisEixos GraficChild15.LlapisDeLesLiniesXzeroiYzero = LlapisEixosZeros GraficChild15.LlapisDeLesLiniesDeDivisionsXiY = LlapisLiniesDivisions  $VectorTitols3(0) = "1 mes"$  $VectorTitols3(1) = "3 mesos"$  $VectorTitols3(2) = "1 any"$  $VectorTitols3(3) = "100 anys"$ VectorBrushLlegenda2(0) = Brushes.Orange VectorBrushLlegenda2(1) = Brushes.SkyBlue VectorBrushLlegenda2(2) = Brushes.Red  $VectorBrushLleqenda2(3) = Brushes.Yellow$ VectorLlapissosGrafiques2(0) = New Drawing.Pen(Drawing.Color.Orange) VectorLlapissosGrafiques2(0).Width = 2 VectorLlapissosGrafiques2(1) = New Drawing.Pen(Drawing.Color.SkyBlue) VectorLlapissosGrafiques2(1).Width = 2 VectorLlapissosGrafiques2(2) = New Drawing.Pen(Drawing.Color.Red)  $Vector LlanissosGrafiaues2(2)$ . Width = 2 VectorLlapissosGrafiques2(3) = New Drawing.Pen(Drawing.Color.Yellow) VectorLlapissosGrafiques2(3).Width = 2 GraficChild15.Colordefons = Color.Black GraficChild15.MargeInferiorDelRecuadreDelGrafic = 0.15 GraficChild15.MargeVerticalQueOcupaElRecuadreDelGrafic = 0.7 GraficChild15.MargeEsquerraDelRecuadreDelGrafic = 0.15 GraficChild15.MargeHoritzontalQueOcupaElRecuadreDelGrafic = 0.7 GraficChild15.MargeVerticalQueOcupaElGraficDinsDelRequadreDeDibuix = 0.7 GraficChild15.MargeHoritzontalQueOcupaElGraficDinsDelRequadreDeDibuix = 0.7 GraficChild15.TanPerUPerDefinirLaPosicioXDelTitol = 0.05 GraficChild15.TanPerUPerDefinirLaPosicioYDelTitol = 0.94

GraficChild15.TanPerUPerDefinirLaPosicioXDeLesUnitatsX = 0.9

GraficChild15.TanPerUPerDefinirLaPosicioYDeLesUnitatsX = 0.15 GraficChild15.TanPerUPerDefinirLaPosicioXDeLesUnitatsY = 0.05 GraficChild15.TanPerUPerDefinirLaPosicioYDeLesUnitatsY = 0.88 GraficChild15.TanPerUPerDefinirLalçadaDelTitol = 0.025 GraficChild15.TanPerUPerDefinirLalçadaDeLesUnitatsXiY = 0.02 GraficChild15.TanPerUPerDefinirLalçadaDelsValorsDeLesDivisionsXiY = 0.015 GraficChild15.TitolDelGrafic = "FORCES EQUIVALENTS al LLARG del TEMPS" GraficChild15.TitolDeLeixX = "X [m]" GraficChild15.TitolDeLeixY = "F [KN/m]" imax = UBound(MdlPrincipal.MatriuDeForcesEquivalentsFuncioTemps, 1) ReDim Me.MatriuForcesEquivalentsReduidesFuncioTemps(imax, 4) For  $i = 0$  To imax  $Me.MatriuForcesEquivalentsReduidesFuncioTemps(i, 0) =$ MdlPrincipal.MatriuDeForcesEquivalentsFuncioTemps(i, 0)  $Me.MatriuForcesEquivalentsReduidesFuncioTemps(i, 1) =$ MdlPrincipal.MatriuDeForcesEquivalentsFuncioTemps(i, 1) / 1000  $Me$ . MatriuForces Equivalents Reduides Funcio Temps(i, 2) = MdlPrincipal.MatriuDeForcesEquivalentsFuncioTemps(i, 2) / 1000  $Me.MatriuForcesEquivalentsReduidesFuncioTemps(i, 3) =$ MdlPrincipal.MatriuDeForcesEquivalentsFuncioTemps(i, 3) / 1000  $Me.MatriuForcesEquivalentsReduidesFuncicTemps(i, 4) =$ MdlPrincipal.MatriuDeForcesEquivalentsFuncioTemps(i, 4) / 1000 Next i GraficChild15.MatriuADibuixar =  $Me$ .MatriuForcesEquivalentsReduidesFuncioTemps GraficChild15.VectorDeLlapissosLiniaGrafic = VectorLlapissosGrafiques2 GraficChild15.VectorDeTitolsLlegenda = VectorTitols3 GraficChild15.VectorBrushLlegenda = VectorBrushLlegenda2 GraficChild15.Show() GraficChild15.DibuixarMatriu(AmpladaTotal - 10, AlçadaParcial) '--------------------------- 'GRAFIC1: GraficChild1.FontDelTitol = New Font(New FontFamily("arial"), 20) GraficChild1.FontDeLesUnitats = New Font(New FontFamily("arial"), 14) GraficChild1.FontDelsNumerosDeLesUnitats = New Font(New FontFamily("arial"), 8) GraficChild1.PinzellDelTitol = Brushes.White GraficChild1.PinzellDeLesUnitats = Brushes.White GraficChild1.PinzellDelsNumerosDeLesUnitats = Brushes.White GraficChild1.LlapisDeLesLiniesDelsEixosPrincipals = LlapisEixos GraficChild1.LlapisDeLesLiniesXzeroiYzero = LlapisEixosZeros GraficChild1.LlapisDeLesLiniesDeDivisionsXiY = LlapisLiniesDivisions GraficChild1.LlapisDeLaLiniaDelGrafic = LlapisGrafica GraficChild1.Colordefons = Color.Black GraficChild1.MargeInferiorDelRecuadreDelGrafic = 0.15 GraficChild1.MargeVerticalQueOcupaElRecuadreDelGrafic = 0.7 GraficChild1.MargeEsquerraDelRecuadreDelGrafic = 0.15 GraficChild1.MargeHoritzontalQueOcupaElRecuadreDelGrafic = 0.7 GraficChild1.MargeVerticalQueOcupaElGraficDinsDelRequadreDeDibuix = 0.7 GraficChild1.MargeHoritzontalQueOcupaElGraficDinsDelRequadreDeDibuix = 0.7 GraficChild1.TanPerUPerDefinirLaPosicioXDelTitol = 0.05 GraficChild1.TanPerUPerDefinirLaPosicioYDelTitol = 0.94 GraficChild1.TanPerUPerDefinirLaPosicioXDeLesUnitatsX = 0.9 GraficChild1.TanPerUPerDefinirLaPosicioYDeLesUnitatsX = 0.15 GraficChild1.TanPerUPerDefinirLaPosicioXDeLesUnitatsY = 0.05 GraficChild1.TanPerUPerDefinirLaPosicioYDeLesUnitatsY = 0.88 GraficChild1.TanPerUPerDefinirLalçadaDelTitol = 0.025

GraficChild1.TanPerUPerDefinirLalçadaDeLesUnitatsXiY = 0.02 GraficChild1.TanPerUPerDefinirLalçadaDelsValorsDeLesDivisionsXiY = 0.015 GraficChild1.TitolDelGrafic = "PÈRDUES PER FREGAMENT" GraficChild1.TitolDeLeixX = "X [m]" GraficChild1.TitolDeLeixY = "P [KN]" imax = UBound(MdlPrincipal.MatriuPerduesFregament, 1) ReDim Me.MatriuPerduesFregamentReduides(imax, 1) For  $i = 0$  To imax  $Me$ . MatriuPerduesFregamentReduides(i, 0) = MdlPrincipal.MatriuPerduesFregament(i, 0)  $Me.MatriuPerduesFreaamentReduides(i, 1) =$ MdlPrincipal.MatriuPerduesFregament(i, 1) / 1000 Next i GraficChild1.MatriuADibuixar = Me.MatriuPerduesFregamentReduides GraficChild1.Show()  $Me$ . Timer1. Interval = 20 Me.Timer1.Start()

#### End Sub

Public Sub MDIParent1\_MdiChildActivate(ByVal sender As Object, ByVal e As System.EventArgs) Handles Me.MdiChildActivate

Dim m1(1, 1) As Double Dim m2(1, 1) As Double Dim m3(1, 1) As Double Dim m4(1, 1) As Double Dim m5(1, 1) As Double Dim m6(1, 1) As Double Dim m7(1, 1) As Double Dim m8(1, 1) As Double Dim m11(1, 1) As Double Dim m12(1, 1) As Double Dim m13(1, 1) As Double Dim m14(1, 1) As Double Dim m15(1, 1) As Double Dim b1 As Long, h1 As Long Dim b2 As Long, h2 As Long Dim b3 As Long, h3 As Long Dim b4 As Long, h4 As Long Dim b5 As Long, h5 As Long Dim b6 As Long, h6 As Long Dim b7 As Long, h7 As Long Dim b8 As Long, h8 As Long Dim b11 As Long, h11 As Long Dim b12 As Long, h12 As Long Dim b13 As Long, h13 As Long Dim b14 As Long, h14 As Long Dim b15 As Long, h15 As Long Dim ChildSeleccionat1 As Boolean Dim ChildSeleccionat2 As Boolean Dim ChildSeleccionat3 As Boolean Dim ChildSeleccionat4 As Boolean Dim ChildSeleccionat5 As Boolean Dim ChildSeleccionat6 As Boolean Dim ChildSeleccionat7 As Boolean Dim ChildSeleccionat8 As Boolean

# Dim ChildSeleccionat11 As Boolean Dim ChildSeleccionat12 As Boolean Dim ChildSeleccionat13 As Boolean Dim ChildSeleccionat14 As Boolean

Dim ChildSeleccionat15 As Boolean

ChildSeleccionat1 = Me.GraficChild1.ContainsFocus ChildSeleccionat2 = Me.GraficChild2.ContainsFocus ChildSeleccionat3 = Me.GraficChild3.ContainsFocus  $ChildSelectionat4 = Me.GraficChild4.ContainerFocus$ ChildSeleccionat5 = Me.GraficChild5.ContainsFocus ChildSeleccionat6 = Me.GraficChild6.ContainsFocus ChildSeleccionat7 = Me.GraficChild7.ContainsFocus ChildSeleccionat8 = Me.GraficChild8.ContainsFocus() ChildSeleccionat11 = Me.GraficChild11.ContainsFocus() ChildSeleccionat12 = Me.GraficChild12.ContainsFocus()  $ChildSelectionat13 = Me.GraficChild13.ContainsFocus()$  $ChildSelectionat14 = Me.GraficChild14.ContainsFocus()$ ChildSeleccionat15 = Me.GraficChild15.ContainsFocus() 'Gràfic 1:

## If ChildSeleccionat1 =  $True$  Then m1 = Me.MatriuPerduesFregamentReduides b1 = GraficChild1.Width h1 = GraficChild1.Height GraficChild1.MatriuADibuixar = m1 GraficChild1.DibuixarMatriu(b1, h1)

End If

#### 'Gràfic 2:

If ChildSeleccionat2 = True Then m<sub>2</sub> = Me. Matriu Perdues Instantanies Reduides b2 = GraficChild2.Width h2 = GraficChild2.Height GraficChild2.MatriuADibuixar = m2 GraficChild2.DibuixarMatriu(b2, h2)

# End If

# 'Gràfic 3:

If ChildSeleccionat3 = True Then m3 = Me.MatriuPerduesDiferidesReduides b3 = GraficChild3.Width h3 = GraficChild3.Height GraficChild3.MatriuADibuixar = m3 GraficChild3.DibuixarMatriu(b3, h3) End If

# 'Gràfic 4:

If ChildSeleccionat4 = True Then

m4 = Me.MatriuPerduesTotalsReduides b4 = GraficChild4.Width h4 = GraficChild4.Height GraficChild4.MatriuADibuixar = m4 GraficChild4.DibuixarMatriu(b4, h4)

#### End If

# 'Gràfic 5: If ChildSeleccionat5 = True Then m5 = Me.MatriuForcesRemanentsDespresFregamentReduides b5 = GraficChild5.Width h5 = GraficChild5.Height GraficChild5.MatriuADibuixar = m5 GraficChild5.DibuixarMatriu(b5, h5)

# End If

# 'Gràfic 6:

If ChildSeleccionat6 = True Then m6 = Me.MatriuForcesRemanentsDespresFregiPenetracioFalquesReduides b6 = GraficChild6.Width h6 = GraficChild6.Height GraficChild6.MatriuADibuixar = m6 GraficChild6.DibuixarMatriu(b6, h6)

End If

## 'Gràfic 7:

If ChildSeleccionat7 = True Then m7 = Me.MatriuForcesRemanentsFinalsReduides b7 = GraficChild7.Width h7 = GraficChild7.Height GraficChild7.MatriuADibuixar = m7 GraficChild7.DibuixarMatriu(b7, h7)

End If

## 'Gràfic 8:

If ChildSeleccionat8 = True Then m8 = Me.MatriuForcesEquivalentsReduides b8 = GraficChild8.Width h8 = GraficChild8.Height GraficChild8.MatriuADibuixar = m8 GraficChild8.DibuixarMatriu(b8, h8)

# End If

# 'Gràfic 11:

If ChildSeleccionat11 =  $True$  Then m11 = Me.MatriuTanPerUfpkReduida b11 = GraficChild11.Width h11 = GraficChild11.Height GraficChild11.MatriuADibuixar = m11 GraficChild11.DibuixarMatriu(b11, h11)

# End If

'Gràfic 12: If ChildSeleccionat12 =  $True$  Then m12 = Me.MatriuPerduesInstPerduesDifPerduesTotalsReduides b12 = GraficChild12.Width() h12 = GraficChild12.Height GraficChild12.MatriuADibuixar = m12 GraficChild12.DibuixarMatriu(b12, h12)

End If

```
'Gràfic 13: 
If ChildSeleccionat13 = True Then
      m13 = Me.MatriuForcesTotalsFuncioTemps 
      b13 = GraficChild13.Width() 
      h13 = GraficChild13.Height 
       GraficChild13.MatriuADibuixar = m13
       GraficChild13.DibuixarMatriu(b13, h13)
```
End If

```
'Gràfic 14: 
If ChildSeleccionat14 = True Then
       m14 = Me.MatriuPerduesTotalsFuncioTemps 
      b14 = GraficChild14. Width()
      h14 = GraficChild14.Height 
       GraficChild14.MatriuADibuixar = m14GraficChild14.DibuixarMatriu(b14, h14)
```
End If

```
'Gràfic 15:
```

```
If ChildSeleccionat15 = True Then
       m15 = Me.MatriuForcesEquivalentsReduidesFuncioTemps 
      b15 = GraficChild15. Width()
      h15 = GraficChild15.Height 
       GraficChild15.MatriuADibuixar = m15 
       GraficChild15.DibuixarMatriu(b15, h15)
```
End If

End Sub

Private Sub Timer1\_Tick(ByVal sender As Object, ByVal e As System.EventArgs) Handles Timer1.Tick

Dim AlçadaTotal As Double Dim AmpladaTotal As Double Dim AlçadaParcial As Double

```
AlcadaTotal = Me.HeightAmpladaTotal = Me.WidthAlçadaParcial = (AlçadaTotal) / 1.4 
Me.Timer1.Stop()
GraficChild1.DibuixarMatriu(AmpladaTotal - 10, AlçadaParcial)
```
End Sub

```
Private Sub PèrduesDesprésFregamentToolStripMenuItem_Click(ByVal sender As
System.Object, ByVal e As System.EventArgs) Handles
PèrduesDesprésFregamentToolStripMenuItem.Click 
      Me.GraficChild1.Focus()
```
## End Sub

```
Private Sub PèrduesInstantàniesToolStripMenuItem_Click(ByVal sender As System.Object,
ByVal e As System. EventArgs) Handles PèrduesInstantànies ToolStripMenuItem. Click
      Me.GraficChild2.Focus()
```
End Sub

Private Sub PèrduesDiferidesToolStripMenuItem\_Click(ByVal sender As System.Object, ByVal e As System.EventArgs) Handles PèrduesDiferidesToolStripMenuItem.Click

Me.GraficChild3.Focus()

# End Sub

```
Private Sub PèrduesTotalsToolStripMenuItem_Click(ByVal sender As System.Object, ByVal
e As System.EventArgs) Handles PèrduesTotalsToolStripMenuItem.Click 
      Me.GraficChild4.Focus()
```
End Sub

Private Sub PèrduesInstantàniesToolStripMenuItem1\_Click(ByVal sender As System.Object, ByVal e As System.EventArgs) Handles PèrduesInstantàniesToolStripMenuItem1.Click Me.GraficChild12.Focus()

#### End Sub

Private Sub ForcesRemanentsDesprésDelFregamentToolStripMenuItem\_Click(ByVal sender As System.Object, ByVal e As System.EventArgs) Handles

ForcesRemanentsDesprésDelFregamentToolStripMenuItem.Click

Me.GraficChild5.Focus()

End Sub

## Private Sub

ForcesRemanentsDesprésFregamentIPenetracióFalquesToolStripMenuItem Click(ByVal sender As System. Object, ByVal e As System. EventArgs) Handles ForcesRemanentsDesprésFregamentIPenetracióFalquesToolStripMenuItem.Click

Me.GraficChild6.Focus()

End Sub

```
Private Sub ForcesRemanentsFinalsToolStripMenuItem_Click(ByVal sender As
System.Object, ByVal e As System.EventArgs) Handles
ForcesRemanentsFinalsToolStripMenuItem.Click
```
Me.GraficChild7.Focus()

End Sub

```
Private Sub ForcesEquivalentsToolStripMenuItem_Click(ByVal sender As System.Object,
ByVal e As System.EventArgs) Handles ForcesEquivalentsToolStripMenuItem.Click 
      Me.GraficChild8.Focus()
```
End Sub

```
Private Sub ForcesRemanentsEnFuncióDelTempsToolStripMenuItem_Click(ByVal sender 
As System.Object, ByVal e As System.EventArgs) Handles
ForcesRemanentsEnFuncióDelTempsToolStripMenuItem.Click
```
Me.GraficChild13.Focus()

```
End Sub
```

```
Private Sub PèrduesTotalsEnFuncióDelTempsToolStripMenuItem_Click(ByVal sender As
System.Object, ByVal e As System.EventArgs) Handles
```
PèrduesTotalsEnFuncióDelTempsToolStripMenuItem.Click

```
Me.GraficChild14.Focus()
```
End Sub

```
Private Sub ToolStripMenuItem3 Click(ByVal sender As System.Object, ByVal e As
System.EventArgs) Handles ToolStripMenuItem3.Click
      Me.GraficChild11.Focus()
```
End Sub

Private Sub ForcesEquivalentsEnFuncióDelTempsToolStripMenuItem\_Click(ByVal sender As System.Object, ByVal e As System.EventArgs) Handles ForcesEquivalentsEnFuncióDelTempsToolStripMenuItem.Click Me.GraficChild15.Focus() End Sub Private Sub GenerarInformeToolStripMenuItem\_Click(ByVal sender As System.Object, ByVal e As System.EventArgs) Handles GenerarInformeToolStripMenuItem.Click FrmInformeFinal = New FrmInformeFinal FrmInformeFinal.ShowDialog() End Sub Private Sub FrmInformeFinal\_FormClosed(ByVal sender As Object, ByVal e As System.Windows.Forms.FormClosedEventArgs) Handles FrmInformeFinal.FormClosed Me.Cursor = Cursors.Default  $Me$ . Timer2. Interval = 20 Me.Timer2.Start() End Sub

```
Private Sub Timer2_Tick(ByVal sender As Object, ByVal e As System.EventArgs) Handles
Timer2.Tick 
      Me.Timer2.Stop() 
      Me.MDIParent1_MdiChildActivate(sender, e)
End Sub
```
# **F.26.12 FrmInforme**

**Variables generals** 

```
Public m_InformeFinalTotAcceptat As Boolean = False 
Public m_NomDelProjecte As String 
Private m_ComençaProgresBar As Boolean = False 
Private m_HaAcabatInforme As Boolean = False
```
# **Accions i subaccions**

```
Private Sub Button2 Click(ByVal sender As System.Object, ByVal e As System.EventArgs)
Handles Button2.Click 
      Me.m InformeFinalTotAcceptat = False
      Me.Close() 
End Sub 
Private Sub Button1_Click(ByVal sender As System.Object, ByVal e As System.EventArgs)
```

```
Handles Button1.Click 
       If Me. TextBox1. Text = Nothing Then
               Exit Sub 
        End If 
        '---------------------------- 
       Me.Label1.Visible = False
```
 $Me.TextBox1$  Visible = False Me. Button1. Visible = False Me.Button2.Visible = False  $Me.Label 2.Visible = True$ Me.m\_ComençaProgresBar = True '----------------------------  $Me$ . Timer1. Interval = 30 Me.Timer1.Start()

## End Sub

Private Sub Timer1\_Tick(ByVal sender As Object, ByVal e As System.EventArgs) Handles Timer1.Tick Me.Timer1.Stop() Me.m\_NomDelProjecte = Me.TextBox1.Text Me.m\_InformeFinalTotAcceptat = True MdlPrincipal.m\_NomDelProjecteFinal = Me.m\_NomDelProjecte

Me.Cursor = Cursors. WaitCursor MdlPrincipal.GenerarInforme()

```
Me.m HaAcabatInforme = TrueMe.Close()
```

```
End Sub
```
# **F.26.13 MdlGrafics**

# **Variables generals**

Public Grafic1 As System.Drawing.Graphics

# **Accions i subaccions**

Sub DibuixarTot(ByVal ClasseTrams As ClasseTram.CColTram) Dim AmpleQuadrat As Double, AlçadaQuadrat As Double Dim LlapisQuadrat As Pen Dim LlapisQuadrat2 As New Pen(Color.AliceBlue) Dim LlapisCota As New Pen(Color.AliceBlue)  $Dim$  PinzellCotes As Drawing.Brush = Brushes.AliceBlue Dim Ample As Double, Alçada As Double Dim AmplitudX As Double, AmplitudY As Double Dim op1 As Double, op2 As Double Dim c As Double, f As Double Dim BaseTotal As Double, AlçadaTotal As Double Dim XAbsolut As Double, YAbsolut As Double Dim XAbsolutMaxima As Double, YAbsolutMaxima As Double Dim xnova1 As Double, ynova1 As Double Dim xinferior As Double, yinferior As Double Dim xsuperior As Double, ysuperior As Double Dim m\_MargeInferiorDelRecuadreDeDibuix As Double Dim m\_MargeEsquerraDelRecuadreDeDibuix As Double

Dim m\_MargeVerticalQueOcupaElRecuadreDeDibuix As Double Dim m\_MargeHoritzontalQueOcupaElRecuadreDeDibuix As Double Dim m\_MargeVerticalQueOcupaElQuadratDinsDelRequadreDeDibuix As Double Dim m\_MargeHoritzontalQueOcupaElQuadratDinsDelRequadreDeDibuix As Double Dim LongitudTotalTram As Double Dim AlçadaSeccioMaxima As Double Dim i As Integer Dim imax As Integer Dim NumTrams As Integer Dim Tram As Integer Dim NumNusos As Integer Dim Nus As Integer Dim Increment As Double Dim MargeEsquerra As Double Dim Operacio As Double Dim m\_MargeQueOcupaLeixX As Double Dim m\_MargeQueOcupaLeixZ As Double Dim customColor As Color Dim shadowBrush As New SolidBrush(Color.AliceBlue) Dim customColor1 As Color Dim shadowBrush1 As New SolidBrush(Color.AliceBlue) Dim customColor2 As Color Dim shadowBrush2 As New SolidBrush(Color.AliceBlue) Dim Cami As System.Drawing.Drawing2D.GraphicsPath Dim Regio As System.Drawing.Region Dim Punt1 As System.Drawing.PointF Dim Punt2 As System.Drawing.PointF Dim Punt3 As System.Drawing.PointF Dim Punt4 As System.Drawing.PointF **Dim AlcadaProvisional As Double** Dim XTitolEixX As Double, YTitolEixX As Double Dim XTitolEixY As Double, YTitolEixY As Double Dim LlapisEixX As Pen, LlapisEixZ As Pen, LlapisEixY As Pen Dim LlapisRecuadreCoord As Pen Dim xnova4 As Double, ynova4 As Double  $Dim$  customColor0 As Color = Color. FromArgb $(40, 240, 160, 180)$  $Dim$  shadowBrush0 As SolidBrush = New SolidBrush(customColor0) Dim Cami0 As New System.Drawing.Drawing2D.GraphicsPath Dim Regio0 As System.Drawing.Region Dim Punt10 As New System.Drawing.PointF Dim Punt20 As New System.Drawing.PointF Dim Punt30 As New System.Drawing.PointF Dim Punt40 As New System.Drawing.PointF Dim FontEixX As New Drawing.Font(New FontFamily("arial"), 8) Dim FontEixY As New Drawing.Font(New FontFamily("arial"), 8) Dim FontEixZ As New Drawing.Font(New FontFamily("arial"), 8) Dim XTitolEixZ As Double, YTitolEixZ As Double Dim TitolX As String, TitolY As String, TitolZ As String Dim PinzellTitolX As Brush, PinzellTitolY As Brush, PinzellTitolZ As Brush Dim LongTram As Double Dim LongTramAnterior As Double Dim AlçadaSeccio As Double Dim CentreGravetat As Double Dim TroçSuperiorAlCDG As Double Dim TroçInferiorAlCDG As Double

Dim EspessorAla = (ClasseTrams.EntrarDinsDelComponentDe LaColeccio(Tram).Seccio.K5) / 100 Dim EspessorAlaSuperior = (ClasseTrams.EntrarDinsDelComponentDe LaColeccio(Tram).Seccio.K5) / 100 Dim EspessorAlaInferior = (ClasseTrams.EntrarDinsDelComponentDe LaColeccio(Tram).Seccio.K7) / 100 Dim EspessorAlaInferior = (ClasseTrams.EntrarDinsDelComponentDeLaColeccio(Tram).Seccio.K8) / 100 Dim EspessorAla = (ClasseTrams.EntrarDinsDelComponentDeLaColeccio(Tram).Seccio.K5) / 100 Dim EspessorAlaSuperior = (ClasseTrams.EntrarDinsDelComponentDeLaColeccio(Tram).Seccio.K5) / 100 Dim EspessorAlaInferior = (ClasseTrams.EntrarDinsDelComponentDeLaColeccio(Tram).Seccio.K7) / 100 Dim EspessorAlaSuperior = (ClasseTrams.EntrarDinsDelComponentDeLaColeccio(Tram).Seccio.K5) / 100 Dim EspessorAlaInferior = (ClasseTrams.EntrarDinsDelComponentDeLaColeccio(Tram).Seccio.K8) / 100 Dim EspessorAla = (ClasseTrams.EntrarDinsDelComponentDeLaColeccio(Tram).Seccio.K5) / 100 Dim EspessorAlaSuperior = (ClasseTrams.EntrarDinsDelComponentDeLaColeccio(Tram).Seccio.K5) / 100 Dim EspessorAlaInferior = (ClasseTrams.EntrarDinsDelComponentDeLaColeccio(Tram).Seccio.K7) / 100 Dim EspessorAlaSuperior = (ClasseTrams.EntrarDinsDelComponentDeLaColeccio(Tram).Seccio.K5) / 100 Dim EspessorAlaInferior = (ClasseTrams.EntrarDinsDelComponentDeLaColeccio(Tram).Seccio.K8) / 100 Dim EspessorAla = (ClasseTrams.EntrarDinsDelComponentDeLaColeccio(Tram).Seccio.K5) / 100 Dim EspessorAlaSuperior = (ClasseTrams.EntrarDinsDelComponentDeLaColeccio(Tram).Seccio.K5) / 100 Dim EspessorAlaInferior = (ClasseTrams.EntrarDinsDelComponentDeLaColeccio(Tram).Seccio.K7) / 100 Dim EspessorAlaSuperior = (ClasseTrams.EntrarDinsDelComponentDeLaColeccio(Tram).Seccio.K5) / 100 Dim EspessorAlaInferior = (ClasseTrams.EntrarDinsDelComponentDeLaColeccio(Tram).Seccio.K8) / 100 Dim CoordX As Double Dim CoordY As Double Dim CoordYSuperior As Double Dim CoordYInferior As Double Dim AlçadaSeccioAnterior As Double Dim TroçSuperiorDefinitiu As Double Dim TroçInferiorDefinitiu As Double Dim DistanciaInferiorAnterior As Double Dim DistanciaInferior As Double Dim CentreGravetatAnterior As Double Dim TroçInferior As Double Dim TroçInferiorAnterior As Double Dim DistanciaSuperiorAnterior As Double Dim DistanciaSuperior As Double Dim FontCotes As New Drawing.Font(New FontFamily("arial"), 10) Dim ValorCota As String

```
If MdlPrincipal.m FormulariPrincipalActivat = True Then
       customColor = Color.FromArqb(40, 100, 100, 100)shadowBrush.Color = customColor 
       customColor1 = Color.FromArgb(70, 100, 100, 100) 
       shadowBrush1.Color = customColor1 
       customColor2 = Color.FromArgb(100, 100, 100, 100) 
       shadowBrush2.Color = customColor2
Elself MdlPrincipal.m_FormulariTendonsActivat = True Then
       customColor = Color.FromArgb(15, 100, 100, 100) 
       shadowBrush.Color = customColor 
       customColor1 = Color.FromArgb(45, 100, 100, 100) 
       shadowBrush1.Color = customColor1 
       customColor2 = Color.FromArgb(75, 100, 100, 100) 
       shadowBrush2.Color = customColor2 
End If 
'------------------------------------------------------------- 
If MdlPrincipal.m_FormulariPrincipalActivat = True Then
       Grafic1 = FrmPrincipal.CreateGraphics 
Elself MdlPrincipal.m_FormulariTendonsActivat = True Then
       Grafic1 = FrmTendons.CreateGraphics 
End If 
    '------------------------------------------------------------- 
imax = ClasseTrams.ComptarNumeroDeTrams 
AlçadaSeccioMaxima = 0 
For i = 0 To imax - 1
       LongitudTotalTram = LongitudTotalTram + 
       ClasseTrams.EntrarDinsDelComponentDeLaColeccio(i).Longitud 
       With ClasseTrams.EntrarDinsDelComponentDeLaColeccio(i).Seccio 
              If K1 = 5 Then
                     AlçadaProvisional = (ClasseTrams.EntrarDinsDelComponentDe 
                     LaColeccio(i).Seccio.K2) / 100 
              Elself K1 = 6 Then
                     AlçadaProvisional = 0.3
              Else 
                     AlçadaProvisional = (ClasseTrams.EntrarDinsDelComponentDe 
                     LaColeccio(i).Seccio.K3) / 100 
              End If 
       End With 
       If AlçadaProvisional > AlçadaSeccioMaxima Then 
              AlçadaSeccioMaxima = AlçadaProvisional 
       End If 
Next i 
'------------------------------------------------------------- 
AmpleQuadrat = LongitudTotalTram 
AlçadaQuadrat = AlçadaSeccioMaxima 
Ample = FrmPrincipal.Size.Width 
Alçada = FrmPrincipal.Size.Height 
m_MargeInferiorDelRecuadreDeDibuix = 0.52 
m_MargeEsquerraDelRecuadreDeDibuix = 0.05
m_MargeHoritzontalQueOcupaElRecuadreDeDibuix = 0.9
m_MargeVerticalQueOcupaElRecuadreDeDibuix = 0.4
m_MargeVerticalQueOcupaElQuadratDinsDelRequadreDeDibuix = 0.3
m MargeHoritzontalQueOcupaElQuadratDinsDelRequadreDeDibuix = 0.9
'-------------------------------------------------------------
```
If MdlPrincipal.m\_FormulariPrincipalActivat =  $True$  Then

LlapisQuadrat =  $New Pen(Color.Black)$  $L$ lapisQuadrat. Width = 1 LlapisQuadrat2 = New Pen(Color.Black)  $L$ lapisQuadrat2. Width = 1 Elself MdlPrincipal.m\_FormulariTendonsActivat = True Then LlapisQuadrat =  $New Pen(Color.Gray)$ LlapisQuadrat. Width  $= 1$ LlapisQuadrat2 = New Pen(Color.Black)  $LlapisQuadrat2.Width = 1$ End If Grafic1.Clear(Color.White) '---------------------------------------------------------------------------------------------------- 'BUSCO TOTES LES DISTÀNCIES EN FUNCIÓ DELS TAN PER U c = 1 - m\_MargeInferiorDelRecuadreDeDibuix m\_MargeVerticalQueOcupaElRecuadreDeDibuix f = 1 - m\_MargeEsquerraDelRecuadreDeDibuix m\_MargeHoritzontalQueOcupaElRecuadreDeDibuix AmplitudX = AmpleQuadrat AmplitudY = AlçadaQuadrat op1 = (AmplitudY / m\_MargeVerticalQueOcupaElQuadratDinsDelRequadreDeDibuix)  $op2 = (Amplitude) \times ($ m\_MargeHoritzontalQueOcupaElQuadratDinsDelRequadreDeDibuix) BaseTotal = (op2 / m\_MargeHoritzontalQueOcupaElRecuadreDeDibuix) AlçadaTotal = (op1 / m\_MargeVerticalQueOcupaElRecuadreDeDibuix) XAbsolut = 0 - (m\_MargeEsquerraDelRecuadreDeDibuix \* BaseTotal) - (((BaseTotal \* m\_MargeHoritzontalQueOcupaElRecuadreDeDibuix) - (AmplitudX)) / 2) YAbsolut = 0 - (m\_MargeInferiorDelRecuadreDeDibuix \* AlçadaTotal) - (((AlçadaTotal \* m\_MargeVerticalQueOcupaElRecuadreDeDibuix) - (AmplitudY)) / 2) XAbsolutMaxima = XAbsolut + BaseTotal YAbsolutMaxima = YAbsolut + AlçadaTotal '---------------------------------------------------------------------------------------------------- 'DIBUIXO LES COORDENADES: If MdlPrincipal.m\_FormulariTendonsActivat = True Then  $LlapisEixX = New Pen(Color.Blue)$ Llapis $E$ ixX. Width = 1 LlapisEixY = New Pen(Color.Red) Llapis $E$ ixY. Width = 1 LlapisEixZ = New Pen(Color.YellowGreen) LlapisEixZ. Width  $= 1$ LlapisRecuadreCoord = New Pen(Color.Black) LlapisRecuadreCoord.Width = 1 m  $MareaueOcupaleixX = 0.83$ m\_MargeQueOcupaLeix $Z = 0.22$ 'Dibuixo el recuadre: ynova4 = TransformarYenYprima((YAbsolut + (AlçadaTotal \* m\_MargeInferiorDelRecuadreDeDibuix) + (AlcadaTotal \* m\_MargeVerticalQueOcupaElRecuadreDeDibuix)) + (AlçadaTotal \* 0.05), YAbsolutMaxima, YAbsolut, Alçada) xinferior = TransformarXenXprima((XAbsolut + (BaseTotal \* 0.01)), XAbsolutMaxima, XAbsolut, Ample)

xsuperior = TransformarXenXprima((XAbsolut + (BaseTotal \*

m\_MargeEsquerraDelRecuadreDeDibuix)) + (BaseTotal \* 0.02),

XAbsolutMaxima, XAbsolut, Ample)

Grafic1.DrawLine(LlapisRecuadreCoord, CInt(xinferior), CInt(ynova4),

```
CInt(xsuperior), CInt(ynova4))
```
ynova4 = TransformarYenYprima((YAbsolut + (AlçadaTotal \* m\_MargeInferiorDelRecuadreDeDibuix) + (AlçadaTotal \* m\_MargeVerticalQueOcupaElRecuadreDeDibuix)) - (AlcadaTotal \* 0.05), YAbsolutMaxima, YAbsolut, Alçada) xinferior = TransformarXenXprima((XAbsolut + (BaseTotal \* 0.01)), XAbsolutMaxima, XAbsolut, Ample) xsuperior = TransformarXenXprima((XAbsolut + (BaseTotal \* m\_MargeEsquerraDelRecuadreDeDibuix)) + (BaseTotal \* 0.02), XAbsolutMaxima, XAbsolut, Ample) Grafic1.DrawLine(LlapisRecuadreCoord, CInt(xinferior), CInt(ynova4), CInt(xsuperior), CInt(ynova4))

xnova4 = TransformarXenXprima((XAbsolut + (BaseTotal \* 0.01)), XAbsolutMaxima, XAbsolut, Ample) yinferior = TransformarYenYprima((YAbsolut + (AlçadaTotal \* m\_MargeInferiorDelRecuadreDeDibuix) + (AlcadaTotal \* m\_MargeVerticalQueOcupaElRecuadreDeDibuix)) - (AlçadaTotal \* 0.05), YAbsolutMaxima, YAbsolut, Alçada) ysuperior = TransformarYenYprima((YAbsolut + (AlçadaTotal \* m\_MargeInferiorDelRecuadreDeDibuix) + (AlcadaTotal \* m\_MargeVerticalQueOcupaElRecuadreDeDibuix)) + (AlçadaTotal \* 0.05), YAbsolutMaxima, YAbsolut, Alçada) Grafic1.DrawLine(LlapisRecuadreCoord, CInt(xnova4), CInt(yinferior), CInt(xnova4), CInt(ysuperior))

xnova4 = TransformarXenXprima((XAbsolut + (BaseTotal \* m\_MargeEsquerraDelRecuadreDeDibuix)) + (BaseTotal \* 0.02), XAbsolutMaxima, XAbsolut, Ample) yinferior = TransformarYenYprima((YAbsolut + (AlçadaTotal \* m\_MargeInferiorDelRecuadreDeDibuix) + (AlcadaTotal \* m\_MargeVerticalQueOcupaElRecuadreDeDibuix)) - (AlçadaTotal \* 0.05), YAbsolutMaxima, YAbsolut, Alçada) ysuperior = TransformarYenYprima((YAbsolut + (AlçadaTotal \* m\_MargeInferiorDelRecuadreDeDibuix) + (AlçadaTotal \* m\_MargeVerticalQueOcupaElRecuadreDeDibuix)) + (AlçadaTotal \* 0.05), YAbsolutMaxima, YAbsolut, Alçada) Grafic1.DrawLine(LlapisRecuadreCoord, CInt(xnova4), CInt(yinferior), CInt(xnova4), CInt(ysuperior)) '--------------------------------------------

'Dibuixo el relleno:

```
'Defineixo els punts del quadrat:
```
Punt10.X = TransformarXenXprima((XAbsolut + (BaseTotal \* 0.01)), XAbsolutMaxima, XAbsolut, Ample) Punt10.Y = TransformarYenYprima((YAbsolut + (AlçadaTotal \* m\_MargeInferiorDelRecuadreDeDibuix) + (AlçadaTotal \* m\_MargeVerticalQueOcupaElRecuadreDeDibuix)) + (AlçadaTotal \* 0.05), YAbsolutMaxima, YAbsolut, Alçada)

Punt20.X = TransformarXenXprima((XAbsolut + (BaseTotal \* m\_MargeEsquerraDelRecuadreDeDibuix)) + (BaseTotal \* 0.02), XAbsolutMaxima, XAbsolut, Ample) Punt20.Y = TransformarYenYprima((YAbsolut + (AlçadaTotal \* m\_MargeInferiorDelRecuadreDeDibuix) + (AlçadaTotal \*

m\_MargeVerticalQueOcupaElRecuadreDeDibuix)) + (AlçadaTotal \* 0.05), YAbsolutMaxima, YAbsolut, Alçada)

Punt30.X = TransformarXenXprima((XAbsolut + (BaseTotal \* m\_MargeEsquerraDelRecuadreDeDibuix)) + (BaseTotal \* 0.02), XAbsolutMaxima, XAbsolut, Ample) Punt30.Y = TransformarYenYprima((YAbsolut + (AlçadaTotal \* m\_MargeInferiorDelRecuadreDeDibuix) + (AlcadaTotal \* m\_MargeVerticalQueOcupaElRecuadreDeDibuix)) - (AlçadaTotal \* 0.05), YAbsolutMaxima, YAbsolut, Alçada)

Punt40.X = TransformarXenXprima((XAbsolut + (BaseTotal \* 0.01)), XAbsolutMaxima, XAbsolut, Ample) Punt40.Y = TransformarYenYprima((YAbsolut + (AlçadaTotal \* m\_MargeInferiorDelRecuadreDeDibuix) + (AlcadaTotal \* m\_MargeVerticalQueOcupaElRecuadreDeDibuix)) - (AlçadaTotal \* 0.05), YAbsolutMaxima, YAbsolut, Alçada)

#### 'Descric el cami que seguirà:

Cami0.AddLine(Punt10, Punt20) Cami0.AddLine(Punt20, Punt30) Cami0.AddLine(Punt30, Punt40) Cami0.AddLine(Punt40, Punt10)

'Defineixo regió i dibuixo:

Regio0 = New System.Drawing.Region(Cami0) Grafic1.FillRegion(shadowBrush0, Regio0) '--------------------------------------------

## 'Dibuixo la linia de l'eix X:

ynova4 = TransformarYenYprima((YAbsolut + (AlçadaTotal \* m\_MargeInferiorDelRecuadreDeDibuix) + (AlcadaTotal \* m\_MargeVerticalQueOcupaElRecuadreDeDibuix)), YAbsolutMaxima, YAbsolut, Alçada) xinferior = TransformarXenXprima((XAbsolut + (BaseTotal \* 0.01) + ((BaseTotal \* m\_MargeEsquerraDelRecuadreDeDibuix) / 2)), XAbsolutMaxima, XAbsolut, Ample) xsuperior = TransformarXenXprima((XAbsolut + (BaseTotal \* m\_MargeEsquerraDelRecuadreDeDibuix)) + (BaseTotal \* 0.01), XAbsolutMaxima, XAbsolut, Ample) Grafic1.DrawLine(LlapisEixX, CInt(xinferior), CInt(ynova4), CInt(xsuperior), CInt(ynova4))

## 'Dibuixo la linia de l'eix Z:

xnova4 = TransformarXenXprima((XAbsolut + (BaseTotal \* 0.01) + ((BaseTotal \* m\_MargeEsquerraDelRecuadreDeDibuix) / 2)), XAbsolutMaxima, XAbsolut, Ample) yinferior = TransformarYenYprima((YAbsolut + (AlçadaTotal \* m\_MargeInferiorDelRecuadreDeDibuix) + (AlçadaTotal \* m\_MargeVerticalQueOcupaElRecuadreDeDibuix)), YAbsolutMaxima, YAbsolut, Alçada) ysuperior = TransformarYenYprima((YAbsolut + (AlçadaTotal \* m\_MargeInferiorDelRecuadreDeDibuix) + (AlcadaTotal \* m\_MargeVerticalQueOcupaElRecuadreDeDibuix)) + (AlçadaTotal \* 0.036), YAbsolutMaxima, YAbsolut, Alçada)

Grafic1.DrawLine(LlapisEixZ, CInt(xnova4), CInt(yinferior), CInt(xnova4), CInt(ysuperior))

# 'Dibuixo la linia de l'eix Y:

xnova1 = TransformarXenXprima((XAbsolut + (BaseTotal \* 0.01) + ((BaseTotal \* m\_MargeEsquerraDelRecuadreDeDibuix) / 2)), XAbsolutMaxima, XAbsolut, Ample) yinferior = TransformarYenYprima((YAbsolut + (AlçadaTotal \* m\_MargeInferiorDelRecuadreDeDibuix) + (AlcadaTotal \* m\_MargeVerticalQueOcupaElRecuadreDeDibuix)), YAbsolutMaxima, YAbsolut, Alçada) xnova4 = TransformarXenXprima((XAbsolut + (BaseTotal \* 0.01) + ((BaseTotal \* m\_MargeEsquerraDelRecuadreDeDibuix) / 2)), XAbsolutMaxima, XAbsolut, Ample) - 20 ysuperior = TransformarYenYprima((YAbsolut + (AlçadaTotal \* m\_MargeInferiorDelRecuadreDeDibuix) + (AlçadaTotal \* m\_MargeVerticalQueOcupaElRecuadreDeDibuix)), YAbsolutMaxima, YAbsolut, Alçada) + 20 Grafic1.DrawLine(LlapisEixY, CInt(xnova1), CInt(yinferior), CInt(xnova4), CInt(ysuperior)) '----------------------------------------------------------------------------------------------------

# 'DIBUIXO LES LLETRES DELS EIXOS

'Dibuixo la lletra de l'eix X:

 $PinzellTitolX = Brushes. Blue$ 

 $TitolX = "X"$ 

XTitolEixX = TransformarXenXprima((XAbsolut + (BaseTotal \* m\_MargeEsquerraDelRecuadreDeDibuix)) + (BaseTotal \* 0.01) + (0.001 \* BaseTotal), XAbsolutMaxima, XAbsolut, Ample) YTitolEixX = TransformarYenYprima((YAbsolut + (AlçadaTotal \* m\_MargeInferiorDelRecuadreDeDibuix) + (AlcadaTotal \* m\_MargeVerticalQueOcupaElRecuadreDeDibuix)) + (0.0075 \* AlçadaTotal), YAbsolutMaxima, YAbsolut, Alçada) Grafic1.DrawString(TitolX, FontEixX, PinzellTitolX, XTitolEixX, YTitolEixX)

# 'Dibuixo la lletra de l'eix Y:

PinzellTitolY = Brushes.Red  $TitolY = "Y"$ XTitolEixY = TransformarXenXprima((XAbsolut + (BaseTotal \* 0.01) + ((BaseTotal \* m\_MargeEsquerraDelRecuadreDeDibuix) / 2)), XAbsolutMaxima, XAbsolut, Ample) - 25 YTitolEixY = TransformarYenYprima((YAbsolut + (AlçadaTotal \* m\_MargeInferiorDelRecuadreDeDibuix) + (AlçadaTotal \* m\_MargeVerticalQueOcupaElRecuadreDeDibuix)), YAbsolutMaxima, YAbsolut, Alçada) + 25 Grafic1.DrawString(TitolY, FontEixY, PinzellTitolY, XTitolEixY, YTitolEixY)

## 'Dibuixo la lletra de l'eix Z:

PinzellTitolZ = Brushes.YellowGreen Titol $Z = "Z"$ XTitolEixZ = TransformarXenXprima((XAbsolut + (BaseTotal \* 0.01) +  $((BaseTotal * m \t\nMaraeEsquerraDelRecuadreDeDibuix) / 2)) + (0.005 *$ BaseTotal), XAbsolutMaxima, XAbsolut, Ample) YTitolEixZ = TransformarYenYprima((YAbsolut + (AlçadaTotal \* m\_MargeInferiorDelRecuadreDeDibuix) + (AlçadaTotal \*

m\_MargeVerticalQueOcupaElRecuadreDeDibuix)) + (AlcadaTotal \* 0.036) + (0.01 \* AlçadaTotal), YAbsolutMaxima, YAbsolut, Alçada) Grafic1.DrawString(TitolZ, FontEixZ, PinzellTitolZ, XTitolEixZ, YTitolEixZ) End If '---------------------------------------------------------------------------------------------------- 'DIBUIXO ELS TRAMS: NumTrams = ClasseTrams.ComptarNumeroDeTrams For Tram  $= 0$  To Num Trams - 1 With ClasseTrams.EntrarDinsDelComponentDeLaColeccio(Tram).Seccio If  $K1 = 5$  Then AlçadaSeccio = (ClasseTrams.EntrarDinsDelComponentDe LaColeccio(Tram).Seccio.K2) / 100 LongTram = ClasseTrams.EntrarDinsDelComponentDe LaColeccio(Tram).Longitud CentreGravetat = ClasseTrams.EntrarDinsDelComponentDe LaColeccio(Tram).Seccio.CentreDeGravetatZ / 100 TroçSuperiorAlCDG = CentreGravetat TroçInferiorAlCDG = AlçadaSeccio - CentreGravetat Elself  $K1 = 6$  Then  $AlcadaSeccio = 0.3$ LongTram = ClasseTrams.EntrarDinsDelComponentDe LaColeccio(Tram).Longitud  $Centered$  = 0.15 TroçSuperiorAlCDG = CentreGravetat TroçInferiorAlCDG = AlçadaSeccio - CentreGravetat Else AlçadaSeccio = (ClasseTrams.EntrarDinsDelComponentDe LaColeccio(Tram).Seccio.K3) / 100 LongTram = ClasseTrams.EntrarDinsDelComponentDe LaColeccio(Tram).Longitud CentreGravetat = ClasseTrams.EntrarDinsDelComponentDe LaColeccio(Tram).Seccio.CentreDeGravetatZ / 100 TroçSuperiorAlCDG = CentreGravetat TroçInferiorAlCDG = AlçadaSeccio - CentreGravetat End If End With

If  $Tram = 0$  Then 'DIBUIXO LES SECCIONS HORITZONTALS: 'Dibuixo les linies horitzontals: If ClasseTrams.EntrarDinsDelComponentDe LaColeccio(Tram).Seccio. $K1 = 1$  Then ynova1 = TransformarYenYprima(((YAbsolut + (AlçadaTotal \* m\_MargeInferiorDelRecuadreDeDibuix)) + (((AlcadaTotal \* m\_MargeVerticalQueOcupaElRecuadreDeDibuix) - $(AlcadaQuadrat)$  $/$  2)) + (AlcadaQuadrat  $/$  2) + TroçSuperiorAlCDG, YAbsolutMaxima, YAbsolut, Alçada) xinferior = TransformarXenXprima((XAbsolut + (BaseTotal \* m\_MargeEsquerraDelRecuadreDeDibuix)) + (((BaseTotal \* m\_MargeHoritzontalQueOcupaElRecuadreDeDibuix) -(AmpleQuadrat)) / 2), XAbsolutMaxima, XAbsolut, Ample) xsuperior = TransformarXenXprima((XAbsolut + (BaseTotal \* m\_MargeEsquerraDelRecuadreDeDibuix)) + (((BaseTotal \* m\_MargeHoritzontalQueOcupaElRecuadreDeDibuix) -

(AmpleQuadrat)) / 2) + LongTram, XAbsolutMaxima, XAbsolut, Ample)

Grafic1.DrawLine(LlapisQuadrat2, CInt(xinferior), CInt(ynova1), CInt(xsuperior), CInt(ynova1))

ynova1 = TransformarYenYprima(((YAbsolut + (AlçadaTotal \* m\_MargeInferiorDelRecuadreDeDibuix)) + (((AlcadaTotal \* m\_MargeVerticalQueOcupaElRecuadreDeDibuix) -(AlçadaQuadrat)) / 2)) + (AlçadaQuadrat / 2) - TroçInferiorAlCDG, YAbsolutMaxima, YAbsolut, Alçada) xinferior = TransformarXenXprima((XAbsolut + (BaseTotal \* m\_MargeEsquerraDelRecuadreDeDibuix)) + (((BaseTotal \* m\_MargeHoritzontalQueOcupaElRecuadreDeDibuix) -(AmpleQuadrat)) / 2), XAbsolutMaxima, XAbsolut, Ample) xsuperior = TransformarXenXprima((XAbsolut + (BaseTotal \* m\_MargeEsquerraDelRecuadreDeDibuix)) + (((BaseTotal \* m\_MargeHoritzontalQueOcupaElRecuadreDeDibuix) -(AmpleQuadrat)) / 2) + LongTram, XAbsolutMaxima, XAbsolut, Ample)

Grafic1.DrawLine(LlapisQuadrat2, CInt(xinferior), CInt(ynova1), CInt(xsuperior), CInt(ynova1))

ElseIf ClasseTrams.EntrarDinsDelComponentDe LaColeccio(Tram). Seccio. $K1 = 2$  Then

> ynova1 = TransformarYenYprima(((YAbsolut + (AlçadaTotal \* m\_MargeInferiorDelRecuadreDeDibuix)) + (((AlcadaTotal \* m\_MargeVerticalQueOcupaElRecuadreDeDibuix) - $(ACadaQuadrat)$  / 2) +  $(ACadaQuadrat / 2)$  + TroçSuperiorAlCDG, YAbsolutMaxima, YAbsolut, Alçada) xinferior = TransformarXenXprima((XAbsolut + (BaseTotal \* m\_MargeEsquerraDelRecuadreDeDibuix)) + (((BaseTotal \* m\_MargeHoritzontalQueOcupaElRecuadreDeDibuix) -(AmpleQuadrat)) / 2), XAbsolutMaxima, XAbsolut, Ample) xsuperior = TransformarXenXprima((XAbsolut + (BaseTotal \* m\_MargeEsquerraDelRecuadreDeDibuix)) + (((BaseTotal \* m\_MargeHoritzontalQueOcupaElRecuadreDeDibuix) -(AmpleQuadrat)) / 2) + LongTram, XAbsolutMaxima, XAbsolut, Ample)

> Grafic1.DrawLine(LlapisQuadrat2, CInt(xinferior), CInt(ynova1), CInt(xsuperior), CInt(ynova1))

ynova1 = TransformarYenYprima(((YAbsolut + (AlçadaTotal \* m\_MargeInferiorDelRecuadreDeDibuix)) + (((AlcadaTotal \* m\_MargeVerticalQueOcupaElRecuadreDeDibuix) - $(AlcadaQuadrat)$  / 2)) +  $(AlcadaQuadrat / 2)$  + TroçSuperiorAlCDG - EspessorAla, YAbsolutMaxima, YAbsolut, Alçada) xinferior = TransformarXenXprima((XAbsolut + (BaseTotal \* m\_MargeEsquerraDelRecuadreDeDibuix)) + (((BaseTotal \* m\_MargeHoritzontalQueOcupaElRecuadreDeDibuix) -(AmpleQuadrat)) / 2), XAbsolutMaxima, XAbsolut, Ample) xsuperior = TransformarXenXprima((XAbsolut + (BaseTotal \* m\_MargeEsquerraDelRecuadreDeDibuix)) + (((BaseTotal \* m\_MargeHoritzontalQueOcupaElRecuadreDeDibuix) -

(AmpleQuadrat)) / 2) + LongTram, XAbsolutMaxima, XAbsolut, Ample)

Grafic1.DrawLine(LlapisQuadrat, CInt(xinferior), CInt(ynova1), CInt(xsuperior), CInt(ynova1))

ynova1 = TransformarYenYprima(((YAbsolut + (AlçadaTotal \* m\_MargeInferiorDelRecuadreDeDibuix)) + (((AlcadaTotal \* m\_MargeVerticalQueOcupaElRecuadreDeDibuix) -(AlçadaQuadrat)) / 2)) + (AlçadaQuadrat / 2) - TroçInferiorAlCDG, YAbsolutMaxima, YAbsolut, Alçada) xinferior = TransformarXenXprima((XAbsolut + (BaseTotal \* m\_MargeEsquerraDelRecuadreDeDibuix)) + (((BaseTotal \* m\_MargeHoritzontalQueOcupaElRecuadreDeDibuix) -(AmpleQuadrat)) / 2), XAbsolutMaxima, XAbsolut, Ample) xsuperior = TransformarXenXprima((XAbsolut + (BaseTotal \* m\_MargeEsquerraDelRecuadreDeDibuix)) + (((BaseTotal \* m\_MargeHoritzontalQueOcupaElRecuadreDeDibuix) -(AmpleQuadrat)) / 2) + LongTram, XAbsolutMaxima, XAbsolut, Ample)

Grafic1.DrawLine(LlapisQuadrat2, CInt(xinferior), CInt(ynova1), CInt(xsuperior), CInt(ynova1))

## ElseIf ClasseTrams.EntrarDinsDe

lComponentDeLaColeccio(Tram).Seccio.K1 = 3 Then

ynova1 = TransformarYenYprima(((YAbsolut + (AlçadaTotal \* m\_MargeInferiorDelRecuadreDeDibuix)) + (((AlcadaTotal \* m\_MargeVerticalQueOcupaElRecuadreDeDibuix) - $(ACadaQuadrat)$  / 2) +  $(ACadaQuadrat / 2)$  + TroçSuperiorAlCDG, YAbsolutMaxima, YAbsolut, Alçada) xinferior = TransformarXenXprima((XAbsolut + (BaseTotal \* m\_MargeEsquerraDelRecuadreDeDibuix)) + (((BaseTotal \* m\_MargeHoritzontalQueOcupaElRecuadreDeDibuix) -(AmpleQuadrat)) / 2), XAbsolutMaxima, XAbsolut, Ample) xsuperior = TransformarXenXprima((XAbsolut + (BaseTotal \* m\_MargeEsquerraDelRecuadreDeDibuix)) + (((BaseTotal \* m\_MargeHoritzontalQueOcupaElRecuadreDeDibuix) -(AmpleQuadrat)) / 2) + LongTram, XAbsolutMaxima, XAbsolut, Ample)

Grafic1.DrawLine(LlapisQuadrat2, CInt(xinferior), CInt(ynova1), CInt(xsuperior), CInt(ynova1))

ynova1 = TransformarYenYprima(((YAbsolut + (AlçadaTotal \* m\_MargeInferiorDelRecuadreDeDibuix)) + (((AlcadaTotal \* m\_MargeVerticalQueOcupaElRecuadreDeDibuix) - $(AlcadaQuadrat) / 2)$  +  $((AlcadaQuadrat / 2) +$ TroçSuperiorAlCDG - EspessorAlaSuperior), YAbsolutMaxima, YAbsolut, Alçada) xinferior = TransformarXenXprima((XAbsolut + (BaseTotal \* m\_MargeEsquerraDelRecuadreDeDibuix)) + (((BaseTotal \* m\_MargeHoritzontalQueOcupaElRecuadreDeDibuix) -(AmpleQuadrat)) / 2), XAbsolutMaxima, XAbsolut, Ample) xsuperior = TransformarXenXprima((XAbsolut + (BaseTotal \* m\_MargeEsquerraDelRecuadreDeDibuix)) + (((BaseTotal \* m\_MargeHoritzontalQueOcupaElRecuadreDeDibuix) -

(AmpleQuadrat)) / 2) + LongTram, XAbsolutMaxima, XAbsolut, Ample)

Grafic1.DrawLine(LlapisQuadrat, CInt(xinferior), CInt(ynova1), CInt(xsuperior), CInt(ynova1))

ynova1 = TransformarYenYprima(((YAbsolut + (AlçadaTotal \* m\_MargeInferiorDelRecuadreDeDibuix)) + (((AlcadaTotal \* m\_MargeVerticalQueOcupaElRecuadreDeDibuix) - $(ACadaQuadrat) / 2) + ((ACadaQuadrat / 2) +$ TroçSuperiorAlCDG - EspessorAlaSuperior - EspessorAlaInferior), YAbsolutMaxima, YAbsolut, Alçada) xinferior = TransformarXenXprima((XAbsolut + (BaseTotal \* m\_MargeEsquerraDelRecuadreDeDibuix)) + (((BaseTotal \* m\_MargeHoritzontalQueOcupaElRecuadreDeDibuix) -(AmpleQuadrat)) / 2), XAbsolutMaxima, XAbsolut, Ample) xsuperior = TransformarXenXprima((XAbsolut + (BaseTotal \* m\_MargeEsquerraDelRecuadreDeDibuix)) + (((BaseTotal \* m\_MargeHoritzontalQueOcupaElRecuadreDeDibuix) -(AmpleQuadrat)) / 2) + LongTram, XAbsolutMaxima, XAbsolut, Ample)

Grafic1.DrawLine(LlapisQuadrat, CInt(xinferior), CInt(ynova1), CInt(xsuperior), CInt(ynova1))

ynova1 = TransformarYenYprima(((YAbsolut + (AlçadaTotal \* m\_MargeInferiorDelRecuadreDeDibuix)) + (((AlcadaTotal \* m\_MargeVerticalQueOcupaElRecuadreDeDibuix) - $(AlcadaQuadrat)$  / 2) +  $(AlcadaQuadrat / 2)$  -TroçInferiorAlCDG), YAbsolutMaxima, YAbsolut, Alçada) xinferior = TransformarXenXprima((XAbsolut + (BaseTotal \* m\_MargeEsquerraDelRecuadreDeDibuix)) + (((BaseTotal \* m\_MargeHoritzontalQueOcupaElRecuadreDeDibuix) -(AmpleQuadrat)) / 2), XAbsolutMaxima, XAbsolut, Ample) xsuperior = TransformarXenXprima((XAbsolut + (BaseTotal \* m\_MargeEsquerraDelRecuadreDeDibuix)) + (((BaseTotal \* m\_MargeHoritzontalQueOcupaElRecuadreDeDibuix) -(AmpleQuadrat)) / 2) + LongTram, XAbsolutMaxima, XAbsolut, Ample)

Grafic1.DrawLine(LlapisQuadrat2, CInt(xinferior), CInt(ynova1), CInt(xsuperior), CInt(ynova1))

ElseIf ClasseTrams.EntrarDinsDelComponentDe LaColeccio(Tram). Seccio. $K1 = 4$  Then

ynova1 = TransformarYenYprima(((YAbsolut + (AlçadaTotal \* m\_MargeInferiorDelRecuadreDeDibuix)) + (((AlcadaTotal \* m\_MargeVerticalQueOcupaElRecuadreDeDibuix) - $(AlcadaQuadrat)$  / 2)) +  $(AlcadaQuadrat / 2)$  + TroçSuperiorAlCDG, YAbsolutMaxima, YAbsolut, Alçada) xinferior = TransformarXenXprima((XAbsolut + (BaseTotal \* m\_MargeEsquerraDelRecuadreDeDibuix)) + (((BaseTotal \* m\_MargeHoritzontalQueOcupaElRecuadreDeDibuix) -(AmpleQuadrat)) / 2), XAbsolutMaxima, XAbsolut, Ample) xsuperior = TransformarXenXprima((XAbsolut + (BaseTotal \* m\_MargeEsquerraDelRecuadreDeDibuix)) + (((BaseTotal \* m\_MargeHoritzontalQueOcupaElRecuadreDeDibuix) -(AmpleQuadrat)) / 2) + LongTram, XAbsolutMaxima, XAbsolut, Ample)

Grafic1.DrawLine(LlapisQuadrat2, CInt(xinferior), CInt(ynova1), CInt(xsuperior), CInt(ynova1))

ynova1 = TransformarYenYprima(((YAbsolut + (AlçadaTotal \* m MargeInferiorDelRecuadreDeDibuix)) + (((AlçadaTotal \* m\_MargeVerticalQueOcupaElRecuadreDeDibuix) - $(ACadaQuadrat)$  / 2) +  $((ACadaQuadrat) 2) +$ TroçSuperiorAlCDG - EspessorAlaSuperior), YAbsolutMaxima, YAbsolut, Alçada)

xinferior = TransformarXenXprima((XAbsolut + (BaseTotal \* m\_MargeEsquerraDelRecuadreDeDibuix)) + (((BaseTotal \* m\_MargeHoritzontalQueOcupaElRecuadreDeDibuix) -(AmpleQuadrat)) / 2), XAbsolutMaxima, XAbsolut, Ample) xsuperior = TransformarXenXprima((XAbsolut + (BaseTotal \* m\_MargeEsquerraDelRecuadreDeDibuix)) + (((BaseTotal \* m\_MargeHoritzontalQueOcupaElRecuadreDeDibuix) -(AmpleQuadrat)) / 2) + LongTram, XAbsolutMaxima, XAbsolut, Ample)

Grafic1.DrawLine(LlapisQuadrat, CInt(xinferior), CInt(ynova1), CInt(xsuperior), CInt(ynova1))

ynova1 = TransformarYenYprima(((YAbsolut + (AlçadaTotal \* m\_MargeInferiorDelRecuadreDeDibuix)) + (((AlcadaTotal \* m\_MargeVerticalQueOcupaElRecuadreDeDibuix) - $(AlcadaQuadrat)$  $/$  2)) +  $(AlcadaQuadrat)$  -TroçInferiorAlCDG + EspessorAlaInferior), YAbsolutMaxima, YAbsolut, Alçada) xinferior = TransformarXenXprima((XAbsolut + (BaseTotal \* m\_MargeEsquerraDelRecuadreDeDibuix)) + (((BaseTotal \* m\_MargeHoritzontalQueOcupaElRecuadreDeDibuix) -(AmpleQuadrat)) / 2), XAbsolutMaxima, XAbsolut, Ample) xsuperior = TransformarXenXprima((XAbsolut + (BaseTotal \* m\_MargeEsquerraDelRecuadreDeDibuix)) + (((BaseTotal \* m\_MargeHoritzontalQueOcupaElRecuadreDeDibuix) -(AmpleQuadrat)) / 2) + LongTram, XAbsolutMaxima, XAbsolut, Ample)

Grafic1.DrawLine(LlapisQuadrat, CInt(xinferior), CInt(ynova1), CInt(xsuperior), CInt(ynova1))

ynova1 = TransformarYenYprima(((YAbsolut + (AlçadaTotal \* m\_MargeInferiorDelRecuadreDeDibuix)) + (((AlçadaTotal \* m\_MargeVerticalQueOcupaElRecuadreDeDibuix) - (AlçadaQuadrat)) / 2)) + (AlçadaQuadrat / 2) - TroçInferiorAlCDG, YAbsolutMaxima, YAbsolut, Alçada) xinferior = TransformarXenXprima((XAbsolut + (BaseTotal \* m\_MargeEsquerraDelRecuadreDeDibuix)) + (((BaseTotal \* m\_MargeHoritzontalQueOcupaElRecuadreDeDibuix) -(AmpleQuadrat)) / 2), XAbsolutMaxima, XAbsolut, Ample) xsuperior = TransformarXenXprima((XAbsolut + (BaseTotal \* m\_MargeEsquerraDelRecuadreDeDibuix)) + (((BaseTotal \* m\_MargeHoritzontalQueOcupaElRecuadreDeDibuix) -(AmpleQuadrat)) / 2) + LongTram, XAbsolutMaxima, XAbsolut, Ample)

Grafic1.DrawLine(LlapisQuadrat2, CInt(xinferior), CInt(ynova1), CInt(xsuperior), CInt(ynova1))

#### ElseIf ClasseTrams.EntrarDinsDelComponentDe LaColeccio(Tram). Seccio. $K1 = 5$  Then

ynova1 = TransformarYenYprima(((YAbsolut + (AlçadaTotal \* m\_MargeInferiorDelRecuadreDeDibuix)) + (((AlcadaTotal \* m\_MargeVerticalQueOcupaElRecuadreDeDibuix) - $(ACadaQuadrat)$  / 2) + (AlcadaQuadrat / 2) + TroçSuperiorAlCDG, YAbsolutMaxima, YAbsolut, Alçada) xinferior = TransformarXenXprima((XAbsolut + (BaseTotal \* m\_MargeEsquerraDelRecuadreDeDibuix)) + (((BaseTotal \* m\_MargeHoritzontalQueOcupaElRecuadreDeDibuix) -(AmpleQuadrat)) / 2), XAbsolutMaxima, XAbsolut, Ample) xsuperior = TransformarXenXprima((XAbsolut + (BaseTotal \* m\_MargeEsquerraDelRecuadreDeDibuix)) + (((BaseTotal \* m\_MargeHoritzontalQueOcupaElRecuadreDeDibuix) - (AmpleQuadrat)) / 2) + LongTram, XAbsolutMaxima, XAbsolut, Ample)

Grafic1.DrawLine(LlapisQuadrat2, CInt(xinferior), CInt(ynova1), CInt(xsuperior), CInt(ynova1))

ynova1 = TransformarYenYprima(((YAbsolut + (AlçadaTotal \* m\_MargeInferiorDelRecuadreDeDibuix)) + (((AlçadaTotal \* m\_MargeVerticalQueOcupaElRecuadreDeDibuix) -(AlçadaQuadrat)) / 2)) + (AlçadaQuadrat / 2) - TroçInferiorAlCDG, YAbsolutMaxima, YAbsolut, Alçada) xinferior = TransformarXenXprima((XAbsolut + (BaseTotal \* m\_MargeEsquerraDelRecuadreDeDibuix)) + (((BaseTotal \* m\_MargeHoritzontalQueOcupaElRecuadreDeDibuix) -(AmpleQuadrat)) / 2), XAbsolutMaxima, XAbsolut, Ample) xsuperior = TransformarXenXprima((XAbsolut + (BaseTotal \* m\_MargeEsquerraDelRecuadreDeDibuix)) + (((BaseTotal \* m\_MargeHoritzontalQueOcupaElRecuadreDeDibuix) -(AmpleQuadrat)) / 2) + LongTram, XAbsolutMaxima, XAbsolut, Ample)

Grafic1.DrawLine(LlapisQuadrat2, CInt(xinferior), CInt(ynova1), CInt(xsuperior), CInt(ynova1))

ElseIf ClasseTrams.EntrarDinsDelComponentDe LaColeccio(Tram). Seccio. $K1 = 6$  Then ynova1 = TransformarYenYprima(((YAbsolut + (AlçadaTotal \* m\_MargeInferiorDelRecuadreDeDibuix)) + (((AlcadaTotal \* m\_MargeVerticalQueOcupaElRecuadreDeDibuix) - $(AlcadaQuadrat)$  $/$  2)) + (AlcadaQuadrat  $/$  2) + TroçSuperiorAlCDG, YAbsolutMaxima, YAbsolut, Alçada) xinferior = TransformarXenXprima((XAbsolut + (BaseTotal \* m\_MargeEsquerraDelRecuadreDeDibuix)) + (((BaseTotal \* m\_MargeHoritzontalQueOcupaElRecuadreDeDibuix) -(AmpleQuadrat)) / 2), XAbsolutMaxima, XAbsolut, Ample) xsuperior = TransformarXenXprima((XAbsolut + (BaseTotal \* m\_MargeEsquerraDelRecuadreDeDibuix)) + (((BaseTotal \* m\_MargeHoritzontalQueOcupaElRecuadreDeDibuix) -(AmpleQuadrat)) / 2) + LongTram, XAbsolutMaxima, XAbsolut, Ample)
Grafic1.DrawLine(LlapisQuadrat2, CInt(xinferior), CInt(ynova1), CInt(xsuperior), CInt(ynova1))

ynova1 = TransformarYenYprima(((YAbsolut + (AlçadaTotal \* m\_MargeInferiorDelRecuadreDeDibuix)) + (((AlcadaTotal \* m\_MargeVerticalQueOcupaElRecuadreDeDibuix) -(AlçadaQuadrat)) / 2)) + (AlçadaQuadrat / 2) - TroçInferiorAlCDG, YAbsolutMaxima, YAbsolut, Alçada) xinferior = TransformarXenXprima((XAbsolut + (BaseTotal \* m\_MargeEsquerraDelRecuadreDeDibuix)) + (((BaseTotal \* m\_MargeHoritzontalQueOcupaElRecuadreDeDibuix) -(AmpleQuadrat)) / 2), XAbsolutMaxima, XAbsolut, Ample) xsuperior = TransformarXenXprima((XAbsolut + (BaseTotal \* m\_MargeEsquerraDelRecuadreDeDibuix)) + (((BaseTotal \* m\_MargeHoritzontalQueOcupaElRecuadreDeDibuix) - (AmpleQuadrat)) / 2) + LongTram, XAbsolutMaxima, XAbsolut, Ample)

Grafic1.DrawLine(LlapisQuadrat2, CInt(xinferior), CInt(ynova1), CInt(xsuperior), CInt(ynova1))

### End If

### 'Dibuixo les linies verticals:

xnova1 = TransformarXenXprima((XAbsolut + (BaseTotal \* m\_MargeEsquerraDelRecuadreDeDibuix)) + (((BaseTotal \* m\_MargeHoritzontalQueOcupaElRecuadreDeDibuix) -(AmpleQuadrat)) / 2), XAbsolutMaxima, XAbsolut, Ample) yinferior = TransformarYenYprima(((YAbsolut + (AlçadaTotal \* m\_MargeInferiorDelRecuadreDeDibuix)) + (((AlcadaTotal \* m\_MargeVerticalQueOcupaElRecuadreDeDibuix) - (AlçadaQuadrat)) / 2)) + (AlçadaQuadrat / 2) - TroçInferiorAlCDG, YAbsolutMaxima, YAbsolut, Alçada) ysuperior = TransformarYenYprima(((YAbsolut + (AlçadaTotal \* m\_MargeInferiorDelRecuadreDeDibuix)) + (((AlçadaTotal \* m\_MargeVerticalQueOcupaElRecuadreDeDibuix) - (AlçadaQuadrat)) / 2)) + (AlçadaQuadrat / 2) + TroçSuperiorAlCDG, YAbsolutMaxima, YAbsolut, Alçada) Grafic1.DrawLine(LlapisQuadrat2, CInt(xnova1), CInt(yinferior), CInt(xnova1), CInt(ysuperior))

xnova1 = TransformarXenXprima((XAbsolut + (BaseTotal \* m\_MargeEsquerraDelRecuadreDeDibuix)) + (((BaseTotal \* m\_MargeHoritzontalQueOcupaElRecuadreDeDibuix) -(AmpleQuadrat)) / 2) + LongTram, XAbsolutMaxima, XAbsolut, Ample) yinferior = TransformarYenYprima(((YAbsolut + (AlçadaTotal \* m\_MargeInferiorDelRecuadreDeDibuix)) + (((AlçadaTotal \* m\_MargeVerticalQueOcupaElRecuadreDeDibuix) - (AlçadaQuadrat)) / 2)) + (AlçadaQuadrat / 2) - TroçInferiorAlCDG, YAbsolutMaxima, YAbsolut, Alçada) ysuperior = TransformarYenYprima(((YAbsolut + (AlçadaTotal \* m\_MargeInferiorDelRecuadreDeDibuix)) + (((AlcadaTotal \* m\_MargeVerticalQueOcupaElRecuadreDeDibuix) - (AlçadaQuadrat)) / 2)) + (AlçadaQuadrat / 2) + TroçSuperiorAlCDG, YAbsolutMaxima, YAbsolut, Alçada) Grafic1.DrawLine(LlapisQuadrat2, CInt(xnova1), CInt(yinferior),

CInt(xnova1), CInt(ysuperior))

#### '---------------------------------------------------------------------------------------------- 'DIBUIXO EL RELLENO DE LA SECCIO:

If ClasseTrams.EntrarDinsDelComponentDe

LaColeccio(Tram).Seccio.K1 = 1 Then

- Punt1 = New System.Drawing.PointF
	- Punt2 = New System.Drawing.PointF
	- Punt3 = New System.Drawing.PointF
	- Punt4 = New System.Drawing.PointF

Cami = New System.Drawing.Drawing2D.GraphicsPath

Regio = New System.Drawing.Region '-------------------------------------------------

#### 'Defineixo els punts del quadrat:

Punt1.X = TransformarXenXprima((XAbsolut + (BaseTotal \* m\_MargeEsquerraDelRecuadreDeDibuix)) + (((BaseTotal \* m\_MargeHoritzontalQueOcupaElRecuadreDeDibuix) - (AmpleQuadrat)) / 2), XAbsolutMaxima, XAbsolut, Ample) Punt1.Y = TransformarYenYprima(((YAbsolut + (AlçadaTotal \* m\_MargeInferiorDelRecuadreDeDibuix)) + (((AlcadaTotal \* m\_MargeVerticalQueOcupaElRecuadreDeDibuix) - $(ACadaQuadrat)$  / 2) +  $(ACadaQuadrat / 2) +$ TroçSuperiorAlCDG, YAbsolutMaxima, YAbsolut, Alçada)

Punt2.X = TransformarXenXprima((XAbsolut + (BaseTotal \* m\_MargeEsquerraDelRecuadreDeDibuix)) + (((BaseTotal \* m\_MargeHoritzontalQueOcupaElRecuadreDeDibuix) -(AmpleQuadrat)) / 2) + LongTram, XAbsolutMaxima, XAbsolut, Ample)

Punt2.Y = TransformarYenYprima(((YAbsolut + (AlçadaTotal \* m\_MargeInferiorDelRecuadreDeDibuix)) + (((AlçadaTotal \* m\_MargeVerticalQueOcupaElRecuadreDeDibuix) - $(AlcadaQuadrat)$  $/$  2)) +  $(AlcadaQuadrat / 2)$  + TroçSuperiorAlCDG, YAbsolutMaxima, YAbsolut, Alçada)

Punt3.X = TransformarXenXprima((XAbsolut + (BaseTotal \* m\_MargeEsquerraDelRecuadreDeDibuix)) + (((BaseTotal \* m\_MargeHoritzontalQueOcupaElRecuadreDeDibuix) -(AmpleQuadrat)) / 2) + LongTram, XAbsolutMaxima, XAbsolut, Ample)

Punt3.Y = TransformarYenYprima(((YAbsolut + (AlçadaTotal \* m\_MargeInferiorDelRecuadreDeDibuix)) + (((AlçadaTotal \* m\_MargeVerticalQueOcupaElRecuadreDeDibuix) -(AlçadaQuadrat)) / 2)) + (AlçadaQuadrat / 2) - TroçInferiorAlCDG, YAbsolutMaxima, YAbsolut, Alçada)

Punt4.X = TransformarXenXprima((XAbsolut + (BaseTotal \* m\_MargeEsquerraDelRecuadreDeDibuix)) + (((BaseTotal \* m\_MargeHoritzontalQueOcupaElRecuadreDeDibuix) -(AmpleQuadrat)) / 2), XAbsolutMaxima, XAbsolut, Ample) Punt4.Y = TransformarYenYprima(((YAbsolut + (AlçadaTotal \* m\_MargeInferiorDelRecuadreDeDibuix)) + (((AlcadaTotal \* m\_MargeVerticalQueOcupaElRecuadreDeDibuix) -(AlçadaQuadrat)) / 2)) + (AlçadaQuadrat / 2) - TroçInferiorAlCDG, YAbsolutMaxima, YAbsolut, Alçada)

'Descric el cami que seguirà:

Cami.AddLine(Punt1, Punt2) Cami.AddLine(Punt2, Punt3) Cami.AddLine(Punt3, Punt4) Cami.AddLine(Punt4, Punt1)

### 'Defineixo regió i dibuixo:

Regio = New System.Drawing.Region(Cami) Grafic1.FillRegion(shadowBrush2, Regio)

ElseIf ClasseTrams.EntrarDinsDelComponentDe LaColeccio(Tram).Seccio.K1 = 2 Then

'-------------------------------------------------

'Defineixo els punts del quadrat de dalt la Té: Punt1 = New System.Drawing.PointF Punt2 = New System.Drawing.PointF Punt3 = New System.Drawing.PointF Punt4 = New System.Drawing.PointF Cami = New System.Drawing.Drawing2D.GraphicsPath Regio = New System.Drawing.Region

Punt1.X = TransformarXenXprima((XAbsolut + (BaseTotal \* m\_MargeEsquerraDelRecuadreDeDibuix)) + (((BaseTotal \* m\_MargeHoritzontalQueOcupaElRecuadreDeDibuix) -(AmpleQuadrat)) / 2), XAbsolutMaxima, XAbsolut, Ample) Punt1.Y = TransformarYenYprima(((YAbsolut + (AlçadaTotal \* m\_MargeInferiorDelRecuadreDeDibuix)) + (((AlcadaTotal \* m\_MargeVerticalQueOcupaElRecuadreDeDibuix) -(AlçadaQuadrat)) / 2)) + (AlçadaQuadrat / 2) + TroçSuperiorAlCDG, YAbsolutMaxima, YAbsolut, Alçada)

Punt2.X = TransformarXenXprima((XAbsolut + (BaseTotal \* m\_MargeEsquerraDelRecuadreDeDibuix)) + (((BaseTotal \* m\_MargeHoritzontalQueOcupaElRecuadreDeDibuix) -(AmpleQuadrat)) / 2) + LongTram, XAbsolutMaxima, XAbsolut, Ample)

Punt2.Y = TransformarYenYprima(((YAbsolut + (AlçadaTotal \* m\_MargeInferiorDelRecuadreDeDibuix)) + (((AlcadaTotal \* m\_MargeVerticalQueOcupaElRecuadreDeDibuix) - $(AlcadaQuadrat)$  / 2) +  $(AlcadaQuadrat / 2) +$ TroçSuperiorAlCDG, YAbsolutMaxima, YAbsolut, Alçada)

Punt3.X = TransformarXenXprima((XAbsolut + (BaseTotal \* m\_MargeEsquerraDelRecuadreDeDibuix)) + (((BaseTotal \* m\_MargeHoritzontalQueOcupaElRecuadreDeDibuix) -(AmpleQuadrat)) / 2) + LongTram, XAbsolutMaxima, XAbsolut, Ample) Punt3.Y = TransformarYenYprima(((YAbsolut + (AlçadaTotal \* m\_MargeInferiorDelRecuadreDeDibuix)) + (((AlçadaTotal \* m\_MargeVerticalQueOcupaElRecuadreDeDibuix) -

 $(AlcadaQuadrat)$  $/$  2)) +  $(AlcadaQuadrat / 2)$  + (TroçSuperiorAlCDG - EspessorAla), YAbsolutMaxima, YAbsolut, Alçada)

Punt4.X = TransformarXenXprima((XAbsolut + (BaseTotal \* m\_MargeEsquerraDelRecuadreDeDibuix)) + (((BaseTotal \*

m\_MargeHoritzontalQueOcupaElRecuadreDeDibuix) -(AmpleQuadrat)) / 2), XAbsolutMaxima, XAbsolut, Ample) Punt4.Y = TransformarYenYprima(((YAbsolut + (AlçadaTotal \* m\_MargeInferiorDelRecuadreDeDibuix)) + (((AlcadaTotal \* m\_MargeVerticalQueOcupaElRecuadreDeDibuix) -(AlçadaQuadrat)) / 2)) + (AlçadaQuadrat / 2) + (TroçSuperiorAlCDG - EspessorAla), YAbsolutMaxima, YAbsolut, Alçada)

#### 'Descric el cami que seguirà:

Cami.AddLine(Punt1, Punt2) Cami.AddLine(Punt2, Punt3) Cami.AddLine(Punt3, Punt4) Cami.AddLine(Punt4, Punt1)

'Defineixo regió i dibuixo:

Regio = New System.Drawing.Region(Cami) Grafic1.FillRegion(shadowBrush, Regio) '-------------------------------------------------

'Defineixo els punts del quadrat de baix la Té:

Punt1 = New System.Drawing.PointF Punt2 = New System.Drawing.PointF Punt3 = New System.Drawing.PointF Punt4 = New System.Drawing.PointF Cami = New System.Drawing.Drawing2D.GraphicsPath Regio = New System.Drawing.Region

Punt1.X = TransformarXenXprima((XAbsolut + (BaseTotal \* m\_MargeEsquerraDelRecuadreDeDibuix)) + (((BaseTotal \* m\_MargeHoritzontalQueOcupaElRecuadreDeDibuix) -(AmpleQuadrat)) / 2), XAbsolutMaxima, XAbsolut, Ample) Punt1.Y = TransformarYenYprima(((YAbsolut + (AlçadaTotal \* m\_MargeInferiorDelRecuadreDeDibuix)) + (((AlçadaTotal \* m\_MargeVerticalQueOcupaElRecuadreDeDibuix) - $(ACadaQuadrat)$  / 2) +  $(ACadaQuadrat / 2) +$ (TroçSuperiorAlCDG - EspessorAla), YAbsolutMaxima, YAbsolut, Alçada)

Punt2.X = TransformarXenXprima((XAbsolut + (BaseTotal \* m\_MargeEsquerraDelRecuadreDeDibuix)) + (((BaseTotal \* m\_MargeHoritzontalQueOcupaElRecuadreDeDibuix) -(AmpleQuadrat)) / 2) + LongTram, XAbsolutMaxima, XAbsolut, Ample) Punt2.Y = TransformarYenYprima(((YAbsolut + (AlçadaTotal \* m\_MargeInferiorDelRecuadreDeDibuix)) + (((AlcadaTotal \* m\_MargeVerticalQueOcupaElRecuadreDeDibuix) - $(AlcadaQuadrat)$  / 2)) +  $(AlcadaQuadrat / 2)$  +

(TroçSuperiorAlCDG - EspessorAla), YAbsolutMaxima, YAbsolut, Alçada)

Punt3.X = TransformarXenXprima((XAbsolut + (BaseTotal \* m\_MargeEsquerraDelRecuadreDeDibuix)) + (((BaseTotal \* m\_MargeHoritzontalQueOcupaElRecuadreDeDibuix) -(AmpleQuadrat)) / 2) + LongTram, XAbsolutMaxima, XAbsolut, Ample)

Punt3.Y = TransformarYenYprima(((YAbsolut + (AlçadaTotal \* m\_MargeInferiorDelRecuadreDeDibuix)) + (((AlcadaTotal \* m\_MargeVerticalQueOcupaElRecuadreDeDibuix) - (AlçadaQuadrat)) / 2)) + (AlçadaQuadrat / 2) - TroçInferiorAlCDG, YAbsolutMaxima, YAbsolut, Alçada)

Punt4.X = TransformarXenXprima((XAbsolut + (BaseTotal \* m\_MargeEsquerraDelRecuadreDeDibuix)) + (((BaseTotal \* m\_MargeHoritzontalQueOcupaElRecuadreDeDibuix) -(AmpleQuadrat)) / 2), XAbsolutMaxima, XAbsolut, Ample) Punt4.Y = TransformarYenYprima(((YAbsolut + (AlçadaTotal \* m\_MargeInferiorDelRecuadreDeDibuix)) + (((AlcadaTotal \* m\_MargeVerticalQueOcupaElRecuadreDeDibuix) - (AlçadaQuadrat)) / 2)) + (AlçadaQuadrat / 2) - TroçInferiorAlCDG, YAbsolutMaxima, YAbsolut, Alçada)

### 'Descric el cami que seguirà:

Cami.AddLine(Punt1, Punt2) Cami.AddLine(Punt2, Punt3) Cami.AddLine(Punt3, Punt4) Cami.AddLine(Punt4, Punt1)

#### 'Defineixo regió i dibuixo:

Regio = New System.Drawing.Region(Cami) Grafic1.FillRegion(shadowBrush2, Regio)

ElseIf ClasseTrams.EntrarDinsDelComponentDe LaColeccio(Tram). Seccio. $K1 = 3$  Then '---------------------------------------------------

> 'Defineixo els punts del quadrat de dalt la DobleTé: Punt1 = New System.Drawing.PointF Punt2 = New System.Drawing.PointF Punt3 = New System.Drawing.PointF Punt4 = New System.Drawing.PointF Cami = New System.Drawing.Drawing2D.GraphicsPath Regio = New System.Drawing.Region

Punt1.X = TransformarXenXprima((XAbsolut + (BaseTotal \* m\_MargeEsquerraDelRecuadreDeDibuix)) + (((BaseTotal \* m\_MargeHoritzontalQueOcupaElRecuadreDeDibuix) -(AmpleQuadrat)) / 2), XAbsolutMaxima, XAbsolut, Ample) Punt1.Y = TransformarYenYprima(((YAbsolut + (AlçadaTotal \* m\_MargeInferiorDelRecuadreDeDibuix)) + (((AlcadaTotal \* m\_MargeVerticalQueOcupaElRecuadreDeDibuix) -  $(ACadaQuadrat)$  / 2) +  $(ACadaQuadrat / 2) +$ TroçSuperiorAlCDG, YAbsolutMaxima, YAbsolut, Alçada)

Punt2.X = TransformarXenXprima((XAbsolut + (BaseTotal \* m\_MargeEsquerraDelRecuadreDeDibuix)) + (((BaseTotal \* m\_MargeHoritzontalQueOcupaElRecuadreDeDibuix) -(AmpleQuadrat)) / 2) + LongTram, XAbsolutMaxima, XAbsolut, Ample)

Punt2.Y = TransformarYenYprima(((YAbsolut + (AlçadaTotal \* m\_MargeInferiorDelRecuadreDeDibuix)) + (((AlçadaTotal \* m\_MargeVerticalQueOcupaElRecuadreDeDibuix) -

 $(ACadaQuadrat)$  / 2) + (AlcadaQuadrat / 2) + TroçSuperiorAlCDG, YAbsolutMaxima, YAbsolut, Alçada)

Punt3.X = TransformarXenXprima((XAbsolut + (BaseTotal \* m\_MargeEsquerraDelRecuadreDeDibuix)) + (((BaseTotal \* m\_MargeHoritzontalQueOcupaElRecuadreDeDibuix) -(AmpleQuadrat)) / 2) + LongTram, XAbsolutMaxima, XAbsolut, Ample)

Punt3.Y = TransformarYenYprima(((YAbsolut + (AlçadaTotal \* m\_MargeInferiorDelRecuadreDeDibuix)) + (((AlçadaTotal \* m\_MargeVerticalQueOcupaElRecuadreDeDibuix) - $(AlcadaQuadrat)$  $/$  2)) + (AlcadaQuadrat  $/$  2) + (TroçSuperiorAlCDG - EspessorAlaSuperior), YAbsolutMaxima, YAbsolut, Alçada)

Punt4.X = TransformarXenXprima((XAbsolut + (BaseTotal \* m\_MargeEsquerraDelRecuadreDeDibuix)) + (((BaseTotal \* m\_MargeHoritzontalQueOcupaElRecuadreDeDibuix) -(AmpleQuadrat)) / 2), XAbsolutMaxima, XAbsolut, Ample) Punt4.Y = TransformarYenYprima(((YAbsolut + (AlçadaTotal \* m\_MargeInferiorDelRecuadreDeDibuix)) + (((AlçadaTotal \* m\_MargeVerticalQueOcupaElRecuadreDeDibuix) - $(AlcadaQuadrat)$  / 2)) + (AlcadaQuadrat / 2) + (TroçSuperiorAlCDG - EspessorAlaSuperior), YAbsolutMaxima, YAbsolut, Alçada)

### 'Descric el cami que seguirà:

Cami.AddLine(Punt1, Punt2) Cami.AddLine(Punt2, Punt3) Cami.AddLine(Punt3, Punt4) Cami.AddLine(Punt4, Punt1)

### 'Defineixo regió i dibuixo:

Regio = New System.Drawing.Region(Cami) Grafic1.FillRegion(shadowBrush, Regio) '---------------------------------------------------

'Defineixo els punts del quadrat del mig la DobleTé:

Punt1 = New System.Drawing.PointF

Punt2 = New System.Drawing.PointF

Punt3 = New System.Drawing.PointF

Punt4 = New System.Drawing.PointF

Cami = New System.Drawing.Drawing2D.GraphicsPath

Regio = New System.Drawing.Region

Punt1.X = TransformarXenXprima((XAbsolut + (BaseTotal \* m\_MargeEsquerraDelRecuadreDeDibuix)) + (((BaseTotal \* m\_MargeHoritzontalQueOcupaElRecuadreDeDibuix) -(AmpleQuadrat)) / 2), XAbsolutMaxima, XAbsolut, Ample) Punt1.Y = TransformarYenYprima(((YAbsolut + (AlçadaTotal \* m\_MargeInferiorDelRecuadreDeDibuix)) + (((AlcadaTotal \* m\_MargeVerticalQueOcupaElRecuadreDeDibuix) - $(ACadaQuadrat)$  / 2) + (AlcadaQuadrat / 2) + (TroçSuperiorAlCDG - EspessorAlaSuperior), YAbsolutMaxima, YAbsolut, Alçada)

Punt2.X = TransformarXenXprima((XAbsolut + (BaseTotal \* m\_MargeEsquerraDelRecuadreDeDibuix)) + (((BaseTotal \* m\_MargeHoritzontalQueOcupaElRecuadreDeDibuix) - (AmpleQuadrat)) / 2) + LongTram, XAbsolutMaxima, XAbsolut, Ample)

Punt2.Y = TransformarYenYprima(((YAbsolut + (AlçadaTotal \* m\_MargeInferiorDelRecuadreDeDibuix)) + (((AlcadaTotal \* m\_MargeVerticalQueOcupaElRecuadreDeDibuix) -  $(ACadaQuadrat)$  / 2) +  $(ACadaQuadrat / 2)$  + (TroçSuperiorAlCDG - EspessorAlaSuperior), YAbsolutMaxima, YAbsolut, Alçada)

Punt3.X = TransformarXenXprima((XAbsolut + (BaseTotal \* m\_MargeEsquerraDelRecuadreDeDibuix)) + (((BaseTotal \* m\_MargeHoritzontalQueOcupaElRecuadreDeDibuix) - (AmpleQuadrat)) / 2) + LongTram, XAbsolutMaxima, XAbsolut, Ample)

Punt3.Y = TransformarYenYprima(((YAbsolut + (AlçadaTotal \* m\_MargeInferiorDelRecuadreDeDibuix)) + (((AlçadaTotal \* m\_MargeVerticalQueOcupaElRecuadreDeDibuix) - $(ACadaQuadrat)$  / 2) +  $(ACadaQuadrat / 2) +$ (TroçSuperiorAlCDG - EspessorAlaSuperior - EspessorAlaInferior), YAbsolutMaxima, YAbsolut, Alçada)

Punt4.X = TransformarXenXprima((XAbsolut + (BaseTotal \* m\_MargeEsquerraDelRecuadreDeDibuix)) + (((BaseTotal \* m\_MargeHoritzontalQueOcupaElRecuadreDeDibuix) -(AmpleQuadrat)) / 2), XAbsolutMaxima, XAbsolut, Ample) Punt4.Y = TransformarYenYprima(((YAbsolut + (AlçadaTotal \* m\_MargeInferiorDelRecuadreDeDibuix)) + (((AlcadaTotal \* m\_MargeVerticalQueOcupaElRecuadreDeDibuix) - $(ACadaQuadrat)$  / 2) + (AlçadaQuadrat / 2) + (TroçSuperiorAlCDG - EspessorAlaSuperior - EspessorAlaInferior), YAbsolutMaxima, YAbsolut, Alçada)

'Descric el cami que seguirà:

Cami.AddLine(Punt1, Punt2) Cami.AddLine(Punt2, Punt3) Cami.AddLine(Punt3, Punt4) Cami.AddLine(Punt4, Punt1)

'Defineixo regió i dibuixo:

Regio = New System.Drawing.Region(Cami) Grafic1.FillRegion(shadowBrush1, Regio) '---------------------------------------------------

'Defineixo els punts del quadrat de baix la DobleTé:

Punt1 = New System.Drawing.PointF Punt2 = New System.Drawing.PointF

Punt3 = New System.Drawing.PointF

Punt4 = New System.Drawing.PointF

Cami = New System.Drawing.Drawing2D.GraphicsPath

Regio = New System.Drawing.Region

Punt1.X = TransformarXenXprima((XAbsolut + (BaseTotal \* m\_MargeEsquerraDelRecuadreDeDibuix)) + (((BaseTotal \*

m\_MargeHoritzontalQueOcupaElRecuadreDeDibuix) -(AmpleQuadrat)) / 2), XAbsolutMaxima, XAbsolut, Ample) Punt1.Y = TransformarYenYprima(((YAbsolut + (AlçadaTotal \* m\_MargeInferiorDelRecuadreDeDibuix)) + (((AlcadaTotal \* m\_MargeVerticalQueOcupaElRecuadreDeDibuix) -(AlçadaQuadrat)) / 2)) + (AlçadaQuadrat / 2) + (TroçSuperiorAlCDG - EspessorAlaSuperior - EspessorAlaInferior), YAbsolutMaxima, YAbsolut, Alçada)

Punt2.X = TransformarXenXprima((XAbsolut + (BaseTotal \* m\_MargeEsquerraDelRecuadreDeDibuix)) + (((BaseTotal \* m\_MargeHoritzontalQueOcupaElRecuadreDeDibuix) -(AmpleQuadrat)) / 2) + LongTram, XAbsolutMaxima, XAbsolut, Ample)

Punt2.Y = TransformarYenYprima(((YAbsolut + (AlçadaTotal \* m\_MargeInferiorDelRecuadreDeDibuix)) + (((AlcadaTotal \* m\_MargeVerticalQueOcupaElRecuadreDeDibuix) - $(ACadaQuadrat)$  / 2) + (AlçadaQuadrat / 2) + (TroçSuperiorAlCDG - EspessorAlaSuperior - EspessorAlaInferior), YAbsolutMaxima, YAbsolut, Alçada)

Punt3.X = TransformarXenXprima((XAbsolut + (BaseTotal \* m\_MargeEsquerraDelRecuadreDeDibuix)) + (((BaseTotal \* m\_MargeHoritzontalQueOcupaElRecuadreDeDibuix) -(AmpleQuadrat)) / 2) + LongTram, XAbsolutMaxima, XAbsolut, Ample)

Punt3.Y = TransformarYenYprima(((YAbsolut + (AlçadaTotal \* m\_MargeInferiorDelRecuadreDeDibuix)) + (((AlçadaTotal \* m\_MargeVerticalQueOcupaElRecuadreDeDibuix) -(AlçadaQuadrat)) / 2)) + (AlçadaQuadrat / 2) - TroçInferiorAlCDG, YAbsolutMaxima, YAbsolut, Alçada)

Punt4.X = TransformarXenXprima((XAbsolut + (BaseTotal \* m\_MargeEsquerraDelRecuadreDeDibuix)) + (((BaseTotal \* m\_MargeHoritzontalQueOcupaElRecuadreDeDibuix) -(AmpleQuadrat)) / 2), XAbsolutMaxima, XAbsolut, Ample) Punt4.Y = TransformarYenYprima(((YAbsolut + (AlçadaTotal \* m\_MargeInferiorDelRecuadreDeDibuix)) + (((AlçadaTotal \* m\_MargeVerticalQueOcupaElRecuadreDeDibuix) -(AlçadaQuadrat)) / 2)) + (AlçadaQuadrat / 2) - TroçInferiorAlCDG, YAbsolutMaxima, YAbsolut, Alçada)

### 'Descric el cami que seguirà:

Cami.AddLine(Punt1, Punt2) Cami.AddLine(Punt2, Punt3) Cami.AddLine(Punt3, Punt4) Cami.AddLine(Punt4, Punt1)

'Defineixo regió i dibuixo: Regio = New System.Drawing.Region(Cami) Grafic1.FillRegion(shadowBrush2, Regio)

ElseIf ClasseTrams.EntrarDinsDelComponentDe LaColeccio(Tram).Seccio. $K1 = 4$  Then '---------------------------------------------------

'Defineixo els punts del quadrat de dalt la I: Punt1 = New System.Drawing.PointF Punt2 = New System.Drawing.PointF Punt3 = New System.Drawing.PointF Punt4 = New System.Drawing.PointF Cami = New System.Drawing.Drawing2D.GraphicsPath Regio = New System.Drawing.Region

Punt1.X = TransformarXenXprima((XAbsolut + (BaseTotal \* m\_MargeEsquerraDelRecuadreDeDibuix)) + (((BaseTotal \* m\_MargeHoritzontalQueOcupaElRecuadreDeDibuix) -(AmpleQuadrat)) / 2), XAbsolutMaxima, XAbsolut, Ample) Punt1.Y = TransformarYenYprima(((YAbsolut + (AlçadaTotal \* m\_MargeInferiorDelRecuadreDeDibuix)) + (((AlcadaTotal \* m\_MargeVerticalQueOcupaElRecuadreDeDibuix) - (AlçadaQuadrat)) / 2)) + (AlçadaQuadrat / 2) + TroçSuperiorAlCDG, YAbsolutMaxima, YAbsolut, Alçada)

Punt2.X = TransformarXenXprima((XAbsolut + (BaseTotal \* m\_MargeEsquerraDelRecuadreDeDibuix)) + (((BaseTotal \* m\_MargeHoritzontalQueOcupaElRecuadreDeDibuix) -(AmpleQuadrat)) / 2) + LongTram, XAbsolutMaxima, XAbsolut, Ample)

Punt2.Y = TransformarYenYprima(((YAbsolut + (AlçadaTotal \* m\_MargeInferiorDelRecuadreDeDibuix)) + (((AlcadaTotal \* m\_MargeVerticalQueOcupaElRecuadreDeDibuix) - $(AlcadaQuadrat)$  / 2) +  $(AlcadaQuadrat / 2) +$ TroçSuperiorAlCDG, YAbsolutMaxima, YAbsolut, Alçada)

Punt3.X = TransformarXenXprima((XAbsolut + (BaseTotal \* m\_MargeEsquerraDelRecuadreDeDibuix)) + (((BaseTotal \* m\_MargeHoritzontalQueOcupaElRecuadreDeDibuix) -(AmpleQuadrat)) / 2) + LongTram, XAbsolutMaxima, XAbsolut, Ample)

Punt3.Y = TransformarYenYprima(((YAbsolut + (AlçadaTotal \* m\_MargeInferiorDelRecuadreDeDibuix)) + (((AlçadaTotal \* m\_MargeVerticalQueOcupaElRecuadreDeDibuix) - $(AlçadaQuadrat)$  / 2)) + (AlçadaQuadrat / 2) + (TroçSuperiorAlCDG - EspessorAlaSuperior), YAbsolutMaxima, YAbsolut, Alçada)

Punt4.X = TransformarXenXprima((XAbsolut + (BaseTotal \* m\_MargeEsquerraDelRecuadreDeDibuix)) + (((BaseTotal \* m\_MargeHoritzontalQueOcupaElRecuadreDeDibuix) -(AmpleQuadrat)) / 2), XAbsolutMaxima, XAbsolut, Ample) Punt4.Y = TransformarYenYprima(((YAbsolut + (AlçadaTotal \* m\_MargeInferiorDelRecuadreDeDibuix)) + (((AlcadaTotal \* m\_MargeVerticalQueOcupaElRecuadreDeDibuix) -  $(AlcadaQuadrat)$  / 2)) +  $(AlcadaQuadrat / 2)$  + (TroçSuperiorAlCDG - EspessorAlaSuperior), YAbsolutMaxima, YAbsolut, Alçada)

### 'Descric el cami que seguirà:

Cami.AddLine(Punt1, Punt2) Cami.AddLine(Punt2, Punt3) Cami.AddLine(Punt3, Punt4) Cami.AddLine(Punt4, Punt1)

'Defineixo regió i dibuixo:

Regio = New System.Drawing.Region(Cami) Grafic1.FillRegion(shadowBrush, Regio) '---------------------------------------------------

'Defineixo els punts del quadrat del mig la I: Punt1 = New System.Drawing.PointF Punt2 = New System.Drawing.PointF Punt3 = New System.Drawing.PointF Punt4 = New System.Drawing.PointF Cami = New System.Drawing.Drawing2D.GraphicsPath Regio = New System.Drawing.Region

Punt1.X = TransformarXenXprima((XAbsolut + (BaseTotal \* m\_MargeEsquerraDelRecuadreDeDibuix)) + (((BaseTotal \* m\_MargeHoritzontalQueOcupaElRecuadreDeDibuix) -(AmpleQuadrat)) / 2), XAbsolutMaxima, XAbsolut, Ample) Punt1.Y = TransformarYenYprima(((YAbsolut + (AlçadaTotal \* m\_MargeInferiorDelRecuadreDeDibuix)) + (((AlçadaTotal \* m\_MargeVerticalQueOcupaElRecuadreDeDibuix) - $(AlcadaQuadrat)$  / 2)) + (AlcadaQuadrat / 2) + (TroçSuperiorAlCDG - EspessorAlaSuperior), YAbsolutMaxima, YAbsolut, Alçada)

Punt2.X = TransformarXenXprima((XAbsolut + (BaseTotal \* m\_MargeEsquerraDelRecuadreDeDibuix)) + (((BaseTotal \* m\_MargeHoritzontalQueOcupaElRecuadreDeDibuix) -(AmpleQuadrat)) / 2) + LongTram, XAbsolutMaxima, XAbsolut, Ample) Punt2.Y = TransformarYenYprima(((YAbsolut + (AlçadaTotal \* m\_MargeInferiorDelRecuadreDeDibuix)) + (((AlçadaTotal \*

m\_MargeVerticalQueOcupaElRecuadreDeDibuix) - $(ACadaQuadrat)$  / 2) + (AlcadaQuadrat / 2) + (TroçSuperiorAlCDG - EspessorAlaSuperior), YAbsolutMaxima, YAbsolut, Alçada)

Punt3.X = TransformarXenXprima((XAbsolut + (BaseTotal \* m\_MargeEsquerraDelRecuadreDeDibuix)) + (((BaseTotal \* m\_MargeHoritzontalQueOcupaElRecuadreDeDibuix) -(AmpleQuadrat)) / 2) + LongTram, XAbsolutMaxima, XAbsolut, Ample) Punt3.Y = TransformarYenYprima(((YAbsolut + (AlçadaTotal \* m\_MargeInferiorDelRecuadreDeDibuix)) + (((AlcadaTotal \* m\_MargeVerticalQueOcupaElRecuadreDeDibuix) - $(A \text{lcadaQuadrat}) / 2)$  +  $(A \text{lcadaQuadrat} / 2)$  -TroçInferiorAlCDG + EspessorAlaInferior, YAbsolutMaxima, YAbsolut, Alçada)

Punt4.X = TransformarXenXprima((XAbsolut + (BaseTotal \* m\_MargeEsquerraDelRecuadreDeDibuix)) + (((BaseTotal \* m\_MargeHoritzontalQueOcupaElRecuadreDeDibuix) -(AmpleQuadrat)) / 2), XAbsolutMaxima, XAbsolut, Ample)

Punt4.Y = TransformarYenYprima(((YAbsolut + (AlçadaTotal \* m\_MargeInferiorDelRecuadreDeDibuix)) + (((AlcadaTotal \* m\_MargeVerticalQueOcupaElRecuadreDeDibuix) - (AlçadaQuadrat)) / 2)) + (AlçadaQuadrat / 2) - TroçInferiorAlCDG + EspessorAlaInferior, YAbsolutMaxima, YAbsolut, Alçada)

#### 'Descric el cami que seguirà:

Cami.AddLine(Punt1, Punt2) Cami.AddLine(Punt2, Punt3) Cami.AddLine(Punt3, Punt4) Cami.AddLine(Punt4, Punt1)

'Defineixo regió i dibuixo:

Regio = New System.Drawing.Region(Cami) Grafic1.FillRegion(shadowBrush2, Regio)

'--------------------------------------------------- 'Defineixo els punts del quadrat de baix la I: Punt1 = New System.Drawing.PointF Punt2 = New System.Drawing.PointF Punt3 = New System.Drawing.PointF Punt4 = New System.Drawing.PointF Cami = New System.Drawing.Drawing2D.GraphicsPath Regio = New System.Drawing.Region

Punt1.X = TransformarXenXprima((XAbsolut + (BaseTotal \* m\_MargeEsquerraDelRecuadreDeDibuix)) + (((BaseTotal \* m\_MargeHoritzontalQueOcupaElRecuadreDeDibuix) -(AmpleQuadrat)) / 2), XAbsolutMaxima, XAbsolut, Ample) Punt1.Y = TransformarYenYprima(((YAbsolut + (AlçadaTotal \* m\_MargeInferiorDelRecuadreDeDibuix)) + (((AlcadaTotal \* m\_MargeVerticalQueOcupaElRecuadreDeDibuix) -(AlçadaQuadrat)) / 2)) + (AlçadaQuadrat / 2) - TroçInferiorAlCDG + EspessorAlaInferior, YAbsolutMaxima, YAbsolut, Alçada)

Punt2.X = TransformarXenXprima((XAbsolut + (BaseTotal \* m\_MargeEsquerraDelRecuadreDeDibuix)) + (((BaseTotal \* m\_MargeHoritzontalQueOcupaElRecuadreDeDibuix) -(AmpleQuadrat)) / 2) + LongTram, XAbsolutMaxima, XAbsolut, Ample)

Punt2.Y = TransformarYenYprima(((YAbsolut + (AlçadaTotal \* m\_MargeInferiorDelRecuadreDeDibuix)) + (((AlcadaTotal \* m\_MargeVerticalQueOcupaElRecuadreDeDibuix) - $(AlcadaQuadrat)$  $/$  2)) +  $(AlcadaQuadrat / 2)$  -TroçInferiorAlCDG + EspessorAlaInferior, YAbsolutMaxima, YAbsolut, Alçada)

Punt3.X = TransformarXenXprima((XAbsolut + (BaseTotal \* m\_MargeEsquerraDelRecuadreDeDibuix)) + (((BaseTotal \* m\_MargeHoritzontalQueOcupaElRecuadreDeDibuix) -(AmpleQuadrat)) / 2) + LongTram, XAbsolutMaxima, XAbsolut, Ample)

Punt3.Y = TransformarYenYprima(((YAbsolut + (AlçadaTotal \* m\_MargeInferiorDelRecuadreDeDibuix)) + (((AlcadaTotal \*

m\_MargeVerticalQueOcupaElRecuadreDeDibuix) -(AlçadaQuadrat)) / 2)) + (AlçadaQuadrat / 2) - TroçInferiorAlCDG, YAbsolutMaxima, YAbsolut, Alçada)

Punt4.X = TransformarXenXprima((XAbsolut + (BaseTotal \* m\_MargeEsquerraDelRecuadreDeDibuix)) + (((BaseTotal \* m\_MargeHoritzontalQueOcupaElRecuadreDeDibuix) -(AmpleQuadrat)) / 2), XAbsolutMaxima, XAbsolut, Ample) Punt4.Y = TransformarYenYprima(((YAbsolut + (AlçadaTotal \* m\_MargeInferiorDelRecuadreDeDibuix)) + (((AlçadaTotal \* m\_MargeVerticalQueOcupaElRecuadreDeDibuix) -(AlçadaQuadrat)) / 2)) + (AlçadaQuadrat / 2) - TroçInferiorAlCDG, YAbsolutMaxima, YAbsolut, Alçada)

'Descric el cami que seguirà:

Cami.AddLine(Punt1, Punt2) Cami.AddLine(Punt2, Punt3) Cami.AddLine(Punt3, Punt4) Cami.AddLine(Punt4, Punt1)

#### 'Defineixo regió i dibuixo:

Regio = New System.Drawing.Region(Cami) Grafic1.FillRegion(shadowBrush, Regio)

ElseIf ClasseTrams.EntrarDinsDelComponentDe

LaColeccio(Tram). Seccio. $K1 = 5$  Then Punt1 = New System.Drawing.PointF Punt2 = New System.Drawing.PointF Punt3 = New System.Drawing.PointF Punt4 = New System.Drawing.PointF Cami = New System.Drawing.Drawing2D.GraphicsPath Regio = New System.Drawing.Region '-------------------------------------------------

'Defineixo els punts del quadrat:

Punt1.X = TransformarXenXprima((XAbsolut + (BaseTotal \* m\_MargeEsquerraDelRecuadreDeDibuix)) + (((BaseTotal \* m\_MargeHoritzontalQueOcupaElRecuadreDeDibuix) -(AmpleQuadrat)) / 2), XAbsolutMaxima, XAbsolut, Ample) Punt1.Y = TransformarYenYprima(((YAbsolut + (AlçadaTotal \* m\_MargeInferiorDelRecuadreDeDibuix)) + (((AlçadaTotal \* m\_MargeVerticalQueOcupaElRecuadreDeDibuix) - $(AC)$  (AlçadaQuadrat)) / 2)) + (AlçadaQuadrat / 2) + TroçSuperiorAlCDG, YAbsolutMaxima, YAbsolut, Alçada)

Punt2.X = TransformarXenXprima((XAbsolut + (BaseTotal \* m\_MargeEsquerraDelRecuadreDeDibuix)) + (((BaseTotal \* m\_MargeHoritzontalQueOcupaElRecuadreDeDibuix) -(AmpleQuadrat)) / 2) + LongTram, XAbsolutMaxima, XAbsolut, Ample)

Punt2.Y = TransformarYenYprima(((YAbsolut + (AlçadaTotal \* m\_MargeInferiorDelRecuadreDeDibuix)) + (((AlcadaTotal \* m\_MargeVerticalQueOcupaElRecuadreDeDibuix) - $(AlcadaQuadrat)$  $/$  2)) +  $(AlcadaQuadrat / 2)$  + TroçSuperiorAlCDG, YAbsolutMaxima, YAbsolut, Alçada)

Punt3.X = TransformarXenXprima((XAbsolut + (BaseTotal \* m\_MargeEsquerraDelRecuadreDeDibuix)) + (((BaseTotal \* m\_MargeHoritzontalQueOcupaElRecuadreDeDibuix) - (AmpleQuadrat)) / 2) + LongTram, XAbsolutMaxima, XAbsolut, Ample)

Punt3.Y = TransformarYenYprima(((YAbsolut + (AlçadaTotal \* m\_MargeInferiorDelRecuadreDeDibuix)) + (((AlcadaTotal \* m\_MargeVerticalQueOcupaElRecuadreDeDibuix) - (AlçadaQuadrat)) / 2)) + (AlçadaQuadrat / 2) - TroçInferiorAlCDG, YAbsolutMaxima, YAbsolut, Alçada)

Punt4.X = TransformarXenXprima((XAbsolut + (BaseTotal \* m\_MargeEsquerraDelRecuadreDeDibuix)) + (((BaseTotal \* m\_MargeHoritzontalQueOcupaElRecuadreDeDibuix) -(AmpleQuadrat)) / 2), XAbsolutMaxima, XAbsolut, Ample) Punt4.Y = TransformarYenYprima(((YAbsolut + (AlçadaTotal \* m\_MargeInferiorDelRecuadreDeDibuix)) + (((AlcadaTotal \* m\_MargeVerticalQueOcupaElRecuadreDeDibuix) -(AlçadaQuadrat)) / 2)) + (AlçadaQuadrat / 2) - TroçInferiorAlCDG, YAbsolutMaxima, YAbsolut, Alçada)

### 'Descric el cami que seguirà:

Cami.AddLine(Punt1, Punt2) Cami.AddLine(Punt2, Punt3) Cami.AddLine(Punt3, Punt4) Cami.AddLine(Punt4, Punt1)

### 'Defineixo regió i dibuixo:

Regio = New System.Drawing.Region(Cami) Grafic1.FillRegion(shadowBrush2, Regio)

ElseIf ClasseTrams.EntrarDinsDelComponentDe

LaColeccio(Tram).Seccio. $K1 = 6$  Then

Punt1 = New System.Drawing.PointF Punt2 = New System.Drawing.PointF Punt3 = New System.Drawing.PointF Punt4 = New System.Drawing.PointF Cami = New System.Drawing.Drawing2D.GraphicsPath Regio = New System.Drawing.Region '-------------------------------------------------

### 'Defineixo els punts del quadrat:

Punt1.X = TransformarXenXprima((XAbsolut + (BaseTotal \* m\_MargeEsquerraDelRecuadreDeDibuix)) + (((BaseTotal \* m\_MargeHoritzontalQueOcupaElRecuadreDeDibuix) -(AmpleQuadrat)) / 2), XAbsolutMaxima, XAbsolut, Ample) Punt1.Y = TransformarYenYprima(((YAbsolut + (AlçadaTotal \* m\_MargeInferiorDelRecuadreDeDibuix)) + (((AlcadaTotal \* m\_MargeVerticalQueOcupaElRecuadreDeDibuix) -  $(AlcadaQuadrat)$  $/$  2)) +  $(AlcadaQuadrat / 2)$  + TroçSuperiorAlCDG, YAbsolutMaxima, YAbsolut, Alçada)

Punt2.X = TransformarXenXprima((XAbsolut + (BaseTotal \* m\_MargeEsquerraDelRecuadreDeDibuix)) + (((BaseTotal \* m\_MargeHoritzontalQueOcupaElRecuadreDeDibuix) -

(AmpleQuadrat)) / 2) + LongTram, XAbsolutMaxima, XAbsolut, Ample)

Punt2.Y = TransformarYenYprima(((YAbsolut + (AlçadaTotal \* m\_MargeInferiorDelRecuadreDeDibuix)) + (((AlcadaTotal \* m\_MargeVerticalQueOcupaElRecuadreDeDibuix) - (AlçadaQuadrat)) / 2)) + (AlçadaQuadrat / 2) + TroçSuperiorAlCDG, YAbsolutMaxima, YAbsolut, Alçada)

Punt3.X = TransformarXenXprima((XAbsolut + (BaseTotal \* m\_MargeEsquerraDelRecuadreDeDibuix)) + (((BaseTotal \* m\_MargeHoritzontalQueOcupaElRecuadreDeDibuix) -(AmpleQuadrat)) / 2) + LongTram, XAbsolutMaxima, XAbsolut, Ample) Punt3.Y = TransformarYenYprima(((YAbsolut + (AlçadaTotal \*

m\_MargeInferiorDelRecuadreDeDibuix)) + (((AlcadaTotal \* m\_MargeVerticalQueOcupaElRecuadreDeDibuix) -(AlçadaQuadrat)) / 2)) + (AlçadaQuadrat / 2) - TroçInferiorAlCDG, YAbsolutMaxima, YAbsolut, Alçada)

Punt4.X = TransformarXenXprima((XAbsolut + (BaseTotal \* m\_MargeEsquerraDelRecuadreDeDibuix)) + (((BaseTotal \* m\_MargeHoritzontalQueOcupaElRecuadreDeDibuix) -(AmpleQuadrat)) / 2), XAbsolutMaxima, XAbsolut, Ample) Punt4.Y = TransformarYenYprima(((YAbsolut + (AlçadaTotal \* m\_MargeInferiorDelRecuadreDeDibuix)) + (((AlcadaTotal \* m\_MargeVerticalQueOcupaElRecuadreDeDibuix) -(AlçadaQuadrat)) / 2)) + (AlçadaQuadrat / 2) - TroçInferiorAlCDG, YAbsolutMaxima, YAbsolut, Alçada)

### 'Descric el cami que seguirà:

Cami.AddLine(Punt1, Punt2) Cami.AddLine(Punt2, Punt3) Cami.AddLine(Punt3, Punt4) Cami.AddLine(Punt4, Punt1)

'Defineixo regió i dibuixo:

Regio = New System.Drawing.Region(Cami) Grafic1.FillRegion(shadowBrush2, Regio)

# End If

### ElseIf Tram > 0 Then

LongTramAnterior = LongTramAnterior + ClasseTrams.EntrarDinsDelComponentDeLaColeccio(Tram - 1).Longitud 'DIBUIXO LES SECCIONS HORITZONTALS: 'Dibuixo les linies horitzontals: If ClasseTrams.EntrarDinsDelComponentDe LaColeccio(Tram).Seccio.K1 = 1 Then ynova1 = TransformarYenYprima(((YAbsolut + (AlçadaTotal \* m\_MargeInferiorDelRecuadreDeDibuix)) + (((AlçadaTotal \* m\_MargeVerticalQueOcupaElRecuadreDeDibuix) - $(ACadaQuadrat)$  / 2) +  $(ACadaQuadrat / 2)$  + TroçSuperiorAlCDG, YAbsolutMaxima, YAbsolut, Alçada)

xinferior = TransformarXenXprima((XAbsolut + (BaseTotal \* m\_MargeEsquerraDelRecuadreDeDibuix)) + (((BaseTotal \* m\_MargeHoritzontalQueOcupaElRecuadreDeDibuix) -(AmpleQuadrat)) / 2) + LongTramAnterior, XAbsolutMaxima, XAbsolut, Ample)

xsuperior = TransformarXenXprima((XAbsolut + (BaseTotal \* m\_MargeEsquerraDelRecuadreDeDibuix)) + (((BaseTotal \* m\_MargeHoritzontalQueOcupaElRecuadreDeDibuix) - (AmpleQuadrat)) / 2) + LongTramAnterior + LongTram, XAbsolutMaxima, XAbsolut, Ample)

Grafic1.DrawLine(LlapisQuadrat2, CInt(xinferior), CInt(ynova1), CInt(xsuperior), CInt(ynova1))

ynova1 = TransformarYenYprima(((YAbsolut + (AlçadaTotal \* m\_MargeInferiorDelRecuadreDeDibuix)) + (((AlcadaTotal \* m\_MargeVerticalQueOcupaElRecuadreDeDibuix) -(AlçadaQuadrat)) / 2)) + (AlçadaQuadrat / 2) - TroçInferiorAlCDG, YAbsolutMaxima, YAbsolut, Alçada) xinferior = TransformarXenXprima((XAbsolut + (BaseTotal \* m\_MargeEsquerraDelRecuadreDeDibuix)) + (((BaseTotal \* m\_MargeHoritzontalQueOcupaElRecuadreDeDibuix) -(AmpleQuadrat)) / 2) + LongTramAnterior, XAbsolutMaxima, XAbsolut, Ample) xsuperior = TransformarXenXprima((XAbsolut + (BaseTotal \* m\_MargeEsquerraDelRecuadreDeDibuix)) + (((BaseTotal \* m\_MargeHoritzontalQueOcupaElRecuadreDeDibuix) -(AmpleQuadrat)) / 2) + LongTramAnterior + LongTram, XAbsolutMaxima, XAbsolut, Ample) Grafic1.DrawLine(LlapisQuadrat2, CInt(xinferior), CInt(ynova1), CInt(xsuperior), CInt(ynova1))

# ElseIf ClasseTrams.EntrarDinsDelComponentDe

LaColeccio(Tram).Seccio.K1 = 2 Then

ynova1 = TransformarYenYprima(((YAbsolut + (AlçadaTotal \* m\_MargeInferiorDelRecuadreDeDibuix)) + (((AlçadaTotal \* m\_MargeVerticalQueOcupaElRecuadreDeDibuix) - $(AlcadaQuadrat)$  $/$  2)) +  $(AlcadaQuadrat / 2)$  + TroçSuperiorAlCDG, YAbsolutMaxima, YAbsolut, Alçada) xinferior = TransformarXenXprima((XAbsolut + (BaseTotal \* m\_MargeEsquerraDelRecuadreDeDibuix)) + (((BaseTotal \* m\_MargeHoritzontalQueOcupaElRecuadreDeDibuix) -(AmpleQuadrat)) / 2) + LongTramAnterior, XAbsolutMaxima, XAbsolut, Ample) xsuperior = TransformarXenXprima((XAbsolut + (BaseTotal \* m\_MargeEsquerraDelRecuadreDeDibuix)) + (((BaseTotal \* m\_MargeHoritzontalQueOcupaElRecuadreDeDibuix) - (AmpleQuadrat)) / 2) + LongTramAnterior + LongTram, XAbsolutMaxima, XAbsolut, Ample) Grafic1.DrawLine(LlapisQuadrat2, CInt(xinferior), CInt(ynova1), CInt(xsuperior), CInt(ynova1))

ynova1 = TransformarYenYprima(((YAbsolut + (AlçadaTotal \* m\_MargeInferiorDelRecuadreDeDibuix)) + (((AlcadaTotal \* m\_MargeVerticalQueOcupaElRecuadreDeDibuix) -  $(AlcadaQuadrat)$  / 2)) +  $((AlcadaQuadrat / 2) +$ 

TroçSuperiorAlCDG - EspessorAla), YAbsolutMaxima, YAbsolut, Alçada)

xinferior = TransformarXenXprima((XAbsolut + (BaseTotal \* m\_MargeEsquerraDelRecuadreDeDibuix)) + (((BaseTotal \* m\_MargeHoritzontalQueOcupaElRecuadreDeDibuix) -(AmpleQuadrat)) / 2) + LongTramAnterior, XAbsolutMaxima, XAbsolut, Ample)

xsuperior = TransformarXenXprima((XAbsolut + (BaseTotal \* m\_MargeEsquerraDelRecuadreDeDibuix)) + (((BaseTotal \* m\_MargeHoritzontalQueOcupaElRecuadreDeDibuix) -(AmpleQuadrat)) / 2) + LongTramAnterior + LongTram, XAbsolutMaxima, XAbsolut, Ample) Grafic1.DrawLine(LlapisQuadrat, CInt(xinferior), CInt(ynova1), CInt(xsuperior), CInt(ynova1))

ynova1 = TransformarYenYprima(((YAbsolut + (AlçadaTotal \* m\_MargeInferiorDelRecuadreDeDibuix)) + (((AlcadaTotal \* m\_MargeVerticalQueOcupaElRecuadreDeDibuix) -(AlçadaQuadrat)) / 2)) + (AlçadaQuadrat / 2) - TroçInferiorAlCDG, YAbsolutMaxima, YAbsolut, Alçada) xinferior = TransformarXenXprima((XAbsolut + (BaseTotal \* m\_MargeEsquerraDelRecuadreDeDibuix)) + (((BaseTotal \* m\_MargeHoritzontalQueOcupaElRecuadreDeDibuix) -(AmpleQuadrat)) / 2) + LongTramAnterior, XAbsolutMaxima, XAbsolut, Ample) xsuperior = TransformarXenXprima((XAbsolut + (BaseTotal \* m\_MargeEsquerraDelRecuadreDeDibuix)) + (((BaseTotal \* m\_MargeHoritzontalQueOcupaElRecuadreDeDibuix) -(AmpleQuadrat)) / 2) + LongTramAnterior + LongTram, XAbsolutMaxima, XAbsolut, Ample) Grafic1.DrawLine(LlapisQuadrat2, CInt(xinferior), CInt(ynova1), CInt(xsuperior), CInt(ynova1))

ElseIf ClasseTrams.EntrarDinsDelComponentDe LaColeccio(Tram).Seccio. $K1 = 3$  Then

ynova1 = TransformarYenYprima(((YAbsolut + (AlçadaTotal \* m\_MargeInferiorDelRecuadreDeDibuix)) + (((AlcadaTotal \* m\_MargeVerticalQueOcupaElRecuadreDeDibuix) - $(ACadaQuadrat)$  / 2) +  $(ACadaQuadrat / 2)$  + TroçSuperiorAlCDG, YAbsolutMaxima, YAbsolut, Alçada) xinferior = TransformarXenXprima((XAbsolut + (BaseTotal \* m\_MargeEsquerraDelRecuadreDeDibuix)) + (((BaseTotal \* m\_MargeHoritzontalQueOcupaElRecuadreDeDibuix) -(AmpleQuadrat)) / 2) + LongTramAnterior, XAbsolutMaxima, XAbsolut, Ample) xsuperior = TransformarXenXprima((XAbsolut + (BaseTotal \* m\_MargeEsquerraDelRecuadreDeDibuix)) + (((BaseTotal \* m\_MargeHoritzontalQueOcupaElRecuadreDeDibuix) -(AmpleQuadrat)) / 2) + LongTramAnterior + LongTram, XAbsolutMaxima, XAbsolut, Ample) Grafic1.DrawLine(LlapisQuadrat2, CInt(xinferior), CInt(ynova1), CInt(xsuperior), CInt(ynova1))

ynova1 = TransformarYenYprima(((YAbsolut + (AlçadaTotal \* m\_MargeInferiorDelRecuadreDeDibuix)) + (((AlcadaTotal \* m\_MargeVerticalQueOcupaElRecuadreDeDibuix) -  $(AlcadaQuadrat)$  / 2)) +  $((AlcadaQuadrat / 2) +$ TroçSuperiorAlCDG - EspessorAlaSuperior), YAbsolutMaxima, YAbsolut, Alçada) xinferior = TransformarXenXprima((XAbsolut + (BaseTotal \* m\_MargeEsquerraDelRecuadreDeDibuix)) + (((BaseTotal \* m\_MargeHoritzontalQueOcupaElRecuadreDeDibuix) -(AmpleQuadrat)) / 2) + LongTramAnterior, XAbsolutMaxima, XAbsolut, Ample) xsuperior = TransformarXenXprima((XAbsolut + (BaseTotal \* m\_MargeEsquerraDelRecuadreDeDibuix)) + (((BaseTotal \* m\_MargeHoritzontalQueOcupaElRecuadreDeDibuix) -(AmpleQuadrat)) / 2) + LongTramAnterior + LongTram, XAbsolutMaxima, XAbsolut, Ample)

Grafic1.DrawLine(LlapisQuadrat, CInt(xinferior), CInt(ynova1), CInt(xsuperior), CInt(ynova1))

ynova1 = TransformarYenYprima(((YAbsolut + (AlçadaTotal \* m\_MargeInferiorDelRecuadreDeDibuix)) + (((AlçadaTotal \* m\_MargeVerticalQueOcupaElRecuadreDeDibuix) - $(AlcadaQuadrat) / 2)$  +  $((AlcadaQuadrat / 2) +$ TroçSuperiorAlCDG - EspessorAlaSuperior - EspessorAlaInferior), YAbsolutMaxima, YAbsolut, Alçada) xinferior = TransformarXenXprima((XAbsolut + (BaseTotal \* m\_MargeEsquerraDelRecuadreDeDibuix)) + (((BaseTotal \* m\_MargeHoritzontalQueOcupaElRecuadreDeDibuix) -(AmpleQuadrat)) / 2) + LongTramAnterior, XAbsolutMaxima, XAbsolut, Ample) xsuperior = TransformarXenXprima((XAbsolut + (BaseTotal \* m\_MargeEsquerraDelRecuadreDeDibuix)) + (((BaseTotal \* m\_MargeHoritzontalQueOcupaElRecuadreDeDibuix) -(AmpleQuadrat)) / 2) + LongTramAnterior + LongTram, XAbsolutMaxima, XAbsolut, Ample) Grafic1.DrawLine(LlapisQuadrat, CInt(xinferior), CInt(ynova1),

CInt(xsuperior), CInt(ynova1))

ynova1 = TransformarYenYprima(((YAbsolut + (AlçadaTotal \* m\_MargeInferiorDelRecuadreDeDibuix)) + (((AlçadaTotal \* m\_MargeVerticalQueOcupaElRecuadreDeDibuix) -(AlçadaQuadrat)) / 2)) + (AlçadaQuadrat / 2) - TroçInferiorAlCDG, YAbsolutMaxima, YAbsolut, Alçada) xinferior = TransformarXenXprima((XAbsolut + (BaseTotal \* m\_MargeEsquerraDelRecuadreDeDibuix)) + (((BaseTotal \* m\_MargeHoritzontalQueOcupaElRecuadreDeDibuix) - (AmpleQuadrat)) / 2) + LongTramAnterior, XAbsolutMaxima, XAbsolut, Ample) xsuperior = TransformarXenXprima((XAbsolut + (BaseTotal \* m\_MargeEsquerraDelRecuadreDeDibuix)) + (((BaseTotal \* m\_MargeHoritzontalQueOcupaElRecuadreDeDibuix) -

(AmpleQuadrat)) / 2) + LongTramAnterior + LongTram, XAbsolutMaxima, XAbsolut, Ample)

Grafic1.DrawLine(LlapisQuadrat2, CInt(xinferior), CInt(ynova1), CInt(xsuperior), CInt(ynova1))

ElseIf ClasseTrams.EntrarDinsDelComponentDe LaColeccio(Tram).Seccio.K1 = 4 Then

ynova1 = TransformarYenYprima(((YAbsolut + (AlçadaTotal \* m\_MargeInferiorDelRecuadreDeDibuix)) + (((AlcadaTotal \* m\_MargeVerticalQueOcupaElRecuadreDeDibuix) - $(ACadaQuadrat)$  / 2) + (AlcadaQuadrat / 2) + TroçSuperiorAlCDG, YAbsolutMaxima, YAbsolut, Alçada) xinferior = TransformarXenXprima((XAbsolut + (BaseTotal \* m\_MargeEsquerraDelRecuadreDeDibuix)) + (((BaseTotal \* m\_MargeHoritzontalQueOcupaElRecuadreDeDibuix) -(AmpleQuadrat)) / 2) + LongTramAnterior, XAbsolutMaxima, XAbsolut, Ample) xsuperior = TransformarXenXprima((XAbsolut + (BaseTotal \* m\_MargeEsquerraDelRecuadreDeDibuix)) + (((BaseTotal \* m\_MargeHoritzontalQueOcupaElRecuadreDeDibuix) -(AmpleQuadrat)) / 2) + LongTramAnterior + LongTram, XAbsolutMaxima, XAbsolut, Ample) Grafic1.DrawLine(LlapisQuadrat2, CInt(xinferior), CInt(ynova1), CInt(xsuperior), CInt(ynova1)) ynova1 = TransformarYenYprima(((YAbsolut + (AlçadaTotal \* m\_MargeInferiorDelRecuadreDeDibuix)) + (((AlcadaTotal \* m\_MargeVerticalQueOcupaElRecuadreDeDibuix) -

 $(AlcadaQuadrat)$  / 2)) +  $((AlcadaQuadrat / 2) +$ TroçSuperiorAlCDG - EspessorAlaSuperior), YAbsolutMaxima, YAbsolut, Alçada) xinferior = TransformarXenXprima((XAbsolut + (BaseTotal \* m\_MargeEsquerraDelRecuadreDeDibuix)) + (((BaseTotal \* m\_MargeHoritzontalQueOcupaElRecuadreDeDibuix) -

(AmpleQuadrat)) / 2) + LongTramAnterior, XAbsolutMaxima, XAbsolut, Ample)

xsuperior = TransformarXenXprima((XAbsolut + (BaseTotal \* m\_MargeEsquerraDelRecuadreDeDibuix)) + (((BaseTotal \* m\_MargeHoritzontalQueOcupaElRecuadreDeDibuix) -(AmpleQuadrat)) / 2) + LongTramAnterior + LongTram, XAbsolutMaxima, XAbsolut, Ample) Grafic1.DrawLine(LlapisQuadrat, CInt(xinferior), CInt(ynova1), CInt(xsuperior), CInt(ynova1))

ynova1 = TransformarYenYprima(((YAbsolut + (AlçadaTotal \* m\_MargeInferiorDelRecuadreDeDibuix)) + (((AlçadaTotal \* m\_MargeVerticalQueOcupaElRecuadreDeDibuix) - $(ACadaQuadrat) / 2) + ((ACadaQuadrat / 2) -$ TroçInferiorAlCDG + EspessorAlaInferior), YAbsolutMaxima, YAbsolut, Alçada) xinferior = TransformarXenXprima((XAbsolut + (BaseTotal \* m\_MargeEsquerraDelRecuadreDeDibuix)) + (((BaseTotal \* m\_MargeHoritzontalQueOcupaElRecuadreDeDibuix) -(AmpleQuadrat)) / 2) + LongTramAnterior, XAbsolutMaxima, XAbsolut, Ample) xsuperior = TransformarXenXprima((XAbsolut + (BaseTotal \* m\_MargeEsquerraDelRecuadreDeDibuix)) + (((BaseTotal \*

m\_MargeHoritzontalQueOcupaElRecuadreDeDibuix) -

(AmpleQuadrat)) / 2) + LongTramAnterior + LongTram, XAbsolutMaxima, XAbsolut, Ample) Grafic1.DrawLine(LlapisQuadrat, CInt(xinferior), CInt(ynova1), CInt(xsuperior), CInt(ynova1))

ynova1 = TransformarYenYprima(((YAbsolut + (AlçadaTotal \* m\_MargeInferiorDelRecuadreDeDibuix)) + (((AlcadaTotal \* m\_MargeVerticalQueOcupaElRecuadreDeDibuix) -(AlçadaQuadrat)) / 2)) + (AlçadaQuadrat / 2) - TroçInferiorAlCDG, YAbsolutMaxima, YAbsolut, Alçada) xinferior = TransformarXenXprima((XAbsolut + (BaseTotal \* m\_MargeEsquerraDelRecuadreDeDibuix)) + (((BaseTotal \* m\_MargeHoritzontalQueOcupaElRecuadreDeDibuix) - (AmpleQuadrat)) / 2) + LongTramAnterior, XAbsolutMaxima, XAbsolut, Ample) xsuperior = TransformarXenXprima((XAbsolut + (BaseTotal \* m\_MargeEsquerraDelRecuadreDeDibuix)) + (((BaseTotal \* m\_MargeHoritzontalQueOcupaElRecuadreDeDibuix) -(AmpleQuadrat)) / 2) + LongTramAnterior + LongTram, XAbsolutMaxima, XAbsolut, Ample) Grafic1.DrawLine(LlapisQuadrat2, CInt(xinferior), CInt(ynova1), CInt(xsuperior), CInt(ynova1))

### ElseIf ClasseTrams.EntrarDinsDelComponentDe

LaColeccio(Tram).Seccio. $K1 = 5$  Then

ynova1 = TransformarYenYprima(((YAbsolut + (AlçadaTotal \* m\_MargeInferiorDelRecuadreDeDibuix)) + (((AlcadaTotal \* m\_MargeVerticalQueOcupaElRecuadreDeDibuix) - $(AlcadaQuadrat)$  / 2)) + (AlcadaQuadrat / 2) + TroçSuperiorAlCDG, YAbsolutMaxima, YAbsolut, Alçada) xinferior = TransformarXenXprima((XAbsolut + (BaseTotal \* m\_MargeEsquerraDelRecuadreDeDibuix)) + (((BaseTotal \* m\_MargeHoritzontalQueOcupaElRecuadreDeDibuix) -(AmpleQuadrat)) / 2) + LongTramAnterior, XAbsolutMaxima, XAbsolut, Ample) xsuperior = TransformarXenXprima((XAbsolut + (BaseTotal \* m\_MargeEsquerraDelRecuadreDeDibuix)) + (((BaseTotal \* m\_MargeHoritzontalQueOcupaElRecuadreDeDibuix) -(AmpleQuadrat)) / 2) + LongTramAnterior + LongTram, XAbsolutMaxima, XAbsolut, Ample) Grafic1.DrawLine(LlapisQuadrat2, CInt(xinferior), CInt(ynova1), CInt(xsuperior), CInt(ynova1))

ynova1 = TransformarYenYprima(((YAbsolut + (AlçadaTotal \* m\_MargeInferiorDelRecuadreDeDibuix)) + (((AlcadaTotal \* m\_MargeVerticalQueOcupaElRecuadreDeDibuix) - $(A \leq A \leq B \leq B)$  + (AlcadaQuadrat / 2) -TroçInferiorAlCDG, YAbsolutMaxima, YAbsolut, Alçada) xinferior = TransformarXenXprima((XAbsolut + (BaseTotal \* m\_MargeEsquerraDelRecuadreDeDibuix)) + (((BaseTotal \* m\_MargeHoritzontalQueOcupaElRecuadreDeDibuix) -(AmpleQuadrat)) / 2) + LongTramAnterior, XAbsolutMaxima, XAbsolut, Ample) xsuperior = TransformarXenXprima((XAbsolut + (BaseTotal \*

m\_MargeEsquerraDelRecuadreDeDibuix)) + (((BaseTotal \*

m\_MargeHoritzontalQueOcupaElRecuadreDeDibuix) -(AmpleQuadrat)) / 2) + LongTramAnterior + LongTram, XAbsolutMaxima, XAbsolut, Ample) Grafic1.DrawLine(LlapisQuadrat2, CInt(xinferior), CInt(ynova1), CInt(xsuperior), CInt(ynova1))

ElseIf ClasseTrams.EntrarDinsDelComponentDe LaColeccio(Tram). Seccio. $K1 = 6$  Then

ynova1 = TransformarYenYprima(((YAbsolut + (AlçadaTotal \* m\_MargeInferiorDelRecuadreDeDibuix)) + (((AlçadaTotal \* m\_MargeVerticalQueOcupaElRecuadreDeDibuix) - $(AlcadaQuadrat)$  $/$  2)) + (AlcadaQuadrat  $/$  2) + TroçSuperiorAlCDG, YAbsolutMaxima, YAbsolut, Alçada) xinferior = TransformarXenXprima((XAbsolut + (BaseTotal \* m\_MargeEsquerraDelRecuadreDeDibuix)) + (((BaseTotal \* m\_MargeHoritzontalQueOcupaElRecuadreDeDibuix) -(AmpleQuadrat)) / 2) + LongTramAnterior, XAbsolutMaxima, XAbsolut, Ample) xsuperior = TransformarXenXprima((XAbsolut + (BaseTotal \* m\_MargeEsquerraDelRecuadreDeDibuix)) + (((BaseTotal \* m\_MargeHoritzontalQueOcupaElRecuadreDeDibuix) -(AmpleQuadrat)) / 2) + LongTramAnterior + LongTram, XAbsolutMaxima, XAbsolut, Ample) Grafic1.DrawLine(LlapisQuadrat2, CInt(xinferior), CInt(ynova1), CInt(xsuperior), CInt(ynova1))

ynova1 = TransformarYenYprima(((YAbsolut + (AlçadaTotal \* m\_MargeInferiorDelRecuadreDeDibuix)) + (((AlçadaTotal \* m\_MargeVerticalQueOcupaElRecuadreDeDibuix) -(AlçadaQuadrat)) / 2)) + (AlçadaQuadrat / 2) - TroçInferiorAlCDG, YAbsolutMaxima, YAbsolut, Alçada) xinferior = TransformarXenXprima((XAbsolut + (BaseTotal \* m\_MargeEsquerraDelRecuadreDeDibuix)) + (((BaseTotal \* m\_MargeHoritzontalQueOcupaElRecuadreDeDibuix) -(AmpleQuadrat)) / 2) + LongTramAnterior, XAbsolutMaxima, XAbsolut, Ample) xsuperior = TransformarXenXprima((XAbsolut + (BaseTotal \* m\_MargeEsquerraDelRecuadreDeDibuix)) + (((BaseTotal \* m\_MargeHoritzontalQueOcupaElRecuadreDeDibuix) -(AmpleQuadrat)) / 2) + LongTramAnterior + LongTram, XAbsolutMaxima, XAbsolut, Ample) Grafic1.DrawLine(LlapisQuadrat2, CInt(xinferior), CInt(ynova1), CInt(xsuperior), CInt(ynova1))

### End If

### 'Dibuixo les linies verticals:

xnova1 = TransformarXenXprima((XAbsolut + (BaseTotal \* m\_MargeEsquerraDelRecuadreDeDibuix)) + (((BaseTotal \* m\_MargeHoritzontalQueOcupaElRecuadreDeDibuix) -(AmpleQuadrat)) / 2) + LongTramAnterior, XAbsolutMaxima, XAbsolut, Ample) yinferior = TransformarYenYprima(((YAbsolut + (AlçadaTotal \* m\_MargeInferiorDelRecuadreDeDibuix)) + (((AlcadaTotal \* m\_MargeVerticalQueOcupaElRecuadreDeDibuix) - (AlçadaQuadrat)) /

2)) + (AlçadaQuadrat / 2) + TroçSuperiorAlCDG, YAbsolutMaxima, YAbsolut, Alçada)

ysuperior = TransformarYenYprima(((YAbsolut + (AlçadaTotal \* m\_MargeInferiorDelRecuadreDeDibuix)) + (((AlcadaTotal \* m\_MargeVerticalQueOcupaElRecuadreDeDibuix) - (AlçadaQuadrat)) / 2)) + (AlçadaQuadrat / 2) - TroçInferiorAlCDG, YAbsolutMaxima, YAbsolut, Alçada)

Grafic1.DrawLine(LlapisQuadrat2, CInt(xnova1), CInt(yinferior), CInt(xnova1), CInt(ysuperior))

xnova1 = TransformarXenXprima((XAbsolut + (BaseTotal \* m\_MargeEsquerraDelRecuadreDeDibuix)) + (((BaseTotal \* m\_MargeHoritzontalQueOcupaElRecuadreDeDibuix) - (AmpleQuadrat)) / 2) + LongTramAnterior + LongTram, XAbsolutMaxima, XAbsolut, Ample) yinferior = TransformarYenYprima(((YAbsolut + (AlçadaTotal \* m\_MargeInferiorDelRecuadreDeDibuix)) + (((AlçadaTotal \* m\_MargeVerticalQueOcupaElRecuadreDeDibuix) - (AlçadaQuadrat)) / 2)) + (AlçadaQuadrat / 2) + TroçSuperiorAlCDG, YAbsolutMaxima, YAbsolut, Alçada) ysuperior = TransformarYenYprima(((YAbsolut + (AlçadaTotal \* m\_MargeInferiorDelRecuadreDeDibuix)) + (((AlcadaTotal \* m\_MargeVerticalQueOcupaElRecuadreDeDibuix) - (AlçadaQuadrat)) /

2)) + (AlçadaQuadrat / 2) - TroçInferiorAlCDG, YAbsolutMaxima, YAbsolut, Alçada)

Grafic1.DrawLine(LlapisQuadrat2, CInt(xnova1), CInt(yinferior), CInt(xnova1), CInt(ysuperior))

#### '---------------------------------------------------------------------------------------------- 'DIBUIXO EL RELLENO DE LA SECCIO:

If ClasseTrams.EntrarDinsDelComponentDe LaColeccio(Tram).Seccio.K1 = 1 Then

'-------------------------------------------------

'Defineixo els punts del quadrat: Punt1 = New System.Drawing.PointF Punt2 = New System.Drawing.PointF Punt3 = New System.Drawing.PointF Punt4 = New System.Drawing.PointF Cami = New System.Drawing.Drawing2D.GraphicsPath Regio = New System.Drawing.Region

Punt1.X = TransformarXenXprima((XAbsolut + (BaseTotal \* m\_MargeEsquerraDelRecuadreDeDibuix)) + (((BaseTotal \* m\_MargeHoritzontalQueOcupaElRecuadreDeDibuix) -(AmpleQuadrat)) / 2) + LongTramAnterior, XAbsolutMaxima, XAbsolut, Ample) Punt1.Y = TransformarYenYprima(((YAbsolut + (AlçadaTotal \* m\_MargeInferiorDelRecuadreDeDibuix)) + (((AlcadaTotal \* m\_MargeVerticalQueOcupaElRecuadreDeDibuix) -  $(AlcadaQuadrat)$  / 2)) +  $(AlcadaQuadrat / 2)$  + TroçSuperiorAlCDG, YAbsolutMaxima, YAbsolut, Alçada)

Punt2.X = TransformarXenXprima((XAbsolut + (BaseTotal \* m\_MargeEsquerraDelRecuadreDeDibuix)) + (((BaseTotal \* m\_MargeHoritzontalQueOcupaElRecuadreDeDibuix) -

(AmpleQuadrat)) / 2) + LongTramAnterior + LongTram, XAbsolutMaxima, XAbsolut, Ample) Punt2.Y = TransformarYenYprima(((YAbsolut + (AlçadaTotal \* m\_MargeInferiorDelRecuadreDeDibuix)) + (((AlcadaTotal \* m\_MargeVerticalQueOcupaElRecuadreDeDibuix) -(AlçadaQuadrat)) / 2)) + (AlçadaQuadrat / 2) + TroçSuperiorAlCDG, YAbsolutMaxima, YAbsolut, Alçada)

Punt3.X = TransformarXenXprima((XAbsolut + (BaseTotal \* m\_MargeEsquerraDelRecuadreDeDibuix)) + (((BaseTotal \* m\_MargeHoritzontalQueOcupaElRecuadreDeDibuix) - (AmpleQuadrat)) / 2) + LongTramAnterior + LongTram, XAbsolutMaxima, XAbsolut, Ample) Punt3.Y = TransformarYenYprima(((YAbsolut + (AlçadaTotal \* m\_MargeInferiorDelRecuadreDeDibuix)) + (((AlçadaTotal \* m\_MargeVerticalQueOcupaElRecuadreDeDibuix) - $(AlcadaQuadrat)$  $/$  2)) +  $(AlcadaQuadrat / 2)$  -TroçInferiorAlCDG, YAbsolutMaxima, YAbsolut, Alçada)

Punt4.X = TransformarXenXprima((XAbsolut + (BaseTotal \* m\_MargeEsquerraDelRecuadreDeDibuix)) + (((BaseTotal \* m\_MargeHoritzontalQueOcupaElRecuadreDeDibuix) -(AmpleQuadrat)) / 2) + LongTramAnterior, XAbsolutMaxima, XAbsolut, Ample) Punt4.Y = TransformarYenYprima(((YAbsolut + (AlçadaTotal \* m\_MargeInferiorDelRecuadreDeDibuix)) + (((AlcadaTotal \*

m\_MargeVerticalQueOcupaElRecuadreDeDibuix) -(AlçadaQuadrat)) / 2)) + (AlçadaQuadrat / 2) - TroçInferiorAlCDG, YAbsolutMaxima, YAbsolut, Alçada)

### 'Descric el cami que seguirà:

Cami.AddLine(Punt1, Punt2) Cami.AddLine(Punt2, Punt3) Cami.AddLine(Punt3, Punt4) Cami.AddLine(Punt4, Punt1)

'Defineixo regió i dibuixo:

Regio = New System.Drawing.Region(Cami) Grafic1.FillRegion(shadowBrush2, Regio)

ElseIf ClasseTrams.EntrarDinsDelComponentDe LaColeccio(Tram).Seccio.K1 = 2 Then

'------------------------------------------------- 'Defineixo els punts del quadrat de dalt la Té: Punt1 = New System.Drawing.PointF Punt2 = New System.Drawing.PointF Punt3 = New System.Drawing.PointF Punt4 = New System.Drawing.PointF Cami = New System.Drawing.Drawing2D.GraphicsPath Regio = New System.Drawing.Region

Punt1.X = TransformarXenXprima((XAbsolut + (BaseTotal \* m\_MargeEsquerraDelRecuadreDeDibuix)) + (((BaseTotal \* m\_MargeHoritzontalQueOcupaElRecuadreDeDibuix) -

(AmpleQuadrat)) / 2) + LongTramAnterior, XAbsolutMaxima, XAbsolut, Ample) Punt1.Y = TransformarYenYprima(((YAbsolut + (AlçadaTotal \*

m\_MargeInferiorDelRecuadreDeDibuix)) + (((AlcadaTotal \* m\_MargeVerticalQueOcupaElRecuadreDeDibuix) - (AlçadaQuadrat)) / 2)) + (AlçadaQuadrat / 2) + TroçSuperiorAlCDG, YAbsolutMaxima, YAbsolut, Alçada)

Punt2.X = TransformarXenXprima((XAbsolut + (BaseTotal \* m\_MargeEsquerraDelRecuadreDeDibuix)) + (((BaseTotal \* m\_MargeHoritzontalQueOcupaElRecuadreDeDibuix) -(AmpleQuadrat)) / 2) + LongTramAnterior + LongTram, XAbsolutMaxima, XAbsolut, Ample) Punt2.Y = TransformarYenYprima(((YAbsolut + (AlçadaTotal \* m\_MargeInferiorDelRecuadreDeDibuix)) + (((AlçadaTotal \* m\_MargeVerticalQueOcupaElRecuadreDeDibuix) - $(AlcadaQuadrat)$  / 2)) +  $(AlcadaQuadrat / 2)$  + TroçSuperiorAlCDG, YAbsolutMaxima, YAbsolut, Alçada)

Punt3.X = TransformarXenXprima((XAbsolut + (BaseTotal \* m\_MargeEsquerraDelRecuadreDeDibuix)) + (((BaseTotal \* m\_MargeHoritzontalQueOcupaElRecuadreDeDibuix) -(AmpleQuadrat)) / 2) + LongTramAnterior + LongTram, XAbsolutMaxima, XAbsolut, Ample) Punt3.Y = TransformarYenYprima(((YAbsolut + (AlçadaTotal \* m\_MargeInferiorDelRecuadreDeDibuix)) + (((AlcadaTotal \* m\_MargeVerticalQueOcupaElRecuadreDeDibuix) -(AlçadaQuadrat)) / 2)) + (AlçadaQuadrat / 2) + TroçSuperiorAlCDG - EspessorAla, YAbsolutMaxima, YAbsolut, Alçada)

Punt4.X = TransformarXenXprima((XAbsolut + (BaseTotal \* m\_MargeEsquerraDelRecuadreDeDibuix)) + (((BaseTotal \* m\_MargeHoritzontalQueOcupaElRecuadreDeDibuix) - (AmpleQuadrat)) / 2) + LongTramAnterior, XAbsolutMaxima, XAbsolut, Ample) Punt4.Y = TransformarYenYprima(((YAbsolut + (AlçadaTotal \* m\_MargeInferiorDelRecuadreDeDibuix)) + (((AlcadaTotal \* m\_MargeVerticalQueOcupaElRecuadreDeDibuix) -(AlçadaQuadrat)) / 2)) + (AlçadaQuadrat / 2) + TroçSuperiorAlCDG - EspessorAla, YAbsolutMaxima, YAbsolut, Alçada)

### 'Descric el cami que seguirà:

Cami.AddLine(Punt1, Punt2) Cami.AddLine(Punt2, Punt3) Cami.AddLine(Punt3, Punt4) Cami.AddLine(Punt4, Punt1)

### 'Defineixo regió i dibuixo:

Regio = New System.Drawing.Region(Cami) Grafic1.FillRegion(shadowBrush, Regio) '-------------------------------------------------

'Defineixo els punts del quadrat de baix la Té: Punt1 = New System.Drawing.PointF

Punt2 = New System.Drawing.PointF Punt3 = New System.Drawing.PointF Punt4 = New System.Drawing.PointF Cami = New System.Drawing.Drawing2D.GraphicsPath Regio = New System.Drawing.Region

Punt1.X = TransformarXenXprima((XAbsolut + (BaseTotal \* m\_MargeEsquerraDelRecuadreDeDibuix)) + (((BaseTotal \* m\_MargeHoritzontalQueOcupaElRecuadreDeDibuix) -(AmpleQuadrat)) / 2) + LongTramAnterior, XAbsolutMaxima, XAbsolut, Ample) Punt1.Y = TransformarYenYprima(((YAbsolut + (AlçadaTotal \* m\_MargeInferiorDelRecuadreDeDibuix)) + (((AlçadaTotal \* m\_MargeVerticalQueOcupaElRecuadreDeDibuix) - $(ACadaQuadrat)$  / 2) + (AlçadaQuadrat / 2) + TroçSuperiorAlCDG - EspessorAla, YAbsolutMaxima, YAbsolut, Alçada)

Punt2.X = TransformarXenXprima((XAbsolut + (BaseTotal \* m\_MargeEsquerraDelRecuadreDeDibuix)) + (((BaseTotal \* m\_MargeHoritzontalQueOcupaElRecuadreDeDibuix) -(AmpleQuadrat)) / 2) + LongTramAnterior + LongTram, XAbsolutMaxima, XAbsolut, Ample) Punt2.Y = TransformarYenYprima(((YAbsolut + (AlçadaTotal \* m\_MargeInferiorDelRecuadreDeDibuix)) + (((AlcadaTotal \* m\_MargeVerticalQueOcupaElRecuadreDeDibuix) - $(AlcadaQuadrat)$  / 2)) +  $(AlcadaQuadrat / 2)$  + TroçSuperiorAlCDG - EspessorAla, YAbsolutMaxima, YAbsolut, Alçada)

Punt3.X = TransformarXenXprima((XAbsolut + (BaseTotal \* m\_MargeEsquerraDelRecuadreDeDibuix)) + (((BaseTotal \* m\_MargeHoritzontalQueOcupaElRecuadreDeDibuix) -(AmpleQuadrat)) / 2) + LongTramAnterior + LongTram, XAbsolutMaxima, XAbsolut, Ample) Punt3.Y = TransformarYenYprima(((YAbsolut + (AlçadaTotal \* m\_MargeInferiorDelRecuadreDeDibuix)) + (((AlcadaTotal \* m\_MargeVerticalQueOcupaElRecuadreDeDibuix) - $(AlcadaQuadrat)$  / 2)) +  $(AlcadaQuadrat / 2)$  -TroçInferiorAlCDG, YAbsolutMaxima, YAbsolut, Alçada)

Punt4.X = TransformarXenXprima((XAbsolut + (BaseTotal \* m\_MargeEsquerraDelRecuadreDeDibuix)) + (((BaseTotal \* m\_MargeHoritzontalQueOcupaElRecuadreDeDibuix) -(AmpleQuadrat)) / 2) + LongTramAnterior, XAbsolutMaxima, XAbsolut, Ample) Punt4.Y = TransformarYenYprima(((YAbsolut + (AlçadaTotal \* m\_MargeInferiorDelRecuadreDeDibuix)) + (((AlçadaTotal \* m\_MargeVerticalQueOcupaElRecuadreDeDibuix) - $(AlcadaQuadrat)$  $/$  2)) +  $(AlcadaQuadrat / 2)$  -TroçInferiorAlCDG, YAbsolutMaxima, YAbsolut, Alçada)

### 'Descric el cami que seguirà:

Cami.AddLine(Punt1, Punt2) Cami.AddLine(Punt2, Punt3) Cami.AddLine(Punt3, Punt4) Cami.AddLine(Punt4, Punt1)

'Defineixo regió i dibuixo:

Regio = New System.Drawing.Region(Cami) Grafic1.FillRegion(shadowBrush2, Regio)

ElseIf ClasseTrams.EntrarDinsDelComponentDe LaColeccio(Tram). Seccio. $K1 = 3$  Then

'--------------------------------------------------- 'Defineixo els punts del quadrat de dalt la DobleTé:

Punt1 = New System.Drawing.PointF Punt2 = New System.Drawing.PointF Punt3 = New System.Drawing.PointF Punt4 = New System.Drawing.PointF Cami = New System.Drawing.Drawing2D.GraphicsPath Regio = New System.Drawing.Region

Punt1.X = TransformarXenXprima((XAbsolut + (BaseTotal \* m\_MargeEsquerraDelRecuadreDeDibuix)) + (((BaseTotal \* m\_MargeHoritzontalQueOcupaElRecuadreDeDibuix) -(AmpleQuadrat)) / 2) + LongTramAnterior, XAbsolutMaxima, XAbsolut, Ample)

Punt1.Y = TransformarYenYprima(((YAbsolut + (AlçadaTotal \* m\_MargeInferiorDelRecuadreDeDibuix)) + (((AlcadaTotal \* m\_MargeVerticalQueOcupaElRecuadreDeDibuix) - $(AlcadaQuadrat)$  / 2)) +  $(AlcadaQuadrat / 2)$  + TroçSuperiorAlCDG, YAbsolutMaxima, YAbsolut, Alçada)

Punt2.X = TransformarXenXprima((XAbsolut + (BaseTotal \* m\_MargeEsquerraDelRecuadreDeDibuix)) + (((BaseTotal \* m\_MargeHoritzontalQueOcupaElRecuadreDeDibuix) -(AmpleQuadrat)) / 2) + LongTramAnterior + LongTram, XAbsolutMaxima, XAbsolut, Ample) Punt2.Y = TransformarYenYprima(((YAbsolut + (AlçadaTotal \* m\_MargeInferiorDelRecuadreDeDibuix)) + (((AlçadaTotal \* m\_MargeVerticalQueOcupaElRecuadreDeDibuix) - $(AlçadaQuadrat)$  / 2)) + (AlçadaQuadrat / 2) + TroçSuperiorAlCDG, YAbsolutMaxima, YAbsolut, Alçada)

Punt3.X = TransformarXenXprima((XAbsolut + (BaseTotal \* m\_MargeEsquerraDelRecuadreDeDibuix)) + (((BaseTotal \* m\_MargeHoritzontalQueOcupaElRecuadreDeDibuix) -(AmpleQuadrat)) / 2) + LongTramAnterior + LongTram, XAbsolutMaxima, XAbsolut, Ample) Punt3.Y = TransformarYenYprima(((YAbsolut + (AlçadaTotal \* m\_MargeInferiorDelRecuadreDeDibuix)) + (((AlcadaTotal \* m\_MargeVerticalQueOcupaElRecuadreDeDibuix) -  $(AlcadaQuadrat)$  / 2)) +  $(AlcadaQuadrat / 2)$  + TroçSuperiorAlCDG - EspessorAlaSuperior, YAbsolutMaxima, YAbsolut, Alçada)

Punt4.X = TransformarXenXprima((XAbsolut + (BaseTotal \* m\_MargeEsquerraDelRecuadreDeDibuix)) + (((BaseTotal \* m\_MargeHoritzontalQueOcupaElRecuadreDeDibuix) -

(AmpleQuadrat)) / 2) + LongTramAnterior, XAbsolutMaxima, XAbsolut, Ample) Punt4.Y = TransformarYenYprima(((YAbsolut + (AlçadaTotal \* m\_MargeInferiorDelRecuadreDeDibuix)) + (((AlcadaTotal \* m\_MargeVerticalQueOcupaElRecuadreDeDibuix) -(AlçadaQuadrat)) / 2)) + (AlçadaQuadrat / 2) + TroçSuperiorAlCDG - EspessorAlaSuperior, YAbsolutMaxima, YAbsolut, Alçada)

### 'Descric el cami que seguirà:

Cami.AddLine(Punt1, Punt2) Cami.AddLine(Punt2, Punt3) Cami.AddLine(Punt3, Punt4) Cami.AddLine(Punt4, Punt1)

'Defineixo regió i dibuixo:

Regio = New System.Drawing.Region(Cami) Grafic1.FillRegion(shadowBrush, Regio) '---------------------------------------------------

'Defineixo els punts del quadrat del mig la DobleTé:

Punt1 = New System.Drawing.PointF Punt2 = New System.Drawing.PointF Punt3 = New System.Drawing.PointF Punt4 = New System.Drawing.PointF Cami = New System.Drawing.Drawing2D.GraphicsPath Regio = New System.Drawing.Region

Punt1.X = TransformarXenXprima((XAbsolut + (BaseTotal \* m\_MargeEsquerraDelRecuadreDeDibuix)) + (((BaseTotal \* m\_MargeHoritzontalQueOcupaElRecuadreDeDibuix) -(AmpleQuadrat)) / 2) + LongTramAnterior, XAbsolutMaxima, XAbsolut, Ample) Punt1.Y = TransformarYenYprima(((YAbsolut + (AlçadaTotal \* m\_MargeInferiorDelRecuadreDeDibuix)) + (((AlcadaTotal \* m\_MargeVerticalQueOcupaElRecuadreDeDibuix) - $(ACadaQuadrat)$  / 2) + (AlcadaQuadrat / 2) + TroçSuperiorAlCDG - EspessorAlaSuperior, YAbsolutMaxima, YAbsolut, Alçada)

Punt2.X = TransformarXenXprima((XAbsolut + (BaseTotal \* m\_MargeEsquerraDelRecuadreDeDibuix)) + (((BaseTotal \* m\_MargeHoritzontalQueOcupaElRecuadreDeDibuix) - (AmpleQuadrat)) / 2) + LongTramAnterior + LongTram, XAbsolutMaxima, XAbsolut, Ample) Punt2.Y = TransformarYenYprima(((YAbsolut + (AlçadaTotal \* m\_MargeInferiorDelRecuadreDeDibuix)) + (((AlcadaTotal \* m\_MargeVerticalQueOcupaElRecuadreDeDibuix) - $(AC)$  (AlçadaQuadrat)) / 2)) + (AlçadaQuadrat / 2) + TroçSuperiorAlCDG - EspessorAlaSuperior, YAbsolutMaxima, YAbsolut, Alçada)

Punt3.X = TransformarXenXprima((XAbsolut + (BaseTotal \* m\_MargeEsquerraDelRecuadreDeDibuix)) + (((BaseTotal \* m\_MargeHoritzontalQueOcupaElRecuadreDeDibuix) -

(AmpleQuadrat)) / 2) + LongTramAnterior + LongTram, XAbsolutMaxima, XAbsolut, Ample) Punt3.Y = TransformarYenYprima(((YAbsolut + (AlçadaTotal \* m\_MargeInferiorDelRecuadreDeDibuix)) + (((AlcadaTotal \* m\_MargeVerticalQueOcupaElRecuadreDeDibuix) -(AlçadaQuadrat)) / 2)) + (AlçadaQuadrat / 2) + TroçSuperiorAlCDG - EspessorAlaSuperior - EspessorAlaInferior, YAbsolutMaxima, YAbsolut, Alçada)

Punt4.X = TransformarXenXprima((XAbsolut + (BaseTotal \* m\_MargeEsquerraDelRecuadreDeDibuix)) + (((BaseTotal \* m\_MargeHoritzontalQueOcupaElRecuadreDeDibuix) -(AmpleQuadrat)) / 2) + LongTramAnterior, XAbsolutMaxima, XAbsolut, Ample) Punt4.Y = TransformarYenYprima(((YAbsolut + (AlçadaTotal \* m\_MargeInferiorDelRecuadreDeDibuix)) + (((AlcadaTotal \* m\_MargeVerticalQueOcupaElRecuadreDeDibuix) - $(AC)$  (AlçadaQuadrat)) / 2)) + (AlçadaQuadrat / 2) + TroçSuperiorAlCDG - EspessorAlaSuperior - EspessorAlaInferior, YAbsolutMaxima, YAbsolut, Alçada)

### 'Descric el cami que seguirà:

Cami.AddLine(Punt1, Punt2) Cami.AddLine(Punt2, Punt3) Cami.AddLine(Punt3, Punt4) Cami.AddLine(Punt4, Punt1)

### 'Defineixo regió i dibuixo:

Regio = New System.Drawing.Region(Cami) Grafic1.FillRegion(shadowBrush1, Regio)

'---------------------------------------------------

'Defineixo els punts del quadrat de baix la DobleTé: Punt1 = New System.Drawing.PointF Punt2 = New System.Drawing.PointF Punt3 = New System.Drawing.PointF Punt4 = New System.Drawing.PointF Cami = New System.Drawing.Drawing2D.GraphicsPath Regio = New System.Drawing.Region

Punt1.X = TransformarXenXprima((XAbsolut + (BaseTotal \* m\_MargeEsquerraDelRecuadreDeDibuix)) + (((BaseTotal \* m\_MargeHoritzontalQueOcupaElRecuadreDeDibuix) - (AmpleQuadrat)) / 2) + LongTramAnterior, XAbsolutMaxima, XAbsolut, Ample) Punt1.Y = TransformarYenYprima(((YAbsolut + (AlçadaTotal \* m\_MargeInferiorDelRecuadreDeDibuix)) + (((AlçadaTotal \* m\_MargeVerticalQueOcupaElRecuadreDeDibuix) - $(AC)$  (AlçadaQuadrat)) / 2)) + (AlçadaQuadrat / 2) + TroçSuperiorAlCDG - EspessorAlaSuperior - EspessorAlaInferior, YAbsolutMaxima, YAbsolut, Alçada)

Punt2.X = TransformarXenXprima((XAbsolut + (BaseTotal \* m\_MargeEsquerraDelRecuadreDeDibuix)) + (((BaseTotal \* m\_MargeHoritzontalQueOcupaElRecuadreDeDibuix) -

(AmpleQuadrat)) / 2) + LongTramAnterior + LongTram, XAbsolutMaxima, XAbsolut, Ample) Punt2.Y = TransformarYenYprima(((YAbsolut + (AlçadaTotal \* m\_MargeInferiorDelRecuadreDeDibuix)) + (((AlcadaTotal \* m\_MargeVerticalQueOcupaElRecuadreDeDibuix) -(AlçadaQuadrat)) / 2)) + (AlçadaQuadrat / 2) + TroçSuperiorAlCDG - EspessorAlaSuperior - EspessorAlaInferior, YAbsolutMaxima, YAbsolut, Alçada)

Punt3.X = TransformarXenXprima((XAbsolut + (BaseTotal \* m\_MargeEsquerraDelRecuadreDeDibuix)) + (((BaseTotal \* m\_MargeHoritzontalQueOcupaElRecuadreDeDibuix) -(AmpleQuadrat)) / 2) + LongTramAnterior + LongTram, XAbsolutMaxima, XAbsolut, Ample) Punt3.Y = TransformarYenYprima(((YAbsolut + (AlçadaTotal \* m\_MargeInferiorDelRecuadreDeDibuix)) + (((AlcadaTotal \* m\_MargeVerticalQueOcupaElRecuadreDeDibuix) - (AlçadaQuadrat)) / 2)) + (AlçadaQuadrat / 2) - TroçInferiorAlCDG, YAbsolutMaxima, YAbsolut, Alçada)

Punt4.X = TransformarXenXprima((XAbsolut + (BaseTotal \* m\_MargeEsquerraDelRecuadreDeDibuix)) + (((BaseTotal \* m\_MargeHoritzontalQueOcupaElRecuadreDeDibuix) -(AmpleQuadrat)) / 2) + LongTramAnterior, XAbsolutMaxima, XAbsolut, Ample) Punt4.Y = TransformarYenYprima(((YAbsolut + (AlçadaTotal \* m\_MargeInferiorDelRecuadreDeDibuix)) + (((AlcadaTotal \* m\_MargeVerticalQueOcupaElRecuadreDeDibuix) -(AlçadaQuadrat)) / 2)) + (AlçadaQuadrat / 2) - TroçInferiorAlCDG, YAbsolutMaxima, YAbsolut, Alçada)

### 'Descric el cami que seguirà:

Cami.AddLine(Punt1, Punt2) Cami.AddLine(Punt2, Punt3) Cami.AddLine(Punt3, Punt4) Cami.AddLine(Punt4, Punt1) 'Defineixo regió i dibuixo: Regio = New System.Drawing.Region(Cami) Grafic1.FillRegion(shadowBrush2, Regio)

ElseIf ClasseTrams.EntrarDinsDelComponentDe LaColeccio(Tram).Seccio. $K1 = 4$  Then

> '--------------------------------------------------- 'Defineixo els punts del quadrat de dalt la I: Punt1 = New System.Drawing.PointF Punt2 = New System.Drawing.PointF Punt3 = New System.Drawing.PointF Punt4 = New System.Drawing.PointF Cami = New System.Drawing.Drawing2D.GraphicsPath Regio = New System.Drawing.Region

Punt1.X = TransformarXenXprima((XAbsolut + (BaseTotal \* m\_MargeEsquerraDelRecuadreDeDibuix)) + (((BaseTotal \* m\_MargeHoritzontalQueOcupaElRecuadreDeDibuix) -

(AmpleQuadrat)) / 2) + LongTramAnterior, XAbsolutMaxima, XAbsolut, Ample) Punt1.Y = TransformarYenYprima(((YAbsolut + (AlçadaTotal \*

m\_MargeInferiorDelRecuadreDeDibuix)) + (((AlcadaTotal \* m\_MargeVerticalQueOcupaElRecuadreDeDibuix) - (AlçadaQuadrat)) / 2)) + (AlçadaQuadrat / 2) + TroçSuperiorAlCDG, YAbsolutMaxima, YAbsolut, Alçada)

Punt2.X = TransformarXenXprima((XAbsolut + (BaseTotal \* m\_MargeEsquerraDelRecuadreDeDibuix)) + (((BaseTotal \* m\_MargeHoritzontalQueOcupaElRecuadreDeDibuix) -(AmpleQuadrat)) / 2) + LongTramAnterior + LongTram, XAbsolutMaxima, XAbsolut, Ample) Punt2.Y = TransformarYenYprima(((YAbsolut + (AlçadaTotal \* m\_MargeInferiorDelRecuadreDeDibuix)) + (((AlçadaTotal \* m\_MargeVerticalQueOcupaElRecuadreDeDibuix) - $(AlcadaQuadrat)$  $/$  2)) +  $(AlcadaQuadrat / 2)$  + TroçSuperiorAlCDG, YAbsolutMaxima, YAbsolut, Alçada)

Punt3.X = TransformarXenXprima((XAbsolut + (BaseTotal \* m\_MargeEsquerraDelRecuadreDeDibuix)) + (((BaseTotal \* m\_MargeHoritzontalQueOcupaElRecuadreDeDibuix) -(AmpleQuadrat)) / 2) + LongTramAnterior + LongTram, XAbsolutMaxima, XAbsolut, Ample) Punt3.Y = TransformarYenYprima(((YAbsolut + (AlçadaTotal \* m\_MargeInferiorDelRecuadreDeDibuix)) + (((AlcadaTotal \* m\_MargeVerticalQueOcupaElRecuadreDeDibuix) -(AlçadaQuadrat)) / 2)) + (AlçadaQuadrat / 2) + TroçSuperiorAlCDG - EspessorAlaSuperior, YAbsolutMaxima, YAbsolut, Alçada)

Punt4.X = TransformarXenXprima((XAbsolut + (BaseTotal \* m\_MargeEsquerraDelRecuadreDeDibuix)) + (((BaseTotal \* m\_MargeHoritzontalQueOcupaElRecuadreDeDibuix) - (AmpleQuadrat)) / 2) + LongTramAnterior, XAbsolutMaxima, XAbsolut, Ample) Punt4.Y = TransformarYenYprima(((YAbsolut + (AlçadaTotal \* m\_MargeInferiorDelRecuadreDeDibuix)) + (((AlcadaTotal \* m\_MargeVerticalQueOcupaElRecuadreDeDibuix) - $(AC)$  (AlçadaQuadrat)) / 2)) + (AlçadaQuadrat / 2) + TroçSuperiorAlCDG - EspessorAlaSuperior, YAbsolutMaxima, YAbsolut, Alçada)

### 'Descric el cami que seguirà:

Cami.AddLine(Punt1, Punt2) Cami.AddLine(Punt2, Punt3) Cami.AddLine(Punt3, Punt4) Cami.AddLine(Punt4, Punt1)

### 'Defineixo regió i dibuixo:

Regio = New System.Drawing.Region(Cami) Grafic1.FillRegion(shadowBrush, Regio) '---------------------------------------------------

'Defineixo els punts del quadrat del mig la I: Punt1 = New System.Drawing.PointF

Punt2 = New System.Drawing.PointF Punt3 = New System.Drawing.PointF Punt4 = New System.Drawing.PointF Cami = New System.Drawing.Drawing2D.GraphicsPath Regio = New System.Drawing.Region

Punt1.X = TransformarXenXprima((XAbsolut + (BaseTotal \* m\_MargeEsquerraDelRecuadreDeDibuix)) + (((BaseTotal \* m\_MargeHoritzontalQueOcupaElRecuadreDeDibuix) -(AmpleQuadrat)) / 2) + LongTramAnterior, XAbsolutMaxima, XAbsolut, Ample) Punt1.Y = TransformarYenYprima(((YAbsolut + (AlçadaTotal \* m\_MargeInferiorDelRecuadreDeDibuix)) + (((AlçadaTotal \* m\_MargeVerticalQueOcupaElRecuadreDeDibuix) - $(ACadaQuadrat)$  / 2) + (AlçadaQuadrat / 2) + TroçSuperiorAlCDG - EspessorAlaSuperior, YAbsolutMaxima, YAbsolut, Alçada)

Punt2.X = TransformarXenXprima((XAbsolut + (BaseTotal \* m\_MargeEsquerraDelRecuadreDeDibuix)) + (((BaseTotal \* m\_MargeHoritzontalQueOcupaElRecuadreDeDibuix) -(AmpleQuadrat)) / 2) + LongTramAnterior + LongTram, XAbsolutMaxima, XAbsolut, Ample) Punt2.Y = TransformarYenYprima(((YAbsolut + (AlçadaTotal \* m\_MargeInferiorDelRecuadreDeDibuix)) + (((AlcadaTotal \* m\_MargeVerticalQueOcupaElRecuadreDeDibuix) - $(AlcadaQuadrat)$  / 2) +  $(AlcadaQuadrat / 2) +$ TroçSuperiorAlCDG - EspessorAlaSuperior, YAbsolutMaxima, YAbsolut, Alçada)

Punt3.X = TransformarXenXprima((XAbsolut + (BaseTotal \* m\_MargeEsquerraDelRecuadreDeDibuix)) + (((BaseTotal \* m\_MargeHoritzontalQueOcupaElRecuadreDeDibuix) -(AmpleQuadrat)) / 2) + LongTramAnterior + LongTram, XAbsolutMaxima, XAbsolut, Ample) Punt3.Y = TransformarYenYprima(((YAbsolut + (AlçadaTotal \* m\_MargeInferiorDelRecuadreDeDibuix)) + (((AlcadaTotal \* m\_MargeVerticalQueOcupaElRecuadreDeDibuix) - $(AlcadaQuadrat)$  / 2)) +  $(AlcadaQuadrat / 2)$  -TroçInferiorAlCDG + EspessorAlaInferior, YAbsolutMaxima, YAbsolut, Alçada)

Punt4.X = TransformarXenXprima((XAbsolut + (BaseTotal \* m\_MargeEsquerraDelRecuadreDeDibuix)) + (((BaseTotal \* m\_MargeHoritzontalQueOcupaElRecuadreDeDibuix) -(AmpleQuadrat)) / 2) + LongTramAnterior, XAbsolutMaxima, XAbsolut, Ample) Punt4.Y = TransformarYenYprima(((YAbsolut + (AlçadaTotal \* m\_MargeInferiorDelRecuadreDeDibuix)) + (((AlcadaTotal \* m\_MargeVerticalQueOcupaElRecuadreDeDibuix) - $(AlcadaQuadrat)$  $/$  2)) +  $(AlcadaQuadrat / 2)$  -TroçInferiorAlCDG + EspessorAlaInferior, YAbsolutMaxima, YAbsolut, Alçada)

'Descric el cami que seguirà:

Cami.AddLine(Punt1, Punt2) Cami.AddLine(Punt2, Punt3) Cami.AddLine(Punt3, Punt4) Cami.AddLine(Punt4, Punt1)

'Defineixo regió i dibuixo:

Regio = New System.Drawing.Region(Cami) Grafic1.FillRegion(shadowBrush2, Regio) '---------------------------------------------------

'Defineixo els punts del quadrat de baix la I: Punt1 = New System.Drawing.PointF Punt2 = New System.Drawing.PointF Punt3 = New System.Drawing.PointF Punt4 = New System.Drawing.PointF Cami = New System.Drawing.Drawing2D.GraphicsPath Regio = New System.Drawing.Region

Punt1.X = TransformarXenXprima((XAbsolut + (BaseTotal \* m\_MargeEsquerraDelRecuadreDeDibuix)) + (((BaseTotal \* m\_MargeHoritzontalQueOcupaElRecuadreDeDibuix) -(AmpleQuadrat)) / 2) + LongTramAnterior, XAbsolutMaxima, XAbsolut, Ample) Punt1.Y = TransformarYenYprima(((YAbsolut + (AlçadaTotal \* m\_MargeInferiorDelRecuadreDeDibuix)) + (((AlcadaTotal \* m\_MargeVerticalQueOcupaElRecuadreDeDibuix) -(AlçadaQuadrat)) / 2)) + (AlçadaQuadrat / 2) - TroçInferiorAlCDG + EspessorAlaInferior, YAbsolutMaxima, YAbsolut, Alçada)

Punt2.X = TransformarXenXprima((XAbsolut + (BaseTotal \* m\_MargeEsquerraDelRecuadreDeDibuix)) + (((BaseTotal \* m\_MargeHoritzontalQueOcupaElRecuadreDeDibuix) -(AmpleQuadrat)) / 2) + LongTramAnterior + LongTram, XAbsolutMaxima, XAbsolut, Ample) Punt2.Y = TransformarYenYprima(((YAbsolut + (AlçadaTotal \* m\_MargeInferiorDelRecuadreDeDibuix)) + (((AlçadaTotal \* m\_MargeVerticalQueOcupaElRecuadreDeDibuix) -(AlçadaQuadrat)) / 2)) + (AlçadaQuadrat / 2) - TroçInferiorAlCDG + EspessorAlaInferior, YAbsolutMaxima, YAbsolut, Alçada)

Punt3.X = TransformarXenXprima((XAbsolut + (BaseTotal \* m\_MargeEsquerraDelRecuadreDeDibuix)) + (((BaseTotal \* m\_MargeHoritzontalQueOcupaElRecuadreDeDibuix) -(AmpleQuadrat)) / 2) + LongTramAnterior + LongTram, XAbsolutMaxima, XAbsolut, Ample) Punt3.Y = TransformarYenYprima(((YAbsolut + (AlçadaTotal \* m\_MargeInferiorDelRecuadreDeDibuix)) + (((AlçadaTotal \* m\_MargeVerticalQueOcupaElRecuadreDeDibuix) - $(AlcadaQuadrat)$  / 2)) +  $(AlcadaQuadrat / 2)$  -TroçInferiorAlCDG, YAbsolutMaxima, YAbsolut, Alçada)

Punt4.X = TransformarXenXprima((XAbsolut + (BaseTotal \* m\_MargeEsquerraDelRecuadreDeDibuix)) + (((BaseTotal \* m\_MargeHoritzontalQueOcupaElRecuadreDeDibuix) -

(AmpleQuadrat)) / 2) + LongTramAnterior, XAbsolutMaxima, XAbsolut, Ample) Punt4.Y = TransformarYenYprima(((YAbsolut + (AlçadaTotal \* m\_MargeInferiorDelRecuadreDeDibuix)) + (((AlcadaTotal \* m\_MargeVerticalQueOcupaElRecuadreDeDibuix) -(AlçadaQuadrat)) / 2)) + (AlçadaQuadrat / 2) - TroçInferiorAlCDG, YAbsolutMaxima, YAbsolut, Alçada) 'Descric el cami que seguirà: Cami.AddLine(Punt1, Punt2)

Cami.AddLine(Punt2, Punt3) Cami.AddLine(Punt3, Punt4) Cami.AddLine(Punt4, Punt1)

### 'Defineixo regió i dibuixo:

Regio = New System.Drawing.Region(Cami) Grafic1.FillRegion(shadowBrush, Regio)

ElseIf ClasseTrams.EntrarDinsDelComponentDe LaColeccio(Tram). Seccio. $K1 = 5$  Then

'-------------------------------------------------

'Defineixo els punts del quadrat: Punt1 = New System.Drawing.PointF Punt2 = New System.Drawing.PointF Punt3 = New System.Drawing.PointF Punt4 = New System.Drawing.PointF Cami = New System.Drawing.Drawing2D.GraphicsPath Regio = New System.Drawing.Region

Punt1.X = TransformarXenXprima((XAbsolut + (BaseTotal \* m\_MargeEsquerraDelRecuadreDeDibuix)) + (((BaseTotal \* m\_MargeHoritzontalQueOcupaElRecuadreDeDibuix) -(AmpleQuadrat)) / 2) + LongTramAnterior, XAbsolutMaxima, XAbsolut, Ample) Punt1.Y = TransformarYenYprima(((YAbsolut + (AlçadaTotal \* m\_MargeInferiorDelRecuadreDeDibuix)) + (((AlçadaTotal \* m\_MargeVerticalQueOcupaElRecuadreDeDibuix) - $(AlcadaQuadrat)$  $/$  2)) + (AlcadaQuadrat  $/$  2) + TroçSuperiorAlCDG, YAbsolutMaxima, YAbsolut, Alçada)

Punt2.X = TransformarXenXprima((XAbsolut + (BaseTotal \* m\_MargeEsquerraDelRecuadreDeDibuix)) + (((BaseTotal \* m\_MargeHoritzontalQueOcupaElRecuadreDeDibuix) - (AmpleQuadrat)) / 2) + LongTramAnterior + LongTram, XAbsolutMaxima, XAbsolut, Ample) Punt2.Y = TransformarYenYprima(((YAbsolut + (AlçadaTotal \* m\_MargeInferiorDelRecuadreDeDibuix)) + (((AlçadaTotal \* m\_MargeVerticalQueOcupaElRecuadreDeDibuix) - $(AC)$  (AlçadaQuadrat)) / 2)) + (AlçadaQuadrat / 2) + TroçSuperiorAlCDG, YAbsolutMaxima, YAbsolut, Alçada)

Punt3.X = TransformarXenXprima((XAbsolut + (BaseTotal \* m\_MargeEsquerraDelRecuadreDeDibuix)) + (((BaseTotal \* m\_MargeHoritzontalQueOcupaElRecuadreDeDibuix) -(AmpleQuadrat)) / 2) + LongTramAnterior + LongTram, XAbsolutMaxima, XAbsolut, Ample)

Punt3.Y = TransformarYenYprima(((YAbsolut + (AlçadaTotal \* m\_MargeInferiorDelRecuadreDeDibuix)) + (((AlcadaTotal \* m\_MargeVerticalQueOcupaElRecuadreDeDibuix) - (AlçadaQuadrat)) / 2)) + (AlçadaQuadrat / 2) - TroçInferiorAlCDG, YAbsolutMaxima, YAbsolut, Alçada)

Punt4.X = TransformarXenXprima((XAbsolut + (BaseTotal \* m\_MargeEsquerraDelRecuadreDeDibuix)) + (((BaseTotal \* m\_MargeHoritzontalQueOcupaElRecuadreDeDibuix) -(AmpleQuadrat)) / 2) + LongTramAnterior, XAbsolutMaxima, XAbsolut, Ample) Punt4.Y = TransformarYenYprima(((YAbsolut + (AlçadaTotal \* m\_MargeInferiorDelRecuadreDeDibuix)) + (((AlçadaTotal \* m\_MargeVerticalQueOcupaElRecuadreDeDibuix) -(AlçadaQuadrat)) / 2)) + (AlçadaQuadrat / 2) - TroçInferiorAlCDG, YAbsolutMaxima, YAbsolut, Alçada)

### 'Descric el cami que seguirà:

Cami.AddLine(Punt1, Punt2) Cami.AddLine(Punt2, Punt3) Cami.AddLine(Punt3, Punt4) Cami.AddLine(Punt4, Punt1)

### 'Defineixo regió i dibuixo:

Regio = New System.Drawing.Region(Cami) Grafic1.FillRegion(shadowBrush2, Regio)

ElseIf ClasseTrams.EntrarDinsDelComponentDe LaColeccio(Tram).Seccio. $K1 = 6$  Then '-------------------------------------------------

> 'Defineixo els punts del quadrat: Punt1 = New System.Drawing.PointF Punt2 = New System.Drawing.PointF Punt3 = New System.Drawing.PointF Punt4 = New System.Drawing.PointF Cami = New System.Drawing.Drawing2D.GraphicsPath Regio = New System.Drawing.Region

Punt1.X = TransformarXenXprima((XAbsolut + (BaseTotal \* m\_MargeEsquerraDelRecuadreDeDibuix)) + (((BaseTotal \* m\_MargeHoritzontalQueOcupaElRecuadreDeDibuix) -(AmpleQuadrat)) / 2) + LongTramAnterior, XAbsolutMaxima, XAbsolut, Ample) Punt1.Y = TransformarYenYprima(((YAbsolut + (AlçadaTotal \* m\_MargeInferiorDelRecuadreDeDibuix)) + (((AlcadaTotal \* m\_MargeVerticalQueOcupaElRecuadreDeDibuix) - $(A \text{lcadaQuadrat}) / 2)$  +  $(A \text{lcadaQuadrat} / 2) +$ 

TroçSuperiorAlCDG, YAbsolutMaxima, YAbsolut, Alçada)

Punt2.X = TransformarXenXprima((XAbsolut + (BaseTotal \* m\_MargeEsquerraDelRecuadreDeDibuix)) + (((BaseTotal \* m\_MargeHoritzontalQueOcupaElRecuadreDeDibuix) -(AmpleQuadrat)) / 2) + LongTramAnterior + LongTram, XAbsolutMaxima, XAbsolut, Ample)

Punt2.Y = TransformarYenYprima(((YAbsolut + (AlçadaTotal \* m\_MargeInferiorDelRecuadreDeDibuix)) + (((AlcadaTotal \* m\_MargeVerticalQueOcupaElRecuadreDeDibuix) -  $(AlcadaQuadrat)$  $/$  2)) + (AlcadaQuadrat  $/$  2) + TroçSuperiorAlCDG, YAbsolutMaxima, YAbsolut, Alçada)

Punt3.X = TransformarXenXprima((XAbsolut + (BaseTotal \* m\_MargeEsquerraDelRecuadreDeDibuix)) + (((BaseTotal \* m\_MargeHoritzontalQueOcupaElRecuadreDeDibuix) -(AmpleQuadrat)) / 2) + LongTramAnterior + LongTram, XAbsolutMaxima, XAbsolut, Ample) Punt3.Y = TransformarYenYprima(((YAbsolut + (AlçadaTotal \* m\_MargeInferiorDelRecuadreDeDibuix)) + (((AlçadaTotal \* m\_MargeVerticalQueOcupaElRecuadreDeDibuix) -(AlçadaQuadrat)) / 2)) + (AlçadaQuadrat / 2) - TroçInferiorAlCDG, YAbsolutMaxima, YAbsolut, Alçada)

Punt4.X = TransformarXenXprima((XAbsolut + (BaseTotal \* m\_MargeEsquerraDelRecuadreDeDibuix)) + (((BaseTotal \* m\_MargeHoritzontalQueOcupaElRecuadreDeDibuix) - (AmpleQuadrat)) / 2) + LongTramAnterior, XAbsolutMaxima, XAbsolut, Ample) Punt4.Y = TransformarYenYprima(((YAbsolut + (AlçadaTotal \* m\_MargeInferiorDelRecuadreDeDibuix)) + (((AlcadaTotal \* m\_MargeVerticalQueOcupaElRecuadreDeDibuix) -(AlçadaQuadrat)) / 2)) + (AlçadaQuadrat / 2) - TroçInferiorAlCDG, YAbsolutMaxima, YAbsolut, Alçada) 'Descric el cami que seguirà: Cami.AddLine(Punt1, Punt2) Cami.AddLine(Punt2, Punt3) Cami.AddLine(Punt3, Punt4) Cami.AddLine(Punt4, Punt1)

'Defineixo regió i dibuixo:

Regio = New System.Drawing.Region(Cami) Grafic1.FillRegion(shadowBrush2, Regio)

#### End If End If

Next Tram

'----------------------------------------------------------------------------------------------------

'DIBUIXO ELS NUSOS:

NumNusos = Nusos.ComptarNumeroDeNusos LongTramAnterior =  $0$ For Nus = 0 To NumNusos - 1 If  $Nus = 0$  Then If Nusos.EntrarDinsDelComponentDeLaColeccio(Nus).Tipus = "Lliure" Or Nusos.EntrarDinsDelComponentDeLaColeccio(Nus).Tipus = "(Selecciona)" Then Elself Nusos.EntrarDinsDelComponentDeLaColeccio(Nus).Tipus = "Articulat" Then With ClasseTrams.EntrarDinsDelComponentDe LaColeccio(Nus).Seccio

If  $K1 = 5$  Then

AlçadaSeccio =

(Trams.EntrarDinsDelComponentDe LaColeccio(Nus).Seccio.K2) / 100 CentreGravetat = (Trams.EntrarDinsDelComponentDe LaColeccio(Nus).Seccio.CentreDeGravetatZ) / 100 TroçSuperiorAlCDG = CentreGravetat TroçInferiorAlCDG = AlçadaSeccio - **CentreGravetat** 

Elself  $K1 = 6$  Then

AlçadaSeccio = 0.3 CentreGravetat = AlçadaSeccio / 2 TroçSuperiorAlCDG = CentreGravetat TroçInferiorAlCDG = AlçadaSeccio - **CentreGravetat** 

Else

AlçadaSeccio = (Trams.EntrarDinsDelComponentDeLaColeccio( Nus).Seccio.K3) / 100 CentreGravetat = (Trams.EntrarDinsDelComponentDeLaColeccio( Nus).Seccio.CentreDeGravetatZ) / 100 TroçSuperiorAlCDG = CentreGravetat TroçInferiorAlCDG = AlçadaSeccio - **CentreGravetat** 

## End If

## End With

CoordX = TransformarXenXprima((XAbsolut + (BaseTotal \* m\_MargeEsquerraDelRecuadreDeDibuix)) + (((BaseTotal \* m\_MargeHoritzontalQueOcupaElRecuadreDeDibuix) -(AmpleQuadrat)) / 2), XAbsolutMaxima, XAbsolut, Ample) CoordY = TransformarYenYprima(((YAbsolut + (AlçadaTotal \* m\_MargeInferiorDelRecuadreDeDibuix)) + (((AlçadaTotal \* m\_MargeVerticalQueOcupaElRecuadreDeDibuix) -(AlçadaQuadrat)) / 2)) + (AlçadaQuadrat / 2) - TroçInferiorAlCDG, YAbsolutMaxima, YAbsolut, Alçada) DibuixarNusArticulat(ClasseTrams, CoordX, CoordY)

ElseIf Nusos.EntrarDinsDelComponentDeLaColeccio(Nus).Tipus = "Encastat" Then

With ClasseTrams.EntrarDinsDelComponentDe LaColeccio(Nus).Seccio

If  $K1 = 5$  Then

AlçadaSeccio = (Trams.EntrarDinsDelComponentD eLaColeccio(Nus).Seccio.K2) / 100 CentreGravetat = (Trams.EntrarDinsDelComponentDe LaColeccio(Nus).Seccio.CentreDeGravetatZ) / 100 TroçSuperiorAlCDG = CentreGravetat TroçInferiorAlCDG = AlçadaSeccio - CentreGravetat

# Elself  $.K1 = 6$  Then

AlçadaSeccio = 0.3 CentreGravetat = AlçadaSeccio / 2 TroçSuperiorAlCDG = CentreGravetat TroçInferiorAlCDG = AlçadaSeccio - **CentreGravetat** 

#### Else

AlçadaSeccio = (Trams.EntrarDinsDelComponentDeLaColeccio( Nus).Seccio.K3) / 100 CentreGravetat = (Trams.EntrarDinsDelComponentDeLaColeccio( Nus).Seccio.CentreDeGravetatZ) / 100 TroçSuperiorAlCDG = CentreGravetat TroçInferiorAlCDG = AlçadaSeccio - **CentreGravetat** 

# End If

# End With

CoordX = TransformarXenXprima((XAbsolut + (BaseTotal \* m\_MargeEsquerraDelRecuadreDeDibuix)) + (((BaseTotal \* m\_MargeHoritzontalQueOcupaElRecuadreDeDibuix) - (AmpleQuadrat)) / 2), XAbsolutMaxima, XAbsolut, Ample) CoordY = TransformarYenYprima(((YAbsolut + (AlçadaTotal \* m\_MargeInferiorDelRecuadreDeDibuix)) + (((AlcadaTotal \* m\_MargeVerticalQueOcupaElRecuadreDeDibuix) -(AlçadaQuadrat)) / 2)) + (AlçadaQuadrat / 2) - TroçInferiorAlCDG, YAbsolutMaxima, YAbsolut, Alçada) DibuixarNusEncastat(ClasseTrams, CoordX, CoordY)

ElseIf Nusos.EntrarDinsDelComponentDeLaColeccio(Nus).Tipus = "Pilar Inferior" Then

With ClasseTrams.EntrarDinsDelComponentDe LaColeccio(Nus).Seccio

If  $K1 = 5$  Then

AlçadaSeccio = (Trams.EntrarDinsDelComponentDe LaColeccio(Nus).Seccio.K2) / 100 CentreGravetat = (Trams.EntrarDinsDelComponentDe LaColeccio(Nus).Seccio.CentreDeGravetatZ) / 100 TroçSuperiorAlCDG = CentreGravetat TroçInferiorAlCDG = AlçadaSeccio - CentreGravetat

## Elself  $K1 = 6$  Then

AlçadaSeccio = 0.3 CentreGravetat = AlçadaSeccio / 2 TroçSuperiorAlCDG = CentreGravetat TroçInferiorAlCDG = AlçadaSeccio - CentreGravetat
#### Else

AlçadaSeccio = (Trams.EntrarDinsDelComponentDeLaColeccio( Nus).Seccio.K3) / 100 CentreGravetat = (Trams.EntrarDinsDelComponentDeLaColeccio( Nus).Seccio.CentreDeGravetatZ) / 100 TroçSuperiorAlCDG = CentreGravetat TroçInferiorAlCDG = AlçadaSeccio - **CentreGravetat** 

# End If

# End With

CoordX = TransformarXenXprima((XAbsolut + (BaseTotal \* m\_MargeEsquerraDelRecuadreDeDibuix)) + (((BaseTotal \* m\_MargeHoritzontalQueOcupaElRecuadreDeDibuix) -(AmpleQuadrat)) / 2), XAbsolutMaxima, XAbsolut, Ample) CoordY = TransformarYenYprima(((YAbsolut + (AlçadaTotal \* m\_MargeInferiorDelRecuadreDeDibuix)) + (((AlçadaTotal \* m\_MargeVerticalQueOcupaElRecuadreDeDibuix) -(AlçadaQuadrat)) / 2)) + (AlçadaQuadrat / 2) - TroçInferiorAlCDG, YAbsolutMaxima, YAbsolut, Alçada) DibuixarPilarInferiorNusDret(ClasseTrams, CoordX, CoordY)

ElseIf Nusos.EntrarDinsDelComponentDeLaColeccio(Nus).Tipus = "Pilar Superior" Then

With ClasseTrams.EntrarDinsDelComponentDe LaColeccio(Nus).Seccio

# If  $K1 = 5$  Then

AlçadaSeccio = (Trams.EntrarDinsDelComponentDe LaColeccio(Nus).Seccio.K2) / 100 CentreGravetat = (Trams.EntrarDinsDelComponentDe LaColeccio(Nus).Seccio.CentreDeGravetatZ) / 100 TroçSuperiorAlCDG = CentreGravetat TroçInferiorAlCDG = AlçadaSeccio - **CentreGravetat** 

### Elself  $.K1 = 6$  Then

AlçadaSeccio = 0.3 CentreGravetat = AlçadaSeccio / 2 TroçSuperiorAlCDG = CentreGravetat TroçInferiorAlCDG = AlçadaSeccio - CentreGravetat

#### Else

AlçadaSeccio = (Trams.EntrarDinsDelComponentDe LaColeccio(Nus).Seccio.K3) / 100 CentreGravetat = (Trams.EntrarDinsDelComponentDe

LaColeccio(Nus).Seccio.CentreDeGravetatZ) / 100 TroçSuperiorAlCDG = CentreGravetat TroçInferiorAlCDG = AlçadaSeccio - **CentreGravetat** 

# End If

End With

CoordX = TransformarXenXprima((XAbsolut + (BaseTotal \* m\_MargeEsquerraDelRecuadreDeDibuix)) + (((BaseTotal \* m\_MargeHoritzontalQueOcupaElRecuadreDeDibuix) -(AmpleQuadrat)) / 2), XAbsolutMaxima, XAbsolut, Ample) CoordY = TransformarYenYprima(((YAbsolut + (AlçadaTotal \* m\_MargeInferiorDelRecuadreDeDibuix)) + (((AlçadaTotal \* m\_MargeVerticalQueOcupaElRecuadreDeDibuix) - $(AlçadaQuadrat)$  / 2)) + (AlçadaQuadrat / 2) + TroçSuperiorAlCDG, YAbsolutMaxima, YAbsolut, Alçada) - 1.5 DibuixarPilarSuperiorNusDret(ClasseTrams, CoordX, CoordY)

ElseIf Nusos.EntrarDinsDelComponentDeLaColeccio(Nus).Tipus = "Pilar Sup i Inf" Then

> With ClasseTrams.EntrarDinsDelComponentDe LaColeccio(Nus).Seccio

If  $K1 = 5$  Then

AlçadaSeccio = (Trams.EntrarDinsDelComponentDe LaColeccio(Nus).Seccio.K2) / 100 CentreGravetat = (Trams.EntrarDinsDelComponentDe LaColeccio(Nus).Seccio.CentreDeGravetatZ) / 100 TroçSuperiorAlCDG = CentreGravetat TroçInferiorAlCDG = AlçadaSeccio - **CentreGravetat** 

# Elself  $.K1 = 6$  Then

AlçadaSeccio = 0.3 CentreGravetat = AlçadaSeccio / 2 TroçSuperiorAlCDG = CentreGravetat TroçInferiorAlCDG = AlçadaSeccio - CentreGravetat

### Else

AlçadaSeccio = (Trams.EntrarDinsDelComponentDe LaColeccio(Nus).Seccio.K3) / 100 CentreGravetat = (Trams.EntrarDinsDelComponentDeLa Coleccio(Nus).Seccio.CentreDeGravetatZ) / 100 TroçSuperiorAlCDG = CentreGravetat TroçInferiorAlCDG = AlçadaSeccio - **CentreGravetat** 

### End If

End With

CoordX = TransformarXenXprima((XAbsolut + (BaseTotal \* m\_MargeEsquerraDelRecuadreDeDibuix)) + (((BaseTotal \* m\_MargeHoritzontalQueOcupaElRecuadreDeDibuix) - (AmpleQuadrat)) / 2), XAbsolutMaxima, XAbsolut, Ample) CoordYSuperior = TransformarYenYprima(((YAbsolut + (AlçadaTotal \* m\_MargeInferiorDelRecuadreDeDibuix)) + (((AlçadaTotal \* m\_MargeVerticalQueOcupaElRecuadreDeDibuix) -(AlçadaQuadrat)) / 2)) + (AlçadaQuadrat / 2) + TroçSuperiorAlCDG, YAbsolutMaxima, YAbsolut, Alçada) - 1.5 CoordYInferior = TransformarYenYprima(((YAbsolut + (AlçadaTotal \* m\_MargeInferiorDelRecuadreDeDibuix)) + (((AlçadaTotal \* m\_MargeVerticalQueOcupaElRecuadreDeDibuix) -(AlçadaQuadrat)) / 2)) + (AlçadaQuadrat / 2) - TroçInferiorAlCDG, YAbsolutMaxima, YAbsolut, Alçada) DibuixarPilarInferiorNusDret(ClasseTrams, CoordX, CoordYInferior) DibuixarPilarSuperiorNusDret(ClasseTrams, CoordX, CoordYSuperior)

End If

ElseIf Nus > 0 And Nus < NumNusos - 1 Then

LongTramAnterior = LongTramAnterior +

ClasseTrams.EntrarDinsDelComponentDe

LaColeccio(Nus - 1).Longitud

If Nusos.EntrarDinsDelComponentDeLaColeccio(Nus).Tipus = "Lliure" Or Nusos.EntrarDinsDelComponentDeLaColeccio(Nus).Tipus = "(Selecciona)" Then

ElseIf Nusos.EntrarDinsDelComponentDeLaColeccio(Nus).Tipus = "Articulat" Then

With ClasseTrams.EntrarDinsDelComponentDe

LaColeccio(Nus).Seccio

If  $K1 = 5$  Then

With Trams.EntrarDinsDelComponentDe LaColeccio(Nus - 1).Seccio

$$
16 \text{ K} - 5
$$

If  $K1 = 5$  Then AlçadaSeccioAnterior = (Trams.EntrarDinsDelComponent De LaColeccio(Nus - 1).Seccio.K2) / 100 CentreGravetatAnterior = (Trams.EntrarDinsDelComponent De LaColeccio(Nus - 1).Seccio.CentreDe GravetatZ) / 100

Elself  $K1 = 6$  Then

AlçadaSeccioAnterior = 0.3 CentreGravetatAnterior = AlçadaSeccio Anterior / 2

Else

AlçadaSeccioAnterior = (Trams.EntrarDinsDelComponent DeLaColeccio(Nus - 1).Seccio.K3) / 100 CentreGravetatAnterior = (Trams.EntrarDinsDelComponent DeLaColeccio(Nus - 1).Seccio.CentreDeGravetatZ) / 100

#### End If End With

AlçadaSeccio = (Trams.EntrarDinsDelComponentDeLaColeccio( Nus).Seccio.K2) / 100 CentreGravetat = (Trams.EntrarDinsDelComponentDeLaColeccio( Nus).Seccio.CentreDeGravetatZ) / 100 TroçInferiorAnterior = AlçadaSeccioAnterior - CentreGravetatAnterior TroçInferior = AlçadaSeccio - CentreGravetat

### Elself  $.K1 = 6$  Then

With Trams.EntrarDinsDelComponentDe LaColeccio(Nus - 1).Seccio

### If  $K1 = 5$  Then

AlçadaSeccioAnterior = (Trams.EntrarDinsDelComponent DeLaColeccio(Nus - 1).Seccio.K2) / 100 CentreGravetatAnterior = (Trams.EntrarDinsDelComponent DeLaColeccio(Nus - 1).Seccio.CentreDeGravetatZ) / 100

# Elself  $.K1 = 6$  Then

AlçadaSeccioAnterior = 0.3 CentreGravetatAnterior = AlçadaSeccioAnterior / 2

# Else

AlçadaSeccioAnterior = (Trams.EntrarDinsDelComponent DeLaColeccio(Nus - 1).Seccio.K3) / 100 CentreGravetatAnterior = (Trams.EntrarDinsDelComponent DeLaColeccio(Nus - 1).Seccio.CentreDeGravetatZ) / 100

# End If

# End With

AlçadaSeccio = 0.3 CentreGravetat = AlçadaSeccio / 2 TroçInferiorAnterior = AlçadaSeccioAnterior - CentreGravetatAnterior TroçInferior = AlçadaSeccio - CentreGravetat

#### Else

With Trams.EntrarDinsDelComponentDe LaColeccio(Nus - 1).Seccio If  $K1 = 5$  Then AlçadaSeccioAnterior = (Trams.EntrarDinsDelComponent DeLaColeccio(Nus - 1).Seccio.K2) / 100 CentreGravetatAnterior = (Trams.EntrarDinsDelComponent DeLaColeccio(Nus - 1).Seccio.CentreDeGravetatZ) / 100

### Elself  $.K1 = 6$  Then

AlçadaSeccioAnterior = 0.3 CentreGravetatAnterior = AlçadaSeccioAnterior / 2

Else

AlçadaSeccioAnterior = (Trams.EntrarDinsDelComponent DeLaColeccio(Nus - 1).Seccio.K3) / 100 CentreGravetatAnterior = (Trams.EntrarDinsDelComponent DeLaColeccio(Nus - 1).Seccio.CentreDeGravetatZ) / 100

# End If

# End With

AlçadaSeccio = (Trams.EntrarDinsDelComponentDeLaColeccio( Nus).Seccio.K3) / 100 CentreGravetat = (Trams.EntrarDinsDelComponentDeLaColeccio( Nus).Seccio.CentreDeGravetatZ) / 100 TroçInferiorAnterior = AlçadaSeccioAnterior - CentreGravetatAnterior TroçInferior = AlçadaSeccio - CentreGravetat

# End If

End With

DistanciaInferiorAnterior = TransformarYenYprima(((YAbsolut + (AlçadaTotal \* m\_MargeInferiorDelRecuadreDeDibuix)) + (((AlçadaTotal \*

m\_MargeVerticalQueOcupaElRecuadreDeDibuix) - (AlçadaQuadrat)) / 2)) + (AlçadaQuadrat / 2) - TroçInferiorAnterior, YAbsolutMaxima, YAbsolut, Alçada) DistanciaInferior = TransformarYenYprima(((YAbsolut + (AlçadaTotal \* m\_MargeInferiorDelRecuadreDeDibuix)) + (((AlçadaTotal \* m\_MargeVerticalQueOcupaElRecuadreDeDibuix) -

(AlçadaQuadrat)) / 2)) + (AlçadaQuadrat / 2) - TroçInferior, YAbsolutMaxima, YAbsolut, Alçada)

If DistanciaInferiorAnterior > DistanciaInferior Then TroçInferiorDefinitiu = TroçInferiorAnterior ElseIf DistanciaInferiorAnterior < DistanciaInferior Then TroçInferiorDefinitiu = TroçInferior

Else

TroçInferiorDefinitiu = TroçInferior

End If

CoordX = TransformarXenXprima((XAbsolut + (BaseTotal \* m\_MargeEsquerraDelRecuadreDeDibuix)) + (((BaseTotal \* m\_MargeHoritzontalQueOcupaElRecuadreDeDibuix) -(AmpleQuadrat)) / 2) + LongTramAnterior, XAbsolutMaxima, XAbsolut, Ample) CoordY = TransformarYenYprima(((YAbsolut + (AlçadaTotal \* m\_MargeInferiorDelRecuadreDeDibuix)) + (((AlcadaTotal \* m\_MargeVerticalQueOcupaElRecuadreDeDibuix) - $(AlcadaQuadrat)$  $/$  2)) +  $(AlcadaQuadrat / 2)$  -TroçInferiorDefinitiu, YAbsolutMaxima, YAbsolut, Alçada) DibuixarNusArticulat(ClasseTrams, CoordX, CoordY)

ElseIf Nusos.EntrarDinsDelComponentDeLaColeccio(Nus).Tipus = "Encastat" Then

With ClasseTrams.EntrarDinsDelComponentDe

LaColeccio(Nus).Seccio

If  $K1 = 5$  Then

With Trams.EntrarDinsDelComponentDe LaColeccio(Nus - 1).Seccio

If 
$$
K1 = 5
$$
 Then

AlçadaSeccioAnterior = (Trams.EntrarDinsDelComponent DeLaColeccio(Nus - 1).Seccio.K2) / 100 CentreGravetatAnterior = (Trams.EntrarDinsDelComponent DeLaColeccio(Nus - 1).Seccio.CentreDeGravetatZ) /

100

Elself  $K1 = 6$  Then

AlçadaSeccioAnterior = 0.3 CentreGravetatAnterior = AlçadaSeccioAnterior / 2

Else

AlçadaSeccioAnterior = (Trams.EntrarDinsDelComponent DeLaColeccio(Nus - 1).Seccio.K3) / 100 CentreGravetatAnterior = (Trams.EntrarDinsDelComponent DeLaColeccio(Nus - 1).Seccio.CentreDeGravetatZ) / 100

#### End If End With

AlçadaSeccio = (Trams.EntrarDinsDelComponentDeLaColeccio( Nus).Seccio.K2) / 100 CentreGravetat = (Trams.EntrarDinsDelComponentDeLaColeccio( Nus).Seccio.CentreDeGravetatZ) / 100 TroçInferiorAnterior = AlçadaSeccioAnterior - CentreGravetatAnterior TroçInferior = AlçadaSeccio - CentreGravetat

### Elself  $.K1 = 6$  Then

With Trams.EntrarDinsDelComponentDe LaColeccio(Nus - 1).Seccio

### If  $K1 = 5$  Then

AlçadaSeccioAnterior = (Trams.EntrarDinsDelComponent DeLaColeccio(Nus - 1).Seccio.K2) / 100 CentreGravetatAnterior = (Trams.EntrarDinsDelComponent DeLaColeccio(Nus - 1).Seccio.CentreDeGravetatZ) / 100

# Elself  $.K1 = 6$  Then

AlçadaSeccioAnterior = 0.3 CentreGravetatAnterior = AlçadaSeccioAnterior / 2

# Else

AlçadaSeccioAnterior = (Trams.EntrarDinsDelComponent DeLaColeccio(Nus - 1).Seccio.K3) / 100 CentreGravetatAnterior = (Trams.EntrarDinsDelComponent DeLaColeccio(Nus - 1).Seccio.CentreDeGravetatZ) / 100

# End If

# End With

AlçadaSeccio = 0.3 CentreGravetat = AlçadaSeccio / 2 TroçInferiorAnterior = AlçadaSeccioAnterior - CentreGravetatAnterior TroçInferior = AlçadaSeccio - CentreGravetat

### Else

With Trams.EntrarDinsDelComponentDe LaColeccio(Nus - 1).Seccio If  $K1 = 5$  Then AlçadaSeccioAnterior = (Trams.EntrarDinsDelComponent DeLaColeccio(Nus - 1).Seccio.K2) / 100 CentreGravetatAnterior = (Trams.EntrarDinsDelComponent

> DeLaColeccio(Nus - 1).Seccio.CentreDeGravetatZ) / 100

# Elself  $K1 = 6$  Then

AlcadaSeccioAnterior = 0.3 CentreGravetatAnterior = AlçadaSeccioAnterior / 2

### Else

AlçadaSeccioAnterior = (Trams.EntrarDinsDelComponent DeLaColeccio(Nus - 1).Seccio.K3) / 100 CentreGravetatAnterior = (Trams.EntrarDinsDelComponent DeLaColeccio(Nus - 1).Seccio.CentreDeGravetatZ) / 100

# End If

### End With

AlçadaSeccio = (Trams.EntrarDinsDelComponentDeLaColeccio( Nus).Seccio.K3) / 100 CentreGravetat = (Trams.EntrarDinsDelComponentDeLaColeccio( Nus).Seccio.CentreDeGravetatZ) / 100 TroçInferiorAnterior = AlçadaSeccioAnterior - CentreGravetatAnterior TroçInferior = AlçadaSeccio - CentreGravetat

# End If

### End With

DistanciaInferiorAnterior = TransformarYenYprima(((YAbsolut + (AlçadaTotal \* m\_MargeInferiorDelRecuadreDeDibuix)) + (((AlçadaTotal \*

m\_MargeVerticalQueOcupaElRecuadreDeDibuix) - (AlçadaQuadrat)) / 2)) + (AlçadaQuadrat / 2) - TroçInferiorAnterior, YAbsolutMaxima, YAbsolut, Alçada) DistanciaInferior = TransformarYenYprima(((YAbsolut + (AlçadaTotal \* m\_MargeInferiorDelRecuadreDeDibuix)) + (((AlçadaTotal \* m\_MargeVerticalQueOcupaElRecuadreDeDibuix) -

(AlçadaQuadrat)) / 2)) + (AlçadaQuadrat / 2) - TroçInferior, YAbsolutMaxima, YAbsolut, Alçada)

If DistanciaInferiorAnterior > DistanciaInferior Then TroçInferiorDefinitiu = TroçInferiorAnterior ElseIf DistanciaInferiorAnterior < DistanciaInferior Then TroçInferiorDefinitiu = TroçInferior

Else

TroçInferiorDefinitiu = TroçInferior

End If

CoordX = TransformarXenXprima((XAbsolut + (BaseTotal \* m\_MargeEsquerraDelRecuadreDeDibuix)) + (((BaseTotal \* m\_MargeHoritzontalQueOcupaElRecuadreDeDibuix) -(AmpleQuadrat)) / 2) + LongTramAnterior, XAbsolutMaxima, XAbsolut, Ample) CoordY = TransformarYenYprima(((YAbsolut + (AlçadaTotal \* m\_MargeInferiorDelRecuadreDeDibuix)) + (((AlcadaTotal \* m\_MargeVerticalQueOcupaElRecuadreDeDibuix) -(AlçadaQuadrat)) / 2)) + (AlçadaQuadrat / 2) - TroçInferiorDefinitiu, YAbsolutMaxima, YAbsolut, Alçada) DibuixarNusEncastat(ClasseTrams, CoordX, CoordY)

ElseIf Nusos.EntrarDinsDelComponentDeLaColeccio(Nus).Tipus = "Pilar Inferior" Then

With ClasseTrams.EntrarDinsDelComponentDe

LaColeccio(Nus).Seccio

If  $K1 = 5$  Then

With Trams.EntrarDinsDelComponentDe LaColeccio(Nus - 1).Seccio

If 
$$
K1 = 5
$$
 Then

AlçadaSeccioAnterior = (Trams.EntrarDinsDelComponent De LaColeccio(Nus - 1).Seccio.K2) / 100 CentreGravetatAnterior = (Trams.EntrarDinsDelComponent DeLaColeccio(Nus - 1).Seccio.CentreDeGravetatZ) / 100

Elself  $K1 = 6$  Then

AlçadaSeccioAnterior = 0.3 CentreGravetatAnterior = AlçadaSeccioAnterior / 2

Else

AlçadaSeccioAnterior = (Trams.EntrarDinsDelComponent DeLaColeccio(Nus - 1).Seccio.K3) / 100 CentreGravetatAnterior = (Trams.EntrarDinsDelComponent DeLaColeccio(Nus - 1).Seccio.CentreDeGravetatZ) / 100

#### End If End With

AlçadaSeccio = (Trams.EntrarDinsDelComponentDe LaColeccio(Nus).Seccio.K2) / 100 CentreGravetat = (Trams.EntrarDinsDelComponentDeLa Coleccio(Nus).Seccio.CentreDeGravetatZ) / 100 TroçInferiorAnterior = AlçadaSeccioAnterior - CentreGravetatAnterior TroçInferior = AlçadaSeccio - CentreGravetat

### Elself  $.K1 = 6$  Then

With Trams.EntrarDinsDelComponentDe LaColeccio(Nus - 1).Seccio

### If  $K1 = 5$  Then

AlçadaSeccioAnterior = (Trams.EntrarDinsDelComponent DeLaColeccio(Nus - 1).Seccio.K2) / 100 CentreGravetatAnterior = (Trams.EntrarDinsDelComponent DeLaColeccio(Nus - 1).Seccio.CentreDeGravetatZ) / 100

# Elself  $.K1 = 6$  Then

AlçadaSeccioAnterior = 0.3 CentreGravetatAnterior = AlçadaSeccioAnterior / 2

# Else

AlçadaSeccioAnterior = (Trams.EntrarDinsDelComponent DeLaColeccio(Nus - 1).Seccio.K3) / 100 CentreGravetatAnterior = (Trams.EntrarDinsDelComponent DeLaColeccio(Nus - 1).Seccio.CentreDeGravetatZ) / 100

# End If

AlçadaSeccio = 0.3 CentreGravetat = AlçadaSeccio / 2 TroçInferiorAnterior = AlçadaSeccioAnterior - CentreGravetatAnterior TroçInferior = AlçadaSeccio - CentreGravetat

### Else

With Trams.EntrarDinsDelComponentDe LaColeccio(Nus - 1).Seccio If  $K1 = 5$  Then AlçadaSeccioAnterior = (Trams.EntrarDinsDelComponent DeLaColeccio(Nus - 1).Seccio.K2) / 100 CentreGravetatAnterior = (Trams.EntrarDinsDelComponent

DeLaColeccio(Nus - 1).Seccio.CentreDeGravetatZ) / 100

### Elself  $K1 = 6$  Then

AlçadaSeccioAnterior = 0.3 CentreGravetatAnterior = AlçadaSeccioAnterior / 2

### Else

AlçadaSeccioAnterior = (Trams.EntrarDinsDelComponent DeLaColeccio(Nus - 1).Seccio.K3) / 100 CentreGravetatAnterior = (Trams.EntrarDinsDelComponent DeLaColeccio(Nus - 1).Seccio.CentreDeGravetatZ) / 100

# End If

### End With

AlçadaSeccio = (Trams.EntrarDinsDelComponentDeLaColeccio( Nus).Seccio.K3) / 100 CentreGravetat = (Trams.EntrarDinsDelComponentDeLaColeccio( Nus).Seccio.CentreDeGravetatZ) / 100 TroçInferiorAnterior = AlçadaSeccioAnterior - CentreGravetatAnterior TroçInferior = AlçadaSeccio - CentreGravetat

# End If

End With

DistanciaInferiorAnterior = TransformarYenYprima(((YAbsolut + (AlçadaTotal \* m\_MargeInferiorDelRecuadreDeDibuix)) + (((AlçadaTotal \*

m\_MargeVerticalQueOcupaElRecuadreDeDibuix) -(AlçadaQuadrat)) / 2)) + (AlçadaQuadrat / 2) - TroçInferiorAnterior, YAbsolutMaxima, YAbsolut, Alçada) DistanciaInferior = TransformarYenYprima(((YAbsolut + (AlçadaTotal \* m\_MargeInferiorDelRecuadreDeDibuix)) + (((AlçadaTotal \* m\_MargeVerticalQueOcupaElRecuadreDeDibuix) -(AlçadaQuadrat)) / 2)) + (AlçadaQuadrat / 2) - TroçInferior, YAbsolutMaxima, YAbsolut, Alçada) If DistanciaInferiorAnterior > DistanciaInferior Then TroçInferiorDefinitiu = TroçInferiorAnterior CoordX = TransformarXenXprima((XAbsolut + (BaseTotal \* m\_MargeEsquerraDelRecuadreDeDibuix)) + (((BaseTotal \* m\_MargeHoritzontalQueOcupaElRecuadreDeDibuix) -(AmpleQuadrat)) / 2) + LongTramAnterior, XAbsolutMaxima, XAbsolut, Ample) CoordY = TransformarYenYprima(((YAbsolut + (AlçadaTotal \* m\_MargeInferiorDelRecuadreDeDibuix)) + (((AlçadaTotal \* m\_MargeVerticalQueOcupaElRecuadreDeDibuix) -(AlçadaQuadrat)) / 2)) + (AlçadaQuadrat / 2) - TroçInferiorDefinitiu, YAbsolutMaxima, YAbsolut, Alçada) DibuixarPilarInferiorNusEsquerra(ClasseTrams, CoordX, CoordY) ElseIf DistanciaInferiorAnterior < DistanciaInferior Then TroçInferiorDefinitiu = TroçInferior CoordX = TransformarXenXprima((XAbsolut + (BaseTotal \* m\_MargeEsquerraDelRecuadreDeDibuix)) + (((BaseTotal \* m\_MargeHoritzontalQueOcupaElRecuadreDeDibuix) -(AmpleQuadrat)) / 2) + LongTramAnterior, XAbsolutMaxima, XAbsolut, Ample) CoordY = TransformarYenYprima(((YAbsolut + (AlçadaTotal \* m\_MargeInferiorDelRecuadreDeDibuix)) + (((AlçadaTotal \* m\_MargeVerticalQueOcupaElRecuadreDeDibuix) - (AlçadaQuadrat)) / 2)) + (AlçadaQuadrat / 2) - TroçInferiorDefinitiu, YAbsolutMaxima, YAbsolut, Alçada) DibuixarPilarInferiorNusDret(ClasseTrams, CoordX, CoordY) Else  $Increment = 0.01$ 

TroçInferiorDefinitiu = TroçInferior CoordX = TransformarXenXprima((XAbsolut + (BaseTotal \* m\_MargeEsquerraDelRecuadreDeDibuix)) + (((BaseTotal \* m\_MargeHoritzontalQueOcupaElRecuadreDeDibuix) -(AmpleQuadrat)) / 2) + LongTramAnterior,

XAbsolutMaxima, XAbsolut, Ample) - (Increment \* Alçada)

CoordY = TransformarYenYprima(((YAbsolut + (AlçadaTotal \* m\_MargeInferiorDelRecuadreDeDibuix)) + (((AlçadaTotal \*

m\_MargeVerticalQueOcupaElRecuadreDeDibuix) - (AlçadaQuadrat)) / 2)) + (AlçadaQuadrat / 2) - TroçInferiorDefinitiu, YAbsolutMaxima, YAbsolut, Alçada)

DibuixarPilarInferiorNusDret(ClasseTrams, CoordX, CoordY)

# End If

ElseIf Nusos.EntrarDinsDelComponentDeLaColeccio(Nus).Tipus = "Pilar Superior" Then With ClasseTrams.EntrarDinsDelComponentDe

LaColeccio(Nus).Seccio

```
If K1 = 5 Then
```
With Trams.EntrarDinsDelComponentDe LaColeccio(Nus - 1).Seccio

If  $K1 = 5$  Then

AlçadaSeccioAnterior = (Trams.EntrarDinsDelComponent DeLaColeccio(Nus - 1).Seccio.K2) / 100 CentreGravetatAnterior =

(Trams.EntrarDinsDelComponent DeLaColeccio(Nus - 1).Seccio.CentreDeGravetatZ) /  $100$ 

# Elself  $K1 = 6$  Then

AlçadaSeccioAnterior = 0.3 CentreGravetatAnterior = AlçadaSeccioAnterior / 2

# Else

AlçadaSeccioAnterior = (Trams.EntrarDinsDelComponent DeLaColeccio(Nus - 1).Seccio.K3) / 100 CentreGravetatAnterior = (Trams.EntrarDinsDelComponent DeLaColeccio(Nus - 1).Seccio.CentreDeGravetatZ) /

# 100

#### End If End With

AlçadaSeccio =

(Trams.EntrarDinsDelComponentDeLaColeccio( Nus).Seccio.K2) / 100

CentreGravetat = (Trams.EntrarDinsDelComponentDeLaColeccio( Nus).Seccio.CentreDeGravetatZ) / 100 TroçInferiorAnterior = AlçadaSeccioAnterior - CentreGravetatAnterior TroçInferior = AlçadaSeccio - CentreGravetat

### Elself  $K1 = 6$  Then

With Trams.EntrarDinsDelComponentDe LaColeccio(Nus - 1).Seccio

If  $K1 = 5$  Then

AlçadaSeccioAnterior = (Trams.EntrarDinsDelComponent DeLaColeccio(Nus - 1).Seccio.K2) / 100 CentreGravetatAnterior = (Trams.EntrarDinsDelComponent DeLaColeccio(Nus - 1).Seccio.CentreDeGravetatZ) / 100

### Elself  $K1 = 6$  Then

AlcadaSeccioAnterior = 0.3 CentreGravetatAnterior = AlçadaSeccioAnterior / 2

Else

AlçadaSeccioAnterior = (Trams.EntrarDinsDelComponent DeLaColeccio(Nus - 1).Seccio.K3) / 100 CentreGravetatAnterior = (Trams.EntrarDinsDelComponent DeLaColeccio(Nus - 1).Seccio.CentreDeGravetatZ) / 100

# End If

# End With

AlçadaSeccio = 0.3 CentreGravetat = AlçadaSeccio / 2 TroçInferiorAnterior = AlçadaSeccioAnterior - CentreGravetatAnterior TroçInferior = AlçadaSeccio - CentreGravetat

# Else

With Trams.EntrarDinsDelComponentDe LaColeccio(Nus - 1).Seccio If  $K1 = 5$  Then AlçadaSeccioAnterior = (Trams.EntrarDinsDelComponent

DeLaColeccio(Nus - 1).Seccio.K2) / 100 CentreGravetatAnterior = (Trams.EntrarDinsDelComponent DeLaColeccio(Nus - 1).Seccio.CentreDeGravetatZ) / 100

Elself  $.K1 = 6$  Then

AlçadaSeccioAnterior = 0.3 CentreGravetatAnterior = AlçadaSeccioAnterior / 2

### Else

AlçadaSeccioAnterior = (Trams.EntrarDinsDelComponent DeLaColeccio(Nus - 1).Seccio.K3) / 100 CentreGravetatAnterior = (Trams.EntrarDinsDelComponent DeLaColeccio(Nus - 1).Seccio.CentreDeGravetatZ) / 100

# End If

End With

AlçadaSeccio = (Trams.EntrarDinsDelComponentDeLaColeccio( Nus).Seccio.K3) / 100 CentreGravetat = (Trams.EntrarDinsDelComponentDeLaColeccio( Nus).Seccio.CentreDeGravetatZ) / 100 TroçInferiorAnterior = AlçadaSeccioAnterior - CentreGravetatAnterior TroçInferior = AlçadaSeccio - CentreGravetat

# End If

# End With

DistanciaSuperiorAnterior = TransformarYenYprima(((YAbsolut + (AlçadaTotal \* m\_MargeInferiorDelRecuadreDeDibuix)) + (((AlçadaTotal \* m\_MargeVerticalQueOcupaElRecuadreDeDibuix) -  $(ACadaQuadrat) / 2) + (ACadaQuadrat / 2) +$ CentreGravetatAnterior, YAbsolutMaxima, YAbsolut, Alçada) DistanciaSuperior = TransformarYenYprima(((YAbsolut + (AlçadaTotal \* m\_MargeInferiorDelRecuadreDeDibuix)) + (((AlçadaTotal \* m\_MargeVerticalQueOcupaElRecuadreDeDibuix) - (AlçadaQuadrat)) / 2)) + (AlçadaQuadrat / 2) + CentreGravetat, YAbsolutMaxima, YAbsolut, Alçada)

If DistanciaSuperiorAnterior < DistanciaSuperior Then TroçSuperiorDefinitiu = CentreGravetatAnterior CoordX = TransformarXenXprima((XAbsolut + (BaseTotal \* m\_MargeEsquerraDelRecuadreDeDibuix)) + (((BaseTotal \*

m\_MargeHoritzontalQueOcupaElRecuadreDeDibuix) -(AmpleQuadrat)) / 2) + LongTramAnterior, XAbsolutMaxima, XAbsolut, Ample) CoordY = TransformarYenYprima(((YAbsolut + (AlçadaTotal \* m\_MargeInferiorDelRecuadreDeDibuix)) + (((AlçadaTotal \* m\_MargeVerticalQueOcupaElRecuadreDeDibuix) -  $(ACadaQuadrat) / 2)$  +  $((ACadaQuadrat / 2) +$ TroçSuperiorDefinitiu), YAbsolutMaxima, YAbsolut, Alçada) - 1.5 DibuixarPilarSuperiorNusEsquerra(ClasseTrams, CoordX, CoordY) ElseIf DistanciaSuperiorAnterior > DistanciaSuperior Then TroçSuperiorDefinitiu = CentreGravetat CoordX = TransformarXenXprima((XAbsolut + (BaseTotal \* m\_MargeEsquerraDelRecuadreDeDibuix)) + (((BaseTotal \* m\_MargeHoritzontalQueOcupaElRecuadreDeDibuix) -(AmpleQuadrat)) / 2) + LongTramAnterior, XAbsolutMaxima, XAbsolut, Ample) CoordY = TransformarYenYprima(((YAbsolut + (AlçadaTotal \* m\_MargeInferiorDelRecuadreDeDibuix)) + (((AlçadaTotal \* m\_MargeVerticalQueOcupaElRecuadreDeDibuix) - $(AlcadaQuadrat)$  $/$  2)) +  $(AlcadaQuadrat / 2)$  + TroçSuperiorDefinitiu, YAbsolutMaxima, YAbsolut, Alçada) - 1.5 DibuixarPilarSuperiorNusDret(ClasseTrams, CoordX, CoordY)

# Else

 $Increment = 0.01$ TroçSuperiorDefinitiu = CentreGravetat CoordX = TransformarXenXprima((XAbsolut + (BaseTotal \* m\_MargeEsquerraDelRecuadreDeDibuix)) + (((BaseTotal \* m\_MargeHoritzontalQueOcupaElRecuadreDeDibuix) -(AmpleQuadrat)) / 2) + LongTramAnterior, XAbsolutMaxima, XAbsolut, Ample) - (Increment \* Alçada) CoordY = TransformarYenYprima(((YAbsolut + (AlçadaTotal \* m\_MargeInferiorDelRecuadreDeDibuix)) + (((AlçadaTotal \* m\_MargeVerticalQueOcupaElRecuadreDeDibuix) -  $(AlcadaQuadrat)$  $/$  2)) + (AlcadaQuadrat  $/$  2) + TroçSuperiorDefinitiu, YAbsolutMaxima, YAbsolut, Alçada) - 1.5 DibuixarPilarSuperiorNusDret(ClasseTrams, CoordX, CoordY) End If

Elself Nusos.EntrarDinsDelComponentDeLaColeccio(Nus).Tipus = "Pilar Sup i Inf" Then

With ClasseTrams.EntrarDinsDelComponentDe LaColeccio(Nus).Seccio If  $K1 = 5$  Then With Trams.EntrarDinsDelComponentDe LaColeccio(Nus - 1).Seccio If  $K1 = 5$  Then AlçadaSeccioAnterior =

(Trams.EntrarDinsDelComponent DeLaColeccio(Nus - 1).Seccio.K2) / 100 CentreGravetatAnterior = (Trams.EntrarDinsDelComponent DeLaColeccio(Nus - 1).Seccio.CentreDeGravetatZ) / 100

Elself  $K1 = 6$  Then

AlçadaSeccioAnterior = 0.3 CentreGravetatAnterior = AlçadaSeccioAnterior / 2

Else

AlçadaSeccioAnterior = (Trams.EntrarDinsDelComponent DeLaColeccio(Nus - 1).Seccio.K3) / 100 CentreGravetatAnterior =

(Trams.EntrarDinsDelComponent DeLaColeccio(Nus - 1).Seccio.CentreDeGravetatZ) / 100

# End If

End With

AlçadaSeccio =

(Trams.EntrarDinsDelComponentDeLaColeccio( Nus).Seccio.K2) / 100 CentreGravetat = (Trams.EntrarDinsDelComponentDeLaColeccio( Nus).Seccio.CentreDeGravetatZ) / 100 TroçInferiorAnterior = AlçadaSeccioAnterior - CentreGravetatAnterior TroçInferior = AlçadaSeccio - CentreGravetat

Elself  $.K1 = 6$  Then

With Trams.EntrarDinsDelComponentDe LaColeccio(Nus - 1).Seccio If  $K1 = 5$  Then AlçadaSeccioAnterior = (Trams.EntrarDinsDelComponent DeLaColeccio(Nus - 1).Seccio.K2) / 100

CentreGravetatAnterior = (Trams.EntrarDinsDelComponent DeLaColeccio(Nus - 1).Seccio.CentreDeGravetatZ) / 100

# Elself  $.K1 = 6$  Then

AlçadaSeccioAnterior = 0.3 CentreGravetatAnterior = AlçadaSeccioAnterior / 2

### Else

AlçadaSeccioAnterior = (Trams.EntrarDinsDelComponent DeLaColeccio(Nus - 1).Seccio.K3) / 100 CentreGravetatAnterior = (Trams.EntrarDinsDelComponent DeLaColeccio(Nus - 1).Seccio.CentreDeGravetatZ) / 100

# End If

# End With

AlçadaSeccio = 0.3 CentreGravetat = AlçadaSeccio / 2 TroçInferiorAnterior = AlçadaSeccioAnterior - CentreGravetatAnterior TroçInferior = AlçadaSeccio - CentreGravetat

### Else

With Trams.EntrarDinsDelComponentDe LaColeccio(Nus - 1).Seccio

# If  $K1 = 5$  Then

AlçadaSeccioAnterior = (Trams.EntrarDinsDelComponent DeLaColeccio(Nus - 1).Seccio.K2) / 100 CentreGravetatAnterior = (Trams.EntrarDinsDelComponent DeLaColeccio(Nus - 1).Seccio.CentreDeGravetatZ) / 100

# Elself  $K1 = 6$  Then

AlçadaSeccioAnterior = 0.3 CentreGravetatAnterior = AlçadaSeccioAnterior / 2

# Else

AlçadaSeccioAnterior = (Trams.EntrarDinsDelComponent DeLaColeccio(Nus - 1).Seccio.K3) / 100

CentreGravetatAnterior = (Trams.EntrarDinsDelComponent DeLaColeccio(Nus - 1).Seccio.CentreDeGravetatZ) / 100

#### End If End With

AlçadaSeccio = (Trams.EntrarDinsDelComponentDeLaColeccio( Nus).Seccio.K3) / 100 CentreGravetat = (Trams.EntrarDinsDelComponentDeLaColeccio( Nus).Seccio.CentreDeGravetatZ) / 100 TroçInferiorAnterior = AlçadaSeccioAnterior - CentreGravetatAnterior TroçInferior = AlçadaSeccio - CentreGravetat

# End If

# End With

DistanciaSuperiorAnterior = TransformarYenYprima(((YAbsolut + (AlçadaTotal \* m\_MargeInferiorDelRecuadreDeDibuix)) + (((AlçadaTotal \* m\_MargeVerticalQueOcupaElRecuadreDeDibuix) - $(AlcadaQuadrat)$  $/$  2)) + (AlcadaQuadrat  $/$  2) + CentreGravetatAnterior, YAbsolutMaxima, YAbsolut, Alçada) DistanciaSuperior = TransformarYenYprima(((YAbsolut + (AlçadaTotal \* m\_MargeInferiorDelRecuadreDeDibuix)) + (((AlçadaTotal \* m\_MargeVerticalQueOcupaElRecuadreDeDibuix) -(AlçadaQuadrat)) / 2)) + (AlçadaQuadrat / 2) + CentreGravetat, YAbsolutMaxima, YAbsolut, Alçada) If DistanciaSuperiorAnterior < DistanciaSuperior Then TroçSuperiorDefinitiu = CentreGravetatAnterior TroçInferiorDefinitiu = AlçadaSeccioAnterior - CentreGravetatAnterior CoordX = TransformarXenXprima((XAbsolut + (BaseTotal \* m\_MargeEsquerraDelRecuadreDeDibuix)) + (((BaseTotal \* m\_MargeHoritzontalQueOcupaElRecuadreDeDibuix) -(AmpleQuadrat)) / 2) + LongTramAnterior, XAbsolutMaxima, XAbsolut, Ample) CoordYSuperior = TransformarYenYprima(((YAbsolut + (AlçadaTotal \* m\_MargeInferiorDelRecuadreDeDibuix)) + (((AlçadaTotal \* m\_MargeVerticalQueOcupaElRecuadreDeDibuix) - (AlçadaQuadrat)) / 2)) + (AlçadaQuadrat / 2) + TroçSuperiorDefinitiu, YAbsolutMaxima, YAbsolut, Alçada) - 1.5 CoordYInferior = TransformarYenYprima(((YAbsolut + (AlçadaTotal \* m\_MargeInferiorDelRecuadreDeDibuix)) + (((AlçadaTotal \* m\_MargeVerticalQueOcupaElRecuadreDeDibuix) -

(AlçadaQuadrat)) / 2)) + (AlçadaQuadrat / 2) -

TroçInferiorDefinitiu, YAbsolutMaxima, YAbsolut, Alçada) DibuixarPilarInferiorNusEsquerra(ClasseTrams, CoordX, CoordYInferior) DibuixarPilarSuperiorNusEsquerra(ClasseTrams, CoordX, CoordYSuperior) ElseIf DistanciaSuperiorAnterior > DistanciaSuperior Then TroçSuperiorDefinitiu = CentreGravetat TroçInferiorDefinitiu = AlçadaSeccio - CentreGravetat CoordX = TransformarXenXprima((XAbsolut + (BaseTotal \* m\_MargeEsquerraDelRecuadreDeDibuix)) + (((BaseTotal \* m\_MargeHoritzontalQueOcupaElRecuadreDeDibuix) -(AmpleQuadrat)) / 2) + LongTramAnterior, XAbsolutMaxima, XAbsolut, Ample) CoordYSuperior = TransformarYenYprima(((YAbsolut + (AlçadaTotal \* m\_MargeInferiorDelRecuadreDeDibuix)) + (((AlçadaTotal \* m\_MargeVerticalQueOcupaElRecuadreDeDibuix) - $(ACadaQuadrat)$  / 2) +  $(ACadaQuadrat / 2)$  + TroçSuperiorDefinitiu, YAbsolutMaxima, YAbsolut, Alçada) - 1.5 CoordYInferior = TransformarYenYprima(((YAbsolut + (AlçadaTotal \* m\_MargeInferiorDelRecuadreDeDibuix)) + (((AlçadaTotal \* m\_MargeVerticalQueOcupaElRecuadreDeDibuix) - $(ACadaQuadrat)$  / 2) +  $(ACadaQuadrat / 2)$  -TroçInferiorDefinitiu, YAbsolutMaxima, YAbsolut, Alçada) DibuixarPilarInferiorNusDret(ClasseTrams, CoordX, CoordYInferior) DibuixarPilarSuperiorNusDret(ClasseTrams, CoordX, CoordYSuperior)

### Else

 $Increment = 0.01$ TroçSuperiorDefinitiu = CentreGravetat TroçInferiorDefinitiu = AlçadaSeccio - CentreGravetat CoordX = TransformarXenXprima((XAbsolut + (BaseTotal \* m\_MargeEsquerraDelRecuadreDeDibuix)) + (((BaseTotal \* m\_MargeHoritzontalQueOcupaElRecuadreDeDibuix) -(AmpleQuadrat)) / 2) + LongTramAnterior, XAbsolutMaxima, XAbsolut, Ample) - (Increment \* Alçada) CoordYSuperior = TransformarYenYprima(((YAbsolut + (AlçadaTotal \* m\_MargeInferiorDelRecuadreDeDibuix)) + (((AlçadaTotal \* m\_MargeVerticalQueOcupaElRecuadreDeDibuix) - $(AlcadaQuadrat)$  $/$  2)) +  $(AlcadaQuadrat / 2)$  + TroçSuperiorDefinitiu, YAbsolutMaxima, YAbsolut, Alçada) - 1.5 CoordYInferior = TransformarYenYprima(((YAbsolut + (AlçadaTotal \* m\_MargeInferiorDelRecuadreDeDibuix))

+ (((AlçadaTotal \* m\_MargeVerticalQueOcupaElRecuadreDeDibuix) -(AlçadaQuadrat)) / 2)) + (AlçadaQuadrat / 2) - TroçInferiorDefinitiu, YAbsolutMaxima, YAbsolut, Alçada)

DibuixarPilarInferiorNusDret(ClasseTrams, CoordX, CoordYInferior) DibuixarPilarSuperiorNusDret(ClasseTrams, CoordX, CoordYSuperior)

# End If

### End If

### ElseIf Nus = NumNusos - 1 Then

If Nusos.EntrarDinsDelComponentDeLaColeccio(Nus).Tipus = "Lliure" Or Nusos.EntrarDinsDelComponentDeLaColeccio(Nus).Tipus = "(Selecciona)" Then

ElseIf Nusos.EntrarDinsDelComponentDeLaColeccio(Nus).Tipus = "Articulat" Then

With ClasseTrams.EntrarDinsDelComponentDe LaColeccio(Nus - 1).Seccio

# If  $K1 = 5$  Then

AlçadaSeccio = (Trams.EntrarDinsDelComponentDeLaColeccio( Nus - 1).Seccio.K2) / 100 CentreGravetat = (Trams.EntrarDinsDelComponentDeLaColeccio( Nus - 1).Seccio.CentreDeGravetatZ) / 100 TroçSuperiorAlCDG = CentreGravetat TroçInferiorAlCDG = AlçadaSeccio - CentreGravetat

# Elself  $K1 = 6$  Then

AlçadaSeccio = 0.3 CentreGravetat = AlçadaSeccio / 2 TroçSuperiorAlCDG = CentreGravetat TroçInferiorAlCDG = AlçadaSeccio - **CentreGravetat** 

### Else

AlçadaSeccio = (Trams.EntrarDinsDelComponentDeLaColeccio( Nus - 1).Seccio.K3) / 100 CentreGravetat = (Trams.EntrarDinsDelComponentDeLaColeccio( Nus - 1).Seccio.CentreDeGravetatZ) / 100 TroçSuperiorAlCDG = CentreGravetat TroçInferiorAlCDG = AlçadaSeccio - **CentreGravetat** 

# End If

# End With

CoordX = TransformarXenXprima((XAbsolut + (BaseTotal \* m\_MargeEsquerraDelRecuadreDeDibuix)) + (((BaseTotal \*

m\_MargeHoritzontalQueOcupaElRecuadreDeDibuix) -(AmpleQuadrat)) / 2) + AmpleQuadrat, XAbsolutMaxima, XAbsolut, Ample) CoordY = TransformarYenYprima(((YAbsolut + (AlçadaTotal \* m\_MargeInferiorDelRecuadreDeDibuix)) + (((AlcadaTotal \* m\_MargeVerticalQueOcupaElRecuadreDeDibuix) -(AlçadaQuadrat)) / 2)) + (AlçadaQuadrat / 2) - TroçInferiorAlCDG, YAbsolutMaxima, YAbsolut, Alçada)

DibuixarNusArticulat(ClasseTrams, CoordX, CoordY)

ElseIf Nusos.EntrarDinsDelComponentDeLaColeccio(Nus).Tipus = "Encastat" Then

With ClasseTrams.EntrarDinsDelComponentDe LaColeccio(Nus - 1).Seccio

If  $K1 = 5$  Then

AlçadaSeccio = (Trams.EntrarDinsDelComponentDeLaColeccio( Nus - 1).Seccio.K2) / 100 CentreGravetat = (Trams.EntrarDinsDelComponentDeLaColeccio( Nus - 1).Seccio.CentreDeGravetatZ) / 100 TroçSuperiorAlCDG = CentreGravetat TroçInferiorAlCDG = AlçadaSeccio - CentreGravetat

### Elself  $.K1 = 6$  Then

AlçadaSeccio = 0.3 CentreGravetat = AlçadaSeccio / 2 TroçSuperiorAlCDG = CentreGravetat TroçInferiorAlCDG = AlçadaSeccio - CentreGravetat

# Else

AlçadaSeccio = (Trams.EntrarDinsDelComponentDeLaColeccio( Nus - 1).Seccio.K3) / 100 CentreGravetat = (Trams.EntrarDinsDelComponentDeLaColeccio( Nus - 1).Seccio.CentreDeGravetatZ) / 100 TroçSuperiorAlCDG = CentreGravetat TroçInferiorAlCDG = AlçadaSeccio - **CentreGravetat** 

# End If

# End With

CoordX = TransformarXenXprima((XAbsolut + (BaseTotal \* m\_MargeEsquerraDelRecuadreDeDibuix)) + (((BaseTotal \* m\_MargeHoritzontalQueOcupaElRecuadreDeDibuix) -(AmpleQuadrat)) / 2) + AmpleQuadrat, XAbsolutMaxima, XAbsolut, Ample) CoordY = TransformarYenYprima(((YAbsolut + (AlçadaTotal \* m\_MargeInferiorDelRecuadreDeDibuix)) + (((AlcadaTotal \* m\_MargeVerticalQueOcupaElRecuadreDeDibuix) -

(AlçadaQuadrat)) / 2)) + (AlçadaQuadrat / 2) - TroçInferiorAlCDG, YAbsolutMaxima, YAbsolut, Alçada) DibuixarNusEncastat(ClasseTrams, CoordX, CoordY)

ElseIf Nusos.EntrarDinsDelComponentDeLaColeccio(Nus).Tipus = "Pilar Inferior" Then

With ClasseTrams.EntrarDinsDelComponentDe LaColeccio(Nus - 1).Seccio

If  $K1 = 5$  Then

AlçadaSeccio = (Trams.EntrarDinsDelComponentDeLaColeccio( Nus - 1).Seccio.K2) / 100 CentreGravetat = (Trams.EntrarDinsDelComponentDeLaColeccio( Nus - 1).Seccio.CentreDeGravetatZ) / 100 TroçSuperiorAlCDG = CentreGravetat TroçInferiorAlCDG = AlçadaSeccio - **CentreGravetat** 

# Elself  $K1 = 6$  Then

AlçadaSeccio = 0.3 CentreGravetat = AlçadaSeccio / 2 TroçSuperiorAlCDG = CentreGravetat TroçInferiorAlCDG = AlçadaSeccio - **CentreGravetat** 

Else

AlçadaSeccio = (Trams.EntrarDinsDelComponentDeLaColeccio( Nus - 1).Seccio.K3) / 100 CentreGravetat = (Trams.EntrarDinsDelComponentDeLaColeccio( Nus - 1).Seccio.CentreDeGravetatZ) / 100 TroçSuperiorAlCDG = CentreGravetat TroçInferiorAlCDG = AlçadaSeccio - **CentreGravetat** 

# End If

# End With

CoordX = TransformarXenXprima((XAbsolut + (BaseTotal \* m\_MargeEsquerraDelRecuadreDeDibuix)) + (((BaseTotal \* m\_MargeHoritzontalQueOcupaElRecuadreDeDibuix) - (AmpleQuadrat)) / 2) + AmpleQuadrat, XAbsolutMaxima, XAbsolut, Ample) CoordY = TransformarYenYprima(((YAbsolut + (AlçadaTotal \* m\_MargeInferiorDelRecuadreDeDibuix)) + (((AlçadaTotal \* m\_MargeVerticalQueOcupaElRecuadreDeDibuix) -(AlçadaQuadrat)) / 2)) + (AlçadaQuadrat / 2) - TroçInferiorAlCDG, YAbsolutMaxima, YAbsolut, Alçada) DibuixarPilarInferiorNusEsquerra(ClasseTrams, CoordX, CoordY)

ElseIf Nusos.EntrarDinsDelComponentDeLaColeccio(Nus).Tipus = "Pilar Superior" Then

With ClasseTrams.EntrarDinsDelComponentDe LaColeccio(Nus - 1).Seccio

### If  $K1 = 5$  Then

AlçadaSeccio = (Trams.EntrarDinsDelComponentDeLaColeccio( Nus - 1).Seccio.K2) / 100 CentreGravetat = (Trams.EntrarDinsDelComponentDeLaColeccio( Nus - 1).Seccio.CentreDeGravetatZ) / 100 TroçSuperiorAlCDG = CentreGravetat TroçInferiorAlCDG = AlçadaSeccio - CentreGravetat

### Elself  $K1 = 6$  Then

AlçadaSeccio = 0.3 CentreGravetat = AlçadaSeccio / 2 TroçSuperiorAlCDG = CentreGravetat TroçInferiorAlCDG = AlçadaSeccio - **CentreGravetat** 

Else

AlçadaSeccio = (Trams.EntrarDinsDelComponentDeLaColeccio( Nus - 1).Seccio.K3) / 100 CentreGravetat = (Trams.EntrarDinsDelComponentDeLaColeccio( Nus - 1).Seccio.CentreDeGravetatZ) / 100 TroçSuperiorAlCDG = CentreGravetat TroçInferiorAlCDG = AlçadaSeccio - CentreGravetat

# End If

# End With

CoordX = TransformarXenXprima((XAbsolut + (BaseTotal \* m\_MargeEsquerraDelRecuadreDeDibuix)) + (((BaseTotal \* m\_MargeHoritzontalQueOcupaElRecuadreDeDibuix) - (AmpleQuadrat)) / 2) + AmpleQuadrat, XAbsolutMaxima, XAbsolut, Ample) CoordY = TransformarYenYprima(((YAbsolut + (AlçadaTotal \* m\_MargeInferiorDelRecuadreDeDibuix)) + (((AlcadaTotal \* m\_MargeVerticalQueOcupaElRecuadreDeDibuix) - $(AC)$  (AlçadaQuadrat)) / 2)) + (AlçadaQuadrat / 2) + TroçSuperiorAlCDG, YAbsolutMaxima, YAbsolut, Alçada) - 1.5 DibuixarPilarSuperiorNusEsquerra(ClasseTrams, CoordX, CoordY)

ElseIf Nusos.EntrarDinsDelComponentDeLaColeccio(Nus).Tipus = "Pilar Sup i Inf" Then

With ClasseTrams.EntrarDinsDelComponentDe

# LaColeccio(Nus - 1).Seccio

If 
$$
K1 = 5
$$
 Then

AlçadaSeccio = (Trams.EntrarDinsDelComponentDeLaColeccio( Nus - 1).Seccio.K2) / 100 CentreGravetat = (Trams.EntrarDinsDelComponentDeLaColeccio( Nus - 1).Seccio.CentreDeGravetatZ) / 100

TroçSuperiorAlCDG = CentreGravetat TroçInferiorAlCDG = AlçadaSeccio - **CentreGravetat** 

# Elself  $.K1 = 6$  Then

AlçadaSeccio = 0.3 CentreGravetat = AlçadaSeccio / 2 TroçSuperiorAlCDG = CentreGravetat TroçInferiorAlCDG = AlçadaSeccio - **CentreGravetat** 

### Else

AlçadaSeccio = (Trams.EntrarDinsDelComponentDeLaColeccio( Nus - 1).Seccio.K3) / 100 CentreGravetat = (Trams.EntrarDinsDelComponentDeLaColeccio( Nus - 1).Seccio.CentreDeGravetatZ) / 100 TroçSuperiorAlCDG = CentreGravetat TroçInferiorAlCDG = AlçadaSeccio - **CentreGravetat** 

# End If

# End With

CoordX = TransformarXenXprima((XAbsolut + (BaseTotal \* m\_MargeEsquerraDelRecuadreDeDibuix)) + (((BaseTotal \* m\_MargeHoritzontalQueOcupaElRecuadreDeDibuix) -(AmpleQuadrat)) / 2) + AmpleQuadrat, XAbsolutMaxima, XAbsolut, Ample) CoordYSuperior = TransformarYenYprima(((YAbsolut + (AlçadaTotal \* m\_MargeInferiorDelRecuadreDeDibuix)) + (((AlçadaTotal \* m\_MargeVerticalQueOcupaElRecuadreDeDibuix) - $(AC)$  (AlçadaQuadrat)) / 2)) + (AlçadaQuadrat / 2) + TroçSuperiorAlCDG, YAbsolutMaxima, YAbsolut, Alçada) - 1.5 CoordYInferior = TransformarYenYprima(((YAbsolut + (AlçadaTotal \* m\_MargeInferiorDelRecuadreDeDibuix)) + (((AlçadaTotal \* m\_MargeVerticalQueOcupaElRecuadreDeDibuix) -(AlçadaQuadrat)) / 2)) + (AlçadaQuadrat / 2) - TroçInferiorAlCDG, YAbsolutMaxima, YAbsolut, Alçada) DibuixarPilarInferiorNusEsquerra(ClasseTrams, CoordX, CoordYInferior) DibuixarPilarSuperiorNusEsquerra(ClasseTrams, CoordX, CoordYSuperior)

### End If

End If

Next Nus

```
'DIBUIXO LES SECCIONS: 
NumTrams = ClasseTrams.ComptarNumeroDeTrams 
LongTramAnterior = 0
For Tram = 0 To Num Trams - 1
      If Tram = 0 Then
            LongTramAnterior = 0
```
#### Else

```
LongTramAnterior = LongTramAnterior + 
ClasseTrams.EntrarDinsDelComponentDeLaColeccio(Tram - 
1).Longitud
```
### End If

Operacio = TransformarXenXprima((XAbsolut + (BaseTotal \* m\_MargeEsquerraDelRecuadreDeDibuix)) + (((BaseTotal \* m\_MargeHoritzontalQueOcupaElRecuadreDeDibuix) - (AmpleQuadrat)) / 2) + LongTramAnterior + ((ClasseTrams.EntrarDinsDelComponentDeLaColeccio(Tram).Longitud) / 2), XAbsolutMaxima, XAbsolut, Ample) MargeEsquerra = ((Operacio - 30) / Ample) DibuixarSeccions(ClasseTrams, Tram, MargeEsquerra)

# Next Tram

#### '---------------------------------------------------------------------------------------------------- 'DIBUIXO LA COTA:

If MdlPrincipal.m\_FormulariPrincipalActivat =  $True$  Then LlapisCota.Color = Color.Blue LlapisCota.Width  $= 1$ PinzellCotes = Brushes.Blue Elself MdlPrincipal.m\_FormulariTendonsActivat = True Then LlapisCota.Color = Color.Gray LlapisCota.Width  $= 1$ PinzellCotes = Brushes.Gray

### End If

### 'Dibuixo la linia horitzontal:

ynova1 = TransformarYenYprima(((YAbsolut + (AlçadaTotal \* m\_MargeInferiorDelRecuadreDeDibuix))) + (0.02 \* AlçadaTotal), YAbsolutMaxima, YAbsolut, Alçada) xinferior = TransformarXenXprima((XAbsolut + (BaseTotal \* m\_MargeEsquerraDelRecuadreDeDibuix)) + (((BaseTotal \* m\_MargeHoritzontalQueOcupaElRecuadreDeDibuix) - (AmpleQuadrat)) / 2) - (0.01 \* BaseTotal), XAbsolutMaxima, XAbsolut, Ample) xsuperior = TransformarXenXprima((XAbsolut + (BaseTotal \* m\_MargeEsquerraDelRecuadreDeDibuix)) + (((BaseTotal \* m\_MargeHoritzontalQueOcupaElRecuadreDeDibuix) - (AmpleQuadrat)) / 2) + AmpleQuadrat + (0.01 \* BaseTotal), XAbsolutMaxima, XAbsolut, Ample) Grafic1.DrawLine(LlapisCota, CInt(xinferior), CInt(ynova1), CInt(xsuperior), CInt(ynova1))

### 'Dibuixo les linies verticals:

NumNusos = Nusos.ComptarNumeroDeNusos  $LongTram = 0$ For Nus = 0 To NumNusos - 1 If Nus  $= 0$  Then xnova1 = TransformarXenXprima((XAbsolut + (BaseTotal \* m\_MargeEsquerraDelRecuadreDeDibuix)) + (((BaseTotal \* m\_MargeHoritzontalQueOcupaElRecuadreDeDibuix) -(AmpleQuadrat)) / 2), XAbsolutMaxima, XAbsolut, Ample) yinferior = TransformarYenYprima(((YAbsolut + (AlçadaTotal \*

```
m_MargeInferiorDelRecuadreDeDibuix))) + (0.02 * AlçadaTotal) - (0.01
```

```
* AlçadaTotal), YAbsolutMaxima, YAbsolut, Alçada)
```
ysuperior = TransformarYenYprima(((YAbsolut + (AlçadaTotal \* m\_MargeInferiorDelRecuadreDeDibuix))) + (0.02 \* AlcadaTotal) + (0.01 \* AlçadaTotal), YAbsolutMaxima, YAbsolut, Alçada) Grafic1.DrawLine(LlapisCota, CInt(xnova1), CInt(yinferior), CInt(xnova1), CInt(ysuperior))

### Else

LongTram = LongTram + Trams.EntrarDinsDelComponentDeLaColeccio(Nus - 1).Longitud xnova1 = TransformarXenXprima((XAbsolut + (BaseTotal \* m\_MargeEsquerraDelRecuadreDeDibuix)) + (((BaseTotal \* m\_MargeHoritzontalQueOcupaElRecuadreDeDibuix) -(AmpleQuadrat)) / 2) + LongTram, XAbsolutMaxima, XAbsolut, Ample) yinferior = TransformarYenYprima(((YAbsolut + (AlçadaTotal \* m\_MargeInferiorDelRecuadreDeDibuix))) + (0.02 \* AlçadaTotal) - (0.01 \* AlçadaTotal), YAbsolutMaxima, YAbsolut, Alçada) ysuperior = TransformarYenYprima(((YAbsolut + (AlçadaTotal \* m\_MargeInferiorDelRecuadreDeDibuix))) + (0.02 \* AlcadaTotal) + (0.01 \* AlçadaTotal), YAbsolutMaxima, YAbsolut, Alçada) Grafic1.DrawLine(LlapisCota, CInt(xnova1), CInt(yinferior), CInt(xnova1), CInt(ysuperior))

# End If

Next Nus

'Escric el text: NumTrams = Trams.ComptarNumeroDeTrams LongTramAnterior =  $0$ For Tram = 0 To NumTrams - 1 If  $Tram = 0$  Then LongTramAnterior =  $0$ 

### Else

LongTramAnterior = LongTramAnterior + Trams.EntrarDinsDelComponentDeLaColeccio(Tram - 1).Longitud

# End If

ValorCota = ("" & Trams.EntrarDinsDelComponentDeLaColeccio(Tram).Longitud & " m.") LongTram = Trams.EntrarDinsDelComponentDeLaColeccio(Tram).Longitud

XTitolEixY = TransformarXenXprima(((XAbsolut + (BaseTotal \* m\_MargeEsquerraDelRecuadreDeDibuix)) + (((BaseTotal \* m\_MargeHoritzontalQueOcupaElRecuadreDeDibuix) - (AmpleQuadrat)) / 2)) + LongTramAnterior + (LongTram / 2), XAbsolutMaxima, XAbsolut, Ample) YTitolEixY = TransformarYenYprima(((YAbsolut + (AlçadaTotal \* m MargeInferiorDelRecuadreDeDibuix))) + (0.05 \* AlcadaTotal), YAbsolutMaxima, YAbsolut, Alçada) Grafic1.DrawString(ValorCota, FontCotes, PinzellCotes, XTitolEixY, YTitolEixY) Next Tram

End Sub

Sub DibuixarNusArticulat(ByVal ClasseTrams As ClasseTram.CColTram, ByVal CoordX As Double, ByVal CoordY As Double)

Dim Grafic3 As System.Drawing.Graphics Dim customColor As Color Dim LlapisQuadrat As Pen Dim Ample As Double, Alçada As Double Dim ynova1 As Double, ynova2 As Double Dim xinferior As Double Dim xsuperior As Double Dim LongitudTotalTram As Double Dim AlçadaSeccioMaxima As Double Dim i As Integer Dim imax As Integer Dim shadowBrush As SolidBrush = New SolidBrush(customColor) Dim Cami As New System.Drawing.Drawing2D.GraphicsPath Dim Regio As System.Drawing.Region Dim Punt1 As New System.Drawing.PointF Dim Punt2 As New System.Drawing.PointF Dim Punt3 As New System.Drawing.PointF Dim Increment As Double Grafic3 = FrmPrincipal.CreateGraphics If MdlPrincipal.m\_FormulariPrincipalActivat = True Then Grafic3 = FrmPrincipal.CreateGraphics customColor = Color.FromArgb(180, 210, 240, 70)

```
Elself MdlPrincipal.m_FormulariTendonsActivat = True Then
      Grafic3 = FrmTendons.CreateGraphics
```

```
customColor = Color.FromArgb(100, 210, 240, 70)
```
### End If

```
imax = ClasseTrams.ComptarNumeroDeTrams 
AlçadaSeccioMaxima = 0
```

```
For i = 0 To imax - 1
```

```
LongitudTotalTram = LongitudTotalTram + 
ClasseTrams.EntrarDinsDelComponentDeLaColeccio(i).Longitud 
If (ClasseTrams.EntrarDinsDelComponentDeLaColeccio(i).Seccio.K3) / 100 > 
AlçadaSeccioMaxima Then 
      AlçadaSeccioMaxima = (ClasseTrams.EntrarDinsDelComponentDe 
      LaColeccio(i).Seccio.K3) / 100 
End If
```
### Next i

```
Ample = FrmPrincipal.Size.Width 
Alçada = FrmPrincipal.Size.Height 
If MdlPrincipal.m_FormulariPrincipalActivat = True Then
       LlapisQuadrat = (New Pen(Color.Black))LlapisQuadrat. Width = 1
Elself MdlPrincipal.m_FormulariTendonsActivat = True Then
       LlapisQuadrat = (New Pen(Color.Gray))LlapisQuadrat. Width = 1End If 
Increment = 0.02
```
'----------------------------------------------------------------------------------------------------

'DIBUIXO EL RELLENO: 'Defineixo els punts del quadrat:  $Punt1.X = CoordX$ Punt1.Y = CoordY

Punt2.X = CoordX + (Increment \* Alçada) Punt2.Y = CoordY + (Increment \* Alçada)

Punt3.X = CoordX - (Increment \* Alçada) Punt3.Y = CoordY + (Increment \* Alçada)

'Descric el cami que seguirà:

Cami.AddLine(Punt1, Punt2) Cami.AddLine(Punt2, Punt3) Cami.AddLine(Punt3, Punt1)

'Defineixo regió i dibuixo: Regio = New System.Drawing.Region(Cami) Grafic3.FillRegion(shadowBrush, Regio) '----------------------------------------------------------------------------------------------------

'DIBUIXO EL SIMBOL:

 $vnova1 = CoordY$ xinferior = CoordX ynova2 = CoordY + (Increment \* Alçada) xsuperior = CoordX - (Increment \* Alçada) Grafic3.DrawLine(LlapisQuadrat, CInt(xinferior), CInt(ynova1), CInt(xsuperior), CInt(ynova2))

 $vnova1 = CoordY$ xinferior = CoordX ynova2 = CoordY + (Increment \* Alçada) xsuperior = CoordX + (Increment \* Alçada) Grafic3.DrawLine(LlapisQuadrat, CInt(xinferior), CInt(ynova1), CInt(xsuperior), CInt(ynova2))

ynova1 = CoordY + (Increment \* Alçada) xinferior = CoordX - (Increment \* Alçada)  $x$ superior = Coord $X +$  (Increment  $*$  Alcada) Grafic3.DrawLine(LlapisQuadrat, CInt(xinferior), CInt(ynova1), CInt(xsuperior), CInt(ynova1))

End Sub

Sub DibuixarNusEncastat(ByVal ClasseTrams As ClasseTram.CColTram, ByVal CoordX As Double, ByVal CoordY As Double) Dim Grafic3 As System.Drawing.Graphics  $Dim$  customColor As Color = Color. From Argb $(180, 210, 240, 70)$ Dim LlapisQuadrat As Pen Dim Ample As Double, Alçada As Double Dim ynova1 As Double Dim xnova1 As Double Dim xinferior As Double Dim xsuperior As Double Dim yinferior As Double, ysuperior As Double Dim LongitudTotalTram As Double Dim AlçadaSeccioMaxima As Double Dim i As Integer

```
Dim imax As Integer 
Dim Increment1 As Double 
Dim Increment2 As Double 
Grafic3 = FrmTendons.CreateGraphics 
If MdlPrincipal.m_FormulariPrincipalActivat = True Then
       Grafic3 = FrmPrincipal.CreateGraphics 
Elself MdlPrincipal.m_FormulariTendonsActivat = True Then
       Grafic3 = FrmTendons.CreateGraphics 
End If 
imax = ClasseTrams.ComptarNumeroDeTrams 
AlçadaSeccioMaxima = 0 
For i = 0 To imax - 1
       LongitudTotalTram = LongitudTotalTram +
       ClasseTrams.EntrarDinsDelComponentDeLaColeccio(i).Longitud 
       If (ClasseTrams.EntrarDinsDelComponentDeLaColeccio(i).Seccio.K3) / 100 > 
       AlçadaSeccioMaxima Then 
              AlçadaSeccioMaxima = (ClasseTrams.EntrarDinsDelComponentDe 
              LaColeccio(i).Seccio.K3) / 100 
       End If 
Next i 
Ample = FrmPrincipal.Size.Width 
Alçada = FrmPrincipal.Size.Height 
If MdlPrincipal.m_FormulariPrincipalActivat = True Then
       LlapisQuadrat = (New Pen(Color.Black))LlapisQuadrat. Width = 1
Elself MdlPrincipal.m_FormulariTendonsActivat = True Then
       LlapisQuadrat = (New Pen(Color.Gray)) 
       LlapisQuadrat. Width = 1End If 
'---------------------------------------------------------------------------------------------------- 
'DIBUIXO EL SIMBOL: 
Increment1 = 0.01Increment2 = 0.02ynova1 = CoordY - (Increment1 * Alçada) 
xinferior = CoordX + (Increment2 * Alcada)
xsuperior = CoordX - (Increment2 * Alçada) 
Grafic3.DrawLine(LlapisQuadrat, CInt(xinferior), CInt(ynova1), CInt(xsuperior), 
CInt(ynova1)) 
ynova1 = CoordY + (Increment1 * Alçada) 
xinferior = CoordX + (Increment2 * Alçada) 
xsuperior = CoordX - (Increment2 * Alçada) 
Grafic3.DrawLine(LlapisQuadrat, CInt(xinferior), CInt(ynova1), CInt(xsuperior), 
CInt(ynova1)) 
xnova1 = CoordX + (Increment1 * Alçada) 
yinferior = CoordY + (Increment2 * Alçada) 
ysuperior = CoordY - (Increment2 * Alçada) 
Grafic3.DrawLine(LlapisQuadrat, CInt(xnova1), CInt(yinferior), CInt(xnova1), 
CInt(ysuperior))
```
xnova1 = CoordX - (Increment1 \* Alçada)

yinferior = CoordY + (Increment2 \* Alçada) ysuperior = CoordY - (Increment2 \* Alçada) Grafic3.DrawLine(LlapisQuadrat, CInt(xnova1), CInt(yinferior), CInt(xnova1), CInt(ysuperior))

# End Sub

Sub DibuixarPilarInferiorNusDret(ByVal ClasseTrams As ClasseTram.CColTram, ByVal CoordX As Double, ByVal CoordY As Double) Dim Grafic3 As System.Drawing.Graphics Dim customColor As Color Dim LlapisQuadrat As Pen Dim Ample As Double, Alçada As Double Dim ynova1 As Double Dim xnova1 As Double Dim xinferior As Double Dim xsuperior As Double Dim yinferior As Double, ysuperior As Double Dim LongitudTotalTram As Double Dim AlçadaSeccioMaxima As Double Dim i As Integer Dim imax As Integer Dim Increment1 As Double Dim Increment2 As Double Dim shadowBrush As SolidBrush = New SolidBrush(customColor) Dim Cami As New System.Drawing.Drawing2D.GraphicsPath Dim Regio As System.Drawing.Region Dim Punt1 As New System.Drawing.PointF Dim Punt2 As New System.Drawing.PointF Dim Punt3 As New System.Drawing.PointF Dim Punt4 As New System.Drawing.PointF Grafic3 = FrmTendons.CreateGraphics If MdlPrincipal.m\_FormulariPrincipalActivat =  $True$  Then Grafic3 = FrmPrincipal.CreateGraphics customColor = Color.FromArgb(180, 210, 240, 70) Elself MdlPrincipal.m\_FormulariTendonsActivat = True Then Grafic3 = FrmTendons.CreateGraphics  $\text{customColor} = \text{Color.FromArab}(100, 210, 240, 70)$ End If imax = ClasseTrams.ComptarNumeroDeTrams AlçadaSeccioMaxima = 0 For  $i = 0$  To imax - 1 LongitudTotalTram = LongitudTotalTram + ClasseTrams.EntrarDinsDelComponentDeLaColeccio(i).Longitud If (ClasseTrams.EntrarDinsDelComponentDeLaColeccio(i).Seccio.K3) / 100 > AlçadaSeccioMaxima Then AlçadaSeccioMaxima = (ClasseTrams.EntrarDinsDelComponentDe LaColeccio(i).Seccio.K3) / 100 End If Next i

Ample = FrmPrincipal.Size.Width Alçada = FrmPrincipal.Size.Height If MdlPrincipal.m\_FormulariPrincipalActivat =  $True$  Then

LlapisQuadrat = (New Pen(Color.Black))  $L$ lapisQuadrat. Width = 1 Elself MdlPrincipal.m\_FormulariTendonsActivat = True Then LlapisQuadrat = (New Pen(Color.Gray)) LlapisQuadrat. Width  $= 1$ End If  $Increment1 = 0.06$  $Increment2 = 0.02$ 

'----------------------------------------------------------------------------------------------------

#### 'DIBUIXO EL RELLENO:

'Defineixo els punts del quadrat:  $Punt1.X = CoordX$  $Punt1.Y = CoordY$ 

Punt2.X = CoordX + (Increment2 \* Alçada) Punt2.Y = CoordY

Punt3.X = CoordX + (Increment2 \* Alçada) Punt3.Y = CoordY + (Increment1 \* Alçada)

 $Punt4.X = CoordX$ Punt4.Y = CoordY + (Increment1 \* Alçada)

# 'Descric el cami que seguirà:

Cami.AddLine(Punt1, Punt2) Cami.AddLine(Punt2, Punt3) Cami.AddLine(Punt3, Punt4) Cami.AddLine(Punt4, Punt1)

### 'Defineixo regió i dibuixo:

Regio = New System.Drawing.Region(Cami) Grafic3.FillRegion(shadowBrush, Regio) '----------------------------------------------------------------------------------------------------

### 'DIBUIXO EL SIMBOL:

 $x$ nova1 = Coord $X$ yinferior = CoordY + (Increment1 \* Alçada) ysuperior = CoordY Grafic3.DrawLine(LlapisQuadrat, CInt(xnova1), CInt(yinferior), CInt(xnova1), CInt(ysuperior))

xnova1 = CoordX + (Increment2 \* Alçada) yinferior = CoordY + (Increment1 \* Alçada) ysuperior = CoordY Grafic3.DrawLine(LlapisQuadrat, CInt(xnova1), CInt(yinferior), CInt(xnova1), CInt(ysuperior))

```
ynova1 = CoordY + (Increment1 * Alçada) 
xinferior = CoordX - (Increment2 * Alçada) 
xsuperior = \text{CoordX} + 2 * (Increment2 * Alcada)
Grafic3.DrawLine(LlapisQuadrat, CInt(xinferior), CInt(ynova1), CInt(xsuperior), 
CInt(ynova1))
```
### End Sub

Sub DibuixarPilarInferiorNusEsquerra(ByVal ClasseTrams As ClasseTram.CColTram, ByVal CoordX As Double, ByVal CoordY As Double)

Dim Grafic3 As System.Drawing.Graphics Dim customColor As Color Dim LlapisQuadrat As Pen Dim Ample As Double, Alçada As Double Dim ynova1 As Double Dim xnova1 As Double Dim xinferior As Double Dim xsuperior As Double Dim yinferior As Double, ysuperior As Double Dim LongitudTotalTram As Double Dim AlçadaSeccioMaxima As Double Dim i As Integer Dim imax As Integer Dim Increment1 As Double Dim Increment2 As Double Dim shadowBrush As SolidBrush = New SolidBrush(customColor) Dim Cami As New System.Drawing.Drawing2D.GraphicsPath Dim Regio As System.Drawing.Region Dim Punt1 As New System.Drawing.PointF Dim Punt2 As New System.Drawing.PointF Dim Punt3 As New System.Drawing.PointF Dim Punt4 As New System.Drawing.PointF Grafic3 = FrmTendons.CreateGraphics If MdlPrincipal.m\_FormulariPrincipalActivat =  $True$  Then Grafic3 = FrmPrincipal.CreateGraphics  $customColor = Color.FromArqb(180, 210, 240, 70)$ Elself MdlPrincipal.m\_FormulariTendonsActivat = True Then Grafic3 = FrmTendons.CreateGraphics  $\text{customColor} = \text{Color.FromArab}(100, 210, 240, 70)$ End If imax = ClasseTrams.ComptarNumeroDeTrams AlçadaSeccioMaxima = 0 For  $i = 0$  To imax - 1 LongitudTotalTram = LongitudTotalTram + ClasseTrams.EntrarDinsDelComponentDeLaColeccio(i).Longitud If (ClasseTrams.EntrarDinsDelComponentDeLaColeccio(i).Seccio.K3) / 100 > AlçadaSeccioMaxima Then AlçadaSeccioMaxima = (ClasseTrams.EntrarDinsDelComponentDe LaColeccio(i).Seccio.K3) / 100 End If Next i Ample = FrmPrincipal.Size.Width Alçada = FrmPrincipal.Size.Height If MdlPrincipal.m FormulariPrincipalActivat = True Then  $L$ lapisQuadrat = (New Pen(Color.Black))  $LlapisQuadrat. Width = 1$ Elself MdlPrincipal.m\_FormulariTendonsActivat = True Then LlapisQuadrat =  $(New Pen(Color.Gray))$ LlapisQuadrat. Width  $= 1$ End If  $Increment1 = 0.06$  $Increment2 = 0.02$ '----------------------------------------------------------------------------------------------------

```
160
```
'DIBUIXO EL RELLENO: 'Defineixo els punts del quadrat: Punt1.X = CoordX - (Increment2 \* Alçada)  $Punt1.Y = CoordY$ 

 $Punt2.X =$  CoordX  $Punt2.Y =$  CoordY

 $Punt3.X = CoordX$ Punt3.Y = CoordY + (Increment1 \* Alçada)

Punt4.X = CoordX - (Increment2 \* Alçada) Punt4.Y = CoordY + (Increment1 \* Alçada)

'Descric el cami que seguirà:

Cami.AddLine(Punt1, Punt2) Cami.AddLine(Punt2, Punt3) Cami.AddLine(Punt3, Punt4) Cami.AddLine(Punt4, Punt1)

'Defineixo regió i dibuixo: Regio = New System.Drawing.Region(Cami) Grafic3.FillRegion(shadowBrush, Regio)

#### '----------------------------------------------------------------------------------------------------

'DIBUIXO EL SIMBOL:  $x$ nova1 = Coord $X$ yinferior = CoordY + (Increment1 \* Alçada) ysuperior = CoordY Grafic3.DrawLine(LlapisQuadrat, CInt(xnova1), CInt(yinferior), CInt(xnova1), CInt(ysuperior))

```
xnova1 = CoordX - (Increment2 * Alçada) 
yinferior = CoordY + (Increment1 * Alçada) 
ysuperior = CoordY 
Grafic3.DrawLine(LlapisQuadrat, CInt(xnova1), CInt(yinferior), CInt(xnova1), 
CInt(ysuperior))
```
ynova1 = CoordY + (Increment1 \* Alçada) xinferior =  $\text{CoordX - } 2$  \* (Increment $2 \times 4$  Alcada) xsuperior = CoordX + (Increment2 \* Alçada) Grafic3.DrawLine(LlapisQuadrat, CInt(xinferior), CInt(ynova1), CInt(xsuperior), CInt(ynova1))

# End Sub

Sub DibuixarPilarSuperiorNusDret(ByVal ClasseTrams As ClasseTram.CColTram, ByVal CoordX As Double, ByVal CoordY As Double) Dim Grafic3 As System.Drawing.Graphics Dim customColor As Color Dim LlapisQuadrat As Pen Dim Ample As Double, Alçada As Double Dim ynova1 As Double Dim xnova1 As Double Dim xinferior As Double Dim xsuperior As Double Dim yinferior As Double, ysuperior As Double

```
Dim LongitudTotalTram As Double 
Dim AlçadaSeccioMaxima As Double 
Dim i As Integer 
Dim imax As Integer 
Dim Increment1 As Double 
Dim Increment2 As Double 
Dim shadowBrush As SolidBrush = New SolidBrush(customColor) 
Dim Cami As New System.Drawing.Drawing2D.GraphicsPath 
Dim Regio As System.Drawing.Region 
Dim Punt1 As New System.Drawing.PointF 
Dim Punt2 As New System.Drawing.PointF 
Dim Punt3 As New System.Drawing.PointF 
Dim Punt4 As New System.Drawing.PointF 
Grafic3 = FrmTendons.CreateGraphics 
If MdlPrincipal.m_FormulariPrincipalActivat = True Then
       Grafic3 = FrmPrincipal.CreateGraphics 
       customColor = Color.FromArgb(180, 210, 240, 70) 
Elself MdlPrincipal.m_FormulariTendonsActivat = True Then
       Grafic3 = FrmTendons.CreateGraphics 
       customColor = Color.FromArgb(100, 210, 240, 70) 
End If 
imax = ClasseTrams.ComptarNumeroDeTrams 
AlçadaSeccioMaxima = 0 
For i = 0 To imax - 1
       LongitudTotalTram = LongitudTotalTram + 
       ClasseTrams.EntrarDinsDelComponentDeLaColeccio(i).Longitud 
       If (ClasseTrams.EntrarDinsDelComponentDeLaColeccio(i).Seccio.K3) / 100 > 
       AlçadaSeccioMaxima Then 
              AlçadaSeccioMaxima = (ClasseTrams.EntrarDinsDelComponentDe 
              LaColeccio(i).Seccio.K3) / 100 
       End If 
Next i 
Ample = FrmPrincipal.Size.Width 
Alçada = FrmPrincipal.Size.Height
If MdlPrincipal.m FormulariPrincipalActivat = True Then
       LlapisQuadrat = (New Pen(Color.Black))LlapisQuadrat. Width = 1Elself MdlPrincipal.m_FormulariTendonsActivat = True Then
       LlapisQuadrat = (New Pen(Color.Gray)) 
       LlapisQuadrat. Width = 1
End If 
Increment1 = 0.06Increment2 = 0.02'---------------------------------------------------------------------------------------------------- 
'DIBUIXO EL RELLENO: 
'Defineixo els punts del quadrat: 
Punt1.X = CoordXPunt1.Y = CoordY
```
 $Punt2.X = CoordX$ 

Punt2.Y = CoordY - (Increment1 \* Alçada)

Punt3.X = CoordX + (Increment2 \* Alçada) Punt3.Y = CoordY - (Increment1 \* Alçada)

Punt4.X = CoordX + (Increment2 \* Alçada)  $Punt4.Y = CoordY$ 

'Descric el cami que seguirà: Cami.AddLine(Punt1, Punt2)

Cami.AddLine(Punt2, Punt3) Cami.AddLine(Punt3, Punt4) Cami.AddLine(Punt4, Punt1)

'Defineixo regió i dibuixo: Regio = New System.Drawing.Region(Cami) Grafic3.FillRegion(shadowBrush, Regio) '----------------------------------------------------------------------------------------------------

'DIBUIXO EL SIMBOL:

 $x$ nova1 = Coord $X$ yinferior = CoordY ysuperior = CoordY - (Increment1 \* Alçada) Grafic3.DrawLine(LlapisQuadrat, CInt(xnova1), CInt(yinferior), CInt(xnova1), CInt(ysuperior))

xnova1 = CoordX + (Increment2 \* Alçada) yinferior = CoordY ysuperior = CoordY - (Increment1 \* Alçada) Grafic3.DrawLine(LlapisQuadrat, CInt(xnova1), CInt(yinferior), CInt(xnova1), CInt(ysuperior))

ynova1 = CoordY - (Increment1 \* Alçada) xinferior = CoordX - (Increment2 \* Alçada) xsuperior =  $\text{Coord}X + 2$  \* (Increment2 \* Alçada) Grafic3.DrawLine(LlapisQuadrat, CInt(xinferior), CInt(ynova1), CInt(xsuperior), CInt(ynova1))

End Sub

Sub DibuixarPilarSuperiorNusEsquerra(ByVal ClasseTrams As ClasseTram.CColTram, ByVal CoordX As Double, ByVal CoordY As Double) Dim Grafic3 As System.Drawing.Graphics Dim customColor As Color Dim LlapisQuadrat As Pen Dim Ample As Double, Alçada As Double Dim ynova1 As Double Dim xnova1 As Double Dim xinferior As Double Dim xsuperior As Double Dim yinferior As Double, ysuperior As Double Dim LongitudTotalTram As Double Dim AlçadaSeccioMaxima As Double Dim i As Integer Dim imax As Integer Dim Increment1 As Double Dim Increment2 As Double
Dim shadowBrush As SolidBrush = New SolidBrush(customColor) Dim Cami As New System.Drawing.Drawing2D.GraphicsPath Dim Regio As System.Drawing.Region Dim Punt1 As New System.Drawing.PointF Dim Punt2 As New System.Drawing.PointF Dim Punt3 As New System.Drawing.PointF Dim Punt4 As New System.Drawing.PointF

```
Grafic3 = FrmTendons.CreateGraphics 
If MdlPrincipal.m_FormulariPrincipalActivat = True Then
      Grafic3 = FrmPrincipal.CreateGraphics 
      customColor = Color.FromArgb(180, 210, 240, 70) 
Elself MdlPrincipal.m_FormulariTendonsActivat = True Then
      Grafic3 = FrmTendons.CreateGraphics 
      customColor = Color.FromArgb(100, 210, 240, 70)
```
#### End If

```
imax = ClasseTrams.ComptarNumeroDeTrams 
AlçadaSeccioMaxima = 0 
For i = 0 To imax - 1
       LongitudTotalTram = LongitudTotalTram + 
       ClasseTrams.EntrarDinsDelComponentDeLaColeccio(i).Longitud 
       If (ClasseTrams.EntrarDinsDelComponentDeLaColeccio(i).Seccio.K3) / 100 > 
      AlçadaSeccioMaxima Then 
             AlçadaSeccioMaxima = (ClasseTrams.EntrarDinsDelComponentDe 
             LaColeccio(i).Seccio.K3) / 100 
       End If
```
## Next i

```
Ample = FrmPrincipal.Size.Width 
Alçada = FrmPrincipal.Size.Height 
If MdlPrincipal.m_FormulariPrincipalActivat = True Then
      LlapisQuadrat = (New Pen(Color.Black))LlapisQuadrat.Width = 1Elself MdlPrincipal.m_FormulariTendonsActivat = True Then
      LlapisQuadrat = (New Pen(Color.Gray)) 
      LlapisQuadrat. Width = 1End If 
Increment1 = 0.06Increment2 = 0.02
```
#### '---------------------------------------------------------------------------------------------------- 'DIBUIXO EL RELLENO:

```
'Defineixo els punts del quadrat: 
Punt1.X = CoordXPunt1.Y = Conr<sub>d</sub>YPunt2.X = CoordXPunt2.Y = CoordY - (Increment1 * Alçada) 
Punt3.X = CoordX - (Increment2 * Alçada) 
Punt3.Y = CoordY - (Increment1 * Alçada) 
Punt4.X = CoordX - (Increment2 * Alçada) 
Punt4.Y = CoordY
```
164

'Descric el cami que seguirà: Cami.AddLine(Punt1, Punt2) Cami.AddLine(Punt2, Punt3) Cami.AddLine(Punt3, Punt4) Cami.AddLine(Punt4, Punt1)

#### 'Defineixo regió i dibuixo:

Regio = New System.Drawing.Region(Cami) Grafic3.FillRegion(shadowBrush, Regio) '----------------------------------------------------------------------------------------------------

#### 'DIBUIXO EL SIMBOL:

 $x$ nova1 = Coord $X$ yinferior = CoordY ysuperior = CoordY - (Increment1 \* Alçada) Grafic3.DrawLine(LlapisQuadrat, CInt(xnova1), CInt(yinferior), CInt(xnova1), CInt(ysuperior))

xnova1 = CoordX - (Increment2 \* Alçada) yinferior = CoordY ysuperior = CoordY - (Increment1 \* Alçada) Grafic3.DrawLine(LlapisQuadrat, CInt(xnova1), CInt(yinferior), CInt(xnova1), CInt(ysuperior))

ynova1 = CoordY - (Increment1 \* Alçada) xinferior = CoordX - 2 \* (Increment2 \* Alçada) xsuperior = CoordX + (Increment2 \* Alçada) Grafic3.DrawLine(LlapisQuadrat, CInt(xinferior), CInt(ynova1), CInt(xsuperior), CInt(ynova1))

#### End Sub

Sub DibuixarSeccions(ByVal ClasseTrams As ClasseTram.CColTram, ByVal Tram As Integer, ByVal MargeEsquerra As Double) Dim AmpleQuadrat As Double, AlçadaQuadrat As Double Dim Grafic3 As System.Drawing.Graphics Dim LlapisQuadrat As Pen Dim LlapisCota As Pen Dim Ample As Double, Alçada As Double Dim AmplitudX As Double, AmplitudY As Double Dim op1 As Double, op2 As Double Dim c As Double, f As Double Dim BaseTotal As Double, AlçadaTotal As Double Dim XAbsolut As Double, YAbsolut As Double Dim XAbsolutMaxima As Double, YAbsolutMaxima As Double Dim xnova1 As Double, ynova1 As Double Dim xnova2 As Double, ynova2 As Double Dim xinferior As Double, yinferior As Double Dim xsuperior As Double, ysuperior As Double Dim m\_MargeInferiorDelRecuadreDeDibuix As Double Dim m\_MargeEsquerraDelRecuadreDeDibuix As Double Dim m\_MargeVerticalQueOcupaElRecuadreDeDibuix As Double Dim m\_MargeHoritzontalQueOcupaElRecuadreDeDibuix As Double Dim m\_MargeVerticalQueOcupaElQuadratDinsDelRequadreDeDibuix As Double Dim m\_MargeHoritzontalQueOcupaElQuadratDinsDelRequadreDeDibuix As Double Dim RelacioX As Double

Grafic3 = FrmPrincipal.CreateGraphics If MdlPrincipal.m\_FormulariPrincipalActivat =  $True$  Then Grafic3 = FrmPrincipal.CreateGraphics Elself MdlPrincipal.m\_FormulariTendonsActivat = True Then Grafic3 = FrmTendons.CreateGraphics End If With ClasseTrams.EntrarDinsDelComponentDeLaColeccio(Tram).Seccio If  $.K1 = 1$  Or  $.K1 = 2$  Or  $.K1 = 3$  Or  $.K1 = 4$  Then AmpleQuadrat = .K2 AlçadaQuadrat = .K3 Elself  $K1 = 5$  Then AmpleQuadrat = .K2 AlcadaQuadrat =  $K2$ Elself  $.K1 = 6$  Then AmpleQuadrat = 30 AlçadaQuadrat = 30 End If End With Ample = FrmPrincipal.Size.Width Alçada = FrmPrincipal.Size.Height If Ample < Alçada Then Ample = Alçada ElseIf Ample > Alçada Then Alçada = Ample Else End If m MargeInferiorDelRecuadreDeDibuix =  $0.89$ m MargeHoritzontalQueOcupaElRecuadreDeDibuix =  $0.05$ m\_MargeVerticalQueOcupaElRecuadreDeDibuix = 0.05 m\_MargeEsquerraDelRecuadreDeDibuix = MargeEsquerra RelacioX = AlçadaQuadrat / AmpleQuadrat If Relacio $X = 1$  Then m\_MargeVerticalQueOcupaElQuadratDinsDelRequadreDeDibuix = 0.7 m\_MargeHoritzontalQueOcupaElQuadratDinsDelRequadreDeDibuix = 0.7 ElseIf RelacioX > 1 Then m\_MargeVerticalQueOcupaElQuadratDinsDelRequadreDeDibuix = 0.7 m\_MargeHoritzontalQueOcupaElQuadratDinsDelRequadreDeDibuix = 0.7 \* (1 / RelacioX) ElseIf RelacioX < 1 Then m\_MargeVerticalQueOcupaElQuadratDinsDelRequadreDeDibuix =  $0.7$   $*$ RelacioX m\_MargeHoritzontalQueOcupaElQuadratDinsDelRequadreDeDibuix = 0.7 End If If MdlPrincipal.m\_FormulariPrincipalActivat =  $True$  Then LlapisQuadrat = (New Pen(Color.Black)) LlapisQuadrat.Width = 1 LlapisCota = (New Pen(Color.Black))

LlapisCota.Width  $= 1$ 

Elself MdlPrincipal.m\_FormulariTendonsActivat = True Then

LlapisQuadrat = (New Pen(Color.Gray))  $L$ lapisQuadrat. Width = 1 LlapisCota = (New Pen(Color.Gray)) LlapisCota.Width  $= 1$ 

## End If

'---------------------------------------------------------------------------------------------------- 'BUSCO TOTES LES DISTÀNCIES EN FUNCIÓ DELS TAN PER U c = 1 - m\_MargeInferiorDelRecuadreDeDibuix m\_MargeVerticalQueOcupaElRecuadreDeDibuix f = 1 - m\_MargeEsquerraDelRecuadreDeDibuix m\_MargeHoritzontalQueOcupaElRecuadreDeDibuix AmplitudX = AmpleQuadrat AmplitudY = AlçadaQuadrat op1 = (AmplitudY / m\_MargeVerticalQueOcupaElQuadratDinsDelRequadreDeDibuix)  $op2 = (Amplitude)$ m\_MargeHoritzontalQueOcupaElQuadratDinsDelRequadreDeDibuix) BaseTotal = (op2 / m\_MargeHoritzontalQueOcupaElRecuadreDeDibuix) AlçadaTotal = (op1 / m\_MargeVerticalQueOcupaElRecuadreDeDibuix) XAbsolut = 0 - (m\_MargeEsquerraDelRecuadreDeDibuix \* BaseTotal) - (((BaseTotal \* m\_MargeHoritzontalQueOcupaElRecuadreDeDibuix) - (AmplitudX)) / 2) YAbsolut = 0 - (m\_MargeInferiorDelRecuadreDeDibuix \* AlçadaTotal) - (((AlçadaTotal \* m\_MargeVerticalQueOcupaElRecuadreDeDibuix) - (AmplitudY)) / 2) XAbsolutMaxima = XAbsolut + BaseTotal YAbsolutMaxima = YAbsolut + AlçadaTotal

If ClasseTrams.EntrarDinsDelComponentDeLaColeccio(Tram).Seccio.K1 = 1 Then

'---------------------------------------------------------------------------------------------------- 'DIBUIXO EL QUADRAT 'Dibuixo les linies de l'eix X:

ynova1 = TransformarYenYprima(((YAbsolut + (AlçadaTotal \* m\_MargeInferiorDelRecuadreDeDibuix)) + (((AlcadaTotal \* m\_MargeVerticalQueOcupaElRecuadreDeDibuix) - (AlcadaQuadrat)) / 2)), YAbsolutMaxima, YAbsolut, Alçada) xinferior = TransformarXenXprima((XAbsolut + (BaseTotal \* m\_MargeEsquerraDelRecuadreDeDibuix)) + (((BaseTotal \* m\_MargeHoritzontalQueOcupaElRecuadreDeDibuix) - (AmpleQuadrat)) / 2), XAbsolutMaxima, XAbsolut, Ample) xsuperior = TransformarXenXprima((XAbsolut + (BaseTotal - (BaseTotal \* f))) - (((BaseTotal \* m\_MargeHoritzontalQueOcupaElRecuadreDeDibuix) - (AmpleQuadrat)) / 2), XAbsolutMaxima, XAbsolut, Ample) Grafic3.DrawLine(LlapisQuadrat, CInt(xinferior), CInt(ynova1), CInt(xsuperior), CInt(ynova1)) ynova2 = TransformarYenYprima((YAbsolut + (AlçadaTotal - (AlçadaTotal \*

c))) - (((AlçadaTotal \* m\_MargeVerticalQueOcupaElRecuadreDeDibuix) - (AlçadaQuadrat)) / 2), YAbsolutMaxima, YAbsolut, Alçada) xinferior = TransformarXenXprima((XAbsolut + (BaseTotal \* m\_MargeEsquerraDelRecuadreDeDibuix)) + (((BaseTotal \* m MargeHoritzontalQueOcupaElRecuadreDeDibuix) - (AmpleQuadrat)) / 2), XAbsolutMaxima, XAbsolut, Ample) xsuperior = TransformarXenXprima((XAbsolut + (BaseTotal - (BaseTotal \* f))) - (((BaseTotal \* m\_MargeHoritzontalQueOcupaElRecuadreDeDibuix) - (AmpleQuadrat)) / 2), XAbsolutMaxima, XAbsolut, Ample)

Grafic3.DrawLine(LlapisQuadrat, CInt(xinferior), CInt(ynova2), CInt(xsuperior), CInt(ynova2))

# 'Dibuixo les linies de l'eix Y:

xnova1 = TransformarXenXprima((XAbsolut + (BaseTotal \* m\_MargeEsquerraDelRecuadreDeDibuix)) + (((BaseTotal \* m\_MargeHoritzontalQueOcupaElRecuadreDeDibuix) - (AmpleQuadrat)) / 2), XAbsolutMaxima, XAbsolut, Ample) yinferior = TransformarYenYprima(((YAbsolut + (AlçadaTotal \* m\_MargeInferiorDelRecuadreDeDibuix)) + (((AlçadaTotal \* m\_MargeVerticalQueOcupaElRecuadreDeDibuix) - (AlcadaQuadrat)) / 2)), YAbsolutMaxima, YAbsolut, Alçada) ysuperior = TransformarYenYprima((YAbsolut + (AlçadaTotal - (AlçadaTotal \* c))) - (((AlçadaTotal \* m\_MargeVerticalQueOcupaElRecuadreDeDibuix) - (AlçadaQuadrat)) / 2), YAbsolutMaxima, YAbsolut, Alçada) Grafic3.DrawLine(LlapisQuadrat, CInt(xnova1), CInt(yinferior), CInt(xnova1), CInt(ysuperior))

xnova2 = TransformarXenXprima((XAbsolut + (BaseTotal - (BaseTotal \* f))) - (((BaseTotal \* m\_MargeHoritzontalQueOcupaElRecuadreDeDibuix) - (AmpleQuadrat)) / 2), XAbsolutMaxima, XAbsolut, Ample) yinferior = TransformarYenYprima(((YAbsolut + (AlçadaTotal \* m\_MargeInferiorDelRecuadreDeDibuix)) + (((AlçadaTotal \* m\_MargeVerticalQueOcupaElRecuadreDeDibuix) - (AlçadaQuadrat)) / 2)), YAbsolutMaxima, YAbsolut, Alçada) ysuperior = TransformarYenYprima((YAbsolut + (AlçadaTotal - (AlçadaTotal \* c))) - (((AlçadaTotal \* m\_MargeVerticalQueOcupaElRecuadreDeDibuix) - (AlçadaQuadrat)) / 2), YAbsolutMaxima, YAbsolut, Alçada) Grafic3.DrawLine(LlapisQuadrat, CInt(xnova2), CInt(yinferior), CInt(xnova2), CInt(ysuperior))

#### '---------------------------------------------------------------------------------------------------- 'DIBUIXO EL RELLENO:

Dim customColor As Color Dim shadowBrush As New SolidBrush(Color.AliceBlue) Dim Cami As New System.Drawing.Drawing2D.GraphicsPath Dim Regio As System.Drawing.Region Dim Punt1 As New System.Drawing.PointF Dim Punt2 As New System.Drawing.PointF Dim Punt3 As New System.Drawing.PointF

Dim Punt4 As New System.Drawing.PointF

If MdlPrincipal.m\_FormulariPrincipalActivat =  $True$  Then customColor = Color.FromArgb(110, 140, 80, 160) shadowBrush.Color = customColor ElseIf MdlPrincipal.m\_FormulariTendonsActivat = True Then customColor = Color.FromArgb(70, 140, 80, 160) shadowBrush.Color = customColor

# End If

# 'Defineixo els punts del quadrat:

Punt1.X = TransformarXenXprima((XAbsolut + (BaseTotal \* m\_MargeEsquerraDelRecuadreDeDibuix)) + (((BaseTotal \* m\_MargeHoritzontalQueOcupaElRecuadreDeDibuix) - (AmpleQuadrat)) / 2), XAbsolutMaxima, XAbsolut, Ample)

Punt1.Y = TransformarYenYprima((YAbsolut + (AlçadaTotal - (AlçadaTotal \* c))) - (((AlçadaTotal \* m\_MargeVerticalQueOcupaElRecuadreDeDibuix) - (AlçadaQuadrat)) / 2), YAbsolutMaxima, YAbsolut, Alçada)

Punt2.X = TransformarXenXprima((XAbsolut + (BaseTotal - (BaseTotal \* f))) - (((BaseTotal \* m\_MargeHoritzontalQueOcupaElRecuadreDeDibuix) - (AmpleQuadrat)) / 2), XAbsolutMaxima, XAbsolut, Ample) Punt2.Y = TransformarYenYprima((YAbsolut + (AlçadaTotal - (AlçadaTotal \* c))) - (((AlçadaTotal \* m\_MargeVerticalQueOcupaElRecuadreDeDibuix) - (AlçadaQuadrat)) / 2), YAbsolutMaxima, YAbsolut, Alçada)

Punt3.X = TransformarXenXprima((XAbsolut + (BaseTotal - (BaseTotal \* f))) - (((BaseTotal \* m\_MargeHoritzontalQueOcupaElRecuadreDeDibuix) - (AmpleQuadrat)) / 2), XAbsolutMaxima, XAbsolut, Ample) Punt3.Y = TransformarYenYprima(((YAbsolut + (AlçadaTotal \* m\_MargeInferiorDelRecuadreDeDibuix)) + (((AlcadaTotal \* m\_MargeVerticalQueOcupaElRecuadreDeDibuix) - (AlçadaQuadrat)) / 2)), YAbsolutMaxima, YAbsolut, Alçada)

Punt4.X = TransformarXenXprima((XAbsolut + (BaseTotal \* m\_MargeEsquerraDelRecuadreDeDibuix)) + (((BaseTotal \* m\_MargeHoritzontalQueOcupaElRecuadreDeDibuix) - (AmpleQuadrat)) / 2), XAbsolutMaxima, XAbsolut, Ample) Punt4.Y = TransformarYenYprima(((YAbsolut + (AlçadaTotal \* m\_MargeInferiorDelRecuadreDeDibuix)) + (((AlcadaTotal \* m\_MargeVerticalQueOcupaElRecuadreDeDibuix) - (AlçadaQuadrat)) / 2)), YAbsolutMaxima, YAbsolut, Alçada)

## 'Descric el cami que seguirà:

Cami.AddLine(Punt1, Punt2) Cami.AddLine(Punt2, Punt3) Cami.AddLine(Punt3, Punt4) Cami.AddLine(Punt4, Punt1)

'Defineixo regió i dibuixo:

Regio = New System.Drawing.Region(Cami) Grafic3.FillRegion(shadowBrush, Regio)

ElseIf ClasseTrams.EntrarDinsDelComponentDeLaColeccio(Tram).Seccio.K1 = 2 **Then** 

Dim EspessorAla As Double Dim EspessorAnima As Double Dim AlçadaTe As Double Dim AmpleTe As Double

EspessorAla = ClasseTrams.EntrarDinsDelComponentDeLaColeccio(Tram).Seccio.K5 EspessorAnima = ClasseTrams.EntrarDinsDelComponentDeLaColeccio(Tram).Seccio.K4  $AlcadaTe =$ ClasseTrams.EntrarDinsDelComponentDeLaColeccio(Tram).Seccio.K3  $AmpleTe =$ ClasseTrams.EntrarDinsDelComponentDeLaColeccio(Tram).Seccio.K2 '----------------------------------------------------------------------------------------------------

'DIBUIXO LA SECCIO TÉ

'Dibuixo les linies horitzontals:

ynova1 = TransformarYenYprima((YAbsolut + (AlçadaTotal - (AlçadaTotal \* c))) - (((AlçadaTotal \* m\_MargeVerticalQueOcupaElRecuadreDeDibuix) - (AlçadaTe)) / 2), YAbsolutMaxima, YAbsolut, Alçada) xinferior = TransformarXenXprima((XAbsolut + (BaseTotal \* m\_MargeEsquerraDelRecuadreDeDibuix)) + (((BaseTotal \* m\_MargeHoritzontalQueOcupaElRecuadreDeDibuix) - (AmpleTe)) / 2), XAbsolutMaxima, XAbsolut, Ample) xsuperior = TransformarXenXprima((XAbsolut + (BaseTotal - (BaseTotal \* f))) - (((BaseTotal \* m\_MargeHoritzontalQueOcupaElRecuadreDeDibuix) - (AmpleTe)) / 2), XAbsolutMaxima, XAbsolut, Ample) Grafic3.DrawLine(LlapisQuadrat, CInt(xinferior), CInt(ynova1), CInt(xsuperior), CInt(ynova1)) ynova1 = TransformarYenYprima(((YAbsolut + (AlçadaTotal \* m\_MargeInferiorDelRecuadreDeDibuix)) + (((AlcadaTotal \* m\_MargeVerticalQueOcupaElRecuadreDeDibuix) - (AlçadaTe)) / 2)), YAbsolutMaxima, YAbsolut, Alçada) xinferior = TransformarXenXprima((XAbsolut + (BaseTotal \* m\_MargeEsquerraDelRecuadreDeDibuix)) + (((BaseTotal \* m\_MargeHoritzontalQueOcupaElRecuadreDeDibuix) - (EspessorAnima)) / 2), XAbsolutMaxima, XAbsolut, Ample) xsuperior = TransformarXenXprima((XAbsolut + (BaseTotal - (BaseTotal \* f))) - (((BaseTotal \* m\_MargeHoritzontalQueOcupaElRecuadreDeDibuix) - (EspessorAnima)) / 2), XAbsolutMaxima, XAbsolut, Ample) Grafic3.DrawLine(LlapisQuadrat, CInt(xinferior), CInt(ynova1), CInt(xsuperior), CInt(ynova1)) ynova1 = TransformarYenYprima(((YAbsolut + (AlçadaTotal \* m\_MargeInferiorDelRecuadreDeDibuix)) + (((AlcadaTotal \* m\_MargeVerticalQueOcupaElRecuadreDeDibuix) - (AlcadaTe)) / 2)) + (AlçadaTe - EspessorAla), YAbsolutMaxima, YAbsolut, Alçada) xinferior = TransformarXenXprima((XAbsolut + (BaseTotal \* m\_MargeEsquerraDelRecuadreDeDibuix)) + (((BaseTotal \* m\_MargeHoritzontalQueOcupaElRecuadreDeDibuix) - (AmpleTe)) / 2), XAbsolutMaxima, XAbsolut, Ample) xsuperior = TransformarXenXprima(((XAbsolut + (BaseTotal \* m\_MargeEsquerraDelRecuadreDeDibuix)) + (((BaseTotal \* m MargeHoritzontalQueOcupaElRecuadreDeDibuix) - (AmpleTe)) / 2)) + ((AmpleTe - EspessorAnima) / 2), XAbsolutMaxima, XAbsolut, Ample) Grafic3.DrawLine(LlapisQuadrat, CInt(xinferior), CInt(ynova1), CInt(xsuperior), CInt(ynova1)) ynova1 = TransformarYenYprima(((YAbsolut + (AlçadaTotal \* m\_MargeInferiorDelRecuadreDeDibuix)) + (((AlcadaTotal \* m\_MargeVerticalQueOcupaElRecuadreDeDibuix) - (AlçadaTe)) / 2)) + (AlçadaTe - EspessorAla), YAbsolutMaxima, YAbsolut, Alçada) xinferior = TransformarXenXprima(((XAbsolut + (BaseTotal \* m\_MargeEsquerraDelRecuadreDeDibuix)) + (((BaseTotal \* m\_MargeHoritzontalQueOcupaElRecuadreDeDibuix) - (AmpleTe)) / 2)) +

Ample) xsuperior = TransformarXenXprima((((XAbsolut + (BaseTotal \* m\_MargeEsquerraDelRecuadreDeDibuix)) + (((BaseTotal \*

(AmpleTe - ((AmpleTe - EspessorAnima) / 2)), XAbsolutMaxima, XAbsolut,

m\_MargeHoritzontalQueOcupaElRecuadreDeDibuix) - (AmpleTe)) / 2)) + (AmpleTe)), XAbsolutMaxima, XAbsolut, Ample) Grafic3.DrawLine(LlapisQuadrat, CInt(xinferior), CInt(ynova1), CInt(xsuperior), CInt(ynova1))

'Dibuixo les linies verticals: 'Dibuixo ales:

xnova1 = TransformarXenXprima((XAbsolut + (BaseTotal \* m\_MargeEsquerraDelRecuadreDeDibuix)) + (((BaseTotal \* m\_MargeHoritzontalQueOcupaElRecuadreDeDibuix) - (AmpleTe)) / 2), XAbsolutMaxima, XAbsolut, Ample) yinferior = TransformarYenYprima(((YAbsolut + (AlçadaTotal \* m\_MargeInferiorDelRecuadreDeDibuix)) + (((AlçadaTotal \* m\_MargeVerticalQueOcupaElRecuadreDeDibuix) - (AlcadaTe)) / 2)) + (AlçadaTe - EspessorAla), YAbsolutMaxima, YAbsolut, Alçada) ysuperior = TransformarYenYprima((YAbsolut + (AlçadaTotal - (AlçadaTotal \* c))) - (((AlçadaTotal \* m\_MargeVerticalQueOcupaElRecuadreDeDibuix) - (AlçadaTe)) / 2), YAbsolutMaxima, YAbsolut, Alçada) Grafic3.DrawLine(LlapisQuadrat, CInt(xnova1), CInt(yinferior), CInt(xnova1), CInt(ysuperior))

xnova1 = TransformarXenXprima((XAbsolut + (BaseTotal - (BaseTotal \* f))) - (((BaseTotal \* m\_MargeHoritzontalQueOcupaElRecuadreDeDibuix) - (AmpleTe)) / 2), XAbsolutMaxima, XAbsolut, Ample) yinferior = TransformarYenYprima(((YAbsolut + (AlçadaTotal \* m\_MargeInferiorDelRecuadreDeDibuix)) + (((AlcadaTotal \* m\_MargeVerticalQueOcupaElRecuadreDeDibuix) - (AlcadaTe)) / 2)) + (AlçadaTe - EspessorAla), YAbsolutMaxima, YAbsolut, Alçada) ysuperior = TransformarYenYprima((YAbsolut + (AlçadaTotal - (AlçadaTotal \* c))) - (((AlçadaTotal \* m\_MargeVerticalQueOcupaElRecuadreDeDibuix) - (AlçadaTe)) / 2), YAbsolutMaxima, YAbsolut, Alçada) Grafic3.DrawLine(LlapisQuadrat, CInt(xnova1), CInt(yinferior), CInt(xnova1), CInt(ysuperior))

# 'Dibuixo anima:

xnova1 = TransformarXenXprima((XAbsolut + (BaseTotal \* m\_MargeEsquerraDelRecuadreDeDibuix)) + (((BaseTotal \* m\_MargeHoritzontalQueOcupaElRecuadreDeDibuix) - (EspessorAnima)) / 2), XAbsolutMaxima, XAbsolut, Ample) yinferior = TransformarYenYprima(((YAbsolut + (AlçadaTotal \* m\_MargeInferiorDelRecuadreDeDibuix)) + (((AlçadaTotal \* m\_MargeVerticalQueOcupaElRecuadreDeDibuix) - (AlçadaTe)) / 2)), YAbsolutMaxima, YAbsolut, Alçada) ysuperior = TransformarYenYprima(((YAbsolut + (AlçadaTotal \* m\_MargeInferiorDelRecuadreDeDibuix)) + (((AlcadaTotal \* m\_MargeVerticalQueOcupaElRecuadreDeDibuix) - (AlçadaTe)) / 2)) + (AlçadaTe - EspessorAla), YAbsolutMaxima, YAbsolut, Alçada) Grafic3.DrawLine(LlapisQuadrat, CInt(xnova1), CInt(yinferior), CInt(xnova1), CInt(ysuperior))

xnova1 = TransformarXenXprima((XAbsolut + (BaseTotal - (BaseTotal \* f))) - (((BaseTotal \* m\_MargeHoritzontalQueOcupaElRecuadreDeDibuix) - (EspessorAnima)) / 2), XAbsolutMaxima, XAbsolut, Ample) yinferior = TransformarYenYprima(((YAbsolut + (AlçadaTotal \* m\_MargeInferiorDelRecuadreDeDibuix)) + (((AlcadaTotal \*

'----------------------------------------------------------------------------------------------------

m\_MargeVerticalQueOcupaElRecuadreDeDibuix) - (AlçadaTe)) / 2)), YAbsolutMaxima, YAbsolut, Alçada) ysuperior = TransformarYenYprima(((YAbsolut + (AlçadaTotal \* m\_MargeInferiorDelRecuadreDeDibuix)) + (((AlcadaTotal \* m\_MargeVerticalQueOcupaElRecuadreDeDibuix) - (AlçadaTe)) / 2)) + (AlçadaTe - EspessorAla), YAbsolutMaxima, YAbsolut, Alçada) Grafic3.DrawLine(LlapisQuadrat, CInt(xnova1), CInt(yinferior), CInt(xnova1), CInt(ysuperior))

'DIBUIXO EL RELLENO:

Dim customColor As Color Dim shadowBrush As New SolidBrush(Color.AliceBlue) Dim Cami As New System.Drawing.Drawing2D.GraphicsPath Dim Regio As System.Drawing.Region Dim Punt1 As New System.Drawing.PointF Dim Punt2 As New System.Drawing.PointF Dim Punt3 As New System.Drawing.PointF Dim Punt4 As New System.Drawing.PointF Dim Punt5 As New System.Drawing.PointF Dim Punt6 As New System.Drawing.PointF Dim Punt7 As New System.Drawing.PointF Dim Punt8 As New System.Drawing.PointF If MdlPrincipal.m\_FormulariPrincipalActivat = True Then customColor = Color.FromArgb(110, 140, 80, 160) shadowBrush.Color = customColor Elself MdlPrincipal.m\_FormulariTendonsActivat = True Then

- customColor = Color.FromArgb(70, 140, 80, 160) shadowBrush.Color = customColor
- End If

'Defineixo els punts de la secció té: Punt1.X = TransformarXenXprima((XAbsolut + (BaseTotal \* m\_MargeEsquerraDelRecuadreDeDibuix)) + (((BaseTotal \* m\_MargeHoritzontalQueOcupaElRecuadreDeDibuix) - (AmpleTe)) / 2), XAbsolutMaxima, XAbsolut, Ample) Punt1.Y = TransformarYenYprima((YAbsolut + (AlçadaTotal - (AlçadaTotal \* c))) - (((AlçadaTotal \* m\_MargeVerticalQueOcupaElRecuadreDeDibuix) - (AlçadaTe)) / 2), YAbsolutMaxima, YAbsolut, Alçada)

Punt2.X = TransformarXenXprima((XAbsolut + (BaseTotal - (BaseTotal \* f))) - (((BaseTotal \* m\_MargeHoritzontalQueOcupaElRecuadreDeDibuix) - (AmpleTe)) / 2), XAbsolutMaxima, XAbsolut, Ample) Punt2.Y = TransformarYenYprima((YAbsolut + (AlçadaTotal - (AlçadaTotal \* c))) - (((AlçadaTotal \* m\_MargeVerticalQueOcupaElRecuadreDeDibuix) - (AlçadaTe)) / 2), YAbsolutMaxima, YAbsolut, Alçada)

Punt3.X = TransformarXenXprima((XAbsolut + (BaseTotal - (BaseTotal \* f))) -(((BaseTotal \* m\_MargeHoritzontalQueOcupaElRecuadreDeDibuix) - (AmpleTe)) / 2), XAbsolutMaxima, XAbsolut, Ample) Punt3.Y = TransformarYenYprima(((YAbsolut + (AlçadaTotal \* m\_MargeInferiorDelRecuadreDeDibuix)) + (((AlçadaTotal \*

m\_MargeVerticalQueOcupaElRecuadreDeDibuix) - (AlçadaTe)) / 2)) + (AlçadaTe - EspessorAla), YAbsolutMaxima, YAbsolut, Alçada)

Punt4.X = TransformarXenXprima((XAbsolut + (BaseTotal - (BaseTotal \* f))) - (((BaseTotal \* m\_MargeHoritzontalQueOcupaElRecuadreDeDibuix) - (EspessorAnima)) / 2), XAbsolutMaxima, XAbsolut, Ample) Punt4.Y = TransformarYenYprima(((YAbsolut + (AlçadaTotal \* m\_MargeInferiorDelRecuadreDeDibuix)) + (((AlcadaTotal \* m\_MargeVerticalQueOcupaElRecuadreDeDibuix) - (AlçadaTe)) / 2)) + (AlçadaTe - EspessorAla), YAbsolutMaxima, YAbsolut, Alçada)

Punt5.X = TransformarXenXprima((XAbsolut + (BaseTotal - (BaseTotal \* f))) - (((BaseTotal \* m\_MargeHoritzontalQueOcupaElRecuadreDeDibuix) - (EspessorAnima)) / 2), XAbsolutMaxima, XAbsolut, Ample) Punt5.Y = TransformarYenYprima(((YAbsolut + (AlçadaTotal \* m\_MargeInferiorDelRecuadreDeDibuix)) + (((AlçadaTotal \* m\_MargeVerticalQueOcupaElRecuadreDeDibuix) - (AlçadaTe)) / 2)), YAbsolutMaxima, YAbsolut, Alçada)

Punt6.X = TransformarXenXprima((XAbsolut + (BaseTotal \* m\_MargeEsquerraDelRecuadreDeDibuix)) + (((BaseTotal \* m\_MargeHoritzontalQueOcupaElRecuadreDeDibuix) - (EspessorAnima)) / 2), XAbsolutMaxima, XAbsolut, Ample) Punt6.Y = TransformarYenYprima(((YAbsolut + (AlçadaTotal \* m\_MargeInferiorDelRecuadreDeDibuix)) + (((AlcadaTotal \* m\_MargeVerticalQueOcupaElRecuadreDeDibuix) - (AlçadaTe)) / 2)), YAbsolutMaxima, YAbsolut, Alçada)

Punt7.X = TransformarXenXprima((XAbsolut + (BaseTotal \* m\_MargeEsquerraDelRecuadreDeDibuix)) + (((BaseTotal \* m\_MargeHoritzontalQueOcupaElRecuadreDeDibuix) - (EspessorAnima)) / 2), XAbsolutMaxima, XAbsolut, Ample) Punt7.Y = TransformarYenYprima(((YAbsolut + (AlçadaTotal \* m\_MargeInferiorDelRecuadreDeDibuix)) + (((AlçadaTotal \* m\_MargeVerticalQueOcupaElRecuadreDeDibuix) - (AlçadaTe)) / 2)) + (AlçadaTe - EspessorAla), YAbsolutMaxima, YAbsolut, Alçada)

Punt8.X = TransformarXenXprima((XAbsolut + (BaseTotal \* m\_MargeEsquerraDelRecuadreDeDibuix)) + (((BaseTotal \* m\_MargeHoritzontalQueOcupaElRecuadreDeDibuix) - (AmpleTe)) / 2), XAbsolutMaxima, XAbsolut, Ample) Punt8.Y = TransformarYenYprima(((YAbsolut + (AlçadaTotal \* m\_MargeInferiorDelRecuadreDeDibuix)) + (((AlcadaTotal \* m\_MargeVerticalQueOcupaElRecuadreDeDibuix) - (AlçadaTe)) / 2)) + (AlçadaTe - EspessorAla), YAbsolutMaxima, YAbsolut, Alçada)

#### 'Descric el cami que seguirà:

Cami.AddLine(Punt1, Punt2) Cami.AddLine(Punt2, Punt3) Cami.AddLine(Punt3, Punt4) Cami.AddLine(Punt4, Punt5) Cami.AddLine(Punt5, Punt6) Cami.AddLine(Punt6, Punt7) Cami.AddLine(Punt7, Punt8) Cami.AddLine(Punt8, Punt1) 'Defineixo regió i dibuixo: Regio = New System.Drawing.Region(Cami) Grafic3.FillRegion(shadowBrush, Regio)

ElseIf ClasseTrams.EntrarDinsDelComponentDeLaColeccio(Tram).Seccio.K1 = 3 Then

Dim AlçadaTe As Double

Dim AmpleTe As Double

Dim EspessorAnima As Double

Dim EspessorAlaSup As Double

Dim EspessorAlaInf As Double

Dim VolAlaInf As Double

 $AlcadaTe =$ 

ClasseTrams.EntrarDinsDelComponentDeLaColeccio(Tram).Seccio.K3  $AmpleTe =$ 

ClasseTrams.EntrarDinsDelComponentDeLaColeccio(Tram).Seccio.K2 EspessorAnima =

ClasseTrams.EntrarDinsDelComponentDeLaColeccio(Tram).Seccio.K4 EspessorAlaSup =

ClasseTrams.EntrarDinsDelComponentDeLaColeccio(Tram).Seccio.K5 EspessorAlaInf =

ClasseTrams.EntrarDinsDelComponentDeLaColeccio(Tram).Seccio.K7  $VolAlalnf =$ 

ClasseTrams.EntrarDinsDelComponentDeLaColeccio(Tram).Seccio.K6

#### '---------------------------------------------------------------------------------------------------- 'DIBUIXO LA SECCIO TÉ

## 'Dibuixo les linies horitzontals:

ynova1 = TransformarYenYprima((YAbsolut + (AlçadaTotal - (AlçadaTotal \* c))) - (((AlçadaTotal \* m\_MargeVerticalQueOcupaElRecuadreDeDibuix) - (AlçadaTe)) / 2), YAbsolutMaxima, YAbsolut, Alçada)

xinferior = TransformarXenXprima((XAbsolut + (BaseTotal \*

m\_MargeEsquerraDelRecuadreDeDibuix)) + (((BaseTotal \*

m\_MargeHoritzontalQueOcupaElRecuadreDeDibuix) - (AmpleTe)) / 2), XAbsolutMaxima, XAbsolut, Ample)

xsuperior = TransformarXenXprima((XAbsolut + (BaseTotal - (BaseTotal \* f)))

- (((BaseTotal \* m\_MargeHoritzontalQueOcupaElRecuadreDeDibuix) -

(AmpleTe)) / 2), XAbsolutMaxima, XAbsolut, Ample)

Grafic3.DrawLine(LlapisQuadrat, CInt(xinferior), CInt(ynova1), CInt(xsuperior), CInt(ynova1))

'---------------------

ynova1 = TransformarYenYprima(((YAbsolut + (AlçadaTotal \*

m\_MargeInferiorDelRecuadreDeDibuix)) + (((AlçadaTotal \*

m\_MargeVerticalQueOcupaElRecuadreDeDibuix) - (AlçadaTe)) / 2)),

YAbsolutMaxima, YAbsolut, Alçada)

xinferior = TransformarXenXprima((XAbsolut + (BaseTotal \*

m\_MargeEsquerraDelRecuadreDeDibuix)) + (((BaseTotal \*

m\_MargeHoritzontalQueOcupaElRecuadreDeDibuix) - (EspessorAnima)) / 2), XAbsolutMaxima, XAbsolut, Ample)

xsuperior = TransformarXenXprima((XAbsolut + (BaseTotal - (BaseTotal \* f)))

- (((BaseTotal \* m\_MargeHoritzontalQueOcupaElRecuadreDeDibuix) -

(EspessorAnima)) / 2), XAbsolutMaxima, XAbsolut, Ample)

Grafic3.DrawLine(LlapisQuadrat, CInt(xinferior), CInt(ynova1), CInt(xsuperior), CInt(ynova1))

#### '---------------------

ynova1 = TransformarYenYprima(((YAbsolut + (AlçadaTotal \* m\_MargeInferiorDelRecuadreDeDibuix)) + (((AlçadaTotal \* m\_MargeVerticalQueOcupaElRecuadreDeDibuix) - (AlcadaTe)) / 2)) + (AlçadaTe - EspessorAlaSup), YAbsolutMaxima, YAbsolut, Alçada) xinferior = TransformarXenXprima((XAbsolut + (BaseTotal \* m\_MargeEsquerraDelRecuadreDeDibuix)) + (((BaseTotal \* m\_MargeHoritzontalQueOcupaElRecuadreDeDibuix) - (AmpleTe)) / 2), XAbsolutMaxima, XAbsolut, Ample) xsuperior = TransformarXenXprima(((XAbsolut + (BaseTotal \* m\_MargeEsquerraDelRecuadreDeDibuix)) + (((BaseTotal \* m\_MargeHoritzontalQueOcupaElRecuadreDeDibuix) - (AmpleTe)) / 2)) + ((AmpleTe - EspessorAnima) / 2) - VolAlaInf, XAbsolutMaxima, XAbsolut, Ample) Grafic3.DrawLine(LlapisQuadrat, CInt(xinferior), CInt(ynova1), CInt(xsuperior), CInt(ynova1)) ynova1 = TransformarYenYprima(((YAbsolut + (AlçadaTotal \* m\_MargeInferiorDelRecuadreDeDibuix)) + (((AlçadaTotal \* m\_MargeVerticalQueOcupaElRecuadreDeDibuix) - (AlçadaTe)) / 2)) + (AlçadaTe - EspessorAlaSup), YAbsolutMaxima, YAbsolut, Alçada) xinferior = TransformarXenXprima(((XAbsolut + (BaseTotal \* m\_MargeEsquerraDelRecuadreDeDibuix)) + (((BaseTotal \* m\_MargeHoritzontalQueOcupaElRecuadreDeDibuix) - (AmpleTe)) / 2)) + (AmpleTe - ((AmpleTe - EspessorAnima) / 2) + VolAlaInf), XAbsolutMaxima, XAbsolut, Ample) xsuperior = TransformarXenXprima((((XAbsolut + (BaseTotal \* m\_MargeEsquerraDelRecuadreDeDibuix)) + (((BaseTotal \* m\_MargeHoritzontalQueOcupaElRecuadreDeDibuix) - (AmpleTe)) / 2)) + (AmpleTe)), XAbsolutMaxima, XAbsolut, Ample) Grafic3.DrawLine(LlapisQuadrat, CInt(xinferior), CInt(ynova1), CInt(xsuperior), CInt(ynova1)) '--------------------ynova1 = TransformarYenYprima(((YAbsolut + (AlçadaTotal \* m\_MargeInferiorDelRecuadreDeDibuix)) + (((AlçadaTotal \* m\_MargeVerticalQueOcupaElRecuadreDeDibuix) - (AlcadaTe)) / 2)) +

(AlçadaTe - EspessorAlaSup - EspessorAlaInf), YAbsolutMaxima, YAbsolut, Alçada) xinferior = TransformarXenXprima(((XAbsolut + (BaseTotal \* m\_MargeEsquerraDelRecuadreDeDibuix)) + (((BaseTotal \* m\_MargeHoritzontalQueOcupaElRecuadreDeDibuix) - (AmpleTe)) / 2)) + ((AmpleTe - EspessorAnima) / 2) - VolAlaInf, XAbsolutMaxima, XAbsolut, Ample) xsuperior = TransformarXenXprima(((XAbsolut + (BaseTotal \* m\_MargeEsquerraDelRecuadreDeDibuix)) + (((BaseTotal \* m MargeHoritzontalQueOcupaElRecuadreDeDibuix) - (AmpleTe)) / 2)) + ((AmpleTe - EspessorAnima) / 2), XAbsolutMaxima, XAbsolut, Ample) Grafic3.DrawLine(LlapisQuadrat, CInt(xinferior), CInt(ynova1), CInt(xsuperior), CInt(ynova1))

ynova1 = TransformarYenYprima(((YAbsolut + (AlçadaTotal \* m\_MargeInferiorDelRecuadreDeDibuix)) + (((AlcadaTotal \* m\_MargeVerticalQueOcupaElRecuadreDeDibuix) - (AlçadaTe)) / 2)) +

(AlçadaTe - EspessorAlaSup - EspessorAlaInf), YAbsolutMaxima, YAbsolut, Alçada) xinferior = TransformarXenXprima(((XAbsolut + (BaseTotal \*

m\_MargeEsquerraDelRecuadreDeDibuix)) + (((BaseTotal \* m\_MargeHoritzontalQueOcupaElRecuadreDeDibuix) - (AmpleTe)) / 2)) + ((AmpleTe - EspessorAnima) / 2) + EspessorAnima, XAbsolutMaxima, XAbsolut, Ample)

xsuperior = TransformarXenXprima(((XAbsolut + (BaseTotal \*

m\_MargeEsquerraDelRecuadreDeDibuix)) + (((BaseTotal \* m\_MargeHoritzontalQueOcupaElRecuadreDeDibuix) - (AmpleTe)) / 2)) + ((AmpleTe - EspessorAnima) / 2) + EspessorAnima + VolAlaInf,

XAbsolutMaxima, XAbsolut, Ample)

Grafic3.DrawLine(LlapisQuadrat, CInt(xinferior), CInt(ynova1), CInt(xsuperior), CInt(ynova1))

# 'Dibuixo les linies verticals:

## 'Dibuixo ales:

xnova1 = TransformarXenXprima((XAbsolut + (BaseTotal \* m\_MargeEsquerraDelRecuadreDeDibuix)) + (((BaseTotal \* m\_MargeHoritzontalQueOcupaElRecuadreDeDibuix) - (AmpleTe)) / 2), XAbsolutMaxima, XAbsolut, Ample) yinferior = TransformarYenYprima(((YAbsolut + (AlçadaTotal \* m\_MargeInferiorDelRecuadreDeDibuix)) + (((AlçadaTotal \* m\_MargeVerticalQueOcupaElRecuadreDeDibuix) - (AlcadaTe)) / 2)) + (AlçadaTe - EspessorAlaSup), YAbsolutMaxima, YAbsolut, Alçada) ysuperior = TransformarYenYprima((YAbsolut + (AlçadaTotal - (AlçadaTotal \* c))) - (((AlçadaTotal \* m\_MargeVerticalQueOcupaElRecuadreDeDibuix) - (AlçadaTe)) / 2), YAbsolutMaxima, YAbsolut, Alçada) Grafic3.DrawLine(LlapisQuadrat, CInt(xnova1), CInt(yinferior), CInt(xnova1), CInt(ysuperior))

xnova1 = TransformarXenXprima((XAbsolut + (BaseTotal - (BaseTotal \* f))) - (((BaseTotal \* m\_MargeHoritzontalQueOcupaElRecuadreDeDibuix) - (AmpleTe)) / 2), XAbsolutMaxima, XAbsolut, Ample) yinferior = TransformarYenYprima(((YAbsolut + (AlçadaTotal \* m\_MargeInferiorDelRecuadreDeDibuix)) + (((AlçadaTotal \* m\_MargeVerticalQueOcupaElRecuadreDeDibuix) - (AlcadaTe)) / 2)) + (AlçadaTe - EspessorAlaSup), YAbsolutMaxima, YAbsolut, Alçada) ysuperior = TransformarYenYprima((YAbsolut + (AlçadaTotal - (AlçadaTotal \* c))) - (((AlçadaTotal \* m\_MargeVerticalQueOcupaElRecuadreDeDibuix) - (AlçadaTe)) / 2), YAbsolutMaxima, YAbsolut, Alçada) Grafic3.DrawLine(LlapisQuadrat, CInt(xnova1), CInt(yinferior), CInt(xnova1), CInt(ysuperior))

# 'Dibuixo anima:

xnova1 = TransformarXenXprima((XAbsolut + (BaseTotal \* m\_MargeEsquerraDelRecuadreDeDibuix)) + (((BaseTotal \* m\_MargeHoritzontalQueOcupaElRecuadreDeDibuix) - (EspessorAnima)) / 2), XAbsolutMaxima, XAbsolut, Ample) yinferior = TransformarYenYprima(((YAbsolut + (AlçadaTotal \* m\_MargeInferiorDelRecuadreDeDibuix)) + (((AlcadaTotal \* m\_MargeVerticalQueOcupaElRecuadreDeDibuix) - (AlçadaTe)) / 2)), YAbsolutMaxima, YAbsolut, Alçada) ysuperior = TransformarYenYprima(((YAbsolut + (AlçadaTotal \* m\_MargeInferiorDelRecuadreDeDibuix)) + (((AlcadaTotal \*

m\_MargeVerticalQueOcupaElRecuadreDeDibuix) - (AlçadaTe)) / 2)) + (AlçadaTe - EspessorAlaSup - EspessorAlaInf), YAbsolutMaxima, YAbsolut, Alçada)

Grafic3.DrawLine(LlapisQuadrat, CInt(xnova1), CInt(yinferior), CInt(xnova1), CInt(ysuperior))

xnova1 = TransformarXenXprima((XAbsolut + (BaseTotal - (BaseTotal \* f))) - (((BaseTotal \* m\_MargeHoritzontalQueOcupaElRecuadreDeDibuix) - (EspessorAnima)) / 2), XAbsolutMaxima, XAbsolut, Ample) yinferior = TransformarYenYprima(((YAbsolut + (AlçadaTotal \* m\_MargeInferiorDelRecuadreDeDibuix)) + (((AlçadaTotal \* m\_MargeVerticalQueOcupaElRecuadreDeDibuix) - (AlçadaTe)) / 2)), YAbsolutMaxima, YAbsolut, Alçada) ysuperior = TransformarYenYprima(((YAbsolut + (AlçadaTotal \* m\_MargeInferiorDelRecuadreDeDibuix)) + (((AlcadaTotal \* m\_MargeVerticalQueOcupaElRecuadreDeDibuix) - (AlcadaTe)) / 2)) + (AlçadaTe - EspessorAlaSup - EspessorAlaInf), YAbsolutMaxima, YAbsolut, Alçada)

Grafic3.DrawLine(LlapisQuadrat, CInt(xnova1), CInt(yinferior), CInt(xnova1), CInt(ysuperior))

# 'Dibuixo espessor ala inferior:

xnova1 = TransformarXenXprima(((XAbsolut + (BaseTotal \* m\_MargeEsquerraDelRecuadreDeDibuix)) + (((BaseTotal \* m\_MargeHoritzontalQueOcupaElRecuadreDeDibuix) - (AmpleTe)) / 2)) + ((AmpleTe - EspessorAnima) / 2) - VolAlaInf, XAbsolutMaxima, XAbsolut, Ample) yinferior = TransformarYenYprima(((YAbsolut + (AlçadaTotal \* m\_MargeInferiorDelRecuadreDeDibuix)) + (((AlçadaTotal \* m\_MargeVerticalQueOcupaElRecuadreDeDibuix) - (AlcadaTe)) / 2)) + (AlçadaTe - EspessorAlaSup - EspessorAlaInf), YAbsolutMaxima, YAbsolut, Alçada) ysuperior = TransformarYenYprima(((YAbsolut + (AlçadaTotal \* m\_MargeInferiorDelRecuadreDeDibuix)) + (((AlcadaTotal \* m\_MargeVerticalQueOcupaElRecuadreDeDibuix) - (AlçadaTe)) / 2)) + (AlçadaTe - EspessorAlaSup), YAbsolutMaxima, YAbsolut, Alçada) Grafic3.DrawLine(LlapisQuadrat, CInt(xnova1), CInt(yinferior), CInt(xnova1), CInt(ysuperior))

xnova1 = TransformarXenXprima(((XAbsolut + (BaseTotal \* m\_MargeEsquerraDelRecuadreDeDibuix)) + (((BaseTotal \* m\_MargeHoritzontalQueOcupaElRecuadreDeDibuix) - (AmpleTe)) / 2)) + ((AmpleTe - EspessorAnima) / 2) + EspessorAnima + VolAlaInf, XAbsolutMaxima, XAbsolut, Ample) yinferior = TransformarYenYprima(((YAbsolut + (AlçadaTotal \* m\_MargeInferiorDelRecuadreDeDibuix)) + (((AlçadaTotal \* m MargeVerticalQueOcupaElRecuadreDeDibuix) - (AlcadaTe)) / 2)) + (AlçadaTe - EspessorAlaSup - EspessorAlaInf), YAbsolutMaxima, YAbsolut, Alçada) ysuperior = TransformarYenYprima(((YAbsolut + (AlçadaTotal \* m\_MargeInferiorDelRecuadreDeDibuix)) + (((AlcadaTotal \* m\_MargeVerticalQueOcupaElRecuadreDeDibuix) - (AlçadaTe)) / 2)) + (AlçadaTe - EspessorAlaSup), YAbsolutMaxima, YAbsolut, Alçada) Grafic3.DrawLine(LlapisQuadrat, CInt(xnova1), CInt(yinferior), CInt(xnova1), CInt(ysuperior))

'----------------------------------------------------------------------------------------------------

'DIBUIXO EL RELLENO: Dim customColor As Color Dim shadowBrush As New SolidBrush(Color.AliceBlue) Dim Cami As New System.Drawing.Drawing2D.GraphicsPath Dim Regio As System.Drawing.Region Dim Punt1 As New System.Drawing.PointF Dim Punt2 As New System.Drawing.PointF Dim Punt3 As New System.Drawing.PointF Dim Punt4 As New System.Drawing.PointF Dim Punt5 As New System.Drawing.PointF Dim Punt6 As New System.Drawing.PointF Dim Punt7 As New System.Drawing.PointF Dim Punt8 As New System.Drawing.PointF Dim Punt9 As New System.Drawing.PointF Dim Punt10 As New System.Drawing.PointF Dim Punt11 As New System.Drawing.PointF Dim Punt12 As New System.Drawing.PointF

If MdlPrincipal.m\_FormulariPrincipalActivat =  $True$  Then customColor = Color.FromArgb(110, 140, 80, 160) shadowBrush.Color = customColor Elself MdlPrincipal.m\_FormulariTendonsActivat = True Then  $\text{customColor} = \text{Color.FromArgb}(70, 140, 80, 160)$ shadowBrush.Color = customColor

## End If

'Defineixo els punts de la secció doble té:

Punt1.X = TransformarXenXprima((XAbsolut + (BaseTotal \* m\_MargeEsquerraDelRecuadreDeDibuix)) + (((BaseTotal \* m\_MargeHoritzontalQueOcupaElRecuadreDeDibuix) - (AmpleTe)) / 2), XAbsolutMaxima, XAbsolut, Ample) Punt1.Y = TransformarYenYprima((YAbsolut + (AlçadaTotal - (AlçadaTotal \* c))) - (((AlçadaTotal \* m\_MargeVerticalQueOcupaElRecuadreDeDibuix) - (AlçadaTe)) / 2), YAbsolutMaxima, YAbsolut, Alçada)

Punt2.X = TransformarXenXprima((XAbsolut + (BaseTotal - (BaseTotal \* f))) - (((BaseTotal \* m\_MargeHoritzontalQueOcupaElRecuadreDeDibuix) - (AmpleTe)) / 2), XAbsolutMaxima, XAbsolut, Ample) Punt2.Y = TransformarYenYprima((YAbsolut + (AlçadaTotal - (AlçadaTotal \* c))) - (((AlçadaTotal \* m\_MargeVerticalQueOcupaElRecuadreDeDibuix) - (AlçadaTe)) / 2), YAbsolutMaxima, YAbsolut, Alçada)

Punt3.X = TransformarXenXprima((XAbsolut + (BaseTotal - (BaseTotal \* f))) - (((BaseTotal \* m\_MargeHoritzontalQueOcupaElRecuadreDeDibuix) - (AmpleTe)) / 2), XAbsolutMaxima, XAbsolut, Ample) Punt3.Y = TransformarYenYprima(((YAbsolut + (AlçadaTotal \* m\_MargeInferiorDelRecuadreDeDibuix)) + (((AlçadaTotal \* m\_MargeVerticalQueOcupaElRecuadreDeDibuix) - (AlcadaTe)) / 2)) + (AlçadaTe - EspessorAlaSup), YAbsolutMaxima, YAbsolut, Alçada)

Punt4.X = TransformarXenXprima(((XAbsolut + (BaseTotal \* m\_MargeEsquerraDelRecuadreDeDibuix)) + (((BaseTotal \* m\_MargeHoritzontalQueOcupaElRecuadreDeDibuix) - (AmpleTe)) / 2)) + (AmpleTe - ((AmpleTe - EspessorAnima) / 2)) + VolAlaInf, XAbsolutMaxima, XAbsolut, Ample) Punt4.Y = TransformarYenYprima(((YAbsolut + (AlçadaTotal \* m\_MargeInferiorDelRecuadreDeDibuix)) + (((AlcadaTotal \* m\_MargeVerticalQueOcupaElRecuadreDeDibuix) - (AlçadaTe)) / 2)) + (AlçadaTe - EspessorAlaSup), YAbsolutMaxima, YAbsolut, Alçada)

Punt5.X = TransformarXenXprima(((XAbsolut + (BaseTotal \* m\_MargeEsquerraDelRecuadreDeDibuix)) + (((BaseTotal \* m\_MargeHoritzontalQueOcupaElRecuadreDeDibuix) - (AmpleTe)) / 2)) + (AmpleTe - ((AmpleTe - EspessorAnima) / 2)) + VolAlaInf, XAbsolutMaxima, XAbsolut, Ample) Punt5.Y = TransformarYenYprima(((YAbsolut + (AlçadaTotal \* m\_MargeInferiorDelRecuadreDeDibuix)) + (((AlçadaTotal \* m\_MargeVerticalQueOcupaElRecuadreDeDibuix) - (AlçadaTe)) / 2)) + (AlçadaTe - EspessorAlaSup - EspessorAlaInf), YAbsolutMaxima, YAbsolut, Alçada)

Punt6.X = TransformarXenXprima((XAbsolut + (BaseTotal - (BaseTotal \* f))) - (((BaseTotal \* m\_MargeHoritzontalQueOcupaElRecuadreDeDibuix) - (EspessorAnima)) / 2), XAbsolutMaxima, XAbsolut, Ample) Punt6.Y = TransformarYenYprima(((YAbsolut + (AlçadaTotal \* m\_MargeInferiorDelRecuadreDeDibuix)) + (((AlçadaTotal \* m\_MargeVerticalQueOcupaElRecuadreDeDibuix) - (AlcadaTe)) / 2)) + (AlçadaTe - EspessorAlaSup - EspessorAlaInf), YAbsolutMaxima, YAbsolut, Alçada)

Punt7.X = TransformarXenXprima((XAbsolut + (BaseTotal - (BaseTotal \* f))) - (((BaseTotal \* m\_MargeHoritzontalQueOcupaElRecuadreDeDibuix) - (EspessorAnima)) / 2), XAbsolutMaxima, XAbsolut, Ample) Punt7.Y = TransformarYenYprima(((YAbsolut + (AlçadaTotal \* m\_MargeInferiorDelRecuadreDeDibuix)) + (((AlcadaTotal \* m\_MargeVerticalQueOcupaElRecuadreDeDibuix) - (AlçadaTe)) / 2)), YAbsolutMaxima, YAbsolut, Alçada)

Punt8.X = TransformarXenXprima((XAbsolut + (BaseTotal \* m\_MargeEsquerraDelRecuadreDeDibuix)) + (((BaseTotal \* m\_MargeHoritzontalQueOcupaElRecuadreDeDibuix) - (EspessorAnima)) / 2), XAbsolutMaxima, XAbsolut, Ample) Punt8.Y = TransformarYenYprima(((YAbsolut + (AlçadaTotal \* m\_MargeInferiorDelRecuadreDeDibuix)) + (((AlçadaTotal \* m\_MargeVerticalQueOcupaElRecuadreDeDibuix) - (AlçadaTe)) / 2)), YAbsolutMaxima, YAbsolut, Alçada)

Punt9.X = TransformarXenXprima((XAbsolut + (BaseTotal \* m\_MargeEsquerraDelRecuadreDeDibuix)) + (((BaseTotal \* m\_MargeHoritzontalQueOcupaElRecuadreDeDibuix) - (EspessorAnima)) / 2), XAbsolutMaxima, XAbsolut, Ample) Punt9.Y = TransformarYenYprima(((YAbsolut + (AlçadaTotal \* m\_MargeInferiorDelRecuadreDeDibuix)) + (((AlcadaTotal \* m\_MargeVerticalQueOcupaElRecuadreDeDibuix) - (AlcadaTe)) / 2)) + (AlçadaTe - EspessorAlaSup - EspessorAlaInf), YAbsolutMaxima, YAbsolut, Alçada)

Punt10.X = TransformarXenXprima((XAbsolut + (BaseTotal \* m\_MargeEsquerraDelRecuadreDeDibuix)) + (((BaseTotal \* m\_MargeHoritzontalQueOcupaElRecuadreDeDibuix) - (AmpleTe)) / 2) + (((AmpleTe - EspessorAnima - (2 \* VolAlaInf)) / 2)), XAbsolutMaxima, XAbsolut, Ample) Punt10.Y = TransformarYenYprima(((YAbsolut + (AlçadaTotal \* m\_MargeInferiorDelRecuadreDeDibuix)) + (((AlçadaTotal \* m MargeVerticalQueOcupaElRecuadreDeDibuix) - (AlcadaTe)) / 2)) + (AlçadaTe - EspessorAlaSup - EspessorAlaInf), YAbsolutMaxima, YAbsolut,

Alçada)

Punt11.X = TransformarXenXprima((XAbsolut + (BaseTotal \* m\_MargeEsquerraDelRecuadreDeDibuix)) + (((BaseTotal \* m\_MargeHoritzontalQueOcupaElRecuadreDeDibuix) - (AmpleTe)) / 2) + (((AmpleTe - EspessorAnima - (2 \* VolAlaInf)) / 2)), XAbsolutMaxima, XAbsolut, Ample)

Punt11.Y = TransformarYenYprima(((YAbsolut + (AlçadaTotal \* m\_MargeInferiorDelRecuadreDeDibuix)) + (((AlcadaTotal \* m\_MargeVerticalQueOcupaElRecuadreDeDibuix) - (AlçadaTe)) / 2)) + (AlçadaTe - EspessorAlaSup), YAbsolutMaxima, YAbsolut, Alçada)

Punt12.X = TransformarXenXprima((XAbsolut + (BaseTotal \* m\_MargeEsquerraDelRecuadreDeDibuix)) + (((BaseTotal \* m\_MargeHoritzontalQueOcupaElRecuadreDeDibuix) - (AmpleTe)) / 2), XAbsolutMaxima, XAbsolut, Ample) Punt12.Y = TransformarYenYprima(((YAbsolut + (AlçadaTotal \* m\_MargeInferiorDelRecuadreDeDibuix)) + (((AlcadaTotal \* m\_MargeVerticalQueOcupaElRecuadreDeDibuix) - (AlçadaTe)) / 2)) + (AlçadaTe - EspessorAlaSup), YAbsolutMaxima, YAbsolut, Alçada)

## 'Descric el cami que seguirà:

Cami.AddLine(Punt1, Punt2) Cami.AddLine(Punt2, Punt3) Cami.AddLine(Punt3, Punt4) Cami.AddLine(Punt4, Punt5) Cami.AddLine(Punt5, Punt6) Cami.AddLine(Punt6, Punt7) Cami.AddLine(Punt7, Punt8) Cami.AddLine(Punt8, Punt9) Cami.AddLine(Punt9, Punt10) Cami.AddLine(Punt10, Punt11) Cami.AddLine(Punt11, Punt12) Cami.AddLine(Punt12, Punt1)

'Defineixo regió i dibuixo:

Regio = New System.Drawing.Region(Cami) Grafic3.FillRegion(shadowBrush, Regio)

ElseIf ClasseTrams.EntrarDinsDelComponentDeLaColeccio(Tram).Seccio.K1 = 4 **Then** 

Dim AlçadaTe As Double

Dim AmpleTeSup As Double

Dim EspessorAlaSup As Double

Dim EspessorAnima As Double

Dim AmpleTeInf As Double

# Dim EspessorAlaInf As Double

## AlçadaTe = ClasseTrams.EntrarDinsDelComponentDeLaColeccio(Tram).Seccio.K3 AmpleTeSup = ClasseTrams.EntrarDinsDelComponentDeLaColeccio(Tram).Seccio.K2 AmpleTeInf  $= 2$   $*$ (ClasseTrams.EntrarDinsDelComponentDeLaColeccio(Tram).Seccio.K7) + ClasseTrams.EntrarDinsDelComponentDeLaColeccio(Tram).Seccio.K4 EspessorAlaSup = ClasseTrams.EntrarDinsDelComponentDeLaColeccio(Tram).Seccio.K5 EspessorAlaInf = ClasseTrams.EntrarDinsDelComponentDeLaColeccio(Tram).Seccio.K8 EspessorAnima = ClasseTrams.EntrarDinsDelComponentDeLaColeccio(Tram).Seccio.K4 '---------------------------------------------------------------------------------------------------- 'DIBUIXO LA SECCIO I 'Dibuixo les linies de l'eix X: ynova1 = TransformarYenYprima((YAbsolut + (AlçadaTotal - (AlçadaTotal \* c))) - (((AlçadaTotal \* m\_MargeVerticalQueOcupaElRecuadreDeDibuix) - (AlçadaTe)) / 2), YAbsolutMaxima, YAbsolut, Alçada) xinferior = TransformarXenXprima((XAbsolut + (BaseTotal \* m\_MargeEsquerraDelRecuadreDeDibuix)) + (((BaseTotal \* m\_MargeHoritzontalQueOcupaElRecuadreDeDibuix) - (AmpleTeSup)) / 2), XAbsolutMaxima, XAbsolut, Ample) xsuperior = TransformarXenXprima((XAbsolut + (BaseTotal - (BaseTotal \* f))) - (((BaseTotal \* m\_MargeHoritzontalQueOcupaElRecuadreDeDibuix) - (AmpleTeSup)) / 2), XAbsolutMaxima, XAbsolut, Ample) Grafic3.DrawLine(LlapisQuadrat, CInt(xinferior), CInt(ynova1), CInt(xsuperior), CInt(ynova1)) '-------------------- ynova1 = TransformarYenYprima(((YAbsolut + (AlçadaTotal \* m\_MargeInferiorDelRecuadreDeDibuix)) + (((AlçadaTotal \* m\_MargeVerticalQueOcupaElRecuadreDeDibuix) - (AlcadaTe)) / 2)) + (AlçadaTe - EspessorAlaSup), YAbsolutMaxima, YAbsolut, Alçada) xinferior = TransformarXenXprima((XAbsolut + (BaseTotal \* m\_MargeEsquerraDelRecuadreDeDibuix)) + (((BaseTotal \* m\_MargeHoritzontalQueOcupaElRecuadreDeDibuix) - (AmpleTeSup)) / 2), XAbsolutMaxima, XAbsolut, Ample) xsuperior = TransformarXenXprima(((XAbsolut + (BaseTotal \* m\_MargeEsquerraDelRecuadreDeDibuix)) + (((BaseTotal \* m\_MargeHoritzontalQueOcupaElRecuadreDeDibuix) - (AmpleTeSup)) / 2)) + ((AmpleTeSup - EspessorAnima) / 2), XAbsolutMaxima, XAbsolut, Ample) Grafic3.DrawLine(LlapisQuadrat, CInt(xinferior), CInt(ynova1), CInt(xsuperior), CInt(ynova1)) ynova1 = TransformarYenYprima(((YAbsolut + (AlçadaTotal \* m\_MargeInferiorDelRecuadreDeDibuix)) + (((AlçadaTotal \* m\_MargeVerticalQueOcupaElRecuadreDeDibuix) - (AlcadaTe)) / 2)) + (AlçadaTe - EspessorAlaSup), YAbsolutMaxima, YAbsolut, Alçada) xinferior = TransformarXenXprima(((XAbsolut + (BaseTotal \* m\_MargeEsquerraDelRecuadreDeDibuix)) + (((BaseTotal \* m MargeHoritzontalQueOcupaElRecuadreDeDibuix) - (AmpleTeSup)) / 2)) + (AmpleTeSup - ((AmpleTeSup - EspessorAnima) / 2)), XAbsolutMaxima,

xsuperior = TransformarXenXprima((((XAbsolut + (BaseTotal \* m\_MargeEsquerraDelRecuadreDeDibuix)) + (((BaseTotal \* m\_MargeHoritzontalQueOcupaElRecuadreDeDibuix) - (AmpleTeSup)) / 2)) + (AmpleTeSup)), XAbsolutMaxima, XAbsolut, Ample) Grafic3.DrawLine(LlapisQuadrat, CInt(xinferior), CInt(ynova1), CInt(xsuperior), CInt(ynova1)) '--------------------ynova1 = TransformarYenYprima(((YAbsolut + (AlçadaTotal \* m\_MargeInferiorDelRecuadreDeDibuix)) + (((AlçadaTotal \* m\_MargeVerticalQueOcupaElRecuadreDeDibuix) - (AlçadaTe)) / 2)), YAbsolutMaxima, YAbsolut, Alçada) xinferior = TransformarXenXprima((XAbsolut + (BaseTotal \* m\_MargeEsquerraDelRecuadreDeDibuix)) + (((BaseTotal \* m\_MargeHoritzontalQueOcupaElRecuadreDeDibuix) - (AmpleTeInf)) / 2), XAbsolutMaxima, XAbsolut, Ample) xsuperior = TransformarXenXprima((XAbsolut + (BaseTotal - (BaseTotal \* f))) - (((BaseTotal \* m\_MargeHoritzontalQueOcupaElRecuadreDeDibuix) - (AmpleTeInf)) / 2), XAbsolutMaxima, XAbsolut, Ample) Grafic3.DrawLine(LlapisQuadrat, CInt(xinferior), CInt(ynova1), CInt(xsuperior), CInt(ynova1)) '--------------------ynova1 = TransformarYenYprima(((YAbsolut + (AlçadaTotal \* m\_MargeInferiorDelRecuadreDeDibuix)) + (((AlçadaTotal \* m\_MargeVerticalQueOcupaElRecuadreDeDibuix) - (AlcadaTe)) / 2)) + EspessorAlaInf, YAbsolutMaxima, YAbsolut, Alçada) xinferior = TransformarXenXprima((XAbsolut + (BaseTotal \* m\_MargeEsquerraDelRecuadreDeDibuix)) + (((BaseTotal \* m\_MargeHoritzontalQueOcupaElRecuadreDeDibuix) - (AmpleTeInf)) / 2), XAbsolutMaxima, XAbsolut, Ample) xsuperior = TransformarXenXprima((XAbsolut + (BaseTotal \* m\_MargeEsquerraDelRecuadreDeDibuix)) + (((BaseTotal \* m MargeHoritzontalQueOcupaElRecuadreDeDibuix) - (AmpleTeInf)) / 2) + ((AmpleTeInf - EspessorAnima) / 2), XAbsolutMaxima, XAbsolut, Ample) Grafic3.DrawLine(LlapisQuadrat, CInt(xinferior), CInt(ynova1), CInt(xsuperior), CInt(ynova1)) ynova1 = TransformarYenYprima(((YAbsolut + (AlçadaTotal \* m\_MargeInferiorDelRecuadreDeDibuix)) + (((AlcadaTotal \* m\_MargeVerticalQueOcupaElRecuadreDeDibuix) - (AlcadaTe)) / 2)) + EspessorAlaInf, YAbsolutMaxima, YAbsolut, Alçada) xinferior = TransformarXenXprima((XAbsolut + (BaseTotal - (BaseTotal \* f))) -

(((BaseTotal \* m\_MargeHoritzontalQueOcupaElRecuadreDeDibuix) - (AmpleTeInf)) / 2) - ((AmpleTeInf - EspessorAnima) / 2), XAbsolutMaxima, XAbsolut, Ample) xsuperior = TransformarXenXprima((XAbsolut + (BaseTotal - (BaseTotal \* f)))

- (((BaseTotal \* m\_MargeHoritzontalQueOcupaElRecuadreDeDibuix) - (AmpleTeInf)) / 2), XAbsolutMaxima, XAbsolut, Ample) Grafic3.DrawLine(LlapisQuadrat, CInt(xinferior), CInt(ynova1), CInt(xsuperior), CInt(ynova1))

'Dibuixo les linies verticals: 'Dibuixo ales superiors: xnova1 = TransformarXenXprima((XAbsolut + (BaseTotal \* m\_MargeEsquerraDelRecuadreDeDibuix)) + (((BaseTotal \*

m\_MargeHoritzontalQueOcupaElRecuadreDeDibuix) - (AmpleTeSup)) / 2), XAbsolutMaxima, XAbsolut, Ample) yinferior = TransformarYenYprima(((YAbsolut + (AlçadaTotal \* m\_MargeInferiorDelRecuadreDeDibuix)) + (((AlcadaTotal \* m\_MargeVerticalQueOcupaElRecuadreDeDibuix) - (AlçadaTe)) / 2)) + (AlçadaTe - EspessorAlaSup), YAbsolutMaxima, YAbsolut, Alçada) ysuperior = TransformarYenYprima((YAbsolut + (AlçadaTotal - (AlçadaTotal \* c))) - (((AlçadaTotal \* m\_MargeVerticalQueOcupaElRecuadreDeDibuix) - (AlçadaTe)) / 2), YAbsolutMaxima, YAbsolut, Alçada) Grafic3.DrawLine(LlapisQuadrat, CInt(xnova1), CInt(yinferior), CInt(xnova1), CInt(ysuperior))

xnova1 = TransformarXenXprima((XAbsolut + (BaseTotal - (BaseTotal \* f))) - (((BaseTotal \* m\_MargeHoritzontalQueOcupaElRecuadreDeDibuix) - (AmpleTeSup)) / 2), XAbsolutMaxima, XAbsolut, Ample) yinferior = TransformarYenYprima(((YAbsolut + (AlçadaTotal \* m\_MargeInferiorDelRecuadreDeDibuix)) + (((AlcadaTotal \* m\_MargeVerticalQueOcupaElRecuadreDeDibuix) - (AlcadaTe)) / 2)) + (AlçadaTe - EspessorAlaSup), YAbsolutMaxima, YAbsolut, Alçada) ysuperior = TransformarYenYprima((YAbsolut + (AlçadaTotal - (AlçadaTotal \* c))) - (((AlçadaTotal \* m\_MargeVerticalQueOcupaElRecuadreDeDibuix) - (AlçadaTe)) / 2), YAbsolutMaxima, YAbsolut, Alçada) Grafic3.DrawLine(LlapisQuadrat, CInt(xnova1), CInt(yinferior), CInt(xnova1), CInt(ysuperior))

## 'Dibuixo anima:

xnova1 = TransformarXenXprima((XAbsolut + (BaseTotal \* m\_MargeEsquerraDelRecuadreDeDibuix)) + (((BaseTotal \* m\_MargeHoritzontalQueOcupaElRecuadreDeDibuix) - (EspessorAnima)) / 2), XAbsolutMaxima, XAbsolut, Ample) yinferior = TransformarYenYprima(((YAbsolut + (AlçadaTotal \* m\_MargeInferiorDelRecuadreDeDibuix)) + (((AlcadaTotal \* m\_MargeVerticalQueOcupaElRecuadreDeDibuix) - (AlçadaTe)) / 2)) + EspessorAlaInf, YAbsolutMaxima, YAbsolut, Alçada) ysuperior = TransformarYenYprima(((YAbsolut + (AlçadaTotal \* m\_MargeInferiorDelRecuadreDeDibuix)) + (((AlçadaTotal \* m\_MargeVerticalQueOcupaElRecuadreDeDibuix) - (AlcadaTe)) / 2)) + (AlçadaTe - EspessorAlaSup), YAbsolutMaxima, YAbsolut, Alçada) Grafic3.DrawLine(LlapisQuadrat, CInt(xnova1), CInt(yinferior), CInt(xnova1), CInt(ysuperior))

xnova1 = TransformarXenXprima((XAbsolut + (BaseTotal - (BaseTotal \* f))) - (((BaseTotal \* m\_MargeHoritzontalQueOcupaElRecuadreDeDibuix) - (EspessorAnima)) / 2), XAbsolutMaxima, XAbsolut, Ample) yinferior = TransformarYenYprima(((YAbsolut + (AlçadaTotal \* m\_MargeInferiorDelRecuadreDeDibuix)) + (((AlçadaTotal \* m MargeVerticalQueOcupaElRecuadreDeDibuix) - (AlcadaTe)) / 2)) + EspessorAlaInf, YAbsolutMaxima, YAbsolut, Alçada) ysuperior = TransformarYenYprima(((YAbsolut + (AlçadaTotal \* m\_MargeInferiorDelRecuadreDeDibuix)) + (((AlcadaTotal \* m\_MargeVerticalQueOcupaElRecuadreDeDibuix) - (AlcadaTe)) / 2)) + (AlçadaTe - EspessorAlaSup), YAbsolutMaxima, YAbsolut, Alçada) Grafic3.DrawLine(LlapisQuadrat, CInt(xnova1), CInt(yinferior), CInt(xnova1), CInt(ysuperior))

### 'Dibuixo espessor ala inferior:

xnova1 = TransformarXenXprima((XAbsolut + (BaseTotal \* m\_MargeEsquerraDelRecuadreDeDibuix)) + (((BaseTotal \* m\_MargeHoritzontalQueOcupaElRecuadreDeDibuix) - (AmpleTeInf)) / 2), XAbsolutMaxima, XAbsolut, Ample) yinferior = TransformarYenYprima(((YAbsolut + (AlçadaTotal \* m\_MargeInferiorDelRecuadreDeDibuix)) + (((AlçadaTotal \* m\_MargeVerticalQueOcupaElRecuadreDeDibuix) - (AlçadaTe)) / 2)), YAbsolutMaxima, YAbsolut, Alçada) ysuperior = TransformarYenYprima(((YAbsolut + (AlçadaTotal \* m\_MargeInferiorDelRecuadreDeDibuix)) + (((AlcadaTotal \* m\_MargeVerticalQueOcupaElRecuadreDeDibuix) - (AlcadaTe)) / 2)) + (EspessorAlaInf), YAbsolutMaxima, YAbsolut, Alçada) Grafic3.DrawLine(LlapisQuadrat, CInt(xnova1), CInt(yinferior), CInt(xnova1), CInt(ysuperior))

xnova1 = TransformarXenXprima((XAbsolut + (BaseTotal - (BaseTotal \* f))) - (((BaseTotal \* m\_MargeHoritzontalQueOcupaElRecuadreDeDibuix) - (AmpleTeInf)) / 2), XAbsolutMaxima, XAbsolut, Ample) yinferior = TransformarYenYprima(((YAbsolut + (AlçadaTotal \* m\_MargeInferiorDelRecuadreDeDibuix)) + (((AlçadaTotal \* m\_MargeVerticalQueOcupaElRecuadreDeDibuix) - (AlçadaTe)) / 2)), YAbsolutMaxima, YAbsolut, Alçada) ysuperior = TransformarYenYprima(((YAbsolut + (AlçadaTotal \* m\_MargeInferiorDelRecuadreDeDibuix)) + (((AlcadaTotal \* m\_MargeVerticalQueOcupaElRecuadreDeDibuix) - (AlcadaTe)) / 2)) + (EspessorAlaInf), YAbsolutMaxima, YAbsolut, Alçada) Grafic3.DrawLine(LlapisQuadrat, CInt(xnova1), CInt(yinferior), CInt(xnova1), CInt(ysuperior)) '----------------------------------------------------------------------------------------------------

## 'DIBUIXO EL RELLENO:

Dim customColor As Color Dim shadowBrush As New SolidBrush(Color.AliceBlue) Dim Cami As New System.Drawing.Drawing2D.GraphicsPath Dim Regio As System.Drawing.Region Dim Punt1 As New System.Drawing.PointF Dim Punt2 As New System.Drawing.PointF Dim Punt3 As New System.Drawing.PointF Dim Punt4 As New System.Drawing.PointF Dim Punt5 As New System.Drawing.PointF Dim Punt6 As New System.Drawing.PointF Dim Punt7 As New System.Drawing.PointF Dim Punt8 As New System.Drawing.PointF Dim Punt9 As New System.Drawing.PointF Dim Punt10 As New System.Drawing.PointF Dim Punt11 As New System.Drawing.PointF Dim Punt12 As New System.Drawing.PointF If MdlPrincipal.m\_FormulariPrincipalActivat =  $True$  Then customColor = Color.FromArgb(110, 140, 80, 160) shadowBrush.Color = customColor Elself MdlPrincipal.m\_FormulariTendonsActivat = True Then  $\text{customColor} = \text{Color.FromArab}(70, 140, 80, 160)$ shadowBrush.Color = customColor End If

'Defineixo els punts de la secció té:

Punt1.X = TransformarXenXprima((XAbsolut + (BaseTotal \* m\_MargeEsquerraDelRecuadreDeDibuix)) + (((BaseTotal \* m\_MargeHoritzontalQueOcupaElRecuadreDeDibuix) - (AmpleTeSup)) / 2), XAbsolutMaxima, XAbsolut, Ample) Punt1.Y = TransformarYenYprima((YAbsolut + (AlçadaTotal - (AlçadaTotal \* c))) - (((AlçadaTotal \* m\_MargeVerticalQueOcupaElRecuadreDeDibuix) - (AlçadaTe)) / 2), YAbsolutMaxima, YAbsolut, Alçada)

Punt2.X = TransformarXenXprima((XAbsolut + (BaseTotal - (BaseTotal \* f))) - (((BaseTotal \* m\_MargeHoritzontalQueOcupaElRecuadreDeDibuix) - (AmpleTeSup)) / 2), XAbsolutMaxima, XAbsolut, Ample) Punt2.Y = TransformarYenYprima((YAbsolut + (AlçadaTotal - (AlçadaTotal \* c))) - (((AlçadaTotal \* m\_MargeVerticalQueOcupaElRecuadreDeDibuix) - (AlçadaTe)) / 2), YAbsolutMaxima, YAbsolut, Alçada)

Punt3.X = TransformarXenXprima((XAbsolut + (BaseTotal - (BaseTotal \* f))) - (((BaseTotal \* m\_MargeHoritzontalQueOcupaElRecuadreDeDibuix) - (AmpleTeSup)) / 2), XAbsolutMaxima, XAbsolut, Ample) Punt3.Y = TransformarYenYprima(((YAbsolut + (AlçadaTotal \* m\_MargeInferiorDelRecuadreDeDibuix)) + (((AlçadaTotal \* m\_MargeVerticalQueOcupaElRecuadreDeDibuix) - (AlçadaTe)) / 2)) + (AlçadaTe - EspessorAlaSup), YAbsolutMaxima, YAbsolut, Alçada)

Punt4.X = TransformarXenXprima((XAbsolut + (BaseTotal - (BaseTotal \* f))) - (((BaseTotal \* m\_MargeHoritzontalQueOcupaElRecuadreDeDibuix) - (EspessorAnima)) / 2), XAbsolutMaxima, XAbsolut, Ample) Punt4.Y = TransformarYenYprima(((YAbsolut + (AlçadaTotal \* m\_MargeInferiorDelRecuadreDeDibuix)) + (((AlcadaTotal \* m\_MargeVerticalQueOcupaElRecuadreDeDibuix) - (AlcadaTe)) / 2)) + (AlçadaTe - EspessorAlaSup), YAbsolutMaxima, YAbsolut, Alçada)

Punt5.X = TransformarXenXprima((XAbsolut + (BaseTotal - (BaseTotal \* f))) - (((BaseTotal \* m\_MargeHoritzontalQueOcupaElRecuadreDeDibuix) - (EspessorAnima)) / 2), XAbsolutMaxima, XAbsolut, Ample) Punt5.Y = TransformarYenYprima(((YAbsolut + (AlçadaTotal \* m\_MargeInferiorDelRecuadreDeDibuix)) + (((AlçadaTotal \* m\_MargeVerticalQueOcupaElRecuadreDeDibuix) - (AlcadaTe)) / 2)) + EspessorAlaInf, YAbsolutMaxima, YAbsolut, Alçada)

Punt6.X = TransformarXenXprima((XAbsolut + (BaseTotal - (BaseTotal \* f))) - (((BaseTotal \* m\_MargeHoritzontalQueOcupaElRecuadreDeDibuix) - (AmpleTeInf)) / 2), XAbsolutMaxima, XAbsolut, Ample) Punt6.Y = TransformarYenYprima(((YAbsolut + (AlçadaTotal \* m\_MargeInferiorDelRecuadreDeDibuix)) + (((AlçadaTotal \* m MargeVerticalQueOcupaElRecuadreDeDibuix) - (AlcadaTe)) / 2)) + EspessorAlaInf, YAbsolutMaxima, YAbsolut, Alçada)

Punt7.X = TransformarXenXprima((XAbsolut + (BaseTotal - (BaseTotal \* f))) - (((BaseTotal \* m\_MargeHoritzontalQueOcupaElRecuadreDeDibuix) - (AmpleTeInf)) / 2), XAbsolutMaxima, XAbsolut, Ample) Punt7.Y = TransformarYenYprima(((YAbsolut + (AlçadaTotal \* m\_MargeInferiorDelRecuadreDeDibuix)) + (((AlçadaTotal \*

m\_MargeVerticalQueOcupaElRecuadreDeDibuix) - (AlçadaTe)) / 2)), YAbsolutMaxima, YAbsolut, Alçada)

Punt8.X = TransformarXenXprima((XAbsolut + (BaseTotal \* m\_MargeEsquerraDelRecuadreDeDibuix)) + (((BaseTotal \* m\_MargeHoritzontalQueOcupaElRecuadreDeDibuix) - (AmpleTeInf)) / 2), XAbsolutMaxima, XAbsolut, Ample) Punt8.Y = TransformarYenYprima(((YAbsolut + (AlçadaTotal \* m\_MargeInferiorDelRecuadreDeDibuix)) + (((AlçadaTotal \* m\_MargeVerticalQueOcupaElRecuadreDeDibuix) - (AlçadaTe)) / 2)), YAbsolutMaxima, YAbsolut, Alçada)

Punt9.X = TransformarXenXprima((XAbsolut + (BaseTotal \* m\_MargeEsquerraDelRecuadreDeDibuix)) + (((BaseTotal \* m\_MargeHoritzontalQueOcupaElRecuadreDeDibuix) - (AmpleTeInf)) / 2), XAbsolutMaxima, XAbsolut, Ample) Punt9.Y = TransformarYenYprima(((YAbsolut + (AlçadaTotal \* m\_MargeInferiorDelRecuadreDeDibuix)) + (((AlcadaTotal \* m\_MargeVerticalQueOcupaElRecuadreDeDibuix) - (AlçadaTe)) / 2)) + EspessorAlaInf, YAbsolutMaxima, YAbsolut, Alçada)

Punt10.X = TransformarXenXprima((XAbsolut + (BaseTotal \* m\_MargeEsquerraDelRecuadreDeDibuix)) + (((BaseTotal \* m\_MargeHoritzontalQueOcupaElRecuadreDeDibuix) - (EspessorAnima)) / 2), XAbsolutMaxima, XAbsolut, Ample) Punt10.Y = TransformarYenYprima(((YAbsolut + (AlçadaTotal \* m\_MargeInferiorDelRecuadreDeDibuix)) + (((AlcadaTotal \* m\_MargeVerticalQueOcupaElRecuadreDeDibuix) - (AlçadaTe)) / 2)) + EspessorAlaInf, YAbsolutMaxima, YAbsolut, Alçada)

Punt11.X = TransformarXenXprima((XAbsolut + (BaseTotal \* m\_MargeEsquerraDelRecuadreDeDibuix)) + (((BaseTotal \* m\_MargeHoritzontalQueOcupaElRecuadreDeDibuix) - (EspessorAnima)) / 2), XAbsolutMaxima, XAbsolut, Ample) Punt11.Y = TransformarYenYprima(((YAbsolut + (AlçadaTotal \* m\_MargeInferiorDelRecuadreDeDibuix)) + (((AlçadaTotal \* m\_MargeVerticalQueOcupaElRecuadreDeDibuix) - (AlcadaTe)) / 2)) + (AlçadaTe - EspessorAlaSup), YAbsolutMaxima, YAbsolut, Alçada)

Punt12.X = TransformarXenXprima((XAbsolut + (BaseTotal \* m\_MargeEsquerraDelRecuadreDeDibuix)) + (((BaseTotal \* m\_MargeHoritzontalQueOcupaElRecuadreDeDibuix) - (AmpleTeSup)) / 2), XAbsolutMaxima, XAbsolut, Ample) Punt12.Y = TransformarYenYprima(((YAbsolut + (AlçadaTotal \* m\_MargeInferiorDelRecuadreDeDibuix)) + (((AlcadaTotal \* m\_MargeVerticalQueOcupaElRecuadreDeDibuix) - (AlçadaTe)) / 2)) + (AlçadaTe - EspessorAlaSup), YAbsolutMaxima, YAbsolut, Alçada)

### 'Descric el cami que seguirà:

Cami.AddLine(Punt1, Punt2) Cami.AddLine(Punt2, Punt3) Cami.AddLine(Punt3, Punt4) Cami.AddLine(Punt4, Punt5) Cami.AddLine(Punt5, Punt6) Cami.AddLine(Punt6, Punt7) Cami.AddLine(Punt7, Punt8) Cami.AddLine(Punt8, Punt9) Cami.AddLine(Punt9, Punt10) Cami.AddLine(Punt10, Punt11) Cami.AddLine(Punt11, Punt12) Cami.AddLine(Punt12, Punt1)

'Defineixo regió i dibuixo: Regio = New System.Drawing.Region(Cami) Grafic3.FillRegion(shadowBrush, Regio)

ElseIf ClasseTrams.EntrarDinsDelComponentDeLaColeccio(Tram).Seccio.K1 = 5 Then

Dim Diametre As Double

# Diametre =

ClasseTrams.EntrarDinsDelComponentDeLaColeccio(Tram).Seccio.K2 ynova1 = TransformarYenYprima((YAbsolut + (AlçadaTotal - (AlçadaTotal \* c))) - (((AlçadaTotal \* m\_MargeVerticalQueOcupaElRecuadreDeDibuix) - (Diametre)) / 2) + 4, YAbsolutMaxima, YAbsolut, Alçada) xsuperior = TransformarXenXprima((XAbsolut + (BaseTotal - (BaseTotal \* f))) - (((BaseTotal \* m\_MargeHoritzontalQueOcupaElRecuadreDeDibuix) - (Diametre)) / 2) - 45, XAbsolutMaxima, XAbsolut, Ample)

'---------------------------------------------------------------------------------------------------- 'DIBUIXO EL CERCLE

'Dibuixo les linies de l'eix X:

Grafic3.DrawEllipse(LlapisQuadrat, New Rectangle(New Point(xsuperior, ynova1), New Size(50, 50)))

'---------------------------------------------------------------------------------------------------- 'DIBUIXO EL RELLENO: Dim customColor As Color Dim shadowBrush As New SolidBrush(Color.AliceBlue)

If MdlPrincipal.m\_FormulariPrincipalActivat =  $True$  Then customColor = Color.FromArgb(110, 140, 80, 160) shadowBrush.Color = customColor Elself MdlPrincipal.m\_FormulariTendonsActivat = True Then customColor = Color.FromArgb(70, 140, 80, 160) shadowBrush.Color = customColor End If Grafic3.FillEllipse(shadowBrush, New Rectangle(New Point(xsuperior, ynova1), New Size(50, 50)))

ElseIf ClasseTrams.EntrarDinsDelComponentDeLaColeccio(Tram).Seccio.K1 = 6 Then

**Nothing** End If

End Sub

Sub DibuixarPunt(ByVal CoorX As Double, ByVal CoordZ As Double, ByVal Tram As Integer, ByVal ColorLlapis As Color, ByVal ColorShadow As Color, ByVal ColorCotes As Drawing.Brush, ByVal NumeroPunt As Integer)

Dim AmpleQuadrat As Double, AlçadaQuadrat As Double Dim LlapisCercle As Pen Dim Ample As Double, Alçada As Double Dim AmplitudX As Double, AmplitudY As Double Dim op1 As Double, op2 As Double Dim c As Double, f As Double Dim BaseTotal As Double, AlçadaTotal As Double Dim XAbsolut As Double, YAbsolut As Double Dim XAbsolutMaxima As Double, YAbsolutMaxima As Double Dim xnova1 As Double, ynova1 As Double Dim m\_MargeInferiorDelRecuadreDeDibuix As Double Dim m\_MargeEsquerraDelRecuadreDeDibuix As Double Dim m\_MargeVerticalQueOcupaElRecuadreDeDibuix As Double Dim m\_MargeHoritzontalQueOcupaElRecuadreDeDibuix As Double Dim m\_MargeVerticalQueOcupaElQuadratDinsDelRequadreDeDibuix As Double Dim m\_MargeHoritzontalQueOcupaElQuadratDinsDelRequadreDeDibuix As Double Dim LongitudTotalTram As Double Dim AlçadaSeccioMaxima As Double Dim i As Integer Dim imax As Integer 'Dim customColor As Color Dim shadowBrush As New SolidBrush(Color.AliceBlue) Dim AlçadaProvisional As Double shadowBrush.Color = ColorShadow Grafic1 = FrmTendons.CreateGraphics imax = MdlPrincipal.Trams.ComptarNumeroDeTrams AlçadaSeccioMaxima = 0 For  $i = 0$  To imax - 1 LongitudTotalTram = LongitudTotalTram + MdlPrincipal.Trams.EntrarDinsDelComponentDeLaColeccio(i).Longitud With MdlPrincipal.Trams.EntrarDinsDelComponentDeLaColeccio(i).Seccio If  $K1 = 5$  Then AlçadaProvisional = (MdlPrincipal.Trams.EntrarDinsDelComponentDeLaColeccio(i). Seccio.K2) / 100 Elself  $K1 = 6$  Then AlcadaProvisional =  $0.3$ Else AlçadaProvisional = (MdlPrincipal.Trams.EntrarDinsDelComponentDeLaColeccio(i). Seccio.K3) / 100 End If End With If AlçadaProvisional > AlçadaSeccioMaxima Then AlçadaSeccioMaxima = AlçadaProvisional End If Next i '------------------------------------------------------------- AmpleQuadrat = LongitudTotalTram AlçadaQuadrat = AlçadaSeccioMaxima Ample = FrmPrincipal.Size.Width Alçada = FrmPrincipal.Size.Height m\_MargeInferiorDelRecuadreDeDibuix = 0.52

m MargeEsquerraDelRecuadreDeDibuix =  $0.05$ 

m\_MargeHoritzontalQueOcupaElRecuadreDeDibuix = 0.9 m MargeVerticalQueOcupaElRecuadreDeDibuix =  $0.4$ m\_MargeVerticalQueOcupaElQuadratDinsDelRequadreDeDibuix = 0.3 m MargeHoritzontalQueOcupaElQuadratDinsDelRequadreDeDibuix = 0.9 '------------------------------------------------------------- LlapisCercle = New Pen(ColorLlapis) LlapisCercle. Width  $= 1$ '---------------------------------------------------------------------------------------------------- 'BUSCO TOTES LES DISTÀNCIES EN FUNCIÓ DELS TAN PER U c = 1 - m\_MargeInferiorDelRecuadreDeDibuix m\_MargeVerticalQueOcupaElRecuadreDeDibuix f = 1 - m\_MargeEsquerraDelRecuadreDeDibuix m\_MargeHoritzontalQueOcupaElRecuadreDeDibuix AmplitudX = AmpleQuadrat AmplitudY = AlçadaQuadrat op1 = (AmplitudY / m\_MargeVerticalQueOcupaElQuadratDinsDelRequadreDeDibuix)  $op2 = (Amplitude)$ m\_MargeHoritzontalQueOcupaElQuadratDinsDelRequadreDeDibuix) BaseTotal = (op2 / m\_MargeHoritzontalQueOcupaElRecuadreDeDibuix) AlçadaTotal = (op1 / m\_MargeVerticalQueOcupaElRecuadreDeDibuix) XAbsolut = 0 - (m\_MargeEsquerraDelRecuadreDeDibuix \* BaseTotal) - (((BaseTotal \* m\_MargeHoritzontalQueOcupaElRecuadreDeDibuix) - (AmplitudX)) / 2) YAbsolut = 0 - (m\_MargeInferiorDelRecuadreDeDibuix \* AlçadaTotal) - (((AlçadaTotal \* m\_MargeVerticalQueOcupaElRecuadreDeDibuix) - (AmplitudY)) / 2) XAbsolutMaxima = XAbsolut + BaseTotal YAbsolutMaxima = YAbsolut + AlçadaTotal '---------------------------------------------------------------------------------------------------- 'DIBUIXO EL PUNT: Dim AlçadaSeccio As Double Dim CentreGravetat As Double Dim TroçSuperiorAlCDG As Double Dim TroçInferiorAlCDG As Double With MdlPrincipal.Trams.EntrarDinsDelComponentDeLaColeccio(Tram).Seccio If  $K1 = 5$  Then AlçadaSeccio = (MdlPrincipal.Trams.EntrarDinsDelComponentDeLaColeccio(Tram).Se ccio.K2) / 100 CentreGravetat = MdlPrincipal.Trams.EntrarDinsDelComponentDeLaColeccio(Tram).Sec cio.CentreDeGravetatZ / 100 TroçSuperiorAlCDG = CentreGravetat TroçInferiorAlCDG = AlçadaSeccio - CentreGravetat

Elself  $.K1 = 6$  Then

AlçadaSeccio = 0.3 CentreGravetat =  $0.15$ TroçSuperiorAlCDG = CentreGravetat TroçInferiorAlCDG = AlçadaSeccio - CentreGravetat

Else

AlçadaSeccio = (MdlPrincipal.Trams.EntrarDinsDelComponentDeLaColeccio(Tram).Se ccio.K3) / 100 CentreGravetat = MdlPrincipal.Trams.EntrarDinsDelComponentDeLaColeccio(Tram).Sec cio.CentreDeGravetatZ / 100

TroçSuperiorAlCDG = CentreGravetat TroçInferiorAlCDG = AlçadaSeccio - CentreGravetat

#### End If End With

xnova1 = TransformarXenXprima((XAbsolut + (BaseTotal \* m\_MargeEsquerraDelRecuadreDeDibuix)) + (((BaseTotal \* m\_MargeHoritzontalQueOcupaElRecuadreDeDibuix) - (AmpleQuadrat)) / 2) + CoorX, XAbsolutMaxima, XAbsolut, Ample) - 3.5 ynova1 = TransformarYenYprima(((YAbsolut + (AlçadaTotal \* m\_MargeInferiorDelRecuadreDeDibuix)) + (((AlcadaTotal \* m\_MargeVerticalQueOcupaElRecuadreDeDibuix) - (AlcadaQuadrat)) / 2)) + (AlçadaQuadrat / 2) + TroçSuperiorAlCDG - CoordZ, YAbsolutMaxima, YAbsolut, Alçada) - 3.5 Grafic1.DrawEllipse(LlapisCercle, CInt(xnova1), CInt(ynova1), 7, 7) 'Relleno: Grafic1.FillEllipse(shadowBrush, CInt(xnova1), CInt(ynova1), 7, 7) '---------------------------------------------------------------------------------------------------- 'DIBUIXO EL TEXT: Dim XTitol As Double Dim YTitol As Double Dim Valor As String Dim FontCotes As New Drawing.Font(New FontFamily("arial"), 10)  $Dim$  PinzellCotes As Drawing.Brush = Brushes.AliceBlue PinzellCotes = ColorCotes Valor = NumeroPunt XTitol = TransformarXenXprima((XAbsolut + (BaseTotal \* m\_MargeEsquerraDelRecuadreDeDibuix)) + (((BaseTotal \* m\_MargeHoritzontalQueOcupaElRecuadreDeDibuix) - (AmpleQuadrat)) / 2) + CoorX, XAbsolutMaxima, XAbsolut, Ample) + 10 YTitol = TransformarYenYprima(((YAbsolut + (AlçadaTotal \* m\_MargeInferiorDelRecuadreDeDibuix)) + (((AlçadaTotal \* m\_MargeVerticalQueOcupaElRecuadreDeDibuix) - (AlcadaQuadrat)) / 2)) + (AlcadaQuadrat / 2) + TrocSuperiorAlCDG - CoordZ, YAbsolutMaxima, YAbsolut, Alçada) - 20 Grafic1.DrawString(Valor, FontCotes, PinzellCotes, XTitol, YTitol)

# End Sub

Sub DibuixarUltimPunt(ByVal CoorX As Double, ByVal CoordZ As Double, ByVal Tram As Integer, ByVal Color As Color, ByVal ColorCotes As Drawing.Brush, ByVal NumeroPunt As Integer)

Dim AmpleQuadrat As Double, AlçadaQuadrat As Double Dim LlapisCercle As Pen Dim Ample As Double, Alçada As Double Dim AmplitudX As Double, AmplitudY As Double Dim op1 As Double, op2 As Double Dim c As Double, f As Double Dim BaseTotal As Double, AlçadaTotal As Double Dim XAbsolut As Double, YAbsolut As Double Dim XAbsolutMaxima As Double, YAbsolutMaxima As Double Dim xnova1 As Double, ynova1 As Double Dim m\_MargeInferiorDelRecuadreDeDibuix As Double Dim m\_MargeEsquerraDelRecuadreDeDibuix As Double

Dim m\_MargeVerticalQueOcupaElRecuadreDeDibuix As Double Dim m\_MargeHoritzontalQueOcupaElRecuadreDeDibuix As Double Dim m\_MargeVerticalQueOcupaElQuadratDinsDelRequadreDeDibuix As Double Dim m\_MargeHoritzontalQueOcupaElQuadratDinsDelRequadreDeDibuix As Double Dim LongitudTotalTram As Double Dim AlçadaSeccioMaxima As Double Dim i As Integer Dim imax As Integer 'Dim customColor As Color Dim shadowBrush As New SolidBrush(Drawing.Color.AliceBlue) Dim AlçadaProvisional As Double

shadowBrush.Color = Color Grafic1 = FrmTendons.CreateGraphics imax = MdlPrincipal.Trams.ComptarNumeroDeTrams AlçadaSeccioMaxima = 0 For  $i = 0$  To imax - 1 LongitudTotalTram = LongitudTotalTram + MdlPrincipal.Trams.EntrarDinsDelComponentDeLaColeccio(i).Longitud With MdlPrincipal.Trams.EntrarDinsDelComponentDeLaColeccio(i).Seccio If  $K1 = 5$  Then AlçadaProvisional = (MdlPrincipal.Trams.EntrarDinsDelComponentDeLaColeccio(i). Seccio.K2) / 100 Elself  $.K1 = 6$  Then  $AlcadaProvisional =  $0.3$$ Else AlçadaProvisional = (MdlPrincipal.Trams.EntrarDinsDelComponentDeLaColeccio(i). Seccio.K3) / 100 End If End With If AlçadaProvisional > AlçadaSeccioMaxima Then AlçadaSeccioMaxima = AlçadaProvisional End If Next i '-------------------------------------------------------------

AmpleQuadrat = LongitudTotalTram AlçadaQuadrat = AlçadaSeccioMaxima Ample = FrmPrincipal.Size.Width Alçada = FrmPrincipal.Size.Height  $m$  MargeInferiorDelRecuadreDeDibuix = 0.52 m MargeEsquerraDelRecuadreDeDibuix =  $0.05$ m\_MargeHoritzontalQueOcupaElRecuadreDeDibuix = 0.9 m MargeVerticalQueOcupaElRecuadreDeDibuix =  $0.4$ m\_MargeVerticalQueOcupaElQuadratDinsDelRequadreDeDibuix = 0.3 m\_MargeHoritzontalQueOcupaElQuadratDinsDelRequadreDeDibuix = 0.9 '------------------------------------------------------------- LlapisCercle = New Pen(Color)

LlapisCercle. Width  $= 1$ 

'---------------------------------------------------------------------------------------------------- 'BUSCO TOTES LES DISTÀNCIES EN FUNCIÓ DELS TAN PER U

c = 1 - m\_MargeInferiorDelRecuadreDeDibuix m\_MargeVerticalQueOcupaElRecuadreDeDibuix f = 1 - m\_MargeEsquerraDelRecuadreDeDibuix m\_MargeHoritzontalQueOcupaElRecuadreDeDibuix AmplitudX = AmpleQuadrat AmplitudY = AlçadaQuadrat op1 = (AmplitudY / m\_MargeVerticalQueOcupaElQuadratDinsDelRequadreDeDibuix)  $op2 = (Amplitude)$ m\_MargeHoritzontalQueOcupaElQuadratDinsDelRequadreDeDibuix) BaseTotal = (op2 / m\_MargeHoritzontalQueOcupaElRecuadreDeDibuix) AlçadaTotal = (op1 / m\_MargeVerticalQueOcupaElRecuadreDeDibuix) XAbsolut = 0 - (m\_MargeEsquerraDelRecuadreDeDibuix \* BaseTotal) - (((BaseTotal \* m\_MargeHoritzontalQueOcupaElRecuadreDeDibuix) - (AmplitudX)) / 2) YAbsolut = 0 - (m\_MargeInferiorDelRecuadreDeDibuix \* AlçadaTotal) - (((AlçadaTotal \* m\_MargeVerticalQueOcupaElRecuadreDeDibuix) - (AmplitudY)) / 2) XAbsolutMaxima = XAbsolut + BaseTotal YAbsolutMaxima = YAbsolut + AlçadaTotal '----------------------------------------------------------------------------------------------------

## 'DIBUIXO EL PUNT:

Dim AlçadaSeccio As Double Dim CentreGravetat As Double Dim TroçSuperiorAlCDG As Double Dim TroçInferiorAlCDG As Double

With MdlPrincipal.Trams.EntrarDinsDelComponentDeLaColeccio(Tram).Seccio

If  $K1 = 5$  Then AlçadaSeccio = (MdlPrincipal.Trams.EntrarDinsDelComponentDeLaColeccio(Tram).Se ccio.K2) / 100 CentreGravetat = MdlPrincipal.Trams.EntrarDinsDelComponentDeLaColeccio(Tram).Sec cio.CentreDeGravetatZ / 100 TroçSuperiorAlCDG = CentreGravetat TroçInferiorAlCDG = AlçadaSeccio - CentreGravetat Elself  $K1 = 6$  Then AlcadaSeccio =  $0.3$ CentreGravetat =  $0.15$ TroçSuperiorAlCDG = CentreGravetat TroçInferiorAlCDG = AlçadaSeccio - CentreGravetat Else AlçadaSeccio = (MdlPrincipal.Trams.EntrarDinsDelComponentDeLaColeccio(Tram).Se ccio.K3) / 100 CentreGravetat = MdlPrincipal.Trams.EntrarDinsDelComponentDeLaColeccio(Tram).Sec cio.CentreDeGravetatZ / 100 TroçSuperiorAlCDG = CentreGravetat TroçInferiorAlCDG = AlçadaSeccio - CentreGravetat End If

## End With

xnova1 = TransformarXenXprima((XAbsolut + (BaseTotal \* m\_MargeEsquerraDelRecuadreDeDibuix)) + (((BaseTotal \* m\_MargeHoritzontalQueOcupaElRecuadreDeDibuix) - (AmpleQuadrat)) / 2) + CoorX, XAbsolutMaxima, XAbsolut, Ample) - 7 ynova1 = TransformarYenYprima(((YAbsolut + (AlçadaTotal \* m\_MargeInferiorDelRecuadreDeDibuix)) + (((AlcadaTotal \* m\_MargeVerticalQueOcupaElRecuadreDeDibuix) - (AlçadaQuadrat)) / 2)) + (AlçadaQuadrat / 2) + TroçSuperiorAlCDG - CoordZ, YAbsolutMaxima, YAbsolut, Alçada) - 3.5 Grafic1.DrawEllipse(LlapisCercle, CInt(xnova1), CInt(ynova1), 7, 7)

'Relleno:

Grafic1.FillEllipse(shadowBrush, CInt(xnova1), CInt(ynova1), 7, 7)

'---------------------------------------------------------------------------------------------------- 'DIBUIXO EL TEXT: Dim XTitol As Double Dim YTitol As Double Dim Valor As String Dim FontCotes As New Drawing.Font(New FontFamily("arial"), 10)  $Dim$  PinzellCotes As Drawing.Brush = Brushes.AliceBlue

PinzellCotes = ColorCotes Valor = NumeroPunt XTitol = TransformarXenXprima((XAbsolut + (BaseTotal \* m\_MargeEsquerraDelRecuadreDeDibuix)) + (((BaseTotal \* m\_MargeHoritzontalQueOcupaElRecuadreDeDibuix) - (AmpleQuadrat)) / 2) + CoorX, XAbsolutMaxima, XAbsolut, Ample) + 10 YTitol = TransformarYenYprima(((YAbsolut + (AlçadaTotal \* m\_MargeInferiorDelRecuadreDeDibuix)) + (((AlcadaTotal \* m\_MargeVerticalQueOcupaElRecuadreDeDibuix) - (AlcadaQuadrat)) / 2)) + (AlçadaQuadrat / 2) + TroçSuperiorAlCDG - CoordZ, YAbsolutMaxima, YAbsolut, Alçada) - 20 Grafic1.DrawString(Valor, FontCotes, PinzellCotes, XTitol, YTitol)

End Sub

Sub DibuixarPuntIntermig(ByVal CoorX As Double, ByVal CoordZ As Double, ByVal Tram As Integer, ByVal Color As Color, ByVal ColorShadow As Color, ByVal ColorCotes As Drawing.Brush, ByVal NumeroPunt As Integer) Dim AmpleQuadrat As Double, AlçadaQuadrat As Double Dim LlapisCercle As Pen Dim Ample As Double, Alçada As Double Dim AmplitudX As Double, AmplitudY As Double Dim op1 As Double, op2 As Double Dim c As Double, f As Double Dim BaseTotal As Double, AlçadaTotal As Double Dim XAbsolut As Double, YAbsolut As Double Dim XAbsolutMaxima As Double, YAbsolutMaxima As Double Dim xnova1 As Double, ynova1 As Double Dim m\_MargeInferiorDelRecuadreDeDibuix As Double Dim m\_MargeEsquerraDelRecuadreDeDibuix As Double Dim m\_MargeVerticalQueOcupaElRecuadreDeDibuix As Double Dim m\_MargeHoritzontalQueOcupaElRecuadreDeDibuix As Double Dim m\_MargeVerticalQueOcupaElQuadratDinsDelRequadreDeDibuix As Double Dim m\_MargeHoritzontalQueOcupaElQuadratDinsDelRequadreDeDibuix As Double Dim LongitudTotalTram As Double Dim AlçadaSeccioMaxima As Double Dim i As Integer

Dim imax As Integer Dim shadowBrush As New SolidBrush(Drawing.Color.AliceBlue) Dim AlçadaProvisional As Double

```
shadowBrush.Color = Color 
Grafic1 = FrmTendons.CreateGraphics 
imax = MdlPrincipal.Trams.ComptarNumeroDeTrams 
AlçadaSeccioMaxima = 0 
For i = 0 To imax - 1
       LongitudTotalTram = LongitudTotalTram + 
       MdlPrincipal.Trams.EntrarDinsDelComponentDeLaColeccio(i).Longitud 
       With MdlPrincipal.Trams.EntrarDinsDelComponentDeLaColeccio(i).Seccio 
              If K1 = 5 Then
                     AlçadaProvisional = 
                     (MdlPrincipal.Trams.EntrarDinsDelComponentDeLaColeccio(i).
                     Seccio.K2) / 100 
              Elself K1 = 6 Then
                     AlcadaProvisional = <math>0.3</math>Else 
                     AlçadaProvisional = 
                     (MdlPrincipal.Trams.EntrarDinsDelComponentDeLaColeccio(i).
                     Seccio.K3) / 100 
              End If 
       End With 
       If AlçadaProvisional > AlçadaSeccioMaxima Then 
              AlçadaSeccioMaxima = AlçadaProvisional 
       End If 
Next i 
'------------------------------------------------------------- 
AmpleQuadrat = LongitudTotalTram 
AlçadaQuadrat = AlçadaSeccioMaxima 
Ample = FrmPrincipal.Size.Width 
Alçada = FrmPrincipal.Size.Height 
m MargeInferiorDelRecuadreDeDibuix = 0.52m MargeEsquerraDelRecuadreDeDibuix = 0.05m_MargeHoritzontalQueOcupaElRecuadreDeDibuix = 0.9
m_MargeVerticalQueOcupaElRecuadreDeDibuix = 0.4
m_MargeVerticalQueOcupaElQuadratDinsDelRequadreDeDibuix = 0.3m_MargeHoritzontalQueOcupaElQuadratDinsDelRequadreDeDibuix = 0.9
'------------------------------------------------------------- 
LlapisCercle = New Pen(Color) 
LlapisCercle. Width = 1'---------------------------------------------------------------------------------------------------- 
'BUSCO TOTES LES DISTÀNCIES EN FUNCIÓ DELS TAN PER U 
c = 1 - m_MargeInferiorDelRecuadreDeDibuix - 
m_MargeVerticalQueOcupaElRecuadreDeDibuix
f = 1 - m_MargeEsquerraDelRecuadreDeDibuix - 
m_MargeHoritzontalQueOcupaElRecuadreDeDibuix 
AmplitudX = AmpleQuadrat 
AmplitudY = AlçadaQuadrat 
op1 = (AmplitudY / m_MargeVerticalQueOcupaElQuadratDinsDelRequadreDeDibuix) 
op2 = (Amplitude)m_MargeHoritzontalQueOcupaElQuadratDinsDelRequadreDeDibuix) 
BaseTotal = (op2 / m_MargeHoritzontalQueOcupaElRecuadreDeDibuix)
```
AlçadaTotal = (op1 / m\_MargeVerticalQueOcupaElRecuadreDeDibuix) XAbsolut = 0 - (m\_MargeEsquerraDelRecuadreDeDibuix \* BaseTotal) - (((BaseTotal \* m\_MargeHoritzontalQueOcupaElRecuadreDeDibuix) - (AmplitudX)) / 2) YAbsolut = 0 - (m\_MargeInferiorDelRecuadreDeDibuix \* AlçadaTotal) - (((AlçadaTotal \* m\_MargeVerticalQueOcupaElRecuadreDeDibuix) - (AmplitudY)) / 2) XAbsolutMaxima = XAbsolut + BaseTotal YAbsolutMaxima = YAbsolut + AlçadaTotal

'----------------------------------------------------------------------------------------------------

## 'DIBUIXO EL PUNT:

Dim AlçadaSeccio As Double Dim CentreGravetat As Double Dim TroçSuperiorAlCDG As Double Dim TroçInferiorAlCDG As Double

With MdlPrincipal.Trams.EntrarDinsDelComponentDeLaColeccio(Tram).Seccio

If  $K1 = 5$  Then AlçadaSeccio = (MdlPrincipal.Trams.EntrarDinsDelComponentDeLaColeccio(Tram).Se ccio.K2) / 100 CentreGravetat = MdlPrincipal.Trams.EntrarDinsDelComponentDeLaColeccio(Tram).Sec cio.CentreDeGravetatZ / 100 TroçSuperiorAlCDG = CentreGravetat TroçInferiorAlCDG = AlçadaSeccio – CentreGravetat

Elself  $.K1 = 6$  Then

AlçadaSeccio = 0.3 CentreGravetat =  $0.15$ TroçSuperiorAlCDG = CentreGravetat TroçInferiorAlCDG = AlçadaSeccio - CentreGravetat

Else

AlçadaSeccio = (MdlPrincipal.Trams.EntrarDinsDelComponentDeLaColeccio(Tram).Se ccio.K3) / 100 CentreGravetat = MdlPrincipal.Trams.EntrarDinsDelComponentDeLaColeccio(Tram).Sec cio.CentreDeGravetatZ / 100 TroçSuperiorAlCDG = CentreGravetat TroçInferiorAlCDG = AlçadaSeccio - CentreGravetat

#### End If End With

xnova1 = TransformarXenXprima((XAbsolut + (BaseTotal \* m\_MargeEsquerraDelRecuadreDeDibuix)) + (((BaseTotal \* m\_MargeHoritzontalQueOcupaElRecuadreDeDibuix) - (AmpleQuadrat)) / 2) + CoorX, XAbsolutMaxima, XAbsolut, Ample) - (7 / 2) ynova1 = TransformarYenYprima(((YAbsolut + (AlçadaTotal \* m\_MargeInferiorDelRecuadreDeDibuix)) + (((AlçadaTotal \* m\_MargeVerticalQueOcupaElRecuadreDeDibuix) - (AlçadaQuadrat)) / 2)) + (AlçadaQuadrat / 2) + TroçSuperiorAlCDG - CoordZ, YAbsolutMaxima, YAbsolut, Alçada) - 3.5 Grafic1.DrawEllipse(LlapisCercle, CInt(xnova1), CInt(ynova1), 7, 7)

## 'Relleno:

Grafic1.FillEllipse(shadowBrush, CInt(xnova1), CInt(ynova1), 7, 7)

'----------------------------------------------------------------------------------------------------

'DIBUIXO EL TEXT: Dim XTitol As Double Dim YTitol As Double Dim Valor As String Dim FontCotes As New Drawing.Font(New FontFamily("arial"), 10)  $Dim$  PinzellCotes As Drawing.Brush = Brushes.AliceBlue

PinzellCotes = ColorCotes Valor = NumeroPunt XTitol = TransformarXenXprima((XAbsolut + (BaseTotal \* m\_MargeEsquerraDelRecuadreDeDibuix)) + (((BaseTotal \* m\_MargeHoritzontalQueOcupaElRecuadreDeDibuix) - (AmpleQuadrat)) / 2) + CoorX, XAbsolutMaxima, XAbsolut, Ample) + 10 YTitol = TransformarYenYprima(((YAbsolut + (AlçadaTotal \* m\_MargeInferiorDelRecuadreDeDibuix)) + (((AlcadaTotal \* m\_MargeVerticalQueOcupaElRecuadreDeDibuix) - (AlcadaQuadrat)) / 2)) + (AlcadaQuadrat / 2) + TrocSuperiorAlCDG - CoordZ, YAbsolutMaxima, YAbsolut, Alçada) - 20

Grafic1.DrawString(Valor, FontCotes, PinzellCotes, XTitol, YTitol) End Sub

Sub DibuixarPuntInflexio(ByVal CoorX As Double, ByVal CoordZ As Double, ByVal Tram As Integer, ByVal ColorLlapis As Color, ByVal ColorShadow As Color)

Dim AmpleQuadrat As Double, AlçadaQuadrat As Double Dim LlapisCercle As Pen Dim Ample As Double, Alçada As Double Dim AmplitudX As Double, AmplitudY As Double Dim op1 As Double, op2 As Double Dim c As Double, f As Double Dim BaseTotal As Double, AlçadaTotal As Double Dim XAbsolut As Double, YAbsolut As Double Dim XAbsolutMaxima As Double, YAbsolutMaxima As Double Dim xnova1 As Double, ynova1 As Double Dim m\_MargeInferiorDelRecuadreDeDibuix As Double Dim m\_MargeEsquerraDelRecuadreDeDibuix As Double Dim m\_MargeVerticalQueOcupaElRecuadreDeDibuix As Double Dim m\_MargeHoritzontalQueOcupaElRecuadreDeDibuix As Double Dim m\_MargeVerticalQueOcupaElQuadratDinsDelRequadreDeDibuix As Double Dim m\_MargeHoritzontalQueOcupaElQuadratDinsDelRequadreDeDibuix As Double Dim LongitudTotalTram As Double Dim AlçadaSeccioMaxima As Double Dim i As Integer Dim imax As Integer Dim shadowBrush As New SolidBrush(Color.AliceBlue) Dim AlçadaProvisional As Double

shadowBrush.Color = ColorShadow Grafic1 = FrmTendons.CreateGraphics imax = MdlPrincipal.Trams.ComptarNumeroDeTrams AlçadaSeccioMaxima = 0

For  $i = 0$  To imax - 1 LongitudTotalTram = LongitudTotalTram + MdlPrincipal.Trams.EntrarDinsDelComponentDeLaColeccio(i).Longitud With MdlPrincipal.Trams.EntrarDinsDelComponentDeLaColeccio(i).Seccio If  $K1 = 5$  Then AlçadaProvisional = (MdlPrincipal.Trams.EntrarDinsDelComponentDeLaColeccio(i). Seccio.K2) / 100 Elself  $.K1 = 6$  Then AlçadaProvisional = 0.3 Else AlçadaProvisional = (MdlPrincipal.Trams.EntrarDinsDelComponentDeLaColeccio(i). Seccio.K3) / 100 End If End With If AlçadaProvisional > AlçadaSeccioMaxima Then AlçadaSeccioMaxima = AlçadaProvisional End If Next i '------------------------------------------------------------- AmpleQuadrat = LongitudTotalTram AlçadaQuadrat = AlçadaSeccioMaxima Ample = FrmPrincipal.Size.Width Alçada = FrmPrincipal.Size.Height m MargeInferiorDelRecuadreDeDibuix =  $0.52$ m MargeEsquerraDelRecuadreDeDibuix =  $0.05$ m MargeHoritzontalQueOcupaElRecuadreDeDibuix =  $0.9$ m\_MargeVerticalQueOcupaElRecuadreDeDibuix =  $0.4$ m\_MargeVerticalQueOcupaElQuadratDinsDelRequadreDeDibuix = 0.3 m\_MargeHoritzontalQueOcupaElQuadratDinsDelRequadreDeDibuix =  $0.9$ '------------------------------------------------------------- LlapisCercle = New Pen(ColorLlapis) LlapisCercle.Width  $= 1$ '---------------------------------------------------------------------------------------------------- 'BUSCO TOTES LES DISTÀNCIES EN FUNCIÓ DELS TAN PER U c = 1 - m\_MargeInferiorDelRecuadreDeDibuix m\_MargeVerticalQueOcupaElRecuadreDeDibuix f = 1 - m\_MargeEsquerraDelRecuadreDeDibuix m\_MargeHoritzontalQueOcupaElRecuadreDeDibuix AmplitudX = AmpleQuadrat AmplitudY = AlçadaQuadrat op1 = (AmplitudY / m\_MargeVerticalQueOcupaElQuadratDinsDelRequadreDeDibuix)  $op2 = (Amplitude)$ m\_MargeHoritzontalQueOcupaElQuadratDinsDelRequadreDeDibuix) BaseTotal = (op2 / m\_MargeHoritzontalQueOcupaElRecuadreDeDibuix) AlçadaTotal = (op1 / m\_MargeVerticalQueOcupaElRecuadreDeDibuix)  $XAbsolut = 0 - (m_MareaEsquerraDelRecuadreDeDibiuix * BaseTotal) - ((BaseTotal * )$ m\_MargeHoritzontalQueOcupaElRecuadreDeDibuix) - (AmplitudX)) / 2) YAbsolut = 0 - (m\_MargeInferiorDelRecuadreDeDibuix \* AlçadaTotal) - (((AlçadaTotal \* m\_MargeVerticalQueOcupaElRecuadreDeDibuix) - (AmplitudY)) / 2) XAbsolutMaxima = XAbsolut + BaseTotal YAbsolutMaxima = YAbsolut + AlçadaTotal '----------------------------------------------------------------------------------------------------

'DIBUIXO EL PUNT: Dim AlçadaSeccio As Double Dim CentreGravetat As Double Dim TroçSuperiorAlCDG As Double Dim TroçInferiorAlCDG As Double Dim TotsElsTramsIgualsAK2oK3 As Boolean = True With MdlPrincipal.Trams.EntrarDinsDelComponentDeLaColeccio(Tram).Seccio If  $K1 = 5$  Then AlçadaSeccio = (MdlPrincipal.Trams.EntrarDinsDelComponentDeLaColeccio(Tram).Se ccio.K2) / 100 CentreGravetat = MdlPrincipal.Trams.EntrarDinsDelComponentDeLaColeccio(Tram).Sec cio.CentreDeGravetatZ / 100 TroçSuperiorAlCDG = CentreGravetat TroçInferiorAlCDG = AlçadaSeccio - CentreGravetat Elself  $K1 = 6$  Then AlçadaSeccio = 0.3 CentreGravetat =  $0.15$ TroçSuperiorAlCDG = CentreGravetat TroçInferiorAlCDG = AlçadaSeccio – CentreGravetat

Else

AlçadaSeccio = (MdlPrincipal.Trams.EntrarDinsDelComponentDeLaColeccio(Tram).Se ccio.K3) / 100 CentreGravetat = MdlPrincipal.Trams.EntrarDinsDelComponentDeLaColeccio(Tram).Sec cio.CentreDeGravetatZ / 100 TroçSuperiorAlCDG = CentreGravetat TroçInferiorAlCDG = AlçadaSeccio - CentreGravetat

#### End If End With

xnova1 = TransformarXenXprima((XAbsolut + (BaseTotal \* m\_MargeEsquerraDelRecuadreDeDibuix)) + (((BaseTotal \* m\_MargeHoritzontalQueOcupaElRecuadreDeDibuix) - (AmpleQuadrat)) / 2) + CoorX, XAbsolutMaxima, XAbsolut, Ample) - 3.5 ynova1 = TransformarYenYprima(((YAbsolut + (AlçadaTotal \* m\_MargeInferiorDelRecuadreDeDibuix)) + (((AlcadaTotal \* m\_MargeVerticalQueOcupaElRecuadreDeDibuix) - (AlçadaQuadrat)) / 2)) + (AlçadaQuadrat / 2) + TroçSuperiorAlCDG - CoordZ, YAbsolutMaxima, YAbsolut, Alçada) - 3.5 Grafic1.DrawEllipse(LlapisCercle, CInt(xnova1), CInt(ynova1), 6, 6)

# 'Relleno:

Grafic1.FillEllipse(shadowBrush, CInt(xnova1), CInt(ynova1), 6, 6) End Sub

Sub DibuixarTotsElsPunts() Dim NumPunts As Integer Dim Punt As Integer

```
Dim CoordX As Double 
Dim CoordZ As Double 
Dim TramActual As Integer 
Dim TramAnterior As Integer 
Dim LongitudTramTotal As Double 
Dim HiHaCanviTram As Boolean 
Dim LongitudTramAnterior As Double 
Dim Numtrams As Integer 
Dim Tram As Integer 
Dim m_ColorPunts As Color = Color.BlueViolet
Dim m ColorBrush As Drawing.Brush = Brushes.BlueViolet
Numtrams = MdlPrincipal.Trams.ComptarNumeroDeTrams 
NumPunts = MdlPrincipal.PuntDinsTram.ComptarNumeroDePunts 
LongitudTramTotal = 0
For Punt = 0 To NumPunts - 1
      TramActual = (MdlPrincipal.PuntDinsTram.EntrarDinsDelComponentDe 
      LaColeccio(Punt).Tram.Denominacio) - 1 
      If Punt = NumPunts - 1 Then
             LongitudTramAnterior = 0
             For Tram = 0 To Numtrams - 1
                    If Tram < Numtrams - 1 Then 
                           LongitudTramAnterior = LongitudTramAnterior + 
                           MdlPrincipal.Trams.EntrarDinsDelComponentDeLaCole
                           ccio(Tram).Longitud 
                    ElseIf Tram = Numtrams - 1 Then 
                           LongitudTramAnterior = LongitudTramAnterior 
                    End If 
             Next Tram 
             CoordX = LongitudTramAnterior + 
             MdlPrincipal.PuntDinsTram.EntrarDinsDelComponentDeLaColeccio(Pu
             nt).CoordenadaX 
             ConordZ =MdlPrincipal.PuntDinsTram.EntrarDinsDelComponentDeLaColeccio(Pu
             nt).CoordenadaZ 
             MdlGrafics.DibuixarUltimPunt(CoordX, CoordZ, TramActual, 
             m_ColorPunts, m_ColorBrush, Punt + 1) 
             Exit For 
      End If 
      If TramActual = 0 Then
             CoordX = MdlPrincipal.PuntDinsTram.EntrarDinsDelComponentDe 
             LaColeccio(Punt).CoordenadaX 
             CoordZ = MdlPrincipal.PuntDinsTram.EntrarDinsDelComponentDe 
             LaColeccio(Punt).CoordenadaZ 
             MdlGrafics.DibuixarPunt(CoordX, CoordZ, TramActual, m_ColorPunts, 
             m_ColorPunts, m_ColorBrush, Punt + 1)
```
## ElseIf TramActual > 0 Then

LongitudTramAnterior =  $0$ 

For  $Tram = 0$  To TramActual
If  $Tram = TramActual Then$ LongitudTramAnterior = LongitudTramAnterior ElseIf Tram < TramActual Then LongitudTramAnterior = LongitudTramAnterior + MdlPrincipal.Trams.EntrarDinsDelComponentDeLaCole ccio(Tram).Longitud End If

Next Tram

TramAnterior = (MdlPrincipal.PuntDinsTram.EntrarDins DelComponentDeLaColeccio(Punt - 1).Tram.Denominacio) - 1 HiHaCanviTram = MdlPrincipal.HiHaCanviDeTram(TramActual, TramAnterior)

If HiHaCanviTram = False Then

CoordX = LongitudTramAnterior + MdlPrincipal.PuntDinsTram.EntrarDinsDelComponentDeLaCole ccio(Punt).CoordenadaX  $CoordZ =$ MdlPrincipal.PuntDinsTram.EntrarDinsDelComponentDeLaCole ccio(Punt).CoordenadaZ MdlGrafics.DibuixarPunt(CoordX, CoordZ, TramActual, m\_ColorPunts, m\_ColorPunts, m\_ColorBrush, Punt + 1)

ElseIf HiHaCanviTram = True Then

CoordX = LongitudTramAnterior + MdlPrincipal.PuntDinsTram.EntrarDinsDelComponentDeLaCole ccio(Punt).CoordenadaX  $CoordZ =$ MdlPrincipal.PuntDinsTram.EntrarDinsDelComponentDeLaCole ccio(Punt).CoordenadaZ MdlGrafics.DibuixarPuntIntermig(CoordX, CoordZ, TramActual, m\_ColorPunts, m\_ColorPunts, m\_ColorBrush, Punt + 1)

# End If

End If Next Punt

End Sub

Sub DibuixarTotsElsPuntsAmbPuntSeleccionat(ByVal PuntSeleccionat As Integer)

Dim NumPunts As Integer Dim Punt As Integer Dim CoordX As Double Dim CoordZ As Double Dim TramActual As Integer Dim TramAnterior As Integer Dim LongitudTramTotal As Double Dim HiHaCanviTram As Boolean Dim LongitudTramAnterior As Double Dim Numtrams As Integer Dim Tram As Integer Dim m\_ColorPunts As Color Dim m\_ColorBrush As Drawing.Brush

Numtrams = MdlPrincipal.Trams.ComptarNumeroDeTrams

NumPunts = MdlPrincipal.PuntDinsTram.ComptarNumeroDePunts Longitud $T$ ram $T$ otal = 0

For Punt =  $0$  To NumPunts - 1 If Punt = PuntSeleccionat Then m\_ColorPunts = Color.Yellow m\_ColorBrush = Brushes.BlueViolet Else m\_ColorPunts = Color.BlueViolet m\_ColorBrush = Brushes.BlueViolet End If TramActual = (MdlPrincipal.PuntDinsTram.EntrarDinsDelComponentDe LaColeccio(Punt).Tram.Denominacio) - 1 If  $Punt = NumPunts - 1$  Then LongitudTramAnterior = 0 For Tram = 0 To Numtrams - 1 If Tram < Numtrams - 1 Then LongitudTramAnterior = LongitudTramAnterior + MdlPrincipal.Trams.EntrarDinsDelComponentDeLaCole ccio(Tram).Longitud ElseIf Tram = Numtrams - 1 Then LongitudTramAnterior = LongitudTramAnterior End If Next Tram CoordX = LongitudTramAnterior + MdlPrincipal.PuntDinsTram.EntrarDinsDelComponentDeLaColeccio(Pu nt).CoordenadaX  $CoordZ =$ MdlPrincipal.PuntDinsTram.EntrarDinsDelComponentDeLaColeccio(Pu nt).CoordenadaZ MdlGrafics.DibuixarUltimPunt(CoordX, CoordZ, TramActual, m\_ColorPunts, m\_ColorBrush, Punt + 1) Exit For End If If TramActual  $= 0$  Then CoordX = MdlPrincipal.PuntDinsTram.EntrarDinsDelComponentDe LaColeccio(Punt).CoordenadaX CoordZ = MdlPrincipal.PuntDinsTram.EntrarDinsDelComponentDe LaColeccio(Punt).CoordenadaZ MdlGrafics.DibuixarPunt(CoordX, CoordZ, TramActual, m\_ColorPunts, m\_ColorPunts, m\_ColorBrush, Punt + 1) ElseIf TramActual > 0 Then LongitudTramAnterior = 0 For Tram = 0 To TramActual If  $Tram = TramActual Then$ LongitudTramAnterior = LongitudTramAnterior ElseIf Tram < TramActual Then LongitudTramAnterior = LongitudTramAnterior + MdlPrincipal.Trams.EntrarDinsDelComponentDeLaCole ccio(Tram).Longitud End If

### Next Tram

TramAnterior = (MdlPrincipal.PuntDinsTram.EntrarDinsDelComponentDe LaColeccio(Punt - 1).Tram.Denominacio) - 1 HiHaCanviTram = MdlPrincipal.HiHaCanviDeTram(TramActual, TramAnterior)

### If HiHaCanviTram = False Then

CoordX = LongitudTramAnterior + MdlPrincipal.PuntDinsTram.EntrarDinsDelComponentDe LaColeccio(Punt).CoordenadaX  $CoordZ =$ MdlPrincipal.PuntDinsTram.EntrarDinsDelComponentDe LaColeccio(Punt).CoordenadaZ MdlGrafics.DibuixarPunt(CoordX, CoordZ, TramActual, m\_ColorPunts, m\_ColorPunts, m\_ColorBrush, Punt + 1) ElseIf HiHaCanviTram = True Then CoordX = LongitudTramAnterior + MdlPrincipal.PuntDinsTram.EntrarDinsDelComponentDe LaColeccio(Punt).CoordenadaX  $ConcZ =$ MdlPrincipal.PuntDinsTram.EntrarDinsDelComponentDe

- LaColeccio(Punt).CoordenadaZ MdlGrafics.DibuixarPuntIntermig(CoordX, CoordZ, TramActual,
- m\_ColorPunts, m\_ColorPunts, m\_ColorBrush, Punt + 1)

End If

End If Next Punt

## End Sub

Sub DibuixarTotsElsPuntsDeInflexió()

Dim NumPunts As Integer Dim Punt As Integer Dim CoordX As Double Dim CoordZ As Double Dim TramActual As Integer Dim TramPosterior As Integer Dim LongitudTramTotal As Double Dim HiHaCanviTram As Boolean Dim PosicioXActual As Double Dim PosicioXPosterior As Double Dim LongitudTramActual As Double Dim LongitudTramAnterior As Double Dim Numtrams As Integer Dim Tram As Integer Dim m\_ColorPunts As Color = Color.Black  $Dim m$  ColorShadow As Color = Color. White Dim DiferenciaEntreDosPunts As Double Dim AmpleQuadrat As Double, AlçadaQuadrat As Double Dim Ample As Double, Alçada As Double Dim AmplitudX As Double, AmplitudY As Double Dim op1 As Double, op2 As Double Dim c As Double, f As Double Dim BaseTotal As Double, AlçadaTotal As Double

Dim XAbsolut As Double, YAbsolut As Double Dim XAbsolutMaxima As Double, YAbsolutMaxima As Double Dim m\_MargeInferiorDelRecuadreDeDibuix As Double Dim m\_MargeEsquerraDelRecuadreDeDibuix As Double Dim m\_MargeVerticalQueOcupaElRecuadreDeDibuix As Double Dim m\_MargeHoritzontalQueOcupaElRecuadreDeDibuix As Double Dim m\_MargeVerticalQueOcupaElQuadratDinsDelRequadreDeDibuix As Double Dim m\_MargeHoritzontalQueOcupaElQuadratDinsDelRequadreDeDibuix As Double Dim LongitudTotalTram As Double Dim AlçadaSeccioMaxima As Double Dim i As Integer Dim imax As Integer Dim AlçadaProvisional As Double

imax = MdlPrincipal.Trams.ComptarNumeroDeTrams AlçadaSeccioMaxima = 0 For  $i = 0$  To imax - 1 LongitudTotalTram = LongitudTotalTram + MdlPrincipal.Trams.EntrarDinsDelComponentDeLaColeccio(i).Longitud With MdlPrincipal.Trams.EntrarDinsDelComponentDeLaColeccio(i).Seccio If  $K1 = 5$  Then AlçadaProvisional = (MdlPrincipal.Trams.EntrarDinsDelComponentDeLaColeccio(i). Seccio.K2) / 100 Elself  $K1 = 6$  Then AlcadaProvisional =  $0.3$ Else AlçadaProvisional = (MdlPrincipal.Trams.EntrarDinsDelComponentDeLaColeccio(i). Seccio.K3) / 100 End If End With If AlçadaProvisional > AlçadaSeccioMaxima Then AlçadaSeccioMaxima = AlçadaProvisional End If Next i '------------------------------------------------------------- AmpleQuadrat = LongitudTotalTram AlçadaQuadrat = AlçadaSeccioMaxima Ample = FrmPrincipal.Size.Width Alçada = FrmPrincipal.Size.Height m\_MargeInferiorDelRecuadreDeDibuix = 0.52 m\_MargeEsquerraDelRecuadreDeDibuix =  $0.05$ m\_MargeHoritzontalQueOcupaElRecuadreDeDibuix = 0.9 m\_MargeVerticalQueOcupaElRecuadreDeDibuix =  $0.4$ m\_MargeVerticalQueOcupaElQuadratDinsDelRequadreDeDibuix = 0.3 m\_MargeHoritzontalQueOcupaElQuadratDinsDelRequadreDeDibuix =  $0.9$ '---------------------------------------------------------------------------------------------------- 'BUSCO TOTES LES DISTÀNCIES EN FUNCIÓ DELS TAN PER U c = 1 - m\_MargeInferiorDelRecuadreDeDibuix m\_MargeVerticalQueOcupaElRecuadreDeDibuix f = 1 - m\_MargeEsquerraDelRecuadreDeDibuix m\_MargeHoritzontalQueOcupaElRecuadreDeDibuix AmplitudX = AmpleQuadrat

AmplitudY = AlçadaQuadrat

op1 = (AmplitudY / m\_MargeVerticalQueOcupaElQuadratDinsDelRequadreDeDibuix)  $op2 = (Amplitude) \times ($ m\_MargeHoritzontalQueOcupaElQuadratDinsDelRequadreDeDibuix) BaseTotal = (op2 / m\_MargeHoritzontalQueOcupaElRecuadreDeDibuix) AlçadaTotal = (op1 / m\_MargeVerticalQueOcupaElRecuadreDeDibuix) XAbsolut = 0 - (m\_MargeEsquerraDelRecuadreDeDibuix \* BaseTotal) - (((BaseTotal \* m\_MargeHoritzontalQueOcupaElRecuadreDeDibuix) - (AmplitudX)) / 2) YAbsolut = 0 - (m\_MargeInferiorDelRecuadreDeDibuix \* AlçadaTotal) - (((AlçadaTotal \* m\_MargeVerticalQueOcupaElRecuadreDeDibuix) - (AmplitudY)) / 2) XAbsolutMaxima = XAbsolut + BaseTotal YAbsolutMaxima = YAbsolut + AlçadaTotal '----------------------------------------------------------------------------------------------------

'DIBUIXO EL PUNT:

Dim TotsElsTramsIgualsAK2oK3 As Boolean = True Dim AlçadaCdg As Double Dim CdgActual As Double Dim AlçadaComparativaMaxima As Double Dim AlçadaComparativa As Double Dim TramAmbAlçadaMaxima As Integer Dim CdgMaxim As Double Dim TramDelPunt As Integer Dim DiferenciaAlçades As Double

'---------------------------------------------------

'Miro quina secció és la més alta en quan al dibuix. A partir d'aquesta totes les Z seran en referència

'a ella:

AlçadaCdg = (YAbsolut + (AlçadaTotal \* m\_MargeInferiorDelRecuadreDeDibuix) + (((AlçadaTotal \* m\_MargeVerticalQueOcupaElRecuadreDeDibuix) - (AlçadaQuadrat))  $(2) + (AlcadaQuadrat / 2))$ 

For  $i = 0$  To imax - 1

```
CdgActual = (MdlPrincipal.Trams.EntrarDinsDelComponentDe 
LaColeccio(i).Seccio.CentreDeGravetatZ) / 100 
AlçadaComparativaMaxima = AlçadaCdg + CdgActual 
If AlçadaComparativaMaxima > AlçadaComparativa Then 
      AlçadaComparativa = AlçadaComparativaMaxima 
      TramAmbAlçadaMaxima = i
```
End If

Next i

'---------------------------------------------------------------------------------------------------- Numtrams = MdlPrincipal.Trams.ComptarNumeroDeTrams NumPunts = MdlPrincipal.PuntDinsTram.ComptarNumeroDePunts Longitud $T$ ram $T$ otal = 0

```
If NumPunts \leq 1 Then Exit Sub
If Numtrams = 1 Then
      For Punt = 0 To NumPunts - 2
             If Punt = NumPunts - 2 Then
                    TramActual = 
                    (MdlPrincipal.PuntDinsTram.EntrarDinsDelComponentDe 
                    LaColeccio(Punt).Tram.Denominacio) - 1
```
TramPosterior = (MdlPrincipal.PuntDinsTram.EntrarDinsDelComponentDe LaColeccio(Punt + 1).Tram.Denominacio) - 1 PosicioXActual = MdlPrincipal.PuntDinsTram.EntrarDinsDelComponentDe LaColeccio(Punt).CoordenadaX LongitudTramActual = MdlPrincipal.PuntDinsTram.EntrarDinsDelComponentDe LaColeccio(Punt).Tram.Longitud DiferenciaEntreDosPunts = LongitudTramActual - PosicioXActual CoordX = PosicioXActual + (DiferenciaEntreDosPunts \* (MdlPrincipal.PuntDinsTram.EntrarDinsDelComponentDe LaColeccio(Punt).DistanciaPuntInflexio)) CoordZ = MdlPrincipal.m\_Tendo.PosicioZDelTendo(CoordX) MdlGrafics.DibuixarPuntInflexio(CoordX, CoordZ, TramActual, m\_ColorPunts, m\_ColorShadow)

Else

TramActual = (MdlPrincipal.PuntDinsTram.EntrarDinsDelComponentDe LaColeccio(Punt).Tram.Denominacio) - 1 TramPosterior = (MdlPrincipal.PuntDinsTram.EntrarDinsDelComponentDe LaColeccio(Punt + 1).Tram.Denominacio) - 1 PosicioXActual = MdlPrincipal.PuntDinsTram.EntrarDinsDelComponentDe LaColeccio(Punt).CoordenadaX PosicioXPosterior = MdlPrincipal.PuntDinsTram.EntrarDinsDelComponentDe LaColeccio(Punt + 1).CoordenadaX DiferenciaEntreDosPunts = PosicioXPosterior - PosicioXActual CoordX = PosicioXActual + (DiferenciaEntreDosPunts \* (MdlPrincipal.PuntDinsTram.EntrarDinsDelComponentDe LaColeccio(Punt).DistanciaPuntInflexio)) CoordZ = MdlPrincipal.m\_Tendo.PosicioZDelTendo(CoordX) MdlGrafics.DibuixarPuntInflexio(CoordX, CoordZ, TramActual, m\_ColorPunts, m\_ColorShadow)

### End If Next Punt

ElseIf Numtrams > 1 Then

For Punt =  $0$  To NumPunts -  $2$ 

'-----------------------------------------------------------------------------------------

'Calculo quin increment s'ha de sumar a les Z's per refernciar-ho tot a l'alçada més gran: CdgMaxim = (MdlPrincipal.Trams.EntrarDinsDelComponentDe

LaColeccio(TramAmbAlçadaMaxima).Seccio.CentreDeGravetatZ) / 100

TramDelPunt =

MdlPrincipal.PuntDinsTram.EntrarDinsDelComponentDe LaColeccio(Punt).Tram.Denominacio - 1 CdgActual = (MdlPrincipal.PuntDinsTram.EntrarDinsDelComponentDe

LaColeccio(Punt).Tram.Seccio.CentreDeGravetatZ) / 100

If TramDelPunt = TramAmbAlçadaMaxima Then

DiferenciaAlçades = 0 Else DiferenciaAlçades = CdgMaxim - CdgActual End If '----------------------------------------------------------------------------------------- If Punt  $=$  NumPunts - 2 Then TramActual = (MdlPrincipal.PuntDinsTram.EntrarDinsDelComponentDe LaColeccio(Punt).Tram.Denominacio) - 1 PosicioXActual = MdlPrincipal.PuntDinsTram.EntrarDinsDelComponentDe LaColeccio(Punt).CoordenadaX LongitudTramActual = MdlPrincipal.PuntDinsTram.EntrarDinsDelComponentDe LaColeccio(Punt).Tram.Longitud LongitudTramAnterior = 0 For Tram  $= 0$  To TramActual If  $Tram = TramActual Then$ LongitudTramAnterior = LongitudTramAnterior ElseIf Tram < TramActual Then LongitudTramAnterior = LongitudTramAnterior + MdlPrincipal.Trams.EntrarDinsDelComponentDe LaColeccio(Tram).Longitud End If Next Tram DiferenciaEntreDosPunts = LongitudTramActual - PosicioXActual CoordX = LongitudTramAnterior + (PosicioXActual + (DiferenciaEntreDosPunts \* (MdlPrincipal.PuntDinsTram.EntrarDinsDelComponentDe LaColeccio(Punt).DistanciaPuntInflexio))) CoordZ = (MdlPrincipal.m\_Tendo.PosicioZDelTendo(CoordX)) - DiferenciaAlçades MdlGrafics.DibuixarPuntInflexio(CoordX, CoordZ, TramActual, m\_ColorPunts, m\_ColorShadow) Else TramActual = (MdlPrincipal.PuntDinsTram.EntrarDinsDelComponentDe LaColeccio(Punt).Tram.Denominacio) - 1 TramPosterior = (MdlPrincipal.PuntDinsTram.EntrarDinsDelComponentDe LaColeccio(Punt + 1).Tram.Denominacio) - 1 PosicioXActual = MdlPrincipal.PuntDinsTram.EntrarDinsDelComponentDe LaColeccio(Punt).CoordenadaX PosicioXPosterior =

MdlPrincipal.PuntDinsTram.EntrarDinsDelComponentDe LaColeccio(Punt + 1).CoordenadaX

HiHaCanviTram = MdlPrincipal.HiHaCanviDeTram(TramPosterior, TramActual)

If HiHaCanviTram  $=$  False Then DiferenciaEntreDosPunts = PosicioXPosterior - PosicioXActual ElseIf HiHaCanviTram = True Then LongitudTramActual = MdlPrincipal.PuntDinsTram.EntrarDinsDelComponentDe LaColeccio(Punt).Tram.Longitud DiferenciaEntreDosPunts = LongitudTramActual - PosicioXActual

# End If

LongitudTramAnterior = 0 For Tram = 0 To TramActual If  $Tram = TramActual Then$ LongitudTramAnterior = LongitudTramAnterior ElseIf Tram < TramActual Then

LongitudTramAnterior = LongitudTramAnterior + MdlPrincipal.Trams.EntrarDinsDelComponentDe LaColeccio(Tram).Longitud

# End If

Next Tram

CoordX = LongitudTramAnterior + (PosicioXActual + (DiferenciaEntreDosPunts \* (MdlPrincipal.PuntDinsTram.EntrarDinsDelComponentDeLaCol eccio(Punt).DistanciaPuntInflexio))) CoordZ = (MdlPrincipal.m\_Tendo.PosicioZDelTendo(CoordX)) - DiferenciaAlçades

MdlGrafics.DibuixarPuntInflexio(CoordX, CoordZ, TramActual, m\_ColorPunts, m\_ColorShadow)

## End If

Next Punt

# End If

## End Sub

Sub DibuixarTraçatDelsTendons()

Dim AmpleQuadrat As Double, AlçadaQuadrat As Double

Dim Grafic2 As System.Drawing.Graphics = FrmTendons.CreateGraphics

Dim LlapisTendo As Pen

Dim Ample As Double, Alçada As Double

Dim AmplitudX As Double, AmplitudY As Double

Dim op1 As Double, op2 As Double

Dim c As Double, f As Double

Dim BaseTotal As Double, AlçadaTotal As Double

Dim XAbsolut As Double, YAbsolut As Double

Dim XAbsolutMaxima As Double, YAbsolutMaxima As Double

Dim m\_MargeInferiorDelRecuadreDeDibuix As Double

Dim m\_MargeEsquerraDelRecuadreDeDibuix As Double

Dim m\_MargeVerticalQueOcupaElRecuadreDeDibuix As Double

Dim m\_MargeHoritzontalQueOcupaElRecuadreDeDibuix As Double

Dim m\_MargeVerticalQueOcupaElQuadratDinsDelRequadreDeDibuix As Double

Dim m\_MargeHoritzontalQueOcupaElQuadratDinsDelRequadreDeDibuix As Double

Dim LongitudTotalTram As Double Dim AlçadaSeccioMaxima As Double Dim i As Integer Dim imax As Integer Dim AlçadaProvisional As Double Dim NumPunts As Integer Dim Punt As Integer Dim CoordenadaXGlobal As Double Dim CoordenadaZGlobal As Double Dim Pendent As Double Dim DistPuntInfl As Double Dim iEnCurs As Integer Dim XPrima As Double Dim YPrima As Double Dim XantPrima As Double Dim YantPrima As Double Dim x As Double Dim y As Double Dim MatriuDeZs(1, 1) As Double Dim Tendo As New ClasseTendo.CTendo Dim TramAmbAlçadaMaxima As Integer Dim TramDelPunt As Integer Dim DiferenciaAlçades As Double Dim CdgActual As Double Dim CdgMaxim As Double Dim AlçadaCdg As Double Dim AlçadaComparativaMaxima As Double Dim AlçadaComparativa As Double = 0 imax = MdlPrincipal.Trams.ComptarNumeroDeTrams AlçadaSeccioMaxima = 0 For  $i = 0$  To imax - 1 LongitudTotalTram = LongitudTotalTram + MdlPrincipal.Trams.EntrarDinsDelComponentDeLaColeccio(i).Longitud

With MdlPrincipal.Trams.EntrarDinsDelComponentDeLaColeccio(i).Seccio If  $K1 = 5$  Then

AlçadaProvisional = (MdlPrincipal.Trams.EntrarDinsDelComponentDe LaColeccio(i).Seccio.K2) / 100

Elself  $K1 = 6$  Then

 $AlcadaProvisional =  $0.3$$ 

Else

AlçadaProvisional = (MdlPrincipal.Trams.EntrarDinsDelComponentDe LaColeccio(i).Seccio.K3) / 100

### End If End With

If AlçadaProvisional > AlçadaSeccioMaxima Then

AlçadaSeccioMaxima = AlçadaProvisional

# End If

Next i

'-------------------------------------------------------------

AmpleQuadrat = LongitudTotalTram AlçadaQuadrat = AlçadaSeccioMaxima Ample = FrmPrincipal.Size.Width

Alçada = FrmPrincipal.Size.Height m MargeInferiorDelRecuadreDeDibuix =  $0.52$ m MargeEsquerraDelRecuadreDeDibuix =  $0.05$ m MargeHoritzontalQueOcupaElRecuadreDeDibuix =  $0.9$ m\_MargeVerticalQueOcupaElRecuadreDeDibuix =  $0.4$ m\_MargeVerticalQueOcupaElQuadratDinsDelRequadreDeDibuix = 0.3 m\_MargeHoritzontalQueOcupaElQuadratDinsDelRequadreDeDibuix = 0.9 '------------------------------------------------------------- LlapisTendo = New Pen(Color.Red) LlapisTendo.Width =  $2$ '---------------------------------------------------------------------------------------------------- 'BUSCO TOTES LES DISTÀNCIES EN FUNCIÓ DELS TAN PER U c = 1 - m\_MargeInferiorDelRecuadreDeDibuix m\_MargeVerticalQueOcupaElRecuadreDeDibuix f = 1 - m\_MargeEsquerraDelRecuadreDeDibuix m\_MargeHoritzontalQueOcupaElRecuadreDeDibuix AmplitudX = AmpleQuadrat AmplitudY = AlçadaQuadrat op1 = (AmplitudY / m\_MargeVerticalQueOcupaElQuadratDinsDelRequadreDeDibuix)  $op2 = (AmplitudeX /$ m\_MargeHoritzontalQueOcupaElQuadratDinsDelRequadreDeDibuix) BaseTotal = (op2 / m\_MargeHoritzontalQueOcupaElRecuadreDeDibuix) AlçadaTotal = (op1 / m\_MargeVerticalQueOcupaElRecuadreDeDibuix) XAbsolut = 0 - (m\_MargeEsquerraDelRecuadreDeDibuix \* BaseTotal) - (((BaseTotal \* m\_MargeHoritzontalQueOcupaElRecuadreDeDibuix) - (AmplitudX)) / 2) YAbsolut = 0 - (m\_MargeInferiorDelRecuadreDeDibuix \* AlçadaTotal) - (((AlçadaTotal \* m\_MargeVerticalQueOcupaElRecuadreDeDibuix) - (AmplitudY)) / 2) XAbsolutMaxima = XAbsolut + BaseTotal YAbsolutMaxima = YAbsolut + AlçadaTotal '---------------------------------------------------------------------------------- 'DIBUIXO EL TRAÇAT DEL TENDÓ: '--------------------------------------------------- 'Dades de Pretensat: Tendo.NombreDePuntsEnQueEsDiscretitzaElTendo = MdlPrincipal.m\_NombreDePuntsEnQueEsDiscretitzaElTendoPerDibuixar Tendo.CoeficientDeFriccioEnCorba = MdlPrincipal.m\_CoeficientDeFriccioEnCorba Tendo.CoeficientDeFriccioParasitEnRecta = MdlPrincipal.m\_CoeficientDeFriccioParasitEnRecta Tendo.ForçaPosttesatInicial = MdlPrincipal.m\_ForçaPosttesatInicialCostatEsquerra Tendo.NumeroDePartsADividirPerFerSimpson = m\_NumeroDePartsADividirPerFerSimpson Tendo.PenetracioDeCuñaSegonsFabricant = MdlPrincipal.m\_PenetracioDeCuñaSegonsFabricant Tendo.SeccioArmaduraActiva = MdlPrincipal.m\_SeccioArmaduraActiva Tendo.ModulElasticitatDeLaArmaduraActiva = MdlPrincipal.m\_ModulElasticitatDeLaArmaduraActiva Tendo.PrecisioIntegral = MdlPrincipal.m\_PrecisioIntegral Tendo.TesatCostatDret = MdlPrincipal.m\_TesatCostatDret Tendo.TesatCostatEsquerra = MdlPrincipal.m\_TesatCostatEsquerra Tendo.SiTesatDosCostatsTraçatSimetric = MdlPrincipal.m\_TesatDosCostatsTracatSimetric Tendo.SiTesatDosCostatsTesatSimultani = MdlPrincipal.m\_TesatDosCostatsTesatSimultani

If Tendo.TesatCostatDret = False And Tendo.TesatCostatEsquerra = True Then

Tendo.TesatDesDeUnSolCostat = True ElseIf Tendo.TesatCostatDret = True And Tendo.TesatCostatEsquerra = False Then Tendo.TesatDesDeUnSolCostat = True Else Tendo.TesatDesDeUnSolCostat = False End If '--------------------------------------------------- 'Miro quina secció és la més alta en quan al dibuix. A partir d'aquesta totes les Z seran en referència 'a ella: AlçadaCdg = (YAbsolut + (AlçadaTotal \* m\_MargeInferiorDelRecuadreDeDibuix) + (((AlçadaTotal \* m\_MargeVerticalQueOcupaElRecuadreDeDibuix) - (AlçadaQuadrat))  $(2) + (AlcadaQuadrat / 2))$ For  $i = 0$  To imax - 1 With MdlPrincipal.Trams.EntrarDinsDelComponentDeLaColeccio(i).Seccio If  $K1 = 6$  Then  $CdgActual = 0.15$ Else CdgActual = (MdlPrincipal.Trams.EntrarDinsDelComponentDeLaColeccio(i). Seccio.CentreDeGravetatZ) / 100 End If End With AlçadaComparativaMaxima = AlçadaCdg + CdgActual If AlçadaComparativaMaxima > AlçadaComparativa Then AlçadaComparativa = AlçadaComparativaMaxima TramAmbAlçadaMaxima = i End If Next i '---------------------------------------------------------------------------------------- 'Calculo quin increment s'ha de sumar a les Z's per refernciar-ho tot a l'alçada més gran: NumPunts = MdlPrincipal.PuntDinsTram.ComptarNumeroDePunts CdgMaxim =

(MdlPrincipal.Trams.EntrarDinsDelComponentDeLaColeccio(TramAmbAlçadaMaxim a).Seccio.CentreDeGravetatZ) / 100

For Punt = 0 To NumPunts - 1 TramDelPunt = MdlPrincipal.PuntDinsTram.EntrarDinsDelComponentDe LaColeccio(Punt).Tram.Denominacio - 1 With MdlPrincipal.Trams.EntrarDinsDelComponentDe LaColeccio(TramDelPunt).Seccio If  $K1 = 6$  Then  $CdaActual = 0.15$ Else CdgActual = (MdlPrincipal.Trams.EntrarDinsDelComponentDe LaColeccio(TramDelPunt).Seccio.CentreDeGravetatZ) / 100 End If End With

If TramDelPunt = TramAmbAlçadaMaxima Then DiferenciaAlçades = 0

Else

DiferenciaAlçades = CdgMaxim - CdgActual

End If

CoordenadaXGlobal = FrmTendons.DataGridView2.Item(5, Punt).Value CoordenadaZGlobal = DiferenciaAlçades + MdlPrincipal.PuntDinsTram.EntrarDinsDelComponentDeLaColeccio(Punt).Co ordenadaZ Pendent =

MdlPrincipal.PuntDinsTram.EntrarDinsDelComponentDeLaColeccio(Punt).Pen dent

 $DistPuntInfl =$ 

MdlPrincipal.PuntDinsTram.EntrarDinsDelComponentDeLaColeccio(Punt).Dist anciaPuntInflexio

Tendo.EntrarDinsDeLaColeccioDePunts.AfegirPunt(CoordenadaXGlobal, 0, CoordenadaZGlobal, Pendent, DistPuntInfl)

Next Punt

MdlPrincipal.m\_Tendo = Tendo

'--------------------------------------------------- 'Calculo la matriu de Z's:

Tendo.CalcularMatriuZ(MatriuDeZs) '---------------------------------------------------

'Dibuixo el traçat:

Dim PuntsDeLaCorba() As System.Drawing.PointF

```
imax = UBound(MatriuDeZs, 1) 
ReDim PuntsDeLaCorba(imax) 
For iEnCurs = 0 To imax
      x = MatriuDeZs(iEnCurs, 0)
      y = MatriuDeZs(iEnCurs, 1) 
      XPrima = TransformarXenXprima((XAbsolut + (BaseTotal * 
      m_MargeEsquerraDelRecuadreDeDibuix)) + (((BaseTotal *
      m_MargeHoritzontalQueOcupaElRecuadreDeDibuix) - (AmpleQuadrat)) / 2) +
      x, XAbsolutMaxima, XAbsolut, Ample) 
      YPrima = TransformarYenYprima(((YAbsolut + (AlçadaTotal * 
      m_MargeInferiorDelRecuadreDeDibuix)) + (((AlçadaTotal *
      m_MargeVerticalQueOcupaElRecuadreDeDibuix) - (AlçadaQuadrat)) / 2)) + 
      (AlçadaComparativa) - y, YAbsolutMaxima, YAbsolut, Alçada) 
      If XantPrima = 0 And YantPrima = 0 Then
```

```
XantPrima = XPrima 
       YantPrima = YPrima 
End If
```
PuntsDeLaCorba(iEnCurs).X = XPrima PuntsDeLaCorba(iEnCurs).Y = YPrima XantPrima = XPrima YantPrima = YPrima Next iEnCurs

Grafic2.DrawLines(LlapisTendo, PuntsDeLaCorba) MdlGrafics.DibuixarTotsElsPunts() MdlGrafics.DibuixarTotsElsPuntsDeInflexió()

### End Sub

Sub DibuixarPuntsOrientatiusPerAfegirPunt(ByVal PuntSeleccionat As Integer, ByVal TramSeleccionat As Integer, ByVal LongitudTramAnterior As Double) Dim AmpleQuadrat As Double, AlçadaQuadrat As Double Dim LlapisLinia As Pen Dim Ample As Double, Alçada As Double Dim AmplitudX As Double, AmplitudY As Double Dim op1 As Double, op2 As Double Dim c As Double, f As Double Dim BaseTotal As Double, AlçadaTotal As Double Dim XAbsolut As Double, YAbsolut As Double Dim XAbsolutMaxima As Double, YAbsolutMaxima As Double Dim xnova1 As Double, ynova1 As Double Dim m\_MargeInferiorDelRecuadreDeDibuix As Double Dim m\_MargeEsquerraDelRecuadreDeDibuix As Double Dim m\_MargeVerticalQueOcupaElRecuadreDeDibuix As Double Dim m\_MargeHoritzontalQueOcupaElRecuadreDeDibuix As Double Dim m\_MargeVerticalQueOcupaElQuadratDinsDelRequadreDeDibuix As Double Dim m\_MargeHoritzontalQueOcupaElQuadratDinsDelRequadreDeDibuix As Double Dim LongitudTotalTram As Double Dim AlçadaSeccioMaxima As Double Dim i As Integer Dim imax As Integer Dim NumTrams As Integer Dim Tram As Integer Dim NumPunts As Integer Dim Punt As Integer Dim CoordenadaX As Double  $Dim$  PinzellCotes As Drawing.Brush = Brushes.AliceBlue Dim customColor As Color Dim shadowBrush As New SolidBrush(Color.AliceBlue) Dim TamanyPunt As Double Dim XTitol As Double Dim YTitol As Double Dim Valor As String Dim FontCotes As New Drawing.Font(New FontFamily("arial"), 8) Dim TanPerCent As Double Dim a As Double Dim b As Double Dim MargeSuperior As Double **Dim MargeInferior As Double** Dim TramEnCurs As Integer Dim PuntSeleccionatFet As Boolean = False Dim Permis As Integer = 0 Dim LongitudTramAnteriorPerPuntSeleccionat As Double Dim TramProvisional As Integer **Dim PunProvisional As Integer** Dim AlçadaProvisional As Double

Grafic1 = FrmTendons.CreateGraphics imax = MdlPrincipal.Trams.ComptarNumeroDeTrams

### AlçadaSeccioMaxima = 0

For  $i = 0$  To imax - 1 LongitudTotalTram = LongitudTotalTram + MdlPrincipal.Trams.EntrarDinsDelComponentDeLaColeccio(i).Longitud With MdlPrincipal.Trams.EntrarDinsDelComponentDeLaColeccio(i).Seccio If  $K1 = 5$  Then AlçadaProvisional = (MdlPrincipal.Trams.EntrarDinsDelComponentDe LaColeccio(i).Seccio.K2) / 100 Elself  $K1 = 6$  Then AlcadaProvisional =  $0.3$ Else AlçadaProvisional = (MdlPrincipal.Trams.EntrarDinsDelComponentDe LaColeccio(i).Seccio.K3) / 100 End If End With If AlçadaProvisional > AlçadaSeccioMaxima Then AlçadaSeccioMaxima = AlçadaProvisional End If Next i '------------------------------------------------------------- AmpleQuadrat = LongitudTotalTram AlçadaQuadrat = AlçadaSeccioMaxima Ample = FrmPrincipal.Size.Width Alçada = FrmPrincipal.Size.Height m\_MargeInferiorDelRecuadreDeDibuix = 0.52 m\_MargeEsquerraDelRecuadreDeDibuix =  $0.05$ m MargeHoritzontalQueOcupaElRecuadreDeDibuix =  $0.9$ m MargeVerticalQueOcupaElRecuadreDeDibuix =  $0.4$ m\_MargeVerticalQueOcupaElQuadratDinsDelRequadreDeDibuix = 0.3 m\_MargeHoritzontalQueOcupaElQuadratDinsDelRequadreDeDibuix = 0.9 '----------------------------------------------------------------------------------------------------

```
'BUSCO TOTES LES DISTÀNCIES EN FUNCIÓ DELS TAN PER U
```

```
c = 1 - m_MargeInferiorDelRecuadreDeDibuix - 
m_MargeVerticalQueOcupaElRecuadreDeDibuix 
f = 1 - m_MargeEsquerraDelRecuadreDeDibuix - 
m_MargeHoritzontalQueOcupaElRecuadreDeDibuix 
AmplitudX = AmpleQuadrat 
AmplitudY = AlçadaQuadrat 
op1 = (AmplitudY / m_MargeVerticalQueOcupaElQuadratDinsDelRequadreDeDibuix) 
op2 = (Amplitude)m_MargeHoritzontalQueOcupaElQuadratDinsDelRequadreDeDibuix) 
BaseTotal = (op2 / m_MargeHoritzontalQueOcupaElRecuadreDeDibuix)
AlçadaTotal = (op1 / m_MargeVerticalQueOcupaElRecuadreDeDibuix) 
XAbsolut = 0 - (m_MargeEsquerraDelRecuadreDeDibuix * BaseTotal) - (((BaseTotal * 
m_MargeHoritzontalQueOcupaElRecuadreDeDibuix) - (AmplitudX)) / 2) 
YAbsolut = 0 - (m_MargeInferiorDelRecuadreDeDibuix * AlçadaTotal) - (((AlçadaTotal 
* m_MargeVerticalQueOcupaElRecuadreDeDibuix) - (AmplitudY)) / 2) 
XAbsolutMaxima = XAbsolut + BaseTotal 
YAbsolutMaxima = YAbsolut + AlçadaTotal 
'-------------------------------------------------------------
```
## NumTrams = MdlPrincipal.Trams.ComptarNumeroDeTrams

For Tram  $= 0$  To Num Trams - 1 NumPunts = MdlPrincipal.Trams.EntrarDinsDelComponentDe LaColeccio(Tram).EntrarDinsLaColeccioDe PuntsDiscretitzacio.ComptarNumeroDePunts For Punt =  $0$  To NumPunts - 1 If Punt = PuntSeleccionat And Tram = TramSeleccionat Then LlapisLinia = New Pen(Color.Red) LlapisLinia. Width  $= 1$ PinzellCotes = Brushes.Red customColor = Color.Red shadowBrush.Color = customColor  $TamanvPunt = 4$ PuntSeleccionatFet = True Else LlapisLinia =  $New Pen(Color.FromArgb(190, 200, 200, 200))$ LlapisLinia. Width  $= 1$ PinzellCotes = Brushes.White

customColor = Color.FromArgb(50, 150, 150, 150)

shadowBrush.Color = customColor

 $TamanyPunt = 4$ 

End If

### '------------------------------------------------------------- 'DIBUIXO ELS PUNTS:

MargeSuperior = 0.07

- MargeInferior  $= 0.12$
- Longitud $T$ ramAnterior = 0
- For TramEnCurs = 0 To Tram
	- If  $mathrm{Trans} = \text{Tram}$  Then
		- LongitudTramAnterior = LongitudTramAnterior
		- ElseIf TramEnCurs < Tram Then
			- LongitudTramAnterior = LongitudTramAnterior + MdlPrincipal.Trams.EntrarDinsDelComponentDeLaCole ccio(TramEnCurs).Longitud

### End If

Next TramEnCurs

 $-$ 

'Em guardo el valor per el punt seleccionat:

If Punt = PuntSeleccionat And Tram = TramSeleccionat Then LongitudTramAnteriorPerPuntSeleccionat = LongitudTramAnterior TramProvisional = Tram PunProvisional = Punt

End If

'-------------------------------

CoordenadaX = MdlPrincipal.Trams.EntrarDinsDelComponentDe LaColeccio(Tram).EntrarDinsLaColeccioDePuntsDiscretitzacio.EntrarD insDelComponentDeLaColeccio(Punt).CoordenadaX xnova1 = TransformarXenXprima((XAbsolut + (BaseTotal \* m\_MargeEsquerraDelRecuadreDeDibuix)) + (((BaseTotal \* m\_MargeHoritzontalQueOcupaElRecuadreDeDibuix) -(AmpleQuadrat)) / 2) + CoordenadaX + LongitudTramAnterior, XAbsolutMaxima, XAbsolut, Ample) - (TamanyPunt / 2)

ynova1 = TransformarYenYprima(((YAbsolut + (AlçadaTotal \* m\_MargeInferiorDelRecuadreDeDibuix)) + (((AlcadaTotal \* m\_MargeVerticalQueOcupaElRecuadreDeDibuix) - (AlçadaQuadrat)) / 2)) + (AlçadaQuadrat / 2), YAbsolutMaxima, YAbsolut, Alçada) - (TamanyPunt / 2) Grafic1.DrawEllipse(LlapisLinia, CInt(xnova1), CInt(ynova1),

CInt(TamanyPunt), CInt(TamanyPunt))

'Relleno:

Grafic1.FillEllipse(shadowBrush, CInt(xnova1), CInt(ynova1), CInt(TamanyPunt), CInt(TamanyPunt))

## '---------------------

'Escric el text: a = MdlPrincipal.Trams.EntrarDinsDelComponentDe LaColeccio(Tram).EntrarDinsLaColeccioDePuntsDiscretitzacio.EntrarD insDelComponentDeLaColeccio(Punt).CoordenadaX b = MdlPrincipal.Trams.EntrarDinsDelComponentDe LaColeccio(Tram).Longitud TanPerCent =  $(a / b)$ Valor = Format(TanPerCent, "0.000") XTitol = TransformarXenXprima((XAbsolut + (BaseTotal \* m\_MargeEsquerraDelRecuadreDeDibuix)) + (((BaseTotal \* m\_MargeHoritzontalQueOcupaElRecuadreDeDibuix) -(AmpleQuadrat)) / 2) + CoordenadaX + LongitudTramAnterior, XAbsolutMaxima, XAbsolut, Ample) YTitol = TransformarYenYprima(((YAbsolut + (AlçadaTotal \* m\_MargeInferiorDelRecuadreDeDibuix)) + (((AlcadaTotal \* m\_MargeVerticalQueOcupaElRecuadreDeDibuix) - (AlçadaQuadrat)) / 2)) + (AlçadaQuadrat / 2) - (MargeInferior \* AlçadaTotal), YAbsolutMaxima, YAbsolut, Alçada) + 10 Grafic1.DrawString(Valor, FontCotes, PinzellCotes, XTitol, YTitol)

## If PuntSeleccionatFet = True Then

If Permis  $= 1$  Then  $Permis = 0$ PuntSeleccionatFet = False

> LlapisLinia = New Pen(Color.Red) LlapisLinia. Width  $= 1$ PinzellCotes = Brushes.Red customColor = Color.Red shadowBrush.Color = customColor '-----------------------

### 'Escric el text:

CoordenadaX =

MdlPrincipal.Trams.EntrarDinsDelComponentDe LaColeccio(TramProvisional).EntrarDinsLaColeccio DePuntsDiscretitzacio.EntrarDinsDelComponentDe LaColeccio(PunProvisional).CoordenadaX

a = MdlPrincipal.Trams.EntrarDinsDelComponentDe LaColeccio(TramProvisional).EntrarDinsLaColeccioDe PuntsDiscretitzacio.EntrarDinsDelComponentDe LaColeccio(PunProvisional).CoordenadaX

b = MdlPrincipal.Trams.EntrarDinsDelComponentDe LaColeccio(TramProvisional).Longitud  $TanPerCent = (a / b)$ 

Valor = Format(TanPerCent, "0.000")

XTitol = TransformarXenXprima((XAbsolut + (BaseTotal \* m\_MargeEsquerraDelRecuadreDeDibuix)) + (((BaseTotal \* m\_MargeHoritzontalQueOcupaElRecuadreDeDibuix) - (AmpleQuadrat)) / 2) + CoordenadaX + LongitudTramAnteriorPerPuntSeleccionat, XAbsolutMaxima, XAbsolut, Ample) YTitol = TransformarYenYprima(((YAbsolut + (AlçadaTotal \* m\_MargeInferiorDelRecuadreDeDibuix)) + (((AlçadaTotal \* m\_MargeVerticalQueOcupaElRecuadreDeDibuix) -(AlçadaQuadrat)) / 2)) + (AlçadaQuadrat / 2) - (MargeInferior \* AlçadaTotal), YAbsolutMaxima, YAbsolut, Alçada) + 10

Grafic1.DrawString(Valor, FontCotes, PinzellCotes, XTitol, YTitol)

```
Else
```

```
Permis = Permis + 1
```

```
End If
```
End If Next Punt

Next Tram

End Sub

# **F.26.13 MdlPrincipal**

**Variables generals** 

Public ClasseSeccions As New Clase\_Seccio.CColSeccio Public ClasseFormigo As New ClasseFormigó.CColFormigó Public ClasseAcerActiu As New ClasseAcer.CColAcer Public ClasseAcerPassiu As New ClasseAcerPassiu.CColAcerPassiu Public Trams As ClasseTram.CColTram Public Nusos As ClasseNus.CColNusos Public PuntDinsTram As New ClassePuntDinsTram.CColPuntDinsTram Public m\_FormulariTendonsActivat As Boolean = False Public m\_FormulariPrincipalActivat As Boolean = False Public RecobrimentInferior As Double = 0.05 'm Public RecobrimentSuperior As Double = 0.05 'm Public m\_PartsADividirElsTrams As Double = 20 Public m\_Tendo As New ClasseTendo.CTendo Public m\_FaltenDadesAlGrid3 As Boolean = True Public m\_FaltenDadesAlGrid4 As Boolean = True Public MatriuZ(,) As Double

Public MatriuPendents(,) As Double Public MatriuCurvatures(,) As Double Public MatriuCoeficientPerduesFregament(,) As Double Public MatriuPerduesFregament(,) As Double Public MatriuPerduesPenetracio(,) As Double Public MatriuPerduesInstantanies(,) As Double Public MatriuPerduesDiferides(,) As Double Public MatriuPerduesTotals(,) As Double Public MatriuForcesRemanentsDespresFregament(,) As Double Public MatriuForcesRemanentsDespresFregamentIPenetracio(,) As Double Public MatriuDeForcesRemanentsDespresDeTotElFregament(,) As Double Public MatriuDeForcesFinals(,) As Double Public MatriuDeForcesEquivalents(,) As Double Public MatriuDeForcesEquivalentsFuncioTemps(,) As Double Public MatriuPerduesInstPerduesDifPerduesTotals(,) As Double Public MatriuForcesRemanentsAlLargDelTemps(,) As Double public MatriuPerduesFinalsAlLlargDelTemps(,) as Double Public m\_NumeroPuntsDiscretitzacio As Long = m\_PartsADividirElsTrams Public m\_NombreDePuntsEnQueEsDiscretitzaElTendoPerDibuixar As Long = 100 Public m\_CoeficientDeFriccioEnCorba As Double =  $0.2$ Public m\_CoeficientDeFriccioParasitEnRecta As Double = 0.002 Public m\_ForçaPosttesatInicialCostatDret As Double = m\_ForçaPosttesatInicialCostatEsquerra 'N Public m\_ForcaPosttesatInicialCostatEsquerra As Double = 1000000 'N Public m\_PenetracioDeCuñaSegonsFabricant As Double = 0.006 'm Public m\_SeccioArmaduraActiva As Double = 0.001 'm2 Public m\_ModulElasticitatDeLaArmaduraActiva As Double Public m\_TesatCostatDret As Boolean = False Public m\_TesatCostatEsquerra As Boolean = True Public m\_TesatDosCostats As Boolean = False Public m\_TesatDosCostatsTraçatSimetric As Boolean = False Public m\_TesatDosCostatsTesatSimultani As Boolean = False Public m\_NumeroDePartsADividirPerFerSimpson As Double = 20 Public m\_PrecisioIntegral As Double = 0.001 Public m\_HumitatRelativa As Double = 80 '% Public m\_TanPerUTensioFormigoCDGArmaduresActives As Double = 0.15 Public m\_EdatDePostEnCarrega As Double = 28 'Dies Public m\_EdatComençamentRetraccio As Double = 28 'Dies Public m\_EdatAEstudiar As Double = 36500 'Dies Public m\_CoeficientRelaxacioAcer As Double Public m\_CoeficientEnvelliment As Double = 1 Public MatriuTanPerUfpk(,) As Double Public m\_AcerConcret As Integer Public m\_NomDelProjecteFinal As String Public DocWord As Microsoft.Office.Interop.Word.Application Public SaveFileDialog1 As New SaveFileDialog Private Grafica As New FrmGrafics.ClasseGrafics Public m\_MatriuPerdues0(1, 1) As Double Public m\_MatriuPerdues1(1, 1) As Double Public m\_MatriuPerdues2(1, 1) As Double Public m\_MatriuPerdues3(1, 1) As Double Public m\_MatriuForces0(1, 1) As Double Public m\_MatriuForces1(1, 1) As Double Public m\_MatriuForces2(1, 1) As Double Public m\_MatriuForces3(1, 1) As Double

Public m\_MatriuEquivalents0(1, 1) As Double Public m\_MatriuEquivalents1(1, 1) As Double Public m\_MatriuEquivalents2(1, 1) As Double Public m\_MatriuEquivalents3(1, 1) As Double

## **Accions i subaccions**

Sub AssignarColeccioDeSeccions(ByVal ColeccioSeccionsAAssignar As Clase\_Seccio.CColSeccio, ByVal ColeccionsSeccionsARebre As Clase\_Seccio.CColSeccio) Dim i As Integer Dim imax As Integer Dim j As Integer Dim jmax As Integer imax = ColeccioSeccionsAAssignar.ComptarNumeroDeSeccions jmax = ColeccionsSeccionsARebre.ComptarNumeroDeSeccions For  $i = imax - 1$  To 0 Step -1 ColeccionsSeccionsARebre.EsborrarSeccio(j) Next j For  $i = 0$  To imax - 1 ColeccionsSeccionsARebre.AfegirSeccioCircular("TontoQuienLoLea", 666) Next i For  $i = 0$  To imax - 1 ColeccionsSeccionsARebre.EntrarDinsDelComponentDe LaColeccio(i).Denominacio = ColeccioSeccionsAAssignar.EntrarDinsDelComponentDe LaColeccio(i).Denominacio ColeccionsSeccionsARebre.EntrarDinsDelComponentDeLaColeccio(i).K1 = \_ ColeccioSeccionsAAssignar.EntrarDinsDelComponentDeLaColeccio(i).K1 ColeccionsSeccionsARebre.EntrarDinsDelComponentDeLaColeccio(i).K2 = \_ ColeccioSeccionsAAssignar.EntrarDinsDelComponentDeLaColeccio(i).K2 ColeccionsSeccionsARebre.EntrarDinsDelComponentDeLaColeccio(i).K3 = \_ ColeccioSeccionsAAssignar.EntrarDinsDelComponentDeLaColeccio(i).K3 ColeccionsSeccionsARebre.EntrarDinsDelComponentDeLaColeccio(i). $K4 =$ ColeccioSeccionsAAssignar.EntrarDinsDelComponentDeLaColeccio(i).K4 ColeccionsSeccionsARebre.EntrarDinsDelComponentDeLaColeccio(i).K5 = \_ ColeccioSeccionsAAssignar.EntrarDinsDelComponentDeLaColeccio(i).K5 ColeccionsSeccionsARebre.EntrarDinsDelComponentDeLaColeccio(i).K6 = \_ ColeccioSeccionsAAssignar.EntrarDinsDelComponentDeLaColeccio(i).K6 ColeccionsSeccionsARebre.EntrarDinsDelComponentDeLaColeccio(i).K7 = \_ ColeccioSeccionsAAssignar.EntrarDinsDelComponentDeLaColeccio(i).K7 ColeccionsSeccionsARebre.EntrarDinsDelComponentDeLaColeccio(i).K8 =  $-$ 

ColeccioSeccionsAAssignar.EntrarDinsDelComponentDeLaColeccio(i).K8

ColeccionsSeccionsARebre.EntrarDinsDelComponentDeLaColeccio(i).K9 =  $-$ ColeccioSeccionsAAssignar.EntrarDinsDelComponentDeLaColeccio(i).K9

Next i

End Sub

Sub AssignarColeccioDeFormigons(ByVal ColeccioFormigonsAAssignar As ClasseFormigó.CColFormigó, ByVal ColeccioFormigonsARebre As ClasseFormigó.CColFormigó) Dim i As Integer Dim imax As Integer Dim j As Integer Dim jmax As Integer imax = ColeccioFormigonsAAssignar.ComptarNumeroDeMaterials jmax = ColeccioFormigonsARebre.ComptarNumeroDeMaterials For  $j = max - 1$  To 0 Step -1 ColeccioFormigonsARebre.EsborrarMaterial(j) Next j For  $i = 0$  To imax - 1 ColeccioFormigonsARebre.DefinirMaterial(1, 1, 1, 1, 1, 1, 1, 1, 1, 1, 1, 1) Next i For  $i = 0$  To imax - 1 ColeccioFormigonsARebre.EntrarDinsDelComponentDe LaColeccio(i).NomFormigo = ColeccioFormigonsAAssignar.EntrarDinsDelComponentDe LaColeccio(i).NomFormigo ColeccioFormigonsARebre.EntrarDinsDelComponentDe LaColeccio(i).ModulEx = ColeccioFormigonsAAssignar.EntrarDins DelComponentDe LaColeccio(i).ModulEx ColeccioFormigonsARebre.EntrarDinsDelComponentDe LaColeccio(i).Poisson = ColeccioFormigonsAAssignar.EntrarDins DelComponentDe LaColeccio(i).Poisson ColeccioFormigonsARebre.EntrarDinsDelComponentDe LaColeccio(i).Torcio = ColeccioFormigonsAAssignar.EntrarDins DelComponentDe LaColeccio(i).Torcio ColeccioFormigonsARebre.EntrarDinsDelComponentDe LaColeccio(i).CoeficientTermic = ColeccioFormigonsAAssignar.Entrar DinsDelComponentDe LaColeccio(i).CoeficientTermic ColeccioFormigonsARebre.EntrarDinsDelComponentDeLaColeccio(i).Densitat = ColeccioFormigonsAAssignar.Entrar DinsDelComponentDeLaColeccio(i).Densitat ColeccioFormigonsARebre.EntrarDinsDelComponentDe LaColeccio(i).PesEspecific = ColeccioFormigonsAAssignar.EntrarDins DelComponentDeLaColeccio(i).PesEspecific

ColeccioFormigonsARebre.EntrarDinsDelComponentDe LaColeccio(i).fckA28Dies = ColeccioFormigonsAAssignar.EntrarDins DelComponentDeLaColeccio(i).fckA28Dies

ColeccioFormigonsARebre.EntrarDinsDelComponentDeLaColeccio(i).Fcm = \_ ColeccioFormigonsAAssignar.EntrarDinsDelComponentDeLaColeccio(i).Fcm

ColeccioFormigonsARebre.EntrarDinsDelComponentDeLaColeccio(i).Fcd = \_ ColeccioFormigonsAAssignar.EntrarDinsDelComponentDeLaColeccio(i).Fcd

ColeccioFormigonsARebre.EntrarDinsDelComponentDe LaColeccio(i).CoeficientS = ColeccioFormigonsAAssignar.EntrarDins DelComponentDeLaColeccio(i).CoeficientS

ColeccioFormigonsARebre.EntrarDinsDelComponentDe LaColeccio(i).CoeficientSeguretat = ColeccioFormigonsAAssignar.Entrar DinsDelComponentDe LaColeccio(i).CoeficientSeguretat

# Next i

# End Sub

```
Sub AssignarColeccioDeAcerActius(ByVal ColeccioAcerActiuAAssignar As
ClasseAcer.CColAcer, ByVal ColeccioAcerActiuARebre As ClasseAcer.CColAcer)
      Dim i As Integer
      Dim imax As Integer 
      Dim j As Integer 
      Dim jmax As Integer 
      imax = ColeccioAcerActiuAAssignar.ComptarNumeroDeMaterials 
      jmax = ColeccioAcerActiuARebre.ComptarNumeroDeMaterials 
      For i = imax - 1 To 0 Step -1
             ColeccioAcerActiuARebre.EsborrarMaterial(j) 
      Next j 
      For i = 0 To imax - 1
             ColeccioAcerActiuARebre.DefinirMaterial(1, 1, 1, 1, 1, 1, 1, 1, 1, 1, 1) 
      Next i 
      For i = 0 To imax - 1
             ColeccioAcerActiuARebre.EntrarDinsDelComponentDe 
             LaColeccio(i).NomAcerActiu = ColeccioAcerActiuAAssignar.Entrar 
             DinsDelComponentDeLaColeccio(i).NomAcerActiu 
             ColeccioAcerActiuARebre.EntrarDinsDelComponentDe 
             LaColeccio(i).ModulDeformacio = ColeccioAcerActiuAAssignar.Entrar 
             DinsDelComponentDeLaColeccio(i).ModulDeformacio 
             ColeccioAcerActiuARebre.EntrarDinsDelComponentDe 
             LaColeccio(i).CoeficientPoisson = ColeccioAcerActiuAAssignar.Entrar 
             DinsDelComponentDeLaColeccio(i).CoeficientPoisson
```
ColeccioAcerActiuARebre.EntrarDinsDelComponentDe LaColeccio(i).ModulTorcio = ColeccioAcerActiuAAssignar.Entrar DinsDelComponentDeLaColeccio(i).ModulTorcio

ColeccioAcerActiuARebre.EntrarDinsDelComponentDe LaColeccio(i).CoeficientTermic = ColeccioAcerActiuAAssignar.Entrar DinsDelComponentDeLaColeccio(i).CoeficientTermic

ColeccioAcerActiuARebre.EntrarDinsDelComponentDeLaColeccio(i).Densitat = ColeccioAcerActiuAAssignar.EntrarDinsDelComponentDe LaColeccio(i).Densitat

ColeccioAcerActiuARebre.EntrarDinsDelComponentDe LaColeccio(i).PesEspecific = ColeccioAcerActiuAAssignar.Entrar DinsDelComponentDeLaColeccio(i).PesEspecific

ColeccioAcerActiuARebre.EntrarDinsDelComponentDeLaColeccio(i).fpk = \_ ColeccioAcerActiuAAssignar.EntrarDinsDelComponentDeLaColeccio(i).fpk

ColeccioAcerActiuARebre.EntrarDinsDelComponentDeLaColeccio(i).euk = \_ ColeccioAcerActiuAAssignar.EntrarDinsDelComponentDeLaColeccio(i).euk

ColeccioAcerActiuARebre.EntrarDinsDelComponentDeLaColeccio(i).Delta80 = ColeccioAcerActiuAAssignar.EntrarDinsDelComponentDe LaColeccio(i).Delta80

ColeccioAcerActiuARebre.EntrarDinsDelComponentDe LaColeccio(i).CoeficientSeguretat = ColeccioAcerActiuAAssignar.Entrar DinsDelComponentDeLaColeccio(i).CoeficientSeguretat

# Next i

End Sub

Sub AssignarColeccioDeAcerPassiu(ByVal ColeccioAcerPassiuAAssignar As ClasseAcerPassiu.CColAcerPassiu, \_ ByVal ColeccioAcerPassiuARebre As ClasseAcerPassiu.CColAcerPassiu) Dim i As Integer Dim imax As Integer Dim j As Integer Dim jmax As Integer

imax = ColeccioAcerPassiuAAssignar.ComptarNumeroDeMaterials jmax = ColeccioAcerPassiuARebre.ComptarNumeroDeMaterials

For  $j = max - 1$  To 0 Step -1 ColeccioAcerPassiuARebre.EsborrarMaterial(j) Next j

For  $i = 0$  To imax - 1 ColeccioAcerPassiuARebre.DefinirMaterial(1, 1, 1, 1, 1, 1, 1, 1, 1, 1, 1, 1) Next i

For  $i = 0$  To imax - 1

ColeccioAcerPassiuARebre.EntrarDinsDelComponentDe LaColeccio(i).NomAcerPassiu = ColeccioAcerPassiuAAssignar.Entrar DinsDelComponentDeLaColeccio(i).NomAcerPassiu

ColeccioAcerPassiuARebre.EntrarDinsDelComponentDe LaColeccio(i).ModulDeformacio = ColeccioAcerPassiuAAssignar.Entrar DinsDelComponentDeLaColeccio(i).ModulDeformacio

ColeccioAcerPassiuARebre.EntrarDinsDelComponentDe LaColeccio(i).CoeficientPoisson = ColeccioAcerPassiuAAssignar.Entrar DinsDelComponentDeLaColeccio(i).CoeficientPoisson

ColeccioAcerPassiuARebre.EntrarDinsDelComponentDe LaColeccio(i).ModulTorcio = ColeccioAcerPassiuAAssignar.Entrar DinsDelComponentDeLaColeccio(i).ModulTorcio

ColeccioAcerPassiuARebre.EntrarDinsDelComponentDe LaColeccio(i).CoeficientTermic = ColeccioAcerPassiuAAssignar.Entrar DinsDelComponentDeLaColeccio(i).CoeficientTermic

ColeccioAcerPassiuARebre.EntrarDinsDelComponentDe LaColeccio(i).Densitat = ColeccioAcerPassiuAAssignar.Entrar DinsDelComponentDeLaColeccio(i).Densitat

ColeccioAcerPassiuARebre.EntrarDinsDelComponentDe LaColeccio(i).PesEspecific = ColeccioAcerPassiuAAssignar.Entrar DinsDelComponentDeLaColeccio(i).PesEspecific

ColeccioAcerPassiuARebre.EntrarDinsDelComponentDeLaColeccio(i).fyk = \_ ColeccioAcerPassiuAAssignar.EntrarDinsDelComponentDeLaColeccio(i).fyk

ColeccioAcerPassiuARebre.EntrarDinsDelComponentDeLaColeccio(i).fyd = \_ ColeccioAcerPassiuAAssignar.EntrarDinsDelComponentDeLaColeccio(i).fyd

ColeccioAcerPassiuARebre.EntrarDinsDelComponentDeLaColeccio(i).ftk = \_ ColeccioAcerPassiuAAssignar.EntrarDinsDelComponentDeLaColeccio(i).ftk

ColeccioAcerPassiuARebre.EntrarDinsDelComponentDeLaColeccio(i).euk = \_ ColeccioAcerPassiuAAssignar.EntrarDinsDelComponentDeLaColeccio(i).euk

ColeccioAcerPassiuARebre.EntrarDinsDelComponentDe LaColeccio(i).CoeficientSeguretat = ColeccioAcerPassiuAAssignar.Entrar DinsDelComponentDeLaColeccio(i).CoeficientSeguretat

Next i

## End Sub

Function BuscarQuinFormigoPertany(ByVal NomFormigo As String) Dim i As Integer Dim imax As Integer Dim FormigoQuePertany As Integer imax = ClasseFormigo.ComptarNumeroDeMaterials For  $i = 0$  To imax - 1 If ClasseFormigo.EntrarDinsDelComponentDeLaColeccio(i).NomFormigo = NomFormigo Then FormigoQuePertany = i Exit For End If

Next i BuscarQuinFormigoPertany = FormigoQuePertany End Function

```
Function BuscarQuinaSeccioPertany(ByVal NomSeccio As String)
```
Dim i As Integer Dim imax As Integer Dim SeccioQuePertany As Integer

```
imax = ClasseSeccions.ComptarNumeroDeSeccions 
For i = 0 To imax - 1
       If ClasseSeccions.EntrarDinsDelComponentDeLaColeccio(i).Denominacio = 
       NomSeccio Then 
              SeccioQuePertany = i 
             Exit For 
       End If 
Next i 
BuscarQuinaSeccioPertany = SeccioQuePertany
```
End Function

Function TransformarXenXprima(ByVal X As Double, ByVal Xmax As Double, \_ ByVal Xmin As Double, ByVal Base As Double) As Double Dim a As Double

Dim b As Double

 $a = Base / (Xmax - Xmin)$  $b = -(Base / (Xmax - Xmin)) * Xmin$ TransformarXenXprima = a \* X + b

End Function

Function TransformarYenYprima(ByVal Y As Double, ByVal Ymax As Double, ByVal Ymin As Double, ByVal Alçada As Double) As Double

Dim c As Double Dim d As Double

 $c = -Alçada / ((1 - Ymin / Ymax) * Ymax)$  $d =$  Alçada / (1 - (Ymin / Ymax)) TransformarYenYprima = c \* Y + d End Function

Function TransformarXPrimaEnX(ByVal XPrima As Double, ByVal XabsolutaMax As Double, ByVal Xabsoluta As Double, ByVal Ample As Double) As Double

Dim a As Double Dim b As Double

a = (XabsolutaMax - Xabsoluta) / Ample  $b = X$ absoluta TransformarXPrimaEnX = a \* XPrima + b End Function

Function TransformarYprimaEnY(ByVal YPrima As Double, ByVal YMax As Double, ByVal AmplitudY As Double, ByVal Alçada As Double) As Double Dim c As Double Dim d As Double

```
c = -((AmplitudY) / (Alçada))
      d = YMaxTransformarYprimaEnY = c * YPrima + d 
End Function
```
Sub ActualitzaCelesDataGridView4() Dim NumFiles As Integer Dim NumFilesMax As Integer Dim Tipus As String Dim EsBuitElTipus As Boolean

> NumFilesMax = FrmPrincipal.DataGridView4.Rows.Count For NumFiles = 0 To NumFilesMax - 1 EsBuitElTipus = FrmPrincipal.DataSet21.Nusos.Item(NumFiles).IsTipusNull If  $E$ sBuitElTipus = False Then Tipus = FrmPrincipal.DataSet21.Nusos.Item(NumFiles).Tipus If Tipus = "Lliure" Or Tipus = "Articulat" Or Tipus = "Encastat" Then FrmPrincipal.DataGridView4.Item(0, 0).DataGridView.Item(2, NumFiles).Style.BackColor = Color.LightGray FrmPrincipal.DataGridView4.Item(0, 0).DataGridView.Item(2, NumFiles).Style.SelectionBackColor = Color.LightGray FrmPrincipal.DataGridView4.Item(0, 0).DataGridView.Item(2, NumFiles).Style.NullValue = "Selecciona" FrmPrincipal.DataGridView4.Item(0, 0).DataGridView.Item(2, NumFiles).Style.ForeColor = Color.LightGray FrmPrincipal.DataGridView4.Item(0, 0).DataGridView.Item(2, NumFiles).Style.SelectionForeColor = Color.LightGray FrmPrincipal.DataGridView4.Item(0, 0).DataGridView.Item(3, NumFiles).Style.BackColor = Color.LightGray FrmPrincipal.DataGridView4.Item(0, 0).DataGridView.Item(3, NumFiles).Style.SelectionBackColor = Color.LightGray FrmPrincipal.DataGridView4.Item(0, 0).DataGridView.Item(3, NumFiles).Style.NullValue = "Selecciona" FrmPrincipal.DataGridView4.Item(0, 0).DataGridView.Item(3, NumFiles).Style.ForeColor = Color.LightGray FrmPrincipal.DataGridView4.Item(0, 0).DataGridView.Item(3, NumFiles).Style.SelectionForeColor = Color.LightGray FrmPrincipal.DataGridView4.Item(0, 0).DataGridView.Item(4, NumFiles).Style.BackColor = Color.LightGray FrmPrincipal.DataGridView4.Item(0, 0).DataGridView.Item(4, NumFiles).Style.SelectionBackColor = Color.LightGray FrmPrincipal.DataGridView4.Item(0, 0).DataGridView.Item(4,  $NumFiles)$ . Style. Null Value = 0 FrmPrincipal.DataGridView4.Item(0, 0).DataGridView.Item(4, NumFiles).Style.ForeColor = Color.LightGray FrmPrincipal.DataGridView4.Item(0, 0).DataGridView.Item(4, NumFiles).Style.SelectionForeColor = Color.LightGray FrmPrincipal.DataGridView4.Item(0, 0).DataGridView.Item(5, NumFiles).Style.BackColor = Color.LightGray FrmPrincipal.DataGridView4.Item(0, 0).DataGridView.Item(5,

> > NumFiles).Style.SelectionBackColor = Color.LightGray

FrmPrincipal.DataGridView4.Item(0, 0).DataGridView.Item(5, NumFiles).Style.NullValue = "Selecciona" FrmPrincipal.DataGridView4.Item(0, 0).DataGridView.Item(5, NumFiles).Style.ForeColor = Color.LightGray FrmPrincipal.DataGridView4.Item(0, 0).DataGridView.Item(5, NumFiles).Style.SelectionForeColor = Color.LightGray

FrmPrincipal.DataGridView4.Item(0, 0).DataGridView.Item(6, NumFiles).Style.BackColor = Color.LightGray FrmPrincipal.DataGridView4.Item(0, 0).DataGridView.Item(6, NumFiles).Style.SelectionBackColor = Color.LightGray FrmPrincipal.DataGridView4.Item(0, 0).DataGridView.Item(6,  $NumFiles)$ . Style. Null Value = 0 FrmPrincipal.DataGridView4.Item(0, 0).DataGridView.Item(6, NumFiles).Style.ForeColor = Color.LightGray FrmPrincipal.DataGridView4.Item(0, 0).DataGridView.Item(6, NumFiles).Style.SelectionForeColor = Color.LightGray

## ElseIf Tipus = "Pilar Inferior" Then

If NumFiles  $Mod 2 = 0$  Then

FrmPrincipal.DataGridView4.Item(0, 0).DataGridView.Item(2, NumFiles).Style.BackColor = Color.White FrmPrincipal.DataGridView4.Item(0, 0).DataGridView.Item(2, NumFiles).Style.SelectionBackColor = Color.CornflowerBlue FrmPrincipal.DataGridView4.Item(0, 0).DataGridView.Item(2, NumFiles).Style.NullValue = "Selecciona" FrmPrincipal.DataGridView4.Item(0, 0).DataGridView.Item(2, NumFiles).Style.ForeColor = Color.Black FrmPrincipal.DataGridView4.Item(0, 0).DataGridView.Item(2, NumFiles).Style.SelectionForeColor = Color.White FrmPrincipal.DataGridView4.Item(0, 0).DataGridView.Item(3, NumFiles).Style.BackColor = Color.White FrmPrincipal.DataGridView4.Item(0, 0).DataGridView.Item(3, NumFiles).Style.SelectionBackColor = Color.CornflowerBlue

FrmPrincipal.DataGridView4.Item(0,

0).DataGridView.Item(3, NumFiles).Style.NullValue = "Selecciona"

FrmPrincipal.DataGridView4.Item(0,

0).DataGridView.Item(3, NumFiles).Style.ForeColor = Color.Black

FrmPrincipal.DataGridView4.Item(0,

0).DataGridView.Item(3,

NumFiles).Style.SelectionForeColor = Color.White

FrmPrincipal.DataGridView4.Item(0, 0).DataGridView.Item(4, NumFiles).Style.BackColor = Color.White FrmPrincipal.DataGridView4.Item(0, 0).DataGridView.Item(4, NumFiles).Style.SelectionBackColor = Color.CornflowerBlue FrmPrincipal.DataGridView4.Item(0, 0).DataGridView.Item(4, NumFiles).Style.NullValue = 0 FrmPrincipal.DataGridView4.Item(0, 0).DataGridView.Item(4, NumFiles).Style.ForeColor = Color.Black FrmPrincipal.DataGridView4.Item(0, 0).DataGridView.Item(4, NumFiles).Style.SelectionForeColor = Color.White FrmPrincipal.DataGridView4.Item(0, 0).DataGridView.Item(5, NumFiles).Style.BackColor = Color.LightGray FrmPrincipal.DataGridView4.Item(0, 0).DataGridView.Item(5, NumFiles).Style.SelectionBackColor = Color.LightGray FrmPrincipal.DataGridView4.Item(0, 0).DataGridView.Item(5, NumFiles).Style.NullValue = "Selecciona" FrmPrincipal.DataGridView4.Item(0, 0).DataGridView.Item(5, NumFiles).Style.ForeColor = Color.LightGray FrmPrincipal.DataGridView4.Item(0, 0).DataGridView.Item(5, NumFiles).Style.SelectionForeColor = Color.LightGray FrmPrincipal.DataGridView4.Item(0, 0).DataGridView.Item(6, NumFiles).Style.BackColor = Color.LightGray FrmPrincipal.DataGridView4.Item(0, 0).DataGridView.Item(6, NumFiles).Style.SelectionBackColor = Color.LightGray FrmPrincipal.DataGridView4.Item(0, 0).DataGridView.Item(6, NumFiles).Style.NullValue = 0 FrmPrincipal.DataGridView4.Item(0, 0).DataGridView.Item(6, NumFiles).Style.ForeColor = Color.LightGray FrmPrincipal.DataGridView4.Item(0, 0).DataGridView.Item(6, NumFiles).Style.SelectionForeColor = Color.LightGray

## Else

FrmPrincipal.DataGridView4.Item(0, 0).DataGridView.Item(2, NumFiles).Style.BackColor = Color.PaleTurquoise FrmPrincipal.DataGridView4.Item(0, 0).DataGridView.Item(2, NumFiles).Style.SelectionBackColor = Color.CornflowerBlue

FrmPrincipal.DataGridView4.Item(0, 0).DataGridView.Item(2, NumFiles).Style.NullValue = "Selecciona" FrmPrincipal.DataGridView4.Item(0, 0).DataGridView.Item(2, NumFiles).Style.ForeColor = Color.Black FrmPrincipal.DataGridView4.Item(0, 0).DataGridView.Item(2, NumFiles).Style.SelectionForeColor = Color.White FrmPrincipal.DataGridView4.Item(0, 0).DataGridView.Item(3, NumFiles).Style.BackColor = Color.PaleTurquoise FrmPrincipal.DataGridView4.Item(0, 0).DataGridView.Item(3, NumFiles).Style.SelectionBackColor = Color.CornflowerBlue FrmPrincipal.DataGridView4.Item(0, 0).DataGridView.Item(3, NumFiles).Style.NullValue = "Selecciona" FrmPrincipal.DataGridView4.Item(0, 0).DataGridView.Item(3, NumFiles).Style.ForeColor = Color.Black FrmPrincipal.DataGridView4.Item(0, 0).DataGridView.Item(3, NumFiles).Style.SelectionForeColor = Color.White FrmPrincipal.DataGridView4.Item(0, 0).DataGridView.Item(4, NumFiles).Style.BackColor = Color.PaleTurquoise FrmPrincipal.DataGridView4.Item(0, 0).DataGridView.Item(4, NumFiles).Style.SelectionBackColor = Color.CornflowerBlue FrmPrincipal.DataGridView4.Item(0, 0).DataGridView.Item(4, NumFiles).Style.NullValue = 0 FrmPrincipal.DataGridView4.Item(0, 0).DataGridView.Item(4, NumFiles).Style.ForeColor = Color.Black FrmPrincipal.DataGridView4.Item(0, 0).DataGridView.Item(4, NumFiles).Style.SelectionForeColor = Color.White FrmPrincipal.DataGridView4.Item(0, 0).DataGridView.Item(5, NumFiles).Style.BackColor = Color.LightGray FrmPrincipal.DataGridView4.Item(0, 0).DataGridView.Item(5, NumFiles).Style.SelectionBackColor = Color.LightGray FrmPrincipal.DataGridView4.Item(0, 0).DataGridView.Item(5, NumFiles).Style.NullValue = "Selecciona" FrmPrincipal.DataGridView4.Item(0, 0).DataGridView.Item(5, NumFiles).Style.ForeColor = Color.LightGray

FrmPrincipal.DataGridView4.Item(0, 0).DataGridView.Item(5, NumFiles).Style.SelectionForeColor = Color.LightGray

FrmPrincipal.DataGridView4.Item(0, 0).DataGridView.Item(6, NumFiles).Style.BackColor = Color.LightGray FrmPrincipal.DataGridView4.Item(0, 0).DataGridView.Item(6, NumFiles).Style.SelectionBackColor = Color.LightGray FrmPrincipal.DataGridView4.Item(0, 0).DataGridView.Item(6, NumFiles).Style.NullValue = 0 FrmPrincipal.DataGridView4.Item(0, 0).DataGridView.Item(6, NumFiles).Style.ForeColor = Color.LightGray FrmPrincipal.DataGridView4.Item(0, 0).DataGridView.Item(6, NumFiles).Style.SelectionForeColor = Color.LightGray

## End If

## ElseIf Tipus = "Pilar Superior" Then

If NumFiles  $Mod 2 = 0$  Then FrmPrincipal.DataGridView4.Item(0, 0).DataGridView.Item(2, NumFiles).Style.BackColor = Color.White FrmPrincipal.DataGridView4.Item(0, 0).DataGridView.Item(2, NumFiles).Style.SelectionBackColor = Color.CornflowerBlue FrmPrincipal.DataGridView4.Item(0, 0).DataGridView.Item(2, NumFiles).Style.NullValue = "Selecciona" FrmPrincipal.DataGridView4.Item(0, 0).DataGridView.Item(2, NumFiles).Style.ForeColor = Color.Black FrmPrincipal.DataGridView4.Item(0, 0).DataGridView.Item(2, NumFiles).Style.SelectionForeColor = Color.White

> FrmPrincipal.DataGridView4.Item(0, 0).DataGridView.Item(3, NumFiles).Style.BackColor = Color.LightGray FrmPrincipal.DataGridView4.Item(0, 0).DataGridView.Item(3, NumFiles).Style.SelectionBackColor = Color.LightGray FrmPrincipal.DataGridView4.Item(0, 0).DataGridView.Item(3, NumFiles).Style.NullValue = "Selecciona" FrmPrincipal.DataGridView4.Item(0, 0).DataGridView.Item(3, NumFiles).Style.ForeColor = Color.LightGray FrmPrincipal.DataGridView4.Item(0, 0).DataGridView.Item(3,

> NumFiles).Style.SelectionForeColor = Color.LightGray

FrmPrincipal.DataGridView4.Item(0, 0).DataGridView.Item(4, NumFiles).Style.BackColor = Color.LightGray FrmPrincipal.DataGridView4.Item(0, 0).DataGridView.Item(4, NumFiles).Style.SelectionBackColor = Color.LightGray FrmPrincipal.DataGridView4.Item(0, 0). DataGridView.Item(4, NumFiles). Style. NullValue =  $0$ FrmPrincipal.DataGridView4.Item(0, 0).DataGridView.Item(4, NumFiles).Style.ForeColor = Color.LightGray FrmPrincipal.DataGridView4.Item(0, 0).DataGridView.Item(4, NumFiles).Style.SelectionForeColor = Color.LightGray FrmPrincipal.DataGridView4.Item(0, 0).DataGridView.Item(5, NumFiles).Style.BackColor = Color.White FrmPrincipal.DataGridView4.Item(0, 0).DataGridView.Item(5, NumFiles).Style.SelectionBackColor = Color.CornflowerBlue FrmPrincipal.DataGridView4.Item(0, 0).DataGridView.Item(5, NumFiles).Style.NullValue = "Selecciona" FrmPrincipal.DataGridView4.Item(0, 0).DataGridView.Item(5, NumFiles).Style.ForeColor = Color.Black FrmPrincipal.DataGridView4.Item(0, 0).DataGridView.Item(5, NumFiles).Style.SelectionForeColor = Color.White FrmPrincipal.DataGridView4.Item(0, 0).DataGridView.Item(6, NumFiles).Style.BackColor = Color.White FrmPrincipal.DataGridView4.Item(0, 0).DataGridView.Item(6, NumFiles).Style.SelectionBackColor = Color.CornflowerBlue FrmPrincipal.DataGridView4.Item(0, 0).DataGridView.Item(6, NumFiles).Style.NullValue = 0 FrmPrincipal.DataGridView4.Item(0, 0).DataGridView.Item(6, NumFiles).Style.ForeColor = Color.Black FrmPrincipal.DataGridView4.Item(0, 0).DataGridView.Item(6, NumFiles).Style.SelectionForeColor = Color.White

### Else

FrmPrincipal.DataGridView4.Item(0, 0).DataGridView.Item(2, NumFiles).Style.BackColor = Color.PaleTurquoise FrmPrincipal.DataGridView4.Item(0, 0).DataGridView.Item(2,

NumFiles).Style.SelectionBackColor = Color.CornflowerBlue FrmPrincipal.DataGridView4.Item(0, 0).DataGridView.Item(2, NumFiles).Style.NullValue = "Selecciona" FrmPrincipal.DataGridView4.Item(0, 0).DataGridView.Item(2, NumFiles).Style.ForeColor = Color.Black FrmPrincipal.DataGridView4.Item(0, 0).DataGridView.Item(2, NumFiles).Style.SelectionForeColor = Color.White FrmPrincipal.DataGridView4.Item(0, 0).DataGridView.Item(3, NumFiles).Style.BackColor = Color.LightGray FrmPrincipal.DataGridView4.Item(0, 0).DataGridView.Item(3, NumFiles).Style.SelectionBackColor = Color.LightGray FrmPrincipal.DataGridView4.Item(0, 0).DataGridView.Item(3, NumFiles).Style.NullValue = "Selecciona" FrmPrincipal.DataGridView4.Item(0, 0).DataGridView.Item(3, NumFiles).Style.ForeColor = Color.LightGray FrmPrincipal.DataGridView4.Item(0, 0).DataGridView.Item(3, NumFiles).Style.SelectionForeColor = Color.LightGray FrmPrincipal.DataGridView4.Item(0, 0).DataGridView.Item(4, NumFiles).Style.BackColor = Color.LightGray FrmPrincipal.DataGridView4.Item(0, 0).DataGridView.Item(4, NumFiles).Style.SelectionBackColor = Color.LightGray FrmPrincipal.DataGridView4.Item(0, 0).DataGridView.Item(4, NumFiles).Style.NullValue = 0 FrmPrincipal.DataGridView4.Item(0, 0).DataGridView.Item(4, NumFiles).Style.ForeColor = Color.LightGray FrmPrincipal.DataGridView4.Item(0, 0).DataGridView.Item(4, NumFiles).Style.SelectionForeColor = Color.LightGray FrmPrincipal.DataGridView4.Item(0, 0).DataGridView.Item(5, NumFiles).Style.BackColor = Color.PaleTurquoise FrmPrincipal.DataGridView4.Item(0, 0).DataGridView.Item(5, NumFiles).Style.SelectionBackColor = Color.CornflowerBlue FrmPrincipal.DataGridView4.Item(0, 0).DataGridView.Item(5, NumFiles).Style.NullValue =

"Selecciona"

FrmPrincipal.DataGridView4.Item(0, 0).DataGridView.Item(5, NumFiles).Style.ForeColor = Color.Black FrmPrincipal.DataGridView4.Item(0, 0).DataGridView.Item(5, NumFiles).Style.SelectionForeColor = Color.White FrmPrincipal.DataGridView4.Item(0, 0).DataGridView.Item(6, NumFiles).Style.BackColor = Color.PaleTurquoise FrmPrincipal.DataGridView4.Item(0, 0).DataGridView.Item(6, NumFiles).Style.SelectionBackColor = Color.CornflowerBlue FrmPrincipal.DataGridView4.Item(0, 0).DataGridView.Item(6, NumFiles).Style.NullValue = 0 FrmPrincipal.DataGridView4.Item(0, 0).DataGridView.Item(6, NumFiles).Style.ForeColor = Color.Black FrmPrincipal.DataGridView4.Item(0, 0).DataGridView.Item(6, NumFiles).Style.SelectionForeColor = Color.White

## End If

## ElseIf Tipus = "Pilar Sup i Inf" Then

If NumFiles Mod  $2 = 0$  Then

FrmPrincipal.DataGridView4.Item(0, 0).DataGridView.Item(2, NumFiles).Style.BackColor = Color.White FrmPrincipal.DataGridView4.Item(0, 0).DataGridView.Item(2, NumFiles).Style.SelectionBackColor = Color.CornflowerBlue FrmPrincipal.DataGridView4.Item(0, 0).DataGridView.Item(2, NumFiles).Style.NullValue = "Selecciona" FrmPrincipal.DataGridView4.Item(0, 0).DataGridView.Item(2, NumFiles).Style.ForeColor = Color.Black FrmPrincipal.DataGridView4.Item(0, 0).DataGridView.Item(2, NumFiles).Style.SelectionForeColor = Color.White FrmPrincipal.DataGridView4.Item(0, 0).DataGridView.Item(3, NumFiles).Style.BackColor = Color.White FrmPrincipal.DataGridView4.Item(0, 0).DataGridView.Item(3, NumFiles).Style.SelectionBackColor = Color.CornflowerBlue FrmPrincipal.DataGridView4.Item(0, 0).DataGridView.Item(3, NumFiles).Style.NullValue = "Selecciona"

FrmPrincipal.DataGridView4.Item(0, 0).DataGridView.Item(3, NumFiles).Style.ForeColor = Color.Black FrmPrincipal.DataGridView4.Item(0, 0).DataGridView.Item(3, NumFiles).Style.SelectionForeColor = Color.White FrmPrincipal.DataGridView4.Item(0, 0).DataGridView.Item(4, NumFiles).Style.BackColor = Color.White FrmPrincipal.DataGridView4.Item(0, 0).DataGridView.Item(4, NumFiles).Style.SelectionBackColor = Color.CornflowerBlue FrmPrincipal.DataGridView4.Item(0, 0). DataGridView.Item(4, NumFiles). Style. NullValue =  $0$ FrmPrincipal.DataGridView4.Item(0, 0).DataGridView.Item(4, NumFiles).Style.ForeColor = Color.Black FrmPrincipal.DataGridView4.Item(0, 0).DataGridView.Item(4, NumFiles).Style.SelectionForeColor = Color.White FrmPrincipal.DataGridView4.Item(0, 0).DataGridView.Item(5, NumFiles).Style.BackColor = Color.White FrmPrincipal.DataGridView4.Item(0, 0).DataGridView.Item(5, NumFiles).Style.SelectionBackColor = Color.CornflowerBlue FrmPrincipal.DataGridView4.Item(0, 0).DataGridView.Item(5, NumFiles).Style.NullValue = "Selecciona" FrmPrincipal.DataGridView4.Item(0, 0).DataGridView.Item(5, NumFiles).Style.ForeColor = Color.Black FrmPrincipal.DataGridView4.Item(0, 0).DataGridView.Item(5, NumFiles).Style.SelectionForeColor = Color.White FrmPrincipal.DataGridView4.Item(0, 0).DataGridView.Item(6, NumFiles).Style.BackColor = Color.White FrmPrincipal.DataGridView4.Item(0, 0).DataGridView.Item(6, NumFiles).Style.SelectionBackColor = Color.CornflowerBlue FrmPrincipal.DataGridView4.Item(0, 0).DataGridView.Item(6, NumFiles).Style.NullValue = 0 FrmPrincipal.DataGridView4.Item(0, 0).DataGridView.Item(6, NumFiles).Style.ForeColor = Color.Black FrmPrincipal.DataGridView4.Item(0, 0).DataGridView.Item(6, NumFiles).Style.SelectionForeColor = Color.White

Else

FrmPrincipal.DataGridView4.Item(0, 0).DataGridView.Item(2, NumFiles).Style.BackColor = Color.PaleTurquoise FrmPrincipal.DataGridView4.Item(0, 0).DataGridView.Item(2, NumFiles).Style.SelectionBackColor = Color.CornflowerBlue FrmPrincipal.DataGridView4.Item(0, 0).DataGridView.Item(2, NumFiles).Style.NullValue = "Selecciona" FrmPrincipal.DataGridView4.Item(0, 0).DataGridView.Item(2, NumFiles).Style.ForeColor = Color.Black FrmPrincipal.DataGridView4.Item(0, 0).DataGridView.Item(2, NumFiles).Style.SelectionForeColor = Color.White FrmPrincipal.DataGridView4.Item(0, 0).DataGridView.Item(3, NumFiles).Style.BackColor = Color.PaleTurquoise FrmPrincipal.DataGridView4.Item(0, 0).DataGridView.Item(3, NumFiles).Style.SelectionBackColor = Color.CornflowerBlue FrmPrincipal.DataGridView4.Item(0, 0).DataGridView.Item(3, NumFiles).Style.NullValue = "Selecciona" FrmPrincipal.DataGridView4.Item(0, 0).DataGridView.Item(3, NumFiles).Style.ForeColor = Color.Black FrmPrincipal.DataGridView4.Item(0, 0).DataGridView.Item(3, NumFiles).Style.SelectionForeColor = Color.White FrmPrincipal.DataGridView4.Item(0, 0).DataGridView.Item(4, NumFiles).Style.BackColor = Color.PaleTurquoise FrmPrincipal.DataGridView4.Item(0, 0).DataGridView.Item(4, NumFiles).Style.SelectionBackColor = Color.CornflowerBlue FrmPrincipal.DataGridView4.Item(0, 0).DataGridView.Item(4, NumFiles).Style.NullValue = 0 FrmPrincipal.DataGridView4.Item(0, 0).DataGridView.Item(4, NumFiles).Style.ForeColor = Color.Black FrmPrincipal.DataGridView4.Item(0, 0).DataGridView.Item(4, NumFiles).Style.SelectionForeColor = Color.White FrmPrincipal.DataGridView4.Item(0,

0).DataGridView.Item(5, NumFiles).Style.BackColor = Color.PaleTurquoise

FrmPrincipal.DataGridView4.Item(0, 0).DataGridView.Item(5, NumFiles).Style.SelectionBackColor = Color.CornflowerBlue FrmPrincipal.DataGridView4.Item(0, 0).DataGridView.Item(5, NumFiles).Style.NullValue = "Selecciona" FrmPrincipal.DataGridView4.Item(0, 0).DataGridView.Item(5, NumFiles).Style.ForeColor = Color.Black FrmPrincipal.DataGridView4.Item(0, 0).DataGridView.Item(5, NumFiles).Style.SelectionForeColor = Color.White FrmPrincipal.DataGridView4.Item(0,

0).DataGridView.Item(6, NumFiles).Style.BackColor = Color.PaleTurquoise FrmPrincipal.DataGridView4.Item(0, 0).DataGridView.Item(6, NumFiles).Style.SelectionBackColor = Color.CornflowerBlue FrmPrincipal.DataGridView4.Item(0, 0).DataGridView.Item(6, NumFiles).Style.NullValue = 0 FrmPrincipal.DataGridView4.Item(0, 0).DataGridView.Item(6, NumFiles).Style.ForeColor = Color.Black

FrmPrincipal.DataGridView4.Item(0, 0).DataGridView.Item(6, NumFiles).Style.SelectionForeColor = Color.White

### End If End If

End If

Next NumFiles

## End Sub

Sub AfegirPuntsInicials() Dim NumTrams As Integer Dim Tram As Integer Dim EsUltimTram As Boolean Dim EsPrimerTram As Boolean Dim AlçadaSeccio As Double Dim AlçadaSeccioAnterior As Double Dim LongitudTram As Double Dim Diferencia As Double

```
NumTrams = MdlPrincipal.Trams.ComptarNumeroDeTrams 
For Tram = 0 To NumTrams - 1 
      With MdlPrincipal.Trams.EntrarDinsDelComponentDe 
      LaColeccio(Tram).Seccio 
             If K1 = 5 Then
                    AlçadaSeccio = 
                    (MdlPrincipal.Trams.EntrarDinsDelComponentDe 
                    LaColeccio(Tram).Seccio.K2) / 100
```
 $F$ lself  $K1 = 6$  Then AlçadaSeccio = 0.3 Else AlçadaSeccio = (MdlPrincipal.Trams.EntrarDinsDelComponentDe

LaColeccio(Tram).Seccio.K3) / 100

### End With

LongitudTram = MdlPrincipal.Trams.EntrarDinsDelComponentDe LaColeccio(Tram).Longitud EsUltimTram = MdlPrincipal.Trams.EsDarrerTram(Tram) EsPrimerTram = MdlPrincipal.Trams.EsPrimerTram(Tram)

### If NumTrams = 1 Then

End If

PuntDinsTram.AfegirPunt(0, 0, (AlçadaSeccio / 2), 0, 0.1, MdlPrincipal.Trams.EntrarDinsDelComponentDeLaColeccio(Tram)) PuntDinsTram.AfegirPunt((LongitudTram / 2), 0, (AlçadaSeccio - RecobrimentInferior), 0, 0.9, MdlPrincipal.Trams.EntrarDinsDelComponentDeLaColeccio(Tram)) PuntDinsTram.AfegirPunt(LongitudTram, 0, (AlçadaSeccio / 2), 0, 0, MdlPrincipal.Trams.EntrarDinsDelComponentDeLaColeccio(Tram))

Else

## If  $Fsl$  Iltim $Tram = False$  Then

If EsPrimerTram = True Then

PuntDinsTram.AfegirPunt(0, 0, (AlçadaSeccio / 2), 0, 0.1, MdlPrincipal.Trams.EntrarDinsDelComponentDe LaColeccio(Tram))

PuntDinsTram.AfegirPunt((LongitudTram / 2), 0,

(AlçadaSeccio - RecobrimentInferior), 0, 0.9,

MdlPrincipal.Trams.EntrarDinsDelComponentDeLaCole ccio(Tram))

### ElseIf EsPrimerTram = False Then

With MdlPrincipal.Trams.EntrarDinsDelComponentDe LaColeccio(Tram - 1).Seccio

## If  $.K1 = 5$  Then

AlçadaSeccioAnterior =

(MdlPrincipal.Trams.EntrarDinsDelCompo nentDe LaColeccio(Tram -

1).Seccio.K2) / 100

Elself  $.K1 = 6$  Then

AlçadaSeccioAnterior = 0.3

Else

AlçadaSeccioAnterior = (MdlPrincipal.Trams.EntrarDinsDelCompo nentDe LaColeccio(Tram - 1).Seccio.K3) / 100

# End If

## End With

If AlçadaSeccioAnterior < AlçadaSeccio Then Diferencia = ((AlçadaSeccio - AlçadaSeccioAnterior) / 2) + RecobrimentSuperior

Else
Diferencia = RecobrimentSuperior

End If

PuntDinsTram.AfegirPunt(0, 0, Diferencia, 0, 0.1, MdlPrincipal.Trams.EntrarDinsDelComponentDeLaCole ccio(Tram)) PuntDinsTram.AfegirPunt((LongitudTram / 2), 0, (AlçadaSeccio - RecobrimentInferior), 0, 0.9, MdlPrincipal.Trams.EntrarDinsDelComponentDeLaCole ccio(Tram))

## End If

ElseIf EsUltimTram = True Then

With MdlPrincipal.Trams.EntrarDinsDelComponentDe LaColeccio(Tram - 1).Seccio

If  $K1 = 5$  Then

AlçadaSeccioAnterior = (MdlPrincipal.Trams.EntrarDinsDelComponentDe LaColeccio(Tram - 1).Seccio.K2) / 100

Elself  $.K1 = 6$  Then

AlçadaSeccioAnterior = 0.3

Else

AlçadaSeccioAnterior = (MdlPrincipal.Trams.EntrarDinsDelComponentDe LaColeccio(Tram - 1).Seccio.K3) / 100

# End If

## End With

If AlçadaSeccioAnterior < AlçadaSeccio Then

```
Diferencia = ((AlçadaSeccio - AlçadaSeccioAnterior) / 2) 
+ RecobrimentSuperior
```
Else

Diferencia = RecobrimentSuperior

## End If

PuntDinsTram.AfegirPunt(0, 0, Diferencia, 0, 0.1, MdlPrincipal.Trams.EntrarDinsDelComponentDeLaColeccio(Tra m))

PuntDinsTram.AfegirPunt((LongitudTram / 2), 0, (AlçadaSeccio - RecobrimentInferior), 0, 0.9,

MdlPrincipal.Trams.EntrarDinsDelComponentDeLaColeccio(Tra m))

PuntDinsTram.AfegirPunt(LongitudTram, 0, (AlçadaSeccio / 2), 0, 0,

MdlPrincipal.Trams.EntrarDinsDelComponentDeLaColeccio(Tra m))

## End If

# End If

Next Tram MdlPrincipal.OmplirDataGridView2()

### End Sub

Sub OmplirDataGridView2()

Dim NumPuntsDinsTramsMax As Integer Dim NumPuntsDinsTram As Integer

Dim NovaFilaTram As Data.DataRow Dim TaulaTram As New Data.DataTable Dim FilaTram As Data.DataRowCollection Dim ColumnaTram As Data.DataColumnCollection Dim i As Integer Dim LongitudTotal As Double Dim NumTrams As Double Dim Tram As Double Dim TanPerCentLocal As Double Dim TramActual As Integer Dim TramAnterior As Integer Dim LongitudTramAnterior As Double Dim HiHaCanviTram As Boolean = False

LongitudTotal =  $0$ TaulaTram = FrmTendons.DataSet31.Punts FilaTram = TaulaTram.Rows ColumnaTram = TaulaTram.Columns  $i = 0$ 

'-------------------------------------------------------------

NumPuntsDinsTramsMax = MdlPrincipal.PuntDinsTram.ComptarNumeroDePunts NumTrams = MdlPrincipal.Trams.ComptarNumeroDeTrams For NumPuntsDinsTram = 0 To NumPuntsDinsTramsMax - 1

TramActual = MdlPrincipal.PuntDinsTram.EntrarDinsDelComponentDe LaColeccio(NumPuntsDinsTram).Tram.Denominacio TanPerCentLocal = ((MdlPrincipal.PuntDinsTram.EntrarDinsDelComponentDe LaColeccio(NumPuntsDinsTram).CoordenadaX) / MdlPrincipal.Trams.EntrarDinsDelComponentDe LaColeccio(TramActual - 1).Longitud) \* 100

If TramActual  $= 1$  Then

 $L$ ongitud $T$ otal =

MdlPrincipal.PuntDinsTram.EntrarDinsDelComponentDe LaColeccio(NumPuntsDinsTram).CoordenadaX

ElseIf TramActual > 1 Then

Longitud $T$ ram $A$ nterior = 0 For  $T$ ram =  $0$   $T_0$   $T$ ramActual - 2

- If  $Tram = TramActual Then$ 
	-
	- LongitudTramAnterior = LongitudTramAnterior ElseIf Tram < TramActual Then

LongitudTramAnterior = LongitudTramAnterior + MdlPrincipal.Trams.EntrarDinsDelComponentDe

LaColeccio(Tram).Longitud

```
End If 
Next Tram
```
TramAnterior = (MdlPrincipal.PuntDinsTram.EntrarDinsDelComponentDe LaColeccio(NumPuntsDinsTram - 1).Tram.Denominacio) - 1 HiHaCanviTram = MdlPrincipal.HiHaCanviDeTram(TramActual, TramAnterior) If HiHaCanviTram = False Then

LongitudTotal = LongitudTramAnterior  $+$ 

MdlPrincipal.PuntDinsTram.EntrarDinsDelComponentDe LaColeccio(NumPuntsDinsTram).CoordenadaX

ElseIf HiHaCanviTram = True Then LongitudTotal = LongitudTramAnterior + MdlPrincipal.PuntDinsTram.EntrarDinsDelComponentDe LaColeccio(NumPuntsDinsTram).CoordenadaX End If End If  $-1.4\pm0.01$  and  $-1.4\pm0.01$  and  $-1.4\pm0.01$ NovaFilaTram = TaulaTram.NewRow() NovaFilaTram.Item $(0) = i + 1$ NovaFilaTram.Item(1) = MdlPrincipal.PuntDinsTram.EntrarDinsDelComponentDe LaColeccio(NumPuntsDinsTram).Tram.Denominacio NovaFilaTram.Item(2) = MdlPrincipal.PuntDinsTram.EntrarDinsDelComponentDe LaColeccio(NumPuntsDinsTram).CoordenadaX NovaFilaTram.Item(3) = MdlPrincipal.PuntDinsTram.EntrarDinsDelComponentDe LaColeccio(NumPuntsDinsTram).CoordenadaZ NovaFilaTram.Item(4) = TanPerCentLocal NovaFilaTram.Item(5) = LongitudTotal NovaFilaTram.Item(6) = MdlPrincipal.PuntDinsTram.EntrarDinsDelComponentDe LaColeccio(NumPuntsDinsTram).DistanciaPuntInflexio NovaFilaTram.Item $(7) = -$ (MdlPrincipal.PuntDinsTram.EntrarDinsDelComponentDe LaColeccio(NumPuntsDinsTram).Pendent) FilaTram.Add(NovaFilaTram)  $i = i + 1$ Next NumPuntsDinsTram '------------------------------------------------ If (FrmTendons.DataSet31.HasChanges) Then FrmTendons.OleDbDataAdapter1.Update(FrmTendons.DataSet31) End If '------------------------------------------------- MdlGrafics.DibuixarTotsElsPunts() MdlGrafics.DibuixarTraçatDelsTendons() Sub EsborrarFilesDelDataGridView2() Dim NumFiles2 As Integer Dim Files As Integer

```
NumFiles2 = FrmTendons.DataGridView2.Rows.Count 
If NumFiles2 = 0 Then Exit Sub
```

```
'Esborro el DataGridView3: 
For Files = NumFiles2 - 1 To 0 Step -1 
       FrmTendons.DataGridView2.Rows.RemoveAt(Files) 
Next Files
```
### End Sub

End Sub

Sub BuidarColeccioPuntsDinsTram() Dim NumPunts As Integer Dim Punts As Integer

'----------------------------------

```
'---------------------------------- 
       'Esborro la coleccio de punts: 
      NumPunts = MdlPrincipal.PuntDinsTram.ComptarNumeroDePunts 
       For Punts = NumPunts - 1 To 0 Step -1 
              MdlPrincipal.PuntDinsTram.EsborraPunt(Punts) 
      Next Punts 
      If (FrmTendons.DataSet31.HasChanges) Then 
             FrmTendons.OleDbDataAdapter1.Update(FrmTendons.DataSet31) 
      End If 
End Sub 
Function HiHaCanviDeTram(ByVal TramPuntActual As Integer, 
ByVal TramPuntAnterior As Integer) As Boolean 
      Dim Valor As Boolean 
       If TramPuntActual = TramPuntAnterior Then
             Value = FalseElse 
             Value = TrueEnd If 
      HiHaCanviDeTram = Valor 
End Function
```

```
Sub OrdenarClassePuntsDinsTram() 
      Dim NumPunts As Integer 
      Dim Punt As Integer 
      Dim PuntsALTramAuxiliar As New ClassePuntDinsTram.CColPuntDinsTram 
      Dim XComparacioMax As Double 
      Dim XComparacio As Double 
      Dim ValorActual As Double 
      Dim ValorUltimPuntAfegit As Double 
      Dim PuntMesProper As Integer 
      Dim CoordX As Double 
      Dim CoordZ As Double 
      Dim Pendent As Double 
      Dim DistPuntInfl As Double 
      Dim Tram As New ClasseTram.CTram 
      Dim TramQuePertany As Integer 
      Dim TramDelPunt As Integer 
      Dim TramAnterior As Integer 
      Dim ValorAuxiliar As Double 
      NumPunts = MdlPrincipal.PuntDinsTram.ComptarNumeroDePunts 
      XComparacioMax = 1.0E+100 
      XComparacio = 1.0E+100TramQuePertany = MdlPrincipal.PuntDinsTram.EntrarDinsDelComponentDe 
      LaColeccio(NumPunts - 1).Tram.Denominacio 
      ValorUltimPuntAfegit = MdlPrincipal.PuntDinsTram.EntrarDinsDelComponentDe 
      LaColeccio(NumPunts - 1).CoordenadaX
```

```
'----------------------------------------
```
'Busco el punt mes proper al punt afegit:

```
For Punt = 0 To NumPunts - 1
      TramDelPunt = MdlPrincipal.PuntDinsTram.EntrarDinsDelComponentDe 
      LaColeccio(Punt).Tram.Denominacio 
      If TramDelPunt = TramQuePertany Then
             ValorActual = MdlPrincipal.PuntDinsTram.EntrarDinsDelComponentDe 
             LaColeccio(Punt).CoordenadaX 
             ValorUltimPuntAfegit = 
             MdlPrincipal.PuntDinsTram.EntrarDinsDelComponentDe 
             LaColeccio(NumPunts - 1).CoordenadaX 
             If ValorActual < ValorUltimPuntAfegit Then 
                    XComparacioMax = ValorUltimPuntAfegit - ValorActual 
                    If XComparacioMax < XComparacio Then 
                           PuntMesProper = Punt 
                           XComparacio = XComparacioMax 
                    End If 
             End If 
      End If 
Next Punt 
'------------------------------------ 
'Si el valor val 0: 
ValorAuxiliar = 0
XComparacio = 0If ValorUltimPuntAfegit = 0 Then
      TramQuePertany = MdlPrincipal.PuntDinsTram.EntrarDinsDelComponentDe 
      LaColeccio(NumPunts - 1).Tram.Denominacio 
      If TramQuePertany = 1 Then 
             PuntMesProper = 0
              '-------------------------------------- 
             'Omplim els punts auxiliars: 
             For Punt = 0 To PuntMesProper
                    CoordX =MdlPrincipal.PuntDinsTram.EntrarDinsDelComponentDe 
                    LaColeccio(NumPunts - 1).CoordenadaX 
                    ConordZ =MdlPrincipal.PuntDinsTram.EntrarDinsDelComponentDe 
                    LaColeccio(NumPunts - 1).CoordenadaZ 
                    Pendent = 
                    MdlPrincipal.PuntDinsTram.EntrarDinsDelComponentDe 
                    LaColeccio(NumPunts - 1).Pendent 
                    DistPuntInf =
                    MdlPrincipal.PuntDinsTram.EntrarDinsDelComponentDe 
                    LaColeccio(NumPunts - 1).DistanciaPuntInflexio 
                    Tram =MdlPrincipal.PuntDinsTram.EntrarDinsDelComponentDe 
                    LaColeccio(NumPunts - 1).Tram 
                    PuntsALTramAuxiliar.AfegirPunt(CoordX, 0, CoordZ, Pendent, 
                    DistPuntInfl, Tram) 
             Next Punt 
             For Punt = 0 To NumPunts - 2Conc<sub>M</sub>MdlPrincipal.PuntDinsTram.EntrarDinsDelComponentDe 
                    LaColeccio(Punt).CoordenadaX
```
 $ConcZ =$ MdlPrincipal.PuntDinsTram.EntrarDinsDelComponentDe LaColeccio(Punt).CoordenadaZ Pendent = MdlPrincipal.PuntDinsTram.EntrarDinsDelComponentDe LaColeccio(Punt).Pendent  $DistP$ unt $Infl =$ MdlPrincipal.PuntDinsTram.EntrarDinsDelComponentDe LaColeccio(Punt).DistanciaPuntInflexio  $Tram =$ MdlPrincipal.PuntDinsTram.EntrarDinsDelComponentDe LaColeccio(Punt).Tram

PuntsALTramAuxiliar.AfegirPunt(CoordX, 0, CoordZ, Pendent, DistPuntInfl, Tram)

Next Punt

'--------------------------------------

'Esborro la classe de punt que tenia:

NumPunts = MdlPrincipal.PuntDinsTram.ComptarNumeroDePunts For Punt = NumPunts - 1 To 0 Step -1

MdlPrincipal.PuntDinsTram.EsborraPunt(Punt)

Next Punt

'--------------------------------------

'Traspasso tots els punts de l'auxiliar a la cloeccio de punts bona: NumPunts = PuntsALTramAuxiliar.ComptarNumeroDePunts For Punt = 0 To NumPunts - 1

CoordX = PuntsALTramAuxiliar.EntrarDinsDelComponentDe LaColeccio(Punt).CoordenadaX

CoordZ = PuntsALTramAuxiliar.EntrarDinsDelComponentDe LaColeccio(Punt).CoordenadaZ

Pendent = PuntsALTramAuxiliar.EntrarDinsDelComponentDe LaColeccio(Punt).Pendent

 $DistPuntInfl =$ 

PuntsALTramAuxiliar.EntrarDinsDelComponentDe

LaColeccio(Punt).DistanciaPuntInflexio

 $Tram =$ 

PuntsALTramAuxiliar.EntrarDinsDelComponentDeLaColeccio(P unt).Tram

MdlPrincipal.PuntDinsTram.AfegirPunt(CoordX, 0, CoordZ, Pendent, DistPuntInfl, Tram)

Next Punt Exit Sub

ElseIf TramQuePertany > 1 Then

TramAnterior = TramQuePertany - 1

For Punt  $= 0$  To NumPunts - 1

TramDelPunt =

MdlPrincipal.PuntDinsTram.EntrarDinsDelComponentDe

LaColeccio(Punt).Tram.Denominacio

ValorActual =

MdlPrincipal.PuntDinsTram.EntrarDinsDelComponentDe

LaColeccio(Punt).CoordenadaX

If TramDelPunt = TramAnterior Then

If ValorActual > ValorAuxiliar Then

XComparacioMax = ValorActual - ValorAuxiliar

If XComparacioMax > XComparacio Then PuntMesProper = Punt XComparacio = XComparacioMax

#### End If End If

End If

Next Punt

End If

End If

'-------------------------------------- 'Omplim els punts auxiliars:

For Punt = 0 To PuntMesProper

CoordX = MdlPrincipal.PuntDinsTram.EntrarDinsDelComponentDe LaColeccio(Punt).CoordenadaX

CoordZ = MdlPrincipal.PuntDinsTram.EntrarDinsDelComponentDe LaColeccio(Punt).CoordenadaZ

Pendent = MdlPrincipal.PuntDinsTram.EntrarDinsDelComponentDe LaColeccio(Punt).Pendent

DistPuntInfl = MdlPrincipal.PuntDinsTram.EntrarDinsDelComponentDe LaColeccio(Punt).DistanciaPuntInflexio

Tram = MdlPrincipal.PuntDinsTram.EntrarDinsDelComponentDe LaColeccio(Punt).Tram

PuntsALTramAuxiliar.AfegirPunt(CoordX, 0, CoordZ, Pendent, DistPuntInfl, Tram)

Next Punt

For Punt = PuntMesProper  $+1$  To PuntMesProper  $+1$ 

CoordX = MdlPrincipal.PuntDinsTram.EntrarDinsDelComponentDe LaColeccio(NumPunts - 1).CoordenadaX CoordZ = MdlPrincipal.PuntDinsTram.EntrarDinsDelComponentDe LaColeccio(NumPunts - 1).CoordenadaZ Pendent = MdlPrincipal.PuntDinsTram.EntrarDinsDelComponentDe LaColeccio(NumPunts - 1).Pendent DistPuntInfl = MdlPrincipal.PuntDinsTram.EntrarDinsDelComponentDe LaColeccio(NumPunts - 1).DistanciaPuntInflexio Tram = MdlPrincipal.PuntDinsTram.EntrarDinsDelComponentDe

LaColeccio(NumPunts - 1).Tram

PuntsALTramAuxiliar.AfegirPunt(CoordX, 0, CoordZ, Pendent, DistPuntInfl, Tram)

### Next Punt

For Punt = PuntMesProper  $+1$  To NumPunts - 2 CoordX = MdlPrincipal.PuntDinsTram.EntrarDinsDelComponentDe LaColeccio(Punt).CoordenadaX CoordZ = MdlPrincipal.PuntDinsTram.EntrarDinsDelComponentDe LaColeccio(Punt).CoordenadaZ Pendent = MdlPrincipal.PuntDinsTram.EntrarDinsDelComponentDe LaColeccio(Punt).Pendent DistPuntInfl = MdlPrincipal.PuntDinsTram.EntrarDinsDelComponentDe LaColeccio(Punt).DistanciaPuntInflexio Tram = MdlPrincipal.PuntDinsTram.EntrarDinsDelComponentDe LaColeccio(Punt).Tram

PuntsALTramAuxiliar.AfegirPunt(CoordX, 0, CoordZ, Pendent, DistPuntInfl, Tram) Next Punt '---------------------------------------------------------------------------- 'Esborro la classe de punt que tenia: NumPunts = MdlPrincipal.PuntDinsTram.ComptarNumeroDePunts For Punt = NumPunts - 1 To 0 Step -1 MdlPrincipal.PuntDinsTram.EsborraPunt(Punt) Next Punt '---------------------------------------------------------------------------- 'Traspasso tots els punts de l'auxiliar a la cloeccio de punts bona: NumPunts = PuntsALTramAuxiliar.ComptarNumeroDePunts For Punt = 0 To NumPunts - 1 CoordX = PuntsALTramAuxiliar.EntrarDinsDelComponentDe LaColeccio(Punt).CoordenadaX CoordZ = PuntsALTramAuxiliar.EntrarDinsDelComponentDe LaColeccio(Punt).CoordenadaZ Pendent = PuntsALTramAuxiliar.EntrarDinsDelComponentDe LaColeccio(Punt).Pendent DistPuntInfl = PuntsALTramAuxiliar.EntrarDinsDelComponentDe LaColeccio(Punt).DistanciaPuntInflexio Tram = PuntsALTramAuxiliar.EntrarDinsDelComponentDe LaColeccio(Punt).Tram

MdlPrincipal.PuntDinsTram.AfegirPunt(CoordX, 0, CoordZ, Pendent, DistPuntInfl, Tram)

Next Punt

End Sub

Sub OrdenarClassePuntsDespresEsborrar()

Dim NumPunts As Integer

Dim Punt As Integer

Dim PuntsALTramAuxiliar As New ClassePuntDinsTram.CColPuntDinsTram

Dim CoordX As Double

Dim CoordZ As Double

Dim Pendent As Double

Dim DistPuntInfl As Double

Dim Tram As New ClasseTram.CTram

NumPunts = MdlPrincipal.PuntDinsTram.ComptarNumeroDePunts For Punt =  $0$  To NumPunts - 1 CoordX = MdlPrincipal.PuntDinsTram.EntrarDinsDelComponentDe LaColeccio(Punt).CoordenadaX CoordZ = MdlPrincipal.PuntDinsTram.EntrarDinsDelComponentDe LaColeccio(Punt).CoordenadaZ Pendent = MdlPrincipal.PuntDinsTram.EntrarDinsDelComponentDe LaColeccio(Punt).Pendent DistPuntInfl = MdlPrincipal.PuntDinsTram.EntrarDinsDelComponentDe LaColeccio(Punt).DistanciaPuntInflexio Tram = MdlPrincipal.PuntDinsTram.EntrarDinsDelComponentDe LaColeccio(Punt).Tram

PuntsALTramAuxiliar.AfegirPunt(CoordX, 0, CoordZ, Pendent, DistPuntInfl, Tram)

Next Punt

## '-------------------------------------- 'Esborro la classe de punt que tenia: NumPunts = MdlPrincipal.PuntDinsTram.ComptarNumeroDePunts For Punt = NumPunts - 1 To 0 Step -1 MdlPrincipal.PuntDinsTram.EsborraPunt(Punt) Next Punt '-------------------------------------- 'Traspasso tots els punts de l'auxiliar a la cloeccio de punts bona: NumPunts = PuntsALTramAuxiliar.ComptarNumeroDePunts For Punt = 0 To NumPunts - 1 CoordX = PuntsALTramAuxiliar.EntrarDinsDelComponentDe LaColeccio(Punt).CoordenadaX CoordZ = PuntsALTramAuxiliar.EntrarDinsDelComponentDe LaColeccio(Punt).CoordenadaZ Pendent = PuntsALTramAuxiliar.EntrarDinsDelComponentDe LaColeccio(Punt).Pendent DistPuntInfl = PuntsALTramAuxiliar.EntrarDinsDelComponentDe LaColeccio(Punt).DistanciaPuntInflexio Tram = PuntsALTramAuxiliar.EntrarDinsDelComponentDe LaColeccio(Punt).Tram

MdlPrincipal.PuntDinsTram.AfegirPunt(CoordX, 0, CoordZ, Pendent, DistPuntInfl, Tram)

#### Next Punt End Sub

Sub EsborrarPuntDeLaColeccio(ByVal PuntAEsborrar As Integer) MdlPrincipal.PuntDinsTram.EsborraPunt(PuntAEsborrar - 1) MdlPrincipal.OrdenarClassePuntsDespresEsborrar() MdlPrincipal.EsborrarFilesDelDataGridView2() MdlPrincipal.OmplirDataGridView2()

## End Sub

```
Sub EditarPuntDeLaColeccio(ByVal PuntAEditar As Integer, _
ByVal CoordenadaX As Double, ByVal CoordenadaZ As Double, ByVal DitanciaInflexio As
Double, ByVal Pendent As Double, ByVal Tram As ClasseTram.CTram) 
      MdlPrincipal.PuntDinsTram.EntrarDinsDelComponentDe 
      LaColeccio(PuntAEditar).CoordenadaX = CoordenadaX 
      MdlPrincipal.PuntDinsTram.EntrarDinsDelComponentDe 
      LaColeccio(PuntAEditar).CoordenadaZ = CoordenadaZ 
      MdlPrincipal.PuntDinsTram.EntrarDinsDelComponentDe 
      LaColeccio(PuntAEditar).DistanciaPuntInflexio = DitanciaInflexio 
      MdlPrincipal.PuntDinsTram.EntrarDinsDelComponentDe 
      LaColeccio(PuntAEditar).Pendent = Pendent 
      MdlPrincipal.PuntDinsTram.EntrarDinsDelComponentDe 
      LaColeccio(PuntAEditar).Tram = Tram 
      MdlPrincipal.EsborrarFilesDelDataGridView2() 
      MdlPrincipal.OmplirDataGridView2()
```
## End Sub

Function QuinTramPertany(ByVal CoordenadaX As Double) As Integer Dim NumTrams As Integer Dim Tram As Integer

```
Dim LongitudTotal As Double 
       Dim LongitudTram As Double 
       Dim m_TramQuePertany As Integer 
       NumTrams = MdlPrincipal.Trams.ComptarNumeroDeTrams 
       LongitudTotal = 0LongitudTram = 0
       For Tram = 0 To Num Trams - 1
              LongitudTotal = LongitudTotal +MdlPrincipal.Trams.EntrarDinsDelComponentDeLaColeccio(Tram).Longitud 
       Next Tram 
       If CoordenadaX < 0 Then
              m TramQuePertany = 0ElseIf CoordenadaX > LongitudTotal Then 
              m_TramQuePertany = NumTrams - 1
       Else 
              For Tram = 0 To Num Trams - 1
                     LongitudTram = LongitudTram + 
                     MdlPrincipal.Trams.EntrarDinsDelComponentDeLaColeccio(Tram).Lon
                     gitud 
                     If CoordenadaX \leq Longitud Tram Then
                             m_TramQuePertany = Tram
                             Exit For 
                     End If 
              Next Tram 
       End If 
       QuinTramPertany = m_TramQuePertany 
End Function 
Function QuinSubtramPertany(ByVal PartsADividirElTram As Double, ByVal CoordenadaX 
As Double, ByVal TramQuePertany As Integer) As Integer
       Dim m Subtram As Integer
       Dim LongitudTram As Double 
       Dim ValorActualDeLong As Double 
       Dim LongitudTramsAnteriors As Double 
       Dim Increment As Double 
       Dim Pas As Integer 
       Dim Tram As Integer 
       LongitudTram = MdlPrincipal.Trams.EntrarDinsDelComponentDe 
       LaColeccio(TramQuePertany).Longitud 
       Increment = (LongitudTram / PartsADividirElTram) 
       LongitudTramsAnteriors = 0 
       The state of the state of the state of the state of the state of the state of the state of the state of the state of
       'Miro quina longitud tenen els trams anteriors: 
       If TramQuePertany = 0 Then
              LongitudTramsAnteriors = 0
       Else 
              For Tram = 0 To TramQuePertany - 1 
                     LongitudTramsAnteriors = LongitudTramsAnteriors +
                     MdlPrincipal.Trams.EntrarDinsDelComponentDe 
                     LaColeccio(Tram).Longitud 
              Next Tram 
       End If 
       '--------------------------------------------
```
'Miro quin subtram pertany:

```
For Pas = 0 To PartsADividirElTram 
              ValorActualDeLong = LongitudTramsAnteriors + (Increment * Pas) 
              If CoordenadaX < ValorActualDeLong Then 
                     m Subtram = PasExit For 
              End If 
       Next Pas 
       QuinSubtramPertany = m_Subtram 
End Function 
Sub ComprovacioFaltenDadesGrid3() 
       Dim i As Integer 
       Dim imax As Integer 
       '--------------------------------------------------------------- 
       'Comprovo si falten dades al DataGridView 3: 
       imax = FrmPrincipal.DataGridView3.Rows.Count 
       For i = 0 To imax - 1
              If FrmPrincipal.DataGridView3.Item(1, i).Value = 0 Or
              FrmPrincipal.DataSet11.Trams.Item(i).IsMaterialNull = True Or _ 
              FrmPrincipal.DataSet11.Trams.Item(i).IsSeccióNull = True Then 
                     m FaltenDadesAlGrid3 = True
                     Exit Sub 
              End If 
       Next i 
       m_FaltenDadesAlGrid3 = False
End Sub 
Sub ComprovacioFaltenDadesGrid4() 
       Dim i As Integer 
       Dim imax As Integer
       '--------------------------------------------------------------- 
       'Comprovo si falten dades al DataGridView 4: 
       imax = FrmPrincipal.DataGridView4.Rows.Count 
       For i = 0 To imax - 1
       If FrmPrincipal.DataSet21.Nusos.Item(i).IsTipusNull = True Or
       FrmPrincipal.DataSet21.Nusos.Item(i).IsMaterialNull = True Or _ 
       FrmPrincipal.DataSet21.Nusos.Item(i).IsSeccióPilarInferiorNull = True Or _ 
       FrmPrincipal.DataGridView4.Item(4, i).Value = 0 Or
       FrmPrincipal.DataSet21.Nusos.ltem(i).ISSeccióPilarSuperiorNull = True OrFrmPrincipal.DataGridView4.Item(6, i).Value = 0 Then 
              m_FaltenDadesAlGrid4 = TrueExit Sub 
       End If 
       Next i 
       m FaltenDadesAlGrid4 = False
End Sub 
Sub CalcularMatriuDeZ() 
       MdlPrincipal.m_Tendo.CalcularMatriuZ(MatriuZ)
End Sub 
Sub CalcularMatriuPendent() 
       Dim imax As Integer
```
Dim iEnCurs As Integer

MdlPrincipal.m\_Tendo.CalcularVectorPendent() imax = UBound(MdlPrincipal.m\_Tendo.m\_VectorOnEmmagatzemoEls ValorsDelsPendents, 1) ReDim MdlPrincipal.MatriuPendents(imax, 1) For iEnCurs =  $0$  To imax MdlPrincipal.MatriuPendents(iEnCurs, 0) = MdlPrincipal.m\_Tendo.m\_VectorOnEmmagatzemoElsValorsX(iEnCurs) MdlPrincipal.MatriuPendents(iEnCurs, 1) = MdlPrincipal.m\_Tendo.m\_VectorOnEmmagatzemoEls ValorsDelsPendents(iEnCurs) Next iEnCurs End Sub Sub CalcularMatriuCurvatures() MdlPrincipal.m\_Tendo.CalcularMatriuDeCurvatures(MatriuCurvatures) End Sub Sub CalcularCoeficientPerduesFregament() MdlPrincipal.m\_Tendo.CalcularCoeficientPerduesPer Fregament(MatriuCoeficientPerduesFregament) End Sub Sub CalcularForcesRemanentsDespresFregament() MdlPrincipal.m\_Tendo.CalcularForcesRemanentsDespres DelFregament(MatriuForcesRemanentsDespresFregament) End Sub Sub CalcularForcesRemanentsDespresFregamentIPenetracio() MdlPrincipal.m\_Tendo.CalcularForcesRemanentsTotalsDespres DelFregament(MdlPrincipal.m\_PrecisioIntegral, MdlPrincipal.m\_NumeroDePartsADividirPerFerSimpson, MatriuForcesRemanentsDespresFregamentIPenetracio) End Sub Sub CalcularForcesFinals() MdlPrincipal.m\_Tendo.CalcularLastForces(MatriuDeForcesFinals, MdlPrincipal.Trams, \_ MdlPrincipal.m\_ModulElasticitatDeLaArmaduraActiva, MdlPrincipal.m\_TanPerUTensioFormigoCDGArmaduresActives, MdlPrincipal.m\_EdatDePostEnCarrega, MdlPrincipal.m\_EdatComençamentRetraccio, MdlPrincipal.m\_EdatAEstudiar, MdlPrincipal.m\_SeccioArmaduraActiva, MdlPrincipal.m\_CoeficientRelaxacioAcer, MdlPrincipal.m\_CoeficientEnvelliment, MdlPrincipal.m\_HumitatRelativa) End Sub Sub CalcularForcesEquivalents()

MdlPrincipal.m\_Tendo.CalcularForcesEquivalents(MatriuDeForcesEquivalents) End Sub

Sub CalcularMatriuPerduesFregament()

MdlPrincipal.m\_Tendo.CalcularMatriuPerduesFregament(MatriuPerduesFregament) End Sub

Sub CalcularMatriuPerduesInstantanies() MdlPrincipal.m\_Tendo.CalcularMatriuPerdues Instantanies(MatriuPerduesInstantanies) End Sub Sub CalcularMatriuPerduesDiferides() MdlPrincipal.m\_Tendo.CalcularMatriuPerduesDiferides(MatriuPerduesDiferides) End Sub Sub CalcularMatriuPerduesTotals() MdlPrincipal.m\_Tendo.CalcularMatriuPerduesFinals(MatriuPerduesTotals) End Sub Sub CalcularMatriuTanPerUfpk() MdlPrincipal.m\_Tendo.CalcularMatriuTanPerUfpk(MatriuTanPerUfpk, MdlPrincipal.m\_SeccioArmaduraActiva, \_ MdlPrincipal.ClasseAcerActiu.EntrarDins DelComponentDeLaColeccio(MdlPrincipal.m\_AcerConcret).fpk) End Sub Sub CalcularMatriuPerduesInstPerduesDiferidesPerduesTotals() Dim DimensioMaxima As Integer Dim DimensioGrafica1 As Integer Dim DimensioGrafica2 As Integer Dim DimensioGrafica3 As Integer  $Dim$  i As Integer = 0  $Dim$  i As Integer = 0 DimensioGrafica1 = UBound(MdlPrincipal.MatriuPerduesInstantanies, 1) DimensioGrafica2 = UBound(MdlPrincipal.MatriuPerduesDiferides, 1) DimensioGrafica3 = UBound(MdlPrincipal.MatriuPerduesTotals, 1) DimensioMaxima = Math.Max(DimensioGrafica1, DimensioGrafica2) If DimensioMaxima < DimensioGrafica3 Then DimensioMaxima = DimensioMaxima Else DimensioMaxima = DimensioGrafica3 End If ReDim MdlPrincipal.MatriuPerduesInstPerduesDifPerduesTotals(DimensioMaxima, 3) For  $i = 0$  To DimensioMaxima If MdIPrincipal.MatriuPerduesInstantanies $(i, 0)$  = MdlPrincipal.MatriuPerduesTotals(i, 0) Then MdlPrincipal.MatriuPerduesInstPerduesDifPerduesTotals(i, 0) = MdlPrincipal.MatriuPerduesTotals(i, 0) MdlPrincipal.MatriuPerduesInstPerduesDifPerduesTotals(i, 1) = MdlPrincipal.MatriuPerduesInstantanies(j, 1) MdlPrincipal.MatriuPerduesInstPerduesDifPerduesTotals(i, 2) = MdlPrincipal.MatriuPerduesDiferides(i, 1) MdlPrincipal.MatriuPerduesInstPerduesDifPerduesTotals(i, 3) = MdlPrincipal.MatriuPerduesTotals(i, 1)  $i = i + 1$ Else

> $j = j + 1$  $i = i - 1$

> > 248

### End If

Next i

### End Sub

Sub CalcularMatriuForcesFinalsAlLlargDelTemps() Dim VectorEdats(3) As Double Dim i As Integer Dim imax As Integer

> $VectorEdats(0) = 28$  $VectorEdats(1) = 90$  $VectorEdats(2) = 356$  $VectorEdats(3) = 36500$ '--------------------------------------------------------------------------------

#### 'Calculo per edat 1:

MdlPrincipal.m\_Tendo.CalcularLastForces(m\_MatriuForces0, MdlPrincipal.Trams, \_ MdlPrincipal.m\_ModulElasticitatDeLaArmaduraActiva, MdlPrincipal.m\_TanPerUTensioFormigoCDGArmaduresActives, \_ MdlPrincipal.m\_EdatDePostEnCarrega, MdlPrincipal.m\_EdatComencamentRetraccio, VectorEdats(0), MdlPrincipal.m\_SeccioArmaduraActiva, MdlPrincipal.m\_CoeficientRelaxacioAcer, MdlPrincipal.m\_CoeficientEnvelliment, MdlPrincipal.m\_HumitatRelativa) '--------------------------------------------------------------------------------

#### 'Calculo per edat 2:

MdlPrincipal.m\_Tendo.CalcularLastForces(m\_MatriuForces1, MdlPrincipal.Trams, MdlPrincipal.m\_ModulElasticitatDeLaArmaduraActiva, MdlPrincipal.m\_TanPerUTensioFormigoCDGArmaduresActives, MdlPrincipal.m\_EdatDePostEnCarrega, MdlPrincipal.m\_EdatComençamentRetraccio, \_ VectorEdats(1), MdlPrincipal.m\_SeccioArmaduraActiva, MdlPrincipal.m\_CoeficientRelaxacioAcer, MdlPrincipal.m\_CoeficientEnvelliment, MdlPrincipal.m\_HumitatRelativa) '--------------------------------------------------------------------------------

#### 'Calculo per edat 3:

MdlPrincipal.m\_Tendo.CalcularLastForces(m\_MatriuForces2, MdlPrincipal.Trams, MdlPrincipal.m\_ModulElasticitatDeLaArmaduraActiva, MdlPrincipal.m\_TanPerUTensioFormigoCDGArmaduresActives, MdlPrincipal.m\_EdatDePostEnCarrega. MdlPrincipal.m\_EdatComencamentRetraccio, VectorEdats(2), MdlPrincipal.m\_SeccioArmaduraActiva, MdlPrincipal.m\_CoeficientRelaxacioAcer, MdlPrincipal.m\_CoeficientEnvelliment, MdlPrincipal.m\_HumitatRelativa) '-------------------------------------------------------------------------------- 'Calculo per edat 4: MdlPrincipal.m\_Tendo.CalcularLastForces(m\_MatriuForces3, MdlPrincipal.Trams, \_

MdlPrincipal.m\_ModulElasticitatDeLaArmaduraActiva,

MdlPrincipal.m\_TanPerUTensioFormigoCDGArmaduresActives,

MdlPrincipal.m\_EdatDePostEnCarrega,

MdlPrincipal.m\_EdatComencamentRetraccio.

VectorEdats(3), MdlPrincipal.m\_SeccioArmaduraActiva,

MdlPrincipal.m\_CoeficientRelaxacioAcer,

MdlPrincipal.m\_CoeficientEnvelliment, MdlPrincipal.m\_HumitatRelativa)

'--------------------------------------------------------------------------------

'Omplim la matriu de forces remanents finals:

imax = UBound(m\_MatriuForces0, 1) ReDim MatriuForcesRemanentsAlLargDelTemps(imax, 4) For  $i = 0$  To imax MatriuForcesRemanentsAlLargDelTemps(i, 0) = m\_MatriuForces0(i, 0) MatriuForcesRemanentsAlLargDelTemps(i, 1) = m\_MatriuForces0(i, 1) MatriuForcesRemanentsAlLargDelTemps(i, 2) = m\_MatriuForces1(i, 1) MatriuForcesRemanentsAlLargDelTemps(i, 3) = m\_MatriuForces2(i, 1) MatriuForcesRemanentsAlLargDelTemps(i, 4) = m\_MatriuForces3(i, 1) Next i '-------------------------------------------------------------------------------- 'Omplim la matriu de forces equivalents finals: imax = UBound(MatriuForcesRemanentsAlLargDelTemps, 1) ReDim MatriuDeForcesEquivalentsFuncioTemps(imax, 4) For  $i = 0$  To imax MatriuDeForcesEquivalentsFuncioTemps(i, 0) = MatriuForcesRemanentsAlLargDelTemps(i, 0) MatriuDeForcesEquivalentsFuncioTemps(i, 1) = MatriuForcesRemanentsAlLargDelTemps(i, 1) \* MdlPrincipal.m\_Tendo.m\_MatriuDeCurvatures(i, 1) MatriuDeForcesEquivalentsFuncioTemps(i, 2) = MatriuForcesRemanentsAlLargDelTemps(i, 2) \* MdlPrincipal.m\_Tendo.m\_MatriuDeCurvatures(i, 1) MatriuDeForcesEquivalentsFuncioTemps(i, 3) = MatriuForcesRemanentsAlLargDelTemps(i, 3) \* MdlPrincipal.m\_Tendo.m\_MatriuDeCurvatures(i, 1) MatriuDeForcesEquivalentsFuncioTemps(i, 4) = MatriuForcesRemanentsAlLargDelTemps(i, 4) \* MdlPrincipal.m\_Tendo.m\_MatriuDeCurvatures(i, 1) Next i ReDim m\_MatriuEquivalents0(imax, 1) ReDim m\_MatriuEquivalents1(imax, 1) ReDim m\_MatriuEquivalents2(imax, 1) ReDim m\_MatriuEquivalents3(imax, 1) For  $i = 0$  To imax m MatriuEquivalents0(i, 0) = MatriuDeForcesEquivalentsFuncioTemps(i, 0) m MatriuEquivalents0(i, 1) = MatriuDeForcesEquivalentsFuncioTemps(i, 1) m MatriuEquivalents1(i, 0) = MatriuDeForcesEquivalentsFuncioTemps(i, 0) m MatriuEquivalents1(i, 1) = MatriuDeForcesEquivalentsFuncioTemps(i, 2) m MatriuEquivalents2(i, 0) = MatriuDeForcesEquivalentsFuncioTemps(i, 0) m MatriuEquivalents2(i, 1) = MatriuDeForcesEquivalentsFuncioTemps(i, 3) m MatriuEquivalents3(i, 0) = MatriuDeForcesEquivalentsFuncioTemps(i, 0) m MatriuEquivalents3(i, 1) = MatriuDeForcesEquivalentsFuncioTemps(i, 4) Next i End Sub Sub CalcularMatriuPerduesFinalsAlLlargDelTemps() Dim VectorEdats(3) As Double

Dim i As Integer Dim imax As Integer  $VectorEdats(0) = 28$  $VectorEdats(1) = 90$  $VectorEdats(2) = 356$  $VectorEdats(3) = 36500$ 

# '--------------------------------------------------------------------------------

# 'Calculo per edat 1:

MdlPrincipal.m\_Tendo.CalcularLastForces(m\_MatriuPerdues0, MdlPrincipal.Trams, \_ MdlPrincipal.m\_ModulElasticitatDeLaArmaduraActiva,

MdlPrincipal.m\_TanPerUTensioFormigoCDGArmaduresActives,

MdlPrincipal.m\_EdatDePostEnCarrega,

MdlPrincipal.m\_EdatComencamentRetraccio,

VectorEdats(0), MdlPrincipal.m\_SeccioArmaduraActiva,

MdlPrincipal.m\_CoeficientRelaxacioAcer,

MdlPrincipal.m\_CoeficientEnvelliment, MdlPrincipal.m\_HumitatRelativa)

'--------------------------------------------------------------------------------

#### 'Calculo per edat 2:

MdlPrincipal.m\_Tendo.CalcularLastForces(m\_MatriuPerdues1, MdlPrincipal.Trams, \_ MdlPrincipal.m\_ModulElasticitatDeLaArmaduraActiva, MdlPrincipal.m\_TanPerUTensioFormigoCDGArmaduresActives, MdlPrincipal.m\_EdatDePostEnCarrega, MdlPrincipal.m\_EdatComençamentRetraccio, VectorEdats(1), MdlPrincipal.m\_SeccioArmaduraActiva, MdlPrincipal.m\_CoeficientRelaxacioAcer, MdlPrincipal.m\_CoeficientEnvelliment, MdlPrincipal.m\_HumitatRelativa)

'--------------------------------------------------------------------------------

## 'Calculo per edat 3:

MdlPrincipal.m\_Tendo.CalcularLastForces(m\_MatriuPerdues2, MdlPrincipal.Trams, \_ MdlPrincipal.m\_ModulElasticitatDeLaArmaduraActiva,

MdlPrincipal.m\_TanPerUTensioFormigoCDGArmaduresActives,

MdlPrincipal.m\_EdatDePostEnCarrega,

MdlPrincipal.m\_EdatComençamentRetraccio, \_

VectorEdats(2), MdlPrincipal.m\_SeccioArmaduraActiva,

MdlPrincipal.m\_CoeficientRelaxacioAcer,

MdlPrincipal.m\_CoeficientEnvelliment, MdlPrincipal.m\_HumitatRelativa)

'--------------------------------------------------------------------------------

### 'Calculo per edat 4:

MdlPrincipal.m\_Tendo.CalcularLastForces(m\_MatriuPerdues3, MdlPrincipal.Trams, \_ MdlPrincipal.m\_ModulElasticitatDeLaArmaduraActiva, MdlPrincipal.m\_TanPerUTensioFormigoCDGArmaduresActives, \_ MdlPrincipal.m\_EdatDePostEnCarrega, MdlPrincipal.m\_EdatComençamentRetraccio, VectorEdats(3), MdlPrincipal.m\_SeccioArmaduraActiva,

MdlPrincipal.m\_CoeficientRelaxacioAcer, \_

MdlPrincipal.m\_CoeficientEnvelliment, MdlPrincipal.m\_HumitatRelativa)

'--------------------------------------------------------------------------------

### 'Omplim la matriu final:

imax = UBound(m\_MatriuPerdues0, 1)

ReDim MatriuPerduesFinalsAlLlargDelTemps(imax, 4)

For  $i = 0$  To imax

MatriuPerduesFinalsAlLlargDelTemps(i, 0) = m\_MatriuPerdues0(i, 0)

MatriuPerduesFinalsAlLlargDelTemps(i, 1) =

MdlPrincipal.m\_ForcaPosttesatInicialCostatEsquerra - m\_MatriuPerdues0(i, 1)

MatriuPerduesFinalsAlLlargDelTemps(i, 2) = MdlPrincipal.m\_ForcaPosttesatInicialCostatEsquerra - m\_MatriuPerdues1(i, 1) MatriuPerduesFinalsAlLlargDelTemps(i, 3) = MdlPrincipal.m\_ForcaPosttesatInicialCostatEsquerra - m\_MatriuPerdues2(i, 1) MatriuPerduesFinalsAlLlargDelTemps(i, 4) = MdlPrincipal.m\_ForçaPosttesatInicialCostatEsquerra - m\_MatriuPerdues3(i, 1)

#### Next i End Sub

Sub GenerarInforme()

Dim VectorDeRelacioXrespecteL(20) As Double Dim Increment As Double Dim i As Integer Dim imax As Integer Dim Nom As String Dim NomProjecte As String Dim FormigonsMax As Integer Dim Formigo As Integer Dim AcersActiusMax As Integer Dim AcerActiu As Integer Dim AcersPassiusMax As Integer Dim AcerPassiu As Integer Dim TramsMax As Integer Dim Tram As Integer Dim NusosMax As Integer Dim Nus As Integer Dim SeccionsMax As Integer Dim Seccio As Integer Dim LongTramsMax As Integer Dim LongTram As Integer

NomProjecte = MdlPrincipal.m\_NomDelProjecteFinal DocWord = New Microsoft.Office.Interop.Word.Application DocWord.Documents.Open(My.Application.Info.DirectoryPath & "\Resources\INFORME\_MARE.doc") DocWord.Visible = False

'-----------------------------------------------------------------

'Omplo el vector X/L:  $Increment = 0$ 

For  $i = 0$  To 20

VectorDeRelacioXrespecteL(i) = Format(Increment, "0.00")  $Increment = Internet + 0.05$ 

Next i

'-----------------------------------------------------------------

'Poso el nom del projecte:

DocWord.ActiveDocument.Bookmarks(113).Select() DocWord.Selection.TypeText("" & NomProjecte)

'-----------------------------------------------------------------

'Omplo la taula de formigons:

FormigonsMax = MdlPrincipal.ClasseFormigo.ComptarNumeroDeMaterials If FormigonsMax  $= 0$  Then DocWord.ActiveDocument.Bookmarks(19).Select() DocWord.Selection.TypeText("-") DocWord.ActiveDocument.Bookmarks(30).Select() DocWord.Selection.TypeText("-")

DocWord.ActiveDocument.Bookmarks(41).Select() DocWord.Selection.TypeText("-") DocWord.ActiveDocument.Bookmarks(52).Select() DocWord.Selection.TypeText("-") DocWord.ActiveDocument.Bookmarks(63).Select() DocWord.Selection.TypeText("-") DocWord.ActiveDocument.Bookmarks(74).Select() DocWord.Selection.TypeText("-") DocWord.ActiveDocument.Bookmarks(85).Select() DocWord.Selection.TypeText("-") DocWord.ActiveDocument.Bookmarks(96).Select() DocWord.Selection.TypeText("-") DocWord.ActiveDocument.Bookmarks(1).Select() DocWord.Selection.TypeText("-") DocWord.ActiveDocument.Bookmarks(10).Select() DocWord.Selection.TypeText("-") DocWord.ActiveDocument.Bookmarks(11).Select() DocWord.Selection.TypeText("-") DocWord.ActiveDocument.Bookmarks(12).Select() DocWord.Selection.TypeText("-")

Else

For Formigo = FormigonsMax - 1 To 0 Step -1 DocWord.ActiveDocument.Bookmarks(19).Select() DocWord.Selection.TypeText("" & MdlPrincipal.ClasseFormigo.EntrarDinsDelComponentDe LaColeccio(Formigo).NomFormigo) DocWord.Selection.TypeText(vbCrLf) DocWord.ActiveDocument.Bookmarks(30).Select() DocWord.Selection.TypeText("" & MdlPrincipal.ClasseFormigo.EntrarDinsDelComponentDe LaColeccio(Formigo).ModulEx / 1000000) DocWord.Selection.TypeText(vbCrLf) DocWord.ActiveDocument.Bookmarks(41).Select() DocWord.Selection.TypeText("" & MdlPrincipal.ClasseFormigo.EntrarDinsDelComponentDe LaColeccio(Formigo).Poisson) DocWord.Selection.TypeText(vbCrLf) DocWord.ActiveDocument.Bookmarks(52).Select() DocWord.Selection.TypeText("" & MdlPrincipal.ClasseFormigo.EntrarDinsDelComponentDe LaColeccio(Formigo).Torcio / 1000000) DocWord.Selection.TypeText(vbCrLf) DocWord.ActiveDocument.Bookmarks(63).Select() DocWord.Selection.TypeText("" & MdlPrincipal.ClasseFormigo.EntrarDinsDelComponentDe LaColeccio(Formigo).CoeficientTermic) DocWord.Selection.TypeText(vbCrLf) DocWord.ActiveDocument.Bookmarks(74).Select() DocWord.Selection.TypeText("" & MdlPrincipal.ClasseFormigo.EntrarDinsDelComponentDe LaColeccio(Formigo).Densitat) DocWord.Selection.TypeText(vbCrLf) DocWord.ActiveDocument.Bookmarks(85).Select()

DocWord.Selection.TypeText("" & MdlPrincipal.ClasseFormigo.EntrarDinsDelComponentDe LaColeccio(Formigo).PesEspecific) DocWord.Selection.TypeText(vbCrLf) DocWord.ActiveDocument.Bookmarks(96).Select() DocWord.Selection.TypeText("" & MdlPrincipal.ClasseFormigo.EntrarDinsDelComponentDe LaColeccio(Formigo).fckA28Dies / 1000000) DocWord.Selection.TypeText(vbCrLf) DocWord.ActiveDocument.Bookmarks(1).Select() DocWord.Selection.TypeText("" & MdlPrincipal.ClasseFormigo.EntrarDinsDelComponentDe LaColeccio(Formigo).Fcm / 1000000) DocWord.Selection.TypeText(vbCrLf) DocWord.ActiveDocument.Bookmarks(10).Select() DocWord.Selection.TypeText("" & MdlPrincipal.ClasseFormigo.EntrarDinsDelComponentDe LaColeccio(Formigo).Fcd / 1000000) DocWord.Selection.TypeText(vbCrLf) DocWord.ActiveDocument.Bookmarks(11).Select() DocWord.Selection.TypeText("" & MdlPrincipal.ClasseFormigo.EntrarDinsDelComponentDe LaColeccio(Formigo).CoeficientS) DocWord.Selection.TypeText(vbCrLf) DocWord.ActiveDocument.Bookmarks(12).Select() DocWord.Selection.TypeText("" & MdlPrincipal.ClasseFormigo.EntrarDinsDelComponentDe LaColeccio(Formigo).CoeficientSeguretat)

DocWord.Selection.TypeText(vbCrLf) Next Formigo

## End If

'----------------------------------------------------------------- 'Omplo la taula d'acers actius:

AcersActiusMax = MdlPrincipal.ClasseAcerActiu.ComptarNumeroDeMaterials If AcersActiusMax =  $0$  Then DocWord.ActiveDocument.Bookmarks(13).Select() DocWord.Selection.TypeText("-") DocWord.ActiveDocument.Bookmarks(14).Select() DocWord.Selection.TypeText("-") DocWord.ActiveDocument.Bookmarks(15).Select() DocWord.Selection.TypeText("-") DocWord.ActiveDocument.Bookmarks(16).Select() DocWord.Selection.TypeText("-") DocWord.ActiveDocument.Bookmarks(17).Select() DocWord.Selection.TypeText("-") DocWord.ActiveDocument.Bookmarks(18).Select() DocWord.Selection.TypeText("-") DocWord.ActiveDocument.Bookmarks(20).Select() DocWord.Selection.TypeText("-") DocWord.ActiveDocument.Bookmarks(21).Select() DocWord.Selection.TypeText("-") DocWord.ActiveDocument.Bookmarks(22).Select() DocWord.Selection.TypeText("-") DocWord.ActiveDocument.Bookmarks(23).Select()

Else

DocWord.Selection.TypeText("-") DocWord.ActiveDocument.Bookmarks(24).Select() DocWord.Selection.TypeText("-") For AcerActiu = AcersActiusMax - 1 To 0 Step -1 DocWord.ActiveDocument.Bookmarks(13).Select() DocWord.Selection.TypeText("" & MdlPrincipal.ClasseAcerActiu.EntrarDinsDelComponentDe LaColeccio(AcerActiu).NomAcerActiu) DocWord.Selection.TypeText(vbCrLf) DocWord.ActiveDocument.Bookmarks(14).Select() DocWord.Selection.TypeText("" & MdlPrincipal.ClasseAcerActiu.EntrarDinsDelComponentDe LaColeccio(AcerActiu).ModulDeformacio / 1000000) DocWord.Selection.TypeText(vbCrLf) DocWord.ActiveDocument.Bookmarks(15).Select() DocWord.Selection.TypeText("" & MdlPrincipal.ClasseAcerActiu.EntrarDinsDelComponentDe LaColeccio(AcerActiu).CoeficientPoisson) DocWord.Selection.TypeText(vbCrLf) DocWord.ActiveDocument.Bookmarks(16).Select() DocWord.Selection.TypeText("" & MdlPrincipal.ClasseAcerActiu.EntrarDinsDelComponentDe LaColeccio(AcerActiu).ModulTorcio / 1000000) DocWord.Selection.TypeText(vbCrLf) DocWord.ActiveDocument.Bookmarks(17).Select() DocWord.Selection.TypeText("" & MdlPrincipal.ClasseAcerActiu.EntrarDinsDelComponentDe LaColeccio(AcerActiu).CoeficientTermic) DocWord.Selection.TypeText(vbCrLf) DocWord.ActiveDocument.Bookmarks(18).Select() DocWord.Selection.TypeText("" & MdlPrincipal.ClasseAcerActiu.EntrarDinsDelComponentDe LaColeccio(AcerActiu).Densitat) DocWord.Selection.TypeText(vbCrLf) DocWord.ActiveDocument.Bookmarks(20).Select() DocWord.Selection.TypeText("" & MdlPrincipal.ClasseAcerActiu.EntrarDinsDelComponentDe LaColeccio(AcerActiu).PesEspecific) DocWord.Selection.TypeText(vbCrLf) DocWord.ActiveDocument.Bookmarks(21).Select() DocWord.Selection.TypeText("" & MdlPrincipal.ClasseAcerActiu.EntrarDinsDelComponentDe LaColeccio(AcerActiu).fpk / 1000000) DocWord.Selection.TypeText(vbCrLf) DocWord.ActiveDocument.Bookmarks(22).Select() DocWord.Selection.TypeText("" & MdlPrincipal.ClasseAcerActiu.EntrarDinsDelComponentDe LaColeccio(AcerActiu).euk) DocWord.Selection.TypeText(vbCrLf) DocWord.ActiveDocument.Bookmarks(23).Select() DocWord.Selection.TypeText("" & MdlPrincipal.ClasseAcerActiu.EntrarDinsDelComponentDe LaColeccio(AcerActiu).Delta80) DocWord.Selection.TypeText(vbCrLf)

DocWord.ActiveDocument.Bookmarks(24).Select() DocWord.Selection.TypeText("" & MdlPrincipal.ClasseAcerActiu.EntrarDinsDelComponentDe LaColeccio(AcerActiu).CoeficientSeguretat) DocWord.Selection.TypeText(vbCrLf)

Next AcerActiu

# End If

'-----------------------------------------------------------------

# 'Omplo la taula d'acers passius:

AcersPassiusMax = MdlPrincipal.ClasseAcerPassiu.ComptarNumeroDeMaterials If AcersPassiusMax =  $0$  Then

DocWord.ActiveDocument.Bookmarks(25).Select() DocWord.Selection.TypeText("-") DocWord.ActiveDocument.Bookmarks(26).Select() DocWord.Selection.TypeText("-") DocWord.ActiveDocument.Bookmarks(27).Select() DocWord.Selection.TypeText("-") DocWord.ActiveDocument.Bookmarks(28).Select() DocWord.Selection.TypeText("-") DocWord.ActiveDocument.Bookmarks(29).Select() DocWord.Selection.TypeText("-") DocWord.ActiveDocument.Bookmarks(31).Select() DocWord.Selection.TypeText("-") DocWord.ActiveDocument.Bookmarks(32).Select() DocWord.Selection.TypeText("-") DocWord.ActiveDocument.Bookmarks(33).Select() DocWord.Selection.TypeText("-") DocWord.ActiveDocument.Bookmarks(34).Select() DocWord.Selection.TypeText("-") DocWord.ActiveDocument.Bookmarks(35).Select() DocWord.Selection.TypeText("-") DocWord.ActiveDocument.Bookmarks(36).Select() DocWord.Selection.TypeText("-") DocWord.ActiveDocument.Bookmarks(37).Select() DocWord.Selection.TypeText("-")

## Else

For AcerPassiu = AcersPassiusMax - 1 To 0 Step -1 DocWord.ActiveDocument.Bookmarks(25).Select() DocWord.Selection.TypeText("" & MdlPrincipal.ClasseAcerPassiu.EntrarDinsDelComponentDe LaColeccio(AcerPassiu).NomAcerPassiu) DocWord.Selection.TypeText(vbCrLf) DocWord.ActiveDocument.Bookmarks(26).Select() DocWord.Selection.TypeText("" & MdlPrincipal.ClasseAcerPassiu.EntrarDinsDelComponentDe LaColeccio(AcerPassiu).ModulDeformacio / 1000000) DocWord.Selection.TypeText(vbCrLf) DocWord.ActiveDocument.Bookmarks(27).Select() DocWord.Selection.TypeText("" & MdlPrincipal.ClasseAcerPassiu.EntrarDinsDelComponentDe LaColeccio(AcerPassiu).CoeficientPoisson) DocWord.Selection.TypeText(vbCrLf) DocWord.ActiveDocument.Bookmarks(28).Select()

DocWord.Selection.TypeText("" & MdlPrincipal.ClasseAcerPassiu.EntrarDinsDelComponentDe LaColeccio(AcerPassiu).ModulTorcio / 1000000) DocWord.Selection.TypeText(vbCrLf) DocWord.ActiveDocument.Bookmarks(29).Select() DocWord.Selection.TypeText("" & MdlPrincipal.ClasseAcerPassiu.EntrarDinsDelComponentDe LaColeccio(AcerPassiu).CoeficientTermic) DocWord.Selection.TypeText(vbCrLf) DocWord.ActiveDocument.Bookmarks(31).Select() DocWord.Selection.TypeText("" & MdlPrincipal.ClasseAcerPassiu.EntrarDinsDelComponentDe LaColeccio(AcerPassiu).Densitat) DocWord.Selection.TypeText(vbCrLf) DocWord.ActiveDocument.Bookmarks(32).Select() DocWord.Selection.TypeText("" & MdlPrincipal.ClasseAcerPassiu.EntrarDinsDelComponentDe LaColeccio(AcerPassiu).PesEspecific) DocWord.Selection.TypeText(vbCrLf) DocWord.ActiveDocument.Bookmarks(33).Select() DocWord.Selection.TypeText("" & MdlPrincipal.ClasseAcerPassiu.EntrarDinsDelComponentDe LaColeccio(AcerPassiu).fyk / 1000000) DocWord.Selection.TypeText(vbCrLf) DocWord.ActiveDocument.Bookmarks(34).Select() DocWord.Selection.TypeText("" & MdlPrincipal.ClasseAcerPassiu.EntrarDinsDelComponentDe LaColeccio(AcerPassiu).fyd / 1000000) DocWord.Selection.TypeText(vbCrLf) DocWord.ActiveDocument.Bookmarks(35).Select() DocWord.Selection.TypeText("" & MdlPrincipal.ClasseAcerPassiu.EntrarDinsDelComponentDe LaColeccio(AcerPassiu).ftk / 1000000) DocWord.Selection.TypeText(vbCrLf) DocWord.ActiveDocument.Bookmarks(36).Select() DocWord.Selection.TypeText("" & MdlPrincipal.ClasseAcerPassiu.EntrarDinsDelComponentDe LaColeccio(AcerPassiu).euk) DocWord.Selection.TypeText(vbCrLf) DocWord.ActiveDocument.Bookmarks(37).Select() DocWord.Selection.TypeText("" & MdlPrincipal.ClasseAcerPassiu.EntrarDinsDelComponentDe LaColeccio(AcerPassiu).CoeficientSeguretat) DocWord.Selection.TypeText(vbCrLf) Next AcerPassiu

## End If

'-----------------------------------------------------------------

## 'Omplo la taula dels trams:

TramsMax = MdlPrincipal.Trams.ComptarNumeroDeTrams If  $TransMax = 0$  Then DocWord.ActiveDocument.Bookmarks(38).Select() DocWord.Selection.TypeText("-") DocWord.ActiveDocument.Bookmarks(39).Select() DocWord.Selection.TypeText("-") DocWord.ActiveDocument.Bookmarks(40).Select()

DocWord.Selection.TypeText("-") DocWord.ActiveDocument.Bookmarks(42).Select() DocWord.Selection.TypeText("-") DocWord.ActiveDocument.Bookmarks(43).Select() DocWord.Selection.TypeText("-") DocWord.ActiveDocument.Bookmarks(44).Select() DocWord.Selection.TypeText("-")

Else

For Tram = TramsMax - 1 To 0 Step -1

DocWord.ActiveDocument.Bookmarks(38).Select() DocWord.Selection.TypeText("" & MdlPrincipal.Trams.EntrarDinsDelComponentDe LaColeccio(Tram).Denominacio) DocWord.Selection.TypeText(vbCrLf) DocWord.ActiveDocument.Bookmarks(39).Select() DocWord.Selection.TypeText("" & MdlPrincipal.Trams.EntrarDinsDelComponentDe LaColeccio(Tram).Longitud) DocWord.Selection.TypeText(vbCrLf) DocWord.ActiveDocument.Bookmarks(40).Select() DocWord.Selection.TypeText("" & MdlPrincipal.Trams.EntrarDinsDelComponentDe LaColeccio(Tram).Material.NomFormigo) DocWord.Selection.TypeText(vbCrLf) DocWord.ActiveDocument.Bookmarks(42).Select() DocWord.Selection.TypeText("" & MdlPrincipal.Trams.EntrarDinsDelComponentDe LaColeccio(Tram).Seccio.Denominacio) DocWord.Selection.TypeText(vbCrLf) DocWord.ActiveDocument.Bookmarks(43).Select() DocWord.Selection.TypeText("" & MdlPrincipal.Trams.EntrarDinsDelComponentDe LaColeccio(Tram).PesPropi) DocWord.Selection.TypeText(vbCrLf) DocWord.ActiveDocument.Bookmarks(44).Select() DocWord.Selection.TypeText("" & MdlPrincipal.Trams.EntrarDinsDelComponentDe LaColeccio(Tram).SobreCarregaUs) DocWord.Selection.TypeText(vbCrLf)

Next Tram

### End If

'----------------------------------------------------------------- 'Omplo la taula dels nusos: NusosMax = MdlPrincipal.Nusos.ComptarNumeroDeNusos If NusosMax  $= 0$  Then DocWord.ActiveDocument.Bookmarks(45).Select() DocWord.Selection.TypeText("-") DocWord.ActiveDocument.Bookmarks(46).Select() DocWord.Selection.TypeText("-") DocWord.ActiveDocument.Bookmarks(47).Select() DocWord.Selection.TypeText("-") DocWord.ActiveDocument.Bookmarks(48).Select() DocWord.Selection.TypeText("-") DocWord.ActiveDocument.Bookmarks(49).Select() DocWord.Selection.TypeText("-")

Else

DocWord.ActiveDocument.Bookmarks(50).Select() DocWord.Selection.TypeText("-") DocWord.ActiveDocument.Bookmarks(51).Select() DocWord.Selection.TypeText("-") For Nus = NusosMax - 1 To 0 Step -1 If MdlPrincipal.Nusos.EntrarDinsDelComponentDe LaColeccio(Nus). Tipus = "Lliure" Or  $\overline{\phantom{a}}$ MdlPrincipal.Nusos.EntrarDinsDelComponentDe LaColeccio(Nus). Tipus = "Articulat" Or  $_$ MdlPrincipal.Nusos.EntrarDinsDelComponentDe LaColeccio(Nus).Tipus = "Encastat" Then DocWord.ActiveDocument.Bookmarks(45).Select() DocWord.Selection.TypeText("" & MdlPrincipal.Nusos.EntrarDinsDelComponentDe LaColeccio(Nus).Denominacio) DocWord.Selection.TypeText(vbCrLf) DocWord.ActiveDocument.Bookmarks(46).Select() DocWord.Selection.TypeText("" & MdlPrincipal.Nusos.EntrarDinsDelComponentDe LaColeccio(Nus).Tipus) DocWord.Selection.TypeText(vbCrLf) DocWord.ActiveDocument.Bookmarks(47).Select() DocWord.Selection.TypeText("-") DocWord.Selection.TypeText(vbCrLf) DocWord.ActiveDocument.Bookmarks(48).Select() DocWord.Selection.TypeText("-") DocWord.Selection.TypeText(vbCrLf) DocWord.ActiveDocument.Bookmarks(49).Select() DocWord.Selection.TypeText("-") DocWord.Selection.TypeText(vbCrLf) DocWord.ActiveDocument.Bookmarks(50).Select() DocWord.Selection.TypeText("-") DocWord.Selection.TypeText(vbCrLf) DocWord.ActiveDocument.Bookmarks(51).Select() DocWord.Selection.TypeText("-") DocWord.Selection.TypeText(vbCrLf) ElseIf MdlPrincipal.Nusos.EntrarDinsDelComponentDe LaColeccio(Nus).Tipus = "Pilar Inferior" Then DocWord.ActiveDocument.Bookmarks(45).Select() DocWord.Selection.TypeText("" & MdlPrincipal.Nusos.EntrarDinsDelComponentDe LaColeccio(Nus).Denominacio) DocWord.Selection.TypeText(vbCrLf) DocWord.ActiveDocument.Bookmarks(46).Select() DocWord.Selection.TypeText("" & MdlPrincipal.Nusos.EntrarDinsDelComponentDe LaColeccio(Nus).Tipus) DocWord.Selection.TypeText(vbCrLf) DocWord.ActiveDocument.Bookmarks(47).Select() DocWord.Selection.TypeText("" & MdlPrincipal.Nusos.EntrarDinsDelComponentDe LaColeccio(Nus).Material.NomFormigo) DocWord.Selection.TypeText(vbCrLf) DocWord.ActiveDocument.Bookmarks(48).Select()

DocWord.Selection.TypeText("" & MdlPrincipal.Nusos.EntrarDinsDelComponentDe LaColeccio(Nus).SeccioPilarInferior.Denominacio) DocWord.Selection.TypeText(vbCrLf) DocWord.ActiveDocument.Bookmarks(49).Select() DocWord.Selection.TypeText("" & MdlPrincipal.Nusos.EntrarDinsDelComponentDe LaColeccio(Nus).LongitudPilarInferior) DocWord.Selection.TypeText(vbCrLf) DocWord.ActiveDocument.Bookmarks(50).Select() DocWord.Selection.TypeText("-") DocWord.Selection.TypeText(vbCrLf) DocWord.ActiveDocument.Bookmarks(51).Select() DocWord.Selection.TypeText("-") DocWord.Selection.TypeText(vbCrLf) ElseIf MdlPrincipal.Nusos.EntrarDinsDelComponentDe LaColeccio(Nus).Tipus = "Pilar Superior" Then DocWord.ActiveDocument.Bookmarks(45).Select() DocWord.Selection.TypeText("" & MdlPrincipal.Nusos.EntrarDinsDelComponentDe LaColeccio(Nus).Denominacio) DocWord.Selection.TypeText(vbCrLf) DocWord.ActiveDocument.Bookmarks(46).Select() DocWord.Selection.TypeText("" & MdlPrincipal.Nusos.EntrarDinsDelComponentDe LaColeccio(Nus).Tipus) DocWord.Selection.TypeText(vbCrLf) DocWord.ActiveDocument.Bookmarks(47).Select() DocWord.Selection.TypeText("" & MdlPrincipal.Nusos.EntrarDinsDelComponentDe LaColeccio(Nus).Material.NomFormigo) DocWord.Selection.TypeText(vbCrLf) DocWord.ActiveDocument.Bookmarks(48).Select() DocWord.Selection.TypeText("-") DocWord.Selection.TypeText(vbCrLf) DocWord.ActiveDocument.Bookmarks(49).Select() DocWord.Selection.TypeText("-") DocWord.Selection.TypeText(vbCrLf) DocWord.ActiveDocument.Bookmarks(50).Select() DocWord.Selection.TypeText("" & MdlPrincipal.Nusos.EntrarDinsDelComponentDe LaColeccio(Nus).SeccioPilarSuperior.Denominacio) DocWord.Selection.TypeText(vbCrLf) DocWord.ActiveDocument.Bookmarks(51).Select() DocWord.Selection.TypeText("" & MdlPrincipal.Nusos.EntrarDinsDelComponentDe LaColeccio(Nus).LongitudPilarSuperior) DocWord.Selection.TypeText(vbCrLf) ElseIf MdlPrincipal.Nusos.EntrarDinsDelComponentDe LaColeccio(Nus).Tipus = "Pilar Sup i Inf" Then DocWord.ActiveDocument.Bookmarks(45).Select() DocWord.Selection.TypeText("" & MdlPrincipal.Nusos.EntrarDinsDelComponentDe LaColeccio(Nus).Denominacio) DocWord.Selection.TypeText(vbCrLf)

DocWord.ActiveDocument.Bookmarks(46).Select() DocWord.Selection.TypeText("" & MdlPrincipal.Nusos.EntrarDinsDelComponentDe LaColeccio(Nus).Tipus) DocWord.Selection.TypeText(vbCrLf) DocWord.ActiveDocument.Bookmarks(47).Select() DocWord.Selection.TypeText("" & MdlPrincipal.Nusos.EntrarDinsDelComponentDe LaColeccio(Nus).Material.NomFormigo) DocWord.Selection.TypeText(vbCrLf) DocWord.ActiveDocument.Bookmarks(48).Select() DocWord.Selection.TypeText("" & MdlPrincipal.Nusos.EntrarDinsDelComponentDe LaColeccio(Nus).SeccioPilarInferior.Denominacio) DocWord.Selection.TypeText(vbCrLf) DocWord.ActiveDocument.Bookmarks(49).Select() DocWord.Selection.TypeText("" & MdlPrincipal.Nusos.EntrarDinsDelComponentDe LaColeccio(Nus).LongitudPilarInferior) DocWord.Selection.TypeText(vbCrLf) DocWord.ActiveDocument.Bookmarks(50).Select() DocWord.Selection.TypeText("" & MdlPrincipal.Nusos.EntrarDinsDelComponentDe LaColeccio(Nus).SeccioPilarSuperior.Denominacio) DocWord.Selection.TypeText(vbCrLf) DocWord.ActiveDocument.Bookmarks(51).Select() DocWord.Selection.TypeText("" & MdlPrincipal.Nusos.EntrarDinsDelComponentDe LaColeccio(Nus).LongitudPilarSuperior) DocWord.Selection.TypeText(vbCrLf)

#### End If Next Nus

### End If

'----------------------------------------------------------------- 'Omplo la taula de seccions: SeccionsMax = MdlPrincipal.ClasseSeccions.ComptarNumeroDeSeccions If SeccionsMax  $= 0$  Then DocWord.ActiveDocument.Bookmarks(53).Select() DocWord.Selection.TypeText("-") DocWord.ActiveDocument.Bookmarks(54).Select() DocWord.Selection.TypeText("-") DocWord.ActiveDocument.Bookmarks(55).Select() DocWord.Selection.TypeText("-") DocWord.ActiveDocument.Bookmarks(56).Select() DocWord.Selection.TypeText("-") DocWord.ActiveDocument.Bookmarks(57).Select() DocWord.Selection.TypeText("-") DocWord.ActiveDocument.Bookmarks(58).Select() DocWord.Selection.TypeText("-") Else For Seccio = SeccionsMax - 1 To 0 Step -1

DocWord.ActiveDocument.Bookmarks(53).Select() DocWord.Selection.TypeText("" & MdlPrincipal.ClasseSeccions.EntrarDinsDelComponentDe LaColeccio(Seccio).Denominacio)

DocWord.Selection.TypeText(vbCrLf) DocWord.ActiveDocument.Bookmarks(54).Select() DocWord.Selection.TypeText("" & Format(MdlPrincipal.ClasseSeccions.EntrarDinsDelComponentDe LaColeccio(Seccio).CentreDeGravetatZ, "0.00")) DocWord.Selection.TypeText(vbCrLf) DocWord.ActiveDocument.Bookmarks(55).Select() DocWord.Selection.TypeText("" & Format(MdlPrincipal.ClasseSeccions.EntrarDinsDelComponentDe LaColeccio(Seccio).InerciaY, "0.00")) DocWord.Selection.TypeText(vbCrLf) DocWord.ActiveDocument.Bookmarks(56).Select() DocWord.Selection.TypeText("" & Format(MdlPrincipal.ClasseSeccions.EntrarDinsDelComponentDe LaColeccio(Seccio).InerciaZ, "0.00")) DocWord.Selection.TypeText(vbCrLf) DocWord.ActiveDocument.Bookmarks(57).Select() DocWord.Selection.TypeText("" & Format(MdlPrincipal.ClasseSeccions.EntrarDinsDelComponentDe LaColeccio(Seccio).Area, "0.00")) DocWord.Selection.TypeText(vbCrLf) DocWord.ActiveDocument.Bookmarks(58).Select() DocWord.Selection.TypeText("" & Format(MdlPrincipal.ClasseSeccions.EntrarDinsDelComponentDe LaColeccio(Seccio).Perimetre, "0.00"))

DocWord.Selection.TypeText(vbCrLf)

## Next Seccio

# End If

'-----------------------------------------------------------------

'Omplo la taula de longitud dels trams i longitud final: Dim LongitudTotal As Double LongTramsMax = MdlPrincipal.Trams.ComptarNumeroDeTrams If LongTramsMax  $= 0$  Then DocWord.ActiveDocument.Bookmarks(59).Select() DocWord.Selection.TypeText("-") DocWord.ActiveDocument.Bookmarks(60).Select() DocWord.Selection.TypeText("-") DocWord.ActiveDocument.Bookmarks(61).Select() DocWord.Selection.TypeText("-") Else

> Longitud $Total = 0$ For LongTram = LongTramsMax - 1 To 0 Step -1 DocWord.ActiveDocument.Bookmarks(59).Select() DocWord.Selection.TypeText("" & MdlPrincipal.Trams.EntrarDinsDelComponentDe LaColeccio(LongTram).Denominacio)

DocWord.Selection.TypeText(vbCrLf) DocWord.ActiveDocument.Bookmarks(60).Select() DocWord.Selection.TypeText("" & MdlPrincipal.Trams.EntrarDinsDelComponentDe LaColeccio(LongTram).Longitud) DocWord.Selection.TypeText(vbCrLf)

LongitudTotal = LongitudTotal + MdlPrincipal.Trams.EntrarDinsDelComponentDe LaColeccio(LongTram).Longitud Next LongTram DocWord.ActiveDocument.Bookmarks(61).Select() DocWord.Selection.TypeText("" & LongitudTotal) End If '----------------------------------------------------------------- 'Omplo la taula de dades geomètriques del traçat del tendó: Dim ValorXL As Double Dim ValorPosicioZ As Double Dim ValorPendent As Double Dim LongitudAnterior As Double LongitudAnterior  $= 0$  $ValorXL = 0$ TramsMax = MdlPrincipal.Trams.ComptarNumeroDeTrams imax = UBound(VectorDeRelacioXrespecteL) For Tram = TramsMax - 1 To 0 Step -1 LongitudAnterior  $= 0$ If  $Tram = 0$  Then LongitudAnterior  $= 0$ Else For  $i = 0$  To Tram - 1 LongitudAnterior = LongitudAnterior + (MdlPrincipal.Trams.EntrarDinsDelComponentDe LaColeccio(i).Longitud) Next i End If For  $i = imax$  To 0 Step -1 ValorXL = LongitudAnterior + (VectorDeRelacioXrespecteL(i) \* (MdlPrincipal.Trams.EntrarDinsDelComponentDe LaColeccio(Tram).Longitud)) Grafica.MatriuADibuixar = MdlPrincipal.MatriuZ ValorPosicioZ = Grafica.Interpolacio(ValorXL) Grafica.MatriuADibuixar = MdlPrincipal.MatriuPendents ValorPendent = Grafica.Interpolacio(ValorXL) DocWord.ActiveDocument.Bookmarks(114).Select() DocWord.Selection.TypeText("" & MdlPrincipal.Trams.EntrarDinsDelComponentDe LaColeccio(Tram).Denominacio) DocWord.Selection.TypeText(vbCrLf) DocWord.ActiveDocument.Bookmarks(62).Select() DocWord.Selection.TypeText("" & Format(VectorDeRelacioXrespecteL(i), "0.00")) DocWord.Selection.TypeText(vbCrLf) DocWord.ActiveDocument.Bookmarks(64).Select() DocWord.Selection.TypeText("" & Format(ValorXL, "0.00")) DocWord.Selection.TypeText(vbCrLf) DocWord.ActiveDocument.Bookmarks(65).Select() DocWord.Selection.TypeText("" & Format(ValorPosicioZ, "0.000")) DocWord.Selection.TypeText(vbCrLf) DocWord.ActiveDocument.Bookmarks(66).Select() DocWord.Selection.TypeText("" & Format(-ValorPendent, "0.000")) DocWord.Selection.TypeText(vbCrLf)

### Next i

#### Next Tram '-----------------------------------------------------------------

'Omplo les dades generals de tesat: DocWord.ActiveDocument.Bookmarks(67).Select() DocWord.Selection.TypeText("" & MdlPrincipal.ClasseAcerActiu.EntrarDinsDelComponentDe LaColeccio(MdlPrincipal.m\_AcerConcret).NomAcerActiu) DocWord.ActiveDocument.Bookmarks(68).Select() DocWord.Selection.TypeText("" & MdlPrincipal.m\_SeccioArmaduraActiva) DocWord.ActiveDocument.Bookmarks(69).Select() DocWord.Selection.TypeText("" & MdlPrincipal.ClasseAcerActiu.EntrarDinsDelComponentDe LaColeccio(MdlPrincipal.m\_AcerConcret).ModulDeformacio / 1000000) DocWord.ActiveDocument.Bookmarks(70).Select() DocWord.Selection.TypeText("" & MdlPrincipal.ClasseAcerActiu.EntrarDinsDelComponentDe LaColeccio(MdlPrincipal.m\_AcerConcret).Delta80 / 100) DocWord.ActiveDocument.Bookmarks(71).Select() DocWord.Selection.TypeText("" & MdlPrincipal.m\_CoeficientEnvelliment) DocWord.ActiveDocument.Bookmarks(72).Select() DocWord.Selection.TypeText("" & MdlPrincipal.m\_HumitatRelativa) DocWord.ActiveDocument.Bookmarks(73).Select() DocWord.Selection.TypeText("" & MdlPrincipal.m\_EdatDePostEnCarrega) DocWord.ActiveDocument.Bookmarks(75).Select() DocWord.Selection.TypeText("" & MdlPrincipal.m\_EdatComençamentRetraccio) DocWord.ActiveDocument.Bookmarks(76).Select() DocWord.Selection.TypeText("" & MdlPrincipal.m\_EdatAEstudiar) DocWord.ActiveDocument.Bookmarks(77).Select() DocWord.Selection.TypeText("" & MdlPrincipal.m\_CoeficientDeFriccioEnCorba) DocWord.ActiveDocument.Bookmarks(78).Select() DocWord.Selection.TypeText("" & MdlPrincipal.m\_CoeficientDeFriccioParasitEnRecta) DocWord.ActiveDocument.Bookmarks(79).Select() DocWord.Selection.TypeText("" & MdlPrincipal.m\_PenetracioDeCuñaSegonsFabricant) DocWord.ActiveDocument.Bookmarks(80).Select() DocWord.Selection.TypeText("" & MdlPrincipal.m\_ForcaPosttesatInicialCostatEsquerra / 1000) DocWord.ActiveDocument.Bookmarks(81).Select() DocWord.Selection.TypeText("" & Format(((MdlPrincipal.m\_ForçaPosttesatInicialCostatEsquerra / MdlPrincipal.m\_SeccioArmaduraActiva) / (MdlPrincipal.ClasseAcerActiu.EntrarDinsDelComponentDeLaColeccio(MdlPrincipal. m\_AcerConcret).fpk)) \* 100, "0.00"))

If MdlPrincipal.m\_TesatCostatDret = False Then DocWord.ActiveDocument.Bookmarks(82).Select() DocWord.Selection.TypeText("No") Else DocWord.ActiveDocument.Bookmarks(82).Select() DocWord.Selection.TypeText("Si")

### End If

If MdlPrincipal.m\_TesatCostatEsquerra = False Then

DocWord.ActiveDocument.Bookmarks(83).Select() DocWord.Selection.TypeText("No") Else DocWord.ActiveDocument.Bookmarks(83).Select() DocWord.Selection.TypeText("Si") End If '----------------------------------------------------------------- 'Omplo la taula de les pèrdues: Dim ValorPerduaDespresFregament As Double Dim ValorPerduaInstantania As Double Dim ValorPerduaDiferida As Double Dim ValorPerduaTotal As Double LongitudAnterior  $= 0$  $ValorXL = 0$ TramsMax = MdlPrincipal.Trams.ComptarNumeroDeTrams imax = UBound(VectorDeRelacioXrespecteL) For Tram = TramsMax - 1 To 0 Step -1 LongitudAnterior  $= 0$ If  $Tram = 0$  Then Longitud $Anterior = 0$ Else For  $i = 0$  To Tram - 1 LongitudAnterior = LongitudAnterior + (MdlPrincipal.Trams.EntrarDinsDelComponentDe LaColeccio(i).Longitud) Next i End If For  $i = imax$  To 0 Step -1 If  $i = imax$  Then ValorXL = (LongitudAnterior + (VectorDeRelacioXrespecteL(i) \* (MdlPrincipal.Trams.EntrarDinsDelComponentDe LaColeccio(Tram).Longitud))) - 0.001 Else ValorXL = LongitudAnterior + (VectorDeRelacioXrespecteL(i) \* (MdlPrincipal.Trams.EntrarDinsDelComponentDe LaColeccio(Tram).Longitud)) End If Grafica.MatriuADibuixar = MdlPrincipal.MatriuPerduesFregament ValorPerduaDespresFregament = Grafica.Interpolacio(ValorXL) Grafica.MatriuADibuixar = MdlPrincipal.MatriuPerduesInstantanies ValorPerduaInstantania = Grafica.Interpolacio(ValorXL) Grafica.MatriuADibuixar = MdlPrincipal.MatriuPerduesDiferides ValorPerduaDiferida = Grafica.Interpolacio(ValorXL) Grafica.MatriuADibuixar = MdlPrincipal.MatriuPerduesTotals ValorPerduaTotal = Grafica.Interpolacio(ValorXL) DocWord.ActiveDocument.Bookmarks(115).Select() DocWord.Selection.TypeText("" & MdlPrincipal.Trams.EntrarDinsDelComponentDe LaColeccio(Tram).Denominacio) DocWord.Selection.TypeText(vbCrLf) DocWord.ActiveDocument.Bookmarks(84).Select()

DocWord.Selection.TypeText("" & Format(VectorDeRelacioXrespecteL(i), "0.00")) DocWord.Selection.TypeText(vbCrLf) DocWord.ActiveDocument.Bookmarks(86).Select() DocWord.Selection.TypeText("" & Format(ValorXL, "0.00")) DocWord.Selection.TypeText(vbCrLf) DocWord.ActiveDocument.Bookmarks(87).Select() DocWord.Selection.TypeText("" & Format(ValorPerduaDespresFregament / 1000, "0.00")) DocWord.Selection.TypeText(vbCrLf) DocWord.ActiveDocument.Bookmarks(88).Select() DocWord.Selection.TypeText("" & Format(ValorPerduaInstantania / 1000, "0.00")) DocWord.Selection.TypeText(vbCrLf) DocWord.ActiveDocument.Bookmarks(89).Select() DocWord.Selection.TypeText("" & Format(ValorPerduaDiferida / 1000, "0.00")) DocWord.Selection.TypeText(vbCrLf) DocWord.ActiveDocument.Bookmarks(90).Select() DocWord.Selection.TypeText("" & Format(ValorPerduaTotal / 1000, "0.00")) DocWord.Selection.TypeText(vbCrLf)

Next i Next Tram

'----------------------------------------------------------------- 'Omplo la taula de les forces romanents: Dim ValorFRDespresFregament As Double Dim ValorFRInstantanies As Double Dim ValorFRFinals As Double LongitudAnterior  $= 0$  $ValorXL = 0$ TramsMax = MdlPrincipal.Trams.ComptarNumeroDeTrams imax = UBound(VectorDeRelacioXrespecteL) For Tram = TramsMax - 1 To 0 Step -1 LongitudAnterior  $= 0$ If  $Tram = 0$  Then LongitudAnterior  $= 0$ Else For  $i = 0$  To Tram - 1 LongitudAnterior = LongitudAnterior + (MdlPrincipal.Trams.EntrarDinsDelComponentDe LaColeccio(i).Longitud) **Next** End If For  $i = imax$  To 0 Step -1 If  $i = \text{imax}$  Then ValorXL = (LongitudAnterior + (VectorDeRelacioXrespecteL(i) \* (MdlPrincipal.Trams.EntrarDinsDelComponentDe LaColeccio(Tram).Longitud))) - 0.001 Else ValorXL = LongitudAnterior + (VectorDeRelacioXrespecteL(i) \*

(MdlPrincipal.Trams.EntrarDinsDelComponentDe LaColeccio(Tram).Longitud))

End If

Grafica.MatriuADibuixar = MdlPrincipal.MatriuForcesRemanentsDespresFregament ValorFRDespresFregament = Grafica.Interpolacio(ValorXL) Grafica.MatriuADibuixar = MdlPrincipal.MatriuForcesRemanentsDespresFregamentIPenetracio ValorFRInstantanies = Grafica.Interpolacio(ValorXL) Grafica.MatriuADibuixar = MdlPrincipal.MatriuDeForcesFinals ValorFRFinals = Grafica.Interpolacio(ValorXL) DocWord.ActiveDocument.Bookmarks(116).Select() DocWord.Selection.TypeText("" & MdlPrincipal.Trams.EntrarDinsDelComponentDe LaColeccio(Tram).Denominacio) DocWord.Selection.TypeText(vbCrLf) DocWord.ActiveDocument.Bookmarks(91).Select() DocWord.Selection.TypeText("" & Format(VectorDeRelacioXrespecteL(i), "0.00")) DocWord.Selection.TypeText(vbCrLf) DocWord.ActiveDocument.Bookmarks(92).Select() DocWord.Selection.TypeText("" & Format(ValorXL, "0.00")) DocWord.Selection.TypeText(vbCrLf) DocWord.ActiveDocument.Bookmarks(93).Select() DocWord.Selection.TypeText("" & Format(ValorFRDespresFregament / 1000, "0.00")) DocWord.Selection.TypeText(vbCrLf) DocWord.ActiveDocument.Bookmarks(94).Select() DocWord.Selection.TypeText("" & Format(ValorFRInstantanies / 1000, "0.00")) DocWord.Selection.TypeText(vbCrLf) DocWord.ActiveDocument.Bookmarks(95).Select() DocWord.Selection.TypeText("" & Format(ValorFRFinals / 1000, "0.00")) DocWord.Selection.TypeText(vbCrLf) Next i Next Tram '----------------------------------------------------------------- 'Omplo la taula de les forces equivalents: Dim ValorForcesEquivalents As Double Longitud $Anterior = 0$  $ValorXL = 0$ TramsMax = MdlPrincipal.Trams.ComptarNumeroDeTrams imax = UBound(VectorDeRelacioXrespecteL) For Tram = TramsMax - 1 To 0 Step -1 Longitud $Anterior = 0$ If  $Tram = 0$  Then LongitudAnterior  $= 0$ Else For  $i = 0$  To Tram - 1 LongitudAnterior = LongitudAnterior +

(MdlPrincipal.Trams.EntrarDinsDelComponentDe

LaColeccio(i).Longitud) **Next** 

End If

```
For i = imax To 0 Step -1
              If i = \text{imax} Then
                     ValorXL = (LongitudAnterior + (VectorDeRelacioXrespecteL(i) * 
                     (MdlPrincipal.Trams.EntrarDinsDelComponentDe 
                     LaColeccio(Tram).Longitud))) - 0.001 
              Else 
                     ValorXL = LongitudAnterior + (VectorDeRelacioXrespecteL(i) * 
                     (MdlPrincipal.Trams.EntrarDinsDelComponentDe 
                     LaColeccio(Tram).Longitud)) 
              End If 
              Grafica.MatriuADibuixar = MdlPrincipal.MatriuDeForcesEquivalents 
              ValorForcesEquivalents = Grafica.Interpolacio(ValorXL) 
              DocWord.ActiveDocument.Bookmarks(117).Select() 
              DocWord.Selection.TypeText("" & 
              MdlPrincipal.Trams.EntrarDinsDelComponentDe 
              LaColeccio(Tram).Denominacio) 
              DocWord.Selection.TypeText(vbCrLf) 
              DocWord.ActiveDocument.Bookmarks(97).Select() 
              DocWord.Selection.TypeText("" & 
              Format(VectorDeRelacioXrespecteL(i), "0.00")) 
              DocWord.Selection.TypeText(vbCrLf) 
              DocWord.ActiveDocument.Bookmarks(98).Select() 
              DocWord.Selection.TypeText("" & Format(ValorXL, "0.00")) 
              DocWord.Selection.TypeText(vbCrLf) 
              DocWord.ActiveDocument.Bookmarks(99).Select() 
              DocWord.Selection.TypeText("" & Format(ValorForcesEquivalents / 
              1000, "0.00")) 
              DocWord.Selection.TypeText(vbCrLf) 
       Next i 
Next Tram 
'----------------------------------------------------------------- 
'Omplo la taula de la tensió final del tendó: 
Dim ValorTensioFinalTendo As Double 
LongitudAnterior = 0ValorXL = 0TramsMax = MdlPrincipal.Trams.ComptarNumeroDeTrams 
imax = UBound(VectorDeRelacioXrespecteL) 
For Tram = TramsMax - 1 To 0 Step -1 
       LongitudAnterior = 0If Tram = 0 Then
              LongitudAnterior = 0Else 
              For i = 0 To Tram - 1
                     LongitudAnterior = LongitudAnterior + 
                     (MdlPrincipal.Trams.EntrarDinsDelComponentDe 
                     LaColeccio(i).Longitud) 
              Next
       End If 
       For i = imax To 0 Step -1
```
ValorXL = (LongitudAnterior + (VectorDeRelacioXrespecteL(i) \* (MdlPrincipal.Trams.EntrarDinsDelComponentDe LaColeccio(Tram).Longitud))) - 0.001 Else ValorXL = LongitudAnterior + (VectorDeRelacioXrespecteL(i) \* (MdlPrincipal.Trams.EntrarDinsDelComponentDe LaColeccio(Tram).Longitud)) End If Grafica.MatriuADibuixar = MdlPrincipal.MatriuTanPerUfpk ValorTensioFinalTendo = Grafica.Interpolacio(ValorXL) DocWord.ActiveDocument.Bookmarks(118).Select() DocWord.Selection.TypeText("" & MdlPrincipal.Trams.EntrarDinsDelComponentDe LaColeccio(Tram).Denominacio) DocWord.Selection.TypeText(vbCrLf) DocWord.ActiveDocument.Bookmarks(100).Select() DocWord.Selection.TypeText("" & Format(VectorDeRelacioXrespecteL(i), "0.00")) DocWord.Selection.TypeText(vbCrLf) DocWord.ActiveDocument.Bookmarks(101).Select() DocWord.Selection.TypeText("" & Format(ValorXL, "0.00")) DocWord.Selection.TypeText(vbCrLf) DocWord.ActiveDocument.Bookmarks(102).Select() DocWord.Selection.TypeText("" & Format(ValorTensioFinalTendo, "0.00") \* 100) DocWord.Selection.TypeText(vbCrLf)

Next i

Next Tram

'----------------------------------------------------------------- 'Omplo la taula de les pèrdues en funció del temps: Dim ValorPerdua1mes As Double Dim ValorPerdua3mesos As Double Dim ValorPerdua1any As Double Dim ValorPerdua100anys As Double LongitudAnterior  $= 0$  $ValorXL = 0$ TramsMax = MdlPrincipal.Trams.ComptarNumeroDeTrams imax = UBound(VectorDeRelacioXrespecteL) For Tram = TramsMax - 1 To 0 Step -1 LongitudAnterior  $= 0$ If  $Tram = 0$  Then Longitud $Anterior = 0$ Else For  $i = 0$  To Tram - 1 LongitudAnterior = LongitudAnterior + (MdlPrincipal.Trams.EntrarDinsDelComponentDe LaColeccio(i).Longitud) **Next** End If For  $i = max$  To 0 Step -1 If  $i = \text{imax}$  Then

ValorXL = (LongitudAnterior + (VectorDeRelacioXrespecteL(i) \* (MdlPrincipal.Trams.EntrarDinsDelComponentDe LaColeccio(Tram).Longitud))) - 0.001 Else ValorXL = LongitudAnterior + (VectorDeRelacioXrespecteL(i) \* (MdlPrincipal.Trams.EntrarDinsDelComponentDe LaColeccio(Tram).Longitud)) End If Grafica.MatriuADibuixar = MdlPrincipal.m\_MatriuPerdues0 ValorPerdua1mes = Grafica.Interpolacio(ValorXL) Grafica.MatriuADibuixar = MdlPrincipal.m\_MatriuPerdues1 ValorPerdua3mesos = Grafica.Interpolacio(ValorXL) Grafica.MatriuADibuixar = MdlPrincipal.m\_MatriuPerdues2 ValorPerdua1any = Grafica.Interpolacio(ValorXL) Grafica.MatriuADibuixar = MdlPrincipal.m\_MatriuPerdues3 ValorPerdua100anys = Grafica.Interpolacio(ValorXL) DocWord.ActiveDocument.Bookmarks(119).Select() DocWord.Selection.TypeText("" & MdlPrincipal.Trams.EntrarDinsDelComponentDe LaColeccio(Tram).Denominacio) DocWord.Selection.TypeText(vbCrLf) DocWord.ActiveDocument.Bookmarks(103).Select() DocWord.Selection.TypeText("" & Format(VectorDeRelacioXrespecteL(i), "0.00")) DocWord.Selection.TypeText(vbCrLf) DocWord.ActiveDocument.Bookmarks(104).Select() DocWord.Selection.TypeText("" & Format(ValorXL, "0.00")) DocWord.Selection.TypeText(vbCrLf) DocWord.ActiveDocument.Bookmarks(105).Select() DocWord.Selection.TypeText("" & Format(((MdlPrincipal.m\_ForçaPosttesatInicialCostatEsquerra) - (ValorPerdua1mes)) / 1000, "0.00")) DocWord.Selection.TypeText(vbCrLf) DocWord.ActiveDocument.Bookmarks(106).Select() DocWord.Selection.TypeText("" & Format(((MdlPrincipal.m\_ForcaPosttesatInicialCostatEsquerra) -(ValorPerdua3mesos)) / 1000, "0.00")) DocWord.Selection.TypeText(vbCrLf) DocWord.ActiveDocument.Bookmarks(2).Select() DocWord.Selection.TypeText("" & Format(((MdlPrincipal.m\_ForcaPosttesatInicialCostatEsquerra) -(ValorPerdua1any)) / 1000, "0.00")) DocWord.Selection.TypeText(vbCrLf) DocWord.ActiveDocument.Bookmarks(3).Select() DocWord.Selection.TypeText("" & Format(((MdlPrincipal.m\_ForçaPosttesatInicialCostatEsquerra) - (ValorPerdua100anys)) / 1000, "0.00")) DocWord.Selection.TypeText(vbCrLf) Next i

Next Tram

'-----------------------------------------------------------------

'Omplo la taula de les forces finals en funció del temps: Dim ValorForça1mes As Double

```
Dim ValorForça3mesos As Double 
Dim ValorForça1any As Double 
Dim ValorForça100anys As Double 
LongitudAnterior = 0ValorXL = 0TramsMax = MdlPrincipal.Trams.ComptarNumeroDeTrams 
imax = UBound(VectorDeRelacioXrespecteL) 
For Tram = TramsMax - 1 To 0 Step -1 
       LongitudAnterior = 0If Tram = 0 Then
             LongitudAnterior = 0Else 
             For i = 0 To Tram - 1
                     LongitudAnterior = LongitudAnterior +
                     (MdlPrincipal.Trams.EntrarDinsDelComponentDe 
                     LaColeccio(i).Longitud) 
             Next
       End If 
      For i = imax To 0 Step -1
             If i = \text{imax} Then
                     ValorXL = (LongitudAnterior + (VectorDeRelacioXrespecteL(i) * 
                     (MdlPrincipal.Trams.EntrarDinsDelComponentDe 
                     LaColeccio(Tram).Longitud))) - 0.001 
             Else 
                     ValorXL = LongitudAnterior + (VectorDeRelacioXrespecteL(i) * 
                     (MdlPrincipal.Trams.EntrarDinsDelComponentDe 
                     LaColeccio(Tram).Longitud)) 
             End If 
             Grafica.MatriuADibuixar = MdlPrincipal.m_MatriuForces0
             ValorForça1mes = Grafica.Interpolacio(ValorXL) 
             Grafica.MatriuADibuixar = MdlPrincipal.m_MatriuForces1 
              ValorForça3mesos = Grafica.Interpolacio(ValorXL) 
             Grafica.MatriuADibuixar = MdlPrincipal.m_MatriuForces2 
             ValorForça1any = Grafica.Interpolacio(ValorXL) 
             Grafica.MatriuADibuixar = MdlPrincipal.m_MatriuForces3 
             ValorForça100anys = Grafica.Interpolacio(ValorXL) 
              DocWord.ActiveDocument.Bookmarks(120).Select() 
              DocWord.Selection.TypeText("" & 
             MdlPrincipal.Trams.EntrarDinsDelComponentDeLaColeccio(Tram).Den
             ominacio) 
              DocWord.Selection.TypeText(vbCrLf) 
              DocWord.ActiveDocument.Bookmarks(4).Select() 
              DocWord.Selection.TypeText("" & 
              Format(VectorDeRelacioXrespecteL(i), "0.00")) 
              DocWord.Selection.TypeText(vbCrLf) 
              DocWord.ActiveDocument.Bookmarks(5).Select() 
             DocWord.Selection.TypeText("" & Format(ValorXL, "0.00"))
              DocWord.Selection.TypeText(vbCrLf) 
              DocWord.ActiveDocument.Bookmarks(6).Select() 
              DocWord.Selection.TypeText("" & Format(ValorForça1mes / 1000, 
              "0.00")) 
              DocWord.Selection.TypeText(vbCrLf)
```
DocWord.ActiveDocument.Bookmarks(7).Select() DocWord.Selection.TypeText("" & Format(ValorForça3mesos / 1000, "0.00")) DocWord.Selection.TypeText(vbCrLf) DocWord.ActiveDocument.Bookmarks(8).Select() DocWord.Selection.TypeText("" & Format(ValorForça1any / 1000, "0.00")) DocWord.Selection.TypeText(vbCrLf) DocWord.ActiveDocument.Bookmarks(9).Select() DocWord.Selection.TypeText("" & Format(ValorForça100anys / 1000, "0.00")) DocWord.Selection.TypeText(vbCrLf)

## Next i

Next Tram

'-----------------------------------------------------------------

```
'Omplo la taula de les forces equivalents en funció del temps: 
Dim ValorEquivalent1mes As Double 
Dim ValorEquivalent3mesos As Double 
Dim ValorEquivalent1any As Double 
Dim ValorEquivalent100anys As Double 
LongitudAnterior = 0ValorXL = 0TramsMax = MdlPrincipal.Trams.ComptarNumeroDeTrams 
imax = UBound(VectorDeRelacioXrespecteL) 
For Tram = TramsMax - 1 To 0 Step -1 
      LongitudAnterior = 0If Tram = 0 Then
             LongitudAnterior = 0
```
Else

```
For i = 0 To Tram - 1
       LongitudAnterior = LongitudAnterior + 
       (MdlPrincipal.Trams.EntrarDinsDelComponentDe 
       LaColeccio(i).Longitud) 
Next
```
End If

For  $i = imax$  To 0 Step -1

If  $i = \text{imax}$  Then

ValorXL = (LongitudAnterior + (VectorDeRelacioXrespecteL(i) \* (MdlPrincipal.Trams.EntrarDinsDelComponentDe LaColeccio(Tram).Longitud))) - 0.001

Else

ValorXL = LongitudAnterior + (VectorDeRelacioXrespecteL(i) \* (MdlPrincipal.Trams.EntrarDinsDelComponentDe LaColeccio(Tram).Longitud))

End If

Grafica.MatriuADibuixar = MdlPrincipal.m\_MatriuEquivalents0 ValorEquivalent1mes = Grafica.Interpolacio(ValorXL) Grafica.MatriuADibuixar = MdlPrincipal.m\_MatriuEquivalents1 ValorEquivalent3mesos = Grafica.Interpolacio(ValorXL) Grafica.MatriuADibuixar = MdlPrincipal.m\_MatriuEquivalents2 ValorEquivalent1any = Grafica.Interpolacio(ValorXL) Grafica.MatriuADibuixar = MdlPrincipal.m\_MatriuEquivalents3 ValorEquivalent100anys = Grafica.Interpolacio(ValorXL)

DocWord.ActiveDocument.Bookmarks(121).Select() DocWord.Selection.TypeText("" & MdlPrincipal.Trams.EntrarDinsDelComponentDeLaColeccio(Tram).Den ominacio) DocWord.Selection.TypeText(vbCrLf) DocWord.ActiveDocument.Bookmarks(107).Select() DocWord.Selection.TypeText("" & Format(VectorDeRelacioXrespecteL(i), "0.00")) DocWord.Selection.TypeText(vbCrLf) DocWord.ActiveDocument.Bookmarks(108).Select() DocWord.Selection.TypeText("" & Format(ValorXL, "0.00")) DocWord.Selection.TypeText(vbCrLf) DocWord.ActiveDocument.Bookmarks(109).Select() DocWord.Selection.TypeText("" & Format(ValorEquivalent1mes / 1000, "0.00")) DocWord.Selection.TypeText(vbCrLf) DocWord.ActiveDocument.Bookmarks(110).Select() DocWord.Selection.TypeText("" & Format(ValorEquivalent3mesos / 1000, "0.00")) DocWord.Selection.TypeText(vbCrLf) DocWord.ActiveDocument.Bookmarks(111).Select() DocWord.Selection.TypeText("" & Format(ValorEquivalent1any / 1000, "0.00")) DocWord.Selection.TypeText(vbCrLf) DocWord.ActiveDocument.Bookmarks(112).Select() DocWord.Selection.TypeText("" & Format(ValorEquivalent100anys / 1000, "0.00")) DocWord.Selection.TypeText(vbCrLf)

Next Tram

'-------------------------------------------------------------------------------------------------

'Guardem l'arxiu:

Next i

MdlPrincipal.SaveFileDialog1.Filter = "Documento (\*.doc)|\*.doc" MdlPrincipal.SaveFileDialog1.FilterIndex = 1 MdlPrincipal.SaveFileDialog1.ValidateNames = True MdlPrincipal.SaveFileDialog1.ShowDialog()

'-----------------------------------------------------------------

Nom = MdlPrincipal.SaveFileDialog1.FileName DocWord.ActiveDocument.SaveAs(Nom) DocWord.Quit() DocWord = Nothing

## End Sub

Sub ObrirPDF()

Dim Dades As String Dim Proces As Process

Dades = "C:\Documents and Settings\Xavier Alsina Padrós\Escritorio\AnnexC.pdf" Proces = Process.Start("C:\Archivos de programa\Adobe\Acrobat 7.0\Reader\AcroRd32.exe", Dades)

End Sub